# **FreeBSD Handbook**

### **FreeBSD Handbook**

Revision: [44332](http://svnweb.freebsd.org/doc?view=revision&revision=44332) 2014-03-23 by gjb. Copyright © 1995, 1996, 1997, 1998, 1999, 2000, 2001, 2002, 2003, 2004, 2005, 2006, 2007, 2008, 2009, 2010, 2011, 2012, 2013, 2014 The FreeBSD Documentation Project

# **Abstract**

Welcome to FreeBSD! This handbook covers the installation and day to day use of *Free-BSD 8.4-RELEASE*, *FreeBSD 9.2-RELEASE*, and *FreeBSD 10.0-RELEASE*. This manual is a *work in progress* and is the work of many individuals. As such, some sections may become dated and require updating. If you are interested in helping out with this project, send email to the [FreeBSD documentation project mailing list.](http://lists.FreeBSD.org/mailman/listinfo/freebsd-doc) The latest version of this document is always available from the [FreeBSD web site](http://www.FreeBSD.org/) (previous versions of this handbook can be obtained from <http://docs.FreeBSD.org/doc/> ). It may also be downloaded in a variety of formats and compression options from the [FreeBSD](ftp://ftp.FreeBSD.org/pub/FreeBSD/doc/) [FTP server](ftp://ftp.FreeBSD.org/pub/FreeBSD/doc/) or one of the numerous [mirror sites.](#page-931-0) If you would prefer to have a hard copy of the handbook, you can purchase one at the [FreeBSD Mall](http://www.freebsdmall.com/). You may also want to [search the handbook](http://www.FreeBSD.org/search/index.html).

#### Copyright

Redistribution and use in source (XML DocBook) and 'compiled' forms (XML, HTML, PDF, PostScript, RTF and so forth) with or without modification, are permitted provided that the following conditions are met:

- 1. Redistributions of source code (XML DocBook) must retain the above copyright notice, this list of conditions and the following disclaimer as the first lines of this file unmodified.
- 2. Redistributions in compiled form (transformed to other DTDs, converted to PDF, PostScript, RTF and other formats) must reproduce the above copyright notice, this list of conditions and the following disclaimer in the documentation and/or other materials provided with the distribution.

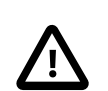

#### Important

THIS DOCUMENTATION IS PROVIDED BY THE FREEBSD DOCUMENTATION PROJECT "AS IS" AND ANY EXPRESS OR IMPLIED WARRANTIES, INCLUDING, BUT NOT LIMITED TO, THE IMPLIED WARRANTIES OF MERCHANTABILITY AND FITNESS FOR A PARTICULAR PURPOSE ARE DISCLAIMED. IN NO EVENT SHALL THE FREEBSD DOCUMENTATION PROJECT BE LIABLE FOR ANY DIRECT, INDIRECT, INCIDENTAL, SPECIAL, EXEMPLARY, OR CONSEQUENTIAL DAMAGES (INCLUDING, BUT NOT LIMITED TO, PROCUREMENT OF SUBSTITUTE GOODS OR SERVICES; LOSS OF USE, DATA, OR PROFITS; OR BUSINESS INTERRUPTION) HOWEVER CAUSED AND ON ANY THEORY OF LIABILITY, WHETHER IN CON-TRACT, STRICT LIABILITY, OR TORT (INCLUDING NEGLIGENCE OR OTHERWISE)

#### ARISING IN ANY WAY OUT OF THE USE OF THIS DOCUMENTATION, EVEN IF AD-VISED OF THE POSSIBILITY OF SUCH DAMAGE.

FreeBSD is a registered trademark of the FreeBSD Foundation.

3Com and HomeConnect are registered trademarks of 3Com Corporation.

3ware is a registered trademark of 3ware Inc.

ARM is a registered trademark of ARM Limited.

Adaptec is a registered trademark of Adaptec, Inc.

Adobe, Acrobat, Acrobat Reader, Flash and PostScript are either registered trademarks or trademarks of Adobe Systems Incorporated in the United States and/or other countries.

Apple, AirPort, FireWire, Mac, Macintosh, Mac OS, Quicktime, and TrueType are trademarks of Apple Computer, Inc., registered in the United States and other countries.

Sound Blaster is a trademark of Creative Technology Ltd. in the United States and/or other countries.

CVSup is a registered trademark of John D. Polstra.

Heidelberg, Helvetica, Palatino, and Times Roman are either registered trademarks or trademarks of Heidelberger Druckmaschinen AG in the U.S. and other countries.

IBM, AIX, OS/2, PowerPC, PS/2, S/390, and ThinkPad are trademarks of International Business Machines Corporation in the United States, other countries, or both.

IEEE, POSIX, and 802 are registered trademarks of Institute of Electrical and Electronics Engineers, Inc. in the United States.

Intel, Celeron, EtherExpress, i386, i486, Itanium, Pentium, and Xeon are trademarks or registered trademarks of Intel Corporation or its subsidiaries in the United States and other countries.

Intuit and Quicken are registered trademarks and/or registered service marks of Intuit Inc., or one of its subsidiaries, in the United States and other countries.

Linux is a registered trademark of Linus Torvalds.

LSI Logic, AcceleRAID, eXtremeRAID, MegaRAID and Mylex are trademarks or registered trademarks of LSI Logic Corp.

M-Systems and DiskOnChip are trademarks or registered trademarks of M-Systems Flash Disk Pioneers, Ltd.

Microsoft, IntelliMouse, MS-DOS, Outlook, Windows, Windows Media and Windows NT are either registered trademarks or trademarks of Microsoft Corporation in the United States and/or other countries.

Motif, OSF/1, and UNIX are registered trademarks and IT DialTone and The Open Group are trademarks of The Open Group in the United States and other countries.

Oracle is a registered trademark of Oracle Corporation.

RealNetworks, RealPlayer, and RealAudio are the registered trademarks of RealNetworks, Inc.

Red Hat, RPM, are trademarks or registered trademarks of Red Hat, Inc. in the United States and other countries.

Sun, Sun Microsystems, Java, Java Virtual Machine, JDK, JRE, JSP, JVM, Netra, OpenJDK, Solaris, StarOffice, SunOS and VirtualBox are trademarks or registered trademarks of Sun Microsystems, Inc. in the United States and other countries.

MATLAB is a registered trademark of The MathWorks, Inc.

SpeedTouch is a trademark of Thomson.

U.S. Robotics and Sportster are registered trademarks of U.S. Robotics Corporation.

VMware is a trademark of VMware, Inc.

Waterloo Maple and Maple are trademarks or registered trademarks of Waterloo Maple Inc.

Mathematica is a registered trademark of Wolfram Research, Inc.

XFree86 is a trademark of The XFree86 Project, Inc.

Ogg Vorbis and Xiph.Org are trademarks of Xiph.Org.

Many of the designations used by manufacturers and sellers to distinguish their products are claimed as trademarks. Where those designations appear in this document, and the FreeBSD Project was aware of the trademark claim, the designations have been followed by the "™" or the "®" symbol.

## **Table of Contents**

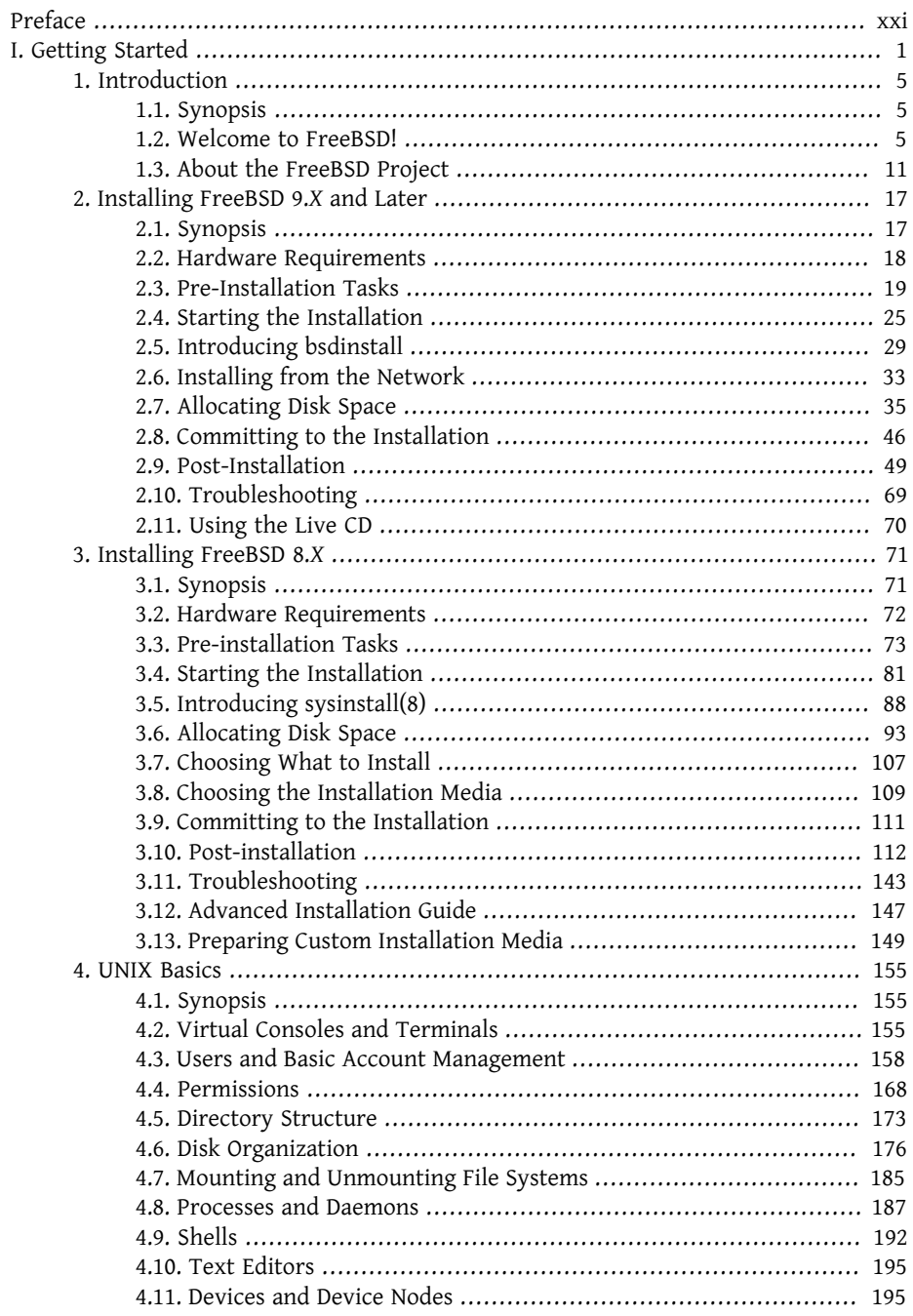

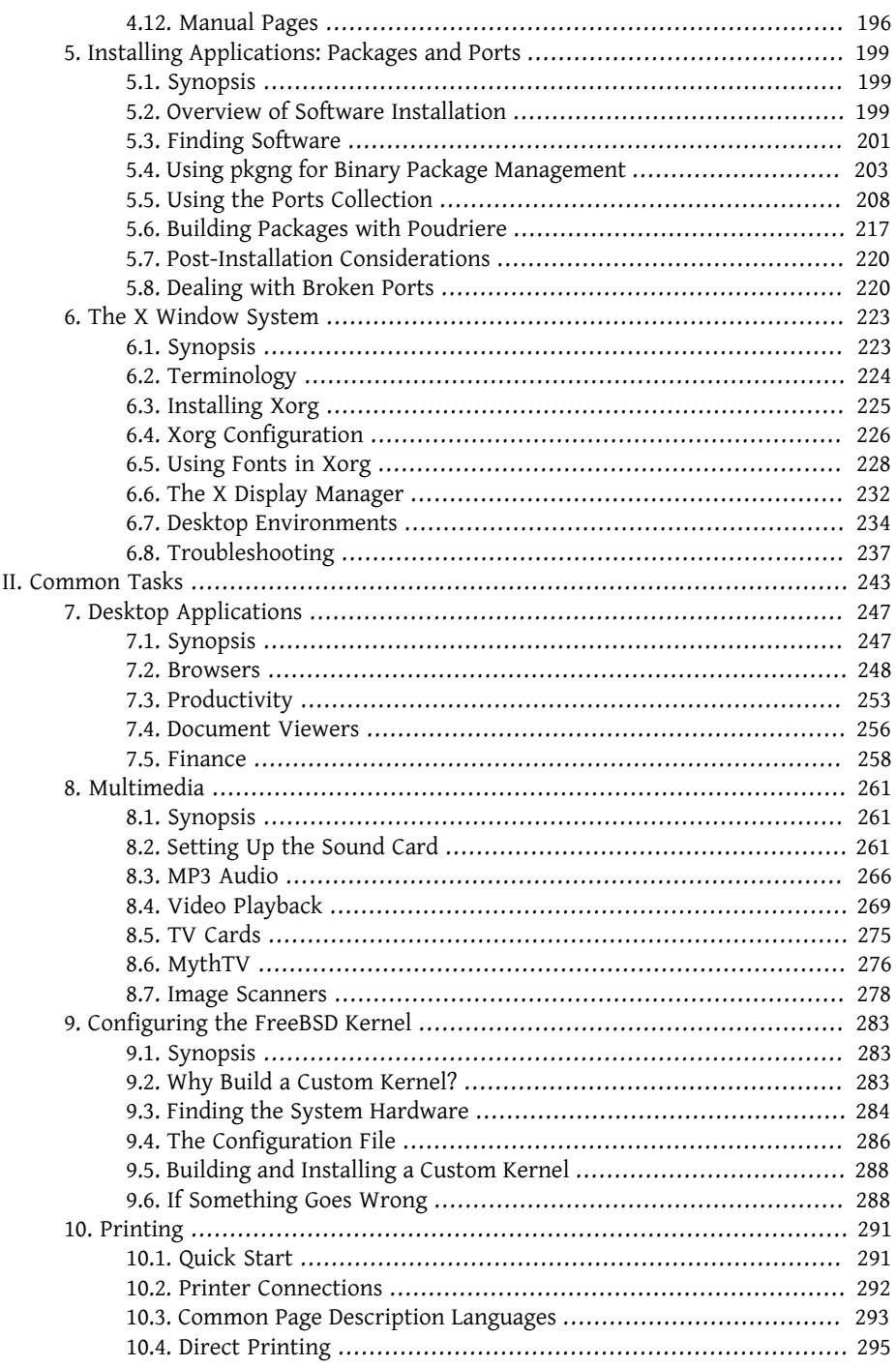

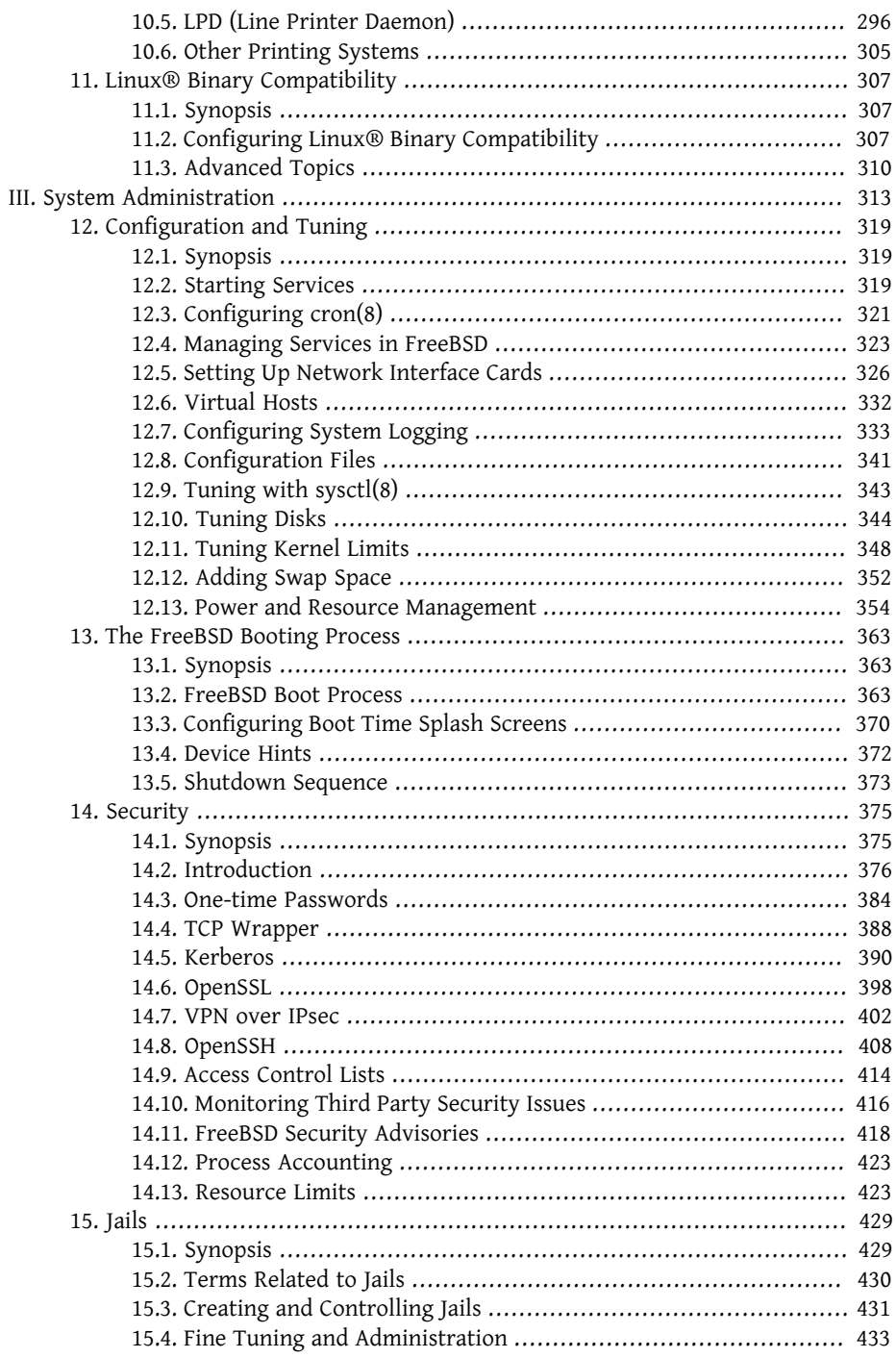

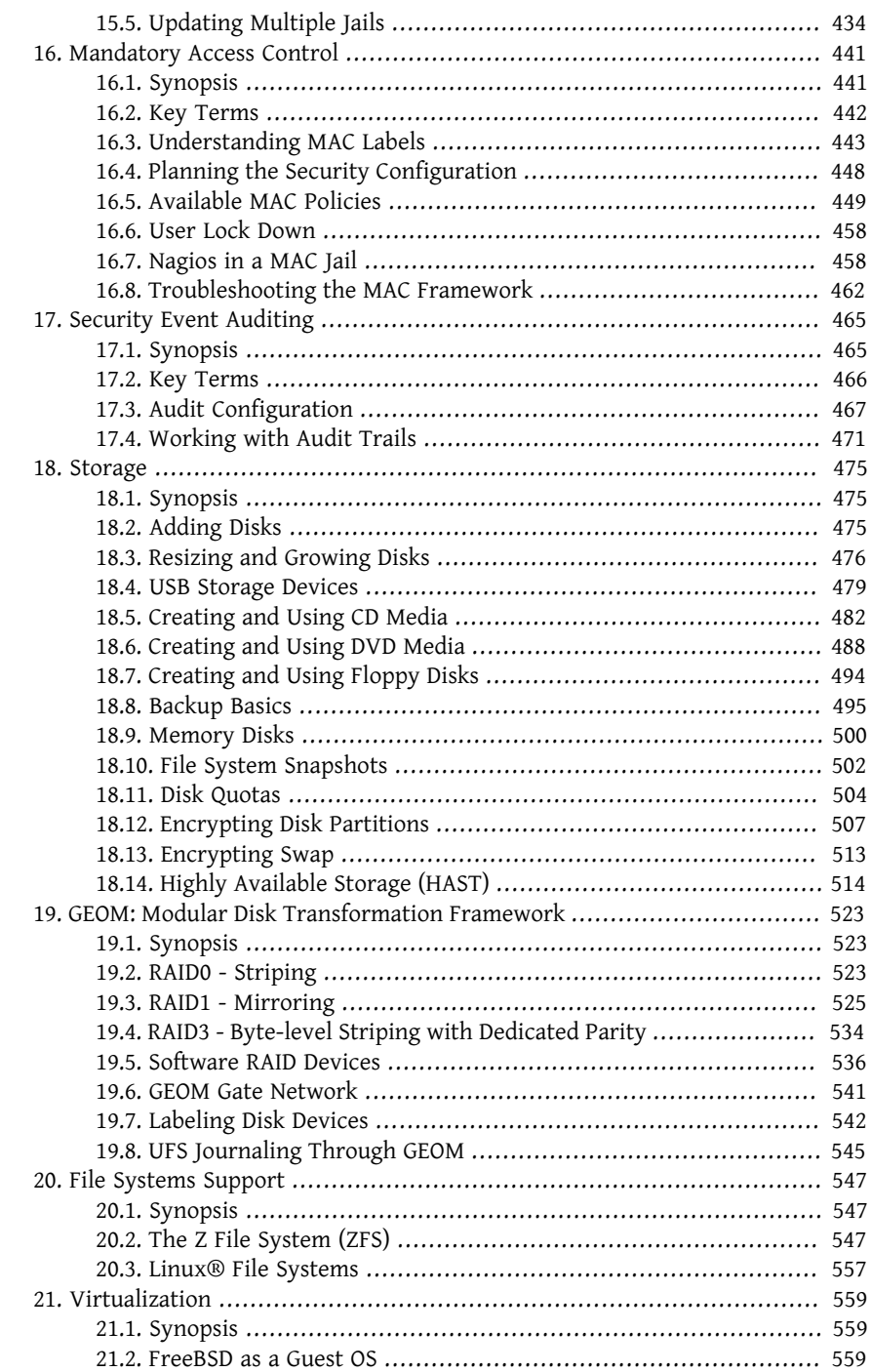

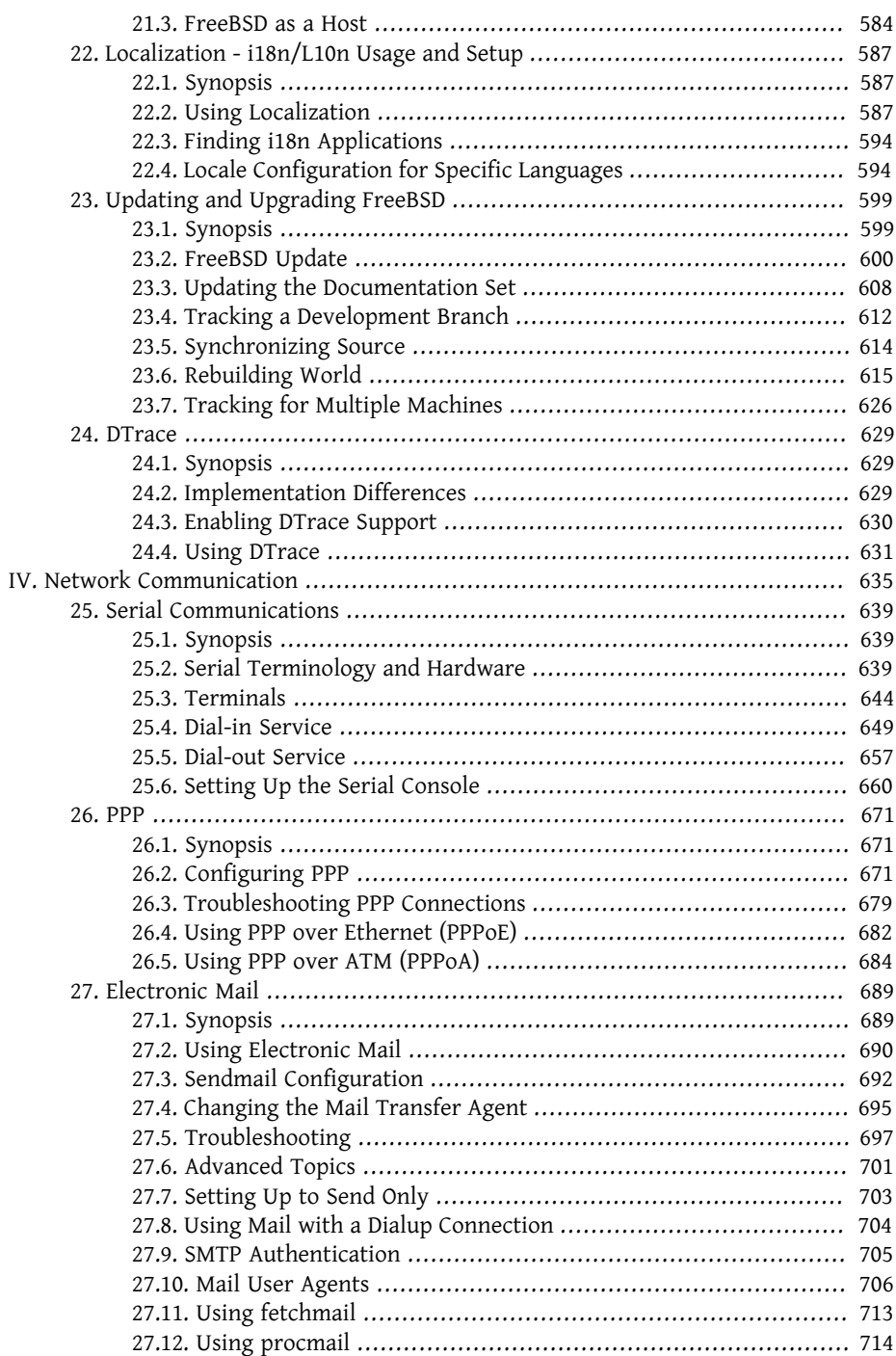

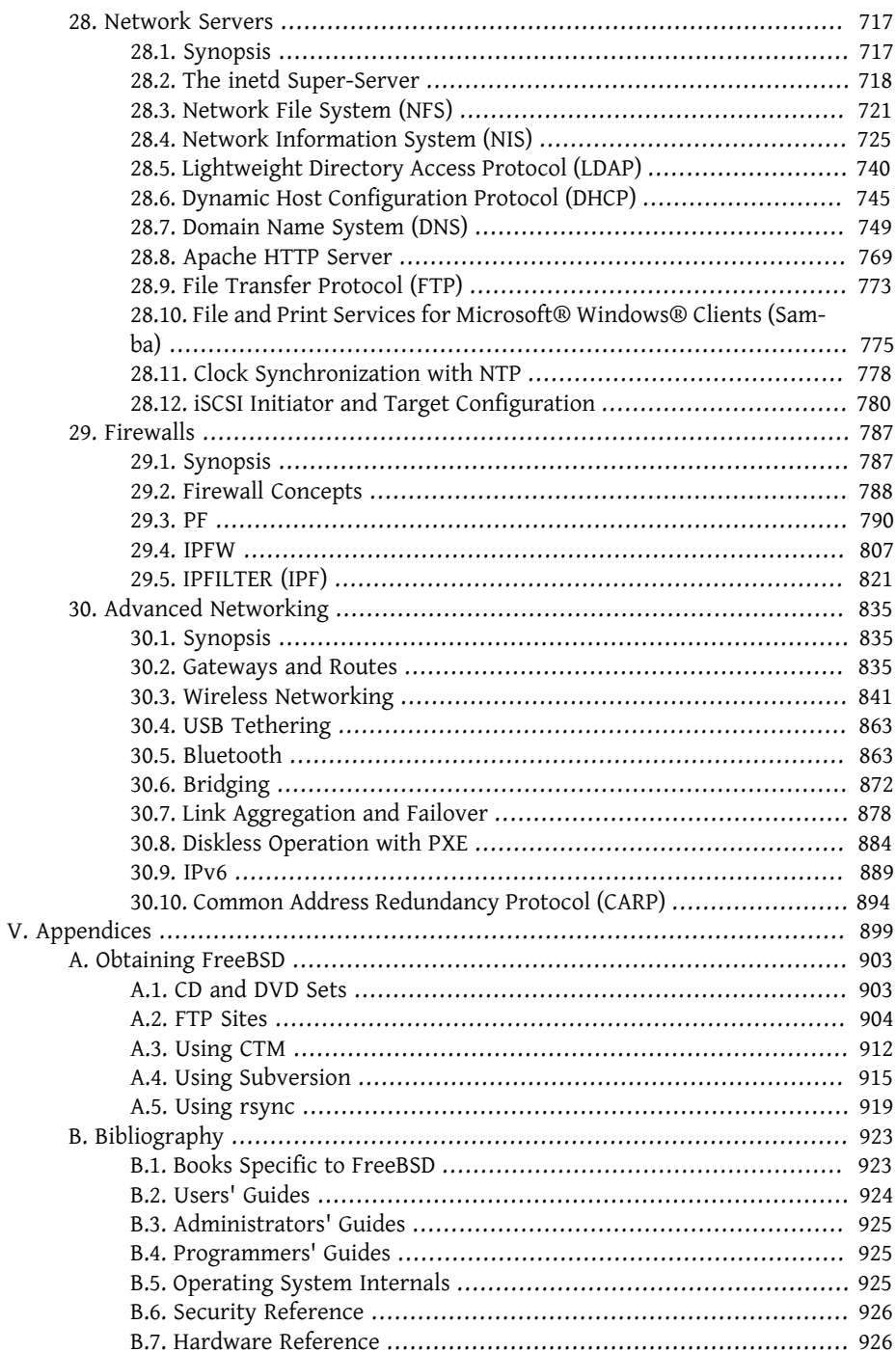

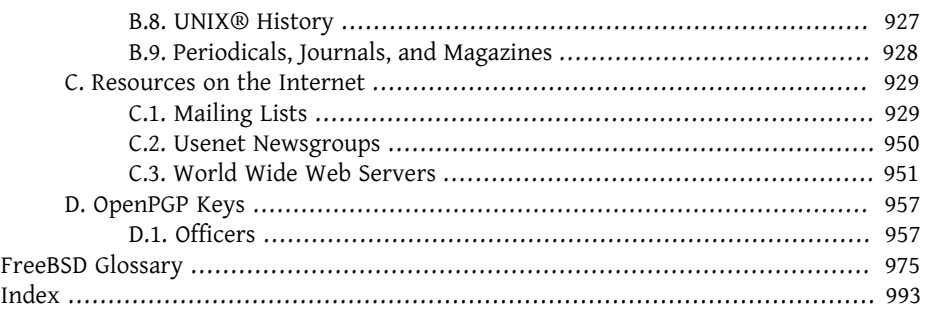

# **List of Figures**

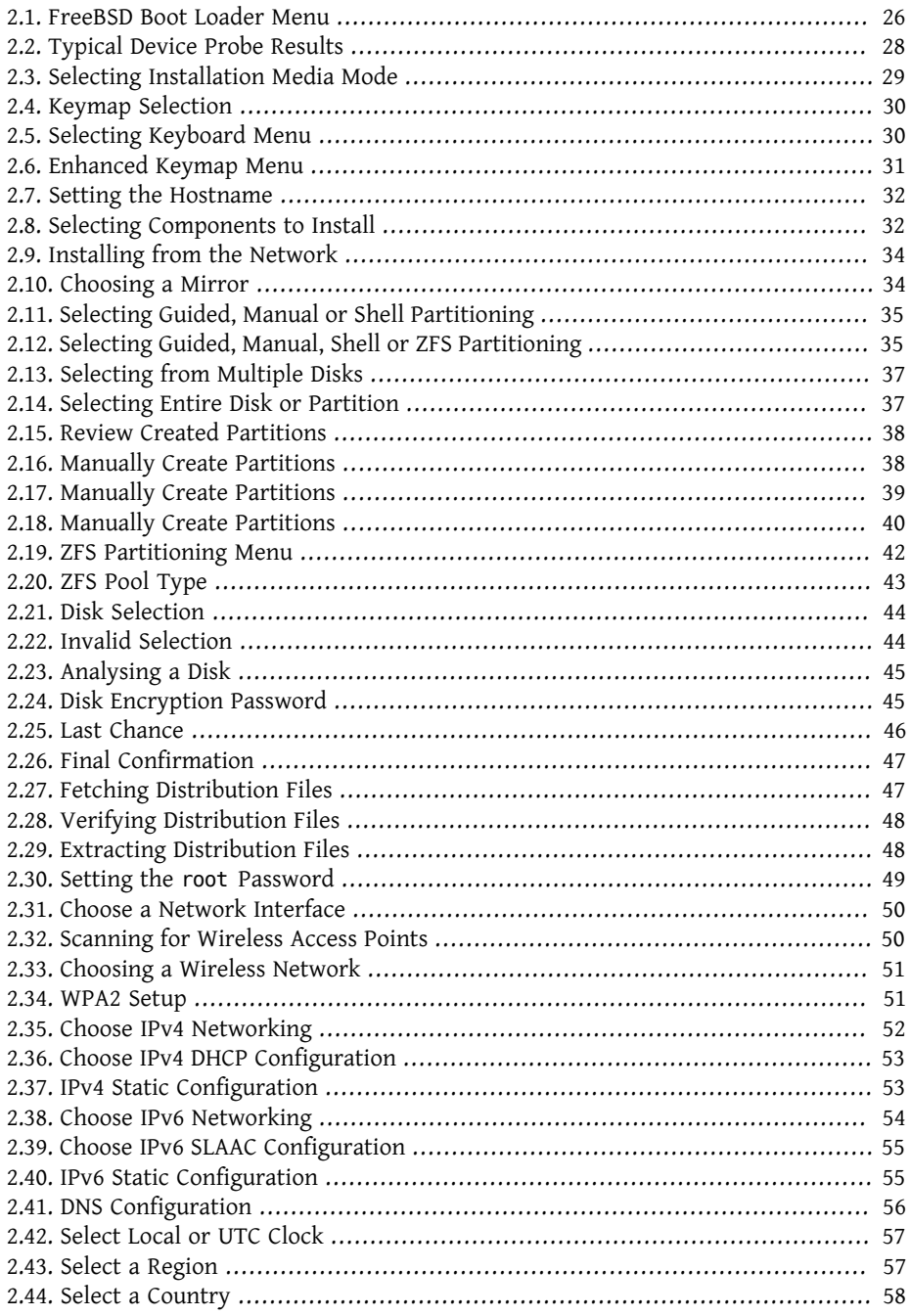

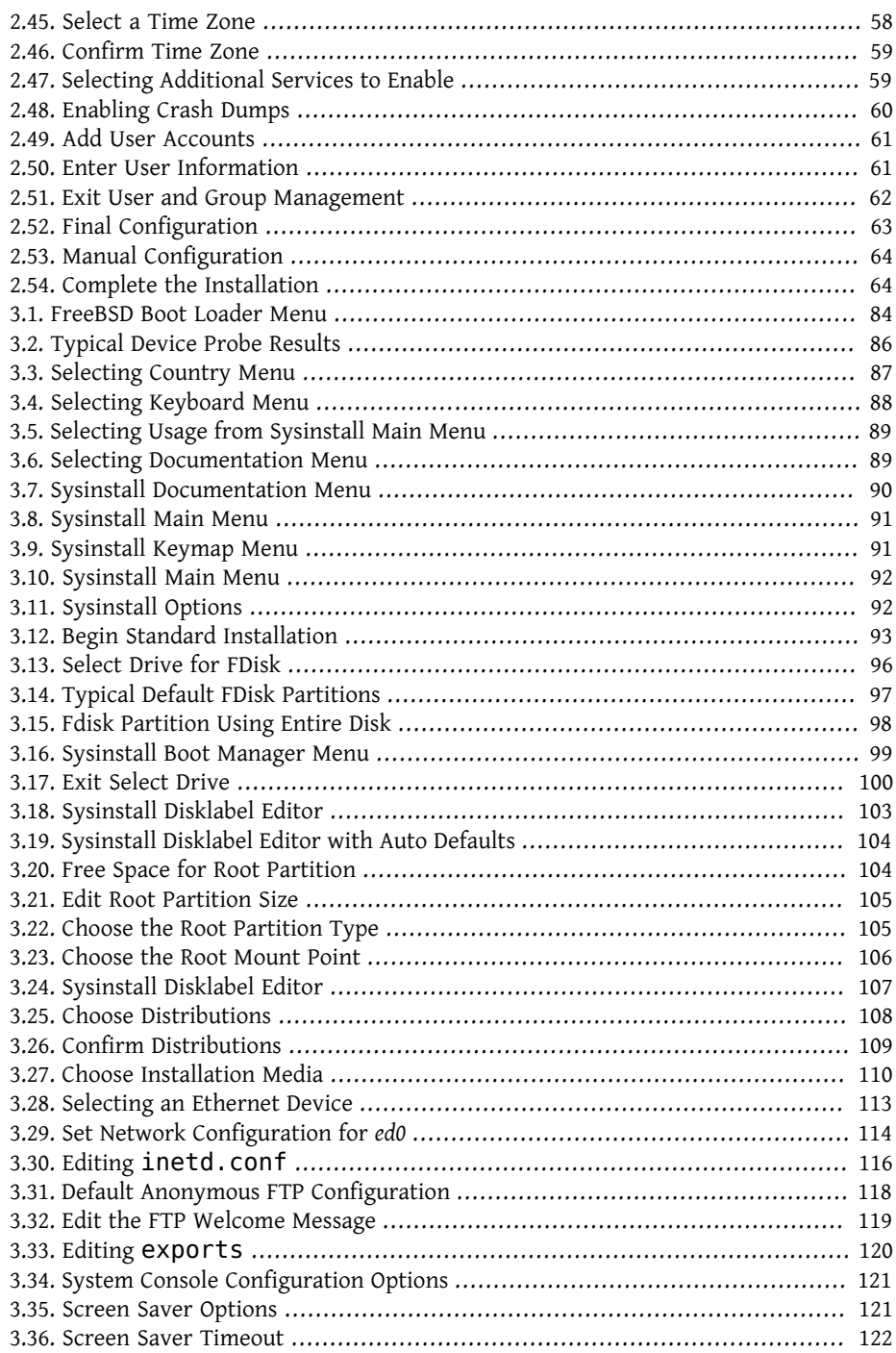

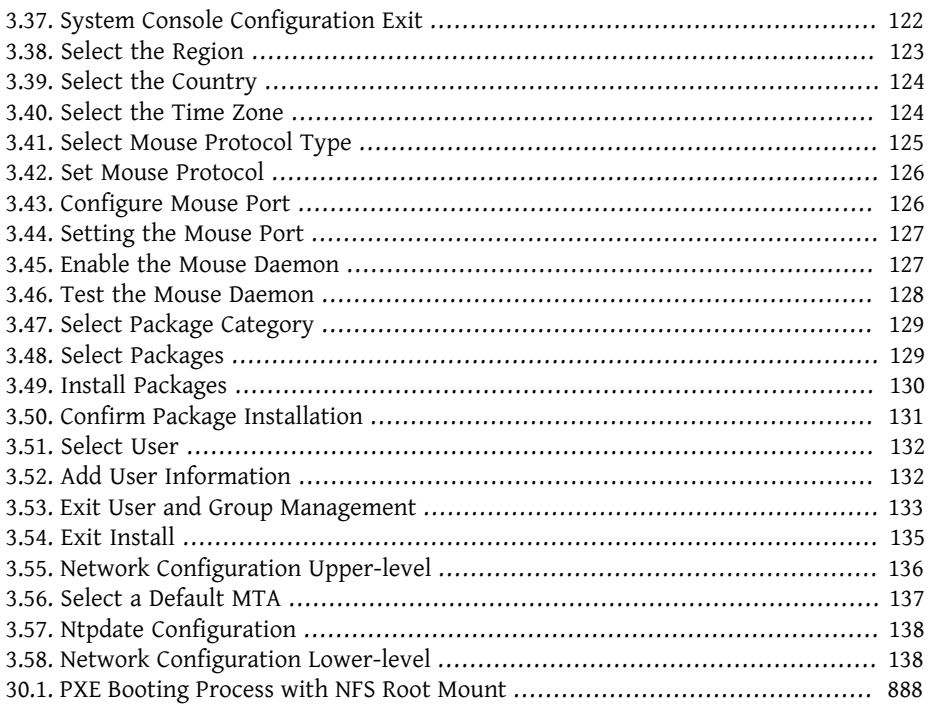

# **List of Tables**

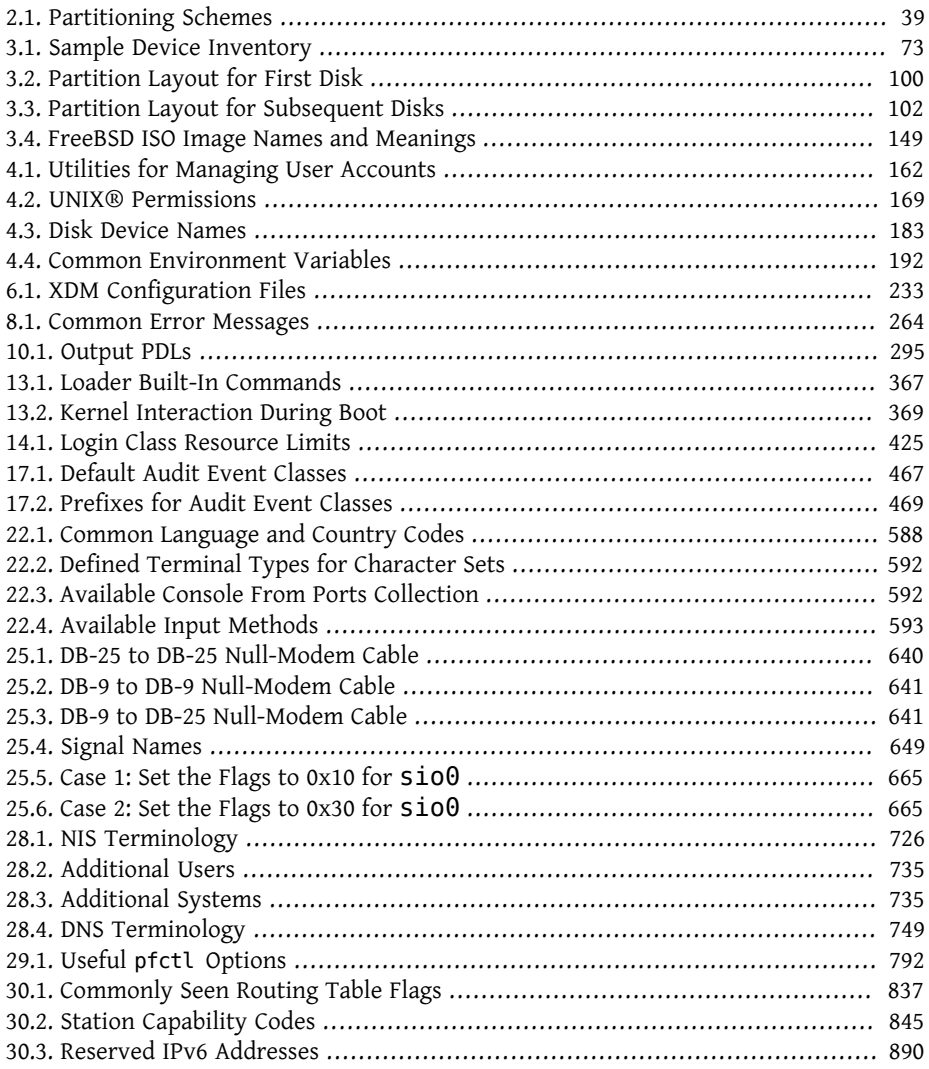

# **List of Examples**

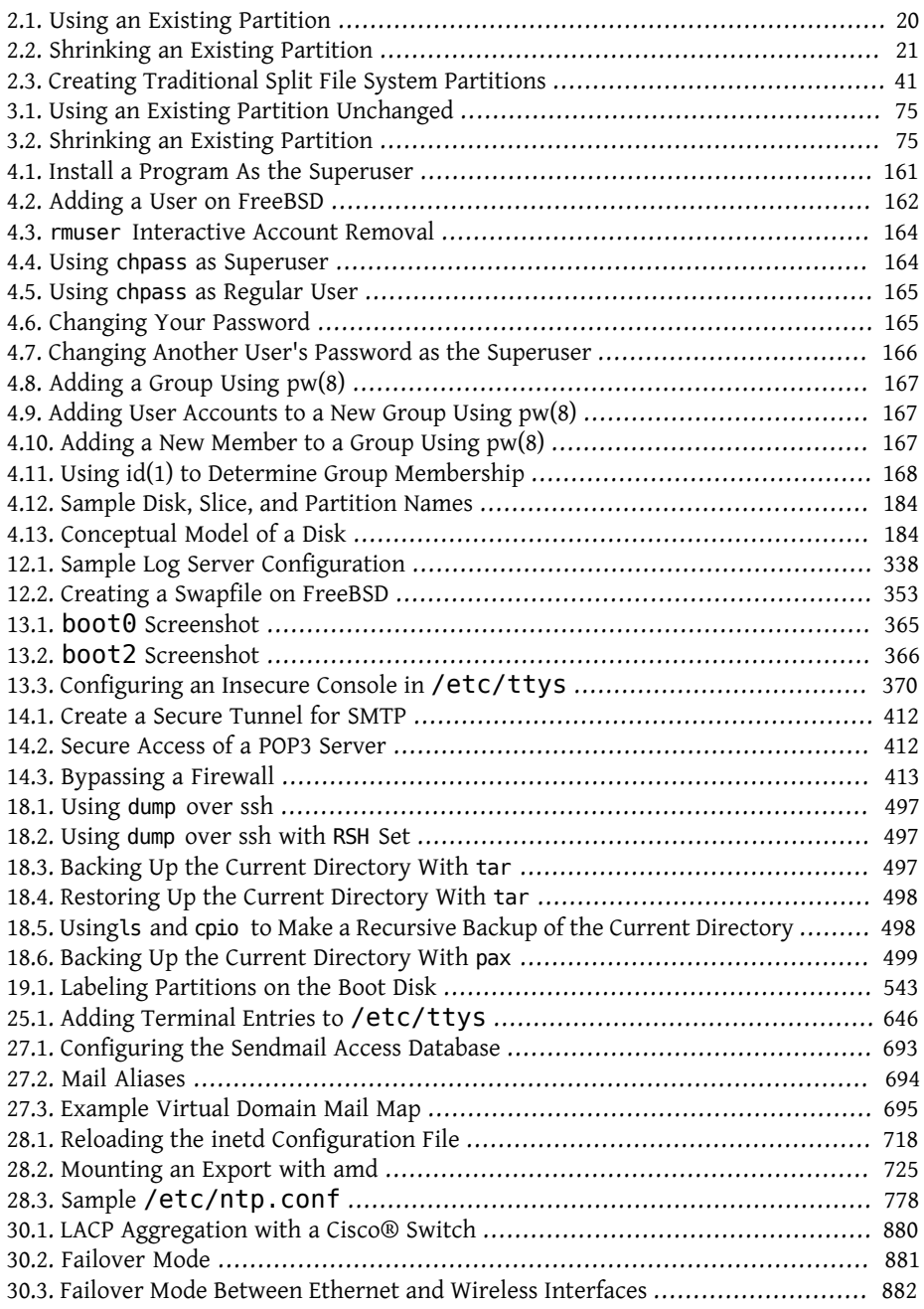

# <span id="page-20-0"></span>**Preface**

### **Intended Audience**

The FreeBSD newcomer will find that the first section of this book guides the user through the FreeBSD installation process and gently introduces the concepts and conventions that underpin UNIX®. Working through this section requires little more than the desire to explore, and the ability to take on board new concepts as they are introduced.

Once you have traveled this far, the second, far larger, section of the Handbook is a comprehensive reference to all manner of topics of interest to FreeBSD system administrators. Some of these chapters may recommend that you do some prior reading, and this is noted in the synopsis at the beginning of each chapter.

For a list of additional sources of information, please see [Appendix B,](#page-950-0) *Bibliography*.

### **Changes from the Third Edition**

The current online version of the Handbook represents the cumulative effort of many hundreds of contributors over the past 10 years. The following are some of the significant changes since the two volume third edition was published in 2004:

- [Chapter 24,](#page-656-0) *DTrace* has been added with information about the powerful DTrace performance analysis tool.
- Chapter 20, *[File Systems Support](#page-574-0)* has been added with information about non-native file systems in FreeBSD, such as ZFS from Sun™.
- Chapter 17, *[Security Event Auditing](#page-492-0)* has been added to cover the new auditing capabilities in FreeBSD and explain its use.
- Chapter 21, *[Virtualization](#page-586-0)* has been added with information about installing FreeBSD on virtualization software.
- Chapter 2, *[Installing FreeBSD 9.X and Later](#page-44-0)* has been added to cover installation of FreeBSD using the new installation utility, bsdinstall.

### **Changes from the Second Edition (2004)**

The third edition was the culmination of over two years of work by the dedicated members of the FreeBSD Documentation Project. The printed edition grew to such a size that it was necessary to publish as two separate volumes. The following are the major changes in this new edition:

- Chapter 12, *[Configuration and Tuning](#page-346-0)* has been expanded with new information about the ACPI power and resource management, the cron system utility, and more kernel tuning options.
- [Chapter 14,](#page-402-0) *Security* has been expanded with new information about virtual private networks (VPNs), file system access control lists (ACLs), and security advisories.
- Chapter 16, *[Mandatory Access Control](#page-468-0)* is a new chapter with this edition. It explains what MAC is and how this mechanism can be used to secure a FreeBSD system.
- [Chapter 18,](#page-502-0) *Storage* has been expanded with new information about USB storage devices, file system snapshots, file system quotas, file and network backed filesystems, and encrypted disk partitions.
- A troubleshooting section has been added to [Chapter 26,](#page-698-0) *PPP*.
- Chapter 27, *[Electronic Mail](#page-716-0)* has been expanded with new information about using alternative transport agents, SMTP authentication, UUCP, fetchmail, procmail, and other advanced topics.
- Chapter 28, *[Network Servers](#page-744-0)* is all new with this edition. This chapter includes information about setting up the Apache HTTP Server, ftpd, and setting up a server for Microsoft® Windows® clients with Samba. Some sections from Chapter 30, *[Advanced Net](#page-862-0)[working](#page-862-0)* were moved here to improve the presentation.
- Chapter 30, *[Advanced Networking](#page-862-0)* has been expanded with new information about using Bluetooth® devices with FreeBSD, setting up wireless networks, and Asynchronous Transfer Mode (ATM) networking.
- A glossary has been added to provide a central location for the definitions of technical terms used throughout the book.
- A number of aesthetic improvements have been made to the tables and figures throughout the book.

### **Changes from the First Edition (2001)**

The second edition was the culmination of over two years of work by the dedicated members of the FreeBSD Documentation Project. The following were the major changes in this edition:

- A complete Index has been added.
- All ASCII figures have been replaced by graphical diagrams.

#### Preface

- A standard synopsis has been added to each chapter to give a quick summary of what information the chapter contains, and what the reader is expected to know.
- The content has been logically reorganized into three parts: "Getting Started", "System Administration", and "Appendices".
- Chapter 3, *[Installing FreeBSD 8.X](#page-98-0)* was completely rewritten with many screenshots to make it much easier for new users to grasp the text.
- Chapter 4, *[UNIX Basics](#page-182-0)* has been expanded to contain additional information about processes, daemons, and signals.
- Chapter 5, *[Installing Applications: Packages and Ports](#page-226-0)* has been expanded to contain additional information about binary package management.
- Chapter 6, *[The X Window System](#page-250-0)* has been completely rewritten with an emphasis on using modern desktop technologies such as KDE and GNOME on XFree86™ 4.X.
- Chapter 13, *[The FreeBSD Booting Process](#page-390-0)* has been expanded.
- [Chapter 18,](#page-502-0) *Storage* has been written from what used to be two separate chapters on "Disks" and "Backups". We feel that the topics are easier to comprehend when presented as a single chapter. A section on RAID (both hardware and software) has also been added.
- Chapter 25, *[Serial Communications](#page-666-0)* has been completely reorganized and updated for FreeBSD 4.X/5.X.
- [Chapter 26,](#page-698-0) *PPP* has been substantially updated.
- Many new sections have been added to Chapter 30, *[Advanced Networking](#page-862-0)*.
- Chapter 27, *[Electronic Mail](#page-716-0)* has been expanded to include more information about configuring sendmail.
- Chapter 11, *Linux® [Binary Compatibility](#page-334-0)* has been expanded to include information about installing Oracle® and SAP® R/3®.
- The following new topics are covered in this second edition:
	- Chapter 12, *[Configuration and Tuning](#page-346-0)*.
	- [Chapter 8,](#page-288-0) *Multimedia*.

### **Organization of This Book**

This book is split into five logically distinct sections. The first section, *Getting Started*, covers the installation and basic usage of FreeBSD. It is expected that the reader will follow these chapters in sequence, possibly skipping chapters covering familiar topics. The second section, *Common Tasks*, covers some frequently used features of FreeBSD. This section, and all subsequent sections, can be read out of order. Each chapter begins with a succinct synopsis that describes what the chapter covers and what the reader is expected to already know. This is meant to allow the casual reader to skip around to find chapters of interest. The third section, *System Administration*, covers administration topics. The fourth section, *Network Communication*, covers networking and server topics. The fifth section contains appendices of reference information.

#### *[Chapter 1, Introduction](#page-32-0)*

Introduces FreeBSD to a new user. It describes the history of the FreeBSD Project, its goals and development model.

#### *[Chapter 2, Installing FreeBSD 9.X and Later](#page-44-0)*

Walks a user through the entire installation process of FreeBSD 9.*x* and later using bsdinstall.

#### *[Chapter 3, Installing FreeBSD 8.X](#page-98-0)*

Walks a user through the entire installation process of FreeBSD 8.*x* and earlier using sysinstall. Some advanced installation topics, such as installing through a serial console, are also covered.

#### *[Chapter 4, UNIX Basics](#page-182-0)*

Covers the basic commands and functionality of the FreeBSD operating system. If you are familiar with Linux® or another flavor of UNIX® then you can probably skip this chapter.

#### *[Chapter 5, Installing Applications: Packages and Ports](#page-226-0)*

Covers the installation of third-party software with both FreeBSD's innovative "Ports Collection" and standard binary packages.

#### *[Chapter 6, The X Window System](#page-250-0)*

Describes the X Window System in general and using X11 on FreeBSD in particular. Also describes common and desktop environments such as KDE GNOME.

#### *[Chapter 7, Desktop Applications](#page-274-0)*

Lists some common desktop applications, such as web browsers and productivity suites, and describes how to install them on FreeBSD.

#### *[Chapter 8, Multimedia](#page-288-0)*

Shows how to set up sound and video playback support for your system. Also describes some sample audio and video applications.

#### *[Chapter 9, Configuring the FreeBSD Kernel](#page-310-0)*

Explains why you might need to configure a new kernel and provides detailed instructions for configuring, building, and installing a custom kernel.

#### *[Chapter 10, Printing](#page-318-0)*

Describes managing printers on FreeBSD, including information about banner pages, printer accounting, and initial setup.

#### Preface

#### *Chapter 11, Linux® [Binary Compatibility](#page-334-0)*

Describes the Linux® compatibility features of FreeBSD. Also provides detailed installation instructions for many popular Linux® applications such as Oracle® and Mathematica®.

#### *[Chapter 12, Configuration and Tuning](#page-346-0)*

Describes the parameters available for system administrators to tune a FreeBSD system for optimum performance. Also describes the various configuration files used in FreeBSD and where to find them.

#### *[Chapter 13, The FreeBSD Booting Process](#page-390-0)*

Describes the FreeBSD boot process and explains how to control this process with configuration options.

#### *[Chapter 14, Security](#page-402-0)*

Describes many different tools available to help keep your FreeBSD system secure, including Kerberos, IPsec and OpenSSH.

#### *[Chapter 15, Jails](#page-456-0)*

Describes the jails framework, and the improvements of jails over the traditional chroot support of FreeBSD.

#### *[Chapter 16, Mandatory Access Control](#page-468-0)*

Explains what Mandatory Access Control (MAC) is and how this mechanism can be used to secure a FreeBSD system.

#### *[Chapter 17, Security Event Auditing](#page-492-0)*

Describes what FreeBSD Event Auditing is, how it can be installed, configured, and how audit trails can be inspected or monitored.

#### *[Chapter 18, Storage](#page-502-0)*

Describes how to manage storage media and filesystems with FreeBSD. This includes physical disks, RAID arrays, optical and tape media, memory-backed disks, and network filesystems.

#### *[Chapter 19, GEOM: Modular Disk Transformation Framework](#page-550-0)*

Describes what the GEOM framework in FreeBSD is and how to configure various supported RAID levels.

#### *[Chapter 20, File Systems Support](#page-574-0)*

Examines support of non-native file systems in FreeBSD, like the Z File System from Sun™.

#### *[Chapter 21, Virtualization](#page-586-0)*

Describes what virtualization systems offer, and how they can be used with FreeBSD.

#### *[Chapter 22, Localization - i18n/L10n Usage and Setup](#page-614-0)*

Describes how to use FreeBSD in languages other than English. Covers both system and application level localization.

#### *[Chapter 23, Updating and Upgrading FreeBSD](#page-626-0)*

Explains the differences between FreeBSD-STABLE, FreeBSD-CURRENT, and FreeBSD releases. Describes which users would benefit from tracking a development system and outlines that process. Covers the methods users may take to update their system to the latest security release.

#### *[Chapter 24, DTrace](#page-656-0)*

Describes how to configure and use the DTrace tool from Sun™ in FreeBSD. Dynamic tracing can help locate performance issues, by performing real time system analysis.

#### *[Chapter 25, Serial Communications](#page-666-0)*

Explains how to connect terminals and modems to your FreeBSD system for both dial in and dial out connections.

#### *[Chapter 26, PPP](#page-698-0)*

Describes how to use PPP to connect to remote systems with FreeBSD.

#### *[Chapter 27, Electronic Mail](#page-716-0)*

Explains the different components of an email server and dives into simple configuration topics for the most popular mail server software: sendmail.

#### *[Chapter 28, Network Servers](#page-744-0)*

Provides detailed instructions and example configuration files to set up your FreeBSD machine as a network filesystem server, domain name server, network information system server, or time synchronization server.

#### *[Chapter 29, Firewalls](#page-814-0)*

Explains the philosophy behind software-based firewalls and provides detailed information about the configuration of the different firewalls available for FreeBSD.

#### *[Chapter 30, Advanced Networking](#page-862-0)*

Describes many networking topics, including sharing an Internet connection with other computers on your LAN, advanced routing topics, wireless networking, Bluetooth®, ATM, IPv6, and much more.

#### *[Appendix A, Obtaining FreeBSD](#page-930-0)*

Lists different sources for obtaining FreeBSD media on CDROM or DVD as well as different sites on the Internet that allow you to download and install FreeBSD.

#### *[Appendix B, Bibliography](#page-950-0)*

This book touches on many different subjects that may leave you hungry for a more detailed explanation. The bibliography lists many excellent books that are referenced in the text.

#### *[Appendix C, Resources on the Internet](#page-956-0)*

Describes the many forums available for FreeBSD users to post questions and engage in technical conversations about FreeBSD.

#### *[Appendix D, OpenPGP Keys](#page-984-0)*

Lists the PGP fingerprints of several FreeBSD Developers.

Preface

### **Conventions used in this book**

To provide a consistent and easy to read text, several conventions are followed throughout the book.

### **Typographic Conventions**

*Italic*

An *italic* font is used for filenames, URLs, emphasized text, and the first usage of technical terms.

Monospace

A monospaced font is used for error messages, commands, environment variables, names of ports, hostnames, user names, group names, device names, variables, and code fragments.

Bold

A bold font is used for applications, commands, and keys.

#### **User Input**

Keys are shown in bold to stand out from other text. Key combinations that are meant to be typed simultaneously are shown with `+' between the keys, such as:

Ctrl+Alt+Del

Meaning the user should type the Ctrl, Alt, and Del keys at the same time.

Keys that are meant to be typed in sequence will be separated with commas, for example:

Ctrl+X, Ctrl+S

Would mean that the user is expected to type the Ctrl and X keys simultaneously and then to type the Ctrl and S keys simultaneously.

#### **Examples**

Examples starting with C:\> indicate a MS-DOS® command. Unless otherwise noted, these commands may be executed from a "Command Prompt" window in a modern Microsoft® Windows® environment.

```
E:\> tools\fdimage floppies\kern.flp A:
```
Examples starting with # indicate a command that must be invoked as the superuser in FreeBSD. You can login as root to type the command, or login as your normal account and use  $su(1)$  to gain superuser privileges.

# **dd if=kern.flp of=/dev/fd0**

Examples starting with % indicate a command that should be invoked from a normal user account. Unless otherwise noted, C-shell syntax is used for setting environment variables and other shell commands.

% **top**

### **Acknowledgments**

The book you are holding represents the efforts of many hundreds of people around the world. Whether they sent in fixes for typos, or submitted complete chapters, all the contributions have been useful.

Several companies have supported the development of this document by paying authors to work on it full-time, paying for publication, etc. In particular, BSDi (subsequently acquired by [Wind River Systems](http://www.windriver.com)) paid members of the FreeBSD Documentation Project to work on improving this book full time leading up to the publication of the first printed edition in March 2000 (ISBN 1-57176-241-8). Wind River Systems then paid several additional authors to make a number of improvements to the print-output infrastructure and to add additional chapters to the text. This work culminated in the publication of the second printed edition in November 2001 (ISBN 1-57176-303-1). In 2003-2004, [FreeBSD](http://www.freebsdmall.com) [Mall, Inc](http://www.freebsdmall.com), paid several contributors to improve the Handbook in preparation for the third printed edition.

# <span id="page-28-0"></span>**Part I. Getting Started**

This part of the FreeBSD Handbook is for users and administrators who are new to Free-BSD. These chapters:

- Introduce you to FreeBSD.
- Guide you through the installation process.
- Teach you UNIX® basics and fundamentals.
- Show you how to install the wealth of third party applications available for FreeBSD.
- Introduce you to X, the UNIX® windowing system, and detail how to configure a desktop environment that makes you more productive.

We have tried to keep the number of forward references in the text to a minimum so that you can read this section of the Handbook from front to back with the minimum page flipping required.

## **Table of Contents**

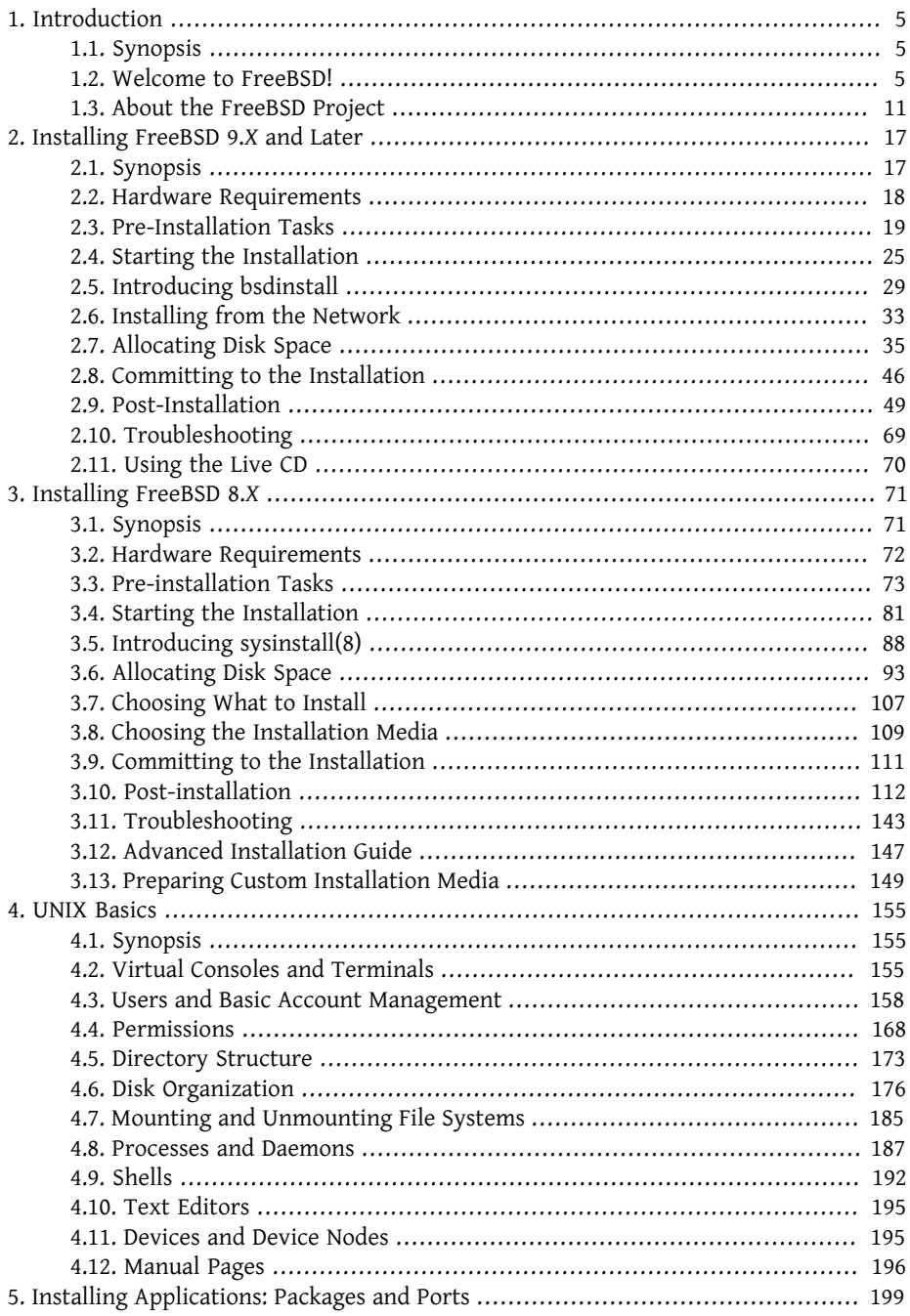

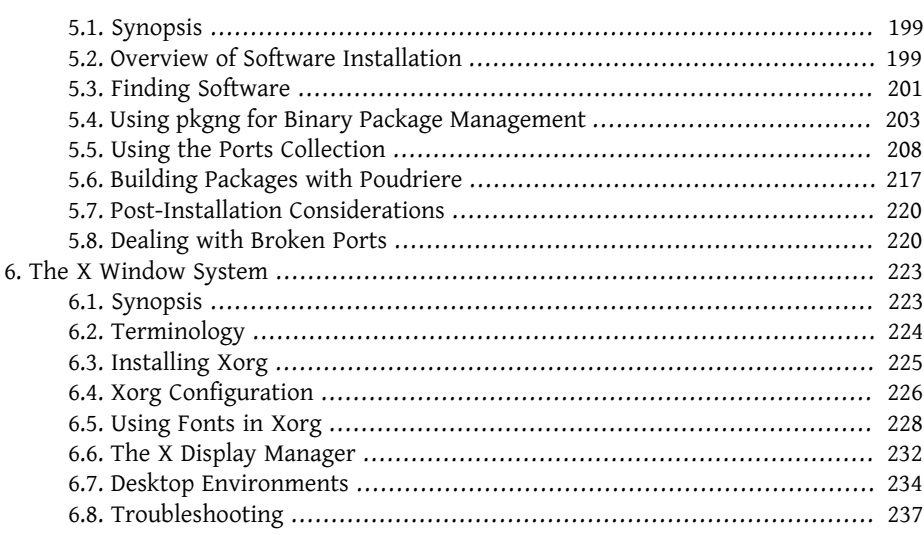

# <span id="page-32-0"></span>**Chapter 1. Introduction**

<span id="page-32-1"></span>Restructured, reorganized, and parts rewritten by Jim Mock.

### **1.1. Synopsis**

Thank you for your interest in FreeBSD! The following chapter covers various aspects of the FreeBSD Project, such as its history, goals, development model, and so on.

After reading this chapter, you will know:

- How FreeBSD relates to other computer operating systems.
- The history of the FreeBSD Project.
- The goals of the FreeBSD Project.
- The basics of the FreeBSD open-source development model.
- <span id="page-32-2"></span>• And of course: where the name "FreeBSD" comes from.

### **1.2. Welcome to FreeBSD!**

FreeBSD is a 4.4BSD-Lite based operating system for Intel (x86 and Itanium®), AMD64, Sun UltraSPARC® computers. Ports to other architectures are also underway. You can also read about [the history of FreeBSD,](#page-38-0) or the [current release.](#page-42-0) If you are interested in contributing something to the Project (code, hardware, funding), see the [Contributing to](http://www.FreeBSD.org/doc/en_US.ISO8859-1/articles/contributing/index.html) [FreeBSD](http://www.FreeBSD.org/doc/en_US.ISO8859-1/articles/contributing/index.html) article.

#### **1.2.1. What Can FreeBSD Do?**

FreeBSD has many noteworthy features. Some of these are:

- *Preemptive multitasking* with dynamic priority adjustment to ensure smooth and fair sharing of the computer between applications and users, even under the heaviest of loads.
- *Multi-user facilities* which allow many people to use a FreeBSD system simultaneously for a variety of things. This means, for example, that system peripherals such as printers and tape drives are properly shared between all users on the system or the network and that individual resource limits can be placed on users or groups of users, protecting critical system resources from over-use.
- Strong *TCP/IP networking* with support for industry standards such as SCTP, DHCP, NFS, NIS, PPP, SLIP, IPsec, and IPv6. This means that your FreeBSD machine can interoperate easily with other systems as well as act as an enterprise server, providing vital functions such as NFS (remote file access) and email services or putting your organization on the Internet with WWW, FTP, routing and firewall (security) services.
- *Memory protection* ensures that applications (or users) cannot interfere with each other. One application crashing will not affect others in any way.
- The industry standard *X Window System* (X11R7) can provide a graphical user interface (GUI) on any machine and comes with full sources.
- *Binary compatibility* with many programs built for Linux, SCO, SVR4, BSDI and NetBSD.
- Thousands of *ready-to-run* applications are available from the FreeBSD *ports* and *packages* collection. Why search the net when you can find it all right here?
- Thousands of additional and *easy-to-port* applications are available on the Internet. FreeBSD is source code compatible with most popular commercial UNIX® systems and thus most applications require few, if any, changes to compile.
- Demand paged *virtual memory* and "merged VM/buffer cache" design efficiently satisfies applications with large appetites for memory while still maintaining interactive response to other users.
- *SMP* support for machines with multiple CPUs.
- A full complement of *C* and *C++* development tools. Many additional languages for advanced research and development are also available in the ports and packages collection.
- *Source code* for the entire system means you have the greatest degree of control over your environment. Why be locked into a proprietary solution at the mercy of your vendor when you can have a truly open system?
- Extensive *online documentation*.
- *And many more!*

FreeBSD is based on the 4.4BSD-Lite release from Computer Systems Research Group (CSRG) at the University of California at Berkeley, and carries on the distinguished tradition of BSD systems development. In addition to the fine work provided by CSRG, the FreeBSD Project has put in many thousands of hours in fine tuning the system for maximum performance and reliability in real-life load situations. FreeBSD offers performance and reliability on par with commercial offerings, combined with many cutting-edge features not available anywhere else.

The applications to which FreeBSD can be put are truly limited only by your own imagination. From software development to factory automation, inventory control to azimuth correction of remote satellite antennae; if it can be done with a commercial UNIX® product then it is more than likely that you can do it with FreeBSD too! FreeBSD also benefits significantly from literally thousands of high quality applications developed by research centers and universities around the world, often available at little to no cost. Commercial applications are also available and appearing in greater numbers every day.

Because the source code for FreeBSD itself is generally available, the system can also be customized to an almost unheard of degree for special applications or projects, and in ways not generally possible with operating systems from most major commercial vendors. Here is just a sampling of some of the applications in which people are currently using FreeBSD:

- *Internet Services:* The robust TCP/IP networking built into FreeBSD makes it an ideal platform for a variety of Internet services such as:
	- World Wide Web servers (standard or secure [SSL])
	- IPv4 and IPv6 routing
	- Firewalls and NAT ("IP masquerading") gateways
	- FTP servers
	- Electronic Mail servers
	- And more...
- *Education:* Are you a student of computer science or a related engineering field? There is no better way of learning about operating systems, computer architecture and networking than the hands on, under the hood experience that FreeBSD can provide. A number of freely available CAD, mathematical and graphic design packages also make it highly useful to those whose primary interest in a computer is to get *other* work done!
- *Research:* With source code for the entire system available, FreeBSD is an excellent platform for research in operating systems as well as other branches of computer science. FreeBSD's freely available nature also makes it possible for remote groups to collaborate on ideas or shared development without having to worry about special licensing agreements or limitations on what may be discussed in open forums.
- *Networking:* Need a new router? A name server (DNS)? A firewall to keep people out of your internal network? FreeBSD can easily turn that unused PC sitting in the corner into an advanced router with sophisticated packet-filtering capabilities.
- *Embedded:* FreeBSD makes an excellent platform to build embedded systems upon. With support for the ARM®, MIPS® and PowerPC® platforms, coupled with a robust net-

work stack, cutting edge features and the permissive [BSD license](http://www.FreeBSD.org/doc/en_US.ISO8859-1/books/faq/introduction.html#bsd-license-restrictions) FreeBSD makes an excellent foundation for building embedded routers, firewalls, and other devices.

- *Desktop:* FreeBSD makes a fine choice for an inexpensive desktop solution using the freely available X11 server. FreeBSD offers a choice from many open-source desktop environments, including the standard GNOME and KDE graphical user interfaces. Free-BSD can even boot "diskless" from a central server, making individual workstations even cheaper and easier to administer.
- *Software Development:* The basic FreeBSD system comes with a full complement of development tools including a full C/C++ compiler and debugger suite. Support for many other languages are also available through the ports and packages collection.

FreeBSD is available to download free of charge, or can be obtained on either CD-ROM or DVD. Please see Appendix A, *[Obtaining FreeBSD](#page-930-0)* for more information about obtaining FreeBSD.

#### **1.2.2. Who Uses FreeBSD?**

FreeBSD's advanced features, proven security, and predictable release cycle, as well as its permissive license have lead to its use as a platform for building many commericial and open source appliances, devices, and products, including those from many of the world's largest IT companies:

- [Apache](http://www.apache.org/) The Apache Software Foundation runs most of its public facing infrastructure, including possibly one of the largest SVN repositories in the world with over 1.4 million commits, on FreeBSD.
- [Apple](http://www.apple.com/) OS X borrows heavily from FreeBSD for the network stack, virtual file system, and many userland components. Apple iOS also contains elements borrowed from Free-BSD.
- [Cisco](http://www.cisco.com/) IronPort network security and anti-spam appliances run a modified FreeBSD kernel.
- [Citrix](http://www.citrix.com/) The NetScaler line of security appliances provide layer 4-7 load balancing, content caching, application firewall, secure VPN, and mobile cloud network access, along with the power of a FreeBSD shell.
- [Dell KACE](http://www.dell.com/KACE) The KACE system management appliances run FreeBSD because of its reliability, scalability, and the community that supports its continued development.
- [Experts Exchange](http://www.experts-exchange.com/) All public facing web servers are powered by FreeBSD and they make extensive use of jails to isolate development and testing environments without the overhead of virtualization.
- [Isilon](http://www.isilon.com/) Isilon's enterprise storage appliances are based on FreeBSD. The extremely liberal FreeBSD license allowed Isilon to integrate their intellectual property throughout the kernel and focus on building their product instead of an operating system.
- [iXsystems](http://www.ixsystems.com/) The TrueNAS line of unified storage appliances is based on FreeBSD. In addition to their commercial products, iXsystems also manages development of the open source projects PC-BSD and FreeNAS.
- [Juniper](http://www.juniper.net/) The JunOS operating system that powers all Juniper networking gear (including routers, switches, security, and networking appliances) is based on FreeBSD. Juniper is one of many vendors that showcases the symbiotic relationship between the project and vendors of commercial products. Improvements generated at Juniper are upstreamed into FreeBSD to reduce the complexity of integrating new features from FreeBSD back into JunOS in the future.
- [McAfee](http://www.mcafee.com/) SecurOS, the basis of McAfee enterprise firewall products including Sidewinder is based on FreeBSD.
- [NetApp](http://www.netapp.com/) The Data ONTAP GX line of storage appliances are based on FreeBSD. In addition, NetApp has contributed back many features, including the new BSD licensed hypervisor, bhyve.
- [Netflix](http://www.netflix.com/) The OpenConnect appliance that Netflix uses to stream movies to its customers is based on FreeBSD. Netflix has make extensive contributions to the codebase and works to maintain a zero delta from mainline FreeBSD. Netflix OpenConnect appliances are responsible for delivering more than 32% of all Internet traffic in North America.
- [Sandvine](http://www.sandvine.com/) Sandvine uses FreeBSD as the basis of their high performance realtime network processing platforms that make up their intelligent network policy control products.
- [Sony](http://www.sony.com/) The PlayStation 4 gaming console runs a modified version of FreeBSD.
- [Sophos](http://www.sophos.com/) The Sophos Email Appliance product is based on a hardened FreeBSD and scans inbound mail for spam and viruses, while also monitoring outbound mail for malware as well as the accidental loss of sensitive information.
- [Spectra Logic](http://www.spectralogic.com/) The nTier line of archive grade storage appliances run FreeBSD and OpenZFS.
- [The Weather Channel](http://www.weather.com/) The IntelliStar appliance that is installed at each local cable providers headend and is responsible for injecting local weather forecasts into the cable TV network's programming runs FreeBSD.
- [Verisign](http://www.verisign.com/) Verisign is responsible for operating the .com and .net root domain registries as well as the accompanying DNS infrastructure. They rely on a number of different

network operating systems including FreeBSD to ensure there is no common point of failure in their infrastructure.

- [WhatsApp](http://www.whatsapp.com/) When WhatsApp needed a platform that would be able to handle more than 1 million concurrent TCP connections per server, they chose FreeBSD. They then proceeded to scale past 2.5 million connections per server.
- [Wheel Systems](http://wheelsystems.com/en/) The FUDO security appliance allows enterprises to monitor, control, record, and audit contractors and administrators who work on their systems. Based on all of the best security features of FreeBSD including ZFS, GELI, Capsicum, HAST, and auditdistd.

FreeBSD has also spawned a number of related open source projects:

- [BSD Router](http://bsdrp.net/) A FreeBSD based replacement for large enterprise routers designed to run on standard PC hardware.
- [FreeNAS](http://www.freenas.org/) A customized FreeBSD designed to be used as a network file server appliance. Provides a python based web interface to simplify the management of both the UFS and ZFS file systems. Includes support for NFS, SMB/CIFS, AFP, FTP, and iSCSI. Includes an extensible plugin system based on FreeBSD jails.
- [GhostBSD](http://www.ghostbsd.org/) A desktop oriented distribution of FreeBSD bundled with the Gnome desktop environment.
- [mfsBSD](http://mfsbsd.vx.sk/) A toolkit for building a FreeBSD system image that runs entirely from memory.
- [NAS4Free](http://www.nas4free.org/) A file server distribution based on FreeBSD with a PHP powered web interface.
- [PC-BSD](http://www.pcbsd.org/) A customized version of FreeBSD geared towards desktop users with graphical utilities to exposing the power of FreeBSD to all users. Designed to ease the transition of Windows and OS X users.
- [pfSense](http://www.pfsense.org/) A firewall distribution based on FreeBSD with a huge array of features and extensive IPv6 support.
- [m0n0wall](http://m0n0.ch/wall/) A stripped down version of FreeBSD bundled with a web server and PHP. Designed as an embedded firewall appliance with a footprint of less than 12 MB.
- [ZRouter](http://zrouter.org/) An open source alternative firmware for embedded devices based on Free-BSD. Designed to replace the proprietary firmware on off-the-shelf routers.

FreeBSD is also used to power some of the biggest sites on the Internet, including:

• [Yahoo!](http://www.yahoo.com/)

10

- [Yandex](http://www.yandex.ru/)
- [Rambler](http://www.rambler.ru/)
- [Sina](http://www.sina.com/)
- [Pair Networks](http://www.pair.com/)
- [Sony Japan](http://www.sony.co.jp/)
- [Netcraft](http://www.netcraft.com/)
- [Netflix](https://signup.netflix.com/openconnect)
- [NetEase](http://www.163.com/)
- [Weathernews](http://www.weathernews.com/)
- [TELEHOUSE America](http://www.telehouse.com/)

and many more. Wikipedia also maintains a [list of products based on FreeBSD](http://en.wikipedia.org/wiki/List_of_products_based_on_FreeBSD)

# **1.3. About the FreeBSD Project**

The following section provides some background information on the project, including a brief history, project goals, and the development model of the project.

# **1.3.1. A Brief History of FreeBSD**

The FreeBSD Project had its genesis in the early part of 1993, partially as an outgrowth of the Unofficial 386BSDPatchkit by the patchkit's last 3 coordinators: Nate Williams, Rod Grimes and Jordan Hubbard.

The original goal was to produce an intermediate snapshot of 386BSD in order to fix a number of problems with it that the patchkit mechanism just was not capable of solving. The early working title for the project was 386BSD 0.5 or 386BSD Interim in reference of that fact.

386BSD was Bill Jolitz's operating system, which had been up to that point suffering rather severely from almost a year's worth of neglect. As the patchkit swelled ever more uncomfortably with each passing day, they decided to assist Bill by providing this interim "cleanup" snapshot. Those plans came to a rude halt when Bill Jolitz suddenly decided to withdraw his sanction from the project without any clear indication of what would be done instead.

The trio thought that the goal remained worthwhile, even without Bill's support, and so they adopted the name "FreeBSD" coined by David Greenman. The initial objectives were set after consulting with the system's current users and, once it became clear that the project was on the road to perhaps even becoming a reality, Jordan contacted Walnut Creek CDROM with an eye toward improving FreeBSD's distribution channels for those many unfortunates without easy access to the Internet. Walnut Creek CDROM not only supported the idea of distributing FreeBSD on CD but also went so far as to provide the project with a machine to work on and a fast Internet connection. Without Walnut Creek CDROM's almost unprecedented degree of faith in what was, at the time, a completely unknown project, it is quite unlikely that FreeBSD would have gotten as far, as fast, as it has today.

The first CD-ROM (and general net-wide) distribution was FreeBSD 1.0, released in December of 1993. This was based on the 4.3BSD-Lite ("Net/2") tape from U.C. Berkeley, with many components also provided by 386BSD and the Free Software Foundation. It was a fairly reasonable success for a first offering, and they followed it with the highly successful FreeBSD 1.1 release in May of 1994.

Around this time, some rather unexpected storm clouds formed on the horizon as Novell and U.C. Berkeley settled their long-running lawsuit over the legal status of the Berkeley Net/2 tape. A condition of that settlement was U.C. Berkeley's concession that large parts of Net/2 were "encumbered" code and the property of Novell, who had in turn acquired it from AT&T some time previously. What Berkeley got in return was Novell's "blessing" that the 4.4BSD-Lite release, when it was finally released, would be declared unencumbered and all existing Net/2 users would be strongly encouraged to switch. This included FreeBSD, and the project was given until the end of July 1994 to stop shipping its own Net/2 based product. Under the terms of that agreement, the project was allowed one last release before the deadline, that release being FreeBSD 1.1.5.1.

FreeBSD then set about the arduous task of literally re-inventing itself from a completely new and rather incomplete set of 4.4BSD-Lite bits. The "Lite" releases were light in part because Berkeley's CSRG had removed large chunks of code required for actually constructing a bootable running system (due to various legal requirements) and the fact that the Intel port of 4.4 was highly incomplete. It took the project until November of 1994 to make this transition, and in December it released FreeBSD 2.0 to the world. Despite being still more than a little rough around the edges, the release was a significant success and was followed by the more robust and easier to install FreeBSD 2.0.5 release in June of 1995.

Since that time, FreeBSD has made a series of releases each time improving the stability, speed, and feature set of the previous version.

For now, long-term development projects continue to take place in the 10.X-CURRENT (trunk) branch, and snapshot releases of 10.X are continually made available from [the](ftp://ftp.FreeBSD.org/pub/FreeBSD/snapshots/) [snapshot server](ftp://ftp.FreeBSD.org/pub/FreeBSD/snapshots/) as work progresses.

# **1.3.2. FreeBSD Project Goals**

*Contributed by Jordan Hubbard.*

The goals of the FreeBSD Project are to provide software that may be used for any purpose and without strings attached. Many of us have a significant investment in the code (and project) and would certainly not mind a little financial compensation now and then, but we are definitely not prepared to insist on it. We believe that our first and foremost "mission" is to provide code to any and all comers, and for whatever purpose, so that the code gets the widest possible use and provides the widest possible benefit. This is, I believe, one of the most fundamental goals of Free Software and one that we enthusiastically support.

That code in our source tree which falls under the GNU General Public License (GPL) or Library General Public License (LGPL) comes with slightly more strings attached, though at least on the side of enforced access rather than the usual opposite. Due to the additional complexities that can evolve in the commercial use of GPL software we do, however, prefer software submitted under the more relaxed BSD copyright when it is a reasonable option to do so.

#### **1.3.3. The FreeBSD Development Model**

*Contributed by Satoshi Asami.*

The development of FreeBSD is a very open and flexible process, being literally built from the contributions of thousands of people around the world, as can be seen from our [list](http://www.FreeBSD.org/doc/en_US.ISO8859-1/articles/contributors/article.html) [of contributors.](http://www.FreeBSD.org/doc/en_US.ISO8859-1/articles/contributors/article.html) FreeBSD's development infrastructure allow these thousands of contributors to collaborate over the Internet. We are constantly on the lookout for new developers and ideas, and those interested in becoming more closely involved with the project need simply contact us at the [FreeBSD technical discussions mailing list](http://lists.FreeBSD.org/mailman/listinfo/freebsd-hackers). The [FreeBSD an](http://lists.FreeBSD.org/mailman/listinfo/freebsd-announce)[nouncements mailing list](http://lists.FreeBSD.org/mailman/listinfo/freebsd-announce) is also available to those wishing to make other FreeBSD users aware of major areas of work.

Useful things to know about the FreeBSD Project and its development process, whether working independently or in close cooperation:

#### The SVN repositories

 For several years, the central source tree for FreeBSD was maintained by [CVS](http://www.nongnu.org/cvs/) (Concurrent Versions System), a freely available source code control tool. In June 2008, the Project switched to using [SVN](http://subversion.tigris.org) (Subversion). The switch was deemed necessary, as the technical limitations imposed by CVS were becoming obvious due to the rapid expansion of the source tree and the amount of history already stored. The Documentation Project and Ports Collection repositories also moved from CVS to SVN in May 2012 and July 2012, respectively. Please refer to the [Synchronizing your](#page-641-0) [source tree](#page-641-0) section for more information on obtaining the FreeBSD src/ repository and [Using the Ports Collection](#page-235-0) for details on obtaining the FreeBSD Ports Collection.

#### The committers list

The *committers* are the people who have *write* access to the Subversion tree, and are authorized to make modifications to the FreeBSD source (the term "committer" comes from the source control commit command, which is used to bring new changes into the repository). The best way of making submissions for review by the committers list is to use the [send-pr\(1\)](http://www.FreeBSD.org/cgi/man.cgi?query=send-pr&sektion=1) command. If something appears to be jammed in the system, then you may also reach them by sending mail to the FreeBSD committer's mailing list.

#### The FreeBSD core team

The *FreeBSD core team* would be equivalent to the board of directors if the Free-BSD Project were a company. The primary task of the core team is to make sure the project, as a whole, is in good shape and is heading in the right directions. Inviting dedicated and responsible developers to join our group of committers is one of the functions of the core team, as is the recruitment of new core team members as others move on. The current core team was elected from a pool of committer candidates in July 2012. Elections are held every 2 years.

#### Note

Like most developers, most members of the core team are also volunteers when it comes to FreeBSD development and do not benefit from the project financially, so "commitment" should also not be misconstrued as meaning "guaranteed support." The "board of directors" analogy above is not very accurate, and it may be more suitable to say that these are the people who gave up their lives in favor of FreeBSD against their better judgement!

Outside contributors

Last, but definitely not least, the largest group of developers are the users themselves who provide feedback and bug fixes to us on an almost constant basis. The primary way of keeping in touch with FreeBSD's more non-centralized development is to subscribe to the [FreeBSD technical discussions mailing list](http://lists.FreeBSD.org/mailman/listinfo/freebsd-hackers) where such things are discussed. See Appendix C, *[Resources on the Internet](#page-956-0)* for more information about the various FreeBSD mailing lists.

*[The FreeBSD Contributors List](http://www.FreeBSD.org/doc/en_US.ISO8859-1/articles/contributors/article.html)* is a long and growing one, so why not join it by contributing something back to FreeBSD today?

Providing code is not the only way of contributing to the project; for a more complete list of things that need doing, please refer to the [FreeBSD Project web site](http://www.FreeBSD.org/index.html).

In summary, our development model is organized as a loose set of concentric circles. The centralized model is designed for the convenience of the *users* of FreeBSD, who are provided with an easy way of tracking one central code base, not to keep potential contributors out! Our desire is to present a stable operating system with a large set of coherent [application programs](#page-226-0) that the users can easily install and use — this model works very well in accomplishing that.

All we ask of those who would join us as FreeBSD developers is some of the same dedication its current people have to its continued success!

#### **1.3.4. Third Party Programs**

In addition to the base distributions, FreeBSD offers a ported software collection with thousands of commonly sought-after programs. At the time of this writing, there were over 24,000 ports! The list of ports ranges from http servers, to games, languages, editors, and almost everything in between. The entire Ports Collection requires approximately 500 MB. To compile a port, you simply change to the directory of the program you wish to install, type make install, and let the system do the rest. The full original distribution for each port you build is retrieved dynamically so you need only enough disk space to build the ports you want. Almost every port is also provided as a pre-compiled "package", which can be installed with a simple command (pkg add) by those who do not wish to compile their own ports from source. More information on packages and ports can be found in Chapter 5, *[Installing Applications: Packages and Ports](#page-226-0)*.

#### **1.3.5. Additional Documentation**

All recent FreeBSD versions provide an option in the installer (either [sysinstall\(8\)](http://www.FreeBSD.org/cgi/man.cgi?query=sysinstall&sektion=8) or [bs](http://www.FreeBSD.org/cgi/man.cgi?query=bsdinstall&sektion=8)[dinstall\(8\)\)](http://www.FreeBSD.org/cgi/man.cgi?query=bsdinstall&sektion=8) to install additional documentation under /usr/local/share/doc/freebsd during the initial system setup. Documentation may also be installed at any later time using packages as described in [Section 23.3.2, "Updating Documentation from Ports".](#page-637-0) You may view the locally installed manuals with any HTML capable browser using the following URLs:

The FreeBSD Handbook /usr/local/share/doc/freebsd/handbook/index.html

The FreeBSD FAQ

/usr/local/share/doc/freebsd/faq/index.html

You can also view the master (and most frequently updated) copies at [http://](http://www.FreeBSD.org/) [www.FreeBSD.org/](http://www.FreeBSD.org/) .

# **Chapter 2. Installing FreeBSD 9.X and Later**

Restructured, reorganized, and parts rewritten by Jim Mock. The sysinstall walkthrough, screenshots, and general copy by Randy Pratt. Updated for bsdinstall by Gavin Atkinson and Warren Block. Updated for root-on-ZFS by Allan Jude.

# **2.1. Synopsis**

FreeBSD comes with a text-based, easy to use installation program. FreeBSD 9.0-RELEASE and later use an installation program called bsdinstall, while releases prior to FreeBSD 9.0- RELEASE using sysinstall for installation. This chapter describes the use of bsdinstall. The use of sysinstall is covered in Chapter 3, *[Installing FreeBSD 8.X](#page-98-0)*.

After reading this chapter, you will know:

- How to create the FreeBSD installation media.
- How FreeBSD subdivides and refers to hard disks.
- How to start bsdinstall.
- The questions bsdinstall will ask, what they mean, and how to answer them.

Before reading this chapter, you should:

• Read the supported hardware list that shipped with the version of FreeBSD to be installed and verify that the system's hardware is supported.

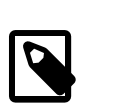

#### Note

In general, these installation instructions are written for i386™ ("PC compatible") architecture computers. Where applicable, instructions specific to other platforms will be listed. There may be minor differences between the installer and what is shown here, so use this chapter as a general guide rather than as exact literal instructions.

# **2.2. Hardware Requirements**

# **2.2.1. Minimal Configuration**

The minimal configuration to install FreeBSD varies with the FreeBSD version and the hardware architecture.

A summary of this information is given in the following sections. Depending upon the method chosen to install FreeBSD, a supported CD drive and, in some cases, a network adapter may be needed. This will be covered by [Section 2.3.5, "Prepare the Installation](#page-49-0) [Media".](#page-49-0)

#### **2.2.1.1. FreeBSD/i386**

FreeBSD/i386 requires a 486 or better processor and at least 64 MB of RAM. At least 1.1 GB of free hard drive space is needed for the most minimal installation.

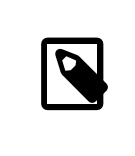

#### Note

On old computers, increasing RAM and hard drive space is usually more effective at improving performance than installing a faster processor.

#### **2.2.1.2. FreeBSD/amd64**

There are two classes of processors capable of running FreeBSD/amd64. The first are AMD64 processors, including the AMD Athlon™64, AMD Athlon™64-FX, AMD Opteron™ or better processors.

The second class of processors that can use FreeBSD/amd64 includes those using the Intel® EM64T architecture. Examples of these processors include the Intel® Core™ 2 Duo, Quad, Extreme processor families, the Intel® Xeon™ 3000, 5000, and 7000 sequences of processors, the Intel® Xeon™ E3, E5 and E7 processors, and the Intel® Core™ i3, i5 and i7 processors.

If the system is based on an nVidia nForce3 Pro-150, the IO APIC *must* be disabled in the BIOS setup. If this BIOS option does not exist, disable ACPI instead.

#### **2.2.1.3. FreeBSD/powerpc Apple® Macintosh®**

All New World Apple® Macintosh® systems with built-in USB are supported. SMP is supported on machines with multiple CPUs.

A 32-bit kernel can only use the first 2 GB of RAM. FireWire® is not supported on the Blue & White PowerMac G3.

#### **2.2.1.4. FreeBSD/sparc64**

Systems supported by FreeBSD/sparc64 are listed at the FreeBSD/sparc64 Project [\(http://](http://www.FreeBSD.org/platforms/sparc.html) [www.freebsd.org/platforms/sparc.html](http://www.FreeBSD.org/platforms/sparc.html)).

A dedicated disk is required for FreeBSD/sparc64. It is not possible to share a disk with another operating system at this time.

# **2.2.2. Supported Hardware**

Hardware architectures and devices supported by a FreeBSD release are listed in the Hardware Notes file. Usually named HARDWARE.TXT , the file is located in the root directory of the release media. Copies of the supported hardware list are also available on the Release Information page of the FreeBSD web site [\(http://www.FreeBSD.org/releas](http://www.FreeBSD.org/releases/index.html)[es/index.html](http://www.FreeBSD.org/releases/index.html)).

# **2.3. Pre-Installation Tasks**

## **2.3.1. Back Up Important Data**

Back up all important data on the target computer where FreeBSD will be installed. Test the backups before continuing. The FreeBSD installer will ask before making changes to the disk, but once the process has started it cannot be undone.

# **2.3.2. Decide Where to Install FreeBSD**

If FreeBSD will be the only operating system installed, and will be allowed to use the entire hard disk, the rest of this section can be skipped. But if FreeBSD will share the disk with other operating systems, an understanding of disk layout is useful during the installation.

#### **2.3.2.1. Disk Layouts for FreeBSD/i386 and FreeBSD/amd64**

Hard disks can be divided into multiple sections. These sections are called *partitions*.

There are two ways of dividing a disk into partitions. A traditional *Master Boot Record* (MBR) holds a partition table defining up to four *primary partitions*. For historical reasons, Free-BSD calls primary partitions *slices*. A limit of only four partitions is restrictive for large disks, so one of these primary partitions can be made into an *extended partition*. Multiple *logical partitions* may then be created inside the extended partition. This may sound a little unwieldy, and it is.

The *GUID Partition Table* (GPT) is a newer and simpler method of partitioning a disk. GPT is far more versatile than the traditional MBR partition table. Common GPT implementations allow up to 128 partitions per disk, eliminating the need for inconvenient workarounds like logical partitions.

# Warning

Some older operating systems, like Windows® XP, are not compatible with the GPT partition scheme. If FreeBSD will be sharing a disk with such an operating system, MBR partitioning is required.

FreeBSD's standard boot loader requires either a primary or GPT partition. Refer to Chapter 13, *[The FreeBSD Booting Process](#page-390-0)* for more information about the FreeBSD booting process. If all of the primary or GPT partitions are already in use, one must be freed for FreeBSD.

A minimal installation of FreeBSD takes as little as 1 GB of disk space. However, that is a *very* minimal install, leaving almost no free space. A more realistic minimum is 3 GB without a graphical environment, and 5 GB or more if a graphical user interface will be used. Third-party application software requires more space.

A variety of free and commercial partition resizing tools are listed at [http://en.wikipedia.org/wiki/List\\_of\\_disk\\_partitioning\\_software](http://en.wikipedia.org/wiki/List_of_disk_partitioning_software). GParted Live ([http://](http://gparted.sourceforge.net/livecd.php) [gparted.sourceforge.net/livecd.php\)](http://gparted.sourceforge.net/livecd.php) is a free Live CD which includes the GParted partition editor. GParted is also included with many other Linux Live CD distributions.

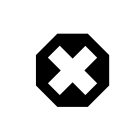

# Warning

Disk partition applications can destroy data. Make a full backup and verify its integrity before modifying disk partitions.

Resizing Microsoft® Vista partitions can be difficult. A Vista installation CD can be useful when attempting such an operation.

# Example 2.1. Using an Existing Partition

A Windows® computer has a single 40 GB disk that has been split into two 20 GB partitions. Windows® calls them C: and D:. The C: partition contains 10 GB of data, and the D: partition contains 5 GB of data.

Moving the data from D: to C: frees up the second partition to be used for Free-BSD.

# Example 2.2. Shrinking an Existing Partition

A Windows® computer has a single 40 GB disk and one large partition using the whole disk. Windows® shows this 40 GB partition as a single C:. 15 GB of space is being used. The goal is to end up with Windows® in a 20 GB partition, and have another 20 GB partition for FreeBSD.

There are two ways to do this:

- 1. Back up any Windows® data. Then reinstall Windows®, creating a 20 GB partition during the install.
- 2. Use a partition resizing tool like GParted to shrink the Windows® partition and create a new partition in the freed space for FreeBSD.

Disk partitions containing different operating systems make it possible to run any one of those operating systems at a time. An alternative method that allows running multiple operating systems at the same time is covered in Chapter 21, *[Virtualization](#page-586-0)*.

#### **2.3.3. Collect Network Information**

Some FreeBSD installation methods need a network connection to download files. To connect to an Ethernet network (or cable or DSL modem with an Ethernet interface), the installer will request some information about the network.

DHCP is commonly used to provide automatic network configuration. If DHCP is not available, this network information must be obtained from the local network administrator or service provider:

- 1. IP address
- 2. Subnet mask
- 3. Default router IP address
- 4. Domain name of the local network
- 5. DNS server IP address(es)

## **2.3.4. Check for FreeBSD Errata**

Although the FreeBSD Project strives to ensure that each release of FreeBSD is as stable as possible, bugs occasionally creep into the process. On very rare occasions those bugs affect the installation process. As these problems are discovered and fixed, they are noted in the FreeBSD Errata [\(http://www.freebsd.org/releases/10.0R/errata.html\)](http://www.FreeBSD.org/releases/10.0R/errata.html) on the Free-BSD web site. Check the errata before installing to make sure that there are no problems that might affect the installation.

Information and errata for all the releases can be found on the release information section of the FreeBSD web site [\(http://www.freebsd.org/releases/index.html](http://www.FreeBSD.org/releases/index.html)).

## <span id="page-49-0"></span>**2.3.5. Prepare the Installation Media**

A FreeBSD installation is started by booting the computer with a FreeBSD installation CD, DVD, or USB memory stick. The installer is not a program that can be run from within another operating system.

In addition to the standard installation media which contains copies of all the FreeBSD installation files, there is a *bootonly* variant. Bootonly install media does not have copies of the installation files, but downloads them from the network during an install. The bootonly install CD is consequently much smaller, and reduces bandwidth usage during the install by only downloading required files.

Copies of FreeBSD installation media are available at [www.freebsd.org/](http://www.FreeBSD.org/where.html#download) [where.html#download.](http://www.FreeBSD.org/where.html#download) Also download CHECKSUM. SHA256 from the same directory as the image file, and use it to check the image file's integrity by calculating a *checksum*. FreeBSD provides [sha256\(1\)](http://www.FreeBSD.org/cgi/man.cgi?query=sha256&sektion=1) for this, while other operating systems have similar programs. Compare the calculated checksum with the one shown in CHECKSUM.SHA256 . The checksums must match exactly. If the checksums do not match, the file is corrupt and should be discarded.

# Tip

If a copy of FreeBSD already exists on CD, DVD, or USB memory stick, this section can be skipped.

FreeBSD CD and DVD images are bootable ISO files. Only one CD or DVD is needed for an install. Burn the ISO image to a bootable CD or DVD using the burning applications available with the current operating system. On FreeBSD, recording is provided by cdrecord from [sysutils/cdrtools,](http://www.freebsd.org/cgi/url.cgi?ports/sysutils/cdrtools/pkg-descr) installed from the Ports Collection.

To create a bootable memory stick, follow these steps:

#### 1. Acquire the Memory Stick Image

Memory stick images for FreeBSD 9.0-RELEASE and later can be downloaded from the ISO-IMAGES/ directory at ftp://ftp.FreeBSD.org/pub/FreeBSD/releases/ *arch*/*arch*/ISO-IMAGES/ *version*/FreeBSD-*version*-RELEASE-*arch*-memstick.img . Replace *arch* and *version* with the architecture and the version number to install, respectively. For example, the memory stick images for FreeBSD/i386 9.0-RELEASE are available from [ftp://ftp.FreeBSD.org/pub/FreeBSD/releases/i386/i386/](ftp://ftp.FreeBSD.org/pub/FreeBSD/releases/i386/i386/ISO-IMAGES/9.0/FreeBSD-9.0-RELEASE-i386-memstick.img) [ISO-IMAGES/9.0/FreeBSD-9.0-RELEASE-i386-memstick.img](ftp://ftp.FreeBSD.org/pub/FreeBSD/releases/i386/i386/ISO-IMAGES/9.0/FreeBSD-9.0-RELEASE-i386-memstick.img) .

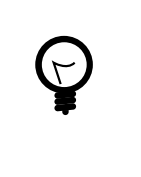

# Tip

A different directory path is used for FreeBSD 8.*X* and earlier versions. Details of download and installation of FreeBSD 8.*X* and earlier is covered in Chapter 3, *[Installing FreeBSD 8.X](#page-98-0)*.

The memory stick image has a . img extension. The ISO-IMAGES/ directory contains a number of different images, and the one needed depends on the version of FreeBSD being installed, and in some cases, the target hardware.

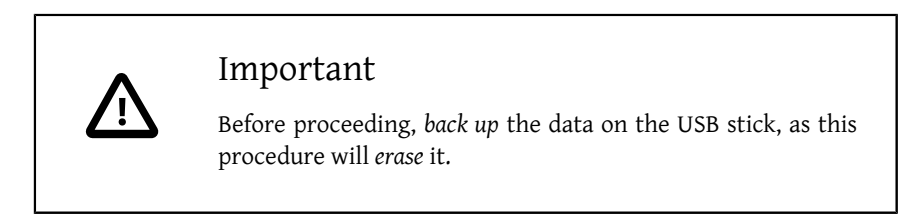

2. Write the Image File to the Memory Stick

Procedure 2.1. Using FreeBSD to Write the Image

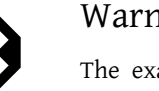

## Warning

The example below shows /dev/da0 as the target device where the image will be written. Be very careful that the correct device is used as the output target, as this command will destroy existing data.

Writing the Image with  $dd(1)$ 

The .img file is *not* a regular file. It is an *image* of the complete contents of the memory stick. It *cannot* be copied like a regular file, but must be written directly to the target device with  $dd(1)$ :

```
# dd if=FreeBSD-9.0-RELEASE-i386-memstick.img of=/dev/ da0 ↺
bs=64k
```
Procedure 2.2. Using Windows® to Write the Image

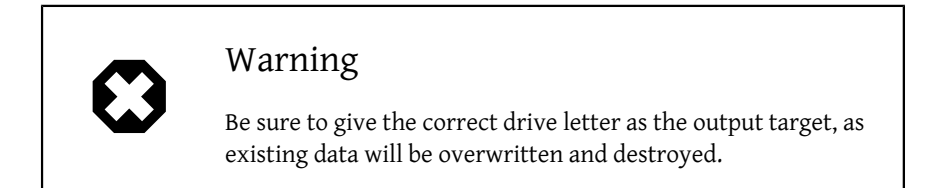

1. Obtaining Image Writer for Windows**®**

Image Writer for Windows® is a free application that can correctly write an image file to a memory stick. Download it from [https://launchpad.net/win32](https://launchpad.net/win32-image-writer/) [image-writer/](https://launchpad.net/win32-image-writer/) and extract it into a folder.

2. Writing the Image with Image Writer

Double-click the Win32DiskImager icon to start the program. Verify that the drive letter shown under Device is the drive with the memory stick. Click the folder icon and select the image to be written to the memory stick. Click [ Save ] to accept the image file name. Verify that everything is correct, and that no folders on the memory stick are open in other windows. When everything is ready, click [ Write ] to write the image file to the memory stick.

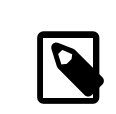

#### Note

Installation from floppy disks is no longer supported.

You are now ready to start installing FreeBSD.

# **2.4. Starting the Installation**

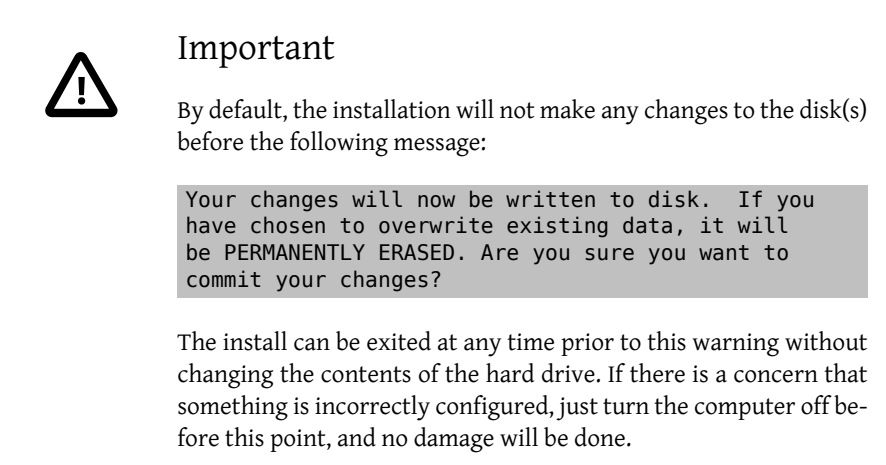

# **2.4.1. Booting**

#### **2.4.1.1. Booting on i386™ and amd64**

1. When using a prepared "bootable" USB stick, as described in [Section 2.3.5, "Prepare](#page-49-0) [the Installation Media",](#page-49-0) plug in the USB stick before turning on the computer.

When booting from CD, turn on the computer and insert the CD at the first opportunity.

- 2. Configure the system to boot from either the CD or from USB, depending on the media being used for the installation. BIOS configurations allow the selection of a specific boot device. Most systems also provide for selecting a boot device during startup, typically by pressing F10, F11, F12, or Escape.
- 3. If the computer starts up as normal and loads an existing operating system, then either:
	- 1. The disks were not inserted early enough in the boot process. Leave them in, and try restarting the computer.
	- 2. The BIOS changes earlier did not work correctly. Redo that step until the right option is selected.
	- 3. This particular BIOS does not support booting from the desired media. The Plop Boot Manager [\(http://www.plop.at/en/bootmanager.html\)](http://www.plop.at/en/bootmanager.html) can be used to boot older computers from CD or USB media.

4. FreeBSD will start to boot. When booting from CD, messages similar to this will be displayed (version information omitted):

```
Booting from CD-ROM...
645MB medium detected
CD Loader 1.2
Building the boot loader arguments
Looking up /BOOT/LOADER... Found
Relocating the loader and the BTX
Starting the BTX loader
BTX loader 1.00 BTX version is 1.02
Consoles: internal video/keyboard
BIOS CD is cd0
BIOS drive C: is disk0
BIOS drive D: is disk1
BIOS 636kB/261056kB available memory
FreeBSD/i386 bootstrap loader, Revision 1.1
Loading /boot/defaults/loader.conf
/boot/kernel/kernel text=0x64daa0 data=0xa4e80+0xa9e40 ↺
syms=[0x4+0x6cac0+0x4+0x88e9d]
\
```
5. The FreeBSD boot loader is displayed:

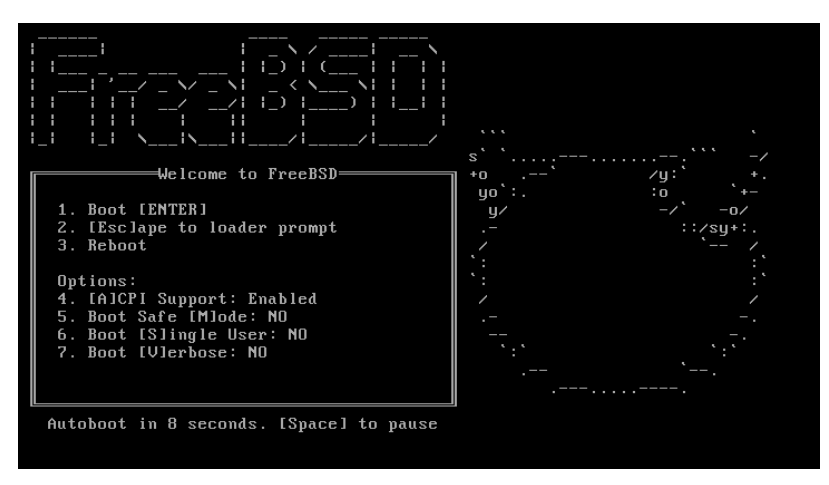

Figure 2.1. FreeBSD Boot Loader Menu

Either wait ten seconds, or press Enter.

#### **2.4.1.2. Booting for Macintosh® PowerPC®**

On most machines, holding C on the keyboard during boot will boot from the CD. Otherwise, hold Command+Option+O+F, or Windows+Alt+O+F on non-Apple® keyboards. At the 0 > prompt, enter

#### **boot cd:,\ppc\loader cd:0**

For Xserves without keyboards, refer to <http://support.apple.com/kb/TA26930> about booting into Open Firmware.

#### **2.4.1.3. Booting for SPARC64®**

Most SPARC64® systems are set up to boot automatically from disk. To install FreeBSD, booting over the network or from a CD requires a break into the PROM (OpenFirmware).

To do this, reboot the system, and wait until the boot message appears. It depends on the model, but should look about like:

```
Sun Blade 100 (UltraSPARC-IIe), Keyboard Present
Copyright 1998-2001 Sun Microsystems, Inc.  All rights reserved.
OpenBoot 4.2, 128 MB memory installed, Serial #51090132.
Ethernet address 0:3:ba:b:92:d4, Host ID: 830b92d4.
```
If the system proceeds to boot from disk at this point, press L1+A or Stop+A on the keyboard, or send a BREAK over the serial console (using for example  $-\#$  in [tip\(1\)](http://www.FreeBSD.org/cgi/man.cgi?query=tip&sektion=1) or [cu\(1\)\)](http://www.FreeBSD.org/cgi/man.cgi?query=cu&sektion=1) to get to the PROM prompt. It looks like this:

ok  $\Omega$ ok {0}

- This is the prompt used on systems with one CPU. 0
- 0 This is the prompt used on SMP systems, the digit indicates the number of the active CPU.

At this point, place the CD into the drive, and from the PROM prompt, type boot cdrom .

#### **2.4.2. Reviewing the Device Probe Results**

The last few hundred lines that have been displayed on screen are stored and can be reviewed.

To review the buffer, press Scroll Lock. This turns on scrolling in the display. Use the arrow keys, or PageUp and PageDown, to view the results. Press Scroll Lock again to stop scrolling.

Do this now, to review the text that scrolled off the screen when the kernel was carrying out the device probes. Text similar to [Figure 2.2, "Typical Device Probe Results"](#page-55-0) will be displayed, although the precise text will differ depending on the devices in the computer.

```
em0: Ethernet address: 00:1c:7e:6a:ca:b0
Copyright (c) 1992-2011 The FreeBSD Project.
Copyright (c) 1979, 1980, 1983, 1986, 1988, 1989, 1991, 1992, 1993, ↺
1994
          The Regents of the University of California. All rights ↺
reserved.
FreeBSD is a registered trademark of The FreeBSD Foundation.
FreeBSD 9.0-RELEASE #0 r225473M: Sun Sep 11 16:07:30 BST 2011
      root@psi:/usr/obj/usr/src/sys/GENERIC amd64
CPU: Intel(R) Core(TM)2 Duo CPU  T9400  @ 2.53GHz (2527.05-MHz K8-
class CPU)
  Origin = "GenuineIntel" Id = 0 \times 10676 Family = 6 Model = 17 \sigmaStepping = 6  ↺
Features=0xbfebfbff<FPU,VME,DE,PSE,TSC,MSR,PAE,MCE,CX8,APIC,SEP,MTRR,PGE,MCA,CMOV,PAT,PS
  ↺
Features2=0x8e3fd<SSE3,DTES64,MON,DS_CPL,VMX,SMX,EST,TM2,SSSE3,CX16,xTPR,PDCM,SSE4.1>
    AMD Features=0x20100800<SYSCALL,NX,LM>
    AMD Features2=0x1<LAHF>
    TSC: P-state invariant, performance statistics
real memory  = 3221225472 (3072 MB)
avail memory = 2926649344 (2791 MB)
Event timer "LAPIC" quality 400
ACPI APIC Table: <T0SHIB A0064
FreeBSD/SMP: Multiprocessor System Detected: 2 CPUs
FreeBSD/SMP: 1 package(s) x 2 core(s)
  cpu0 (BSP): APIC ID:  0
  cpu1 (AP): APIC ID:  1
ioapic0: Changing APIC ID to 1
ioapic0 <Version 2.0> irqs 0-23 on motherboard
kbd1 at kbdmux0
acpi0: <TOSHIB A0064> on motherboard
acpi0: Power Button (fixed)
acpi0: reservation of 0, a0000 (3) failed
acpi0: reservation of 100000, b6690000 (3) failed
Timecounter "ACPI-safe" frequency 3579545 Hz quality 850
acpi_timer0: <24-bit timer at 3.579545MHz> port 0xd808-0xd80b on ↺
acpi0
cpu0: <ACPI CPU> on acpi0
ACPI Warning: Incorrect checksum in table [ASF!] - 0xFE, should be ↺
0x9A (20110527/tbutils-282)
cpu1: <ACPI CPU> on acpi0
pcib0: <ACPI Host-PCI bridge> port 0xcf8-0xcff on acpi0
pci0: <ACPI PCI bus> on pcib0
vgapci0: <VGA-compatible display> port 0xcff8-0xcfff mem ↺
0xff400000-0xff7fffff,0xe0000000-0xefffffff irq 16 at device 2.0 on ↺
pci0
agp0: <Intel GM45 SVGA controller> on vgapci0
agp0: aperture size is 256M, detected 131068k stolen memory
vgapci1: <VGA-compatible display> mem 0xffc00000-0xffcfffff at ↺
device 2.1 on pci0
pci0: <simple comms> at device 3.0 (no driver attached)
em0: <Intel(R) PRO/1000 Network Connection 7.2.3> port ↺
0xcf80-0xcf9f mem 0xff9c0000-0xff9dffff,0xff9fe000-0xff9fefff irq ↺
Figure 2.2. Typical Device Probe Results20 at device 25.0 on pci0
em0: Using an MSI interrupt
uhci0: <Intel 82801I (ICH9) USB controller> port 0xcf60-0xcf7f irq o
16 at device 26.0 on pci0
usbus0: <Intel 82801I (ICH9) USB controller> on uhci0
uhci1: <Intel 82801I (ICH9) USB controller> port 0xcf40-0xcf5f irq o
21 at device 26.1 on pci0
usbus1: <Intel 82801I (ICH9) USB controller> on uhci1
```
Check the probe results carefully to make sure that FreeBSD found all the devices. If a device was not found, it will not be listed. Refer to [Section 9.2, "Why Build a Custom Kernel?"](#page-310-0) for instructions on how to add in support for devices which are not in the GENERIC kernel.

After the procedure of device probing, the menu shown in [Figure 2.3, "Selecting Instal](#page-56-0)[lation Media Mode"](#page-56-0) will be displayed. The install media can be used in three ways: to install FreeBSD, as a live CD as described in [Section 2.11, "Using the Live CD"](#page-97-0), or to access a FreeBSD shell. Use the arrow keys to choose an option, and Enter to select.

<span id="page-56-0"></span>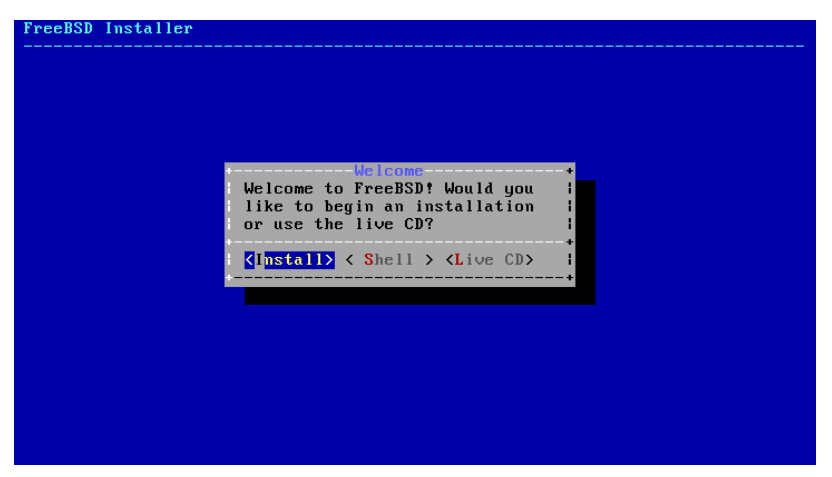

Figure 2.3. Selecting Installation Media Mode

Selecting [Install] here will enter the installer.

# **2.5. Introducing bsdinstall**

bsdinstall is a text-based FreeBSD installer program written by Nathan Whitehorn <[nwhitehorn@FreeBSD.org](mailto:nwhitehorn@FreeBSD.org) > and introduced in 2011 for FreeBSD 9.0.

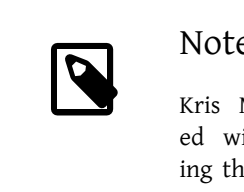

## Note

Kris Moore [<kmoore@FreeBSD.org](mailto:kmoore@FreeBSD.org) >'s pc-sysinstall is included with PC-BSD and can be used to install FreeBSD using the instructions at [http://wiki.pcbsd.org/index.php/Use\\_PC-](http://wiki.pcbsd.org/index.php/Use_PC-BSD_Installer_to_Install_FreeBSD)[BSD\\_Installer\\_to\\_Install\\_FreeBSD.](http://wiki.pcbsd.org/index.php/Use_PC-BSD_Installer_to_Install_FreeBSD) Although sometimes confused with bsdinstall, the two are not related.

The bsdinstall menu system is controlled by the arrow keys, Enter, Tab, Space, and other keys.

# **2.5.1. Selecting the Keymap Menu**

Depending on the system console being used, bsdinstall may initially prompt to select a non-default keyboard layout.

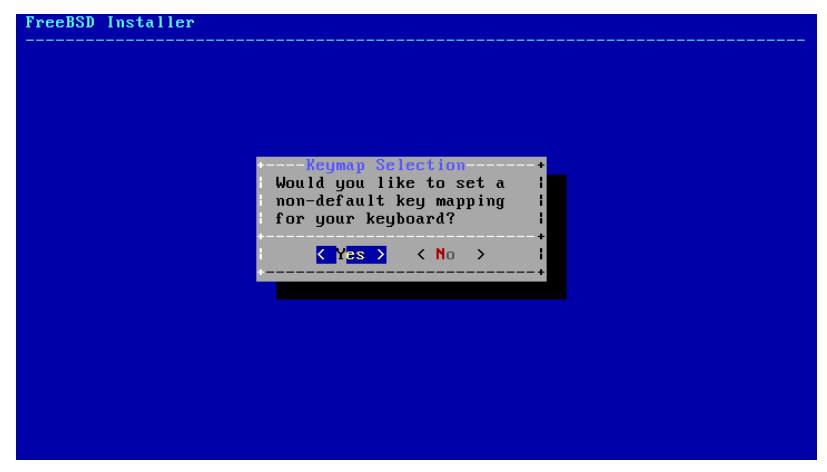

Figure 2.4. Keymap Selection

If [ YES ] is selected, the following keyboard selection screen will be displayed. Otherwise, this selection menu will not be displayed, and a default keyboard mapping will be used.

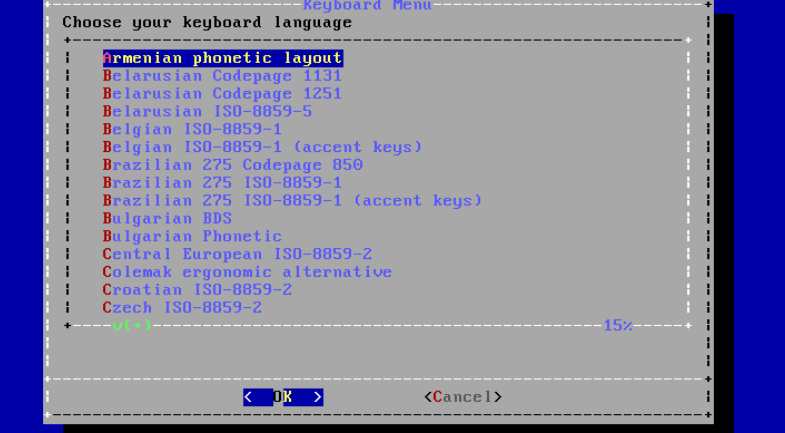

Figure 2.5. Selecting Keyboard Menu

Select the keymap that most closely represents the mapping of the keyboard attached to the system, using the up/down arrow keys and pressing Enter.

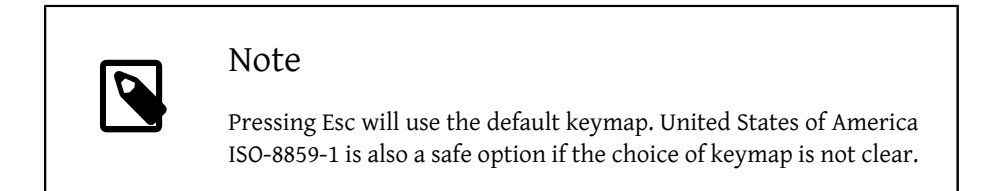

In FreeBSD 10.0-RELEASE and later, this menu has been enhanced. The full selection of keymaps is shown, with the default preselected. In addition, when selecting a different keymap, a dialog is displayed that allows the user to try the keymap and ensure it is correct before proceeding.

| $\left(-\right)$ Test default keymap<br>( ) Armenian phonetic layout<br>( ) Belarusian Codepage 1131<br>(C) Belarusian Codepage 1251<br>) Belarusian ISO-8859-5<br>$(C)$ Belgian $IS0-8859-1$<br>$\left( \cdot \right)$ Belgian ISO-8859-1 (accent keys)<br>( ) Brazilian 275 Codepage 850<br>) Brazilian 275 ISO-8859-1 | $\rightarrow$ 2>> Continue with default keymap |
|----------------------------------------------------------------------------------------------------|------------------------------------------------|
|                                                                                                    |                                                |
|                                                                                                    |                                                |
|                                                                                                    |                                                |
|                                                                                                    |                                                |
|                                                                                                    |                                                |
|                                                                                                    |                                                |
|                                                                                                    |                                                |
|                                                                                                    |                                                |
|                                                                                                    |                                                |
|                                                                                                    | $( )$ Brazilian 275 ISO-8859-1 (accent keys)   |
| (C) Bulgarian BDS                                                                                                    |                                                |

Figure 2.6. Enhanced Keymap Menu

# **2.5.2. Setting the Hostname**

Next, bsdinstall will prompt for the hostname to be given to the newly installed system.

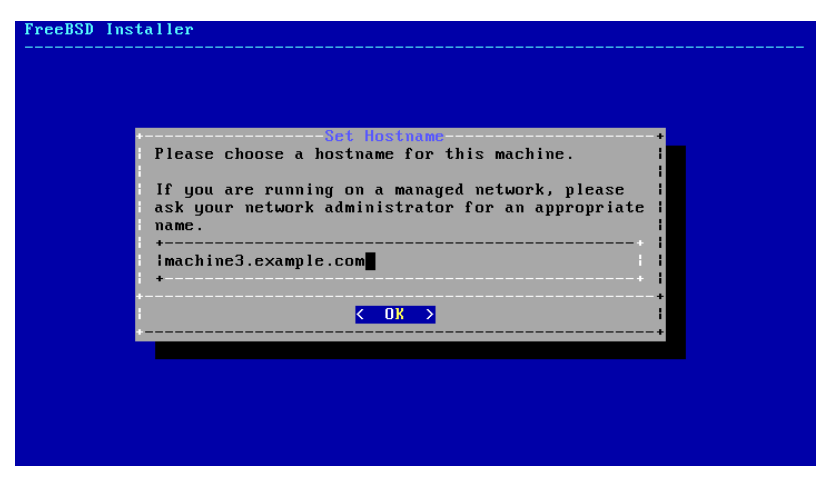

Figure 2.7. Setting the Hostname

The entered hostname should be a fully-qualified hostname, such as machine3.example.com

#### **2.5.3. Selecting Components to Install**

Next, bsdinstall will prompt to select optional components to install.

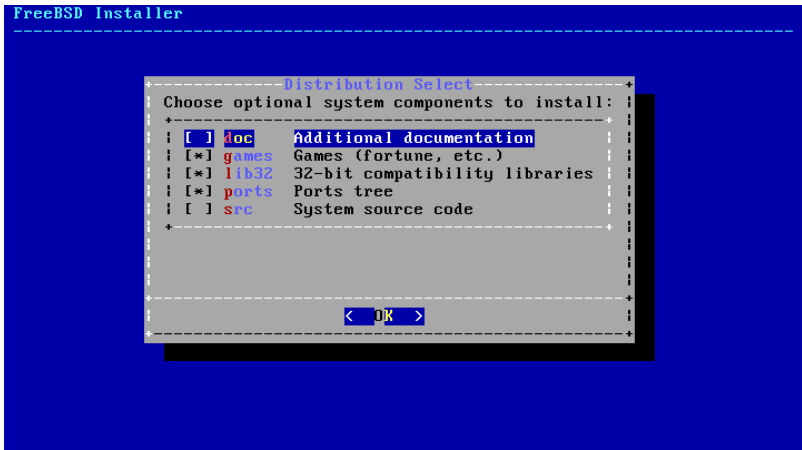

Figure 2.8. Selecting Components to Install

Deciding which components to install will depend largely on the intended use of the system and the amount of disk space available. The FreeBSD kernel and userland, collectively known as the "base system", are always installed.

Depending on the type of installation, some of these components may not appear.

- doc Additional documentation, mostly of historical interest. Documentation provided by the FreeBSD Documentation Project may be installed later.
- games Several traditional BSD games, including fortune, rot13, and others.
- lib32 Compatibility libraries for running 32-bit applications on a 64-bit version of FreeBSD.
- ports The FreeBSD Ports Collection.

The ports collection is an easy and convenient way to install software. The Ports Collection does not contain the source code necessary to compile the software. Instead, it is a collection of files which automates the downloading, compiling and installation of third-party software packages. Chapter 5, *[Installing Applications: Packages and Ports](#page-226-0)* discusses how to use the ports collection.

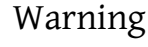

The installation program does not check for adequate disk space. Select this option only if sufficient hard disk space is available. The FreeBSD Ports Collection takes up about 500 MB of disk space.

• src - System source code.

FreeBSD comes with full source code for both the kernel and the userland. Although not required for the majority of applications, it may be required to build certain software supplied as source (for example, device drivers or kernel modules), or for developing FreeBSD itself.

The full source tree requires 1 GB of disk space, and recompiling the entire FreeBSD system requires an additional 5 GB of space.

# **2.6. Installing from the Network**

The *bootonly* installation media does not hold copies of the installation files. When a *bootonly* installation method is used, the files must be retrieved over a network connection as they are needed.

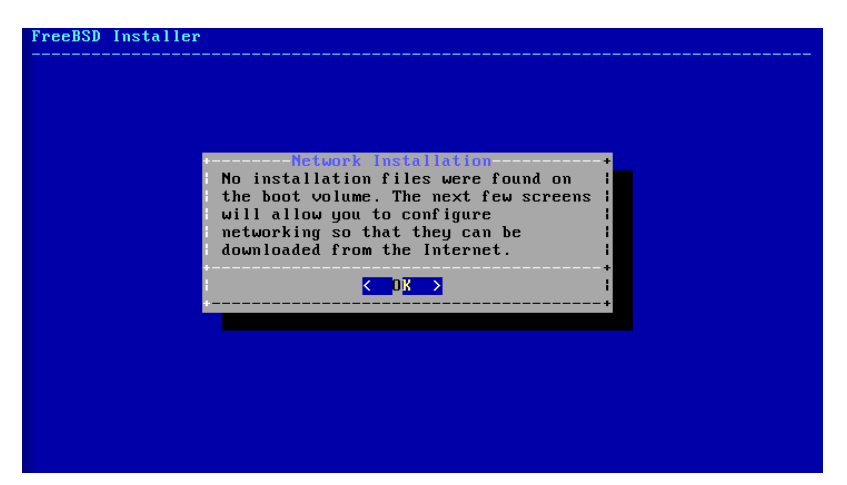

Figure 2.9. Installing from the Network

After the network connection has been configured as shown in [Section 2.9.2, "Configuring](#page-76-0) [Network Interfaces"](#page-76-0), a mirror site is selected. Mirror sites cache copies of the FreeBSD files. Choose a mirror site located in the same region of the world as the computer on which FreeBSD is being installed. Files can be retrieved more quickly when the mirror is close to the target computer, and installation time will be reduced.

| ftp://ftp.freebsd.org                                                                                                    | Main Site                                                                                                    |
|----------------------------------------------------------------------------------------------------|----------------------------------------------------------------------------------------------------|
| ftp://snapshots.jp.freebsd.org<br>ftp://snapshots.se.freebsd.org<br>ftp://ftp.freebsd.org<br>ftp://ftp3.ie.freebsd.org<br>ftp://ftp.i1.freebsd.org<br>ftp://ftp2,jp.freebsd.org<br>ftp://ftp4.se.freebsd.org<br>ftp://ftp4.us.freebsd.org<br>ftp://ftp2.tr.freebsd.org | Snapshots Server Japan<br>Snapshots Server Sweden<br>IPv6 Main Site<br>IPv6 Ireland<br>IPv6 Israel<br>IPv6 Japan<br>IPv6 Sweden<br>IP∪6 USA<br>IPv6 Turkey |
| ftp://ftp1.freebsd.org                                                                                                    | Primary                                                                                                    |

Figure 2.10. Choosing a Mirror

Installation will continue as if the installation files were located on local media.

# **2.7. Allocating Disk Space**

There are four ways to allocate disk space for FreeBSD. *Guided* partitioning automatically sets up disk partitions, while *Manual* partitioning allows advanced users to create customized partitions. The ZFS option, only available in FreeBSD 10 and later, will create an optionally encrypted root-on-ZFS system with support for Boot Environments. Finally, there's the option of starting a shell where command-line programs like [gpart\(8\),](http://www.FreeBSD.org/cgi/man.cgi?query=gpart&sektion=8) [fdisk\(8\),](http://www.FreeBSD.org/cgi/man.cgi?query=fdisk&sektion=8) and [bsdlabel\(8\)](http://www.FreeBSD.org/cgi/man.cgi?query=bsdlabel&sektion=8) can be used directly.

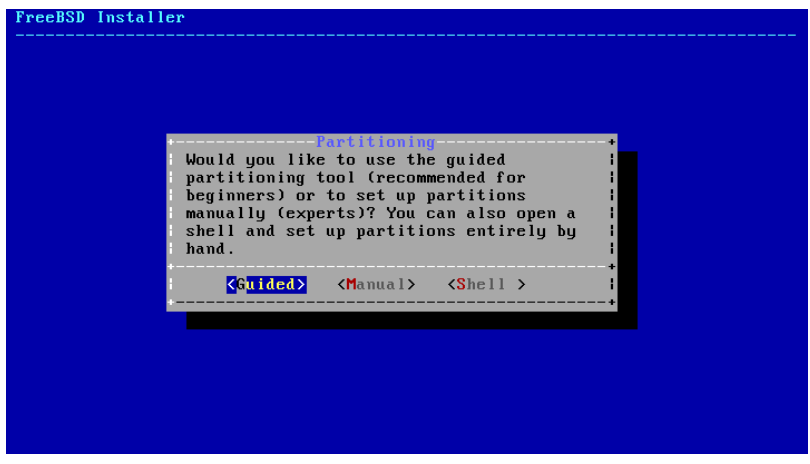

Figure 2.11. Selecting Guided, Manual or Shell Partitioning

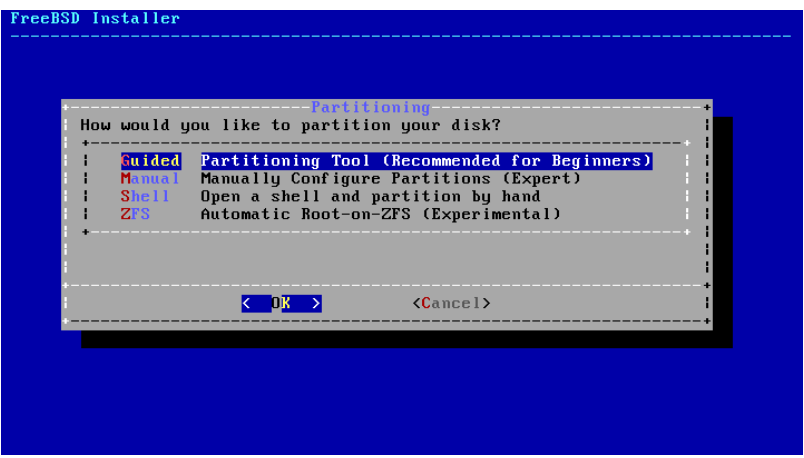

Figure 2.12. Selecting Guided, Manual, Shell or ZFS Partitioning

This section describes what to consider when laying out the disk partitions. It then demonstrates how to use both the Guided Partitioning and Manual Partitioning screens.

#### **2.7.1. Designing the Partition Layout**

When laying out file systems, remember that hard drives transfer data faster from the outer tracks to the inner. Thus, smaller and heavier-accessed file systems should be closer to the outside of the drive, while larger partitions like /usr should be placed toward the inner parts of the disk. It is a good idea to create partitions in an order similar to: /, swap, /var, and /usr.

The size of the /var partition reflects the intended machine's usage. This partition is used to hold mailboxes, log files, and printer spools. Mailboxes and log files can grow to unexpected sizes depending on the number of users and how long log files are kept. On average, most users rarely need more than about a gigabyte of free disk space in /var.

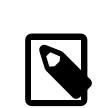

#### Note

Sometimes, a lot of disk space is required in /var/tmp . When new software is installed, the packaging tools extract a temporary copy of the packages under /var/tmp . Large software packages, like Firefox, OpenOffice or LibreOffice may be tricky to install if there is not enough disk space under /var/tmp .

The /usr partition holds many of the files which support the system, including the Free-BSD Ports Collection and system source code. At least 2 gigabytes is recommended for this partition.

When selecting partition sizes, keep the space requirements in mind. Running out of space in one partition while barely using another can be a hassle.

As a rule of thumb, the swap partition should be about double the size of physical memory (RAM). Systems with minimal RAM may perform better with more swap. Configuring too little swap can lead to inefficiencies in the VM page scanning code and might create issues later if more memory is added.

On larger systems with multiple SCSI disks or multiple IDE disks operating on different controllers, it is recommended that swap be configured on each drive, up to four drives. The swap partitions should be approximately the same size. The kernel can handle arbitrary sizes but internal data structures scale to 4 times the largest swap partition. Keeping the swap partitions near the same size will allow the kernel to optimally stripe swap space across disks. Large swap sizes are fine, even if swap is not used much. It might be easier to recover from a runaway program before being forced to reboot.

By properly partitioning a system, fragmentation introduced in the smaller write heavy partitions will not bleed over into the mostly read partitions. Keeping the write loaded partitions closer to the disk's edge will increase I/O performance in the partitions where it occurs the most. While I/O performance in the larger partitions may be needed, shifting them more toward the edge of the disk will not lead to a significant performance improvement over moving /var to the edge.

# **2.7.2. Guided Partitioning**

If multiple disks are connected, choose the one where FreeBSD is to be installed.

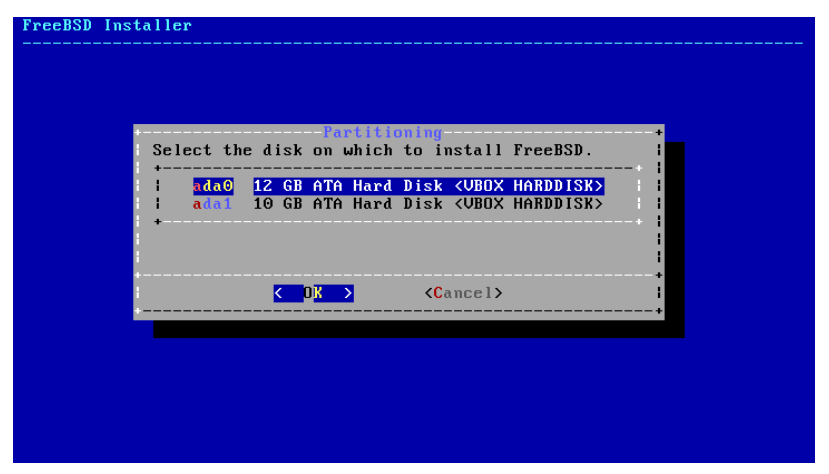

Figure 2.13. Selecting from Multiple Disks

The entire disk or a portion of it can be allocated to FreeBSD. If [Entire Disk] is chosen, a general partition layout filling the whole disk is created. Selecting [ Partition ] creates a partition layout in unused space on the disk.

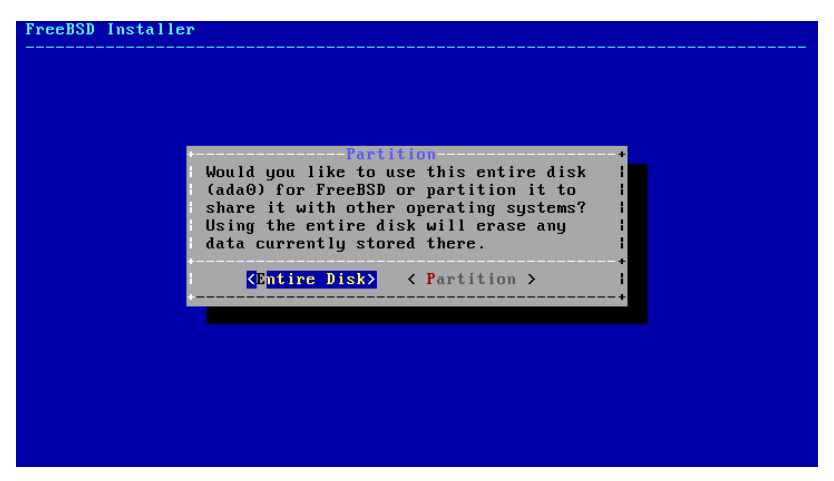

Figure 2.14. Selecting Entire Disk or Partition

After the partition layout has been created, review it carefully for accuracy. If a mistake has been made, selecting [ Revert ] will reset the partitions as they were previously, or [ Auto ] will recreate the automatic FreeBSD partitions. Partitions can be manually created, modified, or deleted. When the partitioning is correct, select [ Finish ] to continue with the installation.

| lada0<br><b>GPT</b><br>12 GB<br>64 kB freebsd-boot<br>ada0p1<br>adaOp2<br>11 GB freebsd-ufs<br>$\prime$<br>adaOp3<br>627 MB<br>freebsd-swap<br>none | the Finish button. | ----------- Partition Editor-<br>Please review the disk setup. When complete, press |  |
|----------------------------------------------------------------------------------------------------|--------------------|-------------------------------------------------------------------------------------|--|
|                                                                                                    |                    |                                                                                     |  |

Figure 2.15. Review Created Partitions

# **2.7.3. Manual Partitioning**

FreeBSD Installer Create partitions for FreeBSD. No changes will be made until you select Finish. lada0 12 GB **<Create>** <Delete> <Modify> <Revert> < Auto > <Finish>

Manual partitioning goes straight to the partition editor.

Figure 2.16. Manually Create Partitions

Add a new partition

Highlighting a drive (ada0 in this example) and selecting [Create ] displays a menu for choosing the type of *partitioning scheme*.

Chapter 2. Installing FreeBSD 9.*X* and Later

| mad             | $v_0$ lume:                                   | ------ Partition Scheme --------------------<br>Cre Select a partition scheme for this                                                                          |  |
|-----------------|-----------------------------------------------|----------------------------------------------------------------------------------------------------|--|
| lada l          | APM<br><b>BSD</b><br><b>GPT</b><br><b>MRR</b> | Apple Partition Map<br><b>BSD</b> Labels<br><b>GUID Partition Table</b><br>DOS Partitions<br>PC98 NEC PC9801 Partition Table<br>UTOC8 Sun UTOC8 Partition Table |  |
| ${ \text{Cre}}$ |                                               | ${Cancel}$                                                                                                    |  |

Figure 2.17. Manually Create Partitions

GPT partitioning is usually the most appropriate choice for PC-compatible computers. Older PC operating systems that are not compatible with GPT may require MBR partitioning instead. The other partitioning schemes are generally used for uncommon or older computer systems.

| Abbreviation     | Description                                                                                             |
|------------------|----------------------------------------------------------------------------------------------------|
| APM              | Apple Partition Map, used by PowerPC®<br>Macintosh® (http://support.apple.com/<br>kb/TA21692).          |
| <b>BSD</b>       | BSD Labels without an MBR, sometimes<br>called "dangerously dedicated mode". See<br>$b$ sdlabel $(8)$ . |
| <b>GPT</b>       | GUID Partition Table (http://<br>en.wikipedia.org/wi-<br>ki/GUID_Partition_Table).                      |
| <b>MBR</b>       | Master Boot Record (http://<br>en.wikipedia.org/wi-<br>ki/Master_boot_record).                          |
| PC <sub>98</sub> | MBR ariant used by NEC PC-98 computers<br>(http://en.wikipedia.org/wiki/Pc9801).                        |
| VTOC8            | Volume Table Of Contents used by Sun<br>SPARC64 and UltraSPARC computers.                               |

Table 2.1. Partitioning Schemes

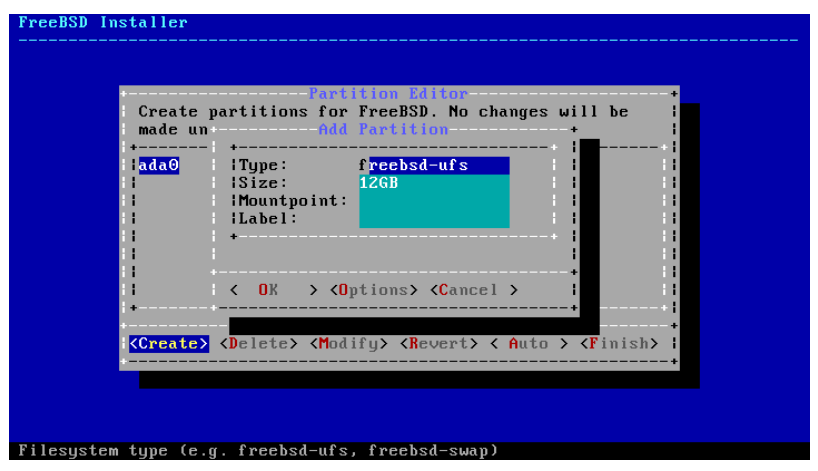

After the partitioning scheme has been selected and created, selecting [ Create ] again will create new partitions.

Figure 2.18. Manually Create Partitions

A standard FreeBSD GPT installation uses at least three partitions:

- freebsd-boot FreeBSD boot code.
- freebsd-ufs A FreeBSD UFS file system.
- freebsd-swap FreeBSD swap space.

Another partition type worth noting is freebsd-zfs, used for partitions that will contain a FreeBSD ZFS file system. [Section 20.2, "The Z File System \(ZFS\)"](#page-574-0). [gpart\(8\)](http://www.FreeBSD.org/cgi/man.cgi?query=gpart&sektion=8) shows more of the available GPT partition types.

Multiple file system partitions can be used, and some people may prefer a traditional layout with separate partitions for the /, /var, /tmp, and /usr file systems. See [Example 2.3,](#page-68-0) ["Creating Traditional Split File System Partitions"](#page-68-0) for an example.

Size may be entered with common abbreviations: *K* for kilobytes, *M* for megabytes, or *G* for gigabytes.

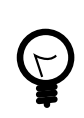

# Tip

Proper sector alignment provides the best performance, and making partition sizes even multiples of 4K bytes helps to ensure alignment on drives with either 512-byte or 4K-byte sectors. Generally, using partition sizes that are even multiples of 1M or 1G is the easiest way to make sure every partition starts at an even multiple of

4K. One exception: at present, the *freebsd-boot* partition should be no larger than 512K due to boot code limitations.

A mountpoint is needed if this partition will contain a file system. If only a single UFS partition will be created, the mountpoint should be /.

A *label* is also requested. A label is a name by which this partition will be known. Drive names or numbers can change if the drive is connected to a different controller or port, but the partition label does not change. Referring to labels instead of drive names and partition numbers in files like /etc/fstab makes the system more tolerant of changing hardware. GPT labels appear in /dev/gpt/ when a disk is attached. Other partitioning schemes have different label capabilities, and their labels appear in different directories in /dev/.

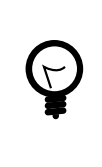

Tip

Use a unique label on every file system to avoid conflicts from identical labels. A few letters from the computer's name, use, or location can be added to the label. For instance, labroot or rootfs-lab for the UFS root partition on the lab's computer.

# <span id="page-68-0"></span>Example 2.3. Creating Traditional Split File System Partitions

For a traditional partition layout where the /, /var, /tmp, and /usr directories are separate file systems on their own partitions, create a GPT partitioning scheme, then create the partitions as shown. Partition sizes shown are typical for a 20G target disk. If more space is available on the target disk, larger swap or /var partitions may be useful. Labels shown here are prefixed with ex for "example", but readers should use other unique label values as described above.

By default, FreeBSD's gptboot expects the first UFS partition found to be the / partition.

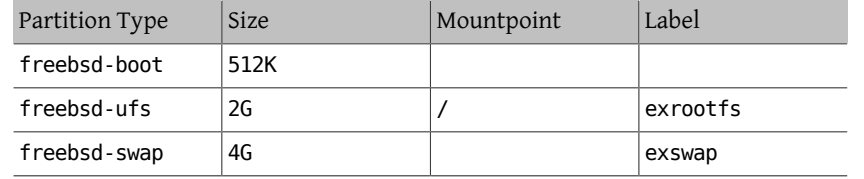

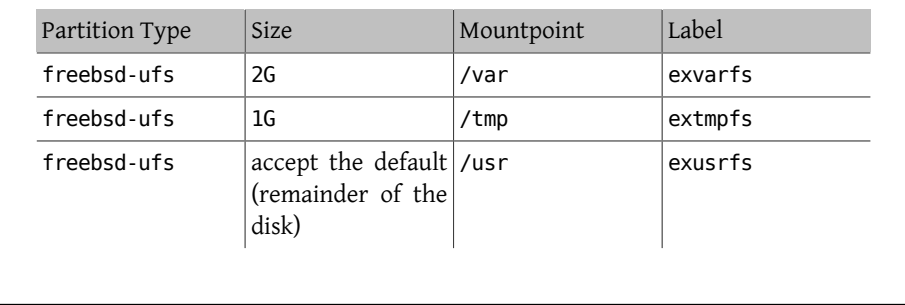

After the custom partitions have been created, select [ Finish ] to continue with the installation.

# **2.7.4. Root-on-ZFS Automatic Partitioning**

Support for automatic creation of root-on-ZFS installations was added in FreeBSD 10.0- RELEASE. This partitioning mode only works with whole disks and will erase the contents of the entire disk. The installer will automatically create partitions aligned to 4k boundaries, as well as force ZFS to use 4k sectors. This is safe even with 512 byte sector disks, and has the added benefit of ensuring that pools created on 512 byte disks will be able to have 4k sector disks added to them in the future, for additional storage space, or as replacements for failed disks. The installer can also optionally employ GELI disk encryption as described in [Section 18.12.2, "Disk Encryption with](#page-537-0) geli". If encryption is enabled, a 2 GB unencrypted boot pool is created that contains the /boot directory, which holds the kernel and other files necessary to boot the system. A swap partition of a user selectable size is also created, and all remaining space is used for the ZFS pool.

The main ZFS menu in the installer offers a number of options to control the creation of the pool.

Figure 2.19. ZFS Partitioning Menu

The most important option is selecting the vdev type and one or more disks that will make up the vdev that will constitute the pool. The automatic ZFS installer currently only supports the creation of a single top level vdev, except in stripe mode. To create more complex pools, use the instructions in [Section 2.7.5, "Shell Mode Partitioning"](#page-73-0) to create the pool. The installer supports the creation of various pool types, including stripe (not recommended, no redundancy), mirror (best performance, least usable space), and RAID-Z 1, 2, and 3 (with the capability to withstand the concurrent failure of 1, 2, and 3 disks, respectively). A tooltip across the bottom of the screen while selecting the pool type provides advice about the number of required disks for each type, and in the case of RAID-Z, the optimal number of disks for each configuration.

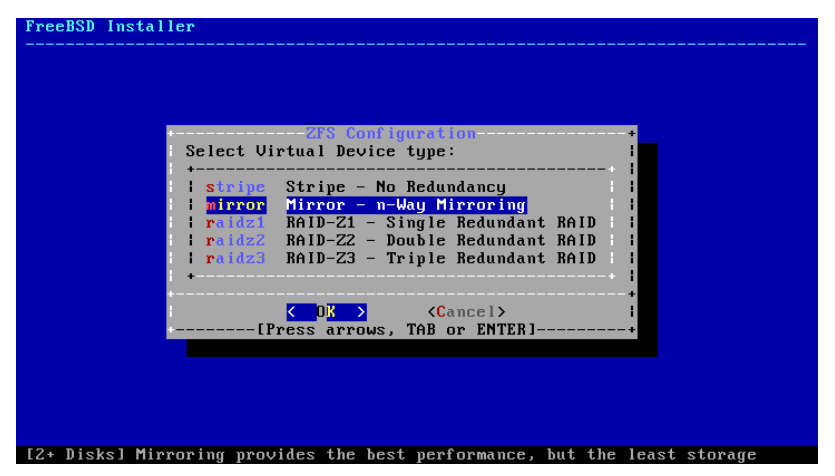

Figure 2.20. ZFS Pool Type

Once a pool type has been selected, a list of available disks is displayed, and the user is prompted to select one or more disks to make up the pool. The configuration is then validated, to ensure enough disks were selected. If not, select <Change Selection> to return to the list of disks, or <Cancel> to change the pool type.

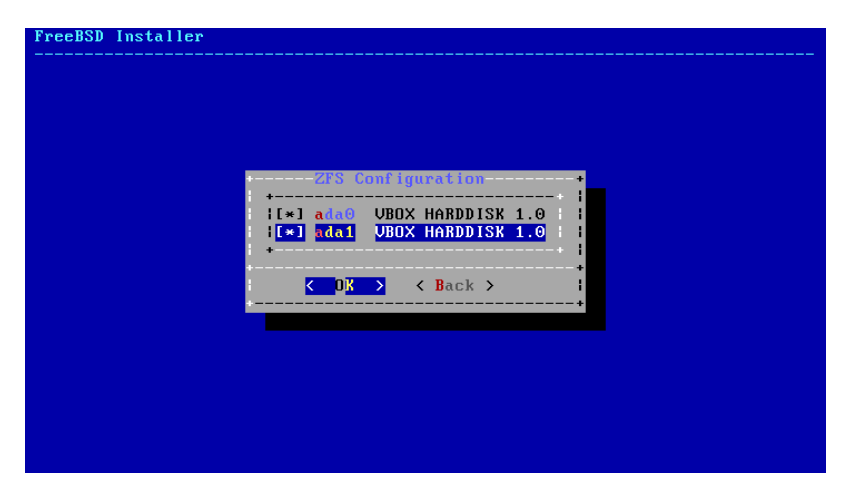

Figure 2.21. Disk Selection

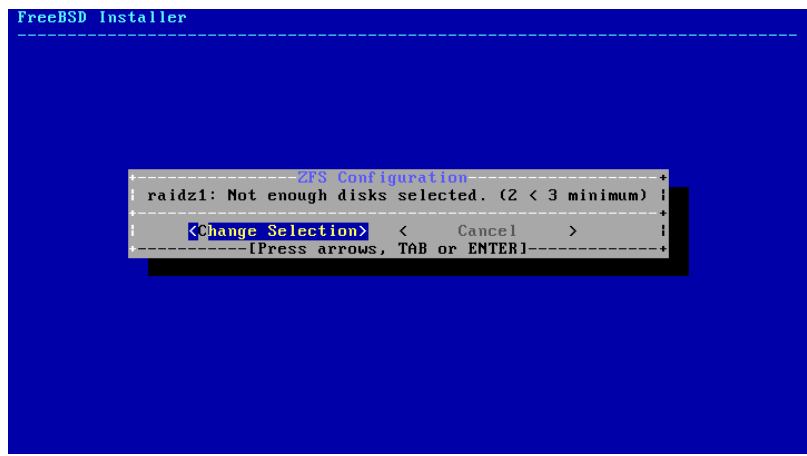

Figure 2.22. Invalid Selection

If one or more disks are missing from the list, or if disks were attached after the installer was started, select - Rescan Devices to repopulate the list of available disks. To ensure that the correct disk is selected, so as not to accidently destroy the wrong disks, the - Disk Info menu can be used to inspect each disk, including its partition table, and various other information, including the device model number and serial number, if available.
Chapter 2. Installing FreeBSD 9.*X* and Later

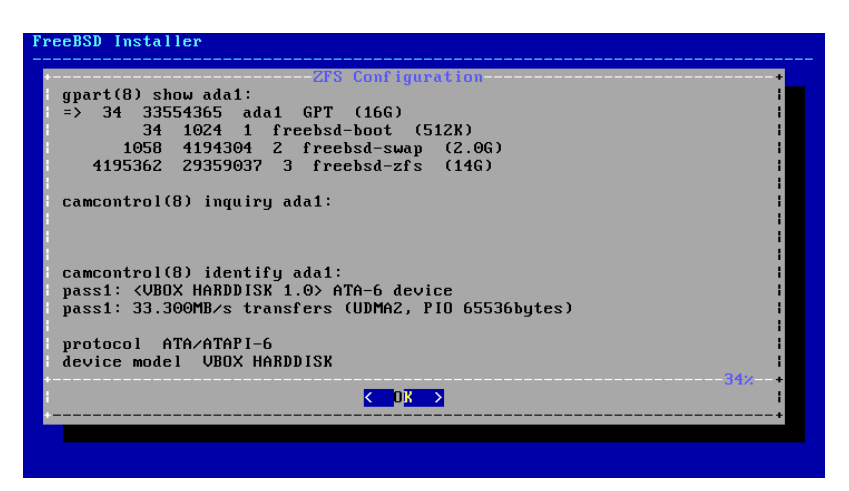

Figure 2.23. Analysing a Disk

The menu also allows the user to enter a name for the pool, disable forcing 4k sectors, enable or disable encryption, switch between GPT (recommended) and MBR partition table types, and select the desired amount of swap space. Once all options have been set to the desired values, select the >>> Install option at the top of the menu.

If  $geli(8)$  disk encryption was enabled, the installer will prompt twice for the passphrase to be used to encrypt the disks.

| FreeBSD Installer |                                                                                                    |                       |                   |  |
|-------------------|----------------------------------------------------------------------------------------------------|-----------------------|-------------------|--|
|                   |                                                                                                    |                       |                   |  |
|                   |                                                                                                    | -ZFS Configuration--- |                   |  |
|                   | Enter a strong passphrase, used to protect your encryption keys. You will<br>be required to enter this passphrase each time the system is booted |                       |                   |  |
|                   |                                                                                                    |                       |                   |  |
|                   | <b>OK</b><br>[Use alpha-numeric, punctuation, TAB or ENTER]                                                                                      | - >                   | $\langle$ Cancel> |  |
|                   |                                                                                                    |                       |                   |  |
|                   |                                                                                                    |                       |                   |  |
|                   |                                                                                                    |                       |                   |  |
|                   |                                                                                                    |                       |                   |  |

Figure 2.24. Disk Encryption Password

The installer then offers a last chance to cancel before the contents of the selected drives are destroyed to create the ZFS pool.

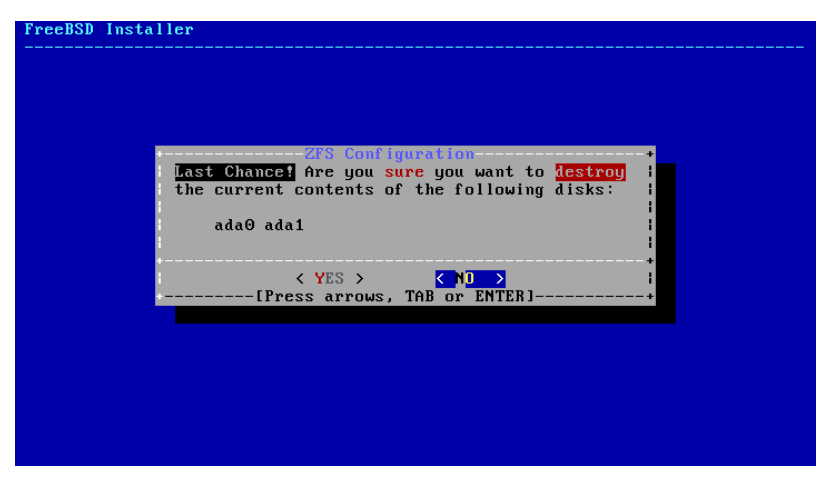

Figure 2.25. Last Chance

The installation then proceeds normally.

# **2.7.5. Shell Mode Partitioning**

When creating advanced installations the basic interface of bsdinstall may not provide the level of flexibility required. Selecting the Shell option from the partitioning menu will drop the user to a shell. The user is expected to partition the drives and create the desired file system(s), populate an [fstab\(5\)](http://www.FreeBSD.org/cgi/man.cgi?query=fstab&sektion=5) file in /tmp/bsdinstall\_etc/fstab , and mount the file systems under /mnt. Once this is done, running exit will return to bsdinstall and continue the installation, starting with the extraction of the distribution sets.

# **2.8. Committing to the Installation**

This is the last chance for aborting the installation to prevent changes to the hard drive.

Chapter 2. Installing FreeBSD 9.*X* and Later

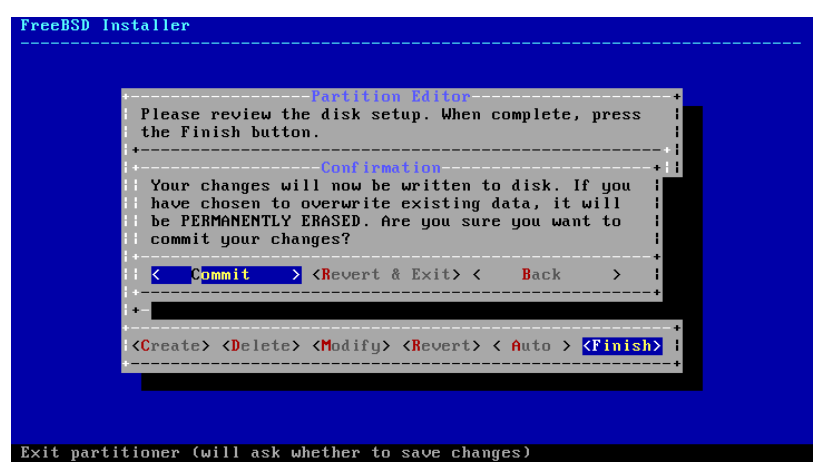

Figure 2.26. Final Confirmation

Select [Commit ] and press Enter to proceed. If changes need to be made, select [ Back ] to return to the partition editor. [ Revert & Exit ] will exit the installer without making any changes to the hard drive.

Installation time will vary depending on the distributions chosen, installation media, and speed of the computer. There will be a series of messages displayed indicating progress.

Firstly, the installer will write the partitions to the disk, and perform a newfs to initialise the partitions.

If doing a network install, bsdinstall will then proceed to download the required distribution files.

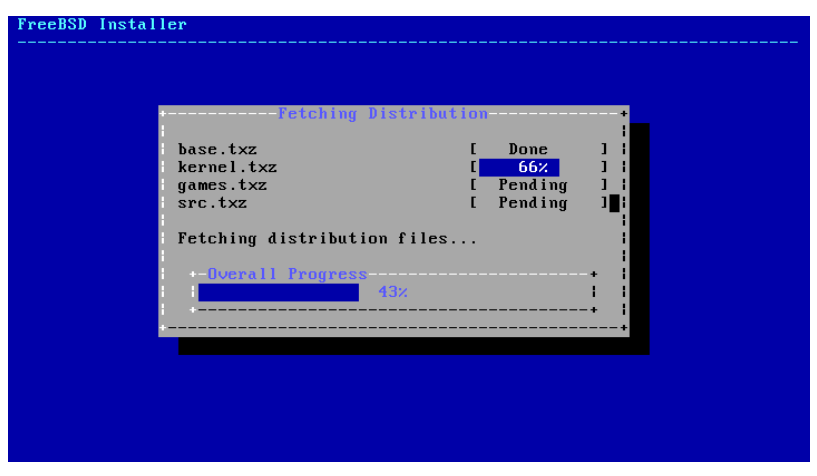

Figure 2.27. Fetching Distribution Files

Next, the integrity of the distribution files is verified, to ensure they have not been corrupted during download or misread from the installation media.

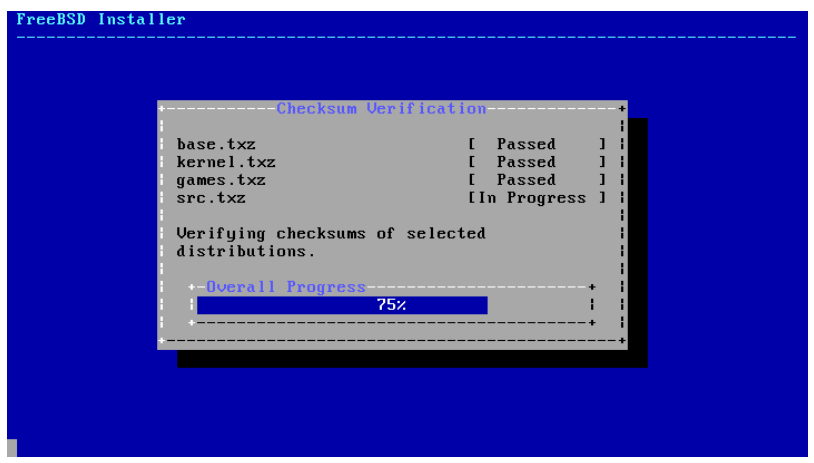

Figure 2.28. Verifying Distribution Files

Finally, the verified distribution files are extracted to the disk.

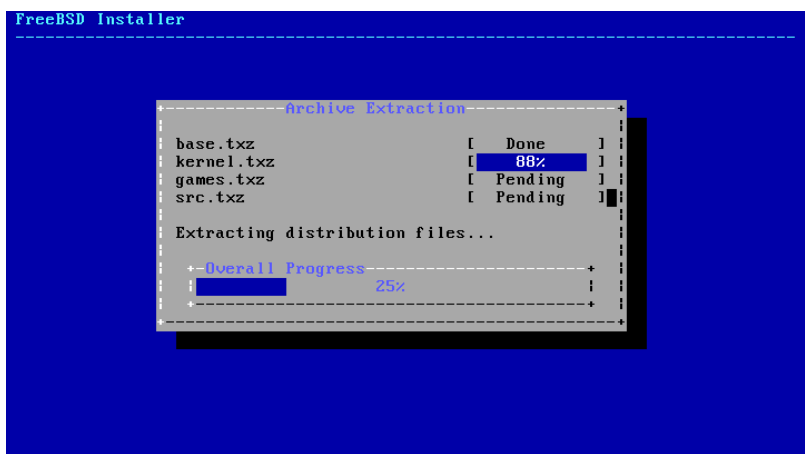

Figure 2.29. Extracting Distribution Files

Once all requested distribution files have been extracted, bsdinstall will then drop straight into the post-installation configuration tasks described in [Section 2.9, "Post-In](#page-76-0)[stallation".](#page-76-0)

# <span id="page-76-0"></span>**2.9. Post-Installation**

Configuration of various options follows a successful installation of FreeBSD. An option can be configured by re-entering the configuration options from the final menu before booting into the newly installed FreeBSD system.

# <span id="page-76-1"></span>**2.9.1. Setting the root Password**

The root password must be set. Note that while entering the password, the characters being typed are not displayed on the screen. After the password has been entered, it must be entered again. This helps prevent typing errors.

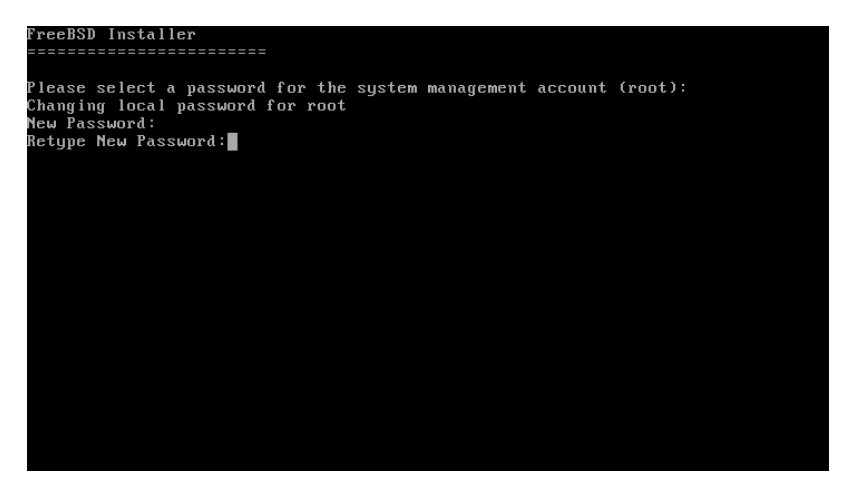

Figure 2.30. Setting the root Password

After the password has been successfully entered, the installation will continue.

# <span id="page-76-2"></span>**2.9.2. Configuring Network Interfaces**

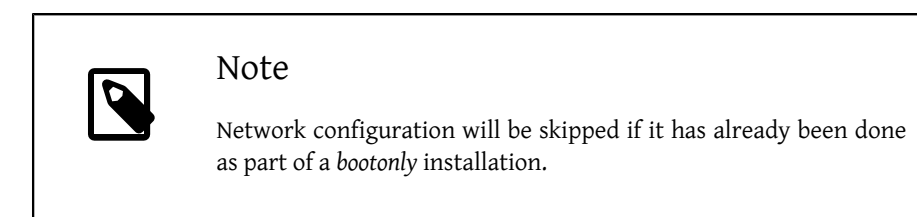

A list of all the network interfaces found on the computer is shown next. Select one to be configured.

|     | Network Configuration<br>Please select a network interface to configure: |                                                   |  |
|-----|--------------------------------------------------------------------------|---------------------------------------------------|--|
| em0 |                                                                          | Intel(R) PRO/1000 Legacy Network Connection 1.0.3 |  |
|     |                                                                          |                                                   |  |
|     |                                                                          | $\langle$ Cancel $\rangle$                        |  |
|     |                                                                          |                                                   |  |
|     |                                                                          |                                                   |  |

Figure 2.31. Choose a Network Interface

#### **2.9.2.1. Configuring a Wireless Network Interface**

If a wireless network interface is chosen, wireless identification and security parameters must be entered to allow it to connect to the network.

Wireless networks are identified by a Service Set Identifier, or SSID. The SSID is a short, unique name given to each network.

Most wireless networks encrypt transmitted data to protect information from unauthorized viewing. WPA2 encryption is strongly recommended. Older encryption types, like WEP, offer very little security.

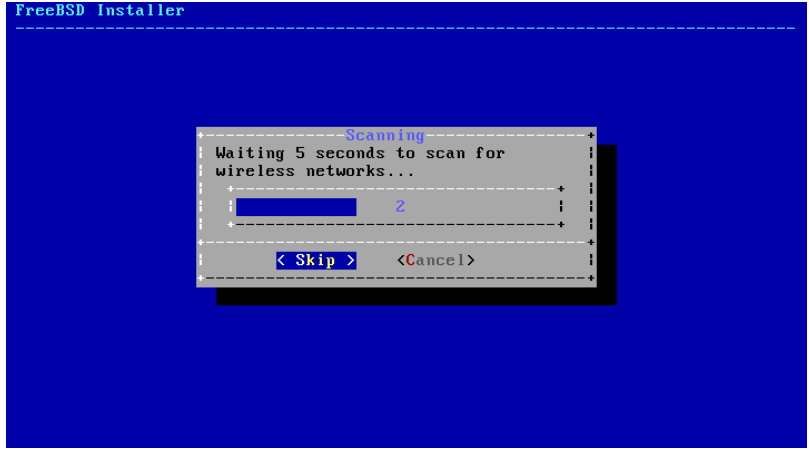

The first step in connecting to a wireless network is to scan for wireless access points.

Figure 2.32. Scanning for Wireless Access Points

SSIDs found during the scan are listed, followed by a description of the encryption types available for that network. If the desired SSID does not appear in the list, select [ Rescan ] to scan again. If the desired network still does not appear, check for problems with antenna connections or try moving the computer closer to the access point. Rescan after each change is made.

| FreeBSD Installer<br>Select a wireless network to connect to.                                                              | Network Selection                                                                                 |                                                                                                    |  |
|----------------------------------------------------------------------------------------------------|---------------------------------------------------------------------------------------------------|----------------------------------------------------------------------------------------------------|--|
| Giftshop<br>penguin<br>Krocogator2<br><b>MostlyHarmless</b><br>randomnet<br><b>Otherwise</b><br>sampleoffice<br>YetAnother | <b>TUEP LESS 1</b><br>[ESS]<br><b>TESS1</b><br><b>LWPAZ-PSK-CCMPILESSI</b><br><b>LUEP ILESS I</b> | [WPA-PSK-TKIP+CCMP1[WPA2-PSK-TKIP+CCMP1[ESS]<br>[WPA-PSK-TKIP][WPA2-PSK-TKIP-preauth][ESS]<br>[WPA-PSK-TKIP+CCMP][WPA2-PSK-TKIP+CCMP][ESS] |  |
|                                                                                                    | $\langle$ Rescan $\rangle$                                                                        | $\langle$ Cancel>                                                                                                    |  |
|                                                                                                    |                                                                                                   |                                                                                                    |  |

Figure 2.33. Choosing a Wireless Network

The encryption information for connecting to the selected wireless network is entered after selecting the network. With WPA2, only a password (also known as the Pre-Shared Key, or PSK) is needed. Characters typed into the input box are shown as asterisks for security.

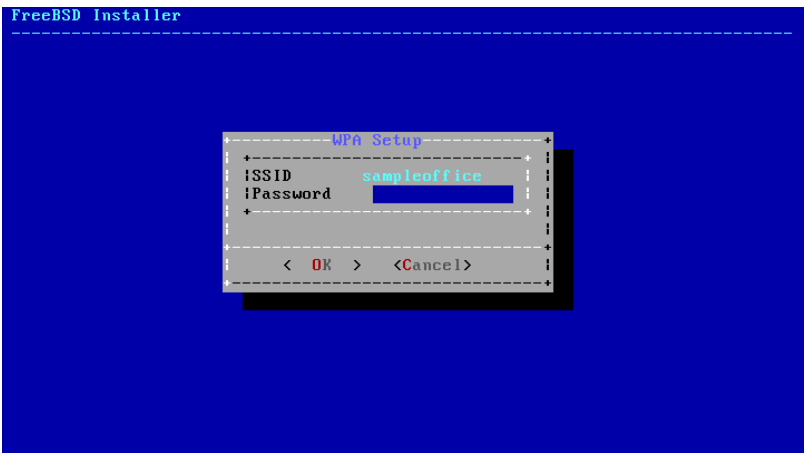

Figure 2.34. WPA2 Setup

Network configuration continues after selection of the wireless network and entry of the connection information.

#### **2.9.2.2. Configuring IPv4 Networking**

Choose whether IPv4 networking is to be used. This is the most common type of network connection.

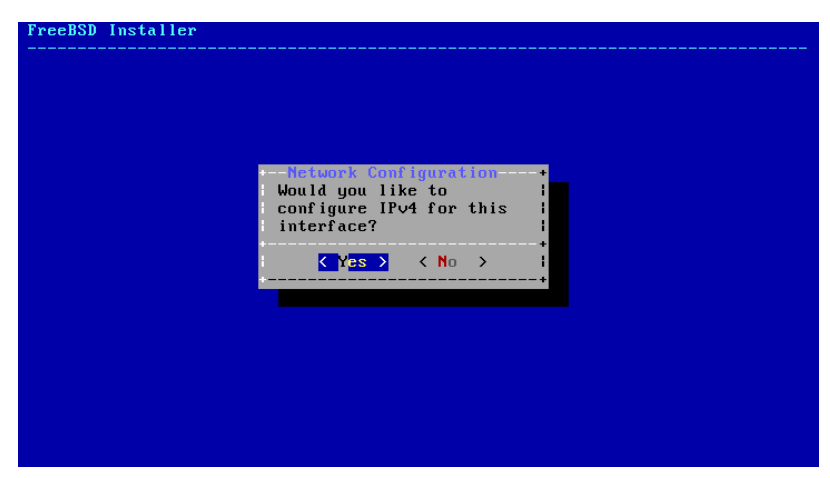

Figure 2.35. Choose IPv4 Networking

There are two methods of IPv4 configuration. *DHCP* will automatically configure the network interface correctly, and is the preferred method. *Static* configuration requires manual entry of network information.

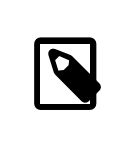

#### Note

Do not enter random network information, as it will not work. Obtain the information shown in [Section 2.3.3, "Collect Network In](#page-48-0)[formation"](#page-48-0) from the network administrator or service provider.

# **2.9.2.2.1. IPv4 DHCP Network Configuration**

If a DHCP server is available, select  $\lceil \text{Yes} \rceil$  to automatically configure the network interface.

Chapter 2. Installing FreeBSD 9.*X* and Later

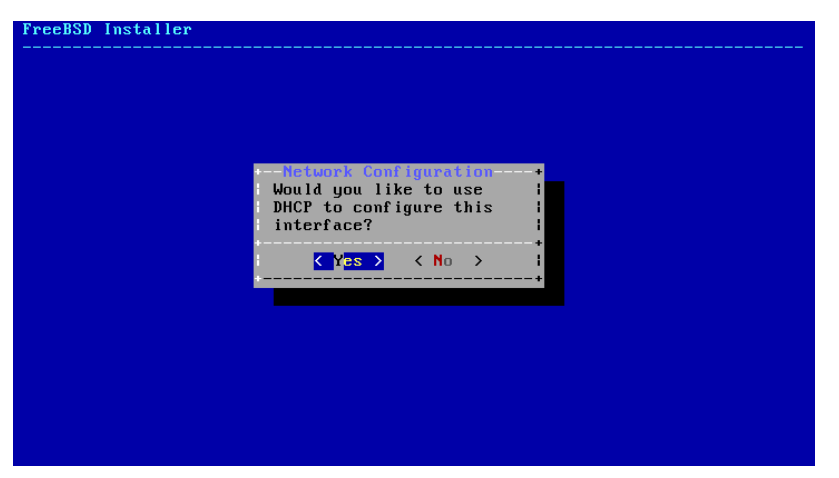

Figure 2.36. Choose IPv4 DHCP Configuration

# **2.9.2.2.2. IPv4 Static Network Configuration**

Static configuration of the network interface requires entry of some IPv4 information.

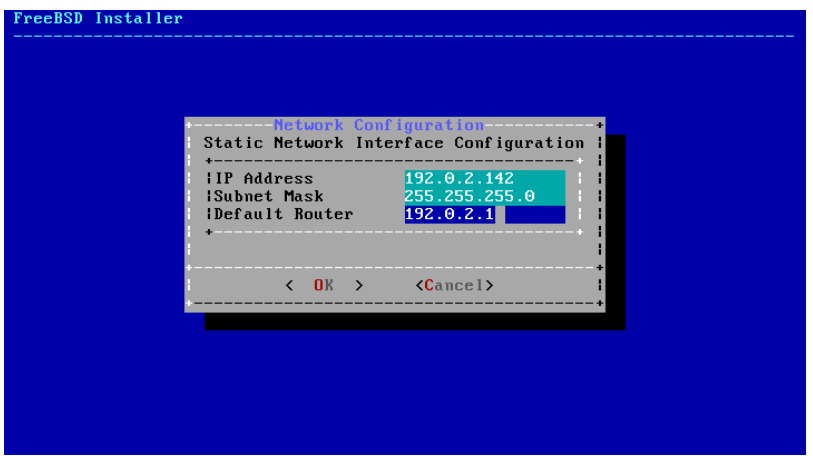

Figure 2.37. IPv4 Static Configuration

- IP Address The manually-assigned IPv4 address to be assigned to this computer. This address must be unique and not already in use by another piece of equipment on the local network.
- Subnet Mask The subnet mask used for the local network. Typically, this is 255.255.255.0 .

• Default Router - The IP address of the default router on this network. Usually this is the address of the router or other network equipment that connects the local network to the Internet. Also known as the *default gateway*.

#### **2.9.2.3. Configuring IPv6 Networking**

IPv6 is a newer method of network configuration. If IPv6 is available and desired, choose [ Yes ] to select it.

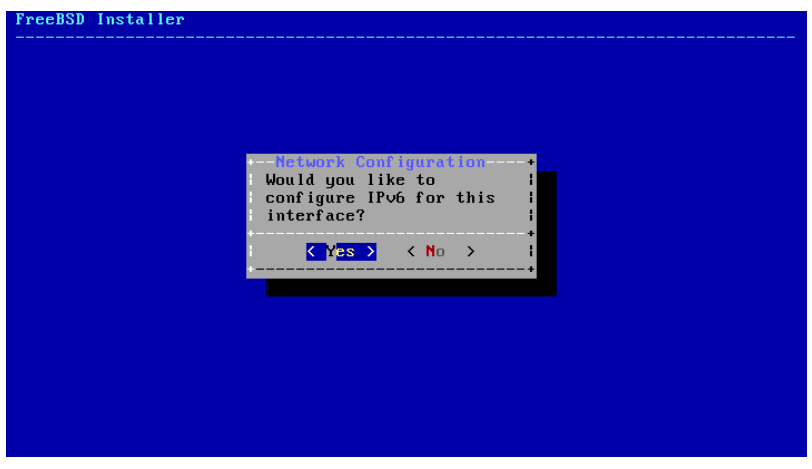

Figure 2.38. Choose IPv6 Networking

IPv6 also has two methods of configuration. *SLAAC* , or *StateLess Address AutoConfiguration*, will automatically configure the network interface correctly. *Static* configuration requires manual entry of network information.

# **2.9.2.3.1. IPv6 Stateless Address Autoconfiguration**

SLAAC allows an IPv6 network component to request autoconfiguration information from a local router. See<http://tools.ietf.org/html/rfc4862> for more information.

Chapter 2. Installing FreeBSD 9.*X* and Later

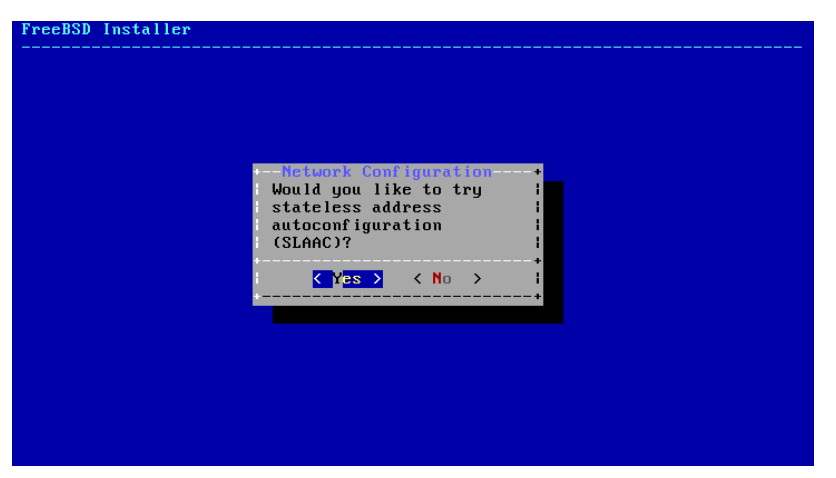

Figure 2.39. Choose IPv6 SLAAC Configuration

# **2.9.2.3.2. IPv6 Static Network Configuration**

Static configuration of the network interface requires entry of the IPv6 configuration information.

| Static IPv6 Network Interface Configuration |                                                         |  |
|---------------------------------------------|---------------------------------------------------------|--|
| :Default Router 2001:db8:4672:6565::1       | IIPv6 Address 2001:db8:4672:6565:2026:5043:2d42:5344/64 |  |
| $\langle$ 0K $\rangle$                      | (Cancel                                                 |  |
|                                             |                                                         |  |

Figure 2.40. IPv6 Static Configuration

- IPv6 Address The manually-assigned IP address to be assigned to this computer. This address must be unique and not already in use by another piece of equipment on the local network.
- Default Router The IPv6 address of the default router on this network. Usually this is the address of the router or other network equipment that connects the local network to the Internet. Also known as the *default gateway*.

#### **2.9.2.4. Configuring DNS**

The Domain Name System (DNS) resolver converts hostnames to and from network addresses. If DHCP or SLAAC was used to autoconfigure the network interface, the Resolver Configuration values may already be present. Otherwise, enter the local network's domain name in the Search field. DNS #1 and DNS #2 are the IP addresses for the local DNS servers. At least one DNS server is required.

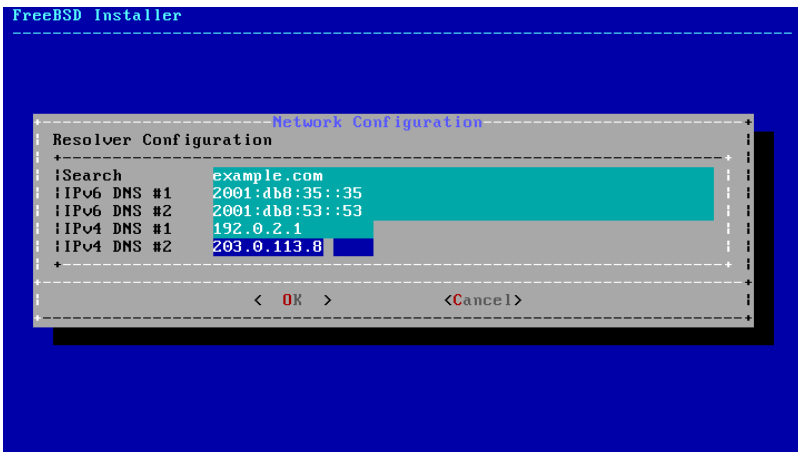

Figure 2.41. DNS Configuration

# <span id="page-83-0"></span>**2.9.3. Setting the Time Zone**

Setting the time zone for the machine will allow it to automatically correct for any regional time changes and perform other time zone related functions properly.

The example shown is for a machine located in the Eastern time zone of the United States. The selections will vary according to the geographical location.

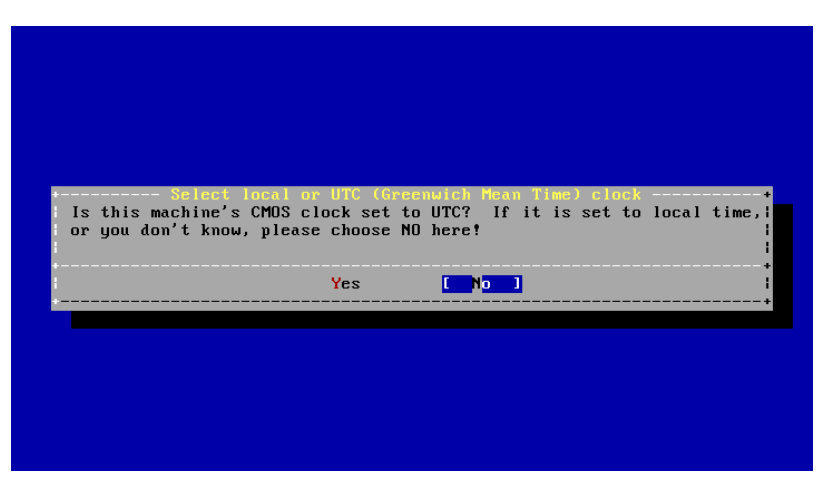

Figure 2.42. Select Local or UTC Clock

Select [Yes] or [No] according to how the machine's clock is configured and press Enter. If it is not known whether the system uses UTC or local time, select [ No ] to choose the more commonly-used local time.

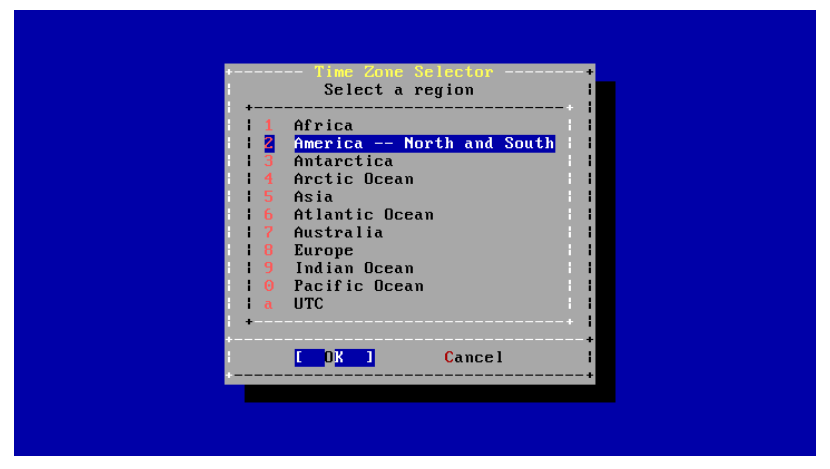

Figure 2.43. Select a Region

The appropriate region is selected using the arrow keys and then pressing Enter.

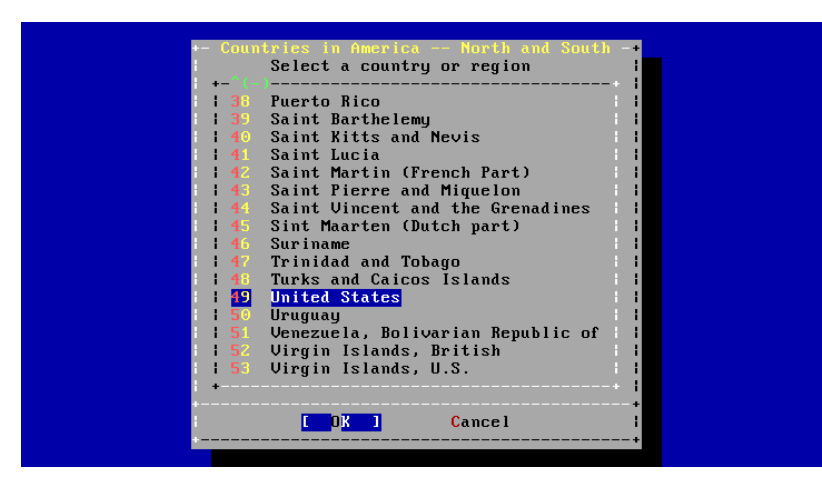

Figure 2.44. Select a Country

Select the appropriate country using the arrow keys and press Enter.

|                 | -States Time Zones                                                   |
|-----------------|----------------------------------------------------------------------|
|                 | Select a zone which observes the same time as your locality.         |
| п               | <b>Eastern Time</b>                                                  |
|                 | Eastern Time - Michigan - most locations                             |
|                 | Eastern Time - Kentucky - Louisville area                            |
|                 | Eastern Time - Kentucky - Wayne County                               |
| -5              | Eastern Time - Indiana - most locations                              |
| -6              | Eastern Time - Indiana - Daviess, Dubois, Knox & Martin Counties     |
|                 | Eastern Time - Indiana - Pulaski County                              |
| 8               | Eastern Time - Indiana - Crawford County                             |
| 9               | Eastern Time - Indiana - Pike County                                 |
| 10              | Eastern Time - Indiana - Switzerland County                          |
| 11.             | Central Time                                                         |
| $12 -$          | Central Time - Indiana - Perry County                                |
| 13 <sup>°</sup> | Central Time - Indiana - Starke County                               |
| 14              | Central Time - Michigan - Dickinson, Gogebic, Iron & Menominee Count |
| $15-15$         | Central Time - North Dakota - Oliver County                          |
|                 | 16 Central Time - North Dakota - Morton County (except Mandan area)  |
|                 |                                                                      |
|                 |                                                                      |
|                 | <b>Cancel</b>                                                        |
|                 |                                                                      |

Figure 2.45. Select a Time Zone

The appropriate time zone is selected using the arrow keys and pressing Enter.

Chapter 2. Installing FreeBSD 9.*X* and Later

|                                | Select a zone which observes the same time as your locality.                                                                                                    |
|--------------------------------|----------------------------------------------------------------------------------------------------|
| п<br><b>Eastern Time</b><br>-2 | Eastern Time - Michigan - most locations<br>Eastern Time - Kentucky - Louisville area<br>Eastern Time - Kentucky - Wayne County<br>Eastern Time - Indiana - most locations<br>Eastern Time - Indiana - Daviess, Dubois, Knox & Martin Counties                                |
|                                | Does the abbreviation 'EDT' look reasonable?<br>I Nes l<br>N <sub>1</sub>                                                                                                    |
|                                | Central Time - Indiana - Perry County<br>Central Time - Indiana - Starke County<br>Central Time - Michigan - Dickinson, Gogebic, Iron & Menominee Count<br>Central Time - North Dakota - Oliver County<br>16 Central Time - North Dakota - Morton County (except Mandan area) |
|                                | Cancel<br>ΩK                                                                                                    |

Figure 2.46. Confirm Time Zone

Confirm the abbreviation for the time zone is correct. If it looks okay, press Enter to continue with the post-installation configuration.

# <span id="page-86-0"></span>**2.9.4. Selecting Services to Enable**

Additional system services which will be started at boot can be enabled. All of these services are optional.

| FreeBSD Installer |                                                                                                    |
|-------------------|----------------------------------------------------------------------------------------------------|
|                   | System Configuration<br>Choose the services you would like to be started at<br>boot:<br>[*] sshd Secure shell daemon<br>moused PS/2 mouse pointer on console<br>Synchronize system and network time<br>$[\ast]$ ntpd<br>I I powerd Adjust CPU frequency dynamically |
|                   |                                                                                                    |
|                   |                                                                                                    |

Figure 2.47. Selecting Additional Services to Enable

- sshd Secure Shell (SSH) daemon for secure remote access.
- moused Provides mouse usage within the system console.
- ntpd Network Time Protocol (NTP) daemon for automatic clock synchronization.

• powerd - System power control utility for power control and energy saving.

### **2.9.5. Enabling Crash Dumps**

bsdinstall will prompt if crash dumps should be enabled on the target system. Enabling crash dumps can be very useful in debugging issues with the system, so users are encouraged to enable crash dumps whenever possible. Select [ Yes ] to enable crash dumps, or [ No ] to proceed without crash dumps enabled.

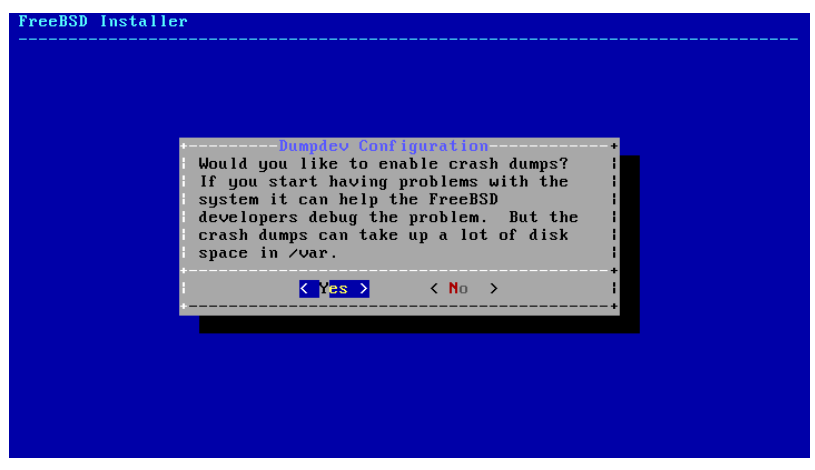

Figure 2.48. Enabling Crash Dumps

# <span id="page-87-0"></span>**2.9.6. Add Users**

Adding at least one user during the installation allows the system to be used without being logged in as root. When logged in as root, there are essentially no limits or protection on what can be done. Logging in as a normal user is safer and more secure.

Select [ Yes ] to add new users.

Chapter 2. Installing FreeBSD 9.*X* and Later

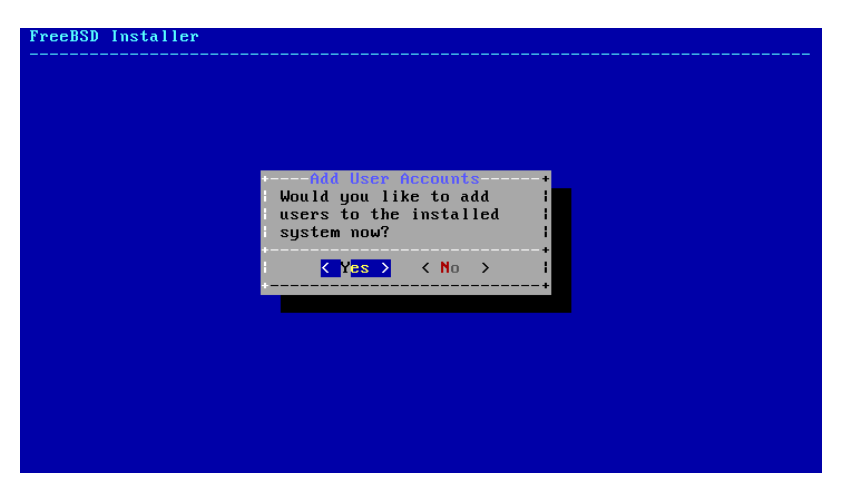

Figure 2.49. Add User Accounts

Enter the information for the user to be added.

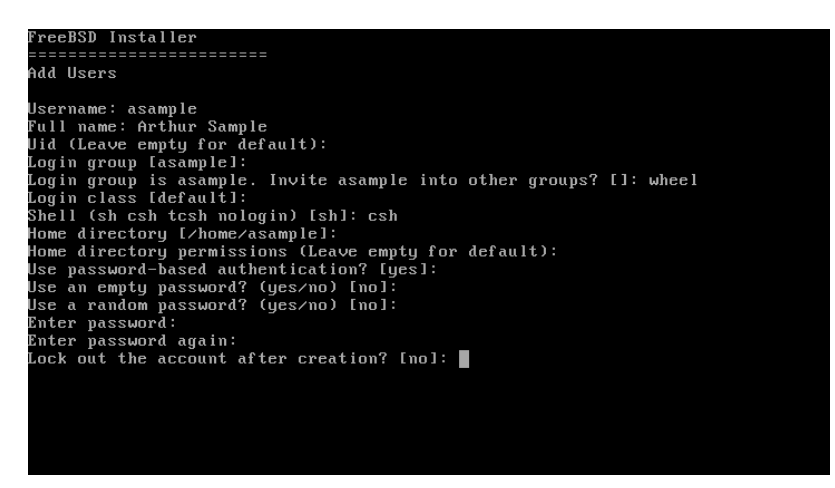

Figure 2.50. Enter User Information

- Username The name the user will enter to log in. Typically the first letter of their first name combined with their last name.
- Full name The user's full name.
- Uid User ID. Typically, this is left blank so the system will assign a value.
- Login group The user's group. Typically left blank to accept the default.
- Invite *user* into other groups? Additional groups to which the user will be added as a member.
- Login class Typically left blank for the default.
- Shell The interactive shell for this user. In the example,  $csh(1)$  has been chosen.
- Home directory The user's home directory. The default is usually correct.
- Home directory permissions Permissions on the user's home directory. The default is usually correct.
- Use password-based authentication? Typically yes.
- Use an empty password? Typically no.
- Use a random password? Typically no.
- Enter password The actual password for this user. Characters typed will not show on the screen.
- Enter password again The password must be typed again for verification.
- Lock out the account after creation? Typically no.

After entering everything, a summary is shown, and the system asks if it is correct. If a mistake was made during entry, enter no and try again. If everything is correct, enter yes to create the new user.

```
Login group [asample]:<br>Login group is asample. Invite asample into other groups? []: wheel<br>Login class [default]:<br>Shell (sh csh tcsh nologin) [sh]: csh<br>Home directory [/home/asample]:<br>Home directory permissions (Leave empt
use an empty password? (yes/no) [no]:<br>Use an empty password? (yes/no) [no]:<br>Use a random password? (yes/no) [no]:
 Enter password:
 Enter password again:<br>Lock out the account after creation? [no]:
                      : asample<br>: *****
Username
 Password
 Full Name
                           Arthur Sample
Uid
                           1001
 Class
                          asample wheel<br>home/asample/
 Groups
 Home
 Home Mode
 shell<sup>.</sup>
                          /bin/csh
 Locked
                       : nosoc.ca<br>DK? (yes/no): yes<br>adduser: INFO: Successfully added (asample) to the user database.<br>Add another user? (yes/no): █
```
Figure 2.51. Exit User and Group Management

If there are more users to add, answer the Add another user? question with yes. Enter no to finish adding users and continue the installation.

For more information on adding users and user management, see [Section 4.3, "Users and](#page-185-0) [Basic Account Management"](#page-185-0).

#### **2.9.7. Final Configuration**

After everything has been installed and configured, a final chance is provided to modify settings.

|                                                                                                    | modify your configuration choices. After this screen, you will<br>have an opportunity to make more complex changes using a shell. |  |  |
|----------------------------------------------------------------------------------------------------|----------------------------------------------------------------------------------------------------|--|--|
| Exit                                                                                                    | Apply configuration and exit installer                                                                                            |  |  |
| Add User                                                                                                    | Add a user to the system                                                                                                    |  |  |
| <b>Root</b> Password<br>Change root password<br>Set sustem hostname<br><b>Hostname</b><br><b>Network</b><br>Networking configuration |                                                                                                    |  |  |
|                                                                                                    |                                                                                                    |  |  |
| Time Zone                                                                                                    | Set system timezone                                                                                                    |  |  |
| <b>Handbook</b>                                                                                                    | Install FreeBSD Handbook (requires network)                                                                                       |  |  |
|                                                                                                    |                                                                                                    |  |  |
|                                                                                                    |                                                                                                    |  |  |
|                                                                                                    |                                                                                                    |  |  |
|                                                                                                    |                                                                                                    |  |  |

Figure 2.52. Final Configuration

Use this menu to make any changes or do any additional configuration before completing the installation.

- Add User Described in [Section 2.9.6, "Add Users".](#page-87-0)
- Root Password Described in [Section 2.9.1, "Setting the](#page-76-1) root Password".
- Hostname Described in [Section 2.5.2, "Setting the Hostname"](#page-58-0).
- Network Described in [Section 2.9.2, "Configuring Network Interfaces".](#page-76-2)
- Services Described in [Section 2.9.4, "Selecting Services to Enable".](#page-86-0)
- Time Zone Described in [Section 2.9.3, "Setting the Time Zone"](#page-83-0).
- Handbook Download and install the FreeBSD Handbook.

After any final configuration is complete, select Exit to leave the installation.

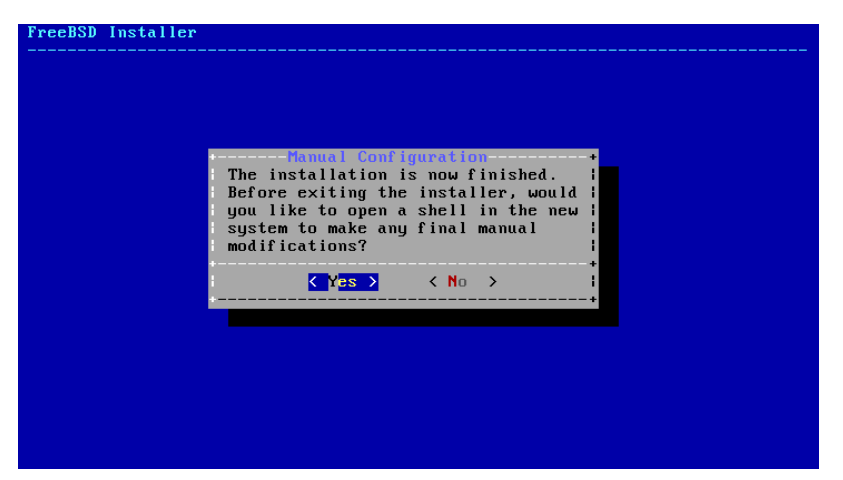

Figure 2.53. Manual Configuration

bsdinstall will prompt if there are any additional configuration that needs to be done before rebooting into the new system. Select [ Yes ] to exit to a shell within the new system, or [ No ] to proceed to the last step of the installation.

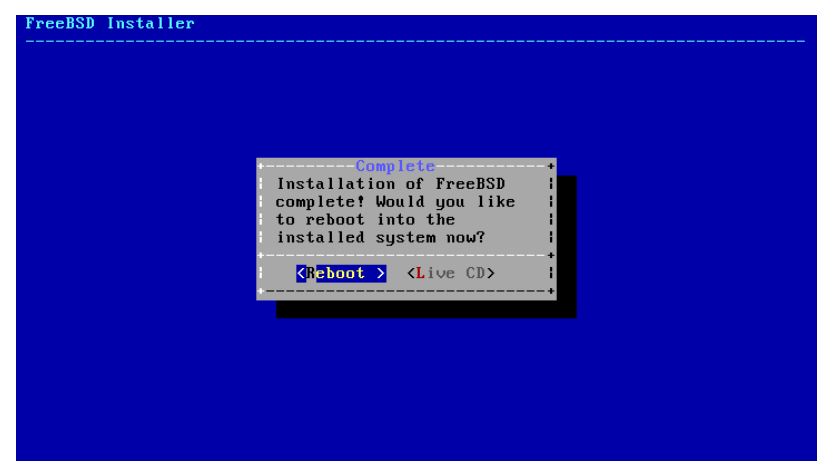

Figure 2.54. Complete the Installation

If further configuration or special setup is needed, selecting [ Live CD ] will boot the install media into Live CD mode.

When the installation is complete, select [ Reboot ] to reboot the computer and start the new FreeBSD system. Do not forget to remove the FreeBSD install CD, DVD, or USB memory stick, or the computer may boot from it again.

#### **2.9.8. FreeBSD Booting and Shutdown**

#### **2.9.8.1. FreeBSD/i386 Booting**

As FreeBSD boots, many informational messages are displayed. Most will scroll off the screen; this is normal. After the system finishes booting, a login prompt is displayed. Messages that scrolled off the screen can be reviewed by pressing Scroll-Lock to turn on the *scroll-back buffer*. The PgUp, PgDn, and arrow keys can be used to scroll back through the messages. Pressing Scroll-Lock again unlocks the display and returns to the normal screen.

At the login: prompt, enter the username added during the installation, asample in the example. Avoid logging in as root except when necessary.

The scroll-back buffer examined above is limited in size, so not all of the messages may have been visible. After logging in, most of them can be seen from the command line by typing dmesg | less at the prompt. Press q to return to the command line after viewing.

Typical boot messages (version information omitted):

```
Copyright (c) 1992-2011 The FreeBSD Project.
Copyright (c) 1979, 1980, 1983, 1986, 1988, 1989, 1991, 1992, 1993, ↺
1994
          The Regents of the University of California. All rights ↺
reserved.
FreeBSD is a registered trademark of The FreeBSD Foundation.
      root@farrell.cse.buffalo.edu:/usr/obj/usr/src/sys/GENERIC amd64
CPU: Intel(R) Core(TM)2 Duo CPU  E8400  @ 3.00GHz (3007.77-MHz K8-
class CPU)
 Origin = "GenuineIntel" Id = 0 \times 10676 Family = 6 Model = 17 \circStepping = 6  ↺
Features=0x783fbff<FPU,VME,DE,PSE,TSC,MSR,PAE,MCE,CX8,APIC,SEP,MTRR,PGE,MCA,CMOV,PAT,
    Features2=0x209<SSE3,MON,SSSE3>
   AMD Features=0x20100800<SYSCALL,NX,LM>
   AMD Features2=0x1<LAHF>
real memory  = 536805376 (511 MB)
avail memory = 491819008 (469 MB)
Event timer "LAPIC" quality 400
ACPI APIC Table: <VBOX  VBOXAPIC>
ioapic0: Changing APIC ID to 1
ioapic0 <Version 1.1> irqs 0-23 on motherboard
kbd1 at kbdmux0
acpi0: <VBOX VBOXXSDT> on motherboard
acpi0: Power Button (fixed)
acpi0: Sleep Button (fixed)
Timecounter "ACPI-fast" frequency 3579545 Hz quality 900
acpi_timer0: <32-bit timer at 3.579545MHz> port 0x4008-0x400b on ↺
acpi0
cpu0: <ACPI CPU> on acpi0
pcib0: <ACPI Host-PCI bridge> port 0xcf8-0xcff on acpi0
```
pci0: <ACPI PCI bus> on pcib0 isab0: <PCI-ISA bridge> at device 1.0 on pci0 isa0: <ISA bus> on isab0 atapci0: <Intel PIIX4 UDMA33 controller> port ↺ 0x1f0-0x1f7,0x3f6,0x170-0x177,0x376,0xd000-0xd00f at device 1.1 on ↺ pci0 ata0: <ATA channel 0> on atapci0 ata1: <ATA channel 1> on atapci0 vgapci0: <VGA-compatible display> mem 0xe0000000-0xe0ffffff irq 18 ↺ at device 2.0 on pci0 em0: <Intel(R) PRO/1000 Legacy Network Connection 1.0.3> port ↺ 0xd010-0xd017 mem 0xf0000000-0xf001ffff irq 19 at device 3.0 on pci0 em0: Ethernet address: 08:00:27:9f:e0:92 pci0: <br />base peripheral> at device 4.0 (no driver attached) pcm0: <Intel ICH (82801AA)> port 0xd100-0xd1ff,0xd200-0xd23f irq 21 ↺ at device 5.0 on pci0 pcm0: <SigmaTel STAC9700/83/84 AC97 Codec> ohci0: <OHCI (generic) USB controller> mem 0xf0804000-0xf0804fff ↺ irq 22 at device 6.0 on pci0 usbus0: < OHCI (generic) USB controller> on ohci0 pci0: <bridge> at device 7.0 (no driver attached) acpi acad0: <AC Adapter> on acpi0 atkbdc0: <Keyboard controller (i8042)> port 0x60,0x64 irq 1 on acpi0 atkbd0: <AT Keyboard> irq 1 on atkbdc0 kbd0 at atkbd0 atkbd0: [GIANT-LOCKED] psm0: <PS/2 Mouse> irq 12 on atkbdc0 psm0: [GIANT-LOCKED] psm0: model IntelliMouse Explorer, device ID 4 attimer0: <AT timer> port 0x40-0x43,0x50-0x53 on acpi0 Timecounter "i8254" frequency 1193182 Hz quality 0 Event timer "i8254" frequency 1193182 Hz quality 100 sc0: <System console> at flags 0x100 on isa0 sc0: VGA <16 virtual consoles, flags=0x300> vga0: <Generic ISA VGA> at port 0x3c0-0x3df iomem 0xa0000-0xbffff ↺ on isa0 atrtc0: <AT realtime clock> at port 0x70 irq 8 on isa0 Event timer "RTC" frequency 32768 Hz quality 0 ppc0: cannot reserve I/O port range Timecounters tick every 10.000 msec pcm0: measured ac97 link rate at 485193 Hz em0: link state changed to UP usbus0: 12Mbps Full Speed USB v1.0 ugen0.1: <Apple> at usbus0 uhub0: <Apple OHCI root HUB, class 9/0, rev 1.00/1.00, addr 1> on ↺ usbus0 cd0 at ata1 bus 0 scbus1 target 0 lun 0 cd0: <VBOX CD-ROM 1.0> Removable CD-ROM SCSI-0 device cd0: 33.300MB/s transfers (UDMA2, ATAPI 12bytes, PIO 65534bytes) cd0: Attempt to query device size failed: NOT READY, Medium not ↺ present ada0 at ata0 bus 0 scbus0 target 0 lun 0 ada0: <VBOX HARDDISK 1.0> ATA-6 device

Chapter 2. Installing FreeBSD 9.*X* and Later

ada0: 33.300MB/s transfers (UDMA2, PIO 65536bytes) ada0: 12546MB (25694208 512 byte sectors: 16H 63S/T 16383C) ada0: Previously was known as ad0 Timecounter "TSC" frequency 3007772192 Hz quality 800 Root mount waiting for: usbus0 uhub0: 8 ports with 8 removable, self powered Trying to mount root from ufs:/dev/ada0p2 [rw]... Setting hostuuid: 1848d7bf-e6a4-4ed4-b782-bd3f1685d551. Setting hostid: 0xa03479b2. Entropy harvesting: interrupts ethernet point\_to\_point kickstart. Starting file system checks: /dev/ada0p2: FILE SYSTEM CLEAN; SKIPPING CHECKS /dev/ada0p2: clean, 2620402 free (714 frags, 327461 blocks, 0.0% ↺ fragmentation) Mounting local file systems:. vboxguest0 port 0xd020-0xd03f mem ↺ 0xf0400000-0xf07fffff,0xf0800000-0xf0803fff irq 20 at device 4.0 on ↺ pci0 vboxguest: loaded successfully Setting hostname: machine3.example.com. Starting Network: lo0 em0. lo0: flags=8049<UP,LOOPBACK,RUNNING,MULTICAST> metric 0 mtu 16384 options=3<RXCSUM,TXCSUM> inet6 ::1 prefixlen 128 inet6 fe80::1%lo0 prefixlen 64 scopeid 0x3 inet 127.0.0.1 netmask 0xff000000 nd6 options=21<PERFORMNUD,AUTO\_LINKLOCAL> em0: flags=8843<UP,BROADCAST,RUNNING,SIMPLEX,MULTICAST> metric 0 ↺ mtu 1500 options=9b<RXCSUM, TXCSUM, VLAN\_MTU, VLAN\_HWTAGGING, VLAN\_HWCSUM> ether 08:00:27:9f:e0:92 nd6 options=29<PERFORMNUD,IFDISABLED,AUTO\_LINKLOCAL> media: Ethernet autoselect (1000baseT <full-duplex>) status: active Starting devd. Starting Network: usbus0. DHCPREQUEST on em0 to 255.255.255.255 port 67 DHCPACK from 10.0.2.2 bound to 192.168.1.142 -- renewal in 43200 seconds. add net ::ffff:0.0.0.0: gateway ::1 add net ::0.0.0.0: gateway ::1 add net fe80::: gateway ::1 add net ff02::: gateway ::1 ELF ldconfig path: /lib /usr/lib /usr/lib/compat /usr/local/lib 32-bit compatibility ldconfig path: /usr/lib32 Creating and/or trimming log files. Starting syslogd. No core dumps found. Clearing /tmp (X related). Updating motd:. Configuring syscons: blanktime. Generating public/private rsa1 key pair. Your identification has been saved in /etc/ssh/ssh host key.

```
Your public key has been saved in /etc/ssh/ssh host key.pub.
The key fingerprint is:
10:a0:f5:af:93:ae:a3:1a:b2:bb:3c:35:d9:5a:b3:f3 root@machine3.↺
example.com
The key's randomart image is:
+--[RSA1 1024]----+
     0..
    0 \cdot \cdot\cdot 0
       \overline{\phantom{0}}0<sub>5</sub>+ + 0|0 + *|0+ ... +.
|==o. . o+E+-----------------+
Generating public/private dsa key pair.
Your identification has been saved in /etc/ssh/ssh_host_dsa_key.
Your public key has been saved in /etc/ssh/ssh_host_dsa_key.pub.
The key fingerprint is:
7e:1c:ce:dc:8a:3a:18:13:5b:34:b5:cf:d9:d1:47:b2 root@machine3.↺
example.com
The key's randomart image is:
+--[ DSA 1024]----+
        | .. . .|
       0 \cdot \cdot \cdot + \cdot| . .. . E .|
     | . .  o o . . |
      + S = .+ . = 0
      + . * .
     | . .  o . |
       .0..
+-----------------+
Starting sshd.
Starting cron.
Starting background file system checks in 60 seconds.
Thu Oct  6 19:15:31 MDT 2011
FreeBSD/amd64 (machine3.example.com) (ttyv0)
login:
```
Generating the RSA and DSA keys may take some time on slower machines. This happens only on the initial boot-up of a new installation, and only if sshd is set to start automatically. Subsequent boots will be faster.

FreeBSD does not install graphical environments by default, but many are available. See Chapter 6, *[The X Window System](#page-250-0)* for more information.

#### **2.9.9. FreeBSD Shutdown**

Proper shutdown of a FreeBSD computer helps protect data and even hardware from damage. Do not turn off the power before the system has been properly shut down. If the user is a member of the wheel group, become the superuser by typing su at the command line and entering the root password. Otherwise, log in as root and use shutdown -p now. The system will close down cleanly and turn itself off.

The Ctrl+Alt+Del key combination can be used to reboot the system, but is not recommended during normal operation.

# **2.10. Troubleshooting**

The following section covers basic installation troubleshooting, such as common problems people have reported.

# **2.10.1. What to Do If Something Goes Wrong**

Due to various limitations of the PC architecture, it is impossible for probing to be 100% reliable, however, there are a few things to try if it fails.

Check the Hardware Notes [\(http://www.freebsd.org/releases/index.html](http://www.FreeBSD.org/releases/index.html)) document for the version of FreeBSD to make sure your hardware is supported.

If the hardware is supported and lock-ups or other problems occur, build a custom kernel using the instructions in Chapter 9, *[Configuring the FreeBSD Kernel](#page-310-0)* to add support for devices which are not present in the GENERIC kernel. The kernel on the boot disks is configured assuming that most hardware devices are in their factory default configuration in terms of IRQs, I/O addresses, and DMA channels. If the hardware has been reconfigured, a custom kernel configuration file can tell FreeBSD where to find things.

It is also possible that a probe for a device not present will cause a later probe for another device that is present to fail. In that case, the probes for the conflicting driver(s) should be disabled.

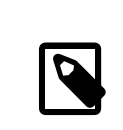

### Note

Some installation problems can be avoided or alleviated by updating the firmware on various hardware components, most notably the motherboard. Motherboard firmware is usually referred to as the BIOS. Most motherboard and computer manufacturers have a website for upgrades and upgrade information.

Manufacturers generally advise against upgrading the motherboard BIOS unless there is a good reason for doing so, like a critical update. The upgrade process *can* go wrong, leaving the BIOS incomplete and the computer inoperative.

#### **2.10.2. Troubleshooting Questions and Answers**

- Q: My system hangs while probing hardware during boot, or it behaves strangely during install.
- A: FreeBSD makes extensive use of the system ACPI service on the i386, amd64, and ia64 platforms to aid in system configuration if it is detected during boot. Unfortunately, some bugs still exist in both the ACPI driver and within system motherboards and BIOS firmware. ACPI can be disabled by setting the hint.acpi.0.disabled hint in the third stage boot loader:

```
set hint.acpi.0.disabled="1"
```
This is reset each time the system is booted, so it is necessary to add hint.acpi.0.disabled="1" to the file /boot/loader.conf. More information about the boot loader can be found in [Section 13.1, "Synopsis".](#page-390-0)

# **2.11. Using the Live CD**

A live CD of FreeBSD is available on the same CD as the main installation program. This is useful for those who are still wondering whether FreeBSD is the right operating system for them and want to test some of the features before installing.

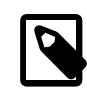

#### Note

The following points should be noted while using the live CD:

- To gain access to the system, authentication is required. The username is root, and the password is blank.
- As the system runs directly from the CD, performance will be significantly slower than that of a system installed on a hard disk.
- The live CD provides a command prompt and not a graphical interface.

# **Chapter 3. Installing FreeBSD 8.X**

Restructured, reorganized, and parts rewritten by Jim Mock. The sysinstall walkthrough, screenshots, and general copy by Randy Pratt.

# **3.1. Synopsis**

FreeBSD provides a text-based, easy to use installation program. FreeBSD 9.0-RELEASE and later use the installation program known as [bsdinstall\(8\)](http://www.FreeBSD.org/cgi/man.cgi?query=bsdinstall&sektion=8) while FreeBSD 8.*X* uses [sysin](http://www.FreeBSD.org/cgi/man.cgi?query=sysinstall&sektion=8)[stall\(8\).](http://www.FreeBSD.org/cgi/man.cgi?query=sysinstall&sektion=8) This chapter describes how to use [sysinstall\(8\)](http://www.FreeBSD.org/cgi/man.cgi?query=sysinstall&sektion=8). The use of [bsdinstall\(8\)](http://www.FreeBSD.org/cgi/man.cgi?query=bsdinstall&sektion=8) is covered in Chapter 2, *[Installing FreeBSD 9.X and Later](#page-44-0)*.

After reading this chapter, you will know:

- How to create the FreeBSD installation media.
- How FreeBSD refers to and subdivides hard disks.
- How to start [sysinstall\(8\).](http://www.FreeBSD.org/cgi/man.cgi?query=sysinstall&sektion=8)
- The questions sysinstall( $8$ ) asks, what they mean, and how to answer them.

Before reading this chapter, you should:

• Read the supported hardware list that shipped with the version of FreeBSD to install, and verify that the system's hardware is supported.

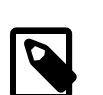

# Note

In general, these installation instructions are written for the i386™ and FreeBSD/amd64 architectures. Where applicable, instructions specific to other platforms will be listed. There may be minor differences between the installer and what is shown here. This chapter should be used as a general guide rather than a literal installation manual.

# **3.2. Hardware Requirements**

# **3.2.1. Minimal Configuration**

The minimal configuration to install FreeBSD varies with the FreeBSD version and the hardware architecture.

A summary of this information is given in the following sections. Depending on the method chosen to install FreeBSD, a floppy drive, CDROM drive, or network adapter may be needed. Instructions on how to prepare the installation media can be found in [Sec](#page-104-0)[tion 3.3.7, "Prepare the Boot Media".](#page-104-0)

#### **3.2.1.1. FreeBSD/i386 and FreeBSD/pc98**

Both FreeBSD/i386 and FreeBSD/pc98 require a 486 or better processor, at least 24 MB of RAM, and at least 150 MB of free hard drive space for the most minimal installation.

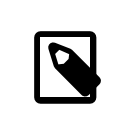

#### Note

In the case of older hardware, installing more RAM and more hard drive space is often more important than a faster processor.

#### **3.2.1.2. FreeBSD/amd64**

There are two classes of processors capable of running FreeBSD/amd64. The first are AMD64 processors, including the AMD Athlon™64, AMD Athlon™64-FX, and AMD Opteron™ or better processors.

The second class of processors includes those using the Intel® EM64T architecture. Examples of these processors include the Intel® Core™ 2 Duo, Quad, Extreme processor families, and the Intel® Xeon™ 3000, 5000, and 7000 sequences of processors.

If the machine is based on an nVidia nForce3 Pro-150, the BIOS setup *must* be used to disable the IO APIC. If this option does not exist, disable ACPI instead as there are bugs in the Pro-150 chipset.

#### **3.2.1.3. FreeBSD/sparc64**

To install FreeBSD/sparc64, use a supported platform (see [Section 3.2.2, "Supported Hard](#page-100-0)[ware"](#page-100-0)).

A dedicated disk is needed for FreeBSD/sparc64 as it is not possible to share a disk with another operating system at this time.

#### <span id="page-100-0"></span>**3.2.2. Supported Hardware**

A list of supported hardware is provided with each FreeBSD release in the FreeBSD Hardware Notes. This document can usually be found in a file named HARDWARE.TXT , in the toplevel directory of a CDROM or FTP distribution, or in [sysinstall\(8\)](http://www.FreeBSD.org/cgi/man.cgi?query=sysinstall&sektion=8)'s documentation menu. It lists, for a given architecture, which hardware devices are known to be supported by each release of FreeBSD. Copies of the supported hardware list for various releases and architectures can also be found on the [Release Information](http://www.FreeBSD.org/releases/index.html) page of the FreeBSD website.

# **3.3. Pre-installation Tasks**

# **3.3.1. Inventory the Computer**

Before installing FreeBSD it is recommended to inventory the components in the computer. The FreeBSD installation routines will show components such as hard disks, network cards, and CDROM drives with their model number and manufacturer. FreeBSD will also attempt to determine the correct configuration for these devices, including information about IRQ and I/O port usage. Due to the vagaries of computer hardware, this process is not always completely successful, and FreeBSD may need some manual configuration.

If another operating system is already installed, use the facilities provided by that operating systems to view the hardware configuration. If the settings of an expansion card are not obvious, check if they are printed on the card itself. Popular IRQ numbers are 3, 5, and 7, and I/O port addresses are normally written as hexadecimal numbers, such as 0x330.

It is recommended to print or write down this information before installing FreeBSD. It may help to use a table, as seen in this example:

| Device Name          | <b>IRQ</b> | I/O<br>port(s) | <b>Notes</b>                             |
|----------------------|------------|----------------|------------------------------------------|
| First hard disk      | N/A        | N/A            | 40 GB, made by Seagate, first IDE master |
| CDROM                | N/A        | N/A            | First IDE slave                          |
| Second hard disk     | N/A        | N/A            | 20 GB, made by IBM, second IDE master    |
| First IDE controller | 14         | 0x1f0          |                                          |
| Network card         | N/A        | N/A            | Intel <sup>®</sup> 10/100                |
| Modem                | N/A        | N/A            | 3Com <sup>®</sup> 56K faxmodem, on COM1  |
|                      |            |                |                                          |

Table 3.1. Sample Device Inventory

Once the inventory of the components in the computer is complete, check if it matches the hardware requirements of the FreeBSD release to install.

#### **3.3.2. Make a Backup**

If the computer contains valuable data, ensure it is backed up, and that the backup has been tested before installing FreeBSD. The FreeBSD installer will prompt before writing any data to disk, but once that process has started, it cannot be undone.

### **3.3.3. Decide Where to Install FreeBSD**

If FreeBSD is to be installed on the entire hard disk, skip this section.

However, if FreeBSD will co-exist with other operating systems, a rough understanding of how data is laid out on the disk is useful.

#### **3.3.3.1. Disk Layouts for FreeBSD/i386**

A PC disk can be divided into discrete chunks known as *partitions*. Since FreeBSD also has partitions, naming can quickly become confusing. Therefore, these disk chunks are referred to as slices in FreeBSD. For example, the FreeBSD version of [fdisk\(8\)](http://www.FreeBSD.org/cgi/man.cgi?query=fdisk&sektion=8) refers to slices instead of partitions. By design, the PC only supports four partitions per disk. These partitions are called *primary partitions*. To work around this limitation and allow more than four partitions, a new partition type was created, the *extended partition*. A disk may contain only one extended partition. Special partitions, called *logical partitions*, can be created inside this extended partition.

Each partition has a *partition ID*, which is a number used to identify the type of data on the partition. FreeBSD partitions have the partition ID of 165.

In general, each operating system will identify partitions in a particular way. For example, Windows®, assigns each primary and logical partition a *drive letter*, starting with C:.

FreeBSD must be installed into a primary partition. If there are multiple disks, a FreeBSD partition can be created on all, or some, of them. When FreeBSD is installed, at least one partition must be available. This might be a blank partition or it might be an existing partition whose data can be overwritten.

If all the partitions on all the disks are in use, free one of them for FreeBSD using the tools provided by an existing operating system, such as Windows® fdisk.

If there is a spare partition, use that. If it is too small, shrink one or more existing partitions to create more available space.

A minimal installation of FreeBSD takes as little as 100 MB of disk space. However, that is a *very* minimal install, leaving almost no space for files. A more realistic minimum is 250 MB without a graphical environment, and 350 MB or more for a graphical user interface. If other third-party software will be installed, even more space is needed.

You can use a tool such as GParted to resize your partitions and make space for FreeBSD. GParted is known to work on NTFS and is available on a number of Live CD Linux distributions, such as [SystemRescueCD.](http://www.sysresccd.org/)

# Warning

Incorrect use of a shrinking tool can delete the data on the disk. Always have a recent, working backup before using this type of tool.

# Example 3.1. Using an Existing Partition Unchanged

Consider a computer with a single 4 GB disk that already has a version of Windows® installed, where the disk has been split into two drive letters, C: and D:, each of which is 2 GB in size. There is 1 GB of data on C:, and 0.5 GB of data on D:.

This disk has two partitions, one per drive letter. Copy all existing data from D: to C:, which will free up the second partition, ready for FreeBSD.

# Example 3.2. Shrinking an Existing Partition

Consider a computer with a single 4 GB disk that already has a version of Windows® installed. When Windows® was installed, it created one large partition, a C: drive that is 4 GB in size. Currently, 1.5 GB of space is used, and FreeBSD should have 2 GB of space.

In order to install FreeBSD, either:

- 1. Backup the Windows® data and then reinstall Windows®, asking for a 2 GB partition at install time.
- 2. Use one of the tools described above to shrink your Windows® partition.

#### **3.3.4. Collect the Network Configuration Details**

Before installing from an FTP site or an NFS server, make note of the network configuration. The installer will prompt for this information so that it can connect to the network to complete the installation.

#### **3.3.4.1. Connecting to an Ethernet Network or Cable/DSL Modem**

If using an Ethernet network or an Internet connection using an Ethernet adapter via cable or DSL, the following information is needed:

- 1. IP address
- 2. IP address of the default gateway
- 3. Hostname
- 4. DNS server IP addresses
- 5. Subnet Mask

If this information is unknown, ask the system administrator or service provider. Make note if this information is assigned automatically using *DHCP*.

#### **3.3.4.2. Connecting Using a Modem**

If using a dialup modem, FreeBSD can still be installed over the Internet, it will just take a very long time.

You will need to know:

- 1. The phone number to dial the Internet Service Provider (ISP)
- 2. The COM: port the modem is connected to
- 3. The username and password for the ISP account

#### **3.3.5. Check for FreeBSD Errata**

Although the FreeBSD Project strives to ensure that each release of FreeBSD is as stable as possible, bugs do occasionally creep into the process. On rare occasions those bugs affect the installation process. As these problems are discovered and fixed, they are noted in the [FreeBSD Errata](http://www.FreeBSD.org/releases/10.0R/errata.html), which is found on the FreeBSD website. Check the errata before installing to make sure that there are no late-breaking problems to be aware of.

Information about all releases, including the errata for each release, can be found on the [release information](http://www.FreeBSD.org/releases/index.html) section of the [FreeBSD website.](http://www.FreeBSD.org/index.html)

#### **3.3.6. Obtain the FreeBSD Installation Files**

The FreeBSD installer can install FreeBSD from files located in any of the following places:

• A CDROM or DVD

- A USB Memory Stick
- A MS-DOS® partition on the same computer
- Floppy disks (FreeBSD/pc98 only)
- An FTP site through a firewall or using an HTTP proxy
- An NFS server
- A dedicated parallel or serial connection

If installing from a purchased FreeBSD CD/DVD, skip ahead to [Section 3.3.7, "Prepare the](#page-104-0) [Boot Media"](#page-104-0).

To obtain the FreeBSD installation files, skip ahead to [Section 3.13, "Preparing Custom](#page-176-0) [Installation Media"](#page-176-0) which explains how to prepare the installation media. After reading that section, come back here and read on to [Section 3.3.7, "Prepare the Boot Media".](#page-104-0)

# <span id="page-104-0"></span>**3.3.7. Prepare the Boot Media**

The FreeBSD installation process is started by booting the computer into the FreeBSD installer. It is not a program that can be run within another operating system. The computer normally boots using the operating system installed on the hard disk, but it can also be configured to boot from a CDROM or from a USB disk.

Tip

If installing from a CD/DVD to a computer whose BIOS supports booting from the CD/DVD, skip this section. The FreeBSD CD/DVD images are bootable and can be used to install FreeBSD without any other special preparation.

To create a bootable memory stick, follow these steps:

1. Acquire the Memory Stick Image

Memory stick images for FreeBSD 8.*X* can be downloaded from the ISO-IMAGES/ directory at ftp://ftp.FreeBSD.org/pub/FreeBSD/releases/ *arch*/ ISO-IMAGES/ *version*/FreeBSD-*version*-RELEASE-*arch*-memstick.img . Replace *arch* and *version* with the architecture and the version number to install. For example, the memory stick images for FreeBSD/i386 9.2-RELEASE are available from [ftp://ftp.FreeBSD.org/pub/FreeBSD/releases/i386/ISO-IMAGES/9.2/](ftp://ftp.FreeBSD.org/pub/FreeBSD/releases/i386/ISO-IMAGES/9.2/FreeBSD-9.2-RELEASE-i386-memstick.img) [FreeBSD-9.2-RELEASE-i386-memstick.img](ftp://ftp.FreeBSD.org/pub/FreeBSD/releases/i386/ISO-IMAGES/9.2/FreeBSD-9.2-RELEASE-i386-memstick.img) .

# Tip

A different directory path is used for FreeBSD 9.0-RELEASE and later versions. How to download and install FreeBSD 9.*X* is covered in Chapter 2, *[Installing FreeBSD 9.X and Later](#page-44-0)*.

The memory stick image has a .img extension. The ISO-IMAGES/ directory contains a number of different images and the one to use depends on the version of FreeBSD and the type of media supported by the hardware being installed to.

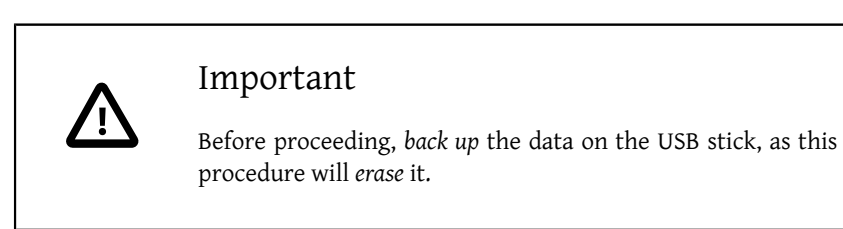

2. Write the Image File to the Memory Stick

Procedure 3.1. Using FreeBSD to Write the Image

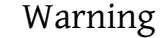

The example below lists /dev/da0 as the target device where the image will be written. Be very careful that you have the correct device as the output target, or you may destroy your existing data.

Writing the Image with  $dd(1)$ 

The .img file is *not* a regular file that can just be copied to the memory stick. It is an image of the complete contents of the disk. This means that  $dd(1)$  must be used to write the image directly to the disk:

```
# dd if=FreeBSD-9.2-RELEASE-i386-memstick.img of=/dev/ da0 ↺
bs=64k
```
If an Operation not permitted error is displayed, make certain that the target device is not in use, mounted, or being automounted by another program. Then try again.

Procedure 3.2. Using Windows® to Write the Image

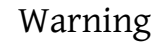

Make sure to use the correct drive letter as the output target, as this command will overwrite and destroy any existing data on the specified device.

1. Obtaining Image Writer for Windows

Image Writer for Windows is a free application that can correctly write an image file to a memory stick. Download it from [https://launchpad.net/win32](https://launchpad.net/win32-image-writer/) [image-writer/](https://launchpad.net/win32-image-writer/) and extract it into a folder.

2. Writing the Image with Image Writer

Double-click the Win32DiskImager icon to start the program. Verify that the drive letter shown under Device is the drive with the memory stick. Click the folder icon and select the image to be written to the memory stick. Click Save to accept the image file name. Verify that everything is correct, and that no folders on the memory stick are open in other windows. Finally, click Write to write the image file to the drive.

To create the boot floppy images for a FreeBSD/pc98 installation, follow these steps:

1. Acquire the Boot Floppy Images

The FreeBSD/pc98 boot disks can be downloaded from the floppies directory, ftp://ftp.FreeBSD.org/pub/FreeBSD/releases/pc98/ *version*-RE-LEASE/floppies/. Replace *version* with the version number to install.

The floppy images have a .flp extension. floppies/ contains a number of different images. Download boot.flp as well as the number of files associated with the type of installation, such as kern.small\* or kern\*.

#### Important

The FTP program must use *binary mode* to download these disk images. Some web browsers use *text* or *ASCII* mode, which will be apparent if the disks are not bootable.

2. Prepare the Floppy Disks

Prepare one floppy disk per downloaded image file. It is imperative that these disks are free from defects. The easiest way to test this is to reformat the disks. Do not trust pre-formatted floppies. The format utility in Windows® will not tell about the presence of bad blocks, it simply marks them as "bad" and ignores them. It is advised to use brand new floppies.

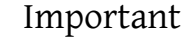

If the installer crashes, freezes, or otherwise misbehaves, one of the first things to suspect is the floppies. Write the floppy image files to new disks and try again.

3. Write the Image Files to the Floppy Disks

The .flp files are *not* regular files that can be copied to the disk. They are images of the complete contents of the disk. Specific tools must be used to write the images directly to the disk.

FreeBSD provides a tool called rawrite for creating the floppies on a computer running Windows®. This tool can be downloaded from ftp://ftp.FreeBSD.org/ pub/FreeBSD/releases/pc98/ *version*-RELEASE/tools/ on the FreeBSD FTP site. Download this tool, insert a floppy, then specify the filename to write to the floppy drive:

#### C:\> **rawrite boot.flp A:**

Repeat this command for each .flp file, replacing the floppy disk each time, being sure to label the disks with the name of the file. Adjust the command line as necessary, depending on where the . flp files are located.
When writing the floppies on a UNIX®-like system, such as another FreeBSD system, use  $dd(1)$  to write the image files directly to disk. On FreeBSD, run:

# **dd if=boot.flp of=/dev/fd0**

On FreeBSD, /dev/fd0 refers to the first floppy disk. Other UNIX® variants might have different names for the floppy disk device, so check the documentation for the system as necessary.

You are now ready to start installing FreeBSD.

## **3.4. Starting the Installation**

```
Important
By default, the installer will not make any changes to the disk(s)
until after the following message:
Last Chance: Are you SURE you want continue the
  installation?
If you're running this on a disk with data you wish
  to save then WE
STRONGLY ENCOURAGE YOU TO MAKE PROPER BACKUPS before
  proceeding!
We can take no responsibility for lost disk
  contents!
The install can be exited at any time prior to this final warning with-
out changing the contents of the hard drive. If there is a concern
that something is configured incorrectly, turn the computer off be-
fore this point, and no damage will be done.
```
#### **3.4.1. Booting**

#### **3.4.1.1. Booting for the i386™**

1. Turn on the computer. As it starts it should display an option to enter the system set up menu, or BIOS, commonly reached by keys like F2, F10, Del, or Alt+S. Use whichever keystroke is indicated on screen. In some cases the computer may display a graphic while it starts. Typically, pressing Esc will dismiss the graphic and display the boot messages.

2. Find the setting that controls which devices the system boots from. This is usually labeled as the "Boot Order" and commonly shown as a list of devices, such as Floppy, CDROM, First Hard Disk , and so on.

If booting from the CD/DVD, make sure that the CDROM drive is selected. If booting from a USB disk, make sure that it is selected instead. When in doubt, consult the manual that came with the computer or its motherboard.

Make the change, then save and exit. The computer should now restart.

3. If using a prepared a "bootable" USB stick, as described in [Section 3.3.7, "Prepare the](#page-104-0) [Boot Media"](#page-104-0), plug in the USB stick before turning on the computer.

If booting from CD/DVD, turn on the computer, and insert the CD/DVD at the first opportunity.

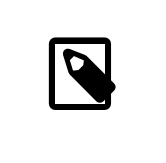

#### Note

For FreeBSD/pc98, installation boot floppies are available and can be prepared as described in [Section 3.3.7, "Prepare the](#page-104-0) [Boot Media".](#page-104-0) The first floppy disc will contain boot.flp . Put this floppy in the floppy drive to boot into the installer.

If the computer starts up as normal and loads the existing operating system, then either:

- 1. The disks were not inserted early enough in the boot process. Leave them in, and try restarting the computer.
- 2. The BIOS changes did not work correctly. Redo that step until the right option is selected.
- 3. That particular BIOS does not support booting from the desired media.
- 4. FreeBSD will start to boot. If booting from CD/DVD, messages will be displayed, similar to these:

```
Booting from CD-Rom...
645MB medium detected
CD Loader 1.2
Building the boot loader arguments
Looking up /BOOT/LOADER... Found
Relocating the loader and the BTX
Starting the BTX loader
```

```
BTX loader 1.00 BTX version is 1.02
Consoles: internal video/keyboard
BIOS CD is cd0
BIOS drive C: is disk0
BIOS drive D: is disk1
BIOS 636kB/261056kB available memory
FreeBSD/i386 bootstrap loader, Revision 1.1
Loading /boot/defaults/loader.conf
/boot/kernel/kernel text=0x64daa0 data=0xa4e80+0xa9e40 ↺
syms=[0x4+0x6cac0+0x4+0x88e9d]
\lambda
```
If booting from floppy disc, a display similar to this will be shown:

```
Booting from Floppy...
Uncompressing ... done
BTX loader 1.00  BTX version is 1.01
Console: internal video/keyboard
BIOS drive A: is disk0
BIOS drive C: is disk1
BIOS 639kB/261120kB available memory
FreeBSD/i386 bootstrap loader, Revision 1.1
Loading /boot/defaults/loader.conf
/kernel text=0x277391 data=0x3268c+0x332a8 |
Insert disk labelled "Kernel floppy 1" and press any key...
```
Remove the boot. flp floppy, insert the next floppy, and press Enter. When prompted, insert the other disks as required.

5. The boot process will then display the FreeBSD boot loader menu:

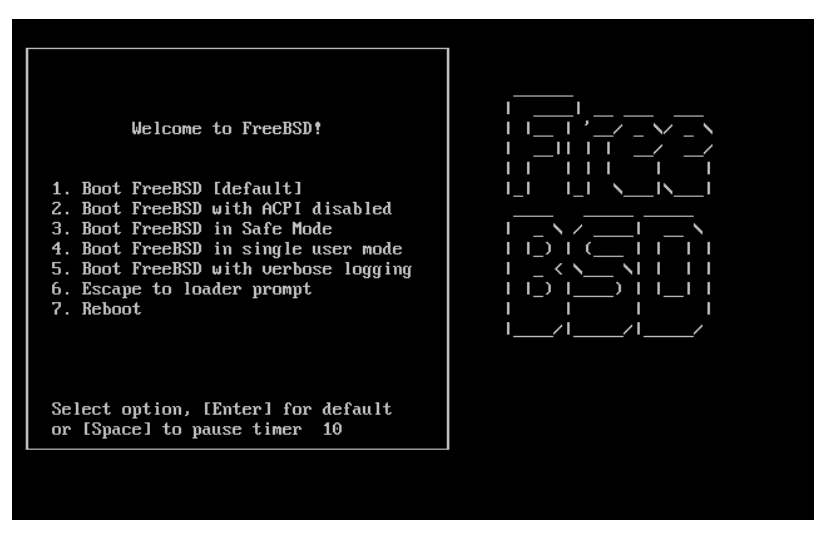

Figure 3.1. FreeBSD Boot Loader Menu

Either wait ten seconds, or press Enter.

#### **3.4.1.2. Booting for SPARC64®**

Most SPARC64® systems are set to boot automatically from disk. To install FreeBSD, boot over the network or from a CD/DVD and wait until the boot message appears. The message depends on the model, but should look similar to:

```
Sun Blade 100 (UltraSPARC-IIe), Keyboard Present
Copyright 1998-2001 Sun Microsystems, Inc.  All rights reserved.
OpenBoot 4.2, 128 MB memory installed, Serial #51090132.
Ethernet address 0:3:ba:b:92:d4, Host ID: 830b92d4.
```
If the system proceeds to boot from disk, press L1+A or Stop+A on the keyboard, or send a BREAK over the serial console using  $-\#$  in [tip\(1\)](http://www.FreeBSD.org/cgi/man.cgi?query=tip&sektion=1) or [cu\(1\)](http://www.FreeBSD.org/cgi/man.cgi?query=cu&sektion=1) to get to the PROM prompt. It looks like this:

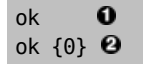

0 This is the prompt used on systems with just one CPU.

❷ This is the prompt used on SMP systems and the digit indicates the number of the active CPU.

At this point, place the CD/DVD into the drive and from the PROM prompt, type boot cdrom.

### **3.4.2. Reviewing the Device Probe Results**

The last few hundred lines that have been displayed on screen are stored and can be reviewed.

To review this buffer, press Scroll Lock to turn on scrolling in the display. Use the arrow keys or PageUp and PageDown to view the results. Press Scroll Lock again to stop scrolling.

Do this now, to review the text that scrolled off the screen when the kernel was carrying out the device probes. Text similar to [Figure 3.2, "Typical Device Probe Results"](#page-113-0) will be displayed, although it will differ depending on the devices in the computer.

```
86
sc0: VGA <16 virtual consoles, flags=0x300>
avail memory = 253050880 (247120K bytes)
Preloaded elf kernel "kernel" at 0xc0817000.
Preloaded mfs_root "/mfsroot" at 0xc0817084.
md0: Preloaded image </mfsroot> 4423680 bytes at 0xc03ddcd4
md1: Malloc disk
Using $PIR table, 4 entries at 0xc00fde60
npx0: <math processor> on motherboard
npx0: INT 16 interface
pcib0: <Host to PCI bridge> on motherboard
pci0: <PCI bus> on pcib0
pcib1:<VIA 82C598MVP (Apollo MVP3) PCI-PCI (AGP) bridge> at device o
1.0 on pci0
pci1: <PCI bus> on pcib1
pci1: <Matrox MGA G200 AGP graphics accelerator> at 0.0 irq 11
isab0: <VIA 82C586 PCI-ISA bridge> at device 7.0 on pci0
isa0: <iSA bus> on isab0
atapci0: <VIA 82C586 ATA33 controller> port 0xe000-0xe00f at device ↺
7.1 on pci0
ata0: at 0x1f0 irq 14 on atapci0
ata1: at 0x170 irq 15 on atapci0
uhci0 <VIA 83C572 USB controller> port 0xe400-0xe41f irq 10 at o
device 7.2 on pci
\Omegausb0: <VIA 83572 USB controller> on uhci0
usb0: USB revision 1.0
uhub0: VIA UHCI root hub, class 9/0, rev 1.00/1.00, addr1
uhub0: 2 ports with 2 removable, self powered
pci0: <unknown card> (vendor=0x1106, dev=0x3040) at 7.3
dc0: <ADMtek AN985 10/100BaseTX> port 0xe800-0xe8ff mem ↺
0xdb000000-0xeb0003ff ir
q 11 at device 8.0 on pci0
dc0: Ethernet address: 00:04:5a:74:6b:b5
miibus0: <MII bus> on dc0
ukphy0: <Generic IEEE 802.3u media interface> on miibus0
ukphy0: 10baseT, 10baseT-FDX, 100baseTX, 100baseTX-FDX, auto
ed0: <NE2000 PCI Ethernet (RealTek 8029)> port 0xec00-0xec1f irq 9 ↺
at device 10.
0 on pci0
ed0 address 52:54:05:de:73:1b, type NE2000 (16 bit)
isa0: too many dependant configs (8)
isa0: unexpected small tag 14
orm0: <Option ROM> at iomem 0xc0000-0xc7fff on isa0
fdc0: <NEC 72065B or clone> at port 0x3f0-0x3f5,0x3f7 irq 6 drq2 on ↺
isa0
fdc0: FIFO enabled, 8 bytes threshold
fd0: <1440-KB 3.5" drive> on fdc0 drive 0
atkbdc0: <Keyboard controller (i8042)> at port 0x60,0x64 on isa0
atkbd0: <AT Keyboard> flags 0x1 irq1 on atkbdc0
kbd0 at atkbd0
psm0: <PS/2 Mouse> irq 12 on atkbdc0
psm0: model Generic PS/@ mouse, device ID 0
vga0: <Generic ISA VGA> at port 0x3c0-0x3df iomem 0xa0000-0xbffff ↺
Figure 3.2. Typical Device Probe Resultson isa0
sc0: <System console> at flags 0x100 on isa0
sio0 at port 0x3f8-0x3ff irq 4 flags 0x10 on isa0
sio0: type 16550A
sio1 at port 0x2f8-0x2ff irq 3 on isa0
sio1: type 16550A
ppc0: <Parallel port> at port 0x378-0x37f irq 7 on isa0
pppc0: SMC-like chipset (ECP/EPP/PS2/NIBBLE) in COMPATIBLE mode
```
Check the probe results carefully to make sure that FreeBSD found all the devices. If a device was not found, it will not be listed. A [custom kernel](#page-310-0) can be used to add in support for devices which are not in the GENERIC kernel.

After the device probe, the menu shown in [Figure 3.3, "Selecting Country Menu"](#page-114-0) will be displayed. Use the arrow key to choose a country, region, or group. Then press Enter to set the country.

<span id="page-114-0"></span>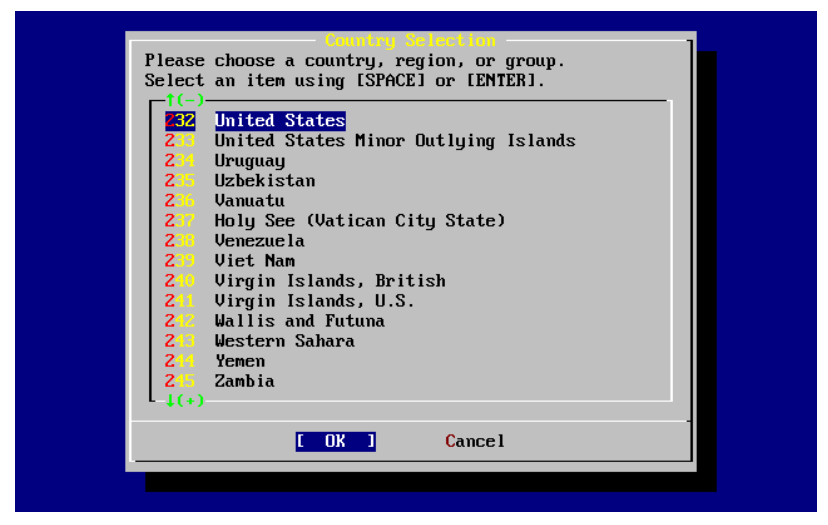

Figure 3.3. Selecting Country Menu

If United States is selected as the country, the standard American keyboard map will be used. If a different country is chosen, the following menu will be displayed. Use the arrow keys to choose the correct keyboard map and press Enter.

| the other keymaps below.       | The default system console driver for FreeBSD (syscons) defaults<br>to a standard "American" keyboard map. Users in other countries<br>(or with different keyboard preferences) may wish to choose one of<br>Note that sysinstall itself only uses the part of the keyboard map<br>which is required to generate the ANSI character subset, but your<br>choice of keymap will also be saved for later (fuller) use. |
|--------------------------------|----------------------------------------------------------------------------------------------------|
| lelgian<br><b>Brazil CP850</b> | Belgian ISO keymap<br>Brazil CP850 keymap                                                                                                    |
| Brazil 180 (accent)            | Brazil ISO keymap (accent keys)                                                                                                    |
| Brazil 180                     | Brazil ISO keymap                                                                                                    |
| <b>Bulgarian BDS</b>           | Bulgarian BDS keymap                                                                                                    |
| <b>Bulgarian Phonetic</b>      | Bulgarian Phonetic keymap                                                                                                    |
| <b>Central European ISO</b>    | Central European ISO keymap                                                                                                    |
| Croatian ISD                   | Croatian ISO keymap                                                                                                    |
| Czech ISU (accent)             | Czech ISO keymap (accent keys)                                                                                                    |
| $1(+)$                         |                                                                                                    |
|                                | Cancel<br><b>OK</b><br>hoose a keyboard nap l                                                                                                    |

Figure 3.4. Selecting Keyboard Menu

After the country selection, the [sysinstall\(8\)](http://www.FreeBSD.org/cgi/man.cgi?query=sysinstall&sektion=8) main menu will display.

## **3.5. Introducing [sysinstall\(8\)](http://www.FreeBSD.org/cgi/man.cgi?query=sysinstall&sektion=8)**

The FreeBSD 8.*X* installer, [sysinstall\(8\),](http://www.FreeBSD.org/cgi/man.cgi?query=sysinstall&sektion=8) is console based and is divided into a number of menus and screens that can be used to configure and control the installation process.

This menu system is controlled by the arrow keys, Enter, Tab, Space, and other keys. To view a detailed description of these keys and what they do, ensure that the Usage entry is highlighted and that the [Select] button is selected, as shown in [Figure 3.5, "Selecting](#page-116-0) [Usage from Sysinstall Main Menu",](#page-116-0) then press Enter.

The instructions for using the menu system will be displayed. After reviewing them, press Enter to return to the Main Menu.

<span id="page-116-0"></span>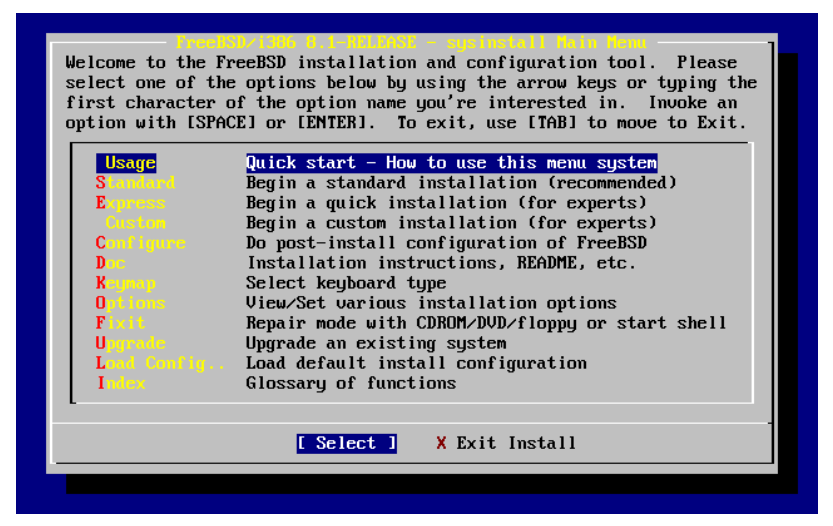

Figure 3.5. Selecting Usage from Sysinstall Main Menu

### **3.5.1. Selecting the Documentation Menu**

From the Main Menu, select Doc with the arrow keys and press Enter.

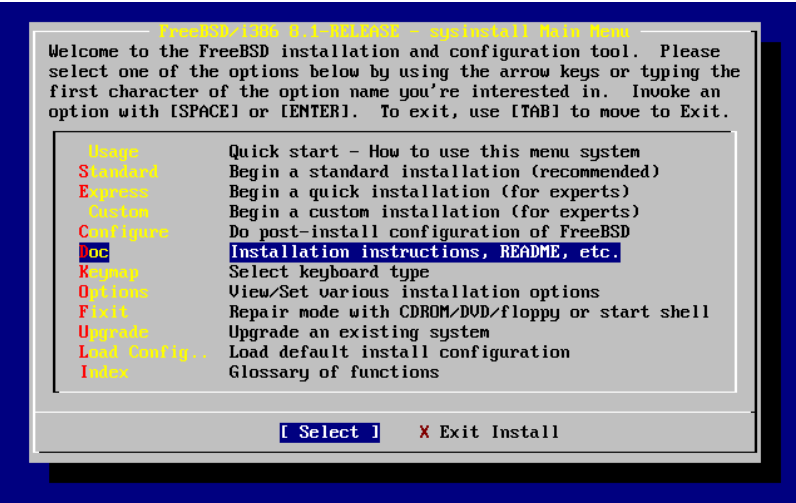

Figure 3.6. Selecting Documentation Menu

This will display the Documentation Menu.

| consult the README file.                     | <b>FreeBSD Documentation Hem</b><br>If you are at all unsure about the configuration of your hardware<br>or are looking to build a system specifically for FreeBSD, read the<br>Hardware guide! New users should also read the Install document for<br>a step-by-step tutorial on installing FreeBSD. For general information,                                                                         |
|----------------------------------------------|----------------------------------------------------------------------------------------------------|
| Exit<br>1 README<br>2 Errata -<br>3 Hardware | Exit this menu (returning to previous)<br>A general description of FreeBSD. Read this!<br>Late-breaking, post-release news.<br>The FreeBSD survival guide for PC hardware.<br>4 Copuright The FreeBSD Copuright notices.<br>5 Release The release notes for this version of FreeBSD.<br>6 Shortcuts Creating shortcuts to sysinstall.<br>7 HTML Does Go to the HTML documentation menu (post-install). |
|                                              | Cancel<br>ПK                                                                                                    |

Figure 3.7. Sysinstall Documentation Menu

It is important to read the documents provided. To view a document, select it with the arrow keys and press Enter. When finished reading a document, press Enter to return to the Documentation Menu.

To return to the Main Installation Menu, select Exit with the arrow keys and press Enter.

#### **3.5.2. Selecting the Keymap Menu**

To change the keyboard mapping, use the arrow keys to select Keymap from the menu and press Enter. This is only required when using a non-standard or non-US keyboard.

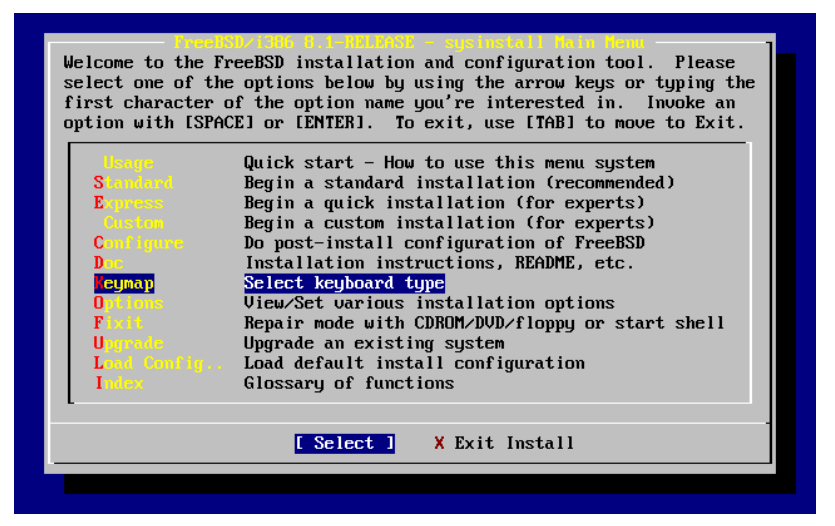

Figure 3.8. Sysinstall Main Menu

A different keyboard mapping may be chosen by selecting the menu item using the up and down arrow keys and pressing Space. Pressing Space again will unselect the item. When finished, choose the [OK] using the arrow keys and press Enter.

Only a partial list is shown in this screen representation. Selecting [ Cancel ] by pressing Tab will use the default keymap and return to the Main Install Menu.

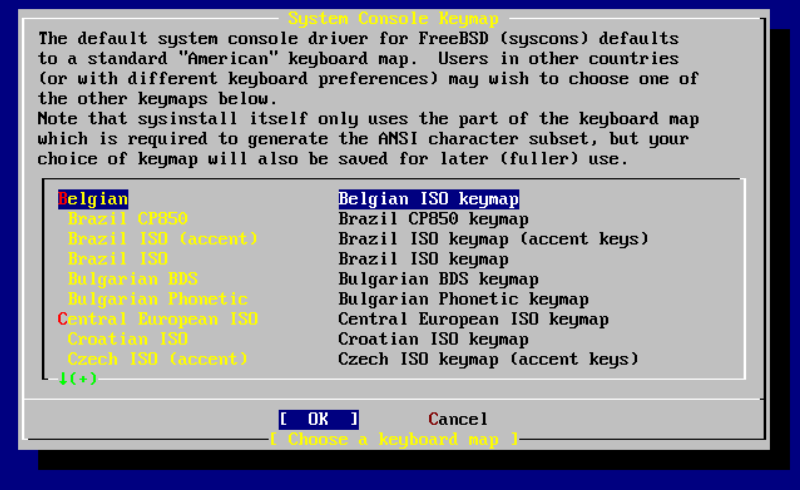

Figure 3.9. Sysinstall Keymap Menu

#### **3.5.3. Installation Options Screen**

Select Options and press Enter.

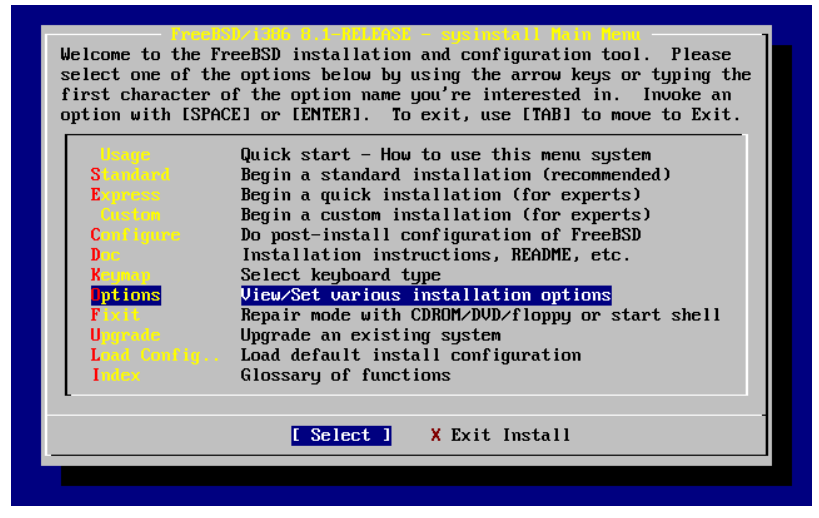

Figure 3.10. Sysinstall Main Menu

| Options Editor                           |                                                           |                                            |                                   |
|------------------------------------------|-----------------------------------------------------------|--------------------------------------------|-----------------------------------|
| Name                                     | Value                                                     | Name                                       | Value                             |
| NFS Secure                               | <b>NO</b>                                                 |                                            | Browser Exec /usr/local/bin/links |
| NFS Slow                                 | N <sub>0</sub>                                            | Media Type $\langle$ not yet set $\rangle$ |                                   |
| <b>NFS TCP</b>                           | N <sub>0</sub>                                            | Media Timeout 300                          |                                   |
| NFS version 3 YES                        |                                                           | Package Temp /var/tmp                      |                                   |
| Debugging                                | N <sub>0</sub>                                            |                                            | Newfs Args - b 16384 -f 2048      |
| No Warnings                              | NO                                                        | Fixit Console serial                       |                                   |
| Yes to All                               | NO                                                        | $Re$ -scan Devices $\langle * \rangle$     |                                   |
| DHCP                                     | N <sub>0</sub>                                            | Use Defaults [RESET!]                      |                                   |
| IPu6                                     | NO.                                                       |                                            |                                   |
| FTP username ftp                         |                                                           |                                            |                                   |
| Editor                                   | $\sqrt{u\text{sr}/b}$ in/ee                               |                                            |                                   |
| Extract Detail high                      |                                                           |                                            |                                   |
| Release Name   8.1-RELEASE               |                                                           |                                            |                                   |
| Install Root<br>$\overline{\phantom{a}}$ |                                                           |                                            |                                   |
| Browser package links                    |                                                           |                                            |                                   |
|                                          | Use SPACE to select/toqqle an option, arrow keys to move, |                                            |                                   |
|                                          | ? or F1 for more help. When you're done, type Q to Quit.  |                                            |                                   |
|                                          | NFS server talks only on a secure port                    |                                            |                                   |
|                                          |                                                           |                                            |                                   |

Figure 3.11. Sysinstall Options

The default values are usually fine for most users and do not need to be changed. The release name will vary according to the version being installed.

The description of the selected item will appear at the bottom of the screen highlighted in blue. Notice that one of the options is Use Defaults to reset all values to startup defaults.

Press F1 to read the help screen about the various options.

Press Q to return to the Main Install menu.

### **3.5.4. Begin a Standard Installation**

The Standard installation is the option recommended for those new to UNIX® or FreeBSD. Use the arrow keys to select Standard and then press Enter to start the installation.

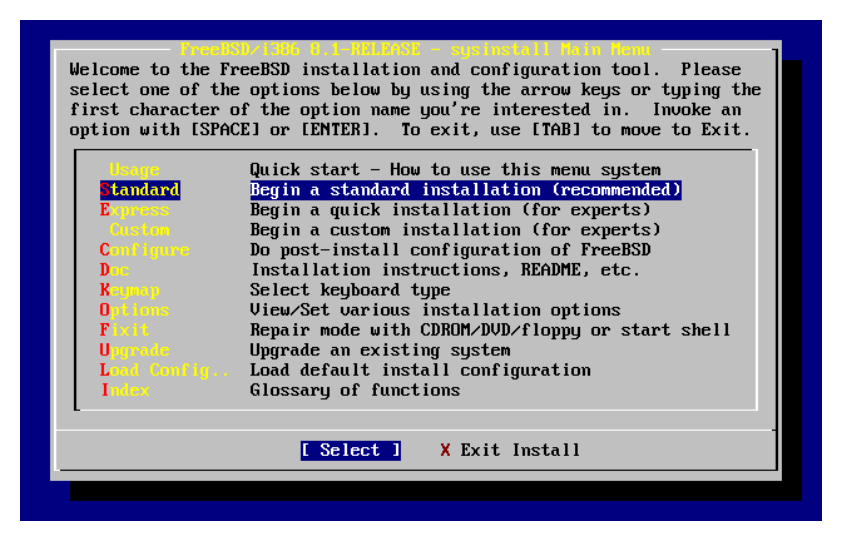

Figure 3.12. Begin Standard Installation

# **3.6. Allocating Disk Space**

The first task is to allocate disk space for FreeBSD, and label that space so that [sysinstall\(8\)](http://www.FreeBSD.org/cgi/man.cgi?query=sysinstall&sektion=8) can prepare it. In order to do this you need to know how FreeBSD expects to find information on the disk.

### **3.6.1. BIOS Drive Numbering**

Before installing and configuring FreeBSD it is important to be aware how FreeBSD deals with BIOS drive mappings.

In a PC running a BIOS-dependent operating system such as Microsoft® Windows®, the BIOS is able to abstract the normal disk drive order and the operating system goes along with the change. This allows the user to boot from a disk drive other than the "primary master". This is especially convenient for users buy an identical second hard drive, and perform routine copies of the first drive to the second drive. If the first drive fails, is attacked by a virus, or is scribbled upon by an operating system defect, they can easily recover by instructing the BIOS to logically swap the drives. It is like switching the cables on the drives, without having to open the case.

Systems with SCSI controllers often include BIOS extensions which allow the SCSI drives to be re-ordered in a similar fashion for up to seven drives.

A user who is accustomed to taking advantage of these features may become surprised when the results with FreeBSD are not as expected. FreeBSD does not use the BIOS, and does not know the "logical BIOS drive mapping". This can lead to perplexing situations, especially when drives are physically identical in geometry and have been made as data clones of one another.

When using FreeBSD, always restore the BIOS to natural drive numbering before installing FreeBSD, and then leave it that way. If drives need to be switched around, take the time to open the case and move the jumpers and cables.

#### **An Illustration from the Files of Bill and Fred's Exceptional Adventures:**

Bill breaks-down an older Wintel box to make another FreeBSD box for Fred. Bill installs a single SCSI drive as SCSI unit zero and installs FreeBSD on it.

Fred begins using the system, but after several days notices that the older SCSI drive is reporting numerous errors.

To address the situation, Bill grabs an identical SCSI drive and installs this drive as SCSI unit four and makes an image copy from drive zero to drive four. Now that the new drive is installed and functioning, Bill decides to start using it, so he uses features in the SCSI BIOS to re-order the disk drives so that the system boots from SCSI unit four. FreeBSD boots and runs just fine.

Fred continues his work and soon decides that it is time to upgrade to a newer version of FreeBSD. Bill removes SCSI unit zero because it was a bit flaky and replaces it with another identical disk drive. Bill then installs the new version of FreeBSD onto the new SCSI unit zero and the installation goes well.

Fred uses the new version of FreeBSD for a few days, and certifies that it is good enough for use in the engineering department. It is time to copy all of his work from the old version, so Fred mounts SCSI unit four which should contain the latest copy of the older FreeBSD version. Fred is dismayed to find that none of his work is present on SCSI unit four.

It turns out that when Bill made an image copy of the original SCSI unit zero onto SCSI unit four, unit four became the "new clone". When Bill re-ordered the SCSI BIOS so that he could boot from SCSI unit four, FreeBSD was still running on SCSI unit zero. Making this kind of BIOS change causes some or all of the boot and loader code to be fetched from the selected BIOS drive. But when the FreeBSD kernel drivers take over, the BIOS drive numbering is ignored, and FreeBSD transitions back to normal drive numbering. In this example, the system continued to operate on the original SCSI unit zero, and all of Fred's data was there, not on SCSI unit four. The fact that the system appeared to be running on SCSI unit four was simply an artifact of human expectations.

Fortunately, the older SCSI unit zero was retrieved and all of Fred's work was restored.

Although SCSI drives were used in this illustration, the concepts apply equally to IDE drives.

### **3.6.2. Creating Slices Using FDisk**

After choosing to begin a standard installation in sysinstall $(8)$ , this message will appear:

```
  Message
 In the next menu, you will need to set up a DOS-style ("fdisk")
 partitioning scheme for your hard disk. If you simply wish to devote
 all disk space to FreeBSD (overwriting anything else that might be ↺
on
the disk(s) selected) then use the (A)ll command to select the \sigmadefault
 partitioning scheme followed by a (Q)uit. If you wish to allocate ↺
only
 free space to FreeBSD, move to a partition marked "unused" and use ↺
the
  (C)reate command.
                                 [ OK -]
```

```
[ Press enter or space -]
```
Press Enter and a list of all the hard drives that the kernel found when it carried out the device probes will be displayed. [Figure 3.13, "Select Drive for FDisk"](#page-123-0) shows an example from a system with two IDE disks called ad0 and ad2.

<span id="page-123-0"></span>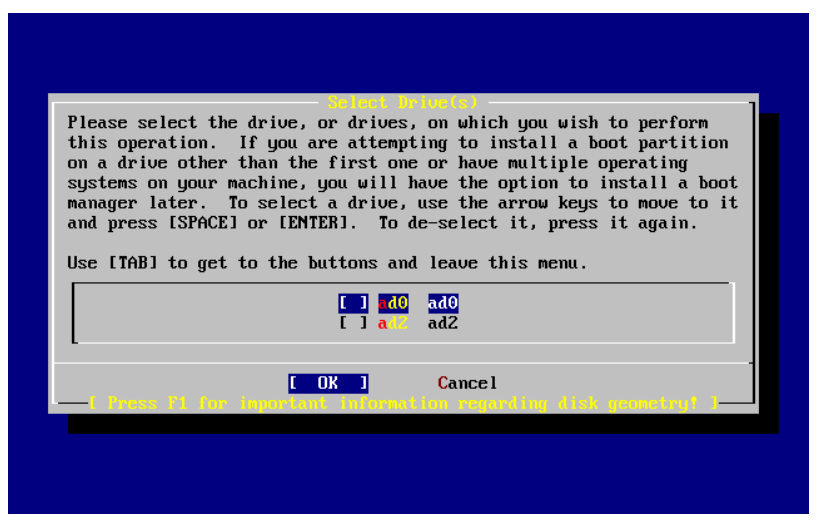

Figure 3.13. Select Drive for FDisk

Note that ad1 is not listed here.

Consider two IDE hard disks where one is the master on the first IDE controller and one is the master on the second IDE controller. If FreeBSD numbered these as ad0 and ad1, everything would work.

But if a third disk is later added as the slave device on the first IDE controller, it would now be ad1, and the previous ad1 would become ad2. Because device names are used to find filesystems, some filesystems may no longer appear correctly, requiring a change to the FreeBSD configuration.

To work around this, the kernel can be configured to name IDE disks based on where they are and not the order in which they were found. With this scheme, the master disk on the second IDE controller will *always* be ad2, even if there are no ad0 or ad1 devices.

This configuration is the default for the FreeBSD kernel, which is why the display in this example shows ad0 and ad2. The machine on which this screenshot was taken had IDE disks on both master channels of the IDE controllers and no disks on the slave channels.

Select the disk on which to install FreeBSD, and then press [OK]. FDisk will start, with a display similar to that shown in [Figure 3.14, "Typical Default FDisk Partitions".](#page-124-0)

The FDisk display is broken into three sections.

The first section, covering the first two lines of the display, shows details about the currently selected disk, including its FreeBSD name, the disk geometry, and the total size of the disk.

The second section shows the slices that are currently on the disk, where they start and end, how large they are, the name FreeBSD gives them, and their description and sub-type. This example shows two small unused slices which are artifacts of disk layout schemes on the PC. It also shows one large FAT slice, which appears as C: in Windows®, and an extended slice, which may contain other drive letters in Windows®.

<span id="page-124-0"></span>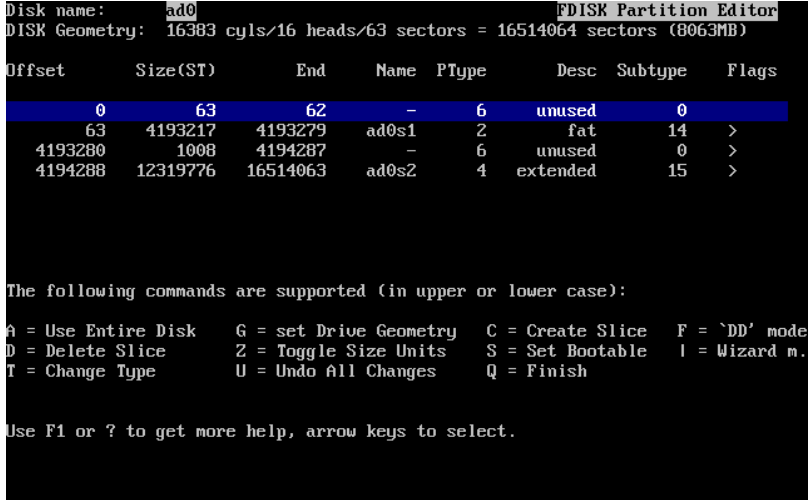

The third section shows the commands that are available in FDisk.

Figure 3.14. Typical Default FDisk Partitions

This step varies, depending on how the disk is to be sliced.

To install FreeBSD to the entire disk, which will delete all the other data on this disk, press A, which corresponds to the Use Entire Disk option. The existing slices will be removed and replaced with a small area flagged as unused and one large slice for FreeBSD. Then, select the newly created FreeBSD slice using the arrow keys and press S to mark the slice as being bootable. The screen will then look similar to [Figure 3.15, "Fdisk Partition Using](#page-125-0) [Entire Disk"](#page-125-0). Note the A in the Flags column, which indicates that this slice is *active*, and will be booted from.

If an existing slice needs to be deleted to make space for FreeBSD, select the slice using the arrow keys and press D. Then, press C to be prompted for the size of the slice to create. Enter the appropriate value and press Enter. The default value in this box represents the largest possible slice to make, which could be the largest contiguous block of unallocated space or the size of the entire hard disk.

If you have already made space for FreeBSD then you can press C to create a new slice. Again, you will be prompted for the size of slice you would like to create.

<span id="page-125-0"></span>

|        | Disk name: | ad0l              |                                                                                                    |       |              |              | FDISK Partition Editor |       |
|--------|------------|-------------------|----------------------------------------------------------------------------------------------------|-------|--------------|--------------|------------------------|-------|
|        |            |                   | DISK Geometry: 16383 cyls/16 heads/63 sectors = 16514064 sectors (8063MB)                                                                                                    |       |              |              |                        |       |
| Offset |            | Size(ST)          | End                                                                                                    |       | Name PType   |              | Desc Subtype           | Flags |
|        | Θ          | 63                | 62                                                                                                    |       | 6.           | unused       | Θ                      |       |
|        | 63         | 16514001          | 16514063                                                                                                    | ad0s1 | $\mathbf{3}$ | freebsd      | 165                    | CA    |
|        |            |                   | The following commands are supported (in upper or lower case):                                                                                                    |       |              |              |                        |       |
|        |            | $T =$ Change Type | A = Use Entire Disk   G = set Drive Geometry   C = Create Slice   F = `DD' mode<br>D = Delete Slice    Z = Toqqle Size Units  S = Set Bootable  I = Wizard m.<br>$U =$ Undo All Changes |       |              | $Q =$ Finish |                        |       |
|        |            |                   | Use F1 or ? to get more help, arrow keys to select.                                                                                                    |       |              |              |                        |       |

Figure 3.15. Fdisk Partition Using Entire Disk

When finished, press Q. Any changes will be saved in [sysinstall\(8\),](http://www.FreeBSD.org/cgi/man.cgi?query=sysinstall&sektion=8) but will not yet be written to disk.

#### **3.6.3. Install a Boot Manager**

The next menu provides the option to install a boot manager. In general, install the Free-BSD boot manager if:

• There is more than one drive and FreeBSD will be installed onto a drive other than the first one.

• FreeBSD will be installed alongside another operating system on the same disk, and you want to choose whether to start FreeBSD or the other operating system when the computer starts.

If FreeBSD is going to be the only operating system on this machine, installed on the first hard disk, then the Standard boot manager will suffice. Choose None if using a third-party boot manager capable of booting FreeBSD.

Make a selection and press Enter.

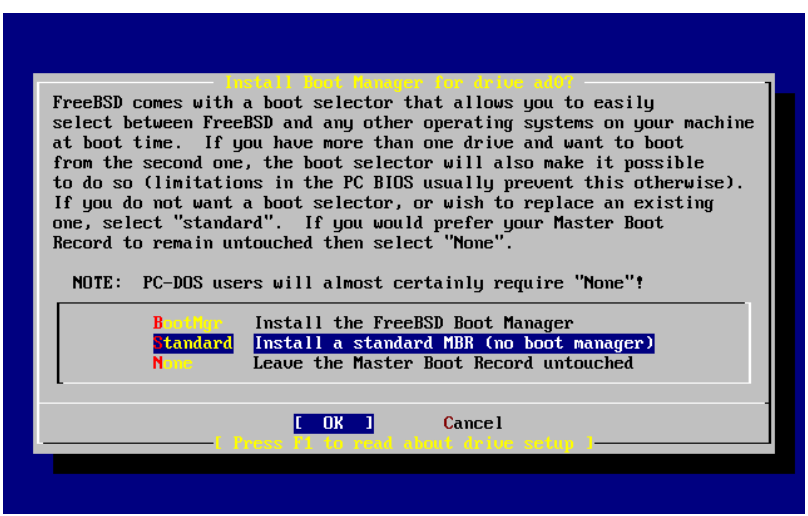

Figure 3.16. Sysinstall Boot Manager Menu

The help screen, reached by pressing F1, discusses the problems that can be encountered when trying to share the hard disk between operating systems.

### **3.6.4. Creating Slices on Another Drive**

If there is more than one drive, it will return to the Select Drives screen after the boot manager selection. To install FreeBSD on to more than one disk, select another disk and repeat the slice process using FDisk.

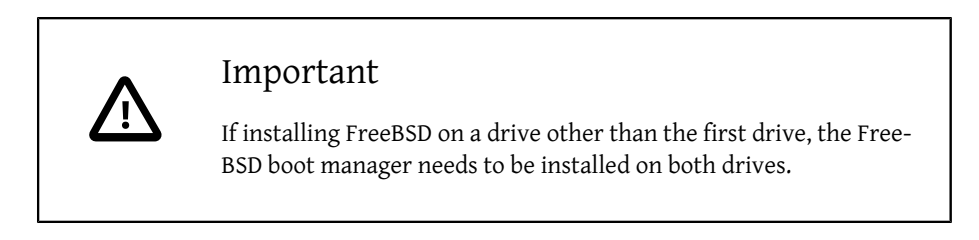

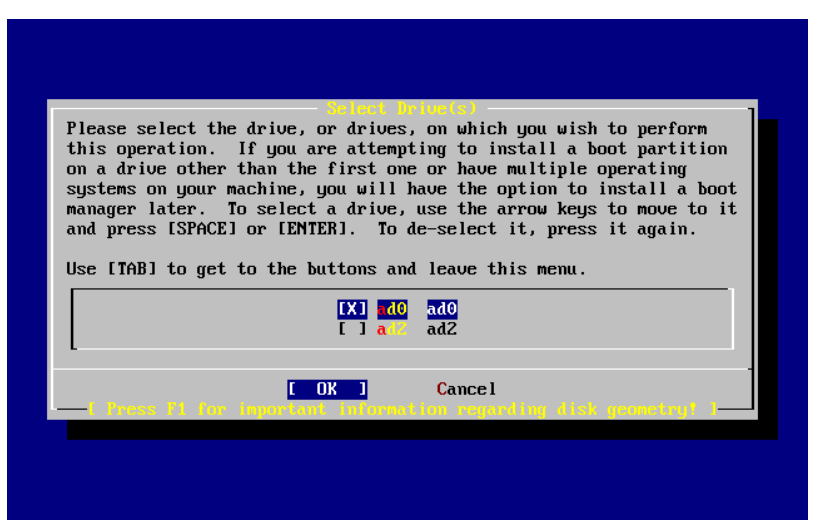

Figure 3.17. Exit Select Drive

Use Tab to toggle between the last drive selected, [ OK ], and [ Cancel ].

Press Tab once to toggle to [OK], then press Enter to continue with the installation.

### **3.6.5. Creating Partitions Using Disklabel**

Next, create some partitions inside each slice. Remember that each partition is lettered, from a through to h, and that partitions b, c, and d have conventional meanings that should be adhered to.

Certain applications can benefit from particular partition schemes, especially when laying out partitions across more than one disk. However, for a first FreeBSD installation, do not give too much thought to how to partition the disk. It is more important to install FreeBSD and start learning how to use it. You can always re-install FreeBSD to change the partition scheme after becoming more familiar with the operating system.

The following scheme features four partitions: one for swap space and three for filesystems.

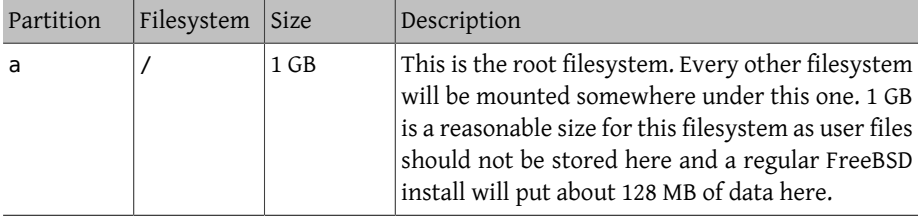

Table 3.2. Partition Layout for First Disk

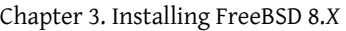

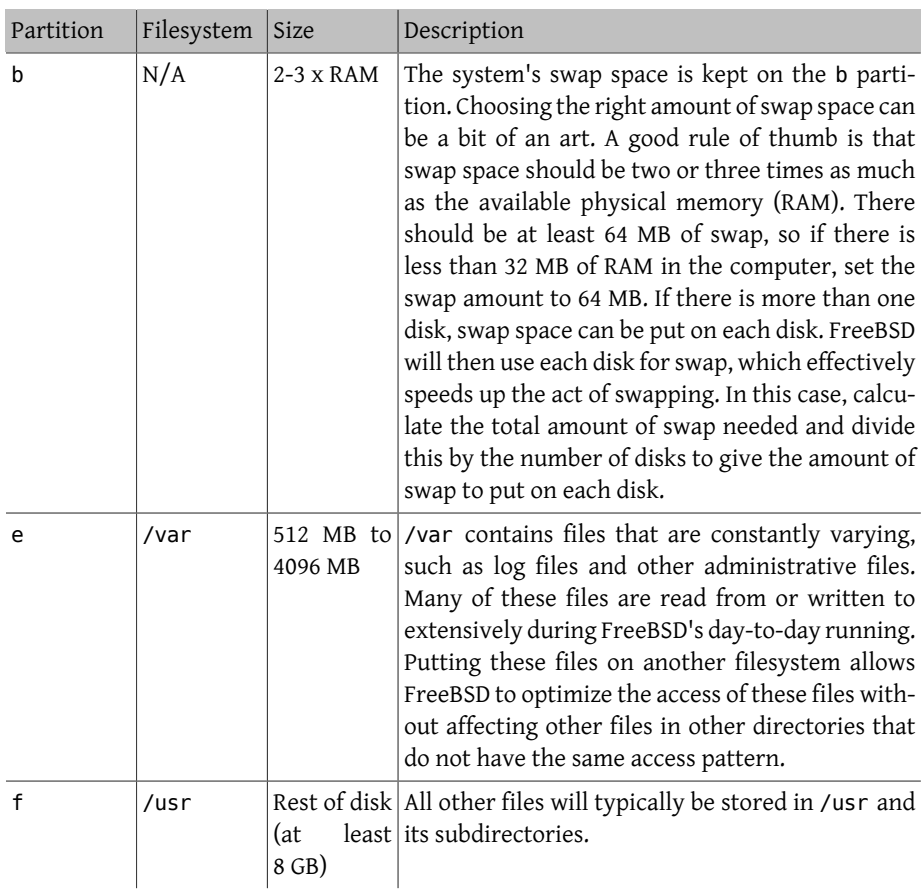

## Warning

The values above are given as example and should be used by experienced users only. Users are encouraged to use the automatic partition layout called Auto Defaults by the FreeBSD partition editor.

If installing FreeBSD on to more than one disk, create partitions in the other configured slices. The easiest way to do this is to create two partitions on each disk, one for the swap space, and one for a filesystem.

| Partition | Filesystem     | Size            | Description                                                                                                    |
|-----------|----------------|-----------------|----------------------------------------------------------------------------------------------------|
| h         | N/A            | See description | Swap space can be split across each<br>disk. Even though the a partition is<br>free, convention dictates that swap<br>space stays on the b partition.                                                                                                    |
| e         | /disk <i>n</i> | Rest of disk    | The rest of the disk is taken up with<br>one big partition. This could easily<br>be put on the a partition, instead of<br>the e partition. However, convention<br>says that the a partition on a slice is<br>reserved for the filesystem that will<br>be the root (/) filesystem. Following<br>this convention is not necessary, but<br>sysinstall(8) uses it, so following it<br>makes the installation slightly clean-<br>er. This filesystem can be mounted<br>anywhere; this example mounts it as<br>/diskn, where $n$ is a number that<br>changes for each disk. |

Table 3.3. Partition Layout for Subsequent Disks

Having chosen the partition layout, create it using [sysinstall\(8\)](http://www.FreeBSD.org/cgi/man.cgi?query=sysinstall&sektion=8).

 Message Now, you need to create BSD partitions inside of the fdisk partition(s) just created. If you have a reasonable amount of disk space (1GB or more) and don't have any special requirements, simply use the (A)uto command to allocate space automatically. If you have more specific needs or just don't care for the layout chosen by (A)uto, press F1 for more information on manual layout.

> $[$  OK  $-]$ [ Press enter or space -]

Press Enter to start the FreeBSD partition editor, called Disklabel.

[Figure 3.18, "Sysinstall Disklabel Editor"](#page-130-0) shows the display when Disklabel starts. The display is divided into three sections.

The first few lines show the name of the disk being worked on and the slice that contains the partitions to create. At this point, Disklabel calls this the Partition name rather than slice name. This display also shows the amount of free space within the slice; that is, space that was set aside in the slice, but that has not yet been assigned to a partition.

The middle of the display shows the partitions that have been created, the name of the filesystem that each partition contains, their size, and some options pertaining to the creation of the filesystem.

The bottom third of the screen shows the keystrokes that are valid in Disklabel.

<span id="page-130-0"></span>

|      |                   |       |                                                     |  | FreeBSD Disklabel Editor |                                                              |                                                                             |
|------|-------------------|-------|-----------------------------------------------------|--|--------------------------|--------------------------------------------------------------|-----------------------------------------------------------------------------|
|      | Disk: ad0 _______ |       |                                                     |  |                          | Partition name: ad0s1 Free: 16514001 blocks (8063MB)         |                                                                             |
| Part |                   | Mount |                                                     |  |                          | Size Newfs Part - Mount                                      | Size Newfs                                                                  |
|      |                   |       |                                                     |  |                          |                                                              |                                                                             |
|      |                   |       |                                                     |  |                          |                                                              |                                                                             |
|      |                   |       |                                                     |  |                          |                                                              |                                                                             |
|      |                   |       |                                                     |  |                          |                                                              |                                                                             |
|      |                   |       |                                                     |  |                          |                                                              |                                                                             |
|      |                   |       |                                                     |  |                          |                                                              |                                                                             |
|      |                   |       | $C = Create$ D = Delete M = Mount pt.               |  |                          | The following commands are valid here (upper or lower case): |                                                                             |
|      |                   |       |                                                     |  |                          |                                                              | N = Newfs Opts     Q = Finish    S = Toggle SoftUpdates    Z = Custom Newfs |
|      |                   |       |                                                     |  |                          |                                                              | $T = T_{0}$ qqle Newfs U = Undo A = Auto Defaults B = Delete+Merqe          |
|      |                   |       | Use F1 or ? to get more help, arrow keys to select. |  |                          |                                                              |                                                                             |
|      |                   |       |                                                     |  |                          |                                                              |                                                                             |

Figure 3.18. Sysinstall Disklabel Editor

Disklabel can automatically create partitions and assign them default sizes. The default sizes are calculated with the help of an internal partition sizing algorithm based on the disk size. Press A to see a display similar to that shown in [Figure 3.19, "Sysinstall Disklabel](#page-131-0) [Editor with Auto Defaults".](#page-131-0) Depending on the size of the disk, the defaults may or may not be appropriate.

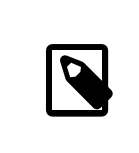

#### Note

The default partitioning assigns /tmp its own partition instead of being part of the / partition. This helps avoid filling the / partition with temporary files.

<span id="page-131-0"></span>

|        |       |                                                              | FreeBSD Disklabel Editor |                                                                             |
|--------|-------|--------------------------------------------------------------|--------------------------|-----------------------------------------------------------------------------|
|        |       |                                                              |                          |                                                                             |
| Part   | ----- |                                                              | ---- ----- ----          | Mount Size Newfs Part Mount Size Newfs                                      |
| ad0s1a |       | $\angle$ 422MB UFS2 $\angle$ 1                               |                          |                                                                             |
| ad0s1b |       | swap 321MB SWAP                                              |                          |                                                                             |
|        |       |                                                              |                          |                                                                             |
|        |       | ad0s1e /tmp     377MB UFS2+S Y                               |                          |                                                                             |
|        |       |                                                              |                          |                                                                             |
|        |       | The following commands are valid here (upper or lower case): |                          |                                                                             |
|        |       | $C = Create$ D = Delete M = Mount pt.                        |                          |                                                                             |
|        |       |                                                              |                          | N = Newfs Opts     Q = Finish    S = Toggle SoftUpdates    Z = Custom Newfs |
|        |       |                                                              |                          | $T = T_{\text{oqq}}$ le Newfs U = Undo A = Auto Defaults B = Delete+Merge   |
|        |       | Use F1 or ? to get more help, arrow keys to select.          |                          |                                                                             |

Figure 3.19. Sysinstall Disklabel Editor with Auto Defaults

To replace the default partitions, use the arrow keys to select the first partition and press D to delete it. Repeat this to delete all the suggested partitions.

To create the first partition, a, mounted as /, make sure the proper disk slice at the top of the screen is selected and press C. A dialog box will appear, prompting for the size of the new partition, as shown in [Figure 3.20, "Free Space for Root Partition"](#page-131-1). The size can be entered as the number of disk blocks to use or as a number followed by either M for megabytes, G for gigabytes, or C for cylinders.

<span id="page-131-1"></span>

|   |                                                                                                    |  |        | FreeBSD Disklabel Editor |                                                      |  |  |
|---|----------------------------------------------------------------------------------------------------|--|--------|--------------------------|------------------------------------------------------|--|--|
|   | Disk: ad0 ______                                                                                                    |  |        |                          | Partition name: ad0s1 Free: 16514001 blocks (8063MB) |  |  |
|   | Part Mount Size-Newfs Part Mount - Size-Newfs                                                                                                    |  |        |                          |                                                      |  |  |
|   |                                                                                                    |  |        |                          |                                                      |  |  |
|   | Please specify the partition size in blocks or append a trailing G for<br>gigabytes, M for megabytes, or C for cylinders.<br>16514001 blocks (8063MB) are free.<br>16514001                                                                         |  |        |                          |                                                      |  |  |
|   |                                                                                                    |  | $0K$ 1 |                          | Cancel                                               |  |  |
| N | The following commands are valid here (upper or lower case):<br>$C = Create$ D = Delete M = Mount pt.<br>= Newfs Opts $Q =$ Finish S = Toggle SoftUpdates Z = Custom Newfs<br>$T = T^{eq}$ Toggle Newfs U = Undo A = Auto Defaults B = Delete+Merge |  |        |                          |                                                      |  |  |
|   | Use F1 or ? to get more help, arrow keys to select.                                                                                                    |  |        |                          |                                                      |  |  |

Figure 3.20. Free Space for Root Partition

The default size shown will create a partition that takes up the rest of the slice. If using the partition sizes described in the earlier example, delete the existing figure using Backspace, and then type in **512M**, as shown in [Figure 3.21, "Edit Root Partition Size".](#page-132-0) Then press [ OK ].

<span id="page-132-0"></span>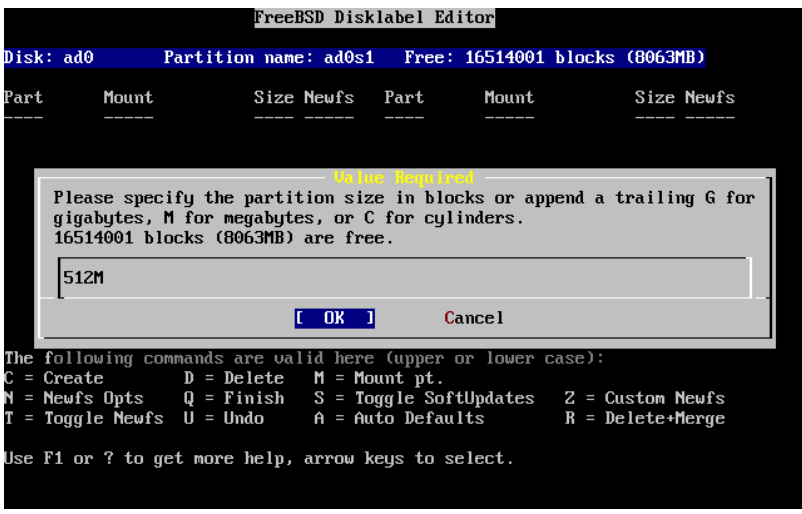

Figure 3.21. Edit Root Partition Size

After choosing the partition's size, the installer will ask whether this partition will contain a filesystem or swap space. The dialog box is shown in [Figure 3.22, "Choose the Root](#page-132-1) [Partition Type"](#page-132-1). This first partition will contain a filesystem, so check that FS is selected and press Enter.

<span id="page-132-1"></span>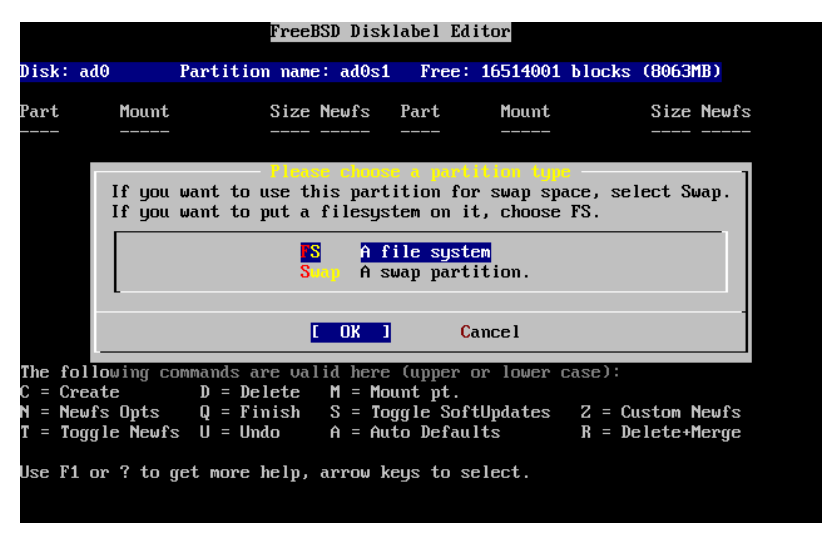

Figure 3.22. Choose the Root Partition Type

Finally, tell Disklabel where the filesystem will be mounted. The dialog box is shown in [Figure 3.23, "Choose the Root Mount Point".](#page-133-0) Type **/**, and then press Enter.

<span id="page-133-0"></span>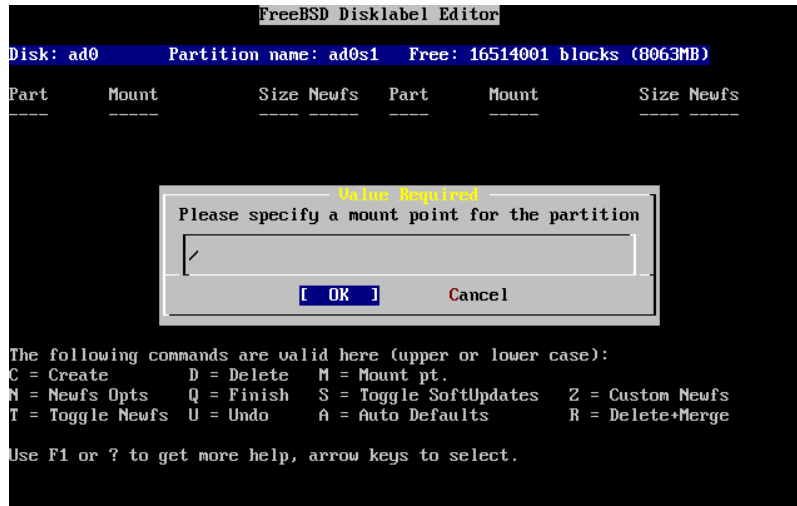

Figure 3.23. Choose the Root Mount Point

The display will then update to show the newly created partition. Repeat this procedure for the other partitions. When creating the swap partition, it will not prompt for the filesystem mount point. When creating the final partition, /usr, leave the suggested size as is to use the rest of the slice.

The final FreeBSD DiskLabel Editor screen will appear similar to [Figure 3.24, "Sysinstall](#page-134-0) [Disklabel Editor"](#page-134-0), although the values chosen may be different. Press Q to finish.

Chapter 3. Installing FreeBSD 8.*X*

<span id="page-134-0"></span>

| Disk: ad0     Partition name: ad0s1   Free: 0 blocks(0MB)<br>Mount Size Newfs Part Mount Size Newfs<br>----- -----<br>$\frac{1}{2}$ 512MB UFS2 Y<br>swap 512MB SWAP                  |  |  | FreeBSD Disklabel Editor |  |
|----------------------------------------------------------------------------------------------------|--|--|--------------------------|--|
| Part<br>ad0s1a<br>ad0s1b                                                                                                    |  |  |                          |  |
|                                                                                                    |  |  |                          |  |
|                                                                                                    |  |  |                          |  |
|                                                                                                    |  |  |                          |  |
|                                                                                                    |  |  |                          |  |
| The following commands are valid here (upper or lower case):<br>$C = Create$ D = Delete M = Mount pt.<br>N = Newfs Opts     Q = Finish    S = Toggle SoftUpdates    Z = Custom Newfs |  |  |                          |  |
|                                                                                                    |  |  |                          |  |
|                                                                                                    |  |  |                          |  |
| $T = T^{eq}$ Toggle Newfs U = Undo A = Auto Defaults B = Delete+Merge                                                                                                    |  |  |                          |  |
| Use F1 or ? to get more help, arrow keys to select.                                                                                                    |  |  |                          |  |

Figure 3.24. Sysinstall Disklabel Editor

## **3.7. Choosing What to Install**

#### **3.7.1. Select the Distribution Set**

Deciding which distribution set to install will depend largely on the intended use of the system and the amount of disk space available. The predefined options range from installing the smallest possible configuration to everything. Those who are new to UNIX® or FreeBSD should select one of these canned options. Customizing a distribution set is typically for the more experienced user.

Press F1 for more information on the distribution set options and what they contain. When finished reviewing the help, press Enter to return to the Select Distributions Menu.

If a graphical user interface is desired, the configuration of Xorg and selection of a default desktop must be done after the installation of FreeBSD. More information regarding the installation and configuration of a Xorg can be found in Chapter 6, *[The X Window System](#page-250-0)*.

If compiling a custom kernel is anticipated, select an option which includes the source code. For more information on why a custom kernel should be built or how to build a custom kernel, see Chapter 9, *[Configuring the FreeBSD Kernel](#page-310-0)*.

The most versatile system is one that includes everything. If there is adequate disk space, select All, as shown in [Figure 3.25, "Choose Distributions",](#page-135-0) by using the arrow keys and pressing Enter. If there is a concern about disk space, consider using an option that is more suitable for the situation. Do not fret over the perfect choice, as other distributions can be added after installation.

<span id="page-135-0"></span>

|                                                | As a convenience, we provide several "canned" distribution sets.           |
|------------------------------------------------|----------------------------------------------------------------------------|
|                                                | These select what we consider to be the most reasonable defaults for the   |
|                                                | type of system in question. If you would prefer to pick and choose the     |
|                                                | list of distributions yourself, simply select "Custom". You can also       |
|                                                | pick a canned distribution set and then fine-tune it with the Custom item. |
|                                                |                                                                            |
|                                                | Choose an item by pressing ISPACE] or IENTER]. When finished, choose the   |
| Exit item or move to the OK button with [TAB]. |                                                                            |
|                                                |                                                                            |
| <b>KKK</b> Exit                                | Exit this menu (returning to previous)                                     |
| AII.                                           | All system sources and binaries                                            |
| Reset                                          | Reset selected distribution list to nothing                                |
| I 14 Developer                                 | Full sources, binaries and doc but no games                                |
|                                                | [ ] 5 Kern-Developer Full binaries and doc, kernel sources only            |
|                                                | Average user $-$ binaries and doc only                                     |
| [ ] A Minimal                                  | The smallest configuration possible                                        |
| $>$ > B Custom                                 | Specify your own distribution set                                          |
|                                                |                                                                            |
|                                                | Cancel                                                                     |
|                                                | nformation on these omtion                                                 |
|                                                |                                                                            |
|                                                |                                                                            |

Figure 3.25. Choose Distributions

### **3.7.2. Installing the Ports Collection**

After selecting the desired distribution, an opportunity to install the FreeBSD Ports Collection is presented. The Ports Collection is an easy and convenient way to install software as it provides a collection of files that automate the downloading, compiling, and installation of third-party software packages. Chapter 5, *[Installing Applications: Packages](#page-226-0) [and Ports](#page-226-0)* discusses how to use the Ports Collection.

The installation program does not check to see if you have adequate space. Select this option only if you have adequate hard disk space. As of FreeBSD 10.0, the FreeBSD Ports Collection takes up about 500 MB of disk space. You can safely assume a larger value for more recent versions of FreeBSD.

```
  User Confirmation Requested
 Would you like to install the FreeBSD ports collection?
This will give you ready access to over 24,000 ported software o
packages,
 at a cost of around 500 MB of disk space when "clean" and possibly ↺
much
 more than that if a lot of the distribution tarballs are loaded
  (unless you have the extra CDs from a FreeBSD CD/DVD distribution
 available and can mount it on /cdrom, in which case this is far less
 of a problem).
The Ports Collection is a very valuable resource and well worth o
having
on your /usr partition, so it is advisable to say Yes to this o
option.
```
Chapter 3. Installing FreeBSD 8.*X*

 For more information on the Ports Collection & the latest ports, visit: http://www.FreeBSD.org/ports [ Yes -] No

Select [Yes] with the arrow keys to install the Ports Collection or [No] to skip this option. Press Enter to continue. The Choose Distributions menu will redisplay.

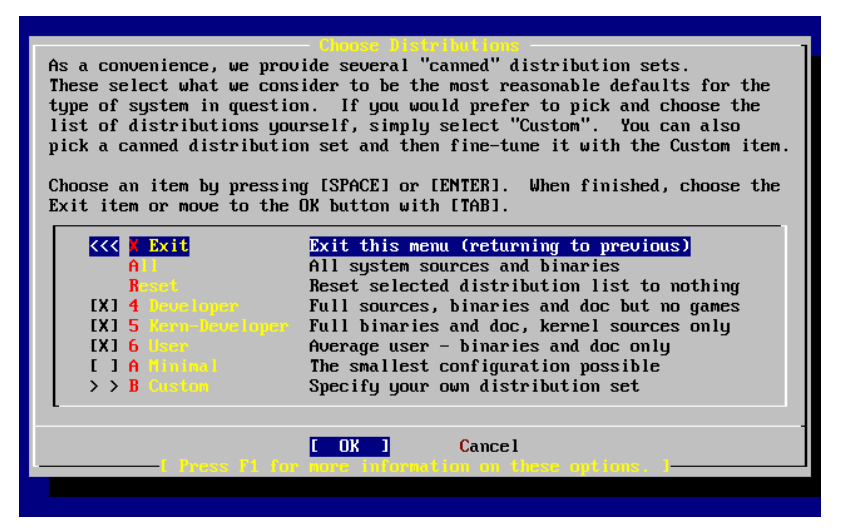

Figure 3.26. Confirm Distributions

Once satisfied with the options, select Exit with the arrow keys, ensure that [ OK ] is highlighted, and press Enter to continue.

## **3.8. Choosing the Installation Media**

If installing from a CD/DVD, use the arrow keys to highlight Install from a FreeBSD CD/ DVD. Ensure that [ OK ] is highlighted, then press Enter to proceed with the installation.

For other methods of installation, select the appropriate option and follow the instructions.

Press F1 to display the Online Help for installation media. Press Enter to return to the media selection menu.

| media. |                                | FreeBSD can be installed from a variety of different installation<br>media, ranging from floppies to an Internet FTP server. If you're<br>installing FreeBSD from a supported CD/DUD drive then this is generally<br>the best media to use if you have no overriding reason for using other |
|--------|--------------------------------|----------------------------------------------------------------------------------------------------|
|        | CD/DUD                         | Install from a FreeBSD CD/DUD                                                                                                    |
|        |                                | Install from an FTP server                                                                                                    |
|        |                                | 3 FTP Passive Install from an FTP server through a firewall                                                                                                    |
|        | $4 \,$ HTTP $\sim$ $-$         | Install from an FTP server through a http proxy                                                                                                    |
|        | <b>5 DDS</b>                   | Install from a DOS partition                                                                                                    |
|        | 6 <b>RES</b> 2007              | Install over NFS                                                                                                    |
|        |                                | <b>7 File System</b> Install from an existing filesystem                                                                                                    |
|        | 8 Floppy Corp.                 | Install from a floppy disk set                                                                                                    |
|        |                                | 9 USB 105 Install from a USB drive                                                                                                    |
|        | <b>X</b> Dptions <b>Manual</b> | Go to the Options screen                                                                                                    |
|        |                                | Cancel<br>OK                                                                                                    |

Figure 3.27. Choose Installation Media

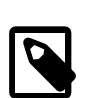

### FTP Installation Modes

There are three FTP installation modes to choose from: active FTP, passive FTP, or via a HTTP proxy.

FTP Active: Install from an FTP server

This option makes all FTP transfers use "Active" mode. This will not work through firewalls, but will often work with older FTP servers that do not support passive mode. If the connection hangs with passive mode (the default), try using active mode.

FTP Passive: Install from an FTP server through a firewall This option instructs [sysinstall\(8\)](http://www.FreeBSD.org/cgi/man.cgi?query=sysinstall&sektion=8) to use passive mode for all FTP operations. This allows the user to pass through firewalls that do not allow incoming connections on random TCP ports.

FTP via a HTTP proxy: Install from an FTP server through a http proxy

This option instructs [sysinstall\(8\)](http://www.FreeBSD.org/cgi/man.cgi?query=sysinstall&sektion=8) to use the HTTP protocol to connect to a proxy for all FTP operations. The proxy will translate the requests and send them to the FTP server. This allows the user to pass through firewalls that do not allow FTP, but offer a HTTP proxy. In this case, specify the proxy in addition to the FTP server.

For a proxy FTP server, give the name of the server as part of the username, after an "@" sign. The proxy server then "fakes" the real server. For example, to install from ftp.FreeBSD.org , using the proxy FTP server foo.example.com , listening on port 1234, go to the options menu, set the FTP username to ftp@ftp.FreeBSD.org and the password to an email address. As the installation media, specify FTP (or passive FTP, if the proxy supports it), and the URL ftp://foo.example.com:1234/pub/FreeBSD .

Since /pub/FreeBSD from ftp.FreeBSD.org is proxied under foo.example.com , the proxy will fetch the files from ftp.FreeBSD.org as the installer requests them.

## **3.9. Committing to the Installation**

The installation can now proceed if desired. This is also the last chance for aborting the installation to prevent changes to the hard drive.

 User Confirmation Requested Last Chance! Are you SURE you want to continue the installation? If you're running this on a disk with data you wish to save then WE STRONGLY ENCOURAGE YOU TO MAKE PROPER BACKUPS before proceeding! We can take no responsibility for lost disk contents! [ Yes - ] No

Select [Yes ] and press Enter to proceed.

The installation time will vary according to the distribution chosen, installation media, and the speed of the computer. There will be a series of messages displayed, indicating the status.

The installation is complete when the following message is displayed:

 Message Congratulations! You now have FreeBSD installed on your system. We will now move on to the final configuration questions. For any option you do not wish to configure, simply select No. If you wish to re-enter this utility after the system is up, you may do so by typing: /usr/sbin/sysinstall.

```
[OK -][ Press enter or space -]
```
Press Enter to proceed with post-installation configurations.

Selecting [ No ] and pressing Enter will abort the installation so no changes will be made to the system. The following message will appear:

```
  Message
Installation complete with some errors.  You may wish to scroll
through the debugging messages on VTY1 with the scroll-lock feature.
You can also choose "No" at the next prompt and go back into the
installation menus to retry whichever operations have failed.
```
 $[OK -]$ 

This message is generated because nothing was installed. Pressing Enter will return to the Main Installation Menu to exit the installation.

## **3.10. Post-installation**

Configuration of various options can be performed after a successful installation. An option can be configured by re-entering the configuration menus before booting the new FreeBSD system or after boot using [sysinstall\(8\)](http://www.FreeBSD.org/cgi/man.cgi?query=sysinstall&sektion=8) and then selecting the Configure menu.

#### **3.10.1. Network Device Configuration**

If PPP was previously configured for an FTP install, this screen will not display and can be configured after boot as described above.

For detailed information on Local Area Networks and configuring FreeBSD as a gateway/router refer to the [Advanced Networking](#page-862-0) chapter.

 User Confirmation Requested Would you like to configure any Ethernet or PPP network devices? [ Yes -] No

To configure a network device, select [ Yes ] and press Enter. Otherwise, select [ No ] to continue.

|     | Network interface information required<br>If you are using PPP over a serial device, as opposed to a direct<br>ethernet connection, then you may first need to dial your Internet |
|-----|----------------------------------------------------------------------------------------------------|
|     | Service Provider using the ppp utility we provide for that purpose.<br>If you're using SLIP over a serial device then the expectation is<br>that you have a HARDWIRED connection. |
|     | You can also install over a parallel port using a special "laplink"                                                                                                    |
|     | cable to another machine running FreeBSD.                                                                                                    |
| ed0 | Novell NE1000/2000; 3C503; NE2000-compatible PCMCIA<br>Parallel Port IP (PLIP) peer connection                                                                                    |
|     | <b>Cancel</b><br>retwork configuration manua                                                                                                    |
|     |                                                                                                    |

Figure 3.28. Selecting an Ethernet Device

Select the interface to be configured with the arrow keys and press Enter.

 User Confirmation Requested Do you want to try IPv6 configuration of the interface? Yes [ No ]

In this private local area network, the current Internet type protocol (IPv4) was sufficient and [ No ] was selected with the arrow keys and Enter pressed.

If connected to an existing IPv6 network with an RA server, choose [ Yes ] and press Enter. It will take several seconds to scan for RA servers.

```
  User Confirmation Requested
  Do you want to try DHCP configuration of the interface?
                      Yes [ No -]
```
If Dynamic Host Configuration Protocol DHCP) is not required, select [ No ] with the arrow keys and press Enter.

Selecting [Yes ] will execute [dhclient\(8\)](http://www.FreeBSD.org/cgi/man.cgi?query=dhclient&sektion=8) and, if successful, will fill in the network configuration information automatically. Refer to [Section 28.6, "Dynamic Host Configuration](#page-772-0) [Protocol \(DHCP\)"](#page-772-0) for more information.

The following Network Configuration screen shows the configuration of the Ethernet device for a system that will act as the gateway for a Local Area Network.

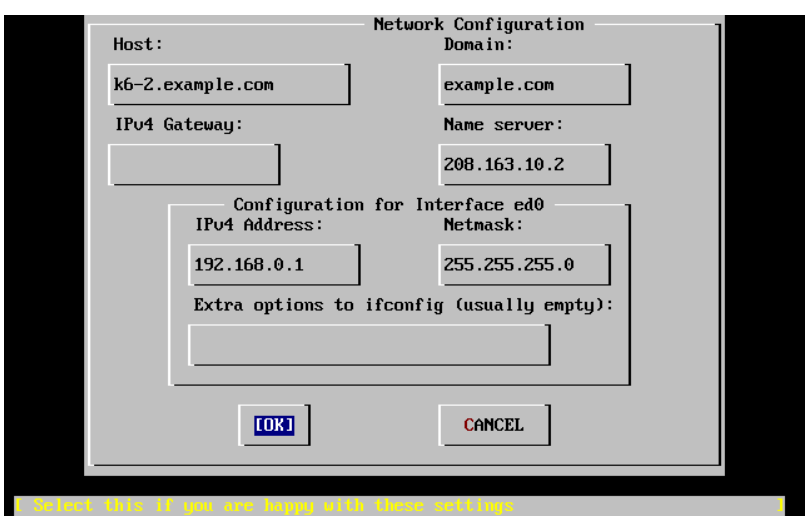

Figure 3.29. Set Network Configuration for *ed0*

Use Tab to select the information fields and fill in appropriate information:

Host

The fully-qualified hostname, such as k6-2.example.com in this case.

Domain

The name of the domain that the machine is in, such as example.com for this case.

IPv4 Gateway

IP address of host forwarding packets to non-local destinations. This must be filled in if the machine is a node on the network. *Leave this field blank* if the machine is the gateway to the Internet for the network. The IPv4 Gateway is also known as the default gateway or default route.

Name server

IP address of the local DNS server. There is no local DNS server on this private local area network so the IP address of the provider's DNS server (208.163.10.2 ) was used.

#### IPv4 address

The IP address to be used for this interface was 192.168.0.1

Netmask

The address block being used for this local area network is 192.168.0.0 - 192.168.0.255 with a netmask of 255.255.255.0 .

Extra options to [ifconfig\(8\)](http://www.FreeBSD.org/cgi/man.cgi?query=ifconfig&sektion=8)

Any additional interface-specific options to ifconfig( $8$ ). There were none in this case.

Use Tab to select [OK] when finished and press Enter.

```
  User Confirmation Requested
Would you like to bring the ed0 interface up right now?
                     [ Yes -] No
```
Choosing [ Yes ] and pressing Enter will bring the machine up on the network so it is ready for use. However, this does not accomplish much during installation, since the machine still needs to be rebooted.

### **3.10.2. Configure Gateway**

 User Confirmation Requested Do you want this machine to function as a network gateway?

[ Yes -] No

If the machine will be acting as the gateway for a local area network and forwarding packets between other machines, select [ Yes ] and press Enter. If the machine is a node on a network, select [ No ] and press Enter to continue.

### **3.10.3. Configure Internet Services**

 User Confirmation Requested Do you want to configure inetd and the network services that it ↺ provides?

Yes [ No -]

If [ No ] is selected, various services will not be enabled. These services can be enabled after installation by editing /etc/inetd.conf with a text editor. See [Section 28.2.1, "Con](#page-745-0)[figuration File"](#page-745-0) for more information.

Otherwise, select [ Yes ] to configure these services during install. An additional confirmation will display:

User Confirmation Requested

The Internet Super Server (inetd) allows a number of simple Internet services to be enabled, including finger, ftp and telnetd. Enabling these services may increase risk of security problems by increasing the exposure of your system.

With this in mind, do you wish to enable inetd?

[ Yes ] No

Select [ Yes ] to continue.

User Confirmation Requested

inetd(8) relies on its configuration file, /etc/inetd.conf, to o determine which of its Internet services will be available. The default o FreeBSD inetd.conf(5) leaves all services disabled by default, so they must o be specifically enabled in the configuration file before they will function, even once inetd(8) is enabled. Note that services for IPv6 must be separately enabled from IPv4 services. Select [Yes] now to invoke an editor on /etc/inetd.conf, or [No] to use the current settings.

[ Yes -] No

Selecting [ Yes ] allows services to be enabled by deleting the # at the beginning of the lines representing those services.

| `[ (escape) menu<br>`o ascii code<br>^x search                                   |                         | <sup>2</sup> exarch prompt <sup>2</sup> k delete line <sup>2</sup> p prev li <sup>2</sup> q prev page<br>$\hat{ }$ l undelete line $\hat{ }$ n next li $\hat{ }$ u next page |                |
|----------------------------------------------------------------------------------|-------------------------|----------------------------------------------------------------------------------------------------|----------------|
| `u end of file                                                                   | ^a begin of line        | ^b back 1 char<br>^w delete word                                                                                                    |                |
| `t top of text                                                                   | $\hat{e}$ end of line   | ^r restore word ^f forward 1 char                                                                                                    |                |
| ^c command                                                                       | ^d delete char          | ^j undelete char ^z next word                                                                                                    |                |
|                                                                                  |                         |                                                                                                    |                |
| # \$FreeBSD: src/etc/inetd.conf,v 1.73.10.2.4.1 2010/06/14 02:09:06 kensmith Exp |                         |                                                                                                    |                |
|                                                                                  |                         |                                                                                                    |                |
| Internet server configuration database                                           |                         |                                                                                                    |                |
|                                                                                  |                         |                                                                                                    |                |
| Define $*$ both $*$ IP $\cup$ 4 and IP $\cup$ 6 entries for dual-stack support.  |                         |                                                                                                    |                |
| To disable a service, comment it out by prefixing the line with '#'.             |                         |                                                                                                    |                |
| To enable a service, remove the '#' at the beginning of the line.<br>Ħ           |                         |                                                                                                    |                |
|                                                                                  |                         |                                                                                                    |                |
| #ftp<br>stream<br>tcp                                                            | nowait<br>$_{\rm root}$ | /usr/libexec/ftpd                                                                                                    | ftpd $-I$      |
| #ftp stream<br>tcp6                                                              | nowait<br>$_{\rm root}$ | /usr/libexec/ftpd                                                                                                    | ftpd $-1$      |
| #ssh stream<br>tcp                                                               | nowait<br>$_{\rm root}$ | /usr/sbin/sshd                                                                                                    | sshd $-i$ $-4$ |
| #ssh<br>tcp6<br>stream                                                           | nowait root             | /usr/sbin/sshd                                                                                                    | $sshd - i - 6$ |
| #telnet stream<br>tcp                                                            | nowait<br>root          | /usr/libexec/telnetd                                                                                                    | telnetd        |
| #telnet stream<br>tcp6                                                           | nowait<br>root          | /usr/libexec/telnetd                                                                                                    | telnetd        |
| #shell<br>stream<br>tcp                                                          | nowait<br>root          | /usr/libexec/rshd                                                                                                    | rshd           |
| #shell<br>stream<br>tcp6                                                         | nowait<br>$_{\rm root}$ | /usr/libexec/rshd                                                                                                    | rshd           |
| #loqin<br>stream<br>tcp                                                          | nowait<br>$_{\rm root}$ | /usr/libexec/rlogind                                                                                                    | rlogind        |
| #loqin stream<br>tcp6                                                            | nowait<br>$_{\rm root}$ | /usr/libexec/rlogind                                                                                                    | rlogind        |
| file "/etc/inetd.conf", 118 lines                                                |                         |                                                                                                    |                |

Figure 3.30. Editing inetd.conf

Once the edits are complete, press Esc to display a menu which will exit the editor and save the changes.

#### **3.10.4. Enabling SSH Login**

 User Confirmation Requested Would you like to enable SSH login?<br>Yes [ No -]  $[No -]$ 

Selecting  $[$  Yes  $]$  will enable sshd $(8)$ , the daemon for OpenSSH. This allows secure remote access to the machine. For more information about OpenSSH, see [Section 14.8,](#page-435-0) ["OpenSSH".](#page-435-0)
## **3.10.5. Anonymous FTP**

 User Confirmation Requested Do you want to have anonymous FTP access to this machine? Yes [ No -]

#### **3.10.5.1. Deny Anonymous FTP**

Selecting the default [ No ] and pressing Enter will still allow users who have accounts with passwords to use FTP to access the machine.

#### **3.10.5.2. Allow Anonymous FTP**

Anyone can access the machine if anonymous FTP connections are allowed. The security implications should be considered before enabling this option. For more information about security, see [Chapter 14,](#page-402-0) *Security*.

To allow anonymous FTP, use the arrow keys to select [ Yes ] and press Enter. An additional confirmation will display:

```
  User Confirmation Requested
Anonymous FTP permits un-authenticated users to connect to the o
system
 FTP server, if FTP service is enabled.  Anonymous users are
 restricted to a specific subset of the file system, and the default
 configuration provides a drop-box incoming directory to which ↺
uploads
 are permitted.  You must separately enable both inetd(8), and enable
 ftpd(8) in inetd.conf(5) for FTP services to be available.  If you
did not do so earlier, you will have the opportunity to enable o
inetd(8)
 again later.
 If you want the server to be read-only you should leave the upload
 directory option empty and add the -r command-line option to ftpd(8)
 in inetd.conf(5)
 Do you wish to continue configuring anonymous FTP?
                            [ Yes ]  No
```
This message indicates that the FTP service will also have to be enabled in /etc/ inetd.conf to allow anonymous FTP connections. Select [ Yes ] and press Enter to continue. The following screen will display:

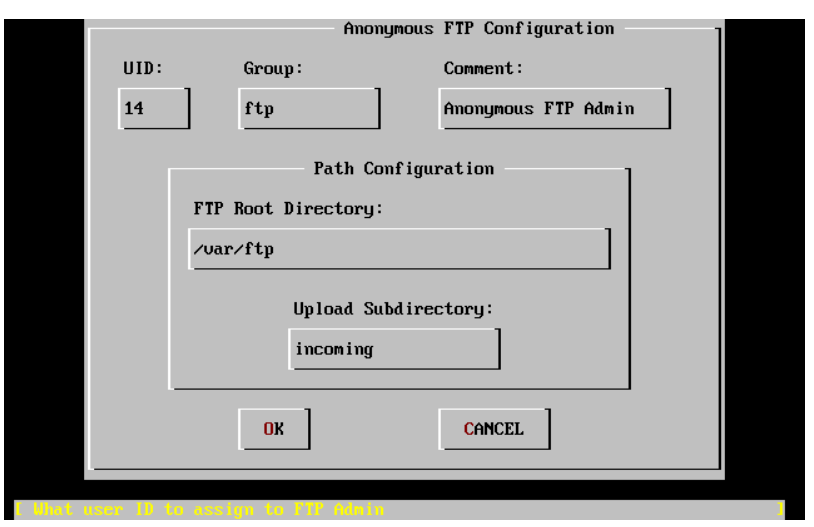

Figure 3.31. Default Anonymous FTP Configuration

Use Tab to select the information fields and fill in appropriate information:

UID

The user ID to assign to the anonymous FTP user. All files uploaded will be owned by this ID.

#### Group

Which group to place the anonymous FTP user into.

#### Comment

String describing this user in /etc/passwd .

FTP Root Directory

Where files available for anonymous FTP will be kept.

Upload Subdirectory

Where files uploaded by anonymous FTP users will go.

The FTP root directory will be put in /var by default. If there is not enough room there for the anticipated FTP needs, use /usr instead by setting the FTP root directory to /usr/ftp .

Once satisfied with the values, press Enter to continue.

 User Confirmation Requested Create a welcome message file for anonymous FTP users? [ Yes - ] No

If  $[$  Yes  $]$  is selected, press Enter and the ee $(1)$  editor will automatically start.

|                                                  |                                                   | `[ (escape) menu ^y search prompt ^k delete line   ^p preu line   ^g preu page                |
|--------------------------------------------------|---------------------------------------------------|-----------------------------------------------------------------------------------------------|
|                                                  |                                                   | `o ascii code $\quad$ ^x search $\qquad$ ^l undelete line $\,$ ^n next line $\,$ ^v next paqe |
| ^u end of file   ^a begin of line ^w delete word |                                                   | ^b back char ^z next word                                                                     |
|                                                  | ^t begin of file ^e end of line   ^r restore word | ^f forward char                                                                               |
|                                                  | `c_command    ^d_delete_char   ^j_undelete_char   | ESC-Enter: exit                                                                               |
|                                                  |                                                   |                                                                                               |
| Your welcome message here.                       |                                                   |                                                                                               |
|                                                  |                                                   |                                                                                               |
|                                                  |                                                   |                                                                                               |
|                                                  |                                                   |                                                                                               |
|                                                  |                                                   |                                                                                               |
|                                                  |                                                   |                                                                                               |
|                                                  |                                                   |                                                                                               |
|                                                  |                                                   |                                                                                               |
|                                                  |                                                   |                                                                                               |
|                                                  |                                                   |                                                                                               |
|                                                  |                                                   |                                                                                               |
|                                                  |                                                   |                                                                                               |
|                                                  |                                                   |                                                                                               |
|                                                  |                                                   |                                                                                               |
|                                                  |                                                   |                                                                                               |
|                                                  |                                                   |                                                                                               |
|                                                  |                                                   |                                                                                               |
|                                                  |                                                   |                                                                                               |
| file "/var/ftp/etc/ftpmotd", 1 lines, read only  |                                                   |                                                                                               |

Figure 3.32. Edit the FTP Welcome Message

Use the instructions to change the message. Note the file name location at the bottom of the editor screen.

Press Esc and a pop-up menu will default to a) leave editor. Press Enter to exit and continue. Press Enter again to save any changes.

## **3.10.6. Configure the Network File System**

The Network File System (NFS) allows sharing of files across a network. A machine can be configured as a server, a client, or both. Refer to [Section 28.3, "Network File System](#page-748-0) [\(NFS\)"](#page-748-0) for more information.

### **3.10.6.1. NFS Server**

 User Confirmation Requested Do you want to configure this machine as an NFS server?

Yes [ No -]

If there is no need for a NFS server, select [ No ] and press Enter.

If [ Yes ] is chosen, a message will pop-up indicating that /etc/exports must be created.

```
  Message
Operating as an NFS server means that you must first configure an
/etc/exports file to indicate which hosts are allowed certain kinds ↺
of
access to your local filesystems.
Press [Enter] now to invoke an editor on /etc/exports
```
 $[OK -]$ 

Press Enter to continue. A text editor will start, allowing /etc/exports to be edited.

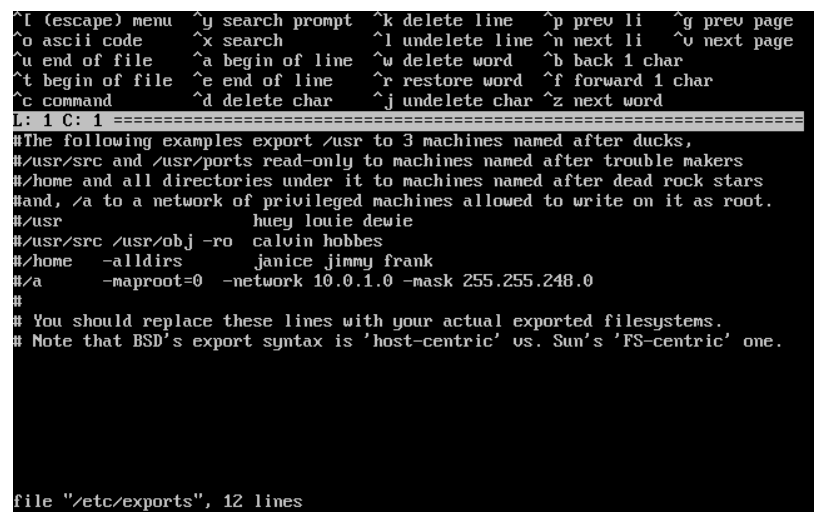

Figure 3.33. Editing exports

Use the instructions to add the exported filesystems. Note the file name location at the bottom of the editor screen.

Press Esc and a pop-up menu will default to a) leave editor. Press Enter to exit and continue.

#### **3.10.6.2. NFS Client**

The NFS client allows the machine to access NFS servers.

```
  User Confirmation Requested
 Do you want to configure this machine as an NFS client?
```
Yes  $[$  No  $-]$ 

With the arrow keys, select [Yes ] or [No ] as appropriate and press Enter.

## **3.10.7. System Console Settings**

There are several options available to customize the system console.

 User Confirmation Requested Would you like to customize your system console settings? Chapter 3. Installing FreeBSD 8.*X*

[ Yes -] No

To view and configure the options, select [ Yes ] and press Enter.

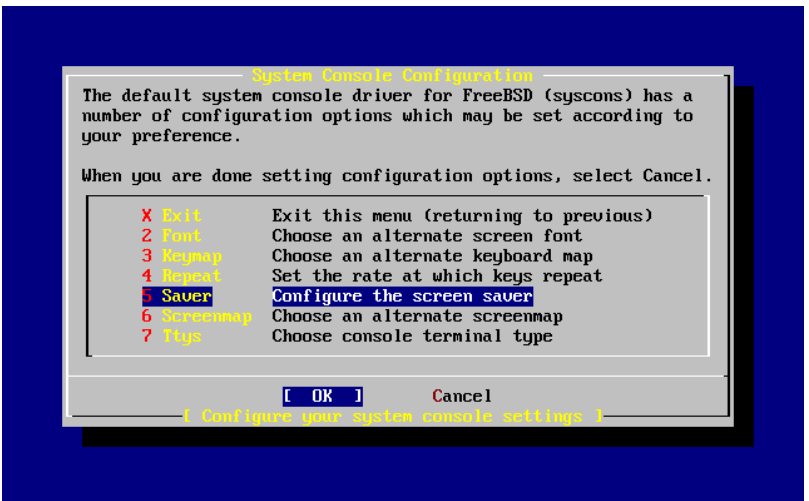

Figure 3.34. System Console Configuration Options

A commonly used option is the screen saver. Use the arrow keys to select Saver and then press Enter.

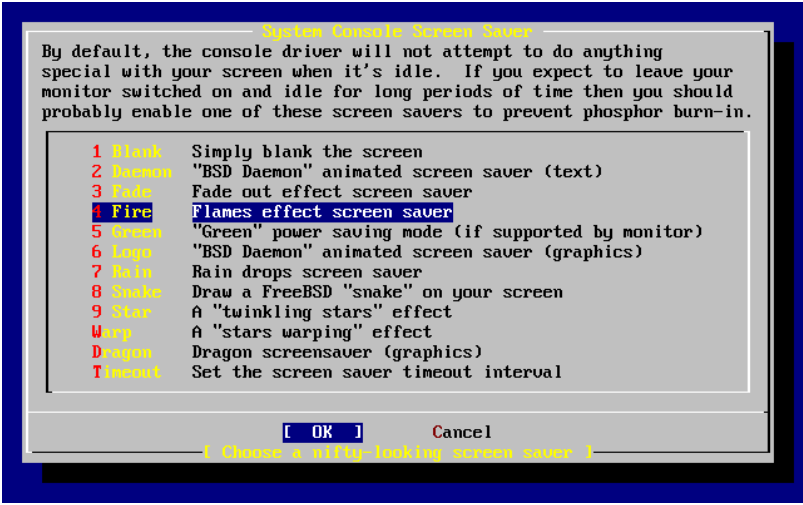

Figure 3.35. Screen Saver Options

Select the desired screen saver using the arrow keys and then press Enter. The System Console Configuration menu will redisplay.

The default time interval is 300 seconds. To change the time interval, select Saver again. At the Screen Saver Options menu, select Timeout using the arrow keys and press Enter. A pop-up menu will appear:

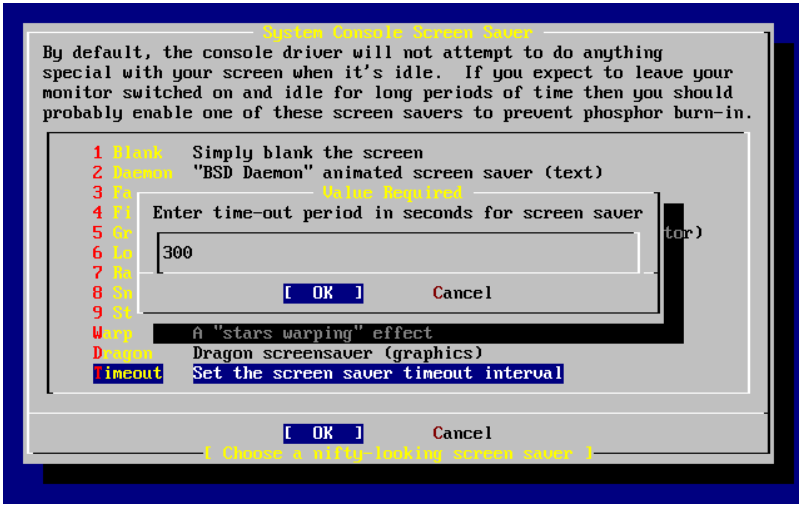

Figure 3.36. Screen Saver Timeout

The value can be changed, then select [ OK ] and press Enter to return to the System Console Configuration menu.

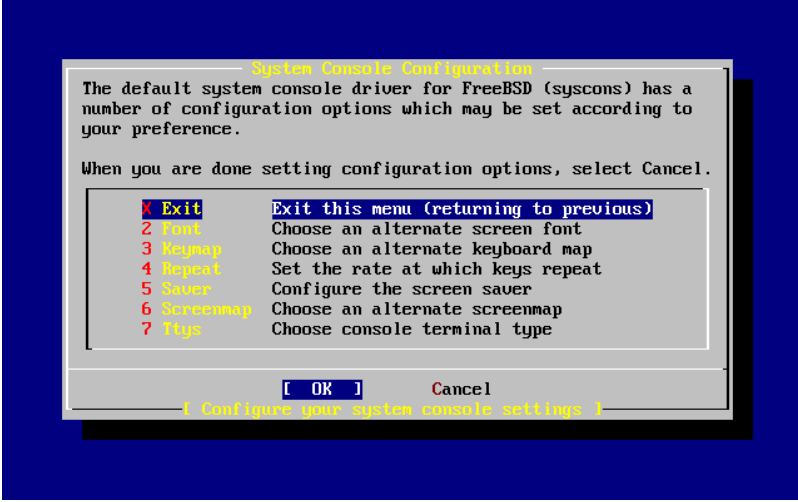

Figure 3.37. System Console Configuration Exit

Select Exit and press Enter to continue with the post-installation configuration.

## **3.10.8. Setting the Time Zone**

Setting the time zone allows the system to automatically correct for any regional time changes and perform other time zone related functions properly.

The example shown is for a machine located in the Eastern time zone of the United States. The selections will vary according to the geographic location.

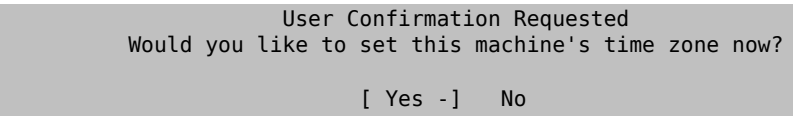

Select [ Yes ] and press Enter to set the time zone.

```
  User Confirmation Requested
 Is this machine's CMOS clock set to UTC? If it is set to local time
 or you don't know, please choose NO here!
                             Yes [ No -]
```
Select [Yes] or [No] according to how the machine's clock is configured, then press Enter.

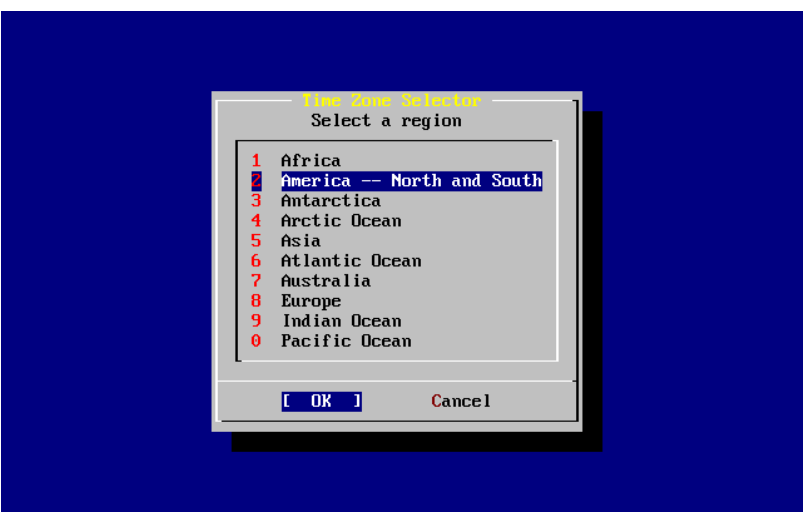

Figure 3.38. Select the Region

The appropriate region is selected using the arrow keys and then pressing Enter.

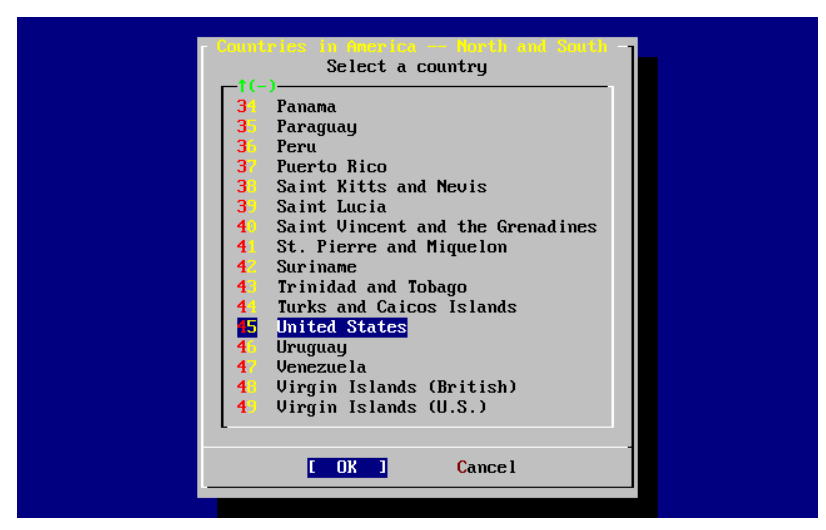

Figure 3.39. Select the Country

Select the appropriate country using the arrow keys and press Enter.

|                                                                                                    | Select a zone which observes the same time as your locality.                                                                                                    |
|----------------------------------------------------------------------------------------------------|----------------------------------------------------------------------------------------------------|
| $\frac{2}{3}$<br>4<br>5<br>6<br>7<br>8<br>9<br>$\mathbf{1}$<br>$\mathbf{1}$<br>12<br>13<br>$14-$<br>$15 -$<br>16 -<br>$1(+)$ | Eastern Time<br>Eastern Time - Michigan - most locations<br>Eastern Time - Kentucky - Louisville area<br>Eastern Time - Kentucky - Wayne County<br>Eastern Time - Indiana - most locations<br>Eastern Time - Indiana - Crawford County<br>Eastern Time - Indiana - Starke County<br>Eastern Time - Indiana - Switzerland County<br>Central Time<br>Central Time - Indiana - Daviess, Dubois, Knox, Martin, Perry & Pula<br>Central Time - Indiana - Pike County<br>Central Time - Michigan - Dickinson, Gogebic, Iron & Menominee Count<br>Central Time - North Dakota - Oliver County<br>Central Time - North Dakota - Morton County (except Mandan area)<br>Mountain Time<br>Mountain Time - south Idaho & east Oregon |
|                                                                                                    | <b>Cancel</b><br>OK                                                                                                    |

Figure 3.40. Select the Time Zone

The appropriate time zone is selected using the arrow keys and pressing Enter.

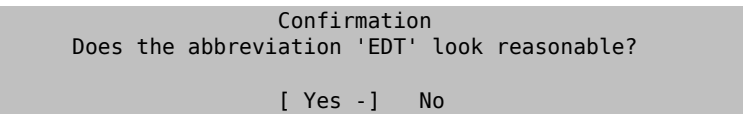

Confirm that the abbreviation for the time zone is correct. If it looks okay, press Enter to continue with the post-installation configuration.

# **3.10.9. Mouse Settings**

This option allows cut and paste in the console and user programs using a 3-button mouse. If using a 2-button mouse, refer to  $moused(8)$  for details on emulating the 3-button style. This example depicts a non-USB mouse configuration:

```
  User Confirmation Requested
  Does this system have a PS/2, serial, or bus mouse?
                   [ Yes -] No
```
Select  $[Yes]$  for a PS/2, serial, or bus mouse, or  $[No]$  for a USB mouse, then press Enter.

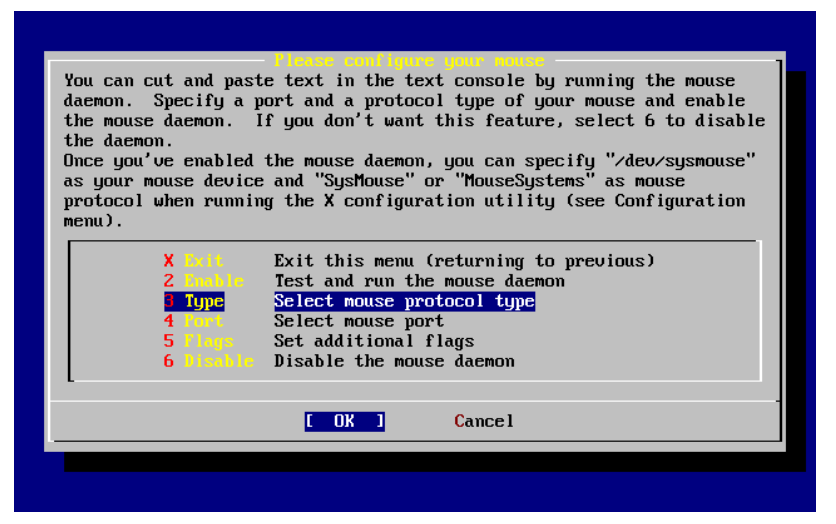

Figure 3.41. Select Mouse Protocol Type

Use the arrow keys to select Type and press Enter.

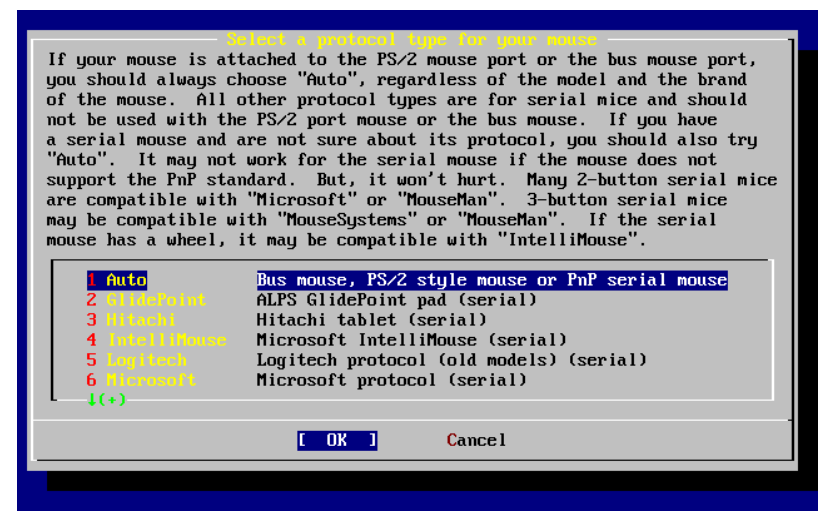

Figure 3.42. Set Mouse Protocol

The mouse used in this example is a PS/2 type, so the default Auto is appropriate. To change the mouse protocol, use the arrow keys to select another option. Ensure that [ OK ] is highlighted and press Enter to exit this menu.

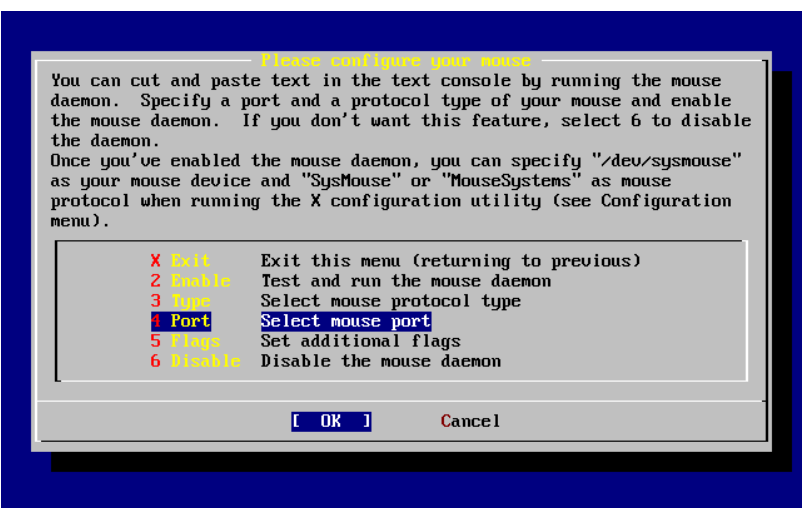

Figure 3.43. Configure Mouse Port

Use the arrow keys to select Port and press Enter.

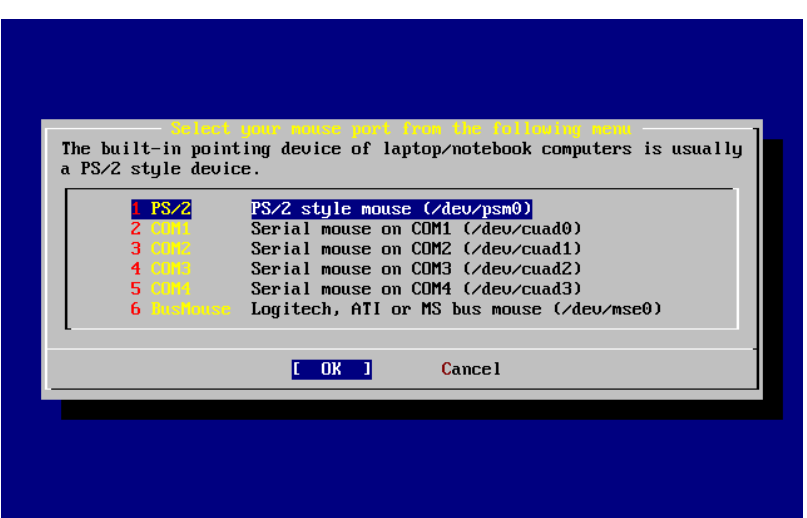

Figure 3.44. Setting the Mouse Port

This system had a PS/2 mouse, so the default PS/2 is appropriate. To change the port, use the arrow keys and then press Enter.

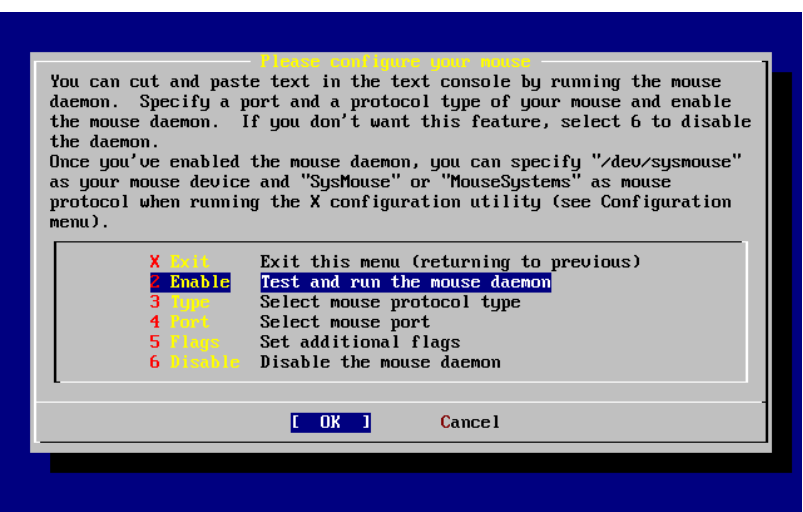

Figure 3.45. Enable the Mouse Daemon

Last, use the arrow keys to select Enable, and press Enter to enable and test the mouse daemon.

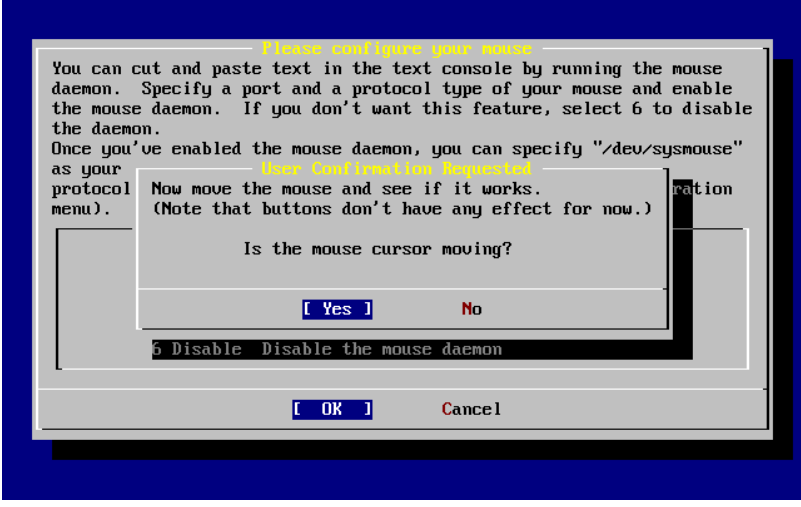

Figure 3.46. Test the Mouse Daemon

Move the mouse around the screen to verify that the cursor responds properly. If it does, select [ Yes ] and press Enter. If not, the mouse has not been configured correctly. Select [No ] and try using different configuration options.

Select Exit with the arrow keys and press Enter to continue with the post-installation configuration.

# **3.10.10. Install Packages**

Packages are pre-compiled binaries and are a convenient way to install software.

Installation of one package is shown for purposes of illustration. Additional packages can also be added at this time if desired. After installation, [sysinstall\(8\)](http://www.FreeBSD.org/cgi/man.cgi?query=sysinstall&sektion=8) can be used to add additional packages.

 User Confirmation Requested The FreeBSD package collection is a collection of hundreds of ready-to-run applications, from text editors to games to WEB servers and more. Would you like to browse the collection now?

[ Yes - ] No

Select [Yes ] and press Enter to be presented with the Package Selection screens:

| To mark a package, move to it and press SPACE. If the package is<br>already marked, it will be unmarked or deleted (if installed).<br>Items marked with a `D' are dependencies which will be auto-loaded.<br>To search for a package by name, press ESC. To select a category,<br>press RETURN. NOTE: The All category selection creates a very large<br>submenu! If you select it, please be patient while it comes up. |  |  |
|----------------------------------------------------------------------------------------------------|--|--|
| A II<br>All available packages in all categories.                                                                                                    |  |  |
| accessibility Ports to help disabled users.                                                                                                    |  |  |
| Ports to support the AfterStep window manager.<br>afterstep – L                                                                                                    |  |  |
| Ported software for Arab countries.<br>arabic and the second series of the series of the series of the series of the series of the series of the series of the series of the series of the series of the series of the series of the series of the series of the seri                                                                                                    |  |  |
| <b>archivers</b> and <b>a</b><br>Utilities for archiving and unarchiving data.                                                                                                    |  |  |
| Applications related to astronomy.<br>astro e e                                                                                                    |  |  |
| Audio utilities - most require a supported sound card.<br>audio –                                                                                                    |  |  |
| <b>benchmarks</b><br>Utilities for measuring system performance.                                                                                                    |  |  |
| Software related to biology.<br><b>biology</b>                                                                                                    |  |  |
| cad and<br>Computer Aided Design utilities.                                                                                                    |  |  |
| chinese <b>chinese</b><br>Ported software for the Chinese market.                                                                                                    |  |  |
| <b>COMMS</b><br>Communications utilities.                                                                                                    |  |  |
| $\mathbf{1}(t)$                                                                                                    |  |  |
| <b>Install</b>                                                                                                    |  |  |

Figure 3.47. Select Package Category

Only packages on the current installation media are available for installation at any given time.

All packages available will be displayed if All is selected. Otherwise, select a particular category. Highlight the selection with the arrow keys and press Enter.

A menu will display showing all the packages available for the selection made:

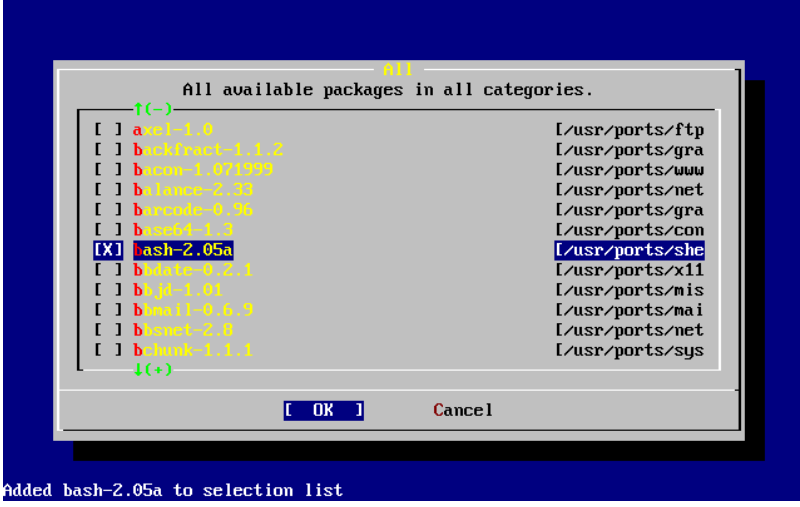

Figure 3.48. Select Packages

The bash shell is shown as selected. Select as many packages as desired by highlighting the package and pressing Space. A short description of each package will appear in the lower left corner of the screen.

Press Tab to toggle between the last selected package, [OK], and [Cancel].

Once finished marking the packages for installation, press Tab once to toggle to [ OK ] and press Enter to return to the Package Selection menu.

The left and right arrow keys will also toggle between [ OK ] and [ Cancel ]. This method can also be used to select [ OK ] and press Enter to return to the Package Selection menu.

| To mark a package, move to it and press SPACE. If the package is<br>already marked, it will be unmarked or deleted (if installed).<br>Items marked with a `D' are dependencies which will be auto-loaded.<br>To search for a package by name, press ESC. To select a category,<br>press RETURN. NOTE: The All category selection creates a very large<br>submenu! If you select it, please be patient while it comes up. |                                                        |  |
|----------------------------------------------------------------------------------------------------|--------------------------------------------------------|--|
| AII.                                                                                                    | All available packages in all categories.              |  |
|                                                                                                    | accessibility Ports to help disabled users.            |  |
| afterstep and                                                                                                    | Ports to support the AfterStep window manager.         |  |
| arabic and the second series of the series of the series of the series of the series of the series of the series of the series of the series of the series of the series of the series of the series of the series of the seri                                                                                                    | Ported software for Arab countries.                    |  |
| <b>archivers</b>                                                                                                    | Utilities for archiving and unarchiving data.          |  |
| astro de la                                                                                                    | Applications related to astronomy.                     |  |
| audio –                                                                                                    | Audio utilities - most require a supported sound card. |  |
| <b>benchmarks</b>                                                                                                    | Utilities for measuring system performance.            |  |
| biology <b>biology</b>                                                                                                    | Software related to biology.                           |  |
| <b>Carl</b> Committee                                                                                                    | Computer Aided Design utilities.                       |  |
| chinese and a                                                                                                    | Ported software for the Chinese market.                |  |
| <b>COMMS</b>                                                                                                    | Communications utilities.                              |  |
| LC+)                                                                                                    |                                                        |  |
| <b>OK</b><br>[Install]                                                                                                    |                                                        |  |
|                                                                                                    |                                                        |  |

Figure 3.49. Install Packages

Use the Tab and arrow keys to select [ Install ] and press Enter to see the installation confirmation message:

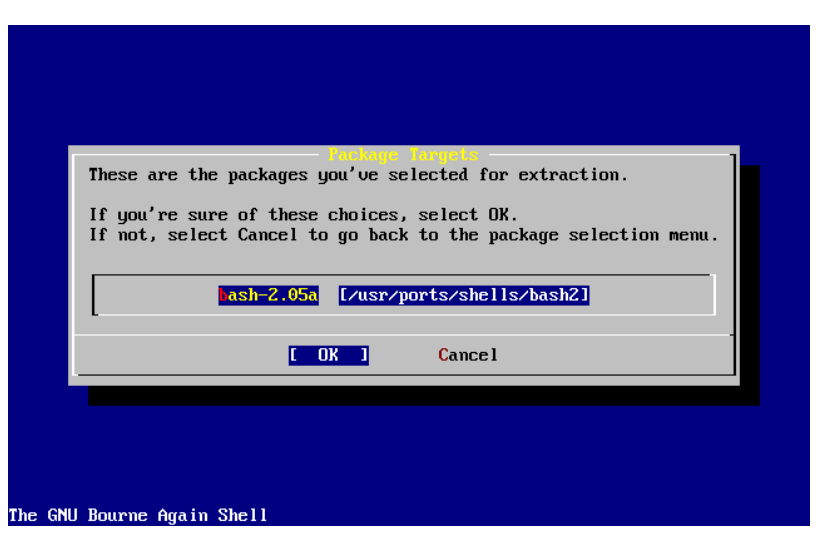

Figure 3.50. Confirm Package Installation

Select [ OK ] and press Enter to start the package installation. Installation messages will appear until all of the installations have completed. Make note if there are any error messages.

The final configuration continues after packages are installed. If no packages are selected, select Install to return to the final configuration.

# **3.10.11. Add Users/Groups**

Add at least one user during the installation so that the system can be used without logging in as root. The root partition is generally small and running applications as root can quickly fill it. A bigger danger is noted below:

```
  User Confirmation Requested
 Would you like to add any initial user accounts to the system? ↺
Adding
 at least one account for yourself at this stage is suggested since
working as the "root" user is dangerous (it is easy to do things \sigmawhich
 adversely affect the entire system).
                            [ Yes -] No
```
Select [ Yes ] and press Enter to continue with adding a user.

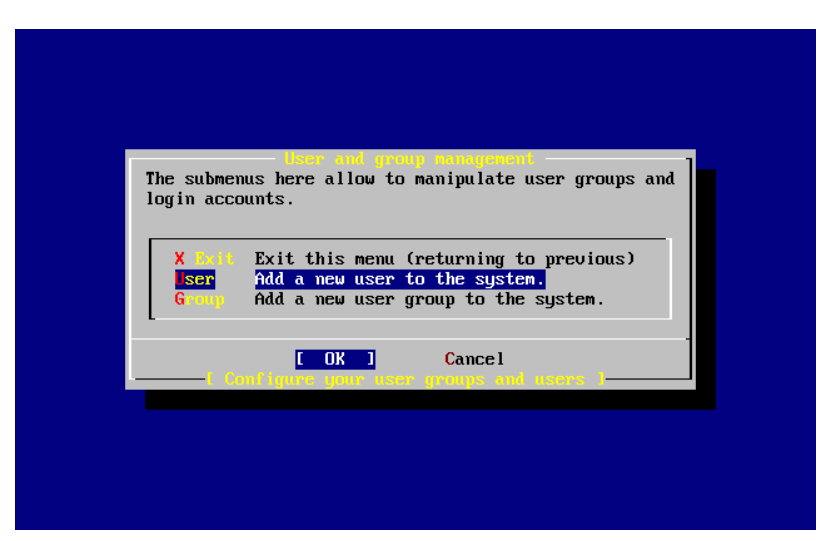

Figure 3.51. Select User

Select User with the arrow keys and press Enter.

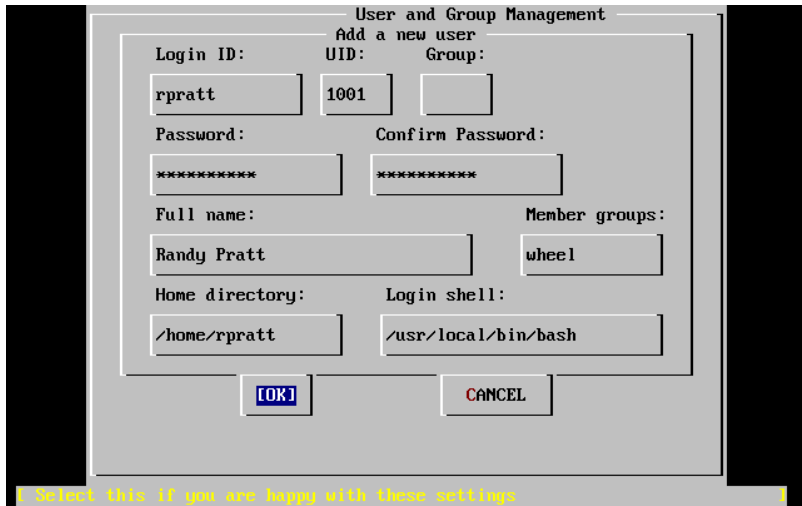

Figure 3.52. Add User Information

The following descriptions will appear in the lower part of the screen as the items are selected with Tab to assist with entering the required information:

Login ID

The login name of the new user (mandatory).

UID

The numerical ID for this user (leave blank for automatic choice).

Group

The login group name for this user (leave blank for automatic choice).

Password

The password for this user (enter this field with care!).

Full name

The user's full name (comment).

Member groups

The groups this user belongs to.

Home directory The user's home directory (leave blank for default).

Login shell

The user's login shell (leave blank for default of /bin/sh ).

In this example, the login shell was changed from /bin/sh to /usr/local/bin/bash to use the bash shell that was previously installed as a package. Do not use a shell that does not exist or the user will not be able to login. The most common shell used in FreeBSD is the C shell, /bin/tcsh .

The user was also added to the wheel group to be able to become a superuser with root privileges.

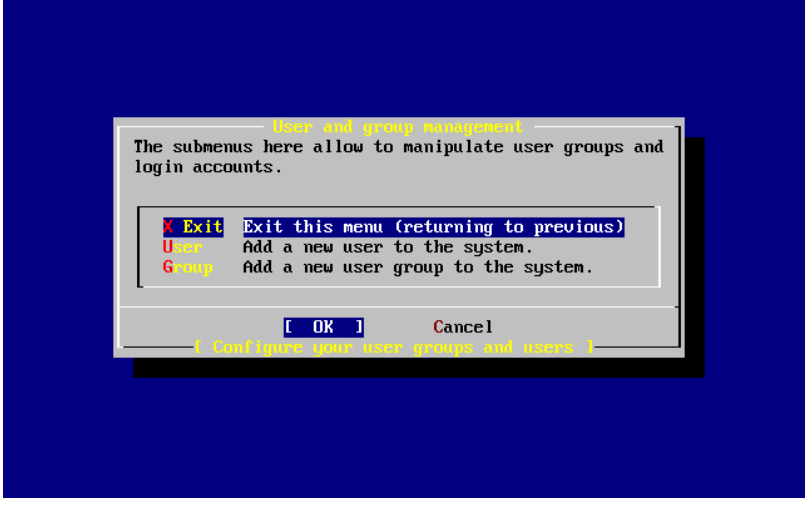

Once satisfied, press [ OK ] and the User and Group Management menu will redisplay:

Figure 3.53. Exit User and Group Management

Groups can also be added at this time. Otherwise, this menu may be accessed using [sysin](http://www.FreeBSD.org/cgi/man.cgi?query=sysinstall&sektion=8)[stall\(8\)](http://www.FreeBSD.org/cgi/man.cgi?query=sysinstall&sektion=8) at a later time.

When finished adding users, select Exit with the arrow keys and press Enter to continue the installation.

### **3.10.12. Set the root Password**

```
  Message
 Now you must set the system manager's password.
 This is the password you'll use to log in as "root".
                         [ OK -][ Press enter or space -]
```
Press Enter to set the root password.

The password will need to be typed in twice correctly. Do not forget this password. Notice that the typed password is not echoed, nor are asterisks displayed.

```
New password:
Retype new password :
```
The installation will continue after the password is successfully entered.

#### **3.10.13. Exiting Install**

A message will ask if configuration is complete:

```
  User Confirmation Requested
 Visit the general configuration menu for a chance to set any last
 options?
                             Yes [ No -]
```
Select  $\lceil$  No  $\rceil$  with the arrow keys and press Enter to return to the Main Installation Menu.

|                                                                                                    | Welcome to the FreeBSD installation and configuration tool. Please<br>select one of the options below by using the arrow keys or typing the<br>first character of the option name you're interested in. Invoke an<br>option with [SPACE] or [ENTER]. To exit, use [TAB] to move to Exit. |
|----------------------------------------------------------------------------------------------------|----------------------------------------------------------------------------------------------------|
|                                                                                                    | Quick start - How to use this menu system                                                                                                    |
| <b>Standard</b>                                                                                                | Begin a standard installation (recommended)                                                                                                    |
| <b>Express</b>                                                                                                 | Begin a quick installation (for experts)                                                                                                    |
| Custon -                                                                                                    | Begin a custom installation (for experts)                                                                                                    |
| <b>Configure</b>                                                                                               | Do post-install configuration of FreeBSD                                                                                                    |
| Doctor of the                                                                                                  | Installation instructions, README, etc.                                                                                                    |
| Kaman and the                                                                                                  | Select keyboard type                                                                                                    |
| Outions <b>Out</b>                                                                                             | View/Set various installation options                                                                                                    |
| $F$ is the set of $\mathbf{F}$                                                                                 | Repair mode with CDROM/DVD/floppy or start shell                                                                                                    |
| <b>Upgrade</b>                                                                                                 | Upgrade an existing system                                                                                                    |
|                                                                                                    | Load Config Load default install configuration                                                                                                    |
| Index and the state of the state of the state of the state of the state of the state of the state of the state | Glossary of functions                                                                                                    |
|                                                                                                    | [X Exit Install]<br>Select                                                                                                    |

Figure 3.54. Exit Install

Select [X Exit Install] with the arrow keys and press Enter. The installer will prompt to confirm exiting the installation:

 User Confirmation Requested Are you sure you wish to exit? The system will reboot.

[ Yes -] No

Select [ Yes ]. If booting from the CDROM drive, the following message will remind you to remove the disk:

 Message Be sure to remove the media from the drive.  $[$  OK  $-1$ [ Press enter or space -]

The CDROM drive is locked until the machine starts to reboot, then the disk can quickly be removed from the drive. Press [ OK ] to reboot.

The system will reboot so watch for any error messages that may appear, see [Sec](#page-166-0)[tion 3.10.15, "FreeBSD Bootup"](#page-166-0) for more details.

## **3.10.14. Configure Additional Network Services**

*Contributed by Tom Rhodes.*

Configuring network services can be a daunting task for users that lack previous knowledge in this area. Since networking and the Internet are critical to all modern operating systems, it is useful to have some understanding of FreeBSD's extensive networking capabilities.

Network services are programs that accept input from anywhere on the network. Since there have been cases where bugs in network services have been exploited by attackers, it is important to only enable needed network services. If in doubt, do not enable a network service until it is needed. Services can be enabled with [sysinstall\(8\)](http://www.FreeBSD.org/cgi/man.cgi?query=sysinstall&sektion=8) or by editing /etc/ rc.conf .

Selecting the Networking option will display a menu similar to the one below:

| letuork Services Nenn<br>You may have already configured one network device (and the other<br>various hostname/gateway/name server parameters) in the process<br>of installing FreeBSD. This menu allows you to configure other<br>aspects of your system's network configuration. |                                                                                                    |  |
|----------------------------------------------------------------------------------------------------|----------------------------------------------------------------------------------------------------|--|
| <<< K Exit<br><b>Interfaces</b><br><b>AMD</b><br><b>AND Flags</b><br>EX 1<br>Anon FTP<br>$\mathsf{L}$<br>Gateway<br>inetd to<br>II Wail a m<br>NFS client<br><b>[ ] NFS server</b><br>I 1 Ntpdate<br><b>1 PCHFSD</b><br>$1(+)$                                                     | Exit this menu (returning to previous)<br>Configure additional network interfaces<br>This machine wants to run the auto-mounter service<br>Set flags to AMD service (if enabled)<br>This machine wishes to allow anonymous FTP.<br>This machine will route packets between interfaces<br>This machine wants to run the inet daemon<br>This machine wants to run a Mail Transfer Agent<br>This machine will be an NFS client<br>This machine will be an NFS server<br>Select a clock-synchronization server<br>Run authentication server for clients with PC-NFS. |  |
|                                                                                                    | <b>Cancel</b><br>OK                                                                                                    |  |

Figure 3.55. Network Configuration Upper-level

The first option, Interfaces, is covered in [Section 3.10.1, "Network Device Configuration".](#page-139-0)

Selecting the AMD option adds support for  $\frac{amd(8)}{B}$  $\frac{amd(8)}{B}$  $\frac{amd(8)}{B}$ . This is usually used in conjunction with NFS for automatically mounting remote filesystems.

Next is the AMD Flags option. When selected, a menu will pop up where specific AMD flags can be entered. The menu already contains a set of default options:

-a /.amd\_mnt -l syslog /host /etc/amd.map /net /etc/amd.map

-a sets the default mount location which is specified here as /.amd\_mnt . -l specifies the default log; however, when syslogd $(8)$  is used, all log activity will be sent to the system log daemon. /host is used to mount an exported file system from a remote host, while / net is used to mount an exported filesystem from an IP address. The default options for AMD exports are defined in /etc/amd.map .

The Anon FTP option permits anonymous FTP connections. Select this option to make this machine an anonymous FTP server. Be aware of the security risks involved with this Chapter 3. Installing FreeBSD 8.*X*

option. Another menu will be displayed to explain the security risks and configuration in depth.

The Gateway menu will configure the machine to be a gateway. This menu can also be used to unset the Gateway option if it was accidentally selected during installation.

The Inetd option can be used to configure or completely disable [inetd\(8\).](http://www.FreeBSD.org/cgi/man.cgi?query=inetd&sektion=8)

The Mail option is used to configure the system's default Mail Transfer Agent (MTA). Selecting this option will bring up the following menu:

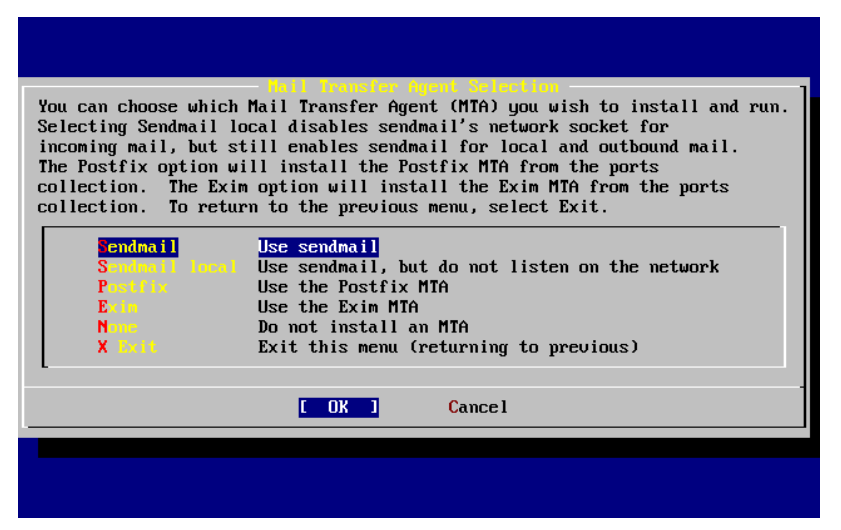

Figure 3.56. Select a Default MTA

This menu offers a choice as to which MTA to install and set as the default. An MTA is a mail server which delivers email to users on the system or the Internet.

Select Sendmail to install Sendmail as the default MTA. Select Sendmail local to set Sendmail as the default MTA, but disable its ability to receive incoming email from the Internet. The other options, Postfix and Exim, provide alternatives to Sendmail.

The next menu after the MTA menu is NFS client. This menu is used to configure the system to communicate with a NFS server which in turn is used to make filesystems available to other machines on the network over the NFS protocol. See [Section 28.3, "Network File](#page-748-0) [System \(NFS\)"](#page-748-0) for more information about client and server configuration.

Below that option is the NFS server option, for setting the system up as an NFS server. This adds the required information to start up the Remote Procedure Call RPC services. RPC is used to coordinate connections between hosts and programs.

Next in line is the Ntpdate option, which deals with time synchronization. When selected, a menu like the one below shows up:

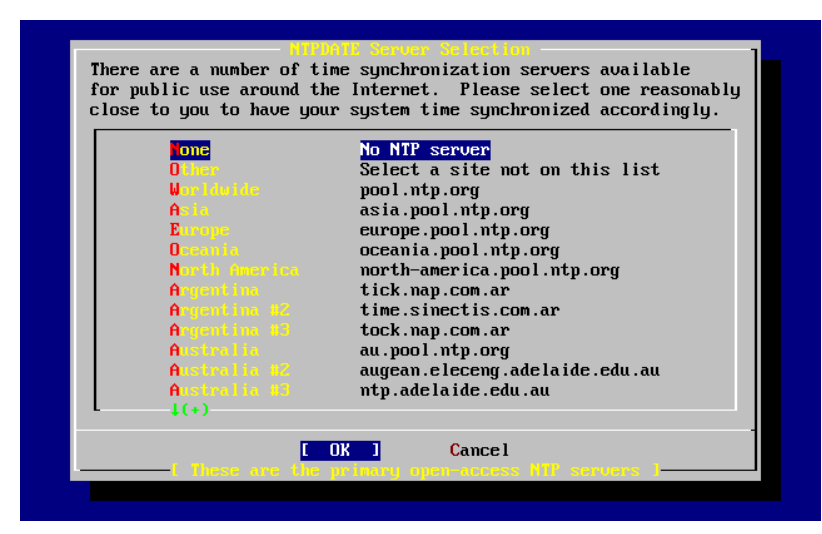

Figure 3.57. Ntpdate Configuration

From this menu, select the server which is geographically closest. This will make the time synchronization more accurate as a farther server may have more connection latency.

The next option is the PCNFSD selection. This option will install the [net/pcnfsd](http://www.freebsd.org/cgi/url.cgi?ports/net/pcnfsd/pkg-descr) package from the Ports Collection. This is a useful utility which provides NFS authentication services for systems which are unable to provide their own, such as Microsoft's MS-DOS® operating system.

Now, scroll down a bit to see the other options:

|                                                                   | etunek Xerwices h                                            |  |  |
|-------------------------------------------------------------------|--------------------------------------------------------------|--|--|
| You may have already configured one network device (and the other |                                                              |  |  |
| various hostname/gateway/name server parameters) in the process   |                                                              |  |  |
| of installing FreeBSD. This menu allows you to configure other    |                                                              |  |  |
| aspects of your system's network configuration.                   |                                                              |  |  |
|                                                                   |                                                              |  |  |
| -1<br><b>Mail</b>                                                 | This machine wants to run a Mail Transfer Agent              |  |  |
| <b>J</b> NFS client                                               | This machine will be an NFS client                           |  |  |
| <b>J</b> NFS server                                               | This machine will be an NFS server                           |  |  |
| <b>Ntudate</b>                                                    | Select a clock-synchronization server                        |  |  |
| [ ] PCNFSD                                                        | Run authentication server for clients with PC-NFS.           |  |  |
| <b>r</b> pcbind                                                   | RPC port mapping daemon (formerly portmapper)                |  |  |
| rpc.statd                                                         | NFS status monitoring daemon                                 |  |  |
| rpc.lockd                                                         | NFS file locking daemon                                      |  |  |
| <b>Routed</b>                                                     | Select routing daemon (default: routed)                      |  |  |
| <b>Ruhad Business</b><br>$\mathsf{L}$                             | This machine wants to run the rwho daemon                    |  |  |
| <b>IXI</b> Sshd                                                   | This machine wants to run the ssh daemon                     |  |  |
|                                                                   | [X] ICP Extensions Allow RFC1323 and RFC1644 ICP extensions? |  |  |
|                                                                   |                                                              |  |  |
|                                                                   |                                                              |  |  |
|                                                                   | <b>Cancel</b>                                                |  |  |
|                                                                   |                                                              |  |  |
|                                                                   |                                                              |  |  |

Figure 3.58. Network Configuration Lower-level

RPC communication between NFS servers and clients is managed by [rpcbind\(8\)](http://www.FreeBSD.org/cgi/man.cgi?query=rpcbind&sektion=8) which is required for NFS servers to operate correctly. Status monitoring is provided by [rpc.statd\(8\)](http://www.FreeBSD.org/cgi/man.cgi?query=rpc.statd&sektion=8) and the reported status is usually held in /var/db/statd.status . The next option is for [rpc.lockd\(8\)](http://www.FreeBSD.org/cgi/man.cgi?query=rpc.lockd&sektion=8) which provides file locking services. This is usually used with  $rpc.$ statd $(8)$  to monitor which hosts are requesting locks and how frequently they request them. While these last two options are useful for debugging, they are not required for NFS servers and clients to operate correctly.

The next menu, Routed, configures the routing daemon. routed $(8)$ , manages network routing tables, discovers multicast routers, and supplies a copy of the routing tables to any physically connected host on the network upon request. This is mainly used for machines which act as a gateway for the local network. If selected, a menu will request the default location of the utility. To accept the default location, press Enter. Yet another menu will ask for the flags to pass to [routed\(8\)](http://www.FreeBSD.org/cgi/man.cgi?query=routed&sektion=8). The default of -q should appear on the screen.

The next menu, Rwhod, starts rwhod $(8)$  during system initialization. This utility broadcasts system messages across the network periodically, or collects them when in "consumer" mode. More information can be found in  $ruptime(1)$  and  $rwho(1)$ .

The next to last option in the list is for  $sshd(8)$ , the secure shell server for OpenSSH. It is highly recommended over the standard  $t$ elnetd $(8)$  and  $ftpd(8)$  servers as it is used to create a secure, encrypted connection from one host to another.

The final option is TCP Extensions which are defined in RFC 1323 and RFC 1644. While on many hosts this can speed up connections, it can also cause some connections to be dropped. It is not recommended for servers, but may be beneficial for stand alone machines.

Once the network services are configured, scroll up to the very top item which is X Exit and continue on to the next configuration item or simply exit sysinstall $(8)$  by selecting X Exit twice then [X Exit Install].

## <span id="page-166-0"></span>**3.10.15. FreeBSD Bootup**

#### **3.10.15.1. FreeBSD/i386 Bootup**

If everything went well, messages will scroll along the screen and a login prompt will appear. To view these messages, press Scroll-Lock then use PgUp and PgDn. Press Scroll-Lock again to return to the prompt.

All of the messages may not display due to buffer limitations, but they can be read after logging using [dmesg\(8\)](http://www.FreeBSD.org/cgi/man.cgi?query=dmesg&sektion=8).

Login using the username and password which were set during installation. Avoid logging in as root except when necessary.

Typical boot messages (version information omitted):

```
Copyright (c) 1992-2002 The FreeBSD Project.
Copyright (c) 1979, 1980, 1983, 1986, 1988, 1989, 1991, 1992, 1993, ↺
1994
        The Regents of the University of California. All rights o
reserved.
Timecounter "i8254"  frequency 1193182 Hz
CPU: AMD-K6(tm) 3D processor (300.68-MHz 586-class CPU)
  Origin = "AuthenticAMD" Id = 0 \times 580 Stepping = 0
  Features=0x8001bf<FPU, VME, DE, PSE, TSC, MSR, MCE, CX8, MMX>
    AMD Features=0x80000800<SYSCALL,3DNow!>
real memory  = 268435456 (262144K bytes)
config> di sn0
config> di lnc0
config> di le0
config> di ie0
config> di fe0
config> di cs0
config> di bt0
config> di aic0
config> di aha0
config> di adv0
config> q
avail memory = 256311296 (250304K bytes)
Preloaded elf kernel "kernel" at 0xc0491000.
Preloaded userconfig script "/boot/kernel.conf" at 0xc049109c.
md0: Malloc disk
Using $PIR table, 4 entries at 0xc00fde60
npx0: <math processor> on motherboard
npx0: INT 16 interface
pcib0: <Host to PCI bridge> on motherboard
pci0: <PCI bus> on pcib0
pcib1: <VIA 82C598MVP (Apollo MVP3) PCI-PCI (AGP) bridge> at device ↺
1.0 on pci0
pci1: <PCI bus> on pcib1
pci1: <Matrox MGA G200 AGP graphics accelerator> at 0.0 irq 11
isab0: <VIA 82C586 PCI-ISA bridge> at device 7.0 on pci0
isa0: <ISA bus> on isab0
atapci0: <VIA 82C586 ATA33 controller> port 0xe000-0xe00f at device ↺
7.1 on pci0
ata0: at 0x1f0 irq 14 on atapci0
ata1: at 0x170 irq 15 on atapci0
uhci0: <VIA 83C572 USB controller> port 0xe400-0xe41f irq 10 at o
device 7.2 on pci0
usb0: <VIA 83C572 USB controller> on uhci0
usb0: USB revision 1.0
uhub0: VIA UHCI root hub, class 9/0, rev 1.00/1.00, addr 1
uhub0: 2 ports with 2 removable, self powered
chip1: <VIA 82C586B ACPI interface> at device 7.3 on pci0
ed0: <NE2000 PCI Ethernet (RealTek 8029)> port 0xe800-0xe81f irq 9 at
device 10.0 on pci0
ed0: address 52:54:05:de:73:1b, type NE2000 (16 bit)
isa0: too many dependant configs (8)
```
isa0: unexpected small tag 14 fdc0: <NEC 72065B or clone> at port 0x3f0-0x3f5,0x3f7 irq 6 drq 2 ↺ on isa0 fdc0: FIFO enabled, 8 bytes threshold fd0: <1440-KB 3.5" drive> on fdc0 drive 0 atkbdc0: <keyboard controller (i8042)> at port 0x60-0x64 on isa0 atkbd0: <AT Keyboard> flags 0x1 irq 1 on atkbdc0 kbd0 at atkbd0 psm0: <PS/2 Mouse> irq 12 on atkbdc0 psm0: model Generic PS/2 mouse, device ID 0 vga0: <Generic ISA VGA> at port 0x3c0-0x3df iomem 0xa0000-0xbffff ↺ on isa0 sc0: <System console> at flags 0x1 on isa0 sc0: VGA <16 virtual consoles, flags=0x300> sio0 at port 0x3f8-0x3ff irq 4 flags 0x10 on isa0 sio0: type 16550A sio1 at port 0x2f8-0x2ff irq 3 on isa0 sio1: type 16550A ppc0: <Parallel port> at port 0x378-0x37f irq 7 on isa0 ppc0: SMC-like chipset (ECP/EPP/PS2/NIBBLE) in COMPATIBLE mode ppc0: FIFO with 16/16/15 bytes threshold ppbus0: IEEE1284 device found /NIBBLE Probing for PnP devices on ppbus0: plip0: <PLIP network interface> on ppbus0 lpt0: <Printer> on ppbus0 lpt0: Interrupt-driven port ppi0: <Parallel I/O> on ppbus0 ad0: 8063MB <IBM-DHEA-38451> [16383/16/63] at ata0-master using ↺ UDMA33 ad2: 8063MB <IBM-DHEA-38451> [16383/16/63] at ata1-master using ↺ UDMA33 acd0: CDROM <DELTA OTC-H101/ST3 F/W by OIPD> at ata0-slave using PIO4 Mounting root from ufs:/dev/ad0s1a swapon: adding /dev/ad0s1b as swap device Automatic boot in progress... /dev/ad0s1a: FILESYSTEM CLEAN; SKIPPING CHECKS /dev/ad0s1a: clean, 48752 free (552 frags, 6025 blocks, 0.9% ↺ fragmentation) /dev/ad0s1f: FILESYSTEM CLEAN; SKIPPING CHECKS /dev/ad0s1f: clean, 128997 free (21 frags, 16122 blocks, 0.0% ↺ fragmentation) /dev/ad0s1g: FILESYSTEM CLEAN; SKIPPING CHECKS /dev/ad0s1g: clean, 3036299 free (43175 frags, 374073 blocks, 1.3% ↺ fragmentation) /dev/ad0s1e: filesystem CLEAN; SKIPPING CHECKS /dev/ad0s1e: clean, 128193 free (17 frags, 16022 blocks, 0.0% ↺ fragmentation) Doing initial network setup: hostname. ed0: flags=8843<UP,BROADCAST,RUNNING,SIMPLEX,MULTICAST> mtu 1500 inet 192.168.0.1 netmask 0xffffff00 broadcast 192.168.0.255 inet6 fe80::5054::5ff::fede:731b%ed0 prefixlen 64 tentative o scopeid 0x1 ether 52:54:05:de:73:1b

```
lo0: flags=8049<UP,LOOPBACK,RUNNING,MULTICAST> mtu 16384
          inet6 fe80::1%lo0 prefixlen 64 scopeid 0x8
          inet6 ::1 prefixlen 128
          inet 127.0.0.1 netmask 0xff000000
Additional routing options: IP gateway=YES TCP keepalive=YES
routing daemons:.
additional daemons: syslogd.
Doing additional network setup:.
Starting final network daemons: creating ssh RSA host key
Generating public/private rsa1 key pair.
Your identification has been saved in /etc/ssh/ssh_host_key.
Your public key has been saved in /etc/ssh/ssh_host key.pub.
The key fingerprint is:
cd:76:89:16:69:0e:d0:6e:f8:66:d0:07:26:3c:7e:2d root@k6-2.example.com
 creating ssh DSA host key
Generating public/private dsa key pair.
Your identification has been saved in /etc/ssh/ssh_host_dsa_key.
Your public key has been saved in /etc/ssh/ssh host dsa key.pub.
The key fingerprint is:
f9:a1:a9:47:c4:ad:f9:8d:52:b8:b8:ff:8c:ad:2d:e6 root@k6-2.example.↺
com.
setting ELF ldconfig path: /usr/lib /usr/lib/compat /usr/X11R6/lib
/usr/local/lib
a.out ldconfig path: /usr/lib/aout /usr/lib/compat/aout /usr/X11R6/
lib/aout
starting standard daemons: inetd cron sshd usbd sendmail.
Initial rc.i386 initialization:.
rc.i386 configuring syscons: blank_time screensaver moused.
Additional ABI support: linux.
Local package initialization:.
Additional TCP options:.
FreeBSD/i386 (k6-2.example.com) (ttyv0)
login: rpratt
Password:
```
Generating the RSA and DSA keys may take some time on slower machines. This happens only on the initial boot-up of a new installation. Subsequent boots will be faster.

If Xorg has been configured and a default desktop chosen, it can be started by typing startx at the command line.

### **3.10.16. FreeBSD Shutdown**

It is important to properly shutdown the operating system. Do not just turn off the power. First, become the superuser using  $su(1)$  and entering the root password. This will work only if the user is a member of wheel. Otherwise, login as root. To shutdown the system, type shutdown -h now.

The operating system has halted.

Chapter 3. Installing FreeBSD 8.*X*

Please press any key to reboot.

It is safe to turn off the power after the shutdown command has been issued and the message "Please press any key to reboot" appears. If any key is pressed instead of turning off the power switch, the system will reboot.

The Ctrl+Alt+Del key combination can also be used to reboot the system; however, this is not recommended.

# **3.11. Troubleshooting**

This section covers basic installation troubleshooting of common problems. There are also a few questions and answers for people wishing to dual-boot FreeBSD with Windows®.

# **3.11.1. If Something Goes Wrong**

Due to various limitations of the PC architecture, it is impossible for device probing to be 100% reliable. However, there are a few things to try if it fails.

Check the [Hardware Notes](http://www.FreeBSD.org/releases/index.html) document for the version of FreeBSD to make sure the hardware is supported.

If the hardware is supported but still experiences lock-ups or other problems, build a [cus](#page-310-0)[tom kernel](#page-310-0) to add in support for devices which are not present in the GENERIC kernel. The default kernel assumes that most hardware devices are in their factory default configuration in terms of IRQs, I/O addresses, and DMA channels. If the hardware has been reconfigured, create a custom kernel configuration file and recompile to tell FreeBSD where to find things.

It is also possible that a probe for a device not present will cause a later probe for another device that is present to fail. In that case, the probes for the conflicting driver(s) should be disabled.

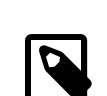

## Note

Some installation problems can be avoided or alleviated by updating the firmware on various hardware components, most notably the motherboard BIOS. Most motherboard and computer manufacturers have a website where upgrade information may be located.

Most manufacturers strongly advise against upgrading the motherboard BIOS unless there is a good reason for doing so, such as a critical update. The upgrade process *can* go wrong, causing permanent damage to the BIOS chip.

## **3.11.2. Using Windows® Filesystems**

At this time, FreeBSD does not support file systems compressed with the Double Space™ application. Therefore the file system will need to be uncompressed before FreeBSD can access the data. This can be done by running the Compression Agent located in the Start> Programs > System Tools menu.

FreeBSD can support MS-DOS® file systems (sometimes called FAT file systems). The [mount\\_msdosfs\(8\)](http://www.FreeBSD.org/cgi/man.cgi?query=mount_msdosfs&sektion=8) command grafts such file systems onto the existing directory hierarchy, allowing the file system's contents to be accessed. The [mount\\_msdosfs\(8\)](http://www.FreeBSD.org/cgi/man.cgi?query=mount_msdosfs&sektion=8) program is not usually invoked directly; instead, it is called by the system through a line in /etc/ fstab or by using  ${mount(8)}$  with the appropriate parameters.

A typical line in /etc/fstab is:

```
/dev/ad0sN /dos  msdosfs rw  0 0
```
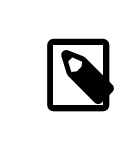

#### Note

/dos must already exist for this to work. For details about the format of /etc/fstab , see [fstab\(5\)](http://www.FreeBSD.org/cgi/man.cgi?query=fstab&sektion=5).

A typical call to [mount\(8\)](http://www.FreeBSD.org/cgi/man.cgi?query=mount&sektion=8) for a FAT filesystem looks like:

```
# mount -t msdosfs /dev/ad0s1 /mnt
```
In this example, the FAT filesystem is located on the first partition of the primary hard disk. The output from  $d$ mesg(8) and [mount\(8\)](http://www.FreeBSD.org/cgi/man.cgi?query=mount&sektion=8) should produce enough information to give an idea of the partition layout.

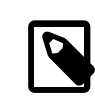

### Note

FreeBSD may number FAT partitions differently than other operating systems. In particular, extended partitions are usually given higher slice numbers than primary partitions. Use [fdisk\(8\)](http://www.FreeBSD.org/cgi/man.cgi?query=fdisk&sektion=8) to help determine which slices belong to FreeBSD and which belong to other operating systems.

## **3.11.3. Troubleshooting Questions and Answers**

- Q: My system hangs while probing hardware during boot or it behaves strangely during install.
- A: FreeBSD makes extensive use of the system ACPI service on the i386, amd64, and ia64 platforms to aid in system configuration if it is detected during boot. Unfortunately, some bugs still exist in the ACPI driver and various system motherboards. The use of ACPI can be disabled by setting hint.acpi.0.disabled in the third stage boot loader:

```
set hint.acpi.0.disabled="1"
```
This is reset each time the system is booted, so it is necessary to add hint.acpi.0.disabled="1" to /boot/loader.conf to make this change permanent. More information about the boot loader can be found in [Section 13.1, "Synop](#page-390-0)[sis".](#page-390-0)

Q: When booting from the hard disk for the first time after installing FreeBSD, the kernel loads and probes hardware, but stops with messages like:

changing root device to ad1s1a panic: cannot mount root

What is wrong?

A: This can occur when the boot disk is not the first disk in the system. The BIOS uses a different numbering scheme to FreeBSD, and working out which numbers correspond to which is difficult to get right.

If this occurs, tell FreeBSD where the root filesystem is by specifying the BIOS disk number, the disk type, and the FreeBSD disk number for that type.

Consider two IDE disks, each configured as the master on their respective IDE bus, where FreeBSD should be booted from the second disk. The BIOS sees these as disk 0 and disk 1, while FreeBSD sees them as ad0 and ad2.

If FreeBSD is on BIOS disk 1, of type ad and the FreeBSD disk number is 2, this is the correct value:

#### **1:ad(2,a)kernel**

Note that if there is a slave on the primary bus, the above is not necessary and is effectively wrong.

The second situation involves booting from a SCSI disk when there are one or more IDE disks in the system. In this case, the FreeBSD disk number is lower than the BIOS disk number. For two IDE disks and a SCSI disk, where the SCSI disk is BIOS disk 2, type da, and FreeBSD disk number 0, the correct value is:

#### **2:da(0,a)kernel**

This tells FreeBSD to boot from BIOS disk 2, which is the first SCSI disk in the system. If there is only IDE disk, use 1: instead.

Once the correct value to use is determined, put the command in /boot.config using a text editor. Unless instructed otherwise, FreeBSD will use the contents of this file as the default response to the boot: prompt.

- Q: When booting from the hard disk for the first time after installing FreeBSD, the Boot Manager prompt just prints F? at the boot menu and the boot will not go any further.
- A: The hard disk geometry was set incorrectly in the partition editor when FreeBSD was installed. Go back into the partition editor and specify the actual geometry of the hard disk. FreeBSD must be reinstalled again from the beginning with the correct geometry.

For a dedicated FreeBSD system that does not need future compatibility with another operating system, use the entire disk by selecting A in the installer's partition editor.

- Q: The system finds the  $ed(4)$  network card but continuously displays device timeout errors.
- A: The card is probably on a different IRQ from what is specified in /boot/ device.hints . The  $ed(4)$  driver does not use software configuration by default, but it will if -1 is specified in the hints for the interface.

Either move the jumper on the card to the configuration setting or specify the IRQ as -1 by setting the hint hint.ed.0.irq="-1" . This tells the kernel to use the software configuration.

Another possibility is that the card is at IRQ 9, which is shared by IRQ 2 and frequently a cause of problems, especially if a VGA card is using IRQ 2. Do not use IRQ 2 or 9 if at all possible.

- Q: When [sysinstall\(8\)](http://www.FreeBSD.org/cgi/man.cgi?query=sysinstall&sektion=8) is usedin an Xorg terminal, the yellow font is difficult to read against the light gray background. Is there a way to provide higher contrast for this application?
- A: If the default colors chosen by [sysinstall\(8\)](http://www.FreeBSD.org/cgi/man.cgi?query=sysinstall&sektion=8) make text illegible while using [x11/](http://www.freebsd.org/cgi/url.cgi?ports/x11/xterm/pkg-descr) [xterm](http://www.freebsd.org/cgi/url.cgi?ports/x11/xterm/pkg-descr) or [x11/rxvt](http://www.freebsd.org/cgi/url.cgi?ports/x11/rxvt/pkg-descr), add the following to ~/.Xdefaults to get a darker background gray: XTerm\*color7: #c0c0c0

# **3.12. Advanced Installation Guide**

*Contributed by Valentino Vaschetto. Updated by Marc Fonvieille.*

This section describes how to install FreeBSD in exceptional cases.

# **3.12.1. Installing FreeBSD on a System Without a Monitor or Keyboard**

This type of installation is called a "headless install" because the machine to be installed does not have either an attached monitor or a VGA output. This type of installation is possible using a serial console, another machine which acts as the main display and keyboard. To do this, follow the steps to create an installation USB stick, explained in [Sec](#page-104-0)[tion 3.3.7, "Prepare the Boot Media",](#page-104-0) or download the correct installation ISO image as described in [Section 3.13.1, "Creating an Installation ISO"](#page-176-0).

To modify the installation media to boot into a serial console, follow these steps. If using a CD/DVD media, skip the first step):

1. Enabling the Installation USB Stick to Boot into a Serial Console

By default, booting into the USB stick boots into the installer. To instead boot into a serial console, mount the USB disk onto a FreeBSD system using [mount\(8\)](http://www.FreeBSD.org/cgi/man.cgi?query=mount&sektion=8):

# **mount /dev/** *da0a /mnt*

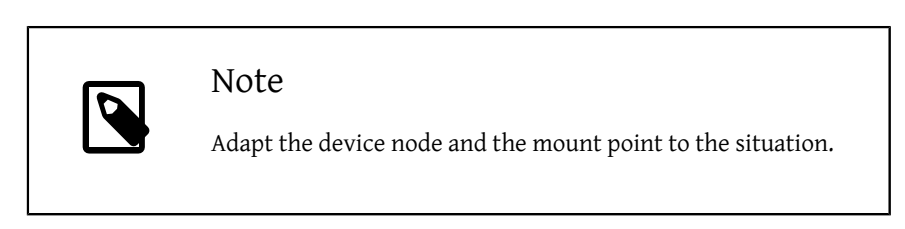

Once the USB stick is mounted, set it to boot into a serial console. Add this line to / boot/loader.conf on the USB stick:

# **echo 'console="comconsole"' >>** */mnt***/boot/loader.conf**

Now that the USB is stick configured correctly, unmount the disk using [umount\(8\):](http://www.FreeBSD.org/cgi/man.cgi?query=umount&sektion=8)

# **umount** */mnt*

Now, unplug the USB stick and jump directly to the third step of this procedure.

2. Enabling the Installation CD/DVD to Boot into a Serial Console

By default, when booting into the installation CD/DVD, FreeBSD boots into its normal install mode. To instead boot into a serial console, extract, modify, and regenerate the ISO image before burning it to the CD/DVD media.

From the FreeBSD system with the saved installation ISO image, use  $tar(1)$  to extract all the files:

```
# mkdir /path/to/headless-iso
                                              # tar -C /path/to/headless-iso -pxvf FreeBSD- 10.0-RELEASE- i386-
disc1.iso
```
Next, set the installation media to boot into a serial console. Add this line to the / boot/loader.conf of the extracted ISO image:

```
# echo 'console="comconsole"' >> /path/to/headless-iso /boot/
loader.conf
```
Then, create a new ISO image from the modified tree. This example uses [mkisofs\(8\)](http://www.FreeBSD.org/cgi/man.cgi?query=mkisofs&sektion=8) from the [sysutils/cdrtools](http://www.freebsd.org/cgi/url.cgi?ports/sysutils/cdrtools/pkg-descr) package or port:

```
# mkisofs -v -b boot/cdboot -no-emul-boot -r -J -V
 "Headless_install " \
      -o Headless- FreeBSD- 9.2-RELEASE- i386-disc1.iso /path/to/
headless-iso
```
Now that the ISO image is configured correctly, burn it to a CD/DVD media using a burning application.

3. Connecting the Null-modem Cable

Connect a [null-modem cable](#page-667-0) to the serial ports of the two machines. *A normal serial cable will not work*. A null-modem cable is required.

4. Booting Up for the Install

It is now time to go ahead and start the install. Plug in the USB stick or insert the CD/ DVD media in the headless install machine and power it on.

5. Connecting to the Headless Machine

Next, connect to that machine with  $cu(1)$ :

# **cu -l /dev/cuau0**

The headless machine can now be controlled using  $cu(1)$ . It will load the kernel and then display a selection of which type of terminal to use. Select the FreeBSD color console and proceed with the installation.

# **3.13. Preparing Custom Installation Media**

Some situations may require a customized FreeBSD installation media and/or source. This might be physical media or a source that [sysinstall\(8\)](http://www.FreeBSD.org/cgi/man.cgi?query=sysinstall&sektion=8) can use to retrieve the installation files. Some example situations include:

- A local network with many machines has a private FTP server hosting the FreeBSD installation files which the machines should use for installation.
- FreeBSD does not recognize the CD/DVD drive but Windows® does. In this case, copy the FreeBSD installation files to a Windows® partition on the same computer, and then install FreeBSD using those files.
- The computer to install does not have a CD/DVD drive or a network card, but can be connected using a null-printer cable to a computer that does.
- A tape will be used to install FreeBSD.

# <span id="page-176-0"></span>**3.13.1. Creating an Installation ISO**

As part of each release, the FreeBSD Project provides ISO images for each supported architecture. These images can be written ("burned") to CD or DVD media using a burning application, and then used to install FreeBSD. If a CD/DVD writer is available, this is the easiest way to install FreeBSD.

1. Download the Correct ISO Images

The ISO images for each release can be downloaded from ftp://ftp.FreeBSD.org/ pub/FreeBSD/ISO-IMAGES- *arch*/*version* or the closest mirror. Substitute *arch* and *version* as appropriate.

An image directory normally contains the following images:

| Filename                                      | Contents                                                                                                    |
|-----------------------------------------------|----------------------------------------------------------------------------------------------------|
| FreeBSD-version-RELEASE-arch-<br>bootonly.iso | This CD image starts the installation<br>process by booting from a CD-ROM dri-<br>ve but it does not contain the support<br>for installing FreeBSD from the CD itself.<br>Perform a network based install, such as<br>from an FTP server, after booting from<br>this CD. |
| FreeBSD-version-RELEASE-arch-<br>dvd1.iso.gz  | This DVD image contains everything nec-<br>essary to install the base FreeBSD operat-<br>ing system, a collection of pre-built pack-<br>ages, and the documentation. It also sup-                                                                                        |

Table 3.4. FreeBSD ISO Image Names and Meanings

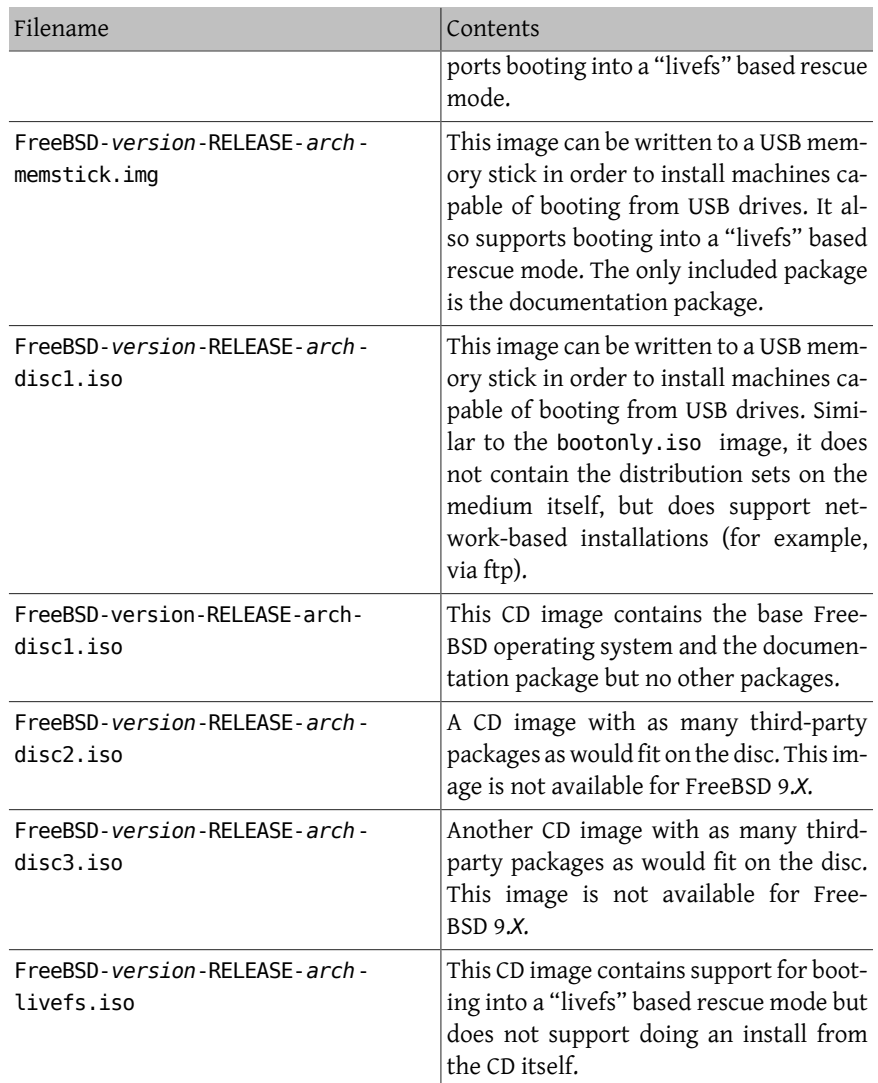

When performing a CD installation, download either the bootonly ISO image or disc1. Do not download both, since disc1 contains everything that the bootonly ISO image contains.

Use the bootonly ISO to perform a network install over the Internet. Additional software can be installed as needed using the Ports Collection as described in [Chapter 5,](#page-226-0) *[Installing Applications: Packages and Ports](#page-226-0)*.

Use dvd1 to install FreeBSD and a selection of third-party packages from the disc.

2. Burn the Media

Next, write the downloaded image(s) to disc. If using another FreeBSD system, refer to [Section 18.5.2, "Burning a CD"](#page-511-0) for instructions.

If using another platform, use any burning utility that exists for that platform. The images are in the standard ISO format which most CD writing applications support.

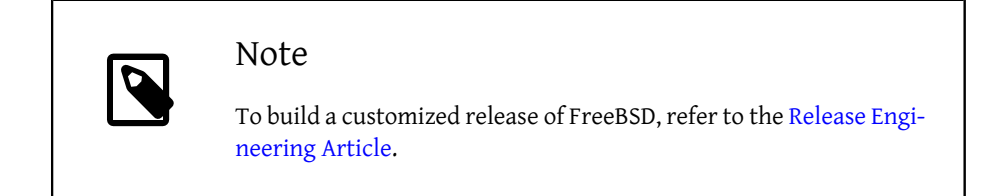

# **3.13.2. Creating a Local FTP Site with a FreeBSD Disc**

FreeBSD discs are laid out in the same way as the FTP site. This makes it easy to create a local FTP site that can be used by other machines on a network to install FreeBSD.

1. On the FreeBSD computer that will host the FTP site, ensure that the CD/DVD is in the drive and mounted:

# **mount /cdrom**

2. Create an account for anonymous FTP. Use  $vipw(8)$  to insert this line:

ftp:\*:99:99::0:0:FTP:/cdrom:/nonexistent

3. Ensure that the FTP service is enabled in /etc/inetd.conf .

Anyone with network connectivity to the machine can now chose a media type of FTP and type in **ftp://***your machine* after picking "Other" in the FTP sites menu during the install.

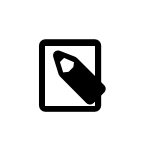

# Note

If the boot media for the FTP clients is not precisely the same version as that provided by the local FTP site, [sysinstall\(8\)](http://www.FreeBSD.org/cgi/man.cgi?query=sysinstall&sektion=8) will not complete the installation. To override this, go into the Options menu and change the distribution name to any.

# Warning

This approach is acceptable for a machine on the local network which is protected by a firewall. Offering anonymous FTP services to other machines over the Internet exposes the computer to increased security risks. It is strongly recommended to follow good security practices when providing services over the Internet.

# **3.13.3. Installing from an Windows® Partition**

To prepare for an installation from a Windows® partition, copy the files from the distribution into a directory in the root directory of the partition, such as c:\freebsd. Since the directory structure must be reproduced, it is recommended to use robocopy when copying from a CD/DVD. For example, to prepare for a minimal installation of FreeBSD:

```
C:\> md c:\freebsd
C:\> robocopy e:\bin c:\freebsd\bin\ /s
C:\> robocopy e:\manpages c:\freebsd\manpages\ /s
```
This example assumes that C: has enough free space and E: is where the CD/DVD is mounted.

Alternatively, download the distribution from [ftp.FreeBSD.org.](ftp://ftp.FreeBSD.org/pub/FreeBSD/releases/i386/9.2-RELEASE/) Each distribution is in its own directory; for example, the *base* distribution can be found in the [9.2/base/](ftp://ftp.FreeBSD.org/pub/FreeBSD/releases/i386/9.2-RELEASE/base/) directory.

Copy the distributions to install from a Windows® partition to  $c$ : \freebsd. Both the base and kernel distributions are needed for the most minimal installation.

# **3.13.4. Before Installing over a Network**

There are three types of network installations available: Ethernet, PPP, and PLIP.

For the fastest possible network installation, use an Ethernet adapter. FreeBSD supports most common Ethernet cards. A list of supported cards is provided in the Hardware Notes for each release of FreeBSD. If using a supported PCMCIA Ethernet card, be sure that it is plugged in *before* the system is powered on as FreeBSD does not support hot insertion of PCMCIA cards during installation.

Make note of the system's IP address, subnet mask, hostname, default gateway address, and DNS server addresses if these values are statically assigned. If installing by FTP through a HTTP proxy, make note of the proxy's address. If you do not know these values, ask the system administrator or ISP *before* trying this type of installation.
If using a dialup modem, have the service provider's PPP information handy as it is needed early in the installation process.

If PAP or CHAP are used to connect to the ISP without using a script, type dial at the Free-BSD ppp prompt. Otherwise, know how to dial the ISP using the "AT commands" specific to the modem, as the PPP dialer provides only a simple terminal emulator. Refer to [Sec](#page-698-0)[tion 26.2, "Configuring PPP"](#page-698-0) and [http://www.FreeBSD.org/doc/en\\_US.ISO8859-1/](http://www.FreeBSD.org/doc/en_US.ISO8859-1/books/faq/ppp.html) [books/faq/ppp.html](http://www.FreeBSD.org/doc/en_US.ISO8859-1/books/faq/ppp.html) for further information. Logging can be directed to the screen using set log local ... .

If a hard-wired connection to another FreeBSD machine is available, the installation can occur over a null-modem parallel port cable. The data rate over the parallel port is higher than what is typically possible over a serial line.

#### **3.13.4.1. Before Installing via NFS**

To perform an NFS installation, copy the needed FreeBSD distribution files to an NFS server and then point the installer's NFS media selection to it.

If the server supports only a "privileged port", set the option NFS Secure in the Options menu so that the installation can proceed.

If using a poor quality Ethernet card which suffers from slow transfer rates, toggle the NFS Slow flag to on.

In order for an NFS installation to work, the server must support subdir mounts. For example, if the FreeBSD 10.0 distribution lives on: ziggy:/usr/archive/stuff/FreeBSD , ziggy will have to allow the direct mounting of /usr/archive/stuff/FreeBSD , not just /usr or /usr/archive/stuff .

In FreeBSD, this is controlled by using -alldirs in /etc/exports . Other NFS servers may have different conventions. If the server is displaying permission denied messages, it is likely that this is not enabled properly.

# **Chapter 4. UNIX Basics**

# **4.1. Synopsis**

This chapter covers the basic commands and functionality of the FreeBSD operating system. Much of this material is relevant for any UNIX®-like operating system. New FreeBSD users are encouraged to read through this chapter carefully.

After reading this chapter, you will know:

- How to use and configure virtual consoles.
- How to create and manage users and groups on FreeBSD.
- How UNIX® file permissions and FreeBSD file flags work.
- The default FreeBSD file system layout.
- The FreeBSD disk organization.
- How to mount and unmount file systems.
- What processes, daemons, and signals are.
- What a shell is, and how to change the default login environment.
- How to use basic text editors.
- What devices and device nodes are.
- How to read manual pages for more information.

# **4.2. Virtual Consoles and Terminals**

Unless FreeBSD has been configured to automatically start a graphical environment during startup, the system will boot into a command line login prompt, as seen in this example:

```
FreeBSD/amd64 (pc3.example.org) (ttyv0)
```
login:

The first line contains some information about the system. The amd64 indicates that the system in this example is running a 64-bit version of FreeBSD. The hostname is pc3.example.org , and ttyv0 indicates that this is the "system console". The second line is the login prompt.

Since FreeBSD is a multiuser system, it needs some way to distinguish between different users. This is accomplished by requiring every user to log into the system before gaining access to the programs on the system. Every user has a unique name "username" and a personal "password".

To log into the system console, type the username that was configured during system installation, as described in [Section 2.9.6, "Add Users"](#page-87-0), and press Enter. Then enter the password associated with the username and press Enter. The password is *not echoed* for security reasons.

Once the correct password is input, the message of the day (MOTD) will be displayed followed by a command prompt. Depending upon the shell that was selected when the user was created, this prompt will be a  $\#$ ,  $\$$ , or  $\%$  character. The prompt indicates that the user is now logged into the FreeBSD system console and ready to try the available commands.

## **4.2.1. Virtual Consoles**

While the system console can be used to interact with the system, a user working from the command line at the keyboard of a FreeBSD system will typically instead log into a virtual console. This is because system messages are configured by default to display on the system console. These messages will appear over the command or file that the user is working on, making it difficult to concentrate on the work at hand.

By default, FreeBSD is configured to provide several virtual consoles for inputting commands. Each virtual console has its own login prompt and shell and it is easy to switch between virtual consoles. This essentially provides the command line equivalent of having several windows open at the same time in a graphical environment.

The key combinations Alt+F1 through Alt+F8 have been reserved by FreeBSD for switching between virtual consoles. Use Alt+F1 to switch to the system console (ttyv0), Alt+F2 to access the first virtual console (ttyv1), Alt+F3 to access the second virtual console (ttyv2), and so on.

When switching from one console to the next, FreeBSD takes manages the screen output. The result is an illusion of having multiple virtual screens and keyboards that can be used to type commands for FreeBSD to run. The programs that are launched in one virtual console do not stop running when the user switches to a different virtual console.

Refer to [syscons\(4\)](http://www.FreeBSD.org/cgi/man.cgi?query=syscons&sektion=4), [atkbd\(4\),](http://www.FreeBSD.org/cgi/man.cgi?query=atkbd&sektion=4) [vidcontrol\(1\)](http://www.FreeBSD.org/cgi/man.cgi?query=vidcontrol&sektion=1) and [kbdcontrol\(1\)](http://www.FreeBSD.org/cgi/man.cgi?query=kbdcontrol&sektion=1) for a more technical description of the FreeBSD console and its keyboard drivers.

In FreeBSD, the number of available virtual consoles is configured in this section of /etc/ ttys:

Chapter 4. UNIX Basics

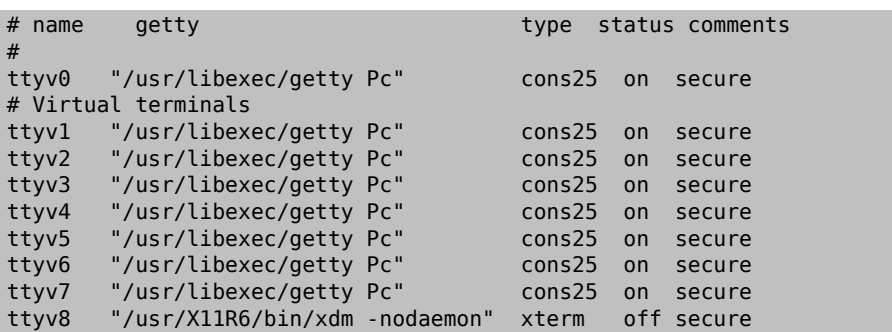

To disable a virtual console, put a comment symbol (#) at the beginning of the line representing that virtual console. For example, to reduce the number of available virtual consoles from eight to four, put  $a \#$  in front of the last four lines representing virtual consoles ttyv5 through ttyv8. *Do not* comment out the line for the system console ttyv0. Note that the last virtual console (ttyv8) is used to access the graphical environment if Xorg has been installed and configured as described in Chapter 6, *[The X Window System](#page-250-0)*.

For a detailed description of every column in this file and the available options for the virtual consoles, refer to [ttys\(5\).](http://www.FreeBSD.org/cgi/man.cgi?query=ttys&sektion=5)

#### **4.2.2. Single User Mode**

The FreeBSD boot menu provides an option labelled as "Boot Single User". If this option is selected, the system will boot into a special mode known as "single user mode". This mode is typically used to repair a system that will not boot or to reset the root password when it is not known. While in single user mode, networking and other virtual consoles are not available. However, full root access to the system is available, and by default, the root password is not needed. For these reasons, physical access to the keyboard is needed to boot into this mode and determining who has physical access to the keyboard is something to consider when securing a FreeBSD system.

The settings which control single user mode are found in this section of /etc/ttys :

```
# name  getty  type  status  comments
#
# If console is marked "insecure", then init will ask for the root ↺
password
# when going to single-user mode.
console none  unknown  off  secure
```
By default, the status is set to secure. This assumes that who has physical access to the keyboard is either not important or it is controlled by a physical security policy. If this setting is changed to insecure, the assumption is that the environment itself is insecure because anyone can access the keyboard. When this line is changed to insecure, FreeBSD will prompt for the root password when a user selects to boot into single user mode.

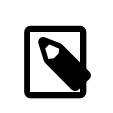

#### Note

*Be careful when changing this setting to insecure*! If the root password is forgotten, booting into single user mode is still possible, but may be difficult for someone who is not familiar with the FreeBSD booting process.

#### **4.2.3. Changing Console Video Modes**

The FreeBSD console default video mode may be adjusted to 1024x768, 1280x1024, or any other size supported by the graphics chip and monitor. To use a different video mode load the VESA module:

```
# kldload vesa
```
To determine which video modes are supported by the hardware, use vidcontrol $(1)$ . To get a list of supported video modes issue the following:

```
# vidcontrol -i mode
```
The output of this command lists the video modes that are supported by the hardware. To select a new video mode, specify the mode using [vidcontrol\(1\)](http://www.FreeBSD.org/cgi/man.cgi?query=vidcontrol&sektion=1) as the root user:

```
# vidcontrol MODE_279
```
If the new video mode is acceptable, it can be permanently set on boot by adding it to / etc/rc.conf :

```
allscreens_flags="MODE_279"
```
# **4.3. Users and Basic Account Management**

FreeBSD allows multiple users to use the computer at the same time. While only one user can sit in front of the screen and use the keyboard at any one time, any number of users can log in to the system through the network. To use the system, each user should have their own user account.

This chapter describes:

- The different types of user accounts on a FreeBSD system.
- How to add, remove, and modify user accounts.
- How to set limits to control the resources that users and groups are allowed to access.

• How to create groups and add users as members of a group.

#### **4.3.1. Account Types**

Since all access to the FreeBSD system is achieved using accounts and all processes are run by users, user and account management is important.

There are three main types of accounts: system accounts, user accounts, and the superuser account.

#### **4.3.1.1. System Accounts**

System accounts are used to run services such as DNS, mail, and web servers. The reason for this is security; if all services ran as the superuser, they could act without restriction.

Examples of system accounts are daemon, operator, bind, news, and www.

nobody is the generic unprivileged system account. However, the more services that use nobody, the more files and processes that user will become associated with, and hence the more privileged that user becomes.

#### **4.3.1.2. User Accounts**

User accounts are assigned to real people and are used to log in and use the system. Every person accessing the system should have a unique user account. This allows the administrator to find out who is doing what and prevents users from clobbering the settings of other users.

Each user can set up their own environment to accommodate their use of the system, by configuring their default shell, editor, key bindings, and language settings.

Every user account on a FreeBSD system has certain information associated with it:

User name

The user name is typed at the login: prompt. Each user must have a unique user name. There are a number of rules for creating valid user names which are documented in passwd $(5)$ . It is recommended to use user names that consist of eight or fewer, all lower case characters in order to maintain backwards compatibility with applications.

Password

Each account has an associated password.

User ID (UID)

The User ID (UID) is a number used to uniquely identify the user to the FreeBSD system. Commands that allow a user name to be specified will first convert it to the UID. It is recommended to use a UID less than 65535, since higher values may cause compatibility issues with some software.

#### Group ID (GID)

The Group ID (GID) is a number used to uniquely identify the primary group that the user belongs to. Groups are a mechanism for controlling access to resources based on a user's GID rather than their UID. This can significantly reduce the size of some configuration files and allows users to be members of more than one group. It is recommended to use a GID of 65535 or lower as higher GIDs may break some software.

#### Login class

Login classes are an extension to the group mechanism that provide additional flexibility when tailoring the system to different users. Login classes are discussed further in [Section 14.13.1, "Configuring Login Classes"](#page-451-0).

#### Password change time

By default, passwords do not expire. However, password expiration can be enabled on a per-user basis, forcing some or all users to change their passwords after a certain amount of time has elapsed.

#### Account expiry time

By default, FreeBSD does not expire accounts. When creating accounts that need a limited lifespan, such as student accounts in a school, specify the account expiry date using  $pw(8)$ . After the expiry time has elapsed, the account cannot be used to log in to the system, although the account's directories and files will remain.

#### User's full name

The user name uniquely identifies the account to FreeBSD, but does not necessarily reflect the user's real name. Similar to a comment, this information can contain spaces, uppercase characters, and be more than 8 characters long.

#### Home directory

The home directory is the full path to a directory on the system. This is the user's starting directory when the user logs in. A common convention is to put all user home directories under */home/username* or */usr/home/username* . Each user stores their personal files and subdirectories in their own home directory.

#### User shell

The shell provides the user's default environment for interacting with the system. There are many different kinds of shells and experienced users will have their own preferences, which can be reflected in their account settings.

#### **4.3.1.3. The Superuser Account**

The superuser account, usually called root, is used to manage the system with no limitations on privileges. For this reason, it should not be used for day-to-day tasks like sending and receiving mail, general exploration of the system, or programming.

The superuser, unlike other user accounts, can operate without limits, and misuse of the superuser account may result in spectacular disasters. User accounts are unable to destroy the operating system by mistake, so it is recommended to login as a user account and to only become the superuser when a command requires extra privilege.

Always double and triple-check any commands issued as the superuser, since an extra space or missing character can mean irreparable data loss.

There are several ways to gain superuser privilege. While one can log in as root, this is highly discouraged.

Instead, use  $su(1)$  to become the superuser. If - is specified when running this command, the user will also inherit the root user's environment. The user running this command must be in the wheel group or else the command will fail. The user must also know the password for the root user account.

In this example, the user only becomes superuser in order to run make install as this step requires superuser privilege. Once the command completes, the user types exit to leave the superuser account and return to the privilege of their user account.

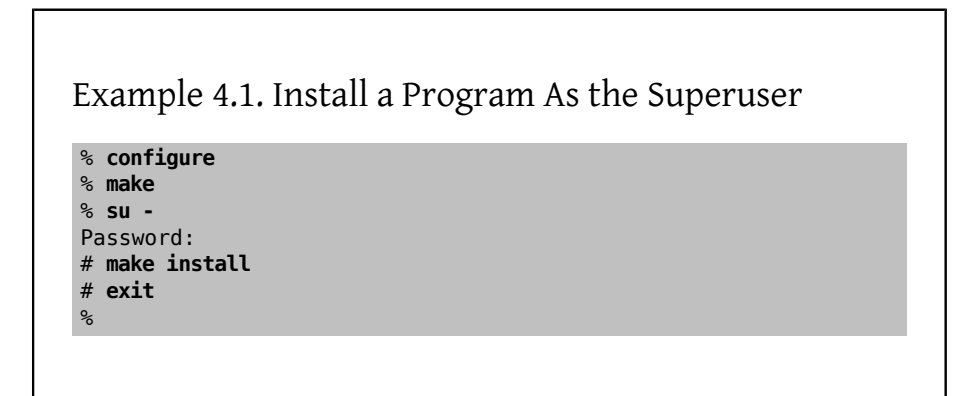

The built-in  $su(1)$  framework works well for single systems or small networks with just one system administrator. An alternative is to install the [security/sudo](http://www.freebsd.org/cgi/url.cgi?ports/security/sudo/pkg-descr) package or port. This software provides activity logging and allows the administrator to configure which users can run which commands as the superuser.

#### **4.3.2. Managing Accounts**

FreeBSD provides a variety of different commands to manage user accounts. The most common commands are summarized in [Table 4.1, "Utilities for Managing User Accounts",](#page-189-0) followed by some examples of their usage. See the manual page for each utility for more details and usage examples.

| Command      | Summary                                                                     |
|--------------|-----------------------------------------------------------------------------|
| adduser(8)   | The recommended command-line application for adding<br>new users.           |
| rmuser(8)    | The recommended command-line application for remov-<br>ing users.           |
| chpass $(1)$ | A flexible tool for changing user database information.                     |
| passwd(1)    | The command-line tool to change user passwords.                             |
| pw(8)        | A powerful and flexible tool for modifying all aspects of<br>user accounts. |

<span id="page-189-0"></span>Table 4.1. Utilities for Managing User Accounts

#### **4.3.2.1. adduser**

The recommended program for adding new users is [adduser\(8\)](http://www.FreeBSD.org/cgi/man.cgi?query=adduser&sektion=8). When a new user is added, this program automatically updates /etc/passwd and /etc/group . It also creates a home directory for the new user, copies in the default configuration files from /usr/share/ skel, and can optionally mail the new user a welcome message. This utility must be run as the superuser.

The [adduser\(8\)](http://www.FreeBSD.org/cgi/man.cgi?query=adduser&sektion=8) utility is interactive and walks through the steps for creating a new user account. As seen in [Example 4.2, "Adding a User on FreeBSD",](#page-189-1) either input the required information or press Return to accept the default value shown in square brackets. In this example, the user has been invited into the wheel group, allowing them to become the superuser with  $su(1)$ . When finished, the utility will prompt to either create another user or to exit.

# <span id="page-189-1"></span>Example 4.2. Adding a User on FreeBSD

```
# adduser
Username: jru
Full name: J. Random User
Uid (Leave empty for default):
Login group [jru]:
Login group is jru. Invite jru into other groups? []: wheel
Login class [default]:
Shell (sh csh tcsh zsh nologin) [sh]: zsh
Home directory [/home/jru]:
Home directory permissions (Leave empty for default):
Use password-based authentication? [yes]:
Use an empty password? (yes/no) [no]:
Use a random password? (yes/no) [no]:
Enter password:
Enter password again:
Lock out the account after creation? [no]:
```

```
Chapter 4. UNIX Basics
```

```
Username : jru
Password : ****
Full Name : J. Random User
Uid : 1001
Class :<br>Groups :
         : jru wheel
Home : /home/jru
Shell : /usr/local/bin/zsh
Locked : no
OK? (yes/no): yes
adduser: INFO: Successfully added (jru) to the user database.
Add another user? (yes/no): no
Goodbye!
#
```
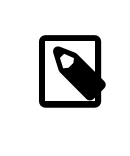

#### Note

Since the password is not echoed when typed, be careful to not mistype the password when creating the user account.

#### **4.3.2.2. rmuser**

To completely remove a user from the system, run  $rmuser(8)$  as the superuser. This command performs the following steps:

- 1. Removes the user's  $c$ rontab $(1)$  entry, if one exists.
- 2. Removes any  $at(1)$  jobs belonging to the user.
- 3. Kills all processes owned by the user.
- 4. Removes the user from the system's local password file.
- 5. Optionally removes the user's home directory, if it is owned by the user.
- 6. Removes the incoming mail files belonging to the user from /var/mail .
- 7. Removes all files owned by the user from temporary file storage areas such as /tmp.
- 8. Finally, removes the username from all groups to which it belongs in /etc/group . If a group becomes empty and the group name is the same as the username, the group is removed. This complements the per-user unique groups created by [adduser\(8\).](http://www.FreeBSD.org/cgi/man.cgi?query=adduser&sektion=8)

 $r$ muser(8) cannot be used to remove superuser accounts since that is almost always an indication of massive destruction.

By default, an interactive mode is used, as shown in the following example.

Example 4.3. **rmuser** Interactive Account Removal

```
# rmuser jru
Matching password entry:
jru:*:1001:1001::0:0:J. Random User:/home/jru:/usr/local/bin/
zsh
Is this the entry you wish to remove? y
Remove user's home directory (/home/jru)? y
Removing user (jru): mailspool home passwd.
#
```
#### **4.3.2.3. chpass**

Any user can use [chpass\(1\)](http://www.FreeBSD.org/cgi/man.cgi?query=chpass&sektion=1) to change their default shell and personal information associated with their user account. The superuser can use this utility to change additional account information for any user.

When passed no options, aside from an optional username, [chpass\(1\)](http://www.FreeBSD.org/cgi/man.cgi?query=chpass&sektion=1) displays an editor containing user information. When the user exits from the editor, the user database is updated with the new information.

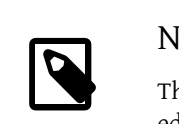

#### Note

This utility will prompt for the user's password when exiting the editor, unless the utility is run as the superuser.

In [Example 4.4, "Using](#page-191-0) chpass as Superuser", the superuser has typed chpass jru and is now viewing the fields that can be changed for this user. If jru runs this command instead, only the last six fields will be displayed and available for editing. This is shown in [Example 4.5, "Using](#page-192-0) chpass as Regular User".

## <span id="page-191-0"></span>Example 4.4. Using **chpass** as Superuser

```
#Changing user database information for jru.
Login: jru
Password: *
Uid [#]: 1001
Gid [# or name]: 1001
```
Chapter 4. UNIX Basics

```
Change [month day year]:
Expire [month day year]:
Class:
Home directory: /home/jru
Shell: /usr/local/bin/zsh
Full Name: J. Random User
Office Location:
Office Phone:
Home Phone:
Other information:
```
## <span id="page-192-0"></span>Example 4.5. Using **chpass** as Regular User

#Changing user database information for jru. Shell: /usr/local/bin/zsh Full Name: J. Random User Office Location: Office Phone: Home Phone: Other information:

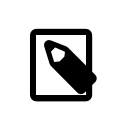

#### Note

The commands  $chfn(1)$  and  $chsh(1)$  are links to [chpass\(1\),](http://www.FreeBSD.org/cgi/man.cgi?query=chpass&sektion=1) as are [ypchpass\(1\)](http://www.FreeBSD.org/cgi/man.cgi?query=ypchpass&sektion=1), [ypchfn\(1\)](http://www.FreeBSD.org/cgi/man.cgi?query=ypchfn&sektion=1), and [ypchsh\(1\)](http://www.FreeBSD.org/cgi/man.cgi?query=ypchsh&sektion=1). Since NIS support is automatic, specifying the yp before the command is not necessary. How to configure NIS is covered in Chapter 28, *[Network Servers](#page-744-0)*.

#### **4.3.2.4. passwd**

Any user can easily change their password using [passwd\(1\).](http://www.FreeBSD.org/cgi/man.cgi?query=passwd&sektion=1) To prevent accidental or unauthorized changes, this command will prompt for the user's original password before a new password can be set:

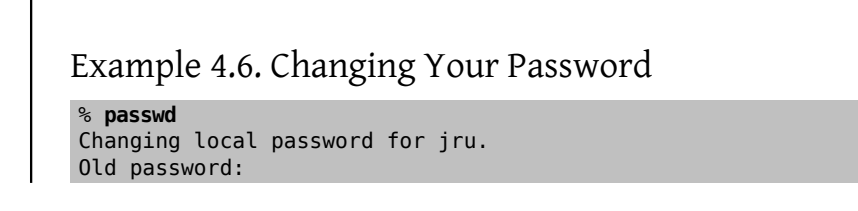

```
New password:
Retype new password:
passwd: updating the database...
passwd: done
```
The superuser can change any user's password by specifying the username when running [passwd\(1\).](http://www.FreeBSD.org/cgi/man.cgi?query=passwd&sektion=1) When this utility is run as the superuser, it will not prompt for the user's current password. This allows the password to be changed when a user cannot remember the original password.

Example 4.7. Changing Another User's Password as the Superuser

```
# passwd jru
Changing local password for jru.
New password:
Retype new password:
passwd: updating the database...
passwd: done
```
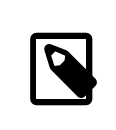

#### Note

As with [chpass\(1\)](http://www.FreeBSD.org/cgi/man.cgi?query=chpass&sektion=1), [yppasswd\(1\)](http://www.FreeBSD.org/cgi/man.cgi?query=yppasswd&sektion=1) is a link to [passwd\(1\)](http://www.FreeBSD.org/cgi/man.cgi?query=passwd&sektion=1), so NIS works with either command.

#### **4.3.2.5. pw**

The  $pw(8)$  utility can create, remove, modify, and display users and groups. It functions as a front end to the system user and group files.  $pw(8)$  has a very powerful set of command line options that make it suitable for use in shell scripts, but new users may find it more complicated than the other commands presented in this section.

#### **4.3.3. Managing Groups**

A group is a list of users. A group is identified by its group name and GID. In FreeBSD, the kernel uses the UID of a process, and the list of groups it belongs to, to determine what the process is allowed to do. Most of the time, the GID of a user or process usually means the first group in the list.

The group name to GID mapping is listed in /etc/group . This is a plain text file with four colon-delimited fields. The first field is the group name, the second is the encrypted password, the third the GID, and the fourth the comma-delimited list of members. For a more complete description of the syntax, refer to [group\(5\)](http://www.FreeBSD.org/cgi/man.cgi?query=group&sektion=5).

The superuser can modify /etc/group using a text editor. Alternatively,  $pw(8)$  can be used to add and edit groups. For example, to add a group called teamtwo and then confirm that it exists:

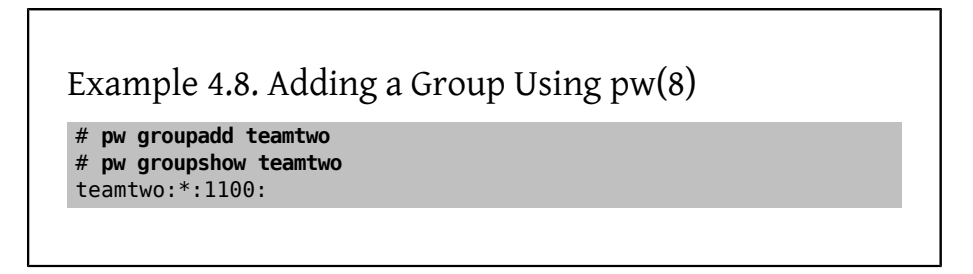

In this example, 1100 is the GID of teamtwo. Right now, teamtwo has no members. This command will add jru as a member of teamtwo.

Example 4.9. Adding User Accounts to a New Group Using  $pw(8)$ 

```
# pw groupmod teamtwo -M jru
# pw groupshow teamtwo
teamtwo:*:1100:jru
```
The argument to -M is a comma-delimited list of users to be added to a new (empty) group or to replace the members of an existing group. To the user, this group membership is different from (and in addition to) the user's primary group listed in the password file. This means that the user will not show up as a member when using groupshow with  $pw(8)$ , but will show up when the information is queried via  $\mathrm{id}(1)$  or a similar tool. When  $\mathrm{pw}(8)$ is used to add a user to a group, it only manipulates /etc/group and does not attempt to read additional data from /etc/passwd .

Example 4.10. Adding a New Member to a Group Using [pw\(8\)](http://www.FreeBSD.org/cgi/man.cgi?query=pw&sektion=8)

# **pw groupmod teamtwo -m db**

# **pw groupshow teamtwo** teamtwo:\*:1100:jru,db

In this example, the argument to -m is a comma-delimited list of users who are to be added to the group. Unlike the previous example, these users are appended to the group and do not replace existing users in the group.

```
Example 4.11. Using id(1) to Determine Group
Membership
% id jru
```
uid=1001(jru) gid=1001(jru) groups=1001(jru), 1100(teamtwo)

In this example, jru is a member of the groups jru and teamtwo.

For more information about this command and the format of /etc/group, refer to  $pw(8)$ and [group\(5\)](http://www.FreeBSD.org/cgi/man.cgi?query=group&sektion=5).

# **4.4. Permissions**

In FreeBSD, every file and directory has an associated set of permissions and several utilities are available for viewing and modifying these permissions. Understanding how permissions work is necessary to make sure that users are able to access the files that they need and are unable to improperly access the files used by the operating system or owned by other users.

This section discusses the traditional UNIX® permissions used in FreeBSD. For finer grained file system access control, refer to [Section 14.9, "Access Control Lists"](#page-441-0).

In UNIX®, basic permissions are assigned using three types of access: read, write, and execute. These access types are used to determine file access to the file's owner, group, and others (everyone else). The read, write, and execute permissions can be represented as the letters r, w, and x. They can also be represented as binary numbers as each permission is either on or off  $(0)$ . When represented as a number, the order is always read as rwx, where r has an on value of 4, w has an on value of 2 and x has an on value of 1.

Table 4.1 summarizes the possible numeric and alphabetic possibilities. When reading the "Directory Listing" column, a - is used to represent a permission that is set to off.

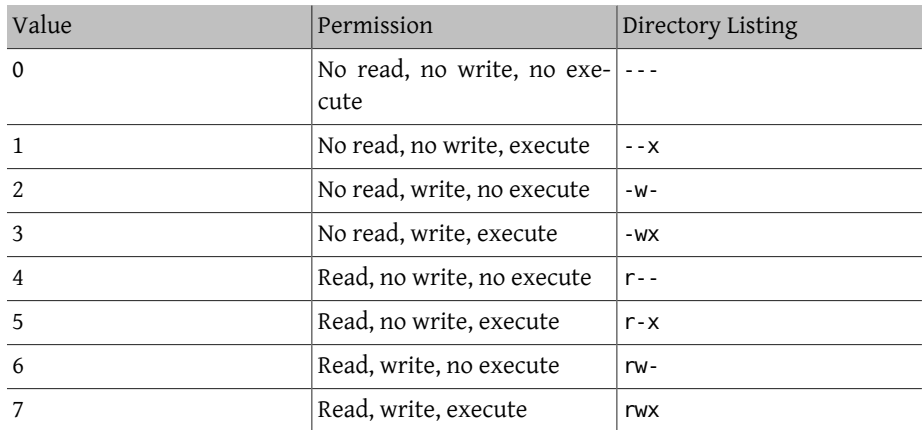

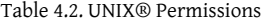

Use the -1 argument to  $\vert s(1) \vert$  to view a long directory listing that includes a column of information about a file's permissions for the owner, group, and everyone else. For example, a ls -l in an arbitrary directory may show:

% **ls -l** total 530 -rw-r--r-- 1 root wheel 512 Sep 5 12:31 myfile -rw-r--r-- 1 root wheel 512 Sep 5 12:31 otherfile -rw-r--r-- 1 root wheel 7680 Sep 5 12:31 email.txt

The first (leftmost) character in the first column indicates whether this file is a regular file, a directory, a special character device, a socket, or any other special pseudo-file device. In this example, the - indicates a regular file. The next three characters, rw- in this example, give the permissions for the owner of the file. The next three characters, r--, give the permissions for the group that the file belongs to. The final three characters, r--, give the permissions for the rest of the world. A dash means that the permission is turned off. In this example, the permissions are set so the owner can read and write to the file, the group can read the file, and the rest of the world can only read the file. According to the table above, the permissions for this file would be 644, where each digit represents the three parts of the file's permission.

How does the system control permissions on devices? FreeBSD treats most hardware devices as a file that programs can open, read, and write data to. These special device files are stored in /dev/.

Directories are also treated as files. They have read, write, and execute permissions. The executable bit for a directory has a slightly different meaning than that of files. When a directory is marked executable, it means it is possible to change into that directory using  $cd(1)$ . This also means that it is possible to access the files within that directory, subject to the permissions on the files themselves.

In order to perform a directory listing, the read permission must be set on the directory. In order to delete a file that one knows the name of, it is necessary to have write *and* execute permissions to the directory containing the file.

There are more permission bits, but they are primarily used in special circumstances such as setuid binaries and sticky directories. For more information on file permissions and how to set them, refer to [chmod\(1\).](http://www.FreeBSD.org/cgi/man.cgi?query=chmod&sektion=1)

#### **4.4.1. Symbolic Permissions**

*Contributed by Tom Rhodes.*

Symbolic permissions use characters instead of octal values to assign permissions to files or directories. Symbolic permissions use the syntax of (who) (action) (permissions), where the following values are available:

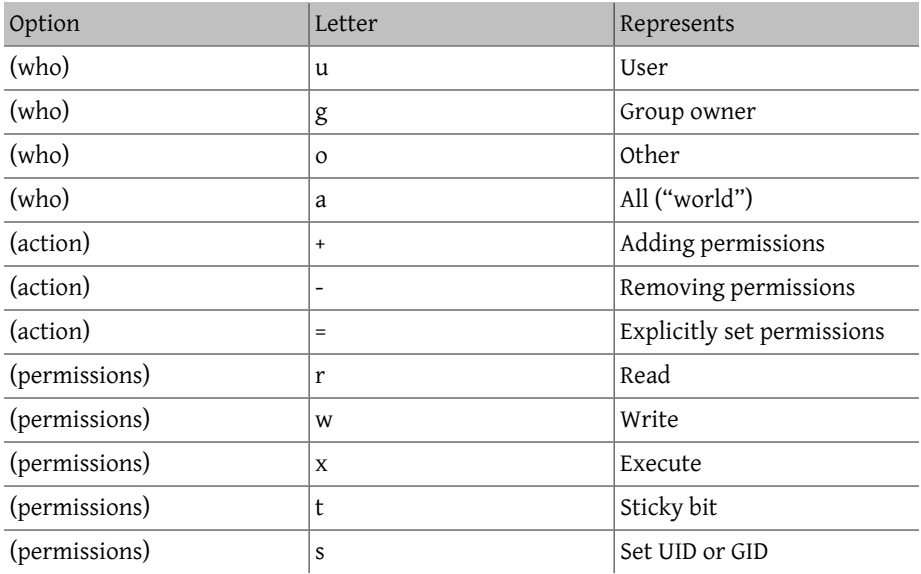

These values are used with  $chmod(1)$ , but with letters instead of numbers. For example, the following command would block other users from accessing *FILE*:

#### % **chmod go= FILE**

A comma separated list can be provided when more than one set of changes to a file must be made. For example, the following command removes the group and "world" write permission on *FILE*, and adds the execute permissions for everyone:

% **chmod go-w,a+x** *FILE*

#### **4.4.2. FreeBSD File Flags**

*Contributed by Tom Rhodes.*

In addition to file permissions, FreeBSD supports the use of "file flags". These flags add an additional level of security and control over files, but not directories. With file flags, even root can be prevented from removing or altering files.

File flags are modified using [chflags\(1\).](http://www.FreeBSD.org/cgi/man.cgi?query=chflags&sektion=1) For example, to enable the system undeletable flag on the file file1, issue the following command:

```
# chflags sunlink file1
```
To disable the system undeletable flag, put a "no" in front of the sunlink:

```
# chflags nosunlink file1
```
To view the flags of a file, use -lo with  $ls(1)$ :

```
# ls -lo file1
```
-rw-r--r-- 1 trhodes trhodes sunlnk 0 Mar 1 05:54 file1

Several file flags may only be added or removed by the root user. In other cases, the file owner may set its file flags. Refer to [chflags\(1\)](http://www.FreeBSD.org/cgi/man.cgi?query=chflags&sektion=1) and [chflags\(2\)](http://www.FreeBSD.org/cgi/man.cgi?query=chflags&sektion=2) for more information.

#### **4.4.3. The setuid, setgid, and sticky Permissions**

*Contributed by Tom Rhodes.*

Other than the permissions already discussed, there are three other specific settings that all administrators should know about. They are the setuid, setgid, and sticky permissions.

These settings are important for some UNIX® operations as they provide functionality not normally granted to normal users. To understand them, the difference between the real user ID and effective user ID must be noted.

The real user ID is the UID who owns or starts the process. The effective UID is the user ID the process runs as. As an example,  $password(1)$  runs with the real user ID when a user changes their password. However, in order to update the password database, the command runs as the effective ID of the root user. This allows users to change their passwords without seeing a Permission Denied error.

The setuid permission may be set by prefixing a permission set with the number four (4) as shown in the following example:

```
# chmod 4755 suidexample.sh
```
The setuid, setgid, and sticky Permissions

The permissions on *suidexample.sh* now look like the following:

-rwsr-xr-x 1 trhodes trhodes 63 Aug 29 06:36 suidexample.sh

Note that a s is now part of the permission set designated for the file owner, replacing the executable bit. This allows utilities which need elevated permissions, such as [passwd\(1\).](http://www.FreeBSD.org/cgi/man.cgi?query=passwd&sektion=1)

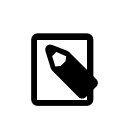

#### Note

The nosuid [mount\(8\)](http://www.FreeBSD.org/cgi/man.cgi?query=mount&sektion=8) option will cause such binaries to silently fail without alerting the user. That option is not completely reliable as a nosuid wrapper may be able to circumvent it.

To view this in real time, open two terminals. On one, type passwd as a normal user. While it waits for a new password, check the process table and look at the user information for [passwd\(1\):](http://www.FreeBSD.org/cgi/man.cgi?query=passwd&sektion=1)

In terminal A:

Changing local password for trhodes Old Password:

In terminal B:

```
# ps aux | grep passwd
```
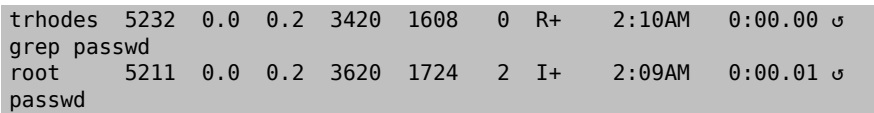

Although passwd $(1)$  is run as a normal user, it is using the effective UID of root.

The setgid permission performs the same function as the setuid permission; except that it alters the group settings. When an application or utility executes with this setting, it will be granted the permissions based on the group that owns the file, not the user who started the process.

To set the setgid permission on a file, provide  $chmod(1)$  with a leading two (2):

# **chmod 2755 sgidexample.sh**

In the following listing, notice that the s is now in the field designated for the group permission settings:

-rwxr-sr-x 1 trhodes trhodes 44 Aug 31 01:49 sgidexample.sh

# Note In these examples, even though the shell script in question is an executable file, it will not run with a different EUID or effective user ID. This is because shell scripts may not access the [setuid\(2\)](http://www.FreeBSD.org/cgi/man.cgi?query=setuid&sektion=2) system calls.

The setuid and setgid permission bits may lower system security, by allowing for elevated permissions. The third special permission, the sticky bit , can strengthen the security of a system.

When the sticky bit is set on a directory, it allows file deletion only by the file owner. This is useful to prevent file deletion in public directories, such as /tmp, by users who do not own the file. To utilize this permission, prefix the permission set with a one (1):

# **chmod 1777 /tmp**

The sticky bit permission will display as a t at the very end of the permission set:

```
# ls -al / | grep tmp
```
drwxrwxrwt 10 root wheel 512 Aug 31 01:49 tmp

# **4.5. Directory Structure**

The FreeBSD directory hierarchy is fundamental to obtaining an overall understanding of the system. The most important directory is root or, "/". This directory is the first one mounted at boot time and it contains the base system necessary to prepare the operating system for multi-user operation. The root directory also contains mount points for other file systems that are mounted during the transition to multi-user operation.

A mount point is a directory where additional file systems can be grafted onto a parent file system (usually the root file system). This is further described in [Section 4.6, "Disk](#page-203-0) [Organization".](#page-203-0) Standard mount points include /usr/, /var/, /tmp/, /mnt/, and /cdrom/ . These directories are usually referenced to entries in /etc/fstab . This file is a table of various file systems and mount points and is read by the system. Most of the file systems in /etc/fstab are mounted automatically at boot time from the script  $rc(8)$  unless their entry includes noauto. Details can be found in [Section 4.7.1, "The](#page-212-0) fstab File".

A complete description of the file system hierarchy is available in [hier\(7\).](http://www.FreeBSD.org/cgi/man.cgi?query=hier&sektion=7) The following table provides a brief overview of the most common directories.

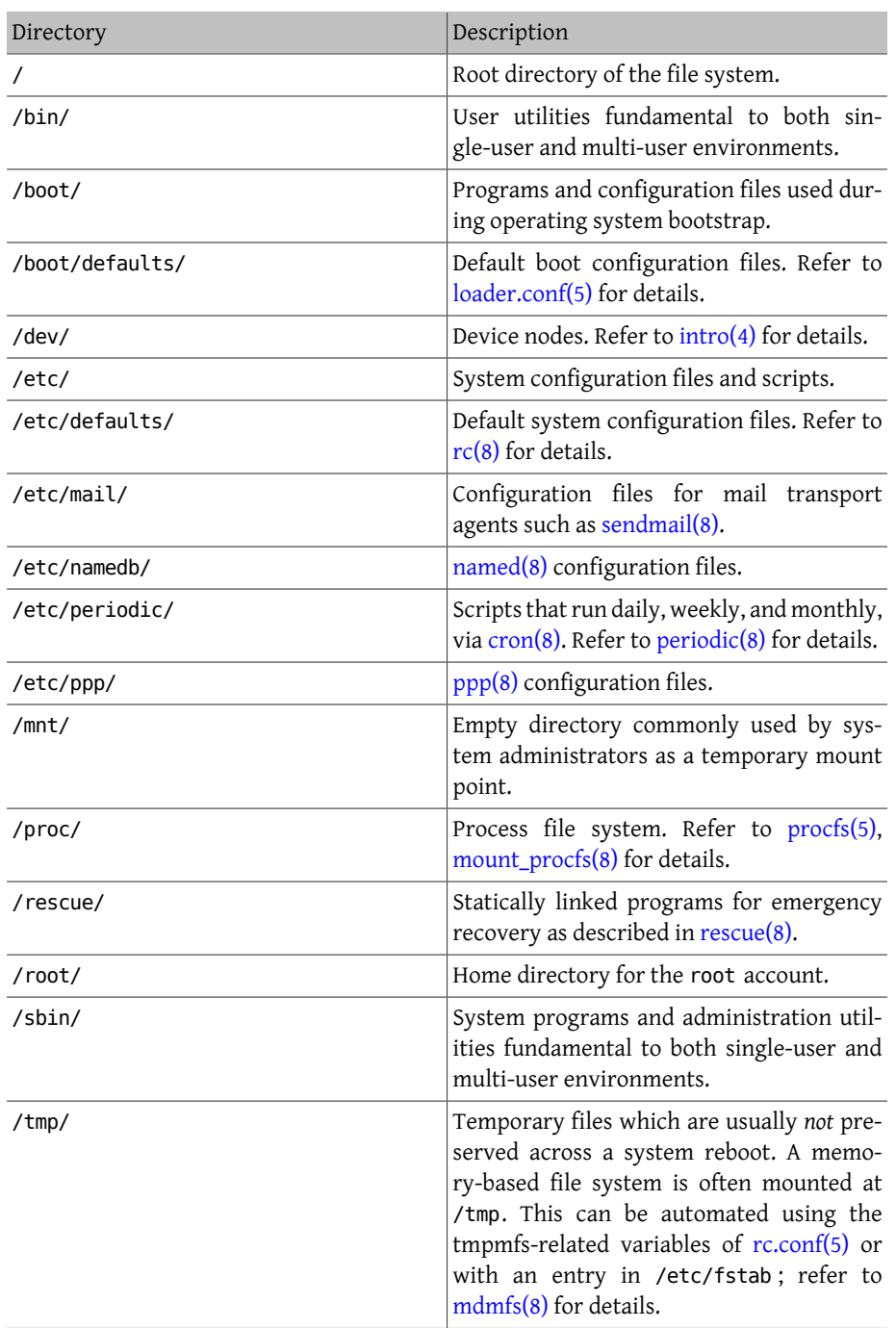

#### Chapter 4. UNIX Basics

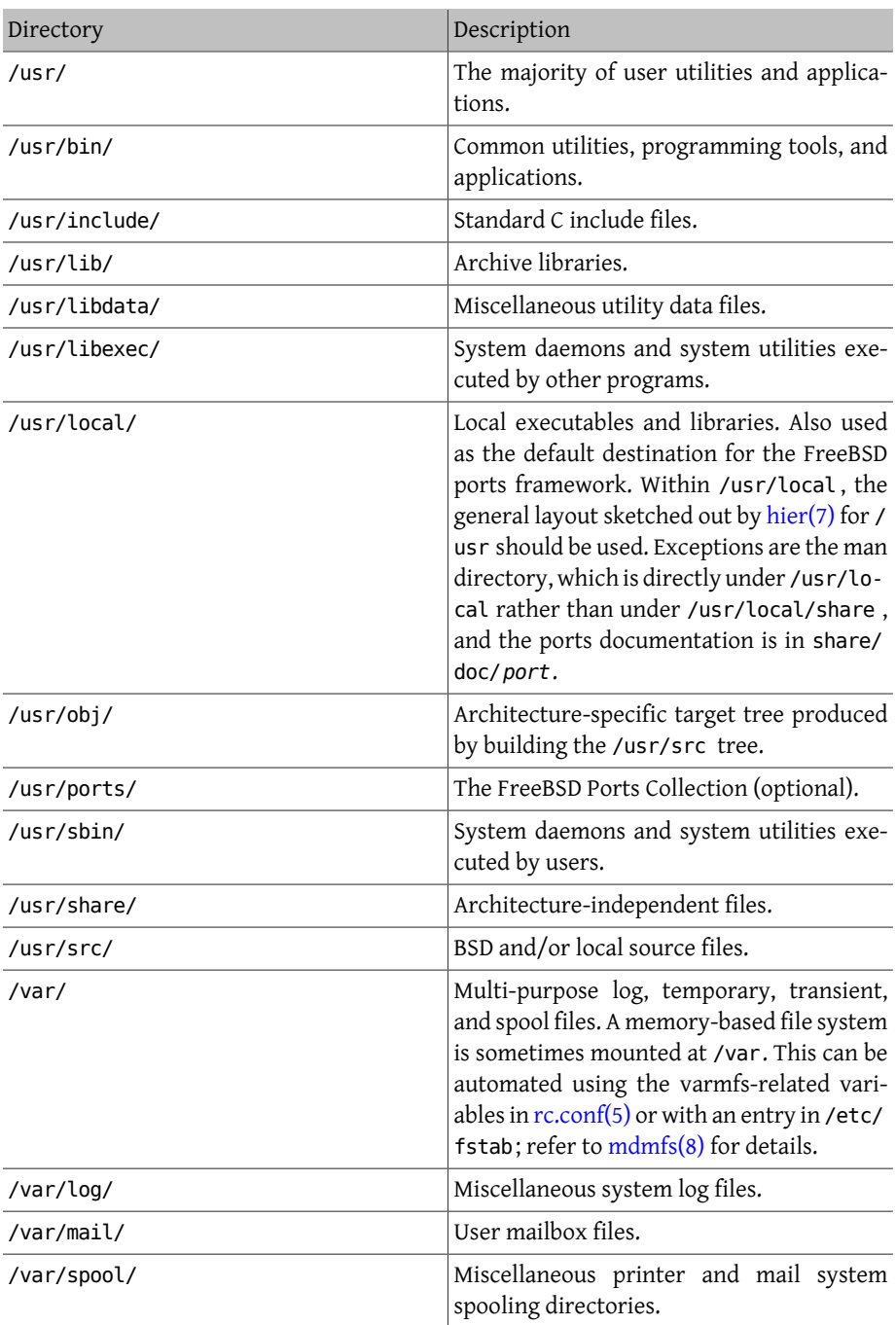

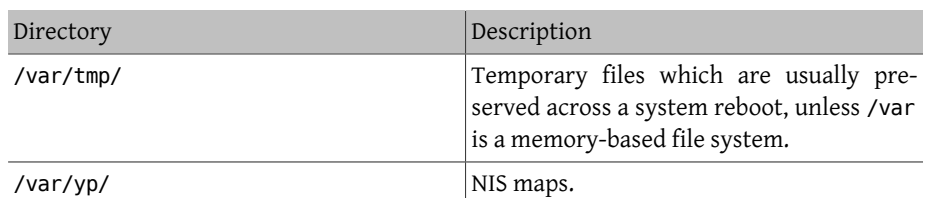

# <span id="page-203-0"></span>**4.6. Disk Organization**

The smallest unit of organization that FreeBSD uses to find files is the filename. Filenames are case-sensitive, which means that readme.txt and README.TXT are two separate files. FreeBSD does not use the extension of a file to determine whether the file is a program, document, or some other form of data.

Files are stored in directories. A directory may contain no files, or it may contain many hundreds of files. A directory can also contain other directories, allowing a hierarchy of directories within one another in order to organize data.

Files and directories are referenced by giving the file or directory name, followed by a forward slash, /, followed by any other directory names that are necessary. For example, if the directory foo contains a directory bar which contains the file readme.txt , the full name, or *path*, to the file is foo/bar/readme.txt . Note that this is different from Windows® which uses \ to separate file and directory names. FreeBSD does not use drive letters, or other drive names in the path. For example, one would not type c:\foo\bar \readme.txt on FreeBSD.

Directories and files are stored in a file system. Each file system contains exactly one directory at the very top level, called the *root directory* for that file system. This root directory can contain other directories. One file system is designated the *root file system* or /. Every other file system is *mounted* under the root file system. No matter how many disks are on the FreeBSD system, every directory appears to be part of the same disk.

Consider three file systems, called A, B, and C. Each file system has one root directory, which contains two other directories, called A1, A2 (and likewise B1, B2 and C1, C2).

Call A the root file system. If  $\mathsf{ls}(1)$  is used to view the contents of this directory, it will show two subdirectories, A1 and A2. The directory tree looks like this:

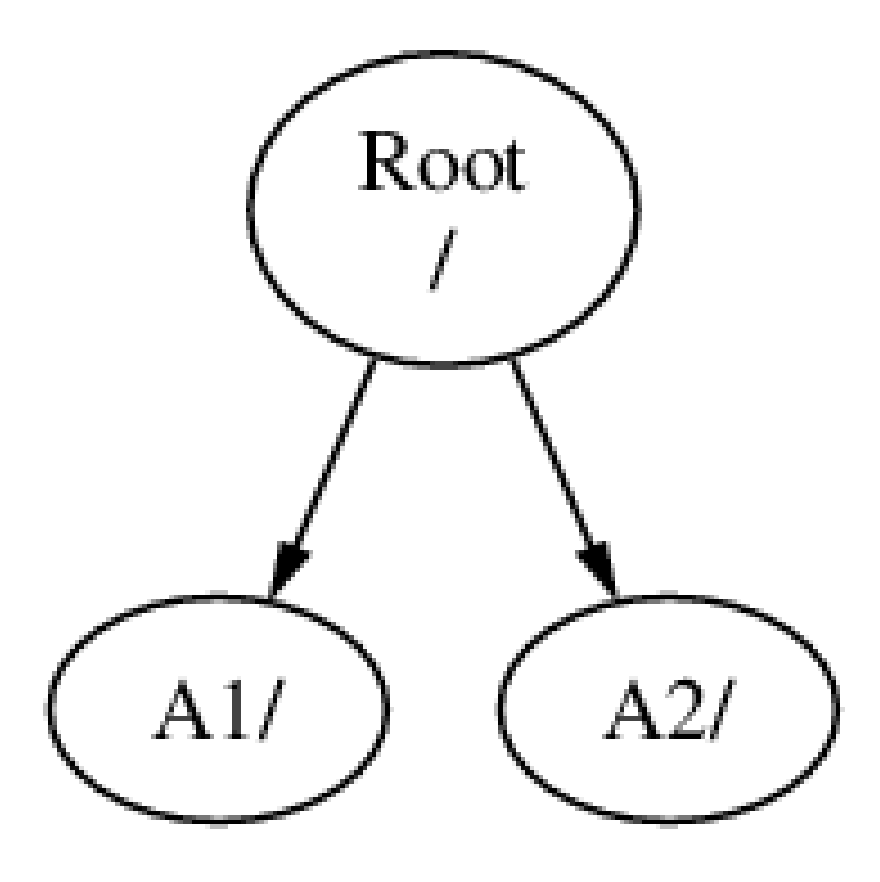

A file system must be mounted on to a directory in another file system. When mounting file system B on to the directory A1, the root directory of B replaces A1, and the directories in B appear accordingly:

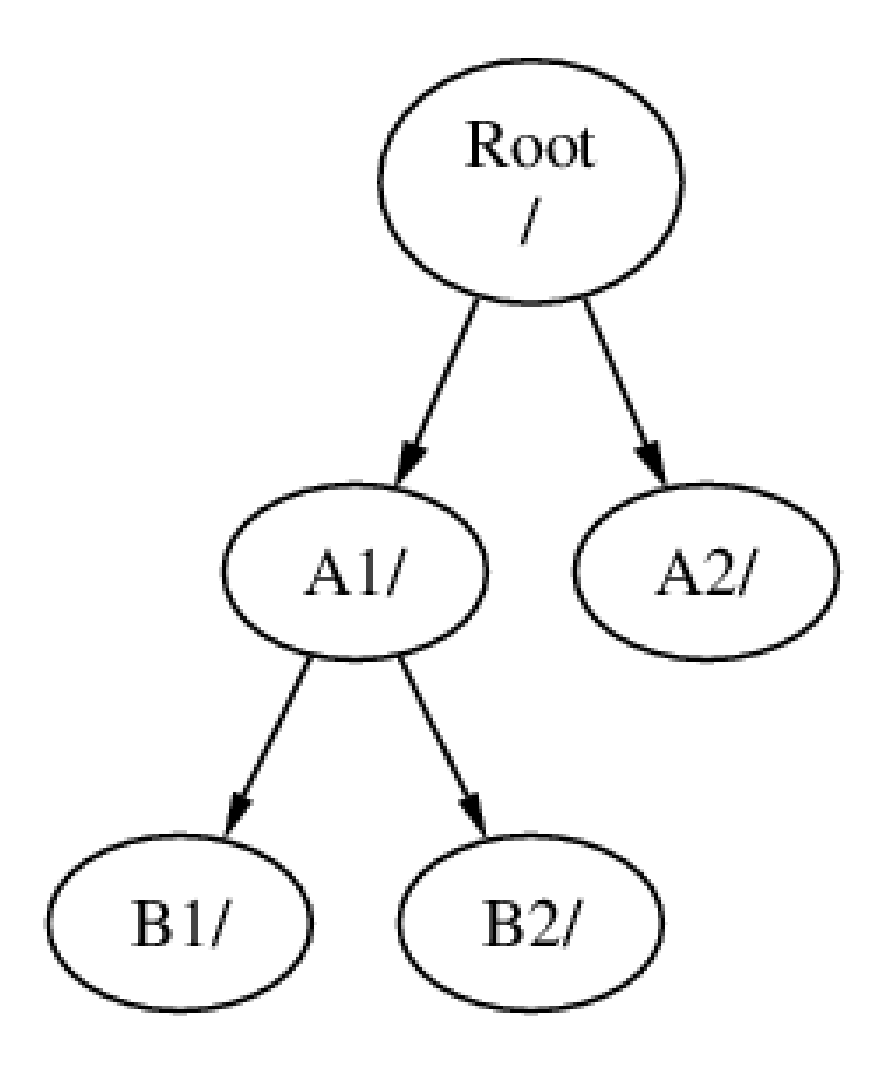

Any files that are in the B1 or B2 directories can be reached with the path /A1/B1 or / A1/B2 as necessary. Any files that were in /A1 have been temporarily hidden. They will reappear if B is *unmounted* from A.

If B had been mounted on A2 then the diagram would look like this:

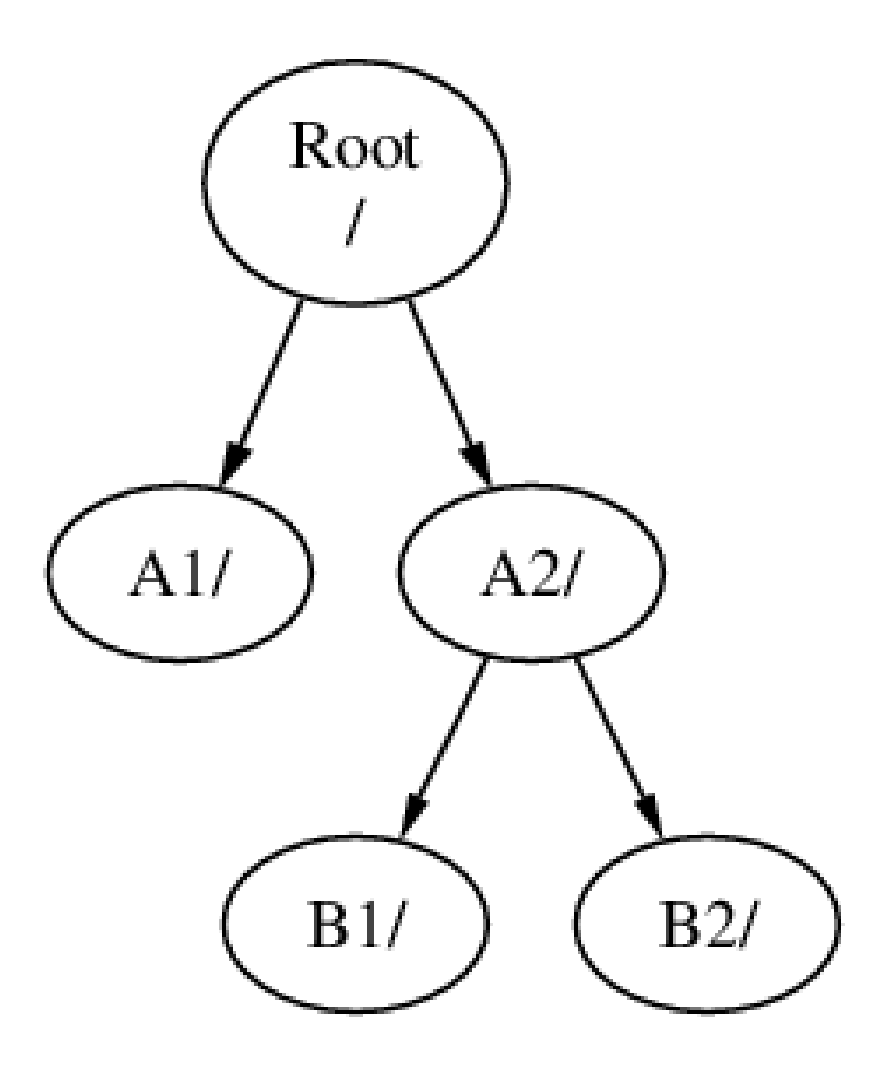

and the paths would be /A2/B1 and /A2/B2 respectively.

File systems can be mounted on top of one another. Continuing the last example, the C file system could be mounted on top of the B1 directory in the B file system, leading to this arrangement:

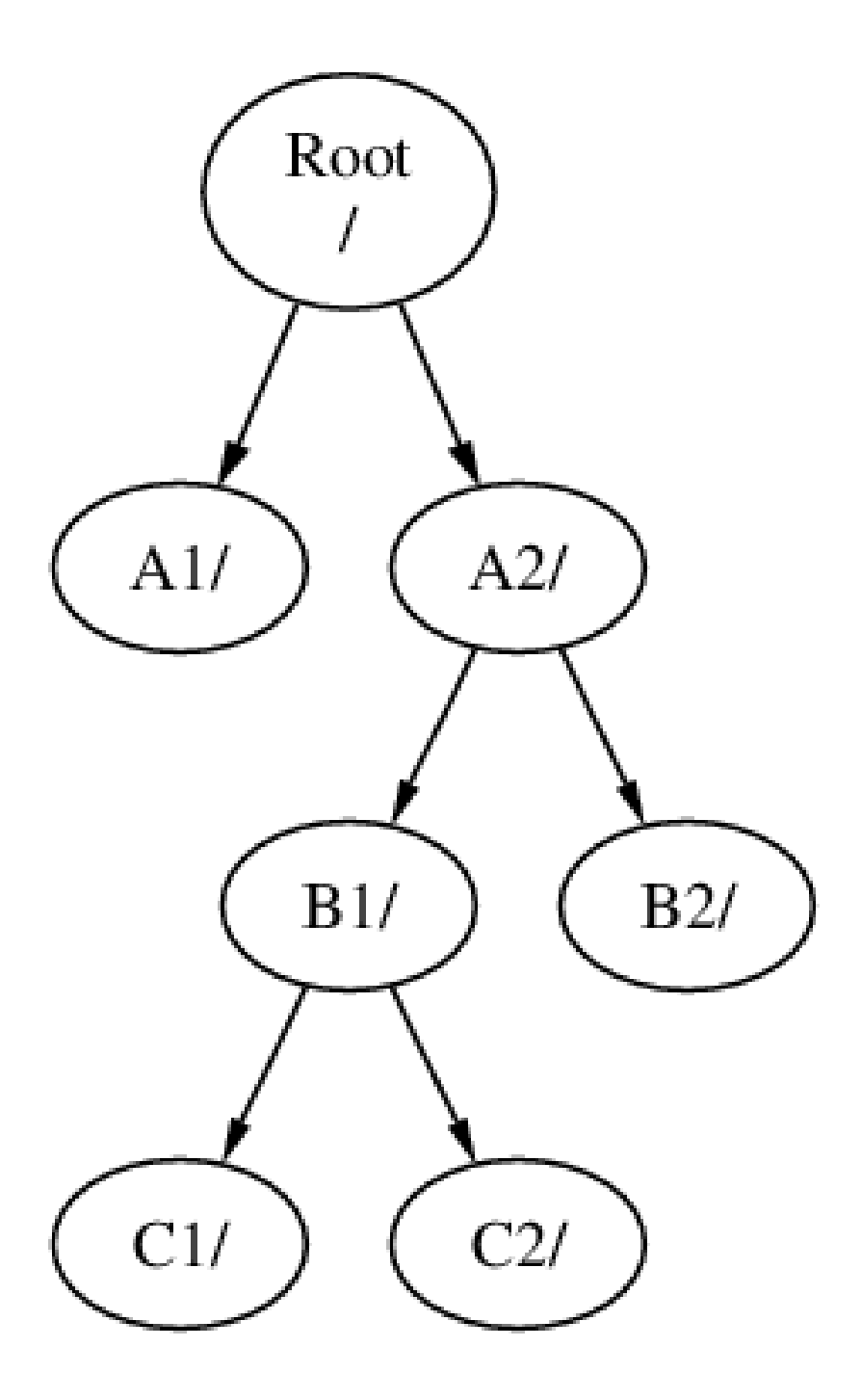

Or C could be mounted directly on to the A file system, under the A1 directory:

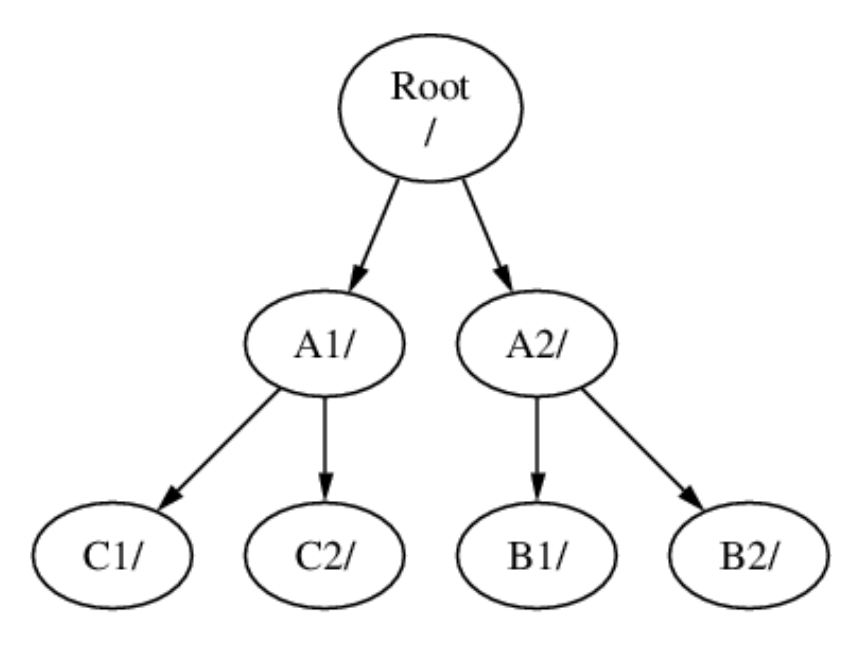

It is entirely possible to have one large root file system, and not need to create any others. There are some drawbacks to this approach, and one advantage.

- Different file systems can have different *mount options*. For example, the root file system can be mounted read-only, making it impossible for users to inadvertently delete or edit a critical file. Separating user-writable file systems, such as /home, from other file systems allows them to be mounted *nosuid*. This option prevents the *suid*/*guid* bits on executables stored on the file system from taking effect, possibly improving security.
- FreeBSD automatically optimizes the layout of files on a file system, depending on how the file system is being used. So a file system that contains many small files that are written frequently will have a different optimization to one that contains fewer, larger files. By having one big file system this optimization breaks down.
- FreeBSD's file systems are robust if power is lost. However, a power loss at a critical point could still damage the structure of the file system. By splitting data over multiple file systems it is more likely that the system will still come up, making it easier to restore from backup as necessary.
- File systems are a fixed size. If you create a file system when you install FreeBSD and give it a specific size, you may later discover that you need to make the partition bigger. This is not easily accomplished without backing up, recreating the file system with the new size, and then restoring the backed up data.

#### Important

FreeBSD features the [growfs\(8\)](http://www.FreeBSD.org/cgi/man.cgi?query=growfs&sektion=8) command, which makes it possible to increase the size of file system on the fly, removing this limitation.

File systems are contained in partitions. This does not have the same meaning as the common usage of the term partition (for example, MS-DOS® partition), because of FreeBSD's UNIX® heritage. Each partition is identified by a letter from a through to h. Each partition can contain only one file system, which means that file systems are often described by either their typical mount point in the file system hierarchy, or the letter of the partition they are contained in.

FreeBSD also uses disk space for *swap space* to provide *virtual memory*. This allows your computer to behave as though it has much more memory than it actually does. When FreeBSD runs out of memory, it moves some of the data that is not currently being used to the swap space, and moves it back in (moving something else out) when it needs it.

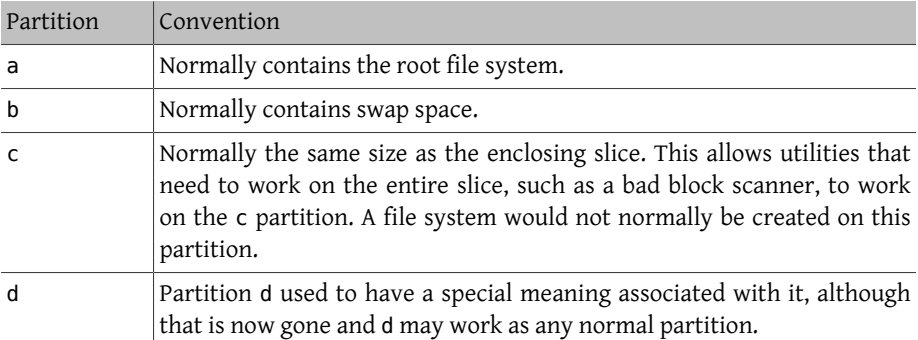

Some partitions have certain conventions associated with them.

Disks in FreeBSD are divided into slices, referred to in Windows® as partitions, which are numbered from 1 to 4. These are then divided into partitions, which contain file systems, and are labeled using letters.

Slice numbers follow the device name, prefixed with an s, starting at 1. So "da0*s1*" is the first slice on the first SCSI drive. There can only be four physical slices on a disk, but there can be logical slices inside physical slices of the appropriate type. These extended slices are numbered starting at 5, so "ad0*s5*" is the first extended slice on the first IDE disk. These devices are used by file systems that expect to occupy a slice.

Slices, "dangerously dedicated" physical drives, and other drives contain *partitions*, which are represented as letters from a to h. This letter is appended to the device name, so "da0*a*" is the a partition on the first da drive, which is "dangerously dedicated". "ad1s3*e*" is the fifth partition in the third slice of the second IDE disk drive.

Finally, each disk on the system is identified. A disk name starts with a code that indicates the type of disk, and then a number, indicating which disk it is. Unlike slices, disk numbering starts at 0. Common codes are listed in [Table 4.3, "Disk Device Names".](#page-210-0)

When referring to a partition, include the disk name, s, the slice number, and then the partition letter. Examples are shown in [Example 4.12, "Sample Disk, Slice, and Partition](#page-211-0) [Names"](#page-211-0).

[Example 4.13, "Conceptual Model of a Disk"](#page-211-1) shows a conceptual model of a disk layout.

When installing FreeBSD, configure the disk slices, create partitions within the slice to be used for FreeBSD, create a file system or swap space in each partition, and decide where each file system will be mounted.

| Drive Type                                                  | Drive Device Name                                      |
|-------------------------------------------------------------|--------------------------------------------------------|
| IDE and SATA ad or ada<br>hard drives                       |                                                        |
| SCSI hard dri- da<br>ves and USB<br>de-<br>storage<br>vices |                                                        |
| IDE and SATA acd or cd<br>CD-ROM dri-<br>ves                |                                                        |
| SCSI CD-ROM cd<br>drives                                    |                                                        |
| Floppy drives   fd                                          |                                                        |
| Assorted<br>non-<br>standard CD-<br>ROM drives              | mcd for Mitsumi CD-ROM and scd for Sony CD-ROM devices |
| SCSI tape dri-<br>ves                                       | sa                                                     |
| IDE tape $dr_i$ - ast<br>ves                                |                                                        |

<span id="page-210-0"></span>Table 4.3. Disk Device Names

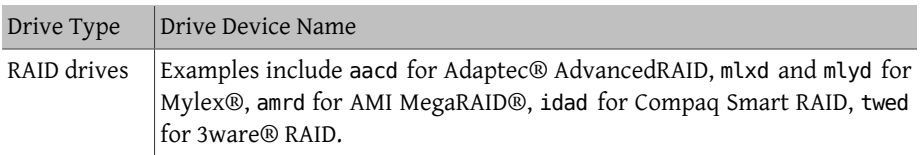

# <span id="page-211-0"></span>Example 4.12. Sample Disk, Slice, and Partition Names

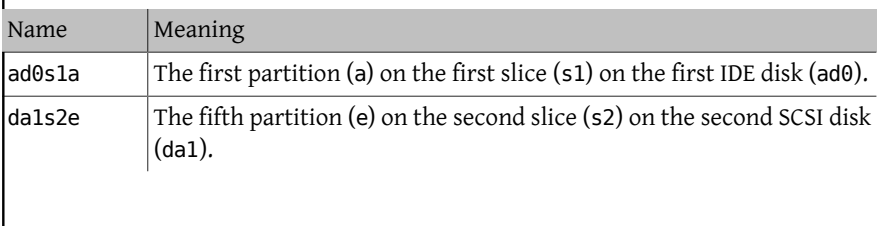

# <span id="page-211-1"></span>Example 4.13. Conceptual Model of a Disk

This diagram shows FreeBSD's view of the first IDE disk attached to the system. Assume that the disk is 4 GB in size, and contains two 2 GB slices (MS-DOS® partitions). The first slice contains a MS-DOS® disk, C:, and the second slice contains a FreeBSD installation. This example FreeBSD installation has three data partitions, and a swap partition.

The three partitions will each hold a file system. Partition a will be used for the root file system, e for the /var/ directory hierarchy, and f for the /usr/ directory hierarchy.

Chapter 4. UNIX Basics

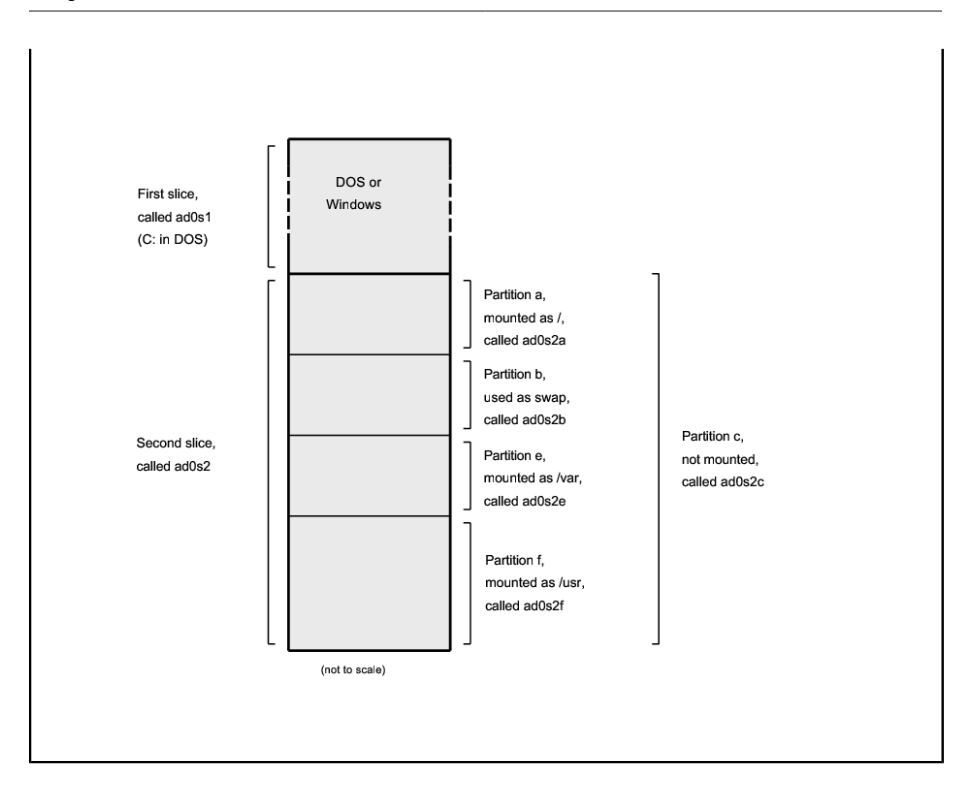

# **4.7. Mounting and Unmounting File Systems**

The file system is best visualized as a tree, rooted, as it were, at /. /dev, /usr, and the other directories in the root directory are branches, which may have their own branches, such as /usr/local , and so on.

There are various reasons to house some of these directories on separate file systems. / var contains the directories log/, spool/, and various types of temporary files, and as such, may get filled up. Filling up the root file system is not a good idea, so splitting /var from / is often favorable.

Another common reason to contain certain directory trees on other file systems is if they are to be housed on separate physical disks, or are separate virtual disks, such as Network File System mounts, described in [Section 28.3, "Network File System \(NFS\)",](#page-748-0) or CDROM drives.

#### <span id="page-212-0"></span>**4.7.1. The fstab File**

During the boot process (Chapter 13, *[The FreeBSD Booting Process](#page-390-0)*), file systems listed in / etc/fstab are automatically mounted except for the entries containing noauto. This file contains entries in the following format:

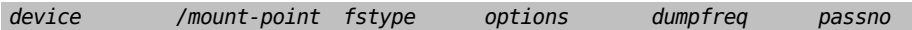

device

An existing device name as explained in [Table 4.3, "Disk Device Names".](#page-210-0)

mount-point

An existing directory on which to mount the file system.

fstype

The file system type to pass to  $\frac{\text{mount}(8)}{\text{m} \cdot \text{m}}$ . The default FreeBSD file system is ufs.

options

Either rw for read-write file systems, or ro for read-only file systems, followed by any other options that may be needed. A common option is noauto for file systems not normally mounted during the boot sequence. Other options are listed in [mount\(8\)](http://www.FreeBSD.org/cgi/man.cgi?query=mount&sektion=8).

dumpfreq

Used by [dump\(8\)](http://www.FreeBSD.org/cgi/man.cgi?query=dump&sektion=8) to determine which file systems require dumping. If the field is missing, a value of zero is assumed.

passno

Determines the order in which file systems should be checked. File systems that should be skipped should have their passno set to zero. The root file system needs to be checked before everything else and should have its passno set to one. The other file systems should be set to values greater than one. If more than one file system has the same passno, [fsck\(8\)](http://www.FreeBSD.org/cgi/man.cgi?query=fsck&sektion=8) will attempt to check file systems in parallel if possible.

Refer to [fstab\(5\)](http://www.FreeBSD.org/cgi/man.cgi?query=fstab&sektion=5) for more information on the format of /etc/fstab and its options.

#### **4.7.2. Using [mount\(8\)](http://www.FreeBSD.org/cgi/man.cgi?query=mount&sektion=8)**

File systems are mounted using  ${mount(8)}$ . The most basic syntax is as follows:

# **mount** *device mountpoint*

This command provides many options which are described in mount $(8)$ , The most commonly used options include:

-a

Mount all the file systems listed in /etc/fstab , except those marked as "noauto", excluded by the -t flag, or those that are already mounted.

-d

Do everything except for the actual mount system call. This option is useful in conjunction with the -v flag to determine what  $mount(8)$  is actually trying to do.

-f

Force the mount of an unclean file system (dangerous), or the revocation of write access when downgrading a file system's mount status from read-write to read-only.

-r

Mount the file system read-only. This is identical to using -o ro.

-t *fstype*

Mount the specified file system type or mount only file systems of the given type, if -a is included. "ufs" is the default file system type.

-u

Update mount options on the file system.

-v

Be verbose.

-w

Mount the file system read-write.

The following options can be passed to -o as a comma-separated list:

nosuid

Do not interpret setuid or setgid flags on the file system. This is also a useful security option.

#### **4.7.3. Using [umount\(8\)](http://www.FreeBSD.org/cgi/man.cgi?query=umount&sektion=8)**

To unmount a file system use  $u$ mount $(8)$ . This command takes one parameter which can be a mountpoint, device name, -a or -A.

All forms take -f to force unmounting, and -v for verbosity. Be warned that -f is not generally a good idea as it might crash the computer or damage data on the file system.

To unmount all mounted file systems, or just the file system types listed after -t, use -a or -A. Note that -A does not attempt to unmount the root file system.

# **4.8. Processes and Daemons**

FreeBSD is a multi-tasking operating system. Each program running at any one time is called a *process*. Every running command starts at least one new process and there are a number of system processes that are run by FreeBSD.

Each process is uniquely identified by a number called a *process ID* (PID). Similar to files, each process has one owner and group, and the owner and group permissions are used to determine which files and devices the process can open. Most processes also have a parent process that started them. For example, the shell is a process, and any command started in the shell is a process which has the shell as its parent process. The exception is a special process called  $init(8)$  which is always the first process to start at boot time and which always has a PID of 1.

Some programs are not designed to be run with continuous user input and disconnect from the terminal at the first opportunity. For example, a web server responds to web requests, rather than user input. Mail servers are another example of this type of application. These types of programs are known as *daemons*. The term daemon comes from Greek mythology and represents an entity that is neither good nor evil, and which invisibly performs useful tasks. This is why the BSD mascot is the cheerful-looking daemon with sneakers and a pitchfork.

There is a convention to name programs that normally run as daemons with a trailing "d". For example, BIND is the Berkeley Internet Name Domain, but the actual program that executes is named. The Apache web server program is httpd and the line printer spooling daemon is lpd. This is only a naming convention. For example, the main mail daemon for the Sendmail application is sendmail, and not maild.

#### **4.8.1. Viewing Processes**

To see the processes running on the system, use  $ps(1)$  or [top\(1\)](http://www.FreeBSD.org/cgi/man.cgi?query=top&sektion=1). To display a static list of the currently running processes, their PIDs, how much memory they are using, and the command they were started with, use  $ps(1)$ . To display all the running processes and update the display every few seconds in order to interactively see what the computer is doing, use [top\(1\).](http://www.FreeBSD.org/cgi/man.cgi?query=top&sektion=1)

By default,  $ps(1)$  only shows the commands that are running and owned by the user. For example:

```
% ps
PID TT STAT TIME COMMAND
8203  0  Ss  0:00.59 /bin/csh
8895  0  R+  0:00.00 ps
```
The output from  $ps(1)$  is organized into a number of columns. The PID column displays the process ID. PIDs are assigned starting at 1, go up to 99999, then wrap around back to the beginning. However, a PID is not reassigned if it is already in use. The TT column shows the tty the program is running on and STAT shows the program's state. TIME is the amount of time the program has been running on the CPU. This is usually not the elapsed time since the program was started, as most programs spend a lot of time waiting for things to happen before they need to spend time on the CPU. Finally, COMMAND is the command that was used to start the program.

A number of different options are available to change the information that is displayed. One of the most useful sets is auxww, where a displays information about all the running processes of all users, u displays the username and memory usage of the process' owner, x displays information about daemon processes, and ww causes  $ps(1)$  to display the full
command line for each process, rather than truncating it once it gets too long to fit on the screen.

The output from  $top(1)$  is similar:

% **top** last pid: 9609; load averages: 0.56, 0.45, 0.36 ↺ up 0+00:20:03 10:21:46 107 processes: 2 running, 104 sleeping, 1 zombie CPU: 6.2% user, 0.1% nice, 8.2% system, 0.4% interrupt, 85.1% ↺ idle Mem: 541M Active, 450M Inact, 1333M Wired, 4064K Cache, 1498M Free ARC: 992M Total, 377M MFU, 589M MRU, 250K Anon, 5280K Header, 21M ↺ Other Swap: 2048M Total, 2048M Free PID USERNAME THR PRI NICE SIZE RES STATE C TIME ↺ WCPU COMMAND<br>557 root 1 -21 r31 136M 42296K select 0 2:20 v 9.96% Xorg 8198 dru 2 52 0 449M 82736K select 3 0:08 **v** 5.96% kdeinit4 8311 dru 27 30 0 1150M 187M uwait 1 1:37 ↺ 0.98% firefox 431 root 1 20 0 14268K 1728K select 0 0:06 ↺ 0.98% moused 9551 dru 1 21 0 16600K 2660K CPU3 3 0:01 ↺ 0.98% top 2357 dru 4 37 0 718M 141M select 0 0:21 ↺ 0.00% kdeinit4 8705 dru 4 35 0 480M 98M select 2 0:20 ↺ 0.00% kdeinit4 8076 dru 6 20 0 552M 113M uwait 0 0:12 ↺ 0.00% soffice.bin 2623 root 1 30 10 12088K 1636K select 3 0:09 ↺ 0.00% powerd 2338 dru 1 20 0 440M 84532K select 1 0:06 ↺ 0.00% kwin 1427 dru 5 22 0 605M 86412K select 1 0:05 ↺ 0.00% kdeinit4

The output is split into two sections. The header (the first five or six lines) shows the PID of the last process to run, the system load averages (which are a measure of how busy the system is), the system uptime (time since the last reboot) and the current time. The other figures in the header relate to how many processes are running, how much memory and swap space has been used, and how much time the system is spending in different CPU states. If the ZFS file system module has been loaded, an ARC line indicates how much data was read from the memory cache instead of from disk.

Below the header is a series of columns containing similar information to the output from  $ps(1)$ , such as the PID, username, amount of CPU time, and the command that started the process. By default,  $top(1)$  also displays the amount of memory space taken by the process. This is split into two columns: one for total size and one for resident size. Total size is how much memory the application has needed and the resident size is how much it is actually using now.

[top\(1\)](http://www.FreeBSD.org/cgi/man.cgi?query=top&sektion=1) automatically updates the display every two seconds. A different interval can be specified with -s.

# **4.8.2. Killing Processes**

One way to communicate with any running process or daemon is to send a *signal* using [kill\(1\).](http://www.FreeBSD.org/cgi/man.cgi?query=kill&sektion=1) There are a number of different signals; some have a specific meaning while others are described in the application's documentation. A user can only send a signal to a process they own and sending a signal to someone else's process will result in a permission denied error. The exception is the root user, who can send signals to anyone's processes.

The operating system can also send a signal to a process. If an application is badly written and tries to access memory that it is not supposed to, FreeBSD will send the process the "Segmentation Violation" signal (SIGSEGV ). If an application has been written to use the [alarm\(3\)](http://www.FreeBSD.org/cgi/man.cgi?query=alarm&sektion=3) system call to be alerted after a period of time has elapsed, it will be sent the "Alarm" signal (SIGALRM).

Two signals can be used to stop a process: SIGTERM and SIGKILL . SIGTERM is the polite way to kill a process as the process can read the signal, close any log files it may have open, and attempt to finish what it is doing before shutting down. In some cases, a process may ignore SIGTERM if it is in the middle of some task that can not be interrupted.

SIGKILL can not be ignored by a process. Sending a SIGKILL to a process will usually stop that process there and then.  $^{\rm 1}$ .

Other commonly used signals are SIGHUP, SIGUSR1 , and SIGUSR2 . Since these are general purpose signals, different applications will respond differently.

For example, after changing a web server's configuration file, the web server needs to be told to re-read its configuration. Restarting httpd would result in a brief outage period on the web server. Instead, send the daemon the SIGHUP signal. Be aware that different daemons will have different behavior, so refer to the documentation for the daemon to determine if SIGHUP will achieve the desired results.

 $^{\text{1}}$ There are a few tasks that can not be interrupted. For example, if the process is trying to read from a file that is on another computer on the network, and the other computer is unavailable, the process is said to be "uninterruptible". Eventually the process will time out, typically after two minutes. As soon as this time out occurs the process will be killed.

Procedure 4.1. Sending a Signal to a Process

This example shows how to send a signal to [inetd\(8\)](http://www.FreeBSD.org/cgi/man.cgi?query=inetd&sektion=8). The [inetd\(8\)](http://www.FreeBSD.org/cgi/man.cgi?query=inetd&sektion=8) configuration file is / etc/inetd.conf , and [inetd\(8\)](http://www.FreeBSD.org/cgi/man.cgi?query=inetd&sektion=8) will re-read this configuration file when it is sent a SIGHUP.

1. Find the PID of the process to send the signal to using [pgrep\(1\).](http://www.FreeBSD.org/cgi/man.cgi?query=pgrep&sektion=1) In this example, the PID for  $inetd(8)$  is 198:

```
% pgrep -l inetd
198  inetd -wW
```
2. Use [kill\(1\)](http://www.FreeBSD.org/cgi/man.cgi?query=kill&sektion=1) to send the signal. Because [inetd\(8\)](http://www.FreeBSD.org/cgi/man.cgi?query=inetd&sektion=8) is owned by root, use [su\(1\)](http://www.FreeBSD.org/cgi/man.cgi?query=su&sektion=1) to become root first.

```
% su
Password:
# /bin/kill -s HUP 198
```
Like most UNIX® commands,  $kill(1)$  will not print any output if it is successful. If a signal is sent to a process not owned by that user, the message kill: *PID*: Operation not permitted will be displayed. Mistyping the PID will either send the signal to the wrong process, which could have negative results, or will send the signal to a PID that is not currently in use, resulting in the error kill: *PID*: No such process.

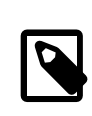

# Why Use **/bin/kill** ?

Many shells provide kill as a built in command, meaning that the shell will send the signal directly, rather than running / bin/kill . Be aware that different shells have a different syntax for specifying the name of the signal to send. Rather than try to learn all of them, it can be simpler to specify /bin/kill .

When sending other signals, substitute TERM or KILL with the name of the signal.

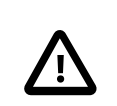

### Important

Killing a random process on the system is a bad idea. In particular, [init\(8\)](http://www.FreeBSD.org/cgi/man.cgi?query=init&sektion=8), PID 1, is special. Running /bin/kill -s KILL 1 is a quick, and unrecommended, way to shutdown the system. *Always* double check the arguments to [kill\(1\)](http://www.FreeBSD.org/cgi/man.cgi?query=kill&sektion=1) *before* pressing Return.

# <span id="page-219-1"></span>**4.9. Shells**

A *shell* provides a command line interface for interacting with the operating system. A shell receives commands from the input channel and executes them. Many shells provide built in functions to help with everyday tasks such as file management, file globbing, command line editing, command macros, and environment variables. FreeBSD comes with several shells, including the Bourne shell  $(sh(1))$  $(sh(1))$  $(sh(1))$  and the extended C shell  $(tcsh(1))$  $(tcsh(1))$  $(tcsh(1))$ . Other shells are available from the FreeBSD Ports Collection, such as zsh and bash.

The shell that is used is really a matter of taste. A C programmer might feel more comfortable with a C-like shell such as  $tcsh(1)$ . A Linux® user might prefer bash. Each shell has unique properties that may or may not work with a user's preferred working environment, which is why there is a choice of which shell to use.

One common shell feature is filename completion. After a user types the first few letters of a command or filename and presses Tab, the shell completes the rest of the command or filename. Consider two files called foobar and football. To delete foobar, the user might type rm foo and press Tab to complete the filename.

But the shell only shows rm foo. It was unable to complete the filename because both foobar and football start with foo. Some shells sound a beep or show all the choices if more than one name matches. The user must then type more characters to identify the desired filename. Typing a t and pressing Tab again is enough to let the shell determine which filename is desired and fill in the rest.

Another feature of the shell is the use of environment variables. Environment variables are a variable/key pair stored in the shell's environment. This environment can be read by any program invoked by the shell, and thus contains a lot of program configuration. [Ta](#page-219-0)[ble 4.4, "Common Environment Variables"](#page-219-0) provides a list of common environment variables and their meanings. Note that the names of environment variables are always in uppercase.

| Variable       | Description                                                                                        |
|----------------|----------------------------------------------------------------------------------------------------|
| <b>USER</b>    | Current logged in user's name.                                                                     |
| <b>PATH</b>    | Colon-separated list of directories to search<br>for binaries.                                     |
| <b>DISPLAY</b> | Network name of the Xorg display to con-<br>nect to, if available.                                 |
| <b>SHELL</b>   | The current shell.                                                                                 |
| <b>TERM</b>    | The name of the user's type of terminal.<br>Used to determine the capabilities of the<br>terminal. |

<span id="page-219-0"></span>Table 4.4. Common Environment Variables

#### Chapter 4. UNIX Basics

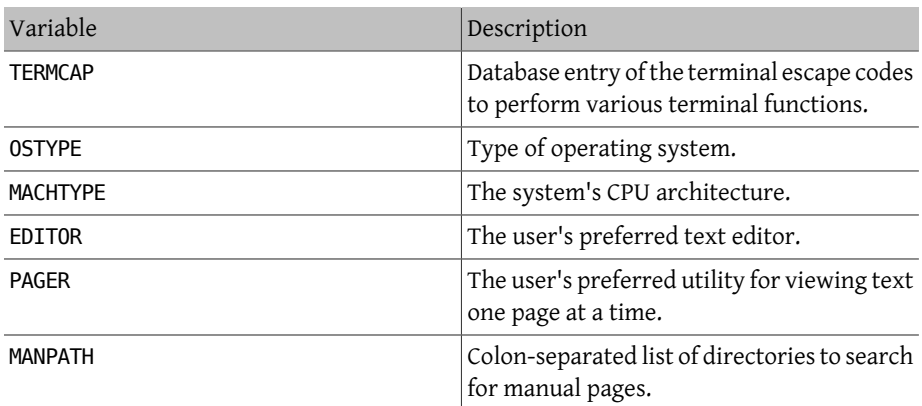

How to set an environment variable differs between shells. In  $tcsh(1)$  $tcsh(1)$  and  $csh(1)$ , use setenv to set environment variables. In  $sh(1)$  and bash, use export to set the current environment variables. This example sets the default EDITOR to /usr/local/bin/emacs for the [tcsh\(1\)](http://www.FreeBSD.org/cgi/man.cgi?query=tcsh&sektion=1) shell:

#### % **setenv EDITOR /usr/local/bin/emacs**

The equivalent command for bash would be:

```
% export EDITOR="/usr/local/bin/emacs"
```
To expand an environment variable in order to see its current setting, type a \$ character in front of its name on the command line. For example, echo \$TERM displays the current \$TERM setting.

Shells treat special characters, known as meta-characters, as special representations of data. The most common meta-character is \*, which represents any number of characters in a filename. Meta-characters can be used to perform filename globbing. For example, echo  $*$  is equivalent to ls because the shell takes all the files that match  $*$  and echo lists them on the command line.

To prevent the shell from interpreting a special character, escape it from the shell by starting it with a backslash (\). For example, echo \$TERM prints the terminal setting whereas echo \\$TERM literally prints the string \$TERM.

### **4.9.1. Changing the Shell**

The easiest way to permanently change the default shell is to use chsh. Running this command will open the editor that is configured in the EDITOR environment variable, which by default is set to  $vi(1)$ . Change the Shell: line to the full path of the new shell.

Alternately, use chsh -s which will set the specified shell without opening an editor. For example, to change the shell to bash:

```
% chsh -s /usr/local/bin/bash
```

```
Note
The new shell must be present in /etc/shells . If the shell was in-
stalled from the FreeBSD Ports Collection as described in Chapter 5,
Installing Applications: Packages and Ports, it should be automatically
added to this file. If it is missing, add it using this command, replac-
ing the path with the path of the shell:
# echo /usr/local/bin/bash  >> /etc/shells
Then, rerun chsh(1).
```
## **4.9.2. Advanced Shell Techniques**

*Written by Tom Rhodes.*

The UNIX® shell is not just a command interpreter, it acts as a powerful tool which allows users to execute commands, redirect their output, redirect their input and chain commands together to improve the final command output. When this functionality is mixed with built in commands, the user is provided with an environment that can maximize efficiency.

Shell redirection is the action of sending the output or the input of a command into another command or into a file. To capture the output of the  $\vert s(1)$  command, for example, into a file, simply redirect the output:

```
% ls > directory_listing.txt
```
The directory listing.txt file will now contain the directory contents. Some commands allow you to read input in a similar one, such as  $sort(1)$ . To sort this listing, redirect the input:

% **sort < directory\_listing.txt**

The input will be sorted and placed on the screen. To redirect that input into another file, one could redirect the output of  $sort(1)$  by mixing the direction:

```
% sort < directory_listing.txt > sorted.txt
```
In all of the previous examples, the commands are performing redirection using file descriptors. Every unix system has file descriptors; however, here we will focus on three, so named as Standard Input, Standard Output, and Standard Error. Each one has a purpose, where input could be a keyboard or a mouse, something that provides input. Output could be a screen or paper in a printer for example. And error would be anything that is used for diagnostic or error messages. All three are considered I/O based file descriptors and sometimes considered streams.

Through the use of these descriptors, short named stdin, stdout, and stderr, the shell allows output and input to be passed around through various commands and redirected to or from a file. Another method of redirection is the pipe operator.

The UNIX® pipe operator, "|" allows the output of one command to be directly passed, or directed to another program. Basically a pipe will allow the standard output of a command to be passed as standard input to another command, for example:

```
% cat directory_listing.txt | sort | less
```
In that example, the contents of directory listing.txt will be sorted and the output passed to [less\(1\)](http://www.FreeBSD.org/cgi/man.cgi?query=less&sektion=1). This allows the user to scroll through the output at their own pace and prevent it from scrolling off the screen.

# **4.10. Text Editors**

Most FreeBSD configuration is done by editing text files. Because of this, it is a good idea to become familiar with a text editor. FreeBSD comes with a few as part of the base system, and many more are available in the Ports Collection.

A simple editor to learn is  $ee(1)$ , which stands for easy editor. To start this editor, type ee *filename* where *filename* is the name of the file to be edited. Once inside the editor, all of the commands for manipulating the editor's functions are listed at the top of the display. The caret ( $\hat{\ }$ ) represents Ctrl, so  $\hat{\ }$ e expands to Ctrl+e. To leave [ee\(1\)](http://www.FreeBSD.org/cgi/man.cgi?query=ee&sektion=1), press Esc, then choose the "leave editor" option from the main menu. The editor will prompt to save any changes if the file has been modified.

FreeBSD also comes with more powerful text editors, such as  $vi(1)$ , as part of the base system. Other editors, like [editors/emacs](http://www.freebsd.org/cgi/url.cgi?ports/editors/emacs/pkg-descr) and [editors/vim,](http://www.freebsd.org/cgi/url.cgi?ports/editors/vim/pkg-descr) are part of the FreeBSD Ports Collection. These editors offer more functionality at the expense of being more complicated to learn. Learning a more powerful editor such as vim or Emacs can save more time in the long run.

Many applications which modify files or require typed input will automatically open a text editor. To change the default editor, set the EDITOR environment variable as described in [Section 4.9, "Shells".](#page-219-1)

# **4.11. Devices and Device Nodes**

A device is a term used mostly for hardware-related activities in a system, including disks, printers, graphics cards, and keyboards. When FreeBSD boots, the majority of the boot messages refer to devices being detected. A copy of the boot messages are saved to /var/ run/dmesg.boot .

Each device has a device name and number. For example, acd0 is the first IDE CD-ROM drive, while kbd0 represents the keyboard.

Most devices in a FreeBSD must be accessed through special files called device nodes, which are located in /dev.

# **4.12. Manual Pages**

The most comprehensive documentation on FreeBSD is in the form of manual pages. Nearly every program on the system comes with a short reference manual explaining the basic operation and available arguments. These manuals can be viewed using man:

% **man** *command*

where *command* is the name of the command to learn about. For example, to learn more about  $ls(1)$ , type:

% **man ls**

Manual pages are divided into sections which represent the type of topic. In FreeBSD, the following sections are available:

- 1. User commands.
- 2. System calls and error numbers.
- 3. Functions in the C libraries.
- 4. Device drivers.
- 5. File formats.
- 6. Games and other diversions.
- 7. Miscellaneous information.
- 8. System maintenance and operation commands.
- 9. System kernel interfaces.

In some cases, the same topic may appear in more than one section of the online manual. For example, there is a chmod user command and a chmod() system call. To tell  $man(1)$ which section to display, specify the section number:

Chapter 4. UNIX Basics

% **man 1 chmod**

This will display the manual page for the user command [chmod\(1\).](http://www.FreeBSD.org/cgi/man.cgi?query=chmod&sektion=1) References to a particular section of the online manual are traditionally placed in parenthesis in written documentation, so  $chmod(1)$  refers to the user command and  $chmod(2)$  refers to the system call.

If the name of the manual page is unknown, use man -k to search for keywords in the manual page descriptions:

% **man -k** *mail*

This command displays a list of commands that have the keyword "mail" in their descriptions. This is equivalent to using [apropos\(1\)](http://www.FreeBSD.org/cgi/man.cgi?query=apropos&sektion=1).

To read the descriptions for the commands in /usr/bin , type:

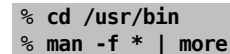

or

% **cd /usr/bin** % **whatis \* |more**

### **4.12.1. GNU Info Files**

FreeBSD includes many applications and utilities produced by the Free Software Foundation (FSF). In addition to manual pages, these programs may include hypertext documents called info files. These can be viewed using [info\(1\)](http://www.FreeBSD.org/cgi/man.cgi?query=info&sektion=1) or, if [editors/emacs](http://www.freebsd.org/cgi/url.cgi?ports/editors/emacs/pkg-descr) is installed, the info mode of emacs.

To use [info\(1\)](http://www.FreeBSD.org/cgi/man.cgi?query=info&sektion=1), type:

% **info**

For a brief introduction, type h. For a quick command reference, type ?.

# <span id="page-226-0"></span>**5.1. Synopsis**

FreeBSD is bundled with a rich collection of system tools as part of the base system. In addition, FreeBSD provides two complementary technologies for installing third-party software: the FreeBSD Ports Collection, for installing from source, and packages, for installing from pre-built binaries. Either method may be used to install software from local media or from the network.

After reading this chapter, you will know:

- The difference between binary packages and ports.
- How to find third-party software that has been ported to FreeBSD.
- How to manage binary packages using pkgng.
- How to build third-party software from source using the Ports Collection.
- How to find the files installed with the application for post-installation configuration.
- What to do if a software installation fails.

# **5.2. Overview of Software Installation**

The typical steps for installing third-party software on a UNIX® system include:

- 1. Find and download the software, which might be distributed in source code format or as a binary.
- 2. Unpack the software from its distribution format. This is typically a tarball compressed with compress $(1)$ ,  $gzip(1)$ , or  $bzip2(1)$ .
- 3. Locate the documentation in INSTALL, README or some file in a doc/ subdirectory and read up on how to install the software.
- 4. If the software was distributed in source format, compile it. This may involve editing a Makefile or running a configure script.

5. Test and install the software.

If the software package was not deliberately ported, or tested to work, on FreeBSD, the source code may need editing in order for it to install and run properly. At the time of this writing, over 24,000 third-party applications have been ported to FreeBSD.

A FreeBSD package contains pre-compiled copies of all the commands for an application, as well as any configuration files and documentation. A package can be manipulated with the pkgng commands, such as pkg install.

A FreeBSD port is a collection of files designed to automate the process of compiling an application from source code. The files that comprise a port contain all the necessary information to automatically download, extract, patch, compile, and install the application.

The ports system can also be used to generate packages which can be manipulated with the FreeBSD package management commands.

Both packages and ports understand dependencies. If a package or port is used to install an application and a dependent library is not already installed, the library will automatically be installed first.

While the two technologies are similar, packages and ports each have their own strengths. Select the technology that meets your requirements for installing a particular application.

- A compressed package tarball is typically smaller than the compressed tarball containing the source code for the application.
- Packages do not require compilation time. For large applications, such as Mozilla, KDE, or GNOME, this can be important on a slow system.
- Packages do not require any understanding of the process involved in compiling software on FreeBSD.
- Packages are normally compiled with conservative options because they have to run on the maximum number of systems. By compiling from the port, one can change the compilation options.
- Some applications have compile-time options relating to which features are installed. For example, Apache can be configured with a wide variety of different built-in options.

In some cases, multiple packages will exist for the same application to specify certain settings. For example, Ghostscript is available as a ghostscript package and a ghostscript-nox11 package, depending on whether or not Xorg is installed. Creating multiple packages rapidly becomes impossible if an application has more than one or two different compile-time options.

- The licensing conditions of some software forbid binary distribution. Such software must be distributed as source code which must be compiled by the end-user.
- Some people do not trust binary distributions or prefer to read through source code in order to look for potential problems.
- Source code is needed in order to apply custom patches.

To keep track of updated ports, subscribe to the [FreeBSD ports mailing list](http://lists.FreeBSD.org/mailman/listinfo/freebsd-ports) and the [Free-](http://lists.FreeBSD.org/mailman/listinfo/freebsd-ports-bugs)[BSD ports bugs mailing list.](http://lists.FreeBSD.org/mailman/listinfo/freebsd-ports-bugs)

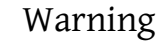

Before installing any application, check [http://](http://vuxml.freebsd.org/) [vuxml.freebsd.org/](http://vuxml.freebsd.org/) for security issues related to the application or install [ports-mgmt/portaudit](http://www.freebsd.org/cgi/url.cgi?ports/ports-mgmt/portaudit/pkg-descr). Once installed, type portaudit - F -a to check all installed applications for known vulnerabilities.

The remainder of this chapter explains how to use packages and ports to install and manage third-party software on FreeBSD.

# **5.3. Finding Software**

•

FreeBSD's list of available applications is growing all the time. There are a number of ways to find software to install:

• The FreeBSD web site maintains an up-to-date searchable list of all the available applications, at [http://www.FreeBSD.org/ports/](http://www.FreeBSD.org/ports/index.html). The ports can be searched by application name or by software category.

Dan Langille maintains [FreshPorts.org](http://www.FreshPorts.org/) which provides a comprehensive search utility and also tracks changes to the applications in the Ports Collection. Registered users can create a customized watch list in order to receive an automated email when their watched ports are updated.

• If you do not know the name of an application, try using a site like [Freecode.com](http://www.freecode.com/) to find an application, then check back at the FreeBSD site to see if the application has been ported yet.

• If the Ports Collection is already installed, there are several methods to query the local version of the ports tree. To find out which category a port is in, type whereis *file*, where *file* is the program to be installed:

```
# whereis lsof
lsof: /usr/ports/sysutils/lsof
```
Alternately, an  $echo(1)$  statement can be used:

```
# echo /usr/ports/*/*lsof*
/usr/ports/sysutils/lsof
```
Note that this will also return any matched files downloaded into the /usr/ports/ distfiles directory.

• Another way to find software is by using the Ports Collection's built-in search mechanism. To use the search feature, cd to /usr/ports then run make search name=program-name where *program-name* is the name of the software. For example, to search for lsof:

```
# cd /usr/ports
# make search name=lsof
Port:  lsof-4.88.d,8
Path: /usr/ports/sysutils/lsof
Info:  Lists information about open files (similar to fstat(1))
Maint:  ler@lerctr.org
Index:  sysutils
B-deps:
R-deps:
```
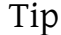

The built-in search mechanism uses a file of index information. If a message indicates that the INDEX is required, run make fetchindex to download the current index file. With the IN-DEX present, make search will be able to perform the requested search.

The "Path:" line indicates where to find the port.

To receive less information, use the quicksearch feature:

```
# cd /usr/ports
# make quicksearch name=lsof
Port:  lsof-4.88.d,8
Path: /usr/ports/sysutils/lsof
Info:  Lists information about open files (similar to fstat(1))
```
For more in-depth searching, use make search key= *string* or make quicksearch key=*string*, where *string* is some text to search for. The text can be in comments, descriptions, or dependencies in order to find ports which relate to a particular subject when the name of the program is unknown.

When using search or quicksearch, the search string is case-insensitive. Searching for "LSOF" will yield the same results as searching for "lsof".

# <span id="page-230-0"></span>**5.4. Using pkgng for Binary Package Management**

pkgng is the next generation replacement for the traditional FreeBSD package management tools, offering many features that make dealing with binary packages faster and easier.

pkgng is not a replacement for port management tools like [ports-mgmt/portmaster](http://www.freebsd.org/cgi/url.cgi?ports/ports-mgmt/portmaster/pkg-descr) or [ports-mgmt/portupgrade](http://www.freebsd.org/cgi/url.cgi?ports/ports-mgmt/portupgrade/pkg-descr). These tools can be used to install third-party software from both binary packages and the Ports Collection, while pkgng installs only binary packages.

## **5.4.1. Getting Started with pkgng**

FreeBSD 8.4 and later includes a bootstrap utility which can be used to download and install pkgng, along with its manual pages.

To bootstrap the system, run:

```
# /usr/sbin/pkg
```
For earlier FreeBSD versions, pkgng must instead be installed from the Ports Collection or as a binary package.

To install the port, run:

```
# cd /usr/ports/ports-mgmt/pkg
# make
# make install clean
```
To install the binary package, run:

# **pkg\_add -r pkg**

Once pkgng is installed, the package database must be converted from the traditional format to the new format by running this command:

# **pkg2ng**

This step is not required for new installations that do not yet have any third-party software installed.

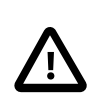

# Important

This step is not reversible. Once the package database has been converted to the pkgng format, the traditional pkg \* tools should not be used.

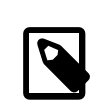

## Note

The package database conversion may emit errors as the contents are converted to the new version. Generally, these errors can be safely ignored. However, a list of third-party software that was not successfully converted will be listed after pkg2ng has finished and these applications must be manually reinstalled.

To ensure that the FreeBSD Ports Collection registers new software with pkgng, and not the traditional packages format, FreeBSD versions earlier than 10.*X* require this line in / etc/make.conf :

WITH PKGNG= yes

The pkgng package management system uses a package repository for most operations. The default package repository location is defined in /usr/local/etc/pkg.conf or by the PACKAGESITE environment variable, which overrides the configuration file.

Additional pkgng configuration options are described in pkg.conf(5).

Usage information for pkgng is available in pkg(8) or by running pkg without additional arguments.

Each pkgng command argument is documented in a command-specific manual page. To read the manual page for pkg install, for example, run either of these commands:

#### # **pkg help install**

#### # **man pkg-install**

The rest of this section demonstrates common binary package management tasks which can be performed using pkgng. Each demonstrated command provides many switches to customize its use. Refer to a command's help or man page for details and more examples.

# **5.4.2. Obtaining Information About Installed Packages**

Information about the packages installed on a system can be viewed by running pkg info which, when run without any switches, will list the package version for either all installed packages or the specified package.

For example, to see which version of pkgng is installed, run:

```
# pkg info pkg
pkg-1.1.4_1
```
## **5.4.3. Installing and Removing Packages**

To install a binary package use the following command, where *packagename* is the name of the package to install:

#### # **pkg install** *packagename*

This command uses repository data to determine which version of the software to install and if it has any uninstalled dependencies. For example, to install curl:

```
# pkg install curl
Updating repository catalogue
/usr/local/tmp/All/curl-7.31.0_1.txz  100% of 1181 kB 1380 ↺
kBps 00m01s
/usr/local/tmp/All/ca_root_nss-3.15.1_1.txz  100% of  288 kB 1700 ↺
kBps 00m00s
Updating repository catalogue
The following 2 packages will be installed:
        Installing ca_root_nss: 3.15.1_1
          Installing curl: 7.31.0_1
The installation will require 3 MB more space
0 B to be downloaded
Proceed with installing packages [y/N]: y
Checking integrity... done
[1/2] Installing ca root nss-3.15.5 1... done
[2/2] Installing curl-7.31.0_1... done
Cleaning up cache files...Done
```
The new package and any additional packages that were installed as dependencies can be seen in the installed packages list:

```
# pkg info
ca_root_nss-3.15.5_1 The root certificate bundle from the Mozilla ʊ
Project
```

```
curl-7.31.0_1 Non-interactive tool to get files from FTP, GOPHER, ↺
HTTP(S) servers
pkg-1.1.4_6 New generation package manager
```
Packages that are no longer needed can be removed with pkg delete . For example:

```
# pkg delete curl
The following packages will be deleted:
  curl-7.31.0_1
The deletion will free 3 MB
Proceed with deleting packages [y/N]: y
[1/1] Deleting curl-7.31.0_1... done
```
#### **5.4.4. Upgrading Installed Packages**

Packages that are outdated can be found with pkg version. If a local ports tree does not exist, pkg-version(8) will use the remote repository catalogue. Otherwise, the local ports tree will be used to identify package versions.

Installed packages can be upgraded to their latest versions by typing pkg upgrade. This command will compare the installed versions with those available in the repository catalogue. When finished, it will list the applications that have newer versions. Type **y** to proceed with the upgrade or **n** to cancel the upgrade.

### **5.4.5. Auditing Installed Packages**

Occasionally, software vulnerabilities may be discovered in third-party applications. To address this, pkgng includes a built-in auditing mechanism. To determine if there are any known vulnerabilities for the software installed on the system, run:

# **pkg audit -F**

### **5.4.6. Automatically Removing Leaf Dependencies**

Removing a package may leave behind dependencies which are no longer required. Unneeded packages that were installed as dependencies can be automatically detected and removed using:

```
# pkg autoremove
Packages to be autoremoved:
 ca_root_nss-3.13.5
The autoremoval will free 723 kB
Proceed with autoremoval of packages [y/N]: y
Deinstalling ca_root_nss-3.15.1_1... done
```
# **5.4.7. Backing Up the Package Database**

Unlike the traditional package management system, pkgng includes its own package database backup mechanism. To manually back up the contents of the package database, run the following command, replacing *pkgng.db* with a suitable file name:

# **pkg backup -d** *pkgng.db*

Additionally, pkgng includes a [periodic\(8\)](http://www.FreeBSD.org/cgi/man.cgi?query=periodic&sektion=8) script to automatically perform a daily back up of the package database. This functionality is enabled if daily\_backup\_pkgng\_enable is set to YES in [periodic.conf\(5\).](http://www.FreeBSD.org/cgi/man.cgi?query=periodic.conf&sektion=5)

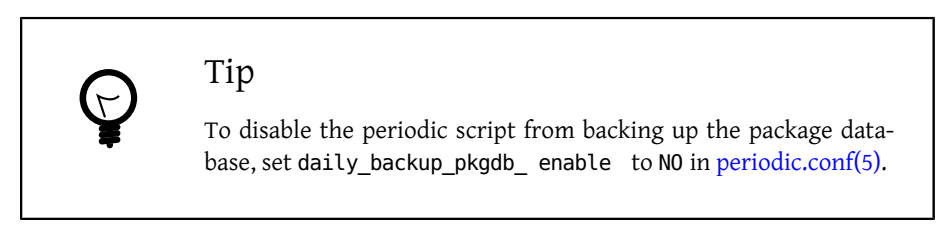

To restore the contents of a previous package database backup, run:

# **pkg backup -r** */path/to/pkgng.db*

# **5.4.8. Removing Stale Packages**

By default, pkgng stores binary packages in a cache directory defined by PKG\_CACHEDIR in pkg.conf(5). When upgrading packages with pkg upgrade, old versions of the upgraded packages are not automatically removed.

To remove these outdated binary packages, run:

# **pkg clean**

# **5.4.9. Modifying Package Metadata**

Software within the FreeBSD Ports Collection can undergo major version number changes. To address this, pkgng has a built-in command to update package origins. This can be useful, for example, if  $\text{lang}/{\text{php5}}$  is renamed to  $\text{lang}/{\text{php53}}$  so that  $\text{lang}/{\text{php5}}$  can now represent version 5.4.

To change the package origin for the above example, run:

# **pkg set -o lang/php5:lang/php53**

As another example, to update  $\frac{\log(\text{ruby18 to } \log(\text{ruby19, run}))}{\log(\text{ruby19, run}))}$ 

# **pkg set -o lang/ruby18:lang/ruby19**

As a final example, to change the origin of the libglut shared libraries from [graph](http://www.freebsd.org/cgi/url.cgi?ports/graphics/libglut/pkg-descr)[ics/libglut](http://www.freebsd.org/cgi/url.cgi?ports/graphics/libglut/pkg-descr) to [graphics/freeglut](http://www.freebsd.org/cgi/url.cgi?ports/graphics/freeglut/pkg-descr), run:

```
# pkg set -o graphics/libglut:graphics/freeglut
```
# Note

When changing package origins, it is important to reinstall packages that are dependent on the package with the modified origin. To force a reinstallation of dependent packages, run:

# **pkg install -Rf** *graphics/freeglut*

# **5.5. Using the Ports Collection**

The Ports Collection is a set of Makefiles, patches, and description files stored in /usr/ ports. This set of files is used to compile and install applications on FreeBSD. Before an application can be compiled using a port, the Ports Collection must first be installed. If it was not installed during the installation of FreeBSD, use one of the following methods to install it:

<span id="page-235-0"></span>Procedure 5.1. Portsnap Method

The base system of FreeBSD includes Portsnap. This is a fast and user-friendly tool for retrieving the Ports Collection and is the recommended choice for most users. This utility connects to a FreeBSD site, verifies the secure key, and downloads a new copy of the Ports Collection. The key is used to verify the integrity of all downloaded files.

1. To download a compressed snapshot of the Ports Collection into /var/db/portsnap :

# **portsnap fetch**

2. When running Portsnap for the first time, extract the snapshot into /usr/ports :

```
# portsnap extract
```
3. After the first use of Portsnap has been completed as shown above, /usr/ports can be updated as needed by running:

```
# portsnap fetch
# portsnap update
```
When using fetch, the extract or the update operation may be run consecutively, like so:

# **portsnap fetch update**

<span id="page-236-0"></span>Procedure 5.2. Subversion Method

If more control over the ports tree is needed or if local changes need to be maintained, Subversion can be used to obtain the Ports Collection. Refer to [the Subversion Primer](http://www.FreeBSD.org/doc/en_US.ISO8859-1/articles/committers-guide/subversion-primer.html) for a detailed description of Subversion.

1. Subversion must be installed before it can be used to check out the ports tree. If a copy of the ports tree is already present, install Subversion like this:

```
# cd /usr/ports/devel/subversion
# make install clean
```
If the ports tree is not available, or pkgng is being used to manage packages, Subversion can be installed as a package:

# **pkg install subversion**

2. Check out a copy of the ports tree. For better performance, replace *svn0.useast.FreeBSD.org* with a [Subversion mirror](#page-945-0) close to your geographic location:

```
# svn checkout https:// svn0.us-east.FreeBSD.org /ports/head /usr/
ports
```
3. As needed, update /usr/ports after the initial Subversion checkout:

#### # **svn update /usr/ports**

The Ports Collection installs a series of directories representing software categories with each category having a subdirectory for each application. Each subdirectory, also referred to as a ports skeleton, contains a set of files that tell FreeBSD how to compile and install that program. Each port skeleton includes these files and directories:

- Makefile: contains statements that specify how the application should be compiled and where its components should be installed.
- distinfo: contains the names and checksums of the files that must be downloaded to build the port.
- files/: this directory contains any patches needed for the program to compile and install on FreeBSD. This directory may also contain other files used to build the port.
- pkg-descr: provides a more detailed description of the program.
- pkg-plist : a list of all the files that will be installed by the port. It also tells the ports system which files to remove upon deinstallation.

Some ports include pkg-message or other files to handle special situations. For more details on these files, and on ports in general, refer to the [FreeBSD Porter's Handbook](http://www.FreeBSD.org/doc/en_US.ISO8859-1/books/porters-handbook/index.html).

The port does not include the actual source code, also known as a distfile. The extract portion of building a port will automatically save the downloaded source to /usr/ports/ distfiles.

# **5.5.1. Installing Ports**

This section provides basic instructions on using the Ports Collection to install or remove software. The detailed description of available make targets and environment variables is available in [ports\(7\).](http://www.FreeBSD.org/cgi/man.cgi?query=ports&sektion=7)

# Warning Before compiling any port, be sure to update the Ports Collection as described in the previous section. Since the installation of any third-party software can introduce security vulnerabilities, it is recommended to first check <http://vuxml.freebsd.org/> for known security issues related to the port. Alternately, if [ports-mgmt/por](http://www.freebsd.org/cgi/url.cgi?ports/ports-mgmt/portaudit/pkg-descr)[taudit](http://www.freebsd.org/cgi/url.cgi?ports/ports-mgmt/portaudit/pkg-descr) is installed, run portaudit -F before installing a new port. This command can be configured to automatically perform a security audit and an update of the vulnerability database during the daily security system check. For more information, refer to the manual page for portaudit and [periodic\(8\)](http://www.FreeBSD.org/cgi/man.cgi?query=periodic&sektion=8).

Using the Ports Collection assumes a working Internet connection. It also requires superuser privilege.

Some third-party DVD products such as the FreeBSD Toolkit from [freebsdmall.com](http://www.freebsdmall.com/) contain distfiles which can be used to install ports without an Internet connection. Mount the DVD on /cdrom. If you use a different mount point, set the CD\_MOUNTPTS make variable. The needed distfiles will be automatically used if they are present on the disk. However, the licenses of a few ports do not allow their inclusion on the DVD. This could be because a registration form needs to be filled out before downloading or redistribution is not allowed. In order to install a port not included on the DVD, a connection to the Internet will still be required.

To compile and install the port, change to the directory of the port to be installed, then type make install at the prompt. Messages will indicate the progress:

```
# cd /usr/ports/sysutils/lsof
# make install
```
Chapter 5. Installing Applications: Packages and Ports

```
>> lsof 4.88D.freebsd.tar.gz doesn't seem to exist in /usr/ports/
distfiles/.
>> Attempting to fetch from ftp://lsof.itap.purdue.edu/pub/tools/
unix/lsof/.
===>  Extracting for lsof-4.88
...
[extraction output snipped]
...
>> Checksum OK for lsof_4.88D.freebsd.tar.gz.
===>  Patching for lsof-4.88.d,8
===>  Applying FreeBSD patches for lsof-4.88.d,8
===>  Configuring for lsof-4.88.d,8
...
[configure output snipped]
...
===>  Building for lsof-4.88.d,8
...
[compilation output snipped]
...
===>  Installing for lsof-4.88.d,8
...
[installation output snipped]
...
===>  Generating temporary packing list
===>  Compressing manual pages for lsof-4.88.d,8
     Registering installation for lsof-4.88.d.8
===>  SECURITY NOTE:
        This port has installed the following binaries which execute ↺
with
        increased privileges.
/usr/local/sbin/lsof
#
```
Since lsof is a program that runs with increased privileges, a security warning is displayed as it is installed. Once the installation is complete, the prompt will be returned.

Some shells keep a cache of the commands that are available in the directories listed in the PATH environment variable, to speed up lookup operations for the executable file of these commands. Users of the tcsh shell should type rehash so that a newly installed command can be used without specifying its full path. Use hash -r instead for the sh shell. Refer to the documentation for the shell for more information.

During installation, a working subdirectory is created which contains all the temporary files used during compilation. Removing this directory saves disk space and minimizes the chance of problems later when upgrading to the newer version of the port:

```
# make clean
===>  Cleaning for lsof-88.d,8
#
```
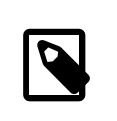

### Note

To save this extra step, instead use make install clean when compiling the port.

### **5.5.1.1. Customizing Ports Installation**

Some ports provide build options which can be used to enable or disable application components, provide security options, or allow for other customizations. Examples include [www/firefox,](http://www.freebsd.org/cgi/url.cgi?ports/www/firefox/pkg-descr) [security/gpgme](http://www.freebsd.org/cgi/url.cgi?ports/security/gpgme/pkg-descr), and [mail/sylpheed-claws.](http://www.freebsd.org/cgi/url.cgi?ports/mail/sylpheed-claws/pkg-descr) If the port depends upon other ports which have configurable options, it may pause several times for user interaction as the default behavior is to prompt the user to select options from a menu. To avoid this, run make config-recursive within the port skeleton to do this configuration in one batch. Then, run make install [clean] to compile and install the port.

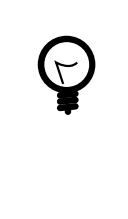

## Tip

When using config-recursive, the list of ports to configure are gathered by the all-depends-list target. It is recommended to run make config-recursive until all dependent ports options have been defined, and ports options screens no longer appear, to be certain that all dependency options have been configured.

There are several ways to revisit a port's build options menu in order to add, remove, or change these options after a port has been built. One method is to cd into the directory containing the port and type make config. Another option is to use make showconfig. Another option is to execute make rmconfig which will remove all selected options and allow you to start over. All of these options, and others, are explained in great detail in [ports\(7\).](http://www.FreeBSD.org/cgi/man.cgi?query=ports&sektion=7)

The ports system uses  $feth(1)$  to download the source files, which supports various environment variables. The FTP\_PASSIVE\_MODE, FTP\_PROXY, and FTP\_PASSWORD\_variables may need to be set if the FreeBSD system is behind a firewall or FTP/HTTP proxy. See [fetch\(3\)](http://www.FreeBSD.org/cgi/man.cgi?query=fetch&sektion=3) for the complete list of supported variables.

For users who cannot be connected to the Internet all the time, make fetch can be run within /usr/ports , to fetch all distfiles, or within a category, such as /usr/ports/net , or within the specific port skeleton. Note that if a port has any dependencies, running this command in a category or ports skeleton will *not* fetch the distfiles of ports from

another category. Instead, use make fetch-recursive to also fetch the distfiles for all the dependencies of a port.

In rare cases, such as when an organization has a local distfiles repository, the MASTER\_SITES\_variable can be used to override the download locations specified in the Makefile. When using, specify the alternate location:

```
# cd /usr/ports/ directory
# make MASTER_SITE_OVERRIDE= \
ftp://ftp.organization.org/pub/FreeBSD/ports/distfiles/  fetch
```
The WRKDIRPREFIX and PREFIX variables can override the default working and target directories. For example:

# **make WRKDIRPREFIX=/usr/home/example/ports install**

will compile the port in /usr/home/example/ports and install everything under /usr/ local.

# **make PREFIX=/usr/home/example/local install**

will compile the port in /usr/ports and install it in /usr/home/example/local . And:

```
# make WRKDIRPREFIX=../ports PREFIX=../local install
```
will combine the two.

These can also be set as environmental variables. Refer to the manual page for your shell for instructions on how to set an environmental variable.

#### **5.5.2. Removing Installed Ports**

Installed ports can be uninstalled using pkg delete . Examples for using this command can be found in [Section 5.4, "Using pkgng for Binary Package Management"](#page-230-0).

Alternately, make deinstall can be run in the port's directory:

```
# cd /usr/ports/sysutils/lsof
make deinstall
===>  Deinstalling for sysutils/lsof
===>  Deinstalling
Deinstallation has been requested for the following 1 packages:
 lsof-4.88.d,8
The deinstallation will free 229 kB
[1/1] Deleting lsof-4.88.d,8... done
```
It is recommended to read the messages as the port is uninstalled. If the port has any applications that depend upon it, this information will be displayed but the uninstallation

will proceed. In such cases, it may be better to reinstall the application in order to prevent broken dependencies.

# **5.5.3. Upgrading Ports**

Over time, newer versions of software become available in the Ports Collection. This section describes how to determine which software can be upgraded and how to perform the upgrade.

To determine if newer versions of installed ports are available, ensure that the latest version of the ports tree is installed, using the updating command described in either [Proce](#page-235-0)[dure 5.1, "Portsnap Method"](#page-235-0) or [Procedure 5.2, "Subversion Method"](#page-236-0). On FreeBSD 10 and later, or if the system has been converted to pkgng, the following command will list the installed ports which are out of date:

```
# pkg version -l "<"
```
For FreeBSD 9.*X* and lower, the following command will list the installed ports that are out of date:

```
# pkg_version -l "<"
```
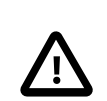

# Important

Before attempting an upgrade, read /usr/ports/UPDATING from the top of the file to the date closest to the last time ports were upgraded or the system was installed. This file describes various issues and additional steps users may encounter and need to perform when updating a port, including such things as file format changes, changes in locations of configuration files, or any incompatibilities with previous versions. Make note of any instructions which match any of the ports that need upgrading and follow these instructions when performing the upgrade.

To perform the actual upgrade, use either Portmaster or Portupgrade.

### **5.5.3.1. Upgrading Ports Using Portmaster**

The [ports-mgmt/portmaster](http://www.freebsd.org/cgi/url.cgi?ports/ports-mgmt/portmaster/pkg-descr) package or port is the recommended tool for upgrading installed ports as it is designed to use the tools installed with FreeBSD without depending upon other ports. It uses the information in /var/db/pkg/ to determine which ports to upgrade. To install this utility as a port:

#### # **cd /usr/ports/ports-mgmt/portmaster**

#### # **make install clean**

Portmaster defines four categories of ports:

- Root port: has no dependencies and is not a dependency of any other ports.
- Trunk port: has no dependencies, but other ports depend upon it.
- Branch port: has dependencies and other ports depend upon it.
- Leaf port: has dependencies but no other ports depend upon it.

To list these categories and search for updates:

```
# portmaster -L
===>>> Root ports (No dependencies, not depended on)
===>>> ispell-3.2.06_18
===>>> screen-4.0.3
          ===>>> New version available: screen-4.0.3_1
===>>> tcpflow-0.21_1
===>>> 7 root ports
...
===>>> Branch ports (Have dependencies, are depended on)
===>>> apache22-2.2.3
          ===>>> New version available: apache22-2.2.8
...
===>>> Leaf ports (Have dependencies, not depended on)
===>>> automake-1.9.6_2
===>>> bash-3.1.17
          ===>>> New version available: bash-3.2.33
...
===>>> 32 leaf ports
===>>> 137 total installed ports
          ===>>> 83 have new versions available
```
This command is used to upgrade all outdated ports:

```
# portmaster -a
```
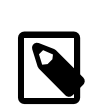

### Note

By default, Portmaster will make a backup package before deleting the existing port. If the installation of the new version is successful, Portmaster will delete the backup. Using -b will instruct Portmaster not to automatically delete the backup. Adding -i will start Portmaster in interactive mode, prompting for confirmation before upgrading each port. Many other options are available. Read through the manual page for portmaster(8) for details regarding their usage.

If errors are encountered during the upgrade process, add -f to upgrade and rebuild all ports:

# **portmaster -af**

Portmaster can also be used to install new ports on the system, upgrading all dependencies before building and installing the new port. To use this function, specify the location of the port in the Ports Collection:

# **portmaster** *shells/bash*

#### **5.5.3.2. Upgrading Ports Using Portupgrade**

Another utility that can be used to upgrade ports is Portupgrade, which is available as the [ports-mgmt/portupgrade](http://www.freebsd.org/cgi/url.cgi?ports/ports-mgmt/portupgrade/pkg-descr) package or port. This utility installs a suite of applications which can be used to manage ports. However, it is dependent upon Ruby. To install the port:

# **cd /usr/ports/ports-mgmt/portupgrade** # **make install clean**

Before performing an upgrade using this utility, it is recommended to scan the list of installed ports using pkgdb -F and to fix all the inconsistencies it reports.

To upgrade all the outdated ports installed on the system, use portupgrade -a. Alternately, include -i to be asked for confirmation of every individual upgrade:

# **portupgrade -ai**

To upgrade only a specified application instead of all available ports, use portupgrade *pkgname*. It is very important to include -R to first upgrade all the ports required by the given application:

# **portupgrade -R firefox**

If -P is included, Portupgrade searches for available packages in the local directories listed in PKG PATH. If none are available locally, it then fetches packages from a remote site. If packages can not be found locally or fetched remotely, Portupgrade will use ports. To avoid using ports entirely, specify -PP. This last set of options tells Portupgrade to abort if no packages are available:

# **portupgrade -PP gnome2**

To just fetch the port distfiles, or packages, if -P is specified, without building or installing anything, use -F. For further information on all of the available switches, refer to the manual page for portupgrade.

# **5.5.4. Ports and Disk Space**

Using the Ports Collection will use up disk space over time. After building and installing a port, running make clean within the ports skeleton will clean up the temporary work directory. If Portmaster is used to install a port, it will automatically remove this directory unless -K is specified. If Portupgrade is installed, this command will remove all work directories found within the local copy of the Ports Collection:

# **portsclean -C**

In addition, a lot of out-dated source distribution files will collect in /usr/ports/distfiles over time. If Portupgrade is installed, this command will delete all the distfiles that are no longer referenced by any ports:

# **portsclean -D**

To use Portupgrade to remove all distfiles not referenced by any port currently installed on the system:

# **portsclean -DD**

If Portmaster is installed, use:

```
# portmaster --clean-distfiles
```
By default, this command is interactive and will prompt the user to confirm if a distfile should be deleted.

In addition to these commands, the ports-mgmt/pkg cutleaves package or port automates the task of removing installed ports that are no longer needed.

# **5.6. Building Packages with Poudriere**

Poudriere is a BSD-licensed utility for creating and testing FreeBSD packages. It uses Free-BSD jails to set up isolated compilation environments. These jails can be used to build packages for versions of FreeBSD that are different from the system on which it is installed, and also to build packages for i386 if the host is an amd64 system. Once the packages are built, they are in a layout identical to the official mirrors. These packages are usable by  $pkg(8)$  and other package management tools.

Poudriere is installed using the [ports-mgmt/poudriere](http://www.freebsd.org/cgi/url.cgi?ports/ports-mgmt/poudriere/pkg-descr) package or port. The installation includes a sample configuration file /usr/local/etc/poudriere.conf.sample . Copy this file to /usr/local/etc/poudriere.conf . Edit the copied file to suit the local configuration.

While ZFS is not required on the system running poudriere, it is beneficial. When ZFS is used, ZPOOL must be specified in /usr/local/etc/poudriere.conf and FREEBSD\_HOST should be set to a nearby mirror. Defining CCACHE DIR enables the use of [devel/ccache](http://www.freebsd.org/cgi/url.cgi?ports/devel/ccache/pkg-descr) to cache compilation and reduce build times for frequently-compiled code. It may be convenient to put poudriere datasets in an isolated tree mounted at /poudriere . Defaults for the other configuration values are adequate.

The number of processor cores detected is used to define how many builds should run in parallel. Supply enough virtual memory, either with RAM or swap space. If virtual memory runs out, compiling jails will stop and be torn down, resulting in weird error messages.

### **5.6.1. Initialize Jails and Port Trees**

After configuration, initialize poudriere so that it installs a jail with the required FreeBSD tree and a ports tree. Specify a name for the jail using -j and the FreeBSD version with v. On systems running FreeBSD/amd64, the architecture can be set with -a to either i386 or amd64. The default is the architecture shown by uname.

```
# poudriere jail -c -j 10amd64 -v 10.0-RELEASE
====>> Creating 10amd64 fs... done
====>> Fetching base.txz for FreeBSD 10.0-RELEASE amd64
/poudriere/jails/10amd64/fromftp/base.txz
kBps 00m42s
====>> Extracting base.txz... done
====>> Fetching src.txz for FreeBSD 10.0-RELEASE amd64
/poudriere/jails/10amd64/fromftp/src.txz  100% of  107 MB 1476 ↺
kBps 01m14s
====>> Extracting src.txz... done
====>> Fetching games.txz for FreeBSD 10.0-RELEASE amd64
/poudriere/jails/10amd64/fromftp/games.txz  100% of  865 kB  734 ↺
kBps 00m01s
====>> Extracting games.txz... done
====>> Fetching lib32.txz for FreeBSD 10.0-RELEASE amd64
/poudriere/jails/10amd64/fromftp/lib32.txz  100% of  14 MB 1316 ↺
kBps 00m12s
====>> Extracting lib32.txz... done
====>> Cleaning up... done
====>> Jail 10amd64 10.0-RELEASE amd64 is ready to be used
```

```
# poudriere ports -c -p local
====>> Creating local fs... done
====>> Extracting portstree "local"...
Looking up portsnap.FreeBSD.org mirrors... 7 mirrors found.
Fetching public key from ec2-eu-west-1.portsnap.freebsd.org... done.
Fetching snapshot tag from ec2-eu-west-1.portsnap.freebsd.org... ↺
done.
Fetching snapshot metadata... done.
```

```
Fetching snapshot generated at Tue Feb 11 01:07:15 CET 2014:
94a3431f0ce567f6452ffde4fd3d7d3c6e1da143efec76100% of  69 MB 1246 ↺
kBps 00m57s
Extracting snapshot... done.
Verifying snapshot integrity... done.
Fetching snapshot tag from ec2-eu-west-1.portsnap.freebsd.org... ↺
done.
Fetching snapshot metadata... done.
Updating from Tue Feb 11 01:07:15 CET 2014 to Tue Feb 11 16:05:20 ↺
CET 2014.
Fetching 4 metadata patches... done.
Applying metadata patches... done.
Fetching 0 metadata files... done.
Fetching 48 patches.
(48/48) 100.00%  done.
done.
Applying patches...
done.
Fetching 1 new ports or files... done.
/poudriere/ports/tester/CHANGES
/poudriere/ports/tester/COPYRIGHT
[\ldots]Building new INDEX files... done.
```
On a single computer, poudriere can build ports with multiple configurations, in multiple jails, and from different port trees. Custom configurations for these combinations are called *sets*. See the CUSTOMIZATION section of [poudriere\(8\)](http://www.FreeBSD.org/cgi/man.cgi?query=poudriere&sektion=8) for details.

The basic configuration shown here puts a single jail-, port-, and set-specific make.conf in /usr/local/etc/poudriere.d . The filename in this example is created by combining the jail name, port name, and set name: *10amd64-local-workstation* -make.conf . The system make.conf and this new file are combined at build time to create the make.conf used by the build jail.

Packages to be built are entered in *10amd64-local-workstation* -pkglist :

```
editors/emacs
devel/git
ports-mgmt/pkg
...
```
Options and dependencies for the specified ports are configured:

```
# poudriere options -j 10amd64 -p local -z workstation -f workstation-
pkglist
```
Finally, packages are built and a package repository is created:

```
# poudriere bulk -j 10amd64 -p local -z workstation -f workstation-
pkglist
```
Ctrl+t displays the current state of the build. Poudriere also builds files in /poudriere/ logs/bulk/ *jailname* that can be used with a web server to display build information.

Packages are now available for installation from the poudriere repository.

For more information on using poudriere, see [poudriere\(8\)](http://www.FreeBSD.org/cgi/man.cgi?query=poudriere&sektion=8) and the main web site, [https://](https://fossil.etoilebsd.net/poudriere/doc/trunk/doc/index.wiki) [fossil.etoilebsd.net/poudriere/doc/trunk/doc/index.wiki.](https://fossil.etoilebsd.net/poudriere/doc/trunk/doc/index.wiki)

# **5.7. Post-Installation Considerations**

Regardless of whether the software was installed from a binary package or port, most third-party applications require some level of configuration after installation. The following commands and locations can be used to help determine what was installed with the application.

- Most applications install at least one default configuration file in /usr/local/etc . In the case where an application has a large number of configuration files, a subdirectory will be created to hold them. Often, sample configuration files are installed which end with a suffix such as .sample. The configuration files should be reviewed and possibly edited to meet the system's needs. To edit a sample file, first copy it without the .sample extension.
- Applications which provide documentation will install it into /usr/local/share/doc and many applications also install manual pages. This documentation should be consulted before continuing.
- Some applications run services which must be added to /etc/rc.conf before starting the application. These applications usually install a startup script in /usr/local/etc/ rc.d. See [Starting Services](#page-346-0) for more information.
- Users of [csh\(1\)](http://www.FreeBSD.org/cgi/man.cgi?query=csh&sektion=1) should run rehash to rebuild the known binary list in the shells PATH.
- Use pkg info to determine which files, man pages, and binaries were installed with the application.

# **5.8. Dealing with Broken Ports**

When a port does not build or install, try the following:

- 1. Search to see if there is a fix pending for the port in the [Problem Report database](http://www.FreeBSD.org/support.html#gnats). If so, implementing the proposed fix may fix the issue.
- 2. Ask the maintainer of the port for help. Type make maintainer in the ports skeleton or read the port's Makefile to find the maintainer's email address. Remember to include

the \$FreeBSD: line from the port's Makefile and the output leading up to the error in the email to the maintainer.

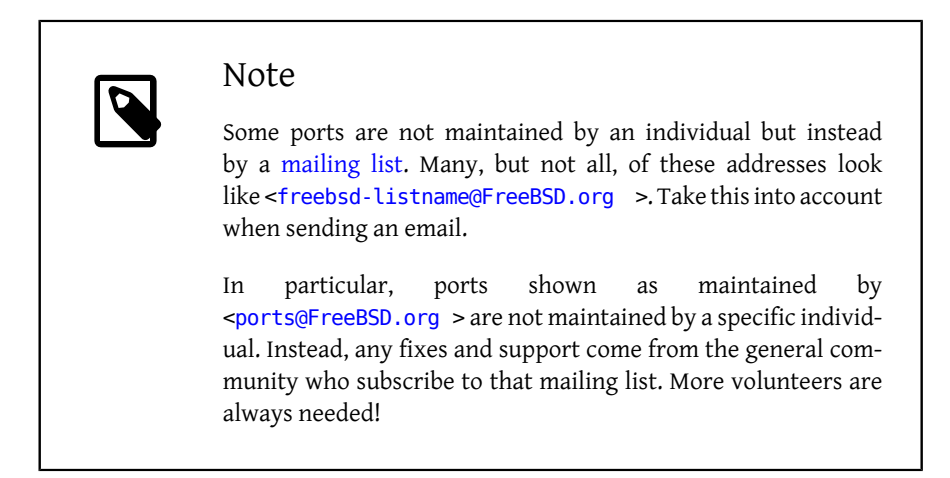

If there is no response to the email, use  $send-pr(1)$  to submit a bug report using the instructions in [Writing FreeBSD Problem Reports](http://www.FreeBSD.org/doc/en_US.ISO8859-1/articles/problem-reports/article.html).

- 3. Fix it! The [Porter's Handbook](http://www.FreeBSD.org/doc/en_US.ISO8859-1/books/porters-handbook/index.html) includes detailed information on the ports infrastructure so that you can fix the occasional broken port or even submit your own!
- 4. Install the package instead of the port using the instructions in [Section 5.4, "Using](#page-230-0) [pkgng for Binary Package Management".](#page-230-0)

# **Chapter 6. The X Window System**

# **6.1. Synopsis**

An installation of FreeBSD using bsdinstall does not automatically install a graphical user interface. This chapter describes how to install and configure Xorg, which provides the open source X Window System used to provide a graphical environment. It then describes how to find and install a desktop environment or window manager.

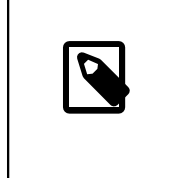

### Note

Users who prefer an installation method that automatically configures the Xorg and offers a choice of window managers during installation should refer to the [pcbsd.org](http://www.pcbsd.org/) website.

For more information on the video hardware that Xorg supports, refer to the [x.org](http://www.x.org/) website.

After reading this chapter, you will know:

- The various components of the X Window System, and how they interoperate.
- How to install and configure Xorg.
- How to install and configure several window managers and desktop environments.
- How to use TrueType® fonts in Xorg.
- How to set up your system for graphical logins (XDM).

Before reading this chapter, you should:

• Know how to install additional third-party software as described in [Chapter 5,](#page-226-0) *Installing [Applications: Packages and Ports](#page-226-0)*.

# **6.2. Terminology**

While it is not necessary to understand all of the details of the various components in the X Window System and how they interact, some basic knowledge of these components can be useful:

#### X server

X was designed from the beginning to be network-centric, and adopts a "client-server" model. In this model, the "X server" runs on the computer that has the keyboard, monitor, and mouse attached. The server's responsibility includes tasks such as managing the display, handling input from the keyboard and mouse, and handling input or output from other devices such as a tablet or a video projector. This confuses some people, because the X terminology is exactly backward to what they expect. They expect the "X server" to be the big powerful machine down the hall, and the "X client" to be the machine on their desk.

#### X client

Each X application, such as XTerm or Firefox, is a "client". A client sends messages to the server such as "Please draw a window at these coordinates", and the server sends back messages such as "The user just clicked on the OK button".

In a home or small office environment, the X server and the X clients commonly run on the same computer. It is also possible to run the X server on a less powerful computer and to run the X applications on a more powerful system. In this scenario, the communication between the X client and server takes place over the network.

#### window manager

X does not dictate what windows should look like on screen, how to move them around with the mouse, which keystrokes should be used to move between windows, what the title bars on each window should look like, whether or not they have close buttons on them, and so on. Instead, X delegates this responsibility to a separate window manager application. There are [dozens of window managers](http://xwinman.org/) available. Each window manager provides a different look and feel: some support virtual desktops, some allow customized keystrokes to manage the desktop, some have a "Start" button, and some are themeable, allowing a complete change of the desktop's look-andfeel. Window managers are available in the x11-wm category of the Ports Collection.

Each window manager uses a different configuration mechanism. Some expect configuration file written by hand while others provide graphical tools for most configuration tasks.

#### desktop environment

KDE and GNOME are considered to be desktop environments as they include an entire suite of applications for performing common desktop tasks. These may include office suites, web browsers, and games.
#### focus policy

The window manager is responsible for the mouse focus policy. This policy provides some means for choosing which window is actively receiving keystrokes and it should also visibly indicate which window is currently active.

One focus policy is called "click-to-focus". In this model, a window becomes active upon receiving a mouse click. In the "focus-follows-mouse" policy, the window that is under the mouse pointer has focus and the focus is changed by pointing at another window. If the mouse is over the root window, then this window is focused. In the "sloppy-focus" model, if the mouse is moved over the root window, the most recently used window still has the focus. With sloppy-focus, focus is only changed when the cursor enters a new window, and not when exiting the current window. In the "clickto-focus" policy, the active window is selected by mouse click. The window may then be raised and appear in front of all other windows. All keystrokes will now be directed to this window, even if the cursor is moved to another window.

Different window managers support different focus models. All of them support click-to-focus, and the majority of them also support other policies. Consult the documentation for the window manager to determine which focus models are available.

widgets

Widget is a term for all of the items in the user interface that can be clicked or manipulated in some way. This includes buttons, check boxes, radio buttons, icons, and lists. A widget toolkit is a set of widgets used to create graphical applications. There are several popular widget toolkits, including Qt, used by KDE, and GTK+, used by GNOME. As a result, applications will have a different look and feel, depending upon which widget toolkit was used to create the application.

# **6.3. Installing Xorg**

Xorg is the implementation of the open source X Window System released by the X.Org Foundation. In FreeBSD, it can be installed as a package or port. The meta-port for the complete distribution which includes X servers, clients, libraries, and fonts is located in  $x11/xorg.$  $x11/xorg.$  A minimal distribution is located in  $x11/xorg-minimal$ , with separate ports available for docs, libraries, and apps. The examples in this section install the complete Xorg distribution.

To build and install Xorg from the Ports Collection:

```
# cd /usr/ports/x11/xorg
# make install clean
```
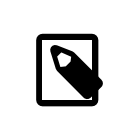

# Note

To build Xorg in its entirety, be sure to have at least 4 GB of free disk space available.

Alternatively, Xorg can be installed directly from packages with this command:

# **pkg install xorg**

# **6.4. Xorg Configuration**

In most cases, Xorg is self-configuring. Those with older or unusual equipment may find it helpful to gather some hardware information before beginning configuration.

- Monitor sync frequencies
- Video card chipset
- Video card memory

Screen resolution and refresh rate are determined by the monitor's horizontal and vertical sync frequencies. Almost all monitors support electronic autodetection of these values. A few monitors do not provide these values, and the specifications must be determined from the printed manual or manufacturer web site.

The video card chipset is also autodetected, and used to select the proper video driver. It is beneficial for the user to be aware of which chipset is installed for when autodetection does not provide the desired result.

Video card memory determines the maximum resolution and color depth which can be displayed.

# **6.4.1. Caveats**

The ability to configure optimal resolution is dependent upon the video hardware and the support provided by its driver. At this time, driver support is as follows:

- NVIDIA: several NVIDIA drivers are available in the x11 category of the FreeBSD Ports Collection. Install the driver that matches the model of the NVIDIA hardware.
- Intel: as of FreeBSD 9.1, 3D acceleration on most Intel graphics, including IronLake, SandyBridge, and IvyBridge, is supported. Due to the current KMS implementation, it

is not possible to switch between the graphical console and a virtual console using Crtl  $+A$ lt+F#.

- ATI/Radeon: 3D acceleration will not work on ATI or Radeon cards until FreeBSD completes its TTM work. These cards will need to be configured with the 2D driver, and if that does not work, with the Vesa driver.
- Optimus: currently there is no switching support between the two graphics adapters provided by Optimus. Optimus implementations vary, so FreeBSD may or may not be able to successfully load a graphics driver on all hardware. If you get a blank screen, check if the BIOS has an option to disable one of the graphics adapters or to set "discrete" mode.

# **6.4.2. Configuring Xorg**

Xorg uses HAL to autodetect keyboards and mice. The [sysutils/hal](http://www.freebsd.org/cgi/url.cgi?ports/sysutils/hal/pkg-descr) and [devel/dbus](http://www.freebsd.org/cgi/url.cgi?ports/devel/dbus/pkg-descr) ports are automatically installed as dependencies of  $x11/xorg$ , but must be enabled by adding the following entries to /etc/rc.conf :

hald\_enable="YES" dbus\_enable="YES"

Start these services before configuring Xorg:

```
# service hald start
# service dbus start
```
Once these services are started, check if Xorg auto-configures itself by typing:

```
# Xorg -configure
```
This will generate a file named /root/xorg.conf.new which attempts to load the proper drivers for the detected hardware. Next, test that the automatically generated configuration file works with the graphics hardware by typing:

```
# Xorg -config xorg.conf.new -retro
```
If a black and grey grid and an X mouse cursor appear, the configuration was successful. To exit the test, switch to the virtual console used to start it by pressing Ctrl+Alt+F*n* (F1 for the first virtual console) and press Ctrl+C.

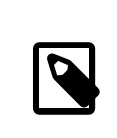

# Note

The Ctrl+Alt+Backspace key combination may also be used to break out of Xorg. To enable it, you can either type the following command from any X terminal emulator:

% **setxkbmap -option terminate:ctrl\_alt\_bksp**

or create a keyboard configuration file for hald called x11 input.fdi and saved in the /usr/local/etc/hal/fdi/policy directory. This file should contain the following lines:

```
<?xml version="1.0" encoding="iso-8859-1"?>
<deviceinfo version="0.2">
    <device>
     <match key="info.capabilities" contains="input.↺
keyboard">
    <merge key="input.x11_options.XkbOptions" ↺
type="string">terminate:ctrl_alt_bksp</merge>
     </match>
    </device>
</deviceinfo>
```
You will have to reboot your machine to force hald to read this file.

The following line will also have to be added to xorg.conf.new , in the ServerLayout or ServerFlags section:

Option "DontZap" "off"

If the test is unsuccessful, skip ahead to [Section 6.8, "Troubleshooting".](#page-264-0) Once the test is successful, copy the configuration file to /etc/X11/xorg.conf :

#### # **cp xorg.conf.new /etc/X11/xorg.conf**

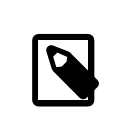

# Note

Desktop environments like GNOME, KDE or Xfce provide graphical tools to set parameters such as video resolution. If the default configuration works, skip to [Section 6.7, "Desktop Environments"](#page-261-0) for examples on how to install a desktop environment.

# **6.5. Using Fonts in Xorg**

# <span id="page-255-0"></span>**6.5.1. Type1 Fonts**

The default fonts that ship with Xorg are less than ideal for typical desktop publishing applications. Large presentation fonts show up jagged and unprofessional looking, and small fonts are almost completely unintelligible. However, there are several free, high quality Type1 (PostScript®) fonts available which can be readily used with Xorg. For instance, the URW font collection [\(x11-fonts/urwfonts](http://www.freebsd.org/cgi/url.cgi?ports/x11-fonts/urwfonts/pkg-descr)) includes high quality versions of standard type1 fonts (Times Roman®, Helvetica®, Palatino® and others). The Freefonts collection [\(x11-fonts/freefonts\)](http://www.freebsd.org/cgi/url.cgi?ports/x11-fonts/freefonts/pkg-descr) includes many more fonts, but most of them are intended for use in graphics software such as the Gimp, and are not complete enough to serve as screen fonts. In addition, Xorg can be configured to use TrueType® fonts with a minimum of effort. For more details on this, see the  $X(7)$  manual page or [Section 6.5.2, "TrueType](#page-256-0)® Fonts".

To install the above Type1 font collections from the Ports Collection, run the following commands:

```
# cd /usr/ports/x11-fonts/urwfonts
# make install clean
```
And likewise with the freefont or other collections. To have the X server detect these fonts, add an appropriate line to the X server configuration file (/etc/X11/xorg.conf ), which reads:

FontPath "/usr/local/lib/X11/fonts/URW/"

Alternatively, at the command line in the X session run:

```
% xset fp+ /usr/local/lib/X11/fonts/URW
% xset fp rehash
```
This will work but will be lost when the X session is closed, unless it is added to the startup file (~/.xinitrc for a normal startx session, or ~/.xsession when logging in through a graphical login manager like XDM). A third way is to use the new /usr/local/etc/ fonts/local.conf file as demonstrated in [Section 6.5.3, "Anti-Aliased Fonts"](#page-257-0).

# <span id="page-256-0"></span>**6.5.2. TrueType® Fonts**

Xorg has built in support for rendering TrueType® fonts. There are two different modules that can enable this functionality. The freetype module is used in this example because it is more consistent with the other font rendering back-ends. To enable the freetype module just add the following line to the "Module" section of the /etc/X11/xorg.conf file.

Load "freetype"

Now make a directory for the TrueType® fonts (for example, /usr/local/lib/X11/ fonts/TrueType ) and copy all of the TrueType® fonts into this directory. Keep in mind that TrueType® fonts cannot be directly taken from a Macintosh®; they must be in UNIX®/MS-DOS®/Windows® format for use by Xorg. Once the files have been copied into this directory, use ttmkfdir to create a fonts.dir file, so that the X font renderer knows that these new files have been installed. ttmkfdir is available from the FreeBSD Ports Collection as [x11-fonts/ttmkfdir](http://www.freebsd.org/cgi/url.cgi?ports/x11-fonts/ttmkfdir/pkg-descr).

```
# cd /usr/local/lib/X11/fonts/TrueType
# ttmkfdir -o fonts.dir
```
Now add the TrueType® directory to the font path. This is just the same as described in [Section 6.5.1, "Type1 Fonts"](#page-255-0):

```
% xset fp+ /usr/local/lib/X11/fonts/TrueType
% xset fp rehash
```
or add a FontPath line to the xorg.conf file.

That's it. Now Gimp, Apache OpenOffice, and all of the other X applications should now recognize the installed TrueType® fonts. Extremely small fonts (as with text in a high resolution display on a web page) and extremely large fonts (within StarOffice™) will look much better now.

## <span id="page-257-0"></span>**6.5.3. Anti-Aliased Fonts**

All fonts in Xorg that are found in /usr/local/lib/X11/fonts/ and ~/.fonts/ are automatically made available for anti-aliasing to Xft-aware applications. Most recent applications are Xft-aware, including KDE, GNOME, and Firefox.

In order to control which fonts are anti-aliased, or to configure anti-aliasing properties, create (or edit, if it already exists) the file /usr/local/etc/fonts/local.conf . Several advanced features of the Xft font system can be tuned using this file; this section describes only some simple possibilities. For more details, please see [fonts-conf\(5\)](http://www.FreeBSD.org/cgi/man.cgi?query=fonts-conf&sektion=5).

This file must be in XML format. Pay careful attention to case, and make sure all tags are properly closed. The file begins with the usual XML header followed by a DOCTYPE definition, and then the <fontconfig> tag:

```
<?xml version="1.0"?>
        <!DOCTYPE fontconfig SYSTEM "fonts.dtd">
        <fontconfig>
```
As previously stated, all fonts in /usr/local/lib/X11/fonts/ as well as ~/.fonts/ are already made available to Xft-aware applications. If you wish to add another directory outside of these two directory trees, add a line similar to the following to /usr/local/etc/fonts/local.conf :

<dir>/path/to/my/fonts</dir>

After adding new fonts, and especially new font directories, you should run the following command to rebuild the font caches:

#### # **fc-cache -f**

Anti-aliasing makes borders slightly fuzzy, which makes very small text more readable and removes "staircases" from large text, but can cause eyestrain if applied to normal text. To exclude font sizes smaller than 14 point from anti-aliasing, include these lines:

```
  <match target="font">
  <test name="size" compare="less">
```
Chapter 6. The X Window System

```
 <double>14</double>
      </test>
      <edit name="antialias" mode="assign">
  <bool>false</bool>
     </edit>
 </match>
 <match target="font">
      <test name="pixelsize" compare="less" qual="any">
  <double>14</double>
      </test>
      <edit mode="assign" name="antialias">
  <bool>false</bool>
     </edit>
 </match>
```
Spacing for some monospaced fonts may also be inappropriate with anti-aliasing. This seems to be an issue with KDE, in particular. One possible fix for this is to force the spacing for such fonts to be 100. Add the following lines:

```
  <match target="pattern" name="family">
     <test qual="any" name="family">
         <string>fixed</string>
     </test>
     <edit name="family" mode="assign">
         <string>mono</string>
     </edit>
 </match>
 <match target="pattern" name="family">
      <test qual="any" name="family">
  <string>console</string>
      </test>
      <edit name="family" mode="assign">
  <string>mono</string>
      </edit>
 </match>
```
(this aliases the other common names for fixed fonts as "mono"), and then add:

```
  <match target="pattern" name="family">
     <test qual="any" name="family">
  <string>mono</string>
     </test>
      <edit name="spacing" mode="assign">

      </edit>
  </match>
```
Certain fonts, such as Helvetica, may have a problem when anti-aliased. Usually this manifests itself as a font that seems cut in half vertically. At worst, it may cause applications to crash. To avoid this, consider adding the following to local.conf :

```
  <match target="pattern" name="family">
```

```
  <test qual="any" name="family">
   <string>Helvetica</string>
      </test>
      <edit name="family" mode="assign">
   <string>sans-serif</string>
      </edit>
  </match>
```
Once you have finished editing local.conf make sure you end the file with the </fontconfig> tag. Not doing this will cause your changes to be ignored.

Finally, users can add their own settings via their personal . fonts. conf files. To do this, each user should simply create a  $\sim$  . fonts.conf. This file must also be in XML format.

One last point: with an LCD screen, sub-pixel sampling may be desired. This basically treats the (horizontally separated) red, green and blue components separately to improve the horizontal resolution; the results can be dramatic. To enable this, add the line somewhere in the local.conf file:

```
<match target="font">
        <test qual="all" name="rgba">
     <const>unknown</const>
        </test>
        <edit name="rgba" mode="assign">
     <const>rgb</const>
        </edit>
    </match>
```
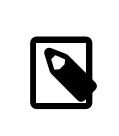

Note

Depending on the sort of display, rgb may need to be changed to bgr, vrgb or vbgr: experiment and see which works best.

# **6.6. The X Display Manager**

*Contributed by Seth Kingsley.*

Xorg provides an X Display Manager, XDM, which can be used for login session management. XDM provides a graphical interface for choosing which display server to connect to and for entering authorization information such as a login and password combination.

This section demonstrates how to configure the X Display Manager on FreeBSD. Some desktop environments provide their own graphical login manager. Refer to [Section 6.7.1,](#page-261-1) ["GNOME"](#page-261-1) for instructions on how to configure the GNOME Display Manager and [Sec](#page-262-0)[tion 6.7.2, "KDE"](#page-262-0) for instructions on how to configure the KDE Display Manager.

# **6.6.1. Configuring XDM**

To install XDM, use the [x11/xdm](http://www.freebsd.org/cgi/url.cgi?ports/x11/xdm/pkg-descr) package or port. Once installed, XDM can be configured to run when the machine boots up by editing this entry in /etc/ttys :

ttyv8 "/usr/local/bin/xdm -nodaemon" xterm off secure

Change the off to on and save the edit. The ttyv8 in this entry indicates that XDM will run on the ninth virtual terminal.

The XDM configuration directory is located in /usr/local/lib/X11/xdm . This directory contains several files used to change the behavior and appearance of XDM, as well as a few scripts and programs used to set up the desktop when XDM is running. [Table 6.1, "XDM](#page-260-0) [Configuration Files"](#page-260-0) summarizes the function of each of these files. The exact syntax and usage of these files is described in  $xdm(1)$ .

| File       | Description                                                                                                    |
|------------|----------------------------------------------------------------------------------------------------|
| Xaccess    | The protocol for connecting to XDM is<br>called the X Display Manager Connection<br>Protocol (XDMCP) This file is a client autho-<br>rization ruleset for controlling XDMCP con-<br>nections from remote machines. By default,<br>this file does not allow any remote clients<br>to connect.                                                                                                    |
| Xresources | This file controls the look and feel of the<br>XDM display chooser and login screens. The<br>default configuration is a simple rectangu-<br>lar login window with the hostname of the<br>machine displayed at the top in a large font<br>and "Login:" and "Password:" prompts be-<br>low. The format of this file is identical to the<br>app-defaults file described in the Xorg doc-<br>umentation. |
| Xservers   | The list of local and remote displays the<br>chooser should provide as login choices.                                                                                                    |
| Xsession   | Default session script for logins which is<br>run by XDM after a user has logged in. Nor-<br>mally each user will have a customized ses-<br>sion script in $\sim$ /. xsession that overrides<br>this script                                                                                                    |
| Xsetup *   | Script to automatically launch applications<br>before displaying the chooser or login in-                                                                                                    |

<span id="page-260-0"></span>Table 6.1. XDM Configuration Files

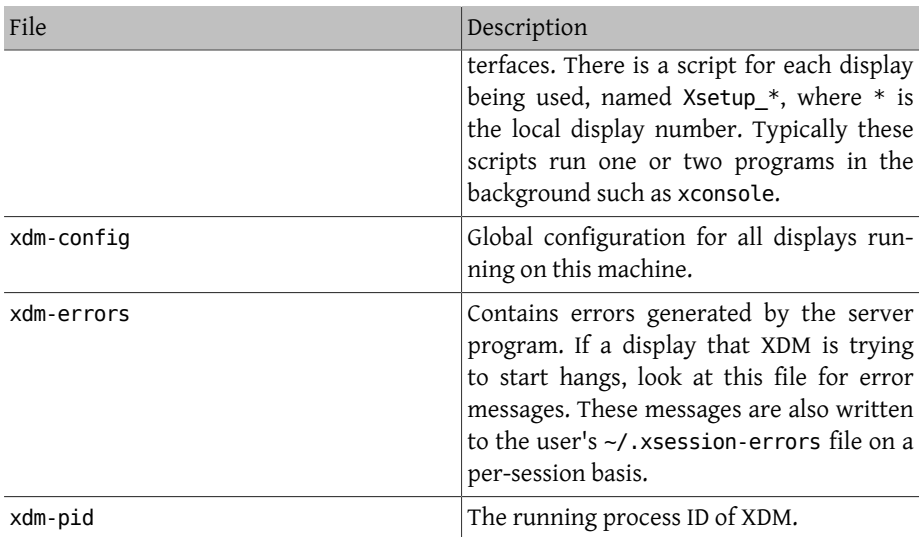

# **6.6.2. Configuring Remote Access**

By default, only users on the same system can login using XDM. To enable users on other systems to connect to the display server, edit the access control rules and enable the connection listener.

To configure XDM to listen for any remote connection, comment out the DisplayManager.requestPort line in /usr/local/lib/X11/xdm/xdm-config by putting a ! in front of it:

```
! SECURITY: do not listen for XDMCP or Chooser requests
! Comment out this line if you want to manage X terminals with xdm
DisplayManager.requestPort: 0
```
Save the edits and restart XDM. To restrict remote access, look at the example entries in /usr/local/lib/X11/xdm/Xaccess and refer to  $xdm(1)$  for further information.

# <span id="page-261-0"></span>**6.7. Desktop Environments**

*Contributed by Valentino Vaschetto.*

This section describes how to install three popular desktop environments on a FreeBSD system. A desktop environment can range from a simple window manager to a complete suite of desktop applications. Over a hundred desktop environments are available in the x11-wm category of the Ports Collection.

# <span id="page-261-1"></span>**6.7.1. GNOME**

GNOME is a user-friendly desktop environment. It includes a panel for starting applications and displaying status, a desktop, a set of tools and applications, and a set of conventions that make it easy for applications to cooperate and be consistent with each other. More information regarding GNOME on FreeBSD can be found at [http://](http://www.FreeBSD.org/gnome) [www.FreeBSD.org/gnome](http://www.FreeBSD.org/gnome). That web site contains additional documentation about installing, configuring, and managing GNOME on FreeBSD.

This desktop environment can be installed from a package:

#### # **pkg install gnome2**

To instead build GNOME from ports, use the following command. GNOME is a large application and will take some time to compile, even on a fast computer.

```
# cd /usr/ports/x11/gnome2
# make install clean
```
For proper operation, GNOME requires the /proc file system to be mounted. Add this line to /etc/fstab to mount this file system automatically during system startup:

proc /proc procfs rw 0 0

Once GNOME is installed, configure Xorg to start GNOME. The easiest way to do this is to enable the GNOME Display Manager, GDM, which is installed as part of the GNOME package or port. It can be enabled by adding this line to /etc/rc.conf :

```
gdm_enable="YES"
```
It is often desirable to also start all GNOME services. To achieve this, add a second line to /etc/rc.conf :

```
gnome_enable="YES"
```
GDM will now start automatically when the system boots.

A second method for starting GNOME is to type startx from the command-line after configuring ~/.xinitrc. If this file already exists, replace the line that starts the current window manager with one that starts /usr/local/bin/gnome-session . If this file does not exist, create it with this command:

```
% echo "/usr/local/bin/gnome-session" > ~/.xinitrc
```
A third method is to use XDM as the display manager. In this case, create an executable ~/.xsession:

```
% echo "#!/bin/sh" > ~/.xsession
% echo "/usr/local/bin/gnome-session" >> ~/.xsession
% chmod +x ~/.xsession
```
<span id="page-262-0"></span>**6.7.2. KDE**

KDE is another easy-to-use desktop environment. This desktop provides a suite of applications with a consistent look and feel, a standardized menu and toolbars, keybindings, color-schemes, internationalization, and a centralized, dialog-driven desktop configuration. More information on KDE can be found at [http://www.kde.org/.](http://www.kde.org/) For FreeBSD-specific information, consult [http://freebsd.kde.org.](http://freebsd.kde.org/)

To install the KDE package, type:

#### # **pkg install x11/kde4**

To instead build the KDE port, use the following command. Installing the port will provide a menu for selecting which components to install. KDE is a large application and will take some time to compile, even on a fast computer.

```
# cd /usr/ports/x11/kde4
# make install clean
```
KDE requires the /proc file system to be mounted. Add this line to /etc/fstab to mount this file system automatically during system startup:

proc /proc procfs rw 0 0

The installation of KDE includes the KDE Display Manager, KDM. To enable this display manager, add this line to /etc/rc.conf :

#### kdm4\_enable="YES"

A second method for launching KDE is to type startx from the command line. For this to work, the following line is needed in ~/.xinitrc:

```
exec /usr/local/kde4/bin/startkde
```
A third method for starting KDE is through XDM. To do so, create an executable ~/.xsession as follows:

```
% echo "#!/bin/sh" > ~/.xsession
% echo "/usr/local/kde4/bin/startkde" >> ~/.xsession
% chmod +x ~/.xsession
```
Once KDE is started, refer to its built-in help system for more information on how to use its various menus and applications.

# **6.7.3. Xfce**

Xfce is a desktop environment based on the GTK+ toolkit used by GNOME. However, it is more lightweight and provides a simple, efficient, easy-to-use desktop. It is fully configurable, has a main panel with menus, applets, and application launchers, provides a file manager and sound manager, and is themeable. Since it is fast, light, and efficient, it is ideal for older or slower machines with memory limitations. More information on Xfce can be found at [http://www.xfce.org](http://www.xfce.org/).

To install the Xfce package:

# **pkg install xfce**

Alternatively, to build the port:

```
# cd /usr/ports/x11-wm/xfce4
# make install clean
```
Unlike GNOME or KDE, Xfce does not provide its own login manager. In order to start Xfce from the command line by typing startx, first add its entry to ~/.xinitrc:

```
% echo "/usr/local/bin/startxfce4" > ~/.xinitrc
```
An alternate method is to use XDM. To configure this method, create an executable ~/.xsession:

```
% echo "#!/bin/sh" > ~/.xsession
% echo "/usr/local/bin/startxfce4" >> ~/.xsession
% chmod +x ~/.xsession
```
# <span id="page-264-0"></span>**6.8. Troubleshooting**

If the mouse does not work, you will need to first configure it before proceeding. See [Section 3.10.9, "Mouse Settings"](#page-152-0) in the FreeBSD install chapter. In recent Xorg versions, the InputDevice sections in xorg.conf are ignored in favor of the autodetected devices. To restore the old behavior, add the following line to the ServerLayout or ServerFlags section of this file:

```
Option "AutoAddDevices" "false"
```
Input devices may then be configured as in previous versions, along with any other options needed (e.g., keyboard layout switching).

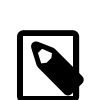

## Note

As previously explained the hald daemon will, by default, automatically detect your keyboard. There are chances that your keyboard layout or model will not be correct, desktop environments like GNOME, KDE or Xfce provide tools to configure the keyboard. However, it is possible to set the keyboard properties directly either with the help of the  $setxkbmap(1)$  utility or with a hald's configuration rule.

For example if, one wants to use a PC 102 keys keyboard coming with a french layout, we have to create a keyboard configuration file for hald called x11-input.fdi and saved in the /usr/local/etc/

hal/fdi/policy directory. This file should contain the following lines:

```
<?xml version="1.0" encoding="iso-8859-1"?>
<deviceinfo version="0.2">
    <device>
      <match key="info.capabilities" contains="input.↺
keyboard">
     <merge key="input.x11_options.XkbModel" ↺
type="string">pc102</merge>
     <merge key="input.x11_options.XkbLayout" ↺
type="string">fr</merge>
      </match>
    </device>
</deviceinfo>
```
If this file already exists, just copy and add to your file the lines regarding the keyboard configuration.

You will have to reboot your machine to force hald to read this file.

It is possible to do the same configuration from an X terminal or a script with this command line:

```
% setxkbmap -model pc102 -layout fr
```
The /usr/local/share/X11/xkb/rules/base.lst file lists the various keyboard, layouts and options available.

The xorg.conf.new configuration file may now be tuned to taste. Open the file in a text editor such as  $emacs(1)$  or  $ee(1)$ . If the monitor is an older or unusual model that does not support autodetection of sync frequencies, those settings can be added to xorg.conf.new under the "Monitor" section:

```
Section "Monitor"
 Identifier "Monitor0"
 VendorName "Monitor Vendor"
 ModelName "Monitor Model"
 HorizSync  30-107
 VertRefresh  48-120
EndSection
```
Most monitors support sync frequency autodetection, making manual entry of these values unnecessary. For the few monitors that do not support autodetection, avoid potential damage by only entering values provided by the manufacturer.

X allows DPMS (Energy Star) features to be used with capable monitors. The [xset\(1\)](http://www.FreeBSD.org/cgi/man.cgi?query=xset&sektion=1) program controls the time-outs and can force standby, suspend, or off modes. If you wish to Chapter 6. The X Window System

enable DPMS features for your monitor, you must add the following line to the monitor section:

Option "DPMS"

While the xorg.conf.new configuration file is still open in an editor, select the default resolution and color depth desired. This is defined in the "Screen" section:

```
Section "Screen"
 Identifier "Screen0"
 Device "Card0"
Monitor "Monitor0"
 DefaultDepth 24
 SubSection "Display"
 Viewport 00
 Depth 24
  Modes "1024x768"
 EndSubSection
EndSection
```
The DefaultDepth keyword describes the color depth to run at by default. This can be overridden with the -depth command line switch to  $Xorg(1)$ . The Modes keyword describes the resolution to run at for the given color depth. Note that only VESA standard modes are supported as defined by the target system's graphics hardware. In the example above, the default color depth is twenty-four bits per pixel. At this color depth, the accepted resolution is 1024 by 768 pixels.

Finally, write the configuration file and test it using the test mode given above.

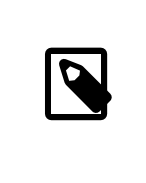

# Note

One of the tools available to assist you during troubleshooting process are the Xorg log files, which contain information on each device that the Xorg server attaches to. Xorg log file names are in the format of /var/log/Xorg.0.log . The exact name of the log can vary from Xorg.0.log to Xorg.8.log and so forth.

If all is well, the configuration file needs to be installed in a common location where [Xorg\(1\)](http://www.FreeBSD.org/cgi/man.cgi?query=Xorg&sektion=1) can find it. This is typically /etc/X11/xorg.conf or /usr/local/etc/X11/ xorg.conf .

```
# cp xorg.conf.new /etc/X11/xorg.conf
```
The Xorg configuration process is now complete. Xorg may be now started with the [startx\(1\)](http://www.FreeBSD.org/cgi/man.cgi?query=startx&sektion=1) utility. The Xorg server may also be started with the use of  $xdm(1)$ .

# **6.8.1. Configuration with Intel® i810 Graphics Chipsets**

Configuration with Intel® i810 integrated chipsets requires the agpgart AGP programming interface for Xorg to drive the card. See the  $\text{asp}(4)$  driver manual page for more information.

This will allow configuration of the hardware as any other graphics board. Note on systems without the  $\frac{a}{2}$  driver compiled in the kernel, trying to load the module with  $kldload(8)$  will not work. This driver has to be in the kernel at boot time through being compiled in or using /boot/loader.conf .

# **6.8.2. Adding a Widescreen Flatpanel to the Mix**

This section assumes a bit of advanced configuration knowledge. If attempts to use the standard configuration tools above have not resulted in a working configuration, there is information enough in the log files to be of use in getting the setup working. Use of a text editor will be necessary.

Current widescreen (WSXGA, WSXGA+, WUXGA, WXGA, WXGA+, et.al.) formats support 16:10 and 10:9 formats or aspect ratios that can be problematic. Examples of some common screen resolutions for 16:10 aspect ratios are:

- 2560x1600
- 1920x1200
- 1680x1050
- 1440x900
- 1280x800

At some point, it will be as easy as adding one of these resolutions as a possible Mode in the Section "Screen" as such:

Section "Screen" Identifier "Screen0" Device " Monitor "Monitor0" DefaultDepth 24 SubSection "Display" Viewport 00 Depth 24 Modes "1680x1050" EndSubSection EndSection

Chapter 6. The X Window System

Xorg is smart enough to pull the resolution information from the widescreen via I2C/ DDC information so it knows what the monitor can handle as far as frequencies and resolutions.

If those ModeLines do not exist in the drivers, one might need to give Xorg a little hint. Using /var/log/Xorg.0.log one can extract enough information to manually create a ModeLine that will work. Simply look for information resembling this:

```
(II) MGA(0): Supported additional Video Mode:
(II) MGA(0): clock: 146.2 MHz  Image Size:  433 x 271 mm
(II) MGA(0): h_active: 1680  h_sync: 1784  h_sync_end 1960 ↺
h blank end 2240 h border: 0
(II) MGA(0): v_active: 1050  v_sync: 1053  v_sync_end 1059 ↺
v blanking: 1089 v border: 0
(II) MGA(0): Ranges: V min: 48  V max: 85 Hz, H min: 30  H max: 94 ↺
kHz, PixClock max 170 MHz
```
This information is called EDID information. Creating a ModeLine from this is just a matter of putting the numbers in the correct order:

ModeLine <name> <clock> <4 horiz. timings> <4 vert. timings>

So that the ModeLine in Section "Monitor" for this example would look like this:

```
Section "Monitor"<br>Identifier "Monitorl"
Identifier "
VendorName "Bigname"<br>ModelName "BestModel"
ModelName
ModeLine "1680x1050" 146.2 1680 1784 1960 2240 1050 1053 ↺
1059 1089
Option "DPMS"
EndSection
```
Now having completed these simple editing steps, X should start on your new widescreen monitor.

# **Part II. Common Tasks**

Now that the basics have been covered, this part of the FreeBSD Handbook will discuss some frequently used features of FreeBSD. These chapters:

- Introduce you to popular and useful desktop applications: browsers, productivity tools, document viewers, etc.
- Introduce you to a number of multimedia tools available for FreeBSD.
- Explain the process of building a customized FreeBSD kernel, to enable extra functionality on your system.
- Describe the print system in detail, both for desktop and network-connected printer setups.
- Show you how to run Linux applications on your FreeBSD system.

Some of these chapters recommend that you do some prior reading, and this is noted in the synopsis at the beginning of each chapter.

# **Table of Contents**

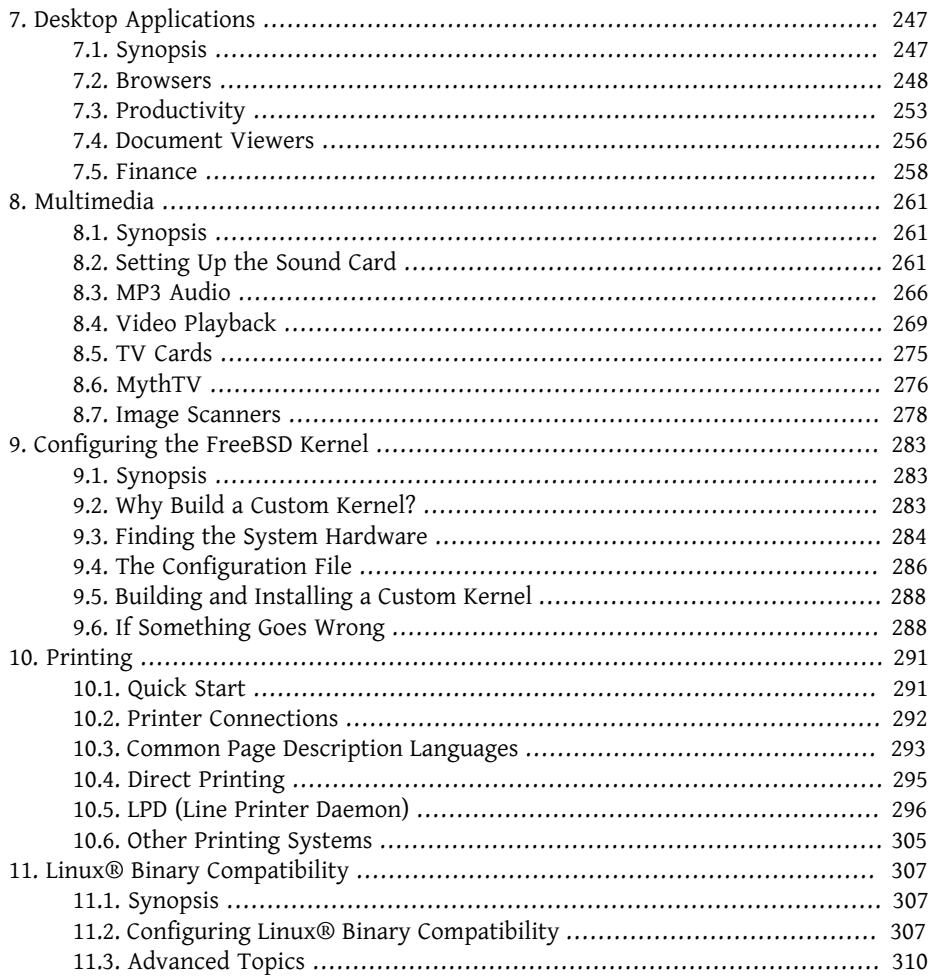

# <span id="page-274-0"></span>**Chapter 7. Desktop Applications**

# <span id="page-274-1"></span>**7.1. Synopsis**

While FreeBSD is popular as a server for its performance and stability, it is also suited for day-to-day use as a desktop. With over 24,000 applications available as FreeBSD packages or ports, it is easy to build a customized desktop that runs a wide variety of desktop applications. This chapter demonstrates how to install some popular desktop applications using packages or the FreeBSD Ports Collection.

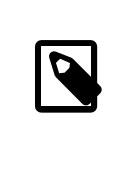

Note

Users who prefer to install a pre-built desktop version of Free-BSD rather than configuring one from scratch should refer to the [pcbsd.org website.](http://www.pcbsd.org/)

As FreeBSD features Linux® [binary compatibility](#page-334-0), many applications developed for Linux® can be installed on a FreeBSD desktop. Many of the ports using Linux® binary compatibility start with "linux-". This chapter assumes that Linux® binary compatibility has been enabled before any Linux® applications are installed.

This chapter demonstrates how to install the following desktop applications:

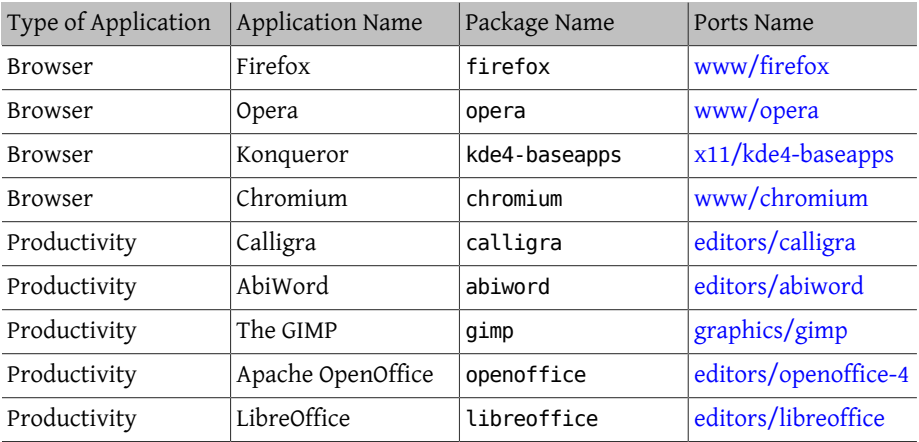

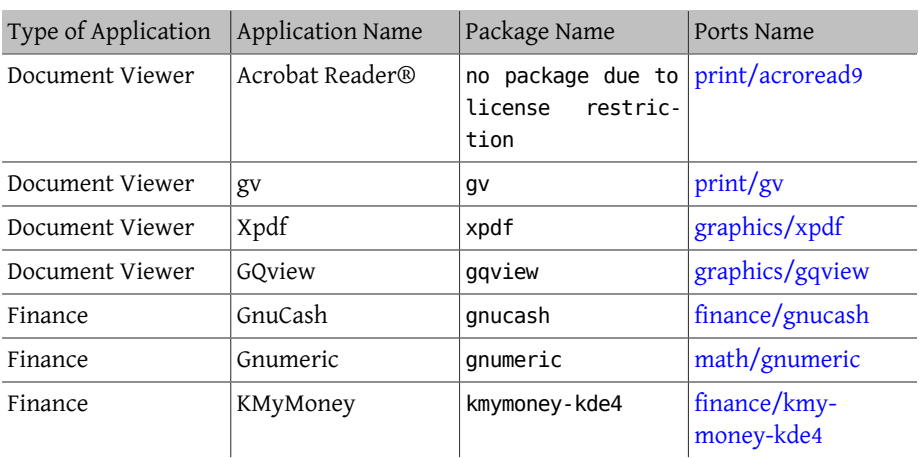

Before reading this chapter, you should know how to:

- Install additional software using packages or ports as described in [Chapter 5,](#page-226-0) *Installing [Applications: Packages and Ports](#page-226-0)*.
- Install X and a window manager as described in Chapter 6, *[The X Window System](#page-250-0)*.
- Enable Linux® binary compatibility as described in Chapter 11, *Linux® [Binary Compat](#page-334-0)[ibility](#page-334-0)*.

For information on how to configure a multimedia environment, refer to [Chapter 8,](#page-288-0) *Mul[timedia](#page-288-0)*.

# <span id="page-275-0"></span>**7.2. Browsers**

FreeBSD does not come with a pre-installed web browser. Instead, the [www](http://www.FreeBSD.org/ports/www.html) category of the Ports Collection contains many browsers which can be installed as a package or compiled from the Ports Collection.

The KDE and GNOME desktop environments include their own HTML browser. Refer to [Section 6.7, "Desktop Environments"](#page-261-0) for more information on how to set up these complete desktops.

Some light-weight browsers include [www/dillo2,](http://www.freebsd.org/cgi/url.cgi?ports/www/dillo2/pkg-descr) [www/links](http://www.freebsd.org/cgi/url.cgi?ports/www/links/pkg-descr), and [www/w3m](http://www.freebsd.org/cgi/url.cgi?ports/www/w3m/pkg-descr).

This section demonstrates how to install the following popular web browsers and indicates if the application is resource-heavy, takes time to compile from ports, or has any major dependencies.

#### Chapter 7. Desktop Applications

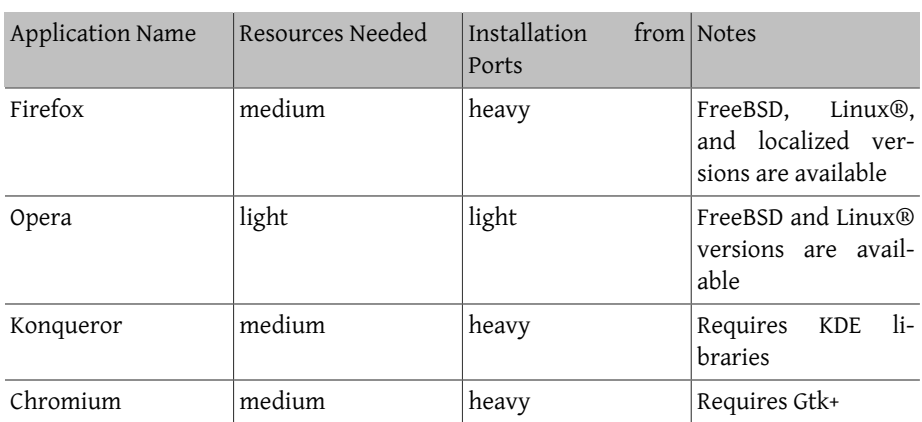

# **7.2.1. Firefox**

Firefox is an open source browser that is fully ported to FreeBSD. It features a standards-compliant HTML display engine, tabbed browsing, popup blocking, extensions, improved security, and more. Firefox is based on the Mozilla codebase.

To install the package of the latest release version of Firefox, type:

#### # **pkg install firefox**

To instead install Firefox Extended Support Release (ESR) version, use:

#### # **pkg install firefox-esr**

Localized versions are available in [www/firefox-i18n](http://www.freebsd.org/cgi/url.cgi?ports/www/firefox-i18n/pkg-descr) and [www/firefox-esr-i18n](http://www.freebsd.org/cgi/url.cgi?ports/www/firefox-esr-i18n/pkg-descr).

The Ports Collection can instead be used to compile the desired version of Firefox from source code. This example builds [www/firefox,](http://www.freebsd.org/cgi/url.cgi?ports/www/firefox/pkg-descr) where firefox can be replaced with the ESR or localized version to install.

```
# cd /usr/ports/www/firefox
# make install clean
```
#### <span id="page-276-0"></span>**7.2.1.1. Firefox and Java™ Plugin**

The installation of Firefox does not include Java™ support. However, [java/icedtea-web](http://www.freebsd.org/cgi/url.cgi?ports/java/icedtea-web/pkg-descr) provides a free software web browser plugin for running Java applets. It can be installed as a package. To alternately compile the port:

```
# cd /usr/ports/java/icedtea-web
# make install clean
```
Keep the default configuration options when compiling the port.

Once installed, start firefox, enter about:plugins in the location bar and press Enter. A page listing the installed plugins will be displayed. The Java™ plugin should be listed.

If the browser is unable to find the plugin, each user will have to run the following command and relaunch the browser:

```
% ln -s /usr/local/lib/IcedTeaPlugin.so \
    $HOME/.mozilla/plugins/
```
#### <span id="page-277-0"></span>**7.2.1.2. Firefox and Adobe® Flash® Plugin**

A native Adobe® Flash® plugin is not available for FreeBSD. However, a software wrapper for running the Linux® version of the plugin is available. This wrapper also provides support for other browser plugins such as RealPlayer®.

To install and enable this plugin, perform these steps:

- 1. Install the [www/nspluginwrapper](http://www.freebsd.org/cgi/url.cgi?ports/www/nspluginwrapper/pkg-descr) port. Due to licensing restrictions, a package is not available. This port requires [emulators/linux\\_base-f10](http://www.freebsd.org/cgi/url.cgi?ports/emulators/linux_base-f10/pkg-descr) which is a large port.
- 2. Install the [www/linux-f10-flashplugin11](http://www.freebsd.org/cgi/url.cgi?ports/www/linux-f10-flashplugin11/pkg-descr) port. Due to licensing restrictions, a package is not available.
- 3. # **ln -s /usr/local/lib/npapi/linux-f10-flashplugin/ libflashplayer.so \ /usr/local/lib/browser\_plugins/**

Create the /usr/local/lib/browser\_plugins directory if it is not already present.

4. Before the plugin is first used, each user must run:

% **nspluginwrapper -v -a -i**

When the plugin port has been updated and reinstalled, each user must run:

% **nspluginwrapper -v -a -u**

Start the browser, enter about:plugins in the location bar and press Enter. A list of all the currently available plugins will be shown.

#### **7.2.1.3. Firefox and Swfdec Flash® Plugin**

Swfdec is a decoder and renderer for Flash® animations. Swfdec-Mozilla is a plugin for Firefox browsers that uses the Swfdec library for playing SWF files.

To install the package:

#### # **pkg install swfdec-plugin**

If the package is not available, compile and install it from the Ports Collection:

```
# cd /usr/ports/www/swfdec-plugin
# make install clean
```
Restart the browser to activate this plugin.

# **7.2.2. Opera**

Opera is a full-featured and standards-compliant browser which is still lightweight and fast. It comes with a built-in mail and news reader, an IRC client, an RSS/Atom feeds reader, and more. It is available as a native FreeBSD version and as a version that runs under Linux® emulation.

This command installs the package of the FreeBSD version of Opera. Replace opera with linux-opera to instead install the Linux® version.

#### # **pkg install opera**

Alternately, install either version through the Ports Collection. This example compiles the native version:

```
# cd /usr/ports/www/opera
# make install clean
```
To install the Linux® version, substitute linux-opera in place of opera.

To install Adobe® Flash® plugin support, first compile the [www/linux-f10-flashplugin11](http://www.freebsd.org/cgi/url.cgi?ports/www/linux-f10-flashplugin11/pkg-descr) port, as a package is not available due to licensing restrictions. Then install either the [www/opera-linuxplugins](http://www.freebsd.org/cgi/url.cgi?ports/www/opera-linuxplugins/pkg-descr) port or package. This example compiles both applications from ports:

```
# cd /usr/ports/www/linux-f10-flashplugin11
# make install clean
# cd /usr/ports/www/opera-linuxplugins
# make install clean
```
Once installed, check the presence of the plugin by starting the browser, entering opera:plugins in the location bar and pressing Enter. A list should appear with all the currently available plugins.

To add the Java™ plugin, follow the instructions in [Section 7.2.1.1, "Firefox and Java](#page-276-0)™ [Plugin"](#page-276-0).

### **7.2.3. Konqueror**

Konqueror is more than a web browser as it is also a file manager and a multimedia viewer. It is included in the [x11/kde4-baseapps](http://www.freebsd.org/cgi/url.cgi?ports/x11/kde4-baseapps/pkg-descr) package or port.

Konqueror supports WebKit as well as its own KHTML. WebKit is a rendering engine used by many modern browsers including Chromium. To use WebKit with Konqueror on Free-BSD, install the [www/kwebkitpart](http://www.freebsd.org/cgi/url.cgi?ports/www/kwebkitpart/pkg-descr) package or port. This example compiles the port:

```
# cd /usr/ports/www/kwebkitpart
# make install clean
```
To enable WebKit within Konqueror, click "Settings", "Configure Konqueror". In the "General" settings page, click the drop-down menu next to "Default web browser engine" and change "KHTML" to "WebKit".

Konqueror also supports Flash®. A "How To" guide for getting Flash® support on Konqueror is available at <http://freebsd.kde.org/howtos/konqueror-flash.php> .

# **7.2.4. Chromium**

Chromium is an open source browser project that aims to build a safer, faster, and more stable web browsing experience. Chromium features tabbed browsing, popup blocking, extensions, and much more. Chromium is the open source project upon which the Google Chrome web browser is based.

Chromium can be installed as a package by typing:

```
# pkg install chromium
```
Alternatively, Chromium can be compiled from source using the Ports Collection:

```
# cd /usr/ports/www/chromium
# make install clean
```
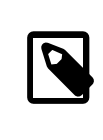

#### Note

The executable for Chromium is /usr/local/bin/chrome , not / usr/local/bin/chromium .

# **7.2.4.1. Chromium and Java™ Plugin**

The installation of Chromium does not include Java™ support. To install Java™ plugin support, follow the instructions in [Section 7.2.1.1, "Firefox and Java](#page-276-0)™ Plugin".

Once Java<sup>TM</sup> support is installed, start Chromium and enter about: plugins in the address bar. IcedTea-Web should be listed as one of the installed plugins.

If Chromium does not display the IcedTea-Web plugin, run the following commands and restart the web browser:

```
# mkdir -p /usr/local/share/chromium/plugins
# ln -s /usr/local/lib/IcedTeaPlugin.so \
   /usr/local/share/chromium/plugins/
```
# **7.2.4.2. Chromium and Adobe® Flash® Plugin**

Configuring Chromium and Adobe® Flash® is similar to the instructions in [Sec](#page-277-0)[tion 7.2.1.2, "Firefox and Adobe](#page-277-0)® Flash® Plugin". No additional configuration should be necessary, since Chromium is able to use some plugins from other browsers.

# <span id="page-280-0"></span>**7.3. Productivity**

When it comes to productivity, new users often look for an office suite or an easy-to-use word processor. While some [desktop environments](#page-261-0) like KDE provide an office suite, there is no default productivity package. Several office suites and graphical word processors are available for FreeBSD, regardless of the installed window manager.

This section demonstrates how to install the following popular productivity software and indicates if the application is resource-heavy, takes time to compile from ports, or has any major dependencies.

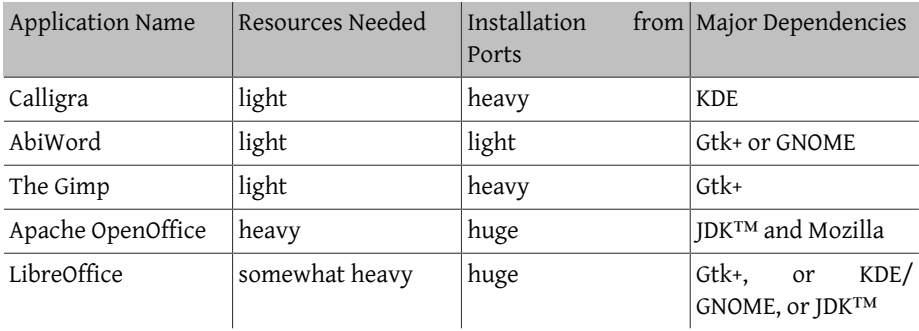

# **7.3.1. Calligra**

The KDE desktop environment includes an office suite which can be installed separately from KDE. Calligra includes standard components that can be found in other office suites. Words is the word processor, Sheets is the spreadsheet program, Stage manages slide presentations, and Karbon is used to draw graphical documents.

In FreeBSD, [editors/calligra](http://www.freebsd.org/cgi/url.cgi?ports/editors/calligra/pkg-descr) can be installed as a package or a port. To install the package:

#### # **pkg install calligra**

If the package is not available, use the Ports Collection instead:

```
# cd /usr/ports/editors/calligra
# make install clean
```
# **7.3.2. AbiWord**

AbiWord is a free word processing program similar in look and feel to Microsoft® Word. It is fast, contains many features, and is user-friendly.

AbiWord can import or export many file formats, including some proprietary ones like Microsoft® .rtf.

To install the AbiWord package:

```
pkg install abiword
```
If the package is not available, it can be compiled from the Ports Collection:

```
# cd /usr/ports/editors/abiword
# make install clean
```
## **7.3.3. The GIMP**

For image authoring or picture retouching, The GIMP provides a sophisticated image manipulation program. It can be used as a simple paint program or as a quality photo retouching suite. It supports a large number of plugins and features a scripting interface. The GIMP can read and write a wide range of file formats and supports interfaces with scanners and tablets.

To install the package:

# **pkg install gimp**

Alternately, use the Ports Collection:

```
# cd /usr/ports/graphics/gimp
# make install clean
```
The graphics category [\(freebsd.org/ports/graphics.html\)](http://www.FreeBSD.org/ports/graphics.html) of the Ports Collection contains several GIMP-related plugins, help files, and user manuals.

# **7.3.4. Apache OpenOffice**

Apache OpenOffice is an open source office suite which is developed under the wing of the Apache Software Foundation's Incubator. It includes all of the applications found in a complete office productivity suite: a word processor, spreadsheet, presentation manager, and drawing program. Its user interface is similar to other office suites, and it can import and export in various popular file formats. It is available in a number of different languages and internationalization has been extended to interfaces, spell checkers, and dictionaries.

The word processor of Apache OpenOffice uses a native XML file format for increased portability and flexibility. The spreadsheet program features a macro language which can be interfaced with external databases. Apache OpenOffice is stable and runs natively on Windows®, Solaris™, Linux®, FreeBSD, and Mac OS® X. More information about Apache OpenOffice can be found at [openoffice.org.](http://openoffice.org/) For FreeBSD specific information refer to [porting.openoffice.org/freebsd/.](http://porting.openoffice.org/freebsd/)

To install the Apache OpenOffice package:

```
# pkg install apache-openoffice
```
Once the package is installed, type the following command to launch Apache OpenOffice:

```
% openoffice- X.Y.Z
```
where *X.Y.Z* is the version number of the installed version of Apache OpenOffice. The first time Apache OpenOffice launches, some questions will be asked and a .openoffice.org folder will be created in the user's home directory.

If the desired Apache OpenOffice package is not available, compiling the port is still an option. However, this requires a lot of disk space and a fairly long time to compile:

```
# cd /usr/ports/editors/openoffice-4
# make install clean
```
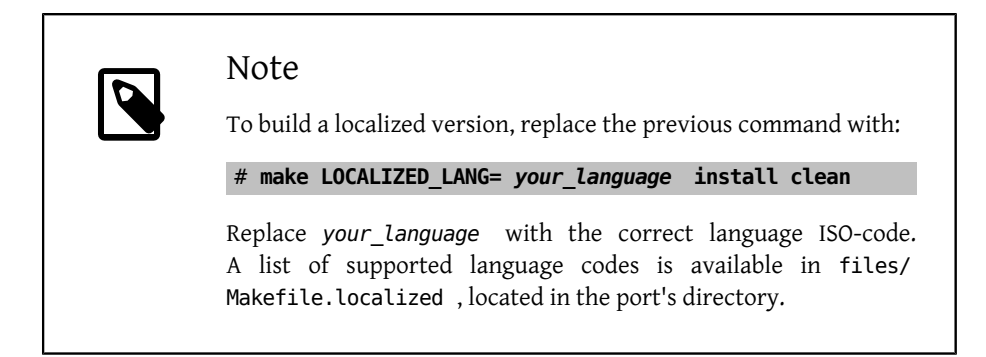

# **7.3.5. LibreOffice**

LibreOffice is a free software office suite developed by [documentfoundation.org](http://www.documentfoundation.org/). It is compatible with other major office suites and available on a variety of platforms. It is a rebranded fork of OpenOffice.org and includes applications found in a complete office productivity suite: a word processor, spreadsheet, presentation manager, drawing program, database management program, and a tool for creating and editing mathematical formulæ. It is available in a number of different languages and internationalization has been extended to interfaces, spell checkers, and dictionaries.

The word processor of LibreOffice uses a native XML file format for increased portability and flexibility. The spreadsheet program features a macro language which can be interfaced with external databases. LibreOffice is stable and runs natively on Windows®, Linux®, FreeBSD, and Mac OS® X. More information about LibreOffice can be found at [libreoffice.org](http://www.libreoffice.org/).

To install the English version of the LibreOffice package:

#### # **pkg install libreoffice**

The editors category ([freebsd.org/ports/editors.html](http://www.FreeBSD.org/ports/editors.html)) of the Ports Collection contains several localizations for LibreOffice. When installing a localized package, replace libreoffice with the name of the localized package.

Once the package is installed, type the following command to run LibreOffice:

#### % **libreoffice**

During the first launch, some questions will be asked and a .libreoffice folder will be created in the user's home directory.

If the desired LibreOffice package is not available, compiling the port is still an option. However, this requires a lot of disk space and a fairly long time to compile. This example compiles the English version:

```
# cd /usr/ports/editors/libreoffice
# make install clean
```
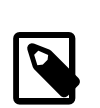

#### Note

To build a localized version, cd into the port directory of the desired language. Supported languages can be found in the editors category [\(freebsd.org/ports/editors.html\)](http://www.FreeBSD.org/ports/editors.html) of the Ports Collection.

# <span id="page-283-0"></span>**7.4. Document Viewers**

Some new document formats have gained popularity since the advent of UNIX® and the viewers they require may not be available in the base system. This section demonstrates how to install the following document viewers:

#### Chapter 7. Desktop Applications

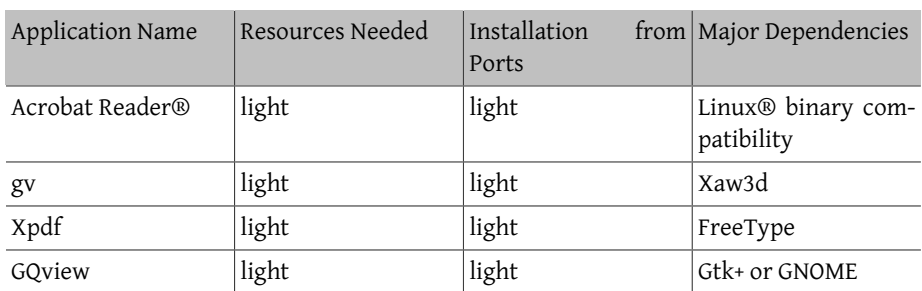

# **7.4.1. Acrobat Reader®**

Many documents are now distributed as Portable Document Format (PDF) files. One popular PDF viewer is Acrobat Reader®, released by Adobe® for Linux®. As FreeBSD can run Linux® binaries, it is also available for FreeBSD. Due to licensing restrictions, a package is not available, meaning that this application must be compiled from ports. Several local-izations are available from the print category [\(freebsd.org/ports/print.html\)](http://www.FreeBSD.org/ports/print.html) of the Ports Collection.

This command installs the English version of Acrobat Reader® 9 from the Ports Collection. To instead install a localized version, cd into the desired port's directory.

```
# cd /usr/ports/print/acroread9
# make install clean
```
# **7.4.2. gv**

gv is a PostScript® and PDF viewer. It is based on ghostview, but has a nicer look as it is based on the Xaw3d widget toolkit. gv has many configurable features, such as orientation, paper size, scale, and anti-aliasing. Almost any operation can be performed with either the keyboard or the mouse.

To install gv as a package:

#### # **pkg install gv**

If a package is unavailable, use the Ports Collection:

```
# cd /usr/ports/print/gv
# make install clean
```
# **7.4.3. Xpdf**

For users that prefer a small FreeBSD PDF viewer, Xpdf provides a light-weight and efficient viewer which requires few resources. It uses the standard X fonts and does not require any additional toolkits.

To install the Xpdf package:

# **pkg install xpdf**

If the package is not available, use the Ports Collection:

```
# cd /usr/ports/graphics/xpdf
# make install clean
```
Once the installation is complete, launch xpdf and use the right mouse button to activate the menu.

# **7.4.4. GQview**

GQview is an image manager which supports viewing a file with a single click, launching an external editor, and thumbnail previews. It also features a slideshow mode and some basic file operations, making it easy to manage image collections and to find duplicate files. GQview supports full screen viewing and internationalization.

To install the GQview package:

```
# pkg install gqview
```
If the package is not available, use the Ports Collection:

```
# cd /usr/ports/graphics/gqview
# make install clean
```
# <span id="page-285-0"></span>**7.5. Finance**

For managing personal finances on a FreeBSD desktop, some powerful and easy-to-use applications can be installed. Some are compatible with widespread file formats, such as the formats used by Quicken and Excel.

This section covers these programs:

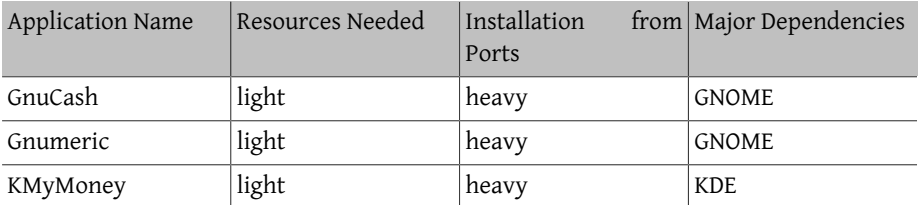

# **7.5.1. GnuCash**

GnuCash is part of the GNOME effort to provide user-friendly, yet powerful, applications to end-users. GnuCash can be used to keep track of income and expenses, bank accounts, and stocks. It features an intuitive interface while remaining professional.

GnuCash provides a smart register, a hierarchical system of accounts, and many keyboard accelerators and auto-completion methods. It can split a single transaction into several more detailed pieces. GnuCash can import and merge Quicken QIF files. It also handles most international date and currency formats.

To install the GnuCash package:

#### # **pkg install gnucash**

If the package is not available, use the Ports Collection:

```
# cd /usr/ports/finance/gnucash
# make install clean
```
# **7.5.2. Gnumeric**

Gnumeric is a spreadsheet program developed by the GNOME community. It features convenient automatic guessing of user input according to the cell format with an autofill system for many sequences. It can import files in a number of popular formats, including Excel, Lotus 1-2-3, and Quattro Pro. It has a large number of built-in functions and allows all of the usual cell formats such as number, currency, date, time, and much more.

To install Gnumeric as a package:

```
# pkg install gnumeric
```
If the package is not available, use the Ports Collection:

```
# cd /usr/ports/math/gnumeric
# make install clean
```
# **7.5.3. KMyMoney**

KMyMoney is a personal finance application created by the KDE community. KMyMoney aims to provide the important features found in commercial personal finance manager applications. It also highlights ease-of-use and proper double-entry accounting among its features. KMyMoney imports from standard Quicken QIF files, tracks investments, handles multiple currencies, and provides a wealth of reports.

To install KMyMoney as a package:

```
# pkg install kmymoney-kde4
```
If the package is not available, use the Ports Collection:

# **cd /usr/ports/finance/kmymoney-kde4** # **make install clean**
# **Chapter 8. Multimedia**

Edited by Ross Lippert.

# **8.1. Synopsis**

FreeBSD supports a wide variety of sound cards, allowing users to enjoy high fidelity output from a FreeBSD system. This includes the ability to record and playback audio in the MPEG Audio Layer 3 (MP3), Waveform Audio File (WAV), Ogg Vorbis, and other formats. The FreeBSD Ports Collection contains many applications for editing recorded audio, adding sound effects, and controlling attached MIDI devices.

FreeBSD also supports the playback of video files and DVDs. The FreeBSD Ports Collection contains applications to encode, convert, and playback various video media.

This chapter describes how to configure sound cards, video playback, TV tuner cards, and scanners on FreeBSD. It also describes some of the applications which are available for using these devices.

After reading this chapter, you will know how to:

- Configure a sound card on FreeBSD.
- Troubleshoot the sound setup.
- Playback and encode MP3s and other audio.
- Prepare a FreeBSD system for video playback.
- Play DVDs, .mpg, and .avi files.
- Rip CD and DVD content into files.
- Configure a TV card.
- Install and setup MythTV on FreeBSD
- Configure an image scanner.

Before reading this chapter, you should:

• Know how to install applications as described in Chapter 5, *[Installing Applications: Pack](#page-226-0)[ages and Ports](#page-226-0)*.

# **8.2. Setting Up the Sound Card**

*Contributed by Moses Moore.*

#### *Enhanced by Marc Fonvieille.*

Before beginning the configuration, determine the model of the sound card and the chip it uses. FreeBSD supports a wide variety of sound cards. Check the supported audio devices list of the [Hardware Notes](http://www.FreeBSD.org/releases/10.0R/hardware.html) to see if the card is supported and which FreeBSD driver it uses.

In order to use the sound device, its device driver must be loaded. The easiest way is to load a kernel module for the sound card with  $kldload(8)$ . This example loads the driver for a built-in audio chipset based on the Intel specification:

#### # **kldload snd\_hda**

To automate the loading of this driver at boot time, add the driver to /boot/ loader.conf . The line for this driver is:

#### snd hda load="YES"

Other available sound modules are listed in /boot/defaults/loader.conf . When unsure which driver to use, load the snd driver module:

#### # **kldload snd\_driver**

This is a metadriver which loads all of the most common sound drivers and can be used to speed up the search for the correct driver. It is also possible to load all sound drivers by adding the metadriver to /boot/loader.conf .

To determine which driver was selected for the sound card after loading the snd\_driver metadriver, type cat /dev/sndstat .

## **8.2.1. Configuring a Custom Kernel with Sound Support**

This section is for users who prefer to statically compile in support for the sound card in a custom kernel. For more information about recompiling a kernel, refer to [Chapter 9,](#page-310-0) *[Configuring the FreeBSD Kernel](#page-310-0)*.

When using a custom kernel to provide sound support, make sure that the audio framework driver exists in the custom kernel configuration file:

#### device sound

Next, add support for the sound card. To continue the example of the built-in audio chipset based on the Intel specification from the previous section, use the following line in the custom kernel configuration file:

#### device snd\_hda

Be sure to read the manual page of the driver for the device name to use for the driver.

Non-PnP ISA sound cards may require the IRQ and I/O port settings of the card to be added to /boot/device.hints . During the boot process, [loader\(8\)](http://www.FreeBSD.org/cgi/man.cgi?query=loader&sektion=8) reads this file and passes the settings to the kernel. For example, an old Creative SoundBlaster® 16 ISA non-PnP card will use the  $\text{snd\_sbc(4)}$  driver in conjunction with  $\text{snd\_sb16}$ . For this card, the following lines must be added to the kernel configuration file:

```
device snd_sbc
device snd_sb16
```
If the card uses the 0x220 I/O port and IRQ 5, these lines must also be added to /boot/ device.hints :

```
hint.sbc.0.at="isa"
hint.sbc.0.port="0x220"
hint.sbc.0.irq="5"
hint.sbc.0.drq="1"
hint.sbc.0.flags="0x15"
```
In this case, the card uses the 0x220 I/O port and the IRQ 5.

The syntax used in /boot/device.hints is described in [sound\(4\)](http://www.FreeBSD.org/cgi/man.cgi?query=sound&sektion=4) and the manual page for the driver of the sound card.

The settings shown above are the defaults. In some cases, the IRQ or other settings may need to be changed to match the card. Refer to [snd\\_sbc\(4\)](http://www.FreeBSD.org/cgi/man.cgi?query=snd_sbc&sektion=4) for more information about this card.

## **8.2.2. Testing Sound**

After loading the required module or rebooting into the custom kernel, the sound card should be detected. To confirm, run dmesg | grep pcm . This example is from a system with a built-in Conexant CX20590 chipset:

```
pcm0: <NVIDIA (0x001c) (HDMI/DP 8ch)> at nid 5 on hdaa0
pcm1: <NVIDIA (0x001c) (HDMI/DP 8ch)> at nid 6 on hdaa0
pcm2: <Conexant CX20590 (Analog 2.0+HP/2.0)> at nid 31,25 and 35,27 ↺
on hdaa1
```
The status of the sound card may also be checked using this command:

```
# cat /dev/sndstat
FreeBSD Audio Driver (newpcm: 64bit 2009061500/amd64)
Installed devices:
pcm0: <NVIDIA (0x001c) (HDMI/DP 8ch)> (play)
pcm1: <NVIDIA (0x001c) (HDMI/DP 8ch)> (play)
pcm2: <Conexant CX20590 (Analog 2.0+HP/2.0)> (play/rec) default
```
The output will vary depending upon the sound card. If no pcm devices are listed, double-check that the correct device driver was loaded or compiled into the kernel. The next section lists some common problems and their solutions.

If all goes well, the sound card should now work in os;. If the CD or DVD drive is properly connected to the sound card, one can insert an audio CD in the drive and play it with [cdcontrol\(1\):](http://www.FreeBSD.org/cgi/man.cgi?query=cdcontrol&sektion=1)

```
% cdcontrol -f /dev/acd0 play 1
```
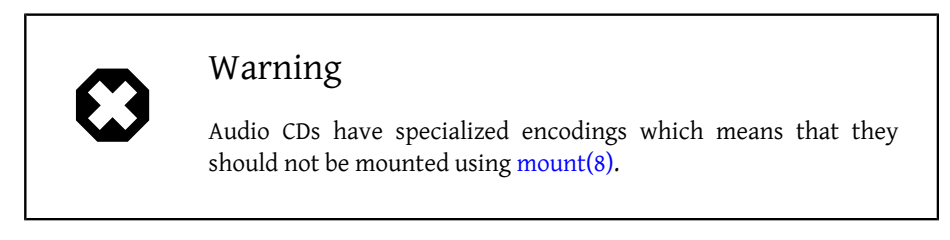

Various applications, such as [audio/workman](http://www.freebsd.org/cgi/url.cgi?ports/audio/workman/pkg-descr), provide a friendlier interface. The [au](http://www.freebsd.org/cgi/url.cgi?ports/audio/mpg123/pkg-descr)[dio/mpg123](http://www.freebsd.org/cgi/url.cgi?ports/audio/mpg123/pkg-descr) port can be installed to listen to MP3 audio files.

Another quick way to test the card is to send data to /dev/dsp :

% **cat** *filename*  **> /dev/dsp**

where *filename* can be any type of file. This command should produce some noise, confirming that the sound card is working.

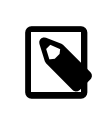

## Note

The /dev/dsp\* device nodes will be created automatically as needed. When not in use, they do not exist and will not appear in the output of  $\lg(1)$ .

# **8.2.3. Troubleshooting Sound**

Table 8.1 lists some common error messages and their solutions:

| Error                                    | Solution                                                                                  |
|------------------------------------------|-------------------------------------------------------------------------------------------|
| sb_dspwr(XX) timed out                   | The I/O port is not set correctly.                                                        |
| bad irq XX                               | The IRQ is set incorrectly. Make sure that<br>the set IRQ and the sound IRQ are the same. |
| xxx: gus pcm not attached, out of memory | There is not enough available memory to<br>use the device.                                |

Table 8.1. Common Error Messages

Chapter 8. Multimedia

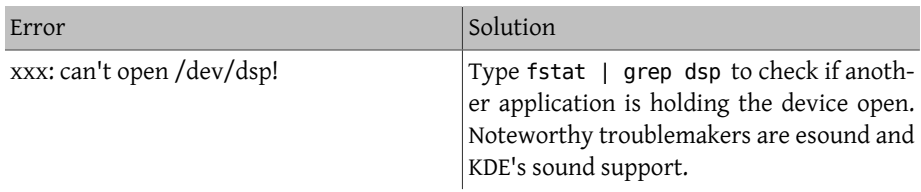

Modern graphics cards often come with their own sound driver for use with HDMI. This sound device is sometimes enumerated before the sound card meaning that the sound card will not be used as the default playback device. To check if this is the case, run dmesg and look for pcm. The output looks something like this:

```
...
hdac0: HDA Driver Revision: 20100226_0142
hdac1: HDA Driver Revision: 20100226_0142
hdac0: HDA Codec #0: NVidia (Unknown)
hdac0: HDA Codec #1: NVidia (Unknown)
hdac0: HDA Codec #2: NVidia (Unknown)
hdac0: HDA Codec #3: NVidia (Unknown)
pcm0: <HDA NVidia (Unknown) PCM #0 DisplayPort> at cad 0 nid 1 on ↺
hdac0
pcm1: <HDA NVidia (Unknown) PCM #0 DisplayPort> at cad 1 nid 1 on ↺
hdac0
pcm2: <HDA NVidia (Unknown) PCM #0 DisplayPort> at cad 2 nid 1 on ↺
hdac0
pcm3: <HDA NVidia (Unknown) PCM #0 DisplayPort> at cad 3 nid 1 on ↺
hdac0
hdac1: HDA Codec #2: Realtek ALC889
pcm4: <HDA Realtek ALC889 PCM #0 Analog> at cad 2 nid 1 on hdac1
pcm5: <HDA Realtek ALC889 PCM #1 Analog> at cad 2 nid 1 on hdac1
pcm6: <HDA Realtek ALC889 PCM #2 Digital> at cad 2 nid 1 on hdac1
pcm7: <HDA Realtek ALC889 PCM #3 Digital> at cad 2 nid 1 on hdac1
...
```
In this example, the graphics card (NVidia) has been enumerated before the sound card (Realtek ALC889). To use the sound card as the default playback device, change hw.snd.default unit to the unit that should be used for playback:

#### # **sysctl hw.snd.default\_unit=** *n*

where n is the number of the sound device to use. In this example, it should be 4. Make this change permanent by adding the following line to /etc/sysctl.conf :

hw.snd.default\_unit=*4*

### **8.2.4. Utilizing Multiple Sound Sources**

*Contributed by Munish Chopra.*

It is often desirable to have multiple sources of sound that are able to play simultaneously. FreeBSD uses "Virtual Sound Channels" to multiplex the sound card's playback by mixing sound in the kernel.

Three [sysctl\(8\)](http://www.FreeBSD.org/cgi/man.cgi?query=sysctl&sektion=8) knobs are available for configuring virtual channels:

```
# sysctl dev.pcm.0.play.vchans=4
# sysctl dev.pcm.0.rec.vchans=4
# sysctl hw.snd.maxautovchans=4
```
This example allocates four virtual channels, which is a practical number for everyday use. Both dev.pcm.0.play.vchans=4 and dev.pcm.0.rec.vchans=4 are configurable after a device has been attached and represent the number of virtual channels pcm0 has for playback and recording. Since the pcm module can be loaded independently of the hardware drivers, hw.snd.maxautovchans indicates how many virtual channels will be given to an audio device when it is attached. Refer to  $\text{pcm}(4)$  for more information.

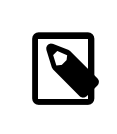

### Note

The number of virtual channels for a device cannot be changed while it is in use. First, close any programs using the device, such as music players or sound daemons.

The correct pcm device will automatically be allocated transparently to a program that requests /dev/dsp0 .

## **8.2.5. Setting Default Values for Mixer Channels**

*Contributed by Josef El-Rayes.*

The default values for the different mixer channels are hardcoded in the source code of the  $perm(4)$  driver. While sound card mixer levels can be changed using [mixer\(8\)](http://www.FreeBSD.org/cgi/man.cgi?query=mixer&sektion=8) or thirdparty applications and daemons, this is not a permanent solution. To instead set default mixer values at the driver level, define the appropriate values in /boot/device.hints , as seen in this example:

#### hint.pcm.0.vol="50"

This will set the volume channel to a default value of 50 when the  $pcm(4)$  module is loaded.

# **8.3. MP3 Audio**

*Contributed by Chern Lee.*

This section describes some MP3 players available for FreeBSD, how to rip audio CD tracks, and how to encode and decode MP3s.

## **8.3.1. MP3 Players**

A popular graphical MP3 player is XMMS. It supports Winamp skins and additional plugins. The interface is intuitive, with a playlist, graphic equalizer, and more. Those familiar with Winamp will find XMMS simple to use. On FreeBSD, XMMS can be installed from the [multimedia/xmms](http://www.freebsd.org/cgi/url.cgi?ports/multimedia/xmms/pkg-descr) port or package.

The [audio/mpg123](http://www.freebsd.org/cgi/url.cgi?ports/audio/mpg123/pkg-descr) package or port provides an alternative, command-line MP3 player. Once installed, specify the MP3 file to play on the command line. If the system has multiple audio devices, the sound device can also be specifed:

```
# mpg123 -a /dev/dsp1.0 Foobar-GreatestHits.mp3
High Performance MPEG 1.0/2.0/2.5 Audio Player for Layers 1, 2 and 3
        version 1.18.1; written and copyright by Michael Hipp and σ
others
        free software (LGPL) without any warranty but with best o
wishes
Playing MPEG stream from Foobar-GreatestHits.mp3 ...
MPEG 1.0 layer III, 128 kbit/s, 44100 Hz joint-stereo
```
Additional MP3 players are available in the FreeBSD Ports Collection.

## **8.3.2. Ripping CD Audio Tracks**

Before encoding a CD or CD track to MP3, the audio data on the CD must be ripped to the hard drive. This is done by copying the raw CD Digital Audio (CDDA) data to WAV files.

The cdda2wav tool, which is installed with the [sysutils/cdrtools](http://www.freebsd.org/cgi/url.cgi?ports/sysutils/cdrtools/pkg-descr) suite, can be used to rip audio information from CDs.

With the audio CD in the drive, the following command can be issued as root to rip an entire CD into individual, per track, WAV files:

# **cdda2wav -D** *0,1,0* **-B**

In this example, the -D *0,1,0* indicates the SCSI device 0,1,0 containing the CD to rip. Use cdrecord -scanbus to determine the correct device parameters for the system.

To rip individual tracks, use -t to specify the track:

# **cdda2wav -D** *0,1,0* **-t 7**

To rip a range of tracks, such as track one to seven, specify a range:

# **cdda2wav -D** *0,1,0* **-t 1+7**

To rip from an ATAPI (IDE) CDROM drive, specify the device name in place of the SCSI unit numbers. For example, to rip track 7 from an IDE drive:

# **cdda2wav -D** */dev/acd0 -t 7*

Alternately, dd can be used to extract audio tracks on ATAPI drives, as described in [Sec](#page-514-0)[tion 18.5.5, "Duplicating Audio CDs"](#page-514-0).

## **8.3.3. Encoding and Decoding MP3s**

Lame is a popular MP3 encoder which can be installed from the [audio/lame](http://www.freebsd.org/cgi/url.cgi?ports/audio/lame/pkg-descr) port. Due to patent issues, a package is not available.

The following command will convert the ripped WAV file *audio01.wav* to *audio01.mp3* :

```
# lame -h -b 128 --tt "Foo Song Title " --ta "FooBar Artist " --tl
 "FooBar Album " \
--ty "2014" --tc "Ripped and encoded by Foo " --tg "Genre" audio01.wav ↺
audio01.mp3
```
The specified 128 kbits is a standard MP3 bitrate while the 160 and 192 bitrates provide higher quality. The higher the bitrate, the larger the size of the resulting MP3. The -h turns on the "higher quality but a little slower" mode. The options beginning with - t indicate ID3 tags, which usually contain song information, to be embedded within the MP3 file. Additional encoding options can be found in the lame manual page.

In order to burn an audio CD from MP3s, they must first be converted to a non-compressed file format. XMMS can be used to convert to the WAV format, while mpg123 can be used to convert to the raw Pulse-Code Modulation (PCM) audio data format.

To convert audio01.mp3 using mpg123, specify the name of the PCM file:

```
# mpg123 -s audio01.mp3  > audio01.pcm
```
To use XMMS to convert a MP3 to WAV format, use these steps:

Procedure 8.1. Converting to WAV Format in XMMS

- 1. Launch XMMS.
- 2. Right-click the window to bring up the XMMS menu.
- 3. Select Preferences under Options.
- 4. Change the Output Plugin to "Disk Writer Plugin".
- 5. Press Configure.
- 6. Enter or browse to a directory to write the uncompressed files to.

268

- 7. Load the MP3 file into XMMS as usual, with volume at 100% and EQ settings turned off.
- 8. Press Play. The XMMS will appear as if it is playing the MP3, but no music will be heard. It is actually playing the MP3 to a file.
- 9. When finished, be sure to set the default Output Plugin back to what it was before in order to listen to MP3s again.

Both the WAV and PCM formats can be used with cdrecord. When using WAV files, there will be a small tick sound at the beginning of each track. This sound is the header of the WAV file. The [audio/sox](http://www.freebsd.org/cgi/url.cgi?ports/audio/sox/pkg-descr) port or package can be used to remove the header:

% **sox -t wav -r 44100 -s -w -c 2** *track.wav track.raw*

Refer to [Section 18.5, "Creating and Using CD Media"](#page-509-0) for more information on using a CD burner in FreeBSD.

# **8.4. Video Playback**

*Contributed by Ross Lippert.*

Before configuring video playback, determine the model and chipset of the video card. While Xorg supports a wide variety of video cards, not all provide good playback performance. To obtain a list of extensions supported by the Xorg server using the card, run xdpyinfo while Xorg is running.

It is a good idea to have a short MPEG test file for evaluating various players and options. Since some DVD applications look for DVD media in /dev/dvd by default, or have this device name hardcoded in them, it might be useful to make a symbolic link to the proper device:

# **ln -sf /dev/cd0 /dev/dvd**

Due to the nature of [devfs\(5\),](http://www.FreeBSD.org/cgi/man.cgi?query=devfs&sektion=5) manually created links will not persist after a system reboot. In order to recreate the symbolic link automatically when the system boots, add the following line to /etc/devfs.conf :

```
link cd0 dvd
```
DVD decryption invokes certain functions that require write permission to the DVD device.

To enhance the shared memory Xorg interface, it is recommended to increase the values of these [sysctl\(8\)](http://www.FreeBSD.org/cgi/man.cgi?query=sysctl&sektion=8) variables:

```
kern.ipc.shmmax=67108864
kern.ipc.shmall=32768
```
## **8.4.1. Determining Video Capabilities**

There are several possible ways to display video under Xorg and what works is largely hardware dependent. Each method described below will have varying quality across different hardware.

Common video interfaces include:

- 1. Xorg: normal output using shared memory.
- 2. XVideo: an extension to the Xorg interface which allows video to be directly displayed in drawable objects through a special acceleration. This extension provides good quality playback even on low-end machines. The next section describes how to determine if this extension is running.
- 3. SDL: the Simple Directmedia Layer is a porting layer for many operating systems, allowing cross-platform applications to be developed which make efficient use of sound and graphics. SDL provides a low-level abstraction to the hardware which can sometimes be more efficient than the Xorg interface. On FreeBSD, SDL can be installed using the [devel/sdl20](http://www.freebsd.org/cgi/url.cgi?ports/devel/sdl20/pkg-descr) package or port.
- 4. DGA: the Direct Graphics Access is an Xorg extension which allows a program to bypass the Xorg server and directly alter the framebuffer. Because it relies on a low level memory mapping, programs using it must be run as root. The DGA extension can be tested and benchmarked using  $dga(1)$ . When dga is running, it changes the colors of the display whenever a key is pressed. To quit, press q.
- 5. SVGAlib: a low level console graphics layer.

### **8.4.1.1. XVideo**

To check whether this extension is running, use xvinfo:

% **xvinfo**

XVideo is supported for the card if the result is similar to:

```
X-Video Extension version 2.2
    screen #0
    Adaptor #0: "Savage Streams Engine"
      number of ports: 1
      port base: 43
      operations supported: PutImage
      supported visuals:
        depth 16, visualID 0x22
        depth 16, visualID 0x23
      number of attributes: 5
      "XV COLORKEY" (range 0 to 16777215)
                 client settable attribute
                 client gettable attribute (current value is 2110)
```

```
 "XV_BRIGHTNESS" (range -128 to 127)
             client settable attribute
             client gettable attribute (current value is 0)
  "XV CONTRAST" (range 0 to 255)
             client settable attribute
             client gettable attribute (current value is 128)
  "XV SATURATION" (range 0 to 255)
            client settable attribute
             client gettable attribute (current value is 128)
   "XV_HUE" (range -180 to 180)
             client settable attribute
             client gettable attribute (current value is 0)
  maximum XvImage size: 1024 x 1024
  Number of image formats: 7
    id: 0x32595559 (YUY2)
      guid: 59555932-0000-0010-8000-00aa00389b71
      bits per pixel: 16
      number of planes: 1
      type: YUV (packed)
    id: 0x32315659 (YV12)
      guid: 59563132-0000-0010-8000-00aa00389b71
      bits per pixel: 12
      number of planes: 3
      type: YUV (planar)
    id: 0x30323449 (I420)
      guid: 49343230-0000-0010-8000-00aa00389b71
      bits per pixel: 12
      number of planes: 3
      type: YUV (planar)
    id: 0x36315652 (RV16)
      guid: 52563135-0000-0000-0000-000000000000
      bits per pixel: 16
      number of planes: 1
      type: RGB (packed)
      depth: 0
      red, green, blue masks: 0x1f, 0x3e0, 0x7c00
    id: 0x35315652 (RV15)
      guid: 52563136-0000-0000-0000-000000000000
      bits per pixel: 16
      number of planes: 1
      type: RGB (packed)
      depth: 0
      red, green, blue masks: 0x1f, 0x7e0, 0xf800
    id: 0x31313259 (Y211)
      guid: 59323131-0000-0010-8000-00aa00389b71
      bits per pixel: 6
      number of planes: 3
      type: YUV (packed)
    id: 0x0
      guid: 00000000-0000-0000-0000-000000000000
      bits per pixel: 0
      number of planes: 0
      type: RGB (packed)
```

```
  depth: 1
  red, green, blue masks: 0x0, 0x0, 0x0
```
The formats listed, such as YUV2 and YUV12, are not present with every implementation of XVideo and their absence may hinder some players.

If the result instead looks like:

```
X-Video Extension version 2.2
screen #0
no adaptors present
```
XVideo is probably not supported for the card. This means that it will be more difficult for the display to meet the computational demands of rendering video, depending on the video card and processor.

## **8.4.2. Ports and Packages Dealing with Video**

This section introduces some of the software available from the FreeBSD Ports Collection which can be used for video playback.

#### **8.4.2.1. MPlayer and MEncoder**

MPlayer is a command-line video player with an optional graphical interface which aims to provide speed and flexibility. Other graphical front-ends to MPlayer are available from the FreeBSD Ports Collection.

MPlayer can be installed using the [multimedia/mplayer](http://www.freebsd.org/cgi/url.cgi?ports/multimedia/mplayer/pkg-descr) package or port. Several compile options are available and a variety of hardware checks occur during the build process. For these reasons, some users prefer to build the port rather than install the package.

When compiling the port, the menu options should be reviewed to determine the type of support to compile into the port. If an option is not selected, MPlayer will not be able to display that type of video format. Use the arrow keys and spacebar to select the required formats. When finished, press Enter to continue the port compile and installation.

By default, the package or port will build the mplayer command line utility and the gmplayer graphical utility. To encode videos, compile the [multimedia/mencoder](http://www.freebsd.org/cgi/url.cgi?ports/multimedia/mencoder/pkg-descr) port. Due to licensing restrictions, a package is not available for MEncoder.

The first time MPlayer is run, it will create ~/.mplayer in the user's home directory. This subdirectory contains default versions of the user-specific configuration files.

This section describes only a few common uses. Refer to mplayer(1) for a complete description of its numerous options.

To play the file *testfile.avi* , specify the video interfaces with -vo, as seen in the following examples:

Chapter 8. Multimedia

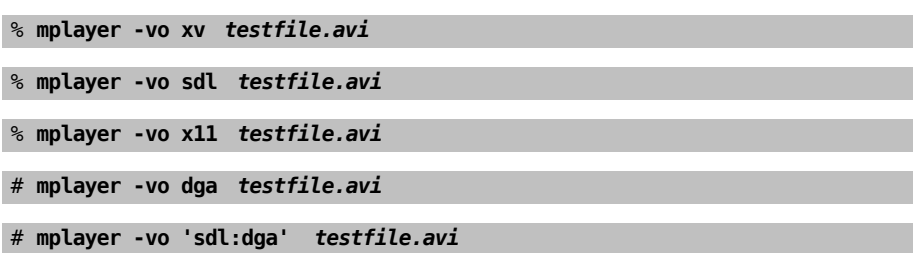

It is worth trying all of these options, as their relative performance depends on many factors and will vary significantly with hardware.

To play a DVD, replace *testfile.avi* with dvd://*N* -dvd-device *DEVICE*, where *N* is the title number to play and *DEVICE* is the device node for the DVD. For example, to play title 3 from /dev/dvd :

#### # **mplayer -vo xv dvd://3 -dvd-device /dev/dvd**

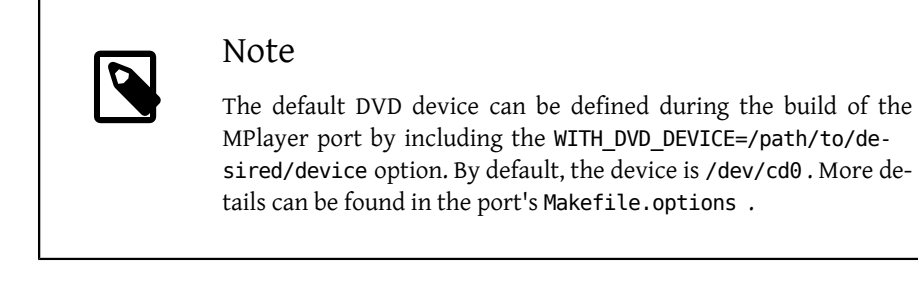

To stop, pause, advance, and so on, use a keybinding. To see the list of keybindings, run mplayer -h or read mplayer(1).

Additional playback options include -fs -zoom , which engages fullscreen mode, and framedrop, which helps performance.

Each user can add commonly used options to their ~/.mplayer/config like so:

```
vo=xv
fs=yes
zoom=yes
```
mplayer can be used to rip a DVD title to a .vob. To dump the second title from a DVD:

```
# mplayer -dumpstream -dumpfile out.vob dvd://2 -dvd-device /dev/dvd
```
The output file, out.vob , will be in MPEG format.

Anyone wishing to obtain a high level of expertise with UNIX® video should consult [mplayerhq.hu/DOCS](http://www.mplayerhq.hu/DOCS/) as it is technically informative. This documentation should be considered as required reading before submitting any bug reports.

Before using mencoder, it is a good idea to become familiar with the options described at [mplayerhq.hu/DOCS/HTML/en/mencoder.html](http://www.mplayerhq.hu/DOCS/HTML/en/mencoder.html). There are innumerable ways to improve quality, lower bitrate, and change formats, and some of these options may make the difference between good or bad performance. Improper combinations of command line options can yield output files that are unplayable even by mplayer.

Here is an example of a simple copy:

% **mencoder** *input.avi* **-oac copy -ovc copy -o** *output.avi*

To rip to a file, use -dumpfile with mplayer.

To convert *input.avi* to the MPEG4 codec with MPEG3 audio encoding, first install the [audio/lame](http://www.freebsd.org/cgi/url.cgi?ports/audio/lame/pkg-descr) port. Due to licensing restrictions, a package is not available. Once installed, type:

% **mencoder** *input.avi* **-oac mp3lame -lameopts br=192 \ -ovc lavc -lavcopts vcodec=mpeg4:vhq -o** *output.avi*

This will produce output playable by applications such as mplayer and xine.

*input.avi* can be replaced with dvd://1 -dvd-device /dev/dvd and run as root to re-encode a DVD title directly. Since it may take a few tries to get the desired result, it is recommended to instead dump the title to a file and to work on the file.

#### **8.4.2.2. The xine Video Player**

xine is a video player with a reusable base library and a modular executable which can be extended with plugins. It can be installed using the [multimedia/xine](http://www.freebsd.org/cgi/url.cgi?ports/multimedia/xine/pkg-descr) package or port.

In practice, xine requires either a fast CPU with a fast video card, or support for the XVideo extension. The xine video player performs best on XVideo interfaces.

By default, the xine player starts a graphical user interface. The menus can then be used to open a specific file.

Alternatively, xine may be invoked from the command line by specifying the name of the file to play:

% **xine -g -p** *mymovie.avi*

Refer to [xine-project.org/faq](http://www.xine-project.org/faq) for more information and troubleshooting tips.

#### **8.4.2.3. The Transcode Utilities**

Transcode provides a suite of tools for re-encoding video and audio files. Transcode can be used to merge video files or repair broken files using command line tools with stdin/ stdout stream interfaces.

In FreeBSD, Transcode can be installed using the [multimedia/transcode](http://www.freebsd.org/cgi/url.cgi?ports/multimedia/transcode/pkg-descr) package or port. Many users prefer to compile the port as it provides a menu of compile options for specifying the support and codecs to compile in. If an option is not selected, Transcode will not be able to encode that format. Use the arrow keys and spacebar to select the required formats. When finished, press Enter to continue the port compile and installation.

This example demonstrates how to convert a DivX file into a PAL MPEG-1 file (PAL VCD):

```
% transcode -i
input.avi -V --export_prof vcd-pal -o output_vcd
% mplex -f 1 -o output_vcd.mpg output_vcd.m1v output_vcd.mpa
```
The resulting MPEG file, *output\_vcd.mpg* , is ready to be played with MPlayer. The file can be burned on a CD media to create a video CD using a utility such as [multimedia/vcdim](http://www.freebsd.org/cgi/url.cgi?ports/multimedia/vcdimager/pkg-descr)[ager](http://www.freebsd.org/cgi/url.cgi?ports/multimedia/vcdimager/pkg-descr) or [sysutils/cdrdao](http://www.freebsd.org/cgi/url.cgi?ports/sysutils/cdrdao/pkg-descr).

In addition to the manual page for transcode, refer to [transcoding.org/cgi-bin/](http://www.transcoding.org/cgi-bin/transcode) [transcode](http://www.transcoding.org/cgi-bin/transcode) for further information and examples.

# **8.5. TV Cards**

*Original contribution by Josef El-Rayes. Enhanced and adapted by Marc Fonvieille.*

TV cards can be used to watch broadcast or cable TV on a computer. Most cards accept composite video via an RCA or S-video input and some cards include a FM radio tuner.

FreeBSD provides support for PCI-based TV cards using a Brooktree Bt848/849/878/879 video capture chip with the [bktr\(4\)](http://www.FreeBSD.org/cgi/man.cgi?query=bktr&sektion=4) driver. This driver supports most Pinnacle PCTV video cards. Before purchasing a TV card, consult  $blctr(4)$  for a list of supported tuners.

## **8.5.1. Loading the Driver**

In order to use the card, the  $blctr(4)$  driver must be loaded. To automate this at boot time, add the following line to /boot/loader.conf :

#### bktr load="YES"

Alternatively, one can statically compile support for the TV card into a custom kernel. In that case, add the following lines to the custom kernel configuration file:

```
device  bktr
device iicbus
device iicbb
device smbus
```
These additional devices are necessary as the card components are interconnected via an I2C bus. Then, build and install a new kernel.

To test that the tuner is correctly detected, reboot the system. The TV card should appear in the boot messages, as seen in this example:

```
bktr0: <BrookTree 848A> mem 0xd7000000-0xd7000fff irq 10 at device ↺
10.0 on pci0
iicbb0: <I2C bit-banging driver> on bti2c0
iicbus0: <Philips I2C bus> on iicbb0 master-only
iicbus1: <Philips I2C bus> on iicbb0 master-only
smbus0: <System Management Bus> on bti2c0
bktr0: Pinnacle/Miro TV, Philips SECAM tuner.
```
The messages will differ according to the hardware. If necessary, it is possible to override some of the detected parameters using [sysctl\(8\)](http://www.FreeBSD.org/cgi/man.cgi?query=sysctl&sektion=8) or custom kernel configuration options. For example, to force the tuner to a Philips SECAM tuner, add the following line to a custom kernel configuration file:

#### options OVERRIDE TUNER=6

or, use [sysctl\(8\)](http://www.FreeBSD.org/cgi/man.cgi?query=sysctl&sektion=8):

#### # **sysctl hw.bt848.tuner=6**

Refer to [bktr\(4\)](http://www.FreeBSD.org/cgi/man.cgi?query=bktr&sektion=4) for a description of the available [sysctl\(8\)](http://www.FreeBSD.org/cgi/man.cgi?query=sysctl&sektion=8) parameters and kernel options.

### **8.5.2. Useful Applications**

To use the TV card, install one of the following applications:

- [multimedia/fxtv](http://www.freebsd.org/cgi/url.cgi?ports/multimedia/fxtv/pkg-descr) provides TV-in-a-window and image/audio/video capture capabilities.
- multimedia/xawty is another TV application with similar features.
- [audio/xmradio](http://www.freebsd.org/cgi/url.cgi?ports/audio/xmradio/pkg-descr) provides an application for using the FM radio tuner of a TV card.

More applications are available in the FreeBSD Ports Collection.

### **8.5.3. Troubleshooting**

If any problems are encountered with the TV card, check that the video capture chip and the tuner are supported by [bktr\(4\)](http://www.FreeBSD.org/cgi/man.cgi?query=bktr&sektion=4) and that the right configuration options were used. For more support or to ask questions about supported TV cards, refer to the [freebsd-mul](http://lists.FreeBSD.org/mailman/listinfo/freebsd-multimedia)[timedia](http://lists.FreeBSD.org/mailman/listinfo/freebsd-multimedia) mailing list.

# **8.6. MythTV**

MythTV is a popular, open source Personal Video Recorder (PVR) application. This section demonstrates how to install and setup MythTV on FreeBSD. Refer to [mythtv.org/wiki](http://www.mythtv.org/wiki/) for more information on how to use MythTV.

MythTV requires a frontend and a backend. These components can either be installed on the same system or on different machines.

The frontend can be installed on FreeBSD using the [multimedia/mythtv-frontend](http://www.freebsd.org/cgi/url.cgi?ports/multimedia/mythtv-frontend/pkg-descr) package or port. Xorg must also be installed and configured as described in [Chapter 6,](#page-250-0) *The X [Window System](#page-250-0)*. Ideally, this system has a video card that supports X-Video Motion Compensation (XvMC) and, optionally, a Linux Infrared Remote Control (LIRC)-compatible remote.

To install both the backend and the frontend on FreeBSD, use the [multimedia/mythtv](http://www.freebsd.org/cgi/url.cgi?ports/multimedia/mythtv/pkg-descr) package or port. A MySQL™ database server is also required and should automatically be installed as a dependency. Optionally, this system should have a tuner card and sufficient storage to hold recorded data.

## **8.6.1. Hardware**

MythTV uses Video for Linux (V4L) to access video input devices such as encoders and tuners. In FreeBSD, MythTV works best with USB DVB-S/C/T cards as they are well supported by the [multimedia/webcamd](http://www.freebsd.org/cgi/url.cgi?ports/multimedia/webcamd/pkg-descr) package or port which provides a V4L userland application. Any Digital Video Broadcasting (DVB) card supported by webcamd should work with MythTV. A list of known working cards can be found at [wiki.freebsd.org/Webcam-](http://wiki.freebsd.org/WebcamCompat)[Compat](http://wiki.freebsd.org/WebcamCompat). Drivers are also available for Hauppauge cards in the [multimedia/pvr250](http://www.freebsd.org/cgi/url.cgi?ports/multimedia/pvr250/pkg-descr) and [multimedia/pvrxxx](http://www.freebsd.org/cgi/url.cgi?ports/multimedia/pvrxxx/pkg-descr) ports, but they provide a non-standard driver interface that does not work with versions of MythTV greater than 0.23. Due to licensing restrictions, no packages are available and these two ports must be compiled.

The [wiki.freebsd.org/HTPC](http://wiki.freebsd.org/HTPC) page contains a list of all available DVB drivers.

## **8.6.2. Setting up the MythTV Backend**

To install MythTV using the port:

```
# cd /usr/ports/multimedia/mythtv
# make install
```
Once installed, set up the MythTV database:

# **mysql -uroot -p < /usr/local/share/mythtv/database/mc.sql**

Then, configure the backend:

#### # **mythtv-setup**

Finally, start the backend:

```
# echo 'mythbackend_enable="YES"' >> /etc/rc.conf
# service mythbackend start
```
# **8.7. Image Scanners**

*Written by Marc Fonvieille.*

In FreeBSD, access to image scanners is provided by SANE (Scanner Access Now Easy), which is available in the FreeBSD Ports Collection. SANE will also use some FreeBSD device drivers to provide access to the scanner hardware.

FreeBSD supports both SCSI and USB scanners. Depending upon the scanner interface, different device drivers are required. Be sure the scanner is supported by SANE prior to performing any configuration. Refer to [http://www.sane-project.org/sane-support](http://www.sane-project.org/sane-supported-devices.html)[ed-devices.html](http://www.sane-project.org/sane-supported-devices.html) for more information about supported scanners.

This chapter describes how to determine if the scanner has been detected by FreeBSD. It then provides an overview of how to configure and use SANE on a FreeBSD system.

## **8.7.1. Checking the Scanner**

The GENERIC kernel includes the device drivers needed to support USB scanners. Users with a custom kernel should ensure that the following lines are present in the custom kernel configuration file:

device usb device uhci device ohci device ehci

To determine if the USB scanner is detected, plug it in and use dmesg to determine whether the scanner appears in the system message buffer. If it does, it should display a message similar to this:

```
ugen0.2: <EPSON> at usbus0
```
In this example, an EPSON Perfection® 1650 USB scanner was detected on /dev/ugen0.2 .

If the scanner uses a SCSI interface, it is important to know which SCSI controller board it will use. Depending upon the SCSI chipset, a custom kernel configuration file may be needed. The GENERIC kernel supports the most common SCSI controllers. Refer to /usr/ src/sys/conf/NOTES to determine the correct line to add to a custom kernel configuration file. In addition to the SCSI adapter driver, the following lines are needed in a custom kernel configuration file:

```
device scbus
device pass
```
Verify that the device is displayed in the system message buffer:

```
pass2 at aic0 bus 0 target 2 lun 0
pass2: <AGFA SNAPSCAN 600 1.10> Fixed Scanner SCSI-2 device
pass2: 3.300MB/s transfers
```
Chapter 8. Multimedia

If the scanner was not powered-on at system boot, it is still possible to manually force detection by performing a SCSI bus scan with camcontrol:

```
# camcontrol rescan all
Re-scan of bus 0 was successful
Re-scan of bus 1 was successful
Re-scan of bus 2 was successful
Re-scan of bus 3 was successful
```
The scanner should now appear in the SCSI devices list:

```
# camcontrol devlist
                                at scbus0 target 5 lun 0 \sigma(pass0,da0)
<IBM DDRS-34560 S97B>  at scbus0 target 6 lun 0 ↺
(pass1,da1)
<AGFA SNAPSCAN 600 1.10>  at scbus1 target 2 lun 0 (pass3)
<PHILIPS CDD3610 CD-R/RW 1.00>  at scbus2 target 0 lun 0 ↺
(pass2,cd0)
```
Refer to [scsi\(4\)](http://www.FreeBSD.org/cgi/man.cgi?query=scsi&sektion=4) and [camcontrol\(8\)](http://www.FreeBSD.org/cgi/man.cgi?query=camcontrol&sektion=8) for more details about SCSI devices on FreeBSD.

## **8.7.2. SANE Configuration**

The SANE system is split in two parts: the backends [\(graphics/sane-backends\)](http://www.freebsd.org/cgi/url.cgi?ports/graphics/sane-backends/pkg-descr) and the frontends [\(graphics/sane-frontends](http://www.freebsd.org/cgi/url.cgi?ports/graphics/sane-frontends/pkg-descr) or [graphics/xsane](http://www.freebsd.org/cgi/url.cgi?ports/graphics/xsane/pkg-descr)). The backends provide access to the scanner. Refer to <http://www.sane-project.org/sane-supported-devices.html> to determine which backend supports the scanner. The frontends provide the graphical scanning interface. [graphics/sane-frontends](http://www.freebsd.org/cgi/url.cgi?ports/graphics/sane-frontends/pkg-descr) installs xscanimage while [graphics/xsane](http://www.freebsd.org/cgi/url.cgi?ports/graphics/xsane/pkg-descr) installs xsane.

After installing the [graphics/sane-backends](http://www.freebsd.org/cgi/url.cgi?ports/graphics/sane-backends/pkg-descr) port or package, use sane-find-scanner to check the scanner detection by the SANE system:

```
# sane-find-scanner -q
found SCSI scanner "AGFA SNAPSCAN 600 1.10" at /dev/pass3
```
The output should show the interface type of the scanner and the device node used to attach the scanner to the system. The vendor and the product model may or may not appear.

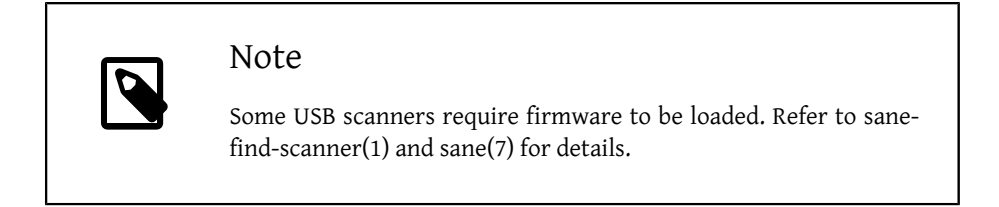

Next, check if the scanner will be identified by a scanning frontend. The SANE backends include scanimage which can be used to list the devices and perform an image acquisition. Use -L to list the scanner devices. The first example is for a SCSI scanner and the second is for a USB scanner:

```
# scanimage -L
device `snapscan:/dev/pass3' is a AGFA SNAPSCAN 600 flatbed scanner
# scanimage -L
device 'epson2:libusb:/dev/usb:/dev/ugen0.2' is a Epson GT-8200 ↺
flatbed scanner
```
In this second example, 'epson2:libusb:/dev/usb:/dev/ugen0.2' is the backend name (epson2) and /dev/ugen0.2 is the device node used by the scanner.

If scanimage is unable to identify the scanner, this message will appear:

```
# scanimage -L
```

```
No scanners were identified. If you were expecting something o
different,
check that the scanner is plugged in, turned on and detected by the
sane-find-scanner tool (if appropriate). Please read the \sigmadocumentation
which came with this software (README, FAQ, manpages).
```
If this happens, edit the backend configuration file in /usr/local/etc/sane.d/ and define the scanner device used. For example, if the undetected scanner model is an EPSON Perfection® 1650 and it uses the epson2 backend, edit /usr/local/etc/sane.d/ epson2.conf . When editing, add a line specifying the interface and the device node used. In this case, add the following line:

usb /dev/ugen0.2

Save the edits and verify that the scanner is identified with the right backend name and the device node:

```
# scanimage -L
device 'epson2:libusb:/dev/usb:/dev/ugen0.2' is a Epson GT-8200 ↺
flatbed scanner
```
Once scanimage -L sees the scanner, the configuration is complete and the scanner is now ready to use.

While scanimage can be used to perform an image acquisition from the command line, it is often preferable to use a graphical interface to perform image scanning. The [graph](http://www.freebsd.org/cgi/url.cgi?ports/graphics/sane-frontends/pkg-descr)[ics/sane-frontends](http://www.freebsd.org/cgi/url.cgi?ports/graphics/sane-frontends/pkg-descr) package or port installs a simple but efficient graphical interface, xscanimage.

Alternately, xsane, which is installed with the [graphics/xsane](http://www.freebsd.org/cgi/url.cgi?ports/graphics/xsane/pkg-descr) package or port, is another popular graphical scanning frontend. It offers advanced features such as various scanning modes, color correction, and batch scans. Both of these applications are usable as a GIMP plugin.

## **8.7.3. Scanner Permissions**

In order to have access to the scanner, a user needs read and write permissions to the device node used by the scanner. In the previous example, the USB scanner uses the device node /dev/ugen0.2 which is really a symlink to the real device node /dev/usb/0.2.0 . The symlink and the device node are owned, respectively, by the wheel and operator groups. While adding the user to these groups will allow access to the scanner, it is considered insecure to add a user to wheel. A better solution is to create a group and make the scanner device accessible to members of this group.

This example creates a group called *usb*:

```
# pw groupadd usb
```
Then, make the /dev/ugen0.2 symlink and the /dev/usb/0.2.0 device node accessible to the usb group with write permissions of 0660 or 0664 by adding the following lines to /etc/devfs.rules :

[system=5] add path ugen0.2 mode 0660 group usb add path usb/0.2.0 mode 0666 group usb

Finally, add the users to *usb* in order to allow access to the scanner:

# **pw groupmod usb -m** *joe*

For more details refer to  $pw(8)$ .

# <span id="page-310-0"></span>**Chapter 9. Configuring the FreeBSD Kernel**

# **9.1. Synopsis**

The kernel is the core of the FreeBSD operating system. It is responsible for managing memory, enforcing security controls, networking, disk access, and much more. While much of FreeBSD is dynamically configurable, it is still occasionally necessary to configure and compile a custom kernel.

After reading this chapter, you will know:

- When to build a custom kernel.
- How to take a hardware inventory.
- How to customize a kernel configuration file.
- How to use the kernel configuration file to create and build a new kernel.
- How to install the new kernel.
- How to troubleshoot if things go wrong.

All of the commands listed in the examples in this chapter should be executed as root.

# **9.2. Why Build a Custom Kernel?**

Traditionally, FreeBSD used a monolithic kernel. The kernel was one large program, supported a fixed list of devices, and in order to change the kernel's behavior, one had to compile and then reboot into a new kernel.

Today, most of the functionality in the FreeBSD kernel is contained in modules which can be dynamically loaded and unloaded from the kernel as necessary. This allows the running kernel to adapt immediately to new hardware or for new functionality to be brought into the kernel. This is known as a modular kernel.

Occasionally, it is still necessary to perform static kernel configuration. Sometimes the needed functionality is so tied to the kernel that it can not be made dynamically loadable. Some security environments prevent the loading and unloading of kernel modules and require that only needed functionality is statically compiled into the kernel.

Building a custom kernel is often a rite of passage for advanced BSD users. This process, while time consuming, can provide benefits to the FreeBSD system. Unlike the GENERIC kernel, which must support a wide range of hardware, a custom kernel can be stripped down to only provide support for that computer's hardware. This has a number of benefits, such as:

- Faster boot time. Since the kernel will only probe the hardware on the system, the time it takes the system to boot can decrease.
- Lower memory usage. A custom kernel often uses less memory than the GENERIC kernel by omitting unused features and device drivers. This is important because the kernel code remains resident in physical memory at all times, preventing that memory from being used by applications. For this reason, a custom kernel is useful on a system with a small amount of RAM.
- Additional hardware support. A custom kernel can add support for devices which are not present in the GENERIC kernel.

Before building a custom kernel, consider the reason for doing so. If there is a need for specific hardware support, it may already exist as a module.

Kernel modules exist in /boot/kernel and may be dynamically loaded into the running kernel using [kldload\(8\)](http://www.FreeBSD.org/cgi/man.cgi?query=kldload&sektion=8). Most kernel drivers have a loadable module and manual page. For example, the  $ath(4)$  wireless Ethernet driver has the following information in its manual page:

```
Alternatively, to load the driver as a module at boot time, place the
following line in loader.conf(5):
```
if\_ath\_load="YES"

Adding if\_ath\_load="YES" to /boot/loader.conf will load this module dynamically at boot time.

In some cases, there is no associated module in /boot/kernel . This is mostly true for certain subsystems.

# **9.3. Finding the System Hardware**

Before editing the kernel configuration file, it is recommended to perform an inventory of the machine's hardware. On a dual-boot system, the inventory can be created from the other operating system. For example, Microsoft®'s Device Manager contains information about installed devices.

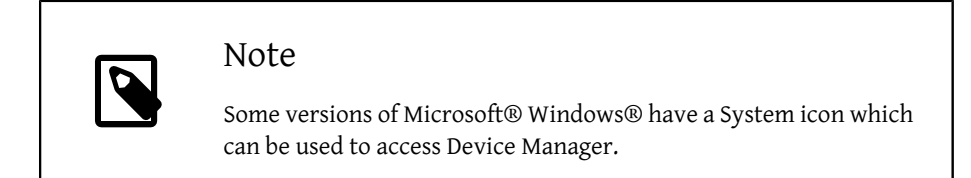

If FreeBSD is the only installed operating system, use  $d$ mesg $(8)$  to determine the hardware that was found and listed during the boot probe. Most device drivers on FreeBSD have a manual page which lists the hardware supported by that driver. For example, the following lines indicate that the  $psm(4)$  driver found a mouse:

```
psm0: <PS/2 Mouse> irq 12 on atkbdc0
psm0: [GIANT-LOCKED]
psm0: [ITHREAD]
psm0: model Generic PS/2 mouse, device ID 0
```
Since this hardware exists, this driver should not be removed from a custom kernel configuration file.

If the output of dmesg does not display the results of the boot probe output, instead read the contents of /var/run/dmesg.boot .

Another tool for finding hardware is [pciconf\(8\)](http://www.FreeBSD.org/cgi/man.cgi?query=pciconf&sektion=8), which provides more verbose output. For example:

```
% pciconf -lv
                           ath0@pci0:3:0:0:  class=0x020000 card=0x058a1014 ↺
chip=0x1014168c rev=0x01 hdr=0x00
    vendor = 'Atheros Communications Inc.'<br>device = 'AR5212 Atheros AR5212 802.11
                = 'AR5212 Atheros AR5212 802.11abg wireless'
    class = network  subclass  = ethernet
```
This output shows that the ath driver located a wireless Ethernet device.

The  $-k$  flag of  $man(1)$  can be used to provide useful information. For example, to display a list of manual pages which contain the specified word:

```
# man -k Atheros
```
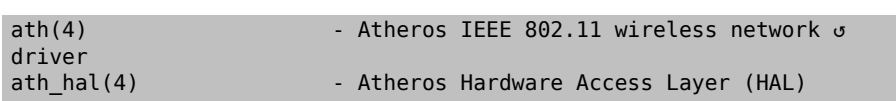

Once the hardware inventory list is created, refer to it to ensure that drivers for installed hardware are not removed as the custom kernel configuration is edited.

# **9.4. The Configuration File**

In order to create a custom kernel configuration file and build a custom kernel, the full FreeBSD source tree must first be installed.

If /usr/src/ does not exist or it is empty, source has not been installed. Source can be installed using Subversion and the instructions in [Section A.4, "Using Subversion".](#page-942-0)

Once source is installed, review the contents of /usr/src/sys . This directory contains a number of subdirectories, including those which represent the following supported architectures: amd64, i386, ia64, pc98, powerpc, and sparc64 . Everything inside a particular architecture's directory deals with that architecture only and the rest of the code is machine independent code common to all platforms. Each supported architecture has a conf subdirectory which contains the GENERIC kernel configuration file for that architecture.

Do not make edits to GENERIC. Instead, copy the file to a different name and make edits to the copy. The convention is to use a name with all capital letters. When maintaining multiple FreeBSD machines with different hardware, it is a good idea to name it after the machine's hostname. This example creates a copy, named MYKERNEL, of the GENERIC configuration file for the amd64 architecture:

# **cd /usr/src/sys/** *amd64***/conf** # **cp GENERIC** *MYKERNEL*

*MYKERNEL* can now be customized with any ASCII text editor. The default editor is vi, though an easier editor for beginners, called ee, is also installed with FreeBSD.

The format of the kernel configuration file is simple. Each line contains a keyword that represents a device or subsystem, an argument, and a brief description. Any text after a # is considered a comment and ignored. To remove kernel support for a device or subsystem, put a # at the beginning of the line representing that device or subsystem. Do not add or remove a # for any line that you do not understand.

Warning

It is easy to remove support for a device or option and end up with a broken kernel. For example, if the  $ata(4)$  driver is removed from the kernel configuration file, a system using ATA disk drivers may not boot. When in doubt, just leave support in the kernel.

In addition to the brief descriptions provided in this file, additional descriptions are contained in NOTES, which can be found in the same directory as GENERIC for that architecture. For architecture independent options, refer to /usr/src/sys/conf/NOTES .

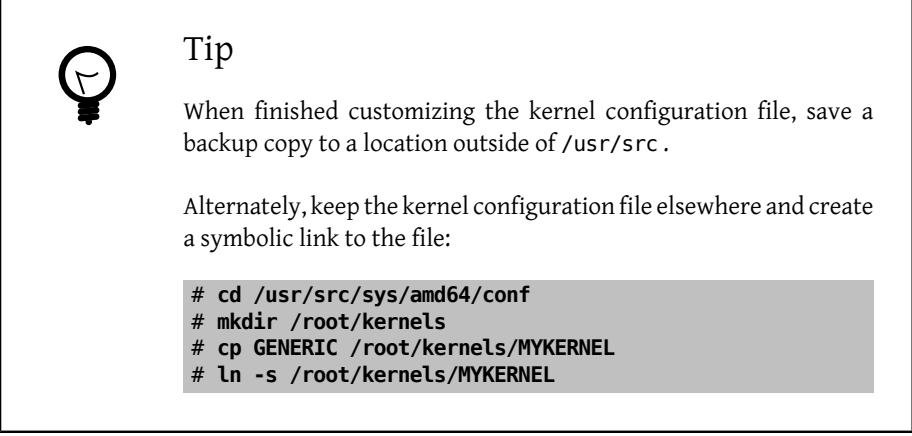

An include directive is available for use in configuration files. This allows another configuration file to be included in the current one, making it easy to maintain small changes relative to an existing file. If only a small number of additional options or drivers are required, this allows a delta to be maintained with respect to GENERIC, as seen in this example:

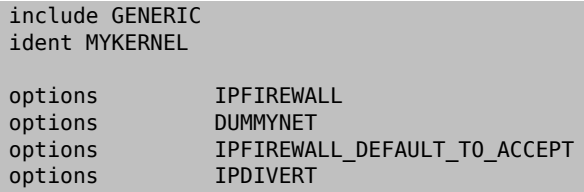

Using this method, the local configuration file expresses local differences from a GENERIC kernel. As upgrades are performed, new features added to GENERIC will also be added to the local kernel unless they are specifically prevented using nooptions or nodevice. A comprehensive list of configuration directives and their descriptions may be found in [config\(5\).](http://www.FreeBSD.org/cgi/man.cgi?query=config&sektion=5)

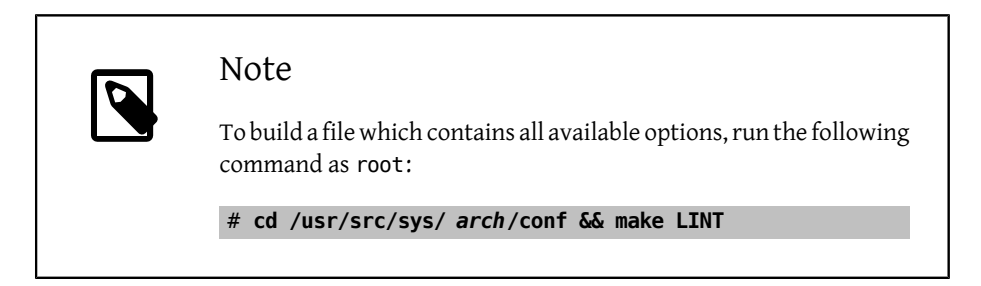

# **9.5. Building and Installing a Custom Kernel**

Once the edits to the custom configuration file have been saved, the source code for the kernel can be compiled using the following steps:

Procedure 9.1. Building a Kernel

1. Change to this directory:

# **cd /usr/src**

2. Compile the new kernel by specifying the name of the custom kernel configuration file:

# **make buildkernel KERNCONF=** *MYKERNEL*

3. Install the new kernel associated with the specified kernel configuration file. This command will copy the new kernel to /boot/kernel/kernel and save the old kernel to /boot/kernel.old/kernel :

# **make installkernel KERNCONF=** *MYKERNEL*

4. Shutdown the system and reboot into the new kernel. If something goes wrong, refer to [The kernel does not boot.](#page-316-0)

By default, when a custom kernel is compiled, all kernel modules are rebuilt. To update a kernel faster or to build only custom modules, edit /etc/make.conf before starting to build the kernel.

For example, this variable specifies the list of modules to build instead of using the default of building all modules:

```
MODULES_OVERRIDE = linux acpi
```
Alternately, this variable lists which modules to exclude from the build process:

WITHOUT MODULES = linux acpi sound

Additional variables are available. Refer to [make.conf\(5\)](http://www.FreeBSD.org/cgi/man.cgi?query=make.conf&sektion=5) for details.

# **9.6. If Something Goes Wrong**

There are four categories of trouble that can occur when building a custom kernel:

```
config fails
```
If config fails, it will print the line number that is incorrect. As an example, for the following message, make sure that line 17 is typed correctly by comparing it to GEN-ERIC or NOTES:

```
config: line 17: syntax error
```
make fails

If make fails, it is usually due to an error in the kernel configuration file which is not severe enough for config to catch. Review the configuration, and if the problem is not apparent, send an email to the [FreeBSD general questions mailing list](http://lists.FreeBSD.org/mailman/listinfo/freebsd-questions) which contains the kernel configuration file.

<span id="page-316-0"></span>The kernel does not boot

If the new kernel does not boot or fails to recognize devices, do not panic! Fortunately, FreeBSD has an excellent mechanism for recovering from incompatible kernels. Simply choose the kernel to boot from at the FreeBSD boot loader. This can be accessed when the system boot menu appears by selecting the "Escape to a loader prompt" option. At the prompt, type boot *kernel.old* , or the name of any other kernel that is known to boot properly.

After booting with a good kernel, check over the configuration file and try to build it again. One helpful resource is /var/log/messages which records the kernel messages from every successful boot. Also, [dmesg\(8\)](http://www.FreeBSD.org/cgi/man.cgi?query=dmesg&sektion=8) will print the kernel messages from the current boot.

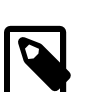

## Note

When troubleshooting a kernel, make sure to keep a copy of GENERIC, or some other kernel that is known to work, as a different name that will not get erased on the next build. This is important because every time a new kernel is installed, kernel.old is overwritten with the last installed kernel, which may or may not be bootable. As soon as possible, move the working kernel by renaming the directory containing the good kernel:

# **mv /boot/kernel** */boot/kernel.bad* # **mv /boot/** *kernel.good* **/boot/kernel**

The kernel works, but  $ps(1)$  does not

If the kernel version differs from the one that the system utilities have been built with, for example, a kernel built from -CURRENT sources is installed on a -RELEASE system, many system status commands like  $ps(1)$  and [vmstat\(8\)](http://www.FreeBSD.org/cgi/man.cgi?query=vmstat&sektion=8) will not work. To fix this, [recompile and install a world](#page-642-0) built with the same version of the source tree as the kernel. It is never a good idea to use a different version of the kernel than the rest of the operating system.

# **Chapter 10. Printing**

Originally contributed by Warren Block.

Putting information on paper is a vital function, despite many attempts to eliminate it. Printing has two basic components. The data must be delivered to the printer, and must be in a form that the printer can understand.

# **10.1. Quick Start**

Basic printing can be set up quickly. The printer must be capable of printing plain ASCII text. For printing to other types of files, see [Section 10.5.3, "Filters"](#page-325-0).

1. Create a directory to store files while they are being printed:

```
# mkdir -p /var/spool/lpd/lp
# chown daemon:daemon /var/spool/lpd/lp
# chmod 770 /var/spool/lpd/lp
```
2. As root, create /etc/printcap with these contents:

```
lp:\
                        \mathbf 0:lp=/dev/unlpt0:\ 
  :sh:\
  :mx#0:\
  :sd=/var/spool/lpd/lp:\
  :lf=/var/log/lpd-errs:
```
This line is for a printer connected to a USB port. 0

For a printer connected to a parallel or "printer" port, use:

:lp=/dev/lpt0:\

For a printer connected directly to a network, use:

:lp=:rm=*network-printer-name* :rp=raw:\

Replace *network-printer-name* with the DNS host name of the network printer.

3. Enable lpd by editing /etc/rc.conf , adding this line:

lpd\_enable="YES"

Start the service:

# **service lpd start**

```
Starting lpd.
```
4. Print a test:

```
# printf "1. This printer can print.\n2. This is the second line.↺
\n" | lpr
```
# Tip If both lines do not start at the left border, but "stairstep" instead, see [Section 10.5.3.1, "Preventing Stairstepping on Plain](#page-325-1) [Text Printers"](#page-325-1).

Text files can now be printed with lpr. Give the filename on the command line, or pipe output directly into lpr.

% **lpr textfile.txt** % **ls -lh | lpr**

# **10.2. Printer Connections**

Printers are connected to computer systems in a variety of ways. Small desktop printers are usually connected directly to computer's USB port. Older printers are connected to a parallel or "printer" port. Some printers are directly connected to a network, making it easy for multiple computers share them. A few printers use a much less common serial port connection.

FreeBSD can communicate with all of these types of printers.

USB

USB printers can be connected to any available USB port on the computer.

When FreeBSD detects a USB printer, two device entries are created: /dev/ulpt0 and /dev/unlpt0 . Data sent to either device will be relayed to the printer. After each print job, ulpt0 resets the USBport. Resetting the port can cause problems with some printers, so the unlpt0 device is used instead. unlpt0 does not reset the USB port at all.

Parallel (IEEE-1284)

The parallel port device is /dev/lpt0 . This device appears whether a printer is attached or not, it is not autodetected.

Vendors have largely moved away from these "legacy" ports, and many computers no longer have them. Adapters can be used to connect a parallel printer to a USB port. With such an adapter, the printer can be treated as if it were actually a USB printer. Devices called *print servers* can also be used to connect parallel printers directly to a network.

#### Serial (RS-232)

Serial ports are another legacy port, rarely used for printers except in certain niche applications. Cables, connectors, and required wiring vary widely.

For serial ports built into a motherboard, the serial device name is /dev/cuau0 or /dev/cuau1 . Serial USB adapters can also be used, and these will appear as /dev/ cuaU*0*.

Several communication parameters must be known to communicate with a serial printer. The most important are *baud rate* and *parity*. Values vary, but typical serial printers often use a baud rate of 9600 and no parity.

#### Network

Network printers are connected directly to the local computer network.

The DNS hostname of the printer must be known. If the printer is assigned a dynamic address by DHCP, DNS should be dynamically updated so that the host name always has the correct IP address. Network printers are often given static IP addresses to avoid this problem.

Most network printers understand print jobs sent with the LPD protocol. A print queue name can also be specified. Some printers process data differently depending on which queue is used. For example, a raw queue prints the data unchanged, while the text queue adds carriage returns to plain text.

Many network printers can also print data sent directly to port 9100.

### **10.2.1. Summary**

Wired network connections are usually the easiest to set up and give the fastest printing. For direct connection to the computer, USB is preferred for speed and simplicity. Parallel connections work but have limitations on cable length and speed. Serial connections are more difficult to configure. Cable wiring differs between models, and communication parameters like baud rate and parity bits must add to the complexity. Fortunately, serial printers are rare.

# **10.3. Common Page Description Languages**

Data sent to a printer must be in a language that the printer can understand. These languages are called Page Description Languages, or PDLs.

#### ASCII

Plain ASCII text is the simplest way to send data to a printer. Characters correspond one to one with what will be printed: an A in the data prints an A on the page. Very little formatting is available. There is no way to select a font or proportional spacing. The forced simplicity of plain ASCII means that text can be printed straight from the computer with little or no encoding or translation. The printed output corresponds directly with what was sent.

Some inexpensive printers cannot print plain ASCII text. This makes them more difficult to set up, but it is usually still possible.

#### PostScript®

PostScript® is almost the opposite of ASCII. Rather than simple text, a PostScript® program is a set of instructions that draw the final document. Different fonts and graphics can be used. However, this power comes at a price. The program that draws the page must be written. Usually this program is generated by application software, so the process is invisible to the user.

Inexpensive printers sometimes leave out PostScript® compatibility as a cost-saving measure.

#### PCL (Printer Command Language)

PCL is an extension of ASCII, adding escape sequences for formatting, font selection, and printing graphics. Many printers provide PCL5 support. Some support the newer PCL6 or PCLXL. These later versions are supersets of PCL5 and can provide faster printing.

#### Host-Based

Manufacturers can reduce the cost of a printer by giving it a simple processor and very little memory. These printers are not capable of printing plain text. Instead, bitmaps of text and graphics are drawn by a driver on the host computer and then sent to the printer. These are called *host-based* printers.

Communication between the driver and a host-based printer is often through proprietary or undocumented protocols, making them functional only on the most common operating systems.

## **10.3.1. Converting PostScript® to Other PDLs**

Many applications from the Ports Collection and FreeBSD utilities produce PostScript® output. This table shows the utilities available to convert that into other common PDLs:

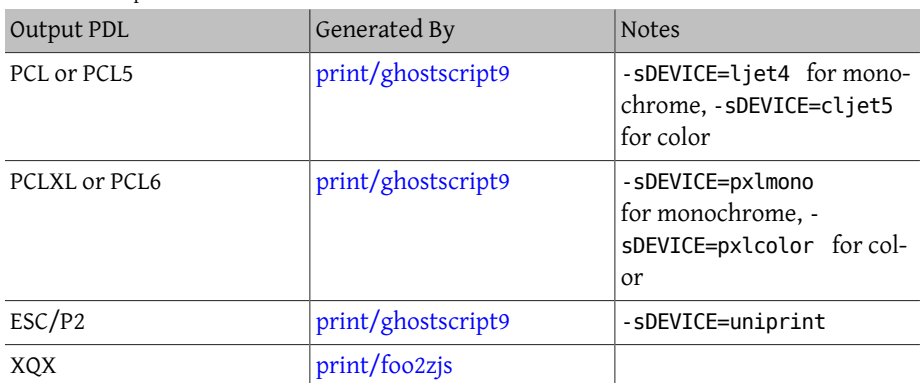

Table 10.1. Output PDLs

## **10.3.2. Summary**

For the easiest printing, choose a printer that supports PostScript®. Printers that support PCL are the next preferred. With [print/ghostscript,](http://www.freebsd.org/cgi/url.cgi?ports/print/ghostscript/pkg-descr) these printers can be used as if they understood PostScript® natively. Printers that support PostScript® or PCL directly almost always support direct printing of plain ASCII text files also.

Line-based printers like typical inkjets usually do not support PostScript® or PCL. They often can print plain ASCII text files. [print/ghostscript](http://www.freebsd.org/cgi/url.cgi?ports/print/ghostscript/pkg-descr) supports the PDLs used by some of these printers. However, printing an entire graphic-based page on these printers is often very slow due to the large amount of data to be transferred and printed.

Host-based printers are often more difficult to set up. Some cannot be used at all because of proprietary PDLs. Avoid these printers when possible.

Descriptions of many PDLs can be found at [http://www.undocprint.org/for](http://www.undocprint.org/formats/page_description_languages)[mats/page\\_description\\_languages](http://www.undocprint.org/formats/page_description_languages). The particular PDL used by various models of printers can be found at <http://www.openprinting.org/printers>.

# **10.4. Direct Printing**

For occasional printing, files can be sent directly to a printer device without any setup. For example, a file called sample.txt can be sent to a USB printer:

```
# cp sample.txt /dev/unlpt0
```
Direct printing to network printers depends on the abilities of the printer, but most accept print jobs on port 9100, and  $nc(1)$  can be used with them. To print the same file to a printer with the DNS hostname of *netlaser*:

```
# nc netlaser  9100 < sample.txt
```
# **10.5. LPD (Line Printer Daemon)**

Printing a file in the background is called *spooling*. A spooler allows the user to continue with other programs on the computer without waiting for the printer to slowly complete the print job.

FreeBSD includes a spooler called  $lpd(8)$ . Print jobs are submitted with  $lpr(1)$ .

## **10.5.1. Initial Setup**

A directory for storing print jobs is created, ownership is set, and the permissions are set to prevent other users from viewing the contents of those files:

```
# mkdir -p /var/spool/lpd/lp
# chown daemon:daemon /var/spool/lpd/lp
# chmod 770 /var/spool/lpd/lp
```
Printers are defined in /etc/printcap . An entry for each printer includes details like a name, the port where it is attached, and various other settings. Create /etc/printcap with these contents:

```
lp:\ 
           \Omega:lp=/dev/unlpt0:\ @
             \boldsymbol{\Theta} :sh:\ 
               \boldsymbol{O} :mx#0:\ 
 :sd=/var/spool/lpd/lp:\ \Theta :lf=/var/log/lpd-errs:
```
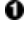

- The name of this printer.  $lpr(1)$  sends print jobs to the  $lpr$  printer unless another printer is specified with -P, so the default printer should be named lp.
- 0 The device where the printer is connected. Replace this line with the appropriate one for the connection type shown here.

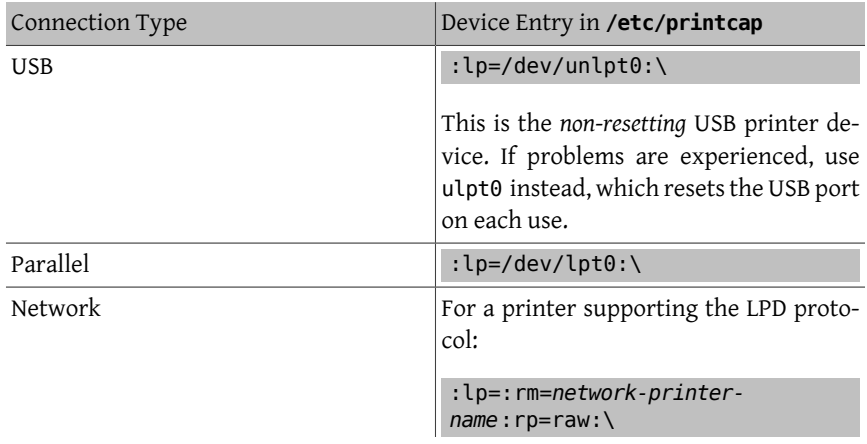
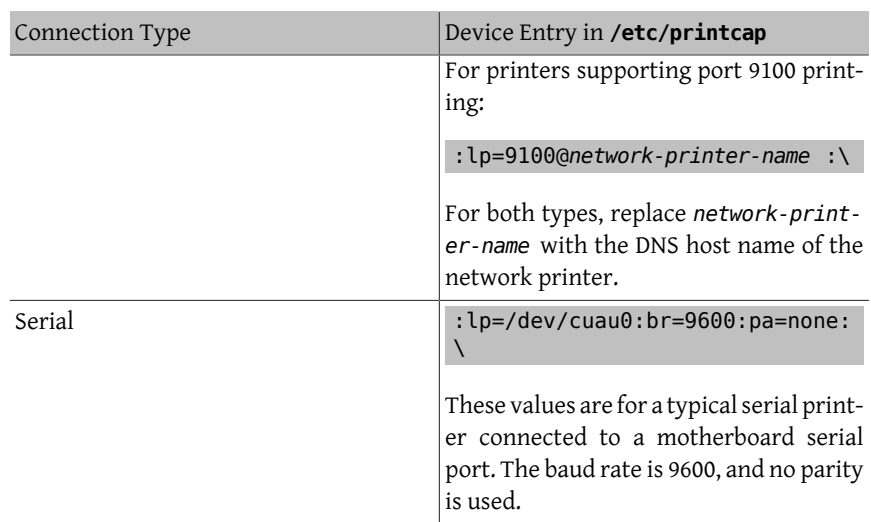

- ❸ Suppress the printing of a header page at the start of a print job.
- o Do not limit the maximum size of a print job.
- Θ The path to the spooling directory for this printer. Each printer uses its own spooling directory.
- 0 The log file where errors on this printer will be reported.

After creating /etc/printcap, use [chkprintcap\(8\)](http://www.FreeBSD.org/cgi/man.cgi?query=chkprintcap&sektion=8) to test it for errors:

#### # **chkprintcap**

Fix any reported problems before continuing.

Enable  $lpd(8)$  in /etc/rc.conf :

lpd enable="YES"

Start the service:

# **service lpd start**

### **10.5.2. Printing with [lpr\(1\)](http://www.FreeBSD.org/cgi/man.cgi?query=lpr&sektion=1)**

Documents are sent to the printer with lpr. A file to be printed can be named on the command line or piped into lpr. These two commands are equivalent, sending the contents of doc.txt to the default printer:

```
% lpr doc.txt
% cat doc.txt | lpr
```
Printers can be selected with -P. To print to a printer called *laser*:

```
% lpr -Plaser doc.txt
```
### **10.5.3. Filters**

The examples shown so far have sent the contents of a text file directly to the printer. As long as the printer understands the content of those files, output will be printed correctly.

Some printers are not capable of printing plain text, and the input file might not even be plain text.

*Filters* allow files to be translated or processed. The typical use is to translate one type of input, like plain text, into a form that the printer can understand, like PostScript® or PCL. Filters can also be used to provide additional features, like adding page numbers or highlighting source code to make it easier to read.

The filters discussed here are *input filters* or *text filters*. These filters convert the incoming file into different forms. Use  $su(1)$  to become root before creating the files.

Filters are specified in /etc/printcap with the if= identifier. To use /usr/local/libexec/lf2crlf as a filter, modify /etc/printcap like this:

```
lp:\
  :lp=/dev/unlpt0:\
 : \mathsf{sh}:\mathsf{\setminus} :mx#0:\
  :sd=/var/spool/lpd/lp:\
  :if=/usr/local/libexec/lf2crlf:\ 
                                                 \bf{o} :lf=/var/log/lpd-errs:
```
Ω if= identifies the *input filter* that will be used on incoming text.

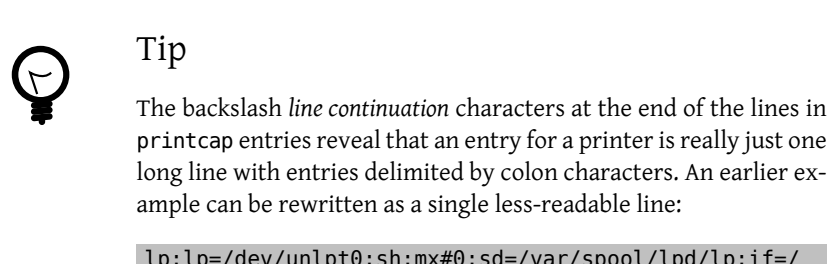

lp:lp=/dev/unlpt0:sh:mx#0:sd=/var/spool/lpd/lp:if=/ usr/local/libexec/lf2crlf:lf=/var/log/lpd-errs:

### **10.5.3.1. Preventing Stairstepping on Plain Text Printers**

Typical FreeBSD text files contain only a single line feed character at the end of each line. These lines will "stairstep" on a standard printer:

Chapter 10. Printing

A printed file looks

like the steps of a staircase

scattered by the ↺

wind

A filter can convert the newline characters into carriage returns and newlines. The carriage returns make the printer return to the left after each line. Create /usr/local/libexec/lf2crlf with these contents:

```
#!/bin/sh
CR=`/usr/bin/printf "\r"`
/usr/bin/sed -e "s/$/${CR}/g"
```
Set the permissions and make it executable:

# **chmod 555 /usr/local/libexec/lf2crlf**

Modify /etc/printcap to use the new filter:

:if=/usr/local/libexec/lf2crlf:\

Test the filter by printing the same plain text file. The carriage returns will cause each line to start at the left side of the page.

### **10.5.3.2. Fancy Plain Text on PostScript® Printers with [print/enscript](http://www.freebsd.org/cgi/url.cgi?ports/print/enscript/pkg-descr)**

GNU Enscript converts plain text files into nicely-formatted PostScript® for printing on PostScript® printers. It adds page numbers, wraps long lines, and provides numerous other features to make printed text files easier to read. Depending on the local paper size, install either [print/enscript-letter](http://www.freebsd.org/cgi/url.cgi?ports/print/enscript-letter/pkg-descr) or [print/enscript-a4](http://www.freebsd.org/cgi/url.cgi?ports/print/enscript-a4/pkg-descr) from the Ports Collection.

Create /usr/local/libexec/enscript with these contents:

```
#!/bin/sh
/usr/local/bin/enscript -o -
```
Set the permissions and make it executable:

```
# chmod 555 /usr/local/libexec/enscript
```
Modify /etc/printcap to use the new filter:

:if=/usr/local/libexec/enscript:\

Test the filter by printing a plain text file.

### **10.5.3.3. Printing PostScript® to PCL Printers**

Many programs produce PostScript® documents. However, inexpensive printers often only understand plain text or PCL. This filter converts PostScript® files to PCL before sending them to the printer.

Install the Ghostscript PostScript® interpreter, [print/ghostscript9,](http://www.freebsd.org/cgi/url.cgi?ports/print/ghostscript9/pkg-descr) from the Ports Collection.

Create /usr/local/libexec/ps2pcl with these contents:

```
#!/bin/sh
/usr/local/bin/gs -dSAFER -dNOPAUSE -q -sDEVICE=ljet4 -sOutputFile=-
 -
```
Set the permissions and make it executable:

```
# chmod 555 /usr/local/libexec/ps2pcl
```
PostScript® input sent to this script will be rendered and converted to PCL before being sent on to the printer.

Modify /etc/printcap to use this new input filter:

```
:if=/usr/local/libexec/ps2pcl:\
```
Test the filter by sending a small PostScript® program to it:

```
% printf "%%\!PS \n /Helvetica findfont 18 scalefont setfont \
72 432 moveto (PostScript printing successful.) show showpage \004" | ↺
lpr
```
### **10.5.3.4. Smart Filters**

A filter that detects the type of input and automatically converts it to the correct format for the printer can be very convenient. The first two characters of a PostScript® file are usually %!. A filter can detect those two characters. PostScript® files can be sent on to a PostScript® printer unchanged. Text files can be converted to PostScript® with Enscript as shown earlier. Create /usr/local/libexec/psif with these contents:

```
#!/bin/sh
#
#  psif - Print PostScript or plain text on a PostScript printer
#
IFS="" read -r first_line
first two chars=`expr "$first line" : '\(..\)'`
case "$first_two_chars" in
%!)
      # %! : PostScript job, print it.
      echo "$first_line" && cat && exit 0
      exit 2
    \sim ; ;
*)
      # otherwise, format with enscript
      ( echo "$first_line"; cat ) | /usr/local/bin/enscript -o - && ↺
exit 0
```
Chapter 10. Printing

 exit 2  $\cdot$ ;; esac

Set the permissions and make it executable:

```
# chmod 555 /usr/local/libexec/psif
```
Modify /etc/printcap to use this new input filter:

:if=/usr/local/libexec/psif:\

Test the filter by printing PostScript<sup>®</sup> and plain text files.

### **10.5.3.5. Other Smart Filters**

Writing a filter that detects many different types of input and formats them correctly is challenging. [print/apsfilter](http://www.freebsd.org/cgi/url.cgi?ports/print/apsfilter/pkg-descr) from the Ports Collection is a smart "magic" filter that detects dozens of file types and automatically converts them to the PDL understood by the printer. See <http://www.apsfilter.org>for more details.

### **10.5.4. Multiple Queues**

The entries in /etc/printcap are really definitions of *queues*. There can be more than one queue for a single printer. When combined with filters, multiple queues provide users more control over how their jobs are printed.

As an example, consider a networked PostScript® laser printer in an office. Most users want to print plain text, but a few advanced users want to be able to print PostScript® files directly. Two entries can be created for the same printer in /etc/printcap :

```
textprinter:\
  :lp=9100@officelaser:\
 :\mathsf{sh}:\mathsf{\setminus} :mx#0:\
  :sd=/var/spool/lpd/textprinter:\
  :if=/usr/local/libexec/enscript:\
  :lf=/var/log/lpd-errs:
psprinter:\
  :lp=9100@officelaser:\
 :\mathsf{sh}:\mathsf{\setminus} :mx#0:\
  :sd=/var/spool/lpd/psprinter:\
  :lf=/var/log/lpd-errs:
```
Documents sent to textprinter will be formatted by the /usr/local/libexec/enscript filter shown in an earlier example. Advanced users can print PostScript® files on psprinter, where no filtering is done.

This multiple queue technique can be used to provide direct access to all kinds of printer features. A printer with a duplexer could use two queues, one for ordinary single-sided printing, and one with a filter that sends the command sequence to enable double-sided printing and then sends the incoming file.

### **10.5.5. Monitoring and Controlling Printing**

Several utilities are available to monitor print jobs and check and control printer operation.

### **10.5.5.1. [lpq\(1\)](http://www.FreeBSD.org/cgi/man.cgi?query=lpq&sektion=1)**

 $\log(1)$  shows the status of a user's print jobs. Print jobs from other users are not shown.

Show the current user's pending jobs on a single printer:

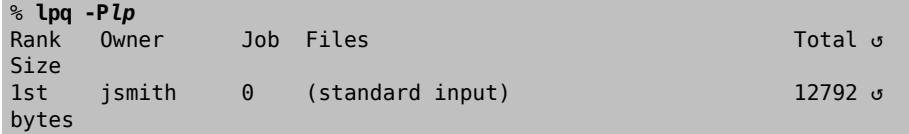

Show the current user's pending jobs on all printers:

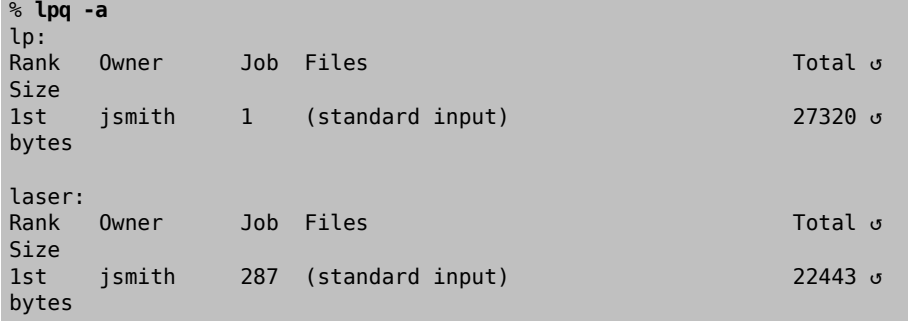

### **10.5.5.2. [lprm\(1\)](http://www.FreeBSD.org/cgi/man.cgi?query=lprm&sektion=1)**

[lprm\(1\)](http://www.FreeBSD.org/cgi/man.cgi?query=lprm&sektion=1) is used to remove print jobs. Normal users are only allowed to remove their own jobs. root can remove any or all jobs.

Remove all pending jobs from a printer:

# **lprm -P***lp* dfA002smithy dequeued cfA002smithy dequeued dfA003smithy dequeued cfA003smithy dequeued dfA004smithy dequeued cfA004smithy dequeued Chapter 10. Printing

Remove a single job from a printer.  $lpq(1)$  is used to find the job number.

```
% lpq
Rank  Owner  Job  Files  Total ↺
Size
1st  jsmith  5  (standard input)  12188 ↺
bytes
% lprm -Plp 5
dfA005smithy dequeued
cfA005smithy dequeued
```
### **10.5.5.3. [lpc\(8\)](http://www.FreeBSD.org/cgi/man.cgi?query=lpc&sektion=8)**

[lpc\(8\)](http://www.FreeBSD.org/cgi/man.cgi?query=lpc&sektion=8) is used to check and modify printer status. lpc is followed by a command and an optional printer name. all can be used instead of a specific printer name, and the command will be applied to all printers. Normal users can view status with  $lpc(8)$ . Only class="username">root can use commands which modify printer status.

Show the status of all printers:

```
% lpc status all
lp:
  queuing is enabled
  printing is enabled
  1 entry in spool area
  printer idle
laser:
  queuing is enabled
  printing is enabled
  1 entry in spool area
  waiting for laser to come up
```
Prevent a printer from accepting new jobs, then begin accepting new jobs again:

```
# lpc disable lp
lp:
 queuing disabled
# lpc enable lp
lp:
 queuing enabled
```
Stop printing, but continue to accept new jobs. Then begin printing again:

```
# lpc stop lp
lp:
 printing disabled
# lpc start lp
lp:
  printing enabled
  daemon started
```
Restart a printer after some error condition:

```
# lpc restart lp
lp:
  no daemon to abort
  printing enabled
  daemon restarted
```
Turn the print queue off and disable printing, with a message to explain the problem to users:

```
# lpc down lp Repair parts will arrive on Monday
lp:
 printer and queuing disabled
 status message is now: Repair parts will arrive on Monday
```
Re-enable a printer that is down:

```
# lpc up lp
lp:
  printing enabled
  daemon started
```
See  $lpc(8)$  for more commands and options.

### **10.5.6. Shared Printers**

Printers are often shared by multiple users in businesses and schools. Additional features are provided to make sharing printers more convenient.

### **10.5.6.1. Aliases**

The printer name is set in the first line of the entry in /etc/printcap . Additional names, or *aliases*, can be added after that name. Aliases are separated from the name and each other by vertical bars:

```
lp|repairsprinter |salesprinter :\
```
Aliases can be used in place of the printer name. For example, users in the Sales department print to their printer with

% **lpr -P***salesprinter sales-report.txt*

Users in the Repairs department print to *their* printer with

```
% lpr -Prepairsprinter repairs-report.txt
```
All of the documents print on that single printer. When the Sales department grows enough to need their own printer, the alias is removed from the shared printer entry and used as the name of the new printer. Users in both departments continue to use the same commands, but the Sales documents are sent to the new printer.

### **10.5.6.2. Header Pages**

Users can have difficulty locating their documents in the stack of pages produced by a busy shared printer. *Header pages* were created to solve this problem. A header page with the user name and document name is printed before each print job. These pages are also sometimes called *banner* or *separator* pages.

Enabling header pages differs depending on whether the printer is connected directly to the computer with a USB, parallel, or serial cable, or is connected remotely by the network.

Header pages on directly-connected printers are enabled by removing the : sh:\ (Suppress Header) line from the entry in /etc/printcap . These header pages only use line feed characters for new lines. Some printers will need the /usr/share/examples/printing/hpif filter to prevent stairstepped text. The filter configures PCL printers to print both carriage returns and line feeds when a line feed is received.

Header pages for network printers must be configured on the printer itself. Header page entries in /etc/printcap are ignored. Settings are usually available from the printer front panel or a configuration web page accessible with a web browser.

### **10.5.7. References**

Example files: /usr/share/examples/printing/ .

The *4.3BSD Line Printer Spooler Manual*, /usr/share/doc/smm/07.lpd/paper.ascii.gz .

Manual pages:  $printcap(5)$ ,  $lpd(8)$ ,  $lpr(1)$ ,  $lpc(8)$ ,  $lprm(1)$ ,  $lpq(1)$ .

## **10.6. Other Printing Systems**

Several other printing systems are available in addition to the built-in  $lpd(8)$ . These systems offer support for other protocols or additional features.

### **10.6.1. CUPS (Common UNIX® Printing System)**

CUPS is a popular printing system available on many operating systems. Using CUPS on FreeBSD is documented in a separate article[:http://www.FreeBSD.org/doc/](http://www.FreeBSD.org/doc/en_US.ISO8859-1/articles/cups) [en\\_US.ISO8859-1/articles/cups](http://www.FreeBSD.org/doc/en_US.ISO8859-1/articles/cups)

### **10.6.2. HPLIP**

Hewlett Packard provides a printing system that supports many of their inkjet and laser printers. The port is [print/hplip.](http://www.freebsd.org/cgi/url.cgi?ports/print/hplip/pkg-descr) The main web page is at [http://hplipopensource.com/](http://hplipopensource.com/hplip-web/index.html) [hplip-web/index.html.](http://hplipopensource.com/hplip-web/index.html) The port handles all the installation details on FreeBSD. Configuration information is shown at [http://hplipopensource.com/hplip-web/install/manu](http://hplipopensource.com/hplip-web/install/manual/hp_setup.html)[al/hp\\_setup.html](http://hplipopensource.com/hplip-web/install/manual/hp_setup.html).

### **10.6.3. LPRng**

LPRng was developed as an enhanced alternative to [lpd\(8\)](http://www.FreeBSD.org/cgi/man.cgi?query=lpd&sektion=8). The port is [sysutils/LPRng.](http://www.freebsd.org/cgi/url.cgi?ports/sysutils/LPRng/pkg-descr) For details and documentation, see <http://www.lprng.com/>.

# **Chapter 11. Linux® Binary Compatibility**

Restructured and parts updated by Jim Mock. Originally contributed by Brian N. Handy and Rich Murphey.

# **11.1. Synopsis**

FreeBSD provides 32-bit binary compatibility with Linux®, allowing users to install and run most 32-bit Linux® binaries on a FreeBSD system without having to first modify the binary. It has even been reported that, in some situations, 32-bit Linux® binaries perform better on FreeBSD than they do on Linux®.

However, some Linux®-specific operating system features are not supported under Free-BSD. For example, Linux® binaries will not work on FreeBSD if they overly use i386™ specific calls, such as enabling virtual 8086 mode. In addition, 64-bit Linux® binaries are not supported at this time.

After reading this chapter, you will know:

- How to enable Linux® binary compatibility on a FreeBSD system.
- How to install additional Linux® shared libraries.
- How to install Linux® applications on a FreeBSD system.
- The implementation details of Linux® compatibility in FreeBSD.

Before reading this chapter, you should:

• Know how to install [additional third-party software.](#page-226-0)

# **11.2. Configuring Linux® Binary Compatibility**

By default, Linux® libraries are not installed and Linux® binary compatibility is not enabled. Linux® libraries can either be installed manually or from the FreeBSD Ports Collection.

The [emulators/linux-base-f10](http://www.freebsd.org/cgi/url.cgi?ports/emulators/linux-base-f10/pkg-descr) package or port is the easiest way to install a base set of Linux® libraries and binaries on a FreeBSD system. To install the port:

```
# cd /usr/ports/emulators/linux_base-f10
# make install distclean
```
Once installed, enable Linux® binary compatibility by loading the linux module:

# **kldload linux**

To verify that the module is loaded:

```
% kldstat
Id Refs Address  Size  Name
 1  2 0xc0100000 16bdb8  kernel
7  1 0xc24db000 d000
```
In order for Linux® compatibility to be enabled at boot time, add the following line to / etc/rc.conf :

linux\_enable="YES"

Users who prefer to statically link Linux® binary compatibility into a custom kernel should add options COMPAT\_LINUX to their custom kernel configuration file. Compile and install the new kernel as described in Chapter 9, *[Configuring the FreeBSD Kernel](#page-310-0)*.

### **11.2.1. Installing Additional Libraries Manually**

If a Linux® application complains about missing shared libraries after configuring Linux® binary compatibility, determine which shared libraries the Linux® binary needs and install them manually.

From a Linux® system, ldd can be used to determine which shared libraries the application needs. For example, to check which shared libraries linuxdoom needs, run this command from a Linux® system that has Doom installed:

```
% ldd linuxdoom
libXt.so.3 (DLL Jump 3.1) => /usr/X11/lib/libXt.so.3.1.0
libX11.so.3 (DLL Jump 3.1) => /usr/X11/lib/libX11.so.3.1.0
libc.so.4 (DLL Jump 4.5pl26) => /lib/libc.so.4.6.29
```
Then, copy all the files in the last column of the output from the Linux® system into / compat/linux on the FreeBSD system. Once copied, create symbolic links to the names in the first column. This example will result in the following files on the FreeBSD system:

```
/compat/linux/usr/X11/lib/libXt.so.3.1.0
/compat/linux/usr/X11/lib/libXt.so.3 -> libXt.so.3.1.0
/compat/linux/usr/X11/lib/libX11.so.3.1.0
/compat/linux/usr/X11/lib/libX11.so.3 -> libX11.so.3.1.0
/compat/linux/lib/libc.so.4.6.29
/compat/linux/lib/libc.so.4 -> libc.so.4.6.29
```
If a Linux® shared library already exists with a matching major revision number to the first column of the ldd output, it does not need to be copied to the file named in the last column, as the existing library should work. It is advisable to copy the shared library if it is a newer version, though. The old one can be removed, as long as the symbolic link points to the new one.

For example, these libraries already exist on the FreeBSD system:

```
/compat/linux/lib/libc.so.4.6.27
/compat/linux/lib/libc.so.4 -> libc.so.4.6.27
```
and ldd indicates that a binary requires a later version:

```
libc.so.4 (DLL Jump 4.5pl26) -> libc.so.4.6.29
```
Since the existing library is only one or two versions out of date in the last digit, the program should still work with the slightly older version. However, it is safe to replace the existing libc.so with the newer version:

```
/compat/linux/lib/libc.so.4.6.29
/compat/linux/lib/libc.so.4 -> libc.so.4.6.29
```
Generally, one will need to look for the shared libraries that Linux® binaries depend on only the first few times that a Linux® program is installed on FreeBSD. After a while, there will be a sufficient set of Linux® shared libraries on the system to be able to run newly installed Linux® binaries without any extra work.

### **11.2.2. Installing Linux® ELF Binaries**

ELF binaries sometimes require an extra step. When an unbranded ELF binary is executed, it will generate an error message:

```
% ./my-linux-elf-binary
ELF binary type not known
Abort
```
To help the FreeBSD kernel distinguish between a FreeBSD ELF binary and a Linux® binary, use [brandelf\(1\):](http://www.FreeBSD.org/cgi/man.cgi?query=brandelf&sektion=1)

```
% brandelf -t Linux my-linux-elf-binary
```
Since the GNU toolchain places the appropriate branding information into ELF binaries automatically, this step is usually not necessary.

### **11.2.3. Installing a Linux® RPM Based Application**

In order to install a Linux® RPM-based application, first install the [archivers/rpm](http://www.freebsd.org/cgi/url.cgi?ports/archivers/rpm/pkg-descr) package or port. Once installed, root can use this command to install a .rpm:

```
# cd /compat/linux
# rpm2cpio < /path/to/linux.archive.rpm | cpio -id
```
If necessary, brandelf the installed ELF binaries. Note that this will prevent a clean uninstall.

### **11.2.4. Configuring the Hostname Resolver**

If DNS does not work or this error appears:

```
resolv+: "bind" is an invalid keyword resolv+:
"hosts" is an invalid keyword
```
configure /compat/linux/etc/host.conf as follows:

order hosts, bind multi on

This specifies that /etc/hosts is searched first and DNS is searched second. When / compat/linux/etc/host.conf does not exist, Linux® applications use /etc/host.conf and complain about the incompatible FreeBSD syntax. Remove bind if a name server is not configured using /etc/resolv.conf .

### **11.3. Advanced Topics**

This section describes how Linux® binary compatibility works and is based on an email written to [FreeBSD chat mailing list](http://lists.FreeBSD.org/mailman/listinfo/freebsd-chat) by Terry Lambert  $\text{$ tlambda}  $\text{$ tlambda}  $\text{tlambda}$   $\text{const}$ .  $\text{constant}$ sage ID: <199906020108.SAA07001@usr09.primenet.com> ).

FreeBSD has an abstraction called an "execution class loader". This is a wedge into the [execve\(2\)](http://www.FreeBSD.org/cgi/man.cgi?query=execve&sektion=2) system call.

Historically, the UNIX® loader examined the magic number (generally the first 4 or 8 bytes of the file) to see if it was a binary known to the system, and if so, invoked the binary loader.

If it was not the binary type for the system, the  $execve(2)$  call returned a failure, and the shell attempted to start executing it as shell commands. The assumption was a default of "whatever the current shell is".

Later, a hack was made for  $sh(1)$  to examine the first two characters, and if they were : \n, it invoked the [csh\(1\)](http://www.FreeBSD.org/cgi/man.cgi?query=csh&sektion=1) shell instead.

FreeBSD has a list of loaders, instead of a single loader, with a fallback to the #! loader for running shell interpreters or shell scripts.

For the Linux® ABI support, FreeBSD sees the magic number as an ELF binary. The ELF loader looks for a specialized *brand*, which is a comment section in the ELF image, and which is not present on SVR4/Solaris™ ELF binaries.

For Linux® binaries to function, they must be *branded* as type Linux using [brandelf\(1\):](http://www.FreeBSD.org/cgi/man.cgi?query=brandelf&sektion=1)

#### # **brandelf -t Linux file**

When the ELF loader sees the Linux brand, the loader replaces a pointer in the proc structure. All system calls are indexed through this pointer. In addition, the process is flagged for special handling of the trap vector for the signal trampoline code, and several other (minor) fix-ups that are handled by the Linux® kernel module.

The Linux® system call vector contains, among other things, a list of sysent[] entries whose addresses reside in the kernel module.

When a system call is called by the Linux® binary, the trap code dereferences the system call function pointer off the proc structure, and gets the Linux®, not the FreeBSD, system call entry points.

Linux® mode dynamically *reroots* lookups. This is, in effect, equivalent to the union option to file system mounts. First, an attempt is made to lookup the file in /compat/linux/*original-path*. If that fails, the lookup is done in /*original-path*. This makes sure that binaries that require other binaries can run. For example, the Linux® toolchain can all run under Linux® ABI support. It also means that the Linux® binaries can load and execute FreeBSD binaries, if there are no corresponding Linux® binaries present, and that a [uname\(1\)](http://www.FreeBSD.org/cgi/man.cgi?query=uname&sektion=1) command can be placed in the /compat/linux directory tree to ensure that the Linux® binaries can not tell they are not running on Linux®.

In effect, there is a Linux® kernel in the FreeBSD kernel. The various underlying functions that implement all of the services provided by the kernel are identical to both the FreeBSD system call table entries, and the Linux® system call table entries: file system operations, virtual memory operations, signal delivery, and System V IPC. The only difference is that FreeBSD binaries get the FreeBSD *glue* functions, and Linux® binaries get the Linux® *glue* functions. The FreeBSD *glue* functions are statically linked into the kernel, and the Linux® *glue* functions can be statically linked, or they can be accessed via a kernel module.

Technically, this is not really emulation, it is an ABI implementation. It is sometimes called "Linux® emulation" because the implementation was done at a time when there was no other word to describe what was going on. Saying that FreeBSD ran Linux® binaries was not true, since the code was not compiled in.

# **Part III. System Administration**

The remaining chapters of the FreeBSD Handbook cover all aspects of FreeBSD system administration. Each chapter starts by describing what you will learn as a result of reading the chapter, and also details what you are expected to know before tackling the material.

These chapters are designed to be read when you need the information. You do not have to read them in any particular order, nor do you need to read all of them before you can begin using FreeBSD.

# **Table of Contents**

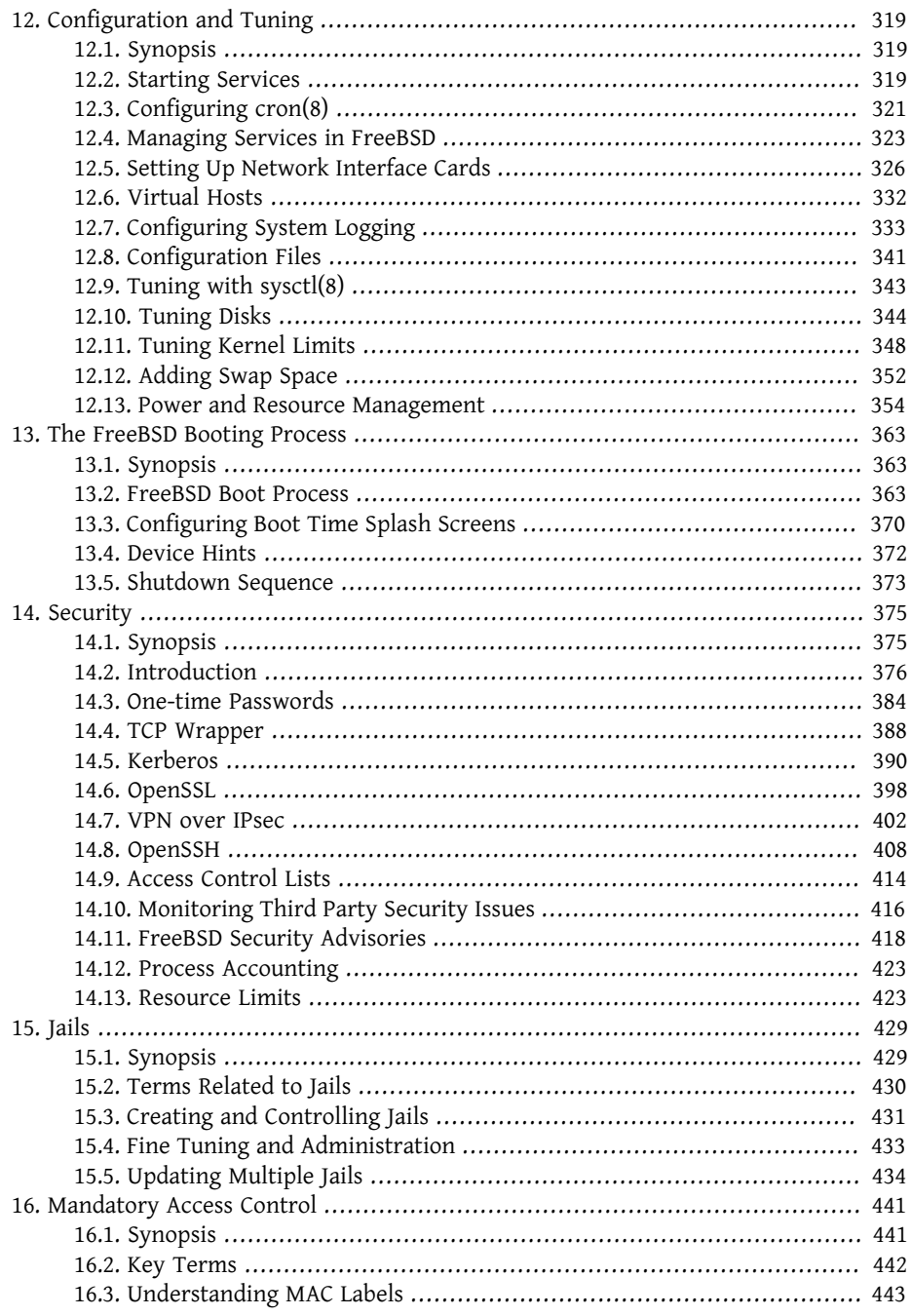

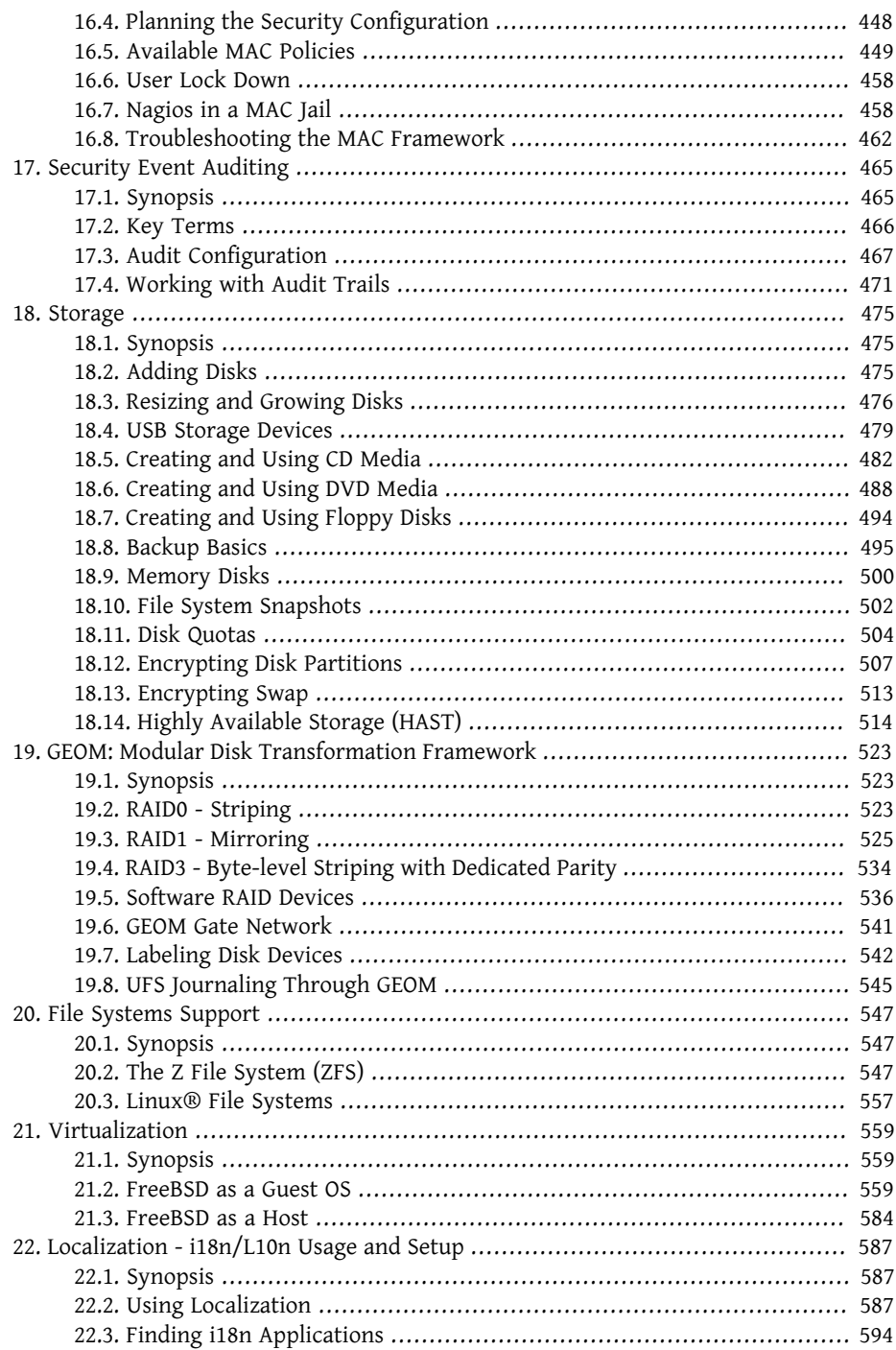

Part

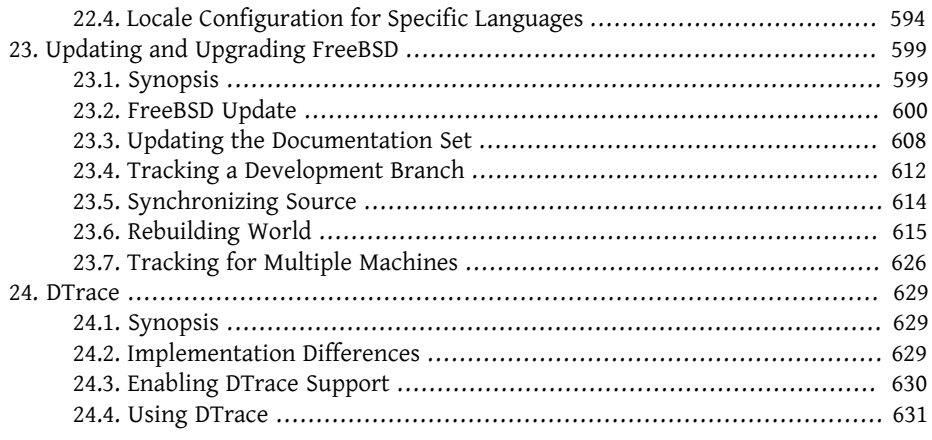

# <span id="page-346-0"></span>**Chapter 12. Configuration and Tuning**

Written by Chern Lee. Based on a tutorial written by Mike Smith. Also based on tuning(7) written by Matt Dillon.

# <span id="page-346-1"></span>**12.1. Synopsis**

One of the important aspects of FreeBSD is proper system configuration. This chapter explains much of the FreeBSD configuration process, including some of the parameters which can be set to tune a FreeBSD system.

After reading this chapter, you will know:

- The basics of rc.conf configuration and /usr/local/etc/rc.d startup scripts.
- How to configure and test a network card.
- How to configure virtual hosts on network devices.
- How to use the various configuration files in /etc.
- How to tune FreeBSD using [sysctl\(8\)](http://www.FreeBSD.org/cgi/man.cgi?query=sysctl&sektion=8) variables.
- How to tune disk performance and modify kernel limitations.

Before reading this chapter, you should:

- Understand UNIX® and FreeBSD basics (Chapter 4, *[UNIX Basics](#page-182-0)*).
- Be familiar with the basics of kernel configuration and compilation ([Chapter 9,](#page-310-0) *Config[uring the FreeBSD Kernel](#page-310-0)*).

### <span id="page-346-2"></span>**12.2. Starting Services**

*Contributed by Tom Rhodes.*

Many users install third party software on FreeBSD from the Ports Collection and require the installed services to be started upon system initialization. Services, such as [mail/post](http://www.freebsd.org/cgi/url.cgi?ports/mail/postfix/pkg-descr)[fix](http://www.freebsd.org/cgi/url.cgi?ports/mail/postfix/pkg-descr) or [www/apache22](http://www.freebsd.org/cgi/url.cgi?ports/www/apache22/pkg-descr) are just two of the many software packages which may be started during system initialization. This section explains the procedures available for starting third party software.

In FreeBSD, most included services, such as  $cron(8)$ , are started through the system start up scripts.

### **12.2.1. Extended Application Configuration**

Now that FreeBSD includes rc.d, configuration of application startup is easier and provides more features. Using the key words discussed in [Section 12.4, "Managing Services](#page-350-0) [in FreeBSD",](#page-350-0) applications can be set to start after certain other services and extra flags can be passed through /etc/rc.conf in place of hard coded flags in the start up script. A basic script may look similar to the following:

```
#!/bin/sh
#
# PROVIDE: utility
# REQUIRE: DAEMON
# KEYWORD: shutdown
. /etc/rc.subr
name=utility
rcvar=utility_enable
command="/usr/local/sbin/utility"
load rc config $name
#
# DO NOT CHANGE THESE DEFAULT VALUES HERE
# SET THEM IN THE /etc/rc.conf FILE
#
utility_enable=${utility_enable-"NO"}
pidfile=${utility_pidfile-"/var/run/utility.pid"}
run_rc_command "$1"
```
This script will ensure that the provided utility will be started after the DAEMON pseudo-service. It also provides a method for setting and tracking the process ID (PID).

This application could then have the following line placed in /etc/rc.conf :

utility\_enable="YES"

This method allows for easier manipulation of command line arguments, inclusion of the default functions provided in /etc/rc.subr , compatibility with  $rorder(8)$ , and provides for easier configuration via rc.conf .

### **12.2.2. Using Services to Start Services**

Other services can be started using  $inetd(8)$ . Working with  $inetd(8)$  and its configuration is described in depth in [Section 28.2, "The inetd Super-Server"](#page-745-0).

In some cases, it may make more sense to use  $\text{cron}(8)$  to start system services. This approach has a number of advantages as [cron\(8\)](http://www.FreeBSD.org/cgi/man.cgi?query=cron&sektion=8) runs these processes as the owner of the [crontab\(5\).](http://www.FreeBSD.org/cgi/man.cgi?query=crontab&sektion=5) This allows regular users to start and maintain their own applications.

The @reboot feature of  $cron(8)$ , may be used in place of the time specification. This causes the job to run when  $cron(8)$  is started, normally during system initialization.

### <span id="page-348-0"></span>**12.3. Configuring [cron\(8\)](http://www.FreeBSD.org/cgi/man.cgi?query=cron&sektion=8)**

*Contributed by Tom Rhodes.*

One of the most useful utilities in FreeBSD is  $cron(8)$ . This utility runs in the background and regularly checks /etc/crontab for tasks to execute and searches /var/cron/tabs for custom  $crontab(5)$  files. These files store information about specific functions which [cron\(8\)](http://www.FreeBSD.org/cgi/man.cgi?query=cron&sektion=8) is supposed to perform at certain times.

Two different types of configuration files are used by  $cron(8)$ : the system crontab and user crontab s. These formats only differ in the sixth field and later. In the system crontab,  $\text{cron}(8)$  runs the command as the user specified in the sixth field. In a user crontab , all commands run as the user who created the crontab , so the sixth field is the last field; this is an important security feature. The final field is always the command to run.

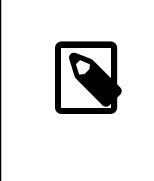

### Note

User crontabs allow individual users to schedule tasks without the need for root privileges. Commands in a user's crontab run with the permissions of the user who owns the crontab.

The root user can have a user crontab just like any other user. The root user crontab is separate from the system crontab , /etc/ crontab . Because the system crontab invokes the specified commands as root, there is usually no need to create a user crontab for root.

Here is a sample entry from /etc/crontab :

```
# /etc/crontab - root's crontab for FreeBSD
#
# $FreeBSD: head/en_US.ISO8859-1/books/handbook/config/chapter.xml ↺
44702 2014-04-29 19:49:32Z dru $
# O
#
```

```
SHELL=/bin/sh
PATH=/etc:/bin:/sbin:/usr/bin:/usr/sbin 
#
#minute hour mday month wday who command \Theta#
*/5 * * * * root /usr/libexec/atrun 0
```
- 0 Like most FreeBSD configuration files, lines that begin with the # character are comments. A comment can be placed in the file as a reminder of what and why a desired action is performed. Comments cannot be on the same line as a command or else they will be interpreted as part of the command; they must be on a new line. Blank lines are ignored.
- 0 The equals (=) character is used to define any environment settings. In this example, it is used to define the SHELL and PATH. If the SHELL is omitted, [cron\(8\)](http://www.FreeBSD.org/cgi/man.cgi?query=cron&sektion=8) will use the default of [sh\(1\)](http://www.FreeBSD.org/cgi/man.cgi?query=sh&sektion=1). If the PATH is omitted, no default will be used and file locations will need to be absolute.
- ❸ This line defines a total of seven fields: minute, hour, mday, month, wday, who, and command. These are almost all self explanatory. minute is the time in minutes when the specified command will be run. hour is the hour when the specified command will be run. mday stands for day of the month and month designates the month. The wday option stands for day of the week. These fields must be numeric values, representing the twenty-four hour clock, or a \*, representing all values for that field. The who field only exists in the system crontab. This field specifies which user the command should be run as. The last field is the command to be executed.
- 0 This last line defines the values discussed above. This example has a \*/5 listing,followed by several more \* characters. These \* characters mean "first-last", and can be interpreted as *every* time. In this example, [atrun\(8\)](http://www.FreeBSD.org/cgi/man.cgi?query=atrun&sektion=8) is invoked by root every five minutes, regardless of the day or month.

Commands can have any number of flags passed to them; however, commands which extend to multiple lines need to be broken with the backslash "\" continuation character.

This is the basic setup for every [crontab\(5\)](http://www.FreeBSD.org/cgi/man.cgi?query=crontab&sektion=5). However, field number six, which specifies the username, only exists in the system [crontab\(5\)](http://www.FreeBSD.org/cgi/man.cgi?query=crontab&sektion=5). This field should be omitted for individual user [crontab\(5\)](http://www.FreeBSD.org/cgi/man.cgi?query=crontab&sektion=5) files.

### **12.3.1. Installing a Crontab**

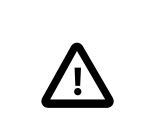

### Important

Do not use the procedure described here to edit and install the system crontab, /etc/crontab. Instead, use an editor and [cron\(8\)](http://www.FreeBSD.org/cgi/man.cgi?query=cron&sektion=8) will notice that the file has changed and immediately begin using the updated version. See [this FAQ entry](http://www.FreeBSD.org/doc/en_US.ISO8859-1/books/faq/admin.html#root-not-found-cron-errors) for more information.

To install a freshly written user [crontab\(5\),](http://www.FreeBSD.org/cgi/man.cgi?query=crontab&sektion=5) use an editor to create and save a file in the proper format. Then, specify the file name with  $c$ rontab $(1)$ :

```
% crontab crontab-file
```
In this example, crontab-file is the filename of a crontab $(5)$  that was previously created.

To list installed [crontab\(5\)](http://www.FreeBSD.org/cgi/man.cgi?query=crontab&sektion=5) files, pass -1 to [crontab\(1\).](http://www.FreeBSD.org/cgi/man.cgi?query=crontab&sektion=1)

Users who wish to begin their own crontab file from scratch, without the use of a template, can use crontab -e . This will invoke the default editor with an empty file. When this file is saved, it will be automatically installed by [crontab\(1\)](http://www.FreeBSD.org/cgi/man.cgi?query=crontab&sektion=1).

<span id="page-350-0"></span>In order to remove a user  $c$ rontab(5) completely, use crontab - r.

## **12.4. Managing Services in FreeBSD**

*Contributed by Tom Rhodes.*

FreeBSD uses the  $rc(8)$  system of startup scripts during system initialization and for managing services. The scripts listed in /etc/rc.d provide basic services which can be controlled with the start, stop, and restart options to [service\(8\).](http://www.FreeBSD.org/cgi/man.cgi?query=service&sektion=8) For instance,  $\text{sshd}(8)$  can be restarted with the following command:

### # **service sshd restart**

This procedure can be used to start services on a running system. Services will be started automatically at boot time as specified in  $rc.config(5)$ . For example, to enable [natd\(8\)](http://www.FreeBSD.org/cgi/man.cgi?query=natd&sektion=8) at system startup, add the following line to /etc/rc.conf :

natd\_enable="YES"

If a natd enable="NO" line is already present, change the NO to YES. The  $rc(8)$  scripts will automatically load any dependent services during the next boot, as described below.

Since the  $rc(8)$  system is primarily intended to start and stop services at system startup and shutdown time, the start, stop and restart options will only perform their action if the appropriate /etc/rc.conf variable is set. For instance, sshd restart will only work if sshd\_enable is set to YES in /etc/rc.conf . To start, stop or restart a service regardless of the settings in /etc/rc.conf , these commands should be prefixed with "one". For instance, to restart  $\text{shd}(8)$  regardless of the current /etc/rc.conf setting, execute the following command:

#### # **service sshd onerestart**

To check if a service is enabled in /etc/rc.conf, run the appropriate  $r(c(8))$  script with rcvar. This example checks to see if  $sshd(8)$  is enabled in /etc/rc.conf :

```
# service sshd rcvar
# sshd
#
sshd_enable="YES"
    (detault: "")
```
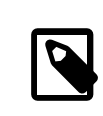

### Note

The # sshd line is output from the above command, not a root console.

To determine whether or not a service is running, use status. For instance, to verify that [sshd\(8\)](http://www.FreeBSD.org/cgi/man.cgi?query=sshd&sektion=8) is running:

```
# service sshd status
sshd is running as pid 433.
```
In some cases, it is also possible to reload a service. This attempts to send a signal to an individual service, forcing the service to reload its configuration files. In most cases, this means sending the service a SIGHUP signal. Support for this feature is not included for every service.

The  $rc(8)$  system is used for network services and it also contributes to most of the system initialization. For instance, when the /etc/rc.d/bgfsck script is executed, it prints out the following message:

Starting background file system checks in 60 seconds.

This script is used for background file system checks, which occur only during system initialization.

Many system services depend on other services to function properly. For example,  $yp(8)$ and other RPC-based services may fail to start until after the [rpcbind\(8\)](http://www.FreeBSD.org/cgi/man.cgi?query=rpcbind&sektion=8) service has started. To resolve this issue, information about dependencies and other meta-data is included in the comments at the top of each startup script. The [rcorder\(8\)](http://www.FreeBSD.org/cgi/man.cgi?query=rcorder&sektion=8) program is used to parse these comments during system initialization to determine the order in which system services should be invoked to satisfy the dependencies.

The following key word must be included in all startup scripts as it is required by [rc.subr\(8\)](http://www.FreeBSD.org/cgi/man.cgi?query=rc.subr&sektion=8) to "enable" the startup script:

• PROVIDE : Specifies the services this file provides.

The following key words may be included at the top of each startup script. They are not strictly necessary, but are useful as hints to  $r<sub>corder</sub>(8)$ :

- REQUIRE: Lists services which are required for this service. The script containing this key word will run *after* the specified services.
- BEFORE: Lists services which depend on this service. The script containing this key word will run *before* the specified services.

By carefully setting these keywords for each startup script, an administrator has a finegrained level of control of the startup order of the scripts, without the need for "runlevels" used by some UNIX® operating systems.

Additional information can be found in  $rc(8)$  and  $rc.subr(8)$ . Refer to [this article](http://www.FreeBSD.org/doc/en_US.ISO8859-1/articles/rc-scripting) for instructions on how to create custom  $rc(8)$  scripts.

### **12.4.1. Managing System-Specific Configuration**

The principal location for system configuration information is /etc/rc.conf . This file contains a wide range of configuration information and it is read at system startup to configure the system. It provides the configuration information for the rc\* files.

The entries in /etc/rc.conf override the default settings in /etc/defaults/rc.conf . The file containing the default settings should not be edited. Instead, all system-specific changes should be made to /etc/rc.conf .

A number of strategies may be applied in clustered applications to separate site-wide configuration from system-specific configuration in order to reduce administration overhead. The recommended approach is to place system-specific configuration into /etc/ rc.conf.local . For example, these entries in /etc/rc.conf apply to all systems:

```
sshd_enable="YES"
keyrate="fast"
defaultrouter="10.1.1.254"
```
Whereas these entries in /etc/rc.conf.local apply to this system only:

```
hostname="node1.example.org"
ifconfig_fxp0="inet 10.1.1.1/8"
```
Distribute /etc/rc.conf to every system using an application such as rsync or puppet, while /etc/rc.conf.local remains unique.

Upgrading the system will not overwrite /etc/rc.conf , so system configuration information will not be lost.

### Tip

Both /etc/rc.conf and /etc/rc.conf.local are parsed by [sh\(1\).](http://www.FreeBSD.org/cgi/man.cgi?query=sh&sektion=1) This allows system operators to create complex configuration scenarios. Refer to [rc.conf\(5\)](http://www.FreeBSD.org/cgi/man.cgi?query=rc.conf&sektion=5) for further information on this topic.

## <span id="page-353-0"></span>**12.5. Setting Up Network Interface Cards**

*Contributed by Marc Fonvieille.*

Adding and configuring a network interface card (NIC) is a common task for any FreeBSD administrator.

### **12.5.1. Locating the Correct Driver**

First, determine the model of the NIC and the chip it uses. FreeBSD supports a wide variety of NICs. Check the Hardware Compatibility List for the FreeBSD release to see if the NIC is supported.

If the NIC is supported, determine the name of the FreeBSD driver for the NIC. Refer to / usr/src/sys/conf/NOTES and /usr/src/sys/ *arch*/conf/NOTES for the list of NIC drivers with some information about the supported chipsets. When in doubt, read the manual page of the driver as it will provide more information about the supported hardware and any known limitations of the driver.

The drivers for common NICs are already present in the GENERIC kernel, meaning the NIC should be probed during boot. The system's boot messages can be viewed by typing more /var/run/dmesg.boot and using the spacebar to scroll through the text. In this example, two Ethernet NICs using the  $dc(4)$  driver are present on the system:

```
dc0: <82c169 PNIC 10/100BaseTX> port 0xa000-0xa0ff mem ↺
0xd3800000-0xd38
000ff irq 15 at device 11.0 on pci0
miibus0: <MII bus> on dc0
bmtphy0: <BCM5201 10/100baseTX PHY> PHY 1 on miibus0
bmtphy0:  10baseT, 10baseT-FDX, 100baseTX, 100baseTX-FDX, auto
dc0: Ethernet address: 00:a0:cc:da:da:da
dc0: [ITHREAD]
dc1: <82c169 PNIC 10/100BaseTX> port 0x9800-0x98ff mem ↺
0xd3000000-0xd30
000ff irq 11 at device 12.0 on pci0
```

```
miibus1: <MII bus> on dc1
bmtphy1: <BCM5201 10/100baseTX PHY> PHY 1 on miibus1
bmtphy1:  10baseT, 10baseT-FDX, 100baseTX, 100baseTX-FDX, auto
dc1: Ethernet address: 00:a0:cc:da:da:db
dc1: [ITHREAD]
```
If the driver for the NIC is not present in GENERIC, but a driver is available, the driver will need to be loaded before the NIC can be configured and used. This may be accomplished in one of two ways:

- The easiest way is to load a kernel module for the NIC using [kldload\(8\)](http://www.FreeBSD.org/cgi/man.cgi?query=kldload&sektion=8). To also automatically load the driver at boot time, add the appropriate line to /boot/loader.conf. Not all NIC drivers are available as modules.
- Alternatively, statically compile support for the NIC into a custom kernel. Refer to / usr/src/sys/conf/NOTES , /usr/src/sys/ *arch*/conf/NOTES and the manual page of the driver to determine which line to add to the custom kernel configuration file. For more information about recompiling the kernel, refer to Chapter 9, *[Configuring the Free-](#page-310-0)[BSD Kernel](#page-310-0)*. If the NIC was detected at boot, the kernel does not need to be recompiled.

### **12.5.1.1. Using Windows® NDIS Drivers**

Unfortunately, there are still many vendors that do not provide schematics for their drivers to the open source community because they regard such information as trade secrets. Consequently, the developers of FreeBSD and other operating systems are left with two choices: develop the drivers by a long and pain-staking process of reverse engineering or using the existing driver binaries available for Microsoft® Windows® platforms.

FreeBSD provides "native" support for the Network Driver Interface Specification (NDIS). It includes [ndisgen\(8\)](http://www.FreeBSD.org/cgi/man.cgi?query=ndisgen&sektion=8) which can be used to convert a Windows® XP driver into a format that can be used on FreeBSD. Because the  $ndis(4)$  driver uses a Windows $\circledR$  XP binary, it only runs on i386™ and amd64 systems. PCI, CardBus, PCMCIA, and USB devices are supported.

To use [ndisgen\(8\)](http://www.FreeBSD.org/cgi/man.cgi?query=ndisgen&sektion=8), three things are needed:

- 1. FreeBSD kernel sources.
- 2. A Windows® XP driver binary with a .SYS extension.
- 3. A Windows® XP driver configuration file with a .INF extension.

Download the .SYS and .INF files for the specific NIC. Generally, these can be found on the driver CD or at the vendor's website. The following examples use W32DRIVER.SYS and W32DRTVFR.TNF.

The driver bit width must match the version of FreeBSD. For FreeBSD/i386, use a Windows® 32-bit driver. For FreeBSD/amd64, a Windows® 64-bit driver is needed.

The next step is to compile the driver binary into a loadable kernel module. As root, use [ndisgen\(8\):](http://www.FreeBSD.org/cgi/man.cgi?query=ndisgen&sektion=8)

# **ndisgen** */path/to/W32DRIVER.INF /path/to/W32DRIVER.SYS*

This command is interactive and prompts for any extra information it requires. A new kernel module will be generated in the current directory. Use [kldload\(8\)](http://www.FreeBSD.org/cgi/man.cgi?query=kldload&sektion=8) to load the new module:

#### # **kldload** *./W32DRIVER\_SYS.ko*

In addition to the generated kernel module, the ndis.ko and if ndis.ko modules must be loaded. This should happen automatically when any module that depends on  $ndis(4)$ is loaded. If not, load them manually, using the following commands:

```
# kldload ndis
# kldload if_ndis
```
The first command loads the  $ndis(4)$  miniport driver wrapper and the second loads the generated NIC driver.

Check  $d$ mesg $(8)$  to see if there were any load errors. If all went well, the output should be similar to the following:

```
ndis0: <Wireless-G PCI Adapter> mem 0xf4100000-0xf4101fff irq 3 at o
device 8.0 on pci1
ndis0: NDIS API version: 5.0
ndis0: Ethernet address: 0a:b1:2c:d3:4e:f5
ndis0: 11b rates: 1Mbps 2Mbps 5.5Mbps 11Mbps
ndis0: 11g rates: 6Mbps 9Mbps 12Mbps 18Mbps 36Mbps 48Mbps 54Mbps
```
From here, ndis0 can be configured like any other NIC.

To configure the system to load the  $ndis(4)$  modules at boot time, copy the generated module, W32DRIVER\_SYS.ko , to /boot/modules . Then, add the following line to /boot/ loader.conf :

W32DRIVER\_SYS\_load="YES"

### **12.5.2. Configuring the Network Card**

Once the right driver is loaded for the NIC, the card needs to be configured. It may have been configured at installation time by [sysinstall\(8\).](http://www.FreeBSD.org/cgi/man.cgi?query=sysinstall&sektion=8)

To display the NIC configuration, enter the following command:

```
% ifconfig
dc0: flags=8843<UP,BROADCAST,RUNNING,SIMPLEX,MULTICAST> metric 0 ↺
mtu 1500
          options=80008<VLAN_MTU,LINKSTATE>
```

```
  ether 00:a0:cc:da:da:da
          inet 192.168.1.3 netmask 0xffffff00 broadcast 192.168.1.255
          media: Ethernet autoselect (100baseTX <full-duplex>)
          status: active
dc1: flags=8802<UP,BROADCAST,RUNNING,SIMPLEX,MULTICAST> metric 0 ↺
mtu 1500
          options=80008<VLAN_MTU,LINKSTATE>
          ether 00:a0:cc:da:da:db
          inet 10.0.0.1 netmask 0xffffff00 broadcast 10.0.0.255
          media: Ethernet 10baseT/UTP
          status: no carrier
lo0: flags=8049<UP,LOOPBACK,RUNNING,MULTICAST> metric 0 mtu 16384
          options=3<RXCSUM,TXCSUM>
          inet6 fe80::1%lo0 prefixlen 64 scopeid 0x4
          inet6 ::1 prefixlen 128
          inet 127.0.0.1 netmask 0xff000000
          nd6 options=3<PERFORMNUD,ACCEPT_RTADV>
```
In this example, the following devices were displayed:

- dc0: The first Ethernet interface.
- dc1: The second Ethernet interface.
- lo0: The loopback device.

FreeBSD uses the driver name followed by the order in which the card is detected at boot to name the NIC. For example, sis2 is the third NIC on the system using the [sis\(4\)](http://www.FreeBSD.org/cgi/man.cgi?query=sis&sektion=4) driver.

In this example, dc0 is up and running. The key indicators are:

- 1. UP means that the card is configured and ready.
- 2. The card has an Internet (inet) address, 192.168.1.3 .
- 3. It has a valid subnet mask (netmask), where 0xffffff00 is the same as 255.255.255.0 .
- 4. It has a valid broadcast address, 192.168.1.255 .
- 5. The MAC address of the card (ether) is 00:a0:cc:da:da:da .
- 6. The physical media selection is on autoselection mode (media: Ethernet autoselect (100baseTX <full-duplex>) ). In this example, dc1 is configured to run with 10baseT/UTP media. For more information on available media types for a driver, refer to its manual page.
- 7. The status of the link (status) is active, indicating that the carrier signal is detected. For dc1, the status: no carrier status is normal when an Ethernet cable is not plugged into the card.

If the  $ifconfig(8)$  output had shown something similar to:

```
dc0: flags=8843<BROADCAST,SIMPLEX,MULTICAST> metric 0 mtu 1500
          options=80008<VLAN_MTU,LINKSTATE>
          ether 00:a0:cc:da:da:da
          media: Ethernet autoselect (100baseTX <full-duplex>)
          status: active
```
it would indicate the card has not been configured.

The card must be configured as root. The NIC configuration can be performed from the command line with [ifconfig\(8\)](http://www.FreeBSD.org/cgi/man.cgi?query=ifconfig&sektion=8) but will not persist after a reboot unless the configuration is also added to /etc/rc.conf . Add a line for each NIC present on the system, as seen in this example:

```
ifconfig_dc0="inet 192.168.1.3 netmask 255.255.255.0"
ifconfig_dc1="inet 10.0.0.1 netmask 255.255.255.0 media 10baseT/UTP"
```
Replace dc0 and dc1 and the IP address information with the correct values for the system. Refer to the man page for the driver, if config( $8$ ), and  $rc$  conf( $5$ ) for more details about the allowed options and the syntax of /etc/rc.conf .

If the network was configured during installation, some entries for the NIC(s) may be already present. Double check /etc/rc.conf before adding any lines.

If the network is not using DNS, edit /etc/hosts to add the names and IP addresses of the hosts on the LAN, if they are not already there. For more information, refer to [hosts\(5\)](http://www.FreeBSD.org/cgi/man.cgi?query=hosts&sektion=5) and to /usr/share/examples/etc/hosts .

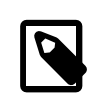

### Note

If there is no DHCP server and access to the Internet is needed, manually configure the default gateway and the nameserver:

```
# echo 'defaultrouter=" your_default_router "' >> /
etc/rc.conf
# echo 'nameserver your_DNS_server ' >> /etc/resolv.↺
conf
```
### **12.5.3. Testing and Troubleshooting**

Once the necessary changes to /etc/rc.conf are saved, a reboot can be used to test the network configuration and to verify that the system restarts without any configuration errors. Alternatively, apply the settings to the networking system with this command:

```
# service netif restart
```
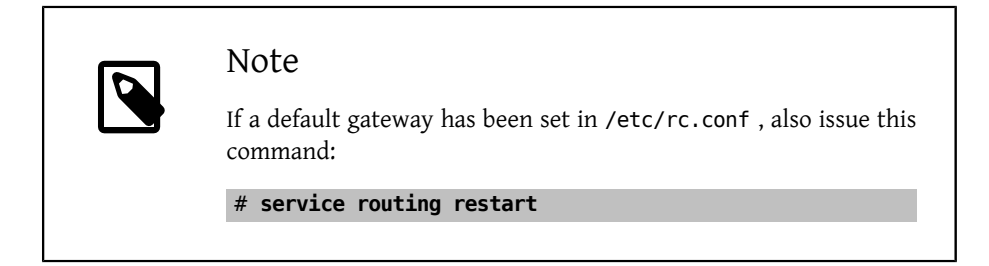

Once the networking system has been relaunched, test the NICs.

### **12.5.3.1. Testing the Ethernet Card**

To verify that an Ethernet card is configured correctly,  $\frac{\text{ping}(8)}{\text{h}}$  the interface itself, and then [ping\(8\)](http://www.FreeBSD.org/cgi/man.cgi?query=ping&sektion=8) another machine on the LAN:

```
% ping -c5 192.168.1.3
PING 192.168.1.3 (192.168.1.3): 56 data bytes
64 bytes from 192.168.1.3: icmp_seq=0 ttl=64 time=0.082 ms
64 bytes from 192.168.1.3: icmp_seq=1 ttl=64 time=0.074 ms
64 bytes from 192.168.1.3: icmp_seq=2 ttl=64 time=0.076 ms
64 bytes from 192.168.1.3: icmp_seq=3 ttl=64 time=0.108 ms
64 bytes from 192.168.1.3: icmp_seq=4 ttl=64 time=0.076 ms
 --- 192.168.1.3 ping statistics ---
5 packets transmitted, 5 packets received, 0% packet loss
round-trip min/avg/max/stddev = 0.074/0.083/0.108/0.013 ms
% ping -c5 192.168.1.2
PING 192.168.1.2 (192.168.1.2): 56 data bytes
64 bytes from 192.168.1.2: icmp_seq=0 ttl=64 time=0.726 ms
64 bytes from 192.168.1.2: icmp_seq=1 ttl=64 time=0.766 ms
64 bytes from 192.168.1.2: icmp_seq=2 ttl=64 time=0.700 ms
64 bytes from 192.168.1.2: icmp_seq=3 ttl=64 time=0.747 ms
64 bytes from 192.168.1.2: icmp_seq=4 ttl=64 time=0.704 ms
--- 192.168.1.2 ping statistics ---
5 packets transmitted, 5 packets received, 0% packet loss
round-trip min/avg/max/stddev = 0.700/0.729/0.766/0.025 ms
```
To test network resolution, use the host name instead of the IP address. If there is no DNS server on the network, /etc/hosts must first be configured.

### **12.5.3.2. Troubleshooting**

When troubleshooting hardware and software configurations, check the simple things first. Is the network cable plugged in? Are the network services properly configured? Is the firewall configured correctly? Is the NIC supported by FreeBSD? Before sending a bug report, always check the Hardware Notes, update the version of FreeBSD to the latest STABLE version, check the mailing list archives, and search the Internet.

If the card works, yet performance is poor, read through  $tuning(7)$ . Also, check the network configuration as incorrect network settings can cause slow connections.

Some users experience one or two device timeout messages, which is normal for some cards. If they continue, or are bothersome, determine if the device is conflicting with another device. Double check the cable connections. Consider trying another card.

To resolve watchdog timeout errors, first check the network cable. Many cards require a PCI slot which supports bus mastering. On some old motherboards, only one PCI slot allows it, usually slot 0. Check the NIC and the motherboard documentation to determine if that may be the problem.

No route to host messages occur if the system is unable to route a packet to the destination host. This can happen if no default route is specified or if a cable is unplugged. Check the output of netstat -rn and make sure there is a valid route to the host. If there is not, read Chapter 30, *[Advanced Networking](#page-862-0)*.

ping: sendto: Permission denied error messages are often caused by a misconfigured firewall. If a firewall is enabled on FreeBSD but no rules have been defined, the default policy is to deny all traffic, even [ping\(8\)](http://www.FreeBSD.org/cgi/man.cgi?query=ping&sektion=8). Refer to [Chapter 29,](#page-814-0) *Firewalls* for more information.

Sometimes performance of the card is poor or below average. In these cases, try setting the media selection mode from autoselect to the correct media selection. While this works for most hardware, it may or may not resolve the issue. Again, check all the network settings, and refer to [tuning\(7\)](http://www.FreeBSD.org/cgi/man.cgi?query=tuning&sektion=7).

### <span id="page-359-0"></span>**12.6. Virtual Hosts**

A common use of FreeBSD is virtual site hosting, where one server appears to the network as many servers. This is achieved by assigning multiple network addresses to a single interface.

A given network interface has one "real" address, and may have any number of "alias" addresses. These aliases are normally added by placing alias entries in /etc/rc.conf , as seen in this example:

ifconfig fxp0 alias0="inet xxx.xxx.xxx.xxx netmask xxx.xxx.xxx.xxx"

Alias entries must start with alias  $\theta$  using a sequential number such as alias0, alias1, and so on. The configuration process will stop at the first missing number.

The calculation of alias netmasks is important. For a given interface, there must be one address which correctly represents the network's netmask. Any other addresses which fall
within this network must have a netmask of all 1s, expressed as either 255.255.255.255 or 0xffffffff .

For example, consider the case where the fxp0 interface is connected to two networks: 10.1.1.0 with a netmask of 255.255.255.0 and 202.0.75.16 with a netmask of 255.255.255.240 . The system is to be configured to appear in the ranges 10.1.1.1 through 10.1.1.5 and 202.0.75.17 through 202.0.75.20 . Only the first address in a given network range should have a real netmask. All the rest (10.1.1.2 through 10.1.1.5 and 202.0.75.18 through 202.0.75.20 ) must be configured with a netmask of 255.255.255.255 .

The following /etc/rc.conf entries configure the adapter correctly for this scenario:

```
ifconfig_fxp0="inet 10.1.1.1 netmask 255.255.255.0"
ifconfig_fxp0_alias0="inet 10.1.1.2 netmask 255.255.255.255"
ifconfig_fxp0_alias1="inet 10.1.1.3 netmask 255.255.255.255"
ifconfig_fxp0_alias2="inet 10.1.1.4 netmask 255.255.255.255"
ifconfig_fxp0_alias3="inet 10.1.1.5 netmask 255.255.255.255"
ifconfig_fxp0_alias4="inet 202.0.75.17 netmask 255.255.255.240"
ifconfig_fxp0_alias5="inet 202.0.75.18 netmask 255.255.255.255"
ifconfig fxp0 alias6="inet 202.0.75.19 netmask 255.255.255.255"
ifconfig_fxp0_alias7="inet 202.0.75.20 netmask 255.255.255.255"
```
# **12.7. Configuring System Logging**

*Contributed by Niclas Zeising.*

Generating and reading system logs is an important aspect of system administration. The information in system logs can be used to detect hardware and software issues as well as application and system configuration errors. This information also plays an important role in security auditing and incident response. Most system daemons and applications will generate log entries.

FreeBSD provides a system logger, syslogd, to manage logging. By default, syslogd is started when the system boots. This is controlled by the variable syslogd\_enable in /etc/rc.conf . There are numerous application arguments that can be set using syslogd\_flags in/etc/rc.conf. Refer to [syslogd\(8\)](http://www.FreeBSD.org/cgi/man.cgi?query=syslogd&sektion=8) for more information on the available arguments.

This section describes how to configure the FreeBSD system logger for both local and remote logging and how to perform log rotation and log management.

# **12.7.1. Configuring Local Logging**

The configuration file, /etc/syslog.conf , controls what syslogd does with log entries as they are received. There are several parameters to control the handling of incoming events. The *facility* describes which subsystem generated the message, such as the kernel or a daemon, and the *level* describes the severity of the event that occurred. This makes it possible to configure if and where a log message is logged, depending on the facility and level. It is also possible to take action depending on the application that sent the message, and in the case of remote logging, the hostname of the machine generating the logging event.

This configuration file contains one line per action, where the syntax for each line is a selector field followed by an action field. The syntax of the selector field is *facility*. level which will match log messages from *facility* at level *level* or higher. It is also possible to add an optional comparison flag before the level to specify more precisely what is logged. Multiple selector fields can be used for the same action, and are separated with a semicolon (;). Using \* will match everything. The action field denotes where to send the log message, such as to a file or remote log host. As an example, here is the default syslog.conf from FreeBSD:

```
# $FreeBSD$
#
#  Spaces ARE valid field separators in this file. However,
#  other *nix-like systems still insist on using tabs as field
      separators. If you are sharing this file between systems, you
#  may want to use only tabs as field separators here.
      Consult the syslog.conf(5) manpage.
*.err;kern.warning;auth.notice;mail.crit /dev/console
*.notice;authpriv.none;kern.debug;lpr.info;mail.crit;news.err /var/
log/messages
security.* /var/log/security
auth.info;authpriv.info /var/log/auth.log /var/log/auth.log<br>mail.info /var/log/maillog
                                      /var/log/maillog
lpr.info /var/log/lpd-errs
ftp.info /var/log/xferlog
cron.* /var/log/cron
!-devd<br>*.=debug
                                      /var/log/debug.log
*.emerg  *
# uncomment this to log all writes to /dev/console to /var/log/
console.log
#console.info /var/log/console.log
# uncomment this to enable logging of all log messages to /var/log/
all.log
# touch /var/log/all.log and chmod it to mode 600 before it will work<br>#*.* /var/log/all.log
                                      /var/log/all.log
# uncomment this to enable logging to a remote loghost named loghost
#*.*  @loghost
# uncomment these if you're running inn
# news.crit /var/log/news/news.↺
crit
# news.err /var/log/news/news.↺
err
# news.notice /var/log/news/news.↺
notice
```
Chapter 12. Configuration and Tuning

```
# Uncomment this if you wish to see messages produced by devd
# !devd
# *.>=info
!ppp
                                                  /var/log/ppp.log
!*
```
In this example:

- Line 8 matches all messages with a level of err or higher, as well as kern.warning , auth.notice and mail.crit , and sends these log messages to the console (/dev/console).
- Line 12 matches all messages from the mail facility at level info or above and logs the messages to /var/log/maillog .
- Line 17 uses a comparison flag (=) to only match messages at level debug and logs them to /var/log/debug.log .
- Line 33 is an example usage of a program specification. This makes the rules following it only valid for the specified program. In this case, only the messages generated by ppp are logged to /var/log/ppp.log .

The available levels, in order from most to least critical are emerg, alert, crit, err, warning, notice, info, and debug.

The facilities, in no particular order, are auth, authpriv, console, cron, daemon, ftp, kern, lpr, mail, mark, news, security, syslog, user, uucp, and local0 through local7. Be aware that other operating systems might have different facilities.

To log everything of level notice and higher to /var/log/daemon.log , add the following entry:

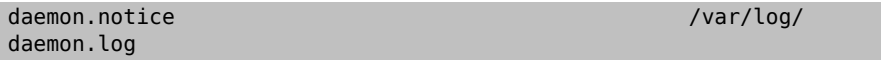

For more information about the different levels and facilities, refer to [syslog\(3\)](http://www.FreeBSD.org/cgi/man.cgi?query=syslog&sektion=3) and [sys](http://www.FreeBSD.org/cgi/man.cgi?query=syslogd&sektion=8)[logd\(8\)](http://www.FreeBSD.org/cgi/man.cgi?query=syslogd&sektion=8). For more information about /etc/syslog.conf , its syntax, and more advanced usage examples, see [syslog.conf\(5\)](http://www.FreeBSD.org/cgi/man.cgi?query=syslog.conf&sektion=5).

# **12.7.2. Log Management and Rotation**

Log files can grow quickly, taking up disk space and making it more difficult to locate useful information. Log management attempts to mitigate this. In FreeBSD, newsyslog is used to manage log files. This built-in program periodically rotates and compresses log files, and optionally creates missing log files and signals programs when log files are moved. The log files may be generated by syslogd or by any other program which generates log files. While syslogd is normally run from  $\text{cron}(8)$ , it is not a system daemon. In the default configuration, it runs every hour.

To know which actions to take, newsyslog reads its configuration file, /etc/ newsyslog.conf . This file contains one line for each log file that newsyslog manages. Each line states the file owner, permissions, when to rotate that file, optional flags that affect log rotation, such as compression, and programs to signal when the log is rotated. Here is the default configuration in FreeBSD:

# configuration file for newsyslog # \$FreeBSD: head/en\_US.ISO8859-1/books/handbook/config/chapter.xml ↺ 44702 2014-04-29 19:49:32Z dru \$ # # Entries which do not specify the '/pid\_file' field will cause the # syslogd process to be signalled when that log file is rotated. ↺ This # action is only appropriate for log files which are written to by ↺ the # syslogd process (ie, files listed in /etc/syslog.conf). If there # is no process which needs to be signalled when a given log file is # rotated, then the entry for that file should include the 'N' flag. # # The 'flags' field is one or more of the letters: BCDGJNUXZ or a '-'. # # Note: some sites will want to select more restrictive protections ↺ than the # defaults. In particular, it may be desirable to switch many of ↺ the 644 # entries to 640 or 600. For example, some sites will consider the # contents of maillog, messages, and lpd-errs to be confidential. ↺ In the # future, these defaults may change to more conservative ones. # # logfilename [owner:group] mode count size when flags ↺ [/pid\_file] [sig\_num] /var/log/all.log 600 7 \* @T00 J /var/log/amd.log 644 7 100 \* J /var/log/auth.log 600 7 100 @0101T JC /var/log/console.log 600 5 100 \* J /var/log/cron 600 3 100 \* JC /var/log/daily.log 640 7 \* @T00 JN /var/log/debug.log 600 7 100 \* JC /var/log/kerberos.log 600 7 100 \* J /var/log/lpd-errs 644 7 100 \* JC /var/log/maillog 640 7 \* @T00 JC /var/log/messages 644 5 100 @0101T JC /var/log/monthly.log 640 12 \* \$M1D0 JN /var/log/pflog 600 3 100 \* JB / var/run/pflogd.pid /var/log/ppp.log root:network 640 3 100 \* JC

Chapter 12. Configuration and Tuning

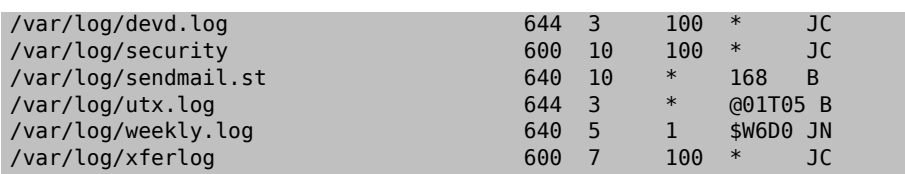

Each line starts with the name of the log to be rotated, optionally followed by an owner and group for both rotated and newly created files. The mode field sets the permissions on the log file and count denotes how many rotated log files should be kept. The size and when fields tell newsyslog when to rotate the file. A log file is rotated when either its size is larger than the size field or when the time in the when filed has passed. An asterisk  $(*)$ means that this field is ignored. The *flags* field gives further instructions, such as how to compress the rotated file or to create the log file if it is missing. The last two fields are optional and specify the name of the Process ID (PID) file of a process and a signal number to send to that process when the file is rotated.

For more information on all fields, valid flags, and how to specify the rotation time, refer to [newsyslog.conf\(5\)](http://www.FreeBSD.org/cgi/man.cgi?query=newsyslog.conf&sektion=5). Since newsyslog is run from  $cron(8)$ , it can not rotate files more often than it is scheduled to run from [cron\(8\)](http://www.FreeBSD.org/cgi/man.cgi?query=cron&sektion=8).

# **12.7.3. Configuring Remote Logging**

*Contributed by Tom Rhodes.*

Monitoring the log files of multiple hosts can become unwieldy as the number of systems increases. Configuring centralized logging can reduce some of the administrative burden of log file administration.

In FreeBSD, centralized log file aggregation, merging, and rotation can be configured using syslogd and newsyslog. This section demonstrates an example configuration, where host A, named logserv.example.com, will collect logging information for the local network. Host B, named logclient.example.com , will be configured to pass logging information to the logging server.

# **12.7.3.1. Log Server Configuration**

A log server is a system that has been configured to accept logging information from other hosts. Before configuring a log server, check the following:

- If there is a firewall between the logging server and any logging clients, ensure that the firewall ruleset allows UDP port 514 for both the clients and the server.
- The logging server and all client machines must have forward and reverse entries in the local DNS. If the network does not have a DNS server, create entries in each system's /etc/hosts . Proper name resolution is required so that log entries are not rejected by the logging server.

On the log server, edit /etc/syslog.conf to specify the name of the client to receive log entries from, the logging facility to be used, and the name of the log to store the host's log entries. This example adds the hostname of B, logs all facilities, and stores the log entries in /var/log/logclient.log .

Example 12.1. Sample Log Server Configuration

+logclient.example.com \*.\* /var/log/logclient.log

When adding multiple log clients, add a similar two-line entry for each client. More information about the available facilities may be found in [syslog.conf\(5\)](http://www.FreeBSD.org/cgi/man.cgi?query=syslog.conf&sektion=5).

Next, configure /etc/rc.conf :

```
syslogd_enable="YES"
syslogd_flags="-a logclient.example.com -v -v"
```
The first entry starts syslogd at system boot. The second entry allows log entries from the specified client. The -v -v increases the verbosity of logged messages. This is useful for tweaking facilities as administrators are able to see what type of messages are being logged under each facility.

Multiple -a options may be specified to allow logging from multiple clients. IP addresses and whole netblocks may also be specified. Refer to  $syslog d(8)$  for a full list of possible options.

Finally, create the log file:

```
# touch /var/log/logclient.log
```
At this point, syslogd should be restarted and verified:

```
# service syslogd restart
# pgrep syslog
```
If a PID is returned, the server restarted successfully, and client configuration can begin. If the server did not restart, consult /var/log/messages for the error.

## **12.7.3.2. Log Client Configuration**

A logging client sends log entries to a logging server on the network. The client also keeps a local copy of its own logs.

Chapter 12. Configuration and Tuning

Once a logging server has been configured, edit /etc/rc.conf on the logging client:

syslogd\_enable="YES" syslogd\_flags="-s -v -v"

The first entry enables syslogd on boot up. The second entry prevents logs from being accepted by this client from other hosts (-s) and increases the verbosity of logged messages.

Next, define the logging server in the client's /etc/syslog.conf . In this example, all logged facilities are sent to a remote system, denoted by the @ symbol, with the specified hostname:

```
*.* @logserv.example.com
```
After saving the edit, restart syslogd for the changes to take effect:

```
# service syslogd restart
```
To test that log messages are being sent across the network, use [logger\(1\)](http://www.FreeBSD.org/cgi/man.cgi?query=logger&sektion=1) on the client to send a message to syslogd:

# **logger "***Test message from logclient* **"**

This message should now exist both in /var/log/messages on the client and /var/log/ logclient.log on the log server.

#### **12.7.3.3. Debugging Log Servers**

If no messages are being received on the log server, the cause is most likely a network connectivity issue, a hostname resolution issue, or a typo in a configuration file. To isolate the cause, ensure that both the logging server and the logging client are able to ping each other using the hostname specified in their /etc/rc.conf . If this fails, check the network cabling, the firewall ruleset, and the hostname entries in the DNS server or /etc/hosts on both the logging server and clients. Repeat until the ping is successful from both hosts.

If the ping succeeds on both hosts but log messages are still not being received, temporarily increase logging verbosity to narrow down the configuration issue. In the following example, /var/log/logclient.log on the logging server is empty and /var/log/messages on the logging client does not indicate a reason for the failure. To increase debugging output, edit the syslogd\_flags entry on the logging server and issue a restart:

```
syslogd_flags="-d -a logclien.example.com -v -v"
```
#### # **service syslogd restart**

Debugging data similar to the following will flash on the console immediately after the restart:

```
logmsg: pri 56, flags 4, from logserv.example.com, msg syslogd: v
restart
syslogd: restarted
logmsg: pri 6, flags 4, from logserv.example.com, msg syslogd: o
kernel boot file is /boot/kernel/kernel
Logging to FILE /var/log/messages
syslogd: kernel boot file is /boot/kernel/kernel
cvthname(192.168.1.10)
validate: dgram from IP 192.168.1.10, port 514, name logclient.↺
example.com;
rejected in rule 0 due to name mismatch.
```
In this example, the log messages are being rejected due to a typo which results in a hostname mismatch. The client's hostname should be logclient, not logclien. Fix the typo, issue a restart, and verify the results:

# **service syslogd restart** logmsg: pri 56, flags 4, from logserv.example.com, msg syslogd: ↺ restart syslogd: restarted logmsg: pri 6, flags 4, from logserv.example.com, msg syslogd: ↺ kernel boot file is /boot/kernel/kernel syslogd: kernel boot file is /boot/kernel/kernel logmsg: pri 166, flags 17, from logserv.example.com, msg Dec 10 20:55:02 <syslog.err> logserv.example.com syslogd: ↺ exiting on signal 2 cvthname(192.168.1.10) validate: dgram from IP 192.168.1.10, port 514, name logclient. example.com; accepted in rule 0. logmsg: pri 15, flags 0, from logclient.example.com, msg Dec 11 ↺ 02:01:28 trhodes: Test message 2 Logging to FILE /var/log/logclient.log Logging to FILE /var/log/messages

At this point, the messages are being properly received and placed in the correct file.

#### **12.7.3.4. Security Considerations**

As with any network service, security requirements should be considered before implementing a logging server. Log files may contain sensitive data about services enabled on the local host, user accounts, and configuration data. Network data sent from the client to the server will not be encrypted or password protected. If a need for encryption exists, consider using [security/stunnel,](http://www.freebsd.org/cgi/url.cgi?ports/security/stunnel/pkg-descr) which will transmit the logging data over an encrypted tunnel.

Local security is also an issue. Log files are not encrypted during use or after log rotation. Local users may access log files to gain additional insight into system configuration. Setting proper permissions on log files is critical. The built-in log rotator, newsyslog, supports setting permissions on newly created and rotated log files. Setting log files to mode 600 should prevent unwanted access by local users. Refer to [newsyslog.conf\(5\)](http://www.FreeBSD.org/cgi/man.cgi?query=newsyslog.conf&sektion=5) for additional information.

# **12.8. Configuration Files**

# **12.8.1. /etc Layout**

There are a number of directories in which configuration information is kept. These include:

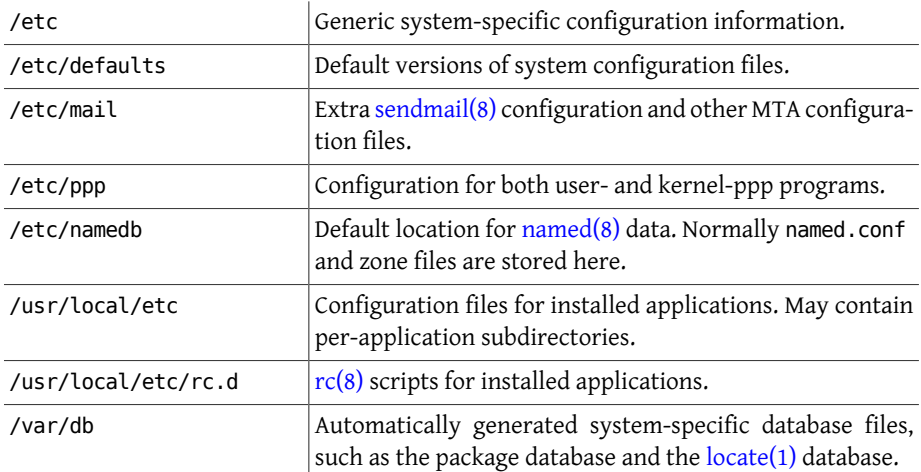

# **12.8.2. Hostnames**

# **12.8.2.1. /etc/resolv.conf**

How a FreeBSD system accesses the Internet Domain Name System (DNS) is controlled by [resolv.conf\(5\).](http://www.FreeBSD.org/cgi/man.cgi?query=resolv.conf&sektion=5)

The most common entries to /etc/resolv.conf are:

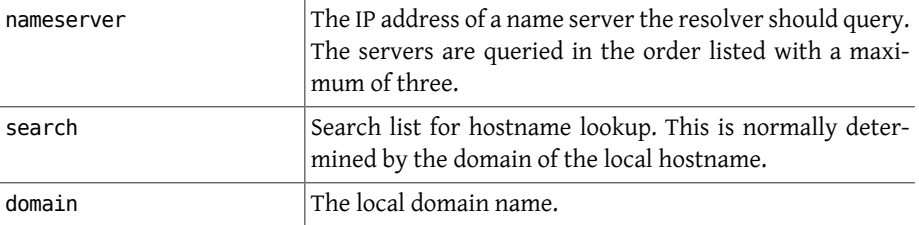

A typical /etc/resolv.conf looks like this:

search example.com nameserver 147.11.1.11 nameserver 147.11.100.30

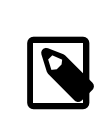

Note

Only one of the search and domain options should be used.

When using DHCP, [dhclient\(8\)](http://www.FreeBSD.org/cgi/man.cgi?query=dhclient&sektion=8) usually rewrites /etc/resolv.conf with information received from the DHCP server.

#### **12.8.2.2. /etc/hosts**

/etc/hosts is a simple text database which works in conjunction with DNS and NIS to provide host name to IP address mappings. Entries for local computers connected via a LAN can be added to this file for simplistic naming purposes instead of setting up a [named\(8\)](http://www.FreeBSD.org/cgi/man.cgi?query=named&sektion=8) server. Additionally, /etc/hosts can be used to provide a local record of Internet names, reducing the need to query external DNS servers for commonly accessed names.

```
# $FreeBSD$
#
#
# Host Database
#
# This file should contain the addresses and aliases for local ↺
hosts that
# share this file.  Replace 'my.domain' below with the domainname ↺
of your
# machine.
#
# In the presence of the domain name service or NIS, this file may
# not be consulted at all; see /etc/nsswitch.conf for the ↺
resolution order.
#
#
::1 localhost localhost.my.domain
127.0.0.1 localhost localhost.my.domain
#
# Imaginary network.
#10.0.0.2 myname.my.domain myname
#10.0.0.3 myfriend.my.domain myfriend
#
# According to RFC 1918, you can use the following IP networks for
# private nets which will never be connected to the Internet:
```
Chapter 12. Configuration and Tuning

```
#
# 10.0.0.0 -  10.255.255.255
# 172.16.0.0 -  172.31.255.255
# 192.168.0.0 -  192.168.255.255
#
# In case you want to be able to connect to the Internet, you need
# real official assigned numbers.  Do not try to invent your own ↺
network
# numbers but instead get one from your network provider (if any) or
# from your regional registry (ARIN, APNIC, LACNIC, RIPE NCC, or ↺
AfriNIC.)
#
```
The format of /etc/hosts is as follows:

[Internet address] [official hostname] [alias1] [alias2] ...

For example:

10.0.0.1 myRealHostname.example.com myRealHostname foobar1 foobar2

Consult [hosts\(5\)](http://www.FreeBSD.org/cgi/man.cgi?query=hosts&sektion=5) for more information.

# **12.9. Tuning with [sysctl\(8\)](http://www.FreeBSD.org/cgi/man.cgi?query=sysctl&sektion=8)**

[sysctl\(8\)](http://www.FreeBSD.org/cgi/man.cgi?query=sysctl&sektion=8) is used to make changes to a running FreeBSD system. This includes many advanced options of the TCP/IP stack and virtual memory system that can dramatically improve performance for an experienced system administrator. Over five hundred system variables can be read and set using [sysctl\(8\).](http://www.FreeBSD.org/cgi/man.cgi?query=sysctl&sektion=8)

At its core, [sysctl\(8\)](http://www.FreeBSD.org/cgi/man.cgi?query=sysctl&sektion=8) serves two functions: to read and to modify system settings.

To view all readable variables:

% **sysctl -a**

To read a particular variable, specify its name:

```
% sysctl kern.maxproc
kern.maxproc: 1044
```
To set a particular variable, use the *variable* =*value* syntax:

```
# sysctl kern.maxfiles=5000
kern.maxfiles: 2088 -> 5000
```
Settings of sysctl variables are usually either strings, numbers, or booleans, where a boolean is 1 for yes or 0 for no.

To automatically set some variables each time the machine boots, add them to / etc/sysctl.conf . For more information, refer to [sysctl.conf\(5\)](http://www.FreeBSD.org/cgi/man.cgi?query=sysctl.conf&sektion=5) and [Section 12.9.1,](#page-371-0) "[sysctl.conf](#page-371-0)".

## <span id="page-371-0"></span>**12.9.1. sysctl.conf**

The configuration file for [sysctl\(8\),](http://www.FreeBSD.org/cgi/man.cgi?query=sysctl&sektion=8) /etc/sysctl.conf, looks much like /etc/rc.conf. Values are set in a variable=value form. The specified values are set after the system goes into multi-user mode. Not all variables are settable in this mode.

For example, to turn off logging of fatal signal exits and prevent users from seeing processes started by other users, the following tunables can be set in /etc/sysctl.conf :

```
# Do not log fatal signal exits (e.g., sig 11)
kern.logsigexit=0
# Prevent users from seeing information about processes that
# are being run under another UID.
security.bsd.see other uids=0
```
## **12.9.2. [sysctl\(8\)](http://www.FreeBSD.org/cgi/man.cgi?query=sysctl&sektion=8) Read-only**

*Contributed by Tom Rhodes.*

In some cases it may be desirable to modify read-only [sysctl\(8\)](http://www.FreeBSD.org/cgi/man.cgi?query=sysctl&sektion=8) values, which will require a reboot of the system.

For instance, on some laptop models the [cardbus\(4\)](http://www.FreeBSD.org/cgi/man.cgi?query=cardbus&sektion=4) device will not probe memory ranges and will fail with errors similar to:

```
cbb0: Could not map register memory
device_probe_and_attach: cbb0 attach returned 12
```
The fix requires the modification of a read-only sysctl $(8)$  setting. Add hw.pci.allow\_unsupported\_io\_range=1 to /boot/loader.conf and reboot. Now [cardbus\(4\)](http://www.FreeBSD.org/cgi/man.cgi?query=cardbus&sektion=4) should work properly.

# **12.10. Tuning Disks**

The following section will discuss various tuning mechanisms and options which may be applied to disk devices. In many cases, disks with mechanical parts, such as SCSI drives, will be the bottleneck driving down the overall system performance. While a solution is to install a drive without mechanical parts, such as a solid state drive, mechanical drives are not going away anytime in the near future. When tuning disks, it is advisable to utilize the features of the [iostat\(8\)](http://www.FreeBSD.org/cgi/man.cgi?query=iostat&sektion=8) command to test various changes to the system. This command will allow the user to obtain valuable information on system IO.

# **12.10.1. Sysctl Variables**

#### **12.10.1.1. vfs.vmiodirenable**

The vfs. vmiodirenable [sysctl\(8\)](http://www.FreeBSD.org/cgi/man.cgi?query=sysctl&sektion=8) variable may be set to either  $\theta$  (off) or 1 (on). It is set to 1 by default. This variable controls how directories are cached by the system. Most directories are small, using just a single fragment (typically 1 K) in the file system and typically 512 bytes in the buffer cache. With this variable turned off, the buffer cache will only cache a fixed number of directories, even if the system has a huge amount of memory. When turned on, this sysctl $(8)$  allows the buffer cache to use the VM page cache to cache the directories, making all the memory available for caching directories. However, the minimum in-core memory used to cache a directory is the physical page size (typically 4 K) rather than 512 bytes. Keeping this option enabled is recommended if the system is running any services which manipulate large numbers of files. Such services can include web caches, large mail systems, and news systems. Keeping this option on will generally not reduce performance, even with the wasted memory, but one should experiment to find out.

#### **12.10.1.2. vfs.write\_behind**

The vfs.write behind [sysctl\(8\)](http://www.FreeBSD.org/cgi/man.cgi?query=sysctl&sektion=8) variable defaults to 1 (on). This tells the file system to issue media writes as full clusters are collected, which typically occurs when writing large sequential files. This avoids saturating the buffer cache with dirty buffers when it would not benefit I/O performance. However, this may stall processes and under certain circumstances should be turned off.

#### **12.10.1.3. vfs.hirunningspace**

The vfs.hirunningspace [sysctl\(8\)](http://www.FreeBSD.org/cgi/man.cgi?query=sysctl&sektion=8) variable determines how much outstanding write I/ O may be queued to disk controllers system-wide at any given instance. The default is usually sufficient, but on machines with many disks, try bumping it up to four or five *megabytes*. Setting too high a value which exceeds the buffer cache's write threshold can lead to bad clustering performance. Do not set this value arbitrarily high as higher write values may add latency to reads occurring at the same time.

There are various other buffer cache and VM page cache related [sysctl\(8\)](http://www.FreeBSD.org/cgi/man.cgi?query=sysctl&sektion=8) values. Modifying these values is not recommended as the VM system does a good job of automatically tuning itself.

## **12.10.1.4. vm.swap\_idle\_enabled**

The vm. swap idle enabled sysctl $(8)$  variable is useful in large multi-user systems with many active login users and lots of idle processes. Such systems tend to generate continuous pressure on free memory reserves. Turning this feature on and tweaking the swapout hysteresis (in idle seconds) via vm.swap\_idle\_threshold1 and vm.swap\_idle\_threshold2 depresses the priority of memory pages associated with idle

processes more quickly then the normal pageout algorithm. This gives a helping hand to the pageout daemon. Only turn this option on if needed, because the tradeoff is essentially pre-page memory sooner rather than later which eats more swap and disk bandwidth. In a small system this option will have a determinable effect, but in a large system that is already doing moderate paging, this option allows the VM system to stage whole processes into and out of memory easily.

#### **12.10.1.5. hw.ata.wc**

Turning off IDE write caching reduces write bandwidth to IDE disks, but may sometimes be necessary due to data consistency issues introduced by hard drive vendors. The problem is that some IDE drives lie about when a write completes. With IDE write caching turned on, IDE hard drives write data to disk out of order and will sometimes delay writing some blocks indefinitely when under heavy disk load. A crash or power failure may cause serious file system corruption. Check the default on the system by observing the hw.ata.wc [sysctl\(8\)](http://www.FreeBSD.org/cgi/man.cgi?query=sysctl&sektion=8) variable. If IDE write caching is turned off, one can set this read-only variable to 1 in /boot/loader.conf in order to enable it at boot time.

For more information, refer to  $ata(4)$ .

#### **12.10.1.6. SCSI\_DELAY (kern.cam.scsi\_delay )**

The SCSI DELAY kernel configuration option may be used to reduce system boot times. The defaults are fairly high and can be responsible for 15 seconds of delay in the boot process. Reducing it to 5 seconds usually works with modern drives. The kern.cam.scsi\_delay boot time tunable should be used. The tunable and kernel configuration option accept values in terms of *milliseconds* and *not seconds*.

# **12.10.2. Soft Updates**

To fine-tune a file system, use  $tunefs(8)$ . This program has many different options. To toggle Soft Updates on and off, use:

```
# tunefs -n enable /filesystem
# tunefs -n disable /filesystem
```
A file system cannot be modified with [tunefs\(8\)](http://www.FreeBSD.org/cgi/man.cgi?query=tunefs&sektion=8) while it is mounted. A good time to enable Soft Updates is before any partitions have been mounted, in single-user mode.

Soft Updates is recommended for UFS file systems as it drastically improves meta-data performance, mainly file creation and deletion, through the use of a memory cache. There are two downsides to Soft Updates to be aware of. First, Soft Updates guarantee file system consistency in the case of a crash, but could easily be several seconds or even a minute behind updating the physical disk. If the system crashes, unwritten data may be lost. Secondly, Soft Updates delay the freeing of file system blocks. If the root file system is almost full, performing a major update, such as make installworld, can cause the file system to run out of space and the update to fail.

#### **12.10.2.1. More Details About Soft Updates**

Meta-data updates are updates to non-content data like inodes or directories. There are two traditional approaches to writing a file system's meta-data back to disk.

Historically, the default behavior was to write out meta-data updates synchronously. If a directory changed, the system waited until the change was actually written to disk. The file data buffers (file contents) were passed through the buffer cache and backed up to disk later on asynchronously. The advantage of this implementation is that it operates safely. If there is a failure during an update, meta-data is always in a consistent state. A file is either created completely or not at all. If the data blocks of a file did not find their way out of the buffer cache onto the disk by the time of the crash,  $fsck(8)$  recognizes this and repairs the file system by setting the file length to 0. Additionally, the implementation is clear and simple. The disadvantage is that meta-data changes are slow. For example, rm -r touches all the files in a directory sequentially, but each directory change will be written synchronously to the disk. This includes updates to the directory itself, to the inode table, and possibly to indirect blocks allocated by the file. Similar considerations apply for unrolling large hierarchies using tar -x.

The second approach is to use asynchronous meta-data updates. This is the default for a UFS file system mounted with mount -o async . Since all meta-data updates are also passed through the buffer cache, they will be intermixed with the updates of the file content data. The advantage of this implementation is there is no need to wait until each meta-data update has been written to disk, so all operations which cause huge amounts of meta-data updates work much faster than in the synchronous case. This implementation is still clear and simple, so there is a low risk for bugs creeping into the code. The disadvantage is that there is no guarantee for a consistent state of the file system. If there is a failure during an operation that updated large amounts of meta-data, like a power failure or someone pressing the reset button, the file system will be left in an unpredictable state. There is no opportunity to examine the state of the file system when the system comes up again as the data blocks of a file could already have been written to the disk while the updates of the inode table or the associated directory were not. It is impossible to implement a  $fsck(8)$  which is able to clean up the resulting chaos because the necessary information is not available on the disk. If the file system has been damaged beyond repair, the only choice is to reformat it and restore from backup.

The usual solution for this problem is to implement *dirty region logging*, which is also referred to as *journaling*. Meta-data updates are still written synchronously, but only into a small region of the disk. Later on, they are moved to their proper location. Because the logging area is a small, contiguous region on the disk, there are no long distances for the disk heads to move, even during heavy operations, so these operations are quicker than synchronous updates. Additionally, the complexity of the implementation is limited, so the risk of bugs being present is low. A disadvantage is that all meta-data is written twice, once into the logging region and once to the proper location, so performance "pessimization" might result. On the other hand, in case of a crash, all pending meta-data operations can be either quickly rolled back or completed from the logging area after the system comes up again, resulting in a fast file system startup.

Kirk McKusick, the developer of Berkeley FFS, solved this problem with Soft Updates. All pending meta-data updates are kept in memory and written out to disk in a sorted sequence ("ordered meta-data updates"). This has the effect that, in case of heavy metadata operations, later updates to an item "catch" the earlier ones which are still in memory and have not already been written to disk. All operations are generally performed in memory before the update is written to disk and the data blocks are sorted according to their position so that they will not be on the disk ahead of their meta-data. If the system crashes, an implicit "log rewind" causes all operations which were not written to the disk appear as if they never happened. A consistent file system state is maintained that appears to be the one of 30 to 60 seconds earlier. The algorithm used guarantees that all resources in use are marked as such in their blocks and inodes. After a crash, the only resource allocation error that occurs is that resources are marked as "used" which are actually "free". [fsck\(8\)](http://www.FreeBSD.org/cgi/man.cgi?query=fsck&sektion=8) recognizes this situation, and frees the resources that are no longer used. It is safe to ignore the dirty state of the file system after a crash by forcibly mounting it with mount -f. In order to free resources that may be unused,  $fsck(8)$  needs to be run at a later time. This is the idea behind the *background [fsck\(8\)](http://www.FreeBSD.org/cgi/man.cgi?query=fsck&sektion=8)*: at system startup time, only a *snapshot* of the file system is recorded and  $fsck(8)$  is run afterwards. All file systems can then be mounted "dirty", so the system startup proceeds in multi-user mode. Then, background  $fsck(8)$  is scheduled for all file systems where this is required, to free resources that may be unused. File systems that do not use Soft Updates still need the usual foreground  $fsck(8)$ .

The advantage is that meta-data operations are nearly as fast as asynchronous updates and are faster than *logging*, which has to write the meta-data twice. The disadvantages are the complexity of the code, a higher memory consumption, and some idiosyncrasies. After a crash, the state of the file system appears to be somewhat "older". In situations where the standard synchronous approach would have caused some zero-length files to remain after the  $fsck(8)$ , these files do not exist at all with Soft Updates because neither the meta-data nor the file contents have been written to disk. Disk space is not released until the updates have been written to disk, which may take place some time after running  $rm(1)$ . This may cause problems when installing large amounts of data on a file system that does not have enough free space to hold all the files twice.

# **12.11. Tuning Kernel Limits**

# **12.11.1. File/Process Limits**

#### **12.11.1.1. kern.maxfiles**

The kern.maxfiles [sysctl\(8\)](http://www.FreeBSD.org/cgi/man.cgi?query=sysctl&sektion=8) variable can be raised or lowered based upon system requirements. This variable indicates the maximum number of file descriptors on the system. When the file descriptor table is full, file: table is full will show up repeatedly in the system message buffer, which can be viewed using [dmesg\(8\)](http://www.FreeBSD.org/cgi/man.cgi?query=dmesg&sektion=8).

Each open file, socket, or fifo uses one file descriptor. A large-scale production server may easily require many thousands of file descriptors, depending on the kind and number of services running concurrently.

In older FreeBSD releases, the default value of kern.maxfiles is derived from maxusers in the kernel configuration file. kern.maxfiles grows proportionally to the value of maxusers . When compiling a custom kernel, consider setting this kernel configuration option according to the use of the system. From this number, the kernel is given most of its pre-defined limits. Even though a production machine may not have 256 concurrent users, the resources needed may be similar to a high-scale web server.

The read-only [sysctl\(8\)](http://www.FreeBSD.org/cgi/man.cgi?query=sysctl&sektion=8) variable kern.maxusers is automatically sized at boot based on the amount of memory available in the system, and may be determined at run-time by inspecting the value of kern.maxusers . Some systems require larger or smaller values of kern.maxusers and values of 64, 128, and 256 are not uncommon. Going above 256 is not recommended unless a huge number of file descriptors is needed. Many of the tunable values set to their defaults by kern.maxusers may be individually overridden at boot-time or run-time in /boot/loader.conf . Refer to [loader.conf\(5\)](http://www.FreeBSD.org/cgi/man.cgi?query=loader.conf&sektion=5) and /boot/defaults/loader.conf for more details and some hints.

In older releases, the system will auto-tune maxusers  $% \mathcal{L}_{\mathcal{A}}$  if it is set to 0.  $^{1}.$  When setting this option, set maxusers to at least 4, especially if the system runs Xorg or is used to compile software. The most important table set by maxusers is the maximum number of processes, which is set to 20 + 16  $*$  maxusers . If maxusers is set to 1, there can only be 36 simultaneous processes, including the 18 or so that the system starts up at boot time and the 15 or so used by Xorg. Even a simple task like reading a manual page will start up nine processes to filter, decompress, and view it. Setting maxusers to 64 allows up to 1044 simultaneous processes, which should be enough for nearly all uses. If, however, the proc table full error is displayed when trying to start another program, or a server is running with a large number of simultaneous users, increase the number and rebuild.

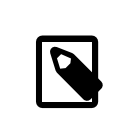

## Note

maxusers does *not* limit the number of users which can log into the machine. It instead sets various table sizes to reasonable values

<sup>&</sup>lt;sup>1</sup>The auto-tuning algorithm sets **maxusers** equal to the amount of memory in the system, with a minimum of 32, and a maximum of 384.

considering the maximum number of users on the system and how many processes each user will be running.

#### **12.11.1.2. kern.ipc.somaxconn**

The kern.ipc.somaxconn sysctl $(8)$  variable limits the size of the listen queue for accepting new TCP connections. The default value of 128 is typically too low for robust handling of new connections on a heavily loaded web server. For such environments, it is recommended to increase this value to 1024 or higher. A service such as [sendmail\(8\),](http://www.FreeBSD.org/cgi/man.cgi?query=sendmail&sektion=8) or Apache may itself limit the listen queue size, but will often have a directive in its configuration file to adjust the queue size. Large listen queues do a better job of avoiding Denial of Service (DoS) attacks.

## **12.11.2. Network Limits**

The NMBCLUSTERS kernel configuration option dictates the amount of network Mbufs available to the system. A heavily-trafficked server with a low number of Mbufs will hinder performance. Each cluster represents approximately 2 K of memory, so a value of 1024 represents 2 megabytes of kernel memory reserved for network buffers. A simple calculation can be done to figure out how many are needed. A web server which maxes out at 1000 simultaneous connections where each connection uses a 6 K receive and 16 K send buffer, requires approximately 32 MB worth of network buffers to cover the web server. A good rule of thumb is to multiply by 2, so  $2x32 \text{ MB} / 2 \text{ KB} = 64 \text{ MB} / 2 \text{ kB} = 32768$ . Values between 4096 and 32768 are recommended for machines with greater amounts of memory. Never specify an arbitrarily high value for this parameter as it could lead to a boot time crash. To observe network cluster usage, use -m with [netstat\(1\).](http://www.FreeBSD.org/cgi/man.cgi?query=netstat&sektion=1)

The kern.ipc.nmbclusters loader tunable should be used to tune this at boot time. Only older versions of FreeBSD will require the use of the NMBCLUSTERS kernel [config\(8\)](http://www.FreeBSD.org/cgi/man.cgi?query=config&sektion=8) option.

For busy servers that make extensive use of the [sendfile\(2\)](http://www.FreeBSD.org/cgi/man.cgi?query=sendfile&sektion=2) system call, it may be necessary to increase the number of [sendfile\(2\)](http://www.FreeBSD.org/cgi/man.cgi?query=sendfile&sektion=2) buffers via the NSFBUFS kernel configuration option or by setting its value in /boot/loader.conf (see [loader\(8\)](http://www.FreeBSD.org/cgi/man.cgi?query=loader&sektion=8) for details). A common indicator that this parameter needs to be adjusted is when processes are seen in the sfbufa state. The [sysctl\(8\)](http://www.FreeBSD.org/cgi/man.cgi?query=sysctl&sektion=8) variable kern.ipc.nsfbufs is read-only. This parameter nominally scales with kern.maxusers , however it may be necessary to tune accordingly.

# Important

Even though a socket has been marked as non-blocking, calling sendfile $(2)$  on the non-blocking socket may result in the sendfile $(2)$ call blocking until enough struct sf buf 's are made available.

#### **12.11.2.1. net.inet.ip.portrange.\***

The net.inet.ip.portrange.\* sysctl $(8)$  variables control the port number ranges automatically bound to TCP and UDP sockets. There are three ranges: a low range, a default range, and a high range. Most network programs use the default range which is controlled by net.inet.ip.portrange.first and net.inet.ip.portrange.last , which default to 1024 and 5000, respectively. Bound port ranges are used for outgoing connections and it is possible to run the system out of ports under certain circumstances. This most commonly occurs when running a heavily loaded web proxy. The port range is not an issue when running a server which handles mainly incoming connections, such as a web server, or has a limited number of outgoing connections, such as a mail relay. For situations where there is a shortage of ports, it is recommended to increase net.inet.ip.portrange.last modestly. A value of 10000, 20000 or 30000 may be reasonable. Consider firewall effects when changing the port range. Some firewalls may block large ranges of ports, usually low-numbered ports, and expect systems to use higher ranges of ports for outgoing connections. For this reason, it is not recommended that the value of net.inet.ip.portrange.first be lowered.

## **12.11.2.2. TCP Bandwidth Delay Product**

TCP bandwidth delay product limiting can be enabled by setting the net.inet.tcp.inflight.enable [sysctl\(8\)](http://www.FreeBSD.org/cgi/man.cgi?query=sysctl&sektion=8) variable to 1. This instructs the system to attempt to calculate the bandwidth delay product for each connection and limit the amount of data queued to the network to just the amount required to maintain optimum throughput.

This feature is useful when serving data over modems, Gigabit Ethernet, high speed WAN links, or any other link with a high bandwidth delay product, especially when also using window scaling or when a large send window has been configured. When enabling this option, also set net.inet.tcp.inflight.debug to 0 to disable debugging. For production use, setting net.inet.tcp.inflight.min to at least 6144 may be beneficial. Setting high minimums may effectively disable bandwidth limiting, depending on the link. The limiting feature reduces the amount of data built up in intermediate route and switch packet queues and reduces the amount of data built up in the local host's interface queue. With fewer queued packets, interactive connections, especially over slow modems, will

operate with lower *Round Trip Times*. This feature only effects server side data transmission such as uploading. It has no effect on data reception or downloading.

Adjusting net.inet.tcp.inflight.stab is *not* recommended. This parameter defaults to 20, representing 2 maximal packets added to the bandwidth delay product window calculation. The additional window is required to stabilize the algorithm and improve responsiveness to changing conditions, but it can also result in higher  $\frac{p\cdot n}{g(8)}$  times over slow links, though still much lower than without the inflight algorithm. In such cases, try reducing this parameter to 15, 10, or 5 and reducing net.inet.tcp.inflight.min to a value such as 3500 to get the desired effect. Reducing these parameters should be done as a last resort only.

## **12.11.3. Virtual Memory**

#### **12.11.3.1. kern.maxvnodes**

A vnode is the internal representation of a file or directory. Increasing the number of vnodes available to the operating system reduces disk I/O. Normally, this is handled by the operating system and does not need to be changed. In some cases where disk I/O is a bottleneck and the system is running out of vnodes, this setting needs to be increased. The amount of inactive and free RAM will need to be taken into account.

To see the current number of vnodes in use:

```
# sysctl vfs.numvnodes
vfs.numvnodes: 91349
```
To see the maximum vnodes:

```
# sysctl kern.maxvnodes
kern.maxvnodes: 100000
```
If the current vnode usage is near the maximum, try increasing kern.maxvnodes by a value of 1000. Keep an eye on the number of vfs.numvnodes . If it climbs up to the maximum again, kern.maxvnodes will need to be increased further. Otherwise, a shift in memory usage as reported by  $top(1)$  should be visible and more memory should be active.

# **12.12. Adding Swap Space**

Sometimes a system requires more swap space. There are three ways to increase swap space: add a new hard drive, enable swap over NFS, or create a swap file on an existing partition.

For information on how to encrypt swap space, which options exist, and why it should be done, refer to [Section 18.13, "Encrypting Swap"](#page-540-0).

# **12.12.1. Swap on a New or Existing Hard Drive**

Adding a new hard drive for swap gives better performance than adding a partition on an existing drive. Setting up partitions and hard drives is explained in [Section 18.2, "Adding](#page-502-0) [Disks"](#page-502-0) while [Section 2.7.1, "Designing the Partition Layout"](#page-63-0) discusses partition layouts and swap partition size considerations.

Use [swapon\(8\)](http://www.FreeBSD.org/cgi/man.cgi?query=swapon&sektion=8) to add a swap partition to the system. For example:

# **swapon** */dev/ada1s1b*

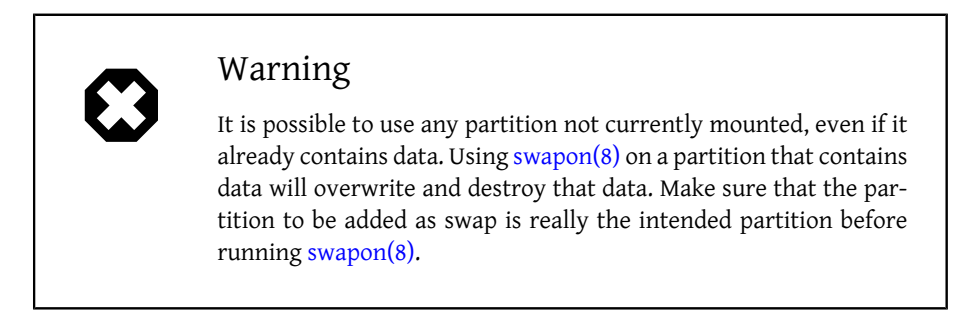

To automatically add this swap partition on boot, add an entry to /etc/fstab :

*/dev/ada1s1b* none swap sw 0 0

See [fstab\(5\)](http://www.FreeBSD.org/cgi/man.cgi?query=fstab&sektion=5) for an explanation of the entries in /etc/fstab.

# **12.12.2. Swapping over NFS**

Swapping over NFS is only recommended when there is no local hard disk to swap to. NFS swapping will be limited by the available network bandwidth and puts an additional burden on [nfsd\(8\).](http://www.FreeBSD.org/cgi/man.cgi?query=nfsd&sektion=8)

# **12.12.3. Swapfiles**

To create a swap file, specify its size. The following example creates a 64MB file named /usr/swap0 .

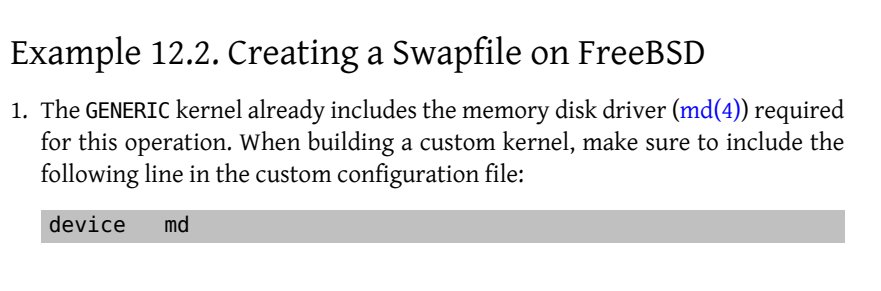

```
For information on building a custom kernel, refer to Chapter 9, Configuring the
  FreeBSD Kernel.
2. First, create the swapfile /usr/swap0 :
   # dd if=/dev/zero of=/usr/swap0 bs=1024k count=64
3. Then, set proper permissions on /usr/swap0 :
   # chmod 0600 /usr/swap0
4. Enable the swap file in /etc/rc.conf :
   swapfile="/usr/swap0" # Set to name of swapfile if aux o
   swapfile desired.
5. Reboot the machine or, to enable the swap file immediately, type:
   # mdconfig -a -t vnode -f /usr/swap0 -u 0 && swapon /dev/md0
```
# **12.13. Power and Resource Management**

*Written by Hiten Pandya and Tom Rhodes.*

It is important to utilize hardware resources in an efficient manner. Power and resource management allows the operating system to monitor system limits and to possibly provide an alert if the system temperature increases unexpectedly. An early specification for providing power management was the Advanced Power Management (APM) facility. APM controls the power usage of a system based on its activity. However, it was difficult and inflexible for operating systems to manage the power usage and thermal properties of a system. The hardware was managed by the BIOS and the user had limited configurability and visibility into the power management settings. The APM BIOS is supplied by the vendor and is specific to the hardware platform. An APM driver in the operating system mediates access to the APM Software Interface, which allows management of power levels.

There are four major problems in APM. First, power management is done by the vendor-specific BIOS, separate from the operating system. For example, the user can set idletime values for a hard drive in the APM BIOS so that, when exceeded, the BIOS spins down the hard drive without the consent of the operating system. Second, the APM logic is embedded in the BIOS, and it operates outside the scope of the operating system. This means that users can only fix problems in the APM BIOS by flashing a new one into the ROM, which is a dangerous procedure with the potential to leave the system in an unrecoverable state if it fails. Third, APM is a vendor-specific technology, meaning that there is a lot of duplication of efforts and bugs found in one vendor's BIOS may not be solved in others. Lastly, the APM BIOS did not have enough room to implement a sophisticated power policy or one that can adapt well to the purpose of the machine.

The Plug and Play BIOS (PNPBIOS) was unreliable in many situations. PNPBIOS is 16-bit technology, so the operating system has to use 16-bit emulation in order to interface with PNPBIOS methods. FreeBSD provides an APM driver as APM should still be used for systems manufactured at or before the year 2000. The driver is documented in [apm\(4\).](http://www.FreeBSD.org/cgi/man.cgi?query=apm&sektion=4)

The successor to APM is the Advanced Configuration and Power Interface (ACPI). ACPI is a standard written by an alliance of vendors to provide an interface for hardware resources and power management. It is a key element in *Operating System-directed configuration and Power Management* as it provides more control and flexibility to the operating system.

This chapter demonstrates how to configure ACPI on FreeBSD. It then offers some tips on how to debug ACPI and how to submit a problem report containing debugging information so that developers can diagnosis and fix ACPI issues.

# **12.13.1. Configuring ACPI**

In FreeBSD the [acpi\(4\)](http://www.FreeBSD.org/cgi/man.cgi?query=acpi&sektion=4) driver is loaded by default at system boot and should *not* be compiled into the kernel. This driver can not be unloaded after boot because the system bus uses it for various hardware interactions. However, if the system is experiencing problems, ACPI can be disabled altogether by rebooting after setting hint.acpi.0.disabled="1" in /boot/loader.conf or by setting this variable at the loader prompt, as described in [Section 13.2.3, "Stage Three"](#page-393-0).

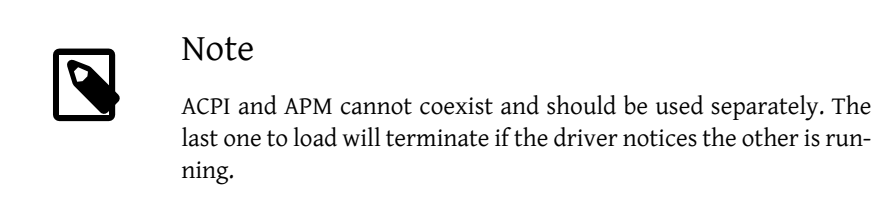

ACPI can be used to put the system into a sleep mode with acpiconf, the -s flag, and a number from 1 to 5. Most users only need 1 (quick suspend to RAM) or 3 (suspend to RAM). Option 5 performs a soft-off which is the same as running halt -p.

Other options are available using sysctl. Refer to  $acpi(4)$  and  $acpiconf(8)$  for more information.

# **12.13.2. Common Problems**

ACPI is present in all modern computers that conform to the ia32 (x86), ia64 (Itanium), and amd64 (AMD) architectures. The full standard has many features including CPU performance management, power planes control, thermal zones, various battery systems, embedded controllers, and bus enumeration. Most systems implement less than the full standard. For instance, a desktop system usually only implements bus enumeration while a laptop might have cooling and battery management support as well. Laptops also have suspend and resume, with their own associated complexity.

An ACPI-compliant system has various components. The BIOS and chipset vendors provide various fixed tables, such as FADT, in memory that specify things like the APIC map (used for SMP), config registers, and simple configuration values. Additionally, a bytecode table, the Differentiated System Description Table DSDT, specifies a tree-like name space of devices and methods.

The ACPI driver must parse the fixed tables, implement an interpreter for the bytecode, and modify device drivers and the kernel to accept information from the ACPI subsystem. For FreeBSD, Intel® has provided an interpreter (ACPI-CA) that is shared with Linux® and NetBSD. The path to the ACPI-CA source code is src/sys/contrib/dev/acpica . The glue code that allows ACPI-CA to work on FreeBSD is in src/sys/dev/acpica/Osd . Finally, drivers that implement various ACPI devices are found in src/sys/dev/acpica .

For ACPI to work correctly, all the parts have to work correctly. Here are some common problems, in order of frequency of appearance, and some possible workarounds or fixes. If a fix does not resolve the issue, refer to [Section 12.13.4, "Getting and Submitting De](#page-386-0)[bugging Info"](#page-386-0) for instructions on how to submit a bug report.

#### **12.13.2.1. Mouse Issues**

In some cases, resuming from a suspend operation will cause the mouse to fail. A known work around is to add hint.psm.0.flags="0x3000" to /boot/loader.conf .

#### **12.13.2.2. Suspend/Resume**

ACPI has three suspend to RAM (STR) states, S1-S3, and one suspend to disk state (STD), called S4. STD can be implemented in two separate ways. The S4BIOS is a BIOS-assisted suspend to disk and S4OS is implemented entirely by the operating system. The normal state the system is in when plugged in but not powered up is "soft off" (S5).

Use sysctl hw.acpi to check for the suspend-related items. These example results are from a Thinkpad:

```
hw.acpi.supported_sleep_state: S3 S4 S5
hw.acpi.s4bios: 0
```
Use acpiconf -s to test S3, S4, and S5. An s4bios of one (1) indicates S4BIOS support instead of S4 operating system support.

When testing suspend/resume, start with S1, if supported. This state is most likely to work since it does not require much driver support. No one has implemented S2, which is similar to S1. Next, try S3. This is the deepest STR state and requires a lot of driver support to properly reinitialize the hardware.

A common problem with suspend/resume is that many device drivers do not save, restore, or reinitialize their firmware, registers, or device memory properly. As a first attempt at debugging the problem, try:

```
# sysctl debug.bootverbose=1
# sysctl debug.acpi.suspend_bounce=1
# acpiconf -s 3
```
This test emulates the suspend/resume cycle of all device drivers without actually going into S3 state. In some cases, problems such as losing firmware state, device watchdog time out, and retrying forever, can be captured with this method. Note that the system will not really enter S3 state, which means devices may not lose power, and many will work fine even if suspend/resume methods are totally missing, unlike real S3 state.

Harder cases require additional hardware, such as a serial port and cable for debugging through a serial console, a Firewire port and cable for using [dcons\(4\),](http://www.FreeBSD.org/cgi/man.cgi?query=dcons&sektion=4) and kernel debugging skills.

To help isolate the problem, unload as many drivers as possible. If it works, narrow down which driver is the problem by loading drivers until it fails again. Typically, binary drivers like nvidia.ko , display drivers, and USB will have the most problems while Ethernet interfaces usually work fine. If drivers can be properly loaded and unloaded, automate this by putting the appropriate commands in /etc/rc.suspend and /etc/rc.resume . Try setting hw.acpi.reset\_video to 0 if the display is messed up after resume. Try setting longer or shorter values for hw.acpi.sleep\_delay to see if that helps.

Try loading a recent Linux® distribution to see if suspend/resume works on the same hardware. If it works on Linux®, it is likely a FreeBSD driver problem. Narrowing down which driver causes the problem will assist developers in fixing the problem. Since the ACPI maintainers rarely maintain other drivers, such as sound or ATA, any driver problems should also be posted to the [freebsd-current](http://lists.FreeBSD.org/mailman/listinfo/freebsd-current) list and mailed to the driver maintainer. Advanced users can include debugging [printf\(3\)](http://www.FreeBSD.org/cgi/man.cgi?query=printf&sektion=3)s in a problematic driver to track down where in its resume function it hangs.

Finally, try disabling ACPI and enabling APM instead. If suspend/resume works with APM, stick with APM, especially on older hardware (pre-2000). It took vendors a while to get ACPI support correct and older hardware is more likely to have BIOS problems with ACPI.

## **12.13.2.3. System Hangs**

Most system hangs are a result of lost interrupts or an interrupt storm. Chipsets may have problems based on boot, how the BIOS configures interrupts before correctness of the APIC (MADT) table, and routing of the System Control Interrupt (SCI).

Interrupt storms can be distinguished from lost interrupts by checking the output of vmstat -i and looking at the line that has acpi0. If the counter is increasing at more than a couple per second, there is an interrupt storm. If the system appears hung, try breaking to DDB (CTRL+ALT+ESC on console) and type show interrupts.

When dealing with interrupt problems, try disabling APIC support with hint.apic.0.disabled="1" in /boot/loader.conf.

#### **12.13.2.4. Panics**

Panics are relatively rare for ACPI and are the top priority to be fixed. The first step is to isolate the steps to reproduce the panic, if possible, and get a backtrace. Follow the advice for enabling options DDB and setting up a serial console in [Section 25.6.4.3, "Entering the](#page-694-0) [DDB Debugger from the Serial Line"](#page-694-0) or setting up a dump partition. To get a backtrace in DDB, use tr. When handwriting the backtrace, get at least the last five and the top five lines in the trace.

Then, try to isolate the problem by booting with ACPI disabled. If that works, isolate the ACPI subsystem by using various values of debug.acpi.disable . See  $acpi(4)$  for some examples.

#### **12.13.2.5. System Powers Up After Suspend or Shutdown**

First, try setting hw.acpi.disable\_on\_poweroff="0" in /boot/loader. This keeps ACPI from disabling various events during the shutdown process. Some systems need this value set to 1 (the default) for the same reason. This usually fixes the problem of a system powering up spontaneously after a suspend or poweroff.

## **12.13.2.6. BIOS Contains Buggy Bytecode**

Some BIOS vendors provide incorrect or buggy bytecode. This is usually manifested by kernel console messages like this:

```
ACPI-1287: *** Error: Method execution failed [\\_SB_.PCI0.LPC0.↺
FIGD._STA] \\
(Node 0xc3f6d160), AE_NOT_FOUND
```
Often, these problems may be resolved by updating the BIOS to the latest revision. Most console messages are harmless, but if there are other problems, like the battery status is not working, these messages are a good place to start looking for problems.

# **12.13.3. Overriding the Default AML**

The BIOS bytecode, known as ACPI Machine Language (AML), is compiled from a source language called ACPI Source Language (ASL). The AML is found in the table known as the Differentiated System Description Table (DSDT).

The goal of FreeBSD is for everyone to have working ACPI without any user intervention. Workarounds are still being developed for common mistakes made by BIOS vendors. The Microsoft® interpreter (acpi.sys and acpiec.sys ) does not strictly check for adherence to the standard, and thus many BIOS vendors who only test ACPI under Windows® never fix their ASL. FreeBSD developers continue to identify and document which nonstandard behavior is allowed by Microsoft®'s interpreter and replicate it so that FreeBSD can work without forcing users to fix the ASL.

To help identify buggy behavior and possibly fix it manually, a copy can be made of the system's ASL. To copy the system's ASL to a specified file name, use acpidump with -t, to show the contents of the fixed tables, and -d, to disassemble the AML:

# **acpidump -td >** *my.asl*

Some AML versions assume the user is running Windows®. To override this, set hw.acpi.osname= *"Windows 2009"* in /boot/loader.conf , using the most recent Windows® version listed in the ASL.

Other workarounds may require my.asl to be customized. If this file is edited, compile the new ASL using the following command. Warnings can usually be ignored, but errors are bugs that will usually prevent ACPI from working correctly.

# **iasl -f** *my.asl*

Including -f forces creation of the AML, even if there are errors during compilation. Some errors, such as missing return statements, are automatically worked around by the Free-BSD interpreter.

The default output filename for iasl is DSDT.aml . Load this file instead of the BIOS's buggy copy, which is still present in flash memory, by editing /boot/loader.conf as follows:

```
acpi_dsdt_load="YES"
acpi dsdt name="/boot/DSDT.aml"
```
Be sure to copy DSDT.aml to /boot, then reboot the system. If this fixes the problem, send a [diff\(1\)](http://www.FreeBSD.org/cgi/man.cgi?query=diff&sektion=1) of the old and new ASL to [freebsd-acpi](http://lists.FreeBSD.org/mailman/listinfo/freebsd-acpi) so that developers can work around the buggy behavior in acpica.

# <span id="page-386-0"></span>**12.13.4. Getting and Submitting Debugging Info**

*Written by Nate Lawson. With contributions from Peter Schultz and Tom Rhodes.*

The ACPI driver has a flexible debugging facility. A set of subsystems and the level of verbosity can be specified. The subsystems to debug are specified as layers and are broken down into components (ACPI\_ALL\_COMPONENTS ) and ACPI hardware support (ACPI\_ALL\_DRIVERS ). The verbosity of debugging output is specified as the level and ranges from just report errors (ACPI\_LV\_ERROR ) to everything (ACPI\_LV\_VERBOSE ). The level is a bitmask so multiple options can be set at once, separated by spaces. In practice, a serial console should be used to log the output so it is not lost as the console message buffer flushes. A full list of the individual layers and levels is found in [acpi\(4\)](http://www.FreeBSD.org/cgi/man.cgi?query=acpi&sektion=4).

Debugging output is not enabled by default. To enable it, add options ACPI\_DEBUG to the custom kernel configuration file if ACPI is compiled into the kernel. Add ACPI\_DEBUG=1 to /etc/make.conf to enable it globally. If a module is used instead of a custom kernel, recompile just the acpi.ko module as follows:

```
# cd /sys/modules/acpi/acpi && make clean && make ACPI_DEBUG=1
```
Copy the compiled acpi.ko to /boot/kernel and add the desired level and layer to / boot/loader.conf . The entries in this example enable debug messages for all ACPI components and hardware drivers and output error messages at the least verbose level:

```
debug.acpi.layer="ACPI_ALL_COMPONENTS ACPI_ALL_DRIVERS"
debug.acpi.level="ACPI_LV_ERROR"
```
If the required information is triggered by a specific event, such as a suspend and then resume, do not modify /boot/loader.conf . Instead, use sysctl to specify the layer and level after booting and preparing the system for the specific event. The variables which can be set using sysctl are named the same as the tunables in /boot/loader.conf .

Once the debugging information is gathered, it can be sent to [freebsd-acpi](http://lists.FreeBSD.org/mailman/listinfo/freebsd-acpi) so that it can be used by the FreeBSD ACPI maintainers to identify the root cause of the problem and to develop a solution.

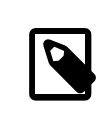

# Note

Before submitting debugging information to this mailing list, ensure the latest BIOS version is installed and, if available, the embedded controller firmware version.

When submitting a problem report, include the following information:

- Description of the buggy behavior, including system type, model, and anything that causes the bug to appear. Note as accurately as possible when the bug began occurring if it is new.
- The output of dmesg after running boot -v, including any error messages generated by the bug.
- The dmesg output from boot -v with ACPI disabled, if disabling ACPI helps to fix the problem.
- Output from sysctl hw.acpi . This lists which features the system offers.
- The URL to a pasted version of the system's ASL. Do *not* send the ASL directly to the list as it can be very large. Generate a copy of the ASL by running this command:

# **acpidump -dt >** *name***-***system***.asl**

Substitute the login name for *name* and manufacturer/model for *system*. For example, use njl-FooCo6000.asl .

Most FreeBSD developers watch the [FreeBSD-CURRENT mailing list,](http://lists.FreeBSD.org/mailman/listinfo/freebsd-current) but one should submit problems to [freebsd-acpi](http://lists.FreeBSD.org/mailman/listinfo/freebsd-acpi) to be sure it is seen. Be patient when waiting for a response. If the bug is not immediately apparent, submit a PR using [send-pr\(1\)](http://www.FreeBSD.org/cgi/man.cgi?query=send-pr&sektion=1). When entering a PR, include the same information as requested above. This helps developers to track the problem and resolve it. Do not send a PR without emailing [freebsd-acpi](http://lists.FreeBSD.org/mailman/listinfo/freebsd-acpi) first as it is likely that the problem has been reported before.

#### **12.13.5. References**

More information about ACPI may be found in the following locations:

- The FreeBSD ACPI Mailing List Archives ([http://lists.freebsd.org/piper](http://lists.freebsd.org/pipermail/freebsd-acpi/)[mail/freebsd-acpi/](http://lists.freebsd.org/pipermail/freebsd-acpi/) )
- The ACPI 2.0 Specification (<http://acpi.info/spec.htm> )
- $acpi(4)$ ,  $acpi_t[thermal(4)$ ,  $acpidump(8)$ ,  $iasl(8)$ , and  $acpidb(8)$

# **Chapter 13. The FreeBSD Booting Process**

# **13.1. Synopsis**

The process of starting a computer and loading the operating system is referred to as "the bootstrap process", or "booting". FreeBSD's boot process provides a great deal of flexibility in customizing what happens when the system starts, including the ability to select from different operating systems installed on the same computer, different versions of the same operating system, or a different installed kernel.

This chapter details the configuration options that can be set. It demonstrates how to customize the FreeBSD boot process, including everything that happens until the FreeBSD kernel has started, probed for devices, and started  $init(8)$ . This occurs when the text color of the boot messages changes from bright white to grey.

After reading this chapter, you will recognize:

- The components of the FreeBSD bootstrap system and how they interact.
- The options that can be passed to the components in the FreeBSD bootstrap in order to control the boot process.
- How to configure a customized boot splash screen.
- The basics of setting device hints.
- How to boot into single- and multi-user mode and how to properly shut down a FreeBSD system.

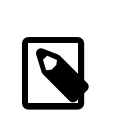

# Note

This chapter only describes the boot process for FreeBSD running on x86 and amd64 systems.

# **13.2. FreeBSD Boot Process**

Turning on a computer and starting the operating system poses an interesting dilemma. By definition, the computer does not know how to do anything until the operating system is started. This includes running programs from the disk. If the computer can not run a program from the disk without the operating system, and the operating system programs are on the disk, how is the operating system started?

This problem parallels one in the book *The Adventures of Baron Munchausen*. A character had fallen part way down a manhole, and pulled himself out by grabbing his bootstraps and lifting. In the early days of computing, the term *bootstrap* was applied to the mechanism used to load the operating system. It has since become shortened to "booting".

On x86 hardware, the Basic Input/Output System (BIOS) is responsible for loading the operating system. The BIOS looks on the hard disk for the Master Boot Record (MBR), which must be located in a specific place on the disk. The BIOS has enough knowledge to load and run the MBR, and assumes that the MBR can then carry out the rest of the tasks involved in loading the operating system, possibly with the help of the BIOS.

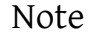

amd64 hardware is backward compatible as it understands BIOS instructions. Newer hardware uses a GUID Partition Table (GPT) instead of a MBR. FreeBSD can boot from a MBR or GPT partition. When booting from GPT, FreeBSD can boot from either a legacy BIOS or an Extensible Firmware Interface (EFI). Work is in progress to provide Unified Extensible Firmware Interface (UEFI) support.

The code within the MBR is usually referred to as a *boot manager*, especially when it interacts with the user. The boot manager usually has more code in the first track of the disk or within the file system. Examples of boot managers include the standard FreeBSD boot manager boot0, also called Boot Easy, and Grub, which is used by many Linux® distributions.

If only one operating system is installed, the MBR searches for the first bootable (active) slice on the disk, and then runs the code on that slice to load the remainder of the operating system. If multiple operating systems are present, a different boot manager can be installed which displays the list of operating systems so that the user can choose which one to boot.

The remainder of the FreeBSD bootstrap system is divided into three stages. The first stage knows just enough to get the computer into a specific state and run the second stage. The second stage can do a little bit more, before running the third stage. The third stage finishes the task of loading the operating system. The work is split into three stages because the MBR puts limits on the size of the programs that can be run at stages one and two. Chaining the tasks together allows FreeBSD to provide a more flexible loader.

The kernel is then started and begins to probe for devices and initialize them for use. Once the kernel boot process is finished, the kernel passes control to the user process [init\(8\)](http://www.FreeBSD.org/cgi/man.cgi?query=init&sektion=8), which makes sure the disks are in a usable state, starts the user-level resource configuration which mounts file systems, sets up network cards to communicate on the network, and starts the processes which have been configured to run at startup.

This section describes these stages in more detail and demonstrates how to interact with the FreeBSD boot process.

## **13.2.1. The Boot Manager**

The boot manager code in the MBR is sometimes referred to as *stage zero* of the boot process. By default, FreeBSD uses the boot0 boot manager.

The MBR installed by the FreeBSD installer is based on /boot/boot0 . The size and capability of boot0 is restricted to 446 bytes due to the slice table and 0x55AA identifier at the end of the MBR. If boot0 and multiple operating systems are installed, a message similar to this example will be displayed at boot time:

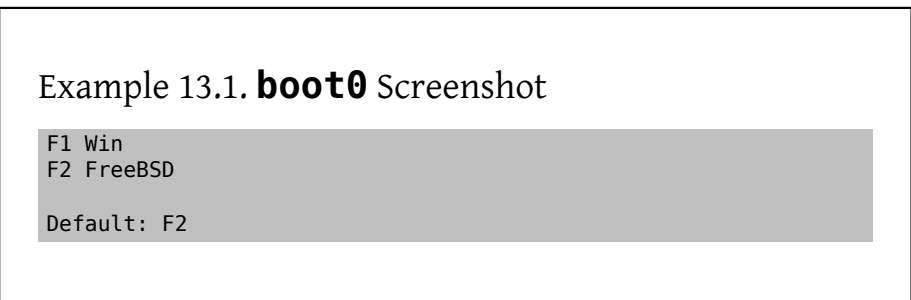

Other operating systems will overwrite an existing MBR if they are installed after Free-BSD. If this happens, or to replace the existing MBR with the FreeBSD MBR, use the following command:

```
# fdisk -B -b /boot/boot0 device
```
where *device* is the boot disk, such as ad0 for the first IDE disk, ad2 for the first IDE disk on a second IDE controller, or da0 for the first SCSI disk. To create a custom configuration of the MBR, refer to [boot0cfg\(8\).](http://www.FreeBSD.org/cgi/man.cgi?query=boot0cfg&sektion=8)

## **13.2.2. Stage One and Stage Two**

Conceptually, the first and second stages are part of the same program on the same area of the disk. Because of space constraints, they have been split into two, but are always installed together. They are copied from the combined /boot/boot by the FreeBSD installer or bsdlabel.

These two stages are located outside file systems, in the first track of the boot slice, starting with the first sector. This is where boot0, or any other boot manager, expects to find a program to run which will continue the boot process.

The first stage, boot1, is very simple, since it can only be 512 bytes in size. It knows just enough about the FreeBSD *bsdlabel*, which stores information about the slice, to find and execute boot2.

Stage two, boot2, is slightly more sophisticated, and understands the FreeBSD file system enough to find files. It can provide a simple interface to choose the kernel or loader to run. It runs loader, which is much more sophisticated and provides a boot configuration file. If the boot process is interrupted at stage two, the following interactive screen is displayed:

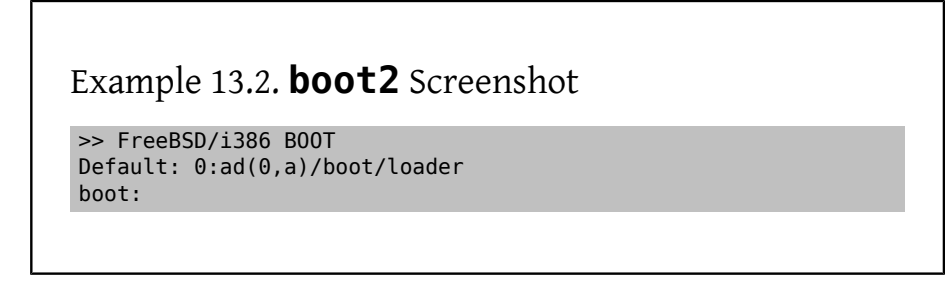

To replace the installed boot1 and boot2, use bsdlabel, where *diskslice* is the disk and slice to boot from, such as ad0s1 for the first slice on the first IDE disk:

#### # **bsdlabel -B** *diskslice*

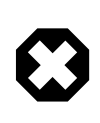

# Warning

If just the disk name is used, such as ad0, bsdlabel will create the disk in "dangerously dedicated mode", without slices. This is probably not the desired action, so double check the *diskslice* before pressing Return.

# <span id="page-393-0"></span>**13.2.3. Stage Three**

The loader is the final stage of the three-stage bootstrap process. It is located on the file system, usually as /boot/loader .

The loader is intended as an interactive method for configuration, using a built-in command set, backed up by a more powerful interpreter which has a more complex command set.

During initialization, loader will probe for a console and for disks, and figure out which disk it is booting from. It will set variables accordingly, and an interpreter is started where user commands can be passed from a script or interactively.

The loader will then read /boot/loader.rc , which by default reads in /boot/defaults/loader.conf which sets reasonable defaults for variables and reads /boot/ loader.conf for local changes to those variables. loader.rc then acts on these variables, loading whichever modules and kernel are selected.

Finally, by default, loader issues a 10 second wait for key presses, and boots the kernel if it is not interrupted. If interrupted, the user is presented with a prompt which understands the command set, where the user may adjust variables, unload all modules, load modules, and then finally boot or reboot. [Table 13.1, "Loader Built-In Commands"](#page-394-0) lists the most commonly used loader commands. For a complete discussion of all available commands, refer to [loader\(8\).](http://www.FreeBSD.org/cgi/man.cgi?query=loader&sektion=8)

| Variable                     | Description                                                                                                    |
|------------------------------|----------------------------------------------------------------------------------------------------|
| autoboot seconds             | Proceeds to boot the kernel if not interrupt-<br>ed within the time span given, in seconds. It<br>displays a countdown, and the default time<br>span is 10 seconds.                                                                                              |
| boot [-options] [kernelname] | Immediately proceeds to boot the ker-<br>nel, with any specified options or kernel<br>name. Providing a kernel name on the com-<br>mand-line is only applicable after an un-<br>load has been issued. Otherwise, the previ-<br>ously-loaded kernel will be used. |
| boot-conf                    | Goes through the same automatic configu-<br>ration of modules based on specified vari-<br>ables, most commonly kernel. This only<br>makes sense if unload is used first, before<br>changing some variables.                                                      |
| help [topic]                 | Shows help messages read from /boot/<br>loader.help. If the topic given is index,<br>the list of available topics is displayed.                                                                                                    |
| include <i>filename</i>      | Reads the specified file and interprets it line<br>by line. An error immediately stops the in-<br>clude.                                                                                                    |
| load [-t type] filename      | Loads the kernel, kernel module, or file of<br>the type given, with the specified filename.                                                                                                    |

<span id="page-394-0"></span>Table 13.1. Loader Built-In Commands

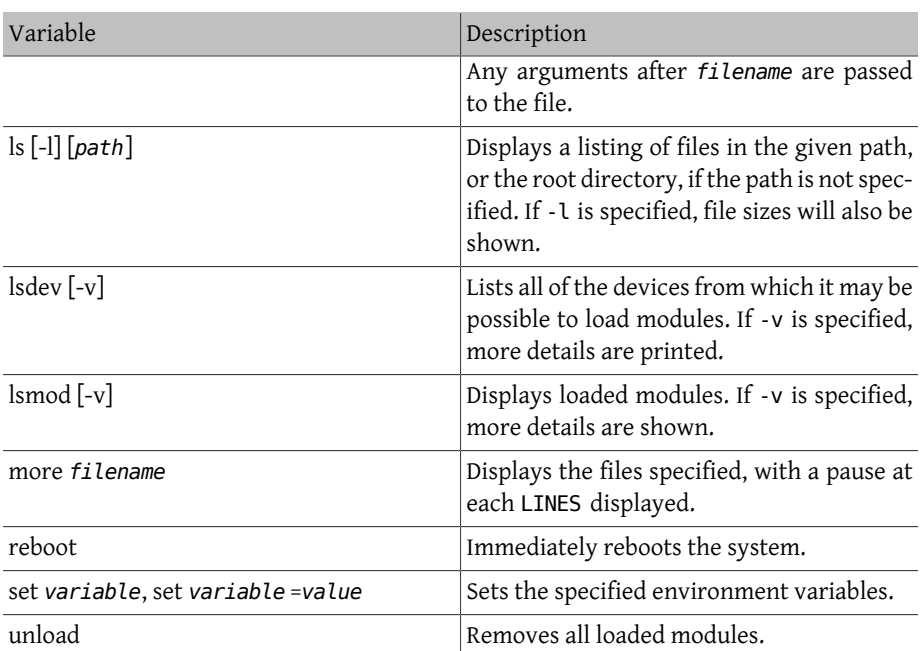

Here are some practical examples of loader usage. To boot the usual kernel in single-user mode :

#### **boot -s**

To unload the usual kernel and modules and then load the previous or another, specified kernel:

```
unload
load kernel.old
```
Use kernel.GENERIC to refer to the default kernel that comes with an installation, or kernel.old , to refer to the previously installed kernel before a system upgrade or before configuring a custom kernel.

Use the following to load the usual modules with another kernel:

```
unload
set kernel=" kernel.old "
boot-conf
```
To load an automated kernel configuration script:

```
load -t userconfig_script /boot/kernel.conf
```
## **13.2.4. Last Stage**
Once the kernel is loaded by either loader or by boot2, which bypasses loader, it examines any boot flags and adjusts its behavior as necessary. [Table 13.2, "Kernel Interaction During](#page-396-0) [Boot"](#page-396-0) lists the commonly used boot flags. Refer to  $boot(8)$  for more information on the other boot flags.

| Option | Description                                                                             |
|--------|-----------------------------------------------------------------------------------------|
| -a     | During kernel initialization, ask for the de-<br>vice to mount as the root file system. |
|        | Boot the root file system from a CDROM.                                                 |
| - S    | Boot into single-user mode.                                                             |
| - v    | Be more verbose during kernel startup.                                                  |

<span id="page-396-0"></span>Table 13.2. Kernel Interaction During Boot

Once the kernel has finished booting, it passes control to the user process [init\(8\),](http://www.FreeBSD.org/cgi/man.cgi?query=init&sektion=8) which is located at /sbin/init , or the program path specified in the init\_path variable in loader. This is the last stage of the boot process.

The boot sequence makes sure that the file systems available on the system are consistent. If a UFS file system is not, and fsck cannot fix the inconsistencies, init drops the system into single-user mode so that the system administrator can resolve the problem directly. Otherwise, the system boots into multi-user mode.

#### **13.2.4.1. Single-User Mode**

A user can specify this mode by booting with -s or by setting the boot \_ single variable in loader. It can also be reached by running shutdown now from multi-user mode. Single-user mode begins with this message:

```
Enter full pathname of shell or RETURN for /bin/sh:
```
If the user presses Enter, the system will enter the default Bourne shell. To specify a different shell, input the full path to the shell.

Single-user mode is usually used to repair a system that will not boot due to an inconsistent file system or an error in a boot configuration file. It can also be used to reset the root password when it is unknown. These actions are possible as the single-user mode prompt gives full, local access to the system and its configuration files. There is no networking in this mode.

While single-user mode is useful for repairing a system, it poses a security risk unless the system is in a physically secure location. By default, any user who can gain physical access to a system will have full control of that system after booting into single-user mode.

If the system console is changed to insecure in /etc/ttys , the system will first prompt for the root password before initiating single-user mode. This adds a measure of security while removing the ability to reset the root password when it is unknown.

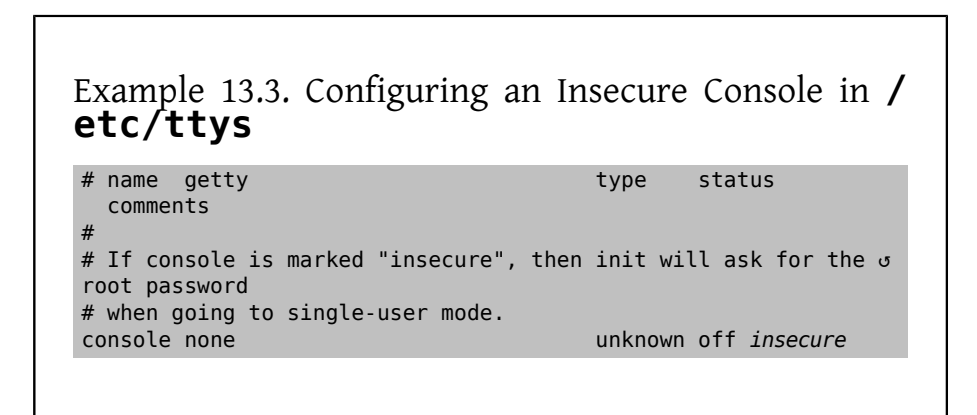

An insecure console means that physical security to the console is considered to be insecure, so only someone who knows the root password may use single-user mode.

#### **13.2.4.2. Multi-User Mode**

If init finds the file systems to be in order, or once the user has finished their commands in single-user mode and has typed exit to leave single-user mode, the system enters multi-user mode, in which it starts the resource configuration of the system.

The resource configuration system reads in configuration defaults from /etc/defaults/rc.conf and system-specific details from /etc/rc.conf . It then proceeds to mount the system file systems listed in /etc/fstab . It starts up networking services, miscellaneous system daemons, then the startup scripts of locally installed packages.

To learn more about the resource configuration system, refer to  $rc(8)$  and examine the scripts located in /etc/rc.d .

## **13.3. Configuring Boot Time Splash Screens**

*Contributed by Joseph J. Barbish.*

Typically when a FreeBSD system boots, it displays its progress as a series of messages at the console. A boot splash screen creates an alternate boot screen that hides all of the boot probe and service startup messages. A few boot loader messages, including the boot options menu and a timed wait countdown prompt, are displayed at boot time, even when the splash screen is enabled. The display of the splash screen can be turned off by hitting any key on the keyboard during the boot process.

There are two basic environments available in FreeBSD. The first is the default legacy virtual console command line environment. After the system finishes booting, a console login prompt is presented. The second environment is a configured graphical environment. Refer to Chapter 6, *[The X Window System](#page-250-0)* for more information on how to install and configure a graphical display manager and a graphical login manager.

Once the system has booted, the splash screen defaults to being a screen saver. After a time period of non-use, the splash screen will display and will cycle through steps of changing intensity of the image, from bright to very dark and over again. The configuration of the splash screen saver can be overridden by adding a saver= line to / etc/rc.conf . Several built-in screen savers are available and described in [splash\(4\)](http://www.FreeBSD.org/cgi/man.cgi?query=splash&sektion=4). The saver= option only applies to virtual consoles and has no effect on graphical display managers.

Sample splash screen files can be downloaded from the gallery at [http://](http://artwork.freebsdgr.org/node/3/) [artwork.freebsdgr.org](http://artwork.freebsdgr.org/node/3/). By installing the [sysutils/bsd-splash-changer](http://www.freebsd.org/cgi/url.cgi?ports/sysutils/bsd-splash-changer/pkg-descr) package or port, a random splash image from a collection will display at boot.

The splash screen function supports 256-colors in the bitmap (.bmp), ZSoft PCX (.pcx), or TheDraw (.bin) formats. The .bmp, .pcx, or .bin image has to be placed on the root partition, for example in /boot. The splash image files must have a resolution of 320 by 200 pixels or less in order to work on standard VGA adapters. For the default boot display resolution of 256-colors and 320 by 200 pixels or less, add the following lines to /boot/ loader.conf . Replace *splash.bmp* with the name of the bitmap file to use:

```
splash_bmp_load="YES"
bitmap_load="YES"
bitmap_name="/boot/splash.bmp "
```
To use a PCX file instead of a bitmap file:

```
splash_pcx_load="YES"
bitmap_load="YES"
bitmap_name="/boot/splash.pcx "
```
To instead use ASCII art in the<https://en.wikipedia.org/wiki/TheDraw> format:

```
splash_txt="YES"
bitmap_load="YES"
bitmap_name="/boot/splash.bin "
```
To use larger images that fill the whole display screen, up to the maximum resolution of 1024 by 768 pixels, the VESA module must also be loaded during system boot. If using a custom kernel, ensure that the custom kernel configuration file includes the VESA kernel configuration option. To load the VESA module for the splash screen, add this line to / boot/loader.conf before the three lines mentioned in the above examples:

```
vesa_load="YES"
```
Other interesting loader.conf options include:

#### beastie disable="YES"

This will stop the boot options menu from being displayed, but the timed wait count down prompt will still be present. Even with the display of the boot options menu disabled, entering an option selection at the timed wait count down prompt will enact the corresponding boot option.

loader logo="beastie"

This will replace the default words "FreeBSD", which are displayed to the right of the boot options menu, with the colored beastie logo.

For more information, refer to  $splash(4)$ , [loader.conf\(5\)](http://www.FreeBSD.org/cgi/man.cgi?query=loader.conf&sektion=5), and [vga\(4\)](http://www.FreeBSD.org/cgi/man.cgi?query=vga&sektion=4).

## **13.4. Device Hints**

*Contributed by Tom Rhodes.*

During initial system startup, the boot [loader\(8\)](http://www.FreeBSD.org/cgi/man.cgi?query=loader&sektion=8) reads [device.hints\(5\)](http://www.FreeBSD.org/cgi/man.cgi?query=device.hints&sektion=5). This file stores kernel boot information known as variables, sometimes referred to as "device hints". These "device hints" are used by device drivers for device configuration.

Device hints may also be specified at the Stage 3 boot loader prompt, as demonstrated in [Section 13.2.3, "Stage Three".](#page-393-0) Variables can be added using set, removed with unset, and viewed show. Variables set in /boot/device.hints can also be overridden. Device hints entered at the boot loader are not permanent and will not be applied on the next reboot.

Once the system is booted,  $kenv(1)$  can be used to dump all of the variables.

The syntax for /boot/device.hints is one variable per line, using the hash "#" as comment markers. Lines are constructed as follows:

#### **hint.driver.unit.keyword="** *value***"**

The syntax for the Stage 3 boot loader is:

**set hint.driver.unit.keyword=** *value*

where driver is the device driver name, unit is the device driver unit number, and keyword is the hint keyword. The keyword may consist of the following options:

- at: specifies the bus which the device is attached to.
- port: specifies the start address of the I/O to be used.
- irq: specifies the interrupt request number to be used.
- drq: specifies the DMA channel number.
- maddr: specifies the physical memory address occupied by the device.
- flags: sets various flag bits for the device.
- disabled: if set to 1 the device is disabled.

Since device drivers may accept or require more hints not listed here, viewing a driver's manual page is recommended. For more information, refer to [device.hints\(5\)](http://www.FreeBSD.org/cgi/man.cgi?query=device.hints&sektion=5), [kenv\(1\),](http://www.FreeBSD.org/cgi/man.cgi?query=kenv&sektion=1) [loader.conf\(5\),](http://www.FreeBSD.org/cgi/man.cgi?query=loader.conf&sektion=5) and [loader\(8\).](http://www.FreeBSD.org/cgi/man.cgi?query=loader&sektion=8)

## **13.5. Shutdown Sequence**

Upon controlled shutdown using [shutdown\(8\)](http://www.FreeBSD.org/cgi/man.cgi?query=shutdown&sektion=8), [init\(8\)](http://www.FreeBSD.org/cgi/man.cgi?query=init&sektion=8) will attempt to run the script /etc/ rc.shutdown , and then proceed to send all processes the TERM signal, and subsequently the KILL signal to any that do not terminate in a timely manner.

To power down a FreeBSD machine on architectures and systems that support power management, use shutdown -p now to turn the power off immediately. To reboot a Free-BSD system, use shutdown -r now. One must be root or a member of operator in order to run [shutdown\(8\)](http://www.FreeBSD.org/cgi/man.cgi?query=shutdown&sektion=8). One can also use [halt\(8\)](http://www.FreeBSD.org/cgi/man.cgi?query=halt&sektion=8) and [reboot\(8\)](http://www.FreeBSD.org/cgi/man.cgi?query=reboot&sektion=8). Refer to their manual pages and to [shutdown\(8\)](http://www.FreeBSD.org/cgi/man.cgi?query=shutdown&sektion=8) for more information.

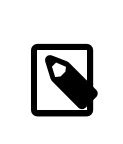

Note

Power management requires  $\frac{acpi(4)}{b}$  $\frac{acpi(4)}{b}$  $\frac{acpi(4)}{b}$  to be loaded as a module or statically compiled into a custom kernel.

# **Chapter 14. Security**

Rewritten by Tom Rhodes.

# **14.1. Synopsis**

Security, whether physical or virtual, is a topic so broad that an entire industry has grown up around it. Hundreds of standard practices have been authored about how to secure systems and networks, and as a user of FreeBSD, understanding how to protect against attacks and intruders is a must.

In this chapter, several fundamentals and techniques will be discussed. The FreeBSD system comes with multiple layers of security, and many more third party utilities may be added to enhance security.

After reading this chapter, you will know:

- Basic FreeBSD system security concepts.
- The various crypt mechanisms available in FreeBSD.
- How to set up one-time password authentication.
- How to configure TCP Wrapper for use with inetd $(8)$ .
- How to set up Kerberos on FreeBSD.
- How to configure IPsec and create a VPN.
- How to configure and use OpenSSH on FreeBSD.
- How to use file system ACLs.
- How to use portaudit to audit third party software packages installed from the Ports Collection.
- How to utilize FreeBSD security advisories.
- What Process Accounting is and how to enable it on FreeBSD.
- How to control user resources using login classes or the resource limits database.

Before reading this chapter, you should:

• Understand basic FreeBSD and Internet concepts.

Additional security topics are covered elsewhere in this Handbook. For example, Mandatory Access Control is discussed in Chapter 16, *[Mandatory Access Control](#page-468-0)* and Internet firewalls are discussed in [Chapter 29,](#page-814-0) *Firewalls*.

## **14.2. Introduction**

Security is everyone's responsibility. A weak entry point in any system could allow intruders to gain access to critical information and cause havoc on an entire network. One of the core principles of information security is the CIA triad, which stands for the Confidentiality, Integrity, and Availability of information systems.

The CIA triad is a bedrock concept of computer security as customers and users expect their data to be protected. For example, a customer expects that their credit card information is securely stored (confidentiality), that their orders are not changed behind the scenes (integrity), and that they have access to their order information at all times (availablility).

To provide CIA, security professionals apply a defense in depth strategy. The idea of defense in depth is to add several layers of security to prevent one single layer failing and the entire security system collapsing. For example, a system administrator cannot simply turn on a firewall and consider the network or system secure. One must also audit accounts, check the integrity of binaries, and ensure malicious tools are not installed. To implement an effective security strategy, one must understand threats and how to defend against them.

What is a threat as it pertains to computer security? Threats are not limited to remote attackers who attempt to access a system without permission from a remote location. Threats also include employees, malicious software, unauthorized network devices, natural disasters, security vulnerabilities, and even competing corporations.

Systems and networks can be accessed without permission, sometimes by accident, or by remote attackers, and in some cases, via corporate espionage or former employees. As a user, it is important to prepare for and admit when a mistake has lead to a security breach and report possible issues to the security team. As an administrator, it is important to know of the threats and be prepared to mitigate them.

When applying security to systems, it is recommended to start by securing the basic accounts and system configuration, and then to secure the network layer so that it adheres to the system policy and the organization's security procedures. Many organizations already have a security policy that covers the configuration of technology devices. The policy should include the security configuration of workstations, desktops, mobile devices, phones, production servers, and development servers. In many cases, standard operating procedures (SOPs) already exist. When in doubt, ask the security team.

The rest of this introduction describes how some of these basic security configurations are performed on a FreeBSD system. The rest of this chapter describes some specific tools which can be used when implementing a security policy on a FreeBSD system.

## **14.2.1. Preventing Logins**

In securing a system, a good starting point is an audit of accounts. Ensure that root has a strong password and that this password is not shared. Disable any accounts that do not need login access.

To deny login access to accounts, two methods exist. The first is to lock the account. This example locks the toor account:

# **pw lock** *toor*

The second method is to prevent login access by changing the shell to /sbin/nologin . Only the superuser can change the shell for other users:

```
# chsh -s /usr/sbin/nologin toor
```
The /usr/sbin/nologin shell prevents the system from assigning a shell to the user when they attempt to login.

## **14.2.2. Permitted Account Escalation**

In some cases, system administration needs to be shared with other users. FreeBSD has two methods to handle this. The first one, which is not recommended, is a shared root password used by members of the wheel group. With this method, a user types su and enters the password for wheel whenever superuser access is needed. The user should then type exit to leave privileged access after finishing the commands that required administrative access. To add a user to this group, edit /etc/group and add the user to the end of the wheel entry. The user must be separated by a comma character with no space.

The second, and recommended, method to permit privilege escalation is to install the [security/sudo](http://www.freebsd.org/cgi/url.cgi?ports/security/sudo/pkg-descr) package or port. This software provides additional auditing, more finegrained user control, and can be configured to lock users into running only the specified privileged commands.

After installation, use visudo to edit /usr/local/etc/sudoers . This example creates a new webadmin group, adds the trhodes account to that group, and configures that group access to restart [apache24:](http://www.freebsd.org/cgi/url.cgi?ports/apache24/pkg-descr)

```
# pw groupadd webadmin -M trhodes -g 6000
# visudo
%webadmin ALL=(ALL) /usr/sbin/service apache24 *
```
#### **14.2.3. Password Hashes**

Passwords are a necessary evil of technology. When they must be used, they should be complex and a powerful hash mechanism should be used to encrypt the version that is stored in the password database. FreeBSD supports the DES, MD5, SHA256, SHA512, and Blowfish hash algorithms in its crypt() library. The default of SHA512 should not be changed to a less secure hashing algorithm, but can be changed to the more secure Blowfish algorithm.

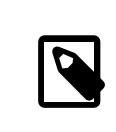

#### Note

Blowfish is not part of AES and is not considered compliant with any Federal Information Processing Standards (FIPS). Its use may not be permitted in some environments.

To determine which hash algorithm is used to encrypt a user's password, the superuser can view the hash for the user in the FreeBSD password database. Each hash starts with a symbol which indicates the type of hash mechanism used to encrypt the password. If DES is used, there is no beginning symbol. For MD5, the symbol is \$. For SHA256 and SHA512, the symbol is \$6\$. For Blowfish, the symbol is \$2a\$. In this example, the password for dru is hashed using the default SHA512 algorithm as the hash starts with \$6\$. Note that the encrypted hash, not the password itself, is stored in the password database:

```
# grep dru /etc/master.passwd
dru:$6$pzIjSvCAn.PBYQBA
$PXpSeWPx3g5kscj3IMiM7tUEUSPmGexxta.8Lt9TGSi2lNQqYGKszsBPuGME0:1001:1001::0:0:dru:/
usr/home/dru:/bin/csh
```
The hash mechanism is set in the user's login class. For this example, the user is in the default login class and the hash algorithm is set with this line in /etc/login.conf :

```
 :passwd_format=sha512:\
```
To change the algorithm to Blowfish, modify that line to look like this:

```
 :passwd_format=blf:\
```
Then run cap mkdb /etc/login.conf as described in [Section 14.13.1, "Configuring Lo](#page-451-0)[gin Classes"](#page-451-0). Note that this change will not affect any existing password hashes. This means that all passwords should be re-hashed by asking users to run passwd in order to change their password.

For remote logins, two-factor authentication should be used. An example of two-factor authentication is "something you have", such as a key, and "something you know", such as the passphrase for that key. Since OpenSSH is part of the FreeBSD base system, all network logins should be over an encrypted connection and use key-based authentication instead of passwords. For more information, refer to [Section 14.8, "OpenSSH"](#page-435-0). Kerberos users may need to make additional changes to implement OpenSSH in their network. These changes are described in [Section 14.5, "Kerberos"](#page-417-0).

#### **14.2.4. Password Policy Enforcement**

Enforcing a strong password policy for local accounts is a fundamental aspect of system security. In FreeBSD, password length, password strength, and password complexity can be implemented using built-in Pluggable Authentication Modules (PAM).

This section demonstrates how to configure the minimum and maximum password length and the enforcement of mixed characters using the pam\_passwdqc.so module. This module is enforced when a user changes their password.

To configure this module, become the superuser and uncomment the line containing pam\_passwdqc.so in /etc/pam.d/passwd . Then, edit that line to match the password policy:

```
password  requisite  pam_passwdqc.so
  min=disabled,disabled,disabled,12,10 similar=deny retry=3  ↺
enforce=users
```
This example sets several requirements for new passwords. The min setting controls the minimum password length. It has five values because this module defines five different types of passwords based on their complexity. Complexity is defined by the type of characters that must exist in a password, such as letters, numbers, symbols, and case. The types of passwords are described in  $pam_p$ asswdqc(8). In this example, the first three types of passwords are disabled, meaning that passwords that meet those complexity requirements will not be accepted, regardless of their length. The 12 sets a minimum password policy of at least twelve characters, if the password also contains characters with three types of complexity. The 10 sets the password policy to also allow passwords of at least ten characters, if the password contains characters with four types of complexity.

The similar setting denies passwords that are similar to the user's previous password. The retry setting provides a user with three opportunities to enter a new password.

Once this file is saved, a user changing their password will see a message similar to the following:

```
% passwd
Changing local password for trhodes
Old Password:
You can now choose the new password.
A valid password should be a mix of upper and lower case letters,
digits and other characters.  You can use a 12 character long
password with characters from at least 3 of these 4 classes, or
```

```
a 10 character long password containing characters from all the
classes.  Characters that form a common pattern are discarded by
the check.
Alternatively, if noone else can see your terminal now, you can
pick this as your password: "trait-useful&knob".
Enter new password:
```
If a password that does not match the policy is entered, it will be rejected with a warning and the user will have an opportunity to try again, up to the configured number of retries.

Most password policies require passwords to expire after so many days. To set a password age time in FreeBSD, set passwordtime for the user's login class in /etc/login.conf . The default login class contains an example:

 $:$  passwordtime=90d:\

So, to set an expiry of 90 days for this login class, remove the comment symbol (#), save the edit, and run cap\_mkdb /etc/login.conf .

To set the expiration on individual users, pass an expiration date or the number of days to expiry and a username to pw:

```
# pw usermod -p 30-apr-2015 -n trhodes
```
As seen here, an expiration date is set in the form of day, month, and year. For more information, see  $pw(8)$ .

#### **14.2.5. Detecting Rootkits**

A *rootkit* is any unauthorized software that attempts to gain root access to a system. Once installed, this malicious software will normally open up another avenue of entry for an attacker. Realistically, once a system has been compromised by a rootkit and an investigation has been performed, the system should be reinstalled from scratch. There is tremendous risk that even the most prudent security or systems engineer will miss something an attacker left behind.

A rootkit does do one thing usefulfor administrators: once detected, it is a sign that a compromise happened at some point. But, these types of applications tend to be very well hidden. This section demonstrates a tool that can be used to detect rootkits, [securi](http://www.freebsd.org/cgi/url.cgi?ports/security/rkhunter/pkg-descr)[ty/rkhunter.](http://www.freebsd.org/cgi/url.cgi?ports/security/rkhunter/pkg-descr)

After installation of this package or port, the system may be checked using the following command. It will produce a lot of information and will require some manual pressing of the ENTER key:

```
# rkhunter -c
```
After the process completes, a status message will be printed to the screen. This message will include the amount of files checked, suspect files, possible rootkits, and more. During the check, some generic security warnings may be produced about hidden files, the OpenSSH protocol selection, and known vulnerable versions of installed software. These can be handled now or after a more detailed analysis has been performed.

Every administrator should know what is running on the systems they are responsible for. Third-party tools like rkhunter and [sysutils/lsof,](http://www.freebsd.org/cgi/url.cgi?ports/sysutils/lsof/pkg-descr) and native commands such as netstat and ps, can show a great deal of information on the system. Take notes on what is normal, ask questions when something seems out of place, and be paranoid. While preventing a compromise is ideal, detecting a compromise is a must.

## **14.2.6. Binary Verification**

Verification of system files and binaries is important because it provides the system administration and security teams information about system changes. A software application that monitors the system for changes is called an Intrusion Detection System (IDS).

FreeBSD provides native support for a basic IDS system. While the nightly security emails will notify an administrator of changes, the information is stored locally and there is a chance that a malicious user could modify this information in order to hide their changes to the system. As such, it is recommended to create a separate set of binary signatures and store them on a read-only, root-owned directory or, preferably, on a removable USB disk or remote rsync server.

The built-in mtree utility can be used to generate a specification of the contents of a directory. A seed, or a numeric constant, is used to generate the specification and is required to check that the specification has not changed. This makes it possible to determine if a file or binary has been modified. Since the seed value is unknown by an attacker, faking or checking the checksum values of files will be difficult to impossible. The following example generates a set of SHA256 hashes, one for each system binary in /bin, and saves those values to a hidden file in root's home directory, /root/.bin\_chksum\_mtree :

```
# mtree -s 3483151339707503 -c -K cksum,sha256digest -p /bin > /root/.↺
bin_chksum_mtree
# mtree: /bin checksum: 3427012225
```
The *3483151339707503* represents the seed. This value should be remembered, but not shared.

Viewing /root/.bin\_cksum\_mtree should yield output similar to the following:

```
#  user: root
#  machine: dreadnaught
#  tree: /bin
         date: Mon Feb 3 10:19:53 2014
# .
/set type=file uid=0 gid=0 mode=0555 nlink=1 flags=none
              .  type=dir mode=0755 nlink=2 size=1024 \
```

```
  time=1380277977.000000000
       \133  nlink=2 size=11704 time=1380277977.000000000 \
                      cksum=484492447 \
  ↺
sha256digest=6207490fbdb5ed1904441fbfa941279055c3e24d3a4049aeb45094596400662a
                     cat  size=12096 time=1380277975.000000000 ↺
cksum=3909216944 \
তি সম্মান কৰি আছিল কৰি আছিল। তেওঁ
sha256digest=65ea347b9418760b247ab10244f47a7ca2a569c9836d77f074e7a306900c1e69
       chflags  size=8168 time=1380277975.000000000 ↺
cksum=3949425175 \
তি কৰি আৰু সম্পূৰ্ণ কৰি আৰু সম্পূৰ্ণ কৰি আৰু সম্পূৰ্ণ কৰি আৰু সম্পূৰ্ণ কৰি আৰু সম্পূৰ্ণ কৰি আৰু সম্পূৰ্ণ কৰি আ<br>সম্পূৰ্ণ কৰি আৰু সম্পূৰ্ণ কৰি আৰু সম্পূৰ্ণ কৰি আৰু সম্পূৰ্ণ কৰি আৰু সম্পূৰ্ণ কৰি আৰু সম্পূৰ্ণ কৰি আৰু সম্পূৰ্
sha256digest=c99eb6fc1c92cac335c08be004a0a5b4c24a0c0ef3712017b12c89a978b2dac3
       chio  size=18520 time=1380277975.000000000 ↺
cksum=2208263309 \
  ↺
sha256digest=ddf7c8cb92a58750a675328345560d8cc7fe14fb3ccd3690c34954cbe69fc964
                     chmod  size=8640 time=1380277975.000000000 ↺
cksum=2214429708 \
তি সম্মান কৰি আছিল কৰি আছিল। তেওঁ
sha256digest=a435972263bf814ad8df082c0752aa2a7bdd8b74ff01431ccbd52ed1e490bbe7
```
The machine's hostname, the date and time the specification was created, and the name of the user who created the specification are included in this report. There is a checksum, size, time, and SHA256 digest for each binary in the directory.

To verify that the binary signatures have not changed, compare the current contents of the directory to the previously generated specification, and save the results to a file. This command requires the seed that was used to generate the original specification:

```
# mtree -s 3483151339707503 -p /bin < /root/.bin_chksum_mtree  >> /
root/.bin_chksum_output
# mtree: /bin checksum: 3427012225
```
This should produce the same checksum for /bin that was produced when the specification was created. If no changes have occurred to the binaries in this directory, the / root/.bin\_chksum\_output output file will be empty. To simulate a change, change the date on /bin/cat using touch and run the verification command again:

```
# touch /bin/cat
# mtree -s 3483151339707503 -p /bin < /root/.bin_chksum_mtree  >> /
root/.bin_chksum_output
# more /root/.bin_chksum_output
cat changed
 modification time expected Fri Sep 27 06:32:55 2013 found Mon Feb  ↺
3 10:28:43 2014
```
It is recommended to create specifications for the directories which contain binaries and configuration files, as well as any directories containing sensitive data. Typically, specifications are created for /bin, /sbin, /usr/bin , /usr/sbin , /usr/local/bin , /etc, and /usr/local/etc .

More advanced IDS systems exist, such as [security/aide](http://www.freebsd.org/cgi/url.cgi?ports/security/aide/pkg-descr). In most cases, mtree provides the functionality administrators need. It is important to keep the seed value and the checksum output hidden from malicious users. More information about mtree can be found in [mtree\(8\).](http://www.FreeBSD.org/cgi/man.cgi?query=mtree&sektion=8)

## **14.2.7. System Tuning for Security**

In FreeBSD, many system features can be tuned using sysctl. A few of the security features which can be tuned to prevent Denial of Service (DoS) attacks will be covered in this section. More information about using sysctl, including how to temporarily change values and how to make the changes permanent after testing, can be found in [Section 12.9,](#page-370-0) ["Tuning with](#page-370-0) [sysctl\(8\)](http://www.FreeBSD.org/cgi/man.cgi?query=sysctl&sektion=8)[".](#page-370-0)

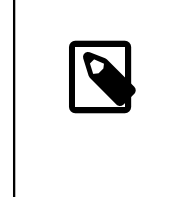

Note

Any time a setting is changed with sysctl, the chance to cause undesired harm is increased, affecting the availability of the system. All changes should be monitored and, if possible, tried on a testing system before being used on a production system.

By default, the FreeBSD kernel boots with a security level of -1. This is called "insecure mode" because immutable file flags may be turned off and all devices may be read from or written to. The security level will remain at -1 unless it is altered through sysctl or by a setting in the startup scripts. The security level may be increased during system startup by setting kern\_securelevel\_enable to YES in /etc/rc.conf , and the value of kern\_securelevel to the desired security level. See [security\(7\)](http://www.FreeBSD.org/cgi/man.cgi?query=security&sektion=7) and [init\(8\)](http://www.FreeBSD.org/cgi/man.cgi?query=init&sektion=8) for more information on these settings and the available security levels.

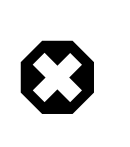

## Warning

Increasing the securelevel can break Xorg and cause other issues. Be prepared to do some debugging.

The net.inet.tcp.blackhole and net.inet.udp.blackhole settings can be used to drop incoming SYN packets on closed ports without sending a return RST response. The default behavior is to return an RST to show a port is closed. Changing the default provides some level of protection against ports scans, which are used to determine which applications are running on a system. Set net.inet.tcp.blackhole to 2 and net.inet.udp.blackhole to 1. Refer to  $blackhole(4)$  for more information about these settings.

The net.inet.icmp.drop redirect and net.inet.ip.redirect settings help prevent against *redirect attacks*. A redirect attack is a type of DoS which sends mass numbers of ICMP type 5 packets. Since these packets are not required, set net.inet.icmp.drop\_redirect to 1 and set net.inet.ip.redirect to 0.

Source routing is a method for detecting and accessing non-routable addresses on the internal network. This should be disabled as non-routable addresses are normally not routable on purpose. To disable this feature, set net.inet.ip.sourceroute and net.inet.ip.accept sourceroute to 0.

When a machine on the network needs to send messages to all hosts on a subnet, an ICMP echo request message is sent to the broadcast address. However, there is no reason for an external host to perform such an action. To reject all external broadcast requests, set net.inet.icmp.bmcastecho to 0.

Some additional settings are documented in [security\(7\).](http://www.FreeBSD.org/cgi/man.cgi?query=security&sektion=7)

## **14.3. One-time Passwords**

By default, FreeBSD includes support for One-time Passwords In Everything (OPIE). OPIE is designed to prevent replay attacks, in which an attacker discovers a user's password and uses it to access a system. Since a password is only used once in OPIE, a discovered password is of little use to an attacker. OPIE uses a secure hash and a challenge/response system to manage passwords. The FreeBSD implementation uses the MD5 hash by default.

OPIE uses three different types of passwords. The first is the usual UNIX® or Kerberos password. The second is the one-time password which is generated by opiekey . The third type of password is the "secret password" which is used to generate one-time passwords. The secret password has nothing to do with, and should be different from, the UNIX® password.

There are two other pieces of data that are important to OPIE. One is the "seed" or "key", consisting of two letters and five digits. The other is the "iteration count", a number between 1 and 100. OPIE creates the one-time password by concatenating the seed and the secret password, applying the MD5 hash as many times as specified by the iteration count, and turning the result into six short English words which represent the one-time password. The authentication system keeps track of the last one-time password used, and the user is authenticated if the hash of the user-provided password is equal to the previous password. Because a one-way hash is used, it is impossible to generate future one-time passwords if a successfully used password is captured. The iteration count is decremented after each successful login to keep the user and the login program in sync. When the iteration count gets down to 1, OPIE must be reinitialized.

There are a few programs involved in this process. A one-time password, or a consecutive list of one-time passwords, is generated by passing an iteration count, a seed, and a secret Chapter 14. Security

password to [opiekey\(1\).](http://www.FreeBSD.org/cgi/man.cgi?query=opiekey&sektion=1) In addition to initializing OPIE, [opiepasswd\(1\)](http://www.FreeBSD.org/cgi/man.cgi?query=opiepasswd&sektion=1) is used to change passwords, iteration counts, or seeds. The relevant credential files in /etc/opiekeys are examined by [opieinfo\(1\)](http://www.FreeBSD.org/cgi/man.cgi?query=opieinfo&sektion=1) which prints out the invoking user's current iteration count and seed.

This section describes four different sorts of operations. The first is how to set up onetime-passwords for the first time over a secure connection. The second is how to use opiepasswd over an insecure connection. The third is how to log in over an insecure connection. The fourth is how to generate a number of keys which can be written down or printed out to use at insecure locations.

## **14.3.1. Initializing OPIE**

To initialize OPIE for the first time, run this command from a secure location:

```
% opiepasswd -c
[grimreaper] ~ $ opiepasswd -f -c
Adding unfurl:
Only use this method from the console; NEVER from remote. If you ↺
are using
telnet, xterm, or a dial-in, type ^C now or exit with no password.
Then run opiepasswd without the -c parameter.
Using MD5 to compute responses.
Enter new secret pass phrase:
Again new secret pass phrase:
ID unfurl OTP key is 499 to4268
MOS MALL GOAT ARM AVID COED
```
The -c sets console mode which assumes that the command is being run from a secure location, such as a computer under the user's control or a SSH session to a computer under the user's control.

When prompted, enter the secret password which will be used to generate the one-time login keys. This password should be difficult to guess and should be different than the password which is associated with the user's login account. It must be between 10 and 127 characters long. Remember this password.

The ID line lists the login name (unfurl), default iteration count (499), and default seed (to4268). When logging in, the system will remember these parameters and display them, meaning that they do not have to be memorized. The last line lists the generated onetime password which corresponds to those parameters and the secret password. At the next login, use this one-time password.

#### **14.3.2. Insecure Connection Initialization**

To initialize or change the secret password on an insecure system, a secure connection is needed to some place where opiekey can be run. This might be a shell prompt on a

trusted machine. An iteration count is needed, where 100 is probably a good value, and the seed can either be specified or the randomly-generated one used. On the insecure connection, the machine being initialized, use opiepasswd $(1)$ :

```
% opiepasswd
```

```
Updating unfurl:
You need the response from an OTP generator.
Old secret pass phrase:
 otp-md5 498 to4268 ext
 Response: GAME GAG WELT OUT DOWN CHAT
New secret pass phrase:
 otp-md5 499 to4269
 Response: LINE PAP MILK NELL BUOY TROY
ID mark OTP key is 499 gr4269
LINE PAP MILK NELL BUOY TROY
```
To accept the default seed, press Return. Before entering an access password, move over to the secure connection and give it the same parameters:

```
% opiekey 498 to4268
Using the MD5 algorithm to compute response.
Reminder: Do not use opiekey from telnet or dial-in sessions.
Enter secret pass phrase:
GAME GAG WELT OUT DOWN CHAT
```
Switch back over to the insecure connection, and copy the generated one-time password over to the relevant program.

#### **14.3.3. Generating a Single One-time Password**

After initializing OPIE and logging in, a prompt like this will be displayed:

```
% telnet example.com
Trying 10.0.0.1...
Connected to example.com
Escape character is '^]'.
FreeBSD/i386 (example.com) (ttypa)
login: <username>
otp-md5 498 gr4269 ext
Password:
```
The OPIE prompts provides a useful feature. If Return is pressed at the password prompt, the prompt will turn echo on and display what is typed. This can be useful when attempting to type in a password by hand from a printout.

At this point, generate the one-time password to answer this login prompt. This must be done on a trusted system where it is safe to run opiekey $(1)$ . There are versions of this command for Windows®, Mac OS® and FreeBSD. This command needs the iteration count and the seed as command line options. Use cut-and-paste from the login prompt on the machine being logged in to.

On the trusted system:

```
% opiekey 498 to4268
Using the MD5 algorithm to compute response.
Reminder: Do not use opiekey from telnet or dial-in sessions.
Enter secret pass phrase:
GAME GAG WELT OUT DOWN CHAT
```
Once the one-time password is generated, continue to log in.

#### **14.3.4. Generating Multiple One-time Passwords**

Sometimes there is no access to a trusted machine or secure connection. In this case, it is possible to use [opiekey\(1\)](http://www.FreeBSD.org/cgi/man.cgi?query=opiekey&sektion=1) to generate a number of one-time passwords beforehand. For example:

```
% opiekey -n 5 30 zz99999
Using the MD5 algorithm to compute response.
Reminder: Do not use opiekey from telnet or dial-in sessions.
Enter secret pass phrase: <secret password>
26: JOAN BORE FOSS DES NAY QUIT
27: LATE BIAS SLAY FOLK MUCH TRIG
28: SALT TIN ANTI LOON NEAL USE
29: RIO ODIN GO BYE FURY TIC
30: GREW JIVE SAN GIRD BOIL PHI
```
The -n 5 requests five keys in sequence, and 30 specifies what the last iteration number should be. Note that these are printed out in *reverse* order of use. The really paranoid might want to write the results down by hand; otherwise, print the list. Each line shows both the iteration count and the one-time password. Scratch off the passwords as they are used.

#### **14.3.5. Restricting Use of UNIX® Passwords**

OPIE can restrict the use of UNIX® passwords based on the IP address of a login session. The relevant file is /etc/opieaccess , which is present by default. Refer to [opieaccess\(5\)](http://www.FreeBSD.org/cgi/man.cgi?query=opieaccess&sektion=5) for more information on this file and which security considerations to be aware of when using it.

Here is a sample opieaccess:

permit 192.168.0.0 255.255.0.0

This line allows users whose IP source address (which is vulnerable to spoofing) matches the specified value and mask, to use UNIX® passwords at any time.

If no rules in opieaccess are matched, the default is to deny non-OPIE logins.

## **14.4. TCP Wrapper**

*Written by Tom Rhodes.*

TCP Wrapper is a host-based access control system which extends the abilities of [Sec](#page-745-0)[tion 28.2, "The inetd Super-Server"](#page-745-0). It can be configured to provide logging support, return messages, and connection restrictions for the server daemons under the control of inetd. Refer to  $tcpd(8)$  for more information about TCP Wrapper and its features.

TCP Wrapper should not be considered a replacement for a properly configured firewall. Instead, TCP Wrapper should be used in conjunction with a firewall and other security enhancements in order to provide another layer of protection in the implementation of a security policy.

#### **14.4.1. Initial Configuration**

To enable TCP Wrapper in FreeBSD, add the following lines to /etc/rc.conf :

```
inetd_enable="YES"
inetd_flags="-Ww"
```
Then, properly configure /etc/hosts.allow .

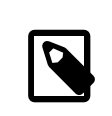

#### Note

Unlike other implementations of TCP Wrapper, the use of hosts.deny is deprecated in FreeBSD. All configuration options should be placed in /etc/hosts.allow .

In the simplest configuration, daemon connection policies are set to either permit or block, depending on the options in /etc/hosts.allow . The default configuration in Free-BSD is to allow all connections to the daemons started with inetd.

Basic configuration usually takes the form of daemon : address : action, where daemon is the daemon which inetd started, address is a valid hostname, IP address, or an IPv6 address enclosed in brackets ([ ]), and action is either allow or deny. TCP Wrapper uses a first rule match semantic, meaning that the configuration file is scanned from the beginning for a matching rule. When a match is found, the rule is applied and the search process stops.

For example, to allow POP3 connections via the [mail/qpopper](http://www.freebsd.org/cgi/url.cgi?ports/mail/qpopper/pkg-descr) daemon, the following lines should be appended to hosts.allow :

Chapter 14. Security

```
# This line is required for POP3 connections:
qpopper : ALL : allow
```
Whenever this file is edited, restart inetd:

```
# service inetd restart
```
## **14.4.2. Advanced Configuration**

TCP Wrapper provides advanced options to allow more control over the way connections are handled. In some cases, it may be appropriate to return a comment to certain hosts or daemon connections. In other cases, a log entry should be recorded or an email sent to the administrator. Other situations may require the use of a service for local connections only. This is all possible through the use of configuration options known as wildcards, expansion characters, and external command execution.

Suppose that a situation occurs where a connection should be denied yet a reason should be sent to the host who attempted to establish that connection. That action is possible with twist. When a connection attempt is made, twist executes a shell command or script. An example exists in hosts.allow :

```
# The rest of the daemons are protected.
ALL : ALL \
  : severity auth.info \
  : twist /bin/echo "You are not welcome to use %d from %h."
```
In this example, the message "You are not allowed to use *daemon name* from *hostname*." will be returned for any daemon not configured in hosts.allow . This is useful for sending a reply back to the connection initiator right after the established connection is dropped. Any message returned *must* be wrapped in quote (") characters.

## Warning

It may be possible to launch a denial of service attack on the server if an attacker floods these daemons with connection requests.

Another possibility is to use spawn. Like twist, spawn implicitly denies the connection and may be used to run external shell commands or scripts. Unlike twist, spawn will not send a reply back to the host who established the connection. For example, consider the following configuration:

```
# We do not allow connections from example.com:
ALL : .example.com \
  : spawn (/bin/echo %a from %h attempted to access %d >> \
    /var/log/connections.log) \
```
#### : deny

This will deny all connection attempts from \*.example.com and log the hostname, IP address, and the daemon to which access was attempted to /var/log/connections.log . This example uses the substitution characters % aand % h. Refer to hosts access(5) for the complete list.

To match every instance of a daemon, domain, or IP address, use ALL. Another wildcard is PARANOID which may be used to match any host which provides an IP address that may be forged because the IP address differs from its resolved hostname. In this example, all connection requests to Sendmail which have an IP address that varies from its hostname will be denied:

```
# Block possibly spoofed requests to sendmail:
sendmail : PARANOID : deny
```
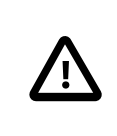

## Caution

Using the PARANOID wildcard will result in denied connections if the client or server has a broken DNS setup.

To learn more about wildcards and their associated functionality, refer to hosts access(5).

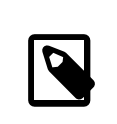

#### Note

When adding new configuration lines, make sure that any unneeded entries for that daemon are commented out in hosts.allow .

## <span id="page-417-0"></span>**14.5. Kerberos**

*Contributed by Tillman Hodgson. Based on a contribution by Mark Murray.*

Kerberos is a network authentication protocol which was originally created by the Massachusetts Institute of Technology (MIT) as a solution to network security problems. The Kerberos protocol uses strong cryptography so that both a client and server can prove their identity over an insecure network. Kerberos can be described as an identity-verifying proxy system and as a trusted third-party authentication system. After a user authenticates with Kerberos, their communications can be encrypted to assure privacy and data integrity.

The only function of Kerberos is to provide the secure authentication of users on the network. It does not provide authorization or auditing functions. It is recommended that Kerberos be used with other security methods which provide authorization and audit services.

The current version of the protocol is version 5, described in RFC 1510. Several free implementations of this protocol are available, covering a wide range of operating systems. MIT continues to develop their Kerberos package. It is commonly used in the US as a cryptography product, and has historically been affected by US export regulations. In FreeBSD, MIT Kerberos is available as the [security/krb5](http://www.freebsd.org/cgi/url.cgi?ports/security/krb5/pkg-descr) package or port. Heimdal Kerberos was explicitly developed outside of the US to avoid export regulations. The Heimdal Kerberos distribution is available as the [security/heimdal](http://www.freebsd.org/cgi/url.cgi?ports/security/heimdal/pkg-descr) package or port, and a minimal installation is included in the base FreeBSD install.

This section provides a guide on how to set up Kerberos using the Heimdal distribution included in FreeBSD.

For purposes of demonstrating a Kerberos installation, the name spaces will be as follows:

- The DNS domain (zone) will be example.org .
- The Kerberos realm will be EXAMPLE.ORG .

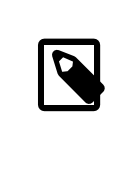

#### Note

Use real domain names when setting up Kerberos, even if it will run internally. This avoids DNS problems and assures inter-operation with other Kerberos realms.

## **14.5.1. Setting up a Heimdal KDC**

The Key Distribution Center (KDC) is the centralized authentication service that Kerberos provides. It is the computer that issues Kerberos tickets. The KDC is considered trusted by all other computers in the Kerberos realm, and thus has heightened security concerns.

While running a KDC requires few computing resources, a dedicated machine acting only as a KDC is recommended for security reasons.

To begin setting up a KDC, add these lines to /etc/rc.conf :

```
kerberos5_server_enable="YES"
kadmind5_server_enable="YES"
```
Next, edit /etc/krb5.conf as follows:

```
[libdefaults]
     default_realm = EXAMPLE.ORG
[realms]
    EXAMPLE.ORG  = {
 kdc = kerberos.example.org
 admin_server = kerberos.example.org
    }
[domain realm]
     .example.org  = EXAMPLE.ORG
```
In this example, the KDC will use the fully-qualified hostname kerberos.example.org . Add a CNAME entry to the DNS zone file if the KDC has a different hostname than that specified in /etc/krb5.conf .

For large networks with a properly configured DNS server, the above example could be trimmed to:

```
[libdefaults]
        default_realm = EXAMPLE.ORG
```
With the following lines being appended to the example.org zone file:

```
_kerberos._udp  IN  SRV  01 00 88 kerberos.example.org .
_kerberos._tcp  IN  SRV  01 00 88 kerberos.example.org .
_kpasswd._udp  IN  SRV  01 00 464 kerberos.example.org .
_kerberos-adm._tcp  IN  SRV  01 00 749 kerberos.example.org .
_kerberos  IN  TXT EXAMPLE.ORG
```
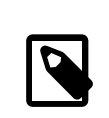

#### Note

In order for clients to be able to find the Kerberos services, the KDC *must* have either a fully configured /etc/krb5.conf or a minimally configured /etc/krb5.conf *and* a properly configured DNS server.

Next, create the Kerberos database which contains the keys of all principals (users and hosts) encrypted with a master password. It is not required to remember this password as it will be stored in /var/heimdal/m-key . To create the master key, run kstash and enter a password:

```
# kstash
Master key: xxxxxxxx
Verifying password - Master key: xxxxxxxx
```
Once the master key has been created, initialize the database using kadmin -l. This option instructs kadmin to modify the local database files directly rather than going through the [kadmind\(8\)](http://www.FreeBSD.org/cgi/man.cgi?query=kadmind&sektion=8) network service. This handles the chicken-and-egg problem of trying to connect to the database before it is created. At the kadmin prompt, use init to create the realm's initial database:

# **kadmin -l** kadmin> **init** *EXAMPLE.ORG* Realm max ticket life [unlimited]:

Lastly, while still in kadmin, create the first principal using add. Stick to the default options for the principal for now, as these can be changed later with modify. Type ? at the prompt to see the available options.

```
kadmin> add tillman
Max ticket life [unlimited]:
Max renewable life [unlimited]:
Attributes []:
Password: xxxxxxxx
Verifying password - Password: xxxxxxxx
```
Next, start the KDC services by running service kerberos start and service kadmind start. While there will not be any kerberized daemons running at this point, it is possible to confirm that the KDC is functioning by obtaining and listing a ticket for the principal that was just created from the command-line of the KDC:

```
% kinit tillman
tillman@EXAMPLE.ORG's Password:
% klist
Credentials cache: FILE:/tmp/krb5cc_500
 Principal: tillman@EXAMPLE.ORG
   Issued  Expires  Principal
Aug 27 15:37:58  Aug 28 01:37:58  krbtgt/EXAMPLE.ORG@EXAMPLE.ORG
```
The temporary ticket can be revoked when the test is finished:

% **kdestroy**

#### **14.5.2. Configuring a Server to Use Kerberos**

To configure a server to use Kerberos authentication, copy /etc/krb5.conf from the KDC to the server in a secure fashion, such as  $\text{scp}(1)$ , or physically via removable media.

Next, create /etc/krb5.keytab on the server. This is the major difference between a server providing Kerberos enabled daemons and a workstation: the server must have a keytab. This file contains the server's host key, which allows it and the KDC to verify each others identity. It must be transmitted to the server in a secure fashion, as the security of the server can be broken if the key is made public. Typically, the keytab is transferred to the server using kadmin. This is handy because the host principal, the KDC end of the krb5.keytab , is also created using kadmin.

A ticket must first be obtained and this ticket must be allowed to use the kadmin interface in the kadmind.acl . See the section titled "Remote administration" in info heimdal for details on designing access control lists. Instead of enabling remote kadmin access, the administrator can securely connect to the KDC via the local console or  $\frac{\sinh(1)}{2}$ , and perform administration locally using kadmin -l.

After installing /etc/krb5.conf , use add --random-key from the Kerberos server. This adds the server's host principal. Then, use ext to extract the server's host principal to its own keytab:

```
# kadmin
kadmin> add --random-key host/myserver.example.org
Max ticket life [unlimited]:
Max renewable life [unlimited]:
Attributes []:
kadmin> ext host/myserver.example.org
kadmin> exit
```
Note that ext stores the extracted key in /etc/krb5.keytab by default.

If [kadmind\(8\)](http://www.FreeBSD.org/cgi/man.cgi?query=kadmind&sektion=8) is not running on the KDC and there is no access to [kadmin\(8\)](http://www.FreeBSD.org/cgi/man.cgi?query=kadmin&sektion=8) remotely, add the server's host principal directly on the KDC and then extract it to a temporary file to avoid overwriting the /etc/krb5.keytab on the KDC:

```
# kadmin
kadmin> ext --keytab=/tmp/example.keytab host/myserver.example.org
kadmin> exit
```
The keytab can then be securely copied to the server using  $\text{scp}(1)$  or a removable media. Be sure to specify a non-default keytab name to avoid overwriting the keytab on the KDC.

At this point, the server can communicate with the KDC using krb5.conf and it can prove its own identity with krb5. keytab. It is now ready for the Kerberos services to be enabled. For this example, the [telnetd\(8\)](http://www.FreeBSD.org/cgi/man.cgi?query=telnetd&sektion=8) service is enabled in /etc/inetd.conf and [inetd\(8\)](http://www.FreeBSD.org/cgi/man.cgi?query=inetd&sektion=8) has been restarted with service inetd restart :

telnet stream tcp nowait root /usr/libexec/telnetd v telnetd -a user

The critical change is that the  $-a$  authentication type is set to user. Refer to [telnetd\(8\)](http://www.FreeBSD.org/cgi/man.cgi?query=telnetd&sektion=8) for more details.

#### **14.5.3. Configuring a Client to Use Kerberos**

To configure a client to use Kerberos, securely copy /etc/krb5.conf to the client computer from the KDC.

Test the client by using kinit, klist, and kdestroy from the client to obtain, show, and then delete an existing ticket for the principal. Kerberos applications should also be able to connect to Kerberos enabled servers. If that does not work but obtaining a ticket does, the problem is likely with the server and not with the client or the KDC.

When testing a Kerberized application, try using a packet sniffer such as tcpdump to confirm that the password is not sent in the clear.

Various Kerberos client applications are available. FreeBSD installs telnetd as the only Kerberos enabled service. The Heimdal package or port installs Kerberos enabled versions of ftpd, rshd, rcp, rlogind , and a few other less common programs. The MIT port contains a full suite of Kerberos client applications.

Users within a realm typically have their Kerberos principal mapped to a local user account. Occasionally, one needs to grant access to a local user account to someone who does not have a matching Kerberos principal. For example, tillman@EXAMPLE.ORG may need access to the local user account webdevelopers. Other principals may also need access to that local account.

The .k5login and .k5users files, placed in a user's home directory, can be used to solve this problem. For example, if the following .k5login is placed in the home directory of webdevelopers, both principals listed will have access to that account without requiring a shared password.:

```
tillman@example.org
jdoe@example.org
```
Refer to  $ksu(1)$  for more information about . k5users.

## **14.5.4. MIT Differences**

The major difference between the MIT and Heimdal implementations is that kadmin has a different, but equivalent, set of commands and uses a different protocol. If the KDC is MIT, the Heimdal version of kadmin cannot be used to administer the KDC remotely, and vice versa.

Client applications may also use slightly different command line options to accomplish the same tasks. Following the instructions at<http://web.mit.edu/Kerberos/www/>is recommended. Be careful of path issues: the MIT port installs into /usr/local/ by default, and the FreeBSD system applications run instead of the MIT versions if PATH lists the system directories first.

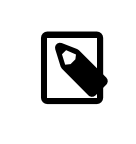

## Note

With the FreeBSD MIT [security/krb5](http://www.freebsd.org/cgi/url.cgi?ports/security/krb5/pkg-descr) port, be sure to read /usr/ local/share/doc/krb5/README.FreeBSD installed by the port to understand why logins via telnetd and klogind behave somewhat oddly. Correcting the "incorrect permissions on cache file" behavior requires that the login.krb5 binary be used for authentication so that it can properly change ownership for the forwarded credentials.

The following edits should also be made to rc.conf :

```
kerberos5_server="/usr/local/sbin/krb5kdc"
kadmind5_server="/usr/local/sbin/kadmind"
kerberos5_server_flags=""
kerberos5_server_enable="YES"
kadmind5_server_enable="YES"
```
#### **14.5.5. Kerberos Tips, Tricks, and Troubleshooting**

When configuring and troubleshooting Kerberos, keep the following points in mind:

- When using either Heimdal or MIT Kerberos, ensure that the PATH lists the Kerberos versions of the client applications before the system versions.
- If all the computers in the realm do not have synchronized time settings, authentication may fail. [Section 28.11, "Clock Synchronization with NTP"](#page-805-0) describes how to synchronize clocks using NTP.
- If the hostname is changed, the host/ principal must be changed and the keytab updated. This also applies to special keytab entries like the www/ principal used for Apache's [www/mod\\_auth\\_kerb](http://www.freebsd.org/cgi/url.cgi?ports/www/mod_auth_kerb/pkg-descr).
- All hosts in the realm must be both forward and reverse resolvable in DNS or, at a minimum, exist in /etc/hosts . CNAMEs will work, but the A and PTR records must be correct and in place. The error message for unresolvable hosts is not intuitive: Kerberos5 refuses authentication because Read req failed: Key table entry not found.
- Some operating systems that act as clients to the KDC do not set the permissions for ksu to be setuid root. This means that ksu does not work. This is a permissions problem, not a KDC error.
- With MIT Kerberos, to allow a principal to have a ticket life longer than the default ten hours, use modify principal at the [kadmin\(8\)](http://www.FreeBSD.org/cgi/man.cgi?query=kadmin&sektion=8) prompt to change the maxlife of both the principal in question and the krbtgt principal. The principal can then use kinit -l to request a ticket with a longer lifetime.
- When running a packet sniffer on the KDC to aid in troubleshooting while running kinit from a workstation, the Ticket Granting Ticket (TGT) is sent immediately, even before the password is typed. This is because the Kerberos server freely transmits a TGT to any unauthorized request. However, every TGT is encrypted in a key derived from

the user's password. When a user types their password, it is not sent to the KDC, it is instead used to decrypt the TGT that kinit already obtained. If the decryption process results in a valid ticket with a valid time stamp, the user has valid Kerberos credentials. These credentials include a session key for establishing secure communications with the Kerberos server in the future, as well as the actual TGT, which is encrypted with the Kerberos server's own key. This second layer of encryption allows the Kerberos server to verify the authenticity of each TGT.

- To use long ticket lifetimes when using OpenSSH to connect to the machine where the ticket is stored, make sure that Kerberos TicketCleanup is set to no in /etc/ssh/ sshd\_config . Otherwise, tickets will be deleted at log out.
- Host principals can have a longer ticket lifetime. If the user principal has a lifetime of a week but the host being connected to has a lifetime of nine hours, the user cache will have an expired host principal and the ticket cache will not work as expected.
- When setting up krb5.dict to prevent specific bad passwords from being used as described in kadmind $(8)$ , remember that it only applies to principals that have a password policy assigned to them. The format used in krb5.dict is one string per line. Creating a symbolic link to /usr/share/dict/words might be useful.

## **14.5.6. Mitigating Kerberos Limitations**

Since Kerberos is an all or nothing approach, every service enabled on the network must either be modified to work with Kerberos or be otherwise secured against network attacks. This is to prevent user credentials from being stolen and re-used. An example is when Kerberos is enabled on all remote shells but the non-Kerberized POP3 mail server sends passwords in plain text.

Kerberos is intended for single-user workstations. In a multi-user environment, Kerberos is less secure as it stores the tickets in /tmp, which is readable by all users. If a user is sharing a computer, it is possible that the user's tickets can be stolen or copied by another user.

This can be overcome with kinit -c or, preferably, the KRB5CCNAME environment variable. Storing the ticket in the user's home directory and using file permissions are commonly used to mitigate this problem.

The KDC is a single point of failure. By design, the KDC must be as secure as its master password database. The KDC should have absolutely no other services running on it and should be physically secure. The danger is high because Kerberos stores all passwords encrypted with the same master key which is stored as a file on the KDC.

A compromised master key is not quite as bad as one might fear. The master key is only used to encrypt the Kerberos database and as a seed for the random number generator. As long as access to the KDC is secure, an attacker cannot do much with the master key.

If the KDC is unavailable, network services are unusable as authentication cannot be performed. This can be alleviated with a single master KDC and one or more slaves, and with careful implementation of secondary or fall-back authentication using PAM.

Kerberos allows users, hosts and services to authenticate between themselves. It does not have a mechanism to authenticate the KDC to the users, hosts, or services. This means that a trojanned kinit could record all user names and passwords. File system integrity checking tools like [security/tripwire](http://www.freebsd.org/cgi/url.cgi?ports/security/tripwire/pkg-descr) can alleviate this.

#### **14.5.7. Access Issues with Kerberos and ssh**

Kerberos is an excellent authentication protocol, but there are bugs in the Kerberized versions of telnet and rlogin that make them unsuitable for dealing with binary streams. By default, Kerberos does not encrypt a session unless -x is used, whereas ssh encrypts everything.

While ssh works well, it forwards encryption keys by default. This introduces a security risk to a user who uses ssh to access an insecure machine from a secure workstation. The keys themselves are not exposed, but ssh installs a forwarding port for the duration of the login. If an attacker has broken root on the insecure machine, he can utilize that port to gain access to any other machine that those keys unlock.

It is recommended that ssh is used in combination with Kerberos whenever possible for staff logins as it can be compiled with Kerberos support. This reduces reliance on potentially exposed SSH keys while protecting passwords via Kerberos. Keys should only be used for automated tasks from secure machines as this is something that Kerberos is unsuited to. It is recommended to either turn off key-forwarding in the SSH configuration, or to make use of from=IP/DOMAIN in authorized\_keys to make the key only usable to entities logging in from specific machines.

## **14.5.8. Resources and Further Information**

- [The Kerberos FAQ](http://www.faqs.org/faqs/Kerberos-faq/general/preamble.html)
- [Designing an Authentication System: a Dialog in Four Scenes](http://web.mit.edu/Kerberos/www/dialogue.html)
- [RFC 1510, The Kerberos Network Authentication Service \(V5\)](http://www.ietf.org/rfc/rfc1510.txt?number=1510)
- [MIT Kerberos home page](http://web.mit.edu/Kerberos/www/)
- [Heimdal Kerberos home page](http://www.pdc.kth.se/heimdal/)

## **14.6. OpenSSL**

*Written by Tom Rhodes.*

OpenSSL is an open source implementation of the SSL and TLS protocols. It provides an encryption transport layer on top of the normal communications layer, allowing it to be intertwined with many network applications and services.

The version of OpenSSL included in FreeBSD supports the Secure Sockets Layer v2/v3 (SSLv2/SSLv3) and Transport Layer Security v1 (TLSv1) network security protocols and can be used as a general cryptographic library.

OpenSSL is often used to encrypt authentication of mail clients and to secure web based transactions such as credit card payments. Some ports, such as [www/apache24](http://www.freebsd.org/cgi/url.cgi?ports/www/apache24/pkg-descr) and [data](http://www.freebsd.org/cgi/url.cgi?ports/databases/postgresql91-server/pkg-descr)[bases/postgresql91-server,](http://www.freebsd.org/cgi/url.cgi?ports/databases/postgresql91-server/pkg-descr) include a compile option for building with OpenSSL. If selected, the port will add support using the [security/openssl](http://www.freebsd.org/cgi/url.cgi?ports/security/openssl/pkg-descr) port. To instead have the port compile against the built in version of OpenSSL, include WITH\_OPENSSL\_BASE when compiling in OpenSSL support.

Another common use of OpenSSL is to provide certificates for use with software applications. Certificates can be used to verify the credentials of a company or individual. If a certificate has not been signed by an external *Certificate Authority* (CA), such as [http://](http://www.verisign.com) [www.verisign.com,](http://www.verisign.com) the application that uses the certificate will produce a warning. There is a cost associated with obtaining a signed certificate and using a signed certificate is not mandatory as certificates can be self-signed. However, using an external authority will prevent warnings and can put users at ease.

This section demonstrates how to create and use certificates on a FreeBSD system. Refer to [Section 28.5.2, "Configuring an LDAP Server"](#page-768-0) for an example of how to create a CA for signing one's own certificates.

#### **14.6.1. Generating Certificates**

To generate a certificate that will be signed by an external CA, issue the following command and input the information requested at the prompts. This input information will be written to the certificate. At the Common Name prompt, input the fully qualified name for the system that will use the certificate. If this name does not match the server, the application verifying the certificate will issue a warning to the user, rendering the verification provided by the certificate as useless.

```
# openssl req -new -nodes -out req.pem -keyout cert.pem
Generating a 1024 bit RSA private key
................++++++
.......................................++++++
writing new private key to 'cert.pem'
-----
You are about to be asked to enter information that will be \sigmaincorporated
into your certificate request.
What you are about to enter is what is called a Distinguished Name o
or a DN.
```

```
There are quite a few fields but you can leave some blank
For some fields there will be a default value,
If you enter '.', the field will be left blank.
-----
Country Name (2 letter code) [AU]:US
State or Province Name (full name) [Some-State]:PA
Locality Name (eg, city) []:Pittsburgh
Organization Name (eg, company) [Internet Widgits Pty Ltd]:My Company
Organizational Unit Name (eg, section) []:Systems Administrator
Common Name (eg, YOUR name) []:localhost.example.org
Email Address []:trhodes@FreeBSD.org
Please enter the following 'extra' attributes
to be sent with your certificate request
A challenge password []:SOME PASSWORD
An optional company name []:Another Name
```
Other options, such as the expire time and alternate encryption algorithms, are available when creating a certificate. A complete list of options is described in [openssl\(1\)](http://www.FreeBSD.org/cgi/man.cgi?query=openssl&sektion=1).

This command will create two files in the current directory. The certificate request, req.pem , can be sent to a CA who will validate the entered credentials, sign the request, and return the signed certificate. The second file, cert.pem , is the private key for the certificate and should be stored in a secure location. If this falls in the hands of others, it can be used to impersonate the user or the server.

Alternately, if a signature from a CA is not required, a self-signed certificate can be created. First, generate the RSA key:

```
# openssl dsaparam -rand -genkey -out myRSA.key 1024
0 semi-random bytes loaded
Generating DSA parameters, 1024 bit long prime
This could take some time
.............+........+...........+...+....+........+.....+++++++++++
++++++++++++++++++++++++++++++++++++++++*
..........+.+...........+....+........+.................+.+++++++++++
++++++++++++++++++++++++++++++++++++++++*
```
Next, generate the CA key. When prompted, enter a passphrase between 4 to 1023 characters. Remember this passphrase as it is needed whenever the key is used to sign a certificate.

```
# openssl gendsa -des3 -out myca.key myRSA.key
Generating DSA key, 1024 bits
Enter PEM pass phrase:
Verifying - Enter PEM pass phrase:
```
Use this key to create a self-signed certificate. When prompted, enter the passphrase. Then follow the usual prompts for creating a certificate:

# **openssl req -new -x509 -days 365 -key myca.key -out new.crt**

Chapter 14. Security

Enter pass phrase for myca.key: You are about to be asked to enter information that will be o incorporated into your certificate request. What you are about to enter is what is called a Distinguished Name **o** or a DN. There are quite a few fields but you can leave some blank For some fields there will be a default value, If you enter '.', the field will be left blank. ----- Country Name (2 letter code) [AU]:*US* State or Province Name (full name) [Some-State]:*PA* Locality Name (eg, city) []:*Pittsburgh* Organization Name (eg, company) [Internet Widgits Pty Ltd]:*My Company* Organizational Unit Name (eg, section) []:*Systems Administrator* Common Name (e.g. server FQDN or YOUR name) []:*localhost.example.org* Email Address []:*trhodes@FreeBSD.org*

This will create two new files in the current directory: a certificate authority signature file, myca.key , and the certificate itself, new.crt . These should be placed in a directory, preferably under /etc, which is readable only by root. Permissions of 0700 are appropriate for these files and can be set using chmod.

## **14.6.2. Using Certificates**

One use for a certificate is to encrypt connections to the Sendmail mail server in order to prevent the use of clear text authentication.

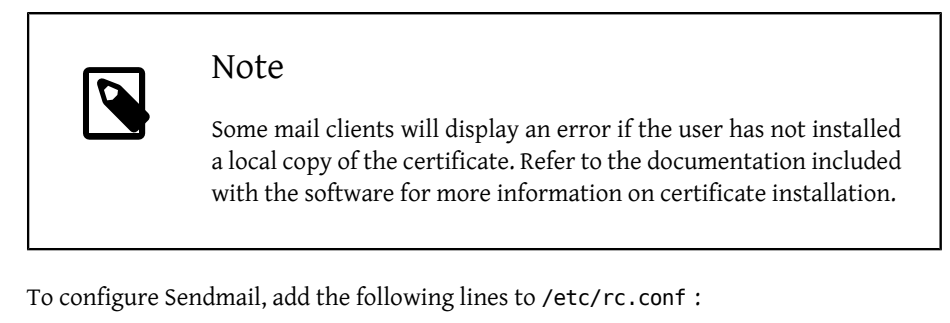

```
sendmail_enable="YES"
sendmail cert create="YES"
sendmail_cert_cn="localhost.example.org "
```
This will automatically create a self-signed certificate, /etc/mail/certs/host.cert , a signing key, /etc/mail/certs/host.key , and a CA certificate, /etc/mail/certs/ cacert.pem . The certificate will use the Common Name specified in sendmail\_cert\_cn . After saving the edits, restart Sendmail:

```
# service sendmail restart
```
If all went well, there will be no error messages in /var/log/maillog . For a simple test, connect to the mail server's listening port using telnet:

```
# telnet example.com  25
Trying 192.0.34.166...
Connected to example.com.
Escape character is '^]'.
220 example.com ESMTP Sendmail 8.14.7/8.14.7; Fri, 18 Apr 2014 ↺
11:50:32 -0400 (EDT)
ehlo example.com
250-example.com Hello example.com [192.0.34.166], pleased to meet you
250-ENHANCEDSTATUSCODES
250-PIPELINING
250-8BITMIME
250-SIZE
250-DSN
250-ETRN
250-AUTH LOGIN PLAIN
250-STARTTLS
250-DELIVERBY
250 HELP
quit
221 2.0.0 example.com closing connection
Connection closed by foreign host.
```
If the STARTTLS line appears in the output, everything is working correctly.

## **14.7. VPN over IPsec**

*Written by Nik Clayton. Written by Hiten M. Pandya.*

Internet Protocol Security (IPsec) is a set of protocols which sit on top of the Internet Protocol (IP) layer. It allows two or more hosts to communicate in a secure manner by authenticating and encrypting each IP packet of a communication session. The FreeBSD IPsec network stack is based on the<http://www.kame.net/> implementation and supports both IPv4 and IPv6 sessions.

IPsec is comprised of the following sub-protocols:

- *Encapsulated Security Payload (ESP)*: this protocol protects the IP packet data from third party interference by encrypting the contents using symmetric cryptography algorithms such as Blowfish and 3DES.
- *Authentication Header (AH)*): this protocol protects the IP packet header from third party interference and spoofing by computing a cryptographic checksum and hashing the IP packet header fields with a secure hashing function. This is then followed by an additional header that contains the hash, to allow the information in the packet to be authenticated.

• *IP Payload Compression Protocol (IPComp*): this protocol tries to increase communication performance by compressing the IP payload in order ro reduce the amount of data sent.

These protocols can either be used together or separately, depending on the environment.

IPsec supports two modes of operation. The first mode, *Transport Mode*, protects communications between two hosts. The second mode, *Tunnel Mode*, is used to build virtual tunnels, commonly known as Virtual Private Networks (VPNs). Consult [ipsec\(4\)](http://www.FreeBSD.org/cgi/man.cgi?query=ipsec&sektion=4) for detailed information on the IPsec subsystem in FreeBSD.

To add IPsec support to the kernel, add the following options to the custom kernel configuration file and rebuild the kernel using the instructions in Chapter 9, *[Configuring the](#page-310-0) [FreeBSD Kernel](#page-310-0)*:

options IPSEC #IP security device crypto

If IPsec debugging support is desired, the following kernel option should also be added:

options IPSEC\_DEBUG #debug for IP security

This rest of this chapter demonstrates the process of setting up an IPsec VPN between a home network and a corporate network. In the example scenario:

- Both sites are connected to the Internet through a gateway that is running FreeBSD.
- The gateway on each network has at least one external IP address. In this example, the corporate LAN's external IP address is 172.16.5.4 and the home LAN's external IP address is 192.168.1.12 .
- The internal addresses of the two networks can be either public or private IP addresses. However, the address space must not collide. For example, both networks cannot use 192.168.1.x . In this example, the corporate LAN's internal IP address is 10.246.38.1 and the home LAN's internal IP address is 10.0.0.5 .

#### **14.7.1. Configuring a VPN on FreeBSD**

*Written by Tom Rhodes.*

To begin, [security/ipsec-tools](http://www.freebsd.org/cgi/url.cgi?ports/security/ipsec-tools/pkg-descr) must be installed from the Ports Collection. This software provides a number of applications which support the configuration.

The next requirement is to create two  $\frac{gif(4)}{g}$  pseudo-devices which will be used to tunnel packets and allow both networks to communicate properly. As root, run the following commands, replacing *internal* and *external* with the real IP addresses of the internal and external interfaces of the two gateways:

# **ifconfig gif0 create**

```
# ifconfig gif0 internal1 internal2
# ifconfig gif0 tunnel external1 external2
```
Verify the setup on each gateway, using ifconfig. Here is the output from Gateway 1:

gif0: flags=8051 mtu 1280 tunnel inet 172.16.5.4 --> 192.168.1.12 inet6 fe80::2e0:81ff:fe02:5881%gif0 prefixlen 64 scopeid 0x6 inet 10.246.38.1 --> 10.0.0.5 netmask 0xffffff00

Here is the output from Gateway 2:

gif0: flags=8051 mtu 1280 tunnel inet 192.168.1.12 --> 172.16.5.4 inet 10.0.0.5 --> 10.246.38.1 netmask 0xffffff00 inet6 fe80::250:bfff:fe3a:c1f%gif0 prefixlen 64 scopeid 0x4

Once complete, both internal IP addresses should be reachable using  $\text{ping}(8)$ :

```
priv-net# ping 10.0.0.5
PING 10.0.0.5 (10.0.0.5): 56 data bytes
64 bytes from 10.0.0.5: icmp_seq=0 ttl=64 time=42.786 ms
64 bytes from 10.0.0.5: icmp_seq=1 ttl=64 time=19.255 ms
64 bytes from 10.0.0.5: icmp_seq=2 ttl=64 time=20.440 ms
64 bytes from 10.0.0.5: icmp_seq=3 ttl=64 time=21.036 ms
--- 10.0.0.5 ping statistics ---
4 packets transmitted, 4 packets received, 0% packet loss
round-trip min/avg/max/stddev = 19.255/25.879/42.786/9.782 ms
corp-net# ping 10.246.38.1
PING 10.246.38.1 (10.246.38.1): 56 data bytes
64 bytes from 10.246.38.1: icmp_seq=0 ttl=64 time=28.106 ms
64 bytes from 10.246.38.1: icmp_seq=1 ttl=64 time=42.917 ms
64 bytes from 10.246.38.1: icmp_seq=2 ttl=64 time=127.525 ms
64 bytes from 10.246.38.1: icmp_seq=3 ttl=64 time=119.896 ms
64 bytes from 10.246.38.1: icmp_seq=4 ttl=64 time=154.524 ms
--- 10.246.38.1 ping statistics ---
5 packets transmitted, 5 packets received, 0% packet loss
round-trip min/avg/max/stddev = 28.106/94.594/154.524/49.814 ms
```
As expected, both sides have the ability to send and receive ICMP packets from the privately configured addresses. Next, both gateways must be told how to route packets in order to correctly send traffic from either network. The following commands will achieve this goal:

```
# corp-net# route add 10.0.0.0 10.0.0.5 255.255.255.0
# corp-net# route add net 10.0.0.0: gateway 10.0.0.5
# priv-net# route add 10.246.38.0 10.246.38.1 255.255.255.0
# priv-net# route add host 10.246.38.0: gateway 10.246.38.1
```
At this point, internal machines should be reachable from each gateway as well as from machines behind the gateways. Again, use [ping\(8\)](http://www.FreeBSD.org/cgi/man.cgi?query=ping&sektion=8) to confirm:
```
corp-net# ping 10.0.0.8
PING 10.0.0.8 (10.0.0.8): 56 data bytes
64 bytes from 10.0.0.8: icmp_seq=0 ttl=63 time=92.391 ms
64 bytes from 10.0.0.8: icmp_seq=1 ttl=63 time=21.870 ms
64 bytes from 10.0.0.8: icmp_seq=2 ttl=63 time=198.022 ms
64 bytes from 10.0.0.8: icmp_seq=3 ttl=63 time=22.241 ms
64 bytes from 10.0.0.8: icmp_seq=4 ttl=63 time=174.705 ms
--- 10.0.0.8 ping statistics ---
5 packets transmitted, 5 packets received, 0% packet loss
round-trip min/avg/max/stddev = 21.870/101.846/198.022/74.001 ms
priv-net# ping 10.246.38.107
PING 10.246.38.1 (10.246.38.107): 56 data bytes
64 bytes from 10.246.38.107: icmp_seq=0 ttl=64 time=53.491 ms
64 bytes from 10.246.38.107: icmp_seq=1 ttl=64 time=23.395 ms
64 bytes from 10.246.38.107: icmp_seq=2 ttl=64 time=23.865 ms
64 bytes from 10.246.38.107: icmp_seq=3 ttl=64 time=21.145 ms
64 bytes from 10.246.38.107: icmp_seq=4 ttl=64 time=36.708 ms
- - 10.246.38.107 ping statistics -5 packets transmitted, 5 packets received, 0% packet loss
round-trip min/avg/max/stddev = 21.145/31.721/53.491/12.179 ms
```
Setting up the tunnels is the easy part. Configuring a secure link is a more in depth process. The following configuration uses pre-shared (PSK) RSA keys. Other than the IP addresses, the /usr/local/etc/racoon/racoon.conf on both gateways will be identical and look similar to:

```
path  pre_shared_key "/usr/local/etc/racoon/psk.txt"; #location ↺
of pre-shared key file
log debug; #log verbosity setting: set to 'notify' when testing σ
and debugging is complete
padding # options are not to be changed
{
         maximum_length  20;
        randomize off;
       strict check off;
       exclusive tail off;
}
timer # timing options. change as needed
{
       counter 5;<br>interval 20 sec;
       interval
         persend  1;
#  natt_keepalive  15 sec;
       phase1 30 sec;<br>phase2 15 sec:
       phase<sub>2</sub>}
listen # address [port] that racoon will listen on
{
```

```
  isakmp  172.16.5.4 [500];
         isakmp_natt  172.16.5.4 [4500];
}
remote  192.168.1.12 [500]
{
      exchange mode main, aggressive;
  doi  ipsec_doi;
  situation  identity_only;
       my identifier address 172.16.5.4;
       peers_identifier address 192.168.1.12;
  lifetime  time 8 hour;
  passive  off;
        proposal_check  obey;
# nat traversal off;
         generate_policy off;
                      proposal {
                              encryption_algorithm  blowfish;
                            hash algorithm md5;authentication method \sigmapre_shared_key;
                           lifetime time 30 sec;
                            dh group 1;
 }
}
sainfo  (address 10.246.38.0/24 any address 10.0.0.0/24 any) # ↺
address $network/$netmask $type address $network/$netmask $type ( ↺
$type being any or esp)
       { # $network must be the two internal networks you are ↺
joining.
       pfs group 1;
  lifetime  time  36000 sec;
  encryption_algorithm  blowfish,3des,des;
       authentication algorithm  hmac md5, hmac sha1;
         compression_algorithm  deflate;
}
```
For descriptions of each available option, refer to the manual page for racoon.conf.

The Security Policy Database (SPD) needs to be configured so that FreeBSD and racoon are able to encrypt and decrypt network traffic between the hosts.

This can be achieved with a shell script, similar to the following, on the corporate gateway. This file will be used during system initialization and should be saved as /usr/local/etc/racoon/setkey.conf .

```
flush;
spdflush;
# To the home network
spdadd 10.246.38.0/24 10.0.0.0/24 any -P out ipsec esp/
tunnel/172.16.5.4-192.168.1.12/use;
```
Chapter 14. Security

spdadd 10.0.0.0/24 10.246.38.0/24 any -P in ipsec esp/ tunnel/192.168.1.12-172.16.5.4/use;

Once in place, racoon may be started on both gateways using the following command:

# **/usr/local/sbin/racoon -F -f /usr/local/etc/racoon/racoon.conf -l / var/log/racoon.log**

The output should be similar to the following:

```
corp-net# /usr/local/sbin/racoon -F -f /usr/local/etc/racoon/racoon.↺
conf
Foreground mode.
2006-01-30 01:35:47: INFO: begin Identity Protection mode.
2006-01-30 01:35:48: INFO: received Vendor ID: KAME/racoon
2006-01-30 01:35:55: INFO: received Vendor ID: KAME/racoon
2006-01-30 01:36:04: INFO: ISAKMP-SA ↺
established 172.16.5.4[500]-192.168.1.12[500] ↺
spi:623b9b3bd2492452:7deab82d54ff704a
2006-01-30 01:36:05: INFO: initiate new phase 2 negotiation: ↺
172.16.5.4[0]192.168.1.12[0]
2006-01-30 01:36:09: INFO: IPsec-SA established: ESP/Tunnel ↺
192.168.1.12[0]->172.16.5.4[0] spi=28496098(0x1b2d0e2)
2006-01-30 01:36:09: INFO: IPsec-SA established: ESP/Tunnel ↺
172.16.5.4[0]->192.168.1.12[0] spi=47784998(0x2d92426)
2006-01-30 01:36:13: INFO: respond new phase 2 negotiation: ↺
172.16.5.4[0]192.168.1.12[0]
2006-01-30 01:36:18: INFO: IPsec-SA established: ESP/Tunnel ↺
192.168.1.12[0]->172.16.5.4[0] spi=124397467(0x76a279b)
2006-01-30 01:36:18: INFO: IPsec-SA established: ESP/Tunnel ↺
172.16.5.4[0]->192.168.1.12[0] spi=175852902(0xa7b4d66)
```
To ensure the tunnel is working properly, switch to another console and use [tcpdump\(1\)](http://www.FreeBSD.org/cgi/man.cgi?query=tcpdump&sektion=1) to view network traffic using the following command. Replace em0 with the network interface card as required:

# **tcpdump -i em0 host** *172.16.5.4 and dst 192.168.1.12*

Data similar to the following should appear on the console. If not, there is an issue and debugging the returned data will be required.

```
01:47:32.021683 IP corporatenetwork.com > 192.168.1.12.↺
privatenetwork.com: ESP(spi=0x02acbf9f,seq=0xa)
01:47:33.022442 IP corporatenetwork.com > 192.168.1.12.↺
privatenetwork.com: ESP(spi=0x02acbf9f,seq=0xb)
01:47:34.024218 IP corporatenetwork.com > 192.168.1.12.↺
privatenetwork.com: ESP(spi=0x02acbf9f,seq=0xc)
```
At this point, both networks should be available and seem to be part of the same network. Most likely both networks are protected by a firewall. To allow traffic to flow between them, rules need to be added to pass packets. For the  $ipfw(8)$  firewall, add the following lines to the firewall configuration file:

```
ipfw add 00201 allow log esp from any to any
ipfw add 00202 allow log ah from any to any
ipfw add 00203 allow log ipencap from any to any
ipfw add 00204 allow log udp from any 500 to any
```
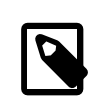

#### Note

The rule numbers may need to be altered depending on the current host configuration.

For users of  $pf(4)$  or  $ipf(8)$ , the following rules should do the trick:

pass in quick proto esp from any to any pass in quick proto ah from any to any pass in quick proto ipencap from any to any pass in quick proto udp from any port = 500 to any port = 500 pass in quick on gif0 from any to any pass out quick proto esp from any to any pass out quick proto ah from any to any pass out quick proto ipencap from any to any pass out quick proto udp from any port = 500 to any port = 500 pass out quick on gif0 from any to any

Finally, to allow the machine to start support for the VPN during system initialization, add the following lines to /etc/rc.conf :

```
ipsec_enable="YES"
ipsec_program="/usr/local/sbin/setkey"
ipsec_file="/usr/local/etc/racoon/setkey.conf" # allows setting up ↺
spd policies on boot
racoon_enable="yes"
```
# **14.8. OpenSSH**

*Contributed by Chern Lee.*

OpenSSH is a set of network connectivity tools used to provide secure access to remote machines. Additionally, TCP/IP connections can be tunneled or forwarded securely through SSH connections. OpenSSH encrypts all traffic to effectively eliminate eavesdropping, connection hijacking, and other network-level attacks.

OpenSSH is maintained by the OpenBSD project and is installed by default in FreeBSD. It is compatible with both SSH version 1 and 2 protocols.

When data is sent over the network in an unencrypted form, network sniffers anywhere in between the client and server can steal user/password information or data transferred during the session. OpenSSH offers a variety of authentication and encryption methods to prevent this from happening. More information about OpenSSH is available from [http://](http://www.openssh.com/) [www.openssh.com/](http://www.openssh.com/).

This section provides an overview of the built-in client utilities to securely access other systems and securely transfer files from a FreeBSD system. It then describes how to configure a SSH server on a FreeBSD system. More information is available in the man pages mentioned in this chapter.

## **14.8.1. Using the SSH Client Utilities**

To log into a SSH server, use ssh and specify a username that exists on that server and the IP address or hostname of the server. If this is the first time a connection has been made to the specified server, the user will be prompted to first verify the server's fingerprint:

```
# ssh user@example.com
The authenticity of host 'example.com (10.0.0.1)' can't be \sigmaestablished.
ECDSA key fingerprint is ↺
25:cc:73:b5:b3:96:75:3d:56:19:49:d2:5c:1f:91:3b.
Are you sure you want to continue connecting (yes/no)? yes
Permanently added 'example.com' (ECDSA) to the list of known hosts.
Password for user@example.com: user_password
```
SSH utilizes a key fingerprint system to verify the authenticity of the server when the client connects. When the user accepts the key's fingerprint by typing yes when connecting for the first time, a copy of the key is saved to .ssh/known hosts in the user's home directory. Future attempts to login are verified against the saved key and ssh will display an alert if the server's key does not match the saved key. If this occurs, the user should first verify why the key has changed before continuing with the connection.

By default, recent versions of OpenSSH only accept SSHv2 connections. By default, the client will use version 2 if possible and will fall back to version 1 if the server does not support version 2. To force ssh to only use the specified protocol, include -1 or -2. Additional options are described in [ssh\(1\)](http://www.FreeBSD.org/cgi/man.cgi?query=ssh&sektion=1).

Use  $\text{scp}(1)$  to securely copy a file to or from a remote machine. This example copies COPY-RIGHT on the remote system to a file of the same name in the current directory of the local system:

```
# scp user@example.com:/COPYRIGHT COPYRIGHT
Password for user@example.com: *******
                       COPYRIGHT  100% |*****************************|  4735
00:00
#
```
Since the fingerprint was already verified for this host, the server's key is automatically checked before prompting for the user's password.

The arguments passed to scp are similar to cp. The file or files to copy is the first argument and the destination to copy to is the second. Since the file is fetched over the network, one or more of the file arguments takes the form user@host: < path\_to\_remote\_file> . Be aware when copying directories recursively that scp uses -r, whereas cp uses -R.

To open an interactive session for copying files, use  $sftp$ . Refer to  $sftp(1)$  for a list of available commands while in an sftp session.

## **14.8.1.1. Key-based Authentication**

Instead of using passwords, a client can be configured to connect to the remote machine using keys. To generate DSA or RSA authentication keys, use ssh-keygen. To generate a public and private key pair, specify the type of key and follow the prompts. It is recommended to protect the keys with a memorable, but hard to guess passphrase.

```
% ssh-keygen -t dsa
Generating public/private dsa key pair.
Enter file in which to save the key (/home/user/.ssh/id dsa):
Created directory '/home/user/.ssh'.
Enter passphrase (empty for no passphrase): type some passphrase ↺
here which can contain spaces
Enter same passphrase again: type some passphrase here which can ↺
contain spaces
Your identification has been saved in /home/user/.ssh/id dsa.
Your public key has been saved in /home/user/.ssh/id dsa.pub.
The key fingerprint is:
bb:48:db:f2:93:57:80:b6:aa:bc:f5:d5:ba:8f:79:17 user@host.example.com
```
Depending upon the specified protocol, the private key is stored in  $\sim$ /.ssh/id dsa (or  $\sim$ /.ssh/id rsa ), and the public key is stored in  $\sim$ /.ssh/id dsa.pub (or  $\sim$ /.ssh/ id rsa.pub ). The *public* key must be first copied to ~/.ssh/authorized keys on the remote machine in order for key-based authentication to work.

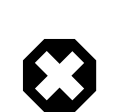

## Warning

Many users believe that keys are secure by design and will use a key without a passphrase. This is *dangerous* behavior. An administrator can verify that a key pair is protected by a passphrase by viewing the private key manually. If the private key file contains the word ENCRYPTED, the key owner is using a passphrase. In addition, to better secure end users, from may be placed in the public key file. For example, adding from="192.168.10.5" in the front of ssh-rsa or rsa-dsa prefix will only allow that specific user to login from that IP address.

The various options and files can be different according to the OpenSSH version. To avoid problems, consult [ssh-keygen\(1\).](http://www.FreeBSD.org/cgi/man.cgi?query=ssh-keygen&sektion=1)

If a passphrase is used, the user will be prompted for the passphrase each time a connection is made to the server. To load SSH keys into memory, without needing to type the passphrase each time, use  $\sin$ -agent(1) and  $\sin$ -add(1).

Authentication is handled by ssh-agent , using the private key(s) that are loaded into it. Then, ssh-agent should be used to launch another application such as a shell or a window manager.

To use ssh-agent in a shell, start it with a shell as an argument. Next, add the identity by running ssh-add and providing it the passphrase for the private key. Once these steps have been completed, the user will be able to ssh to any host that has the corresponding public key installed. For example:

```
% ssh-agent csh
% ssh-add
Enter passphrase for key '/usr/home/user/.ssh/id_dsa': type ↺
passphrase here
Identity added: /usr/home/user/.ssh/id_dsa (/usr/home/user/.ssh/
id dsa)
%
```
To use ssh-agent in Xorg, add an entry for it in  $\sim$ /. xinitrc. This provides the ssh-agent services to all programs launched in Xorg. An example ~/.xinitrc might look like this:

#### exec ssh-agent *startxfce4*

This launches ssh-agent , which in turn launches XFCE, every time Xorg starts. Once Xorg has been restarted so that the changes can take effect, run ssh-add to load all of the SSH keys.

#### **14.8.1.2. SSH Tunneling**

OpenSSH has the ability to create a tunnel to encapsulate another protocol in an encrypted session.

The following command tells ssh to create a tunnel for telnet:

```
% ssh -2 -N -f -L 5023:localhost:23 user@foo.example.com
\frac{6}{6}
```
This example uses the following options:

-2

Forces ssh to use version 2 to connect to the server.

-N

Indicates no command, or tunnel only. If omitted, ssh initiates a normal session.

Forces ssh to run in the background.

-L

-f

Indicates a local tunnel in *localport:remotehost:remoteport* format.

user@foo.example.com

The login name to use on the specified remote SSH server.

An SSH tunnel works by creating a listen socket on localhost on the specified localport. It then forwards any connections received on localport via the SSH connection to the specified remotehost: remoteport . In the example, port 5023 on the client is forwarded to port 23 on the remote machine. Since port 23 is used by telnet, this creates an encrypted telnet session through an SSH tunnel.

This method can be used to wrap any number of insecure TCP protocols such as SMTP, POP3, and FTP, as seen in the following examples.

```
Example 14.1. Create a Secure Tunnel for SMTP
```

```
% ssh -2 -N -f -L 5025:localhost:25 user@mailserver.example.com
user@mailserver.example.com's password: *****
% telnet localhost 5025
Trying 127.0.0.1...
Connected to localhost.
Escape character is '^]'.
220 mailserver.example.com ESMTP
```
This can be used in conjunction with ssh-keygen and additional user accounts to create a more seamless SSH tunneling environment. Keys can be used in place of typing a password, and the tunnels can be run as a separate user.

## Example 14.2. Secure Access of a POP3 Server

In this example, there is an SSH server that accepts connections from the outside. On the same network resides a mail server running a POP3 server. To check email in a secure manner, create an SSH connection to the SSH server and tunnel through to the mail server:

```
% ssh -2 -N -f -L 2110:mail.example.com:110 user@ssh-server.↺
example.com
user@ssh-server.example.com's password: ******
```
Once the tunnel is up and running, point the email client to send POP3 requests to localhost on port 2110. This connection will be forwarded securely across the tunnel to mail.example.com .

## Example 14.3. Bypassing a Firewall

Some firewalls filter both incoming and outgoing connections. For example, a firewall might limit access from remote machines to ports 22 and 80 to only allow SSH and web surfing. This prevents access to any other service which uses a port other than 22 or 80.

The solution is to create an SSH connection to a machine outside of the network's firewall and use it to tunnel to the desired service:

```
% ssh -2 -N -f -L 8888:music.example.com:8000 user@unfirewalled-
system.example.org
user@unfirewalled-system.example.org's password: *******
```
In this example, a streaming Ogg Vorbis client can now be pointed to localhost port 8888, which will be forwarded over to music.example.com on port 8000, successfully bypassing the firewall.

## **14.8.2. Enabling the SSH Server**

In addition to providing built-in SSH client utilities, a FreeBSD system can be configured as an SSH server, accepting connections from other SSH clients.

To see if sshd is enabled, check /etc/rc.conf for this line and add it if it is missing:

sshd\_enable="YES"

This will start sshd, the daemon program for OpenSSH, the next time the system boots. To start it now:

```
# service sshd start
```
The first time sshd starts on a FreeBSD system, the system's host keys will be automatically created and the fingerprint will be displayed on the console. Provide users with the fingerprint so that they can verify it the first time they connect to the server.

Refer to  $sshd(8)$  for the list of available options when starting sshd and a more complete discussion about authentication, the login process, and the various configuration files.

It is a good idea to limit which users can log into the SSH server and from where using the AllowUsers keyword in the OpenSSH server configuration file. For example, to only allow root to log in from 192.168.1.32 , add this line to /etc/ssh/sshd\_config :

```
AllowUsers root@192.168.1.32
```
To allow admin to log in from anywhere, list that user without specifying an IP address:

```
AllowUsers admin
```
Multiple users should be listed on the same line, like so:

```
AllowUsers root@192.168.1.32 admin
```
After making changes to /etc/ssh/sshd\_config , tell sshd to reload its configuration file by running:

# **service sshd reload**

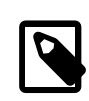

## Note

When this keyword is used, it is important to list each user that needs to log into this machine. Any user that is not specified in that line will be locked out. Also, the keywords used in the OpenSSH server configuration file are case-sensitive. If the keyword is not spelled correctly, including its case, it will be ignored. Always test changes to this file to make sure that the edits are working as expected. Refer to [sshd\\_config\(5\)](http://www.FreeBSD.org/cgi/man.cgi?query=sshd_config&sektion=5) to verify the spelling and use of the available keywords.

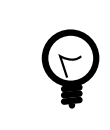

# Tip

Do not confuse /etc/ssh/sshd\_config with /etc/ssh/ ssh config (note the extra d in the first filename). The first file configures the server and the second file configures the client. Refer to [ssh\\_config\(5\)](http://www.FreeBSD.org/cgi/man.cgi?query=ssh_config&sektion=5) for a listing of the available client settings,.

# **14.9. Access Control Lists**

*Contributed by Tom Rhodes.*

Access Control Lists (ACLs) extend the standard UNIX® permission model in a POSIX®.1e compatible way. This permits an administrator to take advantage of a more fine-grained permissions model.

The FreeBSD GENERIC kernel provides ACL support for UFS file systems. Users who prefer to compile a custom kernel must include the following option in their custom kernel configuration file:

#### options UFS\_ACL

If this option is not compiled in, a warning message will be displayed when attempting to mount a file system with ACL support. ACLs rely on extended attributes which are natively supported in UFS2.

This chapter describes how to enable ACL support and provides some usage examples.

## **14.9.1. Enabling ACL Support**

ACLs are enabled by the mount-time administrative flag, acls, which may be added to /etc/fstab . The mount-time flag can also be automatically set in a persistent manner using [tunefs\(8\)](http://www.FreeBSD.org/cgi/man.cgi?query=tunefs&sektion=8) to modify a superblock ACLs flag in the file system header. In general, it is preferred to use the superblock flag for several reasons:

- The superblock flag cannot be changed by a remount using mount -u as it requires a complete umount and fresh mount. This means that ACLs cannot be enabled on the root file system after boot. It also means that ACL support on a file system cannot be changed while the system is in use.
- Setting the superblock flag causes the file system to always be mounted with ACLs enabled, even if there is not an fstab entry or if the devices re-order. This prevents accidental mounting of the file system without ACL support.

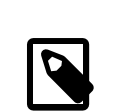

## Note

It is desirable to discourage accidental mounting without ACLs enabled because nasty things can happen if ACLs are enabled, then disabled, then re-enabled without flushing the extended attributes. In general, once ACLs are enabled on a file system, they should not be disabled, as the resulting file protections may not be compatible with those intended by the users of the system, and re-enabling ACLs may re-attach the previous ACLs to files that have since had their permissions changed, resulting in unpredictable behavior.

File systems with ACLs enabled will show a plus (+) sign in their permission settings:

drwx------ 2 robert robert 512 Dec 27 11:54 private drwxrwx---+ 2 robert robert 512 Dec 23 10:57 directory1 drwxrwx---+ 2 robert robert 512 Dec 22 10:20 directory2 drwxrwx---+ 2 robert robert 512 Dec 27 11:57 directory3 drwxr-xr-x 2 robert robert 512 Nov 10 11:54 public\_html

In this example, directory1, directory2, and directory3 are all taking advantage of ACLs, whereas public\_html is not.

## **14.9.2. Using ACLs**

File system ACLs can be viewed using getfacl. For instance, to view the ACL settings on test:

% **getfacl test** #file:test #owner:1001 #group:1001 user::rw group::r- other::r--

To change the ACL settings on this file, use setfacl. To remove all of the currently defined ACLs from a file or file system, include -k. However, the preferred method is to use -b as it leaves the basic fields required for ACLs to work.

```
% setfacl -k test
```
To modify the default ACL entries, use -m:

```
% setfacl -m u:trhodes:rwx,group:web:r--,o::--- test
```
In this example, there were no pre-defined entries, as they were removed by the previous command. This command restores the default options and assigns the options listed. If a user or group is added which does not exist on the system, an Invalid argument error will be displayed.

Refer to [getfacl\(1\)](http://www.FreeBSD.org/cgi/man.cgi?query=getfacl&sektion=1) and [setfacl\(1\)](http://www.FreeBSD.org/cgi/man.cgi?query=setfacl&sektion=1) for more information about the options available for these commands.

## **14.10. Monitoring Third Party Security Issues**

*Contributed by Tom Rhodes.*

In recent years, the security world has made many improvements to how vulnerability assessment is handled. The threat of system intrusion increases as third party utilities are installed and configured for virtually any operating system available today.

Vulnerability assessment is a key factor in security. While FreeBSD releases advisories for the base system, doing so for every third party utility is beyond the FreeBSD Project's capability. There is a way to mitigate third party vulnerabilities and warn administrators of known security issues. A FreeBSD add on utility known as portaudit exists solely for this purpose.

The [ports-mgmt/portaudit](http://www.freebsd.org/cgi/url.cgi?ports/ports-mgmt/portaudit/pkg-descr) port polls a database, which is updated and maintained by the FreeBSD Security Team and ports developers, for known security issues.

To install portaudit from the Ports Collection:

```
# cd /usr/ports/ports-mgmt/portaudit && make install clean
```
During the installation, the configuration files for [periodic\(8\)](http://www.FreeBSD.org/cgi/man.cgi?query=periodic&sektion=8) will be updated, permitting portaudit output in the daily security runs. Ensure that the daily security run emails, which are sent to root's email account, are being read. No other configuration is required.

After installation, an administrator can update the database and view known vulnerabilities in installed packages by invoking the following command:

```
# portaudit -Fda
```
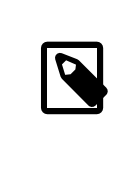

## Note

The database is automatically updated during the periodic $(8)$  run. The above command is optional and can be used to manually update the database now.

To audit the third party utilities installed as part of the Ports Collection at anytime, an administrator can run the following command:

```
# portaudit -a
```
portaudit will display messages for any installed vulnerable packages:

```
Affected package: cups-base-1.1.22.0_1
Type of problem: cups-base -- HPGL buffer overflow vulnerability.
Reference: <http://www.FreeBSD.org/ports/
portaudit/40a3bca2-6809-11d9-a9e7-0001020eed82.html>
1 problem(s) in your installed packages found.
You are advised to update or deinstall the affected package(s) o
immediately.
```
By pointing a web browser to the displayed URL, an administrator may obtain more information about the vulnerability. This will include the versions affected, by FreeBSD port version, along with other web sites which may contain security advisories.

portaudit is a powerful utility and is extremely useful when coupled with the portmaster port.

## **14.11. FreeBSD Security Advisories**

*Contributed by Tom Rhodes.*

Like many producers of quality operating systems, the FreeBSD Project has a security team which is responsible for determining the End-of-Life (EoL) date for each FreeBSD release and to provide security updates for supported releases which have not yet reached their EoL. More information about the FreeBSD security team and the supported releases is available on the [FreeBSD security page](http://www.FreeBSD.org/security).

One task of the security team is to respond to reported security vulnerabilities in the FreeBSD operating system. Once a vulnerability is confirmed, the security team verifies the steps necessary to fix the vulnerability and updates the source code with the fix. It then publishes the details as a "Security Advisory". Security advisories are published on the [FreeBSD website](http://www.FreeBSD.org/security/advisories.html) and mailed to the [freebsd-security-notifications](http://lists.FreeBSD.org/mailman/listinfo/freebsd-security-notifications), [freebsd-security,](http://lists.FreeBSD.org/mailman/listinfo/freebsd-security) and [freebsd-announce](http://lists.FreeBSD.org/mailman/listinfo/freebsd-announce) mailing lists.

This section describes the format of a FreeBSD security advisory.

## **14.11.1. Format of a Security Advisory**

Here is an example of a FreeBSD security advisory:

```
=============================================================================
-----BEGIN PGP SIGNED MESSAGE-----
Hash: SHA512
   =============================================================================
FreeBSD-SA-14:04.bind  ↺
Security Advisory
The \sigma of \Gamma is a set of \Gamma is a set of \Gamma is a set of \Gamma is a set of \Gamma in \sigmaFreeBSD Project
Topic:  BIND remote denial of service vulnerability
Category: contrib
Module:  bind
Announced:  2014-01-14
Credits:  ISC
Affects:  FreeBSD 8.x and FreeBSD 9.x
Corrected:  2014-01-14 19:38:37 UTC (stable/9, 9.2-STABLE)
```
FreeBSD release branches.

 2014-01-14 19:42:28 UTC (releng/9.2, 9.2-RELEASE-p3) 2014-01-14 19:42:28 UTC (releng/9.1, 9.1-RELEASE-p10) 2014-01-14 19:38:37 UTC (stable/8, 8.4-STABLE) 2014-01-14 19:42:28 UTC (releng/8.4, 8.4-RELEASE-p7) 2014-01-14 19:42:28 UTC (releng/8.3, 8.3-RELEASE-p14)<br>CVE Name: CVE-2014-0591 CVE-2014-0591 For general information regarding FreeBSD Security Advisories, including descriptions of the fields above, security branches, and ↺ the following sections, please visit <URL:http://security.FreeBSD.org/>. I. Background BIND 9 is an implementation of the Domain Name System (DNS) **o** protocols. The named(8) daemon is an Internet Domain Name Server. II. Problem Description Because of a defect in handling queries for NSEC3-signed zones, **o** BIND can crash with an "INSIST" failure in name.c when processing queries o possessing certain properties. This issue only affects authoritative o nameservers with at least one NSEC3-signed zone. Recursive-only servers are not at ↺ risk. III. Impact An attacker who can send a specially crafted query could cause namedo (8) to crash, resulting in a denial of service. IV. Workaround No workaround is available, but systems not running authoritative ↺ DNS service with at least one NSEC3-signed zone using named(8) are not  $\sigma$ vulnerable. V. Solution Perform one of the following: 1) Upgrade your vulnerable system to a supported FreeBSD stable or release / security branch (releng) dated after the correction date. 2) To update your vulnerable system via a source code patch: The following patches have been verified to apply to the applicable

a) Download the relevant patch from the location below, and verify  $\sigma$ the detached PGP signature using your PGP utility. [FreeBSD 8.3, 8.4, 9.1, 9.2-RELEASE and 8.4-STABLE] # fetch http://security.FreeBSD.org/patches/SA-14:04/bind-release.↺ patch # fetch http://security.FreeBSD.org/patches/SA-14:04/bind-release.↺ patch.asc # gpg --verify bind-release.patch.asc [FreeBSD 9.2-STABLE] # fetch http://security.FreeBSD.org/patches/SA-14:04/bind-stable-9.↺ patch # fetch http://security.FreeBSD.org/patches/SA-14:04/bind-stable-9.↺ patch.asc # gpg --verify bind-stable-9.patch.asc b) Execute the following commands as root: # cd /usr/src # patch < /path/to/patch Recompile the operating system using buildworld and installworld as described in <URL:http://www.FreeBSD.org/handbook/makeworld.html>. Restart the applicable daemons, or reboot the system. 3) To update your vulnerable system via a binary patch: Systems running a RELEASE version of FreeBSD on the i386 or amd64 platforms can be updated via the freebsd-update(8) utility: # freebsd-update fetch # freebsd-update install VI. Correction details The following list contains the correction revision numbers for each affected branch. Branch/path ↺ Revision - ------------------------------------------------------------------------ stable/8/ ↺ r260646  $r$ eleng/8.3/  $\sigma$ r260647  $r$ eleng/8.4/  $\sigma$ r260647

Chapter 14. Security

```
stable/9/  ↺
r260646
releng/9.1/  ↺
r260647
releng/9.2/  ↺
r260647
-
 -------------------------------------------------------------------------
To see which files were modified by a particular revision, run the
following command, replacing NNNNNN with the revision number, on a
machine with Subversion installed:
# svn diff -cNNNNNN --summarize svn://svn.freebsd.org/base
Or visit the following URL, replacing NNNNNN with the revision ↺
number:
<URL:http://svnweb.freebsd.org/base?view=revision&revision=NNNNNN>
VII. References
<URL:https://kb.isc.org/article/AA-01078>
<URL:http://cve.mitre.org/cgi-bin/cvename.cgi?name=CVE-2014-0591>
The latest revision of this advisory is available at
<URL:http://security.FreeBSD.org/advisories/FreeBSD-SA-14:04.bind.↺
asc>
-----BEGIN PGP SIGNATURE-----
iQIcBAEBCgAGBQJS1ZTYAAoJEO1n7NZdz2rnOvQP/2/68/s9Cu35PmqNtSZVVxVG
ZSQP5EGWx/lramNf9566iKxOrLRMq/h3XWcC4goVd+gZFrvITJSVOWSa7ntDQ7TO
XcinfRZ/iyiJbs/Rg2wLHc/t5oVSyeouyccqODYFbOwOlk35JjOTMUG1YcX+Zasg
ax8RV+7Zt1QSBkMlOz/myBLXUjlTZ3Xg2FXVsfFQW5/g2CjuHpRSFx1bVNX6ysoG
9DT58EQcYxIS8WfkHRbbXKh9I1nSfZ7/Hky/kTafRdRMrjAgbqFgHkYTYsBZeav5
fYWKGQRJulYfeZQ90yMTvlpF42DjCC3uJYamJnwDIu8OhS1WRBI8fQfr9DRzmRua
OK3BK9hUiScDZOJB6OqeVzUTfe7MAA4/UwrDtTYQ+PqAenv1PK8DZqwXyxA9ThHb
zKO3OwuKOVHJnKvpOcr+eNwo7jbnHlis0oBksj/mrq2P9m2ueF9gzCiq5Ri5Syag
Wssb1HUoMGwqU0roS8+pRpNC8YgsWpsttvUWSZ8u6Vj/FLeHpiV3mYXPVMaKRhVm
067BA2uj4Th1JKtGleox+Em0R7OFbCc/9aWC67wiqI6KRyit9pYiF3npph+7D5Eq
7zPsUdDd+qc+UTiLp3liCRp5w6484wWdhZO6wRtmUgxGjNkxFoNnX8CitzF8AaqO
UWWemqWuz3lAZuORQ9KX
=00zQ-----END PGP SIGNATURE-----
```
Every security advisory uses the following format:

- Each security advisory is signed by the PGP key of the Security Officer. The public key for the Security Officer can be verified at Appendix D, *[OpenPGP Keys](#page-984-0)*.
- The name of the security advisory always begins with FreeBSD-SA- (for FreeBSD Security Advisory), followed by the year in two digit format (14:), followed by the advisory

number for that year (04.), followed by the name of the affected application or subsystem (bind). The advisory shown here is the fourth advisory for 2014 and it affects BIND.

- The Topic field summarizes the vulnerability.
- The Category refers to the affected part of the system which may be one of core, contrib, or ports. The core category means that the vulnerability affects a core component of the FreeBSD operating system. The contrib category means that the vulnerability affects software included with FreeBSD, such as BIND. The ports category indicates that the vulnerability affects software available through the Ports Collection.
- The Module field refers to the component location. In this example, the bind module is affected; therefore, this vulnerability affects an application installed with the operating system.
- The Announced field reflects the date the security advisory was published. This means that the security team has verified that the problem exists and that a patch has been committed to the FreeBSD source code repository.
- The Credits field gives credit to the individual or organization who noticed the vulnerability and reported it.
- The Affects field explains which releases of FreeBSD are affected by this vulnerability.
- The Corrected field indicates the date, time, time offset, and releases that were corrected.
- The CVE Name field lists the advisory number, if one exists, in the public [cve.mitre.org](http://cve.mitre.org) security vulnerabilities database.
- The Background field provides a description of the affected module.
- The Problem Description field explains the vulnerability. This can include information about the flawed code and how the utility could be maliciously used.
- The Impact field describes what type of impact the problem could have on a system.
- The Workaround field indicates if a workaround is available to system administrators who cannot immediately patch the system .
- The Solution field provides the instructions for patching the affected system. This is a step by step tested and verified method for getting a system patched and working securely.
- The Correction Details field displays each affected Subversion branch with the revision number that contains the corrected code.
- The References field offers sources of additional information regarding the vulnerability.

Chapter 14. Security

# **14.12. Process Accounting**

*Contributed by Tom Rhodes.*

Process accounting is a security method in which an administrator may keep track of system resources used and their allocation among users, provide for system monitoring, and minimally track a user's commands.

Process accounting has both positive and negative points. One of the positives is that an intrusion may be narrowed down to the point of entry. A negative is the amount of logs generated by process accounting, and the disk space they may require. This section walks an administrator through the basics of process accounting.

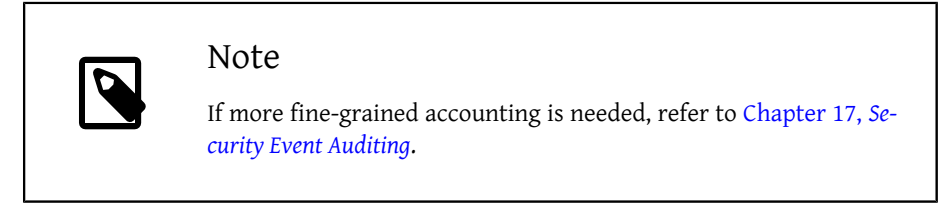

## **14.12.1. Enabling and Utilizing Process Accounting**

Before using process accounting, it must be enabled using the following commands:

```
# touch /var/account/acct
# chmod 600 /var/account/acct
# accton /var/account/acct
# echo 'accounting_enable="YES"' >> /etc/rc.conf
```
Once enabled, accounting will begin to track information such as CPU statistics and executed commands. All accounting logs are in a non-human readable format which can be viewed using sa. If issued without any options, sa prints information relating to the number of per-user calls, the total elapsed time in minutes, total CPU and user time in minutes, and the average number of  $I/O$  operations. Refer to  $sa(8)$  for the list of available options which control the output.

To display the commands issued by users, use lastcomm. For example, this command prints out all usage of ls by trhodes on the ttyp1 terminal:

# **lastcomm ls trhodes ttyp1**

Many other useful options exist and are explained in  $lastcomm(1)$ ,  $act(5)$ , and  $sa(8)$ .

# **14.13. Resource Limits**

*Contributed by Tom Rhodes.*

FreeBSD provides several methods for an administrator to limit the amount of system resources an individual may use. Disk quotas limit the amount of disk space available to users. Quotas are discussed in [Section 18.11, "Disk Quotas".](#page-531-0)

Limits to other resources, such as CPU and memory, can be set using either a flat file or a command to configure a resource limits database. The traditional method defines login classes by editing /etc/login.conf . While this method is still supported, any changes require a multi-step process of editing this file, rebuilding the resource database, making necessary changes to /etc/master.passwd , and rebuilding the password database. This can become time consuming, depending upon the number of users to configure.

Beginning with FreeBSD 9.0-RELEASE, rctl can be used to provide a more fine-grained method for controlling resource limits. This command supports more than user limits as it can also be used to set resource constraints on processes and jails.

This section demonstrates both methods for controlling resources, beginning with the traditional method.

## **14.13.1. Configuring Login Classes**

In the traditional method, login classes and the resource limits to apply to a login class are defined in /etc/login.conf . Each user account can be assigned to a login class, where default is the default login class. Each login class has a set of login capabilities associated with it. A login capability is a *name*=*value* pair, where *name* is a well-known identifier and *value* is an arbitrary string which is processed accordingly depending on the *name*.

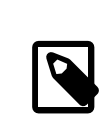

## Note

Whenever /etc/login.conf is edited, the /etc/login.conf.db must be updated by executing the following command:

#### # **cap\_mkdb /etc/login.conf**

Resource limits differ from the default login capabilities in two ways. First, for every limit, there is a *soft* and *hard* limit. A soft limit may be adjusted by the user or application, but may not be set higher than the hard limit. The hard limit may be lowered by the user, but can only be raised by the superuser. Second, most resource limits apply per process to a specific user.

[Table 14.1, "Login Class Resource Limits"](#page-452-0) lists the most commonly used resource limits. All of the available resource limits and capabilities are described in detail in [login.conf\(5\).](http://www.FreeBSD.org/cgi/man.cgi?query=login.conf&sektion=5)

## Chapter 14. Security

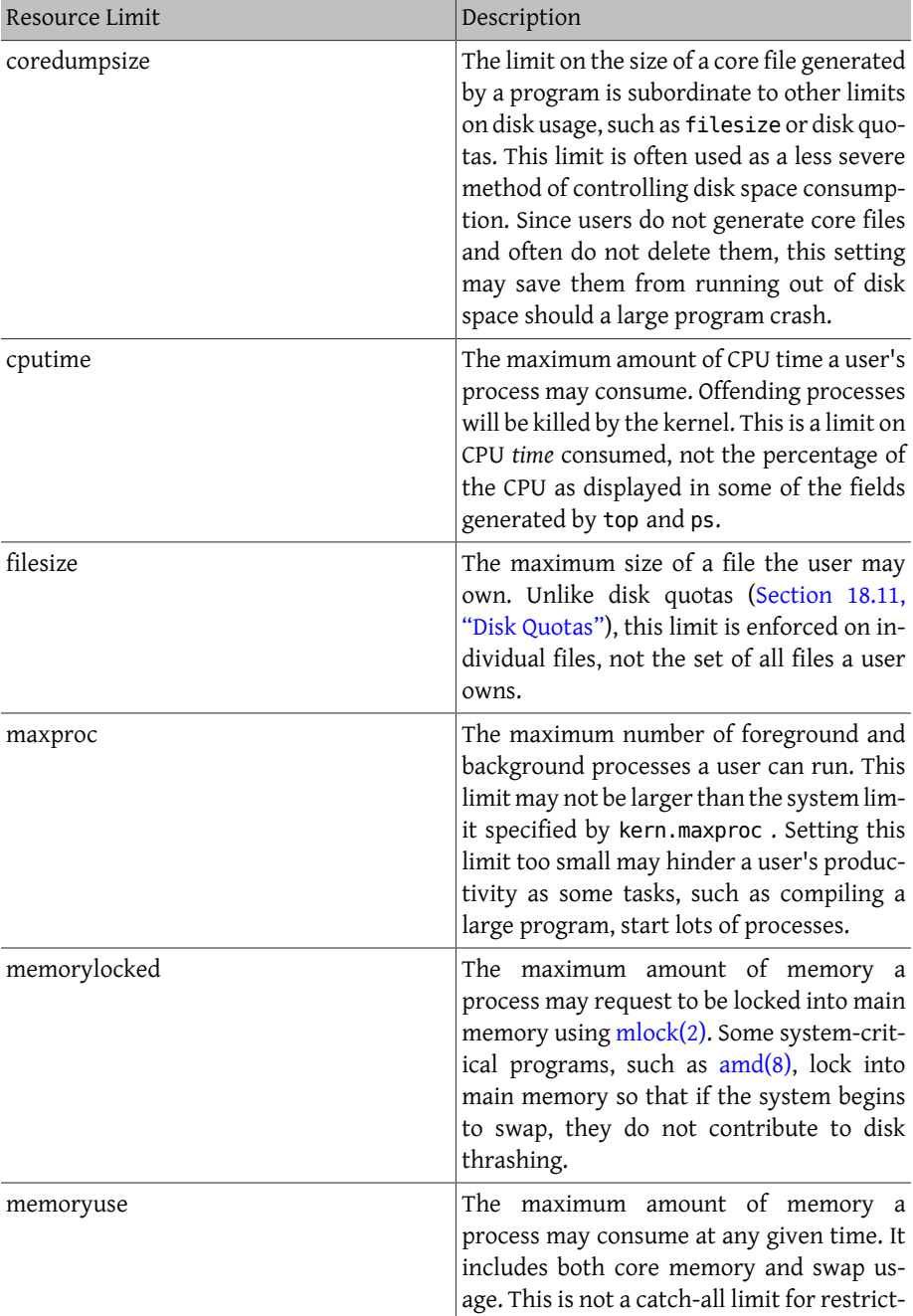

<span id="page-452-0"></span>Table 14.1. Login Class Resource Limits

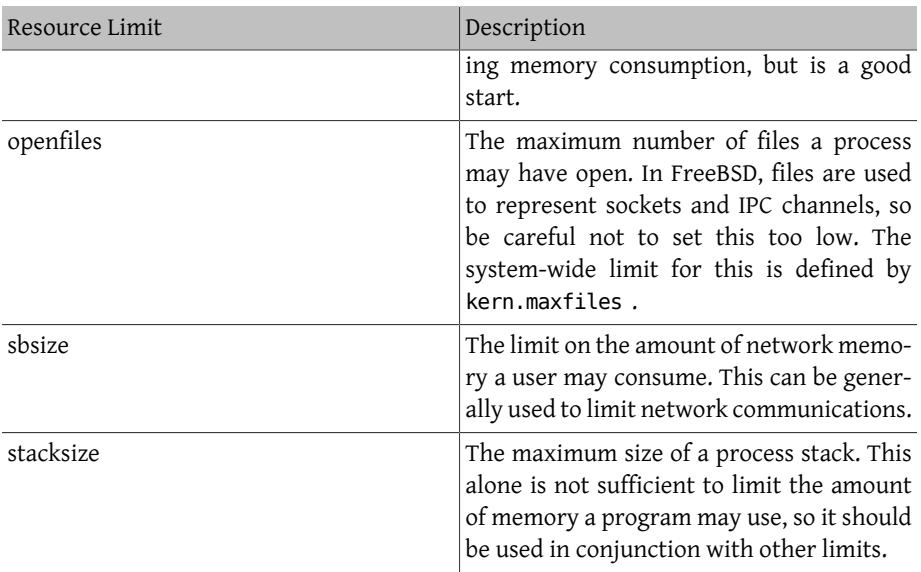

There are a few other things to remember when setting resource limits:

- Processes started at system startup by /etc/rc are assigned to the daemon login class.
- Although the default /etc/login.conf is a good source of reasonable values for most limits, they may not be appropriate for every system. Setting a limit too high may open the system up to abuse, while setting it too low may put a strain on productivity.
- Xorg takes a lot of resources and encourages users to run more programs simultaneously.
- Many limits apply to individual processes, not the user as a whole. For example, setting openfiles to 50 means that each process the user runs may open up to 50 files. The total amount of files a user may open is the value of openfiles multiplied by the value of maxproc. This also applies to memory consumption.

For further information on resource limits and login classes and capabilities in general, refer to [cap\\_mkdb\(1\)](http://www.FreeBSD.org/cgi/man.cgi?query=cap_mkdb&sektion=1), [getrlimit\(2\)](http://www.FreeBSD.org/cgi/man.cgi?query=getrlimit&sektion=2), and [login.conf\(5\).](http://www.FreeBSD.org/cgi/man.cgi?query=login.conf&sektion=5)

## **14.13.2. Enabling and Configuring Resource Limits**

By default, kernel support for rctl is not built-in, meaning that the kernel will first need to be recompiled using the instructions in Chapter 9, *[Configuring the FreeBSD Kernel](#page-310-0)*. Add these lines to either GENERIC or a custom kernel configuration file, then rebuild the kernel:

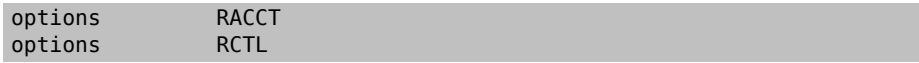

Once the system has rebooted into the new kernel, rctl may be used to set rules for the system.

Rule syntax is controlled through the use of a subject, subject-id, resource, and action, as seen in this example rule:

```
user:trhodes:maxproc:deny=10/user
```
In this rule, the subject is user, the subject-id is trhodes , the resource, maxproc, is the maximum number of processes, and the action is deny, which blocks any new processes from being created. This means that the user, trhodes , will be constrained to no greater than 10 processes. Other possible actions include logging to the console, passing a notification to  $\frac{devd(8)}{s}$ , or sending a sigterm to the process.

Some care must be taken when adding rules. Since this user is constrained to 10 processes, this example will prevent the user from performing other tasks after logging in and executing a screen session. Once a resource limit has been hit, an error will be printed, as in this example:

```
% man test
     /usr/bin/man: Cannot fork: Resource temporarily unavailable
eval: Cannot fork: Resource temporarily unavailable
```
As another example, a jail can be prevented from exceeding a memory limit. This rule could be written as:

```
# rctl -a jail:httpd:memoryuse:deny=2G/jail
```
Rules will persist across reboots if they have been added to /etc/rctl.conf . The format is a rule, without the preceding command. For example, the previous rule could be added as:

```
# Block jail from using more than 2G memory:
jail:httpd:memoryuse:deny=2G/jail
```
To remove a rule, use rctl to remove it from the list:

```
# rctl -r user:trhodes:maxproc:deny=10/user
```
A method for removing all rules is documented in [rctl\(8\).](http://www.FreeBSD.org/cgi/man.cgi?query=rctl&sektion=8) However, if removing all rules for a single user is required, this command may be issued:

```
# rctl -r user:trhodes
```
Many other resources exist which can be used to exert additional control over various subjects. See  $rctl(8)$  to learn about them.

# **Chapter 15. Jails**

<span id="page-456-0"></span>Contributed by Matteo Riondato.

# **15.1. Synopsis**

Since system administration is a difficult task, many tools have been developed to make life easier for the administrator. These tools often enhance the way systems are installed, configured, and maintained. One of the tools which can be used to enhance the security of a FreeBSD system is *jails*. Jails have been available since FreeBSD 4.X and continue to be enhanced in their usefulness, performance, reliability, and security.

Jails build upon the chroot $(2)$  concept, which is used to change the root directory of a set of processes, creating a safe environment, separate from the rest of the system. Processes created in the chrooted environment can not access files or resources outside of it. For that reason, compromising a service running in a chrooted environment should not allow the attacker to compromise the entire system. However, a chroot has several limitations. It is suited to easy tasks which do not require much flexibility or complex, advanced features. Over time many ways have been found to escape from a chrooted environment, making it a less than ideal solution for securing services.

Jails improve on the concept of the traditional chroot environment in several ways. In a traditional chroot environment, processes are only limited in the part of the file system they can access. The rest of the system resources, system users, running processes, and the networking subsystem are shared by the chrooted processes and the processes of the host system. Jails expand this model by virtualizing access to the file system, the set of users, and the networking subsystem. More fine-grained controls are available for tuning the access of a jailed environment.

A jail is characterized by four elements:

- A directory subtree: the starting point from which a jail is entered. Once inside the jail, a process is not permitted to escape outside of this subtree.
- A hostname: which will be used by the jail.
- An IP address: which is assigned to the jail. The IP address of a jail is often an alias address for an existing network interface.
- A command: the path name of an executable to run inside the jail. The path is relative to the root directory of the jail environment.

Jails have their own set of users and their own root account which are limited to the jail environment. The root account of a jail is not allowed to perform operations to the system outside of the associated jail environment.

This chapter provides an overview of jail terminology are how to use FreeBSD jails. Jails are a powerful tool for system administrators, but their basic usage can also be useful for advanced users.

After reading this chapter, you will know:

- What a jail is and what purpose it may serve in FreeBSD installations.
- How to build, start, and stop a jail.
- The basics of jail administration, both from inside and outside the jail.

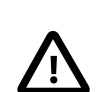

## Important

Jails are a powerful tool, but they are not a security panacea. While it is not possible for a jailed process to break out on its own, there are several ways in which an unprivileged user outside the jail can cooperate with a privileged user inside the jail to obtain elevated privileges in the host environment.

Most of these attacks can be mitigated by ensuring that the jail root is not accessible to unprivileged users in the host environment. As a general rule, untrusted users with privileged access to a jail should not be given access to the host environment.

# **15.2. Terms Related to Jails**

To facilitate better understanding of parts of the FreeBSD system related to jails, their internals and the way they interact with the rest of FreeBSD, the following terms are used further in this chapter:

```
chroot(8) (command)
```
Utility, which uses [chroot\(2\)](http://www.FreeBSD.org/cgi/man.cgi?query=chroot&sektion=2) FreeBSD system call to change the root directory of a process and all its descendants.

[chroot\(2\)](http://www.FreeBSD.org/cgi/man.cgi?query=chroot&sektion=2) (environment)

The environment of processes running in a "chroot". This includes resources such as the part of the file system which is visible, user and group IDs which are available, network interfaces and other IPC mechanisms, etc.

[jail\(8\)](http://www.FreeBSD.org/cgi/man.cgi?query=jail&sektion=8) (command)

The system administration utility which allows launching of processes within a jail environment.

host (system, process, user, etc.)

The controlling system of a jail environment. The host system has access to all the hardware resources available, and can control processes both outside of and inside a jail environment. One of the important differences of the host system from a jail is that the limitations which apply to superuser processes inside a jail are not enforced for processes of the host system.

hosted (system, process, user, etc.)

A process, user or other entity, whose access to resources is restricted by a FreeBSD jail.

# **15.3. Creating and Controlling Jails**

Some administrators divide jails into the following two types: "complete" jails, which resemble a real FreeBSD system, and "service" jails, dedicated to one application or service, possibly running with privileges. This is only a conceptual division and the process of building a jail is not affected by it. The  $|ail(8)|$  manual page is quite clear about the procedure for building a jail:

```
# setenv D /here/is/the/jail
# mkdir -p $D 
                      0
# cd /usr/src
# make buildworld 
                      \boldsymbol{\varrho}# make installworld DESTDIR=$D 
                                      0
# make distribution DESTDIR=$D 
                                      O
                                      Θ
# mount -t devfs devfs $D/dev
```
- 0 Selecting a location for a jail is the best starting point. This is where the jail will physically reside within the file system of the jail's host. A good choice can be /usr/ jail/*jailname*, where *jailname* is the hostname identifying the jail. The /usr/ file system usually has enough space for the jail file system, which for "complete" jails is, essentially, a replication of every file present in a default installation of the FreeBSD base system.
- 0 If you have already rebuilt your userland using make world or make buildworld, you can skip this step and install your existing userland into the new jail.
- ❸ This command will populate the directory subtree chosen as jail's physical location on the file system with the necessary binaries, libraries, manual pages and so on.
- O The distribution target for make installs every needed configuration file. In simple words, it installs every installable file of /usr/src/etc/ to the /etc directory of the jail environment: \$D/etc/ .
- Θ Mounting the [devfs\(8\)](http://www.FreeBSD.org/cgi/man.cgi?query=devfs&sektion=8) file system inside a jail is not required. On the other hand, any, or almost any application requires access to at least one device, depending on the purpose of the given application. It is very important to control access to devices from inside a jail, as improper settings could permit an attacker to do nasty things

in the jail. Control over  $devfs(8)$  is managed through rulesets which are described in the [devfs\(8\)](http://www.FreeBSD.org/cgi/man.cgi?query=devfs&sektion=8) and [devfs.conf\(5\)](http://www.FreeBSD.org/cgi/man.cgi?query=devfs.conf&sektion=5) manual pages.

Once a jail is installed, it can be started by using the  $jail(8)$  utility. The  $jail(8)$  utility takes four mandatory arguments which are described in the [Section 15.1, "Synopsis"](#page-456-0). Other arguments may be specified too, e.g., to run the jailed process with the credentials of a specific user. The *command* argument depends on the type of the jail; for a *virtual system*, /etc/rc is a good choice, since it will replicate the startup sequence of a real FreeBSD system. For a *service* jail, it depends on the service or application that will run within the jail.

Jails are often started at boot time and the FreeBSD rc mechanism provides an easy way to do this.

1. A list of the jails which are enabled to start at boot time should be added to the [rc.conf\(5\)](http://www.FreeBSD.org/cgi/man.cgi?query=rc.conf&sektion=5) file:

```
jail enable="YES" # Set to NO to disable starting of any jails
jail_list="www"  # Space separated list of names of jails
```
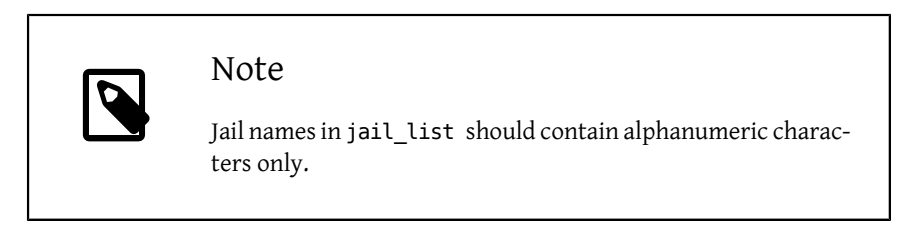

2. For each jail listed in jail\_list, a group of [rc.conf\(5\)](http://www.FreeBSD.org/cgi/man.cgi?query=rc.conf&sektion=5) settings, which describe the particular jail, should be added:

```
jail_www_rootdir="/usr/jail/www"  # jail's root directory
jail_www_hostname="www.example.org"  # jail's hostname
jail_www_ip="192.168.0.10"  # jail's IP address
jail_www_devfs_enable="YES"  # mount devfs in the jail
jail www<sup>devfs</sup> ruleset="www ruleset" # devfs ruleset to apply to o
jail
```
The default startup of jails configured in  $rcconf(5)$ , will run the /etc/rc script of the jail, which assumes the jail is a complete virtual system. For service jails, the default startup command of the jail should be changed, by setting the jail\_*jailname* \_exec\_start option appropriately.

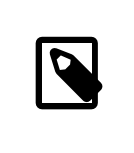

### Note

For a full list of available options, please see the  $rc.config(5)$  manual page.

[service\(8\)](http://www.FreeBSD.org/cgi/man.cgi?query=service&sektion=8) can be used to start or stop a jail by hand, if an entry for it exists in  $rc.comf$ :

```
# service jail start www
# service jail stop www
```
A clean way to shut down a  $|a||(8)|$  is not available at the moment. This is because commands normally used to accomplish a clean system shutdown cannot be used inside a jail. The best way to shut down a jail is to run the following command from within the jail itself or using the  $\frac{j}{2}$  is active the pail:

# **sh /etc/rc.shutdown**

More information about this can be found in the  $jail(8)$  manual page.

# **15.4. Fine Tuning and Administration**

There are several options which can be set for any jail, and various ways of combining a host FreeBSD system with jails, to produce higher level applications. This section presents:

- Some of the options available for tuning the behavior and security restrictions implemented by a jail installation.
- Some of the high-level applications for jail management, which are available through the FreeBSD Ports Collection, and can be used to implement overall jail-based solutions.

## **15.4.1. System Tools for Jail Tuning in FreeBSD**

Fine tuning of a jail's configuration is mostly done by setting sysctl $(8)$  variables. A special subtree of sysctl exists as a basis for organizing all the relevant options: the security.jail.\* hierarchy of FreeBSD kernel options. Here is a list of the main jail-related sysctls, complete with their default value. Names should be self-explanatory, but for more information about them, please refer to the  $|a||(8)|$  and sysctl $(8)$  manual pages.

- security.jail.set hostname allowed: 1
- security.jail.socket\_unixiproute\_only: 1
- security.jail.sysvipc\_allowed: 0
- security.jail.enforce\_statfs: 2
- security.jail.allow raw sockets: 0
- security.jail.chflags\_allowed: 0
- security.jail.jailed: 0

These variables can be used by the system administrator of the *host system* to add or remove some of the limitations imposed by default on the root user. Note that there are some limitations which cannot be removed. The root user is not allowed to mount or unmount file systems from within a  $|ail(8)|$ . The root inside a jail may not load or unload [devfs\(8\)](http://www.FreeBSD.org/cgi/man.cgi?query=devfs&sektion=8) rulesets, set firewall rules, or do many other administrative tasks which require modifications of in-kernel data, such as setting the securelevel of the kernel.

The base system of FreeBSD contains a basic set of tools for viewing information about the active jails, and attaching to a jail to run administrative commands. The  $ils(8)$  and [jexec\(8\)](http://www.FreeBSD.org/cgi/man.cgi?query=jexec&sektion=8) commands are part of the base FreeBSD system, and can be used to perform the following simple tasks:

- Print a list of active jails and their corresponding jail identifier (JID), IP address, hostname and path.
- Attach to a running jail, from its host system, and run a command inside the jail or perform administrative tasks inside the jail itself. This is especially useful when the root user wants to cleanly shut down a jail. The [jexec\(8\)](http://www.FreeBSD.org/cgi/man.cgi?query=jexec&sektion=8) utility can also be used to start a shell in a jail to do administration in it; for example:

# **jexec** *1* **tcsh**

## **15.4.2. High-Level Administrative Tools in the FreeBSD Ports Collection**

Among the many third-party utilities for jail administration, one of the most complete and useful is [sysutils/jailutils.](http://www.freebsd.org/cgi/url.cgi?ports/sysutils/jailutils/pkg-descr) It is a set of small applications that contribute to [jail\(8\)](http://www.FreeBSD.org/cgi/man.cgi?query=jail&sektion=8) management. Please refer to its web page for more information.

# **15.5. Updating Multiple Jails**

*Contributed by Daniel Gerzo. Based upon an idea presented by Simon L. B. Nielsen. And an article written by Ken Tom.*

The management of multiple jails can become problematic because every jail has to be rebuilt from scratch whenever it is upgraded. This can be time consuming and tedious if a lot of jails are created and manually updated.

This section demonstrates one method to resolve this issue by safely sharing as much as is possible between jails using read-only [mount\\_nullfs\(8\)](http://www.FreeBSD.org/cgi/man.cgi?query=mount_nullfs&sektion=8) mounts, so that updating is simpler. This makes it more attractive to put single services, such as HTTP, DNS, and SMTP, into individual jails. Additionally, it provides a simple way to add, remove, and upgrade jails.

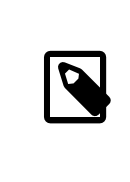

## Note

Simpler solutions exist, such as [sysutils/ezjail](http://www.freebsd.org/cgi/url.cgi?ports/sysutils/ezjail/pkg-descr), which provides an easier method of administering FreeBSD jails and is not as sophisticated as this setup.

The goals of the setup described in this section are:

- Create a simple and easy to understand jail structure that does not require running a full installworld on each and every jail.
- Make it easy to add new jails or remove existing ones.
- Make it easy to update or upgrade existing jails.
- Make it possible to run a customized FreeBSD branch.
- Be paranoid about security, reducing as much as possible the possibility of compromise.
- Save space and inodes, as much as possible.

This design relies on a single, read-only master template which is mounted into each jail and one read-write device per jail. A device can be a separate physical disc, a partition, or a vnode backed memory device. This example uses read-write nullfs mounts.

The file system layout is as follows:

- The jails are based under the /home partition.
- Each jail will be mounted under the /home/j directory.
- The template for each jail and the read-only partition for all of the jails is /home/j/ mroot.
- A blank directory will be created for each jail under the /home/j directory.
- Each jail will have a /s directory that will be linked to the read-write portion of the system.
- Each jail will have its own read-write system that is based upon /home/j/skel .
- The read-write portion of each jail will be created in /home/js .

## **15.5.1. Creating the Template**

This section describes the steps needed to create the master template.

It is recommended to first update the host FreeBSD system to the latest -RELEASE branch using the instructions in [Section 23.6, "Rebuilding World".](#page-642-0) Additionally, this template uses the [sysutils/cpdup](http://www.freebsd.org/cgi/url.cgi?ports/sysutils/cpdup/pkg-descr) package or port and portsnap will be used to download the FreeBSD Ports Collection.

1. First, create a directory structure for the read-only file system which will contain the FreeBSD binaries for the jails. Then, change directory to the FreeBSD source tree and install the read-only file system to the jail template:

```
# mkdir /home/j /home/j/mroot
# cd /usr/src
# make installworld DESTDIR=/home/j/mroot
```
2. Next, prepare a FreeBSD Ports Collection for the jails as well as a FreeBSD source tree, which is required for mergemaster:

```
# cd /home/j/mroot
# mkdir usr/ports
# portsnap -p /home/j/mroot/usr/ports fetch extract
# cpdup /usr/src /home/j/mroot/usr/src
```
3. Create a skeleton for the read-write portion of the system:

```
# mkdir /home/j/skel /home/j/skel/home /home/j/skel/usr-X11R6 /
home/j/skel/distfiles
# mv etc /home/j/skel
# mv usr/local /home/j/skel/usr-local
# mv tmp /home/j/skel
# mv var /home/j/skel
# mv root /home/j/skel
```
4. Use mergemaster to install missing configuration files. Then, remove the the extra directories that mergemaster creates:

```
# mergemaster -t /home/j/skel/var/tmp/temproot -D /home/j/skel -i
# cd /home/j/skel
# rm -R bin boot lib libexec mnt proc rescue sbin sys usr dev
```
5. Now, symlink the read-write file system to the read-only file system. Ensure that the symlinks are created in the correct s/ locations as the creation of directories in the wrong locations will cause the installation to fail.

```
# cd /home/j/mroot
# mkdir s
# ln -s s/etc etc
# ln -s s/home home
# ln -s s/root root
# ln -s s/usr-local usr/local
# ln -s s/usr-X11R6 usr/X11R6
# ln -s s/distfiles usr/ports/distfiles
# ln -s s/tmp tmp
# ln -s s/var var
```
6. As a last step, create a generic /home/j/skel/etc/make.conf containing this line:

```
WRKDIRPREFIX?= /s/portbuild
```
This makes it possible to compile FreeBSD ports inside each jail. Remember that the ports directory is part of the read-only system. The custom path for WRKDIRPREFIX allows builds to be done in the read-write portion of every jail.

## **15.5.2. Creating Jails**

The jail template can now be used to setup and configure the jails in /etc/rc.conf . This example demonstrates the creation of 3 jails: NS, MAIL and WWW.

1. Add the following lines to /etc/fstab , so that the read-only template for the jails and the read-write space will be available in the respective jails:

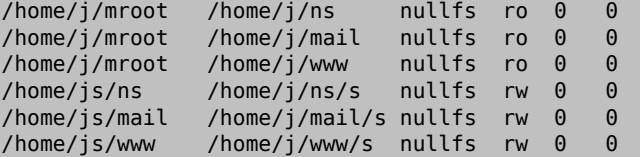

To prevent fsck from checking nullfs mounts during boot and dump from backing up the read-only nullfs mounts of the jails, the last two columns are both set to 0.

2. Configure the jails in /etc/rc.conf :

```
jail_enable="YES"
jail_set_hostname_allow="NO"
jail_list="ns mail www"
jail ns hostname="ns.example.org"
jail_ns_ip="192.168.3.17"
jail ns rootdir="/usr/home/j/ns"
jail_ns_devfs_enable="YES"
jail_mail_hostname="mail.example.org"
```

```
jail_mail_ip="192.168.3.18"
jail_mail_rootdir="/usr/home/j/mail"
jail_mail_devfs_enable="YES"
jail_www_hostname="www.example.org"
jail_www_ip="62.123.43.14"
jail www rootdir="/usr/home/j/www"
jail www devfs enable="YES"
```
The jail\_*name*\_rootdir variable is set to /usr/home instead of /home because the physical path of /home on a default FreeBSD installation is /usr/home . The jail\_*name*\_rootdir variable must *not* be set to a path which includes a symbolic link, otherwise the jails will refuse to start.

3. Create the required mount points for the read-only file system of each jail:

# **mkdir /home/j/ns /home/j/mail /home/j/www**

4. Install the read-write template into each jail using [sysutils/cpdup:](http://www.freebsd.org/cgi/url.cgi?ports/sysutils/cpdup/pkg-descr)

```
# mkdir /home/js
# cpdup /home/j/skel /home/js/ns
# cpdup /home/j/skel /home/js/mail
# cpdup /home/j/skel /home/js/www
```
5. In this phase, the jails are built and prepared to run. First, mount the required file systems for each jail, and then start them:

```
# mount -a
# service jail start
```
The jails should be running now. To check if they have started correctly, use jls. Its output should be similar to the following:

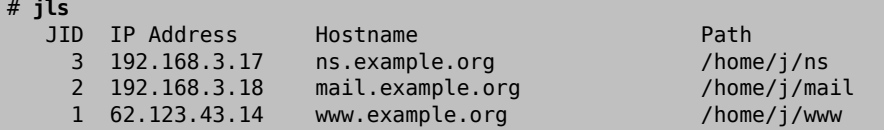

At this point, it should be possible to log onto each jail, add new users, or configure daemons. The JID column indicates the jail identification number of each running jail. Use the following command to perform administrative tasks in the jail whose JID is 3:

```
# jexec 3 tcsh
```
## **15.5.3. Upgrading**

The design of this setup provides an easy way to upgrade existing jails while minimizing their downtime. Also, it provides a way to roll back to the older version should a problem occur.

1. The first step is to upgrade the host system. Then, create a new temporary read-only template in /home/j/mroot2 .

```
# mkdir /home/j/mroot2
# cd /usr/src
# make installworld DESTDIR=/home/j/mroot2
# cd /home/j/mroot2
# cpdup /usr/src usr/src
# mkdir s
```
The installworld creates a few unnecessary directories, which should be removed:

# **chflags -R 0 var** # **rm -R etc var root usr/local tmp**

2. Recreate the read-write symlinks for the master file system:

```
# ln -s s/etc etc
# ln -s s/root root
# ln -s s/home home
# ln -s ../s/usr-local usr/local
# ln -s ../s/usr-X11R6 usr/X11R6
# ln -s s/tmp tmp
# ln -s s/var var
```
3. Next, stop the jails:

```
# service jail stop
```
4. Unmount the original file systems as the read-write systems are attached to the readonly system (/s):

```
# umount /home/j/ns/s
# umount /home/j/ns
# umount /home/j/mail/s
# umount /home/j/mail
# umount /home/j/www/s
# umount /home/j/www
```
5. Move the old read-only file system and replace it with the new one. This will serve as a backup and archive of the old read-only file system should something go wrong. The naming convention used here corresponds to when a new read-only file system has been created. Move the original FreeBSD Ports Collection over to the new file system to save some space and inodes:

```
# cd /home/j
# mv mroot mroot.20060601
# mv mroot2 mroot
# mv mroot.20060601/usr/ports mroot/usr
```
6. At this point the new read-only template is ready, so the only remaining task is to remount the file systems and start the jails:

```
# mount -a
# service jail start
```
Use jls to check if the jails started correctly. Run mergemaster in each jail to update the configuration files.
## **Chapter 16. Mandatory Access Control**

Written by Tom Rhodes.

## **16.1. Synopsis**

FreeBSD supports security extensions based on the POSIX®.1e draft. These security mechanisms include file system Access Control Lists ([Section 14.9, "Access Control Lists"](#page-441-0)) and Mandatory Access Control (MAC). MAC allows access control modules to be loaded in order to implement security policies. Some modules provide protections for a narrow subset of the system, hardening a particular service. Others provide comprehensive labeled security across all subjects and objects. The mandatory part of the definition indicates that enforcement of controls is performed by administrators and the operating system. This is in contrast to the default security mechanism of Discretionary Access Control (DAC) where enforcement is left to the discretion of users.

This chapter focuses on the MAC framework and the set of pluggable security policy modules FreeBSD provides for enabling various security mechanisms.

After reading this chapter, you will know:

- The terminology associated with the MAC framework.
- The capabilities of MAC security policy modules as well as the difference between a labeled and non-labeled policy.
- The considerations to take into account before configuring a system to use the MAC framework.
- Which MAC security policy modules are included in FreeBSD and how to configure them.
- How to implement a more secure environment using the MAC framework.
- How to test the MAC configuration to ensure the framework has been properly implemented.

Before reading this chapter, you should:

- Understand UNIX® and FreeBSD basics (Chapter 4, *[UNIX Basics](#page-182-0)*).
- Have some familiarity with security and how it pertains to FreeBSD [\(Chapter 14,](#page-402-0) *Secu[rity](#page-402-0)*).

## Warning

Improper MAC configuration may cause loss of system access, aggravation of users, or inability to access the features provided by Xorg. More importantly, MAC should not be relied upon to completely secure a system. The MAC framework only augments an existing security policy. Without sound security practices and regular security checks, the system will never be completely secure.

The examples contained within this chapter are for demonstration purposes and the example settings should *not* be implemented on a production system. Implementing any security policy takes a good deal of understanding, proper design, and thorough testing.

While this chapter covers a broad range of security issues relating to the MAC framework, the development of new MAC security policy modules will not be covered. A number of security policy modules included with the MAC framework have specific characteristics which are provided for both testing and new module development. Refer to [mac\\_test\(4\),](http://www.FreeBSD.org/cgi/man.cgi?query=mac_test&sektion=4)  $mac\_stub(4)$  and [mac\\_none\(4\)](http://www.FreeBSD.org/cgi/man.cgi?query=mac_none&sektion=4) for more information on these security policy modules and the various mechanisms they provide.

## **16.2. Key Terms**

The following key terms are used when referring to the MAC framework:

- *compartment*: a set of programs and data to be partitioned or separated, where users are given explicit access to specific component of a system. A compartment represents a grouping, such as a work group, department, project, or topic. Compartments make it possible to implement a need-to-know-basis security policy.
- *integrity*: the level of trust which can be placed on data. As the integrity of the data is elevated, so does the ability to trust that data.
- *level*: the increased or decreased setting of a security attribute. As the level increases, its security is considered to elevate as well.
- *label*: a security attribute which can be applied to files, directories, or other items in the system. It could be considered a confidentiality stamp. When a label is placed on a file, it describes the security properties of that file and will only permit access by files, users, and resources with a similar security setting. The meaning and interpretation of label values depends on the policy configuration. Some policies treat a label as representing

the integrity or secrecy of an object while other policies might use labels to hold rules for access.

- *multilabel*: this property is a file system option which can be set in single-user mode using [tunefs\(8\),](http://www.FreeBSD.org/cgi/man.cgi?query=tunefs&sektion=8) during boot using [fstab\(5\)](http://www.FreeBSD.org/cgi/man.cgi?query=fstab&sektion=5), or during the creation of a new file system. This option permits an administrator to apply different MAC labels on different objects. This option only applies to security policy modules which support labeling.
- *single label*: a policy where the entire file system uses one label to enforce access control over the flow of data. Whenever multilabel is not set, all files will conform to the same label setting.
- *object*: an entity through which information flows under the direction of a *subject*. This includes directories, files, fields, screens, keyboards, memory, magnetic storage, printers or any other data storage or moving device. An object is a data container or a system resource. Access to an object effectively means access to its data.
- *subject*: any active entity that causes information to flow between *objects* such as a user, user process, or system process. On FreeBSD, this is almost always a thread acting in a process on behalf of a user.
- *policy*: a collection of rules which defines how objectives are to be achieved. A policy usually documents how certain items are to be handled. This chapter considers a policy to be a collection of rules which controls the flow of data and information and defines who has access to that data and information.
- *high-watermark*: this type of policy permits the raising of security levels for the purpose of accessing higher level information. In most cases, the original level is restored after the process is complete. Currently, the FreeBSD MAC framework does not include this type of policy.
- *low-watermark*: this type of policy permits lowering security levels for the purpose of accessing information which is less secure. In most cases, the original security level of the user is restored after the process is complete. The only security policy module in FreeBSD to use this is  $mac\_lomac(4)$ .
- *sensitivity*: usually used when discussing Multilevel Security (MLS). A sensitivity level describes how important or secret the data should be. As the sensitivity level increases, so does the importance of the secrecy, or confidentiality, of the data.

## **16.3. Understanding MAC Labels**

A MAC label is a security attribute which may be applied to subjects and objects throughout the system. When setting a label, the administrator must understand its implications in order to prevent unexpected or undesired behavior of the system. The attributes available on an object depend on the loaded policy module, as policy modules interpret their attributes in different ways.

The security label on an object is used as a part of a security access control decision by a policy. With some policies, the label contains all of the information necessary to make a decision. In other policies, the labels may be processed as part of a larger rule set.

There are two types of label policies: single label and multi label. By default, the system will use single label. The administrator should be aware of the pros and cons of each in order to implement policies which meet the requirements of the system's security model.

A single label security policy only permits one label to be used for every subject or object. Since a single label policy enforces one set of access permissions across the entire system, it provides lower administration overhead, but decreases the flexibility of policies which support labeling. However, in many environments, a single label policy may be all that is required.

A single label policy is somewhat similar to DAC as root configures the policies so that users are placed in the appropriate categories and access levels. A notable difference is that many policy modules can also restrict root. Basic control over objects will then be released to the group, but root may revoke or modify the settings at any time.

When appropriate, a multi label policy can be set on a UFS file system by passing multilabel to tunefs $(8)$ . A multi label policy permits each subject or object to have its own independent MAC label. The decision to use a multi label or single label policy is only required for policies which implement the labeling feature, such as biba, lomac, and mls. Some policies, such as seeotheruids , portacl and partition, do not use labels at all.

Using a multi label policy on a partition and establishing a multi label security model can increase administrative overhead as everything in that file system has a label. This includes directories, files, and even device nodes.

The following command will set multilabel on the specified UFS file system. This may only be done in single-user mode and is not a requirement for the swap file system:

#### # **tunefs -l enable /**

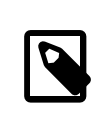

#### Note

Some users have experienced problems with setting the multil-abel flag on the root partition. If this is the case, please review [Sec](#page-489-0)[tion 16.8, "Troubleshooting the MAC Framework".](#page-489-0)

Since the multi label policy is set on a per-file system basis, a multi label policy may not be needed if the file system layout is well designed. Consider an example security MAC model for a FreeBSD web server. This machine uses the single label, biba/high, for everything in the default file systems. If the web server needs to run at biba/low to prevent write up capabilities, it could be installed to a separate UFS /usr/local file system set at biba/low.

#### **16.3.1. Label Configuration**

Virtually all aspects of label policy module configuration will be performed using the base system utilities. These commands provide a simple interface for object or subject configuration or the manipulation and verification of the configuration.

All configuration may be done using setfmac, which is used to set MAC labels on system objects, and setpmac, which is used to set the labels on system subjects. For example, to set the biba MAC label to high on test:

#### # **setfmac biba/high test**

If the configuration is successful, the prompt will be returned without error. A common error is Permission denied which usually occurs when the label is being set or modified on a restricted object. Other conditions may produce different failures. For instance, the file may not be owned by the user attempting to relabel the object, the object may not exist, or the object may be read-only. A mandatory policy will not allow the process to relabel the file, maybe because of a property of the file, a property of the process, or a property of the proposed new label value. For example, if a user running at low integrity tries to change the label of a high integrity file, or a user running at low integrity tries to change the label of a low integrity file to a high integrity label, these operations will fail.

The system administrator may use setpmac to override the policy module's settings by assigning a different label to the invoked process:

```
# setfmac biba/high test
Permission denied
# setpmac biba/low setfmac biba/high test
# getfmac test
test: biba/high
```
For currently running processes, such as sendmail, getpmac is usually used instead. This command takes a process ID (PID) in place of a command name. If users attempt to manipulate a file not in their access, subject to the rules of the loaded policy modules, the Operation not permitted error will be displayed.

#### **16.3.2. Predefined Labels**

A few FreeBSD policy modules which support the labeling feature offer three predefined labels: low, equal, and high, where:

- low is considered the lowest label setting an object or subject may have. Setting this on objects or subjects blocks their access to objects or subjects marked high.
- equal sets the subject or object to be disabled or unaffected and should only be placed on objects considered to be exempt from the policy.
- high grants an object or subject the highest setting available in the Biba and MLS policy modules.

Such policy modules include [mac\\_biba\(4\)](http://www.FreeBSD.org/cgi/man.cgi?query=mac_biba&sektion=4), [mac\\_mls\(4\)](http://www.FreeBSD.org/cgi/man.cgi?query=mac_mls&sektion=4) and [mac\\_lomac\(4\)](http://www.FreeBSD.org/cgi/man.cgi?query=mac_lomac&sektion=4). Each of the predefined labels establishes a different information flow directive. Refer to the manual page of the module to determine the traits of the generic label configurations.

#### **16.3.3. Numeric Labels**

The Biba and MLS policy modules support a numeric label which may be set to indicate the precise level of hierarchical control. This numeric level is used to partition or sort information into different groups of classification, only permitting access to that group or a higher group level. For example:

#### biba/10:2+3+6(5:2+3-20:2+3+4+5+6)

may be interpreted as "Biba Policy Label/Grade 10:Compartments 2, 3 and 6: (grade 5 ...")

In this example, the first grade would be considered the effective grade with effective compartments, the second grade is the low grade, and the last one is the high grade. In most configurations, such fine-grained settings are not needed as they are considered to be advanced configurations.

System objects only have a current grade and compartment. System subjects reflect the range of available rights in the system, and network interfaces, where they are used for access control.

The grade and compartments in a subject and object pair are used to construct a relationship known as *dominance*, in which a subject dominates an object, the object dominates the subject, neither dominates the other, or both dominate each other. The "both dominate" case occurs when the two labels are equal. Due to the information flow nature of Biba, a user has rights to a set of compartments that might correspond to projects, but objects also have a set of compartments. Users may have to subset their rights using su or setpmac in order to access objects in a compartment from which they are not restricted.

#### **16.3.4. User Labels**

Users are required to have labels so that their files and processes properly interact with the security policy defined on the system. This is configured in /etc/login.conf using login classes. Every policy module that uses labels will implement the user class setting.

To set the user class default label which will be enforced by MAC, add a label entry. An example label entry containing every policy module is displayed below. Note that in a real configuration, the administrator would never enable every policy module. It is recommended that the rest of this chapter be reviewed before any configuration is implemented.

```
default:\
  :copyright=/etc/COPYRIGHT:\
  :welcome=/etc/motd:\
  :setenv=MAIL=/var/mail/$,BLOCKSIZE=K:\
  :path=~/bin:/sbin:/bin:/usr/sbin:/usr/bin:/usr/local/sbin:/usr/
local/bin:\
  :manpath=/usr/share/man /usr/local/man:\
  :nologin=/usr/sbin/nologin:\
  :cputime=1h30m:\
  :datasize=8M:\
  :vmemoryuse=100M:\
  :stacksize=2M:\
  :memorylocked=4M:\
  :memoryuse=8M:\
  :filesize=8M:\
  :coredumpsize=8M:\
  :openfiles=24:\
  :maxproc=32:\
  :priority=0:\
  :requirehome:\
  :passwordtime=91d:\
  :umask=022:\
  :ignoretime@:\
  :label=partition/13,mls/5,biba/10(5-15),lomac/10[2]:
```
While users can not modify the default value, they may change their label after they login, subject to the constraints of the policy. The example above tells the Biba policy that a process's minimum integrity is 5, its maximum is 15, and the default effective label is 10. The process will run at 10 until it chooses to change label, perhaps due to the user using setpmac, which will be constrained by Biba to the configured range.

After any change to login.conf , the login class capability database must be rebuilt using cap mkdb.

Many sites have a large number of users requiring several different user classes. In depth planning is required as this can become difficult to manage.

#### **16.3.5. Network Interface Labels**

Labels may be set on network interfaces to help control the flow of data across the network. Policies using network interface labels function in the same way that policies function with respect to objects. Users at high settings in Biba, for example, will not be permitted to access network interfaces with a label of low.

When setting the MAC label on network interfaces, maclabel may be passed to ifconfig:

#### # **ifconfig bge0 maclabel biba/equal**

This example will set the MAC label of biba/equal on the bge0 interface. When using a setting similar to biba/high(low-high) , the entire label should be quoted to prevent an error from being returned.

Each policy module which supports labeling has a tunable which may be used to disable the MAC label on network interfaces. Setting the label to equal will have a similar effect. Review the output of sysctl, the policy manual pages, and the information in the rest of this chapter for more information on those tunables.

## **16.4. Planning the Security Configuration**

Before implementing any MAC policies, a planning phase is recommended. During the planning stages, an administrator should consider the implementation requirements and goals, such as:

- How to classify information and resources available on the target systems.
- Which information or resources to restrict access to along with the type of restrictions that should be applied.
- Which MAC modules will be required to achieve this goal.

A trial run of the trusted system and its configuration should occur *before* a MAC implementation is used on production systems. Since different environments have different needs and requirements, establishing a complete security profile will decrease the need of changes once the system goes live.

Consider how the MAC framework augments the security of the system as a whole. The various security policy modules provided by the MAC framework could be used to protect the network and file systems or to block users from accessing certain ports and sockets. Perhaps the best use of the policy modules is to load several security policy modules at a time in order to provide a MLS environment. This approach differs from a hardening policy, which typically hardens elements of a system which are used only for specific purposes. The downside to MLS is increased administrative overhead.

The overhead is minimal when compared to the lasting effect of a framework which provides the ability to pick and choose which policies are required for a specific configuration and which keeps performance overhead down. The reduction of support for unneeded policies can increase the overall performance of the system as well as offer flexibility of choice. A good implementation would consider the overall security requirements and effectively implement the various security policy modules offered by the framework.

A system utilizing MAC guarantees that a user will not be permitted to change security attributes at will. All user utilities, programs, and scripts must work within the constraints of the access rules provided by the selected security policy modules and control of the MAC access rules is in the hands of the system administrator.

It is the duty of the system administrator to carefully select the correct security policy modules. For an environment that needs to limit access control over the network, the [mac\\_portacl\(4\)](http://www.FreeBSD.org/cgi/man.cgi?query=mac_portacl&sektion=4), [mac\\_ifoff\(4\),](http://www.FreeBSD.org/cgi/man.cgi?query=mac_ifoff&sektion=4) and [mac\\_biba\(4\)](http://www.FreeBSD.org/cgi/man.cgi?query=mac_biba&sektion=4) policy modules make good starting points. For an environment where strict confidentiality of file system objects is required, consider the [mac\\_bsdextended\(4\)](http://www.FreeBSD.org/cgi/man.cgi?query=mac_bsdextended&sektion=4) and [mac\\_mls\(4\)](http://www.FreeBSD.org/cgi/man.cgi?query=mac_mls&sektion=4) policy modules.

Policy decisions could be made based on network configuration. If only certain users should be permitted access to  $\frac{\sin(1)}{\sin(1)}$ , the [mac\\_portacl\(4\)](http://www.FreeBSD.org/cgi/man.cgi?query=mac_portacl&sektion=4) policy module is a good choice. In the case of file systems, access to objects might be considered confidential to some users, but not to others. As an example, a large development team might be broken off into smaller projects where developers in project A might not be permitted to access objects written by developers in project B. Yet both projects might need to access objects created by developers in project C. Using the different security policy modules provided by the MAC framework, users could be divided into these groups and then given access to the appropriate objects.

Each security policy module has a unique way of dealing with the overall security of a system. Module selection should be based on a well thought out security policy which may require revision and reimplementation. Understanding the different security policy modules offered by the MAC framework will help administrators choose the best policies for their situations.

The rest of this chapter covers the available modules, describes their use and configuration, and in some cases, provides insight on applicable situations.

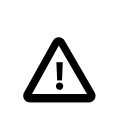

Caution

Implementing MAC is much like implementing a firewall since care must be taken to prevent being completely locked out of the system. The ability to revert back to a previous configuration should be considered and the implementation of MAC over a remote connection should be done with extreme caution.

## **16.5. Available MAC Policies**

Beginning with FreeBSD 8.0, the default FreeBSD kernel includes options MAC. This means that every module included with the MAC framework can be loaded with kldload as a run-time kernel module. After testing the module, add the module name to /boot/ loader.conf so that it will load during boot. Each module also provides a kernel option for those administrators who choose to compile their own custom kernel.

FreeBSD includes a group of policies that will cover most security requirements. Each policy is summarized below. The last three policies support integer settings in place of the three default labels.

#### **16.5.1. The MAC See Other UIDs Policy**

Module name: mac\_seeotheruids.ko

Kernel configuration line: options MAC\_SEEOTHERUIDS

Boot option: mac\_seeotheruids\_load="YES"

The  $mac\_secotheruids(4)$  module extends the security.bsd.see other uids and security.bsd.see\_other\_gids sysctl tunables. This option does not require any labels to be set before configuration and can operate transparently with other modules.

After loading the module, the following sysctl tunables may be used to control its features:

- security.mac.seeotheruids.enabled enables the module and implements the default settings which deny users the ability to view processes and sockets owned by other users.
- security.mac.seeotheruids.specificgid\_enabled allows specified groups to be exempt from this policy. To exempt specific groups, use the security.mac.seeotheruids.specificgid= *XXX* sysctl tunable, replacing *XXX* with the numeric group ID to be exempted.
- security.mac.seeotheruids.primarygroup\_enabled is used to exempt specific primary groups from this policy. When using this tunable, security.mac.seeotheruids.specificgid\_enabled may not be set.

#### **16.5.2. The MAC BSD Extended Policy**

Module name: mac\_bsdextended.ko

Kernel configuration line: options MAC\_BSDEXTENDED

Boot option: mac\_bsdextended\_load="YES"

The [mac\\_bsdextended\(4\)](http://www.FreeBSD.org/cgi/man.cgi?query=mac_bsdextended&sektion=4) module enforces a file system firewall. It provides an extension to the standard file system permissions model, permitting an administrator to create a firewall-like ruleset to protect files, utilities, and directories in the file system hierarchy. When access to a file system object is attempted, the list of rules is iterated until either a matching rule is located or the end is reached. This behavior may be changed using security.mac.bsdextended.firstmatch\_enabled . Similar to other firewall modules in FreeBSD, a file containing the access control rules can be created and read by the system at boot time using an [rc.conf\(5\)](http://www.FreeBSD.org/cgi/man.cgi?query=rc.conf&sektion=5) variable.

The rule list may be entered using  $ugidfw(8)$  which has a syntax similar to [ipfw\(8\)](http://www.FreeBSD.org/cgi/man.cgi?query=ipfw&sektion=8). More tools can be written by using the functions in the  $\frac{2}{\text{ibugidfw}(3)}$  library.

After the [mac\\_bsdextended\(4\)](http://www.FreeBSD.org/cgi/man.cgi?query=mac_bsdextended&sektion=4) module has been loaded, the following command may be used to list the current rule configuration:

```
# ugidfw list
0 slots, 0 rules
```
By default, no rules are defined and everything is completely accessible. To create a rule which blocks all access by users but leaves root unaffected:

# **ugidfw add subject not uid root new object not uid root mode n**

While this rule is simple to implement, it is a very bad idea as it blocks all users from issuing any commands. A more realistic example blocks user1 all access, including directory listings, to *user2*'s home directory:

# **ugidfw set 2 subject uid** *user1* **object uid** *user2* **mode n** # **ugidfw set 3 subject uid** *user1* **object gid** *user2* **mode n**

Instead of user1, not uid *user2* could be used in order to enforce the same access restrictions for all users. However, the root user is unaffected by these rules.

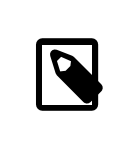

#### Note

Extreme caution should be taken when working with this module as incorrect use could block access to certain parts of the file system.

#### **16.5.3. The MAC Interface Silencing Policy**

Module name: mac\_ifoff.ko

Kernel configuration line: options MAC\_IFOFF

Boot option: mac\_ifoff\_load="YES"

The [mac\\_ifoff\(4\)](http://www.FreeBSD.org/cgi/man.cgi?query=mac_ifoff&sektion=4) module is used to disable network interfaces on the fly and to keep network interfaces from being brought up during system boot. It does not use labels and does not depend on any other MAC modules.

Most of this module's control is performed through these sysctl tunables:

- security.mac.ifoff.lo\_enabled enables or disables all traffic on the loopback, [lo\(4\)](http://www.FreeBSD.org/cgi/man.cgi?query=lo&sektion=4), interface.
- security.mac.ifoff.bpfrecv\_enabled enables or disables all traffic on the Berkeley Packet Filter interface, [bpf\(4\).](http://www.FreeBSD.org/cgi/man.cgi?query=bpf&sektion=4)
- security.mac.ifoff.other enabled enables or disables traffic on all other interfaces.

One of the most common uses of [mac\\_ifoff\(4\)](http://www.FreeBSD.org/cgi/man.cgi?query=mac_ifoff&sektion=4) is network monitoring in an environment where network traffic should not be permitted during the boot sequence. Another use would be to write a script which uses an application such as [security/aide](http://www.freebsd.org/cgi/url.cgi?ports/security/aide/pkg-descr) to automatically block network traffic if it finds new or altered files in protected directories.

#### **16.5.4. The MAC Port Access Control List Policy**

Module name: mac\_portacl.ko

Kernel configuration line: MAC\_PORTACL

Boot option: mac\_portacl\_load="YES"

The [mac\\_portacl\(4\)](http://www.FreeBSD.org/cgi/man.cgi?query=mac_portacl&sektion=4) module is used to limit binding to local TCP and UDP ports, making it possible to allow non-root users to bind to specified privileged ports below 1024.

Once loaded, this module enables the MAC policy on all sockets. The following tunables are available:

- security.mac.portacl.enabled enables or disables the policy completely.
- security.mac.portacl.port high sets the highest port number that [mac\\_portacl\(4\)](http://www.FreeBSD.org/cgi/man.cgi?query=mac_portacl&sektion=4) protects.
- security.mac.portacl.suser\_exempt , when set to a non-zero value, exempts the root user from this policy.
- security.mac.portacl.rules specifies the policy as a text string of the form rule[,rule,...] , with as many rules as needed, and where each rule is of the form idtype:id:protocol:port . The *idtype* is either uid or gid. The *protocol* parameter can be tcp or udp. The *port* parameter is the port number to allow the specified user or group to bind to. Only numeric values can be used for the user ID, group ID, and port parameters.

By default, ports below 1024 can only be used by privileged processes which run as root. For [mac\\_portacl\(4\)](http://www.FreeBSD.org/cgi/man.cgi?query=mac_portacl&sektion=4) to allow non-privileged processes to bind to ports below 1024, set the following tunables as follows:

Chapter 16. Mandatory Access Control

```
# sysctl security.mac.portacl.port_high=1023
# sysctl net.inet.ip.portrange.reservedlow=0
# sysctl net.inet.ip.portrange.reservedhigh=0
```
To prevent the root user from being affected by this policy, set security.mac.portacl.suser\_exempt to a non-zero value.

```
# sysctl security.mac.portacl.suser_exempt=1
```
To allow the www user with UID 80 to bind to port 80 without ever needing root privilege:

```
# sysctl security.mac.portacl.rules=uid:80:tcp:80
```
This next example permits the user with the UID of 1001 to bind to TCP ports 110 (POP3) and 995 (POP3s):

```
# sysctl security.mac.portacl.rules=uid:1001:tcp:110,uid:1001:tcp:995
```
#### **16.5.5. The MAC Partition Policy**

Module name: mac\_partition.ko

Kernel configuration line: options MAC\_PARTITION

Boot option: mac\_partition\_load="YES"

The [mac\\_partition\(4\)](http://www.FreeBSD.org/cgi/man.cgi?query=mac_partition&sektion=4) policy drops processes into specific "partitions" based on their MAC label. Most configuration for this policy is done using [setpmac\(8\)](http://www.FreeBSD.org/cgi/man.cgi?query=setpmac&sektion=8). One sysctl tunable is available for this policy:

• security.mac.partition.enabled enables the enforcement of MAC process partitions.

When this policy is enabled, users will only be permitted to see their processes, and any others within their partition, but will not be permitted to work with utilities outside the scope of this partition. For instance, a user in the insecure class will not be permitted to access top as well as many other commands that must spawn a process.

This example adds top to the label set on users in the insecure class. All processes spawned by users in the insecure class will stay in the partition/13 label.

#### # **setpmac partition/13 top**

This command displays the partition label and the process list:

#### # **ps Zax**

This command displays another user's process partition label and that user's currently running processes:

```
# ps -ZU trhodes
```
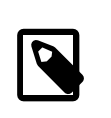

#### Note

Users can see processes in root's label unless the [mac\\_seeotheruids\(4\)](http://www.FreeBSD.org/cgi/man.cgi?query=mac_seeotheruids&sektion=4) policy is loaded.

### **16.5.6. The MAC Multi-Level Security Module**

Module name: mac\_mls.ko

Kernel configuration line: options MAC\_MLS

Boot option: mac\_mls\_load="YES"

The [mac\\_mls\(4\)](http://www.FreeBSD.org/cgi/man.cgi?query=mac_mls&sektion=4) policy controls access between subjects and objects in the system by enforcing a strict information flow policy.

In MLS environments, a "clearance" level is set in the label of each subject or object, along with compartments. Since these clearance levels can reach numbers greater than several thousand, it would be a daunting task to thoroughly configure every subject or object. To ease this administrative overhead, three labels are included in this policy: mls/low , mls/ equal, and mls/high , where:

- Anything labeled with mls/low will have a low clearance level and not be permitted to access information of a higher level. This label also prevents objects of a higher clearance level from writing or passing information to a lower level.
- mls/equal should be placed on objects which should be exempt from the policy.
- mls/high is the highest level of clearance possible. Objects assigned this label will hold dominance over all other objects in the system; however, they will not permit the leaking of information to objects of a lower class.

#### MLS provides:

- A hierarchical security level with a set of non-hierarchical categories.
- Fixed rules of no read up, no write down . This means that a subject can have read access to objects on its own level or below, but not above. Similarly, a subject can have write access to objects on its own level or above, but not beneath.
- Secrecy, or the prevention of inappropriate disclosure of data.

• A basis for the design of systems that concurrently handle data at multiple sensitivity levels without leaking information between secret and confidential.

The following sysctl tunables are available:

- security.mac.mls.enabled is used to enable or disable the MLS policy.
- security.mac.mls.ptys equal labels all  $pty(4)$  devices as mls/equal during creation.
- security.mac.mls.revocation enabled revokes access to objects after their label changes to a label of a lower grade.
- security.mac.mls.max compartments sets the maximum number of compartment levels allowed on a system.

To manipulate MLS labels, use [setfmac\(8\)](http://www.FreeBSD.org/cgi/man.cgi?query=setfmac&sektion=8). To assign a label to an object:

# **setfmac mls/5 test**

To get the MLS label for the file test:

#### # **getfmac test**

Another approach is to create a master policy file in /etc/ which specifies the MLS policy information and to feed that file to setfmac.

When using the MLS policy module, an administrator plans to control the flow of sensitive information. The default block read up block write down sets everything to a low state. Everything is accessible and an administrator slowly augments the confidentiality of the information.

Beyond the three basic label options, an administrator may group users and groups as required to block the information flow between them. It might be easier to look at the information in clearance levels using descriptive words, such as classifications of Confidential, Secret, and Top Secret. Some administrators instead create different groups based on project levels. Regardless of the classification method, a well thought out plan must exist before implementing a restrictive policy.

Some example situations for the MLS policy module include an e-commerce web server, a file server holding critical company information, and financial institution environments.

#### **16.5.7. The MAC Biba Module**

Module name: mac\_biba.ko

Kernel configuration line: options MAC\_BIBA

Boot option: mac\_biba\_load="YES"

The [mac\\_biba\(4\)](http://www.FreeBSD.org/cgi/man.cgi?query=mac_biba&sektion=4) module loads the MAC Biba policy. This policy is similar to the MLS policy with the exception that the rules for information flow are slightly reversed. This is to prevent the downward flow of sensitive information whereas the MLS policy prevents the upward flow of sensitive information.

In Biba environments, an "integrity" label is set on each subject or object. These labels are made up of hierarchical grades and non-hierarchical components. As a grade ascends, so does its integrity.

Supported labels are biba/low, biba/equal, and biba/high, where:

- biba/low is considered the lowest integrity an object or subject may have. Setting this on objects or subjects blocks their write access to objects or subjects marked as biba/high, but will not prevent read access.
- biba/equal should only be placed on objects considered to be exempt from the policy.
- biba/high permits writing to objects set at a lower label, but does not permit reading that object. It is recommended that this label be placed on objects that affect the integrity of the entire system.

Biba provides:

- Hierarchical integrity levels with a set of non-hierarchical integrity categories.
- Fixed rules are no write up, no read down , the opposite of MLS. A subject can have write access to objects on its own level or below, but not above. Similarly, a subject can have read access to objects on its own level or above, but not below.
- Integrity by preventing inappropriate modification of data.
- Integrity levels instead of MLS sensitivity levels.

The following tunables can be used to manipulate the Biba policy:

- security.mac.biba.enabled is used to enable or disable enforcement of the Biba policy on the target machine.
- security.mac.biba.ptys\_equal is used to disable the Biba policy on  $pty(4)$  devices.
- security.mac.biba.revocation enabled forces the revocation of access to objects if the label is changed to dominate the subject.

To access the Biba policy setting on system objects, use setfmac and getfmac:

```
# setfmac biba/low test
# getfmac test
test: biba/low
```
Integrity, which is different from sensitivity, is used to guarantee that information is not manipulated by untrusted parties. This includes information passed between subjects and objects. It ensures that users will only be able to modify or access information they have been given explicit access to. The [mac\\_biba\(4\)](http://www.FreeBSD.org/cgi/man.cgi?query=mac_biba&sektion=4) security policy module permits an administrator to configure which files and programs a user may see and invoke while assuring that the programs and files are trusted by the system for that user.

During the initial planning phase, an administrator must be prepared to partition users into grades, levels, and areas. The system will default to a high label once this policy module is enabled, and it is up to the administrator to configure the different grades and levels for users. Instead of using clearance levels, a good planning method could include topics. For instance, only allow developers modification access to the source code repository, source code compiler, and other development utilities. Other users would be grouped into other categories such as testers, designers, or end users and would only be permitted read access.

A lower integrity subject is unable to write to a higher integrity subject and a higher integrity subject cannot list or read a lower integrity object. Setting a label at the lowest possible grade could make it inaccessible to subjects. Some prospective environments for this security policy module would include a constrained web server, a development and test machine, and a source code repository. A less useful implementation would be a personal workstation, a machine used as a router, or a network firewall.

#### **16.5.8. The MAC Low-watermark Module**

Module name: mac\_lomac.ko

Kernel configuration line: options MAC\_LOMAC

Boot option: mac\_lomac\_load="YES"

Unlike the MAC Biba policy, the  $mac_lomac(4)$  policy permits access to lower integrity objects only after decreasing the integrity level to not disrupt any integrity rules.

The Low-watermark integrity policy works almost identically to Biba, with the exception of using floating labels to support subject demotion via an auxiliary grade compartment. This secondary compartment takes the form [auxgrade]. When assigning a policy with an auxiliary grade, use the syntax lomac/10[2], where 2 is the auxiliary grade.

This policy relies on the ubiquitous labeling of all system objects with integrity labels, permitting subjects to read from low integrity objects and then downgrading the label on the subject to prevent future writes to high integrity objects using [auxgrade]. The policy may provide greater compatibility and require less initial configuration than Biba.

Like the Biba and MLS policies, setfmac and setpmac are used to place labels on system objects:

```
# setfmac /usr/home/trhodes lomac/high[low]
# getfmac /usr/home/trhodes lomac/high[low]
```
The auxiliary grade low is a feature provided only by the MAC LOMAC policy.

## **16.6. User Lock Down**

This example considers a relatively small storage system with fewer than fifty users. Users will have login capabilities and are permitted to store data and access resources.

For this scenario, the [mac\\_bsdextended\(4\)](http://www.FreeBSD.org/cgi/man.cgi?query=mac_bsdextended&sektion=4) and [mac\\_seeotheruids\(4\)](http://www.FreeBSD.org/cgi/man.cgi?query=mac_seeotheruids&sektion=4) policy modules could co-exist and block access to system objects while hiding user processes.

Begin by adding the following line to /boot/loader.conf :

```
mac_seeotheruids_load="YES"
```
The mac bsdextended(4) security policy module may be activated by adding this line to /etc/rc.conf :

```
ugidfw_enable="YES"
```
Default rules stored in /etc/rc.bsdextended will be loaded at system initialization. However, the default entries may need modification. Since this machine is expected only to service users, everything may be left commented out except the last two lines in order to force the loading of user owned system objects by default.

Add the required users to this machine and reboot. For testing purposes, try logging in as a different user across two consoles. Run ps aux to see if processes of other users are visible. Verify that running  $\lg(1)$  on another user's home directory fails.

Do not try to test with the root user unless the specific sysctls have been modified to block super user access.

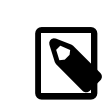

#### Note

When a new user is added, their [mac\\_bsdextended\(4\)](http://www.FreeBSD.org/cgi/man.cgi?query=mac_bsdextended&sektion=4) rule will not be in the ruleset list. To update the ruleset quickly, unload the security policy module and reload it again using [kldunload\(8\)](http://www.FreeBSD.org/cgi/man.cgi?query=kldunload&sektion=8) and [kld](http://www.FreeBSD.org/cgi/man.cgi?query=kldload&sektion=8) $load(8)$ .

## **16.7. Nagios in a MAC Jail**

This section demonstrates the steps that are needed to implement the Nagios network monitoring system in a MAC environment. This is meant as an example which still requires the administrator to test that the implemented policy meets the security requirements of the network before using in a production environment.

This example requires multilabel to be set on each file system. It also assumes that [net-mgmt/nagios-plugins,](http://www.freebsd.org/cgi/url.cgi?ports/net-mgmt/nagios-plugins/pkg-descr) [net-mgmt/nagios,](http://www.freebsd.org/cgi/url.cgi?ports/net-mgmt/nagios/pkg-descr) and [www/apache22](http://www.freebsd.org/cgi/url.cgi?ports/www/apache22/pkg-descr) are all installed, configured, and working correctly before attempting the integration into the MAC framework.

#### **16.7.1. Create an Insecure User Class**

Begin the procedure by adding the following user class to /etc/login.conf :

```
insecure:\
:copyright=/etc/COPYRIGHT:\
:welcome=/etc/motd:\
:setenv=MAIL=/var/mail/$,BLOCKSIZE=K:\
:path=~/bin:/sbin:/bin:/usr/sbin:/usr/bin:/usr/local/sbin:/usr/local/
bin
:manpath=/usr/share/man /usr/local/man:\
:nologin=/usr/sbin/nologin:\
:cputime=1h30m:\
:datasize=8M:\
:vmemoryuse=100M:\
:stacksize=2M:\
:memorylocked=4M:\
:memoryuse=8M:\
:filesize=8M:\
:coredumpsize=8M:\
:openfiles=24:\
:maxproc=32:\
:priority=0:\
:requirehome:\
:passwordtime=91d:\
:umask=022:\
:ignoretime@:\
:label=biba/10(10-10):
```
Then, add the following line to the default user class section:

:label=biba/high:

Save the edits and issue the following command to rebuild the database:

# **cap\_mkdb /etc/login.conf**

#### **16.7.2. Configure Users**

Set the root user to the default class using:

```
# pw usermod root -L default
```
All user accounts that are not root will now require a login class. The login class is required, otherwise users will be refused access to common commands. The following sh script should do the trick:

```
# for x in `awk -F: '($3 >= 1001) && ($3 != 65534) { print $1 }' \
 /etc/passwd`; do pw usermod $x -L default; done;
```
Next, drop the nagios and www accounts into the insecure class:

```
# pw usermod nagios -L insecure
# pw usermod www -L insecure
```
#### **16.7.3. Create the Contexts File**

A contexts file should now be created as /etc/policy.contexts :

```
# This is the default BIBA policy for this system.
# System:
/var/run(/.*)? biba/equal
/dev/(/.*)? biba/equal
/var biba/equal
/var/spool(/.*)? biba/equal
/var/log(/.*)? biba/equal
/tmp(/.*)? biba/equal
/var/tmp(/.*)? biba/equal
/var/spool/mqueue biba/equal
/var/spool/clientmqueue biba/equal
# For Nagios:
/usr/local/etc/nagios(/.*)? biba/10
/var/spool/nagios(/.*)? biba/10
# For apache
/usr/local/etc/apache(/.*)? biba/10
```
This policy enforces security by setting restrictions on the flow of information. In this specific configuration, users, including root, should never be allowed to access Nagios. Configuration files and processes that are a part of Nagios will be completely self contained or jailed.

This file will be read after running setfsmac on every file system. This example sets the policy on the root file system:

```
# setfsmac -ef /etc/policy.contexts /
```
Next, add these edits to the main section of /etc/mac.conf :

```
default labels file ?biba
default_labels ifnet ?biba
default_labels process ?biba
default_labels socket ?biba
```
#### **16.7.4. Loader Configuration**

To finish the configuration, add the following lines to /boot/loader.conf :

```
mac_biba_load="YES"
mac_seeotheruids_load="YES"
security.mac.biba.trust_all_interfaces=1
```
And the following line to the network card configuration stored in /etc/rc.conf . If the primary network configuration is done via DHCP, this may need to be configured manually after every system boot:

maclabel biba/equal

#### **16.7.5. Testing the Configuration**

First, ensure that the web server and Nagios will not be started on system initialization and reboot. Ensure that root cannot access any of the files in the Nagios configuration directory. If root can list the contents of /var/spool/nagios , something is wrong. Instead, a "permission denied" error should be returned.

If all seems well, Nagios, Apache, and Sendmail can now be started:

```
# cd /etc/mail && make stop && \
setpmac biba/equal make start && setpmac biba/10\(10-10\) apachectl ↺
start && \
setpmac biba/10\(10-10\) /usr/local/etc/rc.d/nagios.sh forcestart
```
Double check to ensure that everything is working properly. If not, check the log files for error messages. If needed, use sysctl $(8)$  to disable the [mac\\_biba\(4\)](http://www.FreeBSD.org/cgi/man.cgi?query=mac_biba&sektion=4) security policy module and try starting everything again as usual.

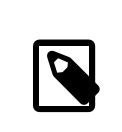

#### Note

The root user can still change the security enforcement and edit its configuration files. The following command will permit the degradation of the security policy to a lower grade for a newly spawned shell:

#### # **setpmac biba/10 csh**

To block this from happening, force the user into a range using  $login.config(5)$ . If  $setpmac(8)$  attempts to run a command outside of the compartment's range, an error will be returned and the command will not be executed. In this case, set root to biba/high(high-high) .

## <span id="page-489-0"></span>**16.8. Troubleshooting the MAC Framework**

This section discusses common configuration errors and how to resolve them.

The multilabel flag does not stay enabled on the root (/) partition: The following steps may resolve this transient error:

- 1. Edit /etc/fstab and set the root partition to ro for read-only.
- 2. Reboot into single user mode.
- 3. Run tunefs -l enable on /.
- 4. Reboot the system.
- 5. Run mount -urw / and change the ro back to rw in /etc/fstab and reboot the system again.
- 6. Double-check the output from mount to ensure that multilabel has been properly set on the root file system.

After establishing a secure environment with MAC, Xorg no longer starts: This could be caused by the MAC partition policy or by a mislabeling in one of the MAC labeling policies. To debug, try the following:

- 1. Check the error message. If the user is in the insecure class, the partition policy may be the culprit. Try setting the user's class back to the default class and rebuild the database with cap\_mkdb . If this does not alleviate the problem, go to step two.
- 2. Double-check that the label policies are set correctly for the user, Xorg, and the /dev entries.
- 3. If neither of these resolve the problem, send the error message and a description of the environment to the [FreeBSD general questions mailing list](http://lists.FreeBSD.org/mailman/listinfo/freebsd-questions).

The \_secure\_path: unable to stat .login\_conf error appears:

This error can appear when a user attempts to switch from the root user to another user in the system. This message usually occurs when the user has a higher label setting than that of the user they are attempting to become. For instance, if joe has a default label of biba/low and root has a label of biba/high, root cannot view joe's home directory. This will happen whether or not root has used su to become joe as the Biba integrity model will not permit root to view objects set at a lower integrity level.

The system no longer recognizes root:

When this occurs, whoami returns 0 and su returns who are you?.

This can happen if a labeling policy has been disabled by sysctl $(8)$  or the policy module was unloaded. If the policy is disabled, the login capabilities database needs to be reconfigured. Double check /etc/login.conf to ensure that all label options have been removed and rebuild the database with cap mkdb.

This may also happen if a policy restricts access to master.passwd . This is usually caused by an administrator altering the file under a label which conflicts with the general policy being used by the system. In these cases, the user information would be read by the system and access would be blocked as the file has inherited the new label. Disable the policy using [sysctl\(8\)](http://www.FreeBSD.org/cgi/man.cgi?query=sysctl&sektion=8) and everything should return to normal.

# **Chapter 17. Security Event Auditing**

Written by Tom Rhodes and Robert Watson.

## **17.1. Synopsis**

The FreeBSD operating system includes support for security event auditing. Event auditing supports reliable, fine-grained, and configurable logging of a variety of security-relevant system events, including logins, configuration changes, and file and network access. These log records can be invaluable for live system monitoring, intrusion detection, and postmortem analysis. FreeBSD implements Sun™'s published Basic Security Module (BSM) Application Programming Interface (API) and file format, and is interoperable with the Solaris™ and Mac OS® X audit implementations.

This chapter focuses on the installation and configuration of event auditing. It explains audit policies and provides an example audit configuration.

After reading this chapter, you will know:

- What event auditing is and how it works.
- How to configure event auditing on FreeBSD for users and processes.
- How to review the audit trail using the audit reduction and review tools.

Before reading this chapter, you should:

- Understand UNIX® and FreeBSD basics (Chapter 4, *[UNIX Basics](#page-182-0)*).
- Be familiar with the basics of kernel configuration/compilation (Chapter 9, *[Configuring](#page-310-0) [the FreeBSD Kernel](#page-310-0)*).
- Have some familiarity with security and how it pertains to FreeBSD [\(Chapter 14,](#page-402-0) *Secu[rity](#page-402-0)*).

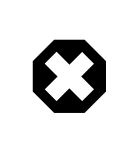

### Warning

The audit facility has some known limitations. Not all security-relevant system events are auditable and some login mechanisms, such as Xorg-based display managers and third-party daemons, do not properly configure auditing for user login sessions.

The security event auditing facility is able to generate very detailed logs of system activity. On a busy system, trail file data can be very large when configured for high detail, exceeding gigabytes a week in some configurations. Administrators should take into account the disk space requirements associated with high volume audit configurations. For example, it may be desirable to dedicate a file system to /var/audit so that other file systems are not affected if the audit file system becomes full.

### **17.2. Key Terms**

The following terms are related to security event auditing:

- *event*: an auditable event is any event that can be logged using the audit subsystem. Examples of security-relevant events include the creation of a file, the building of a network connection, or a user logging in. Events are either "attributable", meaning that they can be traced to an authenticated user, or "non-attributable". Examples of non-attributable events are any events that occur before authentication in the login process, such as bad password attempts.
- *class*: a named set of related events which are used in selection expressions. Commonly used classes of events include "file creation" (fc), "exec" (ex), and "login\_logout" (lo).
- *record*: an audit log entry describing a security event. Records contain a record event type, information on the subject (user) performing the action, date and time information, information on any objects or arguments, and a success or failure condition.
- *trail*: a log file consisting of a series of audit records describing security events. Trails are in roughly chronological order with respect to the time events completed. Only authorized processes are allowed to commit records to the audit trail.
- *selection expression*: a string containing a list of prefixes and audit event class names used to match events.
- *preselection*: the process by which the system identifies which events are of interest to the administrator. The preselection configuration uses a series of selection expressions to identify which classes of events to audit for which users, as well as global settings that apply to both authenticated and unauthenticated processes.
- *reduction*: the process by which records from existing audit trails are selected for preservation, printing, or analysis. Likewise, the process by which undesired audit records are removed from the audit trail. Using reduction, administrators can implement policies for the preservation of audit data. For example, detailed audit trails might

be kept for one month, but after that, trails might be reduced in order to preserve only login information for archival purposes.

## **17.3. Audit Configuration**

User space support for event auditing is installed as part of the base FreeBSD operating system. Kernel support is available in the GENERIC kernel by default, and [auditd\(8\)](http://www.FreeBSD.org/cgi/man.cgi?query=auditd&sektion=8) can be enabled by adding the following line to /etc/rc.conf :

```
auditd enable="YES"
```
Then, start the audit daemon:

# **service auditd start**

Users who prefer to compile a custom kernel must include the following line in their custom kernel configuration file:

options AUDIT

#### **17.3.1. Event Selection Expressions**

Selection expressions are used in a number of places in the audit configuration to determine which events should be audited. Expressions contain a list of event classes to match. Selection expressions are evaluated from left to right, and two expressions are combined by appending one onto the other.

<span id="page-494-0"></span>[Table 17.1, "Default Audit Event Classes"](#page-494-0) summarizes the default audit event classes:

| Class Name | Description                           | Action                                                                         |
|------------|---------------------------------------|--------------------------------------------------------------------------------|
| all        | all                                   | Match all event classes.                                                       |
| aa         | authentication and autho-<br>rization |                                                                                |
| ad         | administrative                        | Administrative actions per-<br>formed on the system as a<br>whole.             |
| ap         | application                           | Application defined action.                                                    |
| cl         | file close                            | Audit calls to the close sys-<br>tem call.                                     |
| ex         | exec                                  | Audit program execution.<br>Auditing of command line<br>arguments and environ- |

Table 17.1. Default Audit Event Classes

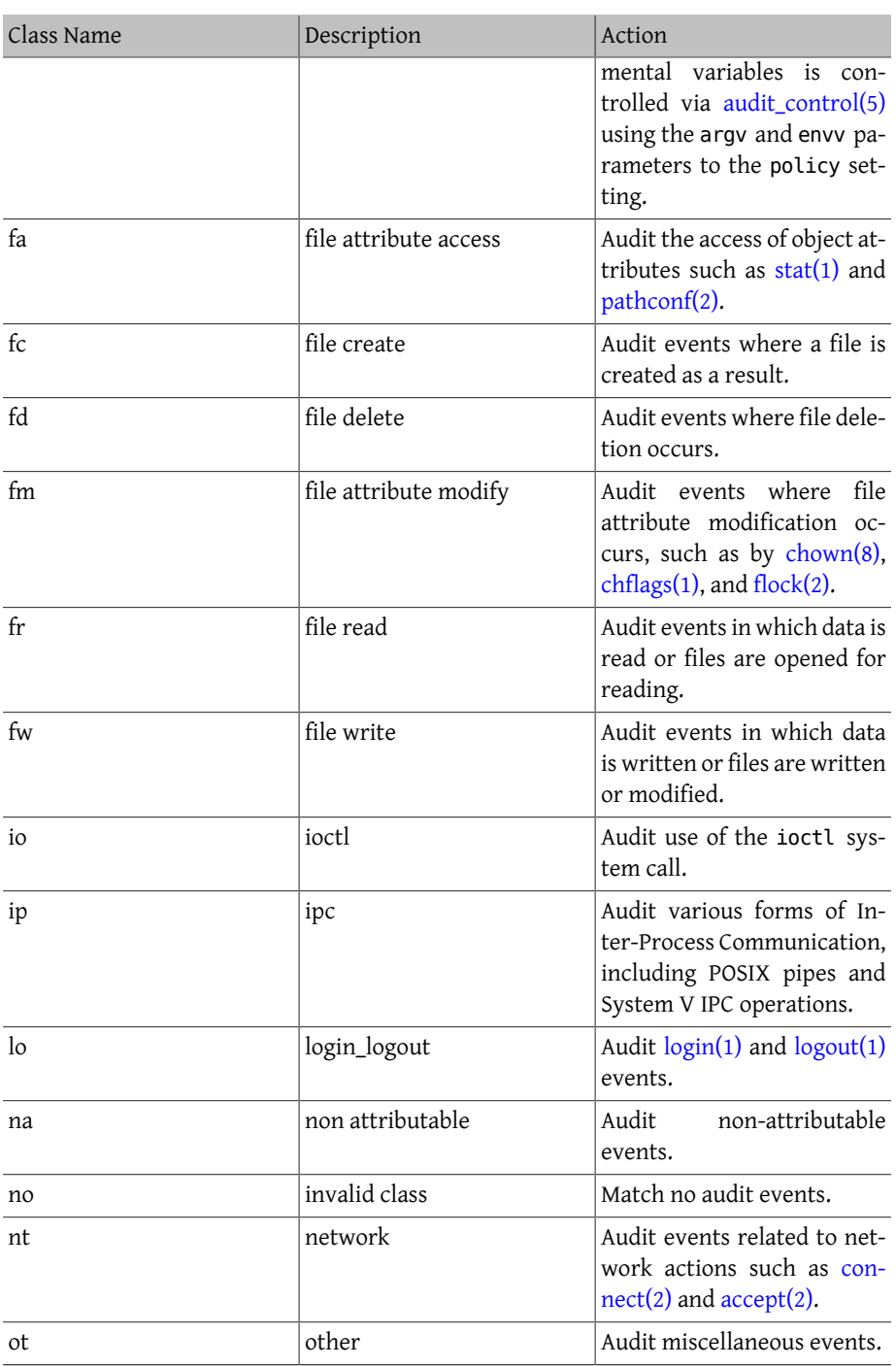

#### Chapter 17. Security Event Auditing

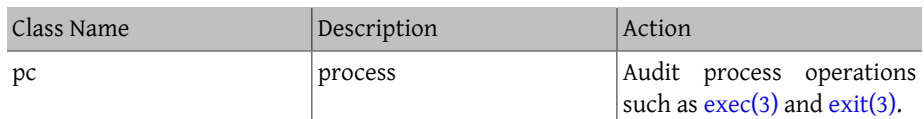

These audit event classes may be customized by modifying the audit\_class and audit event configuration files.

Each audit event class may be combined with a prefix indicating whether successful/failed operations are matched, and whether the entry is adding or removing matching for the class and type. [Table 17.2, "Prefixes for Audit Event Classes"](#page-496-0) summarizes the available prefixes:

<span id="page-496-0"></span>Table 17.2. Prefixes for Audit Event Classes

| Prefix | Action                                                       |
|--------|--------------------------------------------------------------|
|        | Audit successful events in this class.                       |
|        | Audit failed events in this class.                           |
|        | Audit neither successful nor failed events in<br>this class. |
|        | Do not audit successful events in this class.                |
|        | Do not audit failed events in this class.                    |

If no prefix is present, both successful and failed instances of the event will be audited.

The following example selection string selects both successful and failed login/logout events, but only successful execution events:

lo,+ex

#### **17.3.2. Configuration Files**

The following configuration files for security event auditing are found in /etc/security :

- audit\_class : contains the definitions of the audit classes.
- audit control : controls aspects of the audit subsystem, such as default audit classes, minimum disk space to leave on the audit log volume, and maximum audit trail size.
- audit\_event : textual names and descriptions of system audit events and a list of which classes each event is in.
- audit user : user-specific audit requirements to be combined with the global defaults at login.

• audit\_warn : a customizable shell script used by  $\frac{\text{auditd}(8)}{\text{d}}$  to generate warning messages in exceptional situations, such as when space for audit records is running low or when the audit trail file has been rotated.

#### Warning

Audit configuration files should be edited and maintained carefully, as errors in configuration may result in improper logging of events.

In most cases, administrators will only need to modify audit\_control and audit\_user . The first file controls system-wide audit properties and policies and the second file may be used to fine-tune auditing by user.

#### <span id="page-497-0"></span>**17.3.2.1. The audit\_control File**

A number of defaults for the audit subsystem are specified in audit\_control :

```
dir:/var/audit
dist:off
flags:lo,aa
minfree:5
naflags:lo,aa
policy:cnt,argv
filesz:2M
expire-after:10M
```
The dir entry is used to set one or more directories where audit logs will be stored. If more than one directory entry appears, they will be used in order as they fill. It is common to configure audit so that audit logs are stored on a dedicated file system, in order to prevent interference between the audit subsystem and other subsystems if the file system fills.

If the dist field is set to on or yes, hard links will be created to all trail files in /var/ audit/dist.

The flags field sets the system-wide default preselection mask for attributable events. In the example above, successful and failed login/logout events as well as authentication and authorization are audited for all users.

The minfree entry defines the minimum percentage of free space for the file system where the audit trail is stored.

The naflags entry specifies audit classes to be audited for non-attributed events, such as the login/logout process and authentication and authorization.

The policy entry specifies a comma-separated list of policy flags controlling various aspects of audit behavior. The cnt indicates that the system should continue running despite an auditing failure (this flag is highly recommended). The other flag, argv, causes command line arguments to the  $exece(2)$  system call to be audited as part of command execution.

The filesz entry specifies the maximum size for an audit trail before automatically terminating and rotating the trail file. A value of 0 disables automatic log rotation. If the requested file size is below the minimum of 512k, it will be ignored and a log message will be generated.

The expire-after field specifies when audit log files will expire and be removed.

#### **17.3.2.2. The audit\_user File**

The administrator can specify further audit requirements for specific users in audit user . Each line configures auditing for a user via two fields: the alwaysaudit field specifies a set of events that should always be audited for the user, and the neveraudit field specifies a set of events that should never be audited for the user.

The following example entries audit login/logout events and successful command execution for root and file creation and successful command execution for www. If used with the default audit control, the lo entry for root is redundant, and login/logout events will also be audited for www.

root:lo,+ex:no www:fc,+ex:no

## **17.4. Working with Audit Trails**

Since audit trails are stored in the BSM binary format, several built-in tools are available to modify or convert these trails to text. To convert trail files to a simple text format, use praudit. To reduce the audit trail file for analysis, archiving, or printing purposes, use auditreduce. This utility supports a variety of selection parameters, including event type, event class, user, date or time of the event, and the file path or object acted on.

For example, to dump the entire contents of a specified audit log in plain text:

```
# praudit /var/audit/ AUDITFILE
```
Where *AUDITFILE* is the audit log to dump.

Audit trails consist of a series of audit records made up of tokens, which praudit prints sequentially, one per line. Each token is of a specific type, such as header (an audit record header) or path (a file path from a name lookup). The following is an example of an execve event:

header,133,10,execve(2),0,Mon Sep 25 15:58:03 2006, + 384 msec

```
exec arg,finger,doug
path,/usr/bin/finger
attribute,555,root,wheel,90,24918,104944
subject,robert,root,wheel,root,wheel,38439,38032,42086,128.232.9.100
return,success,0
trailer,133
```
This audit represents a successful execve call, in which the command finger doug has been run. The exec arg token contains the processed command line presented by the shell to the kernel. The path token holds the path to the executable as looked up by the kernel. The attribute token describes the binary and includes the file mode. The subject token stores the audit user ID, effective user ID and group ID, real user ID and group ID, process ID, session ID, port ID, and login address. Notice that the audit user ID and real user ID differ as the user robert switched to the root account before running this command, but it is audited using the original authenticated user. The return token indicates the successful execution and the trailer concludes the record.

XML output format is also supported and can be selected by including -x.

Since audit logs may be very large, a subset of records can be selected using auditreduce. This example selects all audit records produced for the user trhodes stored in AUDITFILE:

```
# auditreduce -u trhodes /var/audit/ AUDITFILE | praudit
```
Members of the audit group have permission to read audit trails in /var/audit . By default, this group is empty, so only the root user can read audit trails. Users may be added to the audit group in order to delegate audit review rights. As the ability to track audit log contents provides significant insight into the behavior of users and processes, it is recommended that the delegation of audit review rights be performed with caution.

#### **17.4.1. Live Monitoring Using Audit Pipes**

Audit pipes are cloning pseudo-devices which allow applications to tap the live audit record stream. This is primarily of interest to authors of intrusion detection and system monitoring applications. However, the audit pipe device is a convenient way for the administrator to allow live monitoring without running into problems with audit trail file ownership or log rotation interrupting the event stream. To track the live audit event stream:

#### # **praudit /dev/auditpipe**

By default, audit pipe device nodes are accessible only to the root user. To make them accessible to the members of the audit group, add a devfs rule to /etc/devfs.rules :

```
add path 'auditpipe*' mode 0440 group audit
```
See [devfs.rules\(5\)](http://www.FreeBSD.org/cgi/man.cgi?query=devfs.rules&sektion=5) for more information on configuring the devfs file system.

#### Warning

It is easy to produce audit event feedback cycles, in which the viewing of each audit event results in the generation of more audit events. For example, if all network I/O is audited, and praudit is run from an SSH session, a continuous stream of audit events will be generated at a high rate, as each event being printed will generate another event. For this reason, it is advisable to run praudit on an audit pipe device from sessions without fine-grained I/O auditing.

#### **17.4.2. Rotating and Compressing Audit Trail Files**

Audit trails are written to by the kernel and managed by the audit daemon, [auditd\(8\).](http://www.FreeBSD.org/cgi/man.cgi?query=auditd&sektion=8) Administrators should not attempt to use [newsyslog.conf\(5\)](http://www.FreeBSD.org/cgi/man.cgi?query=newsyslog.conf&sektion=5) or other tools to directly rotate audit logs. Instead, audit should be used to shut down auditing, reconfigure the audit system, and perform log rotation. The following command causes the audit daemon to create a new audit log and signal the kernel to switch to using the new log. The old log will be terminated and renamed, at which point it may then be manipulated by the administrator:

# **audit -n**

If  $auditd(8)$  is not currently running, this command will fail and an error message will be produced.

Adding the following line to /etc/crontab will schedule this rotation every twelve hours:

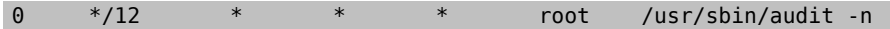

The change will take effect once /etc/crontab is saved.

Automatic rotation of the audit trail file based on file size is possible using filesz in audit\_control as described in [Section 17.3.2.1, "The](#page-497-0) audit\_control File".

As audit trail files can become very large, it is often desirable to compress or otherwise archive trails once they have been closed by the audit daemon. The audit warn script can be used to perform customized operations for a variety of audit-related events, including the clean termination of audit trails when they are rotated. For example, the following may be added to /etc/security/audit warn to compress audit trails on close:

```
#
# Compress audit trail files on close.
#
if [ "$1" = closefile -]; then
```
gzip -9 \$2

fi

Other archiving activities might include copying trail files to a centralized server, deleting old trail files, or reducing the audit trail to remove unneeded records. This script will be run only when audit trail files are cleanly terminated, so will not be run on trails left unterminated following an improper shutdown.

## **Chapter 18. Storage**

## **18.1. Synopsis**

This chapter covers the use of disks and storage media in FreeBSD. This includes SCSI and IDE disks, CD and DVD media, memory-backed disks, and USB storage devices.

After reading this chapter, you will know:

- How to add additional hard disks to a FreeBSD system.
- How to grow the size of a disk's partition on FreeBSD.
- How to configure FreeBSD to use USB storage devices.
- How to use CD and DVD media on a FreeBSD system.
- How to use the backup programs available under FreeBSD.
- How to set up memory disks.
- What file system snapshots are and how to use them efficiently.
- How to use quotas to limit disk space usage.
- How to encrypt disks and swap to secure them against attackers.
- How to configure a highly available storage network.

Before reading this chapter, you should:

• Know how to [configure and install a new FreeBSD kernel.](#page-310-0)

## **18.2. Adding Disks**

#### *Originally contributed by David O'Brien.*

This section describes how to add a new SATA disk to a machine that currently only has a single drive. First, turn off the computer and install the drive in the computer following the instructions of the computer, controller, and drive manufacturers. Reboot the system and become root.

Inspect /var/run/dmesg.boot to ensure the new disk was found. In this example, the newly added SATA drive will appear as ada1.

For this example, a single large partition will be created on the new disk. The [GPT](http://en.wikipedia.org/wiki/GUID_Partition_Table) partitioning scheme will be used in preference to the older and less versatile MBR scheme.

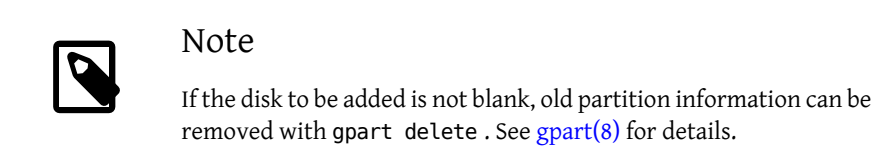

The partition scheme is created, and then a single partition is added:

```
# gpart create -s GPT ada1
# gpart add -t freebsd-ufs ada1
```
Depending on use, several smaller partitions may be desired. See  $gpart(8)$  for options to create partitions smaller than a whole disk.

A file system is created on the new blank disk:

```
# newfs -U /dev/ada1p1
```
An empty directory is created as a *mountpoint*, a location for mounting the new disk in the original disk's file system:

```
# mkdir /newdisk
```
Finally, an entry is added to /etc/fstab so the new disk will be mounted automatically at startup:

```
/dev/ada1p1 /newdisk ufs rw 2 2
```
The new disk can be mounted manually, without restarting the system:

# **mount /newdisk**

## **18.3. Resizing and Growing Disks**

*Originally contributed by Allan Jude.*

A disk's capacity can increase without any changes to the data already present. This happens commonly with virtual machines, when the virtual disk turns out to be too small and is enlarged. Sometimes a disk image is written to a USB memory stick, but does not use the full capacity. Here we describe how to resize or *grow* disk contents to take advantage of increased capacity.
Determine the device name of the disk to be resized by inspecting /var/run/dmesg.boot . In this example, there is only one SATA disk in the system, so the drive will appear as ada0.

List the partitions on the disk to see the current configuration:

```
# gpart show ada0
=>  34  83886013  ada0  GPT  (48G) [CORRUPT]
          128 1 freebsd-boot (64k)
  162  79691648  2  freebsd-ufs  (38G)
  79691810  4194236  3  freebsd-swap  (2G)
 83886046  1 - free -  (512B)
```
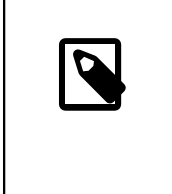

Note

If the disk was formatted with the [GPT](http://en.wikipedia.org/wiki/GUID_Partition_Table) partitioning scheme, it may show as "corrupted" because the GPT backup partition table is no longer at the end of the drive. Fix the backup partition table with gpart:

# **gpart recover** *ada0* ada0 recovered

Now the additional space on the disk is available for use by a new partition, or an existing partition can be expanded:

```
# gpart show ada0
=>  34  102399933  ada0  GPT  (48G)
        34  128  1  freebsd-boot  (64k)
  162  79691648  2  freebsd-ufs  (38G)
  79691810  4194236  3  freebsd-swap  (2G)
83886046  18513921  - free - (8.8G)
```
Partitions can only be resized into contiguous free space. Here, the last partition on the disk is the swap partition, but the second partition is the one that needs to be resized. Swap partitions only contain temporary data, so it can safely be unmounted, deleted, and then recreated after resizing other partitions.

```
# swapoff /dev/ada0p3
# gpart delete -i 3 ada0
ada0p3 deleted
# gpart show ada0
=>  34  102399933  ada0  GPT  (48G)
          34  128  1  freebsd-boot  (64k)
   162  79691648  2  freebsd-ufs  (38G)<br>79691810  22708157  - free - (10G)
                          - free - (10G)
```
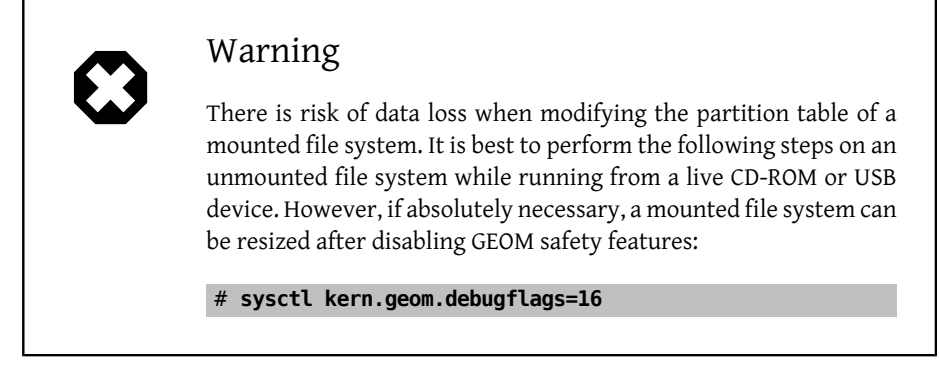

Resize the partition, leaving room to recreate a swap partition of the desired size. This only modifies the size of the partition. The file system in the partition will be expanded in a separate step.

```
# gpart resize -i 2 -a 4k -s 47G ada0
ada0p2 resized
# gpart show ada0
          34  102399933  ada0  GPT  (48G)
            34  128  1  freebsd-boot  (64k)
                             2  freebsd-ufs  (47G)<br>-  free -  (1.8G)
     98566306  3833661 - free -  (1.8G)
```
Recreate the swap partition:

```
# gpart add -t freebsd-swap -a 4k ada0
ada0p3 added
# gpart show ada0
=>  34  102399933  ada0  GPT  (48G)
  34  128  1  freebsd-boot  (64k)
  162  98566144  2  freebsd-ufs  (47G)
  98566306  3833661  3  freebsd-swap  (1.8G)
# swapon /dev/ada0p3
```
Grow the UFS file system to use the new capacity of the resized partition:

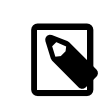

### Note

Growing a live UFS file system is only possible in FreeBSD 10.0-RE-LEASE and later. For earlier versions, the file system must not be mounted.

# **growfs** */dev/ada0p2*

Chapter 18. Storage

```
Device is mounted read-write; resizing will result in temporary o
write suspension for /.
It's strongly recommended to make a backup before growing the file ↺
system.
OK to grow file system on /dev/ada0p2, mounted on /, from 38GB to ↺
47GB? [Yes/No] Yes
super-block backups (for fsck -b #) at:
 80781312, 82063552, 83345792, 84628032, 85910272, 87192512, ↺
88474752,
 89756992, 91039232, 92321472, 93603712, 94885952, 96168192, 97450432
```
Both the partition and the file system on it have now been resized to use the newly-available disk space.

# <span id="page-506-0"></span>**18.4. USB Storage Devices**

*Contributed by Marc Fonvieille.*

Many external storage solutions, such as hard drives, USB thumbdrives, and CD and DVD burners, use the Universal Serial Bus (USB). FreeBSD provides support for USB 1.x, 2.0, and 3.0 devices.

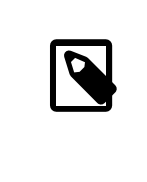

### Note

USB 3.0 support is not compatible with some hardware, including Haswell (Lynx point) chipsets. If FreeBSD boots with a failed with error 19 message, disable xHCI/USB3 in the system BIOS.

Support for USB storage devices is built into the GENERIC kernel. For a custom kernel, be sure that the following lines are present in the kernel configuration file:

```
device scbus # SCSI bus (required for ATA/SCSI)
device da # Direct Access (disks)
device pass # Passthrough device (direct ATA/SCSI access)
device uhci # provides USB 1.x support
device ohci # provides USB 1.x support
device ehci # provides USB 2.0 support
device xhci # provides USB 3.0 support
device usb # USB Bus (required)
device umass # Disks/Mass storage - Requires scbus and da
device cd # needed for CD and DVD burners
```
FreeBSD uses the [umass\(4\)](http://www.FreeBSD.org/cgi/man.cgi?query=umass&sektion=4) driver which uses the SCSI subsystem to access USB storage devices. Since any USB device will be seen as a SCSI device by the system, if the USB device is a CD or DVD burner, do *not* include device atapicam in a custom kernel configuration file.

The rest of this section demonstrates how to verify that a USB storage device is recognized by FreeBSD and how to configure the device so that it can be used.

## **18.4.1. Device Configuration**

To test the USB configuration, plug in the USB device. Use dmesg to confirm that the drive appears in the system message buffer. It should look something like this:

```
umass0: <STECH Simple Drive, class 0/0, rev 2.00/1.04, addr 3> on o
usbus0
umass0:  SCSI over Bulk-Only; quirks = 0x0100
umass0:4:0:-1: Attached to scbus4
da0 at umass-sim0 bus 0 scbus4 target 0 lun 0
da0: <STECH Simple Drive 1.04> Fixed Direct Access SCSI-4 device
da0: Serial Number WD-WXE508CAN263
da0: 40.000MB/s transfers
da0: 152627MB (312581808 512 byte sectors: 255H 63S/T 19457C)
da0: quirks=0x2<NO_6_BYTE>
```
The brand, device node (da0), speed, and size will differ according to the device.

Since the USB device is seen as a SCSI one, camcontrol can be used to list the USB storage devices attached to the system:

```
# camcontrol devlist
                                   at scbus4 target 0 lun 0 \sigma(pass3,da0)
```
Alternately, usbconfig can be used to list the device. Refer to [usbconfig\(8\)](http://www.FreeBSD.org/cgi/man.cgi?query=usbconfig&sektion=8) for more information about this command.

```
# usbconfig
ugen0.3: <Simple Drive STECH> at usbus0, cfg=0 md=HOST spd=HIGH o
(480Mbps) pwr=ON (2mA)
```
If the device has not been formatted, refer to [Section 18.2, "Adding Disks"](#page-502-0) for instructions on how to format and create partitions on the USB drive. If the drive comes with a file system, it can be mounted by root using the instructions in [Section 4.7, "Mounting and](#page-212-0) [Unmounting File Systems".](#page-212-0)

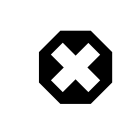

# Warning

Allowing untrusted users to mount arbitrary media, by enabling vfs.usermount as described below, should not be considered safe

Chapter 18. Storage

from a security point of view. Most file systems were not built to safeguard against malicious devices.

To make the device mountable as a normal user, one solution is to make all users of the device a member of the operator group using  $pw(8)$ . Next, ensure that operator is able to read and write the device by adding these lines to /etc/devfs.rules :

```
[localrules=5]
add path 'da*' mode 0660 group operator
```
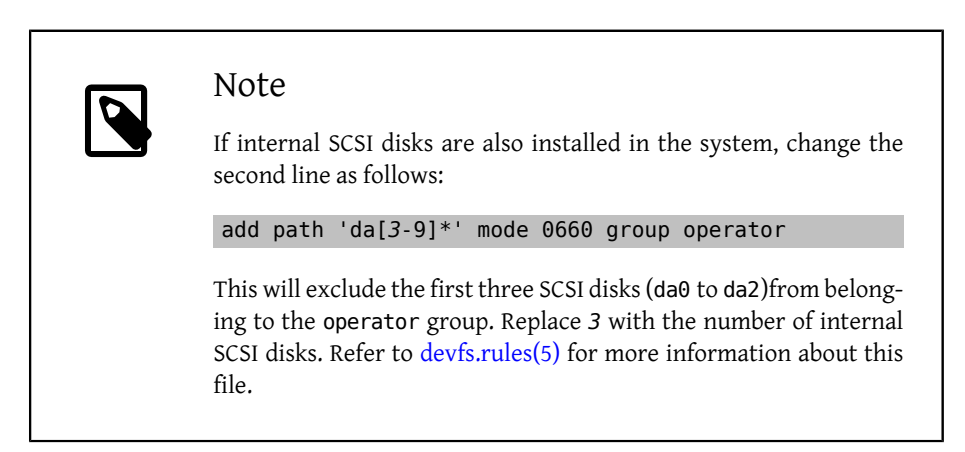

Next, enable the ruleset in /etc/rc.conf :

```
devfs_system_ruleset="localrules"
```
Then, instruct the system to allow regular users to mount file systems by adding the following line to /etc/sysctl.conf :

```
vfs.usermount=1
```
Since this only takes effect after the next reboot, use sysctl to set this variable now:

```
# sysctl vfs.usermount=1
vfs.usermount: 0 -> 1
```
The final step is to create a directory where the file system is to be mounted. This directory needs to be owned by the user that is to mount the file system. One way to do that is for root to create a subdirectory owned by that user as /mnt/*username*. In the following example, replace *username* with the login name of the user and *usergroup* with the user's primary group:

```
# mkdir /mnt/ username
# chown username :usergroup /mnt/username
```
Suppose a USB thumbdrive is plugged in, and a device /dev/da0s1 appears. If the device is formatted with a FAT file system, the user can mount it using:

% **mount -t msdosfs -o -m=644,-M=755 /dev/da0s1 /mnt/** *username*

Before the device can be unplugged, it *must* be unmounted first:

```
% umount /mnt/ username
```
After device removal, the system message buffer will show messages similar to the following:

umass0: at uhub3, port 2, addr 3 (disconnected) da0 at umass-sim0 bus 0 scbus4 target 0 lun 0 da0: <STECH Simple Drive 1.04> s/n WD-WXE508CAN263 detached (da0:umass-sim0:0:0:0): Periph destroyed

# **18.5. Creating and Using CD Media**

*Contributed by Mike Meyer.*

Compact Disc (CD) media provide a number of features that differentiate them from conventional disks. They are designed so that they can be read continuously without delays to move the head between tracks. While CD media do have tracks, these refer to a section of data to be read continuously, and not a physical property of the disk. The ISO 9660 file system was designed to deal with these differences.

The FreeBSD Ports Collection provides several utilities for burning and duplicating audio and data CDs. This chapter demonstrates the use of several command line utilities. For CD burning software with a graphical utility, consider installing the [sysutils/xcdroast](http://www.freebsd.org/cgi/url.cgi?ports/sysutils/xcdroast/pkg-descr) or [sysutils/k3b](http://www.freebsd.org/cgi/url.cgi?ports/sysutils/k3b/pkg-descr) packages or ports.

#### <span id="page-509-0"></span>**18.5.1. Supported Devices**

*Contributed by Marc Fonvieille.*

The GENERIC kernel provides support for SCSI, USB, and ATAPI CD readers and burners. If a custom kernel is used, the options that need to be present in the kernel configuration file vary by the type of device.

For a SCSI burner, make sure these options are present:

```
device scbus # SCSI bus (required for ATA/SCSI)
device da # Direct Access (disks)
device pass # Passthrough device (direct ATA/SCSI access)
device cd # needed for CD and DVD burners
```
For a USB burner, make sure these options are present:

Chapter 18. Storage

device scbus # SCSI bus (required for ATA/SCSI) device da # Direct Access (disks) device pass # Passthrough device (direct ATA/SCSI access) device cd # needed for CD and DVD burners device uhci # provides USB 1.x support device ohci # provides USB 1.x support device ehci # provides USB 2.0 support device xhci # provides USB 3.0 support device usb # USB Bus (required) device umass # Disks/Mass storage - Requires scbus and da

For an ATAPI burner, make sure these options are present:

```
device ata # Legacy ATA/SATA controllers
device scbus # SCSI bus (required for ATA/SCSI)
device pass # Passthrough device (direct ATA/SCSI access)
device cd # needed for CD and DVD burners
```
#### Note

On FreeBSD versions prior to 10.x, this line is also needed in the kernel configuration file if the burner is an ATAPI device:

#### device atapicam

Alternately, this driver can be loaded at boot time by adding the following line to /boot/loader.conf :

atapicam\_load="YES"

This will require a reboot of the system as this driver can only be loaded at boot time.

To verify that FreeBSD recognizes the device, run dmesg and look for an entry for the device. On systems prior to 10.x, the device name in the first line of the output will be acd0 instead of cd0.

% **dmesg | grep cd** cd0 at ahcich1 bus 0 scbus1 target 0 lun 0 cd0: <HL-DT-ST DVDRAM GU70N LT20> Removable CD-ROM SCSI-0 device cd0: Serial Number M3OD3S34152 cd0: 150.000MB/s transfers (SATA 1.x, UDMA6, ATAPI 12bytes, PIO ↺ 8192bytes) cd0: Attempt to query device size failed: NOT READY, Medium not ↺ present - tray closed

## <span id="page-511-0"></span>**18.5.2. Burning a CD**

In FreeBSD, cdrecord can be used to burn CDs. This command is installed with the [sysu](http://www.freebsd.org/cgi/url.cgi?ports/sysutils/cdrtools/pkg-descr)[tils/cdrtools](http://www.freebsd.org/cgi/url.cgi?ports/sysutils/cdrtools/pkg-descr) package or port.

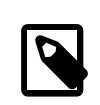

#### Note

FreeBSD 8.x includes the built-in burncd utility for burning CDs using an ATAPI CD burner. Refer to the manual page for burncd for usage examples.

While cdrecord has many options, basic usage is simple. Specify the name of the ISO file to burn and, if the system has multiple burner devices, specify the name of the device to use:

# **cdrecord** *dev=device imagefile.iso*

To determine the device name of the burner, use -scanbus which might produce results like this:

```
# cdrecord -scanbus
ProDVD-ProBD-Clone 3.00 (amd64-unknown-freebsd10.0) Copyright (C) ↺
1995-2010 Jörg Schilling
Using libscg version 'schily-0.9'
scsibus0:<br>0.0.0
                  0) 'SEAGATE ' 'ST39236LW ' '0004' Disk<br>1) 'SEAGATE ' 'ST39173W ' '5958' Disk
        0,1,0 1) 'SEAGATE ' 'ST39173W
0,2,0 2) *
  0,3,0  3) 'iomega ' 'jaz 1GB ' 'J.86' Removable ↺
Disk
          0,4,0  4) 'NEC ' 'CD-ROM DRIVE:466' '1.26' Removable ↺
CD-ROM
        0,5,0 5) *<br>0,6,0 6) *
        \begin{array}{cc} 0,6,0 & 6 \end{array} *<br>0.7.0 7) *
        0,7,0scsibus1:
        1,0,0 100 *<br>1,1,0 101 *
        1,1,0 101 *<br>1,2,0 102 *
                102) *
        1,3,0 103) *1,4,0 104) *1,5,0 105) 'YAMAHA ' 'CRW4260 ' '1.0q' Removable σ
CD-ROM
          1,6,0  106) 'ARTEC ' 'AM12S ' '1.06' Scanner
        1,7,0 107) *
```
Locate the entry for the CD burner and use the three numbers separated by commas as the value for dev. In this case, the Yamaha burner device is 1,5,0, so the appropriate input to Chapter 18. Storage

specify that device is  $dev=1,5,0$ . Refer to the manual page for cdrecord for other ways to specify this value and for information on writing audio tracks and controlling the write speed.

Alternately, run the following command to get the device address of the burner:

```
# camcontrol devlist
<MATSHITA CDRW/DVD UJDA740 1.00>  at scbus1 target 0 lun 0 ↺
(cd0,pass0)
```
Use the numeric values for scbus, target, and lun. For this example, 1,0,0 is the device name to use.

#### <span id="page-512-0"></span>**18.5.3. Writing Data to an ISO File System**

In order to produce a data CD, the data files that are going to make up the tracks on the CD must be prepared before they can be burned to the CD. In FreeBSD, [sysutils/cdrtools](http://www.freebsd.org/cgi/url.cgi?ports/sysutils/cdrtools/pkg-descr) installs mkisofs, which can be used to produce an ISO 9660 file system that is an image of a directory tree within a UNIX® file system. The simplest usage is to specify the name of the ISO file to create and the path to the files to place into the ISO 9660 file system:

```
# mkisofs -o imagefile.iso /path/to/tree
```
This command maps the file names in the specified path to names that fit the limitations of the standard ISO 9660 file system, and will exclude files that do not meet the standard for ISO file systems.

A number of options are available to overcome the restrictions imposed by the standard. In particular, -R enables the Rock Ridge extensions common to UNIX® systems and -J enables Joliet extensions used by Microsoft® systems.

For CDs that are going to be used only on FreeBSD systems, -U can be used to disable all filename restrictions. When used with -R, it produces a file system image that is identical to the specified FreeBSD tree, even if it violates the ISO 9660 standard.

The last option of general use is -b. This is used to specify the location of a boot image for use in producing an "El Torito" bootable CD. This option takes an argument which is the path to a boot image from the top of the tree being written to the CD. By default, mkisofs creates an ISO image in "floppy disk emulation" mode, and thus expects the boot image to be exactly 1200, 1440 or 2880 KB in size. Some boot loaders, like the one used by the FreeBSD distribution media, do not use emulation mode. In this case, -no-emul-boot should be used. So, if /tmp/myboot holds a bootable FreeBSD system with the boot image in /tmp/myboot/boot/cdboot , this command would produce /tmp/bootable.iso :

```
# mkisofs -R -no-emul-boot -b boot/cdboot -o /tmp/bootable.iso /tmp/
myboot
```
The resulting ISO image can be mounted as a memory disk with:

```
# mdconfig -a -t vnode -f /tmp/bootable.iso -u 0
# mount -t cd9660 /dev/md0 /mnt
```
One can then verify that /mnt and /tmp/myboot are identical.

There are many other options available for mkisofs to fine-tune its behavior. Refer to [mkisofs\(8\)](http://www.FreeBSD.org/cgi/man.cgi?query=mkisofs&sektion=8) for details.

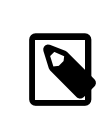

## Note

It is possible to copy a data CD to an image file that is functionally equivalent to the image file created with mkisofs. To do so, use dd with the device name as the input file and the name of the ISO to create as the output file:

# **dd if=/dev/** *cd0* **of=***file.iso*  **bs=2048**

The resulting image file can be burned to CD as described in [Sec](#page-511-0)[tion 18.5.2, "Burning a CD".](#page-511-0)

#### **18.5.4. Using Data CDs**

Once an ISO has been burned to a CD, it can be mounted by specifying the file system type, the name of the device containing the CD, and an existing mount point:

# **mount -t cd9660** */dev/cd0 /mnt*

Since mount assumes that a file system is of type ufs, a Incorrect super block error will occur if -t cd9660 is not included when mounting a data CD.

While any data CD can be mounted this way, disks with certain ISO 9660 extensions might behave oddly. For example, Joliet disks store all filenames in two-byte Unicode characters. If some non-English characters show up as question marks, specify the local charset with -C. For more information, refer to [mount\\_cd9660\(8\)](http://www.FreeBSD.org/cgi/man.cgi?query=mount_cd9660&sektion=8).

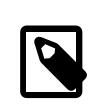

#### Note

In order to do this character conversion with the help of -C, the kernel requires the cd9660\_iconv.ko module to be loaded. This can be done either by adding this line to loader.conf :

```
cd9660_iconv_load="YES"
```
and then rebooting the machine, or by directly loading the module with kldload.

Occasionally, Device not configured will be displayed when trying to mount a data CD. This usually means that the CD drive thinks that there is no disk in the tray, or that the drive is not visible on the bus. It can take a couple of seconds for a CD drive to realize that a media is present, so be patient.

Sometimes, a SCSI CD drive may be missed because it did not have enough time to answer the bus reset. To resolve this, a custom kernel can be created which increases the default SCSI delay. Add the following option to the custom kernel configuration file and rebuild the kernel using the instructions in [Section 9.5, "Building and Installing a Custom Kernel":](#page-315-0)

#### options SCSI\_DELAY=15000

This tells the SCSI bus to pause 15 seconds during boot, to give the CD drive every possible chance to answer the bus reset.

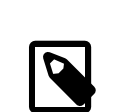

### Note

It is possible to burn a file directly to CD, without creating an ISO 9660 file system. This is known as burning a raw data CD and some people do this for backup purposes.

This type of disk can not be mounted as a normal data CD. In order to retrieve the data burned to such a CD, the data must be read from the raw device node. For example, this command will extract a compressed tar file located on the second CD device into the current working directory:

# **tar xzvf /dev/** *cd1*

In order to mount a data CD, the data must be written using mkisofs.

### **18.5.5. Duplicating Audio CDs**

To duplicate an audio CD, extract the audio data from the CD to a series of files, then write these files to a blank CD.

[Procedure 18.1, "Duplicating an Audio CD"](#page-515-0) describes how to duplicate and burn an audio CD. If the FreeBSD version is less than 10.0 and the device is ATAPI, the atapicam module must be first loaded using the instructions in [Section 18.5.1, "Supported Devices"](#page-509-0).

<span id="page-515-0"></span>Procedure 18.1. Duplicating an Audio CD

1. The [sysutils/cdrecord](http://www.freebsd.org/cgi/url.cgi?ports/sysutils/cdrecord/pkg-descr) package or port installs cdda2wav . This command can be used to extract all of the audio tracks, with each track written to a separate WAV file in the current working directory:

% **cdda2wav -vall -B -Owav**

A device name does not need to be specified if there is only one CD device on the system. Refer to the cdda2wav manual page for instructions on how to specify a device and to learn more about the other options available for this command.

2. Use cdrecord to write the .wav files:

```
% cdrecord -v dev= 2,0 -dao -useinfo  *.wav
```
Make sure that 2,0 is set appropriately, as described in [Section 18.5.2, "Burning a](#page-511-0) [CD".](#page-511-0)

# **18.6. Creating and Using DVD Media**

*Contributed by Marc Fonvieille. With inputs from Andy Polyakov.*

Compared to the CD, the DVD is the next generation of optical media storage technology. The DVD can hold more data than any CD and is the standard for video publishing.

Five physical recordable formats can be defined for a recordable DVD:

- DVD-R: This was the first DVD recordable format available. The DVD-R standard is de-fined by the [DVD Forum](http://www.dvdforum.com/forum.shtml). This format is write once.
- DVD-RW: This is the rewritable version of the DVD-R standard. A DVD-RW can be rewritten about 1000 times.
- DVD-RAM: This is a rewritable format which can be seen as a removable hard drive. However, this media is not compatible with most DVD-ROM drives and DVD-Video players as only a few DVD writers support the DVD-RAM format. Refer to [Section 18.6.8,](#page-521-0) ["Using a DVD-RAM"](#page-521-0) for more information on DVD-RAM use.
- DVD+RW: This is a rewritable format defined by the [DVD+RW Alliance](http://www.dvdrw.com/). A DVD+RW can be rewritten about 1000 times.

• DVD+R: This format is the write once variation of the DVD+RW format.

A single layer recordable DVD can hold up to 4,700,000,000 bytes which is actually 4.38 GB or 4485 MB as 1 kilobyte is 1024 bytes.

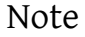

A distinction must be made between the physical media and the application. For example, a DVD-Video is a specific file layout that can be written on any recordable DVD physical media such as DVD-R, DVD+R, or DVD-RW. Before choosing the type of media, ensure that both the burner and the DVD-Video player are compatible with the media under consideration.

# **18.6.1. Configuration**

To perform DVD recording, use [growisofs\(1\).](http://www.FreeBSD.org/cgi/man.cgi?query=growisofs&sektion=1) This command is part of the [sysutils/dvd](http://www.freebsd.org/cgi/url.cgi?ports/sysutils/dvd+rw-tools/pkg-descr) [+rw-tools](http://www.freebsd.org/cgi/url.cgi?ports/sysutils/dvd+rw-tools/pkg-descr) utilities which support all DVD media types.

These tools use the SCSI subsystem to access the devices, therefore [ATAPI/CAM support](#page-509-0) must be loaded or statically compiled into the kernel. This support is not needed if the burner uses the USB interface. Refer to [Section 18.4, "USB Storage Devices"](#page-506-0) for more details on USB device configuration.

DMA access must also be enabled for ATAPI devices, by adding the following line to / boot/loader.conf :

hw.ata.atapi\_dma="1"

Before attempting to use dvd+rw-tools, consult the [Hardware Compatibility Notes.](http://fy.chalmers.se/~appro/linux/DVD+RW/hcn.html)

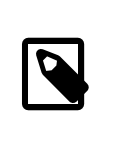

### Note

For a graphical user interface, consider using [sysutils/k3b](http://www.freebsd.org/cgi/url.cgi?ports/sysutils/k3b/pkg-descr) which provides a user friendly interface to [growisofs\(1\)](http://www.FreeBSD.org/cgi/man.cgi?query=growisofs&sektion=1) and many other burning tools.

## **18.6.2. Burning Data DVDs**

Since growisofs $(1)$  is a front-end to [mkisofs,](#page-512-0) it will invoke mkisofs $(8)$  to create the file system layout and perform the write on the DVD. This means that an image of the data does not need to be created before the burning process.

To burn to a DVD+R or a DVD-R the data in /path/to/data , use the following command:

#### # **growisofs -dvd-compat -Z** */dev/cd0* **-J -R** */path/to/data*

In this example,  $-J - R$  is passed to [mkisofs\(8\)](http://www.FreeBSD.org/cgi/man.cgi?query=mkisofs&sektion=8) to create an ISO 9660 file system with Joliet and Rock Ridge extensions. Refer to [mkisofs\(8\)](http://www.FreeBSD.org/cgi/man.cgi?query=mkisofs&sektion=8) for more details.

For the initial session recording, -Z is used for both single and multiple sessions. Replace */ dev/cd0* , with the name of the DVD device. Using -dvd-compat indicates that the disk will be closed and that the recording will be unappendable. This should also provide better media compatibility with DVD-ROM drives.

To burn a pre-mastered image, such as *imagefile.iso* , use:

#### # **growisofs -dvd-compat -Z** */dev/cd0* **=***imagefile.iso*

The write speed should be detected and automatically set according to the media and the drive being used. To force the write speed, use -speed= . Refer to [growisofs\(1\)](http://www.FreeBSD.org/cgi/man.cgi?query=growisofs&sektion=1) for example usage.

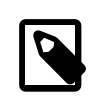

#### Note

In order to support working files larger than 4.38GB, an UDF/ ISO-9660 hybrid file system must be created by passing -udf iso-level 3 to  $mkisofs(8)$  and all related programs, such as [grow](http://www.FreeBSD.org/cgi/man.cgi?query=growisofs&sektion=1)[isofs\(1\)](http://www.FreeBSD.org/cgi/man.cgi?query=growisofs&sektion=1). This is required only when creating an ISO image file or when writing files directly to a disk. Since a disk created this way must be mounted as an UDF file system with  ${mount\_udf(8)}$ , it will be usable only on an UDF aware operating system. Otherwise it will look as if it contains corrupted files.

To create this type of ISO file:

```
% mkisofs -R -J -udf -iso-level 3 -o imagefile.iso /
path/to/data
```
To burn files directly to a disk:

```
# growisofs -dvd-compat -udf -iso-level 3 -Z /dev/cd0
  -J -R /path/to/data
```
When an ISO image already contains large files, no additional options are required for  $growsofs(1)$  to burn that image on a disk.

Be sure to use an up-to-date version of [sysutils/cdrtools](http://www.freebsd.org/cgi/url.cgi?ports/sysutils/cdrtools/pkg-descr), which contains [mkisofs\(8\),](http://www.FreeBSD.org/cgi/man.cgi?query=mkisofs&sektion=8) as an older version may not contain large files support. If the latest version does not work, install [sysutils/cdr](http://www.freebsd.org/cgi/url.cgi?ports/sysutils/cdrtools-devel/pkg-descr)[tools-devel](http://www.freebsd.org/cgi/url.cgi?ports/sysutils/cdrtools-devel/pkg-descr) and read its [mkisofs\(8\).](http://www.FreeBSD.org/cgi/man.cgi?query=mkisofs&sektion=8)

### **18.6.3. Burning a DVD-Video**

A DVD-Video is a specific file layout based on the ISO 9660 and micro-UDF (M-UDF) specifications. Since DVD-Video presents a specific data structure hierarchy, a particular program such as [multimedia/dvdauthor](http://www.freebsd.org/cgi/url.cgi?ports/multimedia/dvdauthor/pkg-descr) is needed to author the DVD.

If an image of the DVD-Video file system already exists, it can be burned in the same way as any other image. If dvdauthor was used to make the DVD and the result is in /path/ to/video , the following command should be used to burn the DVD-Video:

# **growisofs -Z** */dev/cd0* **-dvd-video** */path/to/video*

-dvd-video is passed to [mkisofs\(8\)](http://www.FreeBSD.org/cgi/man.cgi?query=mkisofs&sektion=8) to instruct it to create a DVD-Video file system layout. This option implies the -dvd-compat [growisofs\(1\)](http://www.FreeBSD.org/cgi/man.cgi?query=growisofs&sektion=1) option.

#### **18.6.4. Using a DVD+RW**

Unlike CD-RW, a virgin DVD+RW needs to be formatted before first use. It is *recommended* to let [growisofs\(1\)](http://www.FreeBSD.org/cgi/man.cgi?query=growisofs&sektion=1) take care of this automatically whenever appropriate. However, it is possible to use dvd+rw-format to format the DVD+RW:

#### # **dvd+rw-format** */dev/cd0*

Only perform this operation once and keep in mind that only virgin DVD+RW medias need to be formatted. Once formatted, the DVD+RW can be burned as usual.

To burn a totally new file system and not just append some data onto a DVD+RW, the media does not need to be blanked first. Instead, write over the previous recording like this:

#### # **growisofs -Z** */dev/cd0* **-J -R** */path/to/newdata*

The DVD+RW format supports appending data to a previous recording. This operation consists of merging a new session to the existing one as it is not considered to be multi-session writing. [growisofs\(1\)](http://www.FreeBSD.org/cgi/man.cgi?query=growisofs&sektion=1) will *grow* the ISO 9660 file system present on the media.

For example, to append data to a DVD+RW, use the following:

#### # **growisofs -M** */dev/cd0* **-J -R** */path/to/nextdata*

The same [mkisofs\(8\)](http://www.FreeBSD.org/cgi/man.cgi?query=mkisofs&sektion=8) options used to burn the initial session should be used during next writes.

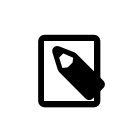

#### Note

Use -dvd-compat for better media compatibility with DVD-ROM drives. When using DVD+RW, this option will not prevent the addition of data.

To blank the media, use:

```
# growisofs -Z /dev/cd0 =/dev/zero
```
## **18.6.5. Using a DVD-RW**

A DVD-RW accepts two disc formats: incremental sequential and restricted overwrite. By default, DVD-RW discs are in sequential format.

A virgin DVD-RW can be directly written without being formatted. However, a non-virgin DVD-RW in sequential format needs to be blanked before writing a new initial session.

To blank a DVD-RW in sequential mode:

```
# dvd+rw-format -blank=full /dev/cd0
```
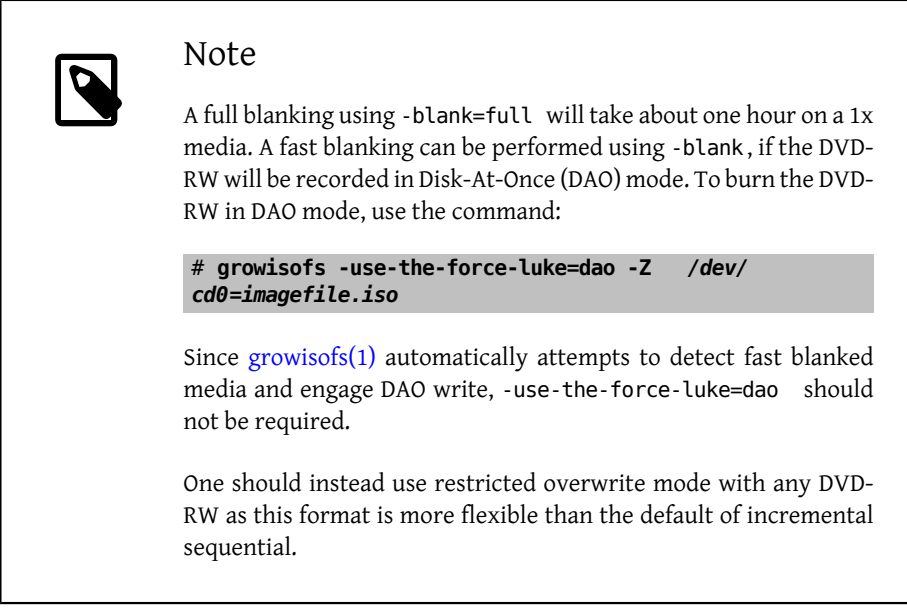

Chapter 18. Storage

To write data on a sequential DVD-RW, use the same instructions as for the other DVD formats:

# **growisofs -Z** */dev/cd0* **-J -R** */path/to/data*

To append some data to a previous recording, use  $-M$  with growisofs $(1)$ . However, if data is appended on a DVD-RW in incremental sequential mode, a new session will be created on the disc and the result will be a multi-session disc.

A DVD-RW in restricted overwrite format does not need to be blanked before a new initial session. Instead, overwrite the disc with -Z. It is also possible to grow an existing ISO 9660 file system written on the disc with -M. The result will be a one-session DVD.

To put a DVD-RW in restricted overwrite format, the following command must be used:

```
# dvd+rw-format /dev/cd0
```
To change back to sequential format, use:

```
# dvd+rw-format -blank=full /dev/cd0
```
### **18.6.6. Multi-Session**

Few DVD-ROM drives support multi-session DVDs and most of the time only read the first session. DVD+R, DVD-R and DVD-RW in sequential format can accept multiple sessions. The notion of multiple sessions does not exist for the DVD+RW and the DVD-RW restricted overwrite formats.

Using the following command after an initial non-closed session on a DVD+R, DVD-R, or DVD-RW in sequential format, will add a new session to the disc:

# **growisofs -M** */dev/cd0* **-J -R** */path/to/nextdata*

Using this command with a DVD+RW or a DVD-RW in restricted overwrite mode will append data while merging the new session to the existing one. The result will be a single-session disc. Use this method to add data after an initial write on these types of media.

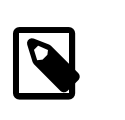

## Note

Since some space on the media is used between each session to mark the end and start of sessions, one should add sessions with a large amount of data to optimize media space. The number of sessions is limited to 154 for a DVD+R, about 2000 for a DVD-R, and 127 for a DVD+R Double Layer.

## **18.6.7. For More Information**

To obtain more information about a DVD, use dvd+rw-mediainfo */dev/cd0* while the disc in the specified drive.

More information about  $dvdrw$ -tools can be found in growisofs $(1)$ , on the  $dvdrw$ -tools [web site,](http://fy.chalmers.se/~appro/linux/DVD+RW/) and in the [cdwrite mailing list](http://lists.debian.org/cdwrite/) archives.

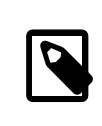

## Note

When creating a problem report related to the use of dvd+rw-tools, always include the output of dvd+rw-mediainfo .

### <span id="page-521-0"></span>**18.6.8. Using a DVD-RAM**

DVD-RAM writers can use either a SCSI or ATAPI interface. For ATAPI devices, DMA access has to be enabled by adding the following line to /boot/loader.conf :

hw.ata.atapi\_dma="1"

A DVD-RAM can be seen as a removable hard drive. Like any other hard drive, the DVD-RAM must be formatted before it can be used. In this example, the whole disk space will be formatted with a standard UFS2 file system:

```
# dd if=/dev/zero of= /dev/acd0  bs=2k count=1
# bsdlabel -Bw acd0
# newfs /dev/acd0
```
The DVD device, acd0, must be changed according to the configuration.

Once the DVD-RAM has been formatted, it can be mounted as a normal hard drive:

```
# mount /dev/acd0 /mnt
```
Once mounted, the DVD-RAM will be both readable and writeable.

# **18.7. Creating and Using Floppy Disks**

This section explains how to format a 3.5 inch floppy disk in FreeBSD.

Procedure 18.2. Steps to Format a Floppy

A floppy disk needs to be low-level formatted before it can be used. This is usually done by the vendor, but formatting is a good way to check media integrity. To low-level format the floppy disk on FreeBSD, use  $f\text{dformat}(1)$ . When using this utility, make note of any error messages, as these can help determine if the disk is good or bad.

1. To format the floppy, insert a new 3.5 inch floppy disk into the first floppy drive and issue:

# **/usr/sbin/fdformat -f 1440 /dev/fd0**

2. After low-level formatting the disk, create a disk label as it is needed by the system to determine the size of the disk and its geometry. The supported geometry values are listed in /etc/disktab .

To write the disk label, use [bsdlabel\(8\)](http://www.FreeBSD.org/cgi/man.cgi?query=bsdlabel&sektion=8):

# **/sbin/bsdlabel -B -w /dev/fd0 fd1440**

3. The floppy is now ready to be high-level formatted with a file system. The floppy's file system can be either UFS or FAT, where FAT is generally a better choice for floppies.

To format the floppy with FAT, issue:

# **/sbin/newfs\_msdos /dev/fd0**

The disk is now ready for use. To use the floppy, mount it with mount msdosfs(8). One can also install and use [emulators/mtools](http://www.freebsd.org/cgi/url.cgi?ports/emulators/mtools/pkg-descr) from the Ports Collection.

# **18.8. Backup Basics**

Implementing a backup plan is essential in order to have the ability to recover from disk failure, accidental file deletion, random file corruption, or complete machine destruction, including destruction of on-site backups.

The backup type and schedule will vary, depending upon the importance of the data, the granularity needed for file restores, and the amount of acceptable downtime. Some possible backup techniques include:

- Archives of the whole system, backed up onto permanent, off-site media. This provides protection against all of the problems listed above, but is slow and inconvenient to restore from, especially for non-privileged users.
- File system snapshots, which are useful for restoring deleted files or previous versions of files.
- Copies of whole file systems or disks which are sychronized with another system on the network using a scheduled [net/rsync](http://www.freebsd.org/cgi/url.cgi?ports/net/rsync/pkg-descr).

• Hardware or software RAID, which minimizes or avoids downtime when a disk fails.

Typically, a mix of backup techniques is used. For example, one could create a schedule to automate a weekly, full system backup that is stored off-site and to supplement this backup with hourly ZFS snapshots. In addition, one could make a manual backup of individual directories or files before making file edits or deletions.

This section describes some of the utilities which can be used to create and manage backups on a FreeBSD system.

# **18.8.1. File System Backups**

The traditional UNIX® programs for backing up a file system are  $\frac{dump(8)}{dump(8)}$ , which creates the backup, and [restore\(8\)](http://www.FreeBSD.org/cgi/man.cgi?query=restore&sektion=8), which restores the backup. These utilities work at the disk block level, below the abstractions of the files, links, and directories that are created by file systems. Unlike other backup software, dump backs up an entire file system and is unable to backup only part of a file system or a directory tree that spans multiple file systems. Instead of writing files and directories, dump writes the raw data blocks that comprise files and directories.

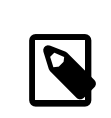

### Note

If dump is used on the root directory, it will not back up /home, /usr or many other directories since these are typically mount points for other file systems or symbolic links into those file systems.

When used to restore data, restore stores temporary files in /tmp/ by default. When using a recovery disk with a small /tmp, set TMPDIR to a directory with more free space in order for the restore to succeed.

When using dump, be aware that some quirks remain from its early days in Version 6 of AT&T UNIX®,circa 1975. The default parameters assume a backup to a 9-track tape, rather than to another type of media or to the high-density tapes available today. These defaults must be overridden on the command line.

It is possible to backup a file system across the network to a another system or to a tape drive attached to another computer. While the  $rdump(8)$  and  $rrestore(8)$  utilities can be used for this purpose, they are not considered to be secure.

Instead, one can use dump and restore in a more secure fashion over an SSH connection. This example creates a full, compressed backup of the /usr file system and sends the backup file to the specified host over a SSH connection.

```
Example 18.1. Using dump over ssh
# /sbin/dump -0uan -f - /usr | gzip -2 | ssh -c blowfish \
            targetuser@targetmachine.example.com dd of=/mybigfiles/
dump-usr-l0.gz
```
This example sets RSH in order to write the backup to a tape drive on a remote system over a SSH connection:

Example 18.2. Using **dump** over ssh with **RSH** Set

# **env RSH=/usr/bin/ssh /sbin/dump -0uan -f ↺ targetuser@targetmachine.example.com:/dev/sa0 /usr**

## **18.8.2. Directory Backups**

Several built-in utilities are available for backing up and restoring specified files and directories as needed.

A good choice for making a backup of all of the files in a directory is  $tar(1)$ . This utility dates back to Version 6 of AT&T UNIX® and by default assumes a recursive backup to a local tape device. Switches can be used to instead specify the name of a backup file.

This example creates a compressed backup of the current directory and saves it to /tmp/ mybackup.tgz . When creating a backup file, make sure that the backup is not saved to the same directory that is being backed up.

Example 18.3. Backing Up the Current Directory With **tar**

# **tar czvf** */tmp/mybackup.tgz* **.** 

To restore the entire backup, cd into the directory to restore into and specify the name of the backup. Note that this will overwrite any newer versions of files in the restore directory. When in doubt, restore to a temporary directory or specify the name of the file within the backup to restore.

Example 18.4. Restoring Up the Current Directory With **tar**

# **tar xzvf** */tmp/mybackup.tgz*

There are dozens of available switches which are described in  $tar(1)$ . This utility also supports the use of exclude patterns to specify which files should not be included when backing up the specified directory or restoring files from a backup.

To create a backup using a specified list of files and directories,  $cpio(1)$  is a good choice. Unlike tar, cpio does not know how to walk the directory tree and it must be provided the list of files to backup.

For example, a list of files can be created using ls or find. This example creates a recursive listing of the current directory which is then piped to cpio in order to create an output backup file named /tmp/mybackup.cpio .

Example 18.5. Using**ls** and **cpio** to Make a Recursive Backup of the Current Directory

# **ls -R | cpio -ovF** */tmp/mybackup.cpio*

A backup utility which tries to bridge the features provided by tar and cpio is  $pax(1)$ . Over the years, the various versions of tar and cpio became slightly incompatible. POSIX® created pax which attempts to read and write many of the various cpio and tar formats, plus new formats of its own.

The pax equivalent to the previous examples would be:

Example 18.6. Backing Up the Current Directory With **pax**

# **pax -wf** */tmp/mybackup.pax* **.**

## **18.8.3. Using Data Tapes for Backups**

While tape technology has continued to evolve, modern backup systems tend to combine off-site backups with local removable media. FreeBSD supports any tape drive that uses SCSI, such as LTO or DAT. There is limited support for SATA and USB tape drives.

For SCSI tape devices, FreeBSD uses the  $sa(4)$  driver and the /dev/sa0, /dev/nsa0, and / dev/esa0 devices. The physical device name is /dev/sa0 . When /dev/nsa0 is used, the backup application will not rewind the tape after writing a file, which allows writing more than one file to a tape. Using /dev/esa0 ejects the tape after the device is closed.

In FreeBSD, mt is used to control operations of the tape drive, such as seeking through files on a tape or writing tape control marks to the tape. For example, the first three files on a tape can be preserved by skipping past them before writing a new file:

```
# mt -f /dev/nsa0 fsf 3
```
This utility supports many operations. Refer to  $mt(1)$  for details.

To write a single file to tape using tar, specify the name of the tape device and the file to backup:

```
# tar cvf /dev/sa0 file
```
To recover files from a tar archive on tape into the current directory:

# **tar xvf /dev/sa0**

To backup a UFS file system, use dump. This examples backs up /usr without rewinding the tape when finished:

```
# dump -0aL -b64 -f /dev/nsa0 /usr
```
To interactively restore files from a dump file on tape into the current directory:

# **restore -i -f /dev/nsa0**

## **18.8.4. Third-Party Backup Utilities**

The FreeBSD Ports Collection provides many third-party utilities which can be used to schedule the creation of backups, simplify tape backup, and make backups easier and more convenient. Many of these applications are client/server based and can be used to automate the backups of a single system or all of the computers in a network.

Popular utilities include Amanda, Bacula, rsync, and duplicity.

### **18.8.5. Emergency Recovery**

In addition to regular backups, it is recommended to perform the following steps as part of an emergency preparedness plan.

Create a print copy of the output of the following commands:

- gpart show
- more /etc/fstab
- dmesg

Store this printout and a copy of the installation media in a secure location. Should an emergency restore be needed, boot into the installation media and select Live CD to access a rescue shell. This rescue mode can be used to view the current state of the system, and if needed, to reformat disks and restore data from backups.

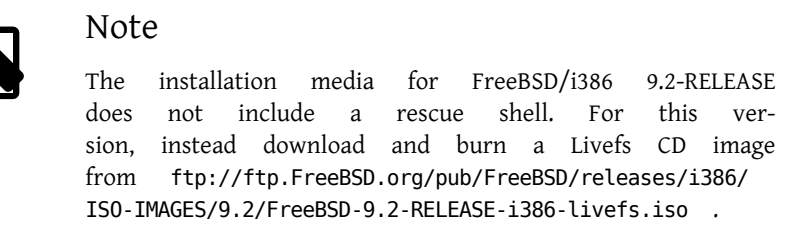

Next, test the rescue shell and the backups. Make notes of the procedure. Store these notes with the media, the printouts, and the backups. These notes may prevent the inadvertent destruction of the backups while under the stress of performing an emergency recovery.

For an added measure of security, store the latest backup at a remote location which is physically separated from the computers and disk drives by a significant distance.

# **18.9. Memory Disks**

*Reorganized and enhanced by Marc Fonvieille.*

In addition to physical disks, FreeBSD also supports the creation and use of memory disks. One possible use for a memory disk is to access the contents of an ISO file system without the overhead of first burning it to a CD or DVD, then mounting the CD/DVD media.

In FreeBSD, the  $md(4)$  driver is used to provide support for memory disks. The GENERIC kernel includes this driver. When using a custom kernel configuration file, ensure it includes this line:

device md

### **18.9.1. Attaching and Detaching Existing Images**

To mount an existing file system image, use mdconfig to specify the name of the ISO file and a free unit number. Then, refer to that unit number to mount it on an existing mount point. Once mounted, the files in the ISO will appear in the mount point. This example attaches *diskimage.iso* to the memory device /dev/md0 then mounts that memory device on /mnt:

# **mdconfig -f** *diskimage.iso* **-u** *0* # **mount /dev/md** *0 /mnt*

If a unit number is not specified with -u, mdconfig will automatically allocate an unused memory device and output the name of the allocated unit, such as md4. Refer to [mdcon](http://www.FreeBSD.org/cgi/man.cgi?query=mdconfig&sektion=8)[fig\(8\)](http://www.FreeBSD.org/cgi/man.cgi?query=mdconfig&sektion=8) for more details about this command and its options.

When a memory disk is no longer in use, its resources should be released back to the system. First, unmount the file system, then use mdconfig to detach the disk from the system and release its resources. To continue this example:

# **umount /mnt** # **mdconfig -d -u** *0*

To determine if any memory disks are still attached to the system, type mdconfig -l.

#### **18.9.2. Creating a File- or Memory-Backed Memory Disk**

FreeBSD also supports memory disks where the storage to use is allocated from either a hard disk or an area of memory. The first method is commonly referred to as a file-backed file system and the second method as a memory-backed file system. Both types can be created using mdconfig.

To create a new memory-backed file system, specify a type of swap and the size of the memory disk to create. Then, format the memory disk with a file system and mount as usual. This example creates a 5M memory disk on unit 1. That memory disk is then formatted with the UFS file system before it is mounted:

```
# mdconfig -a -t swap -s 5m -u 1
# newfs -U md 1
```

```
/dev/md1: 5.0MB (10240 sectors) block size 16384, fragment size 2048
          using 4 cylinder groups of 1.27MB, 81 blks, 192 inodes.
          with soft updates
super-block backups (for fsck -b #) at:
 160, 2752, 5344, 7936
# mount /dev/md 1 /mnt
# df /mnt
Filesystem 1K-blocks Used Avail Capacity  Mounted on
/dev/md1  4718  4  4338  0% /mnt
```
To create a new file-backed memory disk, first allocate an area of disk to use. This example creates an empty 5K file named newimage:

```
# dd if=/dev/zero of= newimage  bs=1k count= 5k
5120+0 records in
5120+0 records out
```
Next, attach that file to a memory disk, label the memory disk and format it with the UFS file system, mount the memory disk, and verify the size of the file-backed disk:

```
# mdconfig -f newimage -u 0
# bsdlabel -w md 0 auto
# newfs md0a
/dev/md0a: 5.0MB (10224 sectors) block size 16384, fragment size 2048
          using 4 cylinder groups of 1.25MB, 80 blks, 192 inodes.
super-block backups (for fsck -b #) at:
 160, 2720, 5280, 7840
# mount /dev/md 0a /mnt
# df /mnt
Filesystem 1K-blocks Used Avail Capacity  Mounted on
/dev/md0a  4710  4  4330  0% /mnt
```
It takes several commands to create a file- or memory-backed file system using mdconfig. FreeBSD also comes with mdmfs which automatically configures a memory disk, formats it with the UFS file system, and mounts it. For example, after creating *newimage* with dd, this one command is equivalent to running the bsdlabel, newfs, and mount commands shown above:

# **mdmfs -F** *newimage* **-s** *5***m md***0 /mnt*

To instead create a new memory-based memory disk with mdmfs, use this one command:

# **mdmfs -s** *5***m md***1 /mnt*

If the unit number is not specified, mdmfs will automatically select an unused memory device. For more details about mdmfs, refer to [mdmfs\(8\).](http://www.FreeBSD.org/cgi/man.cgi?query=mdmfs&sektion=8)

# **18.10. File System Snapshots**

*Contributed by Tom Rhodes.*

Chapter 18. Storage

FreeBSD offers a feature in conjunction with [Soft Updates:](#page-373-0) file system snapshots.

UFS snapshots allow a user to create images of specified file systems, and treat them as a file. Snapshot files must be created in the file system that the action is performed on, and a user may create no more than 20 snapshots per file system. Active snapshots are recorded in the superblock so they are persistent across unmount and remount operations along with system reboots. When a snapshot is no longer required, it can be removed using  $rm(1)$ . While snapshots may be removed in any order, all the used space may not be acquired because another snapshot will possibly claim some of the released blocks.

The un-alterable snapshot file flag is set by  $mksnap$  ffs(8) after initial creation of a snapshot file. [unlink\(1\)](http://www.FreeBSD.org/cgi/man.cgi?query=unlink&sektion=1) makes an exception for snapshot files since it allows them to be removed.

Snapshots are created using [mount\(8\)](http://www.FreeBSD.org/cgi/man.cgi?query=mount&sektion=8). To place a snapshot of /var in the file /var/snapshot/snap, use the following command:

```
# mount -u -o snapshot /var/snapshot/snap /var
```
Alternatively, use  $mksnap_ffs(8)$  to create the snapshot:

```
# mksnap_ffs /var /var/snapshot/snap
```
One can find snapshot files on a file system, such as /var, using  $find(1)$ :

# **find /var -flags snapshot**

Once a snapshot has been created, it has several uses:

- Some administrators will use a snapshot file for backup purposes, because the snapshot can be transferred to CDs or tape.
- The file system integrity checker,  $fsck(8)$ , may be run on the snapshot. Assuming that the file system was clean when it was mounted, this should always provide a clean and unchanging result.
- Running [dump\(8\)](http://www.FreeBSD.org/cgi/man.cgi?query=dump&sektion=8) on the snapshot will produce a dump file that is consistent with the file system and the timestamp of the snapshot.  $dump(8)$  can also take a snapshot, create a dump image, and then remove the snapshot in one command by using -L.
- The snapshot can be mounted as a frozen image of the file system. To [mount\(8\)](http://www.FreeBSD.org/cgi/man.cgi?query=mount&sektion=8) the snapshot /var/snapshot/snap run:

```
# mdconfig -a -t vnode -f /var/snapshot/snap -u 4
# mount -r /dev/md4 /mnt
```
The frozen /var is now available through /mnt. Everything will initially be in the same state it was during the snapshot creation time. The only exception is that any earlier snapshots will appear as zero length files. To unmount the snapshot, use:

# **umount /mnt**

#### # **mdconfig -d -u 4**

For more information about softupdates and file system snapshots, including technical papers, visit Marshall Kirk McKusick's website at <http://www.mckusick.com/> .

# **18.11. Disk Quotas**

Disk quotas can be used to limit the amount of disk space or the number of files a user or members of a group may allocate on a per-file system basis. This prevents one user or group of users from consuming all of the available disk space.

This section describes how to configure disk quotas for the UFS file system. To configure quotas on the ZFS file system, refer to [Section 20.2.2.5, "ZFS Quotas"](#page-582-0)

#### **18.11.1. Enabling Disk Quotas**

To determine if the FreeBSD kernel provides support for disk quotas:

```
% sysctl kern.features.ufs_quota
kern.features.ufs_quota: 1
```
In this example, the 1 indicates quota support. If the value is instead 0, add the following line to a custom kernel configuration file and rebuild the kernel using the instructions in Chapter 9, *[Configuring the FreeBSD Kernel](#page-310-0)*:

#### options QUOTA

Next, enable disk quotas in /etc/rc.conf :

```
quota_enable="YES"
```
Normally on bootup, the quota integrity of each file system is checked by [quotacheck\(8\).](http://www.FreeBSD.org/cgi/man.cgi?query=quotacheck&sektion=8) This program insures that the data in the quota database properly reflects the data on the file system. This is a time consuming process that will significantly affect the time the system takes to boot. To skip this step, add this variable to /etc/rc.conf :

#### check\_quotas="NO"

Finally, edit /etc/fstab to enable disk quotas on a per-file system basis. To enable peruser quotas on a file system, add userquota to the options field in the /etc/fstab entry for the file system to enable quotas on. For example:

/dev/da1s2g /home ufs rw,userquota 1 2

To enable group quotas, use groupquota instead. To enable both user and group quotas, separate the options with a comma:

/dev/da1s2g /home ufs rw,userquota,groupquota 1 2

By default, quota files are stored in the root directory of the file system as quota.user and quota.group. Refer to [fstab\(5\)](http://www.FreeBSD.org/cgi/man.cgi?query=fstab&sektion=5) for more information. Specifying an alternate location for the quota files is not recommended.

Once the configuration is complete, reboot the system and /etc/rc will automatically run the appropriate commands to create the initial quota files for all of the quotas enabled in /etc/fstab .

In the normal course of operations, there should be no need to manually run [quo](http://www.FreeBSD.org/cgi/man.cgi?query=quotacheck&sektion=8) $tacheck(8)$ , [quotaon\(8\),](http://www.FreeBSD.org/cgi/man.cgi?query=quotaon&sektion=8) or [quotaoff\(8\).](http://www.FreeBSD.org/cgi/man.cgi?query=quotaoff&sektion=8) However, one should read these manual pages to be familiar with their operation.

## **18.11.2. Setting Quota Limits**

To verify that quotas are enabled, run:

```
# quota -v
```
There should be a one line summary of disk usage and current quota limits for each file system that quotas are enabled on.

The system is now ready to be assigned quota limits with edquota.

Several options are available to enforce limits on the amount of disk space a user or group may allocate, and how many files they may create. Allocations can be limited based on disk space (block quotas), number of files (inode quotas), or a combination of both. Each limit is further broken down into two categories: hard and soft limits.

A hard limit may not be exceeded. Once a user reaches a hard limit, no further allocations can be made on that file system by that user. For example, if the user has a hard limit of 500 kbytes on a file system and is currently using 490 kbytes, the user can only allocate an additional 10 kbytes. Attempting to allocate an additional 11 kbytes will fail.

Soft limits can be exceeded for a limited amount of time, known as the grace period, which is one week by default. If a user stays over their limit longer than the grace period, the soft limit turns into a hard limit and no further allocations are allowed. When the user drops back below the soft limit, the grace period is reset.

In the following example, the quota for the test account is being edited. When edquota is invoked, the editor specified by EDITOR is opened in order to edit the quota limits. The default editor is set to vi.

```
# edquota -u test
Quotas for user test:
/usr: kbytes in use: 65, limits (soft = 50, hard = 75)
        inodes in use: 7, limits (soft = 50, hard = 60)
/usr/var: kbytes in use: 0, limits (soft = 50, hard = 75)
        inodes in use: 0, limits (soft = 50, hard = 60)
```
There are normally two lines for each file system that has quotas enabled. One line represents the block limits and the other represents the inode limits. Change the value to modify the quota limit. For example, to raise the block limit on /usr to a soft limit of 500 and a hard limit of 600, change the values in that line as follows:

/usr: kbytes in use:  $65$ , limits (soft =  $500$ , hard =  $600$ )

The new quota limits take affect upon exiting the editor.

Sometimes it is desirable to set quota limits on a range of users. This can be done by first assigning the desired quota limit to a user. Then, use -p to duplicate that quota to a specified range of user IDs (UIDs). The following command will duplicate those quota limits for UIDs 10,000 through 19,999:

# **edquota -p test 10000-19999**

For more information, refer to [edquota\(8\).](http://www.FreeBSD.org/cgi/man.cgi?query=edquota&sektion=8)

#### **18.11.3. Checking Quota Limits and Disk Usage**

To check individual user or group quotas and disk usage, use  $\frac{quota(1)}{l}$  $\frac{quota(1)}{l}$  $\frac{quota(1)}{l}$ . A user may only examine their own quota and the quota of a group they are a member of. Only the superuser may view all user and group quotas. To get a summary of all quotas and disk usage for file systems with quotas enabled, use [repquota\(8\).](http://www.FreeBSD.org/cgi/man.cgi?query=repquota&sektion=8)

Normally, file systems that the user is not using any disk space on will not show in the output of quota, even if the user has a quota limit assigned for that file system. Use -v to display those file systems. The following is sample output from quota -v for a user that has quota limits on two file systems.

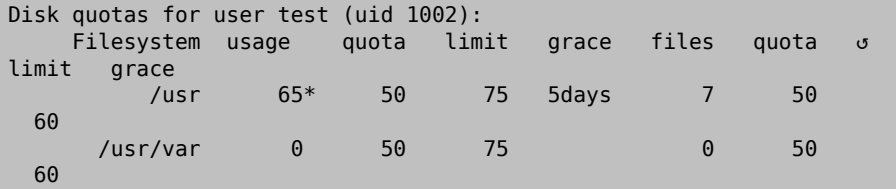

In this example, the user is currently 15 kbytes over the soft limit of 50 kbytes on /usr and has 5 days of grace period left. The asterisk \* indicates that the user is currently over the quota limit.

## **18.11.4. Quotas over NFS**

Quotas are enforced by the quota subsystem on the NFS server. The [rpc.rquotad\(8\)](http://www.FreeBSD.org/cgi/man.cgi?query=rpc.rquotad&sektion=8) daemon makes quota information available to quota on NFS clients, allowing users on those machines to see their quota statistics.

On the NFS server, enable rpc.rquotad by removing the # from this line in /etc/ inetd.conf :

```
rquotad/1  dgram rpc/udp wait root /usr/libexec/rpc.rquotad rpc.↺
rquotad
```
Then, restart inetd:

```
# service inetd restart
```
# **18.12. Encrypting Disk Partitions**

*Contributed by Lucky Green.*

FreeBSD offers excellent online protections against unauthorized data access. File permissions and [Mandatory Access Control](#page-468-0) (MAC) help prevent unauthorized users from accessing data while the operating system is active and the computer is powered up. However, the permissions enforced by the operating system are irrelevant if an attacker has physical access to a computer and can move the computer's hard drive to another system to copy and analyze the data.

Regardless of how an attacker may have come into possession of a hard drive or powered-down computer, the GEOM-based cryptographic subsystems built into FreeBSD are able to protect the data on the computer's file systems against even highly-motivated attackers with significant resources. Unlike encryption methods that encrypt individual files, the built-in gbde and geli utilities can be used to transparently encrypt entire file systems. No cleartext ever touches the hard drive's platter.

This chapter demonstrates how to create an encrypted file system on FreeBSD. It first demonstrates the process using gbde and then demonstrates the same example using geli.

## **18.12.1. Disk Encryption with gbde**

The objective of the [gbde\(4\)](http://www.FreeBSD.org/cgi/man.cgi?query=gbde&sektion=4) facility is to provide a formidable challenge for an attacker to gain access to the contents of a *cold* storage device. However, if the computer is compromised while up and running and the storage device is actively attached, or the attacker has access to a valid passphrase, it offers no protection to the contents of the storage device. Thus, it is important to provide physical security while the system is running and to protect the passphrase used by the encryption mechanism.

This facility provides several barriers to protect the data stored in each disk sector. It encrypts the contents of a disk sector using 128-bit AES in CBC mode. Each sector on the disk is encrypted with a different AES key. For more information on the cryptographic design, including how the sector keys are derived from the user-supplied passphrase, refer to  $gbde(4)$ .

FreeBSD provides a kernel module for gbde which can be loaded with this command:

#### # **kldload geom\_bde**

If using a custom kernel configuration file, ensure it contains this line:

#### options GEOM\_BDE

The following example demonstrates adding a new hard drive to a system that will hold a single encrypted partition that will be mounted as /private.

Procedure 18.3. Encrypting a Partition with gbde

1. Add the New Hard Drive

Install the new drive to the system as explained in [Section 18.2, "Adding Disks".](#page-502-0) For the purposes of this example, a new hard drive partition has been added as /dev/ ad4s1c and /dev/ad0s1 *\** represents the existing standard FreeBSD partitions.

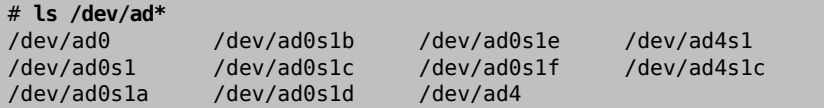

2. Create a Directory to Hold **gbde** Lock Files

#### # **mkdir /etc/gbde**

The gbde lock file contains information that gbde requires to access encrypted partitions. Without access to the lock file, gbde will not be able to decrypt the data contained in the encrypted partition without significant manual intervention which is not supported by the software. Each encrypted partition uses a separate lock file.

3. Initialize the **gbde** Partition

A gbde partition must be initialized before it can be used. This initialization needs to be performed only once. This command will open the default editor, in order to set various configuration options in a template. For use with the UFS file system, set the sector\_size to 2048:

```
# gbde init /dev/ad4s1c -i -L /etc/gbde/ad4s1c.lock # $FreeBSD: ↺
src/sbin/gbde/template.txt,v 1.1.36.1 2009/08/03 08:13:06 ↺
kensmith Exp $
#
# Sector size is the smallest unit of data which can be read or ↺
written.
# Making it too small decreases performance and decreases ↺
available space.
# Making it too large may prevent filesystems from working.  512 ↺
is the
# minimum and always safe.  For UFS, use the fragment size
```

```
#
sector_size = 2048
[...]
```
Once the edit is saved, the user will be asked twice to type the passphrase used to secure the data. The passphrase must be the same both times. The ability of gbde to protect data depends entirely on the quality of the passphrase. For tips on how to select a secure passphrase that is easy to remember, see [http://world.std.com/](http://world.std.com/~reinhold/diceware.html) [~reinhold/diceware.htm](http://world.std.com/~reinhold/diceware.html).

This initialization creates a lock file for the gbde partition. In this example, it is stored as /etc/gbde/ad4s1c.lock . Lock files must end in ".lock" in order to be correctly detected by the /etc/rc.d/gbde start up script.

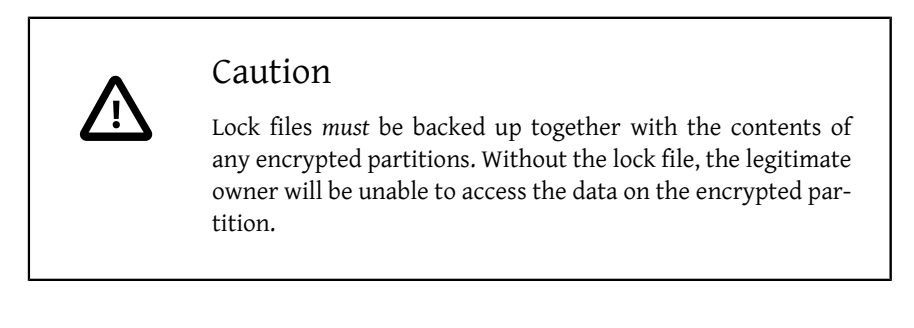

4. Attach the Encrypted Partition to the Kernel

```
# gbde attach /dev/ad4s1c -l /etc/gbde/ad4s1c.lock
```
This command will prompt to input the passphrase that was selected during the initialization of the encrypted partition. The new encrypted device will appear in /dev as /dev/device\_name.bde :

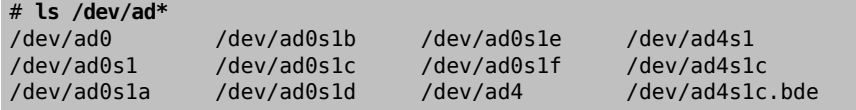

5. Create a File System on the Encrypted Device

Once the encrypted device has been attached to the kernel, a file system can be created on the device. This example creates a UFS file system with soft updates enabled. Be sure to specify the partition which has a *\**.bde extension:

```
# newfs -U /dev/ad4s1c.bde
```
6. Mount the Encrypted Partition

Create a mount point and mount the encrypted file system:

```
# mkdir /private
# mount /dev/ad4s1c.bde /private
```
7. Verify That the Encrypted File System is Available

The encrypted file system should now be visible and available for use:

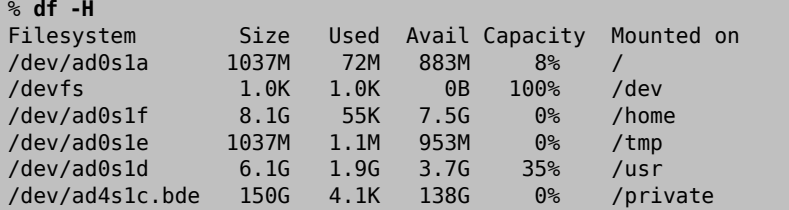

After each boot, any encrypted file systems must be manually re-attached to the kernel, checked for errors, and mounted, before the file systems can be used. To configure these steps, add the following lines to /etc/rc.conf :

```
gbde autoattach all="YES"
gbde_devices="ad4s1c"
gbde_lockdir="/etc/gbde"
```
This requires that the passphrase be entered at the console at boot time. After typing the correct passphrase, the encrypted partition will be mounted automatically. Additional gbde boot options are available and listed in [rc.conf\(5\).](http://www.FreeBSD.org/cgi/man.cgi?query=rc.conf&sektion=5)

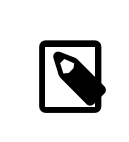

### Note

sysinstall is incompatible with gbde-encrypted devices. All \*.bde devices must be detached from the kernel before starting sysinstall or it will crash during its initial probing for devices. To detach the encrypted device used in the example, use the following command:

```
# gbde detach /dev/ ad4s1c
```
## **18.12.2. Disk Encryption with geli**

*Contributed by Daniel Gerzo.*

An alternative cryptographic GEOM class is available using geli. This control utility adds some features and uses a different scheme for doing cryptographic work. It provides the following features:

- Utilizes the [crypto\(9\)](http://www.FreeBSD.org/cgi/man.cgi?query=crypto&sektion=9) framework and automatically uses cryptographic hardware when it is available.
- Supports multiple cryptographic algorithms such as AES, Blowfish, and 3DES.
- Allows the root partition to be encrypted. The passphrase used to access the encrypted root partition will be requested during system boot.
- Allows the use of two independent keys.
- It is fast as it performs simple sector-to-sector encryption.
- Allows backup and restore of master keys. If a user destroys their keys, it is still possible to get access to the data by restoring keys from the backup.
- Allows a disk to attach with a random, one-time key which is useful for swap partitions and temporary file systems.

More features and usage examples can be found in [geli\(8\).](http://www.FreeBSD.org/cgi/man.cgi?query=geli&sektion=8)

The following example describes how to generate a key file which will be used as part of the master key for the encrypted provider mounted under /private. The key file will provide some random data used to encrypt the master key. The master key will also be protected by a passphrase. The provider's sector size will be 4kB. The example describes how to attach to the geli provider, create a file system on it, mount it, work with it, and finally, how to detach it.

Procedure 18.4. Encrypting a Partition with geli

1. Load **geli** Support

Support for geli is built into the GENERIC kernel. To configure the system to automatically load the module at boot time, add the following line to /boot/ loader.conf :

```
geom_eli_load="YES"
```
To load the kernel module now:

```
# kldload geom_eli
```
For a custom kernel, ensure the kernel configuration file contains these lines:

```
options GEOM_ELI
device crypto
```
#### 2. Generate the Master Key

The following commands generate a master key (/root/da2.key ) that is protected with a passphrase. The data source for the key file is /dev/random and the sector size of the provider (/dev/da2.eli ) is 4kB as a bigger sector size provides better performance:

```
# dd if=/dev/random of=/root/da2.key bs=64 count=1
# geli init -s 4096 -K /root/da2.key /dev/da2
Enter new passphrase:
Reenter new passphrase:
```
It is not mandatory to use both a passphrase and a key file as either method of securing the master key can be used in isolation.

If the key file is given as "-", standard input will be used. For example, this command generates three key files:

# **cat keyfile1 keyfile2 keyfile3 | geli init -K - /dev/da2**

3. Attach the Provider with the Generated Key

To attach the provider, specify the key file, the name of the disk, and the passphrase:

```
# geli attach -k /root/da2.key /dev/da2
Enter passphrase:
```
This creates a new device with an .eli extension:

```
# ls /dev/da2*
/dev/da2 /dev/da2.eli
```
4. Create the New File System

Next, format the device with the UFS file system and mount it on an existing mount point:

```
# dd if=/dev/random of=/dev/da2.eli bs=1m
# newfs /dev/da2.eli
# mount /dev/da2.eli /private
```
The encrypted file system should now be available for use:

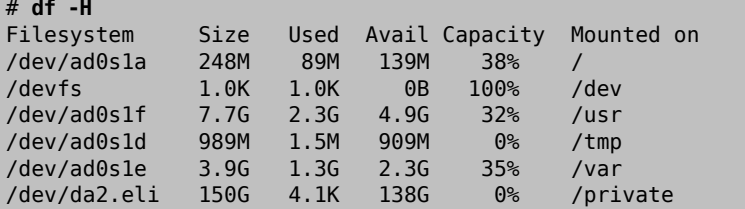

Once the work on the encrypted partition is done, and the /private partition is no longer needed, it is prudent to put the device into cold storage by unmounting and detaching the geli encrypted partition from the kernel:
Chapter 18. Storage

```
# umount /private
# geli detach da2.eli
```
A rc.d script is provided to simplify the mounting of geli-encrypted devices at boot time. For this example, add these lines to /etc/rc.conf :

```
geli_devices="da2"
geli_da2_flags="-p -k /root/da2.key "
```
This configures /dev/da2 as a geli provider with a master key of /root/da2.key . The system will automatically detach the provider from the kernel before the system shuts down. During the startup process, the script will prompt for the passphrase before attaching the provider. Other kernel messages might be shown before and after the password prompt. If the boot process seems to stall, look carefully for the password prompt among the other messages. Once the correct passphrase is entered, the provider is attached. The file system is then mounted, typically by an entry in /etc/fstab . Refer to [Section 4.7,](#page-212-0) ["Mounting and Unmounting File Systems"](#page-212-0) for instructions on how to configure a file system to mount at boot time.

### **18.13. Encrypting Swap**

*Written by Christian Brüffer.*

Like the encryption of disk partitions, encryption of swap space is used to protect sensitive information. Consider an application that deals with passwords. As long as these passwords stay in physical memory, they are not written to disk and will be cleared after a reboot. However, if FreeBSD starts swapping out memory pages to free space, the passwords may be written to the disk unencrypted. Encrypting swap space can be a solution for this scenario.

This section demonstrates how to configure an encrypted swap partition using [gbde\(8\)](http://www.FreeBSD.org/cgi/man.cgi?query=gbde&sektion=8) or [geli\(8\)](http://www.FreeBSD.org/cgi/man.cgi?query=geli&sektion=8) encryption. It assumes a UFS file system where /dev/ad0s1b is the swap partition.

### **18.13.1. Configuring Encrypted Swap**

Swap partitions are not encrypted by default and should be cleared of any sensitive data before continuing. To overwrite the current swap partition with random garbage, execute the following command:

```
# dd if=/dev/random of=/dev/ ad0s1b  bs=1m
```
To encrypt the swap partition using  $gbde(8)$ , add the .bde suffix to the swap line in / etc/fstab :

# Device Mountpoint FStype Options Dump Pass# /dev/ad0s1b.bde none swap sw 0 0

To instead encrypt the swap partition using  $geli(8)$ , use the .eli suffix:

```
# Device Mountpoint FStype Options Dump Pass#
/dev/ad0s1b.eli none swap sw
```
By default, [geli\(8\)](http://www.FreeBSD.org/cgi/man.cgi?query=geli&sektion=8) uses the AES algorithm with a key length of 128 bit. These defaults can be altered by using geli\_swap\_flags in /etc/rc.conf . The following flags configure encryption using the Blowfish algorithm with a key length of 128 bits and a sectorsize of 4 kilobytes, and sets "detach on last close":

geli\_swap\_flags="-e blowfish -l 128 -s 4096 -d"

Refer to the description of onetime in  $geli(8)$  for a list of possible options.

#### **18.13.2. Encrypted Swap Verification**

Once the system has rebooted, proper operation of the encrypted swap can be verified using swapinfo.

If  $gbde(8)$  is being used:

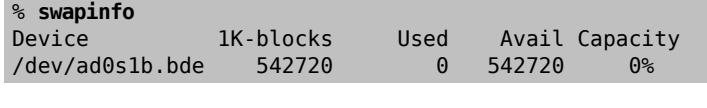

If [geli\(8\)](http://www.FreeBSD.org/cgi/man.cgi?query=geli&sektion=8) is being used:

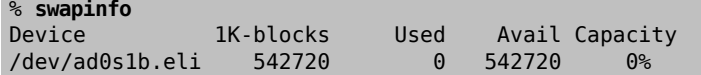

### **18.14. Highly Available Storage (HAST)**

*Contributed by Daniel Gerzo.*

*With inputs from Freddie Cash, Pawel Jakub Dawidek, Michael W. Lucas and Viktor Petersson.*

High availability is one of the main requirements in serious business applications and highly-available storage is a key component in such environments. In FreeBSD, the Highly Available STorage (HAST) framework allows transparent storage of the same data across several physically separated machines connected by a TCP/IP network. HAST can be understood as a network-based RAID1 (mirror), and is similar to the DRBD® storage system used in the GNU/Linux® platform. In combination with other high-availability features of FreeBSD like CARP, HAST makes it possible to build a highly-available storage cluster that is resistant to hardware failures.

The following are the main features of HAST:

- Can be used to mask I/O errors on local hard drives.
- File system agnostic as it works with any file system supported by FreeBSD.
- Efficient and quick resynchronization as only the blocks that were modified during the downtime of a node are synchronized.
- Can be used in an already deployed environment to add additional redundancy.
- Together with CARP, Heartbeat, or other tools, it can be used to build a robust and durable storage system.

After reading this section, you will know:

- What HAST is, how it works, and which features it provides.
- How to set up and use HAST on FreeBSD.
- How to integrate CARP and  $devd(8)$  to build a robust storage system.

Before reading this section, you should:

- Understand UNIX® and FreeBSD basics (Chapter 4, *[UNIX Basics](#page-182-0)*).
- Know how to configure network interfaces and other core FreeBSD subsystems [\(Chap](#page-346-0)ter 12, *[Configuration and Tuning](#page-346-0)*).
- Have a good understanding of FreeBSD networking [\(Part IV, "Network Communica](#page-662-0)[tion"\)](#page-662-0).

The HAST project was sponsored by The FreeBSD Foundation with support from [http://](http://www.omc.net/) [www.omc.net/](http://www.omc.net/) and [http://www.transip.nl/.](http://www.transip.nl/)

### **18.14.1. HAST Operation**

HAST provides synchronous block-level replication between two physical machines: the *primary*, also known as the *master* node, and the *secondary*, or *slave* node. These two machines together are referred to as a cluster.

Since HAST works in a primary-secondary configuration, it allows only one of the cluster nodes to be active at any given time. The primary node, also called *active*, is the one which will handle all the I/O requests to HAST-managed devices. The secondary node is automatically synchronized from the primary node.

The physical components of the HAST system are the local disk on primary node, and the disk on the remote, secondary node.

HAST operates synchronously on a block level, making it transparent to file systems and applications. HAST provides regular GEOM providers in /dev/hast/ for use by other tools or applications. There is no difference between using HAST-provided devices and raw disks or partitions.

Each write, delete, or flush operation is sent to both the local disk and to the remote disk over TCP/IP. Each read operation is served from the local disk, unless the local disk is not up-to-date or an I/O error occurs. In such cases, the read operation is sent to the secondary node.

HAST tries to provide fast failure recovery. For this reason, it is important to reduce synchronization time after a node's outage. To provide fast synchronization, HAST manages an on-disk bitmap of dirty extents and only synchronizes those during a regular synchronization, with an exception of the initial sync.

There are many ways to handle synchronization. HAST implements several replication modes to handle different synchronization methods:

- *memsync*: This mode reports a write operation as completed when the local write operation is finished and when the remote node acknowledges data arrival, but before actually storing the data. The data on the remote node will be stored directly after sending the acknowledgement. This mode is intended to reduce latency, but still provides good reliability.
- *fullsync*: This mode reports a write operation as completed when both the local write and the remote write complete. This is the safest and the slowest replication mode. This mode is the default.
- *async*: This mode reports a write operation as completed when the local write completes. This is the fastest and the most dangerous replication mode. It should only be used when replicating to a distant node where latency is too high for other modes.

### **18.14.2. HAST Configuration**

The HAST framework consists of several components:

- The  $hastd(8)$  daemon which provides data synchronization. When this daemon is started, it will automatically load geom\_gate.ko .
- The userland management utility, [hastctl\(8\).](http://www.FreeBSD.org/cgi/man.cgi?query=hastctl&sektion=8)
- The [hast.conf\(5\)](http://www.FreeBSD.org/cgi/man.cgi?query=hast.conf&sektion=5) configuration file. This file must exist before starting hastd.

Users who prefer to statically build GEOM\_GATE support into the kernel should add this line to the custom kernel configuration file, then rebuild the kernel using the instructions in Chapter 9, *[Configuring the FreeBSD Kernel](#page-310-0)*:

#### options GEOM\_GATE

The following example describes how to configure two nodes in master-slave/primary-secondary operation using HAST to replicate the data between the two. The nodes will be called hasta, with an IP address of 172.16.0.1 , and hastb, with an IP address of 172.16.0.2 . Both nodes will have a dedicated hard drive /dev/ad6 of the same size for HAST operation. The HAST pool, sometimes referred to as a resource or the GEOM provider in /dev/hast/ , will be called test.

Configuration of HAST is done using /etc/hast.conf . This file should be identical on both nodes. The simplest configuration is:

```
resource test {
 on hasta {
  local /dev/ad6
   remote 172.16.0.2
  }
  on hastb {
  local /dev/ad6
   remote 172.16.0.1
  }
}
```
For more advanced configuration, refer to [hast.conf\(5\)](http://www.FreeBSD.org/cgi/man.cgi?query=hast.conf&sektion=5).

### Tip

It is also possible to use host names in the remote statements if the hosts are resolvable and defined either in /etc/hosts or in the local DNS.

Once the configuration exists on both nodes, the HAST pool can be created. Run these commands on both nodes to place the initial metadata onto the local disk and to start [hastd\(8\):](http://www.FreeBSD.org/cgi/man.cgi?query=hastd&sektion=8)

```
# hastctl create test
# service hastd onestart
```
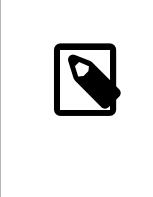

#### Note

It is *not* possible to use GEOM providers with an existing file system or to convert an existing storage to a HAST-managed pool. This procedure needs to store some metadata on the provider and there will not be enough required space available on an existing provider.

A HAST node's primary or secondary role is selected by an administrator, or software like Heartbeat, using [hastctl\(8\)](http://www.FreeBSD.org/cgi/man.cgi?query=hastctl&sektion=8). On the primary node, hasta, issue this command:

# **hastctl role primary** *test*

Run this command on the secondary node, hastb:

```
# hastctl role secondary test
```
Verify the result by running hastctl on each node:

#### # **hastctl status** *test*

Check the status line in the output. If it says degraded, something is wrong with the configuration file. It should say complete on each node, meaning that the synchronization between the nodes has started. The synchronization completes when hastctl status reports 0 bytes of dirty extents.

The next step is to create a file system on the GEOM provider and mount it. This must be done on the primary node. Creating the file system can take a few minutes, depending on the size of the hard drive. This example creates a UFS file system on /dev/hast/test :

```
# newfs -U /dev/hast/ test
# mkdir /hast/ test
# mount /dev/hast/ test /hast/test
```
Once the HAST framework is configured properly, the final step is to make sure that HAST is started automatically during system boot. Add this line to /etc/rc.conf :

hastd\_enable="YES"

#### **18.14.2.1. Failover Configuration**

The goal of this example is to build a robust storage system which is resistant to the failure of any given node. If the primary node fails, the secondary node is there to take over seamlessly, check and mount the file system, and continue to work without missing a single bit of data.

To accomplish this task, the Common Address Redundancy Protocol (CARP) is used to provide for automatic failover at the IP layer. CARP allows multiple hosts on the same network segment to share an IP address. Set up CARP on both nodes of the cluster according to the documentation available in [Section 30.10, "Common Address Redundancy](#page-921-0) [Protocol \(CARP\)".](#page-921-0) In this example, each node will have its own management IP address and a shared IP address of *172.16.0.254* . The primary HAST node of the cluster must be the master CARP node.

The HAST pool created in the previous section is now ready to be exported to the other hosts on the network. This can be accomplished by exporting it through NFS or Samba, using the shared IP address *172.16.0.254* . The only problem which remains unresolved is an automatic failover should the primary node fail.

In the event of CARP interfaces going up or down, the FreeBSD operating system generates a  $\frac{devd(8)}{event}$ , making it possible to watch for state changes on the CARP interfaces. A state change on the CARP interface is an indication that one of the nodes failed or came back online. These state change events make it possible to run a script which will automatically handle the HAST failover.

#### Chapter 18. Storage

To catch state changes on the CARP interfaces, add this configuration to /etc/devd.conf on each node:

```
notify 30 {
 match "system" "IFNET";
 match "subsystem" "carp0";
 match "type" "LINK_UP";
action "/usr/local/sbin/carp-hast-switch master";
};
notify 30 {
 match "system" "IFNET";
 match "subsystem" "carp0";
 match "type" "LINK_DOWN";
 action "/usr/local/sbin/carp-hast-switch slave";
};
```
### Note

If the systems are running FreeBSD 10 or higher, replace carp0 with the name of the CARP-configured interface.

Restart  $devd(8)$  on both nodes to put the new configuration into effect:

```
# service devd restart
```
When the specified interface state changes by going up or down , the system generates a notification, allowing the [devd\(8\)](http://www.FreeBSD.org/cgi/man.cgi?query=devd&sektion=8) subsystem to run the specified automatic failover script, /usr/local/sbin/carp-hast-switch . For further clarification about this configuration, refer to [devd.conf\(5\)](http://www.FreeBSD.org/cgi/man.cgi?query=devd.conf&sektion=5).

Here is an example of an automated failover script:

```
#!/bin/sh
```

```
# Original script by Freddie Cash <fjwcash@gmail.com>
# Modified by Michael W. Lucas <mwlucas@BlackHelicopters.org>
# and Viktor Petersson <vpetersson@wireload.net>
# The names of the HAST resources, as listed in /etc/hast.conf
resources="test"
# delay in mounting HAST resource after becoming master
# make your best guess
delay=3
# logging
log="local0.debug"
```

```
name="carp-hast"
# end of user configurable stuff
case "$1" in
 master)
 logger -p $log -t $name "Switching to primary provider for o
${resources}."
  sleep ${delay}
   # Wait for any "hastd secondary" processes to stop
   for disk in ${resources}; do
  while $( pgrep -lf "hastd: ${disk} \(secondary\)" > /dev/null o
2>&1 ); do
    sleep 1
    done
   # Switch role for each disk
   hastctl role primary ${disk}
   if [ $? -ne 0 -]; then
   logger -p $log -t $name "Unable to change role to primary for o
resource ${disk}."
    exit 1
    fi
   done
   # Wait for the /dev/hast/* devices to appear
   for disk in ${resources}; do
   for I in $( jot 60 ); do
    \lceil -c "/dev/hast/${disk}" -] && break
    sleep 0.5
    done
   if [ ! -c "/dev/hast/${disk}" -]; then
    logger -p $log -t $name "GEOM provider /dev/hast/${disk} did ↺
not appear."
    exit 1
    fi
   done
  logger -p $log -t $name "Role for HAST resources ${resources} ↺
switched to primary."
   logger -p $log -t $name "Mounting disks."
   for disk in ${resources}; do
   mkdir -p /hast/${disk}
   fsck -p -y -t ufs /dev/hast/${disk}
   mount /dev/hast/${disk} /hast/${disk}
   done
  ;;
```
Chapter 18. Storage

```
 slave)
 logger -p $log -t $name "Switching to secondary provider for o
${resources}."
  # Switch roles for the HAST resources
  for disk in ${resources}; do
   if ! mount | grep -q "^/dev/hast/${disk} on "
   then
   else
    umount -f /hast/${disk}
    fi
   sleep $delay
   hastctl role secondary ${disk} 2>&1
  if [ $? -ne 0 -]; then
   logger -p $log -t $name "Unable to switch role to secondary for o
resource ${disk}."
    exit 1
    fi
   logger -p $log -t $name "Role switched to secondary for resource o
${disk}."
  done
  ;;
esac
```
In a nutshell, the script takes these actions when a node becomes master:

- Promotes the HAST pool to primary on the other node.
- Checks the file system under the HAST pool.
- Mounts the pool.

When a node becomes secondary:

- Unmounts the HAST pool.
- Degrades the HAST pool to secondary.

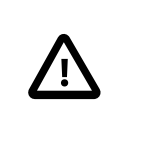

### Caution

This is just an example script which serves as a proof of concept. It does not handle all the possible scenarios and can be extended or altered in any way, for example, to start or stop required services.

### Tip

For this example, a standard UFS file system was used. To reduce the time needed for recovery, a journal-enabled UFS or ZFS file system can be used instead.

More detailed information with additional examples can be found at [http://](http://wiki.FreeBSD.org/HAST) [wiki.FreeBSD.org/HAST](http://wiki.FreeBSD.org/HAST).

### **18.14.3. Troubleshooting**

HAST should generally work without issues. However, as with any other software product, there may be times when it does not work as supposed. The sources of the problems may be different, but the rule of thumb is to ensure that the time is synchronized between the nodes of the cluster.

When troubleshooting HAST, the debugging level of hastd $(8)$  should be increased by starting hastd with -d. This argument may be specified multiple times to further increase the debugging level. Consider also using -F, which starts hastd in the foreground.

### **18.14.3.1. Recovering from the Split-brain Condition**

*Split-brain* occurs when the nodes of the cluster are unable to communicate with each other, and both are configured as primary. This is a dangerous condition because it allows both nodes to make incompatible changes to the data. This problem must be corrected manually by the system administrator.

The administrator must decide which node has more important changes or merge them manually. Then, let HAST perform full synchronization of the node which has the broken data. To do this, issue these commands on the node which needs to be resynchronized:

```
# hastctl role init test
# hastctl create test
# hastctl role secondary test
```
Written by Tom Rhodes.

### **19.1. Synopsis**

In FreeBSD, the GEOM framework permits access and control to classes, such as Master Boot Records and BSD labels, through the use of providers, or the disk devices in /dev. By supporting various software RAID configurations, GEOM transparently provides access to the operating system and operating system utilities.

This chapter covers the use of disks under the GEOM framework in FreeBSD. This includes the major RAID control utilities which use the framework for configuration. This chapter is not a definitive guide to RAID configurations and only GEOM-supported RAID classifications are discussed.

After reading this chapter, you will know:

- What type of RAID support is available through GEOM.
- How to use the base utilities to configure, maintain, and manipulate the various RAID levels.
- How to mirror, stripe, encrypt, and remotely connect disk devices through GEOM.
- How to troubleshoot disks attached to the GEOM framework.

Before reading this chapter, you should:

- Understand how FreeBSD treats disk devices [\(Chapter 18,](#page-502-0) *Storage*).
- Know how to configure and install a new kernel (Chapter 9, *[Configuring the FreeBSD Ker](#page-310-0)[nel](#page-310-0)*.

### **19.2. RAID0 - Striping**

*Written by Tom Rhodes and Murray Stokely.*

Striping combines several disk drives into a single volume. Striping can be performed through the use of hardware RAID controllers. The GEOM disk subsystem provides software support for disk striping, also known as RAID0, without the need for a RAID disk controller.

In RAID0, data is split into blocks that are written across all the drives in the array. As seen in the following illustration, instead of having to wait on the system to write 256k to one disk, RAID0 can simultaneously write 64k to each of the four disks in the array, offering superior I/O performance. This performance can be enhanced further by using multiple disk controllers.

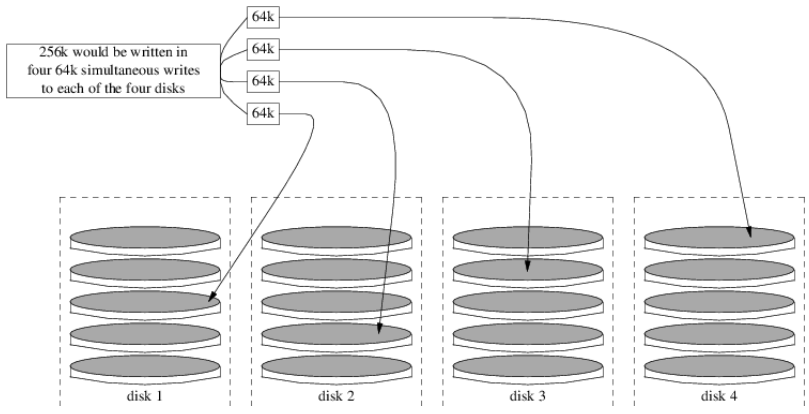

Each disk in a RAID0 stripe must be of the same size, since I/O requests are interleaved to read or write to multiple disks in parallel.

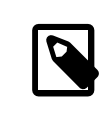

### Note

RAID0 does *not* provide any redundancy. This means that if one disk in the array fails, all of the data on the disks is lost. If the data is important, implement a backup strategy that regularly saves backups to a remote system or device.

The process for creating a software, GEOM-based RAID0 on a FreeBSD system using commodity disks is as follows. Once the stripe is created, refer to [gstripe\(8\)](http://www.FreeBSD.org/cgi/man.cgi?query=gstripe&sektion=8) for more information on how to control an existing stripe.

Procedure 19.1. Creating a Stripe of Unformatted ATA Disks

1. Load the geom\_stripe.ko module:

```
# kldload geom_stripe
```
- 2. Ensure that a suitable mount point exists. If this volume will become a root partition, then temporarily use another mount point such as /mnt.
- 3. Determine the device names for the disks which will be striped, and create the new stripe device. For example, to stripe two unused and unpartitioned ATA disks with device names of /dev/ad2 and /dev/ad3 :

```
# gstripe label -v st0 /dev/ad2 /dev/ad3
Metadata value stored on /dev/ad2.
Metadata value stored on /dev/ad3.
Done.
```
4. Write a standard label, also known as a partition table, on the new volume and install the default bootstrap code:

```
# bsdlabel -wB /dev/stripe/st0
```
5. This process should create two other devices in /dev/stripe in addition to st0. Those include st0a and st0c. At this point, a UFS file system can be created on st0a using newfs:

```
# newfs -U /dev/stripe/st0a
```
Many numbers will glide across the screen, and after a few seconds, the process will be complete. The volume has been created and is ready to be mounted.

6. To manually mount the created disk stripe:

```
# mount /dev/stripe/st0a /mnt
```
7. To mount this striped file system automatically during the boot process, place the volume information in /etc/fstab . In this example, a permanent mount point, named stripe, is created:

```
# mkdir /stripe
# echo "/dev/stripe/st0a /stripe ufs rw 2 2" \
>> /etc/fstab
```
8. The geom\_stripe.ko module must also be automatically loaded during system initialization, by adding a line to /boot/loader.conf :

```
# echo 'geom_stripe_load="YES"' >> /boot/loader.conf
```
### **19.3. RAID1 - Mirroring**

RAID1, or *mirroring*, is the technique of writing the same data to more than one disk drive. Mirrors are usually used to guard against data loss due to drive failure. Each drive in a

mirror contains an identical copy of the data. When an individual drive fails, the mirror continues to work, providing data from the drives that are still functioning. The computer keeps running, and the administrator has time to replace the failed drive without user interruption.

Two common situations are illustrated in these examples. The first creates a mirror out of two new drives and uses it as a replacement for an existing single drive. The second example creates a mirror on a single new drive, copies the old drive's data to it, then inserts the old drive into the mirror. While this procedure is slightly more complicated, it only requires one new drive.

Traditionally, the two drives in a mirror are identical in model and capacity, but [gmir](http://www.FreeBSD.org/cgi/man.cgi?query=gmirror&sektion=8) $ror(8)$  does not require that. Mirrors created with dissimilar drives will have a capacity equal to that of the smallest drive in the mirror. Extra space on larger drives will be unused. Drives inserted into the mirror later must have at least as much capacity as the smallest drive already in the mirror.

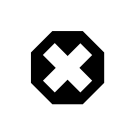

### Warning

The mirroring procedures shown here are non-destructive, but as with any major disk operation, make a full backup first.

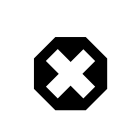

### Warning

While dump is used in these procedures to copy file systems, it does not work on file systems with soft updates journaling. See [tunefs\(8\)](http://www.FreeBSD.org/cgi/man.cgi?query=tunefs&sektion=8) for information on detecting and disabling soft updates journaling.

### <span id="page-553-0"></span>**19.3.1. Metadata Issues**

Many disk systems store metadata at the end of each disk. Old metadata should be erased before reusing the disk for a mirror. Most problems are caused by two particular types of leftover metadata: GPT partition tables and old metadata from a previous mirror.

GPT metadata can be erased with gpart. This example erases both primary and backup GPT partition tables from disk ada8:

# **gpart destroy -F ada8**

A disk can be removed from an active mirror and the metadata erased in one step using gmirror. Here, the example disk ada8 is removed from the active mirror gm4:

# **gmirror remove gm4 ada8**

If the mirror is not running, but old mirror metadata is still on the disk, use gmirror clear to remove it:

# **gmirror clear ada8**

When gmirror is used, one block of metadata is stored at the end of the disk. Because GPT partition schemes also store metadata at the end of the disk, mirroring entire GPT disks with gmirror is not recommended. MBR partitioning is used here because it only stores a partition table at the start of the disk and does not conflict with gmirror.

### **19.3.2. Creating a Mirror with Two New Disks**

In this example, FreeBSD has already been installed on a single disk, ada0. Two new disks, ada1 and ada2, have been connected to the system. A new mirror will be created on these two disks and used to replace the old single disk.

The geom mirror.ko kernel module must either be built into the kernel or loaded at boot- or run-time. Manually load the kernel module now:

# **gmirror load**

Create the mirror with the two new drives:

```
# gmirror label -v gm0 /dev/ada1 /dev/ada2
```
In this example, gm0 is a user-chosen device name assigned to the new mirror. After the mirror has been started, this device name will appear in /dev/mirror/ .

MBR and bsdlabel partition tables can now be created on the mirror with gpart. This example uses a traditional file system layout, with partitions for /, swap, /var, /tmp, and /usr. A single / file system and a swap partition will also work.

Partitions on the mirror do not have to be the same size as those on the existing disk, but they must be large enough to hold all the data already present on ada0.

```
# gpart create -s MBR mirror/gm0
# gpart add -t freebsd -a 4k mirror/gm0
# gpart show mirror/gm0
=>  63  156301423  mirror/gm0  MBR  (74G)
         63 63 63 - free -  (31k)<br>126 156301299 1 freebsd (74G)
  126  156301299  196301299  156301299  156301299  156301299  16760  1680  1690  1690  1690  1690  1690  1690  1
                       61 - free -  (30k)
```
# **gpart create -s BSD mirror/gm0s1** # **gpart add -t freebsd-ufs -a 4k -s 2g mirror/gm0s1** # **gpart add -t freebsd-swap -a 4k -s 4g mirror/gm0s1** # **gpart add -t freebsd-ufs -a 4k -s 2g mirror/gm0s1** # **gpart add -t freebsd-ufs -a 4k -s 1g mirror/gm0s1** # **gpart add -t freebsd-ufs -a 4k mirror/gm0s1**

```
# gpart show mirror/gm0s1
=>  0  156301299  mirror/gm0s1  BSD  (74G)
      0 2 2 - free - (1.0k)  2  4194304  1  freebsd-ufs  (2.0G)
    4194306  8388608  2  freebsd-swap  (4.0G)
                            4 freebsd-ufs (2.0G)  16777218  2097152  5  freebsd-ufs  (1.0G)
   18874370  137426928  6  freebsd-ufs  (65G)
              1 - free -  (512B)
```
Make the mirror bootable by installing bootcode in the MBR and bsdlabel and setting the active slice:

```
# gpart bootcode -b /boot/mbr mirror/gm0
# gpart set -a active -i 1 mirror/gm0
# gpart bootcode -b /boot/boot mirror/gm0s1
```
Format the file systems on the new mirror, enabling soft-updates.

```
# newfs -U /dev/mirror/gm0s1a
# newfs -U /dev/mirror/gm0s1d
# newfs -U /dev/mirror/gm0s1e
# newfs -U /dev/mirror/gm0s1f
```
File systems from the original ada0 disk can now be copied onto the mirror with dump and restore.

```
# mount /dev/mirror/gm0s1a /mnt
# dump -C16 -b64 -0aL -f - / | (cd /mnt && restore -rf -)
# mount /dev/mirror/gm0s1d /mnt/var
# mount /dev/mirror/gm0s1e /mnt/tmp
# mount /dev/mirror/gm0s1f /mnt/usr
# dump -C16 -b64 -0aL -f - /var | (cd /mnt/var && restore -rf -)
# dump -C16 -b64 -0aL -f - /tmp | (cd /mnt/tmp && restore -rf -)
# dump -C16 -b64 -0aL -f - /usr | (cd /mnt/usr && restore -rf -)
```
Next, edit /mnt/etc/fstab to point to the new mirror file systems:

```
# Device Mountpoint FStype Options Dump Pass#
/dev/mirror/gm0s1a / ufs rw 1 1
/dev/mirror/gm0s1b none swap sw 0 0
/dev/mirror/gm0s1d /var ufs rw 2 2
/dev/mirror/gm0s1e /tmp ufs rw 2 2
/dev/mirror/gm0s1f /usr ufs rw 2 2
```
If the geom\_mirror.ko kernel module has not been built into the kernel, /mnt/boot/ loader.conf is edited to load the module at boot:

```
geom mirror load="YES"
```
Reboot the system to test the new mirror and verify that all data has been copied. The BIOS will see the mirror as two individual drives rather than a mirror. Because the drives are identical, it does not matter which is selected to boot.

See [Section 19.3.4, "Troubleshooting"](#page-560-0) if there are problems booting. Powering down and disconnecting the original ada0 disk will allow it to be kept as an offline backup.

In use, the mirror will behave just like the original single drive.

### **19.3.3. Creating a Mirror with an Existing Drive**

In this example, FreeBSD has already been installed on a single disk, ada0. A new disk, ada1, has been connected to the system. A one-disk mirror will be created on the new disk, the existing system copied onto it, and then the old disk will be inserted into the mirror. This slightly complex procedure is required because gmirror needs to put a 512 byte block of metadata at the end of each disk, and the existing ada0 has usually had all of its space already allocated.

Load the geom mirror.ko kernel module:

```
# gmirror load
```
Check the media size of the original disk with diskinfo:

```
# diskinfo -v ada0 | head -n3
/dev/ada0
 512  # sectorsize
 1000204821504  # mediasize in bytes (931G)
```
Create a mirror on the new disk. To make certain that the mirror capacity is not any larger than the original drive, gnop is used to create a fake drive of the exact same size. This drive does not store any data, but is used only to limit the size of the mirror. When gmirror creates the mirror, it will restrict the capacity to the size of gzero.nop , even if the new drive (ada1) has more space. Note that the *1000204821504* in the second line should be equal to ada0's media size as shown by diskinfo above.

```
# geom zero load
# gnop create -s 1000204821504 gzero
# gmirror label -v gm0 gzero.nop ada1
# gmirror forget gm0
```
Since gzero.nop does not store any data, the mirror does not see it as connected. The mirror is told to "forget" unconnected components, removing references to gzero.nop . The result is a mirror device containing only a single disk, ada1.

After creating gm0, view the partition table on ada0. This output is from a 1 TB drive. If there is some unallocated space at the end of the drive, the contents may be copied directly from ada0 to the new mirror.

However, if the output shows that all of the space on the disk is allocated, like in the following listing, there is no space available for the 512-byte mirror metadata at the end of the disk.

```
# gpart show ada0
```
Creating a Mirror with an Existing Drive

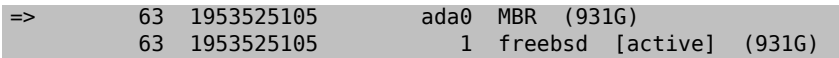

In this case, the partition table must be edited to reduce the capacity by one sector on mirror/gm0. The procedure will be explained later.

In either case, partition tables on the primary disk should be first copied using gpart backup and gpart restore.

```
# gpart backup ada0 > table.ada0
# gpart backup ada0s1 > table.ada0s1
```
These commands create two files, table.ada0 and table.ada0s1 . This example is from a 1 TB drive:

```
# cat table.ada0
MBR 4<br>1 freebsd
                  63 1953525105  [active]
# cat table.ada0s1
BSD 8
1  freebsd-ufs  0  4194304
2 freebsd-swap  4194304  33554432
4  freebsd-ufs  37748736  50331648
5  freebsd-ufs  88080384  41943040
6  freebsd-ufs  130023424  838860800
7  freebsd-ufs  968884224  984640881
```
If the output of gpart show shows no free space at the end of the disk, the size of both the slice and the last partition must be reduced by one sector. Edit the two files, reducing the size of both the slice and last partition by one. These are the last numbers in each listing.

```
# cat table.ada0
MBR 4
1 freebsd  63 1953525104  [active]
# cat table.ada0s1
BSD 8
1  freebsd-ufs  0  4194304
2 freebsd-swap  4194304  33554432
4  freebsd-ufs  37748736  50331648
5  freebsd-ufs  88080384  41943040
6  freebsd-ufs  130023424  838860800
  7  freebsd-ufs  968884224 984640880
```
If at least one sector was unallocated at the end of the disk, these two files can be used without modification.

Now restore the partition table into mirror/gm0:

```
# gpart restore mirror/gm0 < table.ada0
# gpart restore mirror/gm0s1 < table.ada0s1
```
Check the partition table with gpart show . This example has gm0s1a for /, gm0s1d for / var, gm0s1e for /usr, gm0s1f for /data1, and gm0s1g for /data2.

```
# gpart show mirror/gm0
=>  63  1953525104  mirror/gm0  MBR  (931G)
   63  1953525042  1  freebsd  [active]  (931G)
                 62 - free -  (31k)
# gpart show mirror/gm0s1
=>  0  1953525042  mirror/gm0s1  BSD  (931G)
               0  2097152  1  freebsd-ufs  (1.0G)
      2097152  16777216  2  freebsd-swap  (8.0G)
     18874368  41943040  4  freebsd-ufs  (20G)
     60817408  20971520  5  freebsd-ufs  (10G)
     81788928  629145600  6  freebsd-ufs  (300G)
   710934528  1242590514  7  freebsd-ufs  (592G)
                 63 - free -  (31k)
```
Both the slice and the last partition should have some free space at the end of each disk.

Create file systems on these new partitions. The number of partitions will vary, matching the partitions on the original disk, ada0.

# **newfs -U /dev/mirror/gm0s1a** # **newfs -U /dev/mirror/gm0s1d** # **newfs -U /dev/mirror/gm0s1e** # **newfs -U /dev/mirror/gm0s1f** # **newfs -U /dev/mirror/gm0s1g**

Make the mirror bootable by installing bootcode in the MBR and bsdlabel and setting the active slice:

```
# gpart bootcode -b /boot/mbr mirror/gm0
# gpart set -a active -i 1 mirror/gm0
# gpart bootcode -b /boot/boot mirror/gm0s1
```
Adjust /etc/fstab to use the new partitions on the mirror. Back up this file first by copying it to /etc/fstab.orig .

```
# cp /etc/fstab /etc/fstab.orig
```
Edit/etc/fstab, replacing/dev/ada0 with mirror/gm0.

```
# Device Mountpoint FStype Options Dump Pass#
/dev/mirror/gm0s1a / ufs rw 1 1
/dev/mirror/gm0s1b none swap sw 0 0
/dev/mirror/gm0s1d /var ufs rw 2 2
/dev/mirror/gm0s1e /usr ufs rw 2 2
/dev/mirror/gm0s1f /data1 ufs rw 2 2
/dev/mirror/gm0s1g /data2 ufs rw 2 2
```
If the geom mirror.ko kernel module has not been built into the kernel, edit /boot/ loader.conf to load it:

```
geom_mirror_load="YES"
```
File systems from the original disk can now be copied onto the mirror with dump and restore. Note that it may take some time to create a snapshot for each file system dumped with dump -L.

```
# mount /dev/mirror/gm0s1a /mnt
# dump -C16 -b64 -0aL -f - /
# mount /dev/mirror/gm0s1d /mnt/var
# mount /dev/mirror/gm0s1e /mnt/usr
# mount /dev/mirror/gm0s1f /mnt/data1
# mount /dev/mirror/gm0s1g /mnt/data2
# dump -C16 -b64 -0aL -f - /usr | (cd /mnt/usr && restore -rf -)
# dump -C16 -b64 -0aL -f - /var | (cd /mnt/var && restore -rf -)
# dump -C16 -b64 -0aL -f - /data1 | (cd /mnt/data1 && restore -rf -)
# dump -C16 -b64 -0aL -f - /data2 | (cd /mnt/data2 && restore -rf -)
```
Restart the system, booting from ada1. If everything is working, the system will boot from mirror/gm0, which now contains the same data as ada0 had previously. See [Section 19.3.4,](#page-560-0) ["Troubleshooting"](#page-560-0) if there are problems booting.

At this point, the mirror still consists of only the single ada1 disk.

After booting from mirror/gm0 successfully, the final step is inserting ada0 into the mirror.

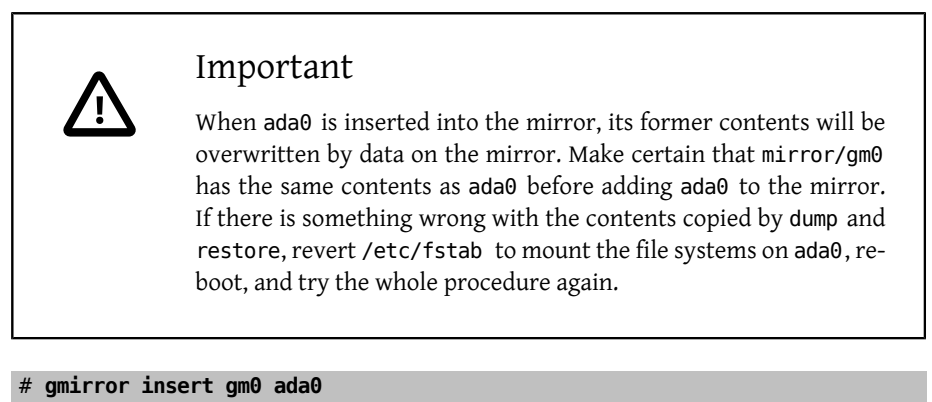

GEOM MIRROR: Device gm0: rebuilding provider ada0

Synchronization between the two disks will start immediately. Use gmirror status to view the progress.

# **gmirror status** Name Status Components mirror/gm0 DEGRADED ada1 (ACTIVE) ada0 (SYNCHRONIZING, 64%)

After a while, synchronization will finish.

Chapter 19. GEOM: Modular Disk Transformation Framework

```
GEOM MIRROR: Device gm0: rebuilding provider ada0 finished.
# gmirror status
       Name  Status  Components
mirror/gm0  COMPLETE  ada1 (ACTIVE)
                       ada0 (ACTIVE)
```
The mirror, mirror/gm0, now consists of the two disks ada0 and ada1, and the contents are automatically synchronized with each other. In use, mirror/gm0 will behave just like the original single drive.

### <span id="page-560-0"></span>**19.3.4. Troubleshooting**

If the system no longer boots, BIOS settings may have to be changed to boot from one of the new mirrored drives. Either mirror drive can be used for booting, as they contain identical data.

If the boot stops with this message, something is wrong with the mirror device:

```
Mounting from ufs:/dev/mirror/gm0s1a failed with error 19.
Loader variables:
    vfs.root.mountfrom=ufs:/dev/mirror/gm0s1a
    vfs.root.mountfrom.options=rw
Manual root filesystem specification:
    <fstype>:<device> [options]
        Mount <device> using filesystem <fstype>
        and with the specified (optional) option list.
      eg. ufs:/dev/da0s1a
          zfs:tank
          cd9660:/dev/acd0 ro
            (which is equivalent to: mount -t cd9660 -o ro /dev/acd0 /)
   ?  List valid disk boot devices
                   .  Yield 1 second (for background tasks)
    <empty line>  Abort manual input
```
mountroot>

Forgetting to load the geom mirror.ko module in /boot/loader.conf can cause this problem. To fix it, boot from a FreeBSD 9.0 or later installation media and choose Shell at the first prompt. Then load the mirror module and mount the mirror device:

```
# gmirror load
# mount /dev/mirror/gm0s1a /mnt
```
Edit /mnt/boot/loader.conf , adding a line to load the mirror module:

```
geom_mirror_load="YES"
```
Save the file and reboot.

Other problems that cause error 19 require more effort to fix. Although the system should boot from ada0, another prompt to select a shell will appear if /etc/fstab is incorrect. Enter ufs:/dev/ada0s1a at the boot loader prompt and press Enter. Undo the edits in / etc/fstab then mount the file systems from the original disk (ada0) instead of the mirror. Reboot the system and try the procedure again.

```
Enter full pathname of shell or RETURN for /bin/sh:
# cp /etc/fstab.orig /etc/fstab
# reboot
```
### **19.3.5. Recovering from Disk Failure**

The benefit of disk mirroring is that an individual disk can fail without causing the mirror to lose any data. In the above example, if ada0 fails, the mirror will continue to work, providing data from the remaining working drive, ada1.

To replace the failed drive, shut down the system and physically replace the failed drive with a new drive of equal or greater capacity. Manufacturers use somewhat arbitrary values when rating drives in gigabytes, and the only way to really be sure is to compare the total count of sectors shown by diskinfo -v. A drive with larger capacity than the mirror will work, although the extra space on the new drive will not be used.

After the computer is powered back up, the mirror will be running in a "degraded" mode with only one drive. The mirror is told to forget drives that are not currently connected:

# **gmirror forget gm0**

Any old metadata should be cleared from the replacement disk using the instructions in [Section 19.3.1, "Metadata Issues".](#page-553-0) Then the disk, ada4 for this example, is inserted into the mirror:

#### # **gmirror insert gm0 /dev/ada4**

Resynchronization begins when the new drive is inserted into the mirror. This process of copying mirror data to a new drive can take a while. Performance of the mirror will be greatly reduced during the copy, so inserting new drives is best done when there is low demand on the computer.

Progress can be monitored with gmirror status, which shows drives that are being synchronized and the percentage of completion. During resynchronization, the status will be DEGRADED, changing to COMPLETE when the process is finished.

### **19.4. RAID3 - Byte-level Striping with Dedicated Parity**

*Written by Mark Gladman and Daniel Gerzo. Based on documentation by Tom Rhodes and Murray Stokely.*

RAID3 is a method used to combine several disk drives into a single volume with a dedicated parity disk. In a RAID3 system, data is split up into a number of bytes that are written across all the drives in the array except for one disk which acts as a dedicated parity disk. This means that disk reads from a RAID3 implementation access all disks in the array. Performance can be enhanced by using multiple disk controllers. The RAID3 array provides a fault tolerance of 1 drive, while providing a capacity of 1 - 1/n times the total capacity of all drives in the array, where n is the number of hard drives in the array. Such a configuration is mostly suitable for storing data of larger sizes such as multimedia files.

At least 3 physical hard drives are required to build a RAID3 array. Each disk must be of the same size, since I/O requests are interleaved to read or write to multiple disks in parallel. Also, due to the nature of RAID3, the number of drives must be equal to 3, 5, 9, 17, and so on, or  $2^M n + 1$ .

This section demonstrates how to create a software RAID3 on a FreeBSD system.

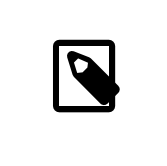

Note

While it is theoretically possible to boot from a RAID3 array on Free-BSD, that configuration is uncommon and is not advised.

### **19.4.1. Creating a Dedicated RAID3 Array**

In FreeBSD, support for RAID3 is implemented by the  $graid3(8)$  GEOM class. Creating a dedicated RAID3 array on FreeBSD requires the following steps.

1. First, load the geom\_raid3.ko kernel module by issuing one of the following commands:

# **graid3 load**

or:

# **kldload geom\_raid3**

2. Ensure that a suitable mount point exists. This command creates a new directory to use as the mount point:

```
# mkdir /multimedia
```
3. Determine the device names for the disks which will be added to the array, and create the new RAID3 device. The final device listed will act as the dedicated parity disk. This example uses three unpartitioned ATA drives: *ada1* and *ada2* for data, and *ada3* for parity.

```
# graid3 label -v gr0 /dev/ada1 /dev/ada2 /dev/ada3
Metadata value stored on /dev/ada1.
Metadata value stored on /dev/ada2.
Metadata value stored on /dev/ada3.
Done.
```
4. Partition the newly created gr0 device and put a UFS file system on it:

```
# gpart create -s GPT /dev/raid3/gr0
# gpart add -t freebsd-ufs /dev/raid3/gr0
# newfs -j /dev/raid3/gr0p1
```
Many numbers will glide across the screen, and after a bit of time, the process will be complete. The volume has been created and is ready to be mounted:

```
# mount /dev/raid3/gr0p1 /multimedia/
```
The RAID3 array is now ready to use.

Additional configuration is needed to retain this setup across system reboots.

1. The geom\_raid3.ko module must be loaded before the array can be mounted. To automatically load the kernel module during system initialization, add the following line to /boot/loader.conf :

geom\_raid3\_load="YES"

2. The following volume information must be added to /etc/fstab in order to automatically mount the array's file system during the system boot process:

```
/dev/raid3/gr0p1 /multimedia ufs rw 2 2
```
### **19.5. Software RAID Devices**

*Originally contributed by Warren Block.*

Some motherboards and expansion cards add some simple hardware, usually just a ROM, that allows the computer to boot from a RAID array. After booting, access to the RAID array is handled by software running on the computer's main processor. This "hardware-assisted software RAID" gives RAID arrays that are not dependent on any particular operating system, and which are functional even before an operating system is loaded.

Several levels of RAID are supported, depending on the hardware in use. See [graid\(8\)](http://www.FreeBSD.org/cgi/man.cgi?query=graid&sektion=8) for a complete list.

 $graid(8)$  requires the geom\_raid.ko kernel module, which is included in the GENERIC kernel starting with FreeBSD 9.1. If needed, it can be loaded manually with graid load .

### **19.5.1. Creating an Array**

Software RAID devices often have a menu that can be entered by pressing special keys when the computer is booting. The menu can be used to create and delete RAID arrays. [graid\(8\)](http://www.FreeBSD.org/cgi/man.cgi?query=graid&sektion=8) can also create arrays directly from the command line.

graid label is used to create a new array. The motherboard used for this example has an Intel software RAID chipset, so the Intel metadata format is specified. The new array is given a label of gm0, it is a mirror (RAID1), and uses drives ada0 and ada1.

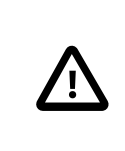

### Caution

Some space on the drives will be overwritten when they are made into a new array. Back up existing data first!

```
# graid label Intel gm0 RAID1 ada0 ada1
GEOM RAID: Intel-a29ea104: Array Intel-a29ea104 created.
GEOM_RAID: Intel-a29ea104: Disk ada0 state changed from NONE to ↺
ACTIVE.
GEOM_RAID: Intel-a29ea104: Subdisk gm0:0-ada0 state changed from ↺
NONE to ACTIVE.
GEOM_RAID: Intel-a29ea104: Disk ada1 state changed from NONE to ↺
ACTIVE.
GEOM_RAID: Intel-a29ea104: Subdisk gm0:1-ada1 state changed from ↺
NONE to ACTIVE.
GEOM RAID: Intel-a29ea104: Array started.
GEOM_RAID: Intel-a29ea104: Volume gm0 state changed from STARTING ↺
to OPTIMAL.
Intel-a29ea104 created
GEOM_RAID: Intel-a29ea104: Provider raid/r0 for volume gm0 created.
```
A status check shows the new mirror is ready for use:

# **graid status** Name Status Components raid/r0 OPTIMAL ada0 (ACTIVE (ACTIVE)) ada1 (ACTIVE (ACTIVE))

The array device appears in /dev/raid/. The first array is called r0. Additional arrays, if present, will be r1, r2, and so on.

The BIOS menu on some of these devices can create arrays with special characters in their names. To avoid problems with those special characters, arrays are given simple numbered names like r0. To show the actual labels, like gm0 in the example above, use [sysctl\(8\)](http://www.FreeBSD.org/cgi/man.cgi?query=sysctl&sektion=8):

```
# sysctl kern.geom.raid.name_format=1
```
### **19.5.2. Multiple Volumes**

Some software RAID devices support more than one *volume* on an array. Volumes work like partitions, allowing space on the physical drives to be split and used in different ways. For example, Intel software RAID devices support two volumes. This example creates a 40 G mirror for safely storing the operating system, followed by a 20 G RAID0 (stripe) volume for fast temporary storage:

# **graid label -S 40G Intel gm0 RAID1 ada0 ada1** # **graid add -S 20G gm0 RAID0**

Volumes appear as additional r*X* entries in /dev/raid/ . An array with two volumes will show r0 and r1.

See  $\text{grid}(8)$  for the number of volumes supported by different software RAID devices.

### **19.5.3. Converting a Single Drive to a Mirror**

Under certain specific conditions, it is possible to convert an existing single drive to a  $\gamma$  [graid\(8\)](http://www.FreeBSD.org/cgi/man.cgi?query=graid&sektion=8) array without reformatting. To avoid data loss during the conversion, the existing drive must meet these minimum requirements:

- The drive must be partitioned with the MBR partitioning scheme. GPT or other partitioning schemes with metadata at the end of the drive will be overwritten and corrupted by the  $\text{graid}(8)$  metadata.
- There must be enough unpartitioned and unused space at the end of the drive to hold the graid $(8)$  metadata. This metadata varies in size, but the largest occupies 64 M, so at least that much free space is recommended.

If the drive meets these requirements, start by making a full backup. Then create a single-drive mirror with that drive:

# **graid label Intel gm0 RAID1 ada0 NONE**

[graid\(8\)](http://www.FreeBSD.org/cgi/man.cgi?query=graid&sektion=8) metadata was written to the end of the drive in the unused space. A second drive can now be inserted into the mirror:

# **graid insert raid/r0 ada1**

Data from the original drive will immediately begin to be copied to the second drive. The mirror will operate in degraded status until the copy is complete.

### **19.5.4. Inserting New Drives into the Array**

Drives can be inserted into an array as replacements for drives that have failed or are missing. If there are no failed or missing drives, the new drive becomes a spare. For exam-

ple, inserting a new drive into a working two-drive mirror results in a two-drive mirror with one spare drive, not a three-drive mirror.

In the example mirror array, data immediately begins to be copied to the newly-inserted drive. Any existing information on the new drive will be overwritten.

```
# graid insert raid/r0 ada1
GEOM_RAID: Intel-a29ea104: Disk ada1 state changed from NONE to ↺
ACTIVE.
GEOM_RAID: Intel-a29ea104: Subdisk gm0:1-ada1 state changed from ↺
NONE to NEW.
GEOM_RAID: Intel-a29ea104: Subdisk gm0:1-ada1 state changed from ↺
NEW to REBUILD.
GEOM RAID: Intel-a29ea104: Subdisk gm0:1-ada1 rebuild start at 0.
```
### **19.5.5. Removing Drives from the Array**

Individual drives can be permanently removed from a from an array and their metadata erased:

```
# graid remove raid/r0 ada1
GEOM_RAID: Intel-a29ea104: Disk ada1 state changed from ACTIVE to ↺
OFFLINE.
GEOM_RAID: Intel-a29ea104: Subdisk gm0:1-[unknown] state changed ↺
from ACTIVE to NONE.
GEOM_RAID: Intel-a29ea104: Volume gm0 state changed from OPTIMAL to ↺
DEGRADED.
```
### **19.5.6. Stopping the Array**

An array can be stopped without removing metadata from the drives. The array will be restarted when the system is booted.

# **graid stop raid/r0**

### **19.5.7. Checking Array Status**

Array status can be checked at any time. After a drive was added to the mirror in the example above, data is being copied from the original drive to the new drive:

```
# graid status
    Name  Status  Components
raid/r0  DEGRADED  ada0 (ACTIVE (ACTIVE))
                     ada1 (ACTIVE (REBUILD 28%))
```
Some types of arrays, like RAID0 or CONCAT, may not be shown in the status report if disks have failed. To see these partially-failed arrays, add -ga:

```
# graid status -ga
            Name  Status  Components
```

```
Intel-e2d07d9a  BROKEN  ada6 (ACTIVE (ACTIVE))
```
#### **19.5.8. Deleting Arrays**

Arrays are destroyed by deleting all of the volumes from them. When the last volume present is deleted, the array is stopped and metadata is removed from the drives:

# **graid delete raid/r0**

#### **19.5.9. Deleting Unexpected Arrays**

Drives may unexpectedly contain  $\text{graid}(8)$  metadata, either from previous use or manufacturer testing.  $\frac{grid(8)}{width(6)}$  will detect these drives and create an array, interfering with access to the individual drive. To remove the unwanted metadata:

1. Boot the system. At the boot menu, select 2 for the loader prompt. Enter:

```
OK set kern.geom.raid.enable=0
OK boot
```
The system will boot with [graid\(8\)](http://www.FreeBSD.org/cgi/man.cgi?query=graid&sektion=8) disabled.

- 2. Back up all data on the affected drive.
- 3. As a workaround,  $\frac{grid(8)}{array}$  detection can be disabled by adding

kern.geom.raid.enable=0

to /boot/loader.conf .

To permanently remove the  $\text{graid}(8)$  metadata from the affected drive, boot a Free-BSD installation CD-ROM or memory stick, and select Shell. Use status to find the name of the array, typically raid/r0 :

```
# graid status
    Name  Status  Components
raid/r0  OPTIMAL  ada0 (ACTIVE (ACTIVE))
                    ada1 (ACTIVE (ACTIVE))
```
Delete the volume by name:

```
# graid delete raid/r0
```
If there is more than one volume shown, repeat the process for each volume. After the last array has been deleted, the volume will be destroyed.

Reboot and verify data, restoring from backup if necessary. After the metadata has been removed, the kern.geom.raid.enable=0 entry in /boot/loader.conf can also be removed.

## **19.6. GEOM Gate Network**

GEOM provides a simple mechanism for providing remote access to devices such as disks, CDs, and file systems through the use of the GEOM Gate network daemon, ggated. The system with the device runs the server daemon which handles requests made by clients using ggatec. The devices should not contain any sensitive data as the connection between the client and the server is not encrypted.

Similar to NFS, which is discussed in [Section 28.3, "Network File System \(NFS\)"](#page-748-0), ggated is configured using an exports file. This file specifies which systems are permitted to access the exported resources and what level of access they are offered. For example, to give the client 192.168.1.5 read and write access to the fourth slice on the first SCSI disk, create /etc/gg.exports with this line:

192.168.1.5 RW /dev/da0s4d

Before exporting the device, ensure it is not currently mounted. Then, start ggated:

# **ggated**

Several options are available for specifying an alternate listening port or changing the default location of the exports file. Refer to  $g$ gated $(8)$  for details.

To access the exported device on the client machine, first use ggatec to specify the IP address of the server and the device name of the exported device. If successful, this command will display a ggate device name to mount. Mount that specified device name on a free mount point. This example connects to the /dev/da0s4d partition on 192.168.1.1 , then mounts /dev/ggate0 on /mnt:

```
# ggatec create -o rw 192.168.1.1 /dev/da0s4d
ggate0
# mount /dev/ggate0 /mnt
```
The device on the server may now be accessed through /mnt on the client. For more details about ggatec and a few usage examples, refer to  $ggatec(8)$ .

### Note

The mount will fail if the device is currently mounted on either the server or any other client on the network. If simultaneous access is needed to network resources, use NFS instead.

When the device is no longer needed, unmount it with umount so that the resource is available to other clients.

### **19.7. Labeling Disk Devices**

During system initialization, the FreeBSD kernel creates device nodes as devices are found. This method of probing for devices raises some issues. For instance, what if a new disk device is added via USB? It is likely that a flash device may be handed the device name of da0 and the original da0 shifted to da1. This will cause issues mounting file systems if they are listed in /etc/fstab which may also prevent the system from booting.

One solution is to chain SCSI devices in order so a new device added to the SCSI card will be issued unused device numbers. But what about USB devices which may replace the primary SCSI disk? This happens because USB devices are usually probed before the SCSI card. One solution is to only insert these devices after the system has been booted. Another method is to use only a single ATA drive and never list the SCSI devices in /etc/ fstab.

A better solution is to use glabel to label the disk devices and use the labels in /etc/ fstab. Because glabel stores the label in the last sector of a given provider, the label will remain persistent across reboots. By using this label as a device, the file system may always be mounted regardless of what device node it is accessed through.

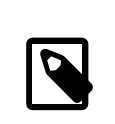

### Note

glabel can create both transient and permanent labels. Only permanent labels are consistent across reboots. Refer to [glabel\(8\)](http://www.FreeBSD.org/cgi/man.cgi?query=glabel&sektion=8) for more information on the differences between labels.

### **19.7.1. Label Types and Examples**

Permanent labels can be a generic or a file system label. Permanent file system labels can be created with [tunefs\(8\)](http://www.FreeBSD.org/cgi/man.cgi?query=tunefs&sektion=8) or [newfs\(8\).](http://www.FreeBSD.org/cgi/man.cgi?query=newfs&sektion=8) These types of labels are created in a sub-directory of /dev, and will be named according to the file system type. For example, UFS2 file system labels will be created in /dev/ufs . Generic permanent labels can be created with glabel label. These are not file system specific and will be created in /dev/label .

Temporary labels are destroyed at the next reboot. These labels are created in /dev/ label and are suited to experimentation. A temporary label can be created using glabel create.

To create a permanent label for a UFS2 file system without destroying any data, issue the following command:

```
# tunefs -L home /dev/da3
```
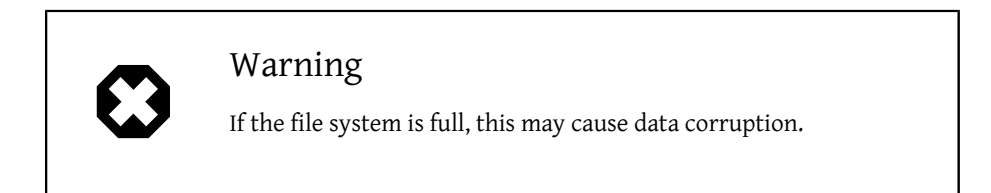

A label should now exist in /dev/ufs which may be added to /etc/fstab :

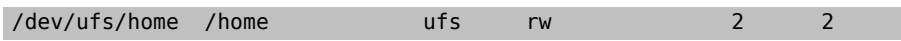

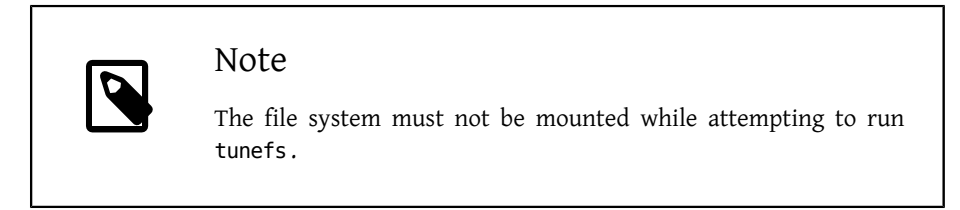

Now the file system may be mounted:

#### # **mount /home**

From this point on, so long as the geom\_label.ko kernel module is loaded at boot with /boot/loader.conf or the GEOM\_LABEL kernel option is present, the device node may change without any ill effect on the system.

File systems may also be created with a default label by using the -L flag with newfs. Refer to [newfs\(8\)](http://www.FreeBSD.org/cgi/man.cgi?query=newfs&sektion=8) for more information.

The following command can be used to destroy the label:

# **glabel destroy home**

The following example shows how to label the partitions of a boot disk.

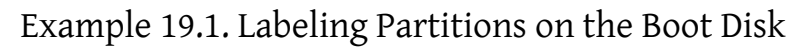

By permanently labeling the partitions on the boot disk, the system should be able to continue to boot normally, even if the disk is moved to another controller or transferred to a different system. For this example, it is assumed that a single ATA disk is used, which is currently recognized by the system as ad0. It is also assumed that the standard FreeBSD partition scheme is used, with /, /var, /usr and /tmp, as well as a swap partition.

Reboot the system, and at the  $\text{loader}(8)$  prompt, press 4 to boot into single user mode. Then enter the following commands:

```
# glabel label rootfs /dev/ad0s1a
GEOM_LABEL: Label for provider /dev/ad0s1a is label/rootfs
# glabel label var /dev/ad0s1d
GEOM_LABEL: Label for provider /dev/ad0s1d is label/var
# glabel label usr /dev/ad0s1f
GEOM_LABEL: Label for provider /dev/ad0s1f is label/usr
# glabel label tmp /dev/ad0s1e
GEOM_LABEL: Label for provider /dev/ad0s1e is label/tmp
# glabel label swap /dev/ad0s1b
GEOM_LABEL: Label for provider /dev/ad0s1b is label/swap
# exit
```
The system will continue with multi-user boot. After the boot completes, edit / etc/fstab and replace the conventional device names, with their respective labels. The final /etc/fstab will look like this:

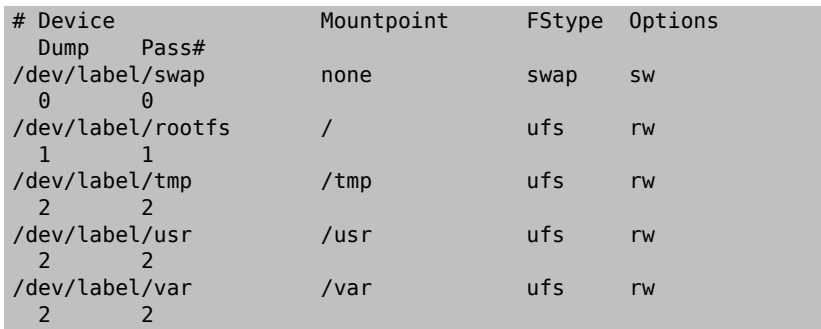

The system can now be rebooted. If everything went well, it will come up normally and mount will show:

```
# mount
/dev/label/rootfs on / (ufs, local)
devfs on /dev (devfs, local)
/dev/label/tmp on /tmp (ufs, local, soft-updates)
/dev/label/usr on /usr (ufs, local, soft-updates)
/dev/label/var on /var (ufs, local, soft-updates)
```
Starting with FreeBSD 7.2, the  $glabel(8)$  class supports a new label type for UFS file systems, based on the unique file system id, ufsid. These labels may be found in /dev/ufsid and are created automatically during system startup. It is possible to use ufsid labels to mount partitions using /etc/fstab . Use glabel status to receive a list of file systems and their corresponding ufsid labels:

#### % **glabel status**

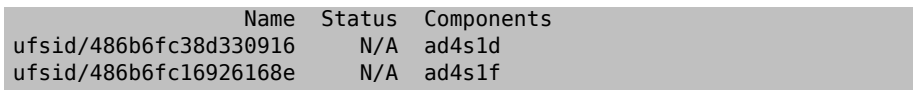

In the above example, ad4s1d represents /var, while ad4s1f represents /usr. Using the ufsid values shown, these partitions may now be mounted with the following entries in /etc/fstab :

```
/dev/ufsid/486b6fc38d330916 /var  ufs  rw  ↺
2  2
/dev/ufsid/486b6fc16926168e /usr  ufs  rw  ↺
2  2
```
Any partitions with ufsid labels can be mounted in this way, eliminating the need to manually create permanent labels, while still enjoying the benefits of device name independent mounting.

### **19.8. UFS Journaling Through GEOM**

Beginning with FreeBSD 7.0, support for journals on UFS file systems is available. The implementation is provided through the GEOM subsystem and is configured using gjournal. Unlike other file system journaling implementations, the gjournal method is block based and not implemented as part of the file system. It is a GEOM extension.

Journaling stores a log of file system transactions, such as changes that make up a complete disk write operation, before meta-data and file writes are committed to the disk. This transaction log can later be replayed to redo file system transactions, preventing file system inconsistencies.

This method provides another mechanism to protect against data loss and inconsistencies of the file system. Unlike Soft Updates, which tracks and enforces meta-data updates, and snapshots, which create an image of the file system, a log is stored in disk space specifically for this task. For better performance, the journal may be stored on another disk. In this configuration, the journal provider or storage device should be listed after the device to enable journaling on.

The GENERIC kernel provides support for gjournal. To automatically load the geom\_journal.ko kernel module at boot time, add the following line to /boot/ loader.conf :

```
geom_journal_load="YES"
```
If a custom kernel is used, ensure the following line is in the kernel configuration file:

options GEOM\_JOURNAL

Once the module is loaded, a journal can be created on a new file system using the following steps. In this example, da4 is a new SCSI disk:

```
# gjournal load
# gjournal label /dev/ da4
```
This will load the module and create a /dev/da4.journal device node on /dev/da4.

A UFS file system may now be created on the journaled device, then mounted on an existing mount point:

```
# newfs -O 2 -J /dev/ da4.journal
# mount /dev/ da4.journal /mnt
```
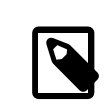

### Note

In the case of several slices, a journal will be created for each individual slice. For instance, if ad4s1 and ad4s2 are both slices, then gjournal will create ad4s1.journal and ad4s2.journal .

Journaling may also be enabled on current file systems by using tunefs. However, *always* make a backup before attempting to alter an existing file system. In most cases, gjournal will fail if it is unable to create the journal, but this does not protect against data loss incurred as a result of misusing tunefs. Refer to [gjournal\(8\)](http://www.FreeBSD.org/cgi/man.cgi?query=gjournal&sektion=8) and  $tunefs(8)$  for more information about these commands.

It is possible to journal the boot disk of a FreeBSD system. Refer to the article [Implement](http://www.FreeBSD.org/doc/en_US.ISO8859-1/articles/gjournal-desktop)[ing UFS Journaling on a Desktop PC](http://www.FreeBSD.org/doc/en_US.ISO8859-1/articles/gjournal-desktop) for detailed instructions.

# **Chapter 20. File Systems Support**

Written by Tom Rhodes.

## **20.1. Synopsis**

File systems are an integral part of any operating system. They allow users to upload and store files, provide access to data, and make hard drives useful. Different operating systems differ in their native file system. Traditionally, the native FreeBSD file system has been the Unix File System UFS which has been modernized as UFS2. Since FreeBSD 7.0, the Z File System ZFS is also available as a native file system.

In addition to its native file systems, FreeBSD supports a multitude of other file systems so that data from other operating systems can be accessed locally, such as data stored on locally attached USB storage devices, flash drives, and hard disks. This includes support for the Linux® Extended File System (EXT) and the Reiser file system.

There are different levels of FreeBSD support for the various file systems. Some require a kernel module to be loaded and others may require a toolset to be installed. Some nonnative file system support is full read-write while others are read-only.

After reading this chapter, you will know:

- The difference between native and supported file systems.
- Which file systems are supported by FreeBSD.
- How to enable, configure, access, and make use of non-native file systems.

Before reading this chapter, you should:

- Understand UNIX® and [FreeBSD basics](#page-182-0).
- Be familiar with the basics of [kernel configuration and compilation.](#page-310-0)
- Feel comfortable [installing software](#page-226-0) in FreeBSD.
- Have some familiarity with [disks](#page-502-0), storage, and device names in FreeBSD.

### **20.2. The Z File System (ZFS)**

The Z file system, originally developed by Sun™, is designed to use a pooled storage method in that space is only used as it is needed for data storage. It is also designed for maximum data integrity, supporting data snapshots, multiple copies, and data checksums. It uses a software data replication model, known as RAID-Z. RAID-Z provides redundancy similar to hardware RAID, but is designed to prevent data write corruption and to overcome some of the limitations of hardware RAID.

### **20.2.1. ZFS Tuning**

Some of the features provided by ZFS are RAM-intensive, so some tuning may be required to provide maximum efficiency on systems with limited RAM.

### **20.2.1.1. Memory**

At a bare minimum, the total system memory should be at least one gigabyte. The amount of recommended RAM depends upon the size of the pool and the ZFS features which are used. A general rule of thumb is 1GB of RAM for every 1TB of storage. If the deduplication feature is used, a general rule of thumb is 5GB of RAM per TB of storage to be deduplicated. While some users successfully use ZFS with less RAM, it is possible that when the system is under heavy load, it may panic due to memory exhaustion. Further tuning may be required for systems with less than the recommended RAM requirements.

### **20.2.1.2. Kernel Configuration**

Due to the RAM limitations of the i386™ platform, users using ZFS on the i386™ architecture should add the following option to a custom kernel configuration file, rebuild the kernel, and reboot:

#### options KVA\_PAGES=512

This option expands the kernel address space, allowing the vm.kvm\_size tunable to be pushed beyond the currently imposed limit of 1 GB, or the limit of 2 GB for PAE. To find the most suitable value for this option, divide the desired address space in megabytes by four (4). In this example, it is 512 for 2 GB.

### **20.2.1.3. Loader Tunables**

The kmem address space can be increased on all FreeBSD architectures. On a test system with one gigabyte of physical memory, success was achieved with the following options added to /boot/loader.conf , and the system restarted:

```
vm.kmem_size="330M"
vm.kmem_size_max="330M"
vfs.zfs.arc_max="40M"
vfs.zfs.vdev.cache.size="5M"
```
For a more detailed list of recommendations for ZFS-related tuning, see [http://](http://wiki.freebsd.org/ZFSTuningGuide) [wiki.freebsd.org/ZFSTuningGuide](http://wiki.freebsd.org/ZFSTuningGuide) .
### **20.2.2. Using ZFS**

There is a start up mechanism that allows FreeBSD to mount ZFS pools during system initialization. To set it, issue the following commands:

```
# echo 'zfs_enable="YES"' >> /etc/rc.conf
# service zfs start
```
The examples in this section assume three SCSI disks with the device names *da0*, *da1*, and *da2*. Users of IDE hardware should instead use *ad* device names.

### **20.2.2.1. Single Disk Pool**

To create a simple, non-redundant ZFS pool using a single disk device, use zpool:

# **zpool create example /dev/da0**

To view the new pool, review the output of df:

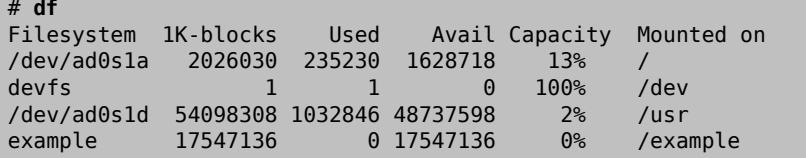

This output shows that the example pool has been created and *mounted*. It is now accessible as a file system. Files may be created on it and users can browse it, as seen in the following example:

```
# cd /example
# ls
# touch testfile
# ls -al
total 4
drwxr-xr-x  2 root  wheel  3 Aug 29 23:15 .
drwxr-xr-x  21 root  wheel  512 Aug 29 23:12 ..
-rw-r--r--  1 root  wheel  0 Aug 29 23:15 testfile
```
However, this pool is not taking advantage of any ZFS features. To create a dataset on this pool with compression enabled:

```
# zfs create example/compressed
# zfs set compression=gzip example/compressed
```
The example/compressed dataset is now a ZFS compressed file system. Try copying some large files to /example/compressed.

Compression can be disabled with:

### # **zfs set compression=off example/compressed**

To unmount a file system, issue the following command and then verify by using df:

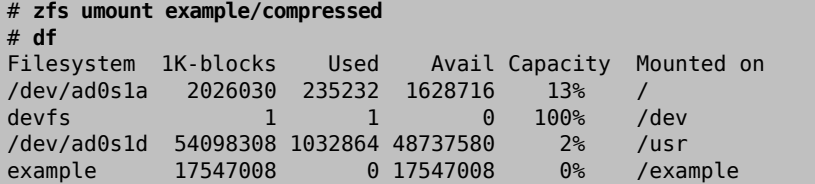

To re-mount the file system to make it accessible again, and verify with df:

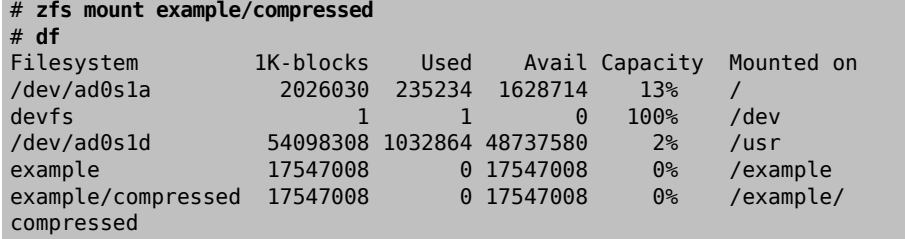

The pool and file system may also be observed by viewing the output from mount:

```
# mount
/dev/ad0s1a on / (ufs, local)
devfs on /dev (devfs, local)
/dev/ad0s1d on /usr (ufs, local, soft-updates)
example on /example (zfs, local)
example/data on /example/data (zfs, local)
example/compressed on /example/compressed (zfs, local)
```
ZFS datasets, after creation, may be used like any file systems. However, many other features are available which can be set on a per-dataset basis. In the following example, a new file system, data is created. Important files will be stored here, the file system is set to keep two copies of each data block:

```
# zfs create example/data
# zfs set copies=2 example/data
```
It is now possible to see the data and space utilization by issuing df:

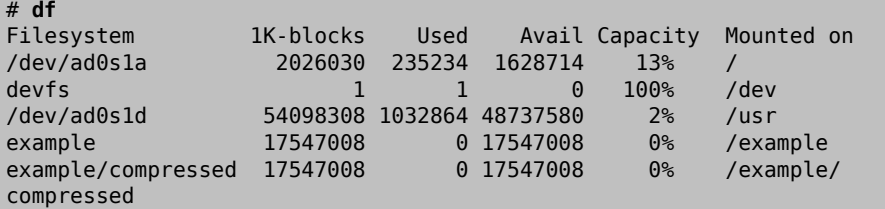

Chapter 20. File Systems Support

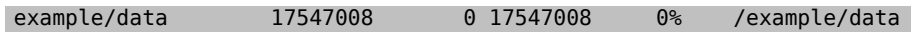

Notice that each file system on the pool has the same amount of available space. This is the reason for using df in these examples, to show that the file systems use only the amount of space they need and all draw from the same pool. The ZFS file system does away with concepts such as volumes and partitions, and allows for several file systems to occupy the same pool.

To destroy the file systems and then destroy the pool as they are no longer needed:

```
# zfs destroy example/compressed
# zfs destroy example/data
# zpool destroy example
```
### **20.2.2.2. ZFS RAID-Z**

There is no way to prevent a disk from failing. One method of avoiding data loss due to a failed hard disk is to implement RAID. ZFS supports this feature in its pool design.

To create a RAID-Z pool, issue the following command and specify the disks to add to the pool:

```
# zpool create storage raidz da0 da1 da2
```
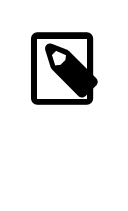

Note

Sun™ recommends that the amount of devices used in a RAID-Z configuration is between three and nine. For environments requiring a single pool consisting of 10 disks or more, consider breaking it up into smaller RAID-Z groups. If only two disks are available and redundancy is a requirement, consider using a ZFS mirror. Refer to [zpool\(8\)](http://www.FreeBSD.org/cgi/man.cgi?query=zpool&sektion=8) for more details.

This command creates the storage zpool. This may be verified using [mount\(8\)](http://www.FreeBSD.org/cgi/man.cgi?query=mount&sektion=8) and  $df(1)$ . This command makes a new file system in the pool called home:

#### # **zfs create storage/home**

It is now possible to enable compression and keep extra copies of directories and files using the following commands:

```
# zfs set copies=2 storage/home
# zfs set compression=gzip storage/home
```
To make this the new home directory for users, copy the user data to this directory, and create the appropriate symbolic links:

```
# cp -rp /home/* /storage/home
# rm -rf /home /usr/home
# ln -s /storage/home /home
# ln -s /storage/home /usr/home
```
Users should now have their data stored on the freshly created /storage/home. Test by adding a new user and logging in as that user.

Try creating a snapshot which may be rolled back later:

```
# zfs snapshot storage/home@08-30-08
```
Note that the snapshot option will only capture a real file system, not a home directory or a file. The @ character is a delimiter used between the file system name or the volume name. When a user's home directory gets trashed, restore it with:

```
# zfs rollback storage/home@08-30-08
```
To get a list of all available snapshots, run ls in the file system's .zfs/snapshot directory. For example, to see the previously taken snapshot:

```
# ls /storage/home/.zfs/snapshot
```
It is possible to write a script to perform regular snapshots on user data. However, over time, snapshots may consume a great deal of disk space. The previous snapshot may be removed using the following command:

```
# zfs destroy storage/home@08-30-08
```
After testing, /storage/home can be made the real /home using this command:

# **zfs set mountpoint=/home storage/home**

Run df and mount to confirm that the system now treats the file system as the real /home:

```
# mount
/dev/ad0s1a on / (ufs, local)
devfs on /dev (devfs, local)
/dev/ad0s1d on /usr (ufs, local, soft-updates)
storage on /storage (zfs, local)
storage/home on /home (zfs, local)
# df
Filesystem  1K-blocks  Used  Avail Capacity  Mounted on
/dev/ad0s1a  2026030  235240  1628708  13% /
devfs  1  1  0  100% /dev
/dev/ad0s1d  54098308 1032826 48737618  2% /usr
storage  26320512  0 26320512  0% /storage
storage/home  26320512  0 26320512  0% /home
```
This completes the RAID-Z configuration. To get status updates about the file systems created during the nightly  $periodic(8)$  runs, issue the following command:

```
# echo 'daily_status_zfs_enable="YES"' >> /etc/periodic.conf
```
### **20.2.2.3. Recovering RAID-Z**

Every software RAID has a method of monitoring its state. The status of RAID-Z devices may be viewed with the following command:

```
# zpool status -x
```
If all pools are healthy and everything is normal, the following message will be returned:

```
all pools are healthy
```
If there is an issue, perhaps a disk has gone offline, the pool state will look similar to:

```
  pool: storage
 state: DEGRADED
status: One or more devices has been taken offline by the o
administrator.
 Sufficient replicas exist for the pool to continue functioning in a
 degraded state.
action: Online the device using 'zpool online' or replace the o
device with
 'zpool replace'.
 scrub: none requested
config:
NAME STATE READ WRITE CKSUM
storage DEGRADED 0 0 0<br>raidz1 DEGRADED 0 0 0
    raidz1  DEGRADED  0  0  0
      da0  ONLINE  0  0  0
      da1  OFFLINE  0  0  0
      da2  ONLINE  0  0  0
errors: No known data errors
```
This indicates that the device was previously taken offline by the administrator using the following command:

#### # **zpool offline storage da1**

It is now possible to replace da1 after the system has been powered down. When the system is back online, the following command may issued to replace the disk:

```
# zpool replace storage da1
```
From here, the status may be checked again, this time without the -x flag to get state information:

```
# zpool status storage
 pool: storage
```

```
 state: ONLINE
 scrub: resilver completed with 0 errors on Sat Aug 30 19:44:11 2008
config:
NAME STATE READ WRITE CKSUM<br>storage ONLINE 0 0 0
         ONLINE 0 0 0
  raidz1  ONLINE  0  0  0
  da0  ONLINE  0  0  0
  da1  ONLINE  0  0  0
  da2  ONLINE  0  0  0
errors: No known data errors
```
As shown from this example, everything appears to be normal.

### **20.2.2.4. Data Verification**

ZFS uses checksums to verify the integrity of stored data. These are enabled automatically upon creation of file systems and may be disabled using the following command:

```
# zfs set checksum=off storage/home
```
Doing so is *not* recommended as checksums take very little storage space and are used to check data integrity using checksum verification in a process is known as "scrubbing." To verify the data integrity of the storage pool, issue this command:

### # **zpool scrub storage**

This process may take considerable time depending on the amount of data stored. It is also very I/O intensive, so much so that only one scrub may be run at any given time. After the scrub has completed, the status is updated and may be viewed by issuing a status request:

```
# zpool status storage
 pool: storage
 state: ONLINE
 scrub: scrub completed with 0 errors on Sat Jan 26 19:57:37 2013
config:
NAME STATE READWRITE CKSUM<br>storage ONLINE 0 0 0
 storage  ONLINE  0  0  0
  raidz1  ONLINE  0  0  0
  da0  ONLINE  0  0  0
  da1  ONLINE  0  0  0
  da2  ONLINE  0  0  0
errors: No known data errors
```
The completion time is displayed and helps to ensure data integrity over a long period of time.

Refer to  $zfs(8)$  and  $zpool(8)$  for other ZFS options.

### **20.2.2.5. ZFS Quotas**

ZFS supports different types of quotas: the refquota, the general quota, the user quota, and the group quota. This section explains the basics of each type and includes some usage instructions.

Quotas limit the amount of space that a dataset and its descendants can consume, and enforce a limit on the amount of space used by file systems and snapshots for the descendants. Quotas are useful to limit the amount of space a particular user can use.

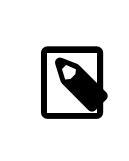

Note

Quotas cannot be set on volumes, as the volsize property acts as an implicit quota.

The refquota= *size* limits the amount of space a dataset can consume by enforcing a hard limit on the space used. However, this hard limit does not include space used by descendants, such as file systems or snapshots.

To enforce a general quota of 10 GB for storage/home/bob , use the following:

### # **zfs set quota=10G storage/home/bob**

User quotas limit the amount of space that can be used by the specified user. The general format is userquota@ *user*=*size*, and the user's name must be in one of the following formats:

- POSIX compatible name such as *joe*.
- POSIX numeric ID such as *789*.
- SID name such as *joe.bloggs@example.com* .
- SID numeric ID such as *S-1-123-456-789* .

For example, to enforce a quota of 50 GB for a user named *joe*, use the following:

### # **zfs set userquota@joe=50G**

To remove the quota or make sure that one is not set, instead use:

### # **zfs set userquota@joe=none**

User quota properties are not displayed by zfs get all . Non-root users can only see their own quotas unless they have been granted the userquota privilege. Users with this privilege are able to view and set everyone's quota.

The group quota limits the amount of space that a specified group can consume. The general format is groupquota@ *group*=*size*.

To set the quota for the group *firstgroup* to 50 GB, use:

### # **zfs set groupquota@firstgroup=50G**

To remove the quota for the group *firstgroup*, or to make sure that one is not set, instead use:

### # **zfs set groupquota@firstgroup=none**

As with the user quota property, non-root users can only see the quotas associated with the groups that they belong to. However, root or a user with the groupquota privilege can view and set all quotas for all groups.

To display the amount of space consumed by each user on the specified file system or snapshot, along with any specified quotas, use zfs userspace. For group information, use zfs groupspace. For more information about supported options or how to display only specific options, refer to [zfs\(1\).](http://www.FreeBSD.org/cgi/man.cgi?query=zfs&sektion=1)

Users with sufficient privileges and root can list the quota for storage/home/bob using:

### # **zfs get quota storage/home/bob**

### **20.2.2.6. ZFS Reservations**

ZFS supports two types of space reservations. This section explains the basics of each and includes some usage instructions.

The reservation property makes it possible to reserve a minimum amount of space guaranteed for a dataset and its descendants. This means that if a 10 GB reservation is set on storage/home/bob , if disk space gets low, at least 10 GB of space is reserved for this dataset. The refreservation property sets or indicates the minimum amount of space guaranteed to a dataset excluding descendants, such as snapshots. As an example, if a snapshot was taken of storage/home/bob , enough disk space would have to exist outside of the refreservation amount for the operation to succeed because descendants of the main data set are not counted by the refreservation amount and so do not encroach on the space set.

Reservations of any sort are useful in many situations, such as planning and testing the suitability of disk space allocation in a new system, or ensuring that enough space is available on file systems for system recovery procedures and files.

The general format of the reservation property is reservation= *size*, so to set a reservation of 10 GB on storage/home/bob , use:

#### # **zfs set reservation=10G storage/home/bob**

Chapter 20. File Systems Support

To make sure that no reservation is set, or to remove a reservation, use:

### # **zfs set reservation=none storage/home/bob**

The same principle can be applied to the refreservation property for setting a refreservation, with the general format refreservation= *size*.

To check if any reservations or refreservations exist on storage/home/bob , execute one of the following commands:

```
# zfs get reservation storage/home/bob
# zfs get refreservation storage/home/bob
```
# **20.3. Linux® File Systems**

FreeBSD provides built-in support for several Linux® file systems. This section demonstrates how to load support for and how to mount the supported Linux® file systems.

# **20.3.1. ext2**

Kernel support for ext2 file systems has been available since FreeBSD 2.2. In FreeBSD 8.x and earlier, the code is licensed under the GPL. Since FreeBSD 9.0, the code has been rewritten and is now BSD licensed.

The [ext2fs\(5\)](http://www.FreeBSD.org/cgi/man.cgi?query=ext2fs&sektion=5) driver allows the FreeBSD kernel to both read and write to ext2 file systems.

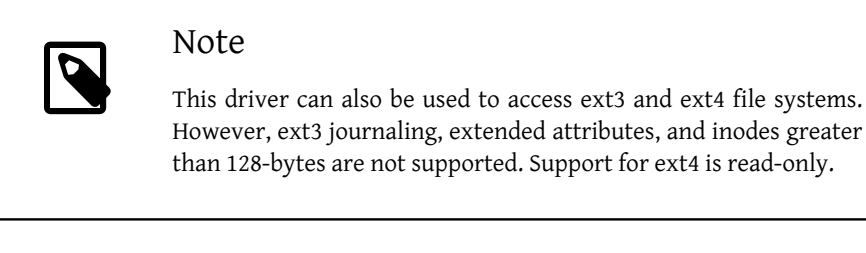

To access an ext file system, first load the kernel loadable module:

```
# kldload ext2fs
```
Then, mount the ext volume by specifying its FreeBSD partition name and an existing mount point. This example mounts /dev/ad1s1 on /mnt:

```
# mount -t ext2fs /dev/ad1s1 /mnt
```
# **20.3.2. XFS**

A FreeBSD kernel can be configured to provide read-only support for XFS file systems.

To compile in XFS support, add the following option to a custom kernel configuration file and recompile the kernel using the instructions in Chapter 9, *[Configuring the FreeBSD](#page-310-0) [Kernel](#page-310-0)*:

options XFS

Then, to mount an XFS volume located on /dev/ad1s1 :

```
# mount -t xfs /dev/ad1s1 /mnt
```
The [sysutils/xfsprogs](http://www.freebsd.org/cgi/url.cgi?ports/sysutils/xfsprogs/pkg-descr) package or port provides additional utilities, with man pages, for using, analyzing, and repairing XFS file systems.

# **20.3.3. ReiserFS**

FreeBSD provides read-only support for The Reiser file system, ReiserFS.

```
To load the reiserfs(5) driver:
```
### # **kldload reiserfs**

Then, to mount a ReiserFS volume located on /dev/ad1s1 :

```
# mount -t reiserfs /dev/ad1s1 /mnt
```
# **Chapter 21. Virtualization**

Contributed by Murray Stokely.

# **21.1. Synopsis**

Virtualization software allows multiple operating systems to run simultaneously on the same computer. Such software systems for PCs often involve a host operating system which runs the virtualization software and supports any number of guest operating systems.

After reading this chapter, you will know:

- The difference between a host operating system and a guest operating system.
- How to install FreeBSD on an Intel®-based Apple® Macintosh® computer.
- How to install FreeBSD on Microsoft® Windows® with Virtual PC.
- How to tune a FreeBSD system for best performance under virtualization.

Before reading this chapter, you should:

- Understand the [basics of UNIX](#page-182-0)® and FreeBSD.
- Know how to [install FreeBSD](#page-98-0).
- Know how to [set up a network connection](#page-862-0).
- Know how to [install additional third-party software.](#page-226-0)

# **21.2. FreeBSD as a Guest OS**

# **21.2.1. Parallels on Mac OS® X**

Parallels Desktop for Mac® is a commercial software product available for Intel® based Apple® Mac® computers running Mac OS® 10.4.6 or higher. FreeBSD is a fully supported guest operating system. Once Parallels has been installed on Mac OS® X, the user must configure a virtual machine and then install the desired guest operating system.

# **21.2.1.1. Installing FreeBSD on Parallels/Mac OS® X**

The first step in installing FreeBSD on Parallels is to create a new virtual machine for installing FreeBSD. Select FreeBSD as the Guest OS Type when prompted:

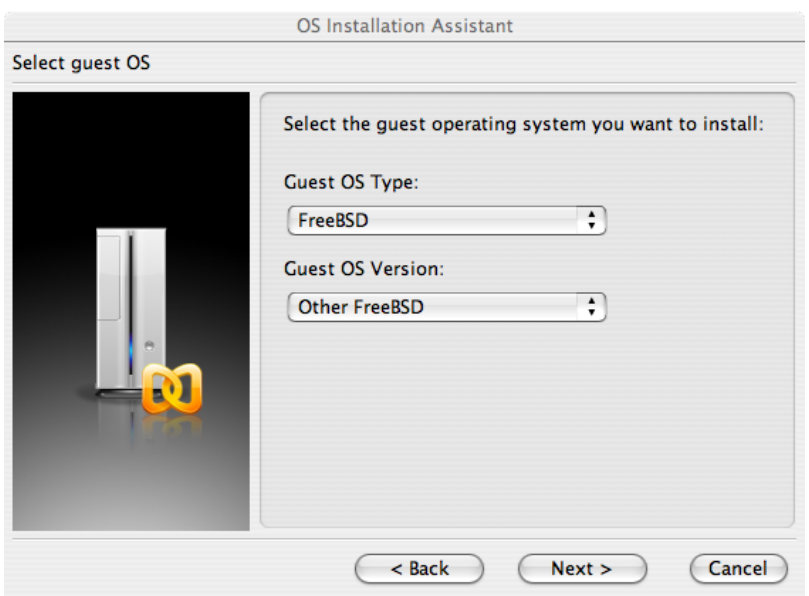

Choose a reasonable amount of disk and memory depending on the plans for this virtual FreeBSD instance. 4GB of disk space and 512MB of RAM work well for most uses of FreeBSD under Parallels:

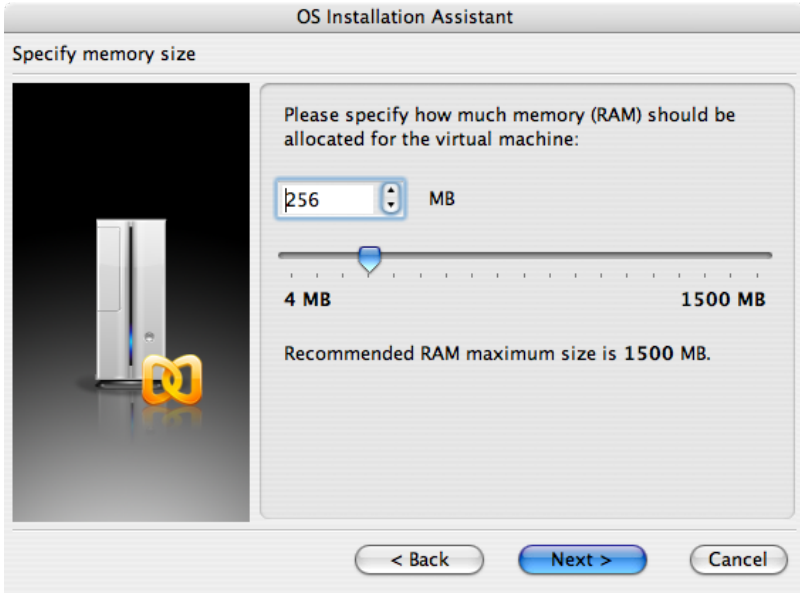

# Chapter 21. Virtualization

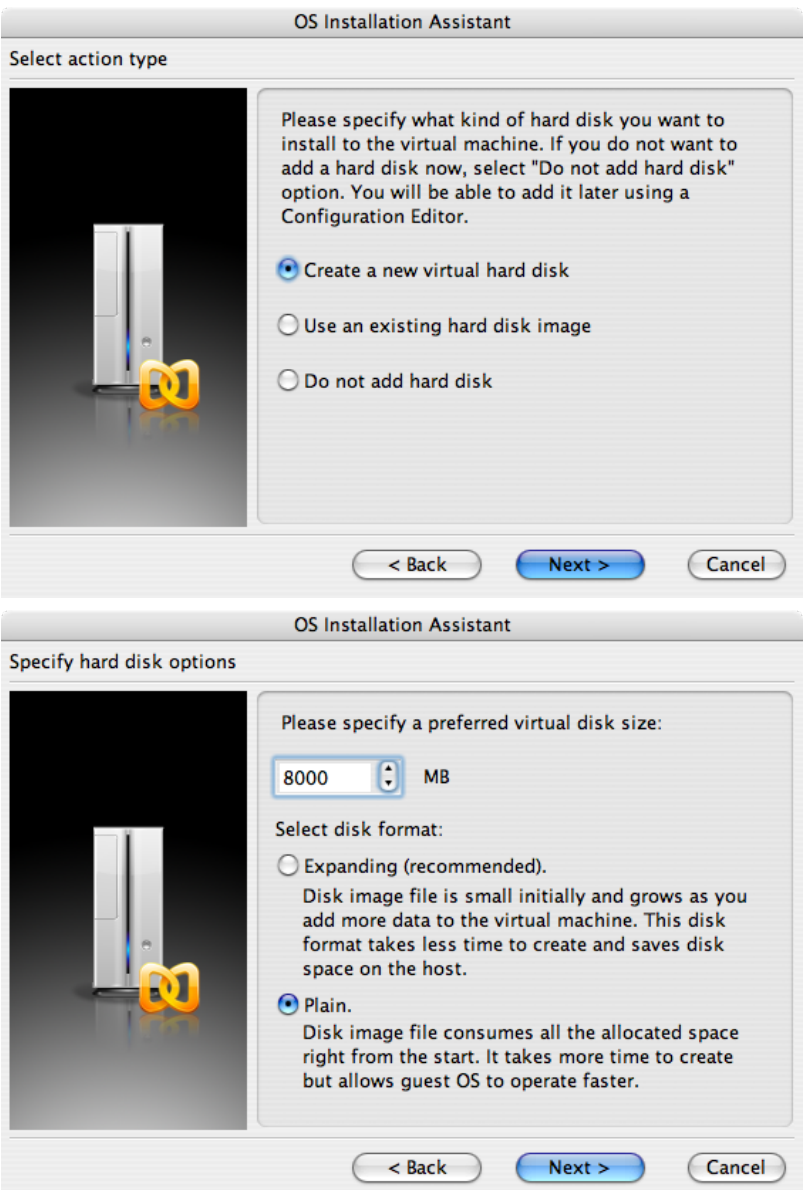

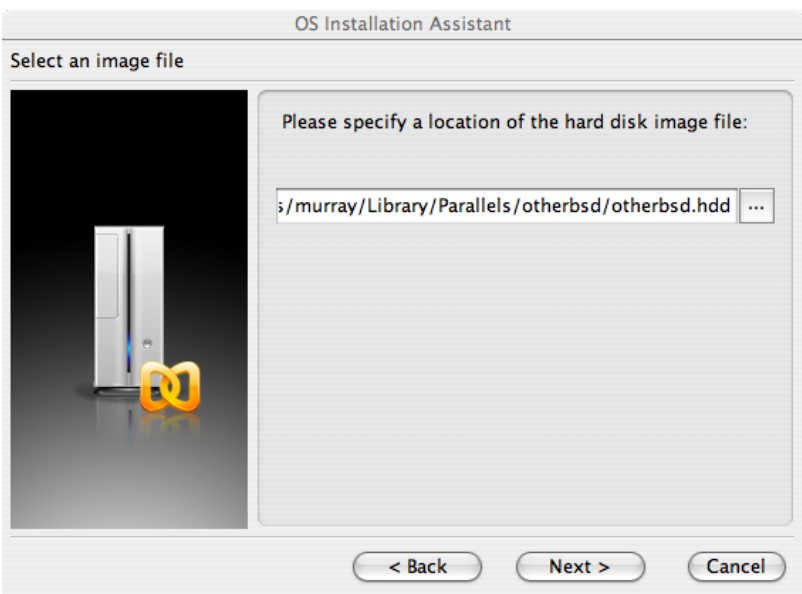

# Select the type of networking and a network interface:

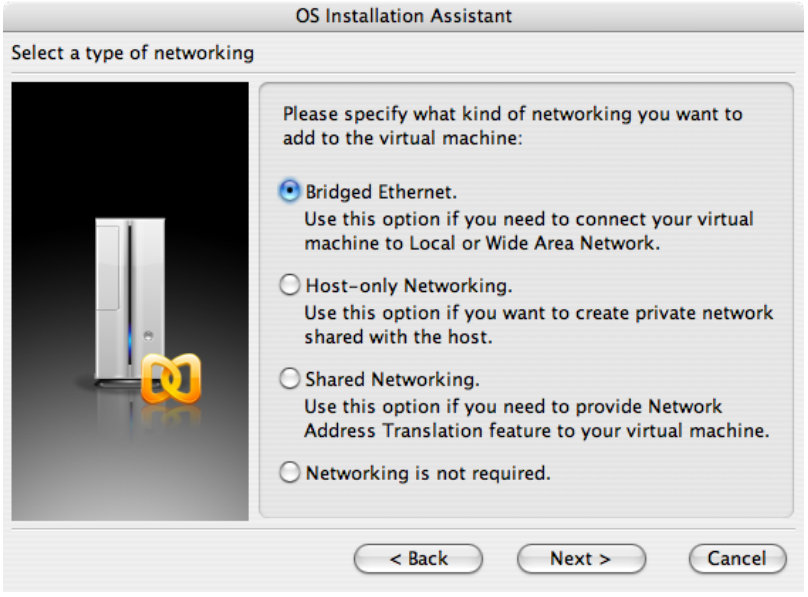

# Chapter 21. Virtualization

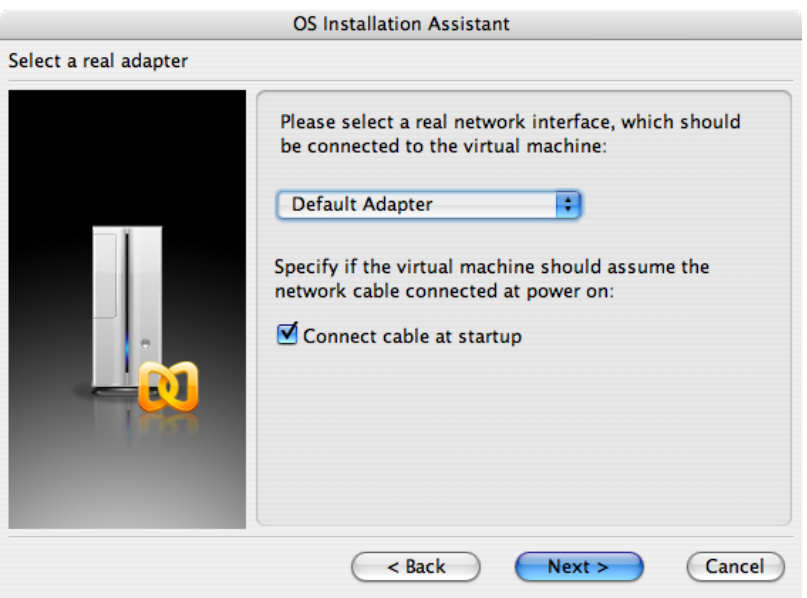

# Save and finish the configuration:

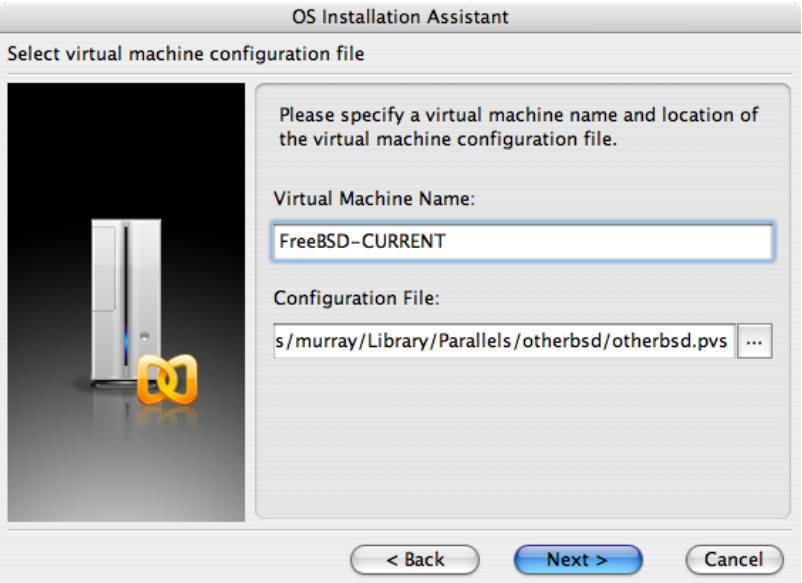

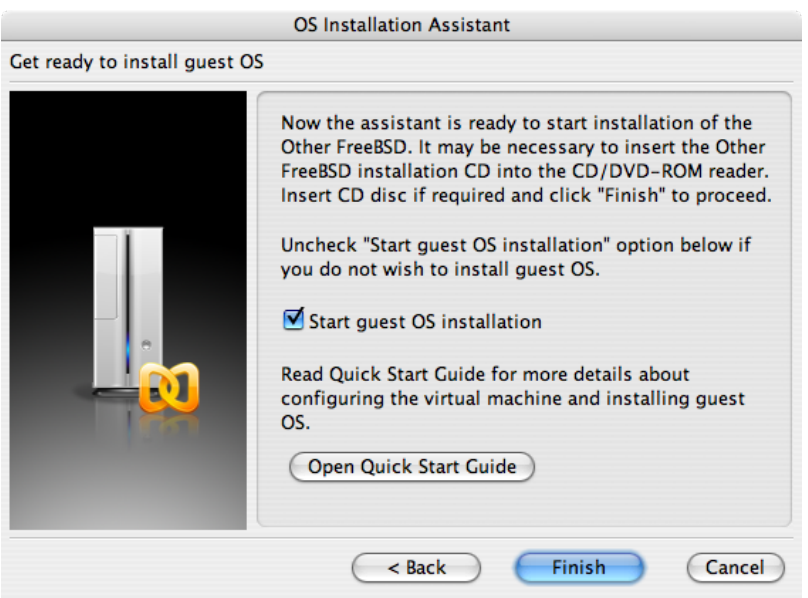

After the FreeBSD virtual machine has been created, FreeBSD can be installed on it. This is best done with an official FreeBSD CD/DVD or with an ISO image downloaded from an official FTP site. Copy the appropriate ISO image to the local Mac® filesystem or insert a CD/DVD in the Mac®'s CD drive. Click on the disc icon in the bottom right corner of the FreeBSD Parallels window. This will bring up a window that can be used to associate the CDROM drive in the virtual machine with the ISO file on disk or with the real CDROM drive.

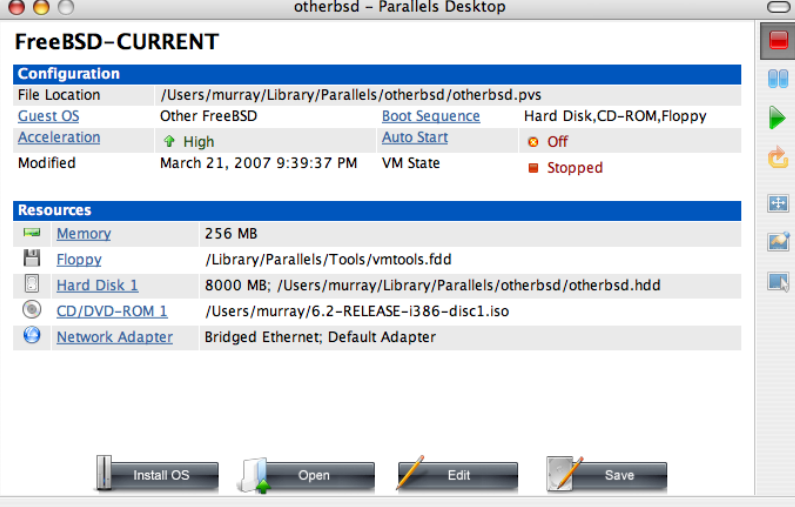

Chapter 21. Virtualization

Once this association with the CDROM source has been made, reboot the FreeBSD virtual machine by clicking the reboot icon. Parallels will reboot with a special BIOS that first checks if there is a CDROM.

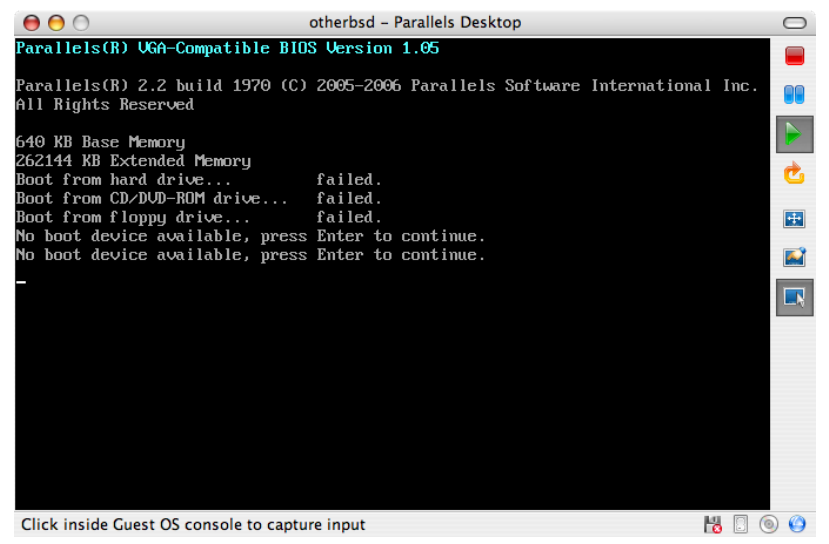

In this case it will find the FreeBSD installation media and begin a normal FreeBSD installation. Perform the installation, but do not attempt to configure Xorg at this time.

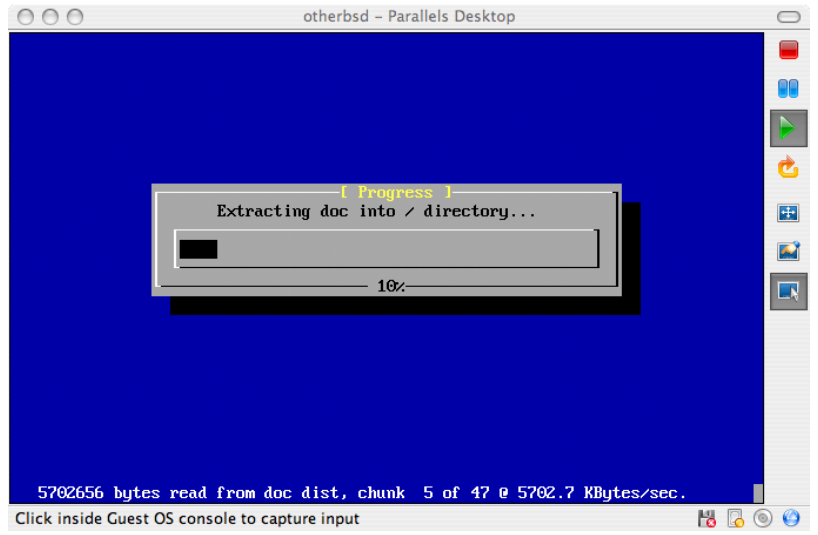

When the installation is finished, reboot into the newly installed FreeBSD virtual machine.

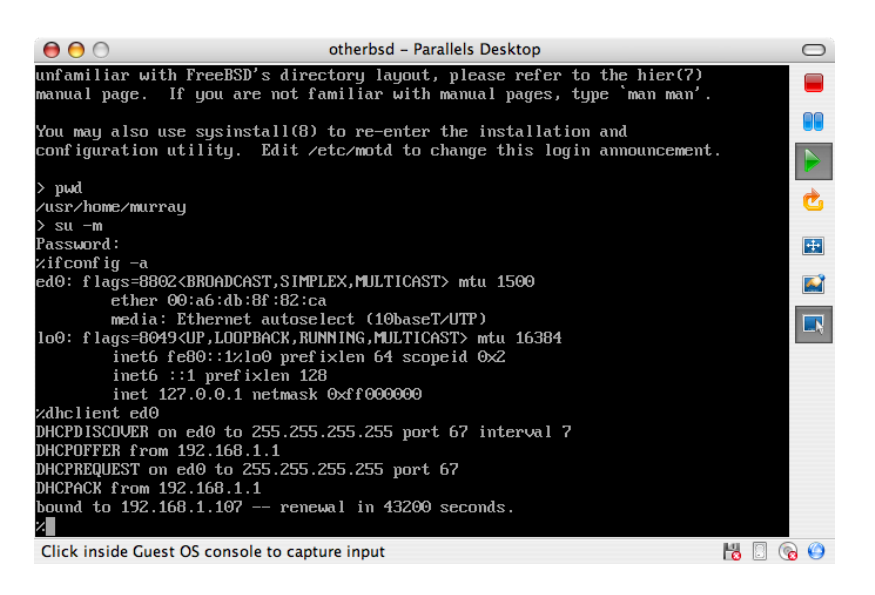

# **21.2.1.2. Configuring FreeBSD on Parallels**

After FreeBSD has been successfully installed on Mac OS® X with Parallels, there are a number of configuration steps that can be taken to optimize the system for virtualized operation.

1. Set Boot Loader Variables

The most important step is to reduce the kern.hz tunable to reduce the CPU utilization of FreeBSD under the Parallels environment. This is accomplished by adding the following line to /boot/loader.conf :

```
kern.hz=100
```
Without this setting, an idle FreeBSD Parallels guest will use roughly 15% of the CPU of a single processor iMac®. After this change the usage will be closer to 5%.

2. Create a New Kernel Configuration File

All of the SCSI, FireWire, and USB device drivers can be removed from a custom kernel configuration file. Parallels provides a virtual network adapter used by the  $ed(4)$ driver, so all network devices except for  $ed(4)$  and [miibus\(4\)](http://www.FreeBSD.org/cgi/man.cgi?query=miibus&sektion=4) can be removed from the kernel.

3. Configure Networking

The most basic networking setup uses DHCP to connect the virtual machine to the same local area network as the host Mac®. This can be accomplished by adding ifconfig\_ed0="DHCP" to /etc/rc.conf . More advanced networking setups are described in Chapter 30, *[Advanced Networking](#page-862-0)*.

# **21.2.2. Virtual PC on Windows®**

Virtual PC for Windows® is a Microsoft® software product available for free download. See this website for the [system requirements](http://www.microsoft.com/windows/downloads/virtualpc/sysreq.mspx). Once Virtual PC has been installed on Microsoft® Windows®, the user can configure a virtual machine and then install the desired guest operating system.

# **21.2.2.1. Installing FreeBSD on Virtual PC**

The first step in installing FreeBSD on Virtual PC is to create a new virtual machine for installing FreeBSD. Select Create a virtual machine when prompted:

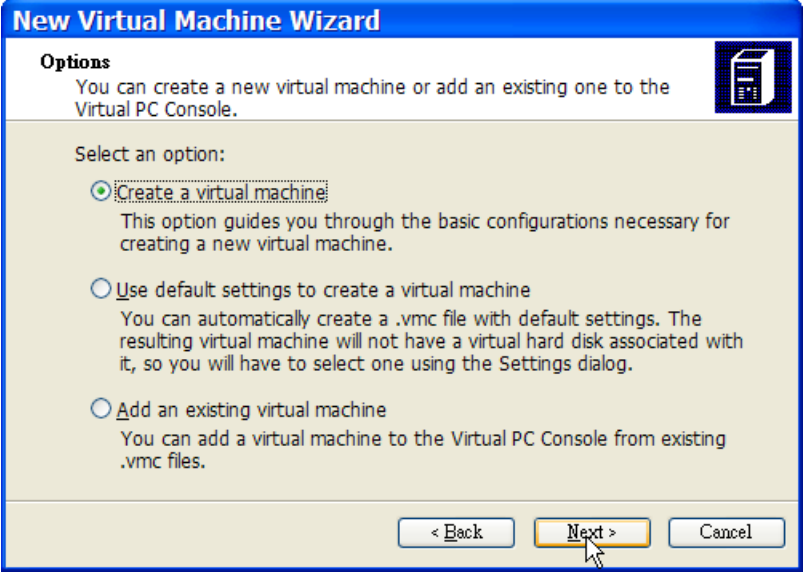

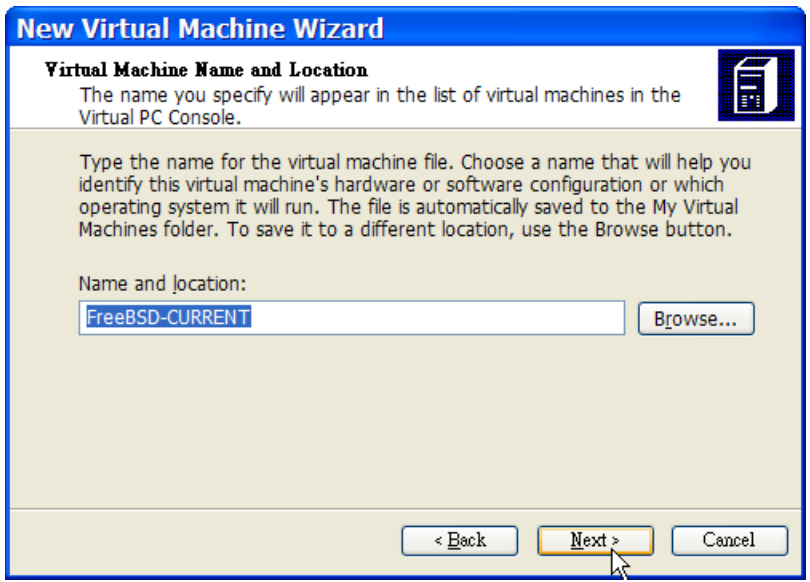

Select Other as the Operating system when prompted:

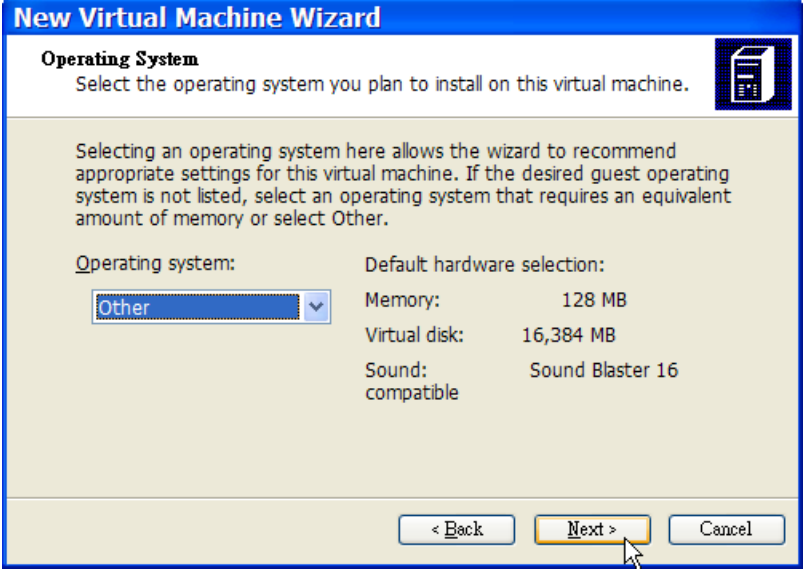

Then, choose a reasonable amount of disk and memory depending on the plans for this virtual FreeBSD instance. 4GB of disk space and 512MB of RAM work well for most uses of FreeBSD under Virtual PC:

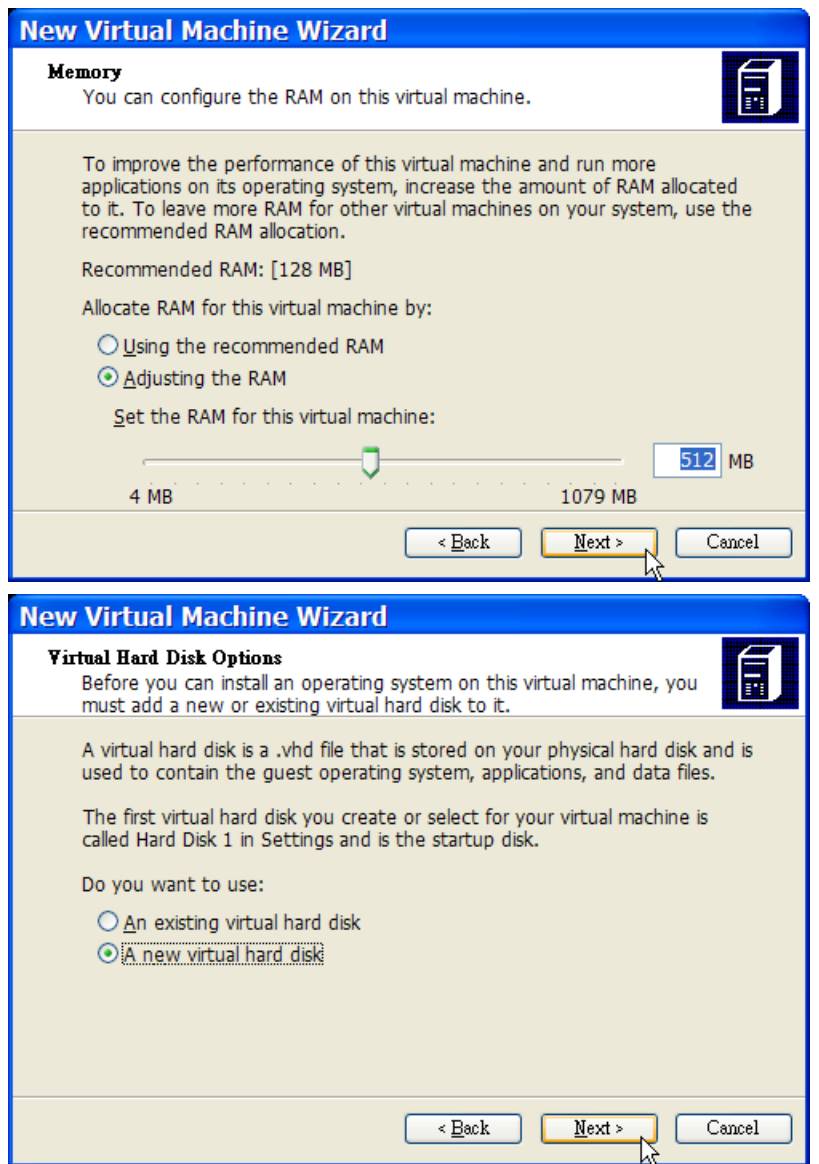

Save and finish the configuration:

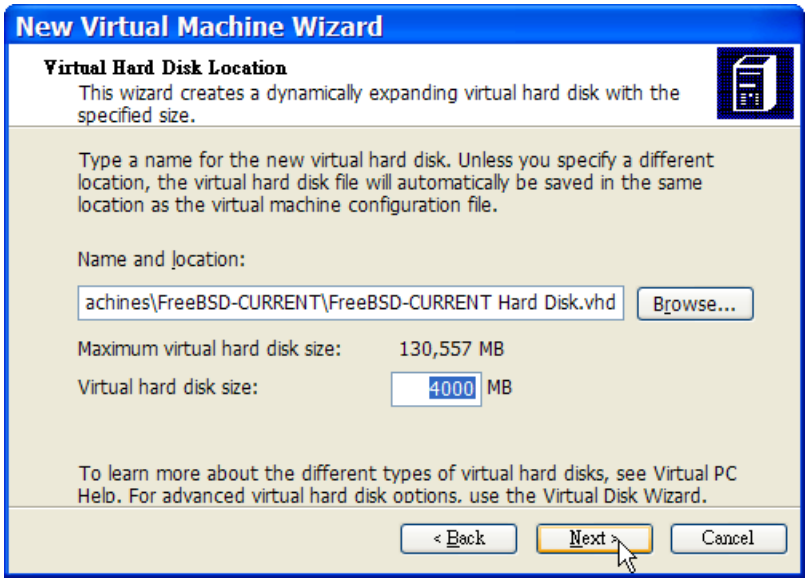

Select the FreeBSD virtual machine and click Settings, then set the type of networking and a network interface:

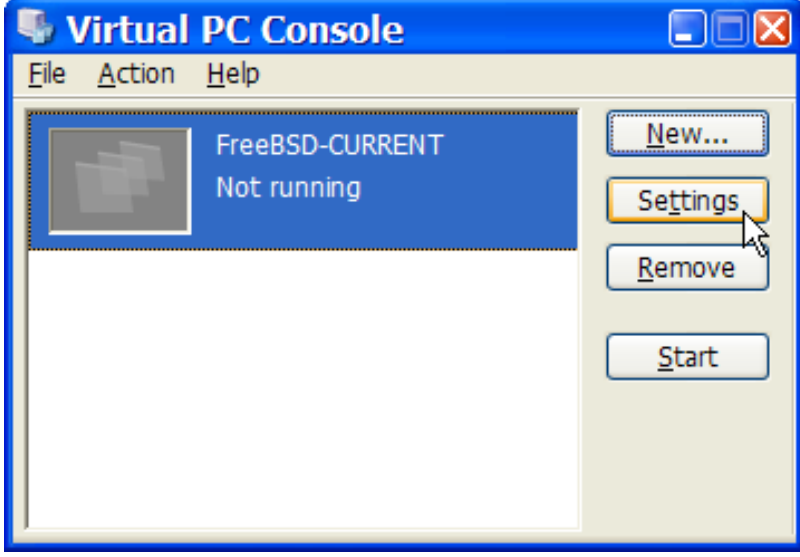

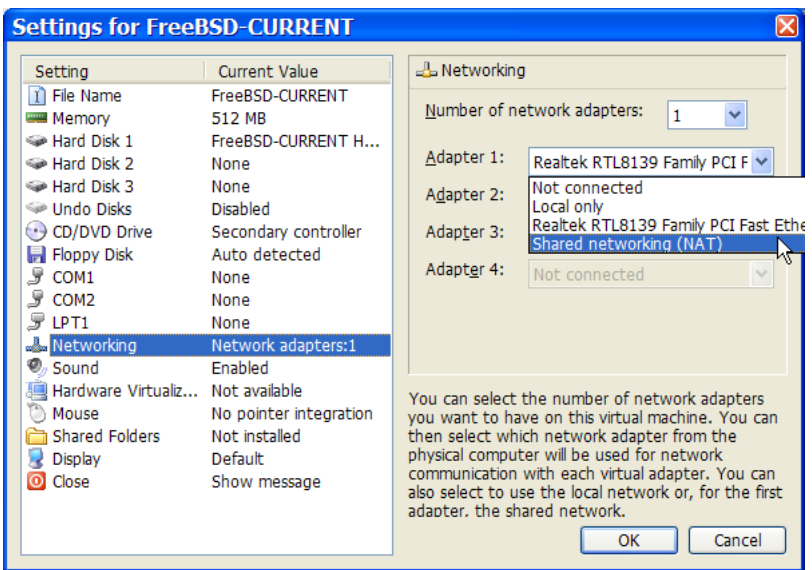

After the FreeBSD virtual machine has been created, FreeBSD can be installed on it. This is best done with an official FreeBSD CD/DVD or with an ISO image downloaded from an official FTP site. Copy the appropriate ISO image to the local Windows® filesystem or insert a CD/DVD in the CD drive, then double click on the FreeBSD virtual machine to boot. Then, click CD and choose Capture ISO Image... on the Virtual PC window. This will bring up a window where the CDROM drive in the virtual machine can be associated with an ISO file on disk or with the real CDROM drive.

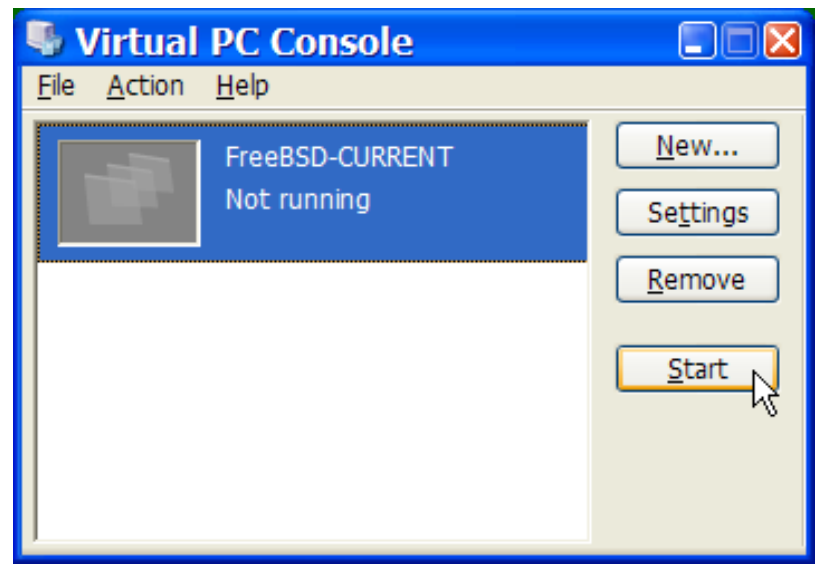

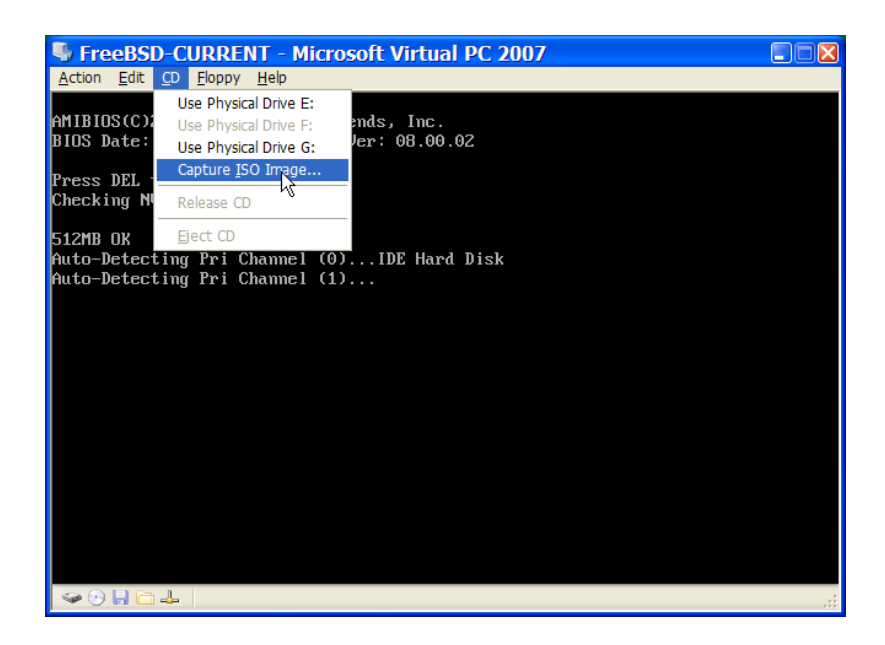

Once this association with the CDROM source has been made, reboot the FreeBSD virtual machine by clicking Action and Reset. Virtual PC will reboot with a special BIOS that first checks for a CDROM.

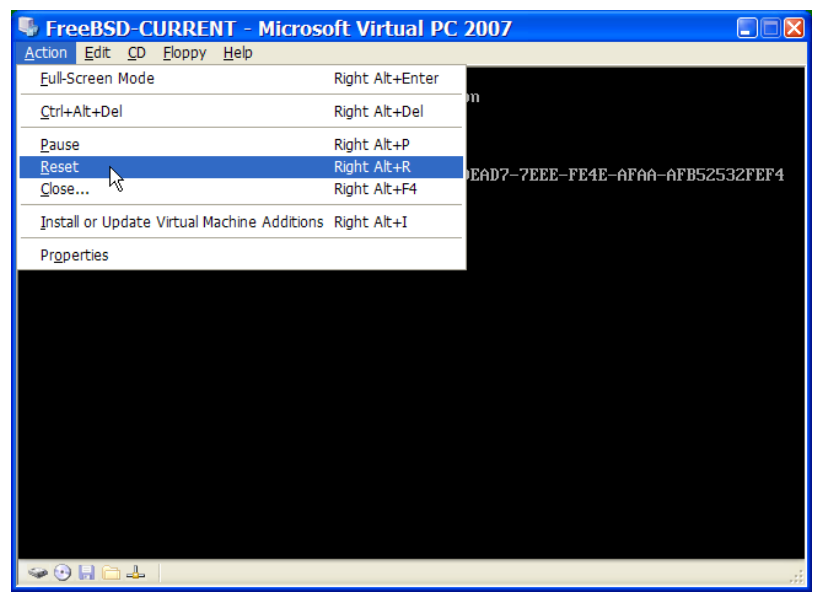

In this case it will find the FreeBSD installation media and begin a normal FreeBSD installation. Continue with the installation, but do not attempt to configure Xorg at this time.

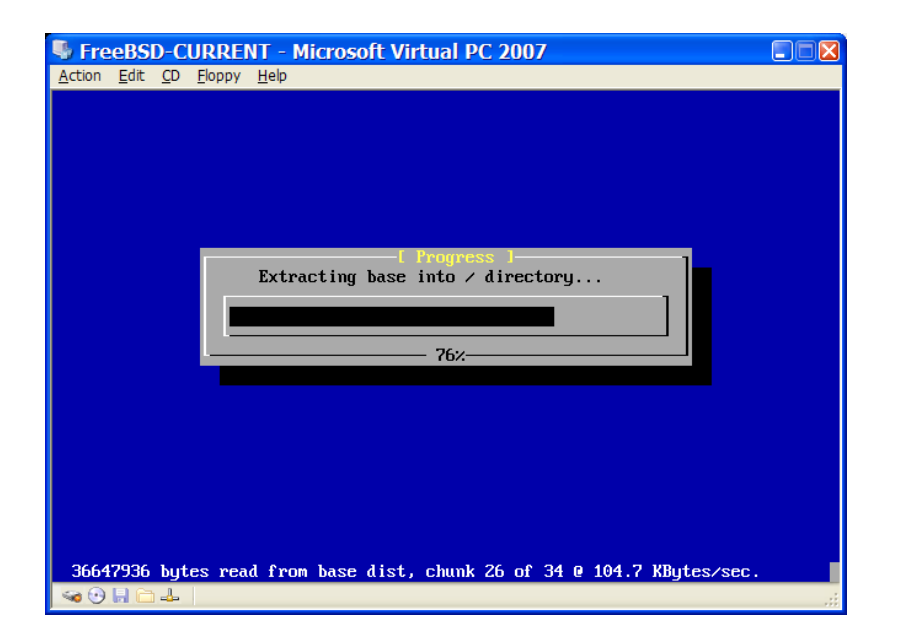

When the installation is finished, remember to eject the CD/DVD or release the ISO image. Finally, reboot into the newly installed FreeBSD virtual machine.

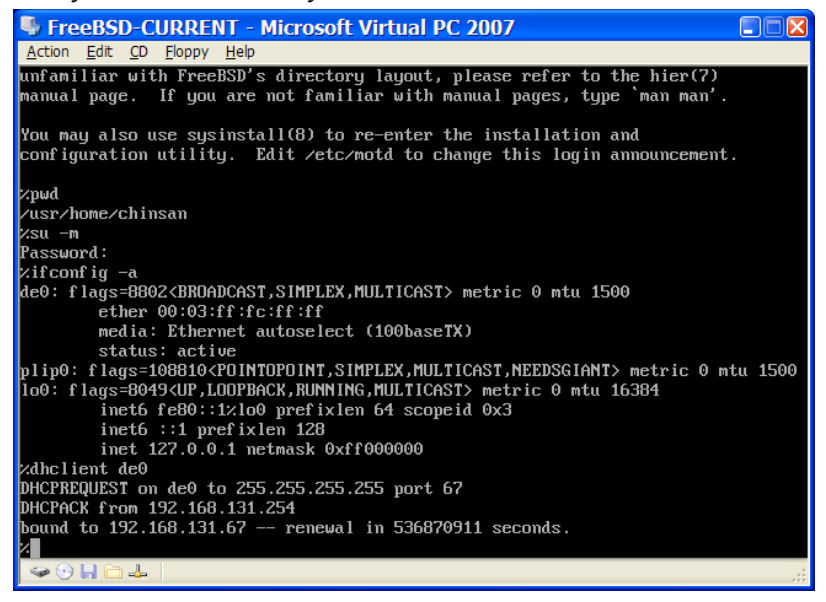

# **21.2.2.2. Configuring FreeBSD on Virtual PC**

After FreeBSD has been successfully installed on Microsoft® Windows® with Virtual PC , there are a number of configuration steps that can be taken to optimize the system for virtualized operation.

1. Set Boot Loader Variables

The most important step is to reduce the kern.hz tunable to reduce the CPU utilization of FreeBSD under the Virtual PC environment. This is accomplished by adding the following line to /boot/loader.conf :

kern.hz=100

Without this setting, an idle FreeBSD Virtual PC guest OS will use roughly 40% of the CPU of a single processor computer. After this change, the usage will be closer to 3%.

2. Create a New Kernel Configuration File

All of the SCSI, FireWire, and USB device drivers can be removed from a custom kernel configuration file. Virtual PC provides a virtual network adapter used by the  $de(4)$ driver, so all network devices except for  $de(4)$  and [miibus\(4\)](http://www.FreeBSD.org/cgi/man.cgi?query=miibus&sektion=4) can be removed from the kernel.

3. Configure Networking

The most basic networking setup uses DHCP to connect the virtual machine to the same local area network as the Microsoft® Windows® host. This can be accomplished by adding ifconfig de0="DHCP" to /etc/rc.conf . More advanced networking setups are described in Chapter 30, *[Advanced Networking](#page-862-0)*.

# **21.2.3. VMware Fusion on Mac OS®**

VMware Fusion for Mac® is a commercial software product available for Intel® based Apple® Mac® computers running Mac OS® 10.4.9 or higher. FreeBSD is a fully supported guest operating system. Once VMware Fusion has been installed on Mac OS® X, the user can configure a virtual machine and then install the desired guest operating system.

### **21.2.3.1. Installing FreeBSD on VMware Fusion**

The first step is to start VMware Fusion which will load the Virtual Machine Library. Click New to create the virtual machine:

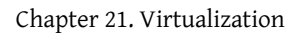

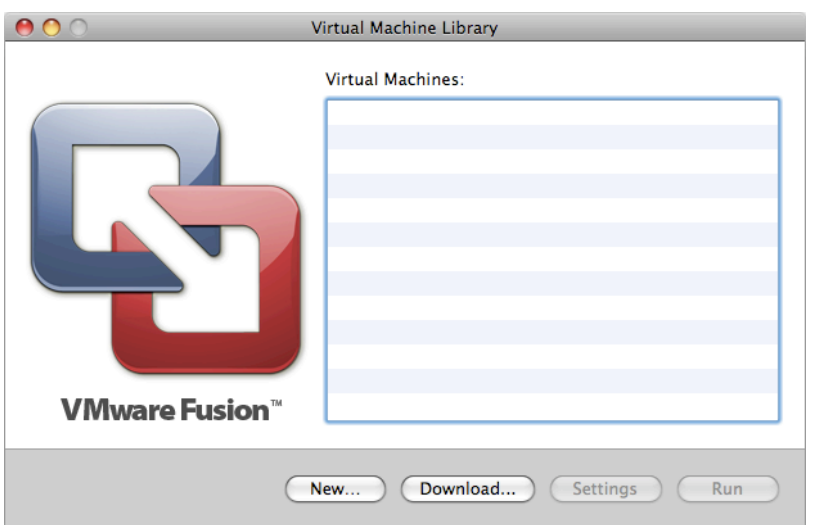

This will load the New Virtual Machine Assistant. Click Continue to proceed:

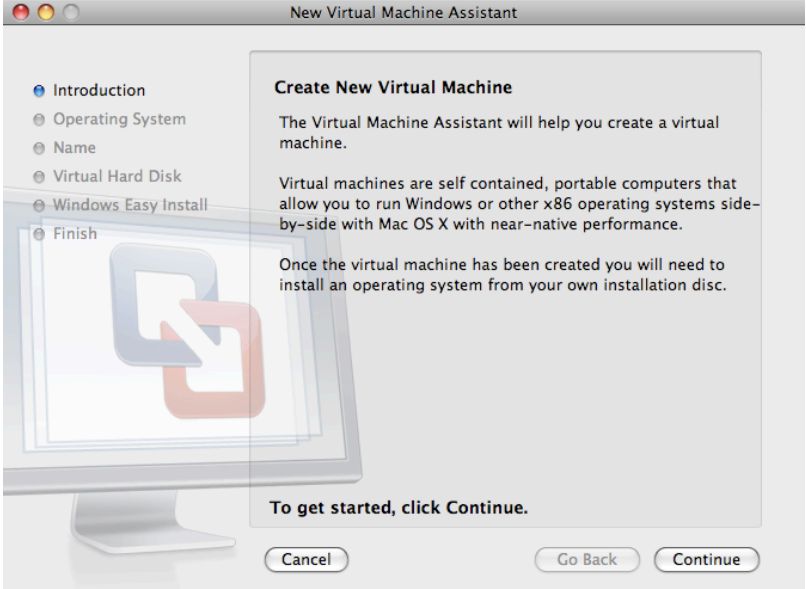

Select Other as the Operating System and either FreeBSD or FreeBSD 64-bit, as the Version when prompted:

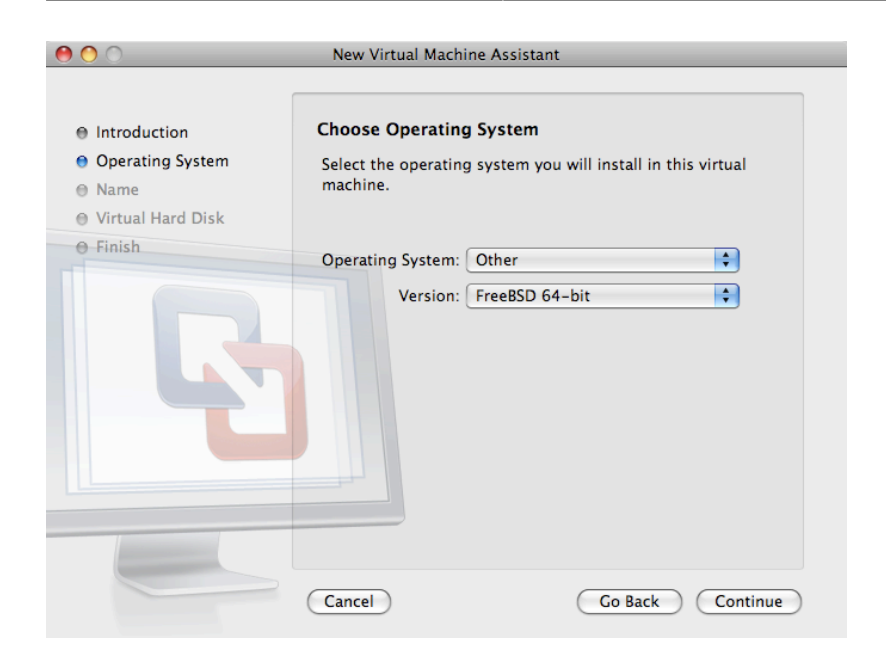

Choose the name of the virtual machine and the directory where it should be saved:

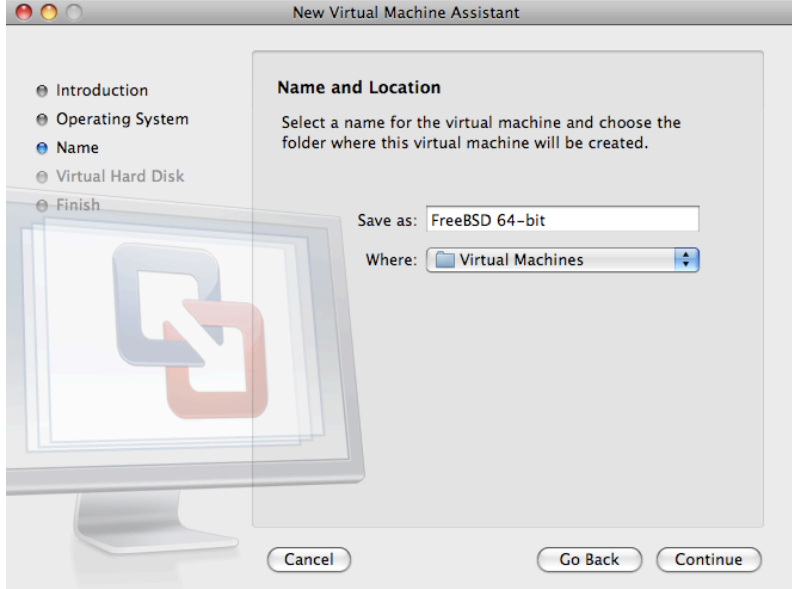

Choose the size of the Virtual Hard Disk for the virtual machine:

### Chapter 21. Virtualization

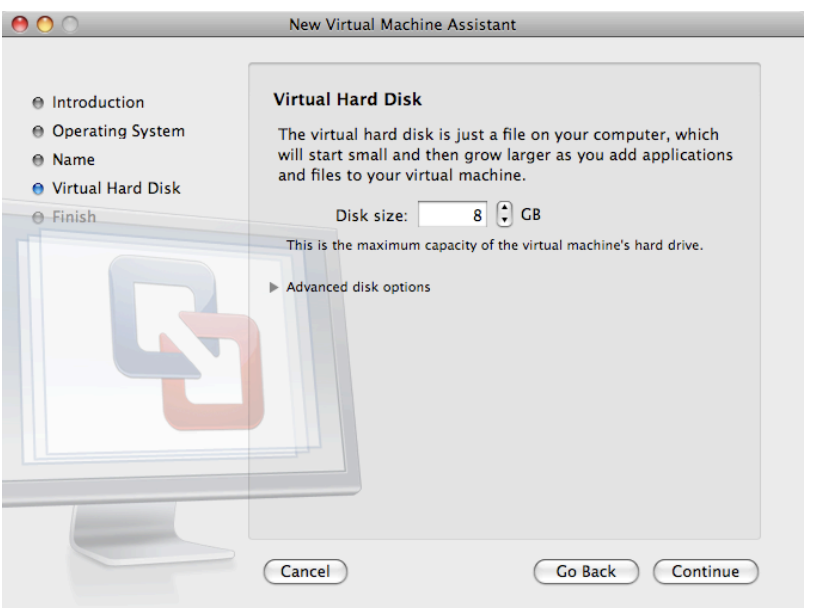

Choose the method to install the virtual machine, either from an ISO image or from a CD/ DVD:

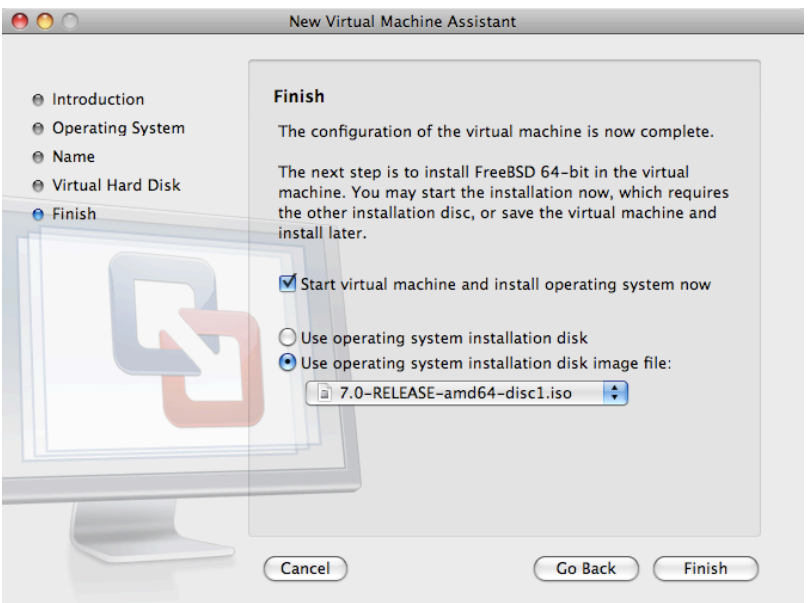

Click Finish and the virtual machine will boot:

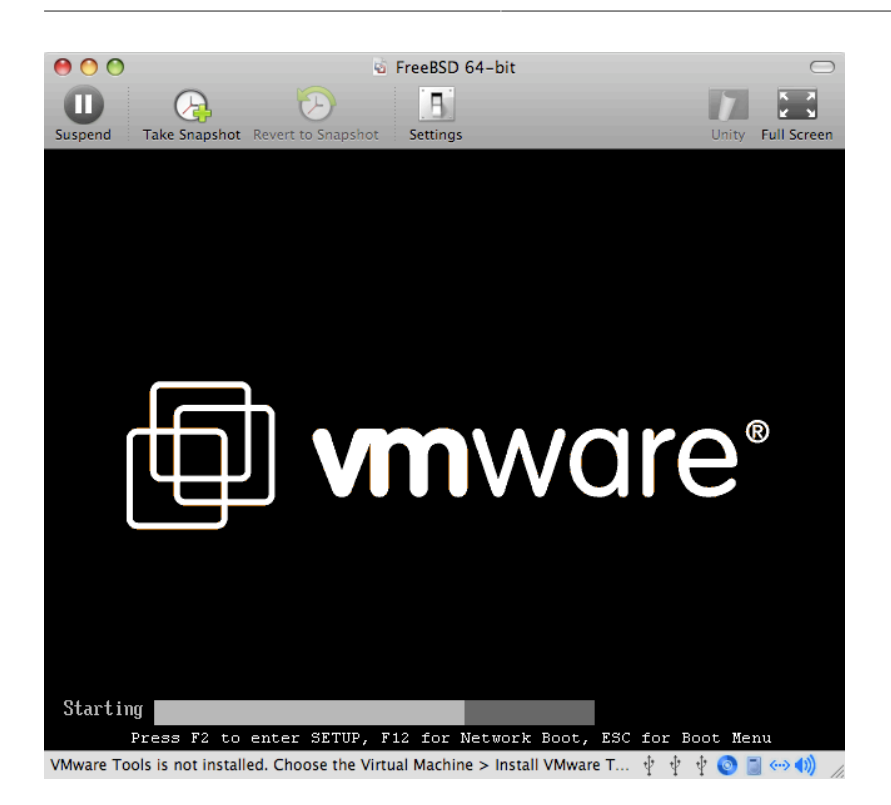

### Install FreeBSD as usual:

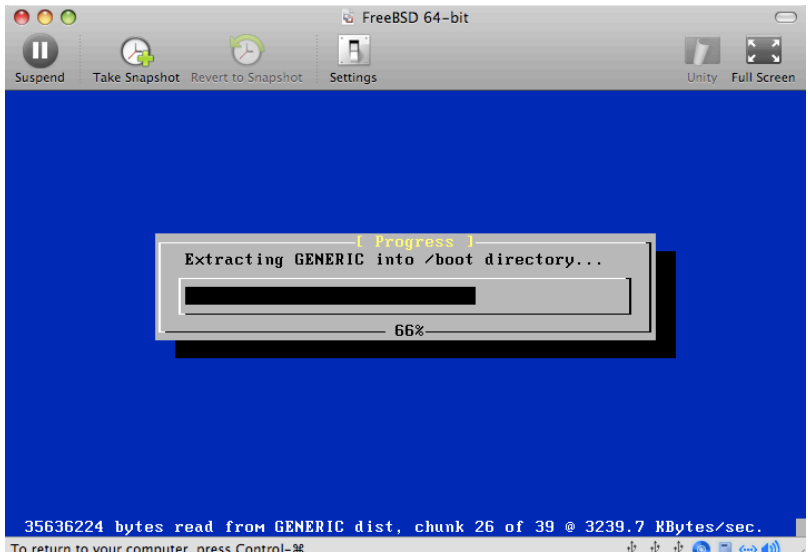

Once the install is complete, the settings of the virtual machine can be modified, such as memory usage:

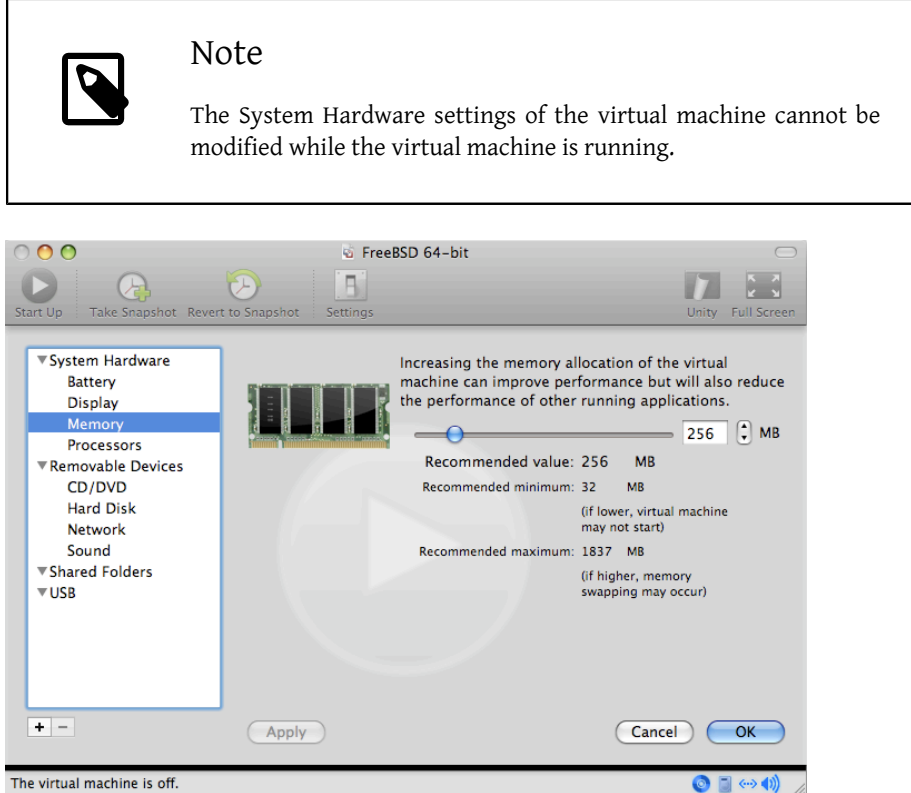

The virtual machine is off.

The number of CPUs the virtual machine will have access to:

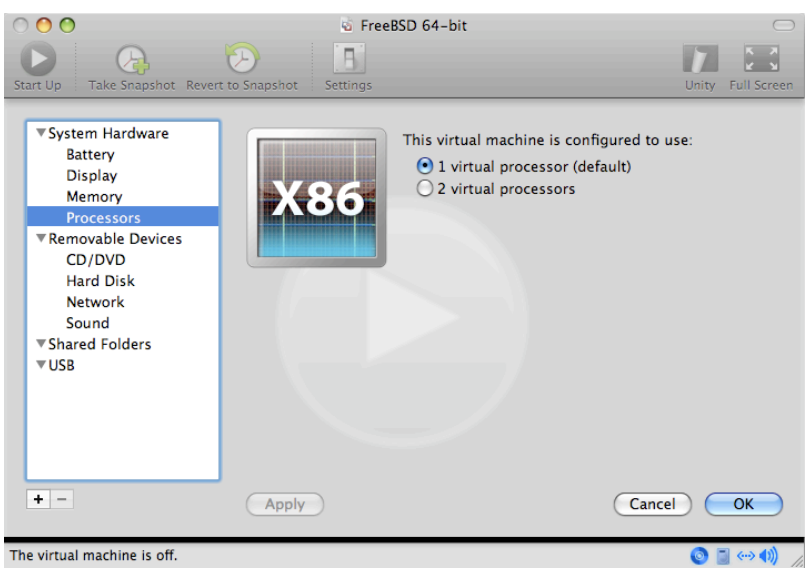

The status of the CDROM device. Normally the CD/DVD/ISO is disconnected from the virtual machine when it is no longer needed.

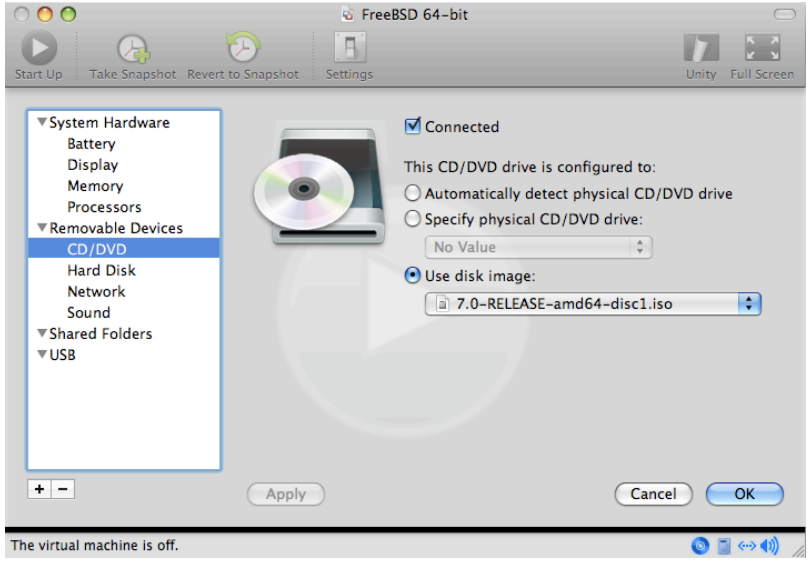

The last thing to change is how the virtual machine will connect to the network. To allow connections to the virtual machine from other machines besides the host, choose Connect directly to the physical network (Bridged). Otherwise, Share the host's internet connection (NAT) is preferred so that the virtual machine can have access to the Internet, but the network cannot access the virtual machine.

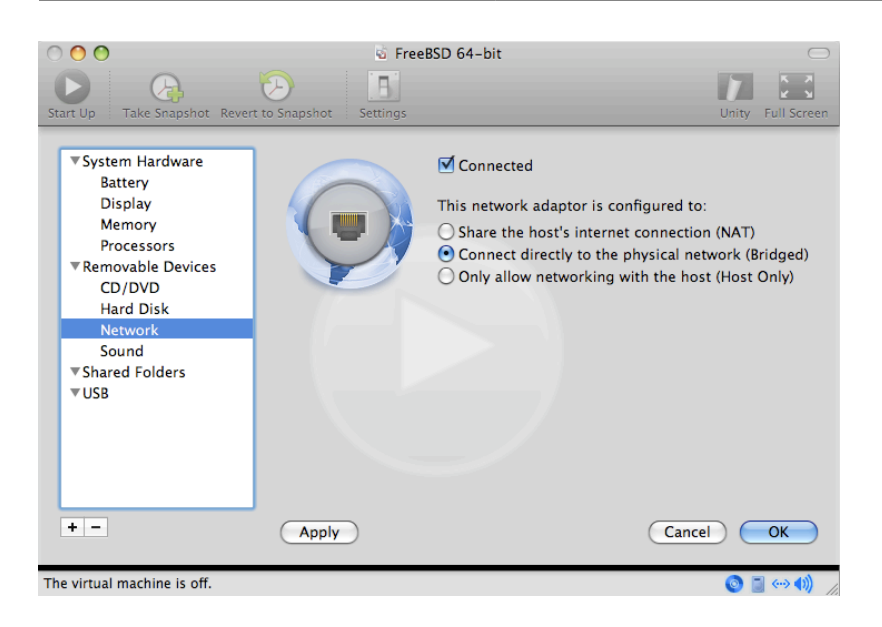

After modifying the settings, boot the newly installed FreeBSD virtual machine.

# **21.2.3.2. Configuring FreeBSD on VMware Fusion**

After FreeBSD has been successfully installed on Mac OS® X with VMware Fusion, there are a number of configuration steps that can be taken to optimize the system for virtualized operation.

1. Set Boot Loader Variables

The most important step is to reduce the kern.hz tunable to reduce the CPU utilization of FreeBSD under the VMware Fusion environment. This is accomplished by adding the following line to /boot/loader.conf :

kern.hz=100

Without this setting, an idle FreeBSD VMware Fusion guest will use roughly 15% of the CPU of a single processor iMac®. After this change, the usage will be closer to 5%.

2. Create a New Kernel Configuration File

All of the FireWire, and USB device drivers can be removed from a custom kernel configuration file. VMware Fusion provides a virtual network adapter used by the  $em(4)$  driver, so all network devices except for  $em(4)$  can be removed from the kernel.

3. Configure Networking

The most basic networking setup uses DHCP to connect the virtual machine to the same local area network as the host Mac®. This can be accomplished by adding ifconfig\_em0="DHCP" to/etc/rc.conf . More advanced networking setups are described in Chapter 30, *[Advanced Networking](#page-862-0)*.

# **21.2.4. VirtualBox™ Guest Additions on a FreeBSD Guest**

The VirtualBox<sup>™</sup> guest additions provide support for:

- Clipboard sharing.
- Mouse pointer integration.
- Host time synchronization.
- Window scaling.
- Seamless mode.

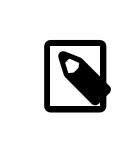

Note

The following commands are run in the FreeBSD guest.

First, install the [emulators/virtualbox-ose-additions](http://www.freebsd.org/cgi/url.cgi?ports/emulators/virtualbox-ose-additions/pkg-descr) package or port in the FreeBSD guest. This will install the port:

# **cd /usr/ports/emulators/virtualbox-ose-additions && make install ↺ clean**

Add these lines to /etc/rc.conf :

```
vboxguest_enable="YES"
vboxservice enable="YES"
```
If  $ntpd(8)$  or  $ntpdate(8)$  is used, host time synchronization should be disabled:

```
vboxservice_flags="--disable-timesync"
```
The vboxvideo driver should be automatically recognized by Xorg -configure. If not, modify /etc/X11/xorg.conf for the VirtualBox™ video card:

```
Section "Device"
  ### Available Driver options are:-
```
Chapter 21. Virtualization

```
### Values: <i>: integer, <f>: float, <bool>: "True"/"False",
 ### <string>: "String", <freq>: "<f> Hz/kHz/MHz"
 ### [arg]: arg optional
 Identifier "Card0"
 Driver "vboxvideo"
 VendorName "InnoTek Systemberatung GmbH"
 BoardName "VirtualBox Graphics Adapter"
 BusID "PCI:0:2:0"
EndSection
```
To use the vboxmouse driver, adjust the mouse section in /etc/X11/xorg.conf :

```
Section "InputDevice"
 Identifier "Mouse0"
  Driver "vboxmouse"
EndSection
```
HAL users should create the following /usr/local/etc/hal/fdi/policy/90-vboxguest.fdi or copy it from /usr/local/share/hal/fdi/ policy/10osvendor/90-vboxguest.fdi :

```
<?xml version="1.0" encoding="utf-8"?>
<! - -
# Sun VirtualBox
# Hal driver description for the vboxmouse driver
# $Id: chapter.xml,v 1.33 2012-03-17 04:53:52 eadler Exp $
  Copyright (C) 2008-2009 Sun Microsystems, Inc.
 This file is part of VirtualBox Open Source Edition (OSE, as
  available from http://www.virtualbox.org. This file is free ↺
software;
  you can redistribute it and/or modify it under the terms of the GNU
  General Public License (GPL) as published by the Free Software
  Foundation, in version 2 as it comes in the "COPYING" file of the
  VirtualBox OSE distribution. VirtualBox OSE is distributed in the
  hope that it will be useful, but WITHOUT ANY WARRANTY of any kind.
  Please contact Sun Microsystems, Inc., 4150 Network Circle, Santa
  Clara, CA 95054 USA or visit http://www.sun.com if you need
  additional information or have any questions.
-->
<deviceinfo version="0.2">
    <device>
      <match key="info.subsystem" string="pci">
        <match key="info.product" string="VirtualBox guest Service">
          <append key="info.capabilities" type="strlist">input</append>
  <append key="info.capabilities" type="strlist">input.mouse</append>
          <merge key="input.x11_driver" type="string">vboxmouse</merge>
  <merge key="input.device" type="string">/dev/vboxguest</merge>
        </match>
      </match>
    </device>
```
</deviceinfo>

# **21.3. FreeBSD as a Host**

VirtualBox™ is an actively developed, complete virtualization package, that is available for most operating systems including Windows®, Mac OS®, Linux® and FreeBSD. It is equally capable of running Windows® or UNIX®-like guests. It is released as open source software, but with closed-source components available in a separate extension pack. These components include support for USB 2.0 devices. More information may be found on the ["Downloads" page of the VirtualBox](http://www.virtualbox.org/wiki/Downloads)™ wiki. Currently, these extensions are not available for FreeBSD.

# **21.3.1. Installing VirtualBox™**

VirtualBox™ is available as a FreeBSD package or port in [emulators/virtualbox-ose.](http://www.freebsd.org/cgi/url.cgi?ports/emulators/virtualbox-ose/pkg-descr) The port can be installed using these commands:

```
# cd /usr/ports/emulators/virtualbox-ose
# make install clean
```
One useful option in the port's configuration menu is the GuestAdditions suite of programs. These provide a number of useful features in guest operating systems, like mouse pointer integration (allowing the mouse to be shared between host and guest without the need to press a special keyboard shortcut to switch) and faster video rendering, especially in Windows® guests. The guest additions are available in the Devices menu, after the installation of the guest is finished.

A few configuration changes are needed before VirtualBox™ is started for the first time. The port installs a kernel module in /boot/modules which must be loaded into the running kernel:

### # **kldload vboxdrv**

To ensure the module always gets loaded after a reboot, add the following line to /boot/ loader.conf :

### vboxdrv\_load="YES"

To use the kernel modules that allow bridged or host-only networking, add the following to /etc/rc.conf and reboot the computer:

### vboxnet\_enable="YES"

The vboxusers group is created during installation of VirtualBox $T^M$ . All users that need access to VirtualBox™ will have to be added as members of this group. pw can be used to add new members:
Chapter 21. Virtualization

# **pw groupmod vboxusers -m** *yourusername*

The default permissions for /dev/vboxnetctl are restrictive and need to be changed for bridged networking:

```
# chown root:vboxusers /dev/vboxnetctl
# chmod 0660 /dev/vboxnetctl
```
To make this permissions change permanent, add these lines to /etc/devfs.conf :

```
own  vboxnetctl root:vboxusers
perm  vboxnetctl 0660
```
To launch VirtualBox™, type from a Xorg session:

```
% VirtualBox
```
For more information on configuring and using VirtualBox™, refer to the [official website.](http://www.virtualbox.org) For FreeBSD-specific information and troubleshooting instructions, refer to the [relevant](http://wiki.FreeBSD.org/VirtualBox) [page in the FreeBSD wiki](http://wiki.FreeBSD.org/VirtualBox).

#### **21.3.2. VirtualBox™ USB Support**

In order to be able to read and write to USB devices, users need to be members of operator:

```
# pw groupmod operator -m jerry
```
Then, add the following to /etc/devfs.rules , or create this file if it does not exist yet:

```
[system=10]
add path 'usb/*' mode 0660 group operator
```
To load these new rules, add the following to /etc/rc.conf :

devfs\_system\_ruleset="system"

Then, restart devfs:

```
# service devfs restart
```
USB can now be enabled in the guest operating system. USB devices should be visible in the VirtualBox™ preferences.

#### **21.3.3. VirtualBox™ Host DVD/CD Access**

Access to the host DVD/CD drives from guests is achieved through the sharing of the physical drives. Within VirtualBox<sup>™</sup>, this is set up from the Storage window in the Settings of the virtual machine. If needed, create an empty IDE CD/DVD device first. Then choose the Host Drive from the popup menu for the virtual CD/DVD drive selection. A checkbox labeled Passthrough will appear. This allows the virtual machine to use the hardware directly. For example, audio CDs or the burner will only function if this option is selected.

HAL needs to run for VirtualBox™ DVD/CD functions to work, so enable it in /etc/ rc.conf and start it if it is not already running:

hald enable="YES"

# **service hald start**

In order for users to be able to use VirtualBox™ DVD/CD functions, they need access to /dev/xpt0 , /dev/cd *N*, and /dev/pass *N*. This is usually achieved by making the user a member of operator. Permissions to these devices have to be corrected by adding these lines to /etc/devfs.conf :

perm cd\* 0660 perm xpt0 0660 perm pass\* 0660

# **service devfs restart**

# **Chapter 22. Localization i18n/L10n Usage and Setup**

Contributed by Andrey Chernov. Rewritten by Michael C. Wu.

# **22.1. Synopsis**

FreeBSD is a distributed project with users and contributors located all over the world. As such, FreeBSD supports localization into many languages, allowing users to view, input, or process data in non-English languages. One can choose from most of the major languages, including, but not limited to: Chinese, German, Japanese, Korean, French, Russian, and Vietnamese.

The term internationalization has been shortened to i18n, which represents the number of letters between the first and the last letters of internationalization. L10n uses the same naming scheme, but from localization. The i18n/L10n methods, protocols, and applications allow users to use languages of their choice.

This chapter discusses the internationalization and localization features of FreeBSD. After reading this chapter, you will know:

- How locale names are constructed.
- How to set the locale for a login shell.
- How to configure the console for non-English languages.
- How to configure Xorg for different languages.
- How to find i18n-compliant applications.
- Where to find more information for configuring specific languages.

Before reading this chapter, you should:

<span id="page-614-0"></span>• Know how to [install additional third-party applications](#page-226-0).

# **22.2. Using Localization**

Localization settings are based on three components: the language code, country code, and encoding. Locale names are constructed from these parts as follows:

#### *LanguageCode* \_*CountryCode* .*Encoding*

The *LanguageCode* and *CountryCode* are used to determine the country and the specific language variation. [Table 22.1, "Common Language and Country Codes"](#page-615-0) provides some examples of *LanguageCode* \_*CountryCode* :

| LanguageCode_Country Code | Description                 |
|---------------------------|-----------------------------|
| en US                     | English, United States      |
| ru RU                     | Russian, Russia             |
| zh TW                     | Traditional Chinese, Taiwan |

<span id="page-615-0"></span>Table 22.1. Common Language and Country Codes

A complete listing of available locales can be found by typing:

% **locale -a | more**

To determine the current locale setting:

#### % **locale**

Language specific character sets, such as ISO8859-1, ISO8859-15, KOI8-R, and CP437, are described in [multibyte\(3\)](http://www.FreeBSD.org/cgi/man.cgi?query=multibyte&sektion=3). The active list of character sets can be found at the [IANA Reg](http://www.iana.org/assignments/character-sets)[istry.](http://www.iana.org/assignments/character-sets)

Some languages, such as Chinese or Japanese, cannot be represented using ASCII characters and require an extended language encoding using either wide or multibyte characters. Examples of wide or multibyte encodings include EUC and Big5. Older applications may mistake these encodings for control characters while newer applications usually recognize these characters. Depending on the implementation, users may be required to compile an application with wide or multibyte character support, or to configure it correctly.

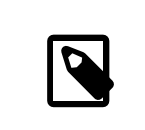

Note

FreeBSD uses Xorg-compatible locale encodings.

The rest of this section describes the various methods for configuring the locale on a Free-BSD system. The next section will discuss the considerations for finding and compiling applications with i18n support.

Chapter 22. Localization - i18n/L10n Usage and Setup

# **22.2.1. Setting Locale for Login Shell**

Locale settings are configured either in a user's ~/. login\_conf or in the startup file of the user's shell: ~/.profile, ~/.bashrc , or ~/.cshrc .

Two environment variables should be set:

• LANG, which sets the locale

•

MM CHARSET, which sets the MIME character set used by applications

In addition to the user's shell configuration, these variables should also be set for specific application configuration and Xorg configuration.

Two methods are available for making the needed variable assignments: the [login class](#page-616-0) method, which is the recommended method, and the [startup file](#page-618-0) method. The next two sections demonstrate how to use both methods.

## <span id="page-616-0"></span>**22.2.1.1. Login Classes Method**

This first method is the recommended method as it assigns the required environment variables for locale name and MIME character sets for every possible shell. This setup can either be performed by each user or it can be configured for all users by the superuser.

This minimal example sets both variables for Latin-1 encoding in the .login conf of an individual user's home directory:

```
me:\
  :charset=ISO-8859-1:\
  :lang=de_DE.ISO8859-1:
```
Here is an example of a user's  $\sim$ /. login conf that sets the variables for Traditional Chinese in BIG-5 encoding. More variables are needed because some applications do not correctly respect locale variables for Chinese, Japanese, and Korean:

```
#Users who do not wish to use monetary units or time formats
#of Taiwan can manually change each variable
me:\
 :lang=zh TW.Big5:\
  :setenv=LC_ALL=zh_TW.Big5:\
 :setenv=LC_COLLATE=zh_TW.Big5:\
  :setenv=LC_CTYPE=zh_TW.Big5:\
  :setenv=LC_MESSAGES=zh_TW.Big5:\
  :setenv=LC_MONETARY=zh_TW.Big5:\
  :setenv=LC_NUMERIC=zh_TW.Big5:\
 :setenv=LC TIME=zh TW.Big5:\
  :charset=big5:\
  :xmodifiers="@im=gcin": #Set gcin as the XIM Input Server
```
Alternately, the superuser can configure all users of the system for localization. The following variables in /etc/login.conf are used to set the locale and MIME character set:

```
language_name |Account Type Description :\
  :charset=MIME_charset :\
  :lang=locale_name :\
  :tc=default:
```
So, the previous Latin-1 example would look like this:

```
german|German Users Accounts:\
  :charset=ISO-8859-1:\
 : lang=de DE.IS08859-1:\
  :tc=default:
```
See [login.conf\(5\)](http://www.FreeBSD.org/cgi/man.cgi?query=login.conf&sektion=5) for more details about these variables.

Whenever /etc/login.conf is edited, remember to execute the following command to update the capability database:

```
# cap_mkdb /etc/login.conf
```
## **22.2.1.1.1. Utilities Which Change Login Classes**

In addition to manually editing /etc/login.conf , several utilities are available for setting the locale for newly created users.

When using vipw to add new users, specify the *language* to set the locale:

user:password:1111:11:*language* :0:0:User Name:/home/user:/bin/sh

When using adduser to add new users, the default language can be pre-configured for all new users or specified for an individual user.

If all new users use the same language, set defaultclass = *language* in /etc/ adduser.conf .

To override this setting when creating a user, either input the required locale at this prompt:

Enter login class: default []:

or specify the locale to set when invoking adduser:

# **adduser -class** *language*

If pw is used to add new users, specify the locale as follows:

Chapter 22. Localization - i18n/L10n Usage and Setup

# **pw useradd** *user\_name* **-L** *language*

#### <span id="page-618-0"></span>**22.2.1.2. Shell Startup File Method**

This second method is not recommended as each shell that is used requires manual configuration, where each shell has a different configuration file and differing syntax. As an example, to set the German language for the sh shell, these lines could be added to ~/.profile to set the shell for that user only. These lines could also be added to /etc/ profile or /usr/share/skel/dot.profile to set that shell for all users:

```
LANG=de_DE.ISO8859-1; export LANG
MM CHARSET=ISO-8859-1; export MM CHARSET
```
However, the name of the configuration file and the syntax used differs for the csh shell. These are the equivalent settings for ~/.csh.login , /etc/csh.login , or /usr/share/ skel/dot.login :

```
setenv LANG de_DE.ISO8859-1
setenv MM_CHARSET ISO-8859-1
```
To complicate matters, the syntax needed to configure Xorg in ~/.xinitrc also depends upon the shell. The first example is for the sh shell and the second is for the csh shell:

```
LANG=de_DE.ISO8859-1; export LANG
```
setenv LANG de\_DE.ISO8859-1

#### **22.2.2. Console Setup**

Several localized fonts are available for the console. To see a listing of available fonts, type ls /usr/share/syscons/fonts . To configure the console font, specify the *font\_name* , without the .fnt suffix, in /etc/rc.conf :

```
font8x16=font_name
font8x14=font_name
font8x8=font_name
```
The keymap and screenmap can be set by adding the following to /etc/rc.conf :

```
scrnmap=screenmap_name
keymap=keymap_name
keychange="fkey_number sequence "
```
To see the list of available screenmaps, type ls /usr/share/syscons/scrnmaps . Do not include the .scm suffix when specifying *screenmap\_name* . A screenmap with a corresponding mapped font is usually needed as a workaround for expanding bit 8 to bit 9 on a VGA adapter's font character matrix so that letters are moved out of the pseudographics area if the screen font uses a bit 8 column.

To see the list of available keymaps, type ls /usr/share/syscons/keymaps . When specifying the *keymap\_name* , do not include the .kbd suffix. To test keymaps without rebooting, use [kbdmap\(1\).](http://www.FreeBSD.org/cgi/man.cgi?query=kbdmap&sektion=1)

The keychange entry is usually needed to program function keys to match the selected terminal type because function key sequences cannot be defined in the keymap.

Next, set the correct console terminal type in /etc/ttys for all virtual terminal entries. [Table 22.2, "Defined Terminal Types for Character Sets"](#page-619-0) summarizes the available terminal types.:

| Character Set           | Terminal Type |
|-------------------------|---------------|
| ISO8859-1 or ISO8859-15 | cons2511      |
| ISO8859-2               | cons2512      |
| ISO8859-7               | cons2517      |
| KOI8-R                  | cons25r       |
| KOI8-U                  | cons25u       |
| CP437 (VGA default)     | cons25        |
| US-ASCII                | cons25w       |

<span id="page-619-0"></span>Table 22.2. Defined Terminal Types for Character Sets

For languages with wide or multibyte characters, install a console for that language from the FreeBSD Ports Collection. The available ports are summarized in [Table 22.3, "Available](#page-619-1) [Console From Ports Collection".](#page-619-1) Once installed, refer to the port's pkg-message or man pages for configuration and usage instructions.

<span id="page-619-1"></span>Table 22.3. Available Console From Ports Collection

| Language                    | Port Location       |
|-----------------------------|---------------------|
| Traditional Chinese (BIG-5) | chinese/big5con     |
| Chinese/Japanese/Korean     | chinese/cce         |
| Chinese/Japanese/Korean     | chinese/zhcon       |
| Japanese                    | chinese/kon2        |
| Japanese                    | japanese/kon2-14dot |
| Japanese                    | japanese/kon2-16dot |

If moused is enabled in /etc/rc.conf , additional configuration may be required. By default, the mouse cursor of the [syscons\(4\)](http://www.FreeBSD.org/cgi/man.cgi?query=syscons&sektion=4) driver occupies the 0xd0-0xd3 range in the character set. If the language uses this range, move the cursor's range by adding the following line to /etc/rc.conf :

Chapter 22. Localization - i18n/L10n Usage and Setup

mousechar\_start=3

## **22.2.3. Xorg Setup**

Chapter 6, *[The X Window System](#page-250-0)* describes how to install and configure Xorg. When configuring Xorg for localization, additional fonts and input methods are available from the FreeBSD Ports Collection. Application specific i18n settings such as fonts and menus can be tuned in ~/.Xresources and should allow users to view their selected language in graphical application menus.

The X Input Method (XIM) protocol is an Xorg standard for inputting non-English characters. [Table 22.4, "Available Input Methods"](#page-620-0) summarizes the input method applications which are available in the FreeBSD Ports Collection. Additional Fcitx and Uim applications are also available.

| Language | Input Method                       |
|----------|------------------------------------|
| Chinese  | chinese/gcin                       |
| Chinese  | chinese/ibus-chewing               |
| Chinese  | chinese/ibus-pinyin                |
| Chinese  | chinese/oxim                       |
| Chinese  | chinese/scim-fcitx                 |
| Chinese  | chinese/scim-pinyin                |
| Chinese  | chinese/scim-tables                |
| Japanese | japanese/ibus-anthy                |
| Japanese | japanese/ibus-mozc                 |
| Japanese | japanese/ibus-skk                  |
| Japanese | japanese/im-ja                     |
| Japanese | japanese/kinput2                   |
| Japanese | japanese/scim-anthy                |
| Japanese | japanese/scim-canna                |
| Japanese | japanese/scim-honoka               |
| Japanese | japanese/scim-honoka-plugin-romkan |
| Japanese | japanese/scim-honoka-plugin-wnn    |
| Japanese | japanese/scim-prime                |
| Japanese | japanese/scim-skk                  |
| Japanese | japanese/scim-tables               |

<span id="page-620-0"></span>Table 22.4. Available Input Methods

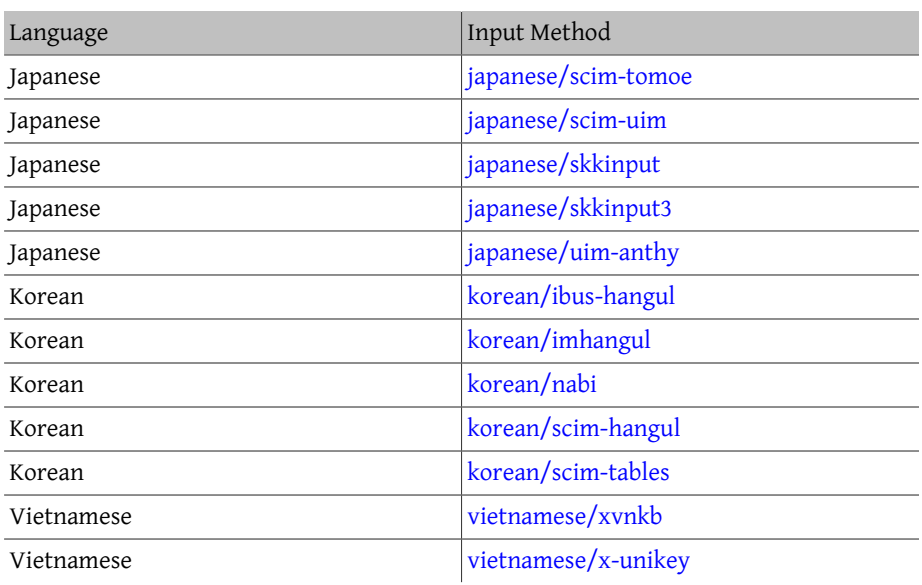

# **22.3. Finding i18n Applications**

i18n applications are programmed using i18n kits under libraries. These allow developers to write a simple file and translate displayed menus and texts to each language.

The [FreeBSD Ports Collection](http://www.FreeBSD.org/ports/index.html) contains many applications with built-in support for wide or multibyte characters for several languages. Such applications include i18n in their names for easy identification. However, they do not always support the language needed.

Some applications can be compiled with the specific charset. This is usually done in the port's Makefile or by passing a value to configure. Refer to the i18n documentation in the respective FreeBSD port's source for more information on how to determine the needed configure value or the port's Makefile to determine which compile options to use when building the port.

# **22.4. Locale Configuration for Specific Languages**

This section provides configuration examples for localizing a FreeBSD system for the Russian language. It then provides some additional resources for localizing other languages.

# **22.4.1. Russian Language (KOI8-R Encoding)**

*Originally contributed by Andrey Chernov.*

Chapter 22. Localization - i18n/L10n Usage and Setup

This section shows the specific settings needed to localize a FreeBSD system for the Russian language. Refer to [Using Localization](#page-614-0) for a more complete description of each type of setting.

To set this locale for the login shell, add the following lines to each user's  $\sim$ /. login conf :

```
me:My Account:\
  :charset=KOI8-R:\
  :lang=ru_RU.KOI8-R:
```
To configure the console, add the following lines to /etc/rc.conf :

```
keymap="ru.koi8-r"
scrnmap="koi8-r2cp866"
font8x16="cp866b-8x16"
font8x14="cp866-8x14"
font8x8="cp866-8x8"
mousechar_start=3
```
For each ttyv entry in /etc/ttys , use cons25r as the terminal type.

To configure printing, a special output filter is needed to convert from KOI8-R to CP866 since most printers with Russian characters come with hardware code page CP866. Free-BSD includes a default filter for this purpose, /usr/libexec/lpr/ru/koi2alt . To use this filter, add this entry to /etc/printcap :

```
lp|Russian local line printer:\
  :sh:of=/usr/libexec/lpr/ru/koi2alt:\
 :lp=/dev/lpt0:sd=/var/spool/output/lpd:lf=/var/log/lpd-errs:
```
Refer to [printcap\(5\)](http://www.FreeBSD.org/cgi/man.cgi?query=printcap&sektion=5) for a more detailed explanation.

To configure support for Russian filenames in mounted MS-DOS® file systems, include - L and the locale name when adding an entry to /etc/fstab :

/dev/ad0s2 /dos/c msdos rw,-Lru\_RU.KOI8-R 0 0

Refer to [mount\\_msdosfs\(8\)](http://www.FreeBSD.org/cgi/man.cgi?query=mount_msdosfs&sektion=8) for more details.

To configure Russian fonts for Xorg, install the [x11-fonts/xorg-fonts-cyrillic](http://www.freebsd.org/cgi/url.cgi?ports/x11-fonts/xorg-fonts-cyrillic/pkg-descr) package. Then, check the "Files" section in /etc/X11/xorg.conf . The following line must be added *before* any other FontPath entries:

FontPath "/usr/local/lib/X11/fonts/cyrillic"

Additional Cyrillic fonts are available in the Ports Collection.

To activate a Russian keyboard, add the following to the "Keyboard" section of /etc/ xorg.conf :

Option "XkbLayout" "us,ru"

```
Option "XkbOptions" "grp:toggle"
```
Make sure that XkbDisable is commented out in that file.

For grp:toggle use Right Alt, for grp:ctrl\_shift\_toggle use Ctrl+Shift. For grp:caps\_toggle use CapsLock. The old CapsLock function is still available in LAT mode only using Shift+CapsLock. grp:caps\_toggle does not work in Xorg for some unknown reason.

If the keyboard has "Windows®" keys, and some non-alphabetical keys are mapped incorrectly, add the following line to /etc/xorg.conf :

```
Option "XkbVariant" ",winkeys"
```
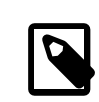

#### Note

The Russian XKB keyboard may not work with non-localized applications. Minimally localized applications should call a XtSet-LanguageProc (NULL, NULL, NULL); function early in the program.

See <http://koi8.pp.ru/xwin.html> for more instructions on localizing Xorg applications. For more general information about KOI8-R encoding, refer to [http://](http://koi8.pp.ru/) [koi8.pp.ru/](http://koi8.pp.ru/) .

## **22.4.2. Additional Language-Specific Resources**

This section lists some additional resources for configuring other locales.

Traditional Chinese for Taiwan

The FreeBSD-Taiwan Project has a Chinese HOWTO for FreeBSD at [http://](http://netlab.cse.yzu.edu.tw/~statue/freebsd/zh-tut/) [netlab.cse.yzu.edu.tw/~statue/freebsd/zh-tut/](http://netlab.cse.yzu.edu.tw/~statue/freebsd/zh-tut/) .

German Language Localization for All ISO 8859-1 Languages

A tutorial on using umlauts on FreeBSD is available in German at [http://](http://user.cs.tu-berlin.de/~eserte/FreeBSD/doc/umlaute/umlaute.html) [user.cs.tu-berlin.de/~eserte/FreeBSD/doc/umlaute/umlaute.html](http://user.cs.tu-berlin.de/~eserte/FreeBSD/doc/umlaute/umlaute.html) .

Greek Language Localization

A complete article on Greek support in FreeBSD is available [here](http://www.FreeBSD.org/doc/el_GR.ISO8859-7/articles/greek-language-support/index.html), in Greek only, as part of the official FreeBSD Greek documentation.

Japanese and Korean Language Localization

For Japanese, refer to <http://www.jp.FreeBSD.org/> , and for Korean, refer to <http://www.kr.FreeBSD.org/> .

Chapter 22. Localization - i18n/L10n Usage and Setup

#### Non-English FreeBSD Documentation

Some FreeBSD contributors have translated parts of the FreeBSD documentation to other languages. They are available through links on the [FreeBSD web site](http://www.FreeBSD.org/index.html) or in / usr/share/doc .

Restructured, reorganized, and parts updated by Jim Mock. Original work by Jordan Hubbard, Poul-Henning Kamp, John Polstra and Nik Clayton.

# **23.1. Synopsis**

FreeBSD is under constant development between releases. Some people prefer to use the officially released versions, while others prefer to keep in sync with the latest developments. However, even official releases are often updated with security and other critical fixes. Regardless of the version used, FreeBSD provides all the necessary tools to keep the system updated, and allows for easy upgrades between versions. This chapter describes how to track the development system and the basic tools for keeping a FreeBSD system up-to-date.

After reading this chapter, you will know:

- How to keep a FreeBSD system up-to-date with freebsd-update, Subversion, or CTM.
- How to compare the state of an installed system against a known pristine copy.
- How to keep the installed documentation up-to-date with Subversion or documentation ports.
- The difference between the two development branches: FreeBSD-STABLE and Free-BSD-CURRENT.
- How to rebuild and reinstall the entire base system.

Before reading this chapter, you should:

- Properly set up the network connection (Chapter 30, *[Advanced Networking](#page-862-0)*).
- Know how to install additional third-party software (Chapter 5, *[Installing Applications:](#page-226-0) [Packages and Ports](#page-226-0)*).

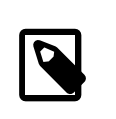

# Note

Throughout this chapter, svn is used to obtain and update FreeBSD sources. To use it, first install the [devel/subversion](http://www.freebsd.org/cgi/url.cgi?ports/devel/subversion/pkg-descr) port or package.

# **23.2. FreeBSD Update**

*Written by Tom Rhodes. Based on notes provided by Colin Percival.*

Applying security patches in a timely manner and upgrading to a newer release of an operating system are important aspects of ongoing system administration. FreeBSD includes a utility called freebsd-update which can be used to perform both these tasks.

This utility supports binary security and errata updates to FreeBSD, without the need to manually compile and install the patch or a new kernel. Binary updates are available for all architectures and releases currently supported by the security team. The list of supported releases and their estimated end-of-life dates are listed at [http://www.FreeBSD.org/](http://www.FreeBSD.org/security/) [security/](http://www.FreeBSD.org/security/).

This utility also supports operating system upgrades to minor point releases as well as upgrades to another release branch. Before upgrading to a new release, review its release announcement as it contains important information pertinent to the release. Release announcements are available from <http://www.FreeBSD.org/releases/> .

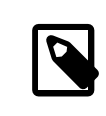

#### Note

If a crontab utilizing the features of [freebsd-update\(8\)](http://www.FreeBSD.org/cgi/man.cgi?query=freebsd-update&sektion=8) exists, it must be disabled before upgrading the operating system.

This section describes the configuration file used by freebsd-update, demonstrates how to apply a security patch and how to upgrade to a minor or major operating system release, and discusses some of the considerations when upgrading the operating system.

# **23.2.1. The Configuration File**

The default configuration file for freebsd-update works as-is. Some users may wish to tweak the default configuration in /etc/freebsd-update.conf , allowing better control

of the process. The comments in this file explain the available options, but the following may require a bit more explanation:

# Components of the base system which should be kept updated. Components world kernel

This parameter controls which parts of FreeBSD will be kept up-to-date. The default is to update the entire base system and the kernel. Individual components can instead be specified, such as src/base or src/sys . However, the best option is to leave this at the default as changing it to include specific items requires every needed item to be listed. Over time, this could have disastrous consequences as source code and binaries may become out of sync.

```
# Paths which start with anything matching an entry in an IgnorePaths
# statement will be ignored.
IgnorePaths /boot/kernel/linker.hints
```
To leave specified directories, such as /bin or /sbin, untouched during the update process, add their paths to this statement. This option may be used to prevent freebsd-update from overwriting local modifications.

```
# Paths which start with anything matching an entry in an ↺
UpdateIfUnmodified
# statement will only be updated if the contents of the file have ↺
not been
# modified by the user (unless changes are merged; see below).
UpdateIfUnmodified /etc/ /var/ /root/ /.cshrc /.profile
```
This option will only update unmodified configuration files in the specified directories. Any changes made by the user will prevent the automatic updating of these files. There is another option, KeepModifiedMetadata, which will instruct freebsd-update to save the changes during the merge.

```
# When upgrading to a new FreeBSD release, files which match ↺
MergeChanges
# will have any local changes merged into the version from the new ↺
release.
MergeChanges /etc/ /var/named/etc/ /boot/device.hints
```
List of directories with configuration files that freebsd-update should attempt to merge. The file merge process is a series of  $diff(1)$  patches similar to [mergemaster\(8\),](http://www.FreeBSD.org/cgi/man.cgi?query=mergemaster&sektion=8) but with fewer options. Merges are either accepted, open an editor, or cause freebsd-update to abort. When in doubt, backup / etc and just accept the merges. See [Section 23.6.4, "Merg](#page-648-0)[ing Configuration Files"](#page-648-0) for more information about mergemaster.

```
# Directory in which to store downloaded updates and temporary
# files used by FreeBSD Update.
# WorkDir /var/db/freebsd-update
```
This directory is where all patches and temporary files are placed. In cases where the user is doing a version upgrade, this location should have at least a gigabyte of disk space available.

```
# When upgrading between releases, should the list of Components be
# read strictly (StrictComponents yes) or merely as a list of ↺
components
# which *might* be installed of which FreeBSD Update should figure ↺
out
# which actually are installed and upgrade those (StrictComponents ↺
no)?
# StrictComponents no
```
When this option is set to yes, freebsd-update will assume that the Components list is complete and will not attempt to make changes outside of the list. Effectively, freebsd-update will attempt to update every file which belongs to the Components list.

# **23.2.2. Security Patches**

FreeBSD security patches may be downloaded and installed using the following command:

```
# freebsd-update fetch
# freebsd-update install
```
If the update applied any kernel patches, the system will need a reboot in order to boot into the patched kernel. Otherwise, the system should be patched and freebsd-update may be run as a nightly  $cron(8)$  job by adding this entry to /etc/crontab :

@daily root freebsd-update cron

This entry states that freebsd-update will run once every day. When run with cron, freebsd-update will only check if updates exist. If patches exist, they will automatically be downloaded to the local disk but will not be applied. The root user will be sent an email so that they may be reviewed and manually installed.

If anything goes wrong, freebsd-update has the ability to roll back the last set of changes with the following command:

#### # **freebsd-update rollback**

Once complete, the system should be restarted if the kernel or any kernel modules were modified. This will allow FreeBSD to load the new binaries into memory.

Only the GENERIC kernel can be automatically updated by freebsd-update. If a custom kernel is installed, it will have to be rebuilt and reinstalled after freebsd-update finishes installing the rest of the updates. However, freebsd-update will detect and update the GENERIC kernel if /boot/GENERIC exists, even if it is not the current running kernel of the system.

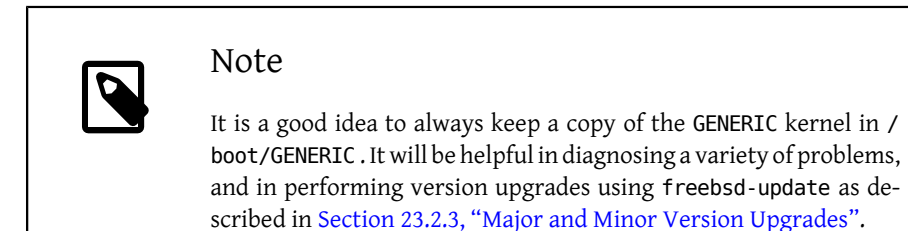

Unless the default configuration in /etc/freebsd-update.conf has been changed, freebsd-update will install the updated kernel sources along with the rest of the updates. Rebuilding and reinstalling a new custom kernel can then be performed in the usual way.

## Note

The updates distributed by freebsd-update do not always involve the kernel. It is not necessary to rebuild a custom kernel if the kernel sources have not been modified by the execution of freebsd-update install. However, freebsd-update will always update /usr/src/sys/conf/newvers.sh . The current patch level, as indicated by the -p number reported by uname -r, is obtained from this file. Rebuilding a custom kernel, even if nothing else changed, allows [uname\(1\)](http://www.FreeBSD.org/cgi/man.cgi?query=uname&sektion=1) to accurately report the current patch level of the system. This is particularly helpful when maintaining multiple systems, as it allows for a quick assessment of the updates installed in each one.

# <span id="page-630-0"></span>**23.2.3. Major and Minor Version Upgrades**

Upgrades from one minor version of FreeBSD to another, like from FreeBSD 9.0 to Free-BSD 9.1, are called *minor version* upgrades. Generally, installed applications will continue to work without problems after minor version upgrades.

*Major version* upgrades occur when FreeBSD is upgraded from one major version to another, like from FreeBSD 8.X to FreeBSD 9.X. Major version upgrades remove old object files and libraries which will break most third party applications. It is recommended that all installed ports either be removed and re-installed or upgraded after a major version upgrade using a utility such as [ports-mgmt/portmaster](http://www.freebsd.org/cgi/url.cgi?ports/ports-mgmt/portmaster/pkg-descr). A brute-force rebuild of all installed applications can be accomplished with this command:

# **portmaster -af**

This will ensure everything will be re-installed correctly. Note that setting the BATCH environment variable to yes will answer yes to any prompts during this process, removing the need for manual intervention during the build process.

#### **23.2.3.1. Dealing with Custom Kernels**

If a custom kernel is in use, the upgrade process is slightly more involved, and the procedure varies depending on the version of FreeBSD.

## **23.2.3.1.1. Custom Kernels with FreeBSD 8.X**

A copy of the GENERIC kernel is needed, and should be placed in /boot/GENERIC . If the GENERIC kernel is not present in the system, it may be obtained using one of the following methods:

- If a custom kernel has only been built once, the kernel in /boot/kernel.old is actually GENERIC. Rename this directory to /boot/GENERIC .
- Assuming physical access to the machine is possible, a copy of the GENERIC kernel can be installed from the installation media using the following commands:

```
# mount /cdrom
# cd /cdrom/ X.Y-RELEASE /kernels
# ./install.sh GENERIC
```
Replace *X.Y-RELEASE* with the actual version of the release being used. The GENERIC kernel will be installed in /boot/GENERIC by default.

• Failing all the above, the GENERIC kernel may be rebuilt and installed from source:

```
# cd /usr/src
# env DESTDIR=/boot/GENERIC make kernel __MAKE_CONF=/dev/null ↺
SRCCONF=/dev/null
# mv /boot/GENERIC/boot/kernel/* /boot/GENERIC
# rm -rf /boot/GENERIC/boot
```
For this kernel to be picked up as GENERIC by freebsd-update, the GENERIC configuration file must not have been modified in any way. It is also suggested that it is built without any other special options.

Rebooting to the GENERIC kernel is not required at this stage.

#### **23.2.3.1.2. Custom Kernels with FreeBSD 9.X and Later**

- If a custom kernel has only been built once, the kernel in /boot/kernel.old is actually the GENERIC kernel. Rename this directory to /boot/kernel .
- If physical access to the machine is available, a copy of the GENERIC kernel can be installed from the installation media using these commands:

```
# mount /cdrom
# cd /cdrom/usr/freebsd-dist
# tar -C/ -xvf kernel.txz boot/kernel/kernel
```
• If the options above cannot be used, the GENERIC kernel may be rebuilt and installed from source:

```
# cd /usr/src
# make kernel __MAKE_CONF=/dev/null SRCCONF=/dev/null
```
For this kernel to be identified as the GENERIC kernel by freebsd-update, the GENERIC configuration file must not have been modified in any way. It is also suggested that the kernel is built without any other special options.

Rebooting to the GENERIC kernel is not required at this stage.

#### **23.2.3.2. Performing the Upgrade**

Major and minor version upgrades may be performed by providing freebsd-update with a release version target. The following command will update to FreeBSD 9.1:

```
# freebsd-update -r 9.1-RELEASE upgrade
```
After the command has been received, freebsd-update will evaluate the configuration file and current system in an attempt to gather the information necessary to perform the upgrade. A screen listing will display which components have and have not been detected. For example:

```
Looking up update.FreeBSD.org mirrors... 1 mirrors found.
Fetching metadata signature for 9.0-RELEASE from update1.FreeBSD.↺
org... done.
Fetching metadata index... done.
Inspecting system... done.
The following components of FreeBSD seem to be installed:
kernel/smp src/base src/bin src/contrib src/crypto src/etc src/games
src/gnu src/include src/krb5 src/lib src/libexec src/release src/
rescue
src/sbin src/secure src/share src/sys src/tools src/ubin src/usbin
world/base world/info world/lib32 world/manpages
The following components of FreeBSD do not seem to be installed:
kernel/generic world/catpages world/dict world/doc world/games
world/proflibs
```
Does this look reasonable (y/n)? y

At this point, freebsd-update will attempt to download all files required for the upgrade. In some cases, the user may be prompted with questions regarding what to install or how to proceed.

When using a custom kernel, the above step will produce a warning similar to the following:

WARNING: This system is running a "*MYKERNEL* " kernel, which is not a kernel configuration distributed as part of FreeBSD 9.0-RELEASE. This kernel will not be updated: you MUST update the kernel manually before running "/usr/sbin/freebsd-update install"

This warning may be safely ignored at this point. The updated GENERIC kernel will be used as an intermediate step in the upgrade process.

Once all the patches have been downloaded to the local system, they will be applied. This process may take a while, depending on the speed and workload of the machine. Configuration files will then be merged. The merging process requires some user intervention as a file may be merged or an editor may appear on screen for a manual merge. The results of every successful merge will be shown to the user as the process continues. A failed or ignored merge will cause the process to abort. Users may wish to make a backup of /etc and manually merge important files, such as master.passwd or group at a later time.

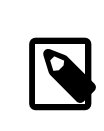

#### Note

The system is not being altered yet as all patching and merging is happening in another directory. Once all patches have been applied successfully, all configuration files have been merged and it seems the process will go smoothly, the changes can be committed to disk by the user using the following command:

# **freebsd-update install**

The kernel and kernel modules will be patched first. At this point, the machine must be rebooted. If the system is running with a custom kernel, use nextboot $(8)$  to set the kernel for the next boot to the updated /boot/GENERIC :

#### # **nextboot -k GENERIC**

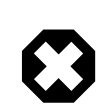

# Warning

Before rebooting with the GENERIC kernel, make sure it contains all the drivers required for the system to boot properly and connect to the network, if the machine being updated is accessed remotely. In particular, if the running custom kernel contains built-in functionality usually provided by kernel modules, make sure to temporarily load these modules into the GENERIC kernel using the /boot/

> loader.conf facility. It is recommended to disable non-essential services as well as any disk and network mounts until the upgrade process is complete.

The machine should now be restarted with the updated kernel:

# **shutdown -r now**

Once the system has come back online, restart freebsd-update using the following command. The state of the process has been saved and thus, freebsd-update will not start from the beginning, but will remove all old shared libraries and object files.

```
# freebsd-update install
```
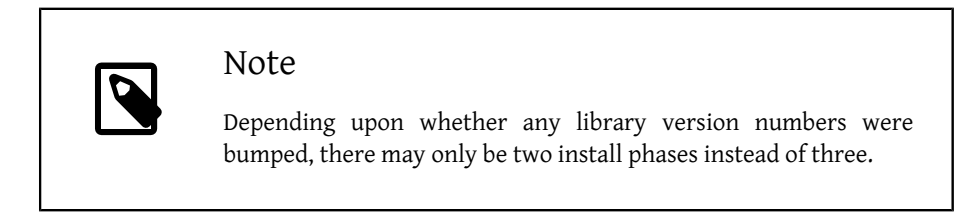

# **23.2.3.3. Rebuilding Ports After a Major Version Upgrade**

After a major version upgrade, all third party software needs to be rebuilt and re-installed. This is required as installed software may depend on libraries which have been removed during the upgrade process. This process can be automated using [ports-mgmt/portmas](http://www.freebsd.org/cgi/url.cgi?ports/ports-mgmt/portmaster/pkg-descr)[ter](http://www.freebsd.org/cgi/url.cgi?ports/ports-mgmt/portmaster/pkg-descr):

# **portmaster -af**

Once this has completed, finish the upgrade process with a final call to freebsd-update in order to tie up all the loose ends in the upgrade process:

#### # **freebsd-update install**

If the GENERIC kernel was temporarily used, this is the time to build and install a new custom kernel in the usual way.

Reboot the machine into the new FreeBSD version. The process is complete.

# **23.2.4. System State Comparison**

freebsd-update can be used to test the state of the installed FreeBSD version against a known good copy. This option evaluates the current version of system utilities, libraries, and configuration files. To begin the comparison, issue the following command:

# **freebsd-update IDS >> outfile.ids**

# Warning

While the command name is IDS it is not a replacement for a real intrusion detection system such as [security/snort.](http://www.freebsd.org/cgi/url.cgi?ports/security/snort/pkg-descr) As freebsd-update stores data on disk, the possibility of tampering is evident. While this possibility may be reduced using kern.securelevel and by storing the freebsd-update data on a read only file system when not in use, a better solution would be to compare the system against a secure disk, such as a DVD or securely stored external USB disk device.

The system will now be inspected, and a lengthy listing of files, along with the [sha256\(1\)](http://www.FreeBSD.org/cgi/man.cgi?query=sha256&sektion=1) hash values for both the known value in the release and the current installation, will be sent to the specified outfile.ids file.

The entries in the listing are extremely long, but the output format may be easily parsed. For instance, to obtain a list of all files which differ from those in the release, issue the following command:

```
# cat outfile.ids | awk '{ print $1 }' | more
/etc/master.passwd
/etc/motd
/etc/passwd
/etc/pf.conf
```
This sample output has been truncated as many more files exist. Some files have natural modifications. For example, /etc/passwd has been modified because users have been added to the system. Other files, such as kernel modules, may differ as freebsd-update may have updated them. To exclude specific files or directories, add them to the IDSIgnorePaths option in /etc/freebsd-update.conf .

This system may be used as part of an elaborate upgrade method, aside from the previously discussed version.

# **23.3. Updating the Documentation Set**

Documentation is an integral part of the FreeBSD operating system. While an up-to-date version of the FreeBSD documentation is always available on the FreeBSD web site [\(http://](http://www.FreeBSD.org/doc/) [www.freebsd.org/doc/](http://www.FreeBSD.org/doc/)), it can be handy to have an up-to-date, local copy of the FreeBSD website, handbooks, FAQ, and articles.

This section describes how to use either source or the FreeBSD Ports Collection to keep a local copy of the FreeBSD documentation up-to-date.

For information on editing and submitting corrections to the documentation, refer to the FreeBSD Documentation Project Primer for New Contributors [\(http://www.freebsd.org/](http://www.FreeBSD.org/doc/en_US.ISO8859-1/books/fdp-primer) [doc/en\\_US.ISO8859-1/books/fdp-primer/](http://www.FreeBSD.org/doc/en_US.ISO8859-1/books/fdp-primer)).

## **23.3.1. Updating Documentation from Source**

Rebuilding the FreeBSD documentation from source requires a collection of tools which are not part of the FreeBSD base system. The required tools, including svn, can be installed from the [textproc/docproj](http://www.freebsd.org/cgi/url.cgi?ports/textproc/docproj/pkg-descr) package or port developed by the FreeBSD Documentation Project.

Once installed, use svn to fetch a clean copy of the documentation source. Replace *https://svn0.us-west.FreeBSD.org* with the address of the closest geographic mirror from [Section A.4.4, "Subversion Mirror Sites"](#page-945-0):

```
# svn checkout https://svn0.us-west.FreeBSD.org /doc/head /usr/doc
```
The initial download of the documentation sources may take a while. Let it run until it completes.

Future updates of the documentation sources may be fetched by running:

```
# svn update /usr/doc
```
Once an up-to-date snapshot of the documentation sources has been fetched to /usr/ doc, everything is ready for an update of the installed documentation.

A full update of all available languages may be performed by typing:

```
# cd /usr/doc
# make install clean
```
If an update of only a specific language is desired, make can be invoked in a language-specific subdirectory of /usr/doc :

```
# cd /usr/doc/en_US.ISO8859-1
# make install clean
```
An alternative way of updating the documentation is to run this command from /usr/ doc or the desired language-specific subdirectory:

```
# make update
```
The output formats that will be installed may be specified by setting FORMATS:

# **cd /usr/doc**

#### # **make FORMATS='html html-split' install clean**

Several options are available to ease the process of updating only parts of the documentation, or the build of specific translations. These options can be set either as system-wide options in /etc/make.conf , or as command-line options passed to make.

The options include:

DOC LANG

The list of languages and encodings to build and install, such as en\_US.ISO8859-1 for English documentation.

FORMATS

A single format or a list of output formats to be built. Currently, html, html-split , txt, ps, and pdf are supported.

**DOCDTR** 

Where to install the documentation. It defaults to /usr/share/doc.

For more make variables supported as system-wide options in FreeBSD, refer to [make.conf\(5\).](http://www.FreeBSD.org/cgi/man.cgi?query=make.conf&sektion=5)

#### **23.3.2. Updating Documentation from Ports**

*Based on the work of Marc Fonvieille.*

The previous section presented a method for updating the FreeBSD documentation from sources. This section describes an alternative method which uses the Ports Collection and makes it possible to:

- Install pre-built packages of the documentation, without having to locally build anything or install the documentation toolchain.
- Build the documentation sources through the ports framework, making the checkout and build steps a bit easier.

This method of updating the FreeBSD documentation is supported by a set of documentation ports and packages which are updated by the Documentation Engineering Team [<doceng@FreeBSD.org](mailto:doceng@FreeBSD.org) > on a monthly basis. These are listed in the FreeBSD Ports Collection, under the docs category [\(http://www.freshports.org/docs/](http://www.freshports.org/docs/)).

Organization of the documentation ports is as follows:

- The [misc/freebsd-doc-en](http://www.freebsd.org/cgi/url.cgi?ports/misc/freebsd-doc-en/pkg-descr) package or port installs all of the English documentation.
- The [misc/freebsd-doc-all](http://www.freebsd.org/cgi/url.cgi?ports/misc/freebsd-doc-all/pkg-descr) meta-package or port installs all documentation in all available languages.

• There is a package and port for each translation, such as [misc/freebsd-doc-hu](http://www.freebsd.org/cgi/url.cgi?ports/misc/freebsd-doc-hu/pkg-descr) for the Hungarian documentation.

When binary packages are used, the FreeBSD documentation will be installed in all available formats for the given language. For example, the following command will install the latest package of the Hungarian documentation:

#### # **pkg install hu-freebsd-doc**

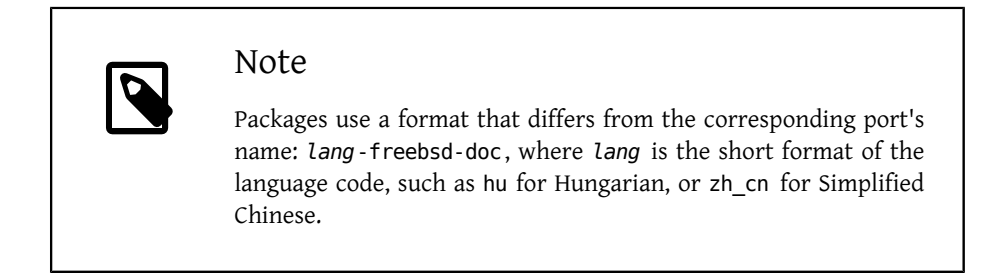

To specify the format of the documentation, build the port instead of installing the package. For example, to build and install the English documentation:

# **cd /usr/ports/misc/freebsd-doc-en** # **make install clean**

The port provides a configuration menu where the format to build and install can be specified. By default, split HTML, similar to the format used on <http://www.FreeBSD.org> , and PDF are selected.

Alternately, several make options can be specified when building a documentation port, including:

WITH\_HTML

Builds the HTML format with a single HTML file per document. The formatted documentation is saved to a file called article.html , or book.html .

#### WITH\_PDF

The formatted documentation is saved to a file called article.pdf or book.pdf.

DOCBASE

Specifies where to install the documentation. It defaults to /usr/local/share/doc/ freebsd.

This example uses variables to install the Hungarian documentation as a PDF in the specified directory:

```
# cd /usr/ports/misc/freebsd-doc-hu
# make -DWITH PDF DOCBASE=share/doc/freebsd/hu install clean
```
Documentation packages or ports can be updated using the instructions in [Chapter 5,](#page-226-0) *In[stalling Applications: Packages and Ports](#page-226-0)*. For example, the following command updates the installed Hungarian documentation using [ports-mgmt/portmaster](http://www.freebsd.org/cgi/url.cgi?ports/ports-mgmt/portmaster/pkg-descr) by using packages only:

# **portmaster -PP hu-freebsd-doc**

# **23.4. Tracking a Development Branch**

FreeBSD has two development branches: FreeBSD-CURRENT and FreeBSD-STABLE.

This section provides an explanation of each branch and its intended audience as well as how to keep a system up-to-date with each respective branch.

## **23.4.1. Using FreeBSD-CURRENT**

FreeBSD-CURRENT is the "bleeding edge" of FreeBSD development and FreeBSD-CUR-RENT users are expected to have a high degree of technical skill. Less technical users who wish to track a development branch should track FreeBSD-STABLE instead.

FreeBSD-CURRENT is the very latest source code for FreeBSD and includes works in progress, experimental changes, and transitional mechanisms that might or might not be present in the next official release. While many FreeBSD developers compile the Free-BSD-CURRENT source code daily, there are short periods of time when the source may not be buildable. These problems are resolved as quickly as possible, but whether or not Free-BSD-CURRENT brings disaster or new functionality can be a matter of when the source code was synced.

FreeBSD-CURRENT is made available for three primary interest groups:

- 1. Members of the FreeBSD community who are actively working on some part of the source tree.
- 2. Members of the FreeBSD community who are active testers. They are willing to spend time solving problems, making topical suggestions on changes and the general direction of FreeBSD, and submitting patches.
- 3. Users who wish to keep an eye on things, use the current source for reference purposes, or make the occasional comment or code contribution.

FreeBSD-CURRENT should *not* be considered a fast-track to getting new features before the next release as pre-release features are not yet fully tested and most likely contain bugs. It is not a quick way of getting bug fixes as any given commit is just as likely to introduce new bugs as to fix existing ones. FreeBSD-CURRENT is not in any way "officially supported".

To track FreeBSD-CURRENT:

1. Join the [freebsd-current](http://lists.FreeBSD.org/mailman/listinfo/freebsd-current) and the [svn-src-head](http://lists.FreeBSD.org/mailman/listinfo/svn-src-head) lists. This is *essential* in order to see the comments that people are making about the current state of the system and to receive important bulletins about the current state of FreeBSD-CURRENT.

The [svn-src-head](http://lists.FreeBSD.org/mailman/listinfo/svn-src-head) list records the commit log entry for each change as it is made, along with any pertinent information on possible side effects.

To join these lists, go to<http://lists.FreeBSD.org/mailman/listinfo>, click on the list to subscribe to, and follow the instructions. In order to track changes to the whole source tree, not just the changes to FreeBSD-CURRENT, subscribe to the [svn-src-all](http://lists.FreeBSD.org/mailman/listinfo/svn-src-all) list.

2. Synchronize with the FreeBSD-CURRENT sources. Typically, [svn](#page-942-0) is used to check out the -CURRENT code from the head branch of one of the [Subversion mirror sites.](#page-945-0)

Users with very slow or limited Internet connectivity can instead use [CTM,](#page-939-0) but it is not as reliable as svn and svn is the recommended method for synchronizing source.

3. Due to the size of the repository, some users choose to only synchronize the sections of source that interest them or which they are contributing patches to. However, users that plan to compile the operating system from source must download *all* of Free-BSD-CURRENT, not just selected portions.

Before compiling FreeBSD-CURRENT , read /usr/src/Makefile very carefully and follow the instructions in [Section 23.6, "Rebuilding World"](#page-642-0). Read the [FreeBSD-CURRENT](http://lists.FreeBSD.org/mailman/listinfo/freebsd-current) [mailing list](http://lists.FreeBSD.org/mailman/listinfo/freebsd-current) and /usr/src/UPDATING to stay up-to-date on other bootstrapping procedures that sometimes become necessary on the road to the next release.

4. Be active! FreeBSD-CURRENT users are encouraged to submit their suggestions for enhancements or bug fixes. Suggestions with accompanying code are always welcome.

# **23.4.2. Using FreeBSD-STABLE**

FreeBSD-STABLE is the development branch from which major releases are made. Changes go into this branch at a slower pace and with the general assumption that they have first been tested in FreeBSD-CURRENT. This is *still* a development branch and, at any given time, the sources for FreeBSD-STABLE may or may not be suitable for general use. It is simply another engineering development track, not a resource for end-users. Users who do not have the resources to perform testing should instead run the most recent release of FreeBSD.

Those interested in tracking or contributing to the FreeBSD development process, especially as it relates to the next release of FreeBSD, should consider following Free-BSD-STABLE.

While the FreeBSD-STABLE branch should compile and run at all times, this cannot be guaranteed. Since more people run FreeBSD-STABLE than FreeBSD-CURRENT, it is inevitable that bugs and corner cases will sometimes be found in FreeBSD-STABLE that were not apparent in FreeBSD-CURRENT. For this reason, one should not blindly track Free-BSD-STABLE. It is particularly important *not* to update any production servers to Free-BSD-STABLE without thoroughly testing the code in a development or testing environment.

To track FreeBSD-STABLE:

1. Join the [freebsd-stable](http://lists.FreeBSD.org/mailman/listinfo/freebsd-stable) list in order to stay informed of build dependencies that may appear in FreeBSD-STABLE or any other issues requiring special attention. Developers will also make announcements in this mailing list when they are contemplating some controversial fix or update, giving the users a chance to respond if they have any issues to raise concerning the proposed change.

Join the relevant svn list for the branch being tracked. For example, users tracking the 9-STABLE branch should join the [svn-src-stable-9](http://lists.FreeBSD.org/mailman/listinfo/svn-src-stable-9) list. This list records the commit log entry for each change as it is made, along with any pertinent information on possible side effects.

To join these lists, go to <http://lists.FreeBSD.org/mailman/listinfo>, click on the list to subscribe to, and follow the instructions. In order to track changes for the whole source tree, subscribe to [svn-src-all](http://lists.FreeBSD.org/mailman/listinfo/svn-src-all).

2. To install a new FreeBSD-STABLE system, install the most recent FreeBSD-STABLE release from the [FreeBSD mirror sites](#page-930-0) or use a monthly snapshot built from Free-BSD-STABLE. Refer to [Snapshots](http://www.FreeBSD.org/snapshots/) for more information about snapshots.

To compile or upgrade to an existing FreeBSD system to FreeBSD-STABLE, use [svn](#page-942-0) to check out the source for the desired branch. Branch names, such as stable/9, are identified in [the release engineering page.](http://www.FreeBSD.org/releng/) [CTM](#page-939-0) can be used if a reliable Internet connection is not available.

3. Before compiling or upgrading to FreeBSD-STABLE , read /usr/src/Makefile carefully and follow the instructions in [Section 23.6, "Rebuilding World"](#page-642-0). Read [Free-](http://lists.FreeBSD.org/mailman/listinfo/freebsd-stable)[BSD-STABLE mailing list](http://lists.FreeBSD.org/mailman/listinfo/freebsd-stable) and /usr/src/UPDATING to keep up-to-date on other bootstrapping procedures that sometimes become necessary on the road to the next release.

# <span id="page-641-0"></span>**23.5. Synchronizing Source**

There are various ways of using an Internet or email connection to stay up-to-date with any given area, or all areas, of the FreeBSD project sources. The primary services are [Sub](#page-942-0)[version](#page-942-0) and [CTM.](#page-939-0)

# Warning

While it is possible to update only parts of the source tree, the only supported update procedure is to update the entire tree and recompile all the programs that run in user space, such as those in / bin and /sbin, and kernel sources. Updating only part of the source tree, only the kernel, or only the userland programs will often result in problems ranging from compile errors to kernel panics or data corruption.

Subversion uses the *pull* model of updating sources. The user, or a cron script, invokes the svn program, and it brings files up-to-date. Subversion is the preferred means of updating local source trees. The updates are up-to-the-minute and the user controls when they are downloaded. It is easy to restrict updates to specific files or directories and the requested updates are generated on the fly by the server.

CTM does not interactively compare the local sources with those on the master archive or otherwise pull them across. Instead, a script which identifies changes in files since its previous run is executed several times a day on the master CTM machine. Any detected changes are compressed, stamped with a sequence-number, and encoded for transmission over email in printable ASCII only. Once received, these "CTM deltas" can then be handed to the [ctm\\_rmail\(1\)](http://www.FreeBSD.org/cgi/man.cgi?query=ctm_rmail&sektion=1) utility which will automatically decode, verify, and apply the changes to the user's copy of the sources. This process is more efficient than Subversion and places less strain on server resources since it is a *push* rather than a *pull* model.

There are other trade-offs. If a user inadvertently wipes out portions of the local archive, Subversion will detect and rebuild the damaged portions. CTM will not do this, and if a user deletes some portion of the source tree and does not have a backup, they will have to start from scratch from the most recent CTM "base delta" and rebuild it all with CTM.

# <span id="page-642-0"></span>**23.6. Rebuilding World**

Once the local source tree is synchronized against a particular version of FreeBSD such as FreeBSD-STABLE or FreeBSD-CURRENT, the source tree can be used to rebuild the system. This process is known as rebuilding world.

*Before* rebuilding world, be sure to perform the following tasks:

Procedure 23.1. Perform These Tasks *Before* Building World

- 1. Backup all important data to another system or removable media, verify the integrity of the backup, and have a bootable installation media at hand. It cannot be stressed enough how important it is to make a backup of the system *before* rebuilding the system. While rebuilding world is an easy task, there will inevitably be times when mistakes in the source tree render the system unbootable. You will probably never have to use the backup, but it is better to be safe than sorry!
- 2.

Review the recent [freebsd-stable](http://lists.FreeBSD.org/mailman/listinfo/freebsd-stable) or [freebsd-current](http://lists.FreeBSD.org/mailman/listinfo/freebsd-current) entries, depending upon the branch being tracked. Be aware of any known problems and which systems are affected. If a known issue affects the version of synchronized code, wait for an "all clear" announcement to be posted stating that the problem has been solved. Resynchronize the sources to ensure that the local version of source has the needed fix.

3. Read /usr/src/UPDATING for any extra steps necessary for that version of the source. This file contains important information about potential problems and may specify the order to run certain commands. Many upgrades require specific additional steps such as renaming or deleting specific files prior to installing the new world. These will be listed at the end of this file where the currently recommended upgrade sequence is explicitly spelled out. If UPDATING contradicts any steps in this chapter, the instructions in UPDATING take precedence and should be followed.

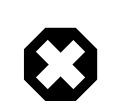

#### Do Not Use **make world**

Some older documentation recommends using make world . However, that command skips some important steps and should only be used by experts. For almost all circumstances make world is the wrong thing to do, and the procedure described here should be used instead.

# **23.6.1. Overview of Process**

The build world process assumes an upgrade from an older FreeBSD version using the source of a newer version that was obtained using the instructions in [Section 23.5, "Syn](#page-641-0)[chronizing Source".](#page-641-0)

In FreeBSD, the term "world" includes the kernel, core system binaries, libraries, programming files, and built-in compiler. The order in which these components are built and installed is important.

For example, the old compiler might have a bug and not be able to compile the new kernel. Since the new kernel should be built with the new compiler, the new compiler must be built, but not necessarily installed, before the new kernel is built.

The new world might rely on new kernel features, so the new kernel must be installed before the new world is installed. The old world might not run correctly on the new kernel, so the new world must be installed immediately upon installing the new kernel.

Some configuration changes must be made before the new world is installed, but others might break the old world. Hence, two different configuration upgrade steps are used. For the most part, the update process only replaces or adds files and existing old files are not deleted. Since this can cause problems, /usr/src/UPDATING will indicate if any files need to be manually deleted and at which step to do so.

These concerns have led to the recommended upgrade sequence described in the following procedure.

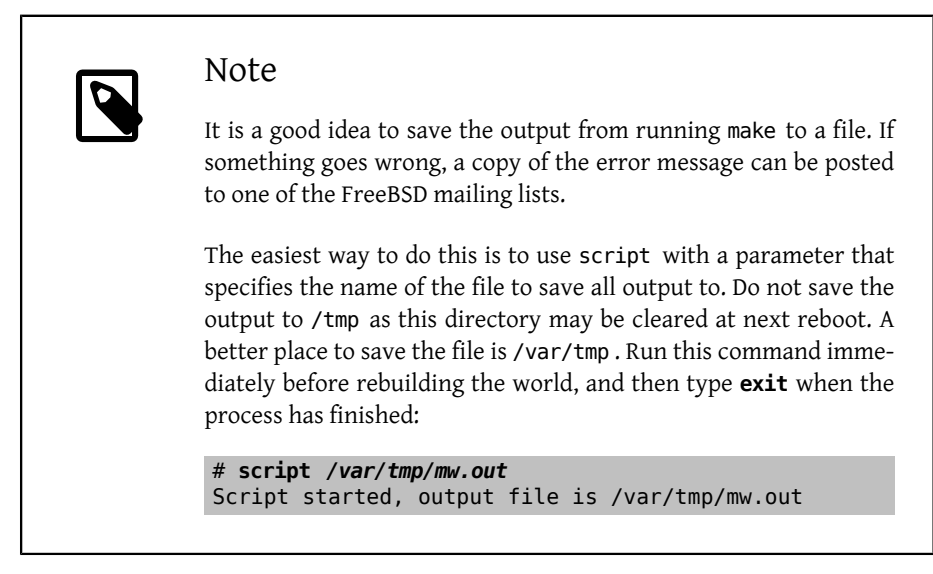

Procedure 23.2. Overview of Build World Process

The commands used in the build world process should be run in the order specified here. This section summarizes the function of each command.

1. If the build world process has previously been run on this system, a copy of the previous build may still exist in /usr/obj . To speed up the new build world process, and possibly save some dependency headaches, remove this directory if it already exists:

```
# cd /usr/obj
# chflags -R noschg *
```
# **rm -rf \***

2. Compile the new compiler and a few related tools, then use the new compiler to compile the rest of the new world. The result is saved to /usr/obj .

# **cd /usr/src** # **make buildworld**

3. Use the new compiler residing in /usr/obj to build the new kernel, in order to protect against compiler-kernel mismatches. This is necessary, as certain memory structures may have changed, and programs like ps and top will fail to work if the kernel and source code versions are not the same.

# **make buildkernel**

4. Install the new kernel and kernel modules, making it possible to boot with the newly updated kernel. If kern.securelevel has been raised above 1 *and* noschg or similar flags have been set on the kernel binary, drop the system into single-user mode first. Otherwise, this command can be run from multi-user mode without problems. See [init\(8\)](http://www.FreeBSD.org/cgi/man.cgi?query=init&sektion=8) for details about kern. securelevel and  $\text{chflags}(1)$  for details about the various file flags.

# **make installkernel**

5. Drop the system into single-user mode in order to minimize problems from updating any binaries that are already running. It also minimizes any problems from running the old world on a new kernel.

# **shutdown now**

Once in single-user mode, run these commands if the system is formatted with UFS:

```
# mount -u /
# mount -a -t ufs
# swapon -a
```
If the system is instead formatted with ZFS, run these two commands. This example assumes a zpool name of zroot:

```
# zfs set readonly=off zroot
# zfs mount -a
```
6. Then, for either file system, if the CMOS clock is set to local time (this is true if the output of  $date(1)$  does not show the correct time and zone), run:

# **adjkerntz -i**

7. Remaking the world will not update certain directories, such as /etc, /var and / usr, with new or changed configuration files. The next step is to perform some ini-

> tial configuration file updates to /etc in preparation for the new world. The following command compares only those files that are essential for the success of installworld. For instance, this step may add new groups, system accounts, or startup scripts which have been added to FreeBSD since the last update. This is necessary so that the installworld step will be able to use any new system accounts, groups, and scripts. Refer to [Section 23.6.4, "Merging Configuration Files"](#page-648-0) for more detailed instructions about this command:

mergemaster -p

8. Install the new world and system binaries from /usr/obj .

# **cd /usr/src** # **make installworld**

9. Update any remaining configuration files.

# **mergemaster -iF**

10. Delete any obsolete files. This is important as they may cause problems if left on the disk.

# **make delete-old**

11. A full reboot is now needed to load the new kernel and new world with the new configuration files.

 $reboot$ 

12. Make sure that all installed ports have first been rebuilt before old libraries are removed using the instructions in [Section 5.5.3, "Upgrading Ports"](#page-241-0). When finished, remove any obsolete libraries to avoid conflicts with newer ones. For a more detailed description of this step, refer to [Section 23.6.5, "Deleting Obsolete Files and](#page-649-0) [Libraries".](#page-649-0)

#### # **make delete-old-libs**

If the system can have a window of down-time, consider compiling the system in single-user mode instead of compiling the system in multi-user mode, and then dropping into single-user mode for the installation. Reinstalling the system touches a lot of important system files, all the standard system binaries, libraries, and include files. Changing these on a running system, particularly one with active users, is asking for trouble.

## **23.6.2. Configuration Files**

This build world process uses several configuration files.

The Makefile located in /usr/src describes how the programs that comprise FreeBSD should be built and the order in which they should be built.

The options available to make are described in [make.conf\(5\)](http://www.FreeBSD.org/cgi/man.cgi?query=make.conf&sektion=5) and some common examples are included in /usr/share/examples/etc/make.conf . Any options which are added to /etc/make.conf will control the how make runs and builds programs. These options take effect every time make is used, including compiling applications from the Ports Collection, compiling custom C programs, or building the FreeBSD operating system. Changes to some settings can have far-reaching and potentially surprising effects. Read the comments in both locations and keep in mind that the defaults have been chosen for a combination of performance and safety.

How the operating system is built from source code is controlled by /etc/src.conf . Unlike /etc/make.conf , the contents of /etc/src.conf only take effect when the Free-BSD operating system itself is being built. Descriptions of the many options available for this file are shown in  $src.config(5)$ . Be cautious about disabling seemingly unneeded kernel modules and build options. Sometimes there are unexpected or subtle interactions.

## **23.6.3. Variables and Targets**

The general format for using make is as follows:

```
# make -x -DVARIABLE target
```
In this example,  $-x$  is an option passed to make. Refer to [make\(1\)](http://www.FreeBSD.org/cgi/man.cgi?query=make&sektion=1) for examples of the available options.

To pass a variable, specify the variable name with -D*VARIABLE* . The behavior of the Makefile is controlled by variables. These can either be set in /etc/make.conf or they can be specified when using make. For example, this variable specifies that profiled libraries should not be built:

# **make -DNO\_PROFILE** *target*

It corresponds with this setting in /etc/make.conf :

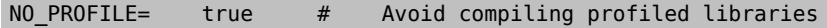

The *target* tells make what to do and the Makefile defines the available targets. Some targets are used by the build process to break out the steps necessary to rebuild the system into a number of sub-steps.

Having separate options is useful for two reasons. First, it allows for a build that does not affect any components of a running system. Because of this, buildworld can be safely run on a machine running in multi-user mode. It is still recommended that installworld be run in part in single-user mode, though.
Chapter 23. Updating and Upgrading Free-BSD

Secondly, it allows NFS mounts to be used to upgrade multiple machines on a network, as described in [Section 23.7, "Tracking for Multiple Machines"](#page-653-0).

It is possible to specify -j which will cause make to spawn several simultaneous processes. Since much of the compiling process is I/O-bound rather than CPU-bound, this is useful on both single CPU and multi-CPU machines.

On a single-CPU machine, run the following command to have up to 4 processes running at any one time. Empirical evidence posted to the mailing lists shows this generally gives the best performance benefit.

```
# make -j4 buildworld
```
On a multi-CPU machine, try values between 6 and 10 to see how they speed things up.

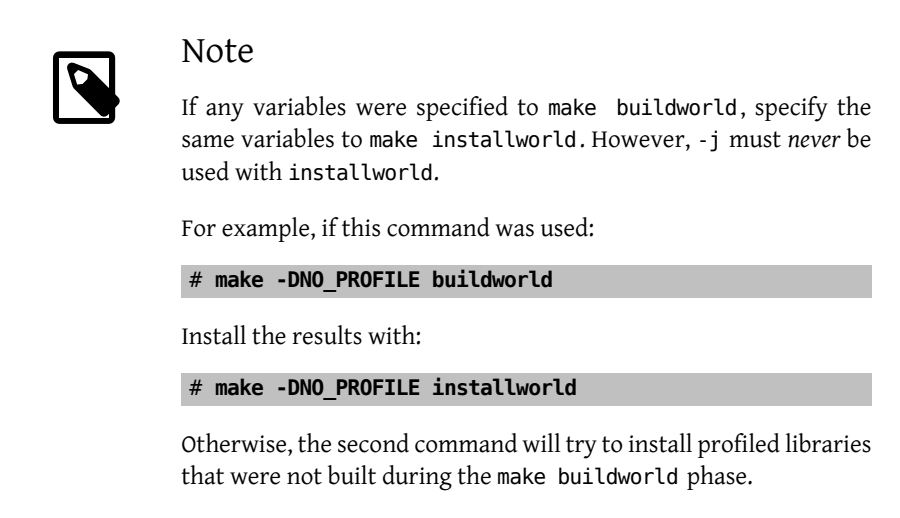

# **23.6.4. Merging Configuration Files**

*Contributed by Tom Rhodes.*

FreeBSD provides the [mergemaster\(8\)](http://www.FreeBSD.org/cgi/man.cgi?query=mergemaster&sektion=8) Bourne script to aid in determining the differences between the configuration files in /etc, and the configuration files in /usr/src/etc . This is the recommended solution for keeping the system configuration files up to date with those located in the source tree.

Before using mergemaster, it is recommended to first copy the existing /etc somewhere safe. Include -R which does a recursive copy and -p which preserves times and the ownerships on files:

```
# cp -Rp /etc /etc.old
```
When run, mergemaster builds a temporary root environment, from / down, and populates it with various system configuration files. Those files are then compared to the ones currently installed in the system. Files that differ will be shown in  $diff(1)$  format, with the + sign representing added or modified lines, and - representing lines that will be either removed completely or replaced with a new file. Refer to  $diff(1)$  for more information about how file differences are shown.

Next, mergemaster will display each file that differs, and present options to: delete the new file, referred to as the temporary file, install the temporary file in its unmodified state, merge the temporary file with the currently installed file, or view the results again.

Choosing to delete the temporary file will tell mergemaster to keep the current file unchanged and to delete the new version. This option is not recommended. To get help at any time, type ? at the mergemaster prompt. If the user chooses to skip a file, it will be presented again after all other files have been dealt with.

Choosing to install the unmodified temporary file will replace the current file with the new one. For most unmodified files, this is the best option.

Choosing to merge the file will present a text editor, and the contents of both files. The files can be merged by reviewing both files side by side on the screen, and choosing parts from both to create a finished product. When the files are compared side by side, l selects the left contents and r selects contents from the right. The final output will be a file consisting of both parts, which can then be installed. This option is customarily used for files where settings have been modified by the user.

Choosing to view the results again will redisplay the file differences.

After mergemaster is done with the system files, it will prompt for other options. It may prompt to rebuild the password file and will finish up with an option to remove left-over temporary files.

### **23.6.5. Deleting Obsolete Files and Libraries**

*Based on notes provided by Anton Shterenlikht.*

As a part of the FreeBSD development lifecycle, files and their contents occasionally become obsolete. This may be because functionality is implemented elsewhere, the version number of the library has changed, or it was removed from the system entirely. These obsoleted files, libraries, and directories should be removed when updating the system. This ensures that the system is not cluttered with old files which take up unnecessary space on the storage and backup media. Additionally, if the old library has a security or stability issue, the system should be updated to the newer library to keep it safe and to prevent crashes caused by the old library. Files, directories, and libraries which are considered obsolete are listed in /usr/src/ObsoleteFiles.inc . The following instructions should be used to remove obsolete files during the system upgrade process.

Chapter 23. Updating and Upgrading Free-BSD

After the make installworld and the subsequent mergemaster have finished successfully, check for obsolete files and libraries:

```
# cd /usr/src
# make check-old
```
If any obsolete files are found, they can be deleted using the following command:

```
# make delete-old
```
A prompt is displayed before deleting each obsolete file. To skip the prompt and let the system remove these files automatically, use BATCH\_DELETE\_OLD\_FILES :

```
# make -DBATCH_DELETE_OLD_FILES delete-old
```
The same goal can be achieved by piping these commands through yes:

```
# yes|make delete-old
```
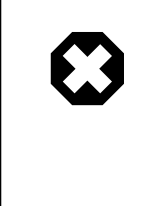

# Warning

Deleting obsolete files will break applications that still depend on those obsolete files. This is especially true for old libraries. In most cases, the programs, ports, or libraries that used the old library need to be recompiled before make delete-old-libs is executed.

Utilities for checking shared library dependencies include [sysutils/libchk](http://www.freebsd.org/cgi/url.cgi?ports/sysutils/libchk/pkg-descr) and [sysutils/bs](http://www.freebsd.org/cgi/url.cgi?ports/sysutils/bsdadminscripts/pkg-descr)[dadminscripts.](http://www.freebsd.org/cgi/url.cgi?ports/sysutils/bsdadminscripts/pkg-descr)

Obsolete shared libraries can conflict with newer libraries, causing messages like these:

```
/usr/bin/ld: warning: libz.so.4, needed by /usr/local/lib/libtiff.↺
so, may conflict with libz.so.5
/usr/bin/ld: warning: librpcsvc.so.4, needed by /usr/local/lib/
libXext.so, may conflict with librpcsvc.so.5
```
To solve these problems, determine which port installed the library:

```
# pkg which /usr/local/lib/libtiff.so
   /usr/local/lib/libtiff.so was installed by package tiff-3.9.4
# pkg which /usr/local/lib/libXext.so
   /usr/local/lib/libXext.so was installed by package libXext-1.1.1,1
```
Then deinstall, rebuild, and reinstall the port. To automate this process, [ports-mgmt/](http://www.freebsd.org/cgi/url.cgi?ports/ports-mgmt/portmaster/pkg-descr) [portmaster](http://www.freebsd.org/cgi/url.cgi?ports/ports-mgmt/portmaster/pkg-descr) can be used. After all ports are rebuilt and no longer use the old libraries, delete the old libraries using the following command:

```
# make delete-old-libs
```
If something goes wrong, it is easy to rebuild a particular piece of the system. For example, if /etc/magic was accidentally deleted as part of the upgrade or merge of /etc, file will stop working. To fix this, run:

```
# cd /usr/src/usr.bin/file
# make all install
```
#### **23.6.6. Common Questions**

Do I need to re-make the world for every change?

It depends upon the nature of the change. For example, if svn only shows the following files as being updated:

src/games/cribbage/instr.c src/games/sail/pl\_main.c src/release/sysinstall/config.c src/release/sysinstall/media.c src/share/mk/bsd.port.mk

it probably is not worth rebuilding the entire world. Instead, go into the appropriate sub-directories and run make all install . But if something major changes, such as src/lib/libc/stdlib , consider rebuilding world.

Some users rebuild world every fortnight and let changes accumulate over that fortnight. Others only re-make those things that have changed and are careful to spot all the dependencies. It all depends on how often a user wants to upgrade and whether they are tracking FreeBSD-STABLE or FreeBSD-CURRENT.

What would cause a compile to fail with lots of signal 11 (or other signal number) errors? This normally indicates a hardware problem. Building world is an effective way to stress test hardware, especially memory. A sure indicator of a hardware issue is when make is restarted and it dies at a different point in the process.

To resolve this error, swap out the components in the machine, starting with RAM, to determine which component is failing.

Can /usr/obj be removed when finished?

This directory contains all the object files that were produced during the compilation phase. Normally, one of the first steps in the make buildworld process is to remove this directory and start afresh. Keeping /usr/obj around when finished makes little sense, and its removal frees up a approximately 2GB of disk space.

Can interrupted builds be resumed?

This depends on how far into the process the problem occurs. In general, make buildworld builds new copies of essential tools and the system libraries. These tools and libraries are then installed, used to rebuild themselves, and are installed again. The rest of the system is then rebuilt with the new system tools.

Chapter 23. Updating and Upgrading Free-BSD

> During the last stage, it is fairly safe to run these commands as they will not undo the work of the previous make buildworld:

```
# cd /usr/src
# make -DNO_CLEAN all
```
If this message appears:

-------------------------------------------------------------- Building everything.. --------------------------------------------------------------

in the make buildworld output, it is probably fairly safe to do so.

If that message is not displayed, it is always better to be safe than sorry and to restart the build from scratch.

Is it possible to speed up making the world?

Several actions can speed up the build world process. For example, the entire process can be run from single-user mode. However, this will prevent users from having access to the system until the process is complete.

Careful file system design or the use of ZFS datasets can make a difference. Consider putting /usr/src and /usr/obj on separate file systems. If possible, place the file systems on separate disks on separate disk controllers. When mounting /usr/src, use noatime which prevents the file system from recording the file access time. If / usr/src is not on its own file system, consider remounting /usr with noatime.

The file system holding /usr/obj can be mounted or remounted with async so that disk writes happen asynchronously. The write completes immediately, and the data is written to the disk a few seconds later. This allows writes to be clustered together, and can provide a dramatic performance boost.

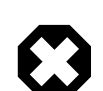

# Warning

Keep in mind that this option makes the file system more fragile. With this option, there is an increased chance that, should power fail, the file system will be in an unrecoverable state when the machine restarts.

If /usr/obj is the only directory on this file system, this is not a problem. If you have other, valuable data on the same file system, ensure that there are verified backups before enabling this option.

Turn off profiling by setting "NO\_PROFILE=true" in /etc/make.conf .

Pass - jn to [make\(1\)](http://www.FreeBSD.org/cgi/man.cgi?query=make&sektion=1) to run multiple processes in parallel. This usually helps on both single- and multi-processor machines.

What if something goes wrong?

First, make absolutely sure that the environment has no extraneous cruft from earlier builds:

```
# chflags -R noschg /usr/obj/usr
# rm -rf /usr/obj/usr
# cd /usr/src
# make cleandir
# make cleandir
```
Yes, make cleandir really should be run twice.

Then, restart the whole process, starting with make buildworld.

If problems persist, send the error and the output of uname -a to [FreeBSD general](http://lists.FreeBSD.org/mailman/listinfo/freebsd-questions) [questions mailing list](http://lists.FreeBSD.org/mailman/listinfo/freebsd-questions). Be prepared to answer other questions about the setup!

# <span id="page-653-0"></span>**23.7. Tracking for Multiple Machines**

*Contributed by Mike Meyer.*

When multiple machines need to track the same source tree, it is a waste of disk space, network bandwidth, and CPU cycles to have each system download the sources and rebuild everything. The solution is to have one machine do most of the work, while the rest of the machines mount that work via NFS. This section outlines a method of doing so. For more information about using NFS, refer to [Section 28.3, "Network File System \(NFS\)".](#page-748-0)

First, identify a set of machines which will run the same set of binaries, known as a *build set*. Each machine can have a custom kernel, but will run the same userland binaries. From that set, choose a machine to be the *build machine* that the world and kernel are built on. Ideally, this is a fast machine that has sufficient spare CPU to run make buildworld and make buildkernel.

Select a machine to be the *test machine*, which will test software updates before they are put into production. This *must* be a machine that can afford to be down for an extended period of time. It can be the build machine, but need not be.

All the machines in this build set need to mount /usr/obj and /usr/src from the build machine via NFS. For multiple build sets, /usr/src should be on one build machine, and NFS mounted on the rest.

Ensure that /etc/make.conf and /etc/src.conf on all the machines in the build set agree with the build machine. That means that the build machine must build all the parts Chapter 23. Updating and Upgrading Free-BSD

of the base system that any machine in the build set is going to install. Also, each build machine should have its kernel name set with KERNCONF in /etc/make.conf , and the build machine should list them all in its KERNCONF, listing its own kernel first. The build machine must have the kernel configuration files for each machine in its /usr/src/sys/ *arch*/ conf.

On the build machine, build the kernel and world as described in [Section 23.6, "Rebuild](#page-642-0)[ing World",](#page-642-0) but do not install anything on the build machine. Instead, install the built kernel on the test machine. On the test machine, mount /usr/src and /usr/obj via NFS. Then, run shutdown now to go to single-user mode in order to install the new kernel and world and run mergemaster as usual. When done, reboot to return to normal multi-user operations.

After verifying that everything on the test machine is working properly, use the same procedure to install the new software on each of the other machines in the build set.

The same methodology can be used for the ports tree. The first step is to share /usr/ ports via NFS to all the machines in the build set. To configure /etc/make.conf to share distfiles, set DISTDIR to a common shared directory that is writable by whichever user root is mapped to by the NFS mount. Each machine should set WRKDIRPREFIX to a local build directory, if ports are to be built locally. Alternately, if the build system is to build and distribute packages to the machines in the build set, set PACKAGES on the build system to a directory similar to DISTDIR.

# **Chapter 24. DTrace**

Written by Tom Rhodes.

# **24.1. Synopsis**

DTrace, also known as Dynamic Tracing, was developed by Sun™ as a tool for locating performance bottlenecks in production and pre-production systems. In addition to diagnosing performance problems, DTrace can be used to help investigate and debug unexpected behavior in both the FreeBSD kernel and in userland programs.

DTrace is a remarkable profiling tool, with an impressive array of features for diagnosing system issues. It may also be used to run pre-written scripts to take advantage of its capabilities. Users can author their own utilities using the DTrace D Language, allowing them to customize their profiling based on specific needs.

The FreeBSD implementation provides full support for kernel DTrace and experimental support for userland DTrace. Userland DTrace allows users to perform function boundary tracing for userland programs using the pid provider, and to insert static probes into userland programs for later tracing. Some ports, such as [databases/postgres-server](http://www.freebsd.org/cgi/url.cgi?ports/databases/postgres-server/pkg-descr) and [lang/php5](http://www.freebsd.org/cgi/url.cgi?ports/lang/php5/pkg-descr) have a DTrace option to enable static probes. FreeBSD 10.0-RELEASE has reasonably good userland DTrace support, but it is not considered production ready. In particular, it is possible to crash traced programs.

After reading this chapter, you will know:

- What DTrace is and what features it provides.
- Differences between the Solaris™ DTrace implementation and the one provided by FreeBSD.
- How to enable and use DTrace on FreeBSD.

Before reading this chapter, you should:

- Understand UNIX® and FreeBSD basics (Chapter 4, *[UNIX Basics](#page-182-0)*).
- Have some familiarity with security and how it pertains to FreeBSD [\(Chapter 14,](#page-402-0) *Secu[rity](#page-402-0)*).

# **24.2. Implementation Differences**

While the DTrace in FreeBSD is similar to that found in Solaris™, differences do exist. The primary difference is that in FreeBSD, DTrace is implemented as a set of kernel modules and DTrace can not be used until the modules are loaded. To load all of the necessary modules:

#### # **kldload dtraceall**

Beginning with FreeBSD 10.0-RELEASE, the modules are automatically loaded when dtrace is run.

FreeBSD uses the DDB\_CTF\_kernel option to enable support for loading CTF data from kernel modules and the kernel itself. CTF is the Solaris™ Compact C Type Format which encapsulates a reduced form of debugging information similar to DWARF and the venerable stabs. CTF data is added to binaries by the ctfconvert and ctfmerge build tools. The ctfconvert utility parses DWARF ELF debug sections created by the compiler and ctfmerge merges CTF ELF sections from objects into either executables or shared libraries.

Some different providers exist for FreeBSD than for Solaris™. Most notable is the dtmalloc provider, which allows tracing malloc() by type in the FreeBSD kernel. Some of the providers found in Solaris™, such as cpc and mib, are not present in FreeBSD. These may appear in future versions of FreeBSD. Moreover, some of the providers available in both operating systems are not compatible, in the sense that their probes have different argument types. Thus, D scripts written on Solaris™ may or may not work unmodified on FreeBSD, and vice versa.

Due to security differences, only root may use DTrace on FreeBSD. Solaris™ has a few low level security checks which do not yet exist in FreeBSD. As such, the /dev/dtrace/ dtrace is strictly limited to root.

DTrace falls under the Common Development and Distribution License (CDDL) license. To view this license on FreeBSD, see /usr/src/cddl/contrib/opensolaris/OPENSOLARIS.LICENSE or view it online at [http://www.opensolaris.org/os/](http://www.opensolaris.org/os/licensing) [licensing](http://www.opensolaris.org/os/licensing). While a FreeBSD kernel with DTrace support is BSD licensed, the CDDL is used when the modules are distributed in binary form or the binaries are loaded.

# **24.3. Enabling DTrace Support**

In FreeBSD 9.2 and 10.0, DTrace support is built into the GENERIC kernel. Users of earlier versions of FreeBSD or who prefer to statically compile in DTrace support should add the following lines to a custom kernel configuration file and recompile the kernel using the instructions in Chapter 9, *[Configuring the FreeBSD Kernel](#page-310-0)*:

options KDTRACE\_HOOKS options DDB\_CTF options DEBUG=-g

Users of the AMD64 architecture should also add this line:

Chapter 24. DTrace

#### options KDTRACE\_FRAME

This option provides support for FBT. While DTrace will work without this option, there will be limited support for function boundary tracing.

Once the FreeBSD system has rebooted into the new kernel, or the DTrace kernel modules have been loaded using kldload dtraceall , the system will need support for the Korn shell as the DTrace Toolkit has several utilities written in ksh. Make sure that the [shells/](http://www.freebsd.org/cgi/url.cgi?ports/shells/ksh93/pkg-descr) [ksh93](http://www.freebsd.org/cgi/url.cgi?ports/shells/ksh93/pkg-descr) package or port is installed. It is also possible to run these tools under [shells/pdksh](http://www.freebsd.org/cgi/url.cgi?ports/shells/pdksh/pkg-descr) or [shells/mksh](http://www.freebsd.org/cgi/url.cgi?ports/shells/mksh/pkg-descr).

Finally, install the current DTrace Toolkit, a collection of ready-made scripts for collecting system information. There are scripts to check open files, memory, CPU usage, and a lot more. FreeBSD 10 installs a few of these scripts into /usr/share/dtrace . On other FreeBSD versions, or to install the full DTrace Toolkit, use the [sysutils/DTraceToolkit](http://www.freebsd.org/cgi/url.cgi?ports/sysutils/DTraceToolkit/pkg-descr) package or port.

Note

The scripts found in /usr/share/dtrace have been specifically ported to FreeBSD. Not all of the scripts found in the DTrace Toolkit will work as-is on FreeBSD and some scripts may require some effort in order for them to work on FreeBSD.

The DTrace Toolkit includes many scripts in the special language of DTrace. This language is called the D language and it is very similar to C++. An in depth discussion of the language is beyond the scope of this document. It is extensively discussed at [http://](http://wikis.oracle.com/display/DTrace/Documentation) [wikis.oracle.com/display/DTrace/Documentation](http://wikis.oracle.com/display/DTrace/Documentation) .

# **24.4. Using DTrace**

DTrace scripts consist of a list of one or more *probes*, or instrumentation points, where each probe is associated with an action. Whenever the condition for a probe is met, the associated action is executed. For example, an action may occur when a file is opened, a process is started, or a line of code is executed. The action might be to log some information or to modify context variables. The reading and writing of context variables allows probes to share information and to cooperatively analyze the correlation of different events.

To view all probes, the administrator can execute the following command:

# **dtrace -l | more**

Each probe has an ID, a PROVIDER (dtrace or fbt), a MODULE, and a FUNCTION NAME. Refer to  $\frac{dtrace(1)}{dx}$  $\frac{dtrace(1)}{dx}$  $\frac{dtrace(1)}{dx}$  for more information about this command.

The examples in this section provide an overview of how to use two of the fully supported scripts from the DTrace Toolkit: the hotkernel and procsystime scripts.

The hotkernel script is designed to identify which function is using the most kernel time. It will produce output similar to the following:

```
# cd /usr/share/dtrace/toolkit
# ./hotkernel
Sampling... Hit Ctrl-C to end.
```
As instructed, use the Ctrl+C key combination to stop the process. Upon termination, the script will display a list of kernel functions and timing information, sorting the output in increasing order of time:

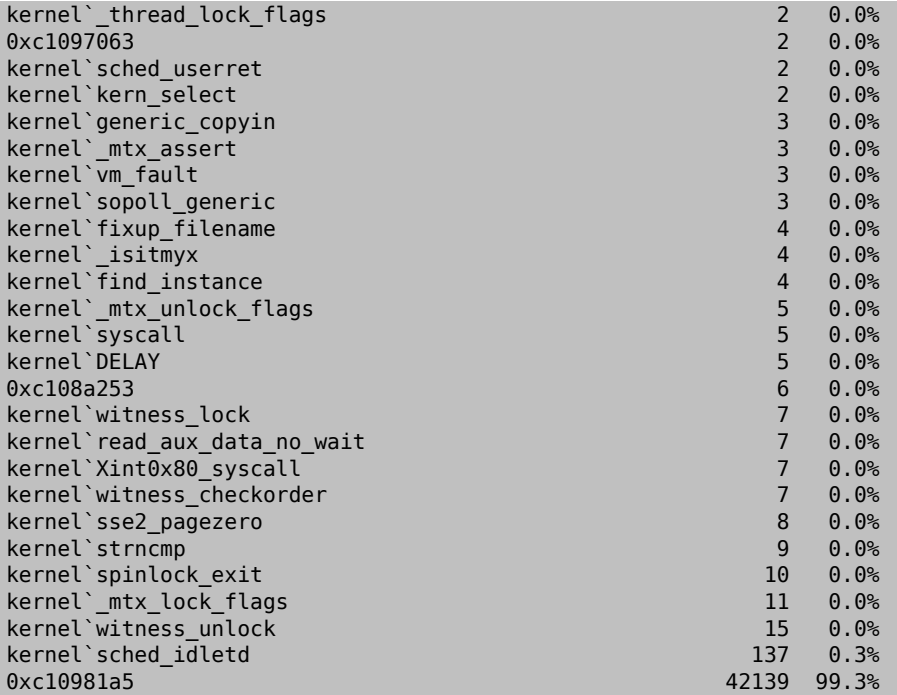

This script will also work with kernel modules. To use this feature, run the script with -m:

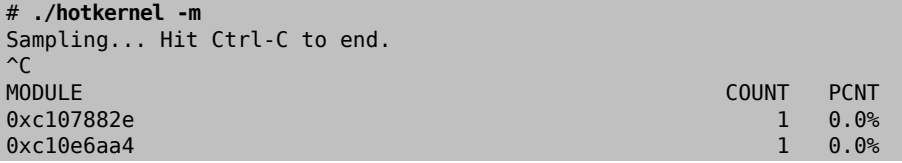

Chapter 24. DTrace

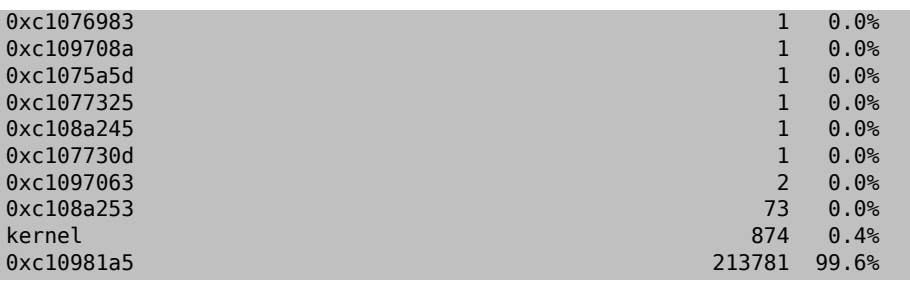

The procsystime script captures and prints the system call time usage for a given process ID (PID) or process name. In the following example, a new instance of /bin/csh was spawned. Then, procsystime was executed and remained waiting while a few commands were typed on the other incarnation of csh. These are the results of this test:

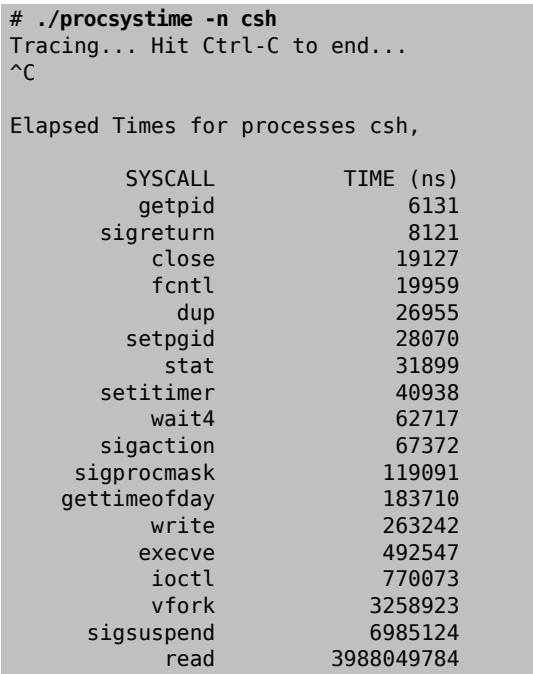

As shown, the read() system call used the most time in nanoseconds while the getpid() system call used the least amount of time.

# **Part IV. Network Communication**

FreeBSD is one of the most widely deployed operating systems for high performance network servers. The chapters in this part cover:

- Serial communication
- PPP and PPP over Ethernet
- Electronic Mail
- Running Network Servers
- Firewalls
- Other Advanced Networking Topics

These chapters are designed to be read when you need the information. You do not have to read them in any particular order, nor do you need to read all of them before you can begin using FreeBSD in a network environment.

# **Table of Contents**

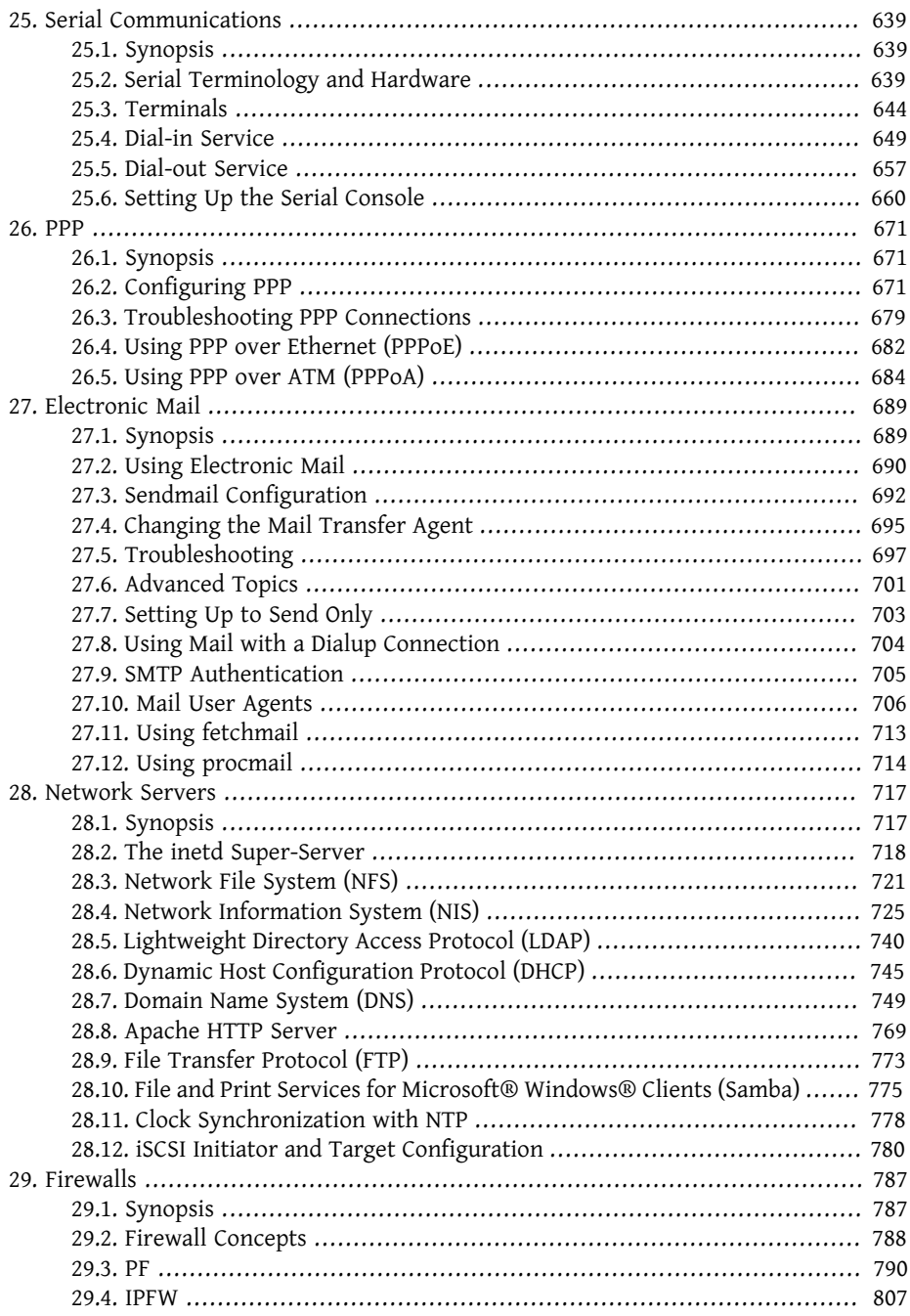

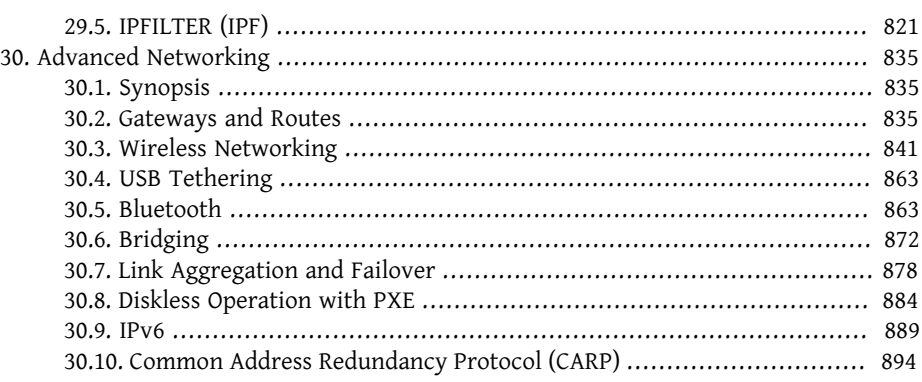

# <span id="page-666-0"></span>**Chapter 25. Serial Communications**

# <span id="page-666-1"></span>**25.1. Synopsis**

UNIX® has always had support for serial communications as the very first UNIX® machines relied on serial lines for user input and output. Things have changed a lot from the days when the average terminal consisted of a 10-character-per-second serial printer and a keyboard. This chapter covers some of the ways serial communications can be used on FreeBSD.

After reading this chapter, you will know:

- How to connect terminals to a FreeBSD system.
- How to use a modem to dial out to remote hosts.
- How to allow remote users to login to a FreeBSD system with a modem.
- How to boot a FreeBSD system from a serial console.

Before reading this chapter, you should:

- Know how to [configure and install a custom kernel](#page-310-0).
- Understand [FreeBSD permissions and processes](#page-182-0).
- <span id="page-666-2"></span>• Have access to the technical manual for the serial hardware to be used with FreeBSD.

# **25.2. Serial Terminology and Hardware**

The following terms are often used in serial communications:

bps

Bits per Second (bps) is the rate at which data is transmitted.

DTE

Data Terminal Equipment (DTE) is one of two endpoints in a serial communication. An example would be a computer.

DCE

Data Communications Equipment (DTE) is the other endpoint in a serial communication. Typically, it is a modem.

RS-232

The original standard which defined hardware serial communications. It has since been renamed to TIA-232.

When talking about communications data rates, this section does not use the term "baud". Baud refers to the number of electrical state transitions that may be made in a period of time, while bps is the *correct* term to use.

To connect a modem or serial terminal to a FreeBSD system, a serial port on the computer and the proper cable to connect to the serial device are needed. Users who are already familiar with serial hardware and cabling can safely skip this section.

## **25.2.1. Serial Cables and Ports**

There are several different kinds of serial cables. The two most common types are nullmodem cables and standard RS-232 cables. The documentation for the hardware should describe the type of cable required.

A null-modem cable passes some signals, such as "Signal Ground", straight through, but switches other signals. For example, the "Transmitted Data" pin on one end goes to the "Received Data" pin on the other end.

A null-modem cable can be constructed for use with terminals. The following table shows the RS-232C [signal names](#page-676-1) and the pin numbers on a DB-25 connector. While the standard calls for a straight-through pin 1 to pin 1 *Protective Ground* line, it is often omitted. Some terminals work using only pins 2, 3, and 7, while others require different configurations than the examples shown below.

| Signal     | Pin#           |             | Pin#           | Signal     |
|------------|----------------|-------------|----------------|------------|
| SG         | 7              | connects to | 7              | SG         |
| TD         | $\overline{2}$ | connects to | 3              | <b>RD</b>  |
| <b>RD</b>  | 3              | connects to | 2              | TD         |
| <b>RTS</b> | 4              | connects to | 5              | <b>CTS</b> |
| <b>CTS</b> | 5              | connects to | $\overline{4}$ | <b>RTS</b> |
| <b>DTR</b> | 20             | connects to | 6              | <b>DSR</b> |
| <b>DTR</b> | 20             | connects to | 8              | DCD        |
| <b>DSR</b> | 6              | connects to | 20             | <b>DTR</b> |
| DCD        | 8              | connects to | 20             | <b>DTR</b> |

Table 25.1. DB-25 to DB-25 Null-Modem Cable

The next two tables show two other common schemes.

| Signal     | Pin#           |             | Pin#           | Signal     |
|------------|----------------|-------------|----------------|------------|
| <b>RD</b>  | 2              | connects to | 3              | TD         |
| TD         | 3              | connects to | $\overline{2}$ | <b>RD</b>  |
| <b>DTR</b> | 4              | connects to | 6              | <b>DSR</b> |
| <b>DTR</b> | $\overline{4}$ | connects to | $\mathbf{1}$   | DCD        |
| SG         | 5              | connects to | 5              | SG         |
| <b>DSR</b> | 6              | connects to | $\overline{4}$ | <b>DTR</b> |
| DCD        | 1              | connects to | $\overline{4}$ | <b>DTR</b> |
| <b>RTS</b> | 7              | connects to | 8              | <b>CTS</b> |
| <b>CTS</b> | 8              | connects to | 7              | <b>RTS</b> |

Table 25.2. DB-9 to DB-9 Null-Modem Cable

Table 25.3. DB-9 to DB-25 Null-Modem Cable

| Signal     | Pin #          |             | Pin# | Signal     |
|------------|----------------|-------------|------|------------|
| <b>RD</b>  | $\overline{2}$ | connects to | 2    | TD         |
| TD         | 3              | connects to | 3    | <b>RD</b>  |
| <b>DTR</b> | 4              | connects to | 6    | <b>DSR</b> |
| <b>DTR</b> | 4              | connects to | 8    | DCD        |
| SG         | 5              | connects to | 7    | SG         |
| <b>DSR</b> | 6              | connects to | 20   | <b>DTR</b> |
| DCD        | 1              | connects to | 20   | <b>DTR</b> |
| <b>RTS</b> | 7              | connects to | 5    | <b>CTS</b> |
| <b>CTS</b> | 8              | connects to | 4    | <b>RTS</b> |

# Note

When one pin at one end connects to a pair of pins at the other end, it is usually implemented with one short wire between the pair of pins in their connector and a long wire to the other single pin.

The above designs seem to be the most popular. In another variation, SG connects to SG, TD connects to RD, RTS and CTS connect to DCD, DTR connects to DSR, and vice-versa.

A standard serial cable passes all of the RS-232C signals straight through. The "Transmitted Data" pin on one end of the cable goes to the "Transmitted Data" pin on the other end. This is the type of cable used to connect a modem to the FreeBSD system, and is also appropriate for some terminals.

Serial ports are the devices through which data is transferred between the FreeBSD host computer and the terminal. This section describes the kinds of ports that exist and how they are addressed in FreeBSD.

Several kinds of serial ports exist. Before purchasing or constructing a cable, make sure it will fit the ports on the terminal and on the FreeBSD system.

Most terminals have DB-25 ports. Personal computers may have DB-25 or DB-9 ports. A multiport serial card may have RJ-12 or RJ-45 ports.

See the documentation that accompanied the hardware for specifications on the kind of port or visually verify the type of port.

In FreeBSD, each serial port is accessed through an entry in /dev. There are two different kinds of entries:

- Call-in ports are named /dev/ttyu *N* where *N* is the port number, starting from zero. Generally, the call-in port is used for terminals. Call-in ports require that the serial line assert the Data Carrier Detect (DCD) signal to work correctly.
- Call-out ports are named /dev/cuau *N*. Call-out ports are usually not used for terminals, but are used for modems. The call-out port can be used if the serial cable or the terminal does not support the carrier detect signal.

If a terminal is connected to the first serial port(COM1), use /dev/ttyu0 to refer to the terminal. If the terminal is on the second serial port (COM2), use /dev/ttyu1 , and so forth.

#### **25.2.2. Kernel Configuration**

FreeBSD supports four serial ports by default. In the MS-DOS® world, these are known as COM1, COM2, COM3, and COM4. FreeBSD currently supports "dumb" multiport serial interface cards, such as the BocaBoard 1008 and 2016, as well as more intelligent multi-port cards such as those made by Digiboard and Stallion Technologies. However, the default kernel only looks for the standard COM ports.

To see if the kernel recognizes the serial ports, watch for messages while the kernel is booting, or use /sbin/dmesg to replay the kernel's boot messages. Look for messages that start with the characters uart:

#### # **/sbin/dmesg | grep 'uart'**

If the kernel does not recognize all of the serial ports, configure /boot/device.hints . When editing this file, one can comment out or completely remove lines for devices that do not exist on the system.

### Note

port IO COM1 is a substitution for port 0x3f8, IO COM2 is 0x2f8, IO\_COM3 is 0x3e8, and IO\_COM4 is 0x2e8. These are fairly common port addresses for their respective serial ports and interrupts 4, 3, 5, and 9 are fairly common interrupt request lines. Regular serial ports *cannot* share interrupts on ISA-bus PCs. Multiport boards have onboard electronics that allow all the 16550A's on the board to share one or two interrupt request lines.

# **25.2.3. Device Special Files**

Most devices in the kernel are accessed through "device special files" which are located in /dev. The sio devices are accessed through the /dev/ttyu *N* (dial-in) and /dev/cuau *N* (call-out) devices. FreeBSD also provides initialization devices (/dev/ttyu *N*.init and / dev/cuau *N*.init) and locking devices (/dev/ttyu *N*.lock and /dev/cuau *N*.lock). The initialization devices are used to initialize communications port parameters each time a port is opened, such as crtscts for modems which use RTS/CTS signaling for flow control. The locking devices are used to lock flags on ports to prevent users or programs changing certain parameters. Refer to [termios\(4\),](http://www.FreeBSD.org/cgi/man.cgi?query=termios&sektion=4)  $\sin(4)$ , and  $\frac{\text{stty}(1)}{\text{for}}$  for information on terminal settings, locking and initializing devices, and setting terminal options, respectively.

# **25.2.4. Serial Port Configuration**

The ttyu*N* (or cuau*N*) is the regular device to open for applications. When a process opens the device, it will have a default set of terminal I/O settings. These settings can be viewed with the command:

#### # **stty -a -f /dev/ttyu1**

When the settings are changed for a device, the settings are in effect until the device is closed. When the device is reopened, it goes back to the default set. To permanently change the default set, open and adjust the settings of the "initial state" device. For example, to turn on CLOCAL mode, 8 bit communication, and XON/XOFF flow control for ttyu5, type:

#### # **stty -f /dev/ttyu5.init clocal cs8 ixon ixoff**

System-wide initialization of serial devices is controlled by /etc/rc.d/serial . This file affects the default settings of serial devices.

To prevent certain settings from being changed by an application, make adjustments to the "lock state" device. For example, to lock the speed of ttyu5 to 57600 bps, type:

#### # **stty -f /dev/ttyu5.lock 57600**

Now, an application that opens ttyu5 and tries to change the speed of the port will be stuck with 57600 bps.

<span id="page-671-0"></span>The initial state and lock state devices should only be writable by root.

# **25.3. Terminals**

Terminals provide a convenient and low-cost way to access a FreeBSD system when not at the computer's console or on a connected network. This section describes how to use terminals with FreeBSD.

The original UNIX® systems did not have consoles. Instead, users logged in and ran programs through terminals that were connected to the computer's serial ports.

The ability to establish a login session on a serial port still exists in nearly every UNIX® like operating system today, including FreeBSD. By using a terminal attached to an unused serial port, a user can log in and run any text program that can normally be run on the console or in an xterm window.

Many terminals can be attached to a FreeBSD system. An older spare computer can be used as a terminal wired into a more powerful computer running FreeBSD. This can turn what might otherwise be a single-user computer into a powerful multiple user system.

FreeBSD supports three types of terminals:

Dumb terminals

Dumb terminals are specialized hardware that connect to computers over serial lines. They are called "dumb" because they have only enough computational power to display, send, and receive text. No programs can be run on these devices. Dumb terminals connect to a computer that has all the power to run text editors, compilers, email, games, and so forth.

There are hundreds of kinds of dumb terminals made by many manufacturers, and just about any kind will work with FreeBSD. Some high-end terminals can even display graphics, but only certain software packages can take advantage of these advanced features.

Dumb terminals are popular in work environments where workers do not need access to graphical applications.

Computers Acting as Terminals

If a dumb terminal has just enough ability to display, send, and receive text, any spare computer can be a dumb terminal. All that is needed is the proper cable and some *terminal emulation* software to run on the computer.

This configuration can be useful. For example, if one user is busy working at the Free-BSD system's console, another user can do some text-only work at the same time from a less powerful personal computer hooked up as a terminal to the FreeBSD system.

There are at least two utilities in the base-system of FreeBSD that can be used to work through a serial connection:  $cu(1)$  and [tip\(1\).](http://www.FreeBSD.org/cgi/man.cgi?query=tip&sektion=1)

To connect from a client system that runs FreeBSD to the serial connection of another system, use:

```
# cu -l serial-port-device
```
Where "serial-port-device" is the name of a special device file denoting a serial port on the system. These device files are called /dev/cuau *N*.

The "N"-part of a device name is the serial port number.

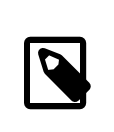

Note

Note that device numbers in FreeBSD start from zero and not one. This means that COM1 is /dev/cuau0 in FreeBSD.

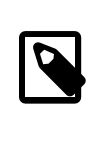

### Note

Some people prefer to use other programs available through the Ports Collection, such as [comms/minicom](http://www.freebsd.org/cgi/url.cgi?ports/comms/minicom/pkg-descr).

X Terminals

X terminals are the most sophisticated kind of terminal available. Instead of connecting to a serial port, they usually connect to a network like Ethernet. Instead of being relegated to text-only applications, they can display any X application.

This chapter does *not* cover the setup, configuration, or use of X terminals.

## **25.3.1. Configuration**

This section describes how to configure a FreeBSD system to enable a login session on a terminal. It assumes that the kernel is configured to support the serial port to which the terminal is connected and that the terminal is connected.

The init process is responsible for all process control and initialization at system startup. One of the tasks performed by init is to read /etc/ttys and start a getty process on the available terminals. The getty process is responsible for reading a login name and starting the login program.

To configure terminals for a FreeBSD system, the following steps should be taken as root:

- 1. Add a line to /etc/ttys for the entry in /dev for the serial port if it is not already there.
- 2. Specify that /usr/libexec/getty be run on the port, and specify the appropriate *getty* type from /etc/gettytab .
- 3. Specify the default terminal type.
- 4. Set the port to "on."
- 5. Specify whether the port should be "secure."
- 6. Force init to reread /etc/ttys .

As an optional step, create a custom *getty* type for use in step 2 by making an entry in / etc/gettytab. For more information, refer to [gettytab\(5\)](http://www.FreeBSD.org/cgi/man.cgi?query=gettytab&sektion=5) and [getty\(8\).](http://www.FreeBSD.org/cgi/man.cgi?query=getty&sektion=8)

### **25.3.1.1. Adding an Entry to /etc/ttys**

/etc/ttys lists all of the ports on the FreeBSD system which allow logins. For example, the first virtual console, ttyv0, has an entry in this file, allowing logins on the console. This file also contains entries for the other virtual consoles, serial ports, and pseudo-ttys. For a hardwired terminal, list the serial port's /dev entry without the /dev part. For example, /dev/ttyv0 would be listed as ttyv0.

A default FreeBSD install includes an /etc/ttys with support for the first four serial ports: ttyu0 through ttyu3. When attaching a terminal to one of those ports, this file does not need to be edited.

# <span id="page-673-0"></span>Example 25.1. Adding Terminal Entries to **/etc/ttys**

This example configures two terminals: a Wyse-50 and an old 286 IBM PC running Procomm terminal software emulating a VT-100 terminal. The Wyse is connected

to the second serial port and the 286 to the sixth serial port on a multiport serial card. The corresponding entries in /etc/ttys would look like this:

```
ttyu10 "/usr/libexec/getty std.38400"\Theta wy50\Theta on \Theta o
insecure\boldsymbol{\Theta}ttyu5 "/usr/libexec/getty std.19200"  vt100  on insecure
```
- The first field normally specifies the name of the terminal special file as it O is found in /dev.
- 0 The second field is the command to execute for this line, which is usually [getty\(8\).](http://www.FreeBSD.org/cgi/man.cgi?query=getty&sektion=8) getty initializes and opens the line, sets the speed, prompts for a user name, and then executes  $login(1)$ .

The getty program accepts one (optional) parameter on its command line, the *getty* type. A *getty* type configures characteristics on the terminal line, like bps rate and parity. getty reads these characteristics from /etc/gettytab.

/etc/gettytab contains many entries for terminal lines, both old and new. In almost all cases, the entries that start with the text std will work for hardwired terminals as these entries ignore parity. There is a std entry for each bps rate from 110 to 115200. [gettytab\(5\)](http://www.FreeBSD.org/cgi/man.cgi?query=gettytab&sektion=5) provides more information.

When setting the *getty* type in /etc/ttys , make sure that the communications settings on the terminal match.

For this example, the Wyse-50 uses no parity and connects at 38400 bps. The 286 PC uses no parity and connects at 19200 bps.

❸ The third field is the type of terminal usually connected to that terminal line. For dial-up ports, unknown or dialup is typically used since users may dial up with practically any type of terminal or software. Since the terminal type does not change for hardwired terminals, a real terminal type from [termcap\(5\)](http://www.FreeBSD.org/cgi/man.cgi?query=termcap&sektion=5) can be used in this field.

For this example, the Wyse-50 uses the real terminal type while the 286 PC running Procomm will be set to emulate at VT-100.

- O The fourth field specifies if the port should be enabled. If set to on, the init process will start the program in the second field, getty. If this field is set to off, there will be no getty, and hence no logins on the port.
- Θ The final field is used to specify whether the port is secure. Marking a port as secure means that it is trusted enough to allow root, or any account with a UID of 0, to login from that port. Insecure ports do not allow root logins. On an insecure port, users must login from unprivileged accounts and then use  $\frac{\mathsf{su}(1)}{\mathsf{su}(1)}$  or a similar mechanism to gain superuser privileges.

It is highly recommended to use insecure, even for terminals that are behind locked doors. It is quite easy to login and use su when superuser privileges are needed.

#### **25.3.1.2. Force init to Reread /etc/ttys**

After making any changes to /etc/ttys , send a SIGHUP (hangup) signal to the init process to force it to re-read its configuration file:

# **kill -HUP 1**

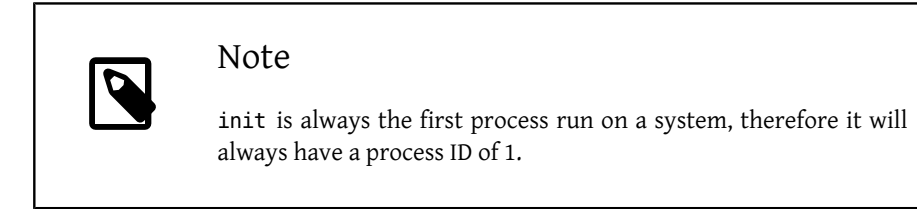

If everything is set up correctly, all cables are in place, and the terminals are powered up, then a getty process should be running on each terminal and login prompts should be available on each terminal.

### **25.3.2. Troubleshooting the Connection**

Even with the most meticulous attention to detail, something could still go wrong while setting up a terminal. Here is a list of common symptoms and some suggested fixes.

If no login prompt appears, make sure the terminal is plugged in and powered up. If it is a personal computer acting as a terminal, make sure it is running terminal emulation software on the correct serial port.

Make sure the cable is connected firmly to both the terminal and the FreeBSD computer. Make sure it is the right kind of cable.

Make sure the terminal and FreeBSD agree on the bps rate and parity settings. For a video display terminal, make sure the contrast and brightness controls are turned up. If it is a printing terminal, make sure paper and ink are in good supply.

Make sure that a getty process is running and serving the terminal. For example, to get a list of running getty processes with ps, type:

# **ps -axww|grep getty**

There should be an entry for the terminal. For example, the following display shows that a getty is running on the second serial port, ttyu1, and is using the std.38400 entry in /etc/gettytab :

22189 d1 Is+ 0:00.03 /usr/libexec/getty std.38400 ttyu1

If no getty process is running, make sure the port is enabled in /etc/ttys . Remember to run kill -HUP 1 after modifying /etc/ttys .

If the getty process is running but the terminal still does not display a login prompt, or if it displays a prompt but will not accept typed input, the terminal or cable may not support hardware handshaking. Try changing the entry in /etc/ttys from std.38400 to 3wire.38400 , then run kill -HUP 1 after modifying /etc/ttys . The 3wire entry is similar to std, but ignores hardware handshaking. The baud rate may need to be reduced or software flow control enabled when using 3wire to prevent buffer overflows.

If garbage appears instead of a login prompt, make sure the terminal and FreeBSD agree on the bps rate and parity settings. Check the getty processes to make sure the correct *getty* type is in use. If not, edit /etc/ttys and run kill -HUP 1 .

If characters appear doubled and the password appears when typed, switch the terminal, or the terminal emulation software, from "half duplex" or "local echo" to "full duplex."

# <span id="page-676-0"></span>**25.4. Dial-in Service**

Configuring a FreeBSD system for dial-in service is similar to connecting terminals except that modems are used instead of terminal devices. FreeBSD supports both external and internal modems.

External modems are more convenient for dial-up because they often can be semi-permanently configured via parameters stored in non-volatile RAM and they usually provide lighted indicators that display the state of important RS-232 signals, indicating whether the modem is operating properly.

Internal modems usually lack non-volatile RAM, so their configuration may be limited to setting DIP switches. If the internal modem has any signal indicator lights, they are difficult to view when the system's cover is in place.

When using an external modem, a proper cable is needed. A standard RS-232C serial cable should suffice as long as all of the normal signals are wired:

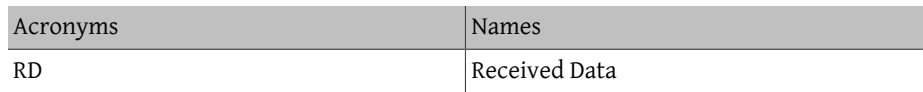

<span id="page-676-1"></span>Table 25.4. Signal Names

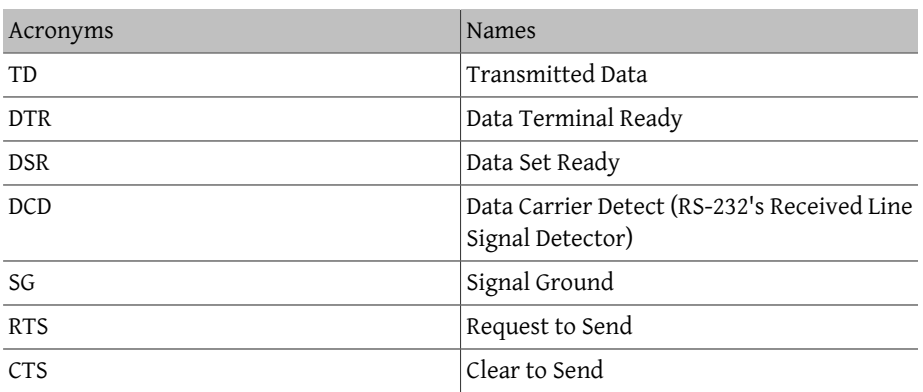

FreeBSD needs the RTS and CTS signals for flow control at speeds above 2400 bps, the CD signal to detect when a call has been answered or the line has been hung up, and the DTR signal to reset the modem after a session is complete. Some cables are wired without all of the needed signals, so if a login session does not go away when the line hangs up, there may be a problem with the cable.

Like other UNIX®-like operating systems, FreeBSD uses the hardware signals to find out when a call has been answered or a line has been hung up and to hangup and reset the modem after a call. FreeBSD avoids sending commands to the modem or watching for status reports from the modem.

# **25.4.1. Serial Interface Considerations**

FreeBSD supports the NS8250-, NS16450-, NS16550-, and NS16550A-based EIA RS-232C (CCITT V.24) communications interfaces. The 8250 and 16450 devices have single-character buffers. The 16550 device provides a 16-character buffer, which allows for better system performance. Bugs in plain 16550's prevent the use of the 16-character buffer, so use 16550A's if possible. Because single-character-buffer devices require more work by the operating system than the 16-character-buffer devices, 16550A-based serial interface cards are preferred. If the system has many active serial ports or will have a heavy load, 16550A-based cards are better for low-error-rate communications.

### **25.4.2. Quick Overview**

As with terminals, init spawns a getty process for each configured serial port for dial-in connections. For example, if a modem is attached to /dev/ttyu0 , ps ax might show this:

#### 4850 ?? I 0:00.09 /usr/libexec/getty V19200 ttyu0

When a user dials the modem's line and the modems connect, the Carrier Detect (CD) line is reported by the modem. The kernel notices that the carrier has been detected and instructs getty to open the port. getty sends a login: prompt at the specified initial line speed. getty watches to see if legitimate characters are received, and, in a typical configuration, if it finds junk (probably due to the modem's connection speed being different than getty's speed), getty tries adjusting the line speeds until it receives reasonable characters.

After the user enters their login name, getty executes /usr/bin/login , which completes the login by asking for the user's password and then starting the user's shell.

# **25.4.3. Configuration Files**

There are three system configuration files in /etc that probably need to be edited to allow dial-up access to the FreeBSD system. /etc/gettytab contains configuration information for the /usr/libexec/getty daemon. /etc/ttys holds information that tells init which ttys should have getty processes running on them. Lastly, port initialization commands can be placed in /etc/rc.d/serial .

There are two schools of thought regarding dial-up modems on UNIX®. One group likes to configure their modems and systems so that no matter at what speed a remote user dials in, the local computer-to-modem RS-232 interface runs at a locked speed. The benefit of this configuration is that the remote user always sees a system login prompt immediately. The downside is that the system does not know what a user's true data rate is, so fullscreen programs like Emacs will not adjust their screen-painting methods to make their response better for slower connections.

The other group configures their modems' RS-232 interface to vary its speed based on the remote user's connection speed. For example, V.32bis (14.4 Kbps) connections to the modem might make the modem run its RS-232 interface at 19.2 Kbps, while 2400 bps connections make the modem's RS-232 interface run at 2400 bps. Because getty does not understand any particular modem's connection speed reporting, getty gives a login: message at an initial speed and watches the characters that come back in response. If the user sees junk, it is assumed that they know they should press Enter until they see a recognizable prompt. If the data rates do not match, getty sees anything the user types as "junk", tries going to the next speed and gives the login: prompt again. This procedure normally only takes a keystroke or two before the user sees a good prompt. This login sequence does not look as clean as the "locked-speed" method, but a user on a low-speed connection should receive better interactive response from full-screen programs.

This section will try to give balanced configuration information, but is biased towards having the modem's data rate follow the connection rate.

### **25.4.3.1. /etc/gettytab**

/etc/gettytab is a [termcap\(5\)-](http://www.FreeBSD.org/cgi/man.cgi?query=termcap&sektion=5)style file of configuration information for  $gets(8)$ . Refer to [gettytab\(5\)](http://www.FreeBSD.org/cgi/man.cgi?query=gettytab&sektion=5) for complete information on the format of the file and the list of capabilities.

When locking a modem's data communications rate at a particular speed, no changes to /etc/gettytab should be needed.

However, a change is needed to create a matching-speed configuration. Create an entry in /etc/gettytab to give getty information about the speeds to use for the modem. For a 2400 bps modem, use the existing D2400 entry.

```
#
# Fast dialup terminals, 2400/1200/300 rotary (can start either way)
#
D2400|d2400|Fast-Dial-2400:\
         :nx=D1200:tc=2400-baud:
3|D1200|Fast-Dial-1200:\
         :nx=D300:tc=1200-baud:
5|D300|Fast-Dial-300:\
         :nx=D2400:tc=300-baud:
```
For a higher speed modem, add an entry in /etc/gettytab . This entry is for a 14.4 Kbps modem with a top interface speed of 19.2 Kbps:

```
#
# Additions for a V.32bis Modem
#
um|V300|High Speed Modem at 300,8-bit:\
         :nx=V19200:tc=std.300:
un|V1200|High Speed Modem at 1200,8-bit:\
         :nx=V300:tc=std.1200:
uo|V2400|High Speed Modem at 2400,8-bit:\
         :nx=V1200:tc=std.2400:
up|V9600|High Speed Modem at 9600,8-bit:\
         :nx=V2400:tc=std.9600:
uq|V19200|High Speed Modem at 19200,8-bit:\
         :nx=V9600:tc=std.19200:
```
This will result in 8-bit, no parity connections.

The example above starts the communications rate at 19.2 Kbps (for a V.32bis connection), then cycles through 9600 bps (for V.32), 2400 bps, 1200 bps, 300 bps, and back to 19.2 Kbps. Communications rate cycling is implemented with the nx= ("next table") capability. Each of the lines uses a  $tc=$  ("table continuation") entry to pick up the rest of the "standard" settings for a particular data rate.

For a 28.8 Kbps modem or to take advantage of compression on a 14.4 Kbps modem, use a higher communications rate than 19.2 Kbps. Here is an example of a gettytab entry starting a 57.6 Kbps:

```
#
# Additions for a V.32bis or V.34 Modem
# Starting at 57.6 Kbps
#
vm|VH300|Very High Speed Modem at 300,8-bit:\
```
Chapter 25. Serial Communications

```
 :nx=VH57600:tc=std.300:
vn|VH1200|Very High Speed Modem at 1200,8-bit:\
         :nx=VH300:tc=std.1200:
vo|VH2400|Very High Speed Modem at 2400,8-bit:\
         :nx=VH1200:tc=std.2400:
vp|VH9600|Very High Speed Modem at 9600,8-bit:\
         :nx=VH2400:tc=std.9600:
vq|VH57600|Very High Speed Modem at 57600,8-bit:\
         :nx=VH9600:tc=std.57600:
```
For a slow CPU or a heavily loaded system without 16550A-based serial ports, there may be sio "silo" errors at 57.6 Kbps.

### **25.4.3.2. /etc/ttys**

Configuration of /etc/ttys is covered in [Example 25.1, "Adding Terminal Entries to](#page-673-0) / [etc/ttys](#page-673-0)". Configuration for modems is similar, but a different argument is passed to getty and a different terminal type is specified. The general format for both locked-speed and matching-speed configurations is:

ttyu0 "/usr/libexec/getty *xxx*" dialup on

The first item in the above line is the device special file for this entry. ttyu0 indicates that getty is watching /dev/ttyu0 . The *xxx* will replace the initial gettytab capability and is the process init will run on the device. The third item, dialup, is the default terminal type. The fourth parameter, on, indicates to init that the line is operational. There can be a fifth parameter, secure, but it should only be used for terminals which are physically secure, such as the system console.

The default terminal type, dialup in this example, may depend on local preferences. dialup is the traditional default terminal type on dial-up lines so that users may customize their login scripts to notice when the terminal is dialup and automatically adjust their terminal type. Setting vt102 as the default terminal type allows users to use VT102 emulation on their remote systems.

After editing /etc/ttys , send the init process a HUP signal to re-read the file:

# **kill -HUP 1**

Wait until the modem is properly configured and connected before signaling init.

For a locked-speed configuration, the ttys entry needs to have a fixed-speed entry provided to getty. For a modem whose port speed is locked at 19.2 Kbps, the ttys entry might look like this:

ttyu0 "/usr/libexec/getty std.19200" dialup on

If the modem is locked at a different data rate, substitute the appropriate value for std.*speed* instead of std.19200 . Make sure to use a valid type listed in /etc/gettytab . In a matching-speed configuration, the ttys entry needs to reference the appropriate beginning "auto-baud" entry in /etc/gettytab . For example, for the above suggested entry for a matching-speed modem that starts at 19.2 Kbps, the /etc/ttys entry might look like this:

ttyu0 "/usr/libexec/getty V19200" dialup on

#### **25.4.3.3. /etc/rc.d/serial**

High-speed modems, like V.32, V.32bis, and V.34 modems, need to use hardware (RTS/ CTS) flow control. stty can be used to set the hardware flow control flag in the FreeBSD kernel for the modem ports.

For example, to set the termios flag crtscts on COM2's dial-in and dial-out initialization devices, the following lines could be added to /etc/rc.d/serial :

```
# Serial port initial configuration
stty -f /dev/ttyu1.init crtscts
stty -f /dev/cuau1.init crtscts
```
#### **25.4.4. Modem Settings**

For a modem whose parameters may be permanently set in non-volatile RAM, a terminal program such as tip can be used to set the parameters. Connect to the modem using the same communications speed as the initial speed getty will use and configure the modem's non-volatile RAM to match these requirements:

- CD asserted when connected.
- DTR asserted for operation and dropping DTR hangs up the line and resets the modem.
- CTS transmitted data flow control.
- Disable XON/XOFF flow control.
- RTS received data flow control.
- Quiet mode (no result codes).
- No command echo.

Read the documentation for the modem to find out which commands and/or DIP switch settings are needed.

For example, to set the above parameters on a U.S. Robotics® Sportster® 14,400 external modem, give these commands to the modem:

ATZ AT&C1&D2&H1&I0&R2&W Other settings can be adjusted in the modem, such as whether it will use V.42bis and/or MNP5 compression.

The U.S. Robotics® Sportster® 14,400 external modem also has some DIP switches that need to be set. Other modems, may need these settings:

- Switch 1: UP DTR Normal
- Switch 2: N/A (Verbal Result Codes/Numeric Result Codes)
- Switch 3: UP Suppress Result Codes
- Switch 4: DOWN No echo, offline commands
- Switch 5: UP Auto Answer
- Switch 6: UP Carrier Detect Normal
- Switch 7: UP Load NVRAM Defaults
- Switch 8: N/A (Smart Mode/Dumb Mode)

Result codes should be disabled/suppressed for dial-up modems to avoid problems that can occur if getty mistakenly gives a login: prompt to a modem that is in command mode and the modem echoes the command or returns a result code. This sequence can result in an extended, silly conversation between getty and the modem.

For a locked-speed configuration, configure the modem to maintain a constant modem-to-computer data rate independent of the communications rate. On a U.S. Robotics® Sportster® 14,400 external modem, these commands will lock the modem-to-computer data rate at the speed used to issue the commands:

#### ATZ AT&B1&W

For a variable-speed configuration, configure the modem to adjust its serial port data rate to match the incoming call rate. On a U.S. Robotics® Sportster® 14,400 external modem, these commands will lock the modem's error-corrected data rate to the speed used to issue the commands, while allowing the serial port rate to vary for non-error-corrected connections:

#### ATZ AT&B2&W

#### **25.4.4.1. Checking the Modem's Configuration**

Most high-speed modems provide commands to view the modem's current operating parameters in a somewhat human-readable fashion. On the U.S. Robotics® Sportster® 14,400 external modem, ATI5 displays the settings that are stored in the non-volatile RAM. To see the true operating parameters of the modem, as influenced by the modem's DIP switch settings, use ATZ and then ATI4.

For a different brand of modem, check the modem's manual to see how to double-check the modem's configuration parameters.

# **25.4.5. Troubleshooting**

Here are a few steps for troubleshooting a dial-up modem on a FreeBSD system.

Hook up the modem to the FreeBSD system, boot the system, and, if the modem has status indication lights, watch to see whether the modem's DTR indicator lights when the login: prompt appears on the system's console. If it lights up, that should mean that FreeBSD has started a getty process on the appropriate communications port and is waiting for the modem to accept a call.

If the DTR indicator does not light, login to the FreeBSD system through the console and type ps ax to see if FreeBSD is trying to run a getty process on the correct port:

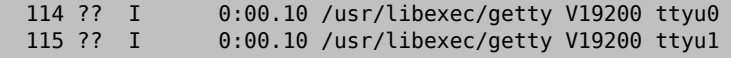

If something like this is displayed instead:

114 d0 I 0:00.10 /usr/libexec/getty V19200 ttyu0

and the modem has not accepted a call yet, this means that getty has completed its open on the communications port. This could indicate a problem with the cabling or a misconfigured modem, because getty should not be able to open the communications port until carrier detect has been asserted by the modem.

If no getty processes are waiting to open the desired ttyu*N* port, double-check the entries in /etc/ttys to see if there are any mistakes. Also, check /var/log/messages to see if there are any log messages from init or getty. If there are any messages, triple-check / etc/ttys and /etc/gettytab , as well as the appropriate device special files, /dev/ttyuN , for any mistakes, missing entries, or missing device special files.

Next, try dialing into the system. Be sure to use 8 bits, no parity, and 1 stop bit on the remote system. If a prompt does not appear right away, or the prompt shows garbage, try pressing Enter about once per second. If there is still no login: prompt after a while, try sending a BREAK. When using a high-speed modem, try dialing again after locking the dialing modem's interface speed.

If there is still no login: prompt, check /etc/gettytab again and double-check that:

• The initial capability name specified in the entry in /etc/ttys matches the name of a capability in /etc/gettytab .
- Each nx= entry matches another gettytab capability name.
- Each tc= entry matches another gettytab capability name.

If the modem on the FreeBSD system will not answer, make sure that the modem is configured to answer the phone when DTR is asserted. If the modem seems to be configured correctly, verify that the DTR line is asserted by checking the modem's indicator lights.

If it still does not work, take a break and come back to it later. If it still does not work, try sending an email message to the [FreeBSD general questions mailing list](http://lists.FreeBSD.org/mailman/listinfo/freebsd-questions) describing the modem and the problem.

# **25.5. Dial-out Service**

The following are tips for getting the host to connect over the modem to another computer. This is appropriate for establishing a terminal session with a remote host.

This kind of connection can be helpful to get a file on the Internet if there are problems using PPP. If PPP is not working, use the terminal session to FTP the needed file. Then use zmodem to transfer it to the machine.

# **25.5.1. Using a Stock Hayes Modem**

A generic Hayes dialer is built into tip. Use at=hayes in /etc/remote .

The Hayes driver is not smart enough to recognize some of the advanced features of newer modems messages like BUSY, NO DIALTONE, or CONNECT 115200. Turn those messages off when using tip with ATX0&W.

The dial timeout for tip is 60 seconds. The modem should use something less, or else tip will think there is a communication problem. Try ATS7=45&W .

# **25.5.2. Using AT Commands**

Create a "direct" entry in /etc/remote . For example, if the modem is hooked up to the first serial port, /dev/cuau0 , use the following line:

cuau0:dv=/dev/cuau0:br#19200:pa=none

Use the highest bps rate the modem supports in the br capability. Then, type tip cuau0 to connect to the modem.

Or, use cu as root with the following command:

# **cu -l***line* **-s***speed*

*line* is the serial port, such as /dev/cuau0 , and *speed* is the speed, such as 57600. When finished entering the AT commands, type ~. to exit.

# **25.5.3. The @ Sign Does Not Work**

The @ sign in the phone number capability tells tip to look in /etc/phones for a phone number. But, the @ sign is also a special character in capability files like /etc/remote , so it needs to be escaped with a backslash:

pn=\@

# **25.5.4. Dialing from the Command Line**

Put a "generic" entry in /etc/remote . For example:

```
tip115200|Dial any phone number at 115200 bps:\
         :dv=/dev/cuau0:br#115200:at=hayes:pa=none:du:
tip57600|Dial any phone number at 57600 bps:\
         :dv=/dev/cuau0:br#57600:at=hayes:pa=none:du:
```
This should now work:

```
# tip -115200 5551234
```
Users who prefer cu over tip, can use a generic cu entry:

```
cu115200|Use cu to dial any number at 115200bps:\
         :dv=/dev/cuau1:br#57600:at=hayes:pa=none:du:
```
and type:

```
# cu 5551234 -s 115200
```
# **25.5.5. Setting the bps Rate**

Put in an entry for tip1200 or cu1200, but go ahead and use whatever bps rate is appropriate with the br capability. tip thinks a good default is 1200 bps which is why it looks for a tip1200 entry. 1200 bps does not have to be used, though.

# **25.5.6. Accessing a Number of Hosts Through a Terminal Server**

Rather than waiting until connected and typing CONNECT *host* each time, use tip's cm capability. For example, these entries in /etc/remote will let you type tip pain or tip muffin to connect to the hosts pain or muffin, and tip deep13 to connect to the terminal server.

```
pain|pain.deep13.com|Forrester's machine:\
         :cm=CONNECT pain\n:tc=deep13:
muffin|muffin.deep13.com|Frank's machine:\
         :cm=CONNECT muffin\n:tc=deep13:
```
Chapter 25. Serial Communications

```
deep13:Gizmonics Institute terminal server:\
         :dv=/dev/cuau2:br#38400:at=hayes:du:pa=none:pn=5551234:
```
# **25.5.7. Using More Than One Line with tip**

This is often a problem where a university has several modem lines and several thousand students trying to use them.

Make an entry in /etc/remote and use @ for the pn capability:

```
big-university:\
         :pn=\@:tc=dialout
dialout:\
         :dv=/dev/cuau3:br#9600:at=courier:du:pa=none:
```
Then, list the phone numbers in /etc/phones :

```
big-university 5551111
big-university 5551112
big-university 5551113
big-university 5551114
```
tip will try each number in the listed order, then give up. To keep retrying, run tip in a while loop.

# **25.5.8. Using the Force Character**

Ctrl+P is the default "force" character, used to tell tip that the next character is literal data. The force character can be set to any other character with the  $\sim$ s escape, which means "set a variable."

Type ~sforce= *single-char* followed by a newline. *single-char* is any single character. If *single-char* is left out, then the force character is the null character, which is accessed by typing Ctrl+2 or Ctrl+Space. A pretty good value for *single-char* is Shift+Ctrl+6, which is only used on some terminal servers.

To change the force character, specify the following in ~/.tiprc :

force=*single-char*

# **25.5.9. Upper Case Characters**

This happens when Ctrl+A is pressed, which is tip's "raise character", specially designed for people with broken caps-lock keys. Use ~s to set raisechar to something reasonable. It can be set to be the same as the force character, if neither feature is used.

Here is a sample  $\sim$ /.tiprc for Emacs users who need to type Ctrl+2 and Ctrl+A:

```
force=^^
raisechar=^^
```
The  $\sim$  is Shift+Ctrl+6.

# **25.5.10. File Transfers with tip**

When talking to another UNIX®-like operating system, files can be sent and received using ~p (put) and ~t (take). These commands run cat and echo on the remote system to accept and send files. The syntax is:

~p local-file [remote-file]

~t remote-file [local-file]

There is no error checking, so another protocol, like zmodem, should probably be used.

### **25.5.11. Using zmodem with tip?**

To receive files, start the sending program on the remote end. Then, type ~C rz to begin receiving them locally.

To send files, start the receiving program on the remote end. Then, type ~C sz *files* to send them to the remote system.

# **25.6. Setting Up the Serial Console**

FreeBSD has the ability to boot a system with a dumb terminal on a serial port as a console. This configuration is useful for system administrators who wish to install FreeBSD on machines that have no keyboard or monitor attached, and developers who want to debug the kernel or device drivers.

As described in Chapter 13, *[The FreeBSD Booting Process](#page-390-0)*, FreeBSD employs a three stage bootstrap. The first two stages are in the boot block code which is stored at the beginning of the FreeBSD slice on the boot disk. The boot block then loads and runs the boot loader as the third stage code.

In order to set up booting from a serial console, the boot block code, the boot loader code, and the kernel need to be configured.

# **25.6.1. Quick Serial Console Configuration**

This section assumes the default setup and provides a fast overview of setting up the serial console.

- 1. Connect the serial cable to COM1 and the controlling terminal.
- 2. To see all the boot messages on the serial console, issue the following command as the superuser:

# echo 'console="comconsole"' >> /boot/loader.conf

- 3. Edit /etc/ttys and change off to on and dialup to vt100 for the ttyu0 entry. Otherwise, a password will not be required to connect via the serial console, resulting in a potential security hole.
- 4. Reboot the system to see if the changes took effect.

If a different configuration is required, see the next section for a more in-depth configuration explanation.

# **25.6.2. In-Depth Serial Console Configuration**

1. Prepare a serial cable.

Use either a null-modem cable or a standard serial cable and a null-modem adapter. See [Section 25.2.1, "Serial Cables and Ports"](#page-667-0) for a discussion on serial cables.

2. Unplug the keyboard.

Many PC systems probe for the keyboard during the Power-On Self-Test (POST) and will generate an error if the keyboard is not detected. Some machines will refuse to boot until the keyboard is plugged in.

If the computer complains about the error, but boots anyway, no further configuration is needed.

If the computer refuses to boot without a keyboard attached, the BIOS needs to be configured so that it ignores this error (if it can). Consult the motherboard's manual for details on how to do this.

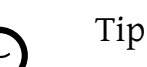

Try setting the keyboard to "Not installed" in the BIOS. The keyboard can still be used as this setting just tells the BIOS not to probe for a keyboard at power-on. The BIOS should not complain if the keyboard is absent. You can leave the keyboard plugged in even with this flag set to "Not installed" and the keyboard will still work. If the above option is not present in the BIOS, look for an "Halt on Error" option instead. Setting this to "All but Keyboard" or even to "No Errors", will have the same effect.

### Note

If the system has a PS/2® mouse, chances are good that both the mouse and keyboard need to be unplugged. This is because PS/2® mice share some hardware with the keyboard and leaving the mouse plugged in can fool the keyboard probe into thinking the keyboard is still there.

3. Plug a dumb terminal into COM1 (sio0).

If a dumb terminal is not available, use an old computer with a modem program, or the serial port on another UNIX® box. If there is no COM1 (sio0), get one. At this time, there is no way to select a port other than COM1 for the boot blocks without recompiling the boot blocks. If COM1 is being used by another device, temporarily remove that device and install a new boot block and kernel once FreeBSD is up and running.

4. Make sure the configuration file of the custom kernel has appropriate flags set for COM1 (sio0).

Relevant flags are:

0x10

Enables console support for this unit. The other console flags are ignored unless this is set. Currently, at most one unit can have console support. The first one, in config file order, with this flag set is preferred. This option alone will not make the serial port the console. Set the following flag or use -h as described below, together with this flag.

#### 0x20

Forces this unit to be the console, unless there is another higher priority console, regardless of -h as discussed below. The flag 0x20 must be used together with the 0x10 flag.

0x40

Reserves this unit (in conjunction with 0x10) and makes the unit unavailable for normal access. This flag should not be set to the serial port to use as the serial console. The only use of this flag is to designate the unit for kernel remote debugging. See [The Developer's Handbook](http://www.FreeBSD.org/doc/en_US.ISO8859-1/books/developers-handbook/index.html) for more information on remote debugging.

Here is an example setting:

#### device sio0 flags 0x10

Refer to [sio\(4\)](http://www.FreeBSD.org/cgi/man.cgi?query=sio&sektion=4) for more details.

If the flags were not set, run UserConfig on a different console or recompile the kernel.

5. Create boot.config in the root directory of the a partition on the boot drive.

This file instructs the boot block code how to boot the system. In order to activate the serial console, one or more of the following options are needed. When using multiple options, include them all on the same line:

-h

Toggles between the internal and serial consoles. Use this to switch console devices. For instance, to boot from the internal (video) console, use -h to direct the boot loader and the kernel to use the serial port as its console device. Alternatively, to boot from the serial port, use -h to tell the boot loader and the kernel to use the video display as the console instead.

-D

Toggles between the single and dual console configurations. In the single configuration, the console will be either the internal console (video display) or the serial port, depending on the state of -h. In the dual console configuration, both the video display and the serial port will become the console at the same time, regardless of the state of -h. However, the dual console configuration takes effect only while the boot block is running. Once the boot loader gets control, the console specified by -h becomes the only console.

-P

Makes the boot block probe the keyboard. If no keyboard is found, the -D and -h options are automatically set.

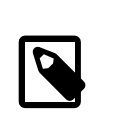

### Note

Due to space constraints in the current version of the boot blocks, -P is capable of detecting extended keyboards only. Keyboards with less than 101 keys and without F11 and F12 keys may not be detected. Keyboards on some laptops may not be properly found because of this limitation. If this is the case, do not use -P. Unfortunately there is no workaround for this problem.

Use either -P to select the console automatically, or -h to activate the serial console.

Other options are described in [boot\(8\).](http://www.FreeBSD.org/cgi/man.cgi?query=boot&sektion=8)

The options, except for -P, are passed to the boot loader. The boot loader will determine whether the internal video or the serial port should become the console by examining the state of -h. This means that if -D is specified but -h is not specified in /boot.config , the serial port can be used as the console only during the boot block as the boot loader will use the internal video display as the console.

6. Boot the machine.

When FreeBSD starts, the boot blocks echo the contents of /boot.config to the console. For example:

/boot.config: -P Keyboard: no

The second line appears only if -P is in /boot.config and indicates the presence or absence of the keyboard. These messages go to either the serial or internal console, or both, depending on the option in /boot.config .

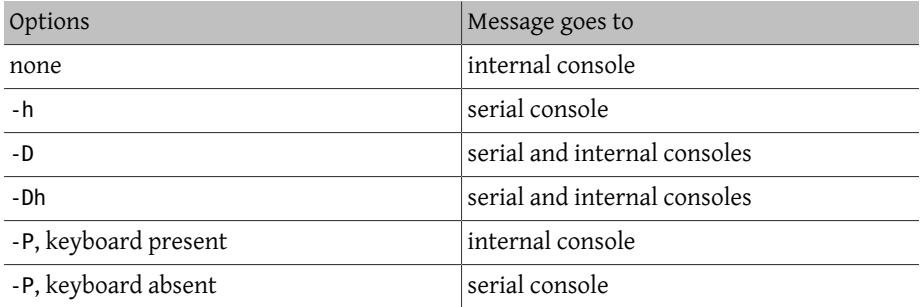

After the message, there will be a small pause before the boot blocks continue loading the boot loader and before any further messages are printed to the console. Under normal circumstances, there is no need to interrupt the boot blocks, but one can do so in order to make sure things are set up correctly.

Press any key, other than Enter, at the console to interrupt the boot process. The boot blocks will then prompt for further action:

```
>> FreeBSD/i386 BOOT
Default: 0:ad(0,a)/boot/loader
boot:
```
Verify that the above message appears on either the serial or internal console, or both, according to the options in /boot.config . If the message appears in the correct console, press Enter to continue the boot process.

If there is no prompt on the serial terminal, something is wrong with the settings. Enter -h then Enter or Return to tell the boot block (and then the boot loader and the kernel) to choose the serial port for the console. Once the system is up, go back and check what went wrong.

During the third stage of the boot process, one can still switch between the internal console and the serial console by setting appropriate environment variables in the boot loader. See [Section 25.6.5, "Changing Console from the Boot Loader"](#page-694-0) for more information.

### **25.6.3. Summary**

The following tables provide a summary of the various settings discussed in this section.

| Options in /<br>boot.config             | blocks              | Console during boot Console during boot Console in kernel<br>loader |          |
|-----------------------------------------|---------------------|---------------------------------------------------------------------|----------|
| nothing                                 | internal            | internal                                                            | internal |
| $-h$                                    | serial              | serial                                                              | serial   |
| -D                                      | serial and internal | internal                                                            | internal |
| -Dh                                     | serial and internal | serial                                                              | serial   |
| -P, keyboard present internal           |                     | internal                                                            | internal |
| -P, keyboard absent serial and internal |                     | serial                                                              | serial   |

Table 25.5. Case 1: Set the Flags to 0x10 for  $sio@$ 

Table 25.6. Case 2: Set the Flags to 0x30 for  $si$ 00

| Options in /<br>boot.config             | blocks              | Console during boot Console during boot Console in kernel<br>loader |        |
|-----------------------------------------|---------------------|---------------------------------------------------------------------|--------|
| nothing                                 | internal            | internal                                                            | serial |
| $-h$                                    | serial              | serial                                                              | serial |
| $-D$                                    | serial and internal | internal                                                            | serial |
| -Dh                                     | serial and internal | serial                                                              | serial |
| -P, keyboard present internal           |                     | internal                                                            | serial |
| -P, keyboard absent serial and internal |                     | serial                                                              | serial |

# **25.6.4. Tips for the Serial Console**

### **25.6.4.1. Setting a Faster Serial Port Speed**

By default, the serial port settings are 9600 baud, 8 bits, no parity, and 1 stop bit. To change the default console speed, the following options are available:

• Recompile the boot blocks with BOOT COMCONSOLE SPEED set to the new console speed. See [Section 25.6.4.2, "Using a Serial Port Other Than](#page-693-0)  $sio0$  for the Console" for detailed instructions about building and installing new boot blocks.

If the serial console is configured in some other way than by booting with -h, or if the serial console used by the kernel is different from the one used by the boot blocks, add the following option to a custom kernel configuration file and compile a new kernel:

options CONSPEED=19200

- Add the -S boot option to /boot.config. See [boot\(8\)](http://www.FreeBSD.org/cgi/man.cgi?query=boot&sektion=8) for a description of how to add options to /boot.config and a list of the supported options.
- Enable comconsole\_speed in /boot/loader.conf . This option depends on console, boot\_serial , and boot\_multicons being set in /boot/loader.conf too. An example of using comconsole\_speed to change the serial console speed is:

```
boot_multicons="YES"
boot_serial="YES"
comconsole_speed="115200"
console="comconsole,vidconsole"
```
### <span id="page-693-0"></span>**25.6.4.2. Using a Serial Port Other Than sio0 for the Console**

Using a port other than sio0 as the console requires the boot blocks, the boot loader, and the kernel to be recompiled as follows.

- 1. Get the kernel source as described in Chapter 23, *[Updating and Upgrading FreeBSD](#page-626-0)*.
- 2. Edit /etc/make.conf and set BOOT\_COMCONSOLE\_PORT to the address of the port to use: 0x3F8, 0x2F8, 0x3E8 or 0x2E8. Only sio0 through sio3 (COM1 through COM4) can be used as multiport serial cards will not work. No interrupt setting is needed.
- 3. Create a custom kernel configuration file and add appropriate flags for the serial port to use. For example, to make sio1 (COM2) the console:

device sio1 flags 0x10

or

device sio1 flags 0x30

The console flags for the other serial ports should not be set.

4. Recompile and install the boot blocks and the boot loader:

```
# cd /sys/boot
# make clean
# make
# make install
```
- 5. Rebuild and install the kernel.
- 6. Write the boot blocks to the boot disk with [bsdlabel\(8\)](http://www.FreeBSD.org/cgi/man.cgi?query=bsdlabel&sektion=8) and boot from the new kernel.

#### **25.6.4.3. Entering the DDB Debugger from the Serial Line**

To drop into the kernel debugger from the serial console, compile a custom kernel with the following options. Note that while this is useful for remote diagnostics, it is also dangerous if a spurious BREAK is generated on the serial port.

options BREAK\_TO\_DEBUGGER options DDB

#### **25.6.4.4. Getting a Login Prompt on the Serial Console**

While this is not required, it is possible to get a *login* prompt over the serial line. First, make sure that the boot messages are displayed and it is possible to enter the kernel debugging session through the serial console.

Open /etc/ttys with a text editor and locate the lines:

```
ttyu0 "/usr/libexec/getty std.9600" unknown off secure
ttyu1 "/usr/libexec/getty std.9600" unknown off secure
ttyu2 "/usr/libexec/getty std.9600" unknown off secure
ttyu3 "/usr/libexec/getty std.9600" unknown off secure
```
ttyu0 through ttyu3 correspond to COM1 through COM4. Change off to on for the desired port. If the speed of the serial port has been changed, change std.9600 to match the new setting.

The terminal type can also be changed from unknown to the actual type of the serial terminal.

<span id="page-694-0"></span>After editing the file, type kill -HUP 1 to make this change take effect.

# **25.6.5. Changing Console from the Boot Loader**

Previous sections described how to set up the serial console by tweaking the boot block. This section shows how to specify the console by entering some commands and environment variables in the boot loader. As the boot loader is invoked at the third stage of the boot process, the settings in the boot loader will override the settings in the boot block.

# **25.6.5.1. Setting Up the Serial Console**

The boot loader and the kernel to use the serial console can be specified by writing one line in /boot/loader.conf :

```
console="comconsole"
```
This will take effect regardless of the settings in the boot block discussed in the previous section.

This line should be the first line of /boot/loader.conf so as to see boot messages on the serial console as early as possible.

Likewise, to specify the internal console:

```
console="vidconsole"
```
If the boot loader environment variable console is not set, the boot loader, and subsequently the kernel, will use whichever console is indicated by -h in the boot block.

The console can be specified in /boot/loader.conf.local or in /boot/loader.conf.

See *loader.conf*(5) for more information.

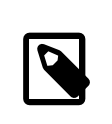

# Note

At the moment, the boot loader has no option equivalent to -P in the boot block, and there is no provision to automatically select the internal console and the serial console based on the presence of the keyboard.

# **25.6.5.2. Using a Serial Port Other Than sio0 for the Console**

The boot loader needs to be compiled in order to use a serial port other than sio0 for the serial console. Follow the procedure described in [Section 25.6.4.2, "Using a Serial Port](#page-693-0) Other Than sio0 [for the Console".](#page-693-0)

# **25.6.6. Caveats**

While most systems will boot without a keyboard, quite a few will not boot without a graphics adapter. Machines with AMI BIOSes can be configured to boot with no graphics adapter installed by changing the "graphics adapter" setting in the CMOS configuration to "Not installed."

However, many machines do not support this option and will refuse to boot if there is no display hardware in the system. With these machines, leave some kind of graphics card plugged in, even if it is just a junky mono board. A monitor does not need to be attached. One might also try installing an AMI BIOS.

# **Chapter 26. PPP**

# **26.1. Synopsis**

FreeBSD supports the Point-to-Point (PPP) protocol which can be used to establish a network or Internet connection using a dial-up modem. This chapter describes how to configure modem-based communication services in FreeBSD.

After reading this chapter, you will know:

- How to configure, use, and troubleshoot a PPP connection.
- How to set up PPP over Ethernet (PPPoE).
- How to set up PPP over ATM (PPPoA).

Before reading this chapter, you should:

- Be familiar with basic network terminology.
- Understand the basics and purpose of a dial-up connection and PPP.

# **26.2. Configuring PPP**

FreeBSD provides built-in support for managing dial-up PPP connections using [ppp\(8\).](http://www.FreeBSD.org/cgi/man.cgi?query=ppp&sektion=8) The default FreeBSD kernel provides support for tun which is used to interact with a modem hardware. Configuration is performed by editing at least one configuration file, and configuration files containing examples are provided. Finally, ppp is used to start and manage connections.

In order to use a PPP connection, the following items are needed:

- A dial-up account with an Internet Service Provider (ISP).
- A dial-up modem.
- The dial-up number for the ISP.
- The login name and password assigned by the ISP.
- The IP address of one or more DNS servers. Normally, the ISP provides these addresses. If it did not, FreeBSD can be configured to use DNS negotiation.

If any of the required information is missing, contact the ISP.

The following information may be supplied by the ISP, but is not necessary:

- The IP address of the default gateway. If this information is unknown, the ISP will automatically provide the correct value during connection setup. When configuring PPP on FreeBSD, this address is referred to as HISADDR.
- The subnet mask. If the ISP has not provided one, 255.255.255.255 will be used in the [ppp\(8\)](http://www.FreeBSD.org/cgi/man.cgi?query=ppp&sektion=8) configuration file.

If the ISP has assigned a static IP address and hostname, it should be input into the configuration file. Otherwise, this information will be automatically provided during connection setup.

The rest of this section demonstrates how to configure FreeBSD for common PPP connection scenarios. The required configuration file is /etc/ppp/ppp.conf and additional files and examples are available in /usr/share/examples/ppp/ .

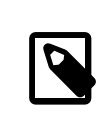

•

#### Note

Throughout this section, many of the file examples display line numbers. These line numbers have been added to make it easier to follow the discussion and are not meant to be placed in the actual file.

When editing a configuration file, proper indentation is important. Lines that end in a : start in the first column (beginning of the line) while all other lines should be indented as shown using spaces or tabs.

# **26.2.1. Basic Configuration**

In order to configure a PPP connection, first edit /etc/ppp/ppp.conf with the dial-in information for the ISP. This file is described as follows:

```
1  default:
2 set log Phase Chat LCP IPCP CCP tun command<br>3 ident user-ppp VERSION
        ident user-ppp VERSION
4  set device /dev/cuau0
5  set speed 115200
6  set dial "ABORT BUSY ABORT NO\\sCARRIER TIMEOUT 5 \
7  \"\" AT OK-AT-OK ATE1Q0 OK \\dATDT\\T TIMEOUT 40 ↺
CONNECT"
8 set timeout 180<br>9 enable dns
        enable dns
```
Chapter 26. PPP

```
10
11  provider:<br>12  set pho
        set phone "(123) 456 7890"
13  set authname foo
14 set authkey bar<br>15 set timeout 300
       set timeout 300
16  set ifaddr x.x.x.x /0 y.y.y.y /0 255.255.255.255 0.0.0.0
17  add default HISADDR
```
#### Line 1:

Identifies the default entry. Commands in this entry (lines 2 through 9) are executed automatically when ppp is run.

#### Line 2:

Enables verbose logging parameters for testing the connection. Once the configuration is working satisfactorily, this line should be reduced to:

set log phase tun

#### Line 3:

Displays the version of  $ppp(8)$  to the PPP software running on the other side of the connection.

#### Line 4:

Identifies the device to which the modem is connected, where COM1 is /dev/cuau0 and COM2 is /dev/cuau1 .

#### Line 5:

Sets the connection speed. If 115200 does not work on an older modem, try 38400 instead.

#### Lines 6 & 7:

The dial string written as an expect-send syntax. Refer to  $chat(8)$  for more information.

Note that this command continues onto the next line for readability. Any command in ppp.conf may do this if the last character on the line is  $\setminus$ .

#### Line 8:

Sets the idle timeout for the link in seconds.

#### Line 9:

Instructs the peer to confirm the DNS settings. If the local network is running its own DNS server, this line should be commented out, by adding a # at the beginning of the line, or removed.

#### Line 10:

A blank line for readability. Blank lines are ignored by [ppp\(8\).](http://www.FreeBSD.org/cgi/man.cgi?query=ppp&sektion=8)

#### Line 11:

Identifies an entry called provider . This could be changed to the name of the ISP so that load *ISP* can be used to start the connection.

#### Line 12:

Use the phone number for the ISP. Multiple phone numbers may be specified using the colon  $(.)$  or pipe character  $())$  as a separator. To rotate through the numbers, use a colon. To always attempt to dial the first number first and only use the other numbers if the first number fails, use the pipe character. Always enclose the entire set of phone numbers between quotation marks (") to prevent dialing failures.

#### Lines 13 & 14:

Use the user name and password for the ISP.

#### Line 15:

Sets the default idle timeout in seconds for the connection. In this example, the connection will be closed automatically after 300 seconds of inactivity. To prevent a timeout, set this value to zero.

#### Line 16:

Sets the interface addresses. The values used depend upon whether a static IP address has been obtained from the ISP or if it instead negotiates a dynamic IP address during connection.

If the ISP has allocated a static IP address and default gateway, replace *x.x.x.x* with the static IP address and replace *y.y.y.y* with the IP address of the default gateway. If the ISP has only provided a static IP address without a gateway address, replace *y.y.y.y* with 10.0.0.2/0 .

If the IP address changes whenever a connection is made, change this line to the following value. This tells  $ppp(8)$  to use the IP Configuration Protocol (IPCP) to negotiate a dynamic IP address:

set ifaddr 10.0.0.1/0 10.0.0.2/0 255.255.255.255 0.0.0.0

Line 17:

Keep this line as-is as it adds a default route to the gateway. The HISADDR will automatically be replaced with the gateway address specified on line 16. It is important that this line appears after line 16.

Depending upon whether  $pp(8)$  is started manually or automatically, a /etc/ppp/ ppp.linkup may also need to be created which contains the following lines. This file is required when running ppp in -auto mode. This file is used after the connection has been established. At this point, the IP address will have been assigned and it is now be possible to add the routing table entries. When creating this file, make sure that *provider* matches the value demonstrated in line 11 of ppp.conf .

Chapter 26. PPP

```
provider:
        add default HISADDR
```
This file is also needed when the default gateway address is "guessed" in a static IP address configuration. In this case, remove line 17 from ppp.conf and create /etc/ppp/ ppp.linkup with the above two lines. More examples for this file can be found in /usr/ share/examples/ppp/ .

# **26.2.2. PPP Permissions**

The ppp command must normally be run as the root user. To instead allow ppp to run in server mode as a normal user, that user must be given permission to run ppp by adding them to the network group in /etc/group .

The user also needs access to one or more sections of the configuration file using the allow command:

allow users fred mary

If this command is used in the default section, it gives the specified users access to everything.

# <span id="page-702-0"></span>**26.2.3. mgetty and AutoPPP**

[Section 25.4, "Dial-in Service"](#page-676-0) provides a good description on enabling dial-up services using  $g$ etty $(8)$ .

An alternative to getty is [mgetty](http://mgetty.greenie.net/) (from [comms/mgetty+sendfax](http://www.freebsd.org/cgi/url.cgi?ports/comms/mgetty+sendfax/pkg-descr) port), a smarter version of getty designed with dial-up lines in mind.

The advantages of using mgetty is that it actively *talks* to modems, meaning if port is turned off in /etc/ttys then the modem will not answer the phone.

Later versions of mgetty (from 0.99beta onwards) also support the automatic detection of PPP streams, allowing clients scriptless access to the server.

Refer to [Section 26.2.3, "](#page-702-0)mgetty and AutoPPP" for more information on mgetty.

By default the [comms/mgetty+sendfax](http://www.freebsd.org/cgi/url.cgi?ports/comms/mgetty+sendfax/pkg-descr) port comes with the AUTO\_PPP option enabled allowing mgetty to detect the LCP phase of PPP connections and automatically spawn off a ppp shell. However, since the default login/password sequence does not occur it is necessary to authenticate users using either PAP or CHAP.

This section assumes the user has successfully compiled, and installed the [comms/mget](http://www.freebsd.org/cgi/url.cgi?ports/comms/mgetty+sendfax/pkg-descr)[ty+sendfax](http://www.freebsd.org/cgi/url.cgi?ports/comms/mgetty+sendfax/pkg-descr) port on his system.

Ensure that /usr/local/etc/mgetty+sendfax/login.config has the following:

/AutoPPP/ - - /etc/ppp/ppp-pap-dialup

This tells mgetty to run ppp-pap-dialup for detected PPP connections.

Create an executable file called /etc/ppp/ppp-pap-dialup containing the following:

#!/bin/sh exec /usr/sbin/ppp -direct pap\$IDENT

For each dial-up line enabled in /etc/ttys , create a corresponding entry in /etc/ppp/ ppp.conf . This will happily co-exist with the definitions we created above.

```
pap:
    enable pap
    set ifaddr 203.14.100.1 203.14.100.20-203.14.100.40
    enable proxy
```
Each user logging in with this method will need to have a username/password in /etc/ ppp/ppp.secret file, or alternatively add the following option to authenticate users via PAP from the /etc/passwd file.

#### enable passwdauth

To assign some users a static IP number, specify the number as the third argument in / etc/ppp/ppp.secret . See /usr/share/examples/ppp/ppp.secret.sample for examples.

### **26.2.4. MS Extensions**

It is possible to configure PPP to supply DNS and NetBIOS nameserver addresses on demand.

To enable these extensions with PPP version 1.x, the following lines might be added to the relevant section of /etc/ppp/ppp.conf .

```
enable msext
set ns 203.14.100.1 203.14.100.2
set nbns 203.14.100.5
```
And for PPP version 2 and above:

```
accept dns
set dns 203.14.100.1 203.14.100.2
set nbns 203.14.100.5
```
This will tell the clients the primary and secondary name server addresses, and a NetBIOS nameserver host.

In version 2 and above, if the set dns line is omitted, PPP will use the values found in /etc/resolv.conf .

Chapter 26. PPP

# **26.2.5. PAP and CHAP Authentication**

Some ISPs set their system up so that the authentication part of the connection is done using either of the PAP or CHAP authentication mechanisms. If this is the case, the ISP will not give a login: prompt at connection, but will start talking PPP immediately.

PAP is less secure than CHAP, but security is not normally an issue here as passwords, although being sent as plain text with PAP, are being transmitted down a serial line only. There is not much room for crackers to "eavesdrop".

The following alterations must be made:

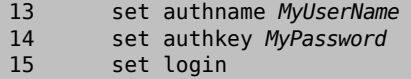

Line 13:

This line specifies the PAP/CHAP user name. Insert the correct value for *MyUserName*.

Line 14:

This line specifies the PAP/CHAP password. Insert the correct value for *MyPassword*. You may want to add an additional line, such as:

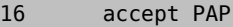

or

#### 16 accept CHAP

to make it obvious that this is the intention, but PAP and CHAP are both accepted by default.

Line 15:

The ISP will not normally require a login to the server when using PAP or CHAP. Therefore, disable the "set login" string.

# **26.2.6. Changing the ppp Configuration on the Fly**

It is possible to talk to the ppp program while it is running in the background, but only if a suitable diagnostic port has been set up. To do this, add the following line to the configuration:

```
set server /var/run/ppp-tun%d DiagnosticPassword 0177
```
This will tell PPP to listen to the specified UNIX® domain socket, asking clients for the specified password before allowing access. The %d in the name is replaced with the tun device number that is in use.

Once a socket has been set up, the  $ppptl(8)$  program may be used in scripts that wish to manipulate the running program.

# **26.2.7. Using PPP Network Address Translation Capability**

PPP has ability to use internal NAT without kernel diverting capabilities. This functionality may be enabled by the following line in /etc/ppp/ppp.conf :

nat enable yes

Alternatively, NAT may be enabled by command-line option -nat. There is also /etc/ rc.conf knob named ppp\_nat , which is enabled by default.

When using this feature, it may be useful to include the following /etc/ppp/ppp.conf options to enable incoming connections forwarding:

```
nat port tcp 10.0.0.2:ftp ftp
nat port tcp 10.0.0.2:http http
```
or do not trust the outside at all

```
nat deny_incoming yes
```
# **26.2.8. Final System Configuration**

While ppp is now configured, some edits still need to be made to /etc/rc.conf.

Working from the top down in this file, make sure the hostname= line is set:

hostname="foo.example.com"

If the ISP has supplied a static IP address and name, use this name as the host name.

Look for the network\_interfaces variable. To configure the system to dial the ISP on demand, make sure the tun0 device is added to the list, otherwise remove it.

```
network_interfaces="lo0 tun0"
ifconfig_tun0=
```
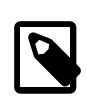

### Note

The ifconfig tun0 variable should be empty, and a file called / etc/start\_if.tun0 should be created. This file should contain the line:

ppp -auto mysystem

This script is executed at network configuration time, starting the ppp daemon in automatic mode. If this machine acts as a gateway, consider including -alias. Refer to the manual page for further details.

Make sure that the router program is set to NO with the following line in /etc/rc.conf :

router\_enable="NO"

It is important that the routed daemon is not started, as routed tends to delete the default routing table entries created by ppp.

It is probably a good idea to ensure that the sendmail flags line does not include the q option, otherwise sendmail will attempt to do a network lookup every now and then, possibly causing your machine to dial out. You may try:

sendmail\_flags="-bd"

The downside is that sendmail is forced to re-examine the mail queue whenever the ppp link. To automate this, include !bg in ppp.linkup:

1 provider: 2 delete ALL 3 add 0 0 HISADDR 4 !bg sendmail -bd -q30m

An alternative is to set up a "dfilter" to block SMTP traffic. Refer to the sample files for further details.

All that is left is to reboot the machine. After rebooting, either type:

# **ppp**

and then dial provider to start the PPP session, or, to configure ppp to establish sessions automatically when there is outbound traffic and start\_if.tun0 does not exist, type:

# **ppp -auto provider**

# **26.3. Troubleshooting PPP Connections**

This section covers a few issues which may arise when using PPP over a modem connection. Some ISPs present the ssword prompt while others present password. If the ppp

script is not written accordingly, the login attempt will fail. The most common way to debug ppp connections is by connecting manually as described in this section.

# **26.3.1. Check the Device Nodes**

When using a custom kernel, make sure to include the following line in the kernel configuration file:

device uart

The uart device is already included in the GENERIC kernel, so no additional steps are necessary in this case. Just check the dmesg output for the modem device with:

# **dmesg | grep uart**

This should display some pertinent output about the uart devices. These are the COM ports we need. If the modem acts like a standard serial port, it should be listed on uart1, or COM2. If so, a kernel rebuild is not required. When matching up, if the modem is on uart1, the modem device would be /dev/cuau1 .

# **26.3.2. Connecting Manually**

Connecting to the Internet by manually controlling ppp is quick, easy, and a great way to debug a connection or just get information on how the ISP treats ppp client connections. Lets start PPP from the command line. Note that in all of our examples we will use *example* as the hostname of the machine running PPP. To start ppp:

# **ppp**

ppp ON example> **set device /dev/cuau1**

This second command sets the modem device to cuau1.

ppp ON example> **set speed 115200**

This sets the connection speed to 115,200 kbps.

ppp ON example> **enable dns**

This tells ppp to configure the resolver and add the nameserver lines to /etc/ resolv.conf . If ppp cannot determine the hostname, it can manually be set later.

```
ppp ON example> term
```
This switches to "terminal" mode in order to manually control the modem.

```
deflink: Entering terminal mode on /dev/cuau1
type '~h' for help
```
**at** OK

#### **atdt***123456789*

Use at to initialize the modem, then use atdt and the number for the ISP to begin the dial in process.

#### CONNECT

Confirmation of the connection, if we are going to have any connection problems, unrelated to hardware, here is where we will attempt to resolve them.

#### ISP Login:**myusername**

At this prompt, return the prompt with the username that was provided by the ISP.

#### ISP Pass:**mypassword**

At this prompt, reply with the password that was provided by the ISP. Just like logging into FreeBSD, the password will not echo.

#### Shell or PPP:**ppp**

Depending on the ISP, this prompt might not appear. If it does, it is asking whether to use a shell on the provider or to start ppp. In this example, ppp was selected in order to establish an Internet connection.

#### Ppp ON example>

Notice that in this example the first p has been capitalized. This shows that we have successfully connected to the ISP.

#### PPp ON example>

We have successfully authenticated with our ISP and are waiting for the assigned IP address.

PPP ON example>

We have made an agreement on an IP address and successfully completed our connection.

#### PPP ON example>**add default HISADDR**

Here we add our default route, we need to do this before we can talk to the outside world as currently the only established connection is with the peer. If this fails due to existing routes, put a bang character ! in front of the add. Alternatively, set this before making the actual connection and it will negotiate a new route accordingly.

If everything went good we should now have an active connection to the Internet, which could be thrown into the background using CTRL+z If PPP returns to ppp then the connection has bee lost. This is good to know because it shows the connection status. Capital P's represent a connection to the ISP and lowercase p's show that the connection has been lost.

# **26.3.3. Debugging**

If a connection cannot be established, turn hardware flow CTS/RTS to off using set ctsrts off. This is mainly the case when connected to some PPP-capable terminal servers, where PPP hangs when it tries to write data to the communication link, and waits for a Clear To Send (CTS) signal which may never come. When using this option, include set accmap as it may be required to defeat hardware dependent on passing certain characters from end to end, most of the time XON/XOFF. Refer to [ppp\(8\)](http://www.FreeBSD.org/cgi/man.cgi?query=ppp&sektion=8) for more information on this option and how it is used.

An older modem may need set parity even. Parity is set at none be default, but is used for error checkingm with a large increase in traffic, on older modems.

PPP may not return to the command mode, which is usually a negotiation error where the ISP is waiting for negotiating to begin. At this point, using  $\neg p$  will force ppp to start sending the configuration information.

If a login prompt never appears, PAP or CHAP authentication is most likely required. To use PAP or CHAP, add the following options to PPP before going into terminal mode:

ppp ON example> **set authname** *myusername*

Where *myusername* should be replaced with the username that was assigned by the ISP.

```
ppp ON example> set authkey mypassword
```
Where *mypassword* should be replaced with the password that was assigned by the ISP.

If a connection is established, but cannot seem to find any domain name, try to  $\text{ping}(8)$  an IP address. If there is 100 percent (100%) packet loss, it is likely that a default route was not assigned. Double check that add default HISADDR was set during the connection. If a connection can be made to a remote IP address, it is possible that a resolver address has not been added to /etc/resolv.conf . This file should look like:

```
domain example.com
nameserver x.x.x.x
nameserver y.y.y.y
```
Where *x.x.x.x* and *y.y.y.y* should be replaced with the IP address of the ISP's DNS servers.

To configure  $syslog(3)$  to provide logging for the PPP connection, make sure this line exists in /etc/syslog.conf :

!ppp \*.\* /var/log/ppp.log

# **26.4. Using PPP over Ethernet (PPPoE)**

This section describes how to set up PPP over Ethernet (PPPoE).

Here is an example of a working ppp.conf :

```
default:
  set log Phase tun command # you can add more detailed logging if \sigmayou wish
    set ifaddr 10.0.0.1/0 10.0.0.2/0
name of service provider:
    set device PPPoE:xl1 # replace xl1 with your Ethernet device
    set authname YOURLOGINNAME
    set authkey YOURPASSWORD
    set dial
    set login
    add default HISADDR
```
As root, run:

```
# ppp -ddial name_of_service_provider
```
Add the following to /etc/rc.conf :

```
ppp_enable="YES"
ppp_mode="ddial"
ppp nat="YES" # if you want to enable nat for your local network, <del>o</del>
otherwise NO
ppp_profile="name_of_service_provider"
```
### **26.4.1. Using a PPPoE Service Tag**

Sometimes it will be necessary to use a service tag to establish the connection. Service tags are used to distinguish between different PPPoE servers attached to a given network.

Any required service tag information should be in the documentation provided by the ISP.

As a last resort, one could try installing the [net/rr-pppoe](http://www.freebsd.org/cgi/url.cgi?ports/net/rr-pppoe/pkg-descr) package or port. Bear in mind however, this may de-program your modem and render it useless, so think twice before doing it. Simply install the program shipped with the modem. Then, access the System menu from the program. The name of the profile should be listed there. It is usually *ISP*.

The profile name (service tag) will be used in the PPPoE configuration entry in ppp.conf as the provider part of the set device command (see the  $ppp(8)$  manual page for full details). It should look like this:

```
set device PPPoE:xl1:ISP
```
Do not forget to change *xl1* to the proper device for the Ethernet card.

Do not forget to change *ISP* to the profile.

For additional information, refer to [Cheaper Broadband with FreeBSD on DSL](http://renaud.waldura.com/doc/freebsd/pppoe/) by Renaud Waldura.

# **26.4.2. PPPoE with a 3Com® HomeConnect® ADSL Modem Dual Link**

This modem does not follow the PPPoE specification defined in [RFC 2516](http://www.faqs.org/rfcs/rfc2516.html).

In order to make FreeBSD capable of communicating with this device, a sysctl must be set. This can be done automatically at boot time by updating /etc/sysctl.conf:

```
net.graph.nonstandard_pppoe=1
```
or can be done immediately with the command:

# **sysctl net.graph.nonstandard\_pppoe=1**

Unfortunately, because this is a system-wide setting, it is not possible to talk to a normal PPPoE client or server and a 3Com® HomeConnect® ADSL Modem at the same time.

# **26.5. Using PPP over ATM (PPPoA)**

The following describes how to set up PPP over ATM (PPPoA). PPPoA is a popular choice among European DSL providers.

# **26.5.1. Using mpd**

The mpd application can be used to connect to a variety of services, in particular PPTP services. It can be installed using the [net/mpd5](http://www.freebsd.org/cgi/url.cgi?ports/net/mpd5/pkg-descr) package or port. Many ADSL modems require that a PPTP tunnel is created between the modem and computer.

Once installed, configure mpd to suit the provider's settings. The port places a set of sample configuration files which are well documented in /usr/local/etc/mpd/ . A complete guide to configure mpd is available in HTML format in /usr/ports/share/doc/mpd/ . Here is a sample configuration for connecting to an ADSL service with mpd. The configuration is spread over two files, first the mpd.conf :

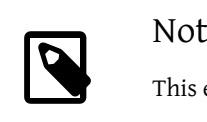

# Note

This example of the mpd.conf file only works with mpd 4.x.

#### default:

```
Chapter 26. PPP
```

```
  load adsl
```

```
adsl:
     new -i ng0 adsl adsl
      set bundle authname username
      set bundle password password
      set bundle disable multilink
      set link no pap acfcomp protocomp
      set link disable chap
      set link accept chap
      set link keep-alive 30 10
     set ipcp no vjcomp
      set ipcp ranges 0.0.0.0/0 0.0.0.0/0
      set iface route default
      set iface disable on-demand
      set iface enable proxy-arp
      set iface idle 0
```

```
  open
```
0 The username used to authenticate with your ISP.

0 The password used to authenticate with your ISP.

The mpd.links file contains information about the link, or links, to establish. An example mpd.links to accompany the above example is given beneath:

```
adsl:
     set link type pptp
     set pptp mode active
      set pptp enable originate outcall
      set pptp self 10.0.0.1
      set pptp peer 10.0.0.138
```
0 The IP address of FreeBSD computer running mpd.

0 The IP address of the ADSL modem. The Alcatel SpeedTouch™ Home defaults to 10.0.0.138 .

It is possible to initialize the connection easily by issuing the following command as root:

```
# mpd -b adsl
```
To view the status of the connection:

```
% ifconfig ng0
ng0: flags=88d1<UP,POINTOPOINT,RUNNING,NOARP,SIMPLEX,MULTICAST> mtu ↺
1500
       inet 216.136.204.117 --> 204.152.186.171 netmask 0xffffffff
```
Using mpd is the recommended way to connect to an ADSL service with FreeBSD.

# **26.5.2. Using pptpclient**

It is also possible to use FreeBSD to connect to other PPPoA services using [net/pptpclient.](http://www.freebsd.org/cgi/url.cgi?ports/net/pptpclient/pkg-descr)

To use [net/pptpclient](http://www.freebsd.org/cgi/url.cgi?ports/net/pptpclient/pkg-descr) to connect to a DSL service, install the port or package, then edit /etc/ppp/ppp.conf . An example section of ppp.conf is given below. For further information on  $ppp$ . conf options consult  $ppp(8)$ .

```
adsl:
 set log phase chat lcp ipcp ccp tun command
 set timeout 0
 enable dns
 set authname username
 set authkey password
  set ifaddr 0 0
 add default HISADDR
```
0 The username for the DSL provider.

Ø The password for your account.

Warning Since the account's password is added to ppp.conf in plain text form, make sure nobody can read the contents of this file: # **chown root:wheel /etc/ppp/ppp.conf** # **chmod 600 /etc/ppp/ppp.conf**

This will open a tunnel for a PPP session to the DSL router. Ethernet DSL modems have a preconfigured LAN IP address to connect to. In the case of the Alcatel SpeedTouch™ Home, this address is 10.0.0.138 . The router's documentation should list the address the device uses. To open the tunnel and start a PPP session:

# **pptp** *address adsl*

Tip If an ampersand ("&") is added to the end of this command, pptp will return the prompt.

A tun virtual tunnel device will be created for interaction between the pptp and ppp processes. Once the prompt is returned, or the pptp process has confirmed a connection, examine the tunnel:

```
% ifconfig tun0
tun0: flags=8051<UP,POINTOPOINT,RUNNING,MULTICAST> mtu 1500
          inet 216.136.204.21 --> 204.152.186.171 netmask 0xffffff00
 Opened by PID 918
```
If the connection fails, check the configuration of the router, which is usually accessible using a web browser. Also, examine the output of pptp and the contents of the log file, /var/log/ppp.log for clues.

# **Chapter 27. Electronic Mail**

Original work by Bill Lloyd. Rewritten by Jim Mock.

# **27.1. Synopsis**

"Electronic Mail", better known as email, is one of the most widely used forms of communication today. This chapter provides a basic introduction to running a mail server on FreeBSD, as well as an introduction to sending and receiving email using FreeBSD. For more complete coverage of this subject, refer to the books listed in [Appendix B,](#page-950-0) *Bibliog[raphy](#page-950-0)*.

After reading this chapter, you will know:

- Which software components are involved in sending and receiving electronic mail.
- Where basic sendmail configuration files are located in FreeBSD.
- The difference between remote and local mailboxes.
- How to block spammers from illegally using a mail server as a relay.
- How to install and configure an alternate Mail Transfer Agent, replacing sendmail.
- How to troubleshoot common mail server problems.
- How to set up the system to send mail only.
- How to use mail with a dialup connection.
- How to configure SMTP authentication for added security.
- How to install and use a Mail User Agent, such as mutt, to send and receive email.
- How to download mail from a remote POP or IMAP server.
- How to automatically apply filters and rules to incoming email.

Before reading this chapter, you should:

- Properly set up a network connection (Chapter 30, *[Advanced Networking](#page-862-0)*).
- Properly set up the DNS information for a mail host (Chapter 28, *[Network Servers](#page-744-0)*).
- Know how to install additional third-party software (Chapter 5, *[Installing Applications:](#page-226-0) [Packages and Ports](#page-226-0)*).

# **27.2. Using Electronic Mail**

There are five major parts involved in an email exchange: [the Mail User Agent MUA>,](#page-717-0) [the](#page-717-1) [Mail Transfer AgentMTA](#page-717-1), [DNS,](#page-717-2) [a remote or local mailbox](#page-718-0), and [the mail host](#page-719-0).

# <span id="page-717-0"></span>**27.2.1. The Mail User Agent**

This includes command line programs such as mutt, alpine, elm, and mail, GUI programs such as balsa or xfmail, and web mail programs which can be accessed from a web browser. User programs pass the email transactions to the local ["mail host"](#page-719-0), either by a [MTA,](#page-717-1) or by delivering it over TCP.

# <span id="page-717-1"></span>**27.2.2. The Mail Transfer Agent**

FreeBSD ships with Sendmail as the default MTA, but it also supports numerous other mail server daemons, including:

- Exim;
- Postfix:
- qmail.

The MTA usually has two functions. It is responsible for receiving incoming mail as well as delivering outgoing mail. It is *not* responsible for the collection of mail using protocols such as POP or IMAP, nor does it allow connecting to local mbox or Maildir mailboxes. An additional [daemon](#page-718-0) may be required for these functions.

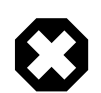

# Warning

Older versions of Sendmail contain serious security issues which may result in an attacker gaining local or remote access to the system. Run a current version to FreeBSD to avoid these problems. Optionally, install an alternative MTA from the [FreeBSD Ports Collec](#page-226-0)[tion.](#page-226-0)

# <span id="page-717-2"></span>**27.2.3. Email and DNS**

The Domain Name System (DNS) and its daemon named play a large role in the delivery of email. In order to deliver mail from one site to another, the MTA will look up the remote site in DNS to determine which host will receive mail for the destination. This process also occurs when mail is sent from a remote host to the MTA.

DNS is responsible for mapping hostnames to IP addresses, as well as for storing information specific to mail delivery, known as Mail eXchanger MX records. The MX record specifies which host, or hosts, will receive mail for a particular domain. If there is no MX record for the hostname or domain, the mail will be delivered directly to the host, provided there is an A record pointing the hostname to the IP address.

To view the MX records for a domain, specify the type of record using  $host(1)$ , as seen in the example below:

```
% host -t mx FreeBSD.org
FreeBSD.org mail is handled by 10 mx1.FreeBSD.org
```
# <span id="page-718-0"></span>**27.2.4. Receiving Mail**

Receiving mail for a domain is done by the mail host. It will collect all mail sent to the domain and store it either in the default mbox or the alternative Maildir format, depending on the configuration. Once mail has been stored, it may either be read locally using a MUA, or remotely accessed and collected using protocols such as POP or IMAP. In order to read mail locally, a POP or IMAP server does not need to be installed.

### **27.2.4.1. Accessing Remote Mailboxes Using POP and IMAP**

To access mailboxes remotely, access to a POP or IMAP server is required. These protocols allow users to connect to their mailboxes from remote locations. Though both POP and IMAP allow users to remotely access mailboxes, IMAP offers many advantages, including:

- IMAP can store messages on a remote server as well as fetch them.
- IMAP supports concurrent updates.
- IMAP can be useful over low-speed links as it allows users to fetch the structure of messages without downloading them. It can also perform tasks such as searching on the server in order to minimize data transfer between clients and servers.

In order to install a POP or IMAP server, the following steps should be performed:

- 1. Use the Ports Collection to install an IMAP or POP server. The following POP and IMAP servers are well known:
	- [mail/qpopper](http://www.freebsd.org/cgi/url.cgi?ports/mail/qpopper/pkg-descr)
	- [mail/teapop](http://www.freebsd.org/cgi/url.cgi?ports/mail/teapop/pkg-descr)
	- [mail/imap-uw](http://www.freebsd.org/cgi/url.cgi?ports/mail/imap-uw/pkg-descr)
	- [mail/courier-imap](http://www.freebsd.org/cgi/url.cgi?ports/mail/courier-imap/pkg-descr)

#### • [mail/dovecot2](http://www.freebsd.org/cgi/url.cgi?ports/mail/dovecot2/pkg-descr)

2. Where required, use the startup script that came with the application to load the POP or IMAP server. Those programs will also provide a variable which can be added to /etc/rc.conf to automate the startup of the application's daemon whenever the system boots.

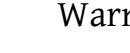

# Warning

It should be noted that both POP and IMAP transmit information, including username and password credentials, in clear-text. To secure the transmission of information across these protocols, consider tunneling sessions over  $\frac{\sinh(1)}{\csch(1)}$  ([Section 14.8.1.2, "SSH Tunnel](#page-438-0)[ing"\)](#page-438-0) or using SSL [\(Section 14.6, "OpenSSL"](#page-425-0)).

# **27.2.4.2. Accessing Local Mailboxes**

Mailboxes may be accessed locally by directly using an MUA on the server on which the mailbox resides. This can be done using a built-in application such as  $mail(1)$  or by installing a MUA from the Ports Collection..

# <span id="page-719-0"></span>**27.2.5. The Mail Host**

The mail host is a server that is responsible for delivering and receiving mail for a host, or a network.

# **27.3. Sendmail Configuration**

*Contributed by Christopher Shumway.*

[sendmail\(8\)](http://www.FreeBSD.org/cgi/man.cgi?query=sendmail&sektion=8) is the default MTA which is installed with FreeBSD. Sendmail accepts mail from MUAs and delivers it to the appropriate mailer as defined by its configuration file. Sendmail can also accept network connections and deliver mail to local mailboxes or to another program.

Sendmail uses the following configuration files. This section describes these files in more detail.

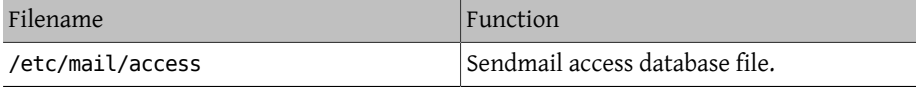
### Chapter 27. Electronic Mail

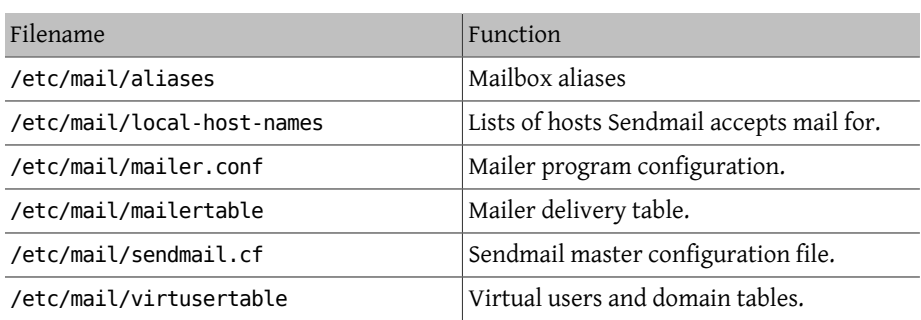

## **27.3.1. /etc/mail/access**

This database defines which host(s) or IP addresses have access to the local mail server and what kind of access they have. Hosts can be listed as OK, REJECT, or RELAY, or can be passed to Sendmail's error handling routine with a given mailer error. Hosts that are listed as OK, which is the default option, are allowed to send mail to this host as long as the mail's final destination is the local machine. Hosts that are listed as REJECT are rejected for all mail connections. Hosts that are listed as RELAY are allowed to send mail for any destination using this mail server.

Example 27.1. Configuring the Sendmail Access Database cyberspammer.com 550 We do not accept mail from spammers FREE.STEALTH.MAILER@ 550 We do not accept mail ↺ from spammers another.source.of.spam REJECT okay.cyberspammer.com OK 128.32 RELAY

This example shows five entries. Mail senders that match the left side of the table are affected by the action on the right side of the table. The first two examples give an error code to Sendmail's error handling routine. The message is sent to the remote host when a mail matches the left side of the table. The third entry rejects mail from a specific host on the Internet, another.source.of.spam . The fourth entry accepts mail connections from okay.cyberspammer.com , which is more specific than the cyberspammer.com line above. More specific matches override less exact matches. The last entry allows relaying of email from hosts with an IP address that begins with 128.32. These hosts can send mail through this mail server that is destined for other mail servers.

Whenever this file is updated, run make in /etc/mail/ to update the database.

### **27.3.2. /etc/mail/aliases**

This database contains a list of virtual mailboxes that are expanded to other user(s), files, programs, or other aliases. Here are a few examples to illustrate the file format:

```
Example 27.2. Mail Aliases
```

```
root: localuser
ftp-bugs: joe,eric,paul
bit.bucket: /dev/null
procmail: "|/usr/local/bin/procmail"
```
The mailbox name on the left side of the colon is expanded to the target(s) on the right. The first entry expands the mailbox root to the mailbox localuser, which is then looked up again in the aliases database. If no match is found, the message is delivered to localuser. The second entry shows a mail list. Mail to the mailbox ftp-bugs is expanded to the three local mailboxes joe, eric, and paul. A remote mailbox could be specified as  $\leq$ user@example.com >. The third entry shows how to write mail to a file, in this case / dev/null . The last entry demonstrates how to send mail to a program, /usr/local/bin/ procmail, through a UNIX® pipe.

Whenever this file is updated, run make in /etc/mail/ to update the database.

### **27.3.3. /etc/mail/local-host-names**

This is a list of hostnames [sendmail\(8\)](http://www.FreeBSD.org/cgi/man.cgi?query=sendmail&sektion=8) is to accept as the local host name. Place any domains or hosts that Sendmail will receive mail for. For example, to configure a mail server to accept mail for the domain example.com and the host mail.example.com , add these entries to local-host-names :

```
example.com
mail.example.com
```
Whenever this file is updated,  $sendmail(8)$  needs to be restarted so that it will read the changes.

### **27.3.4. /etc/mail/sendmail.cf**

This is the master configuration file for Sendmail. It controls the overall behavior of Sendmail, including everything from rewriting email addresses to printing rejection messages to remote mail servers. Accordingly, this configuration file is quite complex. Fortunately, this file rarely needs to be changed for standard mail servers.

The master Sendmail configuration file can be built from  $m4(1)$  macros that define the features and behavior of Sendmail. Refer to /usr/src/contrib/sendmail/cf/README for some of the details.

Whenever changes to this file are made, Sendmail needs to be restarted for the changes to take effect.

## **27.3.5. /etc/mail/virtusertable**

The virtusertable maps mail addresses for virtual domains and mailboxes to real mailboxes. These mailboxes can be local, remote, aliases defined in /etc/mail/aliases , or files.

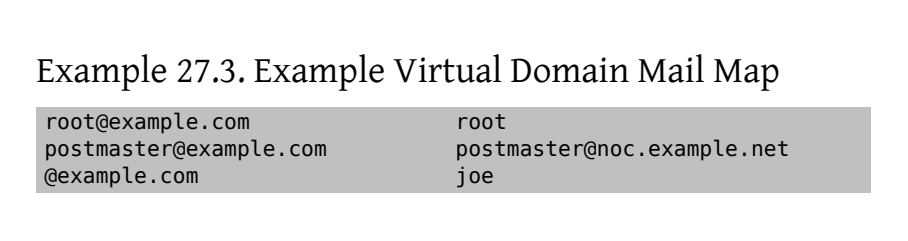

The above example contains a mapping for the domain example.com . This file is processed in a first match order. The first item maps <[root@example.com](mailto:root@example.com) > to the local mailbox root. The second entry maps [<postmaster@example.com](mailto:postmaster@example.com) > to the mailbox postmaster on the host noc.example.net . Finally, if nothing from example.com has matched so far, it will match the last mapping, which matches every other mail message addressed to someone at example.com to the local mailbox joe.

# **27.4. Changing the Mail Transfer Agent**

*Written by Andrew Boothman. Information taken from emails written byGregory Neil Shapiro.*

FreeBSD comes with Sendmail already installed as the MTA which is in charge of outgoing and incoming mail.

However, the system administrator can change the system's MTA. The reasons for doing so range from wanting to try out another MTA to needing a specific feature or package which relies on another MTA. Whatever the reason, FreeBSD makes it easy to make the change.

## **27.4.1. Install a New MTA**

A wide choice of MTAs is available from the mail category of the [FreeBSD Ports Collection.](#page-226-0)

Once a new MTA is installed, configure the new software and decide if it really fulfills your needs before replacing Sendmail.

Refer to the new chosen MTA's documentation for information on how to configure the software.

### <span id="page-723-0"></span>**27.4.2. Disable Sendmail**

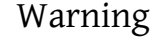

If Sendmail's outgoing mail service is disabled, it is important that it is replaced with an alternative mail delivery system. Otherwise, system functions such as [periodic\(8\)](http://www.FreeBSD.org/cgi/man.cgi?query=periodic&sektion=8) will be unable to deliver their results by email. Many parts of the system expect a functional MTA. If applications continue to use Sendmail's binaries to try to send email they are disabled, mail could go into an inactive Sendmail queue, and never be delivered.

In order to completely disable Sendmail, including the outgoing mail service, add or edit the following lines in /etc/rc.conf :

```
sendmail_enable="NO"
sendmail_submit_enable="NO"
sendmail outbound enable="NO"
sendmail_msp_queue_enable="NO"
```
To only disable Sendmail's incoming mail service, set

```
sendmail_enable="NO"
```
in /etc/rc.conf . More information on Sendmail's startup options is available in [rc.sendmail\(8\).](http://www.FreeBSD.org/cgi/man.cgi?query=rc.sendmail&sektion=8)

### **27.4.3. Running the New MTA on Boot**

The new MTA can be started during boot by adding a configuration line to /etc/rc.conf . This example enables the Postfix MTA:

```
# echo
'postfix _enable="YES"'
>> /etc/rc.conf
```
The specified MTA will now be automatically started during boot.

## **27.4.4. Replacing Sendmail as the System's Default Mailer**

Sendmail is so ubiquitous as standard software on UNIX® systems that some software assumes it is already installed and configured. For this reason, many alternative MTAs provide their own compatible implementations of the Sendmail command-line interface in order to facilitate using them as "drop-in" replacements for Sendmail.

When using an alternative MTA, make sure that software trying to execute standard Sendmail binaries, such as /usr/bin/sendmail , actually execute the chosen mailer instead. Fortunately, FreeBSD provides a system called [mailwrapper\(8\)](http://www.FreeBSD.org/cgi/man.cgi?query=mailwrapper&sektion=8) for this purpose.

When Sendmail is operating as installed, /etc/mail/mailer.conf will look like this:

```
sendmail /usr/libexec/sendmail/sendmail
send-mail /usr/libexec/sendmail/sendmail
mailq /usr/libexec/sendmail/sendmail
newaliases /usr/libexec/sendmail/sendmail
hoststat /usr/libexec/sendmail/sendmail
purgestat /usr/libexec/sendmail/sendmail
```
When any of the commands listed on the left are run, the system actually executes the associated command shown on the right instead. This system makes it easy to change what binaries are executed when these default Sendmail functions are invoked.

As an example, to run /usr/local/supermailer/bin/sendmail-compat instead of Sendmail, specify the paths to the installed applications in /etc/mail/mailer.conf :

```
sendmail /usr/local/supermailer/bin/sendmail-compat
send-mail /usr/local/supermailer/bin/sendmail-compat
mailq /usr/local/supermailer/bin/mailq-compat
newaliases /usr/local/supermailer/bin/newaliases-compat
hoststat /usr/local/supermailer/bin/hoststat-compat
purgestat /usr/local/supermailer/bin/purgestat-compat
```
## **27.4.5. Finishing**

Once everything is configured, either kill the unneeded sendmail processes and start the processes belonging to the new software, or reboot. Rebooting provides the opportunity to ensure that the system is correctly configured to start the new MTA automatically on boot.

# **27.5. Troubleshooting**

- Q: Why do I have to use the FQDN for hosts on my site?
- A: The host may actually be in a different domain. For example, in order for a host in foo.bar.edu to reach a host called mumble in the bar.edu domain, refer to it by the Fully-Qualified Domain Name FQDN, mumble.bar.edu , instead of just mumble.

This is because the version of BIND which ships with FreeBSD no longer provides default abbreviations for non-FQDNs other than the local domain. An unqualified host such as mumble must either be found as mumble.foo.bar.edu , or it will be searched for in the root domain.

In older versions of BIND, the search continued across mumble.bar.edu , and mumble.edu. RFC 1535 details why this is considered bad practice or even a security hole.

As a good workaround, place the line:

search foo.bar.edu bar.edu

instead of the previous:

domain foo.bar.edu

into /etc/resolv.conf . However, make sure that the search order does not go beyond the "boundary between local and public administration", as RFC 1535 calls it.

- Q: Sendmail says mail loops back to myself.
- A: This is answered in the [Sendmail FAQ](http://www.sendmail.org/faq/) as follows. This FAQ is recommended reading when "tweaking" the mail setup.

I'm getting these error messages: 553 MX list for domain.net points back to relay.domain.net 554 <user@domain.net>... Local configuration error How can I solve this problem? You have asked mail to the domain (e.g., domain.net) to be forwarded to a specific host (in this case, relay.domain.net)

```
by using an MX record, but the relay machine does not recognize
itself as domain.net. Add domain.net to /etc/mail/local-host-
names
[known as /etc/sendmail.cw prior to version 8.10]
(if you are using FEATURE(use_cw_file)) or add "Cw domain.net"
to /etc/mail/sendmail.cf.
```
- Q: How can I run a mail server on a dial-up PPP host?
- A: Connect to a FreeBSD mail gateway on the LAN. The PPP connection is non-dedicated.

One way to do this is to get a full-time Internet server to provide secondary MX services for the domain. In this example, the domain is example.com and the ISP has configured example.net to provide secondary MX services to the domain:

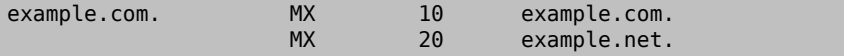

Only one host should be specified as the final recipient. For Sendmail, add Cw example.com in /etc/mail/sendmail.cf on example.com.

When the sending MTA attempts to deliver mail, it will try to connect to the system, example.com , over the PPP link. This will time out if the destination is offline. The MTA will automatically deliver it to the secondary MX site at the Internet Service Provider (ISP), example.net . The secondary MX site will periodically try to connect to the primary MX host, example.com .

Use something like this as a login script:

```
#!/bin/sh
# Put me in /usr/local/bin/pppmyisp
( sleep 60 ; /usr/sbin/sendmail -q ) &
/usr/sbin/ppp -direct pppmyisp
```
When creating a separate login script for users, instead use sendmail qRexample.com in the script above. This will force all mail in the queue for example.com to be processed immediately.

A further refinement of the situation can be seen from this example from the [Free-](http://lists.FreeBSD.org/mailman/listinfo/freebsd-isp)[BSD Internet service provider's mailing list](http://lists.FreeBSD.org/mailman/listinfo/freebsd-isp):

```
> we provide the secondary MX for a customer. The customer o
connects to
> our services several times a day automatically to get the ↺
mails to
> his primary MX (We do not call his site when a mail for his ↺
domains
> arrived). Our sendmail sends the mailqueue every 30 minutes. ↺
At the
> moment he has to stay 30 minutes online to be sure that all ↺
mail is
> gone to the primary MX.
>
> Is there a command that would initiate sendmail to send all ↺
the mails
> now? The user has not root-privileges on our machine of course.
In the "privacy flags" section of sendmail.cf, there is a
definition Opgoaway,restrictqrun
```

```
Remove restrictqrun to allow non-root users to start the queue ↺
processing.
You might also like to rearrange the MXs. We are the 1st MX for ↺
our
customers like this, and we have defined:
# If we are the best MX for a host, try directly instead of ↺
generating
# local config error.
OwTrue
That way a remote site will deliver straight to you, without ↺
trying
the customer connection.  You then send to your customer.  Only o
works for
"hosts", so you need to get your customer to name their mail
machine "customer.com" as well as
"hostname.customer.com" in the DNS.  Just put an A record in
the DNS for "customer.com".
```
- Q: Why do I keep getting Relaying Denied errors when sending mail from other hosts?
- A: In a default FreeBSD installation, Sendmail is configured to only send mail from the host it is running on. For example, if a POP server is available, users will be able to check mail from remote locations but they will not be able to send outgoing emails from outside locations. Typically, a few moments after the attempt, an email will be sent from MAILER-DAEMON with a 5.7 Relaying Denied.

The most straightforward solution is to add the ISP's FQDN to /etc/mail/relay-domains, as seen in this example:

```
# echo "your.isp.example.com" > /etc/mail/relay-domains
```
After creating or editing this file, restart Sendmail. This works great if the server administrator does not wish to send mail locally, would like to use a MUA on a remote machine, or would like to use another ISP for remote connections. It is also useful when there is only one or two email accounts. If there are a large number of addresses, add them one per line:

```
your.isp.example.com
other.isp.example.net
users-isp.example.org
www.example.org
```
Now any mail sent through the system by any host in this list, provided the user has an account on the system, will succeed. This allows users to send mail from the system remotely without opening the system up to relaying SPAM from the Internet.

# **27.6. Advanced Topics**

This section covers more involved topics such as mail configuration and setting up mail for an entire domain.

## **27.6.1. Basic Configuration**

Out of the box, one can send email to external hosts as long as /etc/resolv.conf is configured or the network has access to a configured DNS server. To have email delivered to the MTA on the FreeBSD host, do one of the following:

- Run a DNS server for the domain.
- Get mail delivered directly to to the FQDN for the machine.

In order to have mail delivered directly to a host, it must have a permanent static IP address, not a dynamic IP address. If the system is behind a firewall, it must be configured to allow SMTP traffic. To receive mail directly at a host, one of these two must be configured:

- Make sure that the lowest-numbered MX record in DNS points to the host's static IP address.
- Make sure there is no MX entry in the DNS for the host.

Either of the above will allow mail to be received directly at the host.

Try this:

```
# hostname
example.FreeBSD.org
# host example.FreeBSD.org
example.FreeBSD.org has address 204.216.27.XX
```
In this example, mail sent directly to  $\leq$ yourlogin@example. FreeBSD.org  $\geq$  should work without problems, assuming Sendmail is running correctly on example.FreeBSD.org .

For this example:

```
# host example.FreeBSD.org
example.FreeBSD.org has address 204.216.27.XX
example.FreeBSD.org mail is handled (pri=10) by hub.FreeBSD.org
```
All mail sent to example.FreeBSD.org will be collected on hub under the same username instead of being sent directly to your host.

The above information is handled by the DNS server. The DNS record that carries mail routing information is the MX entry. If no MX record exists, mail will be delivered directly to the host by way of its IP address.

The MX entry for freefall.FreeBSD.org at one time looked like this:

freefall MX 30 mail.crl.net freefall MX 40 agora.rdrop.com freefall MX 10 freefall.FreeBSD.org freefall MX 20 who.cdrom.com

freefall had many MX entries. The lowest MX number is the host that receives mail directly, if available. If it is not accessible for some reason, the next lower-numbered host will accept messages temporarily, and pass it along when a lower-numbered host becomes available.

Alternate MX sites should have separate Internet connections in order to be most useful. Your ISP can provide this service.

### **27.6.2. Mail for a Domain**

When configuring a MTA for a network, any mail sent to hosts in its domain should be diverted to the MTA so that users can receive their mail on the master mail server.

To make life easiest, a user account with the same *username* should exist on both the MTA and the system with the MUA. Use  $adduser(8)$  to create the user accounts.

The MTA must be the designated mail exchanger for each workstation on the network. This is done in theDNS configuration with an MX record:

```
example.FreeBSD.org A 204.216.27.XX ; Workstation
    MX 10 hub.FreeBSD.org ; Mailhost
```
This will redirect mail for the workstation to the MTA no matter where the A record points. The mail is sent to the MX host.

This must be configured on a DNS server. If the network does not run its own DNS server, talk to the ISP or DNS provider.

The following is an example of virtual email hosting. Consider a customer with the domain customer1.org , where all the mail for customer1.org should be sent to mail.myhost.com . The DNS entry should look like this:

customer1.org MX 10 mail.myhost.com

An A> record is *not* needed for customer1.org in order to only handle email for that domain. However, running ping against customer1.org will not work unless an A record exists for it.

Tell the MTA which domains and/or hostnames it should accept mail for. Either of the following will work for Sendmail:

- Add the hosts to /etc/mail/local-host-names when using the FEATURE(use cw file). For versions of Sendmail earlier than 8.10, edit /etc/ sendmail.cw instead.
- Add a Cwyour.host.com line to /etc/sendmail.cf . For Sendmail 8.10 or higher, add that line to /etc/mail/sendmail.cf .

## **27.7. Setting Up to Send Only**

*Contributed by Bill Moran.*

There are many instances where one may only want to send mail through a relay. Some examples are:

- The computer is a desktop machine that needs to use programs such as [send-pr\(1\),](http://www.FreeBSD.org/cgi/man.cgi?query=send-pr&sektion=1) using the ISP's mail relay.
- The computer is a server that does not handle mail locally, but needs to pass off all mail to a relay for processing.

While any MTA is capable of filling this particular niche, it can be difficult to properly configure a full-featured MTA just to handle offloading mail. Programs such as Sendmail and Postfix are overkill for this use.

Additionally, a typical Internet access service agreement may forbid one from running a "mail server".

The easiest way to fulfill those needs is to install the [mail/ssmtp](http://www.freebsd.org/cgi/url.cgi?ports/mail/ssmtp/pkg-descr) port:

```
# cd /usr/ports/mail/ssmtp
# make install replace clean
```
Once installed, [mail/ssmtp](http://www.freebsd.org/cgi/url.cgi?ports/mail/ssmtp/pkg-descr) can be configured with /usr/local/etc/ssmtp/ssmtp.conf :

```
root=yourrealemail@example.com
mailhub=mail.example.com
rewriteDomain=example.com
hostname= HOSTNAME
```
Use the real email address for root. Enter the ISP's outgoing mail relay in place of mail.example.com . Some ISPs call this the "outgoing mail server" or "SMTP server").

Make sure to disable Sendmail, including the outgoing mail service. See [Section 27.4.2,](#page-723-0) ["Disable Sendmail"](#page-723-0) for details.

[mail/ssmtp](http://www.freebsd.org/cgi/url.cgi?ports/mail/ssmtp/pkg-descr) has some other options available. Refer to the examples in /usr/local/etc/ ssmtp or the manual page of ssmtp for more information.

Setting up ssmtp in this manner allows any software on the computer that needs to send mail to function properly, while not violating the ISP's usage policy or allowing the computer to be hijacked for spamming.

## **27.8. Using Mail with a Dialup Connection**

When using a static IP address, one should not need to adjust the default configuration. Set the hostname to the assigned Internet name and Sendmail will do the rest.

When using a dynamically assigned IP address and a dialup PPP connection to the Internet, one usually has a mailbox on the ISP's mail server. In this example, the ISP's domain is example.net , the user name is user, the hostname is bsd.home , and the ISP has allowed relay.example.net as a mail relay.

In order to retrieve mail from the ISP's mailbox, install a retrieval agent from the Ports Collection. [mail/fetchmail](http://www.freebsd.org/cgi/url.cgi?ports/mail/fetchmail/pkg-descr) is a good choice as it supports many different protocols. Usually, the ISP will provide POP. When using user PPP, email can be automatically fetched when an Internet connection is established with the following entry in /etc/ ppp/ppp.linkup :

MYADDR: !bg su user -c fetchmail

When using Sendmail to deliver mail to non-local accounts, configure Sendmail to process the mail queue as soon as the Internet connection is established. To do this, add this line after the above fetchmail entry in /etc/ppp/ppp.linkup :

!bg su user -c "sendmail -q"

In this example, there is an account for user on bsd.home . In the home directory of user on bsd.home , create a .fetchmailrc which contains this line:

poll example.net protocol pop3 fetchall pass MySecret

This file should not be readable by anyone except user as it contains the password MySecret.

In order to send mail with the correct from: header, configure Sendmail to use [<user@example.net](mailto:user@example.net) > rather than <[user@bsd.home](mailto:user@bsd.home) > and to send all mail via relay.example.net , allowing quicker mail transmission.

The following .mc file should suffice:

```
VERSIONID(`bsd.home.mc version 1.0')
OSTYPE(bsd4.4)dnl
FEATURE(nouucp)dnl
```
Chapter 27. Electronic Mail

```
MAILER(local)dnl
MAILER(smtp)dnl
Cwlocalhost
Cwbsd.home
MASQUERADE_AS(`example.net')dnl
FEATURE(allmasquerade)dnl
FEATURE(masquerade_envelope)dnl
FEATURE(nocanonify)dnl
FEATURE(nodns)dnl
define(`SMART_HOST', `relay.example.net')
Dmbsd.home
define(`confDOMAIN_NAME',`bsd.home')dnl
define(`confDELIVERY_MODE',`deferred')dnl
```
Refer to the previous section for details of how to convert this file into the sendmail.cf format. Do not forget to restart Sendmail after updating sendmail.cf .

# **27.9. SMTP Authentication**

*Written by James Gorham.*

Configuring SMTP authentication on the MTA provides a number of benefits. SMTP authentication adds a layer of security to Sendmail, and provides mobile users who switch hosts the ability to use the same MTA without the need to reconfigure their mail client's settings each time.

- 1. Install [security/cyrus-sasl2](http://www.freebsd.org/cgi/url.cgi?ports/security/cyrus-sasl2/pkg-descr) from the Ports Collection. This port supports a number of compile-time options. For the SMTP authentication method demonstrated in this example, make sure that LOGIN is not disabled.
- 2. After installing [security/cyrus-sasl2](http://www.freebsd.org/cgi/url.cgi?ports/security/cyrus-sasl2/pkg-descr), edit /usr/local/lib/sasl2/Sendmail.conf, or create it if it does not exist, and add the following line:

pwcheck\_method: saslauthd

3. Next, install [security/cyrus-sasl2-saslauthd](http://www.freebsd.org/cgi/url.cgi?ports/security/cyrus-sasl2-saslauthd/pkg-descr) and add the following line to /etc/ rc.conf :

```
saslauthd_enable="YES"
```
Finally, start the saslauthd daemon:

```
# service saslauthd start
```
This daemon serves as a broker for sendmail to authenticate against the FreeBSD [passwd\(5\)](http://www.FreeBSD.org/cgi/man.cgi?query=passwd&sektion=5) database. This saves the trouble of creating a new set of usernames and passwords for each user that needs to use SMTP authentication, and keeps the login and mail password the same.

4. Next, edit /etc/make.conf and add the following lines:

```
SENDMAIL_CFLAGS=-I/usr/local/include/sasl -DSASL
SENDMAIL_LDFLAGS=-L/usr/local/lib
SENDMAIL_LDADD=-lsasl2
```
These lines provide Sendmail the proper configuration options for linking to [cyrus](http://www.freebsd.org/cgi/url.cgi?ports/cyrus-sasl2/pkg-descr)[sasl2](http://www.freebsd.org/cgi/url.cgi?ports/cyrus-sasl2/pkg-descr) at compile time. Make sure that [cyrus-sasl2](http://www.freebsd.org/cgi/url.cgi?ports/cyrus-sasl2/pkg-descr) has been installed before recompiling Sendmail.

5. Recompile Sendmail by executing the following commands:

```
# cd /usr/src/lib/libsmutil
# make cleandir && make obj && make
# cd /usr/src/lib/libsm
# make cleandir && make obj && make
# cd /usr/src/usr.sbin/sendmail
# make cleandir && make obj && make && make install
```
This compile should not have any problems if /usr/src has not changed extensively and the shared libraries it needs are available.

6. After Sendmail has been compiled and reinstalled, edit /etc/mail/freebsd.mc or the local .mc file. Many administrators choose to use the output from [hostname\(1\)](http://www.FreeBSD.org/cgi/man.cgi?query=hostname&sektion=1) as the name of the .mc file for uniqueness. Add these lines:

```
dnl set SASL options
TRUST_AUTH_MECH(`GSSAPI DIGEST-MD5 CRAM-MD5 LOGIN')dnl
define(`confAUTH_MECHANISMS', `GSSAPI DIGEST-MD5 CRAM-MD5 ↺
LOGIN')dnl
```
These options configure the different methods available to Sendmail for authenticating users. To use a method other than pwcheck, refer to the Sendmail documentation.

7. Finally, run [make\(1\)](http://www.FreeBSD.org/cgi/man.cgi?query=make&sektion=1) while in /etc/mail . That will run the new .mc and create a .cf named either freebsd.cf or the name used for the local .mc. Then, run make install restart , which will copy the file to sendmail.cf , and properly restart Sendmail. For more information about this process, refer to /etc/mail/Makefile .

To test the configuration, use a MUA to send a test message. For further investigation, set the LogLevel of Sendmail to 13 and watch /var/log/maillog for any errors.

For more information, refer to [SMTP authentication.](http://www.sendmail.org/~ca/email/auth.html)

## **27.10. Mail User Agents**

*Contributed by Marc Silver.*

A MUA is an application that is used to send and receive email. As email "evolves" and becomes more complex, MUAs are becoming increasingly powerful and provide users increased functionality and flexibility. The mail category of the FreeBSD Ports Collection contains numerous MUAs. These include graphical email clients such as Evolution or Balsa and console based clients such as mutt or alpine.

### **27.10.1. mail**

 $mail(1)$  is the default MUA installed with FreeBSD. It is a console based MUA that offers the basic functionality required to send and receive text-based email. It provides limited attachment support and can only access local mailboxes.

Although mail does not natively support interaction with POP or IMAP servers, these mailboxes may be downloaded to a local mbox using an application such as fetchmail.

In order to send and receive email, run mail:

% **mail**

The contents of the user's mailbox in /var/mail are automatically read by mail. Should the mailbox be empty, the utility exits with a message indicating that no mail could be found. If mail exists, the application interface starts, and a list of messages will be displayed. Messages are automatically numbered, as can be seen in the following example:

```
Mail version 8.1 6/6/93.  Type ? for help.
"/var/mail/marcs": 3 messages 3 new
>N  1 root@localhost  Mon Mar  8 14:05  14/510 "test"
 N  2 root@localhost  Mon Mar  8 14:05  14/509  "user account"<br>N  3 root@localhost  Mon Mar  8 14:05  14/509  "sample"
                           Mon Mar 8 14:05  14/509 "sample"
```
Messages can now be read by typing t followed by the message number. This example reads the first email:

```
& t 1
Message 1:
From root@localhost  Mon Mar  8 14:05:52 2004
X-Original-To: marcs@localhost
Delivered-To: marcs@localhost
To: marcs@localhost
Subject: test
Date: Mon,  8 Mar 2004 14:05:52 +0200 (SAST)
From: root@localhost (Charlie Root)
This is a test message, please reply if you receive it.
```
As seen in this example, the message will be displayed with full headers. To display the list of messages again, press h.

If the email requires a reply, press either R or r mail keys. R instructs mail to reply only to the sender of the email, while r replies to all other recipients of the message. These commands can be suffixed with the mail number of the message to reply to. After typing the response, the end of the message should be marked by a single . on its own line. An example can be seen below:

```
& R 1
To: root@localhost
Subject: Re: test
Thank you, I did get your email.
.
EOT
```
In order to send a new email, press m, followed by the recipient email address. Multiple recipients may be specified by separating each address with the , delimiter. The subject of the message may then be entered, followed by the message contents. The end of the message should be specified by putting a single . on its own line.

```
& mail root@localhost
Subject: I mastered mail
Now I can send and receive email using mail ... :)
.
EOT
```
While using mail, press? to display help at any time. Refer to [mail\(1\)](http://www.FreeBSD.org/cgi/man.cgi?query=mail&sektion=1) for more help on how to use mail.

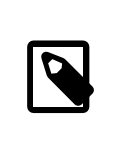

### Note

[mail\(1\)](http://www.FreeBSD.org/cgi/man.cgi?query=mail&sektion=1) was not designed to handle attachments and thus deals with them poorly. Newer MUAs handle attachments in a more intelligent way. Users who prefer to use mail may find the [converters/mpack](http://www.freebsd.org/cgi/url.cgi?ports/converters/mpack/pkg-descr) port to be of considerable use.

### **27.10.2. mutt**

mutt is a powerful MUA, with many features, including:

- The ability to thread messages.
- PGP support for digital signing and encryption of email.
- MIME support.
- Maildir support.
- Highly customizable.

Refer to <http://www.mutt.org> for more information on mutt.

mutt may be installed using the [mail/mutt](http://www.freebsd.org/cgi/url.cgi?ports/mail/mutt/pkg-descr) port. After the port has been installed, mutt can be started by issuing the following command:

% **mutt**

mutt will automatically read and display the contents of the user mailbox in /var/mail. If no mails are found, mutt will wait for commands from the user. The example below

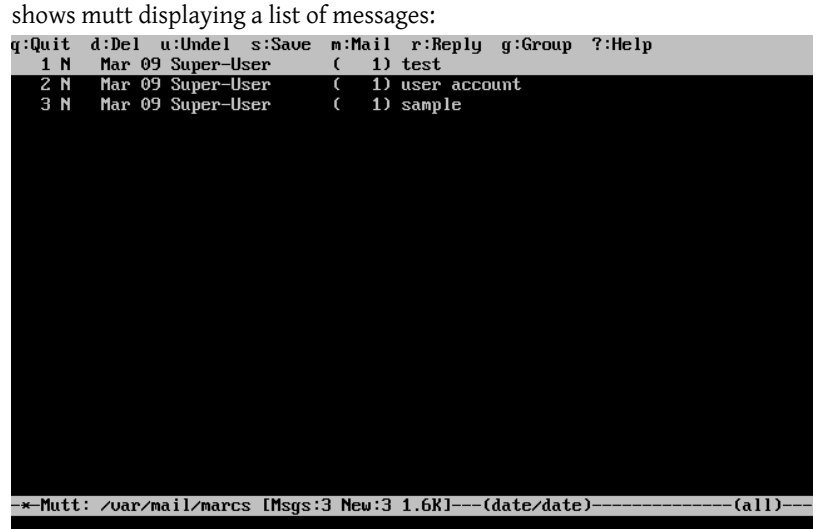

To read an email, select it using the cursor keys and press Enter. An example of mutt

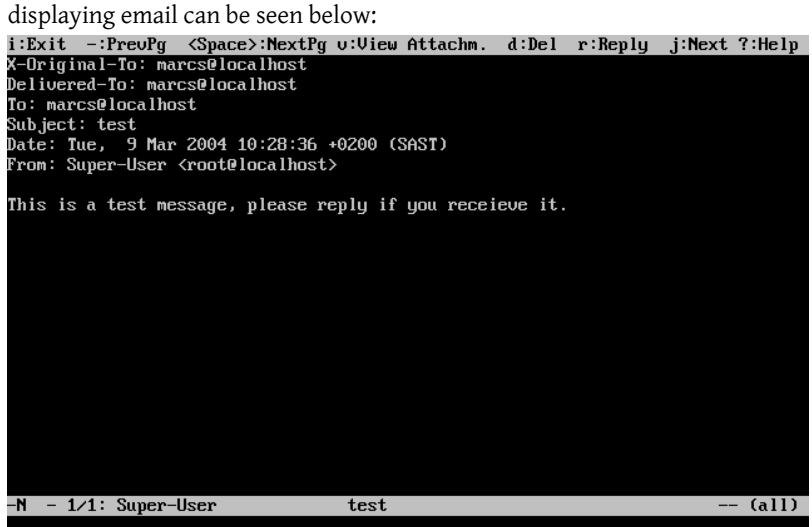

Similar to  $mail(1)$ , mutt can be used to reply only to the sender of the message as well as to all recipients. To reply only to the sender of the email, press r. To send a group reply to the original sender as well as all the message recipients, press g.

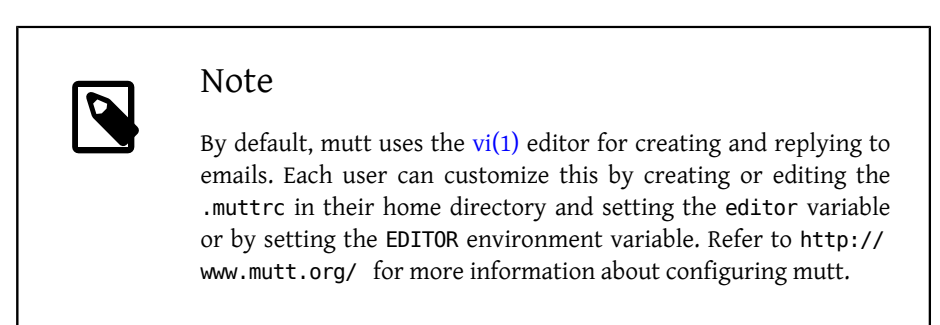

To compose a new mail message, press m. After a valid subject has been given, mutt will start  $vi(1)$  so the email can be written. Once the contents of the email are complete, save and quit from vi. mutt will resume, displaying a summary screen of the mail that is to be delivered. In order to send the mail, press y. An example of the summary screen can be seen below:

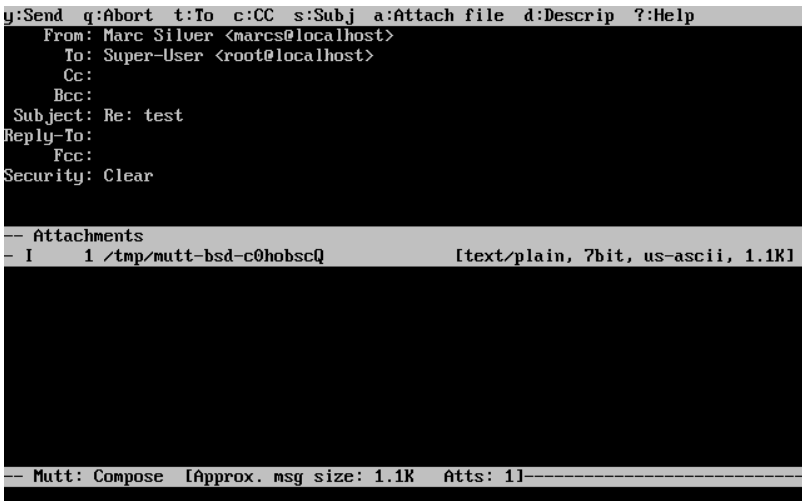

mutt contains extensive help which can be accessed from most of the menus by pressing ?. The top line also displays the keyboard shortcuts where appropriate.

## **27.10.3. alpine**

alpine is aimed at a beginner user, but also includes some advanced features.

## Warning

alpine has had several remote vulnerabilities discovered in the past, which allowed remote attackers to execute arbitrary code as users on the local system, by the action of sending a specially-prepared email. While *known* problems have been fixed, alpine code is written in an insecure style and the FreeBSD Security Officer believes there are likely to be other undiscovered vulnerabilities. Users install alpine at their own risk.

The current version of alpine may be installed using the [mail/alpine](http://www.freebsd.org/cgi/url.cgi?ports/mail/alpine/pkg-descr) port. Once the port has installed, alpine can be started by issuing the following command:

### % **alpine**

The first time alpine runs, it displays a greeting page with a brief introduction, as well as a request from the alpine development team to send an anonymous email message allowing them to judge how many users are using their client. To send this anonymous message, press Enter. Alternatively, press E to exit the greeting without sending an anonymous message. An example of the greeting page is shown below:

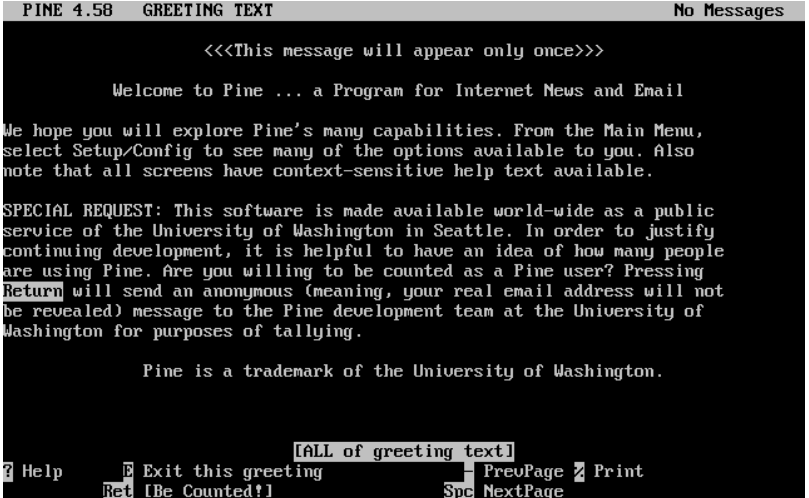

The main menu is then presented, which can be navigated using the cursor keys. This main menu provides shortcuts for the composing new mails, browsing mail directories, and administering address book entries. Below the main menu, relevant keyboard shortcuts to perform functions specific to the task at hand are shown.

The default directory opened by alpine is inbox. To view the message index, press I, or select the MESSAGE INDEX option shown below:

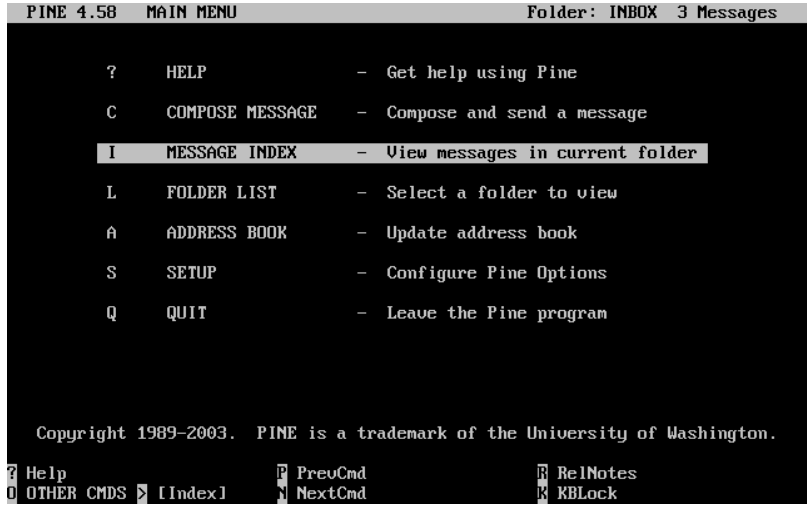

The message index shows messages in the current directory and can be navigated by using the cursor keys. Highlighted messages can be read by pressing Enter.

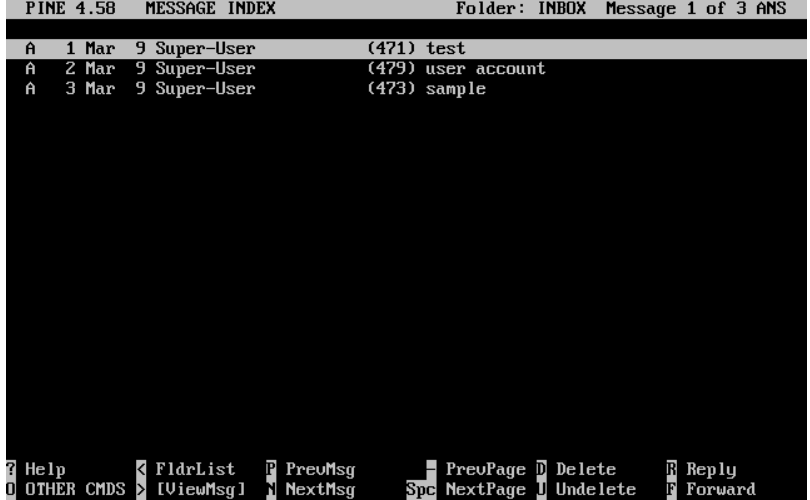

In the screenshot below, a sample message is displayed by alpine. Contextual keyboard shortcuts are displayed at the bottom of the screen. An example of one of a shortcut is r, which tells the MUA to reply to the current message being displayed.

Chapter 27. Electronic Mail

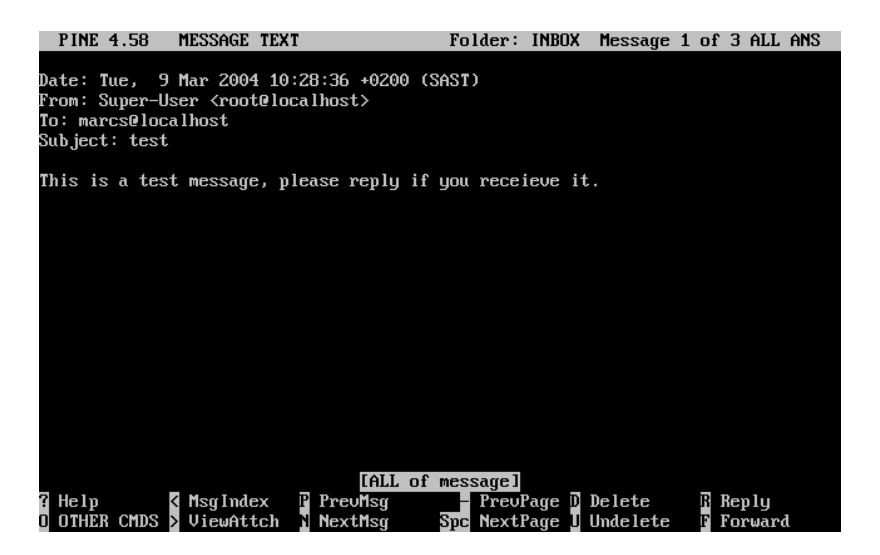

Replying to an email in alpine is done using the pico editor, which is installed by default with alpine. pico makes it easy to navigate the message and is easier for novice users to use than  $vi(1)$  or  $mail(1)$ . Once the reply is complete, the message can be sent by pressing Ctrl+X. alpine will ask for confirmation before sending the message.

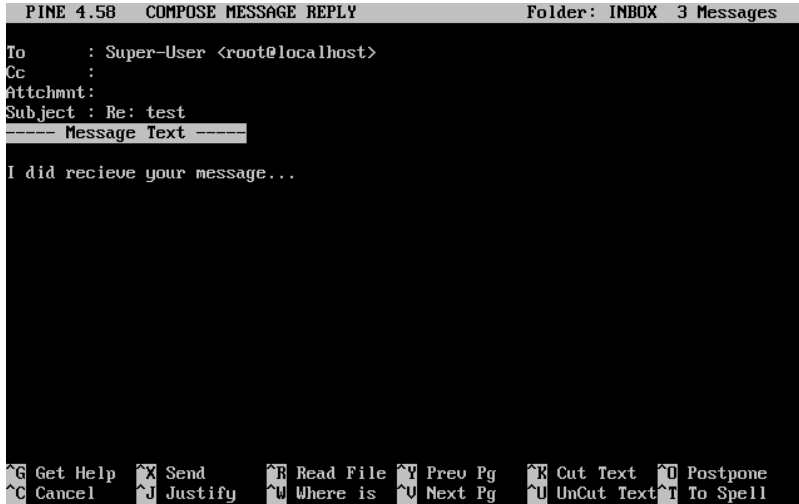

alpine can be customized using the SETUP option from the main menu. Consult [http://](http://www.washington.edu/alpine/) [www.washington.edu/alpine/](http://www.washington.edu/alpine/) for more information.

# **27.11. Using fetchmail**

*Contributed by Marc Silver.*

fetchmail is a full-featured IMAP and POP client. It allows users to automatically download mail from remote IMAP and POP servers and save it into local mailboxes where it can be accessed more easily. fetchmail can be installed using the [mail/fetchmail](http://www.freebsd.org/cgi/url.cgi?ports/mail/fetchmail/pkg-descr) port, and offers various features, including:

- Support for the POP3, APOP, KPOP, IMAP, ETRN and ODMR protocols.
- Ability to forward mail using SMTP, which allows filtering, forwarding, and aliasing to function normally.
- May be run in daemon mode to check periodically for new messages.
- Can retrieve multiple mailboxes and forward them, based on configuration, to different local users.

This section explains some of the basic features of fetchmail. This utility requires a .fetchmailrc configuration in the user's home directory in order to run correctly. This file includes server information as well as login credentials. Due to the sensitive nature of the contents of this file, it is advisable to make it readable only by the user, with the following command:

### % **chmod 600 .fetchmailrc**

The following .fetchmailrc serves as an example for downloading a single user mailbox using POP. It tells fetchmail to connect to example.com using a username of joesoap and a password of XXX. This example assumes that the user joesoap exists on the local system.

```
poll example.com protocol pop3 username "joesoap" password "XXX"
```
The next example connects to multiple POP and IMAP servers and redirects to different local usernames where applicable:

```
poll example.com proto pop3:
user "joesoap", with password "XXX", is "jsoap" here;
user "andrea", with password "XXXX";
poll example2.net proto imap:
user "john", with password "XXXXX", is "myth" here;
```
fetchmail can be run in daemon mode by running it with -d, followed by the interval (in seconds) that fetchmail should poll servers listed in . fetchmailrc. The following example configures fetchmail to poll every 600 seconds:

% **fetchmail -d 600**

More information on fetchmail can be found at <http://fetchmail.berlios.de/>.

# **27.12. Using procmail**

*Contributed by Marc Silver.*

procmail is a powerful application used to filter incoming mail. It allows users to define "rules" which can be matched to incoming mails to perform specific functions or to reroute mail to alternative mailboxes or email addresses. procmail can be installed using the [mail/procmail](http://www.freebsd.org/cgi/url.cgi?ports/mail/procmail/pkg-descr) port. Once installed, it can be directly integrated into most MTAs. Consult the MTA documentation for more information. Alternatively, procmail can be integrated by adding the following line to a .forward in the home directory of the user:

```
"|exec /usr/local/bin/procmail || exit 75"
```
The following section displays some basic procmail rules, as well as brief descriptions of what they do. Rules must be inserted into a .procmailrc, which must reside in the user's home directory.

The majority of these rules can be found in  $procmailex(5)$ .

To forward all mail from <[user@example.com](mailto:user@example.com) > to an external address of <[goodmail@example2.com](mailto:goodmail@example2.com) >:

```
:0
* ^From.*user@example.com
! goodmail@example2.com
```
To forward all mails shorter than 1000 bytes to an external address of <[goodmail@example2.com](mailto:goodmail@example2.com) >:

```
:0
* < 1000
! goodmail@example2.com
```
To send all mail sent to [<alternate@example.com](mailto:alternate@example.com) > to a mailbox called alternate:

```
:0
* ^TOalternate@example.com
alternate
```
To send all mail with a subject of "Spam" to /dev/null :

:0 ^Subject:.\*Spam /dev/null

A useful recipe that parses incoming FreeBSD.org mailing lists and places each list in its own mailbox:

```
:0
* ^Sender:.owner-freebsd-\/[^@]+@FreeBSD.ORG
{
 LISTNAME=${MATCH}
  :0
  * LISTNAME??^\/[^@]+
```
Using procmail

 FreeBSD-\${MATCH} }

# **Chapter 28. Network Servers**

# **28.1. Synopsis**

This chapter covers some of the more frequently used network services on UNIX® systems. This includes installing, configuring, testing, and maintaining many different types of network services. Example configuration files are included throughout this chapter for reference.

By the end of this chapter, readers will know:

- How to manage the inetd daemon.
- How to set up the Network File System (NFS).
- How to set up the Network Information Server (NIS) for centralizing and sharing user accounts.
- How to set FreeBSD up to act as an LDAP server or client
- How to set up automatic network settings using DHCP.
- How to set up a Domain Name Server (DNS).
- How to set up the Apache HTTP Server.
- How to set up a File Transfer Protocol (FTP) server.
- How to set up a file and print server for Windows® clients using Samba.
- How to synchronize the time and date, and set up a time server using the Network Time Protocol (NTP).
- How to set up iSCSI.

This chapter assumes a basic knowledge of:

- /etc/rc scripts.
- Network terminology.
- Installation of additional third-party software (Chapter 5, *[Installing Applications: Pack](#page-226-0)[ages and Ports](#page-226-0)*).

# **28.2. The inetd Super-Server**

The inetd $(8)$  daemon is sometimes referred to as a Super-Server because it manages connections for many services. Instead of starting multiple applications, only the inetd service needs to be started. When a connection is received for a service that is managed by inetd, it determines which program the connection is destined for, spawns a process for that program, and delegates the program a socket. Using inetd for services that are not heavily used can reduce system load, when compared to running each daemon individually in stand-alone mode.

Primarily, inetd is used to spawn other daemons, but several trivial protocols are handled internally, such as chargen, auth, time, echo, discard, and daytime.

This section covers the basics of configuring inetd.

### **28.2.1. Configuration File**

Configuration of inetd is done by editing /etc/inetd.conf . Each line of this configuration file represents an application which can be started by inetd. By default, every line starts with a comment  $(\#)$ , meaning that inetd is not listening for any applications. To configure inetd to listen for an application's connections, remove the # at the beginning of the line for that application.

After saving your edits, configure inetd to start at system boot by editing /etc/rc.conf :

### inetd\_enable="YES"

To start inetd now, so that it listens for the service you configured, type:

### # **service inetd start**

Once inetd is started, it needs to be notified whenever a modification is made to /etc/ inetd.conf :

Example 28.1. Reloading the inetd Configuration File

### # **service inetd reload**

Typically, the default entry for an application does not need to be edited beyond removing the #. In some situations, it may be appropriate to edit the default entry.

As an example, this is the default entry for  $ftpd(8)$  over IPv4:

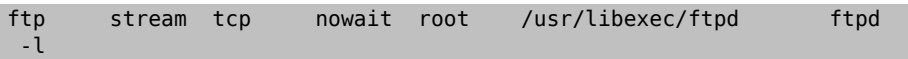

The seven columns in an entry are as follows:

```
service-name
socket-type
protocol
{wait|nowait}[/max-child[/max-connections-per-ip-per-minute[/max-
child-per-ip]]]
user[:group][/login-class]
server-program
server-program-arguments
```
where:

service-name

The service name of the daemon to start. It must correspond to a service listed in /etc/services . This determines which port inetd listens on for incoming connections to that service. When using a custom service, it must first be added to /etc/ services.

### socket-type

Either stream, dgram, raw, or seqpacket. Use stream for TCP connections and dgram for UDP services.

#### protocol

Use one of the following protocol names:

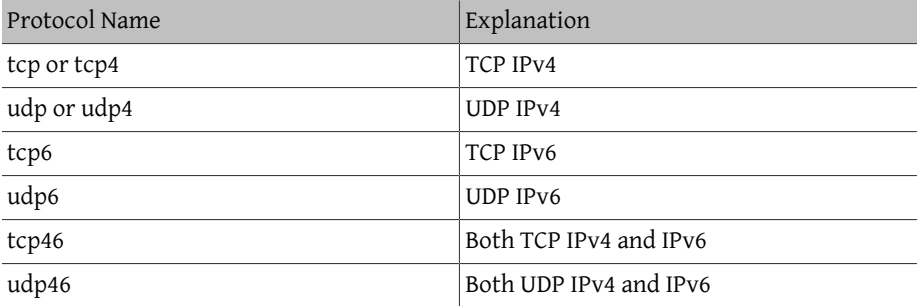

{wait|nowait}[/max-child[/max-connections-per-ip-per-minute[/max-child-per-ip]]] In this field, wait or nowait must be specified. max-child , max-connections-perip-per-minute and max-child-per-ip are optional.

wait|nowait indicates whether or not the service is able to handle its own socket. dgram socket types must use wait while stream daemons, which are usually multi-threaded, should use nowait. wait usually hands off multiple sockets to a single daemon, while nowait spawns a child daemon for each new socket.

The maximum number of child daemons inetd may spawn is set by max-child . For example, to limit ten instances of the daemon, place a /10 after nowait. Specifying /0 allows an unlimited number of children.

max-connections-per-ip-per-minute limits the number of connections from any particular IP address per minute. Once the limit is reached, further connections from this IP address will be dropped until the end of the minute. For example, a value of /10 would limit any particular IP address to ten connection attempts per minute. max-child-per-ip limits the number of child processes that can be started on behalf on any single IP address at any moment. These options can limit excessive resource consumption and help to prevent Denial of Service attacks.

An example can be seen in the default settings for [fingerd\(8\):](http://www.FreeBSD.org/cgi/man.cgi?query=fingerd&sektion=8)

finger stream tcp nowait/3/10 nobody /usr/libexec/fingerd o fingerd -k -s

user

The username the daemon will run as. Daemons typically run as root, daemon, or nobody.

server-program

The full path to the daemon. If the daemon is a service provided by inetd internally, use internal.

server-program-arguments

Used to specify any command arguments to be passed to the daemon on invocation. If the daemon is an internal service, use internal.

### **28.2.2. Command-Line Options**

Like most server daemons, inetd has a number of options that can be used to modify its behaviour. By default, inetd is started with -wW -C 60. These options enable TCP wrappers for all services, including internal services, and prevent any IP address from requesting any service more than 60 times per minute.

To change the default options which are passed to inetd, add an entry for inetd\_flags in /etc/rc.conf . If inetd is already running, restart it with service inetd restart .

The available rate limiting options are:

-c maximum

Specify the default maximum number of simultaneous invocations of each service, where the default is unlimited. May be overridden on a per-service basis by using max-child in /etc/inetd.conf .

-C rate

Specify the default maximum number of times a service can be invoked from a single IP address per minute. May be overridden on a per-service basis by using maxconnections-per-ip-per-minute in /etc/inetd.conf .

-R rate

Specify the maximum number of times a service can be invoked in one minute, where the default is 256. A rate of 0 allows an unlimited number.

-s maximum

Specify the maximum number of times a service can be invoked from a single IP address at any one time, where the default is unlimited. May be overridden on a perservice basis by using max-child-per-ip in /etc/inetd.conf .

Additional options are available. Refer to  $\text{inetd}(8)$  for the full list of options.

### **28.2.3. Security Considerations**

Many of the daemons which can be managed by inetd are not security-conscious. Some daemons, such as fingerd, can provide information that may be useful to an attacker. Only enable the services which are needed and monitor the system for excessive connection attempts. max-connections-per-ip-per-minute , max-child and max-child-perip can be used to limit such attacks.

By default, TCP wrappers is enabled. Consult [hosts\\_access\(5\)](http://www.FreeBSD.org/cgi/man.cgi?query=hosts_access&sektion=5) for more information on placing TCP restrictions on various inetd invoked daemons.

# **28.3. Network File System (NFS)**

*Reorganized and enhanced by Tom Rhodes. Written by Bill Swingle.*

FreeBSD supports the Network File System (NFS), which allows a server to share directories and files with clients over a network. With NFS, users and programs can access files on remote systems as if they were stored locally.

NFS has many practical uses. Some of the more common uses include:

- Data that would otherwise be duplicated on each client can be kept in a single location and accessed by clients on the network.
- Several clients may need access to the /usr/ports/distfiles directory. Sharing that directory allows for quick access to the source files without having to download them to each client.
- On large networks, it is often more convenient to configure a central NFS server on which all user home directories are stored. Users can log into a client anywhere on the network and have access to their home directories.
- Administration of NFS exports is simplified. For example, there is only one file system where security or backup policies must be set.

• Removable media storage devices can be used by other machines on the network. This reduces the number of devices throughout the network and provides a centralized location to manage their security. It is often more convenient to install software on multiple machines from a centralized installation media.

NFS consists of a server and one or more clients. The client remotely accesses the data that is stored on the server machine. In order for this to function properly, a few processes have to be configured and running.

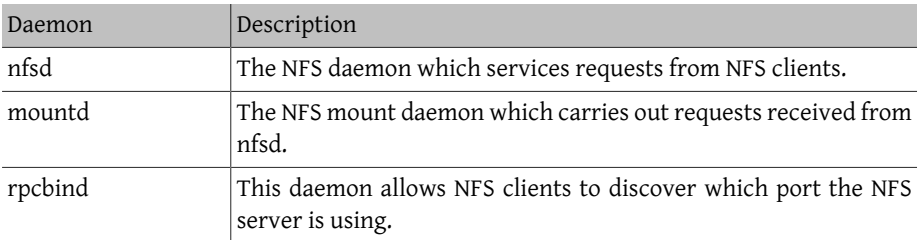

These daemons must be running on the server:

Running [nfsiod\(8\)](http://www.FreeBSD.org/cgi/man.cgi?query=nfsiod&sektion=8) on the client can improve performance, but is not required.

### **28.3.1. Configuring the Server**

The file systems which the NFS server will share are specified in /etc/exports . Each line in this file specifies a file system to be exported, which clients have access to that file system, and any access options. When adding entries to this file, each exported file system, its properties, and allowed hosts must occur on a single line. If no clients are listed in the entry, then any client on the network can mount that file system.

The following /etc/exports entries demonstrate how to export file systems. The examples can be modified to match the file systems and client names on the reader's network. There are many options that can be used in this file, but only a few will be mentioned here. See [exports\(5\)](http://www.FreeBSD.org/cgi/man.cgi?query=exports&sektion=5) for the full list of options.

This example shows how to export /cdrom to three hosts named *alpha*, *bravo*, and *charlie*:

```
/cdrom -ro alpha bravo charlie
```
The -ro flag makes the file system read-only, preventing clients from making any changes to the exported file system. This example assumes that the host names are either in DNS or in /etc/hosts . Refer to [hosts\(5\)](http://www.FreeBSD.org/cgi/man.cgi?query=hosts&sektion=5) if the network does not have a DNS server.

The next example exports /home to three clients by IP address. This can be useful for networks without DNS or /etc/hosts entries. The -alldirs flag allows subdirectories Chapter 28. Network Servers

to be mount points. In other words, it will not automatically mount the subdirectories, but will permit the client to mount the directories that are required as needed.

/home -alldirs 10.0.0.2 10.0.0.3 10.0.0.4

This next example exports /a so that two clients from different domains may access that file system. The -maproot=root allows root on the remote system to write data on the exported file system as root. If -maproot=root is not specified, the client's root user will be mapped to the server's nobody account and will be subject to the access limitations defined for nobody.

```
/a -maproot=root  host.example.com box.example.org
```
A client can only be specified once per file system. For example, if /usr is a single file system, these entries would be invalid as both entries specify the same host:

```
# Invalid when /usr is one file system
/usr/src  client
/usr/ports client
```
The correct format for this situation is to use one entry:

```
/usr/src /usr/ports  client
```
The following is an example of a valid export list, where /usr and /exports are local file systems:

```
# Export src and ports to client01 and client02, but only
# client01 has root privileges on it
/usr/src /usr/ports -maproot=root  client01
/usr/src /usr/ports  client02
# The client machines have root and can mount anywhere
# on /exports. Anyone in the world can mount /exports/obj read-only
/exports -alldirs -maproot=root  client01 client02
/exports/obj -ro
```
To enable the processes required by the NFS server at boot time, add these options to / etc/rc.conf :

```
rpcbind_enable="YES"
nfs_server_enable="YES"
mountd_flags="-r"
```
The server can be started now by running this command:

```
# service nfsd start
```
Whenever the NFS server is started, mountd also starts automatically. However, mountd only reads /etc/exports when it is started. To make subsequent /etc/exports edits take effect immediately, force mountd to reread it:

```
# service mountd reload
```
### **28.3.2. Configuring the Client**

To enable NFS clients, set this option in each client's /etc/rc.conf :

nfs\_client\_enable="YES"

Then, run this command on each NFS client:

```
# service nfsclient start
```
The client now has everything it needs to mount a remote file system. In these examples, the server's name is server and the client's name is client. To mount /home on server to the /mnt mount point on client:

```
# mount server:/home /mnt
```
The files and directories in /home will now be available on client, in the /mnt directory.

To mount a remote file system each time the client boots, add it to /etc/fstab :

server:/home /mnt nfs rw 0 0

Refer to [fstab\(5\)](http://www.FreeBSD.org/cgi/man.cgi?query=fstab&sektion=5) for a description of all available options.

### **28.3.3. Locking**

Some applications require file locking to operate correctly. To enable locking, add these lines to /etc/rc.conf on both the client and server:

```
rpc_lockd_enable="YES"
rpc_statd_enable="YES"
```
Then start the applications:

```
# service lockd start
# service statd start
```
If locking is not required on the server, the NFS client can be configured to lock locally by including -L when running mount. Refer to [mount\\_nfs\(8\)](http://www.FreeBSD.org/cgi/man.cgi?query=mount_nfs&sektion=8) for further details.

### **28.3.4. Automating Mounts**

*Contributed by Wylie Stilwell. Rewritten by Chern Lee.*

The automatic mounter daemon, amd, automatically mounts a remote file system whenever a file or directory within that file system is accessed. File systems that are inactive for a period of time will be automatically unmounted by amd.

This daemon provides an alternative to modifying /etc/fstab to list every client. It operates by attaching itself as an NFS server to the /host and /net directories. When a file is

accessed within one of these directories, amd looks up the corresponding remote mount and automatically mounts it. /net is used to mount an exported file system from an IP address while /host is used to mount an export from a remote hostname. For instance, an attempt to access a file within /host/foobar/usr would tell amd to mount the /usr export on the host foobar.

## Example 28.2. Mounting an Export with amd

In this example, showmount -e shows the exported file systems that can be mounted from the NFS server, foobar:

% **showmount -e foobar** Exports list on foobar:<br>/usr /a 10.10.10.0 % **cd /host/foobar/usr**

 $10.10.10.0$ 

The output from showmount shows /usr as an export. When changing directories to / host/foobar/usr , amd intercepts the request and attempts to resolve the hostname foobar. If successful, amd automatically mounts the desired export.

To enable amd at boot time, add this line to /etc/rc.conf :

```
amd_enable="YES"
```
To start amd now:

```
# service amd start
```
Custom flags can be passed to amd from the amd flags environment variable. By default, amd flags is set to:

```
amd_flags="-a /.amd_mnt -l syslog /host /etc/amd.map /net /etc/amd.↺
map"
```
The default options with which exports are mounted are defined in /etc/amd.map . Some of the more advanced features of amd are defined in /etc/amd.conf .

Consult [amd\(8\)](http://www.FreeBSD.org/cgi/man.cgi?query=amd&sektion=8) and [amd.conf\(5\)](http://www.FreeBSD.org/cgi/man.cgi?query=amd.conf&sektion=5) for more information.

## **28.4. Network Information System (NIS)**

Network Information System (NIS) is designed to centralize administration of UNIX® like systems such as Solaris™, HP-UX, AIX®, Linux, NetBSD, OpenBSD, and FreeBSD. NIS

was originally known as Yellow Pages but the name was changed due to trademark issues. This is the reason why NIS commands begin with yp.

NIS is a Remote Procedure Call (RPC)-based client/server system that allows a group of machines within an NIS domain to share a common set of configuration files. This permits a system administrator to set up NIS client systems with only minimal configuration data and to add, remove, or modify configuration data from a single location.

FreeBSD uses version 2 of the NIS protocol.

### **28.4.1. NIS Terms and Processes**

Table 28.1 summarizes the terms and important processes used by NIS:

| Term             | Description                                                                                                    |
|------------------|----------------------------------------------------------------------------------------------------|
| NIS domain name  | NIS servers and clients share an NIS domain name. Typically, this<br>name does not have anything to do with DNS.                                                                                                    |
| rpcbind(8)       | This service enables RPC and must be running in order to run an<br>NIS server or act as an NIS client.                                                                                                    |
| ypbind(8)        | This service binds an NIS client to its NIS server. It will take the NIS<br>domain name and use RPC to connect to the server. It is the core of<br>client/server communication in an NIS environment. If this ser-<br>vice is not running on a client machine, it will not be able to access<br>the NIS server.                                   |
| ypserv(8)        | This is the process for the NIS server. If this service stops run-<br>ning, the server will no longer be able to respond to NIS requests<br>so hopefully, there is a slave server to take over. Some non-Free-<br>BSD clients will not try to reconnect using a slave server and the<br>ypbind process may need to be restarted on these clients. |
| rpc.yppasswdd(8) | This process only runs on NIS master servers. This daemon allows<br>NIS clients to change their NIS passwords. If this daemon is not<br>running, users will have to login to the NIS master server and<br>change their passwords there.                                                                                                    |

Table 28.1. NIS Terminology

### **28.4.2. Machine Types**

There are three types of hosts in an NIS environment:

• NIS master server

This server acts as a central repository for host configuration information and maintains the authoritative copy of the files used by all of the NIS clients. The passwd, group, and other various files used by NIS clients are stored on the master server. While it is possible for one machine to be an NIS master server for more than one NIS domain, this type of configuration will not be covered in this chapter as it assumes a relatively small-scale NIS environment.

• NIS slave servers

NIS slave servers maintain copies of the NIS master's data files in order to provide redundancy. Slave servers also help to balance the load of the master server as NIS clients always attach to the NIS server which responds first.

• NIS clients

NIS clients authenticate against the NIS server during log on.

Information in many files can be shared using NIS. The master.passwd , group, and hosts files are commonly shared via NIS. Whenever a process on a client needs information that would normally be found in these files locally, it makes a query to the NIS server that it is bound to instead.

### **28.4.3. Planning Considerations**

This section describes a sample NIS environment which consists of 15 FreeBSD machines with no centralized point of administration. Each machine has its own /etc/passwd and /etc/master.passwd . These files are kept in sync with each other only through manual intervention. Currently, when a user is added to the lab, the process must be repeated on all 15 machines.

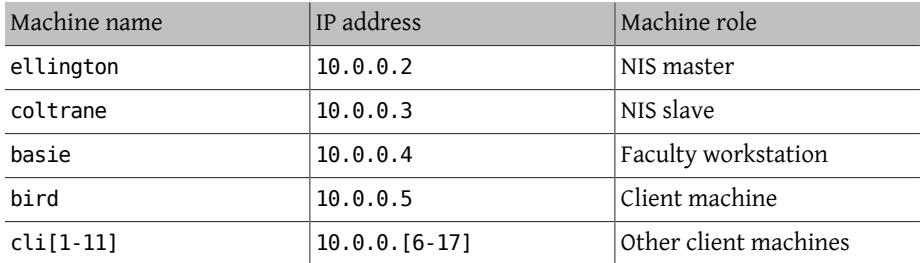

The configuration of the lab will be as follows:

If this is the first time an NIS scheme is being developed, it should be thoroughly planned ahead of time. Regardless of network size, several decisions need to be made as part of the planning process.

### **28.4.3.1. Choosing a NIS Domain Name**

When a client broadcasts its requests for info, it includes the name of the NIS domain that it is part of. This is how multiple servers on one network can tell which server should answer which request. Think of the NIS domain name as the name for a group of hosts.

Some organizations choose to use their Internet domain name for their NIS domain name. This is not recommended as it can cause confusion when trying to debug network problems. The NIS domain name should be unique within the network and it is helpful if it describes the group of machines it represents. For example, the Art department at Acme Inc. might be in the "acme-art" NIS domain. This example will use the domain name testdomain.

However, some non-FreeBSD operating systems require the NIS domain name to be the same as the Internet domain name. If one or more machines on the network have this restriction, the Internet domain name *must* be used as the NIS domain name.

### **28.4.3.2. Physical Server Requirements**

There are several things to keep in mind when choosing a machine to use as a NIS server. Since NIS clients depend upon the availability of the server, choose a machine that is not rebooted frequently. The NIS server should ideally be a stand alone machine whose sole purpose is to be an NIS server. If the network is not heavily used, it is acceptable to put the NIS server on a machine running other services. However, if the NIS server becomes unavailable, it will adversely affect all NIS clients.

## **28.4.4. Configuring the NIS Master Server**

The canonical copies of all NIS files are stored on the master server. The databases used to store the information are called NIS maps. In FreeBSD, these maps are stored in /var/ yp/[domainname] where [domainname] is the name of the NIS domain. Since multiple domains are supported, it is possible to have several directories, one for each domain. Each domain will have its own independent set of maps.

NIS master and slave servers handle all NIS requests through [ypserv\(8\).](http://www.FreeBSD.org/cgi/man.cgi?query=ypserv&sektion=8) This daemon is responsible for receiving incoming requests from NIS clients, translating the requested domain and map name to a path to the corresponding database file, and transmitting data from the database back to the client.

Setting up a master NIS server can be relatively straight forward, depending on environmental needs. Since FreeBSD provides built-in NIS support, it only needs to be enabled by adding the following lines to /etc/rc.conf :

1. nisdomainname="test-domain"

This line sets the NIS domain name to test-domain .

2. nis server enable="YES"

This automates the start up of the NIS server processes when the system boots.

3. nis\_yppasswdd\_enable="YES"
This enables the  $rpc.yppasswdd(8)$  daemon so that users can change their NIS password from a client machine.

Care must be taken in a multi-server domain where the server machines are also NIS clients. It is generally a good idea to force the servers to bind to themselves rather than allowing them to broadcast bind requests and possibly become bound to each other. Strange failure modes can result if one server goes down and others are dependent upon it. Eventually, all the clients will time out and attempt to bind to other servers, but the delay involved can be considerable and the failure mode is still present since the servers might bind to each other all over again.

A server that is also a client can be forced to bind to a particular server by adding these additional lines to /etc/rc.conf :

```
nis client enable="YES" # run client stuff as well
nis_client_flags="-S NIS domain ,server"
```
After saving the edits, type /etc/netstart to restart the network and apply the values defined in /etc/rc.conf. Before initializing the NIS maps, start [ypserv\(8\)](http://www.FreeBSD.org/cgi/man.cgi?query=ypserv&sektion=8):

```
# service ypserv start
```
## **28.4.4.1. Initializing the NIS Maps**

NIS maps are generated from the configuration files in /etc on the NIS master, with one exception: /etc/master.passwd . This is to prevent the propagation of passwords to all the servers in the NIS domain. Therefore, before the NIS maps are initialized, configure the primary password files:

```
# cp /etc/master.passwd /var/yp/master.passwd
# cd /var/yp
# vi master.passwd
```
It is advisable to remove all entries for system accounts as well as any user accounts that do not need to be propagated to the NIS clients, such as the root and any other administrative accounts.

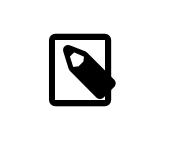

## Note

Ensure that the /var/yp/master.passwd is neither group or world readable by setting its permissions to 600.

After completing this task, initialize the NIS maps. FreeBSD includes the [ypinit\(8\)](http://www.FreeBSD.org/cgi/man.cgi?query=ypinit&sektion=8) script to do this. When generating maps for the master server, include -m and specify the NIS domain name:

```
ellington# ypinit -m test-domain
Server Type: MASTER Domain: test-domain
Creating an YP server will require that you answer a few questions.
Questions will all be asked at the beginning of the procedure.
Do you want this procedure to quit on non-fatal errors? [y/n: n] n
Ok, please remember to go back and redo manually whatever fails.
If not, something might not work.
At this point, we have to construct a list of this domains YP o
servers.
rod.darktech.org is already known as master server.
Please continue to add any slave servers, one per line. When you are
done with the list, type a <control D>.
master server :  ellington
next host to add: coltrane
next host to add: ^D
The current list of NIS servers looks like this:
ellington
coltrane
Is this correct?  [y/n: y] y
[..output from map generation..]
NIS Map update completed.
ellington has been setup as an YP master server without any errors.
```
This will create /var/yp/Makefile from /var/yp/Makefile.dist . By default, this file assumes that the environment has a single NIS server with only FreeBSD clients. Since test-domain has a slave server, edit this line in /var/yp/Makefile so that it begins with a comment (#):

NOPUSH = "True"

## **28.4.4.2. Adding New Users**

Every time a new user is created, the user account must be added to the master NIS server and the NIS maps rebuilt. Until this occurs, the new user will not be able to login anywhere except on the NIS master. For example, to add the new user jsmith to the test-domain domain, run these commands on the master server:

```
# pw useradd jsmith
# cd /var/yp
# make test-domain
```
The user could also be added using adduser jsmith instead of pw useradd smith.

## **28.4.5. Setting up a NIS Slave Server**

To set up an NIS slave server, log on to the slave server and edit /etc/rc.conf as for the master server. Do not generate any NIS maps, as these already exist on the master server. When running ypinit on the slave server, use -s (for slave) instead of -m (for master). This option requires the name of the NIS master in addition to the domain name, as seen in this example:

coltrane# **ypinit -s ellington test-domain** Server Type: SLAVE Domain: test-domain Master: ellington Creating an YP server will require that you answer a few questions. Questions will all be asked at the beginning of the procedure. Do you want this procedure to quit on non-fatal errors? [y/n: n] **n** Ok, please remember to go back and redo manually whatever fails. If not, something might not work. There will be no further questions. The remainder of the procedure should take a few minutes, to copy the databases from ellington. Transferring netgroup... ypxfr: Exiting: Map successfully transferred Transferring netgroup.byuser... ypxfr: Exiting: Map successfully transferred Transferring netgroup.byhost... ypxfr: Exiting: Map successfully transferred Transferring master.passwd.byuid... ypxfr: Exiting: Map successfully transferred Transferring passwd.byuid... ypxfr: Exiting: Map successfully transferred Transferring passwd.byname... ypxfr: Exiting: Map successfully transferred Transferring group.bygid... ypxfr: Exiting: Map successfully transferred Transferring group.byname... ypxfr: Exiting: Map successfully transferred Transferring services.byname... ypxfr: Exiting: Map successfully transferred Transferring rpc.bynumber... ypxfr: Exiting: Map successfully transferred Transferring rpc.byname... ypxfr: Exiting: Map successfully transferred Transferring protocols.byname... ypxfr: Exiting: Map successfully transferred Transferring master.passwd.byname... ypxfr: Exiting: Map successfully transferred Transferring networks.byname... ypxfr: Exiting: Map successfully transferred Transferring networks.byaddr... ypxfr: Exiting: Map successfully transferred Transferring netid.byname... ypxfr: Exiting: Map successfully transferred Transferring hosts.byaddr... ypxfr: Exiting: Map successfully transferred Transferring protocols.bynumber... ypxfr: Exiting: Map successfully transferred

```
Transferring ypservers...
ypxfr: Exiting: Map successfully transferred
Transferring hosts.byname...
ypxfr: Exiting: Map successfully transferred
coltrane has been setup as an YP slave server without any errors.
Remember to update map ypservers on ellington.
```
This will generate a directory on the slave server called /var/yp/test-domain which contains copies of the NIS master server's maps. Adding these /etc/crontab entries on each slave server will force the slaves to sync their maps with the maps on the master server:

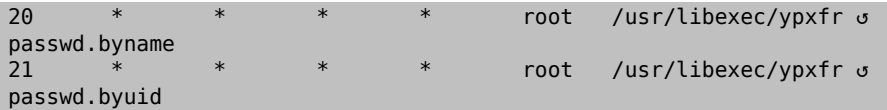

These entries are not mandatory because the master server automatically attempts to push any map changes to its slaves. However, since clients may depend upon the slave server to provide correct password information, it is recommended to force frequent password map updates. This is especially important on busy networks where map updates might not always complete.

To finish the configuration, run /etc/netstart on the slave server in order to start the NIS services.

# **28.4.6. Setting Up an NIS Client**

An NIS client binds to an NIS server using [ypbind\(8\)](http://www.FreeBSD.org/cgi/man.cgi?query=ypbind&sektion=8). This daemon broadcasts RPC requests on the local network. These requests specify the domain name configured on the client. If an NIS server in the same domain receives one of the broadcasts, it will respond to ypbind, which will record the server's address. If there are several servers available, the client will use the address of the first server to respond and will direct all of its NIS requests to that server. The client will automatically ping the server on a regular basis to make sure it is still available. If it fails to receive a reply within a reasonable amount of time, ypbind will mark the domain as unbound and begin broadcasting again in the hopes of locating another server.

To configure a FreeBSD machine to be an NIS client:

1. Edit /etc/rc.conf and add the following lines in order to set the NIS domain name and start [ypbind\(8\)](http://www.FreeBSD.org/cgi/man.cgi?query=ypbind&sektion=8) during network startup:

```
nisdomainname="test-domain"
nis_client_enable="YES"
```
2. To import all possible password entries from the NIS server, use vipw to remove all user accounts except one from /etc/master.passwd . When removing the accounts, keep in mind that at least one local account should remain and this account should be a member of wheel. If there is a problem with NIS, this local account can be used to log in remotely, become the superuser, and fix the problem. Before saving the edits, add the following line to the end of the file:

+:::::::::

This line configures the client to provide anyone with a valid account in the NIS server's password maps an account on the client. There are many ways to configure the NIS client by modifying this line. One method is described in [Section 28.4.8, "Us](#page-762-0)[ing Netgroups".](#page-762-0) For more detailed reading, refer to the book Managing NFS and NIS , published by O'Reilly Media.

3. To import all possible group entries from the NIS server, add this line to /etc/group :

+:\*::

To start the NIS client immediately, execute the following commands as the superuser:

```
# /etc/netstart
# service ypbind start
```
After completing these steps, running ypcat passwd on the client should show the server's passwd map.

## **28.4.7. NIS Security**

Since RPC is a broadcast-based service, any system running ypbind within the same domain can retrieve the contents of the NIS maps. To prevent unauthorized transactions, [ypserv\(8\)](http://www.FreeBSD.org/cgi/man.cgi?query=ypserv&sektion=8) supports a feature called "securenets" which can be used to restrict access to a given set of hosts. By default, this information is stored in /var/yp/securenets , unless [ypserv\(8\)](http://www.FreeBSD.org/cgi/man.cgi?query=ypserv&sektion=8) is started with -p and an alternate path. This file contains entries that consist of a network specification and a network mask separated by white space. Lines starting with # are considered to be comments. A sample securenets might look like this:

```
# allow connections from local host -- mandatory
127.0.0.1  255.255.255.255
# allow connections from any host
# on the 192.168.128.0 network
192.168.128.0 255.255.255.0
# allow connections from any host
# between 10.0.0.0 to 10.0.15.255
# this includes the machines in the testlab
10.0.0.0  255.255.240.0
```
If  $y$ pserv $(8)$  receives a request from an address that matches one of these rules, it will process the request normally. If the address fails to match a rule, the request will be ignored and a warning message will be logged. If the securenets does not exist, ypserv will allow connections from any host.

[Section 14.4, "TCP Wrapper"](#page-415-0) is an alternate mechanism for providing access control instead of securenets. While either access control mechanism adds some security, they are both vulnerable to "IP spoofing" attacks. All NIS-related traffic should be blocked at the firewall.

Servers using securenets may fail to serve legitimate NIS clients with archaic TCP/IP implementations. Some of these implementations set all host bits to zero when doing broadcasts or fail to observe the subnet mask when calculating the broadcast address. While some of these problems can be fixed by changing the client configuration, other problems may force the retirement of these client systems or the abandonment of securenets.

The use of TCP Wrapper increases the latency of the NIS server. The additional delay may be long enough to cause timeouts in client programs, especially in busy networks with slow NIS servers. If one or more clients suffer from latency, convert those clients into NIS slave servers and force them to bind to themselves.

## **28.4.7.1. Barring Some Users**

In this example, the basie system is a faculty workstation within the NIS domain. The passwd map on the master NIS server contains accounts for both faculty and students. This section demonstrates how to allow faculty logins on this system while refusing student logins.

To prevent specified users from logging on to a system, even if they are present in the NIS database, use vipw to add -*username* with the correct number of colons towards the end of /etc/master.passwd on the client, where *username* is the username of a user to bar from logging in. The line with the blocked user must be before the + line that allows NIS users. In this example, bill is barred from logging on to basie:

```
basie# cat /etc/master.passwd
root:[password]:0:0::0:0:The super-user:/root:/bin/csh
toor:[password]:0:0::0:0:The other super-user:/root:/bin/sh
daemon:*:1:1::0:0:Owner of many system processes:/root:/sbin/nologin
operator:*:2:5::0:0:System &:/:/sbin/nologin
bin:*:3:7::0:0:Binaries Commands and Source,,,:/:/sbin/nologin
tty:*:4:65533::0:0:Tty Sandbox:/:/sbin/nologin
kmem:*:5:65533::0:0:KMem Sandbox:/:/sbin/nologin
games:*:7:13::0:0:Games pseudo-user:/usr/games:/sbin/nologin
news:*:8:8::0:0:News Subsystem:/:/sbin/nologin
man:*:9:9::0:0:Mister Man Pages:/usr/share/man:/sbin/nologin
bind:*:53:53::0:0:Bind Sandbox:/:/sbin/nologin
uucp:*:66:66::0:0:UUCP pseudo-user:/var/spool/uucppublic:/usr/
libexec/uucp/uucico
xten:*:67:67::0:0:X-10 daemon:/usr/local/xten:/sbin/nologin
pop:*:68:6::0:0:Post Office Owner:/nonexistent:/sbin/nologin
nobody:*:65534:65534::0:0:Unprivileged user:/nonexistent:/sbin/
nologin
-bill:::::::::
+:::::::::
```
#### <span id="page-762-0"></span>basie#

## **28.4.8. Using Netgroups**

Barring specified users from logging on to individual systems becomes unscaleable on larger networks and quickly loses the main benefit of NIS: *centralized* administration.

Netgroups were developed to handle large, complex networks with hundreds of users and machines. Their use is comparable to UNIX® groups, where the main difference is the lack of a numeric ID and the ability to define a netgroup by including both user accounts and other netgroups.

To expand on the example used in this chapter, the NIS domain will be extended to add the users and systems shown in Tables 28.2 and 28.3:

| User Name(s)          | Description               |
|-----------------------|---------------------------|
| alpha, beta           | IT department employees   |
| charlie, delta        | IT department apprentices |
| echo, foxtrott, golf, | employees                 |
| able, baker,          | interns                   |

Table 28.2. Additional Users

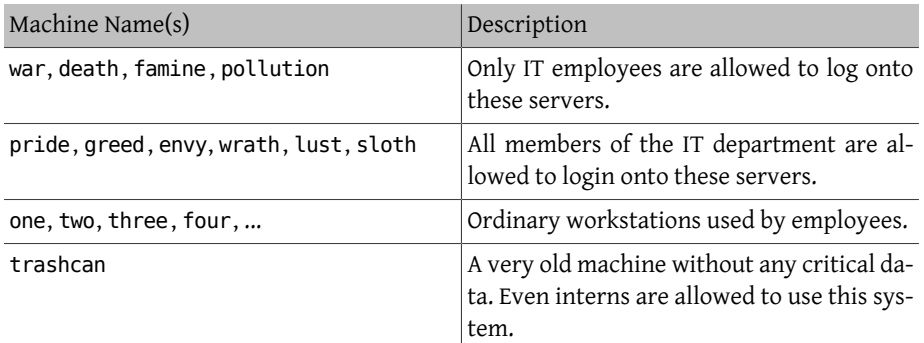

Table 28.3. Additional Systems

When using netgroups to configure this scenario, each user is assigned to one or more netgroups and logins are then allowed or forbidden for all members of the netgroup. When adding a new machine, login restrictions must be defined for all netgroups. When a new user is added, the account must be added to one or more netgroups. If the NIS setup is planned carefully, only one central configuration file needs modification to grant or deny access to machines.

The first step is the initialization of the NIS netgroup map. In FreeBSD, this map is not created by default. On the NIS master server, use an editor to create a map named /var/ yp/netgroup.

This example creates four netgroups to represent IT employees, IT apprentices, employees, and interns:

```
IT_EMP  (,alpha,test-domain)  (,beta,test-domain)
       (,charlie,test-domain)
USERS (,echo,test-domain) (,foxtrott,test-domain) \
         (,golf,test-domain)
INTERNS (,able,test-domain)  (,baker,test-domain)
```
Each entry configures a netgroup. The first column in an entry is the name of the netgroup. Each set of brackets represents either a group of one or more users or the name of another netgroup. When specifying a user, the three comma-delimited fields inside each group represent:

- 1. The name of the host(s) where the other fields representing the user are valid. If a hostname is not specified, the entry is valid on all hosts.
- 2. The name of the account that belongs to this netgroup.
- 3. The NIS domain for the account. Accounts may be imported from other NIS domains into a netgroup.

If a group contains multiple users, separate each user with whitespace. Additionally, each field may contain wildcards. See [netgroup\(5\)](http://www.FreeBSD.org/cgi/man.cgi?query=netgroup&sektion=5) for details.

Netgroup names longer than 8 characters should not be The names are case sensitive and using capital letters for netgroup names is an easy way to distinguish between user, machine and netgroup names.

Some non-FreeBSD NIS clients cannot handle netgroups containing more than 15 entries. This limit may be circumvented by creating several sub-netgroups with 15 users or fewer and a real netgroup consisting of the sub-netgroups, as seen in this example:

```
BIGGRP1 (,joe1,domain) (,joe2,domain) (,joe3,domain) [...-]
BIGGRP2 (,joe16,domain) (,joe17,domain) [...-]
BIGGRP3 (,joe31,domain) (,joe32,domain)
BIGGROUP  BIGGRP1 BIGGRP2 BIGGRP3
```
Repeat this process if more than 225 (15 times 15) users exist within a single netgroup.

To activate and distribute the new NIS map:

ellington# **cd /var/yp**

#### ellington# **make**

This will generate the three NIS maps netgroup, netgroup.byhost and netgroup.byuser. Use the map key option of  $ypcat(1)$  to check if the new NIS maps are available:

ellington% **ypcat -k netgroup** ellington% **ypcat -k netgroup.byhost** ellington% **ypcat -k netgroup.byuser**

The output of the first command should resemble the contents of /var/yp/netgroup . The second command only produces output if host-specific netgroups were created. The third command is used to get the list of netgroups for a user.

To configure a client, use vipw( $8$ ) to specify the name of the netgroup. For example, on the server named war, replace this line:

```
+:::::::::
```
with

+@IT\_EMP:::::::::

This specifies that only the users defined in the netgroup IT\_EMP will be imported into this system's password database and only those users are allowed to login to this system.

This configuration also applies to the  $\sim$  function of the shell and all routines which convert between user names and numerical user IDs. In other words, cd ~*user* will not work, ls l will show the numerical ID instead of the username, and find . -user joe -print will fail with the message No such user. To fix this, import all user entries without allowing them to login into the servers. This can be achieved by adding an extra line:

+:::::::::/sbin/nologin

This line configures the client to import all entries but to replace the shell in those entries with /sbin/nologin .

Make sure that extra line is placed *after* +@IT\_EMP::::::::: . Otherwise, all user accounts imported from NIS will have /sbin/nologin as their login shell and no one will be able to login to the system.

To configure the less important servers, replace the old +::::::::: on the servers with these lines:

```
+@IT_EMP:::::::::
+@IT_APP:::::::::
+:::::::::/sbin/nologin
```
The corresponding lines for the workstations would be:

+@IT\_EMP::::::::: +@USERS::::::::: +:::::::::/sbin/nologin

NIS supports the creation of netgroups from other netgroups which can be useful if the policy regarding user access changes. One possibility is the creation of role-based netgroups. For example, one might create a netgroup called BIGSRV to define the login restrictions for the important servers, another netgroup called SMALLSRV for the less important servers, and a third netgroup called USERBOX for the workstations. Each of these netgroups contains the netgroups that are allowed to login onto these machines. The new entries for the NIS netgroup map would look like this:

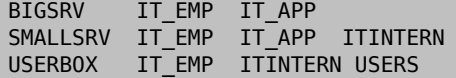

This method of defining login restrictions works reasonably well when it is possible to define groups of machines with identical restrictions. Unfortunately, this is the exception and not the rule. Most of the time, the ability to define login restrictions on a per-machine basis is required.

Machine-specific netgroup definitions are another possibility to deal with the policy changes. In this scenario, the /etc/master.passwd of each system contains two lines starting with "+". The first line adds a netgroup with the accounts allowed to login onto this machine and the second line adds all other accounts with /sbin/nologin as shell. It is recommended to use the "ALL-CAPS" version of the hostname as the name of the netgroup:

```
+@BOXNAME :::::::::
+:::::::::/sbin/nologin
```
Once this task is completed on all the machines, there is no longer a need to modify the local versions of /etc/master.passwd ever again. All further changes can be handled by modifying the NIS map. Here is an example of a possible netgroup map for this scenario:

```
# Define groups of users first
IT_EMP (,alpha,test-domain) (,beta,test-domain)<br>IT_APP (,charlie,test-domain) (,delta,test-domain
           (,charlie,test-domain) (,delta,test-domain)
DEPT1 (,echo,test-domain) (,foxtrott,test-domain)
DEPT2 (,golf,test-domain) (,hotel,test-domain)<br>DEPT3 (,india,test-domain) (,juliet,test-domain)
DEPT3  (,india,test-domain)  (,juliet,test-domain)  (,juliet,test-domain)
ITINTERN (,kilo,test-domain)
D INTERNS (,able,test-domain) (,baker,test-domain)
#
# Now, define some groups based on roles
USERS DEPT1 DEPT2
BIGSRV  IT_EMP  IT_APP
```

```
SMALLSRV  IT EMP  IT APP  ITINTERN
USERBOX   IT EMP  ITINTERN  USERS
#
# And a groups for a special tasks
# Allow echo and golf to access our anti-virus-machine
SECURITY IT EMP (,echo,test-domain) (,golf,test-domain)
#
# machine-based netgroups
# Our main servers
WAR BIGSRV<br>FAMINE BIGSRV
FAMINE
# User india needs access to this server
POLLUTION BIGSRV (, india, test-domain)
#
# This one is really important and needs more access restrictions
DEATH IT_EMP
#
# The anti-virus-machine mentioned above
ONE SECURITY
#
# Restrict a machine to a single user
TWO (, hotel, test-domain)
# [...more groups to follow]
```
It may not always be advisable to use machine-based netgroups. When deploying a couple of dozen or hundreds of systems, role-based netgroups instead of machine-based netgroups may be used to keep the size of the NIS map within reasonable limits.

# **28.4.9. Password Formats**

NIS requires that all hosts within an NIS domain use the same format for encrypting passwords. If users have trouble authenticating on an NIS client, it may be due to a differing password format. In a heterogeneous network, the format must be supported by all operating systems, where DES is the lowest common standard.

To check which format a server or client is using, look at this section of /etc/login.conf :

```
default:\
  :passwd_format=des:\
  :copyright=/etc/COPYRIGHT:\
  [Further entries elided]
```
In this example, the system is using the DES format. Other possible values are blf for Blowfish and md5 for MD5 encrypted passwords.

If the format on a host needs to be edited to match the one being used in the NIS domain, the login capability database must be rebuilt after saving the change:

```
# cap_mkdb /etc/login.conf
```
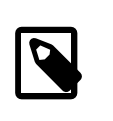

## Note

The format of passwords for existing user accounts will not be updated until each user changes their password *after* the login capability database is rebuilt.

# **28.5. Lightweight Directory Access Protocol (LDAP)**

*Written by Tom Rhodes.*

The Lightweight Directory Access Protocol (LDAP) is an application layer protocol used to access, modify, and authenticate objects using a distributed directory information service. Think of it as a phone or record book which stores several levels of hierarchical, homogeneous information. It is used in Active Directory and OpenLDAP networks and allows users to access to several levels of internal information utilizing a single account. For example, email authentication, pulling employee contact information, and internal website authentication might all make use of a single user account in the LDAP server's record base.

This section provides a quick start guide for configuring an LDAP server on a FreeBSD system. It assumes that the administrator already has a design plan which includes the type of information to store, what that information will be used for, which users should have access to that information, and how to secure this information from unauthorized access.

# **28.5.1. LDAP Terminology and Structure**

LDAP uses several terms which should be understood before starting the configuration. All directory entries consist of a group of *attributes*. Each of these attribute sets contains a unique identifier known as a *Distinguished Name* (DN) which is normally built from several other attributes such as the common or *Relative Distinguished Name* (RDN). Similar to how directories have absolute and relative paths, consider a DN as an absolute path and the RDN as the relative path.

An example LDAP entry looks like the following. This example searches for the entry for the specified user account (uid), organizational unit (ou), and organization (o):

```
% ldapsearch -xb "uid= trhodes ,ou=users,o=example.com "
# extended LDIF
#
# LDAPv3
# base <uid=trhodes,ou=users,o=example.com> with scope subtree
```

```
# filter: (objectclass=*)
# requesting: ALL
#
# trhodes, users, example.com
dn: uid=trhodes,ou=users,o=example.com
mail: trhodes@example.com
cn: Tom Rhodes
uid: trhodes
telephoneNumber: (123) 456-7890
# search result
search: 2
result: 0 Success
# numResponses: 2
# numEntries: 1
```
This example entry shows the values for the dn, mail, cn, uid, and telephoneNumber attributes. The cn attribute is the RDN.

More information about LDAP and its terminology can be found at [http://](http://www.openldap.org/doc/admin24/intro.html) [www.openldap.org/doc/admin24/intro.html](http://www.openldap.org/doc/admin24/intro.html) .

## **28.5.2. Configuring an LDAP Server**

FreeBSD does not provide a built-in LDAP server. Begin the configuration by installing the [net/openldap24-server](http://www.freebsd.org/cgi/url.cgi?ports/net/openldap24-server/pkg-descr) package or port. Since the port has many configurable options, it is recommended that the default options are reviewed to see if the package is sufficient, and to instead compile the port if any options should be changed. In most cases, the defaults are fine. However, if SQL support is needed, this option must be enabled and the port compiled using the instructions in [Section 5.5, "Using the Ports Collection"](#page-235-0).

Next, create the directories to hold the data and to store the certificates:

```
# mkdir /var/db/openldap-data
# mkdir /usr/local/etc/openldap/private
```
Copy over the database configuration file:

### # **cp /usr/local/etc/openldap/DB\_CONFIG.example /var/db/openldap-data/ DB\_CONFIG**

The next phase is to configure the certificate authority. The following commands must be executed from /usr/local/etc/openldap/private . This is important as the file permissions need to be restrictive and users should not have access to these files. To create the certificate authority, start with this command and follow the prompts:

# **openssl req -days** *365* **-nodes -new -x509 -keyout ca.key -out ../ca.crt**

The entries for the prompts may be generic *except* for the Common Name. This entry must be *different* than the system hostname. If this will be a self signed certificate, prefix the hostname with CA for certificate authority.

The next task is to create a certificate signing request and a private key. Input this command and follow the prompts:

# **openssl req -days** *365* **-nodes -new -keyout server.key -out server.csr**

During the certificate generation process, be sure to correctly set the Common Name attribute. Once complete, sign the key:

```
# openssl x509 -req -days 365 -in server.csr -out ../server.crt -CA ../
ca.crt -CAkey ca.key -CAcreateserial
```
The final part of the certificate generation process is to generate and sign the client certificates:

```
# openssl req -days 365 -nodes -new -keyout client.key -out client.csr
# openssl x509 -req -days 3650 -in client.csr -out ../client.crt -
CA ../ca.crt -CAkey ca.key
```
Remember to use the same Common Name attribute when prompted. When finished, ensure that a total of eight (8) new files have been generated through the proceeding commands. If so, the next step is to edit /usr/local/etc/openldap/slapd.conf and add the following options:

```
TLSCipherSuite HIGH:MEDIUM:+SSLv3
TLSCertificateFile /usr/local/etc/openldap/server.crt
TLSCertificateKeyFile /usr/local/etc/openldap/private/server.key
TLSCACertificateFile /usr/local/etc/openldap/ca.crt
```
Then, edit /usr/local/etc/openldap/ldap.conf and add the following lines:

TLS\_CACERT /usr/local/etc/openldap/ca.crt TLS\_CIPHER\_SUITE HIGH:MEDIUM:+SSLv3

While editing this file, uncomment the following entries and set them to the desired values: BASE, URI, SIZELIMIT and TIMELIMIT . Set the URI to contain ldap:// and ldaps:// . Then, add two entries pointing to the certificate authority. When finished, the entries should look similar to the following:

```
BASE  dc=example,dc=com
URI  ldap:// ldaps://
SIZELIMIT<sub>12</sub>
TIMELIMIT<sub>15</sub>
TLS_CACERT /usr/local/etc/openldap/ca.crt
TLS_CIPHER_SUITE HIGH:MEDIUM:+SSLv3
```
The default password for the server should then be changed:

# **slappasswd -h "{SHA}" >> /usr/local/etc/openldap/slapd.conf**

This command will prompt for the password and, if the process does not fail, a password hash will be added to the end of slapd.conf . Several hashing formats are supported. Refer to the manual page for slappasswd for more information.

Next, edit /usr/local/etc/openldap/slapd.conf and add the following lines:

```
password-hash {sha}
allow bind_v2
```
The suffix in this file must be updated to match the BASE used in /usr/local/etc/ openldap/ldap.conf and rootdn should also be set. A recommended value for rootdn is something like cn=Manager . Before saving this file, place the rootpw in front of the password output from slappasswd and delete the old rootpw. The end result should look similar to this:

```
TLSCipherSuite HIGH:MEDIUM:+SSLv3
TLSCertificateFile /usr/local/etc/openldap/server.crt
TLSCertificateKeyFile /usr/local/etc/openldap/private/server.key
TLSCACertificateFile /usr/local/etc/openldap/ca.crt
rootpw  {SHA}W6ph5Mm5Pz8GgiULbPgzG37mj9g=
```
Finally, enable the OpenLDAP service in /etc/rc.conf and set the URI:

```
slapd_enable="YES"
slapd_flags="-4 -h ldaps:///"
```
At this point the server can be started and tested:

```
# service slapd start
```
If everything is configured correctly, a search of the directory should show a successful connection with a single response as in this example:

```
# ldapsearch -Z
# extended LDIF
#
# LDAPv3
# base <dc=example,dc=com> (default) with scope subtree
# filter: (objectclass=*)
# requesting: ALL
#
# search result
search: 3
result: 32 No such object
# numResponses: 1
```
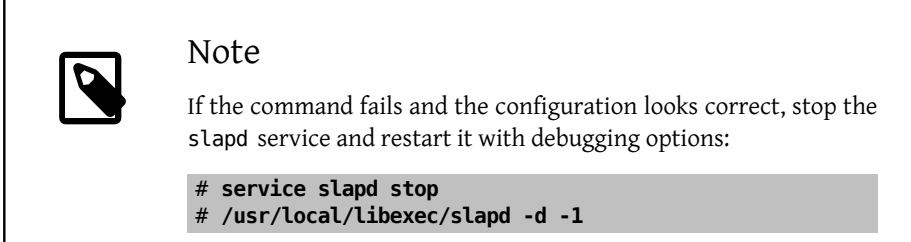

Once the service is responding, the directory can be populated using ldapadd. In this example, a file containing this list of users is first created. Each user should use the following format:

```
dn: dc=example ,dc=com
objectclass: dcObject
objectclass: organization
o: Example
dc: Example
dn: cn=Manager ,dc=example ,dc=com
objectclass: organizationalRole
cn: Manager
```
To import this file, specify the file name. The following command will prompt for the password specified earlier and the output should look something like this:

```
# ldapadd -Z -D "cn= Manager ,dc=example ,dc=com" -W -f import.ldif
Enter LDAP Password:
adding new entry "dc=example,dc=com"
adding new entry "cn=Manager,dc=example,dc=com"
```
Verify the data was added by issuing a search on the server using ldapsearch :

```
% ldapsearch -Z
# extended LDIF
#
# LDAPv3
# base <dc=example,dc=com> (default) with scope subtree
# filter: (objectclass=*)
# requesting: ALL
#
# example.com
dn: dc=example,dc=com
objectClass: dcObject
objectClass: organization
o: Example
dc: Example
```

```
# Manager, example.com
dn: cn=Manager,dc=example,dc=com
objectClass: organizationalRole
cn: Manager
# search result
search: 3
result: 0 Success
# numResponses: 3
# numEntries: 2
```
At this point, the server should be configured and functioning properly.

# **28.6. Dynamic Host Configuration Protocol (DHCP)**

The Dynamic Host Configuration Protocol (DHCP) allows a system to connect to a network in order to be assigned the necessary addressing information for communication on that network. FreeBSD includes the OpenBSD version of dhclient which is used by the client to obtain the addressing information. FreeBSD does not install a DHCP server, but several servers are available in the FreeBSD Ports Collection. The DHCP protocol is fully described in [RFC 2131.](http://www.freesoft.org/CIE/RFC/2131/) Informational resources are also available at [isc.org/downloads/dhcp/.](http://www.isc.org/downloads/dhcp/)

This section describes how to use the built-in DHCP client. It then describes how to install and configure a DHCP server.

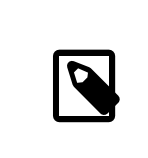

## Note

In FreeBSD, the  $bpf(4)$  device is needed by both the DHCP server and DHCP client. This device is included in the GENERIC kernel that is installed with FreeBSD. Users who prefer to create a custom kernel need to keep this device if DHCP is used.

It should be noted that bpf also allows privileged users to run network packet sniffers on that system.

# **28.6.1. Configuring a DHCP Client**

DHCP client support is included in the FreeBSD installer, making it easy to configure a newly installed system to automatically receive its networking addressing information from an existing DHCP server. Refer to [Section 2.9, "Post-Installation"](#page-76-0) for examples of network configuration.

When dhclient is executed on the client machine, it begins broadcasting requests for configuration information. By default, these requests use UDP port 68. The server replies on UDP port 67, giving the client an IP address and other relevant network information such as a subnet mask, default gateway, and DNS server addresses. This information is in the form of a DHCP "lease" and is valid for a configurable time. This allows stale IP addresses for clients no longer connected to the network to automatically be reused. DHCP clients can obtain a great deal of information from the server. An exhaustive list may be found in [dhcp-options\(5\)](http://www.FreeBSD.org/cgi/man.cgi?query=dhcp-options&sektion=5).

By default, when a FreeBSD system boots, its DHCP client runs in the background, or *asynchronously*. Other startup scripts continue to run while the DHCP process completes, which speeds up system startup.

Background DHCP works well when the DHCP server responds quickly to the client's requests. However, DHCP may take a long time to complete on some systems. If network services attempt to run before DHCP has assigned the network addressing information, they will fail. Using DHCP in *synchronous* mode prevents this problem as it pauses startup until the DHCP configuration has completed.

This line in /etc/rc.conf is used to configure background or asynchronous mode:

#### ifconfig\_*fxp0*="DHCP"

This line may already exist if the system was configured to use DHCP during installation. Replace the  $fxp\theta$  shown in these examples with the name of the interface to be dynamically configured, as described in [Section 12.5, "Setting Up Network Interface Cards".](#page-353-0)

To instead configure the system to use synchronous mode, and to pause during startup while DHCP completes, use "SYNCDHCP":

#### ifconfig\_*fxp0*="SYNCDHCP"

Additional client options are available. Search for dhclient in  $rc.config(5)$  for details.

The DHCP client uses the following files:

• /etc/dhclient.conf

The configuration file used by dhclient . Typically, this file contains only comments as the defaults are suitable for most clients. This configuration file is described in [dhclient.conf\(5\)](http://www.FreeBSD.org/cgi/man.cgi?query=dhclient.conf&sektion=5).

• /sbin/dhclient

More information about the command itself can be found in [dhclient\(8\).](http://www.FreeBSD.org/cgi/man.cgi?query=dhclient&sektion=8)

• /sbin/dhclient-script

The FreeBSD-specific DHCP client configuration script. It is described in [dhclient](http://www.FreeBSD.org/cgi/man.cgi?query=dhclient-script&sektion=8)[script\(8\)](http://www.FreeBSD.org/cgi/man.cgi?query=dhclient-script&sektion=8), but should not need any user modification to function properly.

• /var/db/dhclient.leases. *interface*

The DHCP client keeps a database of valid leases in this file, which is written as a log and is described in [dhclient.leases\(5\)](http://www.FreeBSD.org/cgi/man.cgi?query=dhclient.leases&sektion=5).

## **28.6.2. Installing and Configuring a DHCP Server**

This section demonstrates how to configure a FreeBSD system to act as a DHCP server using the Internet Systems Consortium (ISC) implementation of the DHCP server. This implementation and its documentation can be installed using the [net/isc-dhcp42-server](http://www.freebsd.org/cgi/url.cgi?ports/net/isc-dhcp42-server/pkg-descr) package or port.

The installation of [net/isc-dhcp42-server](http://www.freebsd.org/cgi/url.cgi?ports/net/isc-dhcp42-server/pkg-descr) installs a sample configuration file. Copy /usr/ local/etc/dhcpd.conf.example to /usr/local/etc/dhcpd.conf and make any edits to this new file.

The configuration file is comprised of declarations for subnets and hosts which define the information that is provided to DHCP clients. For example, these lines configure the following:

```
option domain-name "example.org"; O
option domain-name-servers nsl.example.org; \Thetaoption subnet-mask 255.255.255.0;default-lease-time 600;<sup>0</sup>
max-lease-time 72400:\Thetaddns-update-style none;
subnet 10.254.239.0 netmask 255.255.255.224 {
    range 10.254.239.10 10.254.239.20;
    option routers rtr-239-0-1.example.org, rtr-239-0-2.example.org;
}
host fantasia {
  hardware ethernet 08:00:07:26:c0:a5;0
  fixed-address fantasia.fugue.com; \mathbb D}
```
0 This option specifies the default search domain that will be provided to clients. Refer to [resolv.conf\(5\)](http://www.FreeBSD.org/cgi/man.cgi?query=resolv.conf&sektion=5) for more information.

0 This option specifies a comma separated list of DNS servers that the client should use. They can be listed by their Fully Qualified Domain Names (FQDN), as seen in the example, or by their IP addresses.

0 The subnet mask that will be provided to clients.

- O The default lease expiry time in seconds. A client can be configured to override this value.
- ❺ The maximum allowed length of time, in seconds, for a lease. Should a client request a longer lease, a lease will still be issued, but it will only be valid for max-lease-time .
- G The default of none disables dynamic DNS updates. Changing this to interim configures the DHCP server to update a DNS server whenever it hands out a lease so that the DNS server knows which IP addresses are associated with which computers in the network. Do not change the default setting unless the DNS server has been configured to support dynamic DNS.
- $\boldsymbol{a}$ This line creates a pool of available IP addresses which are reserved for allocation to DHCP clients. The range of addresses must be valid for the network or subnet specified in the previous line.
- $\mathbf 0$ Declares the default gateway that is valid for the network or subnet specified before the opening { bracket.
- O Specifies the hardware MAC address of a client so that the DHCP server can recognize the client when it makes a request.
- ⊕ Specifies that this host should always be given the same IP address. Using the hostname is correct, since the DHCP server will resolve the hostname before returning the lease information.

This configuration file supports many more options. Refer to dhcpd.conf(5), installed with the server, for details and examples.

Once the configuration of dhcpd.conf is complete, enable the DHCP server in /etc/ rc.conf :

```
dhcpd_enable="YES"
dhcpd_ifaces="dc0"
```
Replace the dc0 with the interface (or interfaces, separated by whitespace) that the DHCP server should listen on for DHCP client requests.

Start the server by issuing the following command:

```
# service isc-dhcpd start
```
Any future changes to the configuration of the server will require the dhcpd service to be stopped and then started using [service\(8\)](http://www.FreeBSD.org/cgi/man.cgi?query=service&sektion=8).

The DHCP server uses the following files. Note that the manual pages are installed with the server software.

• /usr/local/sbin/dhcpd

More information about the dhcpd server can be found in dhcpd(8).

• /usr/local/etc/dhcpd.conf

The server configuration file needs to contain all the information that should be provided to clients, along with information regarding the operation of the server. This configuration file is described in dhcpd.conf(5).

• /var/db/dhcpd.leases

The DHCP server keeps a database of leases it has issued in this file, which is written as a log. Refer to dhcpd.leases(5), which gives a slightly longer description.

• /usr/local/sbin/dhcrelay

This daemon is used in advanced environments where one DHCP server forwards a request from a client to another DHCP server on a separate network. If this functionality is required, install the [net/isc-dhcp42-relay](http://www.freebsd.org/cgi/url.cgi?ports/net/isc-dhcp42-relay/pkg-descr) package or port. The installation includes dhcrelay(8) which provides more detail.

# **28.7. Domain Name System (DNS)**

Domain Name System (DNS) is the protocol through which domain names are mapped to IP addresses, and vice versa. DNS is coordinated across the Internet through a somewhat complex system of authoritative root, Top Level Domain (TLD), and other smaller-scale name servers, which host and cache individual domain information. It is not necessary to run a name server to perform DNS lookups on a system.

In FreeBSD 10, the Berkeley Internet Name Domain (BIND) has been removed from the base system and replaced with Unbound. Unbound as configured in the FreeBSD Base is a local caching resolver. BIND is still available from The Ports Collection as [dns/bind99](http://www.freebsd.org/cgi/url.cgi?ports/dns/bind99/pkg-descr) or [dns/bind98.](http://www.freebsd.org/cgi/url.cgi?ports/dns/bind98/pkg-descr) In FreeBSD 9 and lower, BIND is included in FreeBSD Base. The FreeBSD version provides enhanced security features, a new file system layout, and automated [chroot\(8\)](http://www.FreeBSD.org/cgi/man.cgi?query=chroot&sektion=8) configuration. BIND is maintained by the [Internet Systems Consortium.](https://www.isc.org/)

The following table describes some of the terms associated with DNS:

| $1000C$ 20.1. DIVS TUTHING US |                                                                                         |
|-------------------------------|-----------------------------------------------------------------------------------------|
| Term                          | Definition                                                                              |
| Forward DNS                   | Mapping of hostnames to IP addresses.                                                   |
| Origin                        | Refers to the domain covered in a particular zone file.                                 |
| named, BIND                   | Common names for the BIND name server package within Free-<br>BSD.                      |
| Resolver                      | A system process through which a machine queries a name server<br>for zone information. |

Table 28.4. DNS Terminology

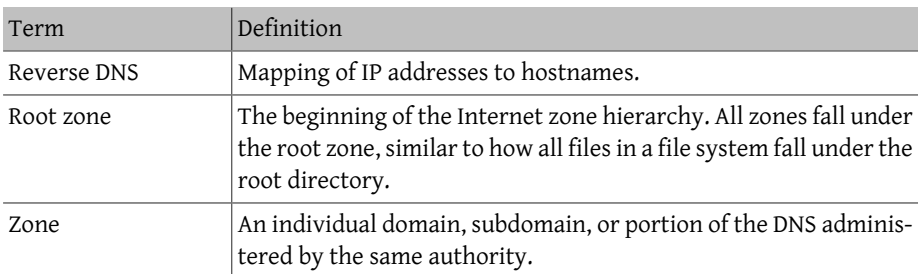

Examples of zones:

- . is how the root zone is usually referred to in documentation.
- org. is a Top Level Domain (TLD) under the root zone.
- example.org. is a zone under the org. TLD.
- 1.168.192.in-addr.arpa is a zone referencing all IP addresses which fall under the 192.168.1.\* IP address space.

As one can see, the more specific part of a hostname appears to its left. For example, example.org. is more specific than org., as org. is more specific than the root zone. The layout of each part of a hostname is much like a file system: the /dev directory falls within the root, and so on.

## **28.7.1. Reasons to Run a Name Server**

Name servers generally come in two forms: authoritative name servers, and caching (also known as resolving) name servers.

An authoritative name server is needed when:

- One wants to serve DNS information to the world, replying authoritatively to queries.
- A domain, such as example.org , is registered and IP addresses need to be assigned to hostnames under it.
- An IP address block requires reverse DNS entries (IP to hostname).
- A backup or second name server, called a slave, will reply to queries.

A caching name server is needed when:

• A local DNS server may cache and respond more quickly than querying an outside name server.

When one queries for www.FreeBSD.org , the resolver usually queries the uplink ISP's name server, and retrieves the reply. With a local, caching DNS server, the query only has to be made once to the outside world by the caching DNS server. Additional queries will not have to go outside the local network, since the information is cached locally.

# **28.7.2. How It Works**

In FreeBSD, the BIND daemon is called named.

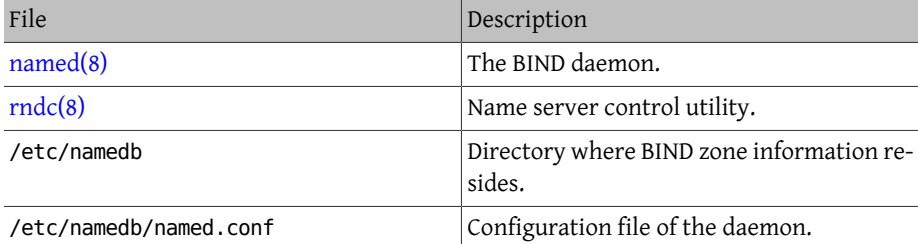

Depending on how a given zone is configured on the server, the files related to that zone can be found in the master, slave, or dynamic subdirectories of the /etc/namedb directory. These files contain the DNS information that will be given out by the name server in response to queries.

# **28.7.3. Starting BIND**

Since BIND is installed by default, configuring it is relatively simple.

The default named configuration is that of a basic resolving name server, running in a [chroot\(8\)](http://www.FreeBSD.org/cgi/man.cgi?query=chroot&sektion=8) environment, and restricted to listening on the local IPv4 loopback address (127.0.0.1). To start the server one time with this configuration, use the following command:

```
# service named onestart
```
To ensure the named daemon is started at boot each time, put the following line into the /etc/rc.conf :

named\_enable="YES"

There are many configuration options for /etc/namedb/named.conf that are beyond the scope of this document. Other startup options for named on FreeBSD can be found in the named\_*\** flags in /etc/defaults/rc.conf and in [rc.conf\(5\)](http://www.FreeBSD.org/cgi/man.cgi?query=rc.conf&sektion=5). The [Section 12.4, "Managing](#page-350-0) [Services in FreeBSD"](#page-350-0) section is also a good read.

# **28.7.4. Configuration Files**

Configuration files for named currently reside in /etc/namedb directory and will need modification before use unless all that is needed is a simple resolver. This is where most of the configuration will be performed.

#### **28.7.4.1. /etc/namedb/named.conf**

```
// $FreeBSD$
//
// Refer to the named.conf(5) and named(8) man pages, and the ↺
documentation
// in /usr/share/doc/bind9 for more details.
//
// If you are going to set up an authoritative server, make sure you
// understand the hairy details of how DNS works.  Even with
// simple mistakes, you can break connectivity for affected parties,
// or cause huge amounts of useless Internet traffic.
options {
  // All file and path names are relative to the chroot directory,
  // if any, and should be fully qualified.
  directory "/etc/namedb/working";
  pid-file "/var/run/named/pid";
  dump-file "/var/dump/named_dump.db";
  statistics-file "/var/stats/named.stats";
// If named is being used only as a local resolver, this is a safe \sigmadefault.
// For named to be accessible to the network, comment this option, \sigmaspecify
// the proper IP address, or delete this option.
 listen-on { 127.0.0.1; };
// If you have IPv6 enabled on this system, uncomment this option for
// use as a local resolver.  To give access to the network, specify
// an IPv6 address, or the keyword "any".
// listen-on-v6 { ::1; };
// These zones are already covered by the empty zones listed below.
// If you remove the related empty zones below, comment these lines ↺
out.
  disable-empty-zone "255.255.255.255.IN-ADDR.ARPA";
  disable-empty-zone
  "0.0.0.0.0.0.0.0.0.0.0.0.0.0.0.0.0.0.0.0.0.0.0.0.0.0.0.0.0.0.0.0.↺
IP6.ARPA";
  disable-empty-zone
  "1.0.0.0.0.0.0.0.0.0.0.0.0.0.0.0.0.0.0.0.0.0.0.0.0.0.0.0.0.0.0.0.↺
IP6.ARPA";
// If you've got a DNS server around at your upstream provider, enter
// its IP address here, and enable the line below.  This will make ↺
you
// benefit from its cache, thus reduce overall DNS traffic in the ↺
Internet.
/*
  forwarders {
  127.0.0.1;
 };
```
\*/

```
// If the 'forwarders' clause is not empty the default is to
  'forward first'
// which will fall back to sending a query from your local server ↺
if the name
// servers in 'forwarders' do not have the answer.  Alternatively ↺
you can
// force your name server to never initiate queries of its own by ↺
enabling the
// following line:
// forward only;
// If you wish to have forwarding configured automatically based on
// the entries in /etc/resolv.conf, uncomment the following line and
// set named auto forward=yes in /etc/rc.conf.  You can also enable
// named auto forward only (the effect of which is described above).
// include "/etc/namedb/auto forward.conf";
```
Just as the comment says, to benefit from an uplink's cache, forwarders can be enabled here. Under normal circumstances, a name server will recursively query the Internet looking at certain name servers until it finds the answer it is looking for. Having this enabled will have it query the uplink's name server (or name server provided) first, taking advantage of its cache. If the uplink name server in question is a heavily trafficked, fast name server, enabling this may be worthwhile.

```
Warning
              127.0.0.1 will not work here. Change this IP address to a name
              server at the uplink.
  /*
      Modern versions of BIND use a random UDP port for each outgoing
      query by default in order to dramatically reduce the possibility
      of cache poisoning.  All users are strongly encouraged to utilize
      this feature, and to configure their firewalls to accommodate it.
      AS A LAST RESORT in order to get around a restrictive firewall
      policy you can try enabling the option below.  Use of this option
    will significantly reduce your ability to withstand cache o
poisoning
      attacks, and should be avoided if at all possible.
    Replace NNNNN in the example with a number between 49160 and o
65530.
  */
  // query-source address * port NNNNN;
};
```
// If you enable a local name server, don't forget to enter 127.0.0.1 // first in your /etc/resolv.conf so this server will be queried. // Also, make sure to enable it in /etc/rc.conf. // The traditional root hints mechanism. Use this, OR the slave ↺ zones below. zone "." { type hint; file "/etc/namedb/named.root"; }; /\* Slaving the following zones from the root name servers has some significant advantages: 1. Faster local resolution for your users 2. No spurious traffic will be sent from your network to the roots 3. Greater resilience to any potential root server failure/DDoS On the other hand, this method requires more monitoring than the hints file to be sure that an unexpected failure mode has not incapacitated your server. Name servers that are serving a lot of clients will benefit more from this approach than individual hosts. Use with caution. To use this mechanism, uncomment the entries below, and comment the hint zone above. As documented at http://dns.icann.org/services/axfr/ these zones: "." (the root), ARPA, IN-ADDR.ARPA, IP6.ARPA, and ROOT-SERVERS.NET are available for AXFR from these servers on IPv4 and IPv6: xfr.lax.dns.icann.org, xfr.cjr.dns.icann.org \*/ /\* zone "." { type slave; file "/etc/namedb/slave/root.slave"; masters { 192.5.5.241; // F.ROOT-SERVERS.NET. }; notify no; }; zone "arpa" { type slave; file "/etc/namedb/slave/arpa.slave"; masters { 192.5.5.241; // F.ROOT-SERVERS.NET. }; notify no; }; \*/ /\* Serving the following zones locally will prevent any queries for these zones leaving your network and going to the root name servers. This has two significant advantages: 1. Faster local resolution for your users 2. No spurious traffic will be sent from your network to the roots

\*/ // RFCs 1912 and 5735 (and BCP 32 for localhost) zone "localhost" { type master; file "/etc/namedb/master/localhostforward.db"; }; zone "127.in-addr.arpa" { type master; file "/etc/namedb/master/ localhost-reverse.db"; }; zone "255.in-addr.arpa" { type master; file "/etc/namedb/master/ empty.db"; }; // RFC 1912-style zone for IPv6 localhost address zone "0.ip6.arpa" { type master; file "/etc/namedb/master/localhostreverse.db"; }; // "This" Network (RFCs 1912 and 5735) zone "0.in-addr.arpa" { type master; file "/etc/namedb/master/empty.↺ db"; }; // Private Use Networks (RFCs 1918 and 5735) { type master; file "/etc/namedb/master/ empty.db"; }; zone "16.172.in-addr.arpa" { type master; file "/etc/namedb/master/ empty.db"; }; zone "17.172.in-addr.arpa" { type master; file "/etc/namedb/master/ empty.db"; }; zone "18.172.in-addr.arpa" { type master; file "/etc/namedb/master/ empty.db"; }; zone "19.172.in-addr.arpa" { type master; file "/etc/namedb/master/ empty.db"; }; zone "20.172.in-addr.arpa" { type master; file "/etc/namedb/master/ empty.db"; }; zone "21.172.in-addr.arpa" { type master; file "/etc/namedb/master/ empty.db"; }; zone "22.172.in-addr.arpa" { type master; file "/etc/namedb/master/ empty.db"; }; zone "23.172.in-addr.arpa" { type master; file "/etc/namedb/master/ empty.db"; }; zone "24.172.in-addr.arpa" { type master; file "/etc/namedb/master/ empty.db"; }; zone "25.172.in-addr.arpa" { type master; file "/etc/namedb/master/ empty.db"; }; zone "26.172.in-addr.arpa" { type master; file "/etc/namedb/master/ empty.db"; }; zone "27.172.in-addr.arpa" { type master; file "/etc/namedb/master/ empty.db"; }; zone "28.172.in-addr.arpa" { type master; file "/etc/namedb/master/ empty.db"; }; zone "29.172.in-addr.arpa" { type master; file "/etc/namedb/master/ empty.db"; }; zone "30.172.in-addr.arpa" { type master; file "/etc/namedb/master/ empty.db"; }; zone "31.172.in-addr.arpa" { type master; file "/etc/namedb/master/ empty.db"; };

```
zone "168.192.in-addr.arpa" { type master; file "/etc/namedb/master/
empty.db"; };
// Link-local/APIPA (RFCs 3927 and 5735)
zone "254.169.in-addr.arpa" { type master; file "/etc/namedb/master/
empty.db"; };
// IETF protocol assignments (RFCs 5735 and 5736)
zone "0.0.192.in-addr.arpa" { type master; file "/etc/namedb/master/
empty.db"; };
// TEST-NET-[1-3] for Documentation (RFCs 5735 and 5737)
zone "2.0.192.in-addr.arpa" { type master; file "/etc/namedb/master/
empty.db"; };
zone "100.51.198.in-addr.arpa" { type master; file "/etc/namedb/
master/empty.db"; };
zone "113.0.203.in-addr.arpa" { type master; file "/etc/namedb/
master/empty.db"; };
// IPv6 Range for Documentation (RFC 3849)
zone "8.b.d.0.1.0.0.2.ip6.arpa" { type master; file "/etc/namedb/
master/empty.db"; };
// Domain Names for Documentation and Testing (BCP 32)
zone "test" { type master; file "/etc/namedb/master/empty.db"; };
zone "example" { type master; file "/etc/namedb/master/empty.db"; };
zone "invalid" { type master; file "/etc/namedb/master/empty.db"; };
zone "example.com" { type master; file "/etc/namedb/master/empty.↺
db"; };
zone "example.net" { type master; file "/etc/namedb/master/empty.↺
db"; };
zone "example.org" { type master; file "/etc/namedb/master/empty.↺
db"; };
// Router Benchmark Testing (RFCs 2544 and 5735)
zone "18.198.in-addr.arpa" { type master; file "/etc/namedb/master/
empty.db"; };
zone "19.198.in-addr.arpa" { type master; file "/etc/namedb/master/
empty.db"; };
// IANA Reserved - Old Class E Space (RFC 5735)
zone "240.in-addr.arpa" { type master; file "/etc/namedb/master/
empty.db"; };
zone "241.in-addr.arpa" { type master; file "/etc/namedb/master/
empty.db"; };
zone "242.in-addr.arpa" { type master; file "/etc/namedb/master/
empty.db"; };
zone "243.in-addr.arpa" { type master; file "/etc/namedb/master/
empty.db"; };
zone "244.in-addr.arpa" { type master; file "/etc/namedb/master/
empty.db"; };
zone "245.in-addr.arpa" { type master; file "/etc/namedb/master/
empty.db"; };
```
zone "246.in-addr.arpa" { type master; file "/etc/namedb/master/ empty.db"; }; zone "247.in-addr.arpa" { type master; file "/etc/namedb/master/ empty.db"; }; zone "248.in-addr.arpa" { type master; file "/etc/namedb/master/ empty.db"; }; zone "249.in-addr.arpa" { type master; file "/etc/namedb/master/ empty.db"; }; zone "250.in-addr.arpa" { type master; file "/etc/namedb/master/ empty.db"; }; zone "251.in-addr.arpa" { type master; file "/etc/namedb/master/ empty.db"; }; zone "252.in-addr.arpa" { type master; file "/etc/namedb/master/ empty.db"; }; zone "253.in-addr.arpa" { type master; file "/etc/namedb/master/ empty.db"; }; zone "254.in-addr.arpa" { type master; file "/etc/namedb/master/ empty.db"; }; // IPv6 Unassigned Addresses (RFC 4291) zone "1.ip6.arpa" { type master; file "/etc/namedb/master/empty.↺ db"; }; zone "3.ip6.arpa" { type master; file "/etc/namedb/master/empty.↺ db"; }; zone "4.ip6.arpa" { type master; file "/etc/namedb/master/empty.↺ db"; }; zone "5.ip6.arpa" { type master; file "/etc/namedb/master/empty.↺ db"; }; zone "6.ip6.arpa" { type master; file "/etc/namedb/master/empty.↺ db"; }; zone "7.ip6.arpa" { type master; file "/etc/namedb/master/empty.↺ db"; }; zone "8.ip6.arpa" { type master; file "/etc/namedb/master/empty.↺ db"; }; zone "9.ip6.arpa" { type master; file "/etc/namedb/master/empty.↺ db"; }; zone "a.ip6.arpa" { type master; file "/etc/namedb/master/empty.↺ db"; }; zone "b.ip6.arpa" { type master; file "/etc/namedb/master/empty.↺ db"; }; zone "c.ip6.arpa" { type master; file "/etc/namedb/master/empty.↺ db"; }; zone "d.ip6.arpa" { type master; file "/etc/namedb/master/empty.↺ db"; }; zone "e.ip6.arpa" { type master; file "/etc/namedb/master/empty.↺ db"; }; zone "0.f.ip6.arpa" { type master; file "/etc/namedb/master/empty.↺ db"; }; zone "1.f.ip6.arpa" { type master; file "/etc/namedb/master/empty.↺ db"; }; zone "2.f.ip6.arpa" { type master; file "/etc/namedb/master/empty.↺ db"; };

zone "3.f.ip6.arpa" { type master; file "/etc/namedb/master/empty.↺ db"; }; zone "4.f.ip6.arpa" { type master; file "/etc/namedb/master/empty.↺ db"; }; zone "5.f.ip6.arpa" { type master; file "/etc/namedb/master/empty.↺ db"; }; zone "6.f.ip6.arpa" { type master; file "/etc/namedb/master/empty.↺ db"; }; zone "7.f.ip6.arpa" { type master; file "/etc/namedb/master/empty.↺ db"; }; zone "8.f.ip6.arpa" { type master; file "/etc/namedb/master/empty.↺ db"; }; zone "9.f.ip6.arpa" { type master; file "/etc/namedb/master/empty.↺ db"; }; zone "a.f.ip6.arpa" { type master; file "/etc/namedb/master/empty.↺ db"; }; zone "b.f.ip6.arpa" { type master; file "/etc/namedb/master/empty.↺ db"; }; zone "0.e.f.ip6.arpa" { type master; file "/etc/namedb/master/empty.↺ db"; }; zone "1.e.f.ip6.arpa" { type master; file "/etc/namedb/master/empty.↺ db"; }; zone "2.e.f.ip6.arpa" { type master; file "/etc/namedb/master/empty.↺ db"; }; zone "3.e.f.ip6.arpa" { type master; file "/etc/namedb/master/empty.↺ db"; }; zone "4.e.f.ip6.arpa" { type master; file "/etc/namedb/master/empty.↺ db"; }; zone "5.e.f.ip6.arpa" { type master; file "/etc/namedb/master/empty.↺ db"; }; zone "6.e.f.ip6.arpa" { type master; file "/etc/namedb/master/empty.↺ db"; }; zone "7.e.f.ip6.arpa" { type master; file "/etc/namedb/master/empty.↺ db"; }; // IPv6 ULA (RFC 4193) zone "c.f.ip6.arpa" { type master; file "/etc/namedb/master/empty.↺ db"; }; zone "d.f.ip6.arpa" { type master; file "/etc/namedb/master/empty.↺ db"; }; // IPv6 Link Local (RFC 4291) zone "8.e.f.ip6.arpa" { type master; file "/etc/namedb/master/empty.↺ db"; }; zone "9.e.f.ip6.arpa" { type master; file "/etc/namedb/master/empty.↺ db"; }; zone "a.e.f.ip6.arpa" { type master; file "/etc/namedb/master/empty.o db"; }; zone "b.e.f.ip6.arpa" { type master; file "/etc/namedb/master/empty.↺ db"; }; // IPv6 Deprecated Site-Local Addresses (RFC 3879)

```
zone "c.e.f.ip6.arpa" { type master; file "/etc/namedb/master/empty.↺
db"; };
zone "d.e.f.ip6.arpa" { type master; file "/etc/namedb/master/empty.↺
db"; };
zone "e.e.f.ip6.arpa" { type master; file "/etc/namedb/master/empty.↺
db"; };
zone "f.e.f.ip6.arpa" { type master; file "/etc/namedb/master/empty.↺
db"; };
// IP6.INT is Deprecated (RFC 4159)
zone "ip6.int" { type master; file "/etc/namedb/master/empty.db"; };
// NB: Do not use the IP addresses below, they are faked, and only
// serve demonstration/documentation purposes!
//
// Example slave zone config entries.  It can be convenient to become
// a slave at least for the zone your own domain is in.  Ask
// your network administrator for the IP address of the responsible
// master name server.
//
// Do not forget to include the reverse lookup zone!
// This is named after the first bytes of the IP address, in reverse
// order, with ".IN-ADDR.ARPA" appended, or ".IP6.ARPA" for IPv6.
//
// Before starting to set up a master zone, make sure you fully
// understand how DNS and BIND work.  There are sometimes
// non-obvious pitfalls.  Setting up a slave zone is usually simpler.
//
// NB: Don't blindly enable the examples below. :-)  Use actual names
// and addresses instead.
/* An example dynamic zone
key "exampleorgkey" {
 algorithm hmac-md5;
 secret "sf87HJqjkqh8ac87a02lla==";
};
zone "example.org" {
 type master;
 allow-update {
  key "exampleorgkey";
 };
 file "/etc/namedb/dynamic/example.org";
};
*/
/* Example of a slave reverse zone
zone "1.168.192.in-addr.arpa" {
 type slave;
 file "/etc/namedb/slave/1.168.192.in-addr.arpa";
 masters {
  192.168.1.1;
 };
};
```
\*/

In named.conf , these are examples of slave entries for a forward and reverse zone.

For each new zone served, a new zone entry must be added to named.conf .

For example, the simplest zone entry for example.org can look like:

```
zone "example.org" {
  type master;
  file "master/example.org";
};
```
The zone is a master, as indicated by the type statement, holding its zone information in /etc/namedb/master/example.org indicated by the file statement.

```
zone "example.org" {
 type slave;
  file "slave/example.org";
};
```
In the slave case, the zone information is transferred from the master name server for the particular zone, and saved in the file specified. If and when the master server dies or is unreachable, the slave name server will have the transferred zone information and will be able to serve it.

## **28.7.4.2. Zone Files**

An example master zone file for example.org (existing within /etc/namedb/master/example.org ) is as follows:

```
$TTL 3600  ; 1 hour default TTL
                                             ns1.example.org. admin.example.<del></u></del>
org. (
                                              2006051501  ; Serial
                                              10800  ; Refresh
                                              3600  ; Retry
                                              604800  ; Expire
                                            300 · · · · · · Negative σ
Response TTL
experience of the contract of the contract of the contract of the contract of the contract of the contract of the contract of the contract of the contract of the contract of the contract of the contract of the contract of 
; DNS Servers
                        IN  NS  ns1.example.org.
                        IN  NS  ns2.example.org.
; MX Records
                        IN  MX 10  mx.example.org.
                        IN  MX 20  mail.example.org.
                        IN  A  192.168.1.1
```
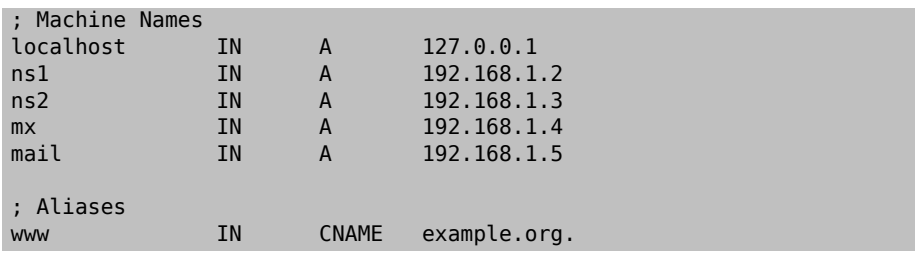

Note that every hostname ending in a "." is an exact hostname, whereas everything without a trailing "." is relative to the origin. For example, ns1 is translated into ns1.*example.org.*

The format of a zone file follows:

#### recordname IN recordtype value

The most commonly used DNS records:

SOA

start of zone authority

NS

an authoritative name server

#### A

a host address

#### CNAME

the canonical name for an alias

#### MX

mail exchanger

### PTR

a domain name pointer (used in reverse DNS)

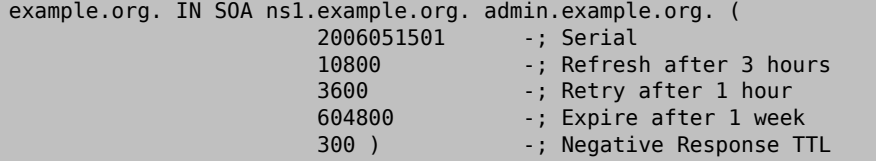

### example.org.

the domain name, also the origin for this zone file.

#### ns1.example.org.

the primary/authoritative name server for this zone.

admin.example.org.

the responsible person for this zone, email address with "@" replaced. ([<admin@example.org](mailto:admin@example.org) > becomes admin.example.org )

2006051501

the serial number of the file. This must be incremented each time the zone file is modified. Nowadays, many admins prefer a yyyymmddrr format for the serial number. 2006051501 would mean last modified 05/15/2006, the latter 01 being the first time the zone file has been modified this day. The serial number is important as it alerts slave name servers for a zone when it is updated.

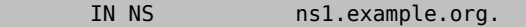

This is an NS entry. Every name server that is going to reply authoritatively for the zone must have one of these entries.

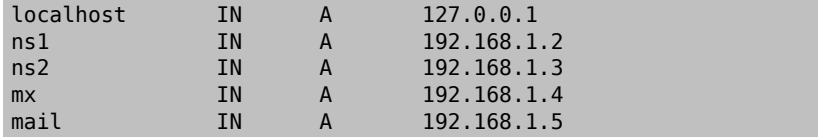

The A record indicates machine names. As seen above, ns1.example.org would resolve to 192.168.1.2 .

IN A 192.168.1.1

This line assigns IP address 192.168.1.1 to the current origin, in this case example.org .

www IN CNAME and the contract of the contract of the contract of the contract of the contract of the contract of the contract of the contract of the contract of the contract of the contract of the contract of the contract

The canonical name record is usually used for giving aliases to a machine. In the example, www is aliased to the "master" machine whose name happens to be the same as the domain name example.org (192.168.1.1 ). CNAMEs can never be used together with another kind of record for the same hostname.

IN MX 10 mail.example.org.

The MX record indicates which mail servers are responsible for handling incoming mail for the zone. mail.example.org is the hostname of a mail server, and 10 is the priority of that mail server.

One can have several mail servers, with priorities of 10, 20 and so on. A mail server attempting to deliver to example.org would first try the highest priority MX (the record with the lowest priority number), then the second highest, etc, until the mail can be properly delivered.

For in-addr.arpa zone files (reverse DNS), the same format is used, except with PTR entries instead of A or CNAME.

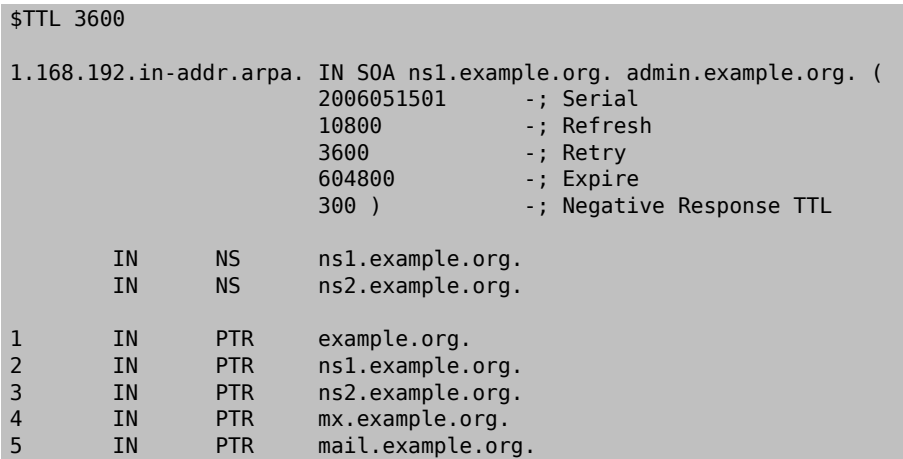

This file gives the proper IP address to hostname mappings for the above fictitious domain.

It is worth noting that all names on the right side of a PTR record need to be fully qualified (i.e., end in a ".").

# **28.7.5. Caching Name Server**

A caching name server is a name server whose primary role is to resolve recursive queries. It simply asks queries of its own, and remembers the answers for later use.

# **28.7.6. DNSSEC**

Domain Name System Security Extensions, or DNSSEC for short, is a suite of specifications to protect resolving name servers from forged DNS data, such as spoofed DNS records. By using digital signatures, a resolver can verify the integrity of the record. Note that DNSSEC only provides integrity via digitally signing the Resource Records (RRs). It provides neither confidentiality nor protection against false end-user assumptions. This means that it cannot protect against people going to example.net instead of example.com . The only thing DNSSEC does is authenticate that the data has not been compromised in transit. The security of DNS is an important step in securing the Internet in general. For more indepth details of how DNSSEC works, the relevant RFCs are a good place to start. See the list in [Section 28.7.8, "Further Reading"](#page-795-0).

The following sections will demonstrate how to enable DNSSEC for an authoritative DNS server and a recursive (or caching) DNS server running BIND 9. While all versions of BIND 9 support DNSSEC, it is necessary to have at least version 9.6.2 in order to be able to use the signed root zone when validating DNS queries. This is because earlier versions lack the required algorithms to enable validation using the root zone key. It is strongly recommended to use the latest version of BIND 9.7 or later to take advantage of automatic key updating for the root key, as well as other features to automatically keep zones signed and signatures up to date. Where configurations differ between 9.6.2 and 9.7 and later, differences will be pointed out.

## **28.7.6.1. Recursive DNS Server Configuration**

Enabling DNSSEC validation of queries performed by a recursive DNS server requires a few changes to named.conf . Before making these changes the root zone key, or trust anchor, must be acquired. Currently the root zone key is not available in a file format BIND understands, so it has to be manually converted into the proper format. The key itself can be obtained by querying the root zone for it using dig. By running

```
% dig +multi +noall +answer DNSKEY . > root.dnskey
```
the key will end up in root.dnskey . The contents should look something like this:

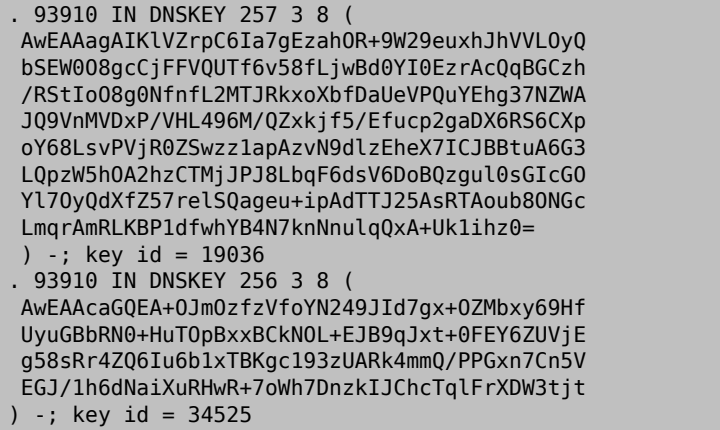

Do not be alarmed if the obtained keys differ from this example. They might have changed since these instructions were last updated. This output actually contains two keys. The first key in the listing, with the value 257 after the DNSKEY record type, is the one needed. This value indicates that this is a Secure Entry Point (SEP), commonly known as a Key Signing Key (KSK). The second key, with value 256, is a subordinate key, commonly called a Zone Signing Key (ZSK). More on the different key types later in [Section 28.7.6.2, "Au](#page-793-0)[thoritative DNS Server Configuration"](#page-793-0).

Now the key must be verified and formatted so that BIND can use it. To verify the key, generate a DS RR set. Create a file containing these RRs with

% **dnssec-dsfromkey -f root.dnskey . > root.ds**

These records use SHA-1 and SHA-256 respectively, and should look similar to the following example, where the longer is using SHA-256.

. IN DS 19036 8 1
Chapter 28. Network Servers

```
 B256BD09DC8DD59F0E0F0D8541B8328DD986DF6E
. IN DS 19036 8 2 ↺
49AAC11D7B6F6446702E54A1607371607A1A41855200FD2CE1CDDE32F24E8FB5
```
The SHA-256 RR can now be compared to the digest in [https://data.iana.org/root-an](https://data.iana.org/root-anchors/root-anchors.xml)[chors/root-anchors.xml](https://data.iana.org/root-anchors/root-anchors.xml). To be absolutely sure that the key has not been tampered with the data in the XML file can be verified using the PGP signature in [https://data.iana.org/](https://data.iana.org/root-anchors/root-anchors.asc) [root-anchors/root-anchors.asc.](https://data.iana.org/root-anchors/root-anchors.asc)

Next, the key must be formatted properly. This differs a little between BIND versions 9.6.2 and 9.7 and later. In version 9.7 support was added to automatically track changes to the key and update it as necessary. This is done using managed-keys as seen in the example below. When using the older version, the key is added using a trusted-keys statement and updates must be done manually. For BIND 9.6.2 the format should look like:

```
trusted-keys {
  "." 257 3 8
 "AwEAAagAIKlVZrpC6Ia7gEzahOR+9W29euxhJhVVLOyQbSEW0O8gcCjF
 FVQUTf6v58fLjwBd0YI0EzrAcQqBGCzh/RStIoO8g0NfnfL2MTJRkxoX
 bfDaUeVPQuYEhg37NZWAJQ9VnMVDxP/VHL496M/QZxkjf5/Efucp2gaD
 X6RS6CXpoY68LsvPVjR0ZSwzz1apAzvN9dlzEheX7ICJBBtuA6G3LQpz
 W5hOA2hzCTMjJPJ8LbqF6dsV6DoBQzgul0sGIcGOYl7OyQdXfZ57relS
 Qageu+ipAdTTJ25AsRTAoub8ONGcLmqrAmRLKBP1dfwhYB4N7knNnulq
 QxA+Uk1ihz0=";
};
```
For 9.7 the format will instead be:

```
managed-keys {
  "." initial-key 257 3 8
  "AwEAAagAIKlVZrpC6Ia7gEzahOR+9W29euxhJhVVLOyQbSEW0O8gcCjF
  FVQUTf6v58fLjwBd0YI0EzrAcQqBGCzh/RStIoO8g0NfnfL2MTJRkxoX
  bfDaUeVPQuYEhg37NZWAJQ9VnMVDxP/VHL496M/QZxkjf5/Efucp2gaD
 X6RS6CXpoY68LsvPVjR0ZSwzz1apAzvN9dlzEheX7ICJBBtuA6G3LQpz
 W5hOA2hzCTMjJPJ8LbqF6dsV6DoBQzgul0sGIcGOYl7OyQdXfZ57relS
  Qageu+ipAdTTJ25AsRTAoub8ONGcLmqrAmRLKBP1dfwhYB4N7knNnulq
  QxA+Uk1ihz0=";
};
```
The root key can now be added to named.conf either directly or by including a file containing the key. After these steps, configure BIND to do DNSSEC validation on queries by editing named.conf and adding the following to the options directive:

```
dnssec-enable yes;
dnssec-validation yes;
```
To verify that it is actually working use dig to make a query for a signed zone using the resolver just configured. A successful reply will contain the AD flag to indicate the data was authenticated. Running a query such as

```
% dig @resolver  +dnssec se ds
```
should return the DS RR for the .se zone. In the flags: section the AD flag should be set, as seen in:

... ;; flags: qr rd ra ad; QUERY: 1, ANSWER: 3, AUTHORITY: 0, ↺ ADDITIONAL: 1 ...

The resolver is now capable of authenticating DNS queries.

### <span id="page-793-0"></span>**28.7.6.2. Authoritative DNS Server Configuration**

In order to get an authoritative name server to serve a DNSSEC signed zone a little more work is required. A zone is signed using cryptographic keys which must be generated. It is possible to use only one key for this. The preferred method however is to have a strong well-protected Key Signing Key (KSK) that is not rotated very often and a Zone Signing Key (ZSK) that is rotated more frequently. Information on recommended operational practices can be found in [RFC 4641: DNSSEC Operational Practices.](http://tools.ietf.org/rfc/rfc4641.txt) Practices regarding the root zone can be found in [DNSSEC Practice Statement for the Root Zone KSK](http://www.root-dnssec.org/wp-content/uploads/2010/06/icann-dps-00.txt) [operator](http://www.root-dnssec.org/wp-content/uploads/2010/06/icann-dps-00.txt) and [DNSSEC Practice Statement for the Root Zone ZSK operator](http://www.root-dnssec.org/wp-content/uploads/2010/06/vrsn-dps-00.txt). The KSK is used to build a chain of authority to the data in need of validation and as such is also called a Secure Entry Point (SEP) key. A message digest of this key, called a Delegation Signer (DS) record, must be published in the parent zone to establish the trust chain. How this is accomplished depends on the parent zone owner. The ZSK is used to sign the zone, and only needs to be published there.

To enable DNSSEC for the example.com zone depicted in previous examples, the first step is to use dnssec-keygen to generate the KSK and ZSK key pair. This key pair can utilize different cryptographic algorithms. It is recommended to use RSA/SHA256 for the keys and 2048 bits key length should be enough. To generate the KSK for example.com , run

% **dnssec-keygen -f KSK -a RSASHA256 -b 2048 -n ZONE example.com**

and to generate the ZSK, run

% **dnssec-keygen -a RSASHA256 -b 2048 -n ZONE example.com**

dnssec-keygen outputs two files, the public and the private keys in files named similar to Kexample.com.+005+nnnnn.key (public) and Kexample.com.+005+nnnnn.private (private). The nnnnn part of the file name is a five digit key ID. Keep track of which key ID belongs to which key. This is especially important when having more than one key in a zone. It is also possible to rename the keys. For each KSK file do:

```
% mv Kexample.com.+005+nnnnn.key Kexample.com.+005+nnnnn.KSK.key
% mv Kexample.com.+005+nnnnn.private Kexample.com.+005+nnnnn.KSK.↺
private
```
For the ZSK files, substitute KSK for ZSK as necessary. The files can now be included in the zone file, using the \$include statement. It should look something like this:

Chapter 28. Network Servers

```
$include Kexample.com.+005+nnnnn.KSK.key ; KSK
$include Kexample.com.+005+nnnnn.ZSK.key
```
Finally, sign the zone and tell BIND to use the signed zone file. To sign a zone dnssec-signzone is used. The command to sign the zone example.com , located in example.com.db would look similar to

```
% dnssec-signzone -o
 example.com -k Kexample.com.+005+nnnnn.KSK example.com.db
 Kexample.com.+005+nnnnn.ZSK.key
```
The key supplied to the -k argument is the KSK and the other key file is the ZSK that should be used in the signing. It is possible to supply more than one KSK and ZSK, which will result in the zone being signed with all supplied keys. This can be needed to supply zone data signed using more than one algorithm. The output of dnssec-signzone is a zone file with all RRs signed. This output will end up in a file with the extension .signed , such as example.com.db.signed . The DS records will also be written to a separate file dsset-example.com . To use this signed zone just modify the zone directive in named.conf to use example.com.db.signed . By default, the signatures are only valid 30 days, meaning that the zone needs to be resigned in about 15 days to be sure that resolvers are not caching records with stale signatures. It is possible to make a script and a cron job to do this. See relevant manuals for details.

Be sure to keep private keys confidential, as with all cryptographic keys. When changing a key it is best to include the new key into the zone, while still signing with the old one, and then move over to using the new key to sign. After these steps are done the old key can be removed from the zone. Failure to do this might render the DNS data unavailable for a time, until the new key has propagated through the DNS hierarchy. For more information on key rollovers and other DNSSEC operational issues, see [RFC 4641: DNSSEC Operational](http://www.ietf.org/rfc/rfc4641.txt) [practices](http://www.ietf.org/rfc/rfc4641.txt).

## **28.7.6.3. Automation Using BIND 9.7 or Later**

Beginning with BIND version 9.7 a new feature called *Smart Signing* was introduced. This feature aims to make the key management and signing process simpler by automating parts of the task. By putting the keys into a directory called a *key repository*, and using the new option auto-dnssec , it is possible to create a dynamic zone which will be resigned as needed. To update this zone use nsupdate with the new option -l. rndc has also grown the ability to sign zones with keys in the key repository, using the option sign. To tell BIND to use this automatic signing and zone updating for example.com , add the following to named.conf :

```
zone example.com {
 type master;
 key-directory "/etc/named/keys";
 update-policy local;
 auto-dnssec maintain;
 file "/etc/named/dynamic/example.com.zone";
```
After making these changes, generate keys for the zone as explained in [Section 28.7.6.2,](#page-793-0) ["Authoritative DNS Server Configuration",](#page-793-0) put those keys in the key repository given as the argument to the key-directory in the zone configuration and the zone will be signed automatically. Updates to a zone configured this way must be done using nsupdate, which will take care of re-signing the zone with the new data added. For further details, see [Section 28.7.8, "Further Reading"](#page-795-0) and the BIND documentation.

## **28.7.7. Security**

Although BIND is the most common implementation of DNS, there is always the issue of security. Possible and exploitable security holes are sometimes found.

While FreeBSD automatically drops named into a [chroot\(8\)](http://www.FreeBSD.org/cgi/man.cgi?query=chroot&sektion=8) environment; there are several other security mechanisms in place which could help to lure off possible DNS service attacks.

It is always good idea to read [CERT](http://www.cert.org/)'s security advisories and to subscribe to the [FreeBSD](http://lists.FreeBSD.org/mailman/listinfo/freebsd-security-notifications) [security notifications mailing list](http://lists.FreeBSD.org/mailman/listinfo/freebsd-security-notifications) to stay up to date with the current Internet and FreeBSD security issues.

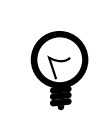

## Tip

If a problem arises, keeping sources up to date and having a fresh build of named may help.

## <span id="page-795-0"></span>**28.7.8. Further Reading**

BIND/named manual pages: [rndc\(8\)](http://www.FreeBSD.org/cgi/man.cgi?query=rndc&sektion=8) [named\(8\)](http://www.FreeBSD.org/cgi/man.cgi?query=named&sektion=8) [named.conf\(5\)](http://www.FreeBSD.org/cgi/man.cgi?query=named.conf&sektion=5) [nsupdate\(1\)](http://www.FreeBSD.org/cgi/man.cgi?query=nsupdate&sektion=1) [dnssec-sign](http://www.FreeBSD.org/cgi/man.cgi?query=dnssec-signzone&sektion=8)[zone\(8\)](http://www.FreeBSD.org/cgi/man.cgi?query=dnssec-signzone&sektion=8) [dnssec-keygen\(8\)](http://www.FreeBSD.org/cgi/man.cgi?query=dnssec-keygen&sektion=8)

- [Official ISC BIND Page](https://www.isc.org/software/bind)
- [Official ISC BIND Forum](https://www.isc.org/software/guild)
- [O'Reilly DNS and BIND 5th Edition](http://www.oreilly.com/catalog/dns5/)
- [Root DNSSEC](http://www.root-dnssec.org/documentation/)
- [DNSSEC Trust Anchor Publication for the Root Zone](http://data.iana.org/root-anchors/draft-icann-dnssec-trust-anchor.html)
- [RFC1034 Domain Names Concepts and Facilities](http://tools.ietf.org/html/rfc1034)
- [RFC1035 Domain Names Implementation and Specification](http://tools.ietf.org/html/rfc1035)
- [RFC4033 DNS Security Introduction and Requirements](http://tools.ietf.org/html/rfc4033)
- [RFC4034 Resource Records for the DNS Security Extensions](http://tools.ietf.org/html/rfc4034)
- [RFC4035 Protocol Modifications for the DNS Security Extensions](http://tools.ietf.org/html/rfc4035)
- [RFC4641 DNSSEC Operational Practices](http://tools.ietf.org/html/rfc4641)
- [RFC 5011 Automated Updates of DNS Security \(DNSSEC Trust Anchors](http://tools.ietf.org/html/rfc5011)

## **28.8. Apache HTTP Server**

*Contributed by Murray Stokely.*

The open source Apache HTTP Server is the most widely used web server. FreeBSD does not install this web server by default, but it can be installed from the [www/apache24](http://www.freebsd.org/cgi/url.cgi?ports/www/apache24/pkg-descr) package or port.

This section summarizes how to configure and start version 2.*x* of the Apache HTTP Server on FreeBSD. For more detailed information about Apache 2.X and its configuration directives, refer to [httpd.apache.org](http://httpd.apache.org/).

## **28.8.1. Configuring and Starting Apache**

In FreeBSD, the main Apache HTTP Server configuration file is installed as /usr/local/etc/apache2 *x*/httpd.conf , where *x* represents the version number. This ASCII text file begins comment lines with a #. The most frequently modified directives are:

```
ServerRoot "/usr/local"
```
Specifies the default directory hierarchy for the Apache installation. Binaries are stored in the bin and sbin subdirectories of the server root and configuration files are stored in the etc/apache2 *x* subdirectory.

#### ServerAdmin you@example.com

Change this to the email address to receive problems with the server. This address also appears on some server-generated pages, such as error documents.

#### ServerName www.example.com:80

Allows an administrator to set a hostname which is sent back to clients for the server. For example, www can be used instead of the actual hostname. If the system does not have a registered DNS name, enter its IP address instead. If the server will listen on an alternate report, change 80 to the alternate port number.

```
DocumentRoot "/usr/local/www/apache2 x/data"
```
The directory where documents will be served from. By default, all requests are taken from this directory, but symbolic links and aliases may be used to point to other locations.

It is always a good idea to make a backup copy of the default Apache configuration file before making changes. When the configuration of Apache is complete, save the file and verify the configuration using apachectl . Running apachectl configtest should return Syntax OK.

To launch Apache at system startup, add the following line to /etc/rc.conf :

```
apache24_enable="YES"
```
If Apache should be started with non-default options, the following line may be added to /etc/rc.conf to specify the needed flags:

```
apache24_flags=""
```
If apachectl does not report configuration errors, start httpd now:

```
# service apache 24 start
```
The httpd service can be tested by entering http:// *localhost* in a web browser, replacing *localhost* with the fully-qualified domain name of the machine running httpd. The default web page that is displayed is /usr/local/www/apache *24*/data/index.html .

The Apache configuration can be tested for errors after making subsequent configuration changes while httpd is running using the following command:

```
# service apache 24 configtest
```
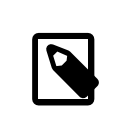

## Note

It is important to note that configtest is not an  $rc(8)$  standard, and should not be expected to work for all startup scripts.

## **28.8.2. Virtual Hosting**

Virtual hosting allows multiple websites to run on one Apache server. The virtual hosts can be *IP-based* or *name-based*. IP-based virtual hosting uses a different IP address for each website. Name-based virtual hosting uses the clients HTTP/1.1 headers to figure out the hostname, which allows the websites to share the same IP address.

To setup Apache to use name-based virtual hosting, add a VirtualHost block for each website. For example, for the webserver named www.domain.tld with a virtual domain of www.someotherdomain.tld , add the following entries to httpd.conf :

```
<VirtualHost *>
ServerName www.domain.tld
DocumentRoot /www/domain.tld
</VirtualHost>
```
Chapter 28. Network Servers

```
<VirtualHost *>
ServerName www.someotherdomain.tld
DocumentRoot /www/someotherdomain.tld
</VirtualHost>
```
For each virtual host, replace the values for ServerName and DocumentRoot with the values to be used.

For more information about setting up virtual hosts, consult the official Apache documentation at: <http://httpd.apache.org/docs/vhosts/> .

## **28.8.3. Apache Modules**

Apache uses modules to augment the functionality provided by the basic server. Refer to <http://httpd.apache.org/docs/current/mod/> for a complete listing of and the configuration details for the available modules.

In FreeBSD, some modules can be compiled with the [www/apache24](http://www.freebsd.org/cgi/url.cgi?ports/www/apache24/pkg-descr) port. Type make config within /usr/ports/www/apache24 to see which modules are available and which are enabled by default. If the module is not compiled with the port, the FreeBSD Ports Collection provides an easy way to install many modules. This section describes three of the most commonly used modules.

## **28.8.3.1. mod\_ssl**

The mod\_ssl module uses the OpenSSL library to provide strong cryptography via the Secure Sockets Layer (SSLv3) and Transport Layer Security (TLSv1) protocols. This module provides everything necessary to request a signed certificate from a trusted certificate signing authority to run a secure web server on FreeBSD.

In FreeBSD, mod ssl module is enabled by default in both the package and the port. The available configuration directives are explained at [http://httpd.apache.org/docs/](http://httpd.apache.org/docs/current/mod/mod_ssl.html) [current/mod/mod\\_ssl.html](http://httpd.apache.org/docs/current/mod/mod_ssl.html) .

## **28.8.3.2. mod\_perl**

The mod perl module makes it possible to write Apache modules in Perl. In addition, the persistent interpreter embedded in the server avoids the overhead of starting an external interpreter and the penalty of Perl start-up time.

The mod perl can be installed using the [www/mod\\_perl2](http://www.freebsd.org/cgi/url.cgi?ports/www/mod_perl2/pkg-descr) package or port. Documentation for using this module can be found at [http://perl.apache.org/docs/2.0/](http://perl.apache.org/docs/2.0/index.html) [index.html](http://perl.apache.org/docs/2.0/index.html) .

## **28.8.3.3. mod\_php**

*Written by Tom Rhodes.*

*PHP: Hypertext Preprocessor* (PHP) is a general-purpose scripting language that is especially suited for web development. Capable of being embedded into HTML, its syntax draws upon C, Java™, and Perl with the intention of allowing web developers to write dynamically generated webpages quickly.

To gain support for PHP5 for the Apache web server, install the [www/mod\\_php5](http://www.freebsd.org/cgi/url.cgi?ports/www/mod_php5/pkg-descr) package or port. This will install and configure the modules required to support dynamic PHP applications. The installation will automatically add this line to /usr/local/etc/ apache2 *4*/httpd.conf :

LoadModule php5 module libexec/apache24/libphp5.so

Then, perform a graceful restart to load the PHP module:

```
# apachectl graceful
```
The PHP support provided by [www/mod\\_php5](http://www.freebsd.org/cgi/url.cgi?ports/www/mod_php5/pkg-descr) is limited. Additional support can be installed using the [lang/php5-extensions](http://www.freebsd.org/cgi/url.cgi?ports/lang/php5-extensions/pkg-descr) port which provides a menu driven interface to the available PHP extensions.

Alternatively, individual extensions can be installed using the appropriate port. For instance, to add PHP support for the MySQL database server, install databases/php5 mysql.

After installing an extension, the Apache server must be reloaded to pick up the new configuration changes:

#### # **apachectl graceful**

## **28.8.4. Dynamic Websites**

In addition to mod\_perl and mod\_php, other languages are available for creating dynamic web content. These include Django and Ruby on Rails.

## **28.8.4.1. Django**

Django is a BSD-licensed framework designed to allow developers to write high performance, elegant web applications quickly. It provides an object-relational mapper so that data types are developed as Python objects. A rich dynamic database-access API is provided for those objects without the developer ever having to write SQL. It also provides an extensible template system so that the logic of the application is separated from the HTML presentation.

Django depends on mod\_python , and an SQL database engine. In FreeBSD, the [www/py](http://www.freebsd.org/cgi/url.cgi?ports/www/py-django/pkg-descr)[django](http://www.freebsd.org/cgi/url.cgi?ports/www/py-django/pkg-descr) port automatically installs mod\_python and supports the PostgreSQL, MySQL, or SQLite databases, with the default being SQLite. To change the database engine, type make config within /usr/ports/www/py-django , then install the port.

Once Django is installed, the application will need a project directory along with the Apache configuration in order to use the embedded Python interpreter. This interpreter is used to call the application for specific URLs on the site.

To configure Apache to pass requests for certain URLs to the web application, add the following to httpd.conf , specifying the full path to the project directory:

```
<Location "/">
      SetHandler python-program
      PythonPath "['/dir/to/the/django/packages/ '] + sys.path"
      PythonHandler django.core.handlers.modpython
    SetEnv DJANGO SETTINGS MODULE mysite.settings
      PythonAutoReload On
      PythonDebug On
</Location>
```
Refer to <https://docs.djangoproject.com/en/1.6/> for more information on how to use Django.

## **28.8.4.2. Ruby on Rails**

Ruby on Rails is another open source web framework that provides a full development stack. It is optimized to make web developers more productive and capable of writing powerful applications quickly. On FreeBSD, it can be installed using the [www/rubygem](http://www.freebsd.org/cgi/url.cgi?ports/www/rubygem-rails/pkg-descr)[rails](http://www.freebsd.org/cgi/url.cgi?ports/www/rubygem-rails/pkg-descr) package or port.

Refer to <http://rubyonrails.org/documentation> for more information on how to use Ruby on Rails.

## **28.9. File Transfer Protocol (FTP)**

The File Transfer Protocol (FTP) provides users with a simple way to transfer files to and from an FTP server. FreeBSD includes FTP server software, ftpd, in the base system.

FreeBSD provides several configuration files for controlling access to the FTP server. This section summarizes these files. Refer to  $ftpd(8)$  for more details about the built-in FTP server.

## **28.9.1. Configuration**

The most important configuration step is deciding which accounts will be allowed access to the FTP server. A FreeBSD system has a number of system accounts which should not be allowed FTP access. The list of users disallowed any FTP access can be found in /etc/ ftpusers. By default, it includes system accounts. Additional users that should not be allowed access to FTP can be added.

In some cases it may be desirable to restrict the access of some users without preventing them completely from using FTP. This can be accomplished be creating /etc/ftpchroot as described in [ftpchroot\(5\)](http://www.FreeBSD.org/cgi/man.cgi?query=ftpchroot&sektion=5). This file lists users and groups subject to FTP access restrictions.

To enable anonymous FTP access to the server, create a user named ftp on the FreeBSD system. Users will then be able to log on to the FTP server with a username of ftp or anonymous. When prompted for the password, any input will be accepted, but by convention, an email address should be used as the password. The FTP server will call [chroot\(2\)](http://www.FreeBSD.org/cgi/man.cgi?query=chroot&sektion=2) when an anonymous user logs in, to restrict access to only the home directory of the ftp user.

There are two text files that can be created to specify welcome messages to be displayed to FTP clients. The contents of /etc/ftpwelcome will be displayed to users before they reach the login prompt. After a successful login, the contents of /etc/ftpmotd will be displayed. Note that the path to this file is relative to the login environment, so the contents of  $\sim$ ftp/ etc/ftpmotd would be displayed for anonymous users.

Once the FTP server has been configured, set the appropriate variable in /etc/rc.conf to start the service during boot:

ftpd\_enable="YES"

To start the service now:

#### # **service ftpd start**

Test the connection to the FTP server by typing:

#### % **ftp localhost**

The ftpd daemon uses  $\frac{syslog(3)}{s}$  to log messages. By default, the system log daemon will write messages related to FTP in /var/log/xferlog . The location of the FTP log can be modified by changing the following line in /etc/syslog.conf :

#### ftp.info /var/log/xferlog

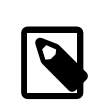

## Note

Be aware of the potential problems involved with running an anonymous FTP server. In particular, think twice about allowing anonymous users to upload files. It may turn out that the FTP site becomes a forum for the trade of unlicensed commercial software or worse. If anonymous FTP uploads are required, then verify the permissions so that these files can not be read by other anonymous users until they have been reviewed by an administrator.

## **28.10. File and Print Services for Microsoft® Windows® Clients (Samba)**

Samba is a popular open source software package that provides file and print services using the SMB/CIFS protocol. This protocol is built into Microsoft® Windows® systems. It can be added to non-Microsoft® Windows® systems by installing the Samba client libraries. The protocol allows clients to access shared data and printers. These shares can be mapped as a local disk drive and shared printers can be used as if they were local printers.

On FreeBSD, the Samba client libraries can be installed using the [net/samba-libsmbclient](http://www.freebsd.org/cgi/url.cgi?ports/net/samba-libsmbclient/pkg-descr) port or package. The client provides the ability for a FreeBSD system to access SMB/CIFS shares in a Microsoft® Windows® network.

A FreeBSD system can also be configured to act as a Samba server. This allows the administrator to create SMB/CIFS shares on the FreeBSD system which can be accessed by clients running Microsoft® Windows® or the Samba client libraries. In order to configure a Samba server on FreeBSD, the [net/samba36](http://www.freebsd.org/cgi/url.cgi?ports/net/samba36/pkg-descr) port or package must first be installed. The rest of this section provides an overview of how to configure a Samba server on FreeBSD.

## **28.10.1. Configuration**

A default Samba configuration file is installed as /usr/local/share/examples/samba36/smb.conf.default . This file must be copied to /usr/local/etc/smb.conf and customized before Samba can be used.

Runtime configuration information for Samba is found in smb.conf , such as definitions of the printers and "file system shares" that will be shared with Windows® clients. The Samba package includes a web based tool called swat which provides a simple way for configuring smb.conf .

## **28.10.1.1. Using the Samba Web Administration Tool (SWAT)**

The Samba Web Administration Tool (SWAT) runs as a daemon from inetd. Therefore, inetd must be enabled as shown in [Section 28.2, "The inetd Super-Server"](#page-745-0). To enable swat, uncomment the following line in /etc/inetd.conf :

swat stream tcp nowait/400 root /usr/local/sbin/swat swat

As explained in [Example 28.1, "Reloading the inetd Configuration File",](#page-745-1) the inetd configuration must be reloaded after this configuration file is changed.

Once swat has been enabled, use a web browser to connect to <http://localhost:901> . At first login, enter the credentials for root.

Once logged in, the main Samba configuration page and the system documentation will be available. Begin configuration by clicking on the Globals tab. The Globals section corresponds to the variables that are set in the [global] section of /usr/local/etc/ smb.conf .

#### **28.10.1.2. Global Settings**

Whether swat is used or /usr/local/etc/smb.conf is edited directly, the first directives encountered when configuring Samba are:

workgroup

The domain name or workgroup name for the computers that will be accessing this server.

netbios name

The NetBIOS name by which a Samba server is known. By default it is the same as the first component of the host's DNS name.

server string

The string that will be displayed in the output of net view and some other networking tools that seek to display descriptive text about the server.

#### **28.10.1.3. Security Settings**

Two of the most important settings in /usr/local/etc/smb.conf are the security model and the backend password format for client users. The following directives control these options:

security

The two most common options are security  $=$  share and security  $=$  user. If the clients use usernames that are the same as their usernames on the FreeBSD machine, user level security should be used. This is the default security policy and it requires clients to first log on before they can access shared resources.

In share level security, clients do not need to log onto the server with a valid username and password before attempting to connect to a shared resource. This was the default security model for older versions of Samba.

passdb backend

Samba has several different backend authentication models. Clients may be authenticated with LDAP, NIS+, an SQL database, or a modified password file. The default authentication method is smbpasswd, and that is all that will be covered here.

Assuming that the default smbpasswd backend is used, /usr/local/etc/samba/smbpasswd must be created to allow Samba to authenticate clients. To provide UNIX® user accounts access from Windows® clients, use the following command to add each required user to that file:

# **smbpasswd -a** *username*

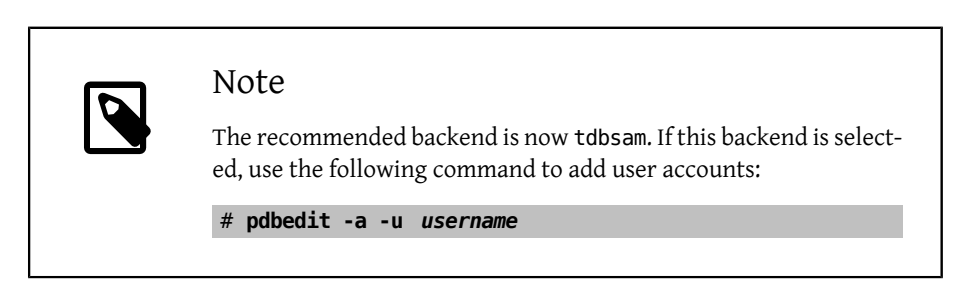

This section has only mentioned the most commonly used settings. Refer to the [Official](http://www.samba.org/samba/docs/man/Samba-HOWTO-Collection/) [Samba HOWTO](http://www.samba.org/samba/docs/man/Samba-HOWTO-Collection/) for additional information about the available configuration options.

## **28.10.2. Starting Samba**

To enable Samba at boot time, add the following line to /etc/rc.conf :

samba\_enable="YES"

Alternately, its services can be started separately:

nmbd\_enable="YES"

smbd\_enable="YES"

To start Samba now:

```
# service samba start
Starting SAMBA: removing stale tdbs :
Starting nmbd.
Starting smbd.
```
Samba consists of three separate daemons. Both the nmbd and smbd daemons are started by samba enable . If winbind name resolution services are enabled in smb.conf, the winbindd daemon is started as well.

Samba may be stopped at any time by typing:

```
# service samba stop
```
Samba is a complex software suite with functionality that allows broad integration with Microsoft® Windows® networks. For more information about functionality beyond the basic configuration described here, refer to <http://www.samba.org> .

## **28.11. Clock Synchronization with NTP**

Over time, a computer's clock is prone to drift. This is problematic as many network services require the computers on a network to share the same accurate time. Accurate time is also needed to ensure that file timestamps stay consistent. The Network Time Protocol (NTP) is one way to provide clock accuracy in a network.

FreeBSD includes [ntpd\(8\)](http://www.FreeBSD.org/cgi/man.cgi?query=ntpd&sektion=8) which can be configured to query other NTP servers in order to synchronize the clock on that machine or to provide time services to other computers in the network. The servers which are queried can be local to the network or provided by an ISP. In addition, an [online list of publicly accessible NTP servers](http://support.ntp.org/bin/view/Servers/WebHome) is available. When choosing a public NTP server, select one that is geographically close and review its usage policy.

Choosing several NTP servers is recommended in case one of the servers becomes unreachable or its clock proves unreliable. As ntpd receives responses, it favors reliable servers over the less reliable ones.

This section describes how to configure ntpd on FreeBSD. Further documentation can be found in /usr/share/doc/ntp/ in HTML format.

## **28.11.1. NTP Configuration**

On FreeBSD, the built-in ntpd can be used to synchronize a system's clock. To enable ntpd at boot time, add ntpd\_enable="YES" to /etc/rc.conf . Additional variables can be specified in /etc/rc.conf. Refer to  $rc.config(5)$  and  $ntpd(8)$  for details.

This application reads /etc/ntp.conf to determine which NTP servers to query. Here is a simple example of an /etc/ntp.conf :

## Example 28.3. Sample **/etc/ntp.conf**

```
server ntplocal.example.com prefer
server timeserver.example.org
server ntp2a.example.net
```

```
driftfile /var/db/ntp.drift
```
The format of this file is described in  $ntp.comf(5)$ . The server option specifies which servers to query, with one server listed on each line. If a server entry includes prefer, that server is preferred over other servers. A response from a preferred server will be discarded if it differs significantly from other servers' responses; otherwise it will be used. The prefer argument should only be used for NTP servers that are known to be highly accurate, such as those with special time monitoring hardware.

The driftfile entry specifies which file is used to store the system clock's frequency offset. ntpd uses this to automatically compensate for the clock's natural drift, allowing it to maintain a reasonably correct setting even if it is cut off from all external time sources for a period of time. This file also stores information about previous responses from NTP servers. Since this file contains internal information for NTP, it should not be modified.

By default, an NTP server is accessible to any network host. The restrict option in /etc/ ntp.conf can be used to control which systems can access the server. For example, to deny all machines from accessing the NTP server, add the following line to /etc/ntp.conf :

#### restrict default ignore

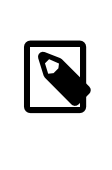

Note

This will also prevent access from other NTP servers. If there is a need to synchronize with an external NTP server, allow only that specific server. Refer to [ntp.conf\(5\)](http://www.FreeBSD.org/cgi/man.cgi?query=ntp.conf&sektion=5) for more information.

To allow machines within the network to synchronize their clocks with the server, but ensure they are not allowed to configure the server or be used as peers to synchronize against, instead use:

restrict 192.168.1.0 mask 255.255.255.0 nomodify notrap

where 192.168.1.0 is the local network address and 255.255.255.0 is the network's subnet mask.

Multiple restrict entries are supported. For more details, refer to the Access Control Support subsection of [ntp.conf\(5\).](http://www.FreeBSD.org/cgi/man.cgi?query=ntp.conf&sektion=5)

Once ntpd enable="YES" has been added to /etc/rc.conf, ntpd can be started now without rebooting the system by typing:

```
# service ntpd start
```
## **28.11.2. Using NTP with a PPP Connection**

ntpd does not need a permanent connection to the Internet to function properly. However, if a PPP connection is configured to dial out on demand, NTP traffic should be prevented from triggering a dial out or keeping the connection alive. This can be configured with filter directives in /etc/ppp/ppp.conf . For example:

```
 set filter dial 0 deny udp src eq 123
 # Prevent NTP traffic from initiating dial out
set filter dial 1 permit 0 0
set filter alive 0 deny udp src eq 123
 # Prevent incoming NTP traffic from keeping the connection open
 set filter alive 1 deny udp dst eq 123
 # Prevent outgoing NTP traffic from keeping the connection open
 set filter alive 2 permit 0/0 0/0
```
For more details, refer to the PACKET FILTERING section in  $ppp(8)$  and the examples in / usr/share/examples/ppp/ .

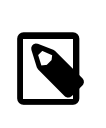

## Note

Some Internet access providers block low-numbered ports, preventing NTP from functioning since replies never reach the machine.

## **28.12. iSCSI Initiator and Target Configuration**

iSCSI is a way to share storage over a network. Unlike NFS, which works at the file system level, iSCSI works at the block device level.

In iSCSI terminology, the system that shares the storage is known as the *target*. The storage can be a physical disk, or an area representing multiple disks or a portion of a physical disk. For example, if the disk(s) are formatted with ZFS, a zvol can be created to use as the iSCSI storage.

The clients which access the iSCSI storage are called *initiators*. To initiators, the storage available through iSCSI appears as a raw, unformatted disk known as a LUN. Device nodes for the disk appear in /dev/ and the device must be separately formatted and mounted.

Beginning with 10.0-RELEASE, FreeBSD provides a native, kernel-based iSCSI target and initiator. This section describes how to configure a FreeBSD system as a target or an initiator.

## **28.12.1. Configuring an iSCSI Target**

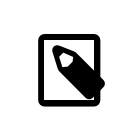

## Note

The native iSCSI target is supported starting with FreeBSD 10.0-RE-LEASE. To use iSCSI in older versions of FreeBSD, install a userspace target from the Ports Collection, such as [net/istgt](http://www.freebsd.org/cgi/url.cgi?ports/net/istgt/pkg-descr). This chapter only describes the native target.

To configure an iSCSI target, create the /etc/ctl.conf configuration file, add a line to / etc/rc.conf to make sure the [ctld\(8\)](http://www.FreeBSD.org/cgi/man.cgi?query=ctld&sektion=8) daemon is automatically started at boot, and then start the daemon.

The following is an example of a simple /etc/ctl.conf configuration file. Refer to [ctl.conf\(5\)](http://www.FreeBSD.org/cgi/man.cgi?query=ctl.conf&sektion=5) for a more complete description of this file's available options.

```
portal-group pg0 {
  discovery-auth-group no-authentication
  listen 0.0.0.0
  listen [::]
}
target iqn.2012-06.com.example:target0 {
  auth-group no-authentication
  portal-group pg0
  lun 0 {
   path /data/target0-0
   size 4G
  }
}
```
The first entry defines the pg0 portal group. Portal groups define which network addresses the [ctld\(8\)](http://www.FreeBSD.org/cgi/man.cgi?query=ctld&sektion=8) daemon will listen on. The discovery-auth-group no-authentication entry indicates that any initiator is allowed to perform iSCSI target discovery without authentication. Lines three and four configure  $ctld(8)$  to listen on all IPv4 (listen 0.0.0.0) and IPv6 (listen [::]) addresses on the default port of 3260.

It is not necessary to define a portal group as there is a built-in portal group called default. In this case, the difference between default and pg0 is that with default, target discovery is always denied, while with pg0, it is always allowed.

The second entry defines a single target. Target has two possible meanings: a machine serving iSCSI or a named group of LUNs. This example uses the latter meaning, where iqn.2012-06.com.example:target0 is the target name. This target name is suitable for testing purposes. For actual use, change com.example to the real domain name, reversed. The 2012-06 represents the year and month of acquiring control of that domain name, and target0 can be any value. Any number of targets can be defined in this configuration file.

The auth-group no-authentication line allows all initiators to connect to the specified target and portal-group pg0 makes the target reachable through the pg0 portal group.

The next section defines the LUN. To the initiator, each LUN will be visible as a separate disk device. Multiple LUNs can be defined for each target. Each LUN is identified by a number, where LUN 0 is mandatory. The path /data/target0-0 line defines the full path to a file or zvol backing the LUN. That path must exist before starting  $ctld(8)$ . The second line is optional and specifies the size of the LUN.

Next, to make sure the [ctld\(8\)](http://www.FreeBSD.org/cgi/man.cgi?query=ctld&sektion=8) daemon is started at boot, add this line to /etc/rc.conf :

```
ctld_enable="YES"
```
To start  $ctld(8)$  now, run this command:

```
# service ctld start
```
As the [ctld\(8\)](http://www.FreeBSD.org/cgi/man.cgi?query=ctld&sektion=8) daemon is started, it reads /etc/ctl.conf. If this file is edited after the daemon starts, use this command so that the changes take effect immediately:

```
# service ctld reload
```
## **28.12.1.1. Authentication**

The previous example is inherently insecure as it uses no authentication, granting anyone full access to all targets. To require a username and password to access targets, modify the configuration as follows:

```
auth-group ag0 {
  chap username1 secretsecret
  chap username2 anothersecret
}
portal-group pg0 {
  discovery-auth-group no-authentication
  listen 0.0.0.0
  listen [::]
}
target iqn.2012-06.com.example:target0 {
  auth-group ag0
  portal-group pg0
  lun 0 {
   path /data/target0-0
   size 4G
  }
}
```
The auth-group section defines username and password pairs. An initiator trying to connect to iqn.2012-06.com.example:target0 must first specify a defined username and secret. However, target discovery is still permitted without authentication. To require target discovery authentication, set discovery-auth-group to a defined auth-group name instead of no-authentication.

It is common to define a single exported target for every initiator. As a shorthand for the syntax above, the username and password can be specified directly in the target entry:

```
target iqn.2012-06.com.example:target0 {
  portal-group pg0
  chap username1 secretsecret
  lun 0 {
  path /data/target0-0
   size 4G
  }
}
```
## **28.12.2. Configuring an iSCSI Initiator**

## Note

The iSCSI initiator described in this section is supported starting with FreeBSD 10.0-RELEASE. To use the iSCSI initiator available in older versions, refer to [iscontrol\(8\)](http://www.FreeBSD.org/cgi/man.cgi?query=iscontrol&sektion=8).

The iSCSI initiator requires that the  $iscsid(8)$  daemon is running. This daemon does not use a configuration file. To start it automatically at boot, add this line to /etc/rc.conf :

iscsid\_enable="YES"

To start [iscsid\(8\)](http://www.FreeBSD.org/cgi/man.cgi?query=iscsid&sektion=8) now, run this command:

#### # **service iscsid start**

Connecting to a target can be done with or without an /etc/iscsi.conf configuration file. This section demonstrates both types of connections.

## **28.12.2.1. Connecting to a Target Without a Configuration File**

To connect an initiator to a single target, specify the IP address of the portal and the name of the target:

#### # **iscsictl -A -p** *10.10.10.10* **-t** *iqn.2012-06.com.example:target0*

To verify if the connection succeeded, run iscsictl without any arguments. The output should look similar to this:

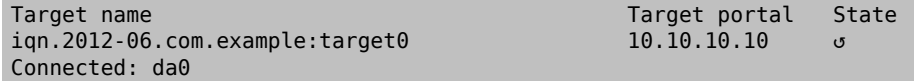

In this example, the iSCSI session was successfully established, with /dev/da0 representing the attached LUN. If the iqn.2012-06.com.example:target0 target exports more than one LUN, multiple device nodes will be shown in that section of the output:

#### Connected: da0 da1 da2.

Any errors will be reported in the output, as well as the system logs. For example, this message usually means that the  $iscsid(8)$  daemon is not running:

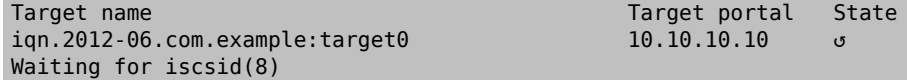

The following message suggests a networking problem, such as a wrong IP address or port:

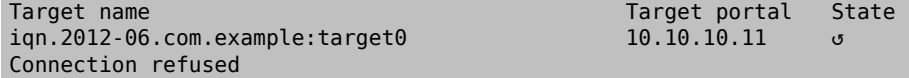

This message means that the specified target name is wrong:

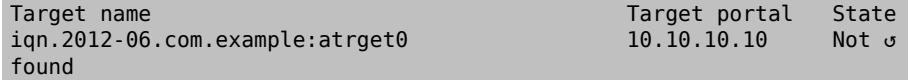

This message means that the target requires authentication:

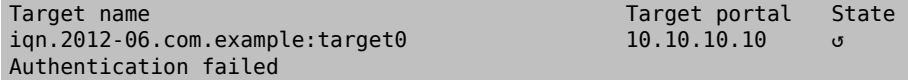

To specify a CHAP username and secret, use this syntax:

```
# iscsictl -A -p 10.10.10.10 -t iqn.2012-06.com.example:target0 -
u user -s secretsecret
```
#### **28.12.2.2. Connecting to a Target with a Configuration File**

To connect using a configuration file, create /etc/iscsi.conf with contents like this:

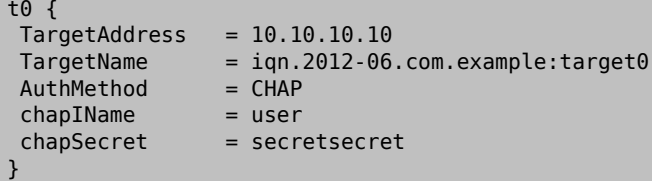

The t0 specifies a nickname for the configuration file section. It will be used by the initiator to specify which configuration to use. The other lines specify the parameters to use during connection. The TargetAddress and TargetName are mandatory, whereas the other options are optional. In this example, the CHAP username and secret are shown.

Chapter 28. Network Servers

To connect to the defined target, specify the nickname:

# **iscsictl -An** *t0*

Alternately, to connect to all targets defined in the configuration file, use:

# **iscsictl -Aa**

To make the initiator automatically connect to all targets in /etc/iscsi.conf , add the following to /etc/rc.conf :

iscsictl\_enable="YES" iscsictl\_flags="-Aa"

# **Chapter 29. Firewalls**

Contributed by Joseph J. Barbish. Converted to SGML and updated by Brad Davis.

## **29.1. Synopsis**

Firewalls make it possible to filter the incoming and outgoing traffic that flows through a system. A firewall can use one or more sets of "rules" to inspect network packets as they come in or go out of network connections and either allows the traffic through or blocks it. The rules of a firewall can inspect one or more characteristics of the packets such as the protocol type, source or destination host address, and source or destination port.

Firewalls can enhance the security of a host or a network. They can be used to do one or more of the following:

- Protect and insulate the applications, services, and machines of an internal network from unwanted traffic from the public Internet.
- Limit or disable access from hosts of the internal network to services of the public Internet.
- Support network address translation (NAT), which allows an internal network to use private IP addresses and share a single connection to the public Internet using either a single IP address or a shared pool of automatically assigned public addresses.

FreeBSD has three firewalls built into the base system: PF, IPFW, and IPFILTER, also known as IPF. FreeBSD also provides two traffic shapers for controlling bandwidth usage:  $altq(4)$ and [dummynet\(4\)](http://www.FreeBSD.org/cgi/man.cgi?query=dummynet&sektion=4). ALTQ has traditionally been closely tied with PF and dummynet with IPFW. Each firewall uses rules to control the access of packets to and from a FreeBSD system, although they go about it in different ways and each has a different rule syntax.

FreeBSD provides multiple firewalls in order to meet the different requirements and preferences for a wide variety of users. Each user should evaluate which firewall best meets their needs.

After reading this chapter, you will know:

- How to define packet filtering rules.
- The differences between the firewalls built into FreeBSD.
- How to use and configure the PF firewall.
- How to use and configure the IPFW firewall.

• How to use and configure the IPFILTER firewall.

Before reading this chapter, you should:

• Understand basic FreeBSD and Internet concepts.

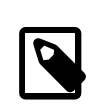

## Note

Since all firewalls are based on inspecting the values of selected packet control fields, the creator of the firewall ruleset must have an understanding of how TCP/IP works, what the different values in the packet control fields are, and how these values are used in a normal session conversation. For a good introduction, refer to [Daryl's](http://www.ipprimer.com/overview.cfm) [TCP/IP Primer.](http://www.ipprimer.com/overview.cfm)

## **29.2. Firewall Concepts**

A ruleset contains a group of rules which pass or block packets based on the values contained in the packet. The bi-directional exchange of packets between hosts comprises a session conversation. The firewall ruleset processes both the packets arriving from the public Internet, as well as the packets produced by the system as a response to them. Each TCP/IP service is predefined by its protocol and listening port. Packets destined for a specific service originate from the source address using an unprivileged port and target the specific service port on the destination address. All the above parameters can be used as selection criteria to create rules which will pass or block services.

To lookup unknown port numbers, refer to /etc/services . Alternatively, visit [http://](http://en.wikipedia.org/wiki/List_of_TCP_and_UDP_port_numbers) [en.wikipedia.org/wiki/List\\_of\\_TCP\\_and\\_UDP\\_port\\_numbers](http://en.wikipedia.org/wiki/List_of_TCP_and_UDP_port_numbers) and do a port number lookup to find the purpose of a particular port number.

Check out this link for port numbers used by Trojans [http://www.sans.org/securi](http://www.sans.org/security-resources/idfaq/oddports.php)[ty-resources/idfaq/oddports.php](http://www.sans.org/security-resources/idfaq/oddports.php) .

FTP has two modes: active mode and passive mode. The difference is in how the data channel is acquired. Passive mode is more secure as the data channel is acquired by the ordinal ftp session requester. For a good explanation of FTP and the different modes, see <http://www.slacksite.com/other/ftp.html> .

A firewall ruleset can be either "exclusive" or "inclusive". An exclusive firewall allows all traffic through except for the traffic matching the ruleset. An inclusive firewall does the reverse as it only allows traffic matching the rules through and blocks everything else.

An inclusive firewall offers better control of the outgoing traffic, making it a better choice for systems that offer services to the public Internet. It also controls the type of traffic originating from the public Internet that can gain access to a private network. All traffic that does not match the rules is blocked and logged. Inclusive firewalls are generally safer than exclusive firewalls because they significantly reduce the risk of allowing unwanted traffic.

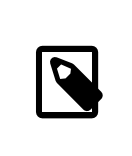

Note

Unless noted otherwise, all configuration and example rulesets in this chapter create inclusive firewall rulesets.

Security can be tightened further using a "stateful firewall". This type of firewall keeps track of open connections and only allows traffic which either matches an existing connection or opens a new, allowed connection.

Stateful filtering treats traffic as a bi-directional exchange of packets comprising a session. When state is specified on a matching rule the firewall dynamically generates internal rules for each anticipated packet being exchanged during the session. It has sufficient matching capabilities to determine if a packet is valid for a session. Any packets that do not properly fit the session template are automatically rejected.

When the session completes, it is removed from the dynamic state table.

Stateful filtering allows one to focus on blocking/passing new sessions. If the new session is passed, all its subsequent packets are allowed automatically and any impostor packets are automatically rejected. If a new session is blocked, none of its subsequent packets are allowed. Stateful filtering provides advanced matching abilities capable of defending against the flood of different attack methods employed by attackers.

NAT stands for *Network Address Translation*. NAT function enables the private LAN behind the firewall to share a single ISP-assigned IP address, even if that address is dynamically assigned. NAT allows each computer in the LAN to have Internet access, without having to pay the ISP for multiple Internet accounts or IP addresses.

NAT will automatically translate the private LAN IP address for each system on the LAN to the single public IP address as packets exit the firewall bound for the public Internet. It also performs the reverse translation for returning packets.

According to RFC 1918, the following IP address ranges are reserved for private networks which will never be routed directly to the public Internet, and therefore are available for use with NAT:

 $\cdot$  10.0.0.0/8.

- $\cdot$  172.16.0.0/12.
- $\cdot$  192.168.0.0/16.

## Warning

When working with the firewall rules, be *very careful*. Some configurations *can lock the administrator out* of the server. To be on the safe side, consider performing the initial firewall configuration from the local console rather than doing it remotely over ssh.

## **29.3. PF**

*Revised and updated by John Ferrell.*

Since FreeBSD 5.3, a ported version of OpenBSD's PF firewall has been included as an integrated part of the base system. PF is a complete, full-featured firewall that has optional support for ALTQ (Alternate Queuing), which provides Quality of Service (QoS).

The OpenBSD Project maintains the definitive reference for PF in the [PF FAQ](http://www.openbsd.org/faq/pf/). Peter Hansteen maintains a thorough PF tutorial at [http://home.nuug.no/~peter/pf/.](http://home.nuug.no/~peter/pf/)

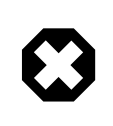

## Warning

When reading the [PF FAQ](http://www.openbsd.org/faq/pf/), keep in mind that different versions of FreeBSD contain different versions of PF. FreeBSD 8.*X* uses the same version of PF as OpenBSD 4.1 and FreeBSD 9.*X* and later uses the same version of PF as OpenBSD 4.5.

The [FreeBSD packet filter mailing list](http://lists.FreeBSD.org/mailman/listinfo/freebsd-pf) is a good place to ask questions about configuring and running the PF firewall. Check the mailing list archives before asking a question as it may have already been answered.

More information about porting PF to FreeBSD can be found at [http://](http://pf4freebsd.love2party.net/) [pf4freebsd.love2party.net/](http://pf4freebsd.love2party.net/) .

This section of the Handbook focuses on PF as it pertains to FreeBSD. It demonstrates how to enable PF and ALTQ. It then provides several examples for creating rulesets on a FreeBSD system.

Chapter 29. Firewalls

## **29.3.1. Enabling PF**

In order to use PF, its kernel module must be first loaded. This section describes the entries that can be added to /etc/rc.conf in order to enable PF.

Start by adding the following line to /etc/rc.conf :

pf\_enable="YES"

Additional options, described in  $pfct(8)$ , can be passed to PF when it is started. Add this entry to /etc/rc.conf and specify any required flags between the two quotes (""):

pf\_flags="" # additional flags for pfctl startup

PF will not start if it cannot find its ruleset configuration file. The default ruleset is already created and is named /etc/pf.conf . If a custom ruleset has been saved somewhere else, add a line to /etc/rc.conf which specifies the full path to the file:

pf\_rules="*/path/to/pf.conf* "

Logging support for PF is provided by  $pflog(4)$ . To enable logging support, add this line to /etc/rc.conf :

pflog\_enable="YES"

The following lines can also be added in order to change the default location of the log file or to specify any additional flags to pass to  $pflog(4)$  when it is started:

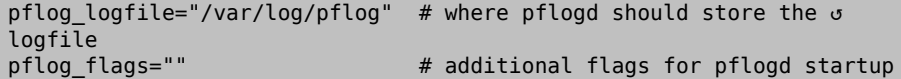

Finally, if there is a LAN behind the firewall and packets need to be forwarded for the computers on the LAN, or NAT is required, add the following option:

```
gateway enable="YES" # Enable as LAN gateway
```
After saving the needed edits, PF can be started with logging support by typing:

```
# service pf start
# service pflog start
```
By default, PF reads its configuration rules from /etc/pf.conf and modifies, drops, or passes packets according to the rules or definitions specified in this file. The FreeBSD installation includes several sample files located in /usr/share/examples/pf/ . Refer to the [PF FAQ](http://www.openbsd.org/faq/pf/) for complete coverage of PF rulesets.

To control PF, use pfctl. [Table 29.1, "Useful](#page-819-0) pfctl Options" summarizes some useful options to this command. Refer to  $pfctl(8)$  for a description of all available options:

<span id="page-819-0"></span>Table 29.1. Useful pfctl Options

| Command                          | Purpose                                                                   |
|----------------------------------|---------------------------------------------------------------------------|
| pfctl -e                         | Enable PF.                                                                |
| pfctl -d                         | Disable PF.                                                               |
| pfctl -F all -f /etc/pf.conf     | Flush all NAT, filter, state, and table rules<br>and reload /etc/pf.conf. |
| $pfctl -s$ [ rules   nat state ] | Report on the filter rules, NAT rules, or<br>state table.                 |
| pfctl -vnf /etc/pf.conf          | Check/etc/pf.conf for errors, but do not<br>load ruleset.                 |

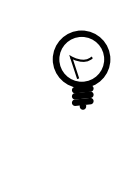

## Tip

[security/sudo](http://www.freebsd.org/cgi/url.cgi?ports/security/sudo/pkg-descr) is useful for running commands like pfctl that require elevated privileges. It can be installed from the Ports Collection.

To keep an eye on the traffic that passes through the PF firewall, consider installing the [sysutils/pftop](http://www.freebsd.org/cgi/url.cgi?ports/sysutils/pftop/pkg-descr) package or port. Once installed, pftop can be run to view a running snapshot of traffic in a format which is similar to [top\(1\)](http://www.FreeBSD.org/cgi/man.cgi?query=top&sektion=1).

## **29.3.2. Enabling ALTQ**

On FreeBSD, ALTQ can be used with PF to provide Quality of Service (QOS). Once ALTQ is enabled, queues can be defined in the ruleset which determine the processing priority of outbound packets.

Before enabling ALTQ, refer to  $altq(4)$  to determine if the drivers for the network cards installed on the system support it.

ALTQ is not available as a loadable kernel module. If the system's interfaces support ALTQ, create a custom kernel using the instructions in Chapter 9, *[Configuring the FreeBSD Kernel](#page-310-0)*. The following kernel options are available. The first is needed to enable ALTQ. At least one of the other options is necessary to specify the queueing scheduler algorithm:

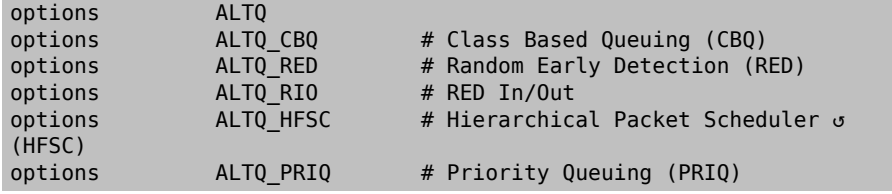

The following scheduler algorithms are available:

CBQ

Class Based Queuing (CBQ) is used to divide a connection's bandwidth into different classes or queues to prioritize traffic based on filter rules.

RED

Random Early Detection (RED) is used to avoid network congestion by measuring the length of the queue and comparing it to the minimum and maximum thresholds for the queue. When the queue is over the maximum, all new packets are randomly dropped.

RIO

In Random Early Detection In and Out (RIO) mode, RED maintains multiple average queue lengths and multiple threshold values, one for each QOS level.

HFSC

```
Hierarchical Fair Service Curve Packet Scheduler (HFSC) is described in http://
ww-2.cs.cmu.edu/~hzhang/HFSC/main.html
```
PRIQ

Priority Queuing (PRIQ) always passes traffic that is in a higher queue first.

More information about the scheduling algorithms and example rulesets are available at <http://www.openbsd.org/faq/pf/queueing.html> .

## **29.3.3. PF Rulesets**

*Contributed by Peter N. M. Hansteen.*

This section demonstrates how to create a customized ruleset. It starts with the simplest of rulesets and builds upon its concepts using several examples to demonstrate real-world usage of PF's many features.

The simplest possible ruleset is for a single machine that does not run any services and which needs access to one network, which may be the Internet. To create this minimal ruleset, edit /etc/pf.conf so it looks like this:

block in all pass out all keep state

The first rule denies all incoming traffic by default. The second rule allows connections created by this system to pass out, while retaining state information on those connections. This state information allows return traffic for those connections to pass back and should only be used on machines that can be trusted. The ruleset can be loaded with:

```
# pfctl -e ; pfctl -f /etc/pf.conf
```
In addition to keeping state, PF provides *lists* and *macros* which can be defined for use when creating rules. Macros can include lists and need to be defined before use. As an example, insert these lines at the very top of the ruleset:

```
tcp services = "{ ssh, smtp, domain, www, pop3, auth, pop3s }"
udp_services = "{ domain }"
```
PF understands port names as well as port numbers, as long as the names are listed in /etc/services . This example creates two macros. The first is a list of seven TCP port names and the second is one UDP port name. Once defined, macros can be used in rules. In this example, all traffic is blocked except for the connections initiated by this system for the seven specified TCP services and the one specified UDP service:

```
tcp_services = "{ ssh, smtp, domain, www, pop3, auth, pop3s }"
udp services = "{ domain }"
block all
pass out proto tcp to any port $tcp services keep state
pass proto udp to any port $udp services keep state
```
Even though UDP is considered to be a stateless protocol, PF is able to track some state information. For example, when a UDP request is passed which asks a name server about a domain name, PF will watch for the response in order to pass it back.

Whenever an edit is made to a ruleset, the new rules must be loaded so they can be used:

#### # **pfctl -f /etc/pf.conf**

If there are no syntax errors, pfctl will not output any messages during the rule load. Rules can also be tested before attempting to load them:

#### # **pfctl -nf /etc/pf.conf**

Including -n causes the rules to be interpreted only, but not loaded. This provides an opportunity to correct any errors. At all times, the last valid ruleset loaded will be enforced until either PF is disabled or a new ruleset is loaded.

## Tip

Adding -v to a pfctl ruleset verify or load will display the fully parsed rules exactly the way they will be loaded. This is extremely useful when debugging rules.

## **29.3.3.1. A Simple Gateway with NAT**

This section demonstrates how to configure a FreeBSD system running PF to act as a gateway for at least one other machine. The gateway needs at least two network interfaces, Chapter 29. Firewalls

each connected to a separate network. In this example, xl1 is connected to the Internet and xl0 is connected to the internal network.

First, enable the gateway in order to let the machine forward the network traffic it receives on one interface to another interface. This sysctl setting will forward IPv4 packets:

```
# sysctl net.inet.ip.forwarding=1
```
To forward IPv6 traffic, use:

```
# sysctl net.inet6.ip6.forwarding=1
```
To enable these settings at system boot, add the following to /etc/rc.conf :

```
gateway_enable="YES" #for ipv4
ipv6_gateway_enable="YES" #for ipv6
```
Verify with ifconfig that both of the interfaces are up and running.

Next, create the PF rules to allow the gateway to pass traffic. While the following rule allows stateful traffic to pass from the Internet to hosts on the network, the to keyword does not guarantee passage all the way from source to destination:

pass in on xl1 from xl1:network to xl0:network port \$ports keep state

That rule only lets the traffic pass in to the gateway on the internal interface. To let the packets go further, a matching rule is needed:

pass out on xl0 from xl1:network to xl0:network port \$ports keep o state

While these two rules will work, rules this specific are rarely needed. For a busy network admin, a readable ruleset is a safer ruleset. The remainder of this section demonstrates how to keep the rules as simple as possible for readability. For example, those two rules could be replaced with one rule:

pass from xl1:network to any port \$ports keep state

The interface:network notation can be replaced with a macro to make the ruleset even more readable. For example, a \$localnet macro could be defined as the network directly attached to the internal interface (\$xl1:network ). Alternatively, the definition of \$localnet could be changed to an *IP address/netmask* notation to denote a network, such as 192.168.100.1/24 for a subnet of private addresses.

If required, \$localnet could even be defined as a list of networks. Whatever the specific needs, a sensible \$localnet definition could be used in a typical pass rule as follows:

```
pass from $localnet to any port $ports keep state
```
The following sample ruleset allows all traffic initiated by machines on the internal network. It first defines two macros to represent the external and internal 3COM interfaces of the gateway.

## Note

For dialup users, the external interface will use tun0. For an ADSL connection, specifically those using PPP over Ethernet (PPPoE), the correct external interface is tun0, not the physical Ethernet interface.

```
ext if = "xl0" # macro for external interface - use tun0 for PPPoE
int if = "xl1" # macro for internal interface
localnet = $int if:network# ext_if IP address could be dynamic, hence ($ext_if)
nat on $ext_if from $localnet to any -> ($ext_if)
block all
pass from { lo0, $localnet } to any keep state
```
This ruleset introduces the nat rule which is used to handle the network address translation from the non-routable addresses inside the internal network to the IP address assigned to the external interface. The parentheses surrounding the last part of the nat rule (\$ext if) is included when the IP address of the external interface is dynamically assigned. It ensures that network traffic runs without serious interruptions even if the external IP address changes.

Note that this ruleset probably allows more traffic to pass out of the network than is needed. One reasonable setup could create this macro:

```
client out = "{ ftp-data, ftp, ssh, domain, pop3, auth, nntp, http, \setminus  https, cvspserver, 2628, 5999, 8000, 8080 }"
```
to use in the main pass rule:

```
pass inet proto tcp from $localnet to any port $client out \setminus  flags S/SA keep state
```
A few other pass rules may be needed. This one enables SSH on the external interface::

pass in inet proto tcp to \$ext\_if port ssh

This macro definition and rule allows DNS and NTP for internal clients:

```
udp services = "{ domain, ntp }"
pass quick inet proto { tcp, udp } to any port $udp_services keep o
state
```
Note the quick keyword in this rule. Since the ruleset consists of several rules, it is important to understand the relationships between the rules in a ruleset. Rules are evaluated from top to bottom, in the sequence they are written. For each packet or connection evaluated by PF, *the last matching rule* in the ruleset is the one which is applied. However, when a packet matches a rule which contains the quick keyword, the rule processing stops and the packet is treated according to that rule. This is very useful when an exception to the general rules is needed.

## **29.3.3.2. Creating an FTP Proxy**

Configuring working FTP rules can be problematic due to the nature of the FTP protocol. FTP pre-dates firewalls by several decades and is insecure in its design. The most common points against using FTP include:

- Passwords are transferred in the clear.
- The protocol demands the use of at least two TCP connections (control and data) on separate ports.
- When a session is established, data is communicated using randomly selected ports.

All of these points present security challenges, even before considering any potential security weaknesses in client or server software. More secure alternatives for file transfer exist, such as  $sftp(1)$  or  $scp(1)$ , which both feature authentication and data transfer over encrypted connections..

For those situations when FTP is required, PF provides redirection of FTP traffic to a small proxy program called  $ftp$ -proxy $(8)$ , which is included in the base system of FreeBSD. The role of the proxy is to dynamically insert and delete rules in the ruleset, using a set of anchors, in order to correctly handle FTP traffic.

To enable the FTP proxy, add this line to /etc/rc.conf :

```
ftpproxy_enable="YES"
```
Then start the proxy by running service ftp-proxy start .

For a basic configuration, three elements need to be added to /etc/pf.conf . First, the anchors which the proxy will use to insert the rules it generates for the FTP sessions:

```
nat-anchor "ftp-proxy/*"
rdr-anchor "ftp-proxy/*"
```
Second, a pass rule is needed to allow FTP traffic in to the proxy.

Third, redirection and NAT rules need to be defined before the filtering rules. Insert this rdr rule immediately after the nat rule:

```
rdr pass on $int_if proto tcp from any to any port ftp -> 127.0.0.1 ↺
port 8021
```
Finally, allow the redirected traffic to pass:

pass out proto tcp from \$proxy to any port ftp

where \$proxy expands to the address the proxy daemon is bound to.

Save /etc/pf.conf , load the new rules, and verify from a client that FTP connections are working:

#### # **pfctl -f /etc/pf.conf**

This example covers a basic setup where the clients in the local network need to contact FTP servers elsewhere. This basic configuration should work well with most combinations of FTP clients and servers. As shown in [ftp-proxy\(8\),](http://www.FreeBSD.org/cgi/man.cgi?query=ftp-proxy&sektion=8) the proxy's behavior can be changed in various ways by adding options to the ftpproxy flags= line. Some clients or servers may have specific quirks that must be compensated for in the configuration, or there may be a need to integrate the proxy in specific ways such as assigning FTP traffic to a specific queue.

For ways to run an FTP server protected by PF and  $ftp$ -proxy(8), configure a separate ftpproxy in reverse mode, using -R, on a separate port with its own redirecting pass rule.

#### **29.3.3.3. Managing ICMP**

Many of the tools used for debugging or troubleshooting a TCP/IP network rely on the Internet Control Message Protocol (ICMP), which was designed specifically with debugging in mind.

The ICMP protocol sends and receives *control messages* between hosts and gateways, mainly to provide feedback to a sender about any unusual or difficult conditions enroute to the target host. Routers use ICMP to negotiate packet sizes and other transmission parameters in a process often referred to as *path MTU discovery*.

From a firewall perspective, some ICMP control messages are vulnerable to known attack vectors. Also, letting all diagnostic traffic pass unconditionally makes debugging easier, but it also makes it easier for others to extract information about the network. For these reasons, the following rule may not be optimal:

pass inet proto icmp from any to any

One solution is to let all ICMP traffic from the local network through while stopping all probes from outside the network:

pass inet proto icmp from \$localnet to any keep state pass inet proto icmp from any to \$ext\_if keep state

Additional options are available which demonstrate some of PF's flexibility. For example, rather than allowing all ICMP messages, one can specify the messages used by [ping\(8\)](http://www.FreeBSD.org/cgi/man.cgi?query=ping&sektion=8) and [traceroute\(8\).](http://www.FreeBSD.org/cgi/man.cgi?query=traceroute&sektion=8) Start by defining a macro for that type of message:

icmp\_types = "echoreq"

and a rule which uses the macro:

pass inet proto icmp all icmp-type \$icmp\_types keep state

If other types of ICMP packets are needed, expand icmp\_types to a list of those packet types. Type more /usr/src/contrib/pf/pfctl/pfctl\_parser.c to see the list of ICMP message types supported by PF. Refer to [http://www.iana.org/assignments/icmp-para](http://www.iana.org/assignments/icmp-parameters/icmp-parameters.xhtml)[meters/icmp-parameters.xhtml](http://www.iana.org/assignments/icmp-parameters/icmp-parameters.xhtml) for an explanation of each message type.

Since Unix traceroute uses UDP by default, another rule is needed to allow Unix traceroute:

```
# allow out the default range for traceroute(8):
pass out on $ext if inet proto udp from any to any port 33433 >< o
33626 keep state
```
Since TRACERT.EXE on Microsoft Windows systems uses ICMP echo request messages, only the first rule is needed to allow network traces from those systems. Unix traceroute can be instructed to use other protocols as well, and will use ICMP echo request messages if  $-I$  is used. Check the traceroute $(8)$  man page for details.

## **29.3.3.3.1. Path MTU Discovery**

Internet protocols are designed to be device independent, and one consequence of device independence is that the optimal packet size for a given connection cannot always be predicted reliably. The main constraint on packet size is the *Maximum Transmission Unit* (MTU) which sets the upper limit on the packet size for an interface. Type ifconfig to view the MTUs for a system's network interfaces.

TCP/IP uses a process known as path MTU discovery to determine the right packet size for a connection. This process sends packets of varying sizes with the "Do not fragment" flag set, expecting an ICMP return packet of "type 3, code 4" when the upper limit has been reached. Type 3 means "destination unreachable", and code 4 is short for "fragmentation needed, but the do-not-fragment flag is set". To allow path MTU discovery in order to support connections to other MTUs, add the destination unreachable type to the icmp\_types macro:

icmp types = "{ echoreq, unreach }"

Since the pass rule already uses that macro, it does not need to be modified in order to support the new ICMP type:

pass inet proto icmp all icmp-type \$icmp\_types keep state

PF allows filtering on all variations of ICMP types and codes. The list of possible types and codes are documented in  $icmp(4)$  and  $icmp(4)$ .

#### **29.3.3.4. Using Tables**

Some types of data are relevant to filtering and redirection at a given time, but their definition is too long to be included in the ruleset file. PF supports the use of tables, which are defined lists that can be manipulated without needing to reload the entire ruleset, and which can provide fast lookups. Table names are always enclosed within < >, like this:

table <clients> { 192.168.2.0/24, !192.168.2.5 }

In this example, the 192.168.2.0/24 network is part of the table, except for the address 192.168.2.5 , which is excluded using the ! operator. It is also possible to load tables from files where each item is on a separate line, as seen in this example /etc/clients :

```
192.168.2.0/24
!192.168.2.5
```
To refer to the file, define the table like this:

```
table <clients> persist file "/etc/clients"
```
Once the table is defined, it can be referenced by a rule:

```
pass inet proto tcp from <clients> to any port $client out flags S/
SA keep state
```
A table's contents can be manipulated live, using pfctl. This example adds another network to the table:

# **pfctl -t clients -T add 192.168.1.0/16**

Note that any changes made this way will take affect now, making them ideal for testing, but will not survive a power failure or reboot. To make the changes permanent, modify the definition of the table in the ruleset or edit the file that the table refers to. One can maintain the on-disk copy of the table using a  $cron(8)$  job which dumps the table's contents to disk at regular intervals, using a command such as pfctl -t clients -T show >/etc/clients . Alternatively, /etc/clients can be updated with the in-memory table contents:

```
# pfctl -t clients -T replace -f /etc/clients
```
#### **29.3.3.5. Using Overload Tables to Protect SSH**

Those who run SSH on an external interface have probably seen something like this in the authentication logs:
```
Sep 26 03:12:34 skapet sshd[25771]: Failed password for root from ↺
200.72.41.31 port 40992 ssh2
Sep 26 03:12:34 skapet sshd[5279]: Failed password for root from ↺
200.72.41.31 port 40992 ssh2
Sep 26 03:12:35 skapet sshd[5279]: Received disconnect from ↺
200.72.41.31: 11: Bye Bye
Sep 26 03:12:44 skapet sshd[29635]: Invalid user admin from ↺
200.72.41.31
Sep 26 03:12:44 skapet sshd[24703]: input_userauth_request: invalid ↺
user admin
Sep 26 03:12:44 skapet sshd[24703]: Failed password for invalid ↺
user admin from 200.72.41.31 port 41484 ssh2
```
This is indicative of a brute force attack where somebody or some program is trying to discover the user name and password which will let them into the system.

If external SSH access is needed for legitimate users, changing the default port used by SSH can offer some protection. However, PF provides a more elegant solution. Pass rules can contain limits on what connecting hosts can do and violators can be banished to a table of addresses which are denied some or all access. It is even possible to drop all existing connections from machines which overreach the limits.

To configure this, create this table in the tables section of the ruleset:

```
table <bruteforce> persist
```
Then, somewhere early in the ruleset, add rules to block brute access while allowing legitimate access:

```
block quick from <bruteforce>
pass inet proto tcp from any to $localnet port $tcp services \
     flags S/SA keep state \
      (max-src-conn 100, max-src-conn-rate 15/5, \
     overload <bruteforce> flush global)
```
The part in parentheses defines the limits and the numbers should be changed to meet local requirements. It can be read as follows:

max-src-conn is the number of simultaneous connections allowed from one host.

max-src-conn-rate is the rate of new connections allowed from any single host (*15*) per number of seconds (*5*).

overload <br />
overload <br />
ducase>
means that any host which exceeds these limits gets its address added to the bruteforce table. The ruleset blocks all traffic from addresses in the bruteforce table.

Finally, flush global says that when a host reaches the limit, that all (global) of that host's connections will be terminated (flush).

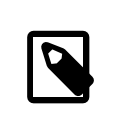

# Note

These rules will *not* block slow bruteforcers, as described in [http://](http://home.nuug.no/~peter/hailmary2013/) [home.nuug.no/~peter/hailmary2013/](http://home.nuug.no/~peter/hailmary2013/).

This example ruleset is intended mainly as an illustration. For example, if a generous number of connections in general are wanted, but the desire is to be more restrictive when it comes to ssh, supplement the rule above with something like the one below, early on in the rule set:

```
pass quick proto { tcp, udp } from any to any port ssh \
      flags S/SA keep state \
      (max-src-conn 15, max-src-conn-rate 5/3, \
      overload <bruteforce> flush global)
```
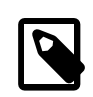

It May Not be Necessary to Block All **Overloaders** 

It is worth noting that the overload mechanism is a general technique which does not apply exclusively to SSH, and it is not always optimal to entirely block all traffic from offenders.

For example, an overload rule could be used to protect a mail service or a web service, and the overload table could be used in a rule to assign offenders to a queue with a minimal bandwidth allocation or to redirect to a specific web page.

Over time, tables will be filled by overload rules and their size will grow incrementally, taking up more memory. Sometimes an IP address that is blocked is a dynamically assigned one, which has since been assigned to a host who has a legitimate reason to communicate with hosts in the local network.

For situations like these, pfctl provides the ability to expire table entries. For example, this command will remove <br/>bruteforce> table entries which have not been referenced for 86400 seconds:

#### # **pfctl -t bruteforce -T expire 86400**

Similar functionality is provided by [security/expiretable,](http://www.freebsd.org/cgi/url.cgi?ports/security/expiretable/pkg-descr) which removes table entries which have not been accessed for a specified period of time.

Once installed, expiretable can be run to remove <bruteforce> table entries older than a specified age. This example removes all entries older than 24 hours:

/usr/local/sbin/expiretable -v -d -t 24h bruteforce

#### **29.3.3.6. Protecting Against SPAM**

Not to be confused with the spamd daemon which comes bundled with spamassassin, [mail/spamd](http://www.freebsd.org/cgi/url.cgi?ports/mail/spamd/pkg-descr) can be configured with PF to provide an outer defense against SPAM. This spamd hooks into the PF configuration using a set of redirections.

Spammers tend to send a large number of messages, and SPAM is mainly sent from a few spammer friendly networks and a large number of hijacked machines, both of which are reported to *blacklists* fairly quickly.

When an SMTP connection from an address in a blacklist is received, spamd presents its banner and immediately switches to a mode where it answers SMTP traffic one byte at a time. This technique, which is intended to waste as much time as possible on the spammer's end, is called *tarpitting*. The specific implementation which uses one byte SMTP replies is often referred to as *stuttering*.

This example demonstrates the basic procedure for setting up spamd with automatically updated blacklists. Refer to the man pages which are installed with [mail/spamd](http://www.freebsd.org/cgi/url.cgi?ports/mail/spamd/pkg-descr) for more information.

Procedure 29.1. Configuring spamd

1. Install the [mail/spamd](http://www.freebsd.org/cgi/url.cgi?ports/mail/spamd/pkg-descr) package or port. In order to use spamd's greylisting features, [fdescfs\(5\)](http://www.FreeBSD.org/cgi/man.cgi?query=fdescfs&sektion=5) must be mounted at /dev/fd . Add the following line to /etc/fstab :

```
 fdescfs /dev/fd fdescfs rw 0 0
```
Then, mount the filesystem:

# **mount fdescfs**

2. Next, edit the PF ruleset to include:

```
table <spamd> persist
table <spamd-white> persist
rdr pass on $ext if inet proto tcp from <spamd> to \setminus  { $ext_if, $localnet } port smtp -> 127.0.0.1 port 8025
rdr pass on $ext if inet proto tcp from !<spamd-white> to \setminus  { $ext_if, $localnet } port smtp -> 127.0.0.1 port 8025
```
The two tables <spamd> and <spamd-white> are essential. SMTP traffic from an address listed in <spamd> but not in <spamd-white> is redirected to the spamd daemon listening at port 8025.

3. The next step is to configure spamd in /usr/local/etc/spamd.conf and to add some rc.conf parameters.

The installation of [mail/spamd](http://www.freebsd.org/cgi/url.cgi?ports/mail/spamd/pkg-descr) includes a sample configuration file (/usr/local/etc/spamd.conf.sample ) and a man page for spamd.conf . Refer to these for additional configuration options beyond those shown in this example.

One of the first lines in the configuration file that does not begin with a  $\#$  comment sign contains the block which defines the all list, which specifies the lists to use:

```
all:\
     :traplist:whitelist:
```
This entry adds the desired blacklists, separated by colons (:). To use a whitelist to subtract addresses from a blacklist, add the name of the whitelist *immediately* after the name of that blacklist. For example: :blacklist:whitelist: .

This is followed by the specified blacklist's definition:

```
traplist:\
     :black:\
     :msg="SPAM. Your address %A has sent spam within the last 24 ↺
hours":\
     :method=http:\
     :file=www.openbsd.org/spamd/traplist.gz
```
where the first line is the name of the blacklist and the second line specifies the list type. The msg field contains the message to display to blacklisted senders during the SMTP dialogue. The method field specifies how spamd-setup fetches the list data; supported methods are http, ftp, from a file in a mounted file system, and via exec of an external program. Finally, the file field specifies the name of the file spamd expects to receive.

The definition of the specified whitelist is similar, but omits the msg field since a message is not needed:

```
whitelist:\
     :white:\
     :method=file:\
     :file=/var/mail/whitelist.txt
```
# Choose Data Sources with Care

Using all the blacklists in the sample spamd.conf will blacklist large blocks of the Internet. Administrators need to edit the file to create an optimal configuration which uses applicable data sources and, when necessary, uses custom lists.

Next, add this entry to /etc/rc.conf . Additional flags are described in the man page specified by the comment:

spamd flags="-v" # use "" and see spamd-setup(8) for flags

When finished, reload the ruleset, start spamd by typing service start obspamd, and complete the configuration using spamd-setup. Finally, create a  $cron(8)$  job which calls spamd-setup to update the tables at reasonable intervals.

On a typical gateway in front of a mail server, hosts will soon start getting trapped within a few seconds to several minutes.

PF also supports *greylisting*, which temporarily rejects messages from unknown hosts with *45n* codes. Messages from greylisted hosts which try again within a reasonable time are let through. Traffic from senders which are set up to behave within the limits set by RFC 1123 and RFC 2821 are immediately let through.

More information about greylisting as a technique can be found at the [greylisting.org](http://www.greylisting.org/) web site. The most amazing thing about greylisting, apart from its simplicity, is that it still works. Spammers and malware writers have been very slow to adapt in order to bypass this technique.

The basic procedure for configuring greylisting is as follows:

Procedure 29.2. Configuring Greylisting

- 1. Make sure that [fdescfs\(5\)](http://www.FreeBSD.org/cgi/man.cgi?query=fdescfs&sektion=5) is mounted as described in Step 1 of the previous Procedure.
- 2. To run spamd in greylisting mode, add this line to /etc/rc.conf :

spamd\_grey="YES" # use spamd greylisting if YES

Refer to the spamd man page for descriptions of additional related parameters.

3. To complete the greylisting setup:

```
# service restart obspamd
# service start spamlogd
```
Behind the scenes, the spamdb database tool and the spamlogd whitelist updater perform essential functions for the greylisting feature. spamdb is the administrator's main interface to managing the black, grey, and white lists via the contents of the /var/db/spamdb database.

# **29.3.3.7. Network Hygiene**

This section describes how block-policy , scrub, and antispoof can be used to make the ruleset behave sanely.

The block-policy is an option which can be set in the options part of the ruleset, which precedes the redirection and filtering rules. This option determines which feedback, if any, PF sends to hosts that are blocked by a rule. The option has two possible values: drop drops blocked packets with no feedback, and return returns a status code such as Connection refused.

If not set, the default policy is drop. To change the block-policy , specify the desired value:

#### set block-policy return

In PF, scrub is a keyword which enables network packet normalization. This process reassembles fragmented packets and drops TCP packets that have invalid flag combinations. Enabling scrub provides a measure of protection against certain kinds of attacks based on incorrect handling of packet fragments. A number of options are available, but the simplest form is suitable for most configurations:

scrub in all

Some services, such as NFS, require specific fragment handling options. Refer to [http://](http://www.openbsd.gr/faq/pf/scrub.html) [www.openbsd.gr/faq/pf/scrub.html](http://www.openbsd.gr/faq/pf/scrub.html) for more information.

This example reassembles fragments, clears the "do not fragment" bit, and sets the maximum segment size to 1440 bytes:

scrub in all fragment reassemble no-df max-mss 1440

The antispoof mechanism protects against activity from spoofed or forged IP addresses, mainly by blocking packets appearing on interfaces and in directions which are logically not possible.

These rules weed out spoofed traffic coming in from the rest of the world as well as any spoofed packets which originate in the local network:

```
antispoof for $ext_if
antispoof for $int_if
```
## **29.3.3.8. Handling Non-Routable Addresses**

Even with a properly configured gateway to handle network address translation, one may have to compensate for other people's misconfigurations. A common misconfiguration is to let traffic with non-routable addresses out to the Internet. Since traffic from nonrouteable addresses can play a part in several DoS attack techniques, consider explicitly blocking traffic from non-routeable addresses from entering the network through the external interface.

In this example, a macro containing non-routable addresses is defined, then used in blocking rules. Traffic to and from these addresses is quietly dropped on the gateway's external interface.

```
martians = "{ 127.0.0.0/8, 192.168.0.0/16, 172.16.0.0/12, \
         10.0.0.0/8, 169.254.0.0/16, 192.0.2.0/24, \
         0.0.0.0/8, 240.0.0.0/4 }"
block drop in quick on $ext_if from $martians to any
```
block drop out quick on \$ext\_if from any to \$martians

# **29.4. IPFW**

IPFW is a stateful firewall written for FreeBSD which supports both IPv4 and IPv6. It is comprised of several components: the kernel firewall filter rule processor and its integrated packet accounting facility, the logging facility, NAT, the [dummynet\(4\)](http://www.FreeBSD.org/cgi/man.cgi?query=dummynet&sektion=4) traffic shaper, a forward facility, a bridge facility, and an ipstealth facility.

FreeBSD provides a sample ruleset in /etc/rc.firewall which defines several firewall types for common scenarios to assist novice users in generating an appropriate ruleset. IPFW provides a powerful syntax which advanced users can use to craft customized rulesets that meet the security requirements of a given environment.

This section describes how to enable IPFW, provides an overview of its rule syntax, and demonstrates several rulesets for common configuration scenarios.

# <span id="page-834-0"></span>**29.4.1. Enabling IPFW**

IPFW is included in the basic FreeBSD install as a kernel loadable module, meaning that a custom kernel is not needed in order to enable IPFW.

For those users who wish to statically compile IPFW support into a custom kernel, refer to the instructions in Chapter 9, *[Configuring the FreeBSD Kernel](#page-310-0)*. The following options are available for the custom kernel configuration file:

```
options  IPFIREWALL # enables IPFW
options  IPFIREWALL_VERBOSE # enables logging for rules with log ↺
keyword
options  IPFIREWALL_VERBOSE_LIMIT=5 # limits number of logged ↺
packets per-entry
options  IPFIREWALL DEFAULT TO ACCEPT # sets default policy to o
pass what is not explicitly denied
```
#### options IPDIVERT # enables NAT

To configure the system to enable IPFW at boot time, add the following entry to /etc/ rc.conf :

#### firewall\_enable="YES"

To use one of the default firewall types provided by FreeBSD, add another line which specifies the type:

#### firewall\_type="open"

The available types are:

- open: passes all traffic.
- client: protects only this machine.
- simple: protects the whole network.
- closed: entirely disables IP traffic except for the loopback interface.
- workstation: protects only this machine using stateful rules.
- UNKNOWN: disables the loading of firewall rules.
- *filename*: full path of the file containing the firewall ruleset.

If firewall\_type is set to either client or simple, modify the default rules found in / etc/rc.firewall to fit the configuration of the system.

Note that the filename type is used to load a custom ruleset.

An alternate way to load a custom ruleset is to set the firewall\_script variable to the absolute path of an *executable script* that includes IPFW commands. The examples used in this section assume that the firewall\_script is set to /etc/ipfw.rules :

#### firewall\_script="/etc/ipfw.rules"

To enable logging, include this line:

#### firewall\_logging="YES"

There is no /etc/rc.conf variable to set logging limits. To limit the number of times a rule is logged per connection attempt, specify the number using this line in /etc/ sysctl.conf :

net.inet.ip.fw.verbose\_limit=*5*

After saving the needed edits, start the firewall. To enable logging limits now, also set the sysctl value specified above:

```
# service ipfw start
# sysctl net.inet.ip.fw.verbose_limit= 5
```
### **29.4.2. IPFW Rule Syntax**

When a packet enters the IPFW firewall, it is compared against the first rule in the ruleset and progresses one rule at a time, moving from top to bottom in sequence. When the packet matches the selection parameters of a rule, the rule's action is executed and the search of the ruleset terminates for that packet. This is referred to as "first match wins". If the packet does not match any of the rules, it gets caught by the mandatory IPFW default rule number 65535, which denies all packets and silently discards them. However, if the packet matches a rule that contains the count, skipto, or tee keywords, the search continues. Refer to  $ipfw(8)$  for details on how these keywords affect rule processing.

When creating an IPFW rule, keywords must be written in the following order. Some keywords are mandatory while other keywords are optional. The words shown in uppercase represent a variable and the words shown in lowercase must precede the variable that follows it. The # symbol is used to mark the start of a comment and may appear at the end of a rule or on its own line. Blank lines are ignored.

#### *CMD RULE\_NUMBER set SET\_NUMBER ACTION log LOG\_AMOUNT PROTO from SRC SRC\_PORT to DST DST\_PORT OPTIONS*

This section provides an overview of these keywords and their options. It is not an exhaustive list of every possible option. Refer to  $ipfw(8)$  for a complete description of the rule syntax that can be used when creating IPFW rules.

CMD

Every rule must start with *ipfw add*.

#### RULE\_NUMBER

Each rule is associated with a number from 1 to 65534. The number is used to indicate the order of rule processing. Multiple rules can have the same number, in which case they are applied according to the order in which they have been added.

#### SET\_NUMBER

Each rule is associated with a set number from 0 to 31. Sets can be individually disabled or enabled, making it possible to quickly add or delete a set of rules. If a SET\_NUMBER is not specified, the rule will be added to set 0.

#### ACTION

A rule can be associated with one of the following actions. The specified action will be executed when the packet matches the selection criterion of the rule.

*allow | accept | pass | permit*: these keywords are equivalent and allow packets that match the rule.

*check-state* : checks the packet against the dynamic state table. If a match is found, execute the action associated with the rule which generated this dynamic rule, otherwise move to the next rule. A check-state rule does not have selection criterion. If no check-state rule is present in the ruleset, the dynamic rules table is checked at the first keep-state or limit rule.

*count*: updates counters for all packets that match the rule. The search continues with the next rule.

*deny | drop*: either word silently discards packets that match this rule.

Additional actions are available. Refer to  $ipfw(8)$  for details.

LOG\_AMOUNT

When a packet matches a rule with the log keyword, a message will be logged to [syslogd\(8\)](http://www.FreeBSD.org/cgi/man.cgi?query=syslogd&sektion=8) with a facility name of SECURITY. Logging only occurs if the number of packets logged for that particular rule does not exceed a specified LOG AMOUNT. If no LOG AMOUNT is specified, the limit is taken from the value of net.inet.ip.fw.verbose limit . A value of zero removes the logging limit. Once the limit is reached, logging can be re-enabled by clearing the logging counter or the packet counter for that rule, using ipfw reset log.

Note

Logging is done after all other packet matching conditions have been met, and before performing the final action on the packet. The administrator decides which rules to enable logging on.

PROTO

This optional value can be used to specify any protocol name or number found in / etc/protocols.

SRC

The from keyword must be followed by the source address or a keyword that represents the source address. An address can be represented by any, me (any address configured on an interface on this system), me6, (any IPv6 address configured on an interface on this system), or table followed by the number of a lookup table which contains a list of addresses. When specifying an IP address, it can be optionally followed by its CIDR mask or subnet mask. For example, 1.2.3.4/25 or 1.2.3.4:255.255.255.128 .

#### SRC\_PORT

An optional source port can be specified using the port number or name from /etc/ services.

#### DST

The to keyword must be followed by the destination address or a keyword that represents the destination address. The same keywords and addresses described in the SRC section can be used to describe the destination.

#### DST\_PORT

An optional destination port can be specified using the port number or name from /etc/services .

#### OPTIONS

Several keywords can follow the source and destination. As the name suggests, OP-TIONS are optional. Commonly used options include in or out, which specify the direction of packet flow, icmptypes followed by the type of ICMP message, and keepstate.

When a *keep-state* rule is matched, the firewall will create a dynamic rule which matches bidirectional traffic between the source and destination addresses and ports using the same protocol.

The dynamic rules facility is vulnerable to resource depletion from a SYN-flood attack which would open a huge number of dynamic rules. To counter this type of attack with IPFW, use limit. This option limits the number of simultaneous sessions by checking the open dynamic rules, counting the number of times this rule and IP address combination occurred. If this count is greater than the value specified by limit, the packet is discarded.

Dozens of OPTIONS are available. Refer to  $ipfw(8)$  for a description of each available option.

# **29.4.3. Example Ruleset**

This section demonstrates how to create an example stateful firewall ruleset script named /etc/ipfw.rules . In this example, all connection rules use in or out to clarify the direction. They also use via *interface-name* to specify the interface the packet is traveling over.

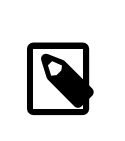

# Note

When first creating or testing a firewall ruleset, consider temporarily setting this tunable:

```
net.inet.ip.fw.default to accept="1"
```
This sets the default policy of  $ipfw(8)$  to be more permissive than the default deny ip from any to any , making it slightly more difficult to get locked out of the system right after a reboot.

The firewall script begins by indicating that it is a Bourne shell script and flushes any existing rules. It then creates the cmd variable so that ipfw add does not have to be typed at the beginning of every rule. It also defines the pif variable which represents the name of the interface that is attached to the Internet.

```
#!/bin/sh
# Flush out the list before we begin.
ipfw -q -f flush
# Set rules command prefix
cmd="importgt;` = "ifw -q add"\npif = "dc0" # i"# interface name of NIC attached to Internet
```
The first two rules allow all traffic on the trusted internal interface and on the loopback interface:

# Change xl0 to LAN NIC interface name \$cmd 00005 allow all from any to any via xl0 # No restrictions on Loopback Interface \$cmd 00010 allow all from any to any via lo0

The next rule allows the packet through if it matches an existing entry in the dynamic rules table:

#### \$cmd 00101 check-state

The next set of rules defines which stateful connections internal systems can create to hosts on the Internet:

```
# Allow access to public DNS
# Replace x.x.x.x with the IP address of a public DNS server
# and repeat for each DNS server in /etc/resolv.conf
$cmd 00110 allow tcp from any to x.x.x.x 53 out via $pif setup keep-
state
$cmd 00111 allow udp from any to x.x.x.x 53 out via $pif keep-state
# Allow access to ISP's DHCP server for cable/DSL configurations.
# Use the first rule and check log for IP address.
# Then, uncomment the second rule, input the IP address, and delete ↺
the first rule
$cmd 00120 allow log udp from any to any 67 out via $pif keep-state
```

```
#$cmd 00120 allow udp from any to x.x.x.x 67 out via $pif keep-state
# Allow outbound HTTP and HTTPS connections
$cmd 00200 allow tcp from any to any 80 out via $pif setup keep-state
$cmd 00220 allow tcp from any to any 443 out via $pif setup keep-
state
# Allow outbound email connections
$cmd 00230 allow tcp from any to any 25 out via $pif setup keep-state
$cmd 00231 allow tcp from any to any 110 out via $pif setup keep-
state
# Allow outbound ping
$cmd 00250 allow icmp from any to any out via $pif keep-state
# Allow outbound NTP
$cmd 00260 allow tcp from any to any 37 out via $pif setup keep-state
# Allow outbound SSH
$cmd 00280 allow tcp from any to any 22 out via $pif setup keep-state
# deny and log all other outbound connections
$cmd 00299 deny log all from any to any out via $pif
```
The next set of rules controls connections from Internet hosts to the internal network. It starts by denying packets typically associated with attacks and then explicitly allows specific types of connections. All the authorized services that originate from the Internet use limit to prevent flooding.

```
# Deny all inbound traffic from non-routable reserved address spaces
$cmd 00300 deny all from 192.168.0.0/16 to any in via $pif1918 private IP
$cmd 00301 deny all from 172.16.0.0/12 to any in via $pif  #RFC ↺
1918 private IP
$cmd 00302 deny all from 10.0.0.0/8 to any in via $pif  #RFC ↺
1918 private IP
$cmd 00303 deny all from 127.0.0.0/8 to any in via $pif#loopback
$cmd 00304 deny all from 0.0.0.0/8 to any in via $pir#loopback
$cmd 00305 deny all from 169.254.0.0/16 to any in via $pif  ↺
#DHCP auto-config
$cmd 00306 deny all from 192.0.2.0/24 to any in via $pif  ↺
#reserved for docs
$cmd 00307 deny all from 204.152.64.0/23 to any in via $pif  #Sun ↺
cluster interconnect
$cmd 00308 deny all from 224.0.0.0/3 to any in via $pif  ↺
#Class D & E multicast
# Deny public pings
$cmd 00310 deny icmp from any to any in via $pif
# Deny ident
```
\$cmd 00315 deny tcp from any to any 113 in via \$pif # Deny all Netbios services. \$cmd 00320 deny tcp from any to any 137 in via \$pif \$cmd 00321 deny tcp from any to any 138 in via \$pif \$cmd 00322 deny tcp from any to any 139 in via \$pif \$cmd 00323 deny tcp from any to any 81 in via \$pif # Deny fragments \$cmd 00330 deny all from any to any frag in via \$pif # Deny ACK packets that did not match the dynamic rule table \$cmd 00332 deny tcp from any to any established in via \$pif # Allow traffic from ISP's DHCP server. # Replace x.x.x.x with the same IP address used in rule 00120. #\$cmd 00360 allow udp from any to x.x.x.x 67 in via \$pif keep-state # Allow HTTP connections to internal web server \$cmd 00400 allow tcp from any to me 80 in via \$pif setup limit srcaddr 2 # Allow inbound SSH connections \$cmd 00410 allow tcp from any to me 22 in via \$pif setup limit srcaddr 2 # Reject and log all other incoming connections \$cmd 00499 deny log all from any to any in via \$pif

The last rule logs all packets that do not match any of the rules in the ruleset:

# Everything else is denied and logged \$cmd 00999 deny log all from any to any

# **29.4.4. Configuring NAT**

*Contributed by Chern Lee.*

FreeBSD's built-in NAT daemon,  $n \cdot (8)$ , works in conjunction with IPFW to provide network address translation. This can be used to provide an Internet Connection Sharing solution so that several internal computers can connect to the Internet using a single IP address.

To do this, the FreeBSD machine connected to the Internet must act as a gateway. This system must have two NICs, where one is connected to the Internet and the other is connected to the internal LAN. Each machine connected to the LAN should be assigned an IP address in the private network space, as defined by [RFC 1918](ftp://ftp.isi.edu/in-notes/rfc1918.txt), and have the default gateway set to the [natd\(8\)](http://www.FreeBSD.org/cgi/man.cgi?query=natd&sektion=8) system's internal IP address.

Some additional configuration is needed in order to activate the NAT function of IPFW. If the system has a custom kernel, the kernel configuration file needs to include option IPDIVERT along with the other IPFIREWALL options described in [Section 29.4.1, "Enabling](#page-834-0) [IPFW".](#page-834-0)

To enable NAT support at boot time, the following must be in /etc/rc.conf :

```
gateway enable="YES" # enables the gateway
natd enable="YES" # enables NAT
natd_interface="rl0" # specify interface name of NIC attached to o
Internet
natd_flags="-dynamic -m" # -m = preserve port numbers; additional ↺
options are listed in natd(8)
```
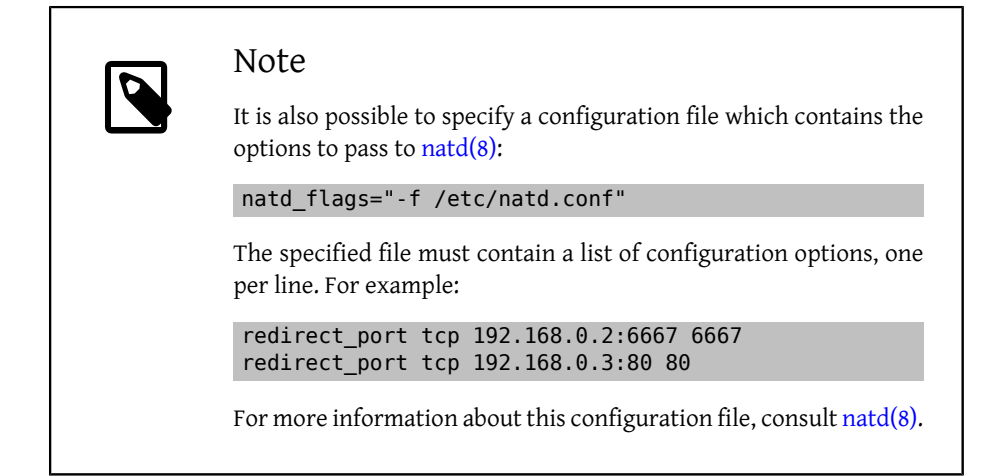

Next, add the NAT rules to the firewall ruleset. When the rulest contains stateful rules, the positioning of the NAT rules is critical and the skipto action is used. The skipto action requires a rule number so that it knows which rule to jump to.

The following example builds upon the firewall ruleset shown in the previous section. It adds some additional entries and modifies some existing rules in order to configure the firewall for NAT. It starts by adding some additional variables which represent the rule number to skip to, the keep-state option, and a list of TCP ports which will be used to reduce the number of rules:

```
#!/bin/sh
ipfw -q -f flush
cmd="ipfw -q add"
skip="skipto 500"
pif=dc0
ks="keep-state"
good_tcpo="22,25,37,53,80,443,110"
```
The inbound NAT rule is inserted *after* the two rules which allow all traffic on the trusted internal interface and on the loopback interface and *before* the check-state rule. It is

important that the rule number selected for this NAT rule, in this example 100, is higher than the first two rules and lower than the check-state rule:

\$cmd 005 allow all from any to any via xl0 # exclude LAN traffic \$cmd 010 allow all from any to any via lo0 # exclude loopback ↺ traffic \$cmd 100 divert natd ip from any to any in via \$pif # NAT any ↺ inbound packets # Allow the packet through if it has an existing entry in the ↺ dynamic rules table \$cmd 101 check-state

The outbound rules are modified to replace the allow action with the \$skip variable, indicating that rule processing will continue at rule 500. The seven tcp rules have been replaced by rule 125 as the \$good\_tcpo variable contains the seven allowed outbound ports.

```
# Authorized outbound packets
$cmd 120 $skip udp from any to x.x.x.x 53 out via $pif $ks
$cmd 121 $skip udp from any to x.x.x.x 67 out via $pif $ks
$cmd 125 $skip tcp from any to any $good_tcpo out via $pif setup $ks
$cmd 130 $skip icmp from any to any out via $pif $ks
```
The inbound rules remain the same, except for the very last rule which removes the via \$pif in order to catch both inbound and outbound rules. The NAT rule must follow this last outbound rule, must have a higher number than that last rule, and the rule number must be referenced by the skipto action. In this ruleset, rule number 500 diverts all packets which match the outbound rules to  $n \text{atd}(8)$  for NAT processing. The next rule allows any packet which has undergone NAT processing to pass.

```
$cmd 499 deny log all from any to any
$cmd 500 divert natd ip from any to any out via $pif # skipto ↺
location for outbound stateful rules
$cmd 510 allow ip from any to any
```
In this example, rules 100, 101, 125, 500, and 510 control the address translation of the outbound and inbound packets so that the entries in the dynamic state table always register the private LAN IP address.

Consider an internal web browser which initializes a new outbound HTTP session over port 80. When the first outbound packet enters the firewall, it does not match rule 100 because it is headed out rather than in. It passes rule 101 because this is the first packet and it has not been posted to the dynamic state table yet. The packet finally matches rule 125 as it is outbound on an allowed port and has a source IP address from the internal LAN. On matching this rule, two actions take place. First, the keep-state action adds an entry to the dynamic state table and the specified action, skipto rule 500, is executed. Next, the packet undergoes NAT and is sent out to the Internet. This packet makes its way to the destination web server, where a response packet is generated and sent back. This new packet enters the top of the ruleset. It matches rule 100 and has its destination IP address mapped back to the original internal address. It then is processed by the checkstate rule, is found in the table as an existing session, and is released to the LAN.

On the inbound side, the ruleset has to deny bad packets and allow only authorized services. A packet which matches an inbound rule is posted to the dynamic state table and the packet is released to the LAN. The packet generated as a response is recognized by the check-state rule as belonging to an existing session. It is then sent to rule 500 to undergo NAT before being released to the outbound interface.

# **29.4.4.1. Port Redirection**

The drawback with [natd\(8\)](http://www.FreeBSD.org/cgi/man.cgi?query=natd&sektion=8) is that the LAN clients are not accessible from the Internet. Clients on the LAN can make outgoing connections to the world but cannot receive incoming ones. This presents a problem if trying to run Internet services on one of the LAN client machines. A simple way around this is to redirect selected Internet ports on the [natd\(8\)](http://www.FreeBSD.org/cgi/man.cgi?query=natd&sektion=8) machine to a LAN client.

For example, an IRC server runs on client A and a web server runs on client B. For this to work properly, connections received on ports 6667 (IRC) and 80 (HTTP) must be redirected to the respective machines.

The syntax for -redirect\_port is as follows:

```
 -redirect_port proto targetIP:targetPORT[-targetPORT]
              [aliasIP:]aliasPORT[-aliasPORT]
              [remoteIP[:remotePORT[-remotePORT]]]
```
In the above example, the argument should be:

```
 -redirect_port tcp 192.168.0.2:6667 6667
 -redirect_port tcp 192.168.0.3:80 80
```
This redirects the proper TCP ports to the LAN client machines.

Port ranges over individual ports can be indicated with -redirect port. For example, *tcp 192.168.0.2:2000-3000 2000-3000* would redirect all connections received on ports 2000 to 3000 to ports 2000 to 3000 on client A.

These options can be used when directly running  $n \text{atd}(8)$ , placed within the natd\_flags="" option in /etc/rc.conf , or passed via a configuration file.

For further configuration options, consult [natd\(8\)](http://www.FreeBSD.org/cgi/man.cgi?query=natd&sektion=8)

## **29.4.4.2. Address Redirection**

Address redirection is useful if more than one IP address is available. Each LAN client can be assigned its own external IP address by  $n \text{atd}(8)$ , which will then rewrite outgoing packets from the LAN clients with the proper external IP address and redirects all traffic incoming on that particular IP address back to the specific LAN client. This is also known as static NAT. For example, if IP addresses 128.1.1.1 , 128.1.1.2 , and 128.1.1.3 are available, 128.1.1.1 can be used as the [natd\(8\)](http://www.FreeBSD.org/cgi/man.cgi?query=natd&sektion=8) machine's external IP address, while 128.1.1.2 and 128.1.1.3 are forwarded back to LAN clients A and B.

The -redirect address syntax is as follows:

#### -redirect\_address localIP publicIP

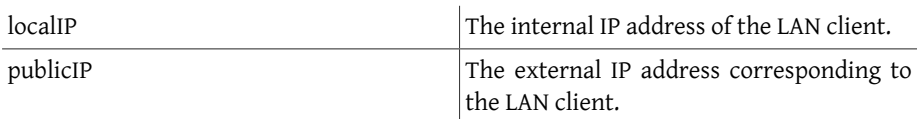

In the example, this argument would read:

-redirect\_address 192.168.0.2 128.1.1.2 -redirect\_address 192.168.0.3 128.1.1.3

Like - redirect port, these arguments are placed within the natd flags="" option of /etc/rc.conf , or passed via a configuration file. With address redirection, there is no need for port redirection since all data received on a particular IP address is redirected.

The external IP addresses on the [natd\(8\)](http://www.FreeBSD.org/cgi/man.cgi?query=natd&sektion=8) machine must be active and aliased to the external interface. Refer to [rc.conf\(5\)](http://www.FreeBSD.org/cgi/man.cgi?query=rc.conf&sektion=5) for details.

# **29.4.5. The IPFW Command**

ipfw can be used to make manual, single rule additions or deletions to the active firewall while it is running. The problem with using this method is that all the changes are lost when the system reboots. It is recommended to instead write all the rules in a file and to use that file to load the rules at boot time and to replace the currently running firewall rules whenever that file changes.

ipfw is a useful way to display the running firewall rules to the console screen. The IPFW accounting facility dynamically creates a counter for each rule that counts each packet that matches the rule. During the process of testing a rule, listing the rule with its counter is one way to determine if the rule is functioning as expected.

To list all the running rules in sequence:

#### # **ipfw list**

To list all the running rules with a time stamp of when the last time the rule was matched:

#### # **ipfw -t list**

The next example lists accounting information and the packet count for matched rules along with the rules themselves. The first column is the rule number, followed by the number of matched packets and bytes, followed by the rule itself.

# **ipfw -a list**

To list dynamic rules in addition to static rules:

# **ipfw -d list**

To also show the expired dynamic rules:

# **ipfw -d -e list**

To zero the counters:

# **ipfw zero**

To zero the counters for just the rule with number *NUM*:

# **ipfw zero** *NUM*

#### **29.4.5.1. Logging Firewall Messages**

Even with the logging facility enabled, IPFW will not generate any rule logging on its own. The firewall administrator decides which rules in the ruleset will be logged, and adds the log keyword to those rules. Normally only deny rules are logged. It is customary to duplicate the "ipfw default deny everything" rule with the log keyword included as the last rule in the ruleset. This way, it is possible to see all the packets that did not match any of the rules in the ruleset.

Logging is a two edged sword. If one is not careful, an over abundance of log data or a DoS attack can fill the disk with log files. Log messages are not only written to syslogd, but also are displayed on the root console screen and soon become annoying.

The IPFIREWALL\_VERBOSE\_LIMIT=5 kernel option limits the number of consecutive messages sent to [syslogd\(8\)](http://www.FreeBSD.org/cgi/man.cgi?query=syslogd&sektion=8), concerning the packet matching of a given rule. When this option is enabled in the kernel, the number of consecutive messages concerning a particular rule is capped at the number specified. There is nothing to be gained from 200 identical log messages. With this option set to five, five consecutive messages concerning a particular rule would be logged to syslogd and the remainder identical consecutive messages would be counted and posted to syslogd with a phrase like the following:

last message repeated 45 times

All logged packets messages are written by default to /var/log/security , which is defined in /etc/syslog.conf .

# **29.4.5.2. Building a Rule Script**

Most experienced IPFW users create a file containing the rules and code them in a manner compatible with running them as a script. The major benefit of doing this is the firewall rules can be refreshed in mass without the need of rebooting the system to activate them. This method is convenient in testing new rules as the procedure can be executed as many times as needed. Being a script, symbolic substitution can be used for frequently used values to be substituted into multiple rules.

This example script is compatible with the syntax used by the  $sh(1)$ ,  $ch(1)$ , and  $tch(1)$ shells. Symbolic substitution fields are prefixed with a dollar sign (\$). Symbolic fields do not have the \$ prefix. The value to populate the symbolic field must be enclosed in double quotes ("").

Start the rules file like this:

```
############### start of example ipfw rules script #############
#
ipfw -q -f flush  # Delete all rules
# Set defaults
oif="tun0" # out interface<br>odns="192.0.2.11" # ISP's DNS ser
                     # ISP's DNS server IP address
cmd="ipfw -q add "  # build rule prefix
ks="keep-state"  # just too lazy to key this each time
$cmd 00500 check-state
$cmd 00502 deny all from any to any frag
$cmd 00501 deny tcp from any to any established
$cmd 00600 allow tcp from any to any 80 out via $oif setup $ks
$cmd 00610 allow tcp from any to $odns 53 out via $oif setup $ks
$cmd 00611 allow udp from any to $odns 53 out via $oif $ks
################### End of example ipfw rules script ############
```
The rules are not important as the focus of this example is how the symbolic substitution fields are populated.

If the above example was in /etc/ipfw.rules, the rules could be reloaded by the following command:

#### # **sh /etc/ipfw.rules**

/etc/ipfw.rules can be located anywhere and the file can have any name.

The same thing could be accomplished by running these commands by hand:

```
# ipfw -q -f flush
# ipfw -q add check-state
# ipfw -q add deny all from any to any frag
# ipfw -q add deny tcp from any to any established
# ipfw -q add allow tcp from any to any 80 out via tun0 setup keep-
state
```

```
# ipfw -q add allow tcp from any to 192.0.2.11 53 out via tun0 setup ↺
keep-state
# ipfw -q add 00611 allow udp from any to 192.0.2.11 53 out via tun0 ↺
keep-state
```
# **29.5. IPFILTER (IPF)**

IPFILTER, also known as IPF, is a cross-platform, open source firewall which has been ported to several operating systems, including FreeBSD, NetBSD, OpenBSD, and Solaris™.

IPFILTER is a kernel-side firewall and NAT mechanism that can be controlled and monitored by userland programs. Firewall rules can be set or deleted using ipf, NAT rules can be set or deleted using ipnat, run-time statistics for the kernel parts of IPFILTER can be printed using ipfstat, and ipmon can be used to log IPFILTER actions to the system log files.

IPF was originally written using a rule processing logic of "the last matching rule wins" and only used stateless rules. Since then, IPF has been enhanced to include the quick and keep state options.

For a detailed explanation of the legacy rules processing method, refer to [http://](http://coombs.anu.edu.au/~avalon/ip-filter.html) [coombs.anu.edu.au/~avalon/ip-filter.html](http://coombs.anu.edu.au/~avalon/ip-filter.html) .

The IPF FAQ is at <http://www.phildev.net/ipf/index.html> . A searchable archive of the IPFilter mailing list is available at <http://marc.info/?l=ipfilter> .

This section of the Handbook focuses on IPF as it pertains to FreeBSD. It provides examples of rules that contain the quick and keep state options.

# **29.5.1. Enabling IPF**

IPF is included in the basic FreeBSD install as a kernel loadable module, meaning that a custom kernel is not needed in order to enable IPF.

For users who prefer to statically compile IPF support into a custom kernel, refer to the instructions in Chapter 9, *[Configuring the FreeBSD Kernel](#page-310-0)*. The following kernel options are available:

options IPFILTER options IPFILTER\_LOG options IPFILTER\_LOOKUP options IPFILTER\_DEFAULT\_BLOCK

where options IPFILTER enables support for IPFILTER, options IPFILTER LOG enables IPF logging using the ipl packet logging pseudo-device for every rule that has the log keyword, IPFILTER\_LOOKUP enables IP pools in order to speed up IP lookups, and options IPFILTER\_DEFAULT\_BLOCK changes the default behavior so that any packet not matching a firewall pass rule gets blocked.

To configure the system to enable IPF at boot time, add the following entries to /etc/ rc.conf . These entries will also enable logging and default pass all. To change the default policy to block all without compiling a custom kernel, remember to add a block all rule at the end of the ruleset.

```
ipfilter_enable="YES" # Start ipf firewall<br>ipfilter_rules="/etc/ipf.rules" # loads rules definition text file
ipfilter_rules="/etc/ipf.rules"<br>ipmon enable="YES"
ipmon_enable="YES" # Start IP monitor log<br>ipmon flags="-Ds" # D = start as daemon
                                              # D = start as the  # s = log to syslog
                                              # v = log tcp window, ack, seq
                                                # n = map IP & port to names
```
If NAT functionality is needed, also add these lines:

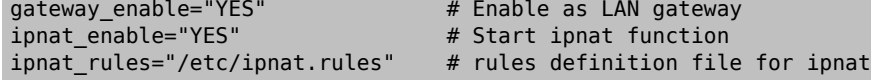

Then, to start IPF now:

```
# service ipfilter start
```
To load the firewall rules, specify the name of the ruleset file using ipf. The following command can be used to replace the currently running firewall rules:

```
# ipf -Fa -f /etc/ipf.rules
```
where -Fa flushes all the internal rules tables and -f specifies the file containing the rules to load.

This provides the ability to make changes to a custom ruleset and update the running firewall with a fresh copy of the rules without having to reboot the system. This method is convenient for testing new rules as the procedure can be executed as many times as needed.

Refer to  $\inf(8)$  for details on the other flags available with this command.

## **29.5.2. IPF Rule Syntax**

This section describes the IPF rule syntax used to create stateful rules. When creating rules, keep in mind that unless the quick keyword appears in a rule, every rule is read in order, with the *last matching rule* being the one that is applied. This means that even if the first rule to match a packet is a pass, if there is a later matching rule that is a block, the packet will be dropped. Sample rulesets can be found in /usr/share/examples/ipfilter.

When creating rules, a # character is used to mark the start of a comment and may appear at the end of a rule, to explain that rule's function, or on its own line. Any blank lines are ignored.

The keywords which are used in rules must be written in a specific order, from left to right. Some keywords are mandatory while others are optional. Some keywords have suboptions which may be keywords themselves and also include more sub-options. The keyword order is as follows, where the words shown in uppercase represent a variable and the words shown in lowercase must precede the variable that follows it:

#### *ACTION DIRECTION OPTIONS proto PROTO\_TYPE from SRC\_ADDR SRC\_PORT to DST\_ADDR DST\_PORT TCP\_FLAG|ICMP\_TYPE keep state STATE*

This section describes each of these keywords and their options. It is not an exhaustive list of every possible option. Refer to  $\text{ipf}(5)$  for a complete description of the rule syntax that can be used when creating IPF rules and examples for using each keyword.

#### ACTION

The action keyword indicates what to do with the packet if it matches that rule. Every rule *must* have an action. The following actions are recognized:

block: drops the packet.

pass: allows the packet.

log: generates a log record.

count: counts the number of packets and bytes which can provide an indication of how often a rule is used.

auth: queues the packet for further processing by another program.

call: provides access to functions built into IPF that allow more complex actions.

decapsulate: removes any headers in order to process the contents of the packet.

#### DIRECTION

Next, each rule must explicitly state the direction of traffic using one of these keywords:

in: the rule is applied against an inbound packet.

out: the rule is applied against an outbound packet.

all: the rule applies to either direction.

If the system has multiple interfaces, the interface can be specified along with the direction. An example would be in on fxp0.

OPTIONS

Options are optional. However, if multiple options are specified, they must be used in the order shown here.

log: when performing the specified ACTION, the contents of the packet's headers will be written to the  $ipl(4)$  packet log pseudo-device.

quick: if a packet matches this rule, the ACTION specified by the rule occurs and no further processing of any following rules will occur for this packet.

on: must be followed by the interface name as displayed by [ifconfig\(8\)](http://www.FreeBSD.org/cgi/man.cgi?query=ifconfig&sektion=8). The rule will only match if the packet is going through the specified interface in the specified direction.

When using the log keyword, the following qualifiers may be used in this order:

body: indicates that the first 128 bytes of the packet contents will be logged after the headers.

first: if the log keyword is being used in conjunction with a keep state option, this option is recommended so that only the triggering packet is logged and not every packet which matches the stateful connection.

Additional options are available to specify error return messages. Refer to  $\text{ipf}(5)$  for more details.

PROTO\_TYPE

The protocol type is optional. However, it is mandatory if the rule needs to specify a SRC\_PORT or a DST\_PORT as it defines the type of protocol. When specifying the type of protocol, use the proto keyword followed by either a protocol number or name from /etc/protocols . Example protocol names include tcp, udp, or icmp. If PROTO\_TYPE is specified but no SRC\_PORT or DST\_PORT is specified, all port numbers for that protocol will match that rule.

SRC\_ADDR

The from keyword is mandatory and is followed by a keyword which represents the source of the packet. The source can be a hostname, an IP address followed by the CIDR mask, an address pool, or the keyword all. Refer to [ipf\(5\)](http://www.FreeBSD.org/cgi/man.cgi?query=ipf&sektion=5) for examples.

There is no way to match ranges of IP addresses which do not express themselves easily using the dotted numeric form / mask-length notation. The [net-mgmt/ipcalc](http://www.freebsd.org/cgi/url.cgi?ports/net-mgmt/ipcalc/pkg-descr) package or port may be used to ease the calculation of the CIDR mask. Additional information is available at the utility's web page: <http://jodies.de/ipcalc> .

SRC\_PORT

The port number of the source is optional. However, if it is used, it requires PROTO\_TYPE to be first defined in the rule. The port number must also be preceded by the proto keyword.

A number of different comparison operators are supported: = (equal to), != (not equal to), < (less than), > (greater than), <= (less than or equal to), and >= (greater than or equal to).

To specify port ranges, place the two port numbers between  $\sim$  (less than and greater than ), >< (greater than and less than ), or : (greater than or equal to and less than or equal to).

#### DST\_ADDR

The to keyword is mandatory and is followed by a keyword which represents the destination of the packet. Similar to SRC\_ADDR, it can be a hostname, an IP address followed by the CIDR mask, an address pool, or the keyword all.

#### DST\_PORT

Similar to SRC\_PORT, the port number of the destination is optional. However, if it is used, it requires PROTO\_TYPE to be first defined in the rule. The port number must also be preceded by the proto keyword.

#### TCP\_FLAG|ICMP\_TYPE

If tcp is specifed as the PROTO TYPE, flags can be specified as letters, where each letter represents one of the possible TCP flags used to determine the state of a connection. Possible values are: S (SYN), A (ACK), P (PSH), F (FIN), U (URG), R (RST), C (CWN), and E (ECN).

If icmp is specifed as the PROTO\_TYPE, the ICMP type to match can be specified. Refer to  $\inf(5)$  for the allowable types.

#### STATE

If a pass rule contains keep state , IPF will add an entry to its dynamic state table and allow subsequent packets that match the connection. IPF can track state for TCP, UDP, and ICMP sessions. Any packet that IPF can be certain is part of an active session, even if it is a different protocol, will be allowed.

In IPF, packets destined to go out through the interface connected to the public Internet are first checked against the dynamic state table. If the packet matches the next expected packet comprising an active session conversation, it exits the firewall and the state of the session conversation flow is updated in the dynamic state table. Packets that do not belong to an already active session are checked against the outbound ruleset. Packets coming in from the interface connected to the public Internet are first checked against the dynamic state table. If the packet matches the next expected packet comprising an active session, it exits the firewall and the state of the session conversation flow is updated in the dynamic state table. Packets that do not belong to an already active session are checked against the inbound ruleset.

Several keywords can be added after keep state . If used, these keywords set various options that control stateful filtering, such as setting connection limits or connection age. Refer to  $\inf(5)$  for the list of available options and their descriptions.

#### **29.5.3. Example Ruleset**

This section demonstrates how to create an example ruleset which only allows services matching pass rules and blocks all others.

FreeBSD uses the loopback interface (lo0) and the IP address 127.0.0.1 for internal communication. The firewall ruleset must contain rules to allow free movement of these internally used packets:

```
# no restrictions on loopback interface
pass in quick on lo0 all
pass out quick on lo0 all
```
The public interface connected to the Internet is used to authorize and control access of all outbound and inbound connections. If one or more interfaces are cabled to private networks, those internal interfaces may require rules to allow packets originating from the LAN to flow between the internal networks or to the interface attached to the Internet. The ruleset should be organized into three major sections: any trusted internal interfaces, outbound connections through the public interface, and inbound connections through the public interface.

These two rules allow all traffic to pass through a trusted LAN interface named xl0:

```
# no restrictions on inside LAN interface for private network
pass out quick on xl0 all
pass in quick on xl0 all
```
The rules for the public interface's outbound and inbound sections should have the most frequently matched rules placed before less commonly matched rules, with the last rule in the section blocking and logging all packets for that interface and direction.

This set of rules defines the outbound section of the public interface named dc0. These rules keep state and identify the specific services that internal systems are authorized for public Internet access. All the rules use quick and specify the appropriate port numbers and, where applicable, destination addresses.

```
# interface facing Internet (outbound)
# Matches session start requests originating from or behind the
# firewall, destined for the Internet.
# Allow outbound access to public DNS servers.
# Replace x.x.x. with address listed in /etc/resolv.conf.
# Repeat for each DNS server.
pass out quick on dc0 proto tcp from any to x.x.x. port = 53 flags \sigmaS keep state
pass out quick on dc0 proto udp from any to xxx port = 53 keep state
# Allow access to ISP's specified DHCP server for cable or DSL ↺
networks.
```
Chapter 29. Firewalls

# Use the first rule, then check log for the IP address of DHCP ↺ server. # Then, uncomment the second rule, replace z.z.z.z with the IP ↺ address, # and comment out the first rule pass out log quick on dc0 proto udp from any to any port = 67 keep ↺ state #pass out quick on dc0 proto udp from any to z.z.z.z port = 67 keep  $\sigma$ state # Allow HTTP and HTTPS pass out quick on dc0 proto tcp from any to any port = 80 flags S  $\sigma$ keep state pass out quick on dc0 proto tcp from any to any port = 443 flags S ↺ keep state # Allow email pass out quick on dc0 proto tcp from any to any port = 110 flags S  $\sigma$ keep state pass out quick on dc0 proto tcp from any to any port = 25 flags S ↺ keep state # Allow NTP pass out quick on dc0 proto tcp from any to any port =  $37$  flags S  $\sigma$ keep state # Allow FTP pass out quick on dc0 proto tcp from any to any port = 21 flags S  $\sigma$ keep state # Allow SSH pass out quick on dc0 proto tcp from any to any port = 22 flags S  $\sigma$ keep state # Allow ping pass out quick on dc0 proto icmp from any to any icmp-type 8 keep ↺ state # Block and log everything else block out log first quick on dc0 all

This example of the rules in the inbound section of the public interface blocks all undesirable packets first. This reduces the number of packets that are logged by the last rule.

# interface facing Internet (inbound) # Block all inbound traffic from non-routable or reserved address ↺ spaces block in quick on dc0 from 192.168.0.0/16 to any #RFC 1918 ↺ private IP block in quick on dc0 from 172.16.0.0/12 to any #RFC 1918 ↺ private IP block in quick on dc0 from  $10.0.0.0/8$  to any  $\#$ RFC 1918  $\sigma$ private IP

block in quick on dc0 from 127.0.0.0/8 to any #loopback block in quick on dc0 from 0.0.0.0/8 to any the #loopback<br>block in quick on dc0 from 169.254.0.0/16 to any the #DHCP auto-config block in quick on dc0 from  $169.254.0.0/16$  to any block in quick on dc0 from  $192.0.2.0/24$  to any #reserved for  $\sigma$ docs block in quick on dc0 from  $204.152.64.0/23$  to any #Sun cluster  $\sigma$ interconnect block in quick on dc0 from  $224.0.0.0/3$  to any  $\#$ Class D & E  $\sigma$ multicast # Block fragments and too short tcp packets block in quick on dc0 all with frags block in quick on dc0 proto tcp all with short # block source routed packets block in quick on dc0 all with opt lsrr block in quick on dc0 all with opt ssrr # Block OS fingerprint attempts and log first occurrence block in log first quick on dc0 proto tcp from any to any flags FUP # Block anything with special options block in quick on dc0 all with ipopts # Block public pings and ident block in quick on dc0 proto icmp all icmp-type 8 block in quick on dc0 proto tcp from any to any port = 113 # Block incoming Netbios services block in log first quick on dc0 proto tcp/udp from any to any port ↺  $= 137$ block in log first quick on dc0 proto tcp/udp from any to any port ↺  $= 138$ block in log first quick on dc0 proto tcp/udp from any to any port ↺  $= 139$ block in log first quick on dc0 proto tcp/udp from any to any port o  $= 81$ 

Any time there are logged messages on a rule with the log first option, run ipfstat hio to evaluate how many times the rule has been matched. A large number of matches may indicate that the system is under attack.

The rest of the rules in the inbound section define which connections are allowed to be initiated from the Internet. The last rule denies all connections which were not explicitly allowed by previous rules in this section.

# Allow traffic in from ISP's DHCP server. Replace z.z.z.z with # the same IP address used in the outbound section. pass in quick on dc0 proto udp from z.z.z.z to any port = 68 keep  $\sigma$ state

# Allow public connections to specified internal web server

```
pass in quick on dc0 proto tcp from any to x.x.x.x port = 80 flags \sigmaS keep state
# Block and log only first occurrence of all remaining traffic.
block in log first quick on dc0 all
```
# **29.5.4. Configuring NAT**

To enable NAT, add these statements to /etc/rc.conf and specify the name of the file containing the NAT rules:

```
gateway_enable="YES"
ipnat_enable="YES"
ipnat_rules="/etc/ipnat.rules"
```
NAT rules are flexible and can accomplish many different things to fit the needs of both commercial and home users. The rule syntax presented here has been simplified to demonstrate common usage. For a complete rule syntax description, refer to [ipnat\(5\).](http://www.FreeBSD.org/cgi/man.cgi?query=ipnat&sektion=5)

The basic syntax for a NAT rule is as follows, where map starts the rule and *IF* should be replaced with the name of the external interface:

```
map IF LAN_IP_RANGE -> PUBLIC_ADDRESS
```
The *LAN\_IP\_RANGE* is the range of IP addresses used by internal clients. Usually, it is a private address range such as 192.168.1.0/24 . The *PUBLIC\_ADDRESS* can either be the static external IP address or the keyword 0/32 which represents the IP address assigned to *IF*.

In IPF, when a packet arrives at the firewall from the LAN with a public destination, it first passes through the outbound rules of the firewall ruleset. Then, the packet is passed to the NAT ruleset which is read from the top down, where the first matching rule wins. IPF tests each NAT rule against the packet's interface name and source IP address. When a packet's interface name matches a NAT rule, the packet's source IP address in the private LAN is checked to see if it falls within the IP address range specified in *LAN\_IP\_RANGE* . On a match, the packet has its source IP address rewritten with the public IP address specified by *PUBLIC\_ADDRESS* . IPF posts an entry in its internal NAT table so that when the packet returns from the Internet, it can be mapped back to its original private IP address before being passed to the firewall rules for further processing.

For networks that have large numbers of internal systems or multiple subnets, the process of funneling every private IP address into a single public IP address becomes a resource problem. Two methods are available to relieve this issue.

The first method is to assign a range of ports to use as source ports. By adding the portmap keyword, NAT can be directed to only use source ports in the specified range:

map dc0 192.168.1.0/24 -> 0/32 portmap tcp/udp 20000:60000

Alternately, use the auto keyword which tells NAT to determine the ports that are available for use:

map dc0 192.168.1.0/24 -> 0/32 portmap tcp/udp auto

The second method is to use a pool of public addresses. This is useful when there are too many LAN addresses to fit into a single public address and a block of public IP addresses is available. These public addresses can be used as a pool from which NAT selects an IP address as a packet's address is mapped on its way out.

The range of public IP addresses can be specified using a netmask or CIDR notation. These two rules are equivalent:

map dc0 192.168.1.0/24 -> 204.134.75.0/255.255.255.0 map dc0 192.168.1.0/24 -> 204.134.75.0/24

A common practice is to have a publically accessible web server or mail server segregated to an internal network segment. The traffic from these servers still has to undergo NAT, but port redirection is needed to direct inbound traffic to the correct server. For example, to map a web server using the internal address 10.0.10.25 to its public IP address of 20.20.20.5 , use this rule:

rdr dc0 20.20.20.5/32 port 80 -> 10.0.10.25 port 80

If it is the only web server, this rule would also work as it redirects all external HTTP requests to 10.0.10.25 :

rdr dc0 0.0.0.0/0 port 80 -> 10.0.10.25 port 80

IPF has a built in FTP proxy which can be used with NAT. It monitors all outbound traffic for active or passive FTP connection requests and dynamically creates temporary filter rules containing the port number used by the FTP data channel. This eliminates the need to open large ranges of high order ports for FTP connections.

In this example, the first rule calls the proxy for outbound FTP traffic from the internal LAN. The second rule passes the FTP traffic from the firewall to the Internet, and the third rule handles all non-FTP traffic from the internal LAN:

```
map dc0 10.0.10.0/29 -> 0/32 proxy port 21 ftp/tcp
map dc0 0.0.0.0/0 -> 0/32 proxy port 21 ftp/tcp
map dc0 10.0.10.0/29 -> 0/32
```
The FTP map rules go before the NAT rule so that when a packet matches an FTP rule, the FTP proxy creates temporary filter rules to let the FTP session packets pass and undergo NAT. All LAN packets that are not FTP will not match the FTP rules but will undergo NAT if they match the third rule.

Without the FTP proxy, the following firewall rules would instead be needed. Note that without the proxy, all ports above 1024 need to be allowed:

Chapter 29. Firewalls

```
# Allow out LAN PC client FTP to public Internet
# Active and passive modes
pass out quick on rl0 proto tcp from any to any port = 21 flags S \sigmakeep state
# Allow out passive mode data channel high order port numbers
pass out quick on rl0 proto tcp from any to any port > 1024 flags S ↺
keep state
# Active mode let data channel in from FTP server
pass in quick on rl0 proto tcp from any to any port = 20 flags S ↺
keep state
```
Whenever the file containing the NAT rules is edited, run ipnat with -CF to delete the current NAT rules and flush the contents of the dynamic translation table. Include -f and specify the name of the NAT ruleset to load:

# **ipnat -CF -f /etc/ipnat.rules**

To display the NAT statistics:

# **ipnat -s**

To list the NAT table's current mappings:

# **ipnat -l**

To turn verbose mode on and display information relating to rule processing and active rules and table entries:

# **ipnat -v**

## **29.5.5. Viewing IPF Statistics**

IPF includes [ipfstat\(8\)](http://www.FreeBSD.org/cgi/man.cgi?query=ipfstat&sektion=8) which can be used to retrieve and display statistics which are gathered as packets match rules as they go through the firewall. Statistics are accumulated since the firewall was last started or since the last time they were reset to zero using ipf -Z.

The default ipfstat output looks like this:

```
input packets: blocked 99286 passed 1255609 nomatch 14686 counted 0
 output packets: blocked 4200 passed 1284345 nomatch 14687 counted 0
 input packets logged: blocked 99286 passed 0
 output packets logged: blocked 0 passed 0
 packets logged: input 0 output 0
 log failures: input 3898 output 0
 fragment state(in): kept 0 lost 0
 fragment state(out): kept 0 lost 0
 packet state(in): kept 169364 lost 0
 packet state(out): kept 431395 lost 0
```

```
 ICMP replies: 0 TCP RSTs sent: 0
 Result cache hits(in): 1215208 (out): 1098963
 IN Pullups succeeded: 2 failed: 0
 OUT Pullups succeeded: 0 failed: 0
 Fastroute successes: 0 failures: 0
 TCP cksum fails(in): 0 (out): 0
 Packet log flags set: (0)
```
Several options are available. When supplied with either -i for inbound or -o for outbound, the command will retrieve and display the appropriate list of filter rules currently installed and in use by the kernel. To also see the rule numbers, include -n. For example, ipfstat -on displays the outbound rules table with rule numbers:

```
@1 pass out on xl0 from any to any
@2 block out on dc0 from any to any
@3 pass out quick on dc0 proto tcp/udp from any to any keep state
```
Include -h to prefix each rule with a count of how many times the rule was matched. For example, ipfstat -oh displays the outbound internal rules table, prefixing each rule with its usage count:

```
2451423 pass out on xl0 from any to any
354727 block out on dc0 from any to any
430918 pass out quick on dc0 proto tcp/udp from any to any keep state
```
To display the state table in a format similar to [top\(1\),](http://www.FreeBSD.org/cgi/man.cgi?query=top&sektion=1) use ipfstat -t. When the firewall is under attack, this option provides the ability to identify and see the attacking packets. The optional sub-flags give the ability to select the destination or source IP, port, or protocol to be monitored in real time. Refer to [ipfstat\(8\)](http://www.FreeBSD.org/cgi/man.cgi?query=ipfstat&sektion=8) for details.

# **29.5.6. IPF Logging**

IPF provides ipmon, which can be used to write the firewall's logging information in a human readable format. It requires that options IPFILTER\_LOG be first added to a custom kernel using the instructions in Chapter 9, *[Configuring the FreeBSD Kernel](#page-310-0)*.

This command is typically run in daemon mode in order to provide a continuous system log file so that logging of past events may be reviewed. Since FreeBSD has a built in [sys](http://www.FreeBSD.org/cgi/man.cgi?query=syslogd&sektion=8) $log<sub>d</sub>(8)$  facility to automatically rotate system logs, the default  $rc.config$  common flagsstatement uses -Ds:

```
ipmon flags="-Ds" # D = start as daemon
                  # s = log to syslog# v = log tcp window, ack, seq
                    # n = map IP & port to names
```
Logging provides the ability to review, after the fact, information such as which packets were dropped, what addresses they came from, and where they were going. This information is useful in tracking down attackers.

Once the logging facility is enabled in rc.conf and started with service ipmon start, IPF will only log the rules which contain the log keyword. The firewall administrator decides which rules in the ruleset should be logged and normally only deny rules are logged. It is customary to include the log keyword in the last rule in the ruleset. This makes it possible to see all the packets that did not match any of the rules in the ruleset.

By default, ipmon -Ds mode uses local0 as the logging facility. The following logging levels can be used to further segregate the logged data:

```
LOG_INFO - packets logged using the "log" keyword as the action o
rather than pass or block.
LOG_NOTICE - packets logged which are also passed
LOG_WARNING - packets logged which are also blocked
LOG_ERR - packets which have been logged and which can be ↺
considered short due to an incomplete header
```
In order to setup IPF to log all data to /var/log/ipfilter.log , first create the empty file:

#### # **touch /var/log/ipfilter.log**

Then, to write all logged messages to the specified file, add the following statement to / etc/syslog.conf :

local0.\* /var/log/ipfilter.log

To activate the changes and instruct [syslogd\(8\)](http://www.FreeBSD.org/cgi/man.cgi?query=syslogd&sektion=8) to read the modified /etc/syslog.conf, run service syslogd reload.

Do not forget to edit /etc/newsyslog.conf to rotate the new log file.

Messages generated by ipmon consist of data fields separated by white space. Fields common to all messages are:

- 1. The date of packet receipt.
- 2. The time of packet receipt. This is in the form HH:MM:SS.F, for hours, minutes, seconds, and fractions of a second.
- 3. The name of the interface that processed the packet.
- 4. The group and rule number of the rule in the format @0:17.
- 5. The action: p for passed, b for blocked, S for a short packet, n did not match any rules, and L for a log rule.
- 6. The addresses written as three fields: the source address and port separated by a comma, the -> symbol, and the destination address and port. For example: 209.53.17.22,80 -> 198.73.220.17,1722 .
- 7. PR followed by the protocol name or number: for example, PR tcp.
- 8. len followed by the header length and total length of the packet: for example, len 20 40.

If the packet is a TCP packet, there will be an additional field starting with a hyphen followed by letters corresponding to any flags that were set. Refer to [ipf\(5\)](http://www.FreeBSD.org/cgi/man.cgi?query=ipf&sektion=5) for a list of letters and their flags.

If the packet is an ICMP packet, there will be two fields at the end: the first always being "icmp" and the next being the ICMP message and sub-message type, separated by a slash. For example: icmp 3/3 for a port unreachable message.

# **Chapter 30. Advanced Networking**

# **30.1. Synopsis**

This chapter covers a number of advanced networking topics.

After reading this chapter, you will know:

- The basics of gateways and routes.
- How to set up USB tethering.
- How to set up IEEE® 802.11 and Bluetooth® devices.
- How to make FreeBSD act as a bridge.
- How to set up network PXE booting.
- How to set up IPv6 on a FreeBSD machine.
- How to enable and utilize the features of the Common Address Redundancy Protocol (CARP) in FreeBSD.

Before reading this chapter, you should:

- Understand the basics of the /etc/rc scripts.
- Be familiar with basic network terminology.
- Know how to configure and install a new FreeBSD kernel (Chapter 9, *[Configuring the](#page-310-0) [FreeBSD Kernel](#page-310-0)*).
- Know how to install additional third-party software (Chapter 5, *[Installing Applications:](#page-226-0) [Packages and Ports](#page-226-0)*).

# **30.2. Gateways and Routes**

*Contributed by Coranth Gryphon.*

*Routing* is the mechanism that allows a system to find the network path to another system. A *route* is a defined pair of addresses which represent the "destination" and a "gateway". The route indicates that when trying to get to the specified destination, send the packets through the specified gateway. There are three types of destinations: individual hosts, subnets, and "default". The "default route" is used if no other routes apply. There are also three types of gateways: individual hosts, interfaces, also called links, and Ethernet hardware (MAC) addresses. Known routes are stored in a routing table.

This section provides an overview of routing basics. It then demonstrates how to configure a FreeBSD system as a router and offers some troubleshooting tips.

# **30.2.1. Routing Basics**

To view the routing table of a FreeBSD system, use [netstat\(1\):](http://www.FreeBSD.org/cgi/man.cgi?query=netstat&sektion=1)

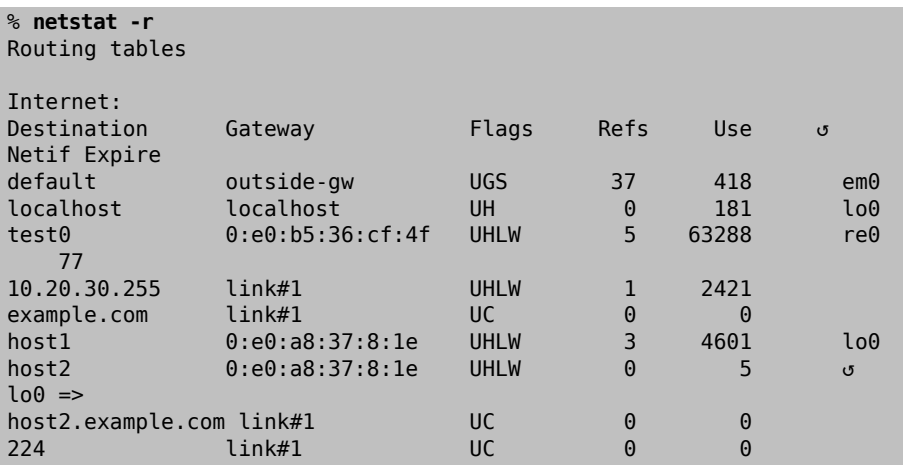

The entries in this example are as follows:

default

The first route in this table specifies the default route. When the local system needs to make a connection to a remote host, it checks the routing table to determine if a known path exists. If the remote host matches an entry in the table, the system checks to see if it can connect using the interface specified in that entry.

If the destination does not match an entry, or if all known paths fail, the system uses the entry for the default route. For hosts on a local area network, the Gateway field in the default route is set to the system which has a direct connection to the Internet. When reading this entry, verify that the Flags column indicates that the gateway is usable (UG).

The default route for a machine which itself is functioning as the gateway to the outside world will be the gateway machine at the Internet Service Provider (ISP).

localhost

The second route is the localhost route. The interface specified in the Netif column for localhost is lo0, also known as the loopback device. This indicates that all traffic for this destination should be internal, rather than sending it out over the network.
#### MAC address

The addresses beginning with 0:e0: are MAC addresses. FreeBSD will automatically identify any hosts, test0 in the example, on the local Ethernet and add a route for that host over the Ethernet interface, re0. This type of route has a timeout, seen in the Expire column, which is used if the host does not respond in a specific amount of time. When this happens, the route to this host will be automatically deleted. These hosts are identified using the Routing Information Protocol (RIP), which calculates routes to local hosts based upon a shortest path determination.

#### subnet

FreeBSD will automatically add subnet routes for the local subnet. In this example, 10.20.30.255 is the broadcast address for the subnet 10.20.30 and example.com is the domain name associated with that subnet. The designation link#1 refers to the first Ethernet card in the machine.

Local network hosts and local subnets have their routes automatically configured by a daemon called  $routed(8)$ . If it is not running, only routes which are statically defined by the administrator will exist.

#### host

The host1 line refers to the host by its Ethernet address. Since it is the sending host, FreeBSD knows to use the loopback interface (lo0) rather than the Ethernet interface.

The two host2 lines represent aliases which were created using [ifconfig\(8\).](http://www.FreeBSD.org/cgi/man.cgi?query=ifconfig&sektion=8) The  $\Rightarrow$ symbol after the lo0 interface says that an alias has been set in addition to the loopback address. Such routes only show up on the host that supports the alias and all other hosts on the local network will have a link#1 line for such routes.

#### 224

The final line (destination subnet 224) deals with multicasting.

Various attributes of each route can be seen in the Flags column. [Table 30.1, "Commonly](#page-864-0) [Seen Routing Table Flags"](#page-864-0) summarizes some of these flags and their meanings:

| Command | Purpose                                                                                                    |
|---------|----------------------------------------------------------------------------------------------------|
|         | The route is active (up).                                                                                       |
| H       | The route destination is a single host.                                                                         |
|         | Send anything for this destination on to<br>this gateway, which will figure out from<br>there where to send it. |
|         | This route was statically configured.                                                                           |

<span id="page-864-0"></span>Table 30.1. Commonly Seen Routing Table Flags

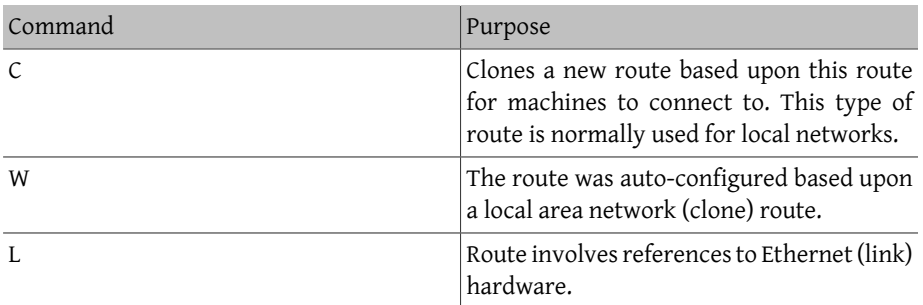

On a FreeBSD system, the default route can defined in /etc/rc.conf by specifying the IP address of the default gateway:

defaultrouter="10.20.30.1"

It is also possible to manually add the route using route:

# **route add default 10.20.30.1**

Note that manually added routes will not survive a reboot. For more information on manual manipulation of network routing tables, refer to [route\(8\).](http://www.FreeBSD.org/cgi/man.cgi?query=route&sektion=8)

## **30.2.2. Configuring a Router with Static Routes**

*Contributed by Al Hoang.*

A FreeBSD system can be configured as the default gateway, or router, for a network if it is a dual-homed system. A dual-homed system is a host which resides on at least two different networks. Typically, each network is connected to a separate network interface, though IP aliasing can be used to bind multiple addresses, each on a different subnet, to one physical interface.

In order for the system to forward packets between interfaces, FreeBSD must be configured as a router. Internet standards and good engineering practice prevent the FreeBSD Project from enabling this feature by default, but it can be configured to start at boot by adding this line to /etc/rc.conf :

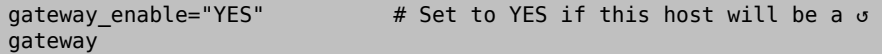

To enable routing now, set the [sysctl\(8\)](http://www.FreeBSD.org/cgi/man.cgi?query=sysctl&sektion=8) variable net.inet.ip.forwarding to 1. To stop routing, reset this variable to 0.

The routing table of a router needs additional routes so it knows how to reach other networks. Routes can be either added manually using static routes or routes can be automatically learned using a routing protocol. Static routes are appropriate for small networks and this section describes how to add a static routing entry for a small network.

## Note

For large networks, static routes quickly become unscalable. Free-BSD comes with the standard BSD routing daemon routed $(8)$ , which provides the routing protocols RIP, versions 1 and 2, and IRDP. Support for the BGP and OSPF routing protocols can be installed using the [net/zebra](http://www.freebsd.org/cgi/url.cgi?ports/net/zebra/pkg-descr) package or port.

Consider the following network:

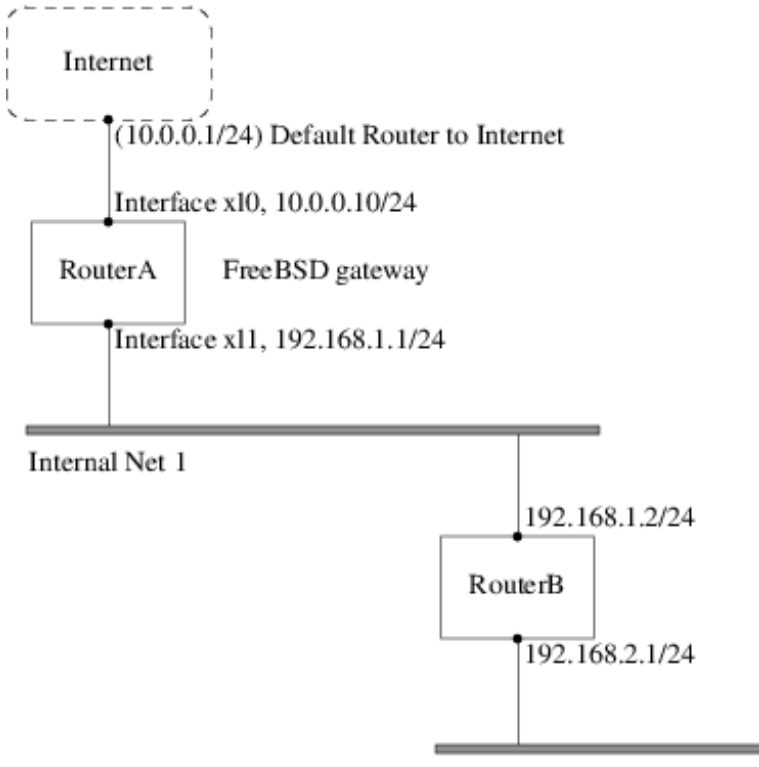

Internal Net 2

In this scenario, RouterA is a FreeBSD machine that is acting as a router to the rest of the Internet. It has a default route set to 10.0.0.1 which allows it to connect with the outside world. RouterB is already configured to use 192.168.1.1 as its default gateway.

Before adding any static routes, the routing table on RouterA looks like this:

% **netstat -nr**

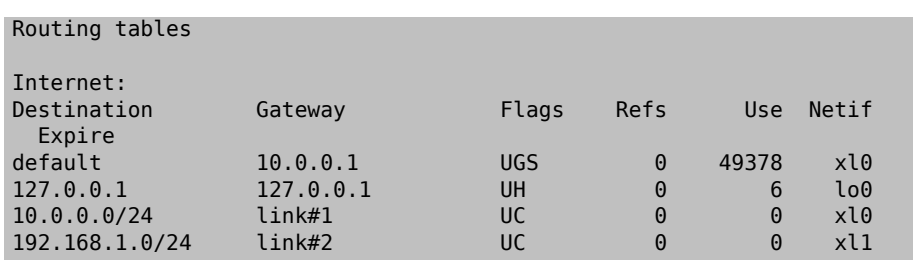

With the current routing table, RouterA does not have a route to the 192.168.2.0/24 network. The following command adds the Internal Net 2 network to RouterA 's routing table using 192.168.1.2 as the next hop:

# **route add -net 192.168.2.0/24 192.168.1.2**

Now, RouterA can reach any host on the 192.168.2.0/24 network. However, the routing information will not persist if the FreeBSD system reboots. If a static route needs to be persistent, add it to /etc/rc.conf :

```
# Add Internal Net 2 as a persistent static route
static routes="internalnet2"
route_internalnet2="-net 192.168.2.0/24 192.168.1.2"
```
The static\_routes configuration variable is a list of strings separated by a space, where each string references a route name. The variable route\_*internalnet2* contains the static route for that route name.

Using more than one string in static\_routes creates multiple static routes. The following shows an example of adding static routes for the 192.168.0.0/24 and 192.168.1.0/24 networks:

```
static_routes="net1 net2"
route_net1="-net 192.168.0.0/24 192.168.0.1"
route_net2="-net 192.168.1.0/24 192.168.1.1"
```
# **30.2.3. Troubleshooting**

When an address space is assigned to a network, the service provider configures their routing tables so that all traffic for the network will be sent to the link for the site. But how do external sites know to send their packets to the network's ISP?

There is a system that keeps track of all assigned address spaces and defines their point of connection to the Internet backbone, or the main trunk lines that carry Internet traffic across the country and around the world. Each backbone machine has a copy of a master set of tables, which direct traffic for a particular network to a specific backbone carrier, and from there down the chain of service providers until it reaches a particular network. It is the task of the service provider to advertise to the backbone sites that they are the point of connection, and thus the path inward, for a site. This is known as route propagation.

Sometimes, there is a problem with route propagation and some sites are unable to connect. Perhaps the most useful command for trying to figure out where routing is breaking down is traceroute. It is useful when ping fails.

When using traceroute, include the address of the remote host to connect to. The output will show the gateway hosts along the path of the attempt, eventually either reaching the target host, or terminating because of a lack of connection. For more information, refer to [traceroute\(8\).](http://www.FreeBSD.org/cgi/man.cgi?query=traceroute&sektion=8)

# **30.2.4. Multicast Considerations**

FreeBSD natively supports both multicast applications and multicast routing. Multicast applications do not require any special configuration in order to run on FreeBSD. Support for multicast routing requires that the following option be compiled into a custom kernel:

#### options MROUTING

The multicast routing daemon, mrouted can be installed using the [net/mrouted](http://www.freebsd.org/cgi/url.cgi?ports/net/mrouted/pkg-descr) package or port. This daemon implements the DVMRP multicast routing protocol and is configured by editing /usr/local/etc/mrouted.conf in order to set up the tunnels and DVM-RP. The installation of mrouted also installs map-mbone and mrinfo, as well as their associated man pages. Refer to these for configuration examples.

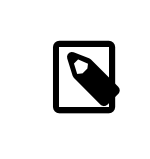

Note

DVMRP has largely been replaced by the PIM protocol in many multicast installations. Refer to  $\frac{\text{pim}(4)}{2}$  for more information.

# **30.3. Wireless Networking**

*Loader, Marc Fonvieille and Murray Stokely.*

# **30.3.1. Wireless Networking Basics**

Most wireless networks are based on the IEEE® 802.11 standards. A basic wireless network consists of multiple stations communicating with radios that broadcast in either the 2.4GHz or 5GHz band, though this varies according to the locale and is also changing to enable communication in the 2.3GHz and 4.9GHz ranges.

802.11 networks are organized in two ways. In *infrastructure mode*, one station acts as a master with all the other stations associating to it, the network is known as a BSS, and the master station is termed an access point (AP). In a BSS, all communication passes through the AP; even when one station wants to communicate with another wireless station, messages must go through the AP. In the second form of network, there is no master and stations communicate directly. This form of network is termed an IBSS and is commonly known as an *ad-hoc network*.

802.11 networks were first deployed in the 2.4GHz band using protocols defined by the IEEE® 802.11 and 802.11b standard. These specifications include the operating frequencies and the MAC layer characteristics, including framing and transmission rates, as communication can occur at various rates. Later, the 802.11a standard defined operation in the 5GHz band, including different signaling mechanisms and higher transmission rates. Still later, the 802.11g standard defined the use of 802.11a signaling and transmission mechanisms in the 2.4GHz band in such a way as to be backwards compatible with 802.11b networks.

Separate from the underlying transmission techniques, 802.11 networks have a variety of security mechanisms. The original 802.11 specifications defined a simple security protocol called WEP. This protocol uses a fixed pre-shared key and the RC4 cryptographic cipher to encode data transmitted on a network. Stations must all agree on the fixed key in order to communicate. This scheme was shown to be easily broken and is now rarely used except to discourage transient users from joining networks. Current security practice is given by the IEEE® 802.11i specification that defines new cryptographic ciphers and an additional protocol to authenticate stations to an access point and exchange keys for data communication. Cryptographic keys are periodically refreshed and there are mechanisms for detecting and countering intrusion attempts. Another security protocol specification commonly used in wireless networks is termed WPA, which was a precursor to 802.11i. WPA specifies a subset of the requirements found in 802.11i and is designed for implementation on legacy hardware. Specifically, WPA requires only the TKIP cipher that is derived from the original WEP cipher. 802.11i permits use of TKIP but also requires support for a stronger cipher, AES-CCM, for encrypting data. The AES cipher was not required in WPA because it was deemed too computationally costly to be implemented on legacy hardware.

The other standard to be aware of is 802.11e. It defines protocols for deploying multimedia applications, such as streaming video and voice over IP (VoIP), in an 802.11 network. Like 802.11i, 802.11e also has a precursor specification termed WME (later renamed WMM) that has been defined by an industry group as a subset of 802.11e that can be deployed now to enable multimedia applications while waiting for the final ratification of 802.11e. The most important thing to know about 802.11e and WME/WMM is that it enables prioritized traffic over a wireless network through Quality of Service (QoS) protocols and enhanced media access protocols. Proper implementation of these protocols enables high speed bursting of data and prioritized traffic flow.

FreeBSD supports networks that operate using 802.11a, 802.11b, and 802.11g. The WPA and 802.11i security protocols are likewise supported (in conjunction with any of 11a, 11b, and 11g) and QoS and traffic prioritization required by the WME/WMM protocols are supported for a limited set of wireless devices.

# <span id="page-870-0"></span>**30.3.2. Basic Setup**

## **30.3.2.1. Kernel Configuration**

To use wireless networking, a wireless networking card is needed and the kernel needs to be configured with the appropriate wireless networking support. The kernel is separated into multiple modules so that only the required support needs to be configured.

The most commonly used wireless devices are those that use parts made by Atheros. These devices are supported by  $\frac{ath(4)}{1}$  and require the following line to be added to / boot/loader.conf :

```
if_ath_load="YES"
```
The Atheros driver is split up into three separate pieces: the driver  $(ath(4))$  $(ath(4))$ , the hardware support layer that handles chip-specific functions  $(ath \, hal(4))$ , and an algorithm for selecting the rate for transmitting frames. When this support is loaded as kernel modules, any dependencies are automatically handled. To load support for a different type of wireless device, specify the module for that device. This example is for devices based on the Intersil Prism parts  $(wi(4))$  driver:

if\_wi\_load="YES"

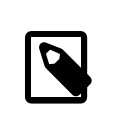

# Note

The examples in this section use an  $ath(4)$  device and the device name in the examples must be changed according to the configuration. A list of available wireless drivers and supported adapters can be found in the FreeBSD Hardware Notes, available on the [Release](http://www.FreeBSD.org/releases/index.html) [Information](http://www.FreeBSD.org/releases/index.html) page of the FreeBSD website. If a native FreeBSD driver for the wireless device does not exist, it may be possible to use the Windows® driver with the help of the [NDIS](#page-354-0) driver wrapper.

In addition, the modules that implement cryptographic support for the security protocols to use must be loaded. These are intended to be dynamically loaded on demand by the  $wlan(4)$  module, but for now they must be manually configured. The following modules are available: [wlan\\_wep\(4\)](http://www.FreeBSD.org/cgi/man.cgi?query=wlan_wep&sektion=4), [wlan\\_ccmp\(4\)](http://www.FreeBSD.org/cgi/man.cgi?query=wlan_ccmp&sektion=4), and [wlan\\_tkip\(4\)](http://www.FreeBSD.org/cgi/man.cgi?query=wlan_tkip&sektion=4). The [wlan\\_ccmp\(4\)](http://www.FreeBSD.org/cgi/man.cgi?query=wlan_ccmp&sektion=4) and wlan tkip(4) drivers are only needed when using the WPA or 802.11i security protocols. If the network does not use encryption,  $wlan\_wep(4)$  support is not needed. To load these modules at boot time, add the following lines to /boot/loader.conf :

```
wlan_wep_load="YES"
wlan_ccmp_load="YES"
wlan_tkip_load="YES"
```
Once this information has been added to /boot/loader.conf , reboot the FreeBSD box. Alternately, load the modules by hand using [kldload\(8\).](http://www.FreeBSD.org/cgi/man.cgi?query=kldload&sektion=8)

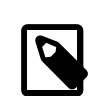

## Note

For users who do not want to use modules, it is possible to compile these drivers into the kernel by adding the following lines to a custom kernel configuration file:

```
device wlan # 802.11 support<br>device wlan wep # 802.11 WEP sup
                         # 802.11 WEP support
device wlan ccmp # 802.11 CCMP support
device wlan_tkip \# 802.11 TKIP support<br>device wlan amrr \# AMRR transmit rate of
device wlan_amrr
control algorithm
device ath  # Atheros pci/cardbus NIC's
device ath hal # pci/cardbus chip support
options AH SUPPORT AR5416 # enable AR5416 tx/rx ʊ
descriptors
device ath rate sample # SampleRate tx rate \sigmacontrol for ath
```
With this information in the kernel configuration file, recompile the kernel and reboot the FreeBSD machine.

Information about the wireless device should appear in the boot messages, like this:

```
ath0: <Atheros 5212> mem 0x88000000-0x8800ffff irq 11 at device 0.0 ↺
on cardbus1
ath0: [ITHREAD]
ath0: AR2413 mac 7.9 RF2413 phy 4.5
```
#### **30.3.3. Infrastructure Mode**

Infrastructure (BSS) mode is the mode that is typically used. In this mode, a number of wireless access points are connected to a wired network. Each wireless network has its own name, called the SSID. Wireless clients connect to the wireless access points.

# **30.3.3.1. FreeBSD Clients**

# **30.3.3.1.1. How to Find Access Points**

To scan for available networks, use ifconfig( $8$ ). This request may take a few moments to complete as it requires the system to switch to each available wireless frequency and probe for available access points. Only the superuser can initiate a scan:

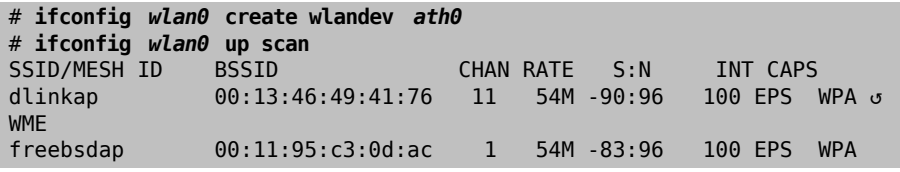

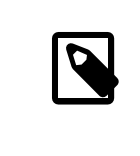

# Note

The interface must be up before it can scan. Subsequent scan requests do not require the interface to be marked as up again.

The output of a scan request lists each BSS/IBSS network found. Besides listing the name of the network, the SSID, the output also shows the BSSID, which is the MAC address of the access point. The CAPS field identifies the type of each network and the capabilities of the stations operating there:

| Capability Code | Meaning                                                                                                    |
|-----------------|----------------------------------------------------------------------------------------------------|
| F               | Extended Service Set (ESS). Indicates that<br>the station is part of an infrastructure net-<br>work rather than an IBSS/ad-hoc network.                                                                            |
| Т               | IBSS/ad-hoc network. Indicates that the<br>station is part of an ad-hoc network rather<br>than an ESS network.                                                                                                    |
| P               | Privacy. Encryption is required for all da-<br>ta frames exchanged within the BSS using<br>cryptographic means such as WEP, TKIP or<br>AES-CCMP.                                                                   |
| ς               | Short Preamble. Indicates that the network<br>is using short preambles, defined in 802.11b<br>High Rate/DSSS PHY, and utilizes a 56 bit<br>sync field rather than the 128 bit field used<br>in long preamble mode. |

Table 30.2. Station Capability Codes

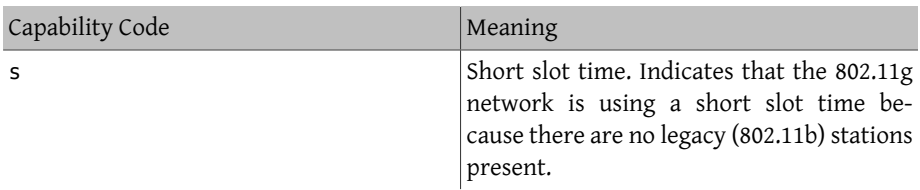

One can also display the current list of known networks with:

```
# ifconfig wlan0 list scan
```
This information may be updated automatically by the adapter or manually with a scan request. Old data is automatically removed from the cache, so over time this list may shrink unless more scans are done.

## **30.3.3.1.2. Basic Settings**

This section provides a simple example of how to make the wireless network adapter work in FreeBSD without encryption. Once familiar with these concepts, it is strongly recommend to use [WPA](#page-875-0) to set up the wireless network.

There are three basic steps to configure a wireless network: select an access point, authenticate the station, and configure an IP address. The following sections discuss each step.

#### **30.3.3.1.2.1. Selecting an Access Point**

Most of the time, it is sufficient to let the system choose an access point using the builtin heuristics. This is the default behaviour when an interface is marked as up or it is listed in /etc/rc.conf :

```
wlans_ath0="wlan0"
ifconfig_wlan0="DHCP"
```
If there are multiple access points, a specific one can be selected by its SSID:

```
wlans_ath0="wlan0"
ifconfig_wlan0="ssid your_ssid_here  DHCP"
```
In an environment where there are multiple access points with the same SSID, which is often done to simplify roaming, it may be necessary to associate to one specific device. In this case, the BSSID of the access point can be specified, with or without the SSID:

```
wlans_ath0="wlan0"
ifconfig_wlan0="ssid your_ssid_here  bssid xx:xx:xx:xx:xx:xx  DHCP"
```
There are other ways to constrain the choice of an access point, such as limiting the set of frequencies the system will scan on. This may be useful for a multi-band wireless card as scanning all the possible channels can be time-consuming. To limit operation to a specific band, use the mode parameter:

Chapter 30. Advanced Networking

wlans\_ath0="wlan0" ifconfig\_wlan0="mode *11g* ssid *your\_ssid\_here* DHCP"

This example will force the card to operate in 802.11g, which is defined only for 2.4GHz frequencies so any 5GHz channels will not be considered. This can also be achieved with the channel parameter, which locks operation to one specific frequency, and the chanlist parameter, to specify a list of channels for scanning. More information about these parameters can be found in [ifconfig\(8\).](http://www.FreeBSD.org/cgi/man.cgi?query=ifconfig&sektion=8)

### **30.3.3.1.2.2. Authentication**

Once an access point is selected, the station needs to authenticate before it can pass data. Authentication can happen in several ways. The most common scheme, open authentication, allows any station to join the network and communicate. This is the authentication to use for test purposes the first time a wireless network is setup. Other schemes require cryptographic handshakes to be completed before data traffic can flow, either using preshared keys or secrets, or more complex schemes that involve backend services such as RADIUS. Open authentication is the default setting. The next most common setup is WPA-PSK, also known as WPA Personal, which is described in [Section 30.3.3.1.3.1, "WPA-PSK".](#page-876-0)

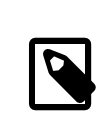

# Note

If using an Apple® AirPort® Extreme base station for an access point, shared-key authentication together with a WEP key needs to be configured. This can be configured in /etc/rc.conf or by using [wpa\\_supplicant\(8\)](http://www.FreeBSD.org/cgi/man.cgi?query=wpa_supplicant&sektion=8). For a single AirPort® base station, access can be configured with:

```
wlans ath0="wlan0"
ifconfig wlan0="authmode shared wepmode on o
weptxkey 1 wepkey 01234567  DHCP"
```
In general, shared key authentication should be avoided because it uses the WEP key material in a highly-constrained manner, making it even easier to crack the key. If WEP must be used for compatibility with legacy devices, it is better to use WEP with open authentication. More information regarding WEP can be found in [Sec](#page-882-0)[tion 30.3.3.1.4, "WEP".](#page-882-0)

## **30.3.3.1.2.3. Getting an IP Address with DHCP**

Once an access point is selected and the authentication parameters are set, an IP address must be obtained in order to communicate. Most of the time, the IP address is obtained via DHCP. To achieve that, edit /etc/rc.conf and add DHCP to the configuration for the device:

```
wlans_ath0="wlan0"
ifconfig_wlan0="DHCP"
```
The wireless interface is now ready to bring up:

#### # **service netif start**

Once the interface is running, use if  $config(8)$  to see the status of the interface ath $0$ :

```
# ifconfig wlan0
wlan0: flags=8843<UP,BROADCAST,RUNNING,SIMPLEX,MULTICAST> mtu 1500
          ether 00:11:95:d5:43:62
          inet 192.168.1.100 netmask 0xffffff00 broadcast 192.168.1.255
          media: IEEE 802.11 Wireless Ethernet OFDM/54Mbps mode 11g
          status: associated
          ssid dlinkap channel 11 (2462 Mhz 11g) bssid ↺
00:13:46:49:41:76
          country US ecm authmode OPEN privacy OFF txpower 21.5 bmiss 7
          scanvalid 60 bgscan bgscanintvl 300 bgscanidle 250 ↺
roam:rssi 7
          roam:rate 5 protmode CTS wme burst
```
The status: associated line means that it is connected to the wireless network. The bssid 00:13:46:49:41:76 is the MAC address of the access point and authmode OPEN indicates that the communication is not encrypted.

#### **30.3.3.1.2.4. Static IP Address**

In an IP address cannot be obtained from a DHCP server, set a fixed IP address. Replace the DHCP keyword shown above with the address information. Be sure to retain any other parameters for selecting the access point:

```
wlans_ath0="wlan0"
ifconfig_wlan0="inet 192.168.1.100  netmask 255.255.255.0  ↺
ssid your_ssid_here "
```
#### <span id="page-875-0"></span>**30.3.3.1.3. WPA**

Wi-Fi Protected Access (WPA) is a security protocol used together with 802.11 networks to address the lack of proper authentication and the weakness of WEP. WPA leverages the 802.1X authentication protocol and uses one of several ciphers instead of WEP for data integrity. The only cipher required by WPA is the Temporary Key Integrity Protocol (TKIP). TKIP is a cipher that extends the basic RC4 cipher used by WEP by adding integrity checking, tamper detection, and measures for responding to detected intrusions. TKIP is designed to work on legacy hardware with only software modification. It represents a compromise that improves security but is still not entirely immune to attack. WPA also specifies the AES-CCMP cipher as an alternative to TKIP, and that is preferred when possible. For this specification, the term WPA2 or RSN is commonly used.

WPA defines authentication and encryption protocols. Authentication is most commonly done using one of two techniques: by 802.1X and a backend authentication service such as RADIUS, or by a minimal handshake between the station and the access point using a preshared secret. The former is commonly termed WPA Enterprise and the latter is known as WPA Personal. Since most people will not set up a RADIUS backend server for their wireless network, WPA-PSK is by far the most commonly encountered configuration for WPA.

The control of the wireless connection and the key negotiation or authentication with a server is done using wpa supplicant(8). This program requires a configuration file,  $/$ etc/wpa supplicant.conf, to run. More information regarding this file can be found in [wpa\\_supplicant.conf\(5\)](http://www.FreeBSD.org/cgi/man.cgi?query=wpa_supplicant.conf&sektion=5).

## <span id="page-876-0"></span>**30.3.3.1.3.1. WPA-PSK**

WPA-PSK, also known as WPA Personal, is based on a pre-shared key (PSK) which is generated from a given password and used as the master key in the wireless network. This means every wireless user will share the same key. WPA-PSK is intended for small networks where the use of an authentication server is not possible or desired.

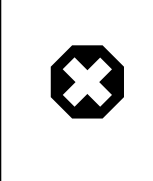

# Warning

Always use strong passwords that are sufficiently long and made from a rich alphabet so that they will not be easily guessed or attacked.

The first step is the configuration of /etc/wpa\_supplicant.conf with the SSID and the pre-shared key of the network:

```
network={
    ssid="freebsdap"
    psk="freebsdmall"
}
```
Then, in /etc/rc.conf , indicate that the wireless device configuration will be done with WPA and the IP address will be obtained with DHCP:

```
wlans_ath0="wlan0"
ifconfig_wlan0="WPA DHCP"
```
Then, bring up the interface:

```
# service netif start
Starting wpa supplicant.
DHCPDISCOVER on wlan0 to 255.255.255.255 port 67 interval 5
DHCPDISCOVER on wlan0 to 255.255.255.255 port 67 interval 6
DHCPOFFER from 192.168.0.1
DHCPREQUEST on wlan0 to 255.255.255.255 port 67
DHCPACK from 192.168.0.1
bound to 192.168.0.254 -- renewal in 300 seconds.
wlan0: flags=8843<UP,BROADCAST,RUNNING,SIMPLEX,MULTICAST> mtu 1500
        ether 00:11:95:d5:43:62
        inet 192.168.0.254 netmask 0xffffff00 broadcast 192.168.0.255
        media: IEEE 802.11 Wireless Ethernet OFDM/36Mbps mode 11g
        status: associated
        ssid freebsdap channel 1 (2412 Mhz 11g) bssid 00:11:95:c3:0d:ac
        country US ecm authmode WPA2/802.11i privacy ON deftxkey UNDEF
        AES-CCM 3:128-bit txpower 21.5 bmiss 7 scanvalid 450 bgscan
        bgscanintvl 300 bgscanidle 250 roam:rssi 7 roam:rate 5 ↺
protmode CTS
       wme burst roaming MANUAL
```
Or, try to configure the interface manually using the information in /etc/ wpa supplicant.conf :

```
# wpa_supplicant -i wlan0 -c /etc/wpa_supplicant.conf
Trying to associate with 00:11:95:c3:0d:ac (SSID='freebsdap' ↺
freq=2412 MHz)
Associated with 00:11:95:c3:0d:ac
WPA: Key negotiation completed with 00:11:95:c3:0d:ac [PTK=CCMP ↺
GTK=CCMP]
CTRL-EVENT-CONNECTED - Connection to 00:11:95:c3:0d:ac completed ↺
(auth) [id=0 id str=]
```
The next operation is to launch  $dhclient(8)$  to get the IP address from the DHCP server:

```
# dhclient wlan0
DHCPREQUEST on wlan0 to 255.255.255.255 port 67
DHCPACK from 192.168.0.1
bound to 192.168.0.254 -- renewal in 300 seconds.
# ifconfig wlan0
wlan0: flags=8843<UP,BROADCAST,RUNNING,SIMPLEX,MULTICAST> mtu 1500
        ether 00:11:95:d5:43:62
        inet 192.168.0.254 netmask 0xffffff00 broadcast 192.168.0.255
        media: IEEE 802.11 Wireless Ethernet OFDM/36Mbps mode 11g
        status: associated
        ssid freebsdap channel 1 (2412 Mhz 11g) bssid 00:11:95:c3:0d:ac
        country US ecm authmode WPA2/802.11i privacy ON deftxkey UNDEF
        AES-CCM 3:128-bit txpower 21.5 bmiss 7 scanvalid 450 bgscan
        bgscanintvl 300 bgscanidle 250 roam:rssi 7 roam:rate 5 ↺
protmode CTS
        wme burst roaming MANUAL
```
# Note If /etc/rc.conf has an ifconfig\_wlan0="DHCP" entry, [dhclient\(8\)](http://www.FreeBSD.org/cgi/man.cgi?query=dhclient&sektion=8) will be launched automatically after wpa supplicant(8) associates with the access point.

If DHCP is not possible or desired, set a static IP address after  $wpa$  supplicant(8) has authenticated the station:

```
# ifconfig wlan0 inet 192.168.0.100  netmask 255.255.255.0
# ifconfig wlan0
wlan0: flags=8843<UP, BROADCAST, RUNNING, SIMPLEX, MULTICAST> mtu 1500
        ether 00:11:95:d5:43:62
        inet 192.168.0.100 netmask 0xffffff00 broadcast 192.168.0.255
        media: IEEE 802.11 Wireless Ethernet OFDM/36Mbps mode 11g
        status: associated
        ssid freebsdap channel 1 (2412 Mhz 11g) bssid 00:11:95:c3:0d:ac
        country US ecm authmode WPA2/802.11i privacy ON deftxkey UNDEF
        AES-CCM 3:128-bit txpower 21.5 bmiss 7 scanvalid 450 bgscan
        bgscanintvl 300 bgscanidle 250 roam:rssi 7 roam:rate 5 ↺
protmode CTS
        wme burst roaming MANUAL
```
When DHCP is not used, the default gateway and the nameserver also have to be manually set:

```
# route add default your_default_router
# echo "nameserver your_DNS_server " >> /etc/resolv.conf
```
#### **30.3.3.1.3.2. WPA with EAP-TLS**

The second way to use WPA is with an 802.1X backend authentication server. In this case, WPA is called WPA Enterprise to differentiate it from the less secure WPA Personal. Authentication in WPA Enterprise is based on the Extensible Authentication Protocol (EAP).

EAP does not come with an encryption method. Instead, EAP is embedded inside an encrypted tunnel. There are many EAP authentication methods, but EAP-TLS, EAP-TTLS, and EAP-PEAP are the most common.

EAP with Transport Layer Security (EAP-TLS) is a well-supported wireless authentication protocol since it was the first EAP method to be certified by the [Wi-Fi alliance.](http://www.wi-fi.org/) EAP-TLS requires three certificates to run: the certificate of the Certificate Authority (CA) installed on all machines, the server certificate for the authentication server, and one client certificate for each wireless client. In this EAP method, both the authentication server and wireless client authenticate each other by presenting their respective certificates, and then verify that these certificates were signed by the organization's CA.

As previously, the configuration is done via /etc/wpa\_supplicant.conf :

```
network={
  ssid="freebsdap" 0
  proto=RSN <sup>0</sup>
  key mamt=WPA-EAP 8
  eap=TLS <sup>O</sup>
  identity="loader" \Thetaca cert="/etc/certs/cacert.pem" \Theta  client_cert="/etc/certs/clientcert.pem" 
    private_key="/etc/certs/clientkey.pem" 
  private key passwd="freebsdmallclient" \Theta}
```
- 0 This field indicates the network name (SSID).
- This example uses the RSN IEEE® 802.11i protocol, also known as WPA2. 2
- ❸ The key\_mgmt line refers to the key management protocol to use. In this example, it is WPA using EAP authentication.
- $\bullet$ This field indicates the EAP method for the connection.
- ❺ The identity field contains the identity string for EAP.
- ❻ The ca\_cert field indicates the pathname of the CA certificate file. This file is needed to verify the server certificate.
- Ø The client cert line gives the pathname to the client certificate file. This certificate is unique to each wireless client of the network.
- ☺ The private key field is the pathname to the client certificate private key file.
- O The private\_key\_passwd field contains the passphrase for the private key.

Then, add the following lines to /etc/rc.conf :

wlans\_ath0="wlan0" ifconfig\_wlan0="WPA DHCP"

The next step is to bring up the interface:

```
# service netif start
Starting wpa_supplicant.
DHCPREQUEST on wlan0 to 255.255.255.255 port 67 interval 7
DHCPREQUEST on wlan0 to 255.255.255.255 port 67 interval 15
DHCPACK from 192.168.0.20
bound to 192.168.0.254 -- renewal in 300 seconds.
wlan0: flags=8843<UP,BROADCAST,RUNNING,SIMPLEX,MULTICAST> mtu 1500
        ether 00:11:95:d5:43:62
        inet 192.168.0.254 netmask 0xffffff00 broadcast 192.168.0.255
        media: IEEE 802.11 Wireless Ethernet DS/11Mbps mode 11g
        status: associated
        ssid freebsdap channel 1 (2412 Mhz 11g) bssid 00:11:95:c3:0d:ac
        country US ecm authmode WPA2/802.11i privacy ON deftxkey UNDEF
        AES-CCM 3:128-bit txpower 21.5 bmiss 7 scanvalid 450 bgscan
        bgscanintvl 300 bgscanidle 250 roam:rssi 7 roam:rate 5 ↺
protmode CTS
```
wme burst roaming MANUAL

It is also possible to bring up the interface manually using  $wpa$  supplicant(8) and [ifcon](http://www.FreeBSD.org/cgi/man.cgi?query=ifconfig&sektion=8) $fig(8)$ .

### **30.3.3.1.3.3. WPA with EAP-TTLS**

With EAP-TTLS, both the authentication server and the client need a certificate. With EAP-TTLS, a client certificate is optional. This method is similar to a web server which creates a secure SSL tunnel even if visitors do not have client-side certificates. EAP-TTLS uses an encrypted TLS tunnel for safe transport of the authentication data.

The required configuration can be added to /etc/wpa\_supplicant.conf :

```
network={
    ssid="freebsdap"
    proto=RSN
    key_mgmt=WPA-EAP
  eap=TTLS 0
    identity="test" 
  password="test" \Theta  ca_cert="/etc/certs/cacert.pem" 
  phase2="auth=MD5" \Theta}
```
- 0 This field specifies the EAP method for the connection.
- 0 The identity field contains the identity string for EAP authentication inside the encrypted TLS tunnel.
- ❸ The password field contains the passphrase for the EAP authentication.
- O The ca\_cert field indicates the pathname of the CA certificate file. This file is needed to verify the server certificate.
- Θ This field specifies the authentication method used in the encrypted TLS tunnel. In this example, EAP with MD5-Challenge is used. The "inner authentication" phase is often called "phase2".

Next, add the following lines to /etc/rc.conf :

```
wlans_ath0="wlan0"
ifconfig_wlan0="WPA DHCP"
```
The next step is to bring up the interface:

```
# service netif start
Starting wpa supplicant.
DHCPREQUEST on wlan0 to 255.255.255.255 port 67 interval 7
DHCPREQUEST on wlan0 to 255.255.255.255 port 67 interval 15
DHCPREQUEST on wlan0 to 255.255.255.255 port 67 interval 21
DHCPACK from 192.168.0.20
bound to 192.168.0.254 -- renewal in 300 seconds.
wlan0: flags=8843<UP,BROADCAST,RUNNING,SIMPLEX,MULTICAST> mtu 1500
       ether 00:11:95:d5:43:62
```

```
  inet 192.168.0.254 netmask 0xffffff00 broadcast 192.168.0.255
        media: IEEE 802.11 Wireless Ethernet DS/11Mbps mode 11g
        status: associated
        ssid freebsdap channel 1 (2412 Mhz 11g) bssid 00:11:95:c3:0d:ac
        country US ecm authmode WPA2/802.11i privacy ON deftxkey UNDEF
        AES-CCM 3:128-bit txpower 21.5 bmiss 7 scanvalid 450 bgscan
        bgscanintvl 300 bgscanidle 250 roam:rssi 7 roam:rate 5 ↺
protmode CTS
        wme burst roaming MANUAL
```
#### **30.3.3.1.3.4. WPA with EAP-PEAP**

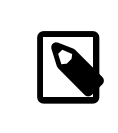

## Note

PEAPv0/EAP-MSCHAPv2 is the most common PEAP method. In this chapter, the term PEAP is used to refer to that method.

Protected EAP (PEAP) is designed as an alternative to EAP-TTLS and is the most used EAP standard after EAP-TLS. In a network with mixed operating systems, PEAP should be the most supported standard after EAP-TLS.

PEAP is similar to EAP-TTLS as it uses a server-side certificate to authenticate clients by creating an encrypted TLS tunnel between the client and the authentication server, which protects the ensuing exchange of authentication information. PEAP authentication differs from EAP-TTLS as it broadcasts the username in the clear and only the password is sent in the encrypted TLS tunnel. EAP-TTLS will use the TLS tunnel for both the username and password.

Add the following lines to /etc/wpa\_supplicant.conf to configure the EAP-PEAP related settings:

```
network={
    ssid="freebsdap"
    proto=RSN
    key_mgmt=WPA-EAP
  eap=PEAP O
    identity="test" 
  password="test" \Theta  ca_cert="/etc/certs/cacert.pem" 
  phase1="peaplabel=0" \Thetaphase2="auth=MSCHAPV2" ©
```

```
}
```
- 0 This field specifies the EAP method for the connection.
- The identity field contains the identity string for EAP authentication inside the ❷ encrypted TLS tunnel.
- ❸ The password field contains the passphrase for the EAP authentication.
- O The ca\_cert field indicates the pathname of the CA certificate file. This file is needed to verify the server certificate.
- ❺ This field contains the parameters for the first phase of authentication, the TLS tunnel. According to the authentication server used, specify a specific label for authentication. Most of the time, the label will be "client EAP encryption" which is set by using peaplabel=0. More information can be found in [wpa\\_supplicant.conf\(5\).](http://www.FreeBSD.org/cgi/man.cgi?query=wpa_supplicant.conf&sektion=5)
- o This field specifies the authentication protocol used in the encrypted TLS tunnel. In the case of PEAP, it is auth=MSCHAPV2 .

Add the following to /etc/rc.conf :

wlans\_ath0="wlan0" ifconfig\_wlan0="WPA DHCP"

Then, bring up the interface:

```
# service netif start
Starting wpa supplicant.
DHCPREQUEST on wlan0 to 255.255.255.255 port 67 interval 7
DHCPREQUEST on wlan0 to 255.255.255.255 port 67 interval 15
DHCPREQUEST on wlan0 to 255.255.255.255 port 67 interval 21
DHCPACK from 192.168.0.20
bound to 192.168.0.254 -- renewal in 300 seconds.
wlan0: flags=8843<UP,BROADCAST,RUNNING,SIMPLEX,MULTICAST> mtu 1500
       ether 00:11:95:d5:43:62
       inet 192.168.0.254 netmask 0xffffff00 broadcast 192.168.0.255
       media: IEEE 802.11 Wireless Ethernet DS/11Mbps mode 11g
       status: associated
       ssid freebsdap channel 1 (2412 Mhz 11g) bssid 00:11:95:c3:0d:ac
       country US ecm authmode WPA2/802.11i privacy ON deftxkey UNDEF
       AES-CCM 3:128-bit txpower 21.5 bmiss 7 scanvalid 450 bgscan
       bgscanintvl 300 bgscanidle 250 roam:rssi 7 roam:rate 5 ↺
protmode CTS
       wme burst roaming MANUAL
```
### <span id="page-882-0"></span>**30.3.3.1.4. WEP**

Wired Equivalent Privacy (WEP) is part of the original 802.11 standard. There is no authentication mechanism, only a weak form of access control which is easily cracked.

WEP can be set up using if  $config(8)$ :

```
# ifconfig wlan0 create wlandev ath0
# ifconfig wlan0 inet 192.168.1.100  netmask 255.255.255.0  \
       ssid my_net  wepmode on weptxkey 3 wepkey 3:0x3456789012
```
• The weptxkey specifies which WEP key will be used in the transmission. This example uses the third key. This must match the setting on the access point. When unsure which key is used by the access point, try 1 (the first key) for this value.

• The wepkey selects one of the WEP keys. It should be in the format *index:key* . Key 1 is used by default; the index only needs to be set when using a key other than the first key.

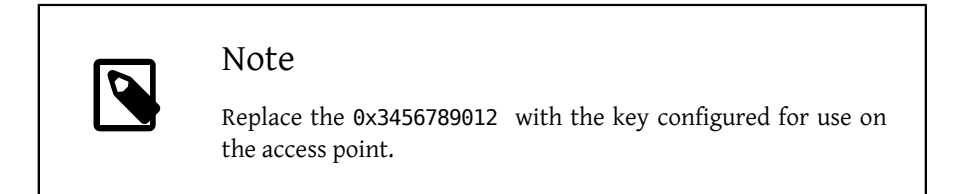

Refer to [ifconfig\(8\)](http://www.FreeBSD.org/cgi/man.cgi?query=ifconfig&sektion=8) for further information.

The wpa supplicant(8) facility can be used to configure a wireless interface with WEP. The example above can be set up by adding the following lines to /etc/ wpa supplicant.conf :

```
network={
    ssid="my_net"
    key_mgmt=NONE
    wep_key3=3456789012
  wep tx keyidx=3
}
```
Then:

```
# wpa_supplicant -i wlan0 -c /etc/wpa_supplicant.conf
Trying to associate with 00:13:46:49:41:76 (SSID='dlinkap' ↺
freq=2437 MHz)
Associated with 00:13:46:49:41:76
```
## **30.3.4. Ad-hoc Mode**

IBSS mode, also called ad-hoc mode, is designed for point to point connections. For example, to establish an ad-hoc network between the machines A and B, choose two IP addresses and a SSID.

On A:

```
# ifconfig wlan0 create wlandev ath0 wlanmode adhoc
# ifconfig wlan0 inet 192.168.0.1  netmask 255.255.255.0  ssid freebsdap
# ifconfig wlan0
  wlan0: flags=8843<UP, BROADCAST, RUNNING, SIMPLEX, MULTICAST> metric σ
0 mtu 1500
    ether 00:11:95:c3:0d:ac
     inet 192.168.0.1 netmask 0xffffff00 broadcast 192.168.0.255
     media: IEEE 802.11 Wireless Ethernet autoselect mode 11g <adhoc>
     status: running
     ssid freebsdap channel 2 (2417 Mhz 11g) bssid 02:11:95:c3:0d:ac
```

```
  country US ecm authmode OPEN privacy OFF txpower 21.5 scanvalid 60
  protmode CTS wme burst
```
The adhoc parameter indicates that the interface is running in IBSS mode.

B should now be able to detect A:

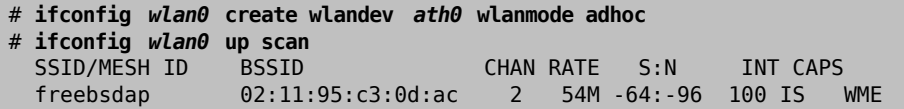

The I in the output confirms that A is in ad-hoc mode. Now, configure B with a different IP address:

```
# ifconfig wlan0 inet 192.168.0.2  netmask 255.255.255.0  ssid freebsdap
# ifconfig wlan0
 wlan0: flags=8843<UP,BROADCAST,RUNNING,SIMPLEX,MULTICAST> metric σ
0 mtu 1500
    ether 00:11:95:d5:43:62
    inet 192.168.0.2 netmask 0xffffff00 broadcast 192.168.0.255
  media: IEEE 802.11 Wireless Ethernet autoselect mode 11g <adhoc>
    status: running
     ssid freebsdap channel 2 (2417 Mhz 11g) bssid 02:11:95:c3:0d:ac
     country US ecm authmode OPEN privacy OFF txpower 21.5 scanvalid 60
     protmode CTS wme burst
```
Both A and B are now ready to exchange information.

# **30.3.5. FreeBSD Host Access Points**

FreeBSD can act as an Access Point (AP) which eliminates the need to buy a hardware AP or run an ad-hoc network. This can be particularly useful when a FreeBSD machine is acting as a gateway to another network such as the Internet.

#### <span id="page-884-0"></span>**30.3.5.1. Basic Settings**

Before configuring a FreeBSD machine as an AP, the kernel must be configured with the appropriate networking support for the wireless card as well as the security protocols being used. For more details, see [Section 30.3.2, "Basic Setup"](#page-870-0).

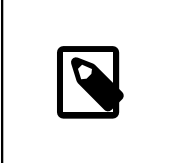

Note

The NDIS driver wrapper for Windows® drivers does not currently support AP operation. Only native FreeBSD wireless drivers support AP mode.

Once wireless networking support is loaded, check if the wireless device supports the host-based access point mode, also known as hostap mode:

```
# ifconfig wlan0 create wlandev ath0
# ifconfig wlan0 list caps
drivercaps=6f85edc1<STA,FF,TURBOP,IBSS,HOSTAP,AHDEMO,TXPMGT,SHSLOT,SHPREAMBLE,MONITOR,MB
cryptocaps=1f<WEP,TKIP,AES,AES_CCM,TKIPMIC>
```
This output displays the card's capabilities. The HOSTAP word confirms that this wireless card can act as an AP. Various supported ciphers are also listed: WEP, TKIP, and AES. This information indicates which security protocols can be used on the AP.

The wireless device can only be put into hostap mode during the creation of the network pseudo-device, so a previously created device must be destroyed first:

```
# ifconfig wlan0 destroy
```
then regenerated with the correct option before setting the other parameters:

```
# ifconfig wlan0 create wlandev ath0 wlanmode hostap
# ifconfig wlan0 inet 192.168.0.1  netmask 255.255.255.0  ↺
ssid freebsdap  mode 11g channel 1
```
Use if config(8) again to see the status of the wlan0 interface:

```
# ifconfig wlan0
   wlan0: flags=8843<UP,BROADCAST,RUNNING,SIMPLEX,MULTICAST> metric ↺
0 mtu 1500
    ether 00:11:95:c3:0d:ac
    inet 192.168.0.1 netmask 0xffffff00 broadcast 192.168.0.255
  media: IEEE 802.11 Wireless Ethernet autoselect mode 11g <hostap>
     status: running
    ssid freebsdap channel 1 (2412 Mhz 11g) bssid 00:11:95:c3:0d:ac
     country US ecm authmode OPEN privacy OFF txpower 21.5 scanvalid 60
     protmode CTS wme burst dtimperiod 1 -dfs
```
The hostap parameter indicates the interface is running in the host-based access point mode.

The interface configuration can be done automatically at boot time by adding the following lines to /etc/rc.conf :

```
wlans_ath0="wlan0"
create args wlan0="wlanmode hostap"
ifconfig_wlan0="inet 192.168.0.1  netmask 255.255.255.0  ↺
ssid freebsdap  mode 11g channel 1"
```
#### **30.3.5.2. Host-based Access Point Without Authentication or Encryption**

Although it is not recommended to run an AP without any authentication or encryption, this is a simple way to check if the AP is working. This configuration is also important for debugging client issues.

Once the AP is configured, initiate a scan from another wireless machine to find the AP:

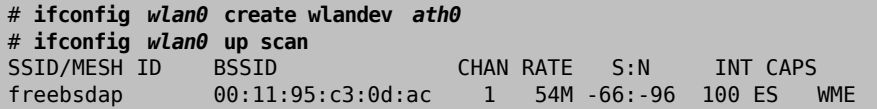

The client machine found the AP and can be associated with it:

```
# ifconfig wlan0 inet 192.168.0.2  netmask 255.255.255.0  ssid freebsdap
# ifconfig wlan0
 wlan0: flags=8843<UP,BROADCAST,RUNNING,SIMPLEX,MULTICAST> metric σ
0 mtu 1500
    ether 00:11:95:d5:43:62
     inet 192.168.0.2 netmask 0xffffff00 broadcast 192.168.0.255
    media: IEEE 802.11 Wireless Ethernet OFDM/54Mbps mode 11g
    status: associated
    ssid freebsdap channel 1 (2412 Mhz 11g) bssid 00:11:95:c3:0d:ac
     country US ecm authmode OPEN privacy OFF txpower 21.5 bmiss 7
     scanvalid 60 bgscan bgscanintvl 300 bgscanidle 250 roam:rssi 7
     roam:rate 5 protmode CTS wme burst
```
#### **30.3.5.3. WPA Host-based Access Point**

This section focuses on setting up a FreeBSD AP using the WPA security protocol. More details regarding WPA and the configuration of WPA-based wireless clients can be found in [Section 30.3.3.1.3, "WPA".](#page-875-0)

The  $hostapd(8)$  daemon is used to deal with client authentication and key management on the WPA-enabled AP.

The following configuration operations are performed on the FreeBSD machine acting as the AP. Once the AP is correctly working, [hostapd\(8\)](http://www.FreeBSD.org/cgi/man.cgi?query=hostapd&sektion=8) should be automatically enabled at boot with the following line in /etc/rc.conf :

```
hostapd_enable="YES"
```
Before trying to configure  $hostapd(8)$ , first configure the basic settings introduced in [Sec](#page-884-0)[tion 30.3.5.1, "Basic Settings".](#page-884-0)

#### **30.3.5.3.1. WPA-PSK**

WPA-PSK is intended for small networks where the use of a backend authentication server is not possible or desired.

The configuration is done in /etc/hostapd.conf :

```
interface=wlan0 \mathbf 0debug=1\Thetactrl_interface=/var/run/hostapd 0
```

```
ctrl_interface_group=wheel 
ssid=freebsdap \Thetawpa=1 Qwpa_passphrase=freebsdmall 0
wpa key mgmt=WPA-PSK <sup>O</sup>
wpa pairwise=CCMP TKIP \Theta
```
This field indicates the wireless interface used for the AP. 0

- 2 This field sets the level of verbosity during the execution of [hostapd\(8\)](http://www.FreeBSD.org/cgi/man.cgi?query=hostapd&sektion=8). A value of 1 represents the minimal level.
- ❸ The ctrl\_interface field gives the pathname of the directory used by [hostapd\(8\)](http://www.FreeBSD.org/cgi/man.cgi?query=hostapd&sektion=8) to store its domain socket files for the communication with external programs such as [hostapd\\_cli\(8\).](http://www.FreeBSD.org/cgi/man.cgi?query=hostapd_cli&sektion=8) The default value is used in this example.
- O The ctrl\_interface\_group line sets the group which is allowed to access the control interface files.
- This field sets the network name. ❺
- G The wpa field enables WPA and specifies which WPA authentication protocol will be required. A value of 1 configures the AP for WPA-PSK.
- 0 The wpa\_passphrase field contains the ASCII passphrase for WPA authentication.

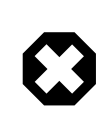

# Warning

Always use strong passwords that are sufficiently long and made from a rich alphabet so that they will not be easily guessed or attacked.

- $\boldsymbol{\Theta}$ The wpa key mgmt line refers to the key management protocol to use. This example sets WPA-PSK.
- $\boldsymbol{\Theta}$ The wpa\_pairwise field indicates the set of accepted encryption algorithms by the AP. In this example, both TKIP (WPA) and CCMP (WPA2) ciphers are accepted. The CCMP cipher is an alternative to TKIP and is strongly preferred when possible. TKIP should be used solely for stations incapable of doing CCMP.

The next step is to start [hostapd\(8\):](http://www.FreeBSD.org/cgi/man.cgi?query=hostapd&sektion=8)

```
# service hostapd forcestart
```

```
# ifconfig wlan0
   wlan0: flags=8843<UP,BROADCAST,RUNNING,SIMPLEX,MULTICAST> mtu 2290
    inet 192.168.0.1 netmask 0xffffff00 broadcast 192.168.0.255
     inet6 fe80::211:95ff:fec3:dac%ath0 prefixlen 64 scopeid 0x4
     ether 00:11:95:c3:0d:ac
   media: IEEE 802.11 Wireless Ethernet autoselect mode 11g <hostap>
     status: associated
     ssid freebsdap channel 1 bssid 00:11:95:c3:0d:ac
```
Chapter 30. Advanced Networking

```
  authmode WPA2/802.11i privacy MIXED deftxkey 2 TKIP 2:128-bit ↺
txpowmax 36 protmode CTS dtimperiod 1 bintval 100
```
Once the AP is running, the clients can associate with it. See [Section 30.3.3.1.3, "WPA"](#page-875-0) for more details. It is possible to see the stations associated with the AP using ifconfig *wlan0* list sta.

#### **30.3.5.4. WEP Host-based Access Point**

It is not recommended to use WEP for setting up an AP since there is no authentication mechanism and the encryption is easily cracked. Some legacy wireless cards only support WEP and these cards will only support an AP without authentication or encryption.

The wireless device can now be put into hostap mode and configured with the correct SSID and IP address:

```
# ifconfig wlan0 create wlandev ath0 wlanmode hostap
# ifconfig wlan0 inet 192.168.0.1  netmask 255.255.255.0  \
 ssid freebsdap  wepmode on weptxkey 3 wepkey 3:0x3456789012  mode 11g
```
- The weptxkey indicates which WEP key will be used in the transmission. This example uses the third key as key numbering starts with 1. This parameter must be specified in order to encrypt the data.
- The wepkey sets the selected WEP key. It should be in the format *index:key* . If the index is not given, key 1 is set. The index needs to be set when using keys other than the first key.

Use  $ifconfig(8)$  to see the status of the wlan0 interface:

```
# ifconfig wlan0
   wlan0: flags=8843<UP,BROADCAST,RUNNING,SIMPLEX,MULTICAST> metric ↺
0 mtu 1500
    ether 00:11:95:c3:0d:ac
    inet 192.168.0.1 netmask 0xffffff00 broadcast 192.168.0.255
    media: IEEE 802.11 Wireless Ethernet autoselect mode 11g <hostap>
     status: running
     ssid freebsdap channel 4 (2427 Mhz 11g) bssid 00:11:95:c3:0d:ac
     country US ecm authmode OPEN privacy ON deftxkey 3 wepkey 3:40-bit
     txpower 21.5 scanvalid 60 protmode CTS wme burst dtimperiod 1 -dfs
```
From another wireless machine, it is now possible to initiate a scan to find the AP:

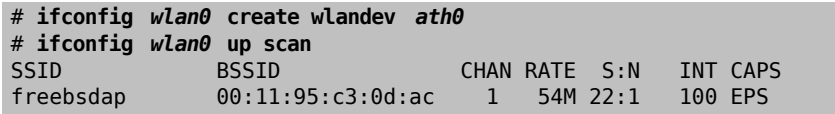

In this example, the client machine found the AP and can associate with it using the correct parameters. See [Section 30.3.3.1.4, "WEP"](#page-882-0) for more details.

## **30.3.6. Using Both Wired and Wireless Connections**

A wired connection provides better performance and reliability, while a wireless connection provides flexibility and mobility. Laptop users typically want to roam seamlessly between the two types of connections.

On FreeBSD, it is possible to combine two or even more network interfaces together in a "failover" fashion. This type of configuration uses the most preferred and available connection from a group of network interfaces, and the operating system switches automatically when the link state changes.

Link aggregation and failover is covered in [Section 30.7, "Link Aggregation and Failover"](#page-905-0) and an example for using both wired and wireless connections is provided at [Exam](#page-909-0)[ple 30.3, "Failover Mode Between Ethernet and Wireless Interfaces"](#page-909-0).

## **30.3.7. Troubleshooting**

This section describes a number of steps to help troubleshoot common wireless networking problems.

- If the access point is not listed when scanning, check that the configuration has not limited the wireless device to a limited set of channels.
- If the device cannot associate with an access point, verify that the configuration matches the settings on the access point. This includes the authentication scheme and any security protocols. Simplify the configuration as much as possible. If using a security protocol such as WPA or WEP, configure the access point for open authentication and no security to see if traffic will pass.
- Once the system can associate with the access point, diagnose the security configuration using tools like [ping\(8\).](http://www.FreeBSD.org/cgi/man.cgi?query=ping&sektion=8)

Debugging support is provided by  $wpa$  supplicant(8). Try running this utility manually with the -dd option and look at the system logs.

• There are many lower-level debugging tools. Debugging messages can be enabled in the 802.11 protocol support layer using [wlandebug\(8\)](http://www.FreeBSD.org/cgi/man.cgi?query=wlandebug&sektion=8). On a FreeBSD system prior to FreeBSD 9.1, this program can be found in /usr/src/tools/tools/net80211 . For example, to enable console messages related to scanning for access points and the 802.11 protocol handshakes required to arrange communication:

```
# wlandebug -i ath0 +scan+auth+debug+assoc
    net.wlan.0.debug: 0 => 0xc80000<assoc,auth,scan>
```
Many useful statistics are maintained by the 802.11 layer and wlanstats , found in / usr/src/tools/tools/net80211 , will dump this information. These statistics should display all errors identified by the 802.11 layer. However, some errors are identified in the device drivers that lie below the 802.11 layer so they may not show up. To diagnose device-specific problems, refer to the drivers' documentation.

If the above information does not help to clarify the problem, submit a problem report and include output from the above tools.

# **30.4. USB Tethering**

Many cellphones provide the option to share their data connection over USB (often called "tethering"). This feature uses the RNDIS or CDC protocol.

Before attaching a device, load the appropriate driver into the kernel:

# **kldload if\_urndis # kldload cdce**

Once the device is attached ue*0* will be available for use like a normal network device. Be sure that the "USB tethering" option is enabled on the device.

# **30.5. Bluetooth**

*Written by Pav Lucistnik.*

Bluetooth is a wireless technology for creating personal networks operating in the 2.4 GHz unlicensed band, with a range of 10 meters. Networks are usually formed ad-hoc from portable devices such as cellular phones, handhelds, and laptops. Unlike Wi-Fi wireless technology, Bluetooth offers higher level service profiles, such as FTP-like file servers, file pushing, voice transport, serial line emulation, and more.

This section describes the use of a USB Bluetooth dongle on a FreeBSD system. It then describes the various Bluetooth protocols and utilities.

## **30.5.1. Loading Bluetooth Support**

The Bluetooth stack in FreeBSD is implemented using the [netgraph\(4\)](http://www.FreeBSD.org/cgi/man.cgi?query=netgraph&sektion=4) framework. A broad variety of Bluetooth USB dongles is supported by [ng\\_ubt\(4\)](http://www.FreeBSD.org/cgi/man.cgi?query=ng_ubt&sektion=4). Broadcom BCM2033 based Bluetooth devices are supported by the [ubtbcmfw\(4\)](http://www.FreeBSD.org/cgi/man.cgi?query=ubtbcmfw&sektion=4) and ng ubt(4) drivers. The 3Com Bluetooth PC Card 3CRWB60-A is supported by the  $ng_b t3c(4)$  driver. Serial and UART based Bluetooth devices are supported by  $\sin(4)$ , ng  $h4(4)$ , and [hcseriald\(8\)](http://www.FreeBSD.org/cgi/man.cgi?query=hcseriald&sektion=8).

Before attaching a device, determine which of the above drivers it uses, then load the driver. For example, if the device uses the [ng\\_ubt\(4\)](http://www.FreeBSD.org/cgi/man.cgi?query=ng_ubt&sektion=4) driver:

# **kldload ng\_ubt**

If the Bluetooth device will be attached to the system during system startup, the system can be configured to load the module at boot time by adding the driver to /boot/ loader.conf :

ng\_ubt\_load="YES"

Once the driver is loaded, plug in the USB dongle. If the driver load was successful, output similar to the following should appear on the console and in /var/log/messages :

```
ubt0: vendor 0x0a12 product 0x0001, rev 1.10/5.25, addr 2
ubt0: Interface 0 endpoints: interrupt=0x81, bulk-in=0x82, bulk-
out=0x2
ubt0: Interface 1 (alt.config 5) endpoints: isoc-in=0x83, isoc-
out=0x3,
        wMaxPacketSize=49, nframes=6, buffer size=294
```
To start and stop the Bluetooth stack, use its startup script. It is a good idea to stop the stack before unplugging the device. When starting the stack, the output should be similar to the following:

```
# service bluetooth start ubt0
BD_ADDR: 00:02:72:00:d4:1a
Features: 0xff 0xff 0xf 00 00 00 00 00
<3-Slot> <5-Slot> <Encryption> <Slot offset>
<Timing accuracy> <Switch> <Hold mode> <Sniff mode>
<Park mode> <RSSI> <Channel quality> <SCO link>
<HV2 packets> <HV3 packets> <u-law log> <A-law log> <CVSD>
<Paging scheme> <Power control> <Transparent SCO data>
Max. ACL packet size: 192 bytes
Number of ACL packets: 8
Max. SCO packet size: 64 bytes
Number of SCO packets: 8
```
#### **30.5.2. Finding Other Bluetooth Devices**

The Host Controller Interface (HCI) provides a uniform method for accessing Bluetooth baseband capabilities. In FreeBSD, a netgraph HCI node is created for each Bluetooth device. For more details, refer to ng<sub>hci</sub>(4).

One of the most common tasks is discovery of Bluetooth devices within RF proximity. This operation is called *inquiry*. Inquiry and other HCI related operations are done using [hccontrol\(8\)](http://www.FreeBSD.org/cgi/man.cgi?query=hccontrol&sektion=8). The example below shows how to find out which Bluetooth devices are in range. The list of devices should be displayed in a few seconds. Note that a remote device will only answer the inquiry if it is set to *discoverable* mode.

```
% hccontrol -n ubt0hci inquiry
Inquiry result, num_responses=1
Inquiry result #0
         BD_ADDR: 00:80:37:29:19:a4
```

```
Page Scan Rep. Mode: 0x1
         Page Scan Period Mode: 00
         Page Scan Mode: 00
         Class: 52:02:04
         Clock offset: 0x78ef
Inquiry complete. Status: No error [00]
```
The BD\_ADDR is the unique address of a Bluetooth device, similar to the MAC address of a network card. This address is needed for further communication with a device and it is possible to assign a human readable name to a BD\_ADDR. Information regarding the known Bluetooth hosts is contained in /etc/bluetooth/hosts . The following example shows how to obtain the human readable name that was assigned to the remote device:

```
% hccontrol -n ubt0hci remote_name_request 00:80:37:29:19:a4
BD_ADDR: 00:80:37:29:19:a4
Name: Pav's T39
```
If an inquiry is performed on a remote Bluetooth device, it will find the computer as "your.host.name (ubt0)". The name assigned to the local device can be changed at any time.

The Bluetooth system provides a point-to-point connection between two Bluetooth units, or a point-to-multipoint connection which is shared among several Bluetooth devices. The following example shows how to obtain the list of active baseband connections for the local device:

```
% hccontrol -n ubt0hci read_connection_list
Remote BD_ADDR    Handle Type Mode Role Encrypt Pending Queue State<br>00:80:37:29:19:a4     41  ACL    0 MAST    NONE       0       0 OPEN
00:80:37:29:19:a4  41  ACL  0  MAST  NONE  0
```
A *connection handle* is useful when termination of the baseband connection is required, though it is normally not required to do this by hand. The stack will automatically terminate inactive baseband connections.

```
# hccontrol -n ubt0hci disconnect 41
Connection handle: 41
Reason: Connection terminated by local host [0x16]
```
Type hccontrol help for a complete listing of available HCI commands. Most of the HCI commands do not require superuser privileges.

## **30.5.3. Device Pairing**

By default, Bluetooth communication is not authenticated, and any device can talk to any other device. A Bluetooth device, such as a cellular phone, may choose to require authentication to provide a particular service. Bluetooth authentication is normally done with a *PIN code*, an ASCII string up to 16 characters in length. The user is required to enter the same PIN code on both devices. Once the user has entered the PIN code, both devices

will generate a *link key*. After that, the link key can be stored either in the devices or in a persistent storage. Next time, both devices will use the previously generated link key. This procedure is called *pairing*. Note that if the link key is lost by either device, the pairing must be repeated.

The  $hcsecd(8)$  daemon is responsible for handling Bluetooth authentication requests. The default configuration file is /etc/bluetooth/hcsecd.conf . An example section for a cellular phone with the PIN code set to 1234 is shown below:

```
device {
          bdaddr  00:80:37:29:19:a4;
          name "Pav's T39";
       key nokey;
         pin "1234";
       }
```
The only limitation on PIN codes is length. Some devices, such as Bluetooth headsets, may have a fixed PIN code built in. The -d switch forces [hcsecd\(8\)](http://www.FreeBSD.org/cgi/man.cgi?query=hcsecd&sektion=8) to stay in the foreground, so it is easy to see what is happening. Set the remote device to receive pairing and initiate the Bluetooth connection to the remote device. The remote device should indicate that pairing was accepted and request the PIN code. Enter the same PIN code listed in hcsecd.conf . Now the computer and the remote device are paired. Alternatively, pairing can be initiated on the remote device.

The following line can be added to /etc/rc.conf to configure  $hcsecd(8)$  to start automatically on system start:

#### hcsecd\_enable="YES"

The following is a sample of the  $hcsecd(8)$  daemon output:

```
hcsecd[16484]: Got Link Key Request event from 'ubt0hci', remote o
bdaddr 0:80:37:29:19:a4
hcsecd[16484]: Found matching entry, remote bdaddr ↺
0:80:37:29:19:a4, name 'Pav's T39', link key doesn't exist
hcsecd[16484]: Sending Link_Key_Negative_Reply to 'ubt0hci' for o
remote bdaddr 0:80:37:29:19:a4
hcsecd[16484]: Got PIN Code Request event from 'ubt0hci', remote v
bdaddr 0:80:37:29:19:a4
hcsecd[16484]: Found matching entry, remote bdaddr o
0:80:37:29:19:a4, name 'Pav's T39', PIN code exists
hcsecd[16484]: Sending PIN_Code_Reply to 'ubt0hci' for remote o
bdaddr 0:80:37:29:19:a4
```
## **30.5.4. Network Access with PPP Profiles**

A Dial-Up Networking (DUN) profile can be used to configure a cellular phone as a wireless modem for connecting to a dial-up Internet access server. It can also be used to configure a computer to receive data calls from a cellular phone.

Network access with a PPP profile can be used to provide LAN access for a single Bluetooth device or multiple Bluetooth devices. It can also provide PC to PC connection using PPP networking over serial cable emulation.

In FreeBSD, these profiles are implemented with  $ppp(8)$  and the rfcomm  $ppp(8)$  wrapper which converts a Bluetooth connection into something PPP can use. Before a profile can be used, a new PPP label must be created in /etc/ppp/ppp.conf . Consult [rfcomm\\_pppd\(8\)](http://www.FreeBSD.org/cgi/man.cgi?query=rfcomm_pppd&sektion=8) for examples.

In this example, [rfcomm\\_pppd\(8\)](http://www.FreeBSD.org/cgi/man.cgi?query=rfcomm_pppd&sektion=8) is used to open a connection to a remote device with a BD\_ADDR of 00:80:37:29:19:a4 on a DUN RFCOMM channel:

# **rfcomm\_pppd -a 00:80:37:29:19:a4 -c -C dun -l rfcomm-dialup**

The actual channel number will be obtained from the remote device using the SDP protocol. It is possible to specify the RFCOMM channel by hand, and in this case [rfcomm\\_pppd\(8\)](http://www.FreeBSD.org/cgi/man.cgi?query=rfcomm_pppd&sektion=8) will not perform the SDP query. Use [sdpcontrol\(8\)](http://www.FreeBSD.org/cgi/man.cgi?query=sdpcontrol&sektion=8) to find out the RF-COMM channel on the remote device.

In order to provide network access with the PPP LAN service,  $sdpd(8)$  must be running and a new entry for LAN clients must be created in /etc/ppp/ppp.conf . Consult [rfcomm\\_pppd\(8\)](http://www.FreeBSD.org/cgi/man.cgi?query=rfcomm_pppd&sektion=8) for examples. Finally, start the RFCOMM PPP server on a valid RFCOMM channel number. The RFCOMM PPP server will automatically register the Bluetooth LAN service with the local SDP daemon. The example below shows how to start the RFCOMM PPP server.

# **rfcomm\_pppd -s -C 7 -l rfcomm-server**

#### **30.5.5. Bluetooth Protocols**

This section provides an overview of the various Bluetooth protocols, their function, and associated utilities.

#### **30.5.5.1. Logical Link Control and Adaptation Protocol (L2CAP)**

The Logical Link Control and Adaptation Protocol (L2CAP) provides connection-oriented and connectionless data services to upper layer protocols. L2CAP permits higher level protocols and applications to transmit and receive L2CAP data packets up to 64 kilobytes in length.

L2CAP is based around the concept of *channels*. A channel is a logical connection on top of a baseband connection, where each channel is bound to a single protocol in a many-toone fashion. Multiple channels can be bound to the same protocol, but a channel cannot be bound to multiple protocols. Each L2CAP packet received on a channel is directed to the appropriate higher level protocol. Multiple channels can share the same baseband connection.

In FreeBSD, a netgraph L2CAP node is created for each Bluetooth device. This node is normally connected to the downstream Bluetooth HCI node and upstream Bluetooth socket nodes. The default name for the L2CAP node is "devicel2cap". For more details refer to  $ng$   $l2cap(4)$ .

A useful command is [l2ping\(8\)](http://www.FreeBSD.org/cgi/man.cgi?query=l2ping&sektion=8), which can be used to ping other devices. Some Bluetooth implementations might not return all of the data sent to them, so 0 bytes in the following example is normal.

```
# l2ping -a 00:80:37:29:19:a4
0 bytes from 0:80:37:29:19:a4 seq no=0 time=48.633 ms result=0
0 bytes from 0:80:37:29:19:a4 seq_no=1 time=37.551 ms result=0
0 bytes from 0:80:37:29:19:a4 seq_no=2 time=28.324 ms result=0
0 bytes from 0:80:37:29:19:a4 seq no=3 time=46.150 ms result=0
```
The [l2control\(8\)](http://www.FreeBSD.org/cgi/man.cgi?query=l2control&sektion=8) utility is used to perform various operations on L2CAP nodes. This example shows how to obtain the list of logical connections (channels) and the list of baseband connections for the local device:

```
% l2control -a 00:02:72:00:d4:1a read_channel_list
L2CAP channels:
Remote BD_ADDR  SCID/ DCID  PSM  IMTU/ OMTU State
00:07:e0:00:0b:ca  66/  64  3  132/  672 OPEN
% l2control -a 00:02:72:00:d4:1a read_connection_list
L2CAP connections:
Remote BD_ADDR  Handle Flags Pending State
00:07:e0:00:0b:ca 41 0
```
Another diagnostic tool is  $b$ tsockstat(1). It is similar to [netstat\(1\)](http://www.FreeBSD.org/cgi/man.cgi?query=netstat&sektion=1), but for Bluetooth network-related data structures. The example below shows the same logical connection as [l2control\(8\)](http://www.FreeBSD.org/cgi/man.cgi?query=l2control&sektion=8) above.

```
% btsockstat
Active L2CAP sockets
PCB  Recv-Q Send-Q Local address/PSM  Foreign address  CID 
   State
c2afe900  0  0 00:02:72:00:d4:1a/3  00:07:e0:00:0b:ca 66 
   OPEN
Active RFCOMM sessions<br>L2PCB PCB Flag MTU
L2PCB  PCB  Flag MTU  Out-Q DLCs State<br>c2afe900 c2b53380 1  127  0  Yes  OPEN
c2afe900 c2b53380 1 127
Active RFCOMM sockets
PCB  Recv-Q Send-Q Local address  Foreign address  Chan ↺
DLCI State
c2e8bc80  0  250 00:02:72:00:d4:1a 00:07:e0:00:0b:ca 3  6 
    OPEN
```
#### **30.5.5.2. Radio Frequency Communication (RFCOMM)**

The RFCOMM protocol provides emulation of serial ports over the L2CAP protocol. RF-COMM is a simple transport protocol, with additional provisions for emulating the 9 circuits of RS-232 (EIATIA-232-E) serial ports. It supports up to 60 simultaneous connections (RFCOMM channels) between two Bluetooth devices.

For the purposes of RFCOMM, a complete communication path involves two applications running on the communication endpoints with a communication segment between them. RFCOMM is intended to cover applications that make use of the serial ports of the devices in which they reside. The communication segment is a direct connect Bluetooth link from one device to another.

RFCOMM is only concerned with the connection between the devices in the direct connect case, or between the device and a modem in the network case. RFCOMM can support other configurations, such as modules that communicate via Bluetooth wireless technology on one side and provide a wired interface on the other side.

In FreeBSD, RFCOMM is implemented at the Bluetooth sockets layer.

### **30.5.5.3. Service Discovery Protocol (SDP)**

The Service Discovery Protocol (SDP) provides the means for client applications to discover the existence of services provided by server applications as well as the attributes of those services. The attributes of a service include the type or class of service offered and the mechanism or protocol information needed to utilize the service.

SDP involves communication between a SDP server and a SDP client. The server maintains a list of service records that describe the characteristics of services associated with the server. Each service record contains information about a single service. A client may retrieve information from a service record maintained by the SDP server by issuing a SDP request. If the client, or an application associated with the client, decides to use a service, it must open a separate connection to the service provider in order to utilize the service. SDP provides a mechanism for discovering services and their attributes, but it does not provide a mechanism for utilizing those services.

Normally, a SDP client searches for services based on some desired characteristics of the services. However, there are times when it is desirable to discover which types of services are described by an SDP server's service records without any prior information about the services. This process of looking for any offered services is called *browsing*.

The Bluetooth SDP server,  $sdpd(8)$ , and command line client,  $sdpcontrol(8)$ , are included in the standard FreeBSD installation. The following example shows how to perform a SDP browse query.

```
% sdpcontrol -a 00:01:03:fc:6e:ec browse
Record Handle: 00000000
Service Class ID List:
          Service Discovery Server (0x1000)
Protocol Descriptor List:
          L2CAP (0x0100)
                  Protocol specific parameter #1: u/int/uuid16 1
```

```
  Protocol specific parameter #2: u/int/uuid16 1
Record Handle: 0x00000001
Service Class ID List:
          Browse Group Descriptor (0x1001)
Record Handle: 0x00000002
Service Class ID List:
          LAN Access Using PPP (0x1102)
Protocol Descriptor List:
          L2CAP (0x0100)
          RFCOMM (0x0003)
                  Protocol specific parameter #1: u/int8/bool 1
Bluetooth Profile Descriptor List:
          LAN Access Using PPP (0x1102) ver. 1.0
```
Note that each service has a list of attributes, such as the RFCOMM channel. Depending on the service, the user might need to make note of some of the attributes. Some Bluetooth implementations do not support service browsing and may return an empty list. In this case, it is possible to search for the specific service. The example below shows how to search for the OBEX Object Push (OPUSH) service:

#### % **sdpcontrol -a 00:01:03:fc:6e:ec search OPUSH**

Offering services on FreeBSD to Bluetooth clients is done with the  $sdpd(8)$  server. The following line can be added to /etc/rc.conf :

sdpd\_enable="YES"

Then the  $sdpd(8)$  daemon can be started with:

# **service sdpd start**

The local server application that wants to provide a Bluetooth service to remote clients will register the service with the local SDP daemon. An example of such an application is [rfcomm\\_pppd\(8\).](http://www.FreeBSD.org/cgi/man.cgi?query=rfcomm_pppd&sektion=8) Once started, it will register the Bluetooth LAN service with the local SDP daemon.

The list of services registered with the local SDP server can be obtained by issuing a SDP browse query via the local control channel:

# **sdpcontrol -l browse**

#### **30.5.5.4. OBEX Object Push (OPUSH)**

Object Exchange (OBEX) is a widely used protocol for simple file transfers between mobile devices. Its main use is in infrared communication, where it is used for generic file transfers between notebooks or PDAs, and for sending business cards or calendar entries between cellular phones and other devices with Personal Information Manager (PIM) applications.

The OBEX server and client are implemented by obexapp, which can be installed using the [comms/obexapp](http://www.freebsd.org/cgi/url.cgi?ports/comms/obexapp/pkg-descr) package or port.

The OBEX client is used to push and/or pull objects from the OBEX server. An example object is a business card or an appointment. The OBEX client can obtain the RFCOMM channel number from the remote device via SDP. This can be done by specifying the service name instead of the RFCOMM channel number. Supported service names are: IrMC, FTRN, and OPUSH. It is also possible to specify the RFCOMM channel as a number. Below is an example of an OBEX session where the device information object is pulled from the cellular phone, and a new object, the business card, is pushed into the phone's directory.

```
% obexapp -a 00:80:37:29:19:a4 -C IrMC
obex> get telecom/devinfo.txt devinfo-t39.txt
Success, response: OK, Success (0x20)
obex> put new.vcf
Success, response: OK, Success (0x20)
obex> di
Success, response: OK, Success (0x20)
```
In order to provide the OPUSH service,  $sdpd(8)$  must be running and a root folder, where all incoming objects will be stored, must be created. The default path to the root folder is / var/spool/obex . Finally, start the OBEX server on a valid RFCOMM channel number. The OBEX server will automatically register the OPUSH service with the local SDP daemon. The example below shows how to start the OBEX server.

# **obexapp -s -C 10**

#### **30.5.5.5. Serial Port Profile (SPP)**

The Serial Port Profile (SPP) allows Bluetooth devices to perform serial cable emulation. This profile allows legacy applications to use Bluetooth as a cable replacement, through a virtual serial port abstraction.

In FreeBSD, [rfcomm\\_sppd\(1\)](http://www.FreeBSD.org/cgi/man.cgi?query=rfcomm_sppd&sektion=1) implements SPP and a pseudo tty is used as a virtual serial port abstraction. The example below shows how to connect to a remote device's serial port service. A RFCOMM channel does not have to be specified as [rfcomm\\_sppd\(1\)](http://www.FreeBSD.org/cgi/man.cgi?query=rfcomm_sppd&sektion=1) can obtain it from the remote device via SDP. To override this, specify a RFCOMM channel on the command line.

```
# rfcomm_sppd -a 00:07:E0:00:0B:CA -t /dev/ttyp6
rfcomm_sppd[94692]: Starting on /dev/ttyp6...
```
Once connected, the pseudo tty can be used as serial port:

```
# cu -l ttyp6
```
#### **30.5.6. Troubleshooting**

By default, when FreeBSD is accepting a new connection, it tries to perform a role switch and become master. Some older Bluetooth devices which do not support role switching will not be able to connect. Since role switching is performed when a new connection is being established, it is not possible to ask the remote device if it supports role switching. However, there is a HCI option to disable role switching on the local side:

#### # **hccontrol -n ubt0hci write\_node\_role\_switch 0**

To display Bluetooth packets, use the third-party package hcidump, which can be installed using the [comms/hcidump](http://www.freebsd.org/cgi/url.cgi?ports/comms/hcidump/pkg-descr) package or port. This utility is similar to [tcpdump\(1\)](http://www.FreeBSD.org/cgi/man.cgi?query=tcpdump&sektion=1) and can be used to display the contents of Bluetooth packets on the terminal and to dump the Bluetooth packets to a file.

# **30.6. Bridging**

*Written by Andrew Thompson.*

It is sometimes useful to divide a network, such as an Ethernet segment, into network segments without having to create IP subnets and use a router to connect the segments together. A device that connects two networks together in this fashion is called a "bridge".

A bridge works by learning the MAC addresses of the devices on each of its network interfaces. It forwards traffic between networks only when the source and destination MAC addresses are on different networks. In many respects, a bridge is like an Ethernet switch with very few ports. A FreeBSD system with multiple network interfaces can be configured to act as a bridge.

Bridging can be useful in the following situations:

Connecting Networks

The basic operation of a bridge is to join two or more network segments. There are many reasons to use a host-based bridge instead of networking equipment, such as cabling constraints or firewalling. A bridge can also connect a wireless interface running in hostap mode to a wired network and act as an access point.

Filtering/Traffic Shaping Firewall

A bridge can be used when firewall functionality is needed without routing or Network Address Translation (NAT).

An example is a small company that is connected via DSL or ISDN to an ISP. There are thirteen public IP addresses from the ISP and ten computers on the network. In this situation, using a router-based firewall is difficult because of subnetting issues. A bridge-based firewall can be configured without any IP addressing issues.

Network Tap

A bridge can join two network segments in order to inspect all Ethernet frames that pass between them using  $bpf(4)$  and [tcpdump\(1\)](http://www.FreeBSD.org/cgi/man.cgi?query=tcpdump&sektion=1) on the bridge interface or by sending a copy of all frames out an additional interface known as a span port.
Layer 2 VPN

Two Ethernet networks can be joined across an IP link by bridging the networks to an EtherIP tunnel or a  $tan(4)$  based solution such as OpenVPN.

Layer 2 Redundancy

A network can be connected together with multiple links and use the Spanning Tree Protocol (STP) to block redundant paths.

This section describes how to configure a FreeBSD system as a bridge using if  $bridge(4)$ . A netgraph bridging driver is also available, and is described in [ng\\_bridge\(4\)](http://www.FreeBSD.org/cgi/man.cgi?query=ng_bridge&sektion=4).

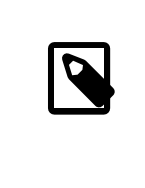

#### Note

Packet filtering can be used with any firewall package that hooks into the [pfil\(9\)](http://www.FreeBSD.org/cgi/man.cgi?query=pfil&sektion=9) framework. The bridge can be used as a traffic shaper with  $altq(4)$  or [dummynet\(4\).](http://www.FreeBSD.org/cgi/man.cgi?query=dummynet&sektion=4)

## **30.6.1. Enabling the Bridge**

In FreeBSD, if  $bridge(4)$  is a kernel module which is automatically loaded by [ifconfig\(8\)](http://www.FreeBSD.org/cgi/man.cgi?query=ifconfig&sektion=8) when creating a bridge interface. It is also possible to compile bridge support into a custom kernel by adding device if bridge to the custom kernel configuration file.

The bridge is created using interface cloning. To create the bridge interface:

```
# ifconfig bridge create
bridge0
# ifconfig bridge0
bridge0: flags=8802<BROADCAST,SIMPLEX,MULTICAST> metric 0 mtu 1500
          ether 96:3d:4b:f1:79:7a
          id 00:00:00:00:00:00 priority 32768 hellotime 2 fwddelay 15
          maxage 20 holdcnt 6 proto rstp maxaddr 100 timeout 1200
          root id 00:00:00:00:00:00 priority 0 ifcost 0 port 0
```
When a bridge interface is created, it is automatically assigned a randomly generated Ethernet address. The maxaddr and timeout parameters control how many MAC addresses the bridge will keep in its forwarding table and how many seconds before each entry is removed after it is last seen. The other parameters control how STP operates.

Next, specify which network interfaces to add as members of the bridge. For the bridge to forward packets, all member interfaces and the bridge need to be up:

```
# ifconfig bridge0 addm fxp0 addm fxp1 up
# ifconfig fxp0 up
# ifconfig fxp1 up
```
The bridge can now forward Ethernet frames between fxp0 and fxp1. Add the following lines to /etc/rc.conf so the bridge is created at startup:

```
cloned_interfaces="bridge0"
ifconfig bridge0="addm fxp0 addm fxp1 up"
ifconfig_fxp0="up"
ifconfig_fxp1="up"
```
If the bridge host needs an IP address, set it on the bridge interface, not on the member interfaces. The address can be set statically or via DHCP. This example sets a static IP address:

```
# ifconfig bridge0 inet 192.168.0.1/24
```
It is also possible to assign an IPv6 address to a bridge interface. To make the changes permanent, add the addressing information to /etc/rc.conf .

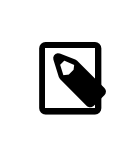

## Note

When packet filtering is enabled, bridged packets will pass through the filter inbound on the originating interface on the bridge interface, and outbound on the appropriate interfaces. Either stage can be disabled. When direction of the packet flow is important, it is best to firewall on the member interfaces rather than the bridge itself.

The bridge has several configurable settings for passing non-IP and IP packets, and layer2 firewalling with  $ipfw(8)$ . See if  $bridge(4)$  for more information.

## **30.6.2. Enabling Spanning Tree**

For an Ethernet network to function properly, only one active path can exist between two devices. The STP protocol detects loops and puts redundant links into a blocked state. Should one of the active links fail, STP calculates a different tree and enables one of the blocked paths to restore connectivity to all points in the network.

The Rapid Spanning Tree Protocol (RSTP or 802.1w) provides backwards compatibility with legacy STP. RSTP provides faster convergence and exchanges information with neighboring switches to quickly transition to forwarding mode without creating loops. FreeBSD supports RSTP and STP as operating modes, with RSTP being the default mode.

STP can be enabled on member interfaces using [ifconfig\(8\)](http://www.FreeBSD.org/cgi/man.cgi?query=ifconfig&sektion=8). For a bridge with  $fxp0$  and fxp1 as the current interfaces, enable STP with:

Chapter 30. Advanced Networking

```
# ifconfig bridge0 stp fxp0 stp fxp1
bridge0: flags=8843<UP,BROADCAST,RUNNING,SIMPLEX,MULTICAST> metric ↺
0 mtu 1500
          ether d6:cf:d5:a0:94:6d
          id 00:01:02:4b:d4:50 priority 32768 hellotime 2 fwddelay 15
          maxage 20 holdcnt 6 proto rstp maxaddr 100 timeout 1200
          root id 00:01:02:4b:d4:50 priority 32768 ifcost 0 port 0
          member: fxp0 ↺
flags=1c7<LEARNING,DISCOVER,STP,AUTOEDGE,PTP,AUTOPTP>
                  port 3 priority 128 path cost 200000 proto rstp
                  role designated state forwarding
          member: fxp1 ↺
flags=1c7<LEARNING,DISCOVER,STP,AUTOEDGE,PTP,AUTOPTP>
                  port 4 priority 128 path cost 200000 proto rstp
                  role designated state forwarding
```
This bridge has a spanning tree ID of 00:01:02:4b:d4:50 and a priority of 32768. As the root id is the same, it indicates that this is the root bridge for the tree.

Another bridge on the network also has STP enabled:

```
bridge0: flags=8843<UP,BROADCAST,RUNNING,SIMPLEX,MULTICAST> metric ↺
0 mtu 1500
          ether 96:3d:4b:f1:79:7a
          id 00:13:d4:9a:06:7a priority 32768 hellotime 2 fwddelay 15
          maxage 20 holdcnt 6 proto rstp maxaddr 100 timeout 1200
          root id 00:01:02:4b:d4:50 priority 32768 ifcost 400000 port 4
          member: fxp0 ↺
flags=1c7<LEARNING,DISCOVER,STP,AUTOEDGE,PTP,AUTOPTP>
                  port 4 priority 128 path cost 200000 proto rstp
                  role root state forwarding
          member: fxp1 ↺
flags=1c7<LEARNING,DISCOVER,STP,AUTOEDGE,PTP,AUTOPTP>
                  port 5 priority 128 path cost 200000 proto rstp
                  role designated state forwarding
```
The line root id 00:01:02:4b:d4:50 priority 32768 ifcost 400000 port 4 shows that the root bridge is 00:01:02:4b:d4:50 and has a path cost of 400000 from this bridge. The path to the root bridge is via port 4 which is fxp0.

## **30.6.3. Bridge Interface Parameters**

Several ifconfig parameters are unique to bridge interfaces. This section summarizes some common uses for these parameters. The complete list of available parameters is described in [ifconfig\(8\).](http://www.FreeBSD.org/cgi/man.cgi?query=ifconfig&sektion=8)

private

A private interface does not forward any traffic to any other port that is also designated as a private interface. The traffic is blocked unconditionally so no Ethernet frames will be forwarded, including ARP packets. If traffic needs to be selectively blocked, a firewall should be used instead.

span

A span port transmits a copy of every Ethernet frame received by the bridge. The number of span ports configured on a bridge is unlimited, but if an interface is designated as a span port, it cannot also be used as a regular bridge port. This is most useful for snooping a bridged network passively on another host connected to one of the span ports of the bridge. For example, to send a copy of all frames out the interface named fxp4:

#### # **ifconfig bridge0 span fxp4**

sticky

If a bridge member interface is marked as sticky, dynamically learned address entries are treated at static entries in the forwarding cache. Sticky entries are never aged out of the cache or replaced, even if the address is seen on a different interface. This gives the benefit of static address entries without the need to pre-populate the forwarding table. Clients learned on a particular segment of the bridge can not roam to another segment.

An example of using sticky addresses is to combine the bridge with VLANs in order to isolate customer networks without wasting IP address space. Consider that CustomerA is on vlan100 , CustomerB is on vlan101 , and the bridge has the address 192.168.0.1 :

```
# ifconfig bridge0 addm vlan100 sticky vlan100 addm vlan101 ↺
sticky vlan101
# ifconfig bridge0 inet 192.168.0.1/24
```
In this example, both clients see 192.168.0.1 as their default gateway. Since the bridge cache is sticky, one host can not spoof the MAC address of the other customer in order to intercept their traffic.

Any communication between the VLANs can be blocked using a firewall or, as seen in this example, private interfaces:

#### # **ifconfig bridge0 private vlan100 private vlan101**

The customers are completely isolated from each other and the full /24 address range can be allocated without subnetting.

The number of unique source MAC addresses behind an interface can be limited. Once the limit is reached, packets with unknown source addresses are dropped until an existing host cache entry expires or is removed.

The following example sets the maximum number of Ethernet devices for CustomerA on vlan100 to 10:

#### # **ifconfig bridge0 ifmaxaddr vlan100 10**

Bridge interfaces also support monitor mode, where the packets are discarded after [bpf\(4\)](http://www.FreeBSD.org/cgi/man.cgi?query=bpf&sektion=4) processing and are not processed or forwarded further. This can be used to multiplex the input of two or more interfaces into a single  $bpf(4)$  stream. This is useful for reconstructing the traffic for network taps that transmit the RX/TX signals out through two separate interfaces. For example, to read the input from four network interfaces as one stream:

# **ifconfig bridge0 addm fxp0 addm fxp1 addm fxp2 addm fxp3 monitor up** # **tcpdump -i bridge0**

## **30.6.4. SNMP Monitoring**

The bridge interface and STP parameters can be monitored via  $b\text{simpd}(1)$  which is included in the FreeBSD base system. The exported bridge MIBs conform to IETF standards so any SNMP client or monitoring package can be used to retrieve the data.

To enable monitoring on the bridge, uncomment this line in /etc/snmp.config by removing the beginning # symbol:

begemotSnmpdModulePath."bridge" = "/usr/lib/snmp\_bridge.so"

Other configuration settings, such as community names and access lists, may need to be modified in this file. See  $bsnmp(d_1)$  and  $snmp_bdrdeg(e_3)$  for more information. Once these edits are saved, add this line to /etc/rc.conf :

bsnmpd\_enable="YES"

Then, start [bsnmpd\(1\):](http://www.FreeBSD.org/cgi/man.cgi?query=bsnmpd&sektion=1)

```
# service bsnmpd start
```
The following examples use the Net-SNMP software ([net-mgmt/net-snmp](http://www.freebsd.org/cgi/url.cgi?ports/net-mgmt/net-snmp/pkg-descr)) to query a bridge from a client system. The [net-mgmt/bsnmptools](http://www.freebsd.org/cgi/url.cgi?ports/net-mgmt/bsnmptools/pkg-descr) port can also be used. From the SNMP client which is running Net-SNMP, add the following lines to \$HOME/.snmp/ snmp.conf in order to import the bridge MIB definitions:

```
mibdirs +/usr/share/snmp/mibs
mibs +BRIDGE-MIB:RSTP-MIB:BEGEMOT-MIB:BEGEMOT-BRIDGE-MIB
```
To monitor a single bridge using the IETF BRIDGE-MIB (RFC4188):

```
% snmpwalk -v 2c -c public bridge1.example.com mib-2.dot1dBridge
BRIDGE-MIB::dot1dBaseBridgeAddress.0 = STRING: 66:fb:9b:6e:5c:44
BRIDGE-MIB::dot1dBaseNumPorts.0 = INTEGER: 1 ports
BRIDGE-MIB::dot1dStpTimeSinceTopologyChange.0 = Timeticks: (189959) ↺
0:31:39.59 centi-seconds
BRIDGE-MIB::dot1dStpTopChanges.0 = Counter32: 2
BRIDGE-MIB::dot1dStpDesignatedRoot.0 = Hex-STRING: 80 00 00 01 02 ↺
4B D4 50
...
BRIDGE-MIB::dot1dStpPortState.3 = INTEGER: forwarding(5)
BRIDGE-MIB::dot1dStpPortEnable.3 = INTEGER: enabled(1)
```

```
BRIDGE-MIB::dot1dStpPortPathCost.3 = INTEGER: 200000
BRIDGE-MIB::dot1dStpPortDesignatedRoot.3 = Hex-STRING: 80 00 00 01 ↺
02 4B D4 50
BRIDGE-MIB::dot1dStpPortDesignatedCost.3 = INTEGER: 0
BRIDGE-MIB::dot1dStpPortDesignatedBridge.3 = Hex-STRING: 80 00 00 ↺
01 02 4B D4 50
BRIDGE-MIB::dot1dStpPortDesignatedPort.3 = Hex-STRING: 03 80
BRIDGE-MIB::dot1dStpPortForwardTransitions.3 = Counter32: 1
RSTP-MIB::dot1dStpVersion.0 = INTEGER: rstp(2)
```
The dot1dStpTopChanges.0 value is two, indicating that the STP bridge topology has changed twice. A topology change means that one or more links in the network have changed or failed and a new tree has been calculated. The dot1dStpTimeSinceTopologyChange.0 value will show when this happened.

To monitor multiple bridge interfaces, the private BEGEMOT-BRIDGE-MIB can be used:

```
% snmpwalk -v 2c -c public bridge1.example.com
enterprises.fokus.begemot.begemotBridge
BEGEMOT-BRIDGE-MIB::begemotBridgeBaseName."bridge0" = STRING: bridge0
BEGEMOT-BRIDGE-MIB::begemotBridgeBaseName."bridge2" = STRING: bridge2
BEGEMOT-BRIDGE-MIB::begemotBridgeBaseAddress."bridge0" = STRING: ↺
e:ce:3b:5a:9e:13
BEGEMOT-BRIDGE-MIB::begemotBridgeBaseAddress."bridge2" = STRING: ↺
12:5e:4d:74:d:fc
BEGEMOT-BRIDGE-MIB::begemotBridgeBaseNumPorts."bridge0" = INTEGER: 1
BEGEMOT-BRIDGE-MIB::begemotBridgeBaseNumPorts."bridge2" = INTEGER: 1
...
BEGEMOT-BRIDGE-
MIB::begemotBridgeStpTimeSinceTopologyChange."bridge0" = Timeticks: ↺
(116927) 0:19:29.27 centi-seconds
BEGEMOT-BRIDGE-
MIB::begemotBridgeStpTimeSinceTopologyChange."bridge2" = Timeticks: ↺
(82773) 0:13:47.73 centi-seconds
BEGEMOT-BRIDGE-MIB::begemotBridgeStpTopChanges."bridge0" = ↺
Counter32: 1
BEGEMOT-BRIDGE-MIB::begemotBridgeStpTopChanges."bridge2" = ↺
Counter32: 1
BEGEMOT-BRIDGE-MIB::begemotBridgeStpDesignatedRoot."bridge0" = Hex-
STRING: 80 00 00 40 95 30 5E 31
BEGEMOT-BRIDGE-MIB::begemotBridgeStpDesignatedRoot."bridge2" = Hex-
STRING: 80 00 00 50 8B B8 C6 A9
```
To change the bridge interface being monitored via the mib-2.dot1dBridge subtree:

```
% snmpset -v 2c -c private bridge1.example.com
BEGEMOT-BRIDGE-MIB::begemotBridgeDefaultBridgeIf.0 s bridge2
```
## **30.7. Link Aggregation and Failover**

*Written by Andrew Thompson.*

FreeBSD provides the  $lagg(4)$  interface which can be used to aggregate multiple network interfaces into one virtual interface in order to provide failover and link aggregation. Failover allows traffic to continue to flow as long as at least one aggregated network interface has an established link. Link aggregation works best on switches which support LACP, as this protocol distributes traffic bi-directionally while responding to the failure of individual links.

The aggregation protocols supported by the lagg interface determine which ports are used for outgoing traffic and whether or not a specific port accepts incoming traffic. The following protocols are supported by  $lagg(4)$ :

failover

This mode sends and receives traffic only through the master port. If the master port becomes unavailable, the next active port is used. The first interface added to the virtual interface is the master port and all subsequently added interfaces are used as failover devices. If failover to a non-master port occurs, the original port becomes master once it becomes available again.

fec / loadbalance

Cisco® Fast EtherChannel® (FEC) is found on older Cisco® switches. It provides a static setup and does not negotiate aggregation with the peer or exchange frames to monitor the link. If the switch supports LACP, that should be used instead.

lacp

The IEEE® 802.3ad Link Aggregation Control Protocol (LACP) negotiates a set of aggregable links with the peer into one or more Link Aggregated Groups (LAGs). Each LAG is composed of ports of the same speed, set to full-duplex operation, and traffic is balanced across the ports in the LAG with the greatest total speed. Typically, there is only one LAG which contains all the ports. In the event of changes in physical connectivity, LACP will quickly converge to a new configuration.

LACP balances outgoing traffic across the active ports based on hashed protocol header information and accepts incoming traffic from any active port. The hash includes the Ethernet source and destination address and, if available, the VLAN tag, and the IPv4 or IPv6 source and destination address.

roundrobin

This mode distributes outgoing traffic using a round-robin scheduler through all active ports and accepts incoming traffic from any active port. Since this mode violates Ethernet frame ordering, it should be used with caution.

## **30.7.1. Configuration Examples**

This section demonstrates how to configure a Cisco® switch and a FreeBSD system for LACP load balancing. It then shows how to configure two Ethernet interfaces in failover mode as well as how to configure failover mode between an Ethernet and a wireless interface.

## Example 30.1. LACP Aggregation with a Cisco**®** Switch

This example connects two  $f_{XP}(4)$  Ethernet interfaces on a FreeBSD machine to the first two Ethernet ports on a Cisco® switch as a single load balanced and fault tolerant link. More interfaces can be added to increase throughput and fault tolerance. Replace the names of the Cisco® ports, Ethernet devices, channel group number, and IP address shown in the example to match the local configuration.

Frame ordering is mandatory on Ethernet links and any traffic between two stations always flows over the same physical link, limiting the maximum speed to that of one interface. The transmit algorithm attempts to use as much information as it can to distinguish different traffic flows and balance the flows across the available interfaces.

On the Cisco® switch, add the *FastEthernet0/1* and *FastEthernet0/2* interfaces to channel group *1*:

```
interface FastEthernet0/1
  channel-group 1 mode active
  channel-protocol lacp
!
interface FastEthernet0/2
  channel-group 1 mode active
  channel-protocol lacp
```
On the FreeBSD system, create the  $\frac{\log(4)}{4}$  interface using the physical interfaces *fxp0* and *fxp1* and bring the interfaces up with an IP address of *10.0.0.3/24* :

```
# ifconfig fxp0 up
# ifconfig fxp1 up
# ifconfig lagg0 create 
# ifconfig lagg0 up laggproto lacp laggport fxp0 ↺
laggport fxp1 10.0.0.3/24
```
Next, verify the status of the virtual interface:

```
# ifconfig lagg0
lagg0: flags=8843<UP,BROADCAST,RUNNING,SIMPLEX,MULTICAST> ↺
metric 0 mtu 1500
          options=8<VLAN_MTU>
          ether 00:05:5d:71:8d:b8
          media: Ethernet autoselect
          status: active
          laggproto lacp
          laggport: fxp1 flags=1c<ACTIVE,COLLECTING,DISTRIBUTING>
        laggport: fxp0 flags=1c<ACTIVE,COLLECTING,DISTRIBUTING>
```
Ports marked as ACTIVE are part of the LAG that has been negotiated with the remote switch. Traffic will be transmitted and received through these active ports. Add -v to the above command to view the LAG identifiers.

To see the port status on the Cisco® switch:

```
switch# show lacp neighbor
Flags:  S - Device is requesting Slow LACPDUs
        F - Device is requesting Fast LACPDUs
      A - Device is in Active mode
Passive mode
Channel group 1 neighbors
Partner's information:
               LACP port 0per  Port
Port<br>Port Flags
               Priority Dev ID Age Key  σ
Number  State
Fa0/1  SA  32768  0005.5d71.8db8  29s  0x146  0x3 
      0x3D
Fa0/2  SA  32768  0005.5d71.8db8  29s  0x146  0x4 
      0x3D
```
For more detail, type **show lacp neighbor detail** .

To retain this configuration across reboots, add the following entries to /etc/ rc.conf on the FreeBSD system:

```
ifconfig_fxp0="up"
ifconfig_fxp1="up"
cloned_interfaces="lagg0"
ifconfig_lagg0="laggproto lacp laggport fxp0 ↺
laggport fxp1 10.0.0.3/24 "
```
## Example 30.2. Failover Mode

Failover mode can be used to switch over to a secondary interface if the link is lost on the master interface. To configure failover, make sure that the underlying physical interfaces are up, then create the [lagg\(4\)](http://www.FreeBSD.org/cgi/man.cgi?query=lagg&sektion=4) interface. In this example, *fxp0* is the master interface, *fxp1* is the secondary interface, and the virtual interface is assigned an IP address of *10.0.0.15/24* :

# **ifconfig** *fxp0* **up** # **ifconfig** *fxp1* **up** # **ifconfig lagg***0* **create**

# **ifconfig lagg***0* **up laggproto failover laggport** *fxp0* **↺ laggport** *fxp1 10.0.0.15/24*

The virtual interface should look something like this:

```
# ifconfig lagg0
lagg0: flags=8843<UP,BROADCAST,RUNNING,SIMPLEX,MULTICAST> ↺
metric 0 mtu 1500
          options=8<VLAN_MTU>
          ether 00:05:5d:71:8d:b8
          inet 10.0.0.15 netmask 0xffffff00 broadcast 10.0.0.255
          media: Ethernet autoselect
          status: active
          laggproto failover
          laggport: fxp1 flags=0<>
          laggport: fxp0 flags=5<MASTER,ACTIVE>
```
Traffic will be transmitted and received on *fxp0*. If the link is lost on *fxp0*, *fxp1* will become the active link. If the link is restored on the master interface, it will once again become the active link.

To retain this configuration across reboots, add the following entries to /etc/ rc.conf :

```
ifconfig_fxp0="up"
ifconfig_fxp1="up"
cloned_interfaces="lagg0"
ifconfig_lagg0="laggproto failover laggport fxp0 ↺
laggport fxp1 10.0.0.15/24 "
```
## Example 30.3. Failover Mode Between Ethernet and Wireless Interfaces

For laptop users, it is usually desirable to configure the wireless device as a secondary which is only used when the Ethernet connection is not available. With  $\log(g(4))$ , it is possible to configure a failover which prefers the Ethernet connection for both performance and security reasons, while maintaining the ability to transfer data over the wireless connection.

This is achieved by overriding the physical wireless interface's MAC address with that of the Ethernet interface.

In this example, the Ethernet interface, *bge0*, is the master and the wireless interface, *wlan0*, is the failover. The *wlan0* device was created from *iwn0* wireless interface, which will be configured with the MAC address of the Ethernet interface. First, determine the MAC address of the Ethernet interface:

```
# ifconfig bge0
bge0: flags=8843<UP,BROADCAST,RUNNING,SIMPLEX,MULTICAST> ↺
metric 0 mtu 1500
options=19b<RXCSUM, TXCSUM, VLAN_MTU, VLAN_HWTAGGING, VLAN_HWCSUM, TSO4>
 ether 00:21:70:da:ae:37
 inet6 fe80::221:70ff:feda:ae37%bge0 prefixlen 64 scopeid 0x2
 nd6 options=29<PERFORMNUD,IFDISABLED,AUTO_LINKLOCAL>
 media: Ethernet autoselect (1000baseT <full-duplex>)
 status: active
```
Replace *bge0* to match the system's Ethernet interface name. The ether line will contain the MAC address of the specified interface. Now, change the MAC address of the underlying wireless interface:

```
# ifconfig iwn0 ether 00:21:70:da:ae:37
```
Bring the wireless interface up, but do not set an IP address:

```
# ifconfig wlan0 create wlandev iwn0 ssid my_router  up
```
Make sure the *bge0* interface is up, then create the  $\log(g(4))$  interface with *bge0* as master with failover to *wlan0*:

```
# ifconfig bge0 up
# ifconfig lagg0 create
# ifconfig lagg0 up laggproto failover laggport bge0 ↺
laggport wlan0
```
The virtual interface should look something like this:

```
# ifconfig lagg0
lagg0: flags=8843<UP,BROADCAST,RUNNING,SIMPLEX,MULTICAST> ↺
metric 0 mtu 1500
          options=8<VLAN_MTU>
          ether 00:21:70:da:ae:37
          media: Ethernet autoselect
          status: active
          laggproto failover
          laggport: wlan0 flags=0<>
          laggport: bge0 flags=5<MASTER,ACTIVE>
```
Then, start the DHCP client to obtain an IP address:

```
# dhclient lagg0
```
To retain this configuration across reboots, add the following entries to /etc/ rc.conf :

```
ifconfig_bge0="up"
ifconfig_iwn0="ether 00:21:70:da:ae:37 "
wlans_iwn0="wlan0"
ifconfig_wlan0="WPA"
```

```
cloned_interfaces="lagg0"
ifconfig_lagg0="laggproto failover laggport bge0 laggport ↺
wlan0 DHCP"
```
## **30.8. Diskless Operation with PXE**

*Updated by Jean-François Dockès. Reorganized and enhanced by Alex Dupre.*

The Intel® Preboot eXecution Environment (PXE) allows an operating system to boot over the network. For example, a FreeBSD system can boot over the network and operate without a local disk, using file systems mounted from an NFS server. PXE support is usually available in the BIOS. To use PXE when the machine starts, select the Boot from network option in the BIOS setup or type a function key during system initialization.

In order to provide the files needed for an operating system to boot over the network, a PXE setup also requires properly configured DHCP, TFTP, and NFS servers, where:

- Initial parameters, such as an IP address, executable boot filename and location, server name, and root path are obtained from the DHCP server.
- The operating system loader file is booted using TFTP.
- The file systems are loaded using NFS.

When a computer PXE boots, it receives information over DHCP about where to obtain the initial boot loader file. After the host computer receives this information, it downloads the boot loader via TFTP and then executes the boot loader. In FreeBSD, the boot loader file is /boot/pxeboot . After /boot/pxeboot executes, the FreeBSD kernel is loaded and the rest of the FreeBSD bootup sequence proceeds, as described in [Chapter 13,](#page-390-0) *The FreeBSD [Booting Process](#page-390-0)*.

This section describes how to configure these services on a FreeBSD system so that other systems can PXE boot into FreeBSD. Refer to [diskless\(8\)](http://www.FreeBSD.org/cgi/man.cgi?query=diskless&sektion=8) for more information.

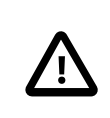

## Caution

As described, the system providing these services is insecure. It should live in a protected area of a network and be untrusted by other hosts.

## **30.8.1. Setting Up the PXE Environment**

*Written by Craig Rodrigues.*

The steps shown in this section configure the built-in NFS and TFTP servers. The next section demonstrates how to install and configure the DHCP server. In this example, the directory which will contain the files used by PXE users is /b/tftpboot/FreeBSD/install. It is important that this directory exists and that the same directory name is set in both /etc/inetd.conf and /usr/local/etc/dhcpd.conf .

1. Create the root directory which will contain a FreeBSD installation to be NFS mounted:

```
# export NFSROOTDIR=/b/tftpboot/FreeBSD/install
# mkdir -p ${NFSROOTDIR}
```
2. Enable the NFS server by adding this line to /etc/rc.conf :

```
nfs server enable="YES"
```
3. Export the diskless root directory via NFS by adding the following to /etc/exports :

/b -ro -alldirs

4. Start the NFS server:

# **service nfsd start**

5. Enable [inetd\(8\)](http://www.FreeBSD.org/cgi/man.cgi?query=inetd&sektion=8) by adding the following line to /etc/rc.conf :

inetd\_enable="YES"

6. Uncomment the following line in /etc/inetd.conf by making sure it does not start with a # symbol:

```
tftp dgram udp wait root /usr/libexec/tftpd tftpd -l -s /b/
tftpboot
```
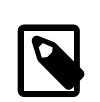

## Note

Some PXE versions require the TCP version of TFTP. In this case, uncomment the second tftp line which contains stream tcp.

7. Start [inetd\(8\)](http://www.FreeBSD.org/cgi/man.cgi?query=inetd&sektion=8):

# **service inetd start**

8. Rebuild the FreeBSD kernel and userland (refer to [Section 23.6, "Rebuilding World"](#page-642-0) for more detailed instructions):

```
# cd /usr/src
# make buildworld
# make buildkernel
```
9. Install FreeBSD into the directory mounted over NFS:

```
# make installworld DESTDIR=${NFSROOTDIR}
# make installkernel DESTDIR=${NFSROOTDIR}
# make distribution DESTDIR=${NFSROOTDIR}
```
10. Test that the TFTP server works and can download the boot loader which will be obtained via PXE:

# **tftp localhost** tftp> **get FreeBSD/install/boot/pxeboot** Received 264951 bytes in 0.1 seconds

11. Edit \${NFSROOTDIR}/etc/fstab and create an entry to mount the root file system over NFS:

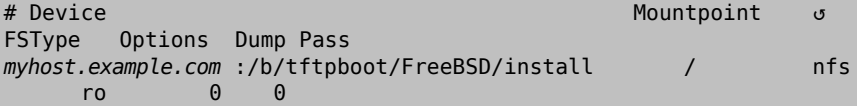

Replace *myhost.example.com* with the hostname or IP address of the NFS server. In this example, the root file system is mounted read-only in order to prevent NFS clients from potentially deleting the contents of the root file system.

12. Set the root password in the PXE environment for client machines which are PXE booting :

# **chroot \${NFSROOTDIR}** # **passwd**

- 13. If needed, enable  $\operatorname{osh}(1)$  root logins for client machines which are PXE booting by editing \${NFSROOTDIR}/etc/ssh/sshd\_config and enabling PermitRootLogin. This option is documented in [sshd\\_config\(5\)](http://www.FreeBSD.org/cgi/man.cgi?query=sshd_config&sektion=5).
- 14. Perform any other needed customizations of the PXE environment in \${NFSROOT-DIR}. These customizations could include things like installing packages or editing the password file with  $vipw(8)$ .

When booting from an NFS root volume, /etc/rc detects the NFS boot and runs /etc/ rc.initdiskless . In this case, /etc and /var need to be memory backed file systems so that these directories are writable but the NFS root directory is read-only:

Chapter 30. Advanced Networking

```
# chroot ${NFSROOTDIR}
# mkdir -p conf/base
# tar -c -v -f conf/base/etc.cpio.gz --format cpio --gzip etc
# tar -c -v -f conf/base/var.cpio.gz --format cpio --gzip var
```
When the system boots, memory file systems for /etc and /var will be created and mounted and the contents of the cpio.gz files will be copied into them.

## **30.8.2. Configuring the DHCP Server**

The DHCP server does not need to be the same machine as the TFTP and NFS server, but it needs to be accessible in the network.

DHCP is not part of the FreeBSD base system but can be installed using the [net/isc-dhcp42](http://www.freebsd.org/cgi/url.cgi?ports/net/isc-dhcp42-server/pkg-descr) [server](http://www.freebsd.org/cgi/url.cgi?ports/net/isc-dhcp42-server/pkg-descr) port or package.

Once installed, edit the configuration file, /usr/local/etc/dhcpd.conf . Configure the next-server , filename, and root-path settings as seen in this example:

```
subnet 192.168.0.0 netmask 255.255.255.0 {
     range 192.168.0.2 192.168.0.3 ;
    option subnet-mask 255.255.255.0 ;
    option routers 192.168.0.1 ;
  option broadcast-address 192.168.0.255 -;
  option domain-name-servers 192.168.35.35, 192.168.35.36 -;
    option domain-name "example.com";
    # IP address of TFTP server
    next-server 192.168.0.1  ;
     # path of boot loader obtained via tftp
       filename "FreeBSD/install/boot/pxeboot " ;
  # pxeboot boot loader will try to NFS mount this directory for o
root FS
     option root-path "192.168.0.1:/b/tftpboot/FreeBSD/install/ " ;
}
```
The next-server directive is used to specify the IP address of the TFTP server.

The filename directive defines the path to /boot/pxeboot . A relative filename is used, meaning that /b/tftpboot is not included in the path.

The root-path option defines the path to the NFS root file system.

Once the edits are saved, enable NFS at boot time by adding the following line to /etc/ rc.conf :

dhcpd\_enable="YES"

Then, start the DHCP service:

# **service isc-dhcpd start**

## **30.8.3. Debugging PXE Problems**

Once all of the services are configured and started, PXE clients should be able to automatically load FreeBSD over the network. If a particular client is unable to connect, when that client machine boots up, enter the BIOS configuration menu and confirm that it is set to boot from the network.

This section describes some troubleshooting tips for isolating the source of the configuration problem should no clients be able to PXE boot.

1. Use the [net/wireshark](http://www.freebsd.org/cgi/url.cgi?ports/net/wireshark/pkg-descr) package or port to debug the network traffic involved during the PXE booting process, which is illustrated in the diagram below.

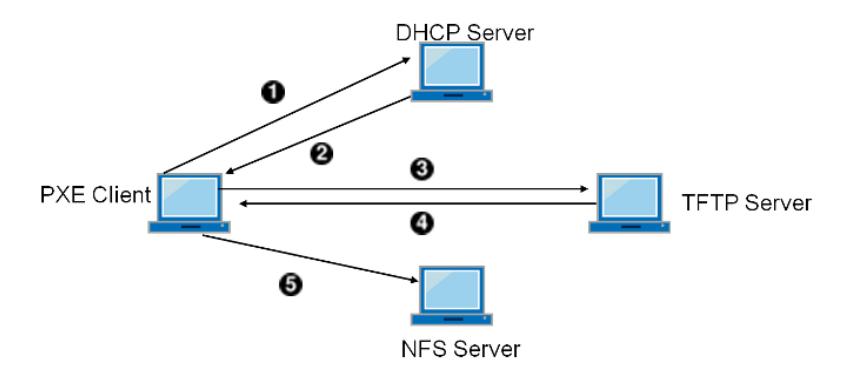

- 0 Client broadcasts a DHCPDISCOVER message.
- 0 The DHCP server responds with the IP address, next-server , filename, and root-path values.
- ❸ The client sends a TFTP request to next-server , asking to retrieve filename.
- Ø The TFTP server responds and sends filename to client.
- Θ The client executes filename, which is  $p \times p \times o(t(8))$ , which then loads the kernel. When the kernel executes, the root file system specified by root-path is mounted over NFS.

Figure 30.1. PXE Booting Process with NFS Root Mount

2. On the TFTP server, read /var/log/xferlog to ensure that the pxeboot file is being retrieved from the correct location. To test this example configuration:

```
# tftp 192.168.0.1
tftp> get FreeBSD/install/boot/pxeboot
Received 264951 bytes in 0.1 seconds
```
The BUGS sections in  $tftpd(8)$  and  $tftp(1)$  document some limitations with TFTP.

3. Make sure that the root file system can be mounted via NFS. To test this example configuration:

# **mount -t nfs 192.168.0.1:/b/tftpboot/FreeBSD/install /mnt**

## **30.9. IPv6**

*Originally Written by Aaron Kaplan. Restructured and Added by Tom Rhodes. Extended by Brad Davis.*

IPv6 is the new version of the well known IP protocol, also known as IPv4. IPv6 provides several advantages over IPv4 as well as many new features:

- Its 128-bit address space allows for 340,282,366,920,938,463,463,374,607,431,768,211,456 addresses. This addresses the IPv4 address shortage and eventual IPv4 address exhaustion.
- Routers only store network aggregation addresses in their routing tables, thus reducing the average space of a routing table to 8192 entries. This addresses the scalability issues associated with IPv4, which required every allocated block of IPv4 addresses to be exchanged between Internet routers, causing their routing tables to become too large to allow efficient routing.
- Address autoconfiguration [\(RFC2462](http://www.ietf.org/rfc/rfc2462.txt)).
- Mandatory multicast addresses.
- Built-in IPsec (IP security).
- Simplified header structure.
- Support for mobile IP.
- IPv6-to-IPv4 transition mechanisms.

FreeBSD includes the <http://www.kame.net/> IPv6 reference implementation and comes with everything needed to use IPv6. This section focuses on getting IPv6 configured and running.

## **30.9.1. Background on IPv6 Addresses**

There are three different types of IPv6 addresses:

Unicast

A packet sent to a unicast address arrives at the interface belonging to the address.

Anycast

These addresses are syntactically indistinguishable from unicast addresses but they address a group of interfaces. The packet destined for an anycast address will arrive at the nearest router interface. Anycast addresses are only used by routers.

Multicast

These addresses identify a group of interfaces. A packet destined for a multicast address will arrive at all interfaces belonging to the multicast group. The IPv4 broadcast address, usually xxx.xxx.xxx.255, is expressed by multicast addresses in IPv6.

When reading an IPv6 address, the canonical form is represented as x:x:x:x:x:x:x:x , where each x represents a 16 bit hex value. An example is FEBC:A574:382B:23C1:AA49:4592:4EFE:9982 .

Often, an address will have long substrings of all zeros. A :: (double colon) can be used to replace one substring per address. Also, up to three leading 0s per hex value can be omitted. For example, fe80::1 corresponds to the canonical form fe80:0000:0000:0000:0000:0000:0000:0001 .

A third form is to write the last 32 bits using the well known IPv4 notation. For example, 2002::10.0.0.1 corresponds to the hexadecimal canonical representation 2002:0000:0000:0000:0000:0000:0a00:0001 , which in turn is equivalent to 2002::a00:1 .

To view a FreeBSD system's IPv6 address, use [ifconfig\(8\)](http://www.FreeBSD.org/cgi/man.cgi?query=ifconfig&sektion=8):

# **ifconfig**

```
rl0: flags=8943<UP,BROADCAST,RUNNING,PROMISC,SIMPLEX,MULTICAST> mtu ↺
1500
           inet 10.0.0.10 netmask 0xffffff00 broadcast 10.0.0.255
           inet6 fe80::200:21ff:fe03:8e1%rl0 prefixlen 64 scopeid 0x1
           ether 00:00:21:03:08:e1
           media: Ethernet autoselect (100baseTX )
           status: active
```
In this example, fe80::200:21ff:fe03:8e1%rl0 is an auto-configured link-local address which was automatically generated from the MAC address.

Some IPv6 addresses are reserved. A summary of these reserved addresses is seen in [Ta](#page-917-0)[ble 30.3, "Reserved IPv6 Addresses"](#page-917-0):

| IPv6 address | Prefixlength (Bits) | Description | <b>Notes</b>                   |    |
|--------------|---------------------|-------------|--------------------------------|----|
| $\cdot$ :    | 128 bits            | unspecified | Equivalent<br>0.0.0.0 in IPv4. | to |

<span id="page-917-0"></span>Table 30.3. Reserved IPv6 Addresses

Chapter 30. Advanced Networking

| IPv6 address                      | Prefixlength (Bits) | Description                    | <b>Notes</b>                                                                                                    |
|-----------------------------------|---------------------|--------------------------------|----------------------------------------------------------------------------------------------------|
| ::1                               | 128 bits            | loopback address               | Equivalent<br>to<br>127.0.0.1 in IPv4.                                                                                                    |
| $: : 00:$ $xx:$ $xx:$ $xx:$ $xx:$ | 96 bits             | embedded IPv4                  | The lower 32 bits are<br>the compatible IPv4<br>address.                                                                                      |
| $:$ : ff:xx:xx:xx:xx              | 96 hits             | IPv4 mapped<br>IPv6<br>address | The lower 32 bits are<br>the IPv4 address for<br>hosts which do not<br>support IPv6.                                                          |
| fe80::/10                         | 10 bits             | link-local                     | Equivalent<br>to<br>169.254.0.0/16<br>in<br>IPv4.                                                                                             |
| fc00::/7                          | 7 bits              | unique-local                   | Unique<br>local<br>ad-<br>dresses are intended<br>for local communi-<br>cation and are only<br>routable within a set<br>of cooperating sites. |
| $ff00:$ :                         | 8 bits              | multicast                      |                                                                                                    |
| $2000::-3fff::$                   | 3 bits              | global unicast                 | All global unicast ad-<br>dresses are assigned<br>from this pool. The<br>first 3 bits are 001.                                                |

For further information on the structure of IPv6 addresses, refer to [RFC3513](http://www.ietf.org/rfc/rfc3513.txt).

## **30.9.2. Configuring IPv6**

To configure a FreeBSD system as an IPv6 client, add these two lines to rc.conf :

```
ifconfig_em0_ipv6="inet6 accept_rtadv"
rtsold enable="YES"
```
The first line enables the specified interface to receive router solicitation messages. The second line enables the router solicitation daemon, [rtsol\(8\)](http://www.FreeBSD.org/cgi/man.cgi?query=rtsol&sektion=8).

For FreeBSD 8.*x*, add a third line:

ipv6\_enable="YES"

If the interface needs a statically assigned IPv6 address, add an entry to specify the static address and associated prefix length:

ifconfig\_*fxp0*\_ipv6="inet6 *2001:db8:4672:6565:2026:5043:2d42:5344* ↺ prefixlen *64*"

On a FreeBSD 8.*x* system, that line uses this format instead:

ipv6\_ifconfig\_*fxp0*="*2001:db8:4672:6565:2026:5043:2d42:5344* "

To assign a default router, specify its address:

```
ipv6_defaultrouter="2001:db8:4672:6565::1 "
```
#### **30.9.3. Connecting to a Provider**

In order to connect to other IPv6 networks, one must have a provider or a tunnel that supports IPv6:

- Contact an Internet Service Provider to see if they offer IPv6.
- [SixXS](http://www.sixxs.net) offers tunnels with end-points all around the globe.
- [Hurricane Electric](http://www.tunnelbroker.net) offers tunnels with end-points all around the globe.

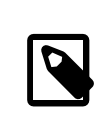

### Note

Install the [net/freenet6](http://www.freebsd.org/cgi/url.cgi?ports/net/freenet6/pkg-descr) package or port for a dial-up connection.

This section demonstrates how to take the directions from a tunnel provider and convert them into /etc/rc.conf settings that will persist through reboots.

The first /etc/rc.conf entry creates the generic tunneling interface *gif0*:

```
gif_interfaces="gif0"
```
Next, configure that interface with the IPv4 addresses of the local and remote endpoints. Replace MY\_IPv4\_ADDR\_and REMOTE\_IPv4\_ADDR\_with the actual IPv4 addresses:

gifconfig\_gif0="*MY\_IPv4\_ADDR REMOTE\_IPv4\_ADDR* "

To apply the IPv6 address that has been assigned for use as the IPv6 tunnel endpoint, add this line, replacing MY\_ASSIGNED\_IPv6\_TUNNEL\_ENDPOINT\_ADDR with the assigned address:

ifconfig\_gif0\_ipv6="inet6 *MY\_ASSIGNED\_IPv6\_TUNNEL\_ENDPOINT\_ADDR* "

For FreeBSD 8.*x*, that line should instead use this format:

Chapter 30. Advanced Networking

```
ipv6_ifconfig_gif0="MY_ASSIGNED_IPv6_TUNNEL_ENDPOINT_ADDR "
```
Then, set the default route for the other side of the IPv6 tunnel. Replace *MY\_IPv6\_REMOTE\_TUNNEL\_ENDPOINT\_ADDR* with the default gateway address assigned by the provider:

ipv6\_defaultrouter="*MY\_IPv6\_REMOTE\_TUNNEL\_ENDPOINT\_ADDR* "

If the FreeBSD system will route IPv6 packets between the rest of the network and the world, enable the gateway using this line:

ipv6\_gateway\_enable="YES"

### **30.9.4. Router Advertisement and Host Auto Configuration**

This section demonstrates how to setup  $rtadvd(8)$  to advertise the IPv6 default route.

To enable  $rtadvd(8)$ , add the following to /etc/rc.conf :

rtadvd\_enable="YES"

It is important to specify the interface on which to do IPv6 router solicitation. For example, to tell  $rtadvd(8)$  to use  $fxp0$ :

rtadvd\_interfaces="fxp0"

Next, create the configuration file, /etc/rtadvd.conf as seen in this example:

```
fxp0:\
 :addrs#1:addr="2001:471:1f11:246::":prefixlen#64:tc=ether:
```
Replace fxp0 with the interface to be used and 2001:471:1f11:246:: with the prefix of the allocation.

For a dedicated /64 subnet, nothing else needs to be changed. Otherwise, change the prefixlen# to the correct value.

## **30.9.5. IPv6 and IPv6 Address Mapping**

When IPv6 is enabled on a server, there may be a need to enable IPv4 mapped IPv6 address communication. This compatibility option allows for IPv4 addresses to be represented as IPv6 addresses. Permitting IPv6 applications to communicate with IPv4 and vice versa may be a security issue.

This option may not be required in most cases and is available only for compatibility. This option will allow IPv6-only applications to work with IPv4 in a dual stack environment. This is most useful for third party applications which may not support an IPv6-only environment. To enable this feature, add the following to /etc/rc.conf :

#### ipv6\_ipv4mapping="YES"

Reviewing the information in RFC 3493, section 3.6 and 3.7 as well as RFC 4038 section 4.2 may be useful to some adminstrators.

## **30.10. Common Address Redundancy Protocol (CARP)**

*Contributed by Tom Rhodes. Updated by Allan Jude.*

The Common Address Redundancy Protocol (CARP) allows multiple hosts to share the same IP address and Virtual Host ID (VHID) in order to provide *high availability* for one or more services. This means that one or more hosts can fail, and the other hosts will transparently take over so that users do not see a service failure.

In addition to the shared IP address, each host has its own IP address for management and configuration. All of the machines that share an IP address have the same VHID. The VHID for each virtual IP address must be unique across the broadcast domain of the network interface.

High availability using CARP is built into FreeBSD, though the steps to configure it vary slightly depending upon the FreeBSD version. This section provides the same example configuration for versions before and equal to or after FreeBSD 10.

This example configures failover support with three hosts, all with unique IP addresses, but providing the same web content. It has two different masters named hosta.example.org and hostb.example.org , with a shared backup named hostc.example.org .

These machines are load balanced with a Round Robin DNS configuration. The master and backup machines are configured identically except for their hostnames and management IP addresses. These servers must have the same configuration and run the same services. When the failover occurs, requests to the service on the shared IP address can only be answered correctly if the backup server has access to the same content. The backup machine has two additional CARP interfaces, one for each of the master content server's IP addresses. When a failure occurs, the backup server will pick up the failed master machine's IP address.

## **30.10.1. Using CARP on FreeBSD 10 and Later**

Enable boot-time support for CARP by adding an entry for the carp.ko kernel module in /boot/loader.conf :

carp\_load="YES"

To load the module now without rebooting:

#### # **kldload carp**

For users who prefer to use a custom kernel, include the following line in the custom kernel configuration file and compile the kernel as described in Chapter 9, *[Configuring the](#page-310-0) [FreeBSD Kernel](#page-310-0)*:

#### device carp

The hostname, management IP address and subnet mask, shared IP address, and VHID are all set by adding entries to /etc/rc.conf . This example is for hosta.example.org :

```
hostname="hosta.example.org "
ifconfig_em0="inet 192.168.1.3  netmask 255.255.255.0 "
ifconfig_em0_alias0="vhid 1 pass testpass  alias 192.168.1.50 /32"
```
The next set of entries are for hostb.example.org . Since it represents a second master, it uses a different shared IP address and VHID. However, the passwords specified with pass must be identical as CARP will only listen to and accept advertisements from machines with the correct password.

```
hostname="hostb.example.org "
ifconfig_em0="inet 192.168.1.4  netmask 255.255.255.0 "
ifconfig_em0_alias0="vhid 2 pass testpass  alias 192.168.1.51 /32"
```
The third machine, hostc.example.org , is configured to handle failover from either master. This machine is configured with two CARP VHIDs, one to handle the virtual IP address for each of the master hosts. The CARP advertising skew, advskew, is set to ensure that the backup host advertises later than the master, since advskew controls the order of precedence when there are multiple backup servers.

```
hostname="hostc.example.org"
ifconfig_em0="inet 192.168.1.5  netmask 255.255.255.0 "
ifconfig_em0_alias0="vhid 1 advskew 100 pass testpass  ↺
alias 192.168.1.50 /32"
ifconfig_em0_alias1="vhid 2 advskew 100 pass testpass  ↺
alias 192.168.1.51 /32"
```
Having two CARP VHIDs configured means that hostc.example.org will notice if either of the master servers becomes unavailable. If a master fails to advertise before the backup server, the backup server will pick up the shared IP address until the master becomes available again.

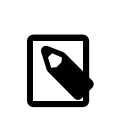

### Note

Preemption is disabled by default. If preemption has been enabled, hostc.example.org might not release the virtual IP address back to the original master server. The administrator can force the backup server to return the IP address to the master with the command:

```
# ifconfig em0 vhid 1 state backup
```
Once the configuration is complete, either restart networking or reboot each system. High availability is now enabled.

CARP functionality can be controlled via several [sysctl\(8\)](http://www.FreeBSD.org/cgi/man.cgi?query=sysctl&sektion=8) variables documented in the  $carp(4)$  manual pages. Other actions can be triggered from CARP events by using  $devd(8)$ .

### **30.10.2. Using CARP on FreeBSD 9 and Earlier**

The configuration for these versions of FreeBSD is similar to the one described in the previous section, except that a CARP device must first be created and referred to in the configuration.

Enable boot-time support for CARP by loading the if\_carp.ko kernel module in /boot/ loader.conf :

if\_carp\_load="YES"

To load the module now without rebooting:

```
# kldload carp
```
For users who prefer to use a custom kernel, include the following line in the custom kernel configuration file and compile the kernel as described in Chapter 9, *[Configuring the](#page-310-0) [FreeBSD Kernel](#page-310-0)*:

```
device carp
```
Next, on each host, create a CARP device:

#### # **ifconfig carp0 create**

Set the hostname, management IP address, the shared IP address, and VHID by adding the required lines to /etc/rc.conf . Since a virtual CARP device is used instead of an alias, the actual subnet mask of /24 is used instead of /32. Here are the entries for hosta.example.org :

```
hostname="hosta.example.org "
ifconfig_fxp0="inet 192.168.1.3  netmask 255.255.255.0 "
cloned_interfaces="carp0"
ifconfig_carp0="vhid 1 pass testpass 192.168.1.50/24 "
```
On hostb.example.org :

```
hostname="hostb.example.org "
ifconfig_fxp0="inet 192.168.1.4  netmask 255.255.255.0 "
cloned_interfaces="carp0"
ifconfig_carp0="vhid 2 pass testpass 192.168.1.51/24 "
```
The third machine, hostc.example.org , is configured to handle failover from either of the master hosts:

```
hostname="hostc.example.org "
ifconfig_fxp0="inet 192.168.1.5  netmask 255.255.255.0 "
cloned_interfaces="carp0 carp1"
ifconfig_carp0="vhid 1 advskew 100 pass testpass 192.168.1.50/24 "
ifconfig_carp1="vhid 2 advskew 100 pass testpass 192.168.1.51/24 "
```
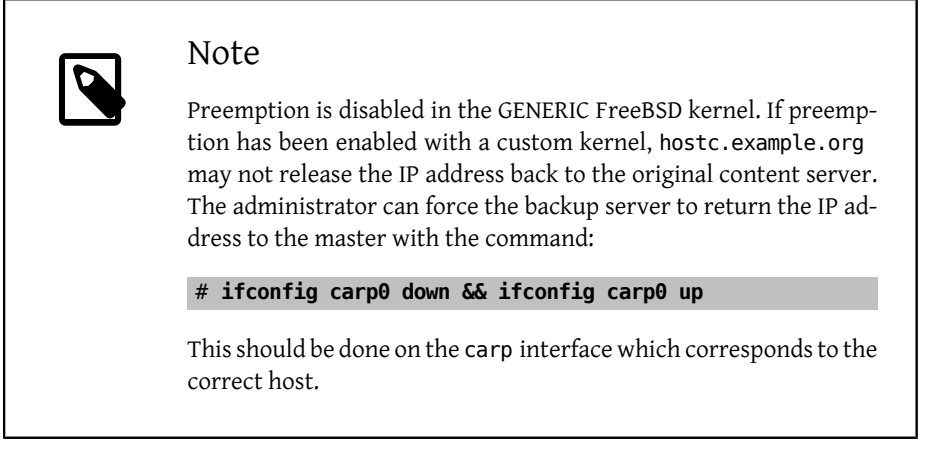

Once the configuration is complete, either restart networking or reboot each system. High availability is now enabled.

# **Part V. Appendices**

## **Table of Contents**

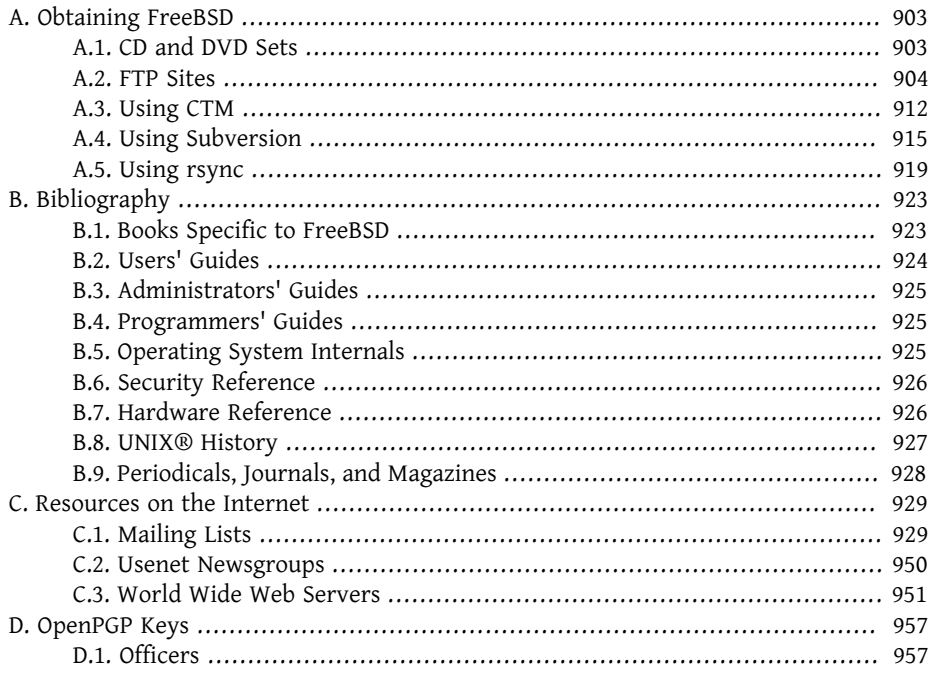

# <span id="page-930-0"></span>**Appendix A. Obtaining FreeBSD**

## <span id="page-930-1"></span>**A.1. CD and DVD Sets**

FreeBSD CD and DVD sets are available from several online retailers:

- FreeBSD Mall, Inc. 2420 Sand Creek Rd C-1 #347 Brentwood, CA 94513 **IISA**  Phone: +1 925 240-6652 Fax: +1 925 674-0821 Email: [<info@freebsdmall.com](mailto:info@freebsdmall.com) > WWW:<http://www.freebsdmall.com/>
- Dr. Hinner EDV

 Kochelseestr. 11 D-81371 München Germany Phone: (0177) 428 419 0 Email: [<infow@hinner.de](mailto:infow@hinner.de) > WWW:<http://www.hinner.de/linux/freebsd.html>

• Linux Center

 Galernaya Street, 55 Saint-Petersburg 190000 Russia Phone: +7-812-309-06-86 Email: [<info@linuxcenter.ru](mailto:info@linuxcenter.ru) > WWW:<http://linuxcenter.ru/shop/freebsd>

## <span id="page-931-0"></span>**A.2. FTP Sites**

The official sources for FreeBSD are available via anonymous FTP from a worldwide set of mirror sites. The site <ftp://ftp.FreeBSD.org/pub/FreeBSD/> is well connected and allows a large number of connections to it, but you are probably better off finding a "closer" mirror site (especially if you decide to set up some sort of mirror site).

Additionally, FreeBSD is available via anonymous FTP from the following mirror sites. If you choose to obtain FreeBSD via anonymous FTP, please try to use a site near you. The mirror sites listed as "Primary Mirror Sites" typically have the entire FreeBSD archive (all the currently available versions for each of the architectures) but you will probably have faster download times from a site that is in your country or region. The regional sites carry the most recent versions for the most popular architecture(s) but might not carry the entire FreeBSD archive. All sites provide access via anonymous FTP but some sites also provide access via other methods. The access methods available for each site are provided in parentheses after the hostname.

[Central Servers,](#page-931-1) [Primary Mirror Sites,](#page-931-2) [Armenia](#page-932-0), [Australia,](#page-932-1) [Austria,](#page-932-2) [Brazil](#page-932-3), [Canada,](#page-932-4) [China,](#page-933-0) [Czech Republic](#page-933-1), [Denmark](#page-933-2), [Estonia,](#page-933-3) [Finland,](#page-933-4) [France](#page-933-5), [Germany](#page-934-0), [Greece,](#page-934-1) [Hong Kong,](#page-934-2) [Ireland,](#page-934-3) [Japan,](#page-935-0) [Korea,](#page-935-1) [Latvia](#page-935-2), [Lithuania,](#page-935-3) [Netherlands](#page-936-0), [New Zealand,](#page-936-1) [Norway,](#page-936-2) [Poland](#page-936-3), [Russia](#page-936-4), [Sau](#page-936-5)[di Arabia,](#page-936-5) [Slovenia,](#page-937-0) [South Africa](#page-937-1), [Spain,](#page-937-2) [Sweden](#page-937-3), [Switzerland](#page-937-4), [Taiwan](#page-938-0), [Ukraine](#page-938-1), [United](#page-938-2) [Kingdom](#page-938-2), [USA.](#page-939-1)

(as of UTC)

<span id="page-931-1"></span>Central Servers

• <ftp://ftp.FreeBSD.org/pub/FreeBSD/> (ftp / ftpv6 / [http://ftp.FreeBSD.org/pub/](http://ftp.FreeBSD.org/pub/FreeBSD/) [FreeBSD/](http://ftp.FreeBSD.org/pub/FreeBSD/) / [http://ftp.FreeBSD.org/pub/FreeBSD/\)](http://ftp.FreeBSD.org/pub/FreeBSD/)

<span id="page-931-2"></span>Primary Mirror Sites

In case of problems, please contact the hostmaster [<mirror-admin@FreeBSD.org](mailto:mirror-admin@FreeBSD.org) > for this domain.

- <ftp://ftp1.FreeBSD.org/pub/FreeBSD/>(ftp)
- <ftp://ftp2.FreeBSD.org/pub/FreeBSD/>(ftp)
- <ftp://ftp3.FreeBSD.org/pub/FreeBSD/>(ftp)
- <ftp://ftp4.FreeBSD.org/pub/FreeBSD/>(ftp / ftpv6 / [http://ftp4.FreeBSD.org/](http://ftp4.FreeBSD.org/pub/FreeBSD/) [pub/FreeBSD/](http://ftp4.FreeBSD.org/pub/FreeBSD/) /<http://ftp4.FreeBSD.org/pub/FreeBSD/>)
- <ftp://ftp5.FreeBSD.org/pub/FreeBSD/>(ftp)
- <ftp://ftp6.FreeBSD.org/pub/FreeBSD/>(ftp)
- <ftp://ftp7.FreeBSD.org/pub/FreeBSD/>(ftp)
- <ftp://ftp10.FreeBSD.org/pub/FreeBSD/>(ftp / ftpv6 / [http://ftp10.FreeBSD.org/](http://ftp10.FreeBSD.org/pub/FreeBSD/) [pub/FreeBSD/](http://ftp10.FreeBSD.org/pub/FreeBSD/) / [http://ftp10.FreeBSD.org/pub/FreeBSD/\)](http://ftp10.FreeBSD.org/pub/FreeBSD/)
- <ftp://ftp11.FreeBSD.org/pub/FreeBSD/>(ftp)
- <ftp://ftp13.FreeBSD.org/pub/FreeBSD/>(ftp)
- <ftp://ftp14.FreeBSD.org/pub/FreeBSD/>(ftp / [http://ftp14.FreeBSD.org/pub/](http://ftp14.FreeBSD.org/pub/FreeBSD/) [FreeBSD/](http://ftp14.FreeBSD.org/pub/FreeBSD/))

#### <span id="page-932-0"></span>Armenia

In case of problems, please contact the hostmaster [<hostmaster@am.FreeBSD.org](mailto:hostmaster@am.FreeBSD.org) > for this domain.

• <ftp://ftp1.am.FreeBSD.org/pub/FreeBSD/> (ftp / [http://ftp1.am.FreeBSD.org/](http://ftp1.am.FreeBSD.org/pub/FreeBSD/) [pub/FreeBSD/](http://ftp1.am.FreeBSD.org/pub/FreeBSD/) / rsync)

#### <span id="page-932-1"></span>Australia

In case of problems, please contact the hostmaster [<hostmaster@au.FreeBSD.org](mailto:hostmaster@au.FreeBSD.org) > for this domain.

- <ftp://ftp.au.FreeBSD.org/pub/FreeBSD/> (ftp)
- <ftp://ftp2.au.FreeBSD.org/pub/FreeBSD/>(ftp)
- <ftp://ftp3.au.FreeBSD.org/pub/FreeBSD/>(ftp)

#### <span id="page-932-2"></span>Austria

In case of problems, please contact the hostmaster [<hostmaster@at.FreeBSD.org](mailto:hostmaster@at.FreeBSD.org) > for this domain.

• <ftp://ftp.at.FreeBSD.org/pub/FreeBSD/> (ftp / ftpv6 / [http://ftp.at.FreeBSD.org/](http://ftp.at.FreeBSD.org/pub/FreeBSD/) [pub/FreeBSD/](http://ftp.at.FreeBSD.org/pub/FreeBSD/) / [http://ftp.at.FreeBSD.org/pub/FreeBSD/\)](http://ftp.at.FreeBSD.org/pub/FreeBSD/)

#### <span id="page-932-3"></span>Brazil

In case of problems, please contact the hostmaster [<hostmaster@br.FreeBSD.org](mailto:hostmaster@br.FreeBSD.org) > for this domain.

- <ftp://ftp2.br.FreeBSD.org/FreeBSD/>(ftp / <http://ftp2.br.FreeBSD.org/>)
- <ftp://ftp3.br.FreeBSD.org/pub/FreeBSD/>(ftp / rsync)
- <ftp://ftp4.br.FreeBSD.org/pub/FreeBSD/>(ftp)

#### <span id="page-932-4"></span>Canada

In case of problems, please contact the hostmaster [<hostmaster@ca.FreeBSD.org](mailto:hostmaster@ca.FreeBSD.org) > for this domain.

- <ftp://ftp.ca.FreeBSD.org/pub/FreeBSD/> (ftp)
- <ftp://ftp2.ca.FreeBSD.org/pub/FreeBSD/>(ftp)

#### <span id="page-933-0"></span>China

In case of problems, please contact the hostmaster [<hostmaster@cn.FreeBSD.org](mailto:hostmaster@cn.FreeBSD.org) > for this domain.

• <ftp://ftp.cn.FreeBSD.org/pub/FreeBSD/> (ftp)

#### <span id="page-933-1"></span>Czech Republic

In case of problems, please contact the hostmaster [<hostmaster@cz.FreeBSD.org](mailto:hostmaster@cz.FreeBSD.org) > for this domain.

- <ftp://ftp.cz.FreeBSD.org/pub/FreeBSD/>(ftp / [ftp://ftp.cz.FreeBSD.org/pub/Free-](ftp://ftp.cz.FreeBSD.org/pub/FreeBSD/)[BSD/](ftp://ftp.cz.FreeBSD.org/pub/FreeBSD/) / <http://ftp.cz.FreeBSD.org/pub/FreeBSD/> / [http://ftp.cz.FreeBSD.org/](http://ftp.cz.FreeBSD.org/pub/FreeBSD/) [pub/FreeBSD/](http://ftp.cz.FreeBSD.org/pub/FreeBSD/) / rsync / rsyncv6)
- <ftp://ftp2.cz.FreeBSD.org/pub/FreeBSD/> (ftp / [http://ftp2.cz.FreeBSD.org/pub/](http://ftp2.cz.FreeBSD.org/pub/FreeBSD/) [FreeBSD/](http://ftp2.cz.FreeBSD.org/pub/FreeBSD/))

#### <span id="page-933-2"></span>Denmark

In case of problems, please contact the hostmaster [<hostmaster@dk.FreeBSD.org](mailto:hostmaster@dk.FreeBSD.org) > for this domain.

• <ftp://ftp.dk.FreeBSD.org/pub/FreeBSD/> (ftp / ftpv6 / [http://ftp.dk.FreeBSD.org/](http://ftp.dk.FreeBSD.org/pub/FreeBSD/) [pub/FreeBSD/](http://ftp.dk.FreeBSD.org/pub/FreeBSD/) / [http://ftp.dk.FreeBSD.org/pub/FreeBSD/\)](http://ftp.dk.FreeBSD.org/pub/FreeBSD/)

#### <span id="page-933-3"></span>Estonia

In case of problems, please contact the hostmaster [<hostmaster@ee.FreeBSD.org](mailto:hostmaster@ee.FreeBSD.org) > for this domain.

• <ftp://ftp.ee.FreeBSD.org/pub/FreeBSD/> (ftp)

<span id="page-933-4"></span>Finland

In case of problems, please contact the hostmaster [<hostmaster@fi.FreeBSD.org](mailto:hostmaster@fi.FreeBSD.org) > for this domain.

• <ftp://ftp.fi.FreeBSD.org/pub/FreeBSD/> (ftp)

#### <span id="page-933-5"></span>France

In case of problems, please contact the hostmaster [<hostmaster@fr.FreeBSD.org](mailto:hostmaster@fr.FreeBSD.org) > for this domain.

- <ftp://ftp.fr.FreeBSD.org/pub/FreeBSD/> (ftp)
- <ftp://ftp1.fr.FreeBSD.org/pub/FreeBSD/>(ftp / [http://ftp1.fr.FreeBSD.org/pub/](http://ftp1.fr.FreeBSD.org/pub/FreeBSD/) [FreeBSD/](http://ftp1.fr.FreeBSD.org/pub/FreeBSD/) / rsync)
- <ftp://ftp3.fr.FreeBSD.org/pub/FreeBSD/> (ftp)
- <ftp://ftp5.fr.FreeBSD.org/pub/FreeBSD/> (ftp)
- <ftp://ftp6.fr.FreeBSD.org/pub/FreeBSD/> (ftp / rsync)
- <ftp://ftp7.fr.FreeBSD.org/pub/FreeBSD/> (ftp)
- <ftp://ftp8.fr.FreeBSD.org/pub/FreeBSD/> (ftp)

#### <span id="page-934-0"></span>Germany

In case of problems, please contact the hostmaster <[de-bsd-hubs@de.FreeBSD.org](mailto:de-bsd-hubs@de.FreeBSD.org) > for this domain.

- <ftp://ftp.de.FreeBSD.org/pub/FreeBSD/> (ftp)
- <ftp://ftp1.de.FreeBSD.org/freebsd/>(ftp / <http://www1.de.FreeBSD.org/freebsd/> / [rsync://rsync3.de.FreeBSD.org/freebsd/\)](rsync://rsync3.de.FreeBSD.org/freebsd/)
- <ftp://ftp2.de.FreeBSD.org/pub/FreeBSD/>(ftp / [http://ftp2.de.FreeBSD.org/pub/](http://ftp2.de.FreeBSD.org/pub/FreeBSD/) [FreeBSD/](http://ftp2.de.FreeBSD.org/pub/FreeBSD/) / rsync)
- <ftp://ftp4.de.FreeBSD.org/FreeBSD/> (ftp / [http://ftp4.de.FreeBSD.org/pub/Free-](http://ftp4.de.FreeBSD.org/pub/FreeBSD/)[BSD/](http://ftp4.de.FreeBSD.org/pub/FreeBSD/))
- <ftp://ftp5.de.FreeBSD.org/pub/FreeBSD/>(ftp)
- <ftp://ftp7.de.FreeBSD.org/pub/FreeBSD/>(ftp / [http://ftp7.de.FreeBSD.org/pub/](http://ftp7.de.FreeBSD.org/pub/FreeBSD/) [FreeBSD/](http://ftp7.de.FreeBSD.org/pub/FreeBSD/))
- <ftp://ftp8.de.FreeBSD.org/pub/FreeBSD/>(ftp)

#### <span id="page-934-1"></span>Greece

In case of problems, please contact the hostmaster [<hostmaster@gr.FreeBSD.org](mailto:hostmaster@gr.FreeBSD.org) > for this domain.

- <ftp://ftp.gr.FreeBSD.org/pub/FreeBSD/> (ftp)
- <ftp://ftp2.gr.FreeBSD.org/pub/FreeBSD/>(ftp)

#### <span id="page-934-2"></span>Hong Kong

• <ftp://ftp.hk.FreeBSD.org/pub/FreeBSD/>(ftp)

<span id="page-934-3"></span>Ireland

In case of problems, please contact the hostmaster [<hostmaster@ie.FreeBSD.org](mailto:hostmaster@ie.FreeBSD.org) > for this domain.

• <ftp://ftp3.ie.FreeBSD.org/pub/FreeBSD/> (ftp / [http://ftp3.ie.FreeBSD.org/pub/](http://ftp3.ie.FreeBSD.org/pub/FreeBSD/) [FreeBSD/](http://ftp3.ie.FreeBSD.org/pub/FreeBSD/) / rsync)

<span id="page-935-0"></span>Japan

In case of problems, please contact the hostmaster [<hostmaster@jp.FreeBSD.org](mailto:hostmaster@jp.FreeBSD.org) > for this domain.

- <ftp://ftp.jp.FreeBSD.org/pub/FreeBSD/> (ftp)
- <ftp://ftp2.jp.FreeBSD.org/pub/FreeBSD/>(ftp)
- <ftp://ftp3.jp.FreeBSD.org/pub/FreeBSD/>(ftp)
- <ftp://ftp4.jp.FreeBSD.org/pub/FreeBSD/>(ftp)
- <ftp://ftp5.jp.FreeBSD.org/pub/FreeBSD/>(ftp)
- <ftp://ftp6.jp.FreeBSD.org/pub/FreeBSD/>(ftp)
- <ftp://ftp7.jp.FreeBSD.org/pub/FreeBSD/>(ftp)
- <ftp://ftp8.jp.FreeBSD.org/pub/FreeBSD/>(ftp)
- <ftp://ftp9.jp.FreeBSD.org/pub/FreeBSD/>(ftp)

#### <span id="page-935-1"></span>Korea

In case of problems, please contact the hostmaster [<hostmaster@kr.FreeBSD.org](mailto:hostmaster@kr.FreeBSD.org) > for this domain.

- <ftp://ftp.kr.FreeBSD.org/pub/FreeBSD/> (ftp / rsync)
- <ftp://ftp2.kr.FreeBSD.org/pub/FreeBSD/>(ftp / [http://ftp2.kr.FreeBSD.org/pub/](http://ftp2.kr.FreeBSD.org/pub/FreeBSD/) [FreeBSD/](http://ftp2.kr.FreeBSD.org/pub/FreeBSD/))

#### <span id="page-935-2"></span>Latvia

In case of problems, please contact the hostmaster [<hostmaster@lv.FreeBSD.org](mailto:hostmaster@lv.FreeBSD.org) > for this domain.

• <ftp://ftp.lv.FreeBSD.org/pub/FreeBSD/>(ftp / [http://ftp.lv.FreeBSD.org/pub/](http://ftp.lv.FreeBSD.org/pub/FreeBSD/) [FreeBSD/](http://ftp.lv.FreeBSD.org/pub/FreeBSD/))

<span id="page-935-3"></span>Lithuania

In case of problems, please contact the hostmaster [<hostmaster@lt.FreeBSD.org](mailto:hostmaster@lt.FreeBSD.org) > for this domain.

• <ftp://ftp.lt.FreeBSD.org/pub/FreeBSD/>(ftp / [http://ftp.lt.FreeBSD.org/pub/](http://ftp.lt.FreeBSD.org/pub/FreeBSD/) [FreeBSD/](http://ftp.lt.FreeBSD.org/pub/FreeBSD/))
#### Netherlands

In case of problems, please contact the hostmaster [<hostmaster@nl.FreeBSD.org](mailto:hostmaster@nl.FreeBSD.org) > for this domain.

- <ftp://ftp.nl.FreeBSD.org/pub/FreeBSD/>(ftp / [http://ftp.nl.FreeBSD.org/os/Free-](http://ftp.nl.FreeBSD.org/os/FreeBSD/)[BSD/](http://ftp.nl.FreeBSD.org/os/FreeBSD/) / rsync)
- <ftp://ftp2.nl.FreeBSD.org/pub/FreeBSD/> (ftp)

#### New Zealand

• <ftp://ftp.nz.FreeBSD.org/pub/FreeBSD/> (ftp / [http://ftp.nz.FreeBSD.org/pub/](http://ftp.nz.FreeBSD.org/pub/FreeBSD/) [FreeBSD/](http://ftp.nz.FreeBSD.org/pub/FreeBSD/))

#### Norway

In case of problems, please contact the hostmaster [<hostmaster@no.FreeBSD.org](mailto:hostmaster@no.FreeBSD.org) > for this domain.

• <ftp://ftp.no.FreeBSD.org/pub/FreeBSD/>(ftp / rsync)

#### Poland

In case of problems, please contact the hostmaster [<hostmaster@pl.FreeBSD.org](mailto:hostmaster@pl.FreeBSD.org) > for this domain.

- <ftp://ftp.pl.FreeBSD.org/pub/FreeBSD/> (ftp)
- ftp2.pl.FreeBSD.org

#### Russia

In case of problems, please contact the hostmaster [<hostmaster@ru.FreeBSD.org](mailto:hostmaster@ru.FreeBSD.org) > for this domain.

- <ftp://ftp.ru.FreeBSD.org/pub/FreeBSD/>(ftp / [http://ftp.ru.FreeBSD.org/Free-](http://ftp.ru.FreeBSD.org/FreeBSD/)[BSD/](http://ftp.ru.FreeBSD.org/FreeBSD/) / rsync)
- <ftp://ftp2.ru.FreeBSD.org/pub/FreeBSD/> (ftp / [http://ftp2.ru.FreeBSD.org/pub/](http://ftp2.ru.FreeBSD.org/pub/FreeBSD/) [FreeBSD/](http://ftp2.ru.FreeBSD.org/pub/FreeBSD/) / rsync)
- <ftp://ftp4.ru.FreeBSD.org/pub/FreeBSD/> (ftp)
- <ftp://ftp5.ru.FreeBSD.org/pub/FreeBSD/> (ftp / [http://ftp5.ru.FreeBSD.org/pub/](http://ftp5.ru.FreeBSD.org/pub/FreeBSD/) [FreeBSD/](http://ftp5.ru.FreeBSD.org/pub/FreeBSD/) / rsync)
- <ftp://ftp6.ru.FreeBSD.org/pub/FreeBSD/> (ftp)

#### Saudi Arabia

In case of problems, please contact the hostmaster [<ftpadmin@isu.net.sa](mailto:ftpadmin@isu.net.sa) > for this domain.

• <ftp://ftp.isu.net.sa/pub/ftp.freebsd.org/> (ftp)

#### Slovenia

In case of problems, please contact the hostmaster [<hostmaster@si.FreeBSD.org](mailto:hostmaster@si.FreeBSD.org) > for this domain.

• <ftp://ftp.si.FreeBSD.org/pub/FreeBSD/>(ftp)

#### South Africa

In case of problems, please contact the hostmaster [<hostmaster@za.FreeBSD.org](mailto:hostmaster@za.FreeBSD.org) > for this domain.

- <ftp://ftp.za.FreeBSD.org/pub/FreeBSD/> (ftp)
- <ftp://ftp2.za.FreeBSD.org/pub/FreeBSD/>(ftp)
- <ftp://ftp4.za.FreeBSD.org/pub/FreeBSD/>(ftp)

#### Spain

In case of problems, please contact the hostmaster [<hostmaster@es.FreeBSD.org](mailto:hostmaster@es.FreeBSD.org) > for this domain.

- <ftp://ftp.es.FreeBSD.org/pub/FreeBSD/>(ftp / [http://ftp.es.FreeBSD.org/pub/](http://ftp.es.FreeBSD.org/pub/FreeBSD/) [FreeBSD/](http://ftp.es.FreeBSD.org/pub/FreeBSD/))
- <ftp://ftp3.es.FreeBSD.org/pub/FreeBSD/> (ftp)

#### Sweden

In case of problems, please contact the hostmaster [<hostmaster@se.FreeBSD.org](mailto:hostmaster@se.FreeBSD.org) > for this domain.

- <ftp://ftp.se.FreeBSD.org/pub/FreeBSD/>(ftp)
- <ftp://ftp2.se.FreeBSD.org/pub/FreeBSD/> (ftp /<rsync://ftp2.se.FreeBSD.org/>)
- <ftp://ftp3.se.FreeBSD.org/pub/FreeBSD/> (ftp)
- <ftp://ftp4.se.FreeBSD.org/pub/FreeBSD/> (ftp / [ftp://ftp4.se.FreeBSD.org/](ftp://ftp4.se.FreeBSD.org/pub/FreeBSD/) [pub/FreeBSD/](ftp://ftp4.se.FreeBSD.org/pub/FreeBSD/) / <http://ftp4.se.FreeBSD.org/pub/FreeBSD/> / [http://](http://ftp4.se.FreeBSD.org/pub/FreeBSD/) [ftp4.se.FreeBSD.org/pub/FreeBSD/](http://ftp4.se.FreeBSD.org/pub/FreeBSD/) / <rsync://ftp4.se.FreeBSD.org/pub/FreeBSD/> / [rsync://ftp4.se.FreeBSD.org/pub/FreeBSD/\)](rsync://ftp4.se.FreeBSD.org/pub/FreeBSD/)
- <ftp://ftp6.se.FreeBSD.org/pub/FreeBSD/> (ftp / [http://ftp6.se.FreeBSD.org/pub/](http://ftp6.se.FreeBSD.org/pub/FreeBSD/) [FreeBSD/](http://ftp6.se.FreeBSD.org/pub/FreeBSD/))

#### Switzerland

In case of problems, please contact the hostmaster [<hostmaster@ch.FreeBSD.org](mailto:hostmaster@ch.FreeBSD.org) > for this domain.

• <ftp://ftp.ch.FreeBSD.org/pub/FreeBSD/> (ftp / [http://ftp.ch.FreeBSD.org/pub/](http://ftp.ch.FreeBSD.org/pub/FreeBSD/) [FreeBSD/](http://ftp.ch.FreeBSD.org/pub/FreeBSD/))

Taiwan

In case of problems, please contact the hostmaster [<hostmaster@tw.FreeBSD.org](mailto:hostmaster@tw.FreeBSD.org) > for this domain.

- <ftp://ftp.tw.FreeBSD.org/pub/FreeBSD/>(ftp / [ftp://ftp.tw.FreeBSD.org/pub/](ftp://ftp.tw.FreeBSD.org/pub/FreeBSD/) [FreeBSD/](ftp://ftp.tw.FreeBSD.org/pub/FreeBSD/) / rsync / rsyncv6)
- <ftp://ftp2.tw.FreeBSD.org/pub/FreeBSD/> (ftp / [ftp://ftp2.tw.FreeBSD.org/](ftp://ftp2.tw.FreeBSD.org/pub/FreeBSD/) [pub/FreeBSD/](ftp://ftp2.tw.FreeBSD.org/pub/FreeBSD/) / <http://ftp2.tw.FreeBSD.org/pub/FreeBSD/>/ [http://](http://ftp2.tw.FreeBSD.org/pub/FreeBSD/) [ftp2.tw.FreeBSD.org/pub/FreeBSD/](http://ftp2.tw.FreeBSD.org/pub/FreeBSD/) / rsync / rsyncv6)
- <ftp://ftp4.tw.FreeBSD.org/pub/FreeBSD/> (ftp)
- <ftp://ftp5.tw.FreeBSD.org/pub/FreeBSD/> (ftp)
- <ftp://ftp6.tw.FreeBSD.org/pub/FreeBSD/> (ftp / <http://ftp6.tw.FreeBSD.org/> / rsync)
- <ftp://ftp7.tw.FreeBSD.org/pub/FreeBSD/> (ftp)
- <ftp://ftp8.tw.FreeBSD.org/pub/FreeBSD/> (ftp)
- <ftp://ftp11.tw.FreeBSD.org/pub/FreeBSD/>(ftp / [http://ftp11.tw.FreeBSD.org/](http://ftp11.tw.FreeBSD.org/FreeBSD/) [FreeBSD/](http://ftp11.tw.FreeBSD.org/FreeBSD/))
- <ftp://ftp12.tw.FreeBSD.org/pub/FreeBSD/>(ftp)
- <ftp://ftp13.tw.FreeBSD.org/pub/FreeBSD/>(ftp)
- <ftp://ftp14.tw.FreeBSD.org/pub/FreeBSD/>(ftp)
- <ftp://ftp15.tw.FreeBSD.org/pub/FreeBSD/>(ftp)

Ukraine

- <ftp://ftp.ua.FreeBSD.org/pub/FreeBSD/> (ftp / [http://ftp.ua.FreeBSD.org/pub/](http://ftp.ua.FreeBSD.org/pub/FreeBSD/) [FreeBSD/](http://ftp.ua.FreeBSD.org/pub/FreeBSD/))
- <ftp://ftp6.ua.FreeBSD.org/pub/FreeBSD/>(ftp / [http://ftp6.ua.FreeBSD.org/pub/](http://ftp6.ua.FreeBSD.org/pub/FreeBSD) [FreeBSD](http://ftp6.ua.FreeBSD.org/pub/FreeBSD) / [rsync://ftp6.ua.FreeBSD.org/FreeBSD/\)](rsync://ftp6.ua.FreeBSD.org/FreeBSD/)
- <ftp://ftp7.ua.FreeBSD.org/pub/FreeBSD/>(ftp)

#### United Kingdom

In case of problems, please contact the hostmaster [<hostmaster@uk.FreeBSD.org](mailto:hostmaster@uk.FreeBSD.org) > for this domain.

- <ftp://ftp.uk.FreeBSD.org/pub/FreeBSD/> (ftp)
- <ftp://ftp2.uk.FreeBSD.org/pub/FreeBSD/>(ftp / <http://ftp2.uk.FreeBSD.org/>/ <rsync://ftp2.uk.FreeBSD.org/ftp.freebsd.org/pub/FreeBSD/>)
- <ftp://ftp3.uk.FreeBSD.org/pub/FreeBSD/>(ftp)
- <ftp://ftp4.uk.FreeBSD.org/pub/FreeBSD/>(ftp)
- <ftp://ftp5.uk.FreeBSD.org/pub/FreeBSD/>(ftp)

#### USA

In case of problems, please contact the hostmaster [<hostmaster@us.FreeBSD.org](mailto:hostmaster@us.FreeBSD.org) > for this domain.

- <ftp://ftp1.us.FreeBSD.org/pub/FreeBSD/>(ftp)
- <ftp://ftp2.us.FreeBSD.org/pub/FreeBSD/>(ftp)
- <ftp://ftp3.us.FreeBSD.org/pub/FreeBSD/>(ftp)
- <ftp://ftp4.us.FreeBSD.org/pub/FreeBSD/>(ftp / ftpv6 / [http://](http://ftp4.us.FreeBSD.org/pub/FreeBSD/) [ftp4.us.FreeBSD.org/pub/FreeBSD/](http://ftp4.us.FreeBSD.org/pub/FreeBSD/) /<http://ftp4.us.FreeBSD.org/pub/FreeBSD/>)
- <ftp://ftp5.us.FreeBSD.org/pub/FreeBSD/>(ftp)
- <ftp://ftp6.us.FreeBSD.org/pub/FreeBSD/>(ftp)
- <ftp://ftp8.us.FreeBSD.org/pub/FreeBSD/>(ftp)
- <ftp://ftp10.us.FreeBSD.org/pub/FreeBSD/> (ftp)
- <ftp://ftp11.us.FreeBSD.org/pub/FreeBSD/> (ftp)
- <ftp://ftp13.us.FreeBSD.org/pub/FreeBSD/> (ftp / [http://ftp13.us.FreeBSD.org/](http://ftp13.us.FreeBSD.org/pub/FreeBSD/) [pub/FreeBSD/](http://ftp13.us.FreeBSD.org/pub/FreeBSD/) / rsync)
- <ftp://ftp14.us.FreeBSD.org/pub/FreeBSD/> (ftp / [http://ftp14.us.FreeBSD.org/](http://ftp14.us.FreeBSD.org/pub/FreeBSD/) [pub/FreeBSD/\)](http://ftp14.us.FreeBSD.org/pub/FreeBSD/)
- <ftp://ftp15.us.FreeBSD.org/pub/FreeBSD/> (ftp)

# **A.3. Using CTM**

CTM is a method for keeping a remote directory tree in sync with a central one. It is built into FreeBSD and can be used to synchronize a system with FreeBSD's source repositories. It supports synchronization of an entire repository or just a specified set of branches.

CTM is specifically designed for use on lousy or non-existent TCP/IP connections and provides the ability for changes to be automatically sent by email. It requires the user to obtain up to three deltas per day for the most active branches. Update sizes are always kept as small as possible and are typically less than 5K. About one in very ten updates is 10-50K in size, and there will occasionally be an update larger than 100K+.

When using CTM to track FreeBSD development, refer to the caveats related to working directly from the development sources rather than a pre-packaged release. These are discussed in [Tracking a Development Branch.](#page-639-0)

Little documentation exists on the process of creating deltas or using CTM for other purposes. Contact the [ctm-users](http://lists.FreeBSD.org/mailman/listinfo/ctm-users) mailing list for answers to questions on using CTM.

# **A.3.1. Getting Deltas**

The "deltas" used by CTM can be obtained either through anonymous FTP or email.

FTP deltas can be obtained from the following mirror sites. When using anonymous FTP to obtain CTM deltas, select a mirror that is geographically nearby. In case of problems, contact the [ctm-users](http://lists.FreeBSD.org/mailman/listinfo/ctm-users) mailing list.

California, Bay Area, official source

- <ftp://ftp.FreeBSD.org/pub/FreeBSD/development/CTM/>
- <ftp://ftp.FreeBSD.org/pub/FreeBSD/CTM/>

South Africa, backup server for old deltas

• <ftp://ftp.za.FreeBSD.org/pub/FreeBSD/CTM/>

Taiwan/R.O.C.

- <ftp://ctm.tw.FreeBSD.org/pub/FreeBSD/development/CTM/>
- <ftp://ctm2.tw.FreeBSD.org/pub/FreeBSD/development/CTM/>
- <ftp://ctm3.tw.FreeBSD.org/pub/FreeBSD/development/CTM/>

To instead receive deltas through email, subscribe to one of the ctm-src distribution lists available from <http://lists.freebsd.org/mailman/listinfo> . For example, [ctm](http://lists.FreeBSD.org/mailman/listinfo/ctm-src-cur)[src-cur](http://lists.FreeBSD.org/mailman/listinfo/ctm-src-cur) supports the head development branch and [ctm-src-9](http://lists.FreeBSD.org/mailman/listinfo/ctm-src-9) supports the 9.X release branch.

As CTM updates arrive through email, use ctm\_rmail to unpack and apply them. This command can be run directly from an entry in /etc/aliases in order to automate this process. Refer to  $ctm$  rmail(1) for more details.

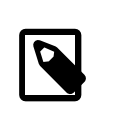

### Note

Regardless of the method which is used to get deltas, CTM users should subscribe to the [ctm-announce](http://lists.FreeBSD.org/mailman/listinfo/ctm-announce) mailing list as this is the only mechanism by which CTM announcements are posted.

## **A.3.2. CTM Usage**

Before CTM deltas can be used for the first time, a starting point must be produced.

One method is to apply a "starter" delta to an empty directory. A starter delta can be recognized by the XEmpty in its name, such as src-cur.3210XEmpty.gz . The designation following the X corresponds to the origin of the initial "seed", where Empty is an empty directory. As a rule, a base transition from Empty is produced every 100 deltas. Be aware that starter deltas are large and 70 to 80 Megabytes of gzip'd data is common for the XEmpty deltas.

Another method is to copy or extract an initial source from a RELEASE media as this can save a significant transfer of data from the Internet.

Once a base delta has been created, apply all deltas with higher numbers. To apply the deltas:

```
# cd /directory/to/store/the/stuff
# ctm -v -v /directory/which/stores/the/deltas/src-xxx.*
```
Multiple deltas can be applied with a single command as they will be processed one at a time and any deltas that are already applied will be ignored. CTM understands gzip compressed deltas, which saves disk space.

To verify a delta without applying it, include -c in the command line. CTM will not actually modify the local tree but will instead verify the integrity of the delta to see if it would apply cleanly. Refer to  $ctm(1)$  for more information about available options and an overview of the process CTM uses when applying deltas.

To keep the local source tree up-to-date, every time a new delta becomes available, apply it through CTM.

Once applied, it is recommended to not delete the deltas if it is a burden to download them again. This way, a local copy is available in case it is needed for future disaster recovery.

## **A.3.3. Keeping Local Changes**

Developers often experiment with and change files in their local source tree. CTM supports local modifications in a limited way: before checking for the presence of a file, it first looks for a file with the same name and a .ctm extension. If this file exists, CTM will operate on it instead of the original filename.

This behavior provides a simple way to maintain local changes. Before modifying a file, make a copy with a .ctm suffix. Make any changes to the original filename, knowing that CTM will only apply updates to the file with the .ctm suffix.

### **A.3.4. Other CTM Options**

Finding Out Exactly What Would Be Touched by an Update

To determine the list of changes that CTM will make to the local source repository, use -l. This option is useful for creating logs of the changes or when performing preor post-processing on any of the modified files.

Making Backups Before Updating

To backup all of the files that would be changed by a CTM update, specify -B *backup-file*. This option tells CTM to backup all files touched by the applied CTM delta to backup-file.

Restricting the Files Touched by an Update

To restrict the scope of a given CTM update, or to extract just a few files from a sequence of deltas, filtering regular expressions can be specified using -e, which specifies which files to process, or -x, which specifies which files to ignore.

For example, to extract an up-to-date copy of lib/libc/Makefile from a collection of saved CTM deltas:

```
# cd /directory/to/extract/to/
# ctm -e '^lib/libc/Makefile' /directory/which/stores/the/deltas/
src-xxx.*
```
For every file specified in a CTM delta, -e and -x are applied in the order given on the command line. A file is processed by CTM only if it is marked as eligible after all -e and -x options are applied.

# **A.4. Using Subversion**

### **A.4.1. Introduction**

As of July 2012, FreeBSD uses Subversion as the primary version control system for storing all of FreeBSD's source code, documentation, and the Ports Collection.

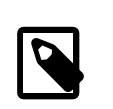

### Note

Subversion is generally a developer tool. Most users should use freebsd-update [\(Section 23.2, "FreeBSD Update"\)](#page-627-0) to update the FreeBSD base system, and portsnap [\(Section 5.5, "Using the Ports](#page-235-0) [Collection"\)](#page-235-0) to update the FreeBSD Ports Collection.

This chapter demonstrates how to install Subversion on a FreeBSD system and then use it to create a local copy of a FreeBSD repository. It includes a list of the available FreeBSD Subversion mirrors and resources to additional information on how to use Subversion.

### **A.4.2. Installation**

Subversion must be installed before it can be used to check out the contents of any of the repositories. If a copy of the ports tree is already present, one can install Subversion like this:

```
# cd /usr/ports/devel/subversion
# make install clean
```
If the ports tree is not available, Subversion can be installed as a package:

#### # **pkg\_add -r subversion**

If pkgng is being used to manage packages, Subversion can be installed with it instead:

```
# pkg install devel/subversion
```
### **A.4.3. Running Subversion**

The svn command is used to fetch a clean copy of the sources into a local directory. The files in this directory are called a *local working copy*.

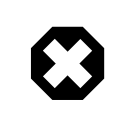

# Warning

If the local directory already exists but was not created by svn, rename or delete it before the checkout. Checkout over an existing non-svn directory can cause conflicts between the existing files and those brought in from the repository.

Subversion uses URLs to designate a repository, taking the form of *protocol://hostname/path*. Mirrors may support different protocols as specified below. The first component of the path is the FreeBSD repository to access. There are three different repositories, base for the FreeBSD base system source code, ports for the Ports Collection, and doc for documentation. For example, the URL svn://svn0.us-east.FreeBSD.org/ ports/head/ specifies the main branch of the ports repository on the svn0.useast.FreeBSD.org mirror, using the svn protocol.

A checkout from a given repository is performed with a command like this:

#### # **svn checkout** *svn-mirror* **/***repository* **/***branch lwcdir*

where:

- *svn-mirror* is a URL for one of the [Subversion mirror sites](#page-945-0).
- *repository* is one of the Project repositories, i.e., base, ports, or doc.
- *branch* depends on the repository used. ports and doc are mostly updated in the head branch, while base maintains the latest version of -CURRENT under head and the respective latest versions of the -STABLE branches under stable/8 (for 8.*x*), stable/9 (9.*x*) and stable/10 (10.*x*).
- *lwcdir* is the target directory where the contents of the specified branch should be placed. This is usually /usr/ports for ports, /usr/src for base, and /usr/doc for doc.

This example checks out the Ports Collection from the western US repository using the HTTPS protocol, placing the local working copy in /usr/ports . If /usr/ports is already present but was not created by svn, remember to rename or delete it before the checkout.

# **svn checkout** *https://svn0.us-west.FreeBSD.org* **/ports/head /usr/ports**

Because the initial checkout has to download the full branch of the remote repository, it can take a while. Please be patient.

After the initial checkout, the local working copy can be updated by running:

# **svn update** *lwcdir*

To update /usr/ports created in the example above, use:

# **svn update /usr/ports**

The update is much quicker than a checkout, only transferring files that have changed.

An alternate way of updating the local working copy after checkout is provided by the Makefile in the /usr/ports, /usr/src, and /usr/doc directories. Set SVN UPDATE and use the update target. For example, to update /usr/src :

# **cd /usr/src**

<span id="page-945-0"></span># **make update SVN\_UPDATE=yes**

### **A.4.4. Subversion Mirror Sites**

All mirrors carry all repositories.

The master FreeBSD Subversion server, svn.FreeBSD.org , is publicly accessible, readonly. That may change in the future, so users are encouraged to use one of the official mirrors. To view the FreeBSD Subversion repositories through a browser, use [http://](http://svnweb.FreeBSD.org/) [svnweb.FreeBSD.org/.](http://svnweb.FreeBSD.org/)

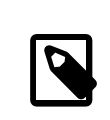

#### Note

The FreeBSD Subversion mirror network is still in its early days, and will likely change. Do not count on this list of mirrors being static. In particular, the SSL certificates of the servers will likely change at some point.

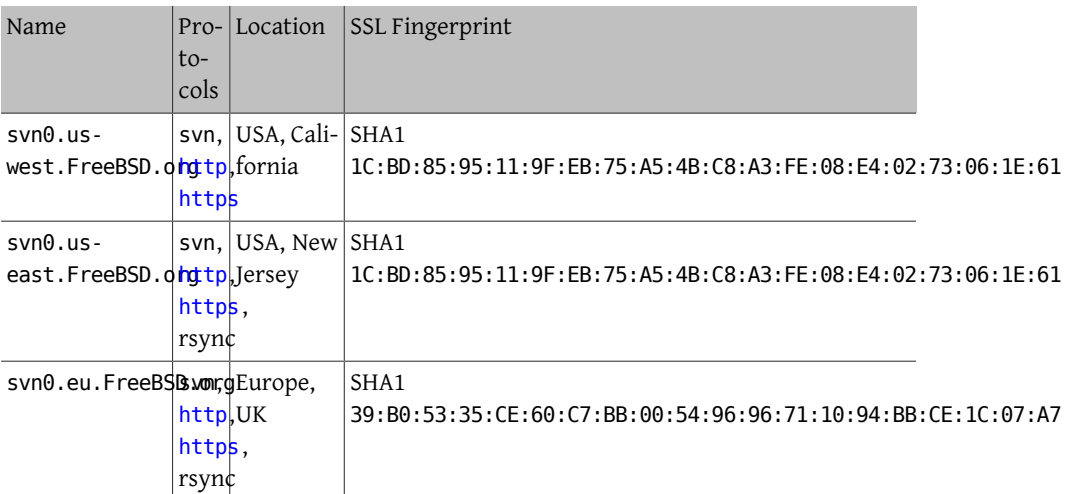

HTTPS is the preferred protocol, providing protection against another computer pretending to be the FreeBSD mirror (commonly known as a "man in the middle" attack) or otherwise trying to send bad content to the end user.

On the first connection to an HTTPS mirror, the user will be asked to verify the server *fingerprint*:

Error validating server certificate for 'https://svn0.us-west.↺ freebsd.org:443':

Appendix A. Obtaining FreeBSD

```
 - The certificate is not issued by a trusted authority. Use the
    fingerprint to validate the certificate manually!
 - The certificate hostname does not match.
Certificate information:
 - Hostname: svnmir.ysv.FreeBSD.org
 - Valid: from Jul 29 22:01:21 2013 GMT until Dec 13 22:01:21 2040 ↺
GMT
  - Issuer: clusteradm, FreeBSD.org, (null), CA, US ↺
(clusteradm@FreeBSD.org)
 - Fingerprint: ↺
1C:BD:85:95:11:9F:EB:75:A5:4B:C8:A3:FE:08:E4:02:73:06:1E:61
(R)eject, accept (t)emporarily or accept (p)ermanently?
```
Compare the fingerprint shown to those listed in the table above. If the fingerprint matches, the server security certificate can be accepted temporarily or permanently. A temporary certificate will expire after a single session with the server, and the verification step will be repeated on the next connection. Accepting the certificate permanently will store the authentication credentials in  $-\prime$ . subversion/auth/ and the user will not be asked to verify the fingerprint again until the certificate expires.

If https cannot be used due to firewall or other problems, svn is the next choice, with slightly faster transfers. When neither can be used, use http.

# **A.4.5. For More Information**

For other information about using Subversion, please see the "Subversion Book", titled [Version Control with Subversion](http://svnbook.red-bean.com/), or the [Subversion Documentation](http://subversion.apache.org/docs/).

# **A.5. Using rsync**

The following sites make FreeBSD available through the rsync protocol. The rsync utility works in much the same way as the  $rcp(1)$  command, but has more options and uses the rsync remote-update protocol which transfers only the differences between two sets of files, thus greatly speeding up the synchronization over the network. This is most useful if you are a mirror site for the FreeBSD FTP server, or the CVS repository. The rsync suite is available for many operating systems, on FreeBSD, see the [net/rsync](http://www.freebsd.org/cgi/url.cgi?ports/net/rsync/pkg-descr) port or use the package.

Czech Republic

rsync://ftp.cz.FreeBSD.org/

Available collections:

- ftp: A partial mirror of the FreeBSD FTP server.
- FreeBSD: A full mirror of the FreeBSD FTP server.

Netherlands

rsync://ftp.nl.FreeBSD.org/

Available collections:

• FreeBSD: A full mirror of the FreeBSD FTP server.

#### Russia

rsync://ftp.mtu.ru/

Available collections:

- FreeBSD: A full mirror of the FreeBSD FTP server.
- FreeBSD-gnats: The GNATS bug-tracking database.
- FreeBSD-Archive: The mirror of FreeBSD Archive FTP server.

#### Sweden

rsync://ftp4.se.freebsd.org/

Available collections:

• FreeBSD: A full mirror of the FreeBSD FTP server.

#### Taiwan

rsync://ftp.tw.FreeBSD.org/

rsync://ftp2.tw.FreeBSD.org/

rsync://ftp6.tw.FreeBSD.org/

Available collections:

• FreeBSD: A full mirror of the FreeBSD FTP server.

#### United Kingdom

rsync://rsync.mirrorservice.org/

Available collections:

• ftp.freebsd.org: A full mirror of the FreeBSD FTP server.

#### United States of America

rsync://ftp-master.FreeBSD.org/

This server may only be used by FreeBSD primary mirror sites.

Available collections:

- FreeBSD: The master archive of the FreeBSD FTP server.
- acl: The FreeBSD master ACL list.

rsync://ftp13.FreeBSD.org/

Available collections:

• FreeBSD: A full mirror of the FreeBSD FTP server.

# **Appendix B. Bibliography**

While manual pages provide a definitive reference for individual pieces of the FreeBSD operating system, they seldom illustrate how to put the pieces together to make the whole operating system run smoothly. For this, there is no substitute for a good book or users' manual on UNIX® system administration.

# **B.1. Books Specific to FreeBSD**

International books:

- [Using FreeBSD](http://jdli.tw.FreeBSD.org/publication/book/freebsd2/index.htm) (in Traditional Chinese), published by [Drmaster](http://www.drmaster.com.tw/), 1997. ISBN 9-578-39435-7.
- FreeBSD Unleashed (Simplified Chinese translation), published by [China Machine](http://www.hzbook.com/) [Press.](http://www.hzbook.com/) ISBN 7-111-10201-0.
- FreeBSD From Scratch Second Edition (in Simplified Chinese), published by China Machine Press. ISBN 7-111-10286-X.
- FreeBSD Handbook Second Edition (Simplified Chinese translation), published by [Posts](http://www.ptpress.com.cn/) [& Telecom Press.](http://www.ptpress.com.cn/) ISBN 7-115-10541-3.
- FreeBSD & Windows (in Simplified Chinese), published by [China Railway Publishing](http://www.tdpress.com/) [House.](http://www.tdpress.com/) ISBN 7-113-03845-X
- FreeBSD Internet Services HOWTO (in Simplified Chinese), published by China Railway Publishing House. ISBN 7-113-03423-3
- FreeBSD (in Japanese), published by CUTT. ISBN 4-906391-22-2 C3055 P2400E.
- [Complete Introduction to FreeBSD](http://www.shoeisha.com/book/Detail.asp?bid=650) (in Japanese), published by [Shoeisha Co., Ltd.](http://www.shoeisha.co.jp/) ISBN 4-88135-473-6 P3600E.
- [Personal UNIX Starter Kit FreeBSD](http://www.ascii.co.jp/pb/book1/shinkan/detail/1322785.html) (in Japanese), published by [ASCII](http://www.ascii.co.jp/). ISBN 4-7561-1733-3 P3000E.
- FreeBSD Handbook (Japanese translation), published by [ASCII.](http://www.ascii.co.jp/) ISBN 4-7561-1580-2 P3800E.
- FreeBSD mit Methode (in German), published by [Computer und Literatur Verlag](http://www.cul.de)/Vertrieb Hanser, 1998. ISBN 3-932311-31-0.
- [FreeBSD de Luxe](http://www.mitp.de/vmi/mitp/detail/pWert/1343/) (in German), published by [Verlag Modere Industrie,](http://www.mitp.de) 2003. ISBN 3-8266-1343-0.
- [FreeBSD Install and Utilization Manual](http://www.pc.mycom.co.jp/FreeBSD/install-manual.html) (in Japanese), published by [Mainichi Communi](http://www.pc.mycom.co.jp/)[cations Inc.,](http://www.pc.mycom.co.jp/) 1998. ISBN 4-8399-0112-0.
- Onno W Purbo, Dodi Maryanto, Syahrial Hubbany, Widjil Widodo *[Building Internet Server](http://maxwell.itb.ac.id/) [with FreeBSD](http://maxwell.itb.ac.id/)* (in Indonesia Language), published by [Elex Media Komputindo.](http://www.elexmedia.co.id/)
- Absolute BSD: The Ultimate Guide to FreeBSD (Traditional Chinese translation), published by [GrandTech Press,](http://www.grandtech.com.tw/) 2003. ISBN 986-7944-92-5.
- [The FreeBSD 6.0 Book](http://www.twbsd.org/cht/book/) (in Traditional Chinese), published by Drmaster, 2006. ISBN 9-575-27878-X.

English language books:

- [Absolute FreeBSD, 2nd Edition: The Complete Guide to FreeBSD](http://www.absoluteFreeBSD.com/), published by [No Starch](http://www.nostarch.com/) [Press,](http://www.nostarch.com/) 2007. ISBN: 978-1-59327-151-0
- [The Complete FreeBSD,](http://www.freebsdmall.com/cgi-bin/fm/bsdcomp) published by [O'Reilly](http://www.oreilly.com/), 2003. ISBN: 0596005164
- [The FreeBSD Corporate Networker's Guide](http://www.freebsd-corp-net-guide.com/), published by [Addison-Wesley](http://www.awl.com/aw/), 2000. ISBN: 0201704811
- [FreeBSD: An Open-Source Operating System for Your Personal Computer](http://andrsn.stanford.edu/FreeBSD/introbook/), published by The Bit Tree Press, 2001. ISBN: 0971204500
- Teach Yourself FreeBSD in 24 Hours, published by [Sams,](http://www.samspublishing.com/) 2002. ISBN: 0672324245
- FreeBSD 6 Unleashed, published by [Sams,](http://www.samspublishing.com/) 2006. ISBN: 0672328755
- FreeBSD: The Complete Reference, published by [McGrawHill](http://books.mcgraw-hill.com), 2003. ISBN: 0072224096

# **B.2. Users' Guides**

• Ohio State University has written a [UNIX Introductory Course](http://www.cs.duke.edu/csl/docs/unix_course/) which is available online in HTML and PostScript format.

An Italian [translation](http://www.FreeBSD.org/doc/it_IT.ISO8859-15/books/unix-introduction/index.html) of this document is available as part of the FreeBSD Italian Documentation Project.

- [Jpman Project, Japan FreeBSD Users Group.](http://www.jp.FreeBSD.org/) [FreeBSD User's Reference Manual](http://www.pc.mycom.co.jp/FreeBSD/urm.html) (Japanese translation). [Mainichi Communications Inc.](http://www.pc.mycom.co.jp/), 1998. ISBN4-8399-0088-4 P3800E.
- [Edinburgh University](http://www.ed.ac.uk/) has written an [Online Guide](http://unixhelp.ed.ac.uk/) for newcomers to the UNIX environment.

# **B.3. Administrators' Guides**

- [Jpman Project, Japan FreeBSD Users Group](http://www.jp.FreeBSD.org/). [FreeBSD System Administrator's Man](http://www.pc.mycom.co.jp/FreeBSD/sam.html)[ual](http://www.pc.mycom.co.jp/FreeBSD/sam.html) (Japanese translation). [Mainichi Communications Inc.](http://www.pc.mycom.co.jp/), 1998. ISBN4-8399-0109-0 P3300E.
- Dreyfus, Emmanuel. [Cahiers de l'Admin: BSD](http://www.eyrolles.com/Informatique/Livre/9782212114638/) 2nd Ed. (in French), Eyrolles, 2004. ISBN 2-212-11463-X

# **B.4. Programmers' Guides**

- Computer Systems Research Group, UC Berkeley. *4.4BSD Programmer's Reference Manual*. O'Reilly & Associates, Inc., 1994. ISBN 1-56592-078-3
- Computer Systems Research Group, UC Berkeley. *4.4BSD Programmer's Supplementary Documents*. O'Reilly & Associates, Inc., 1994. ISBN 1-56592-079-1
- Harbison, Samuel P. and Steele, Guy L. Jr. *C: A Reference Manual*. 4th Ed. Prentice Hall, 1995. ISBN 0-13-326224-3
- Kernighan, Brian and Dennis M. Ritchie. *The C Programming Language*. 2nd Ed. PTR Prentice Hall, 1988. ISBN 0-13-110362-8
- Lehey, Greg. *Porting UNIX Software*. O'Reilly & Associates, Inc., 1995. ISBN 1-56592-126-7
- Plauger, P. J. *The Standard C Library*. Prentice Hall, 1992. ISBN 0-13-131509-9
- Spinellis, Diomidis. *[Code Reading: The Open Source Perspective](http://www.spinellis.gr/codereading/)*. Addison-Wesley, 2003. ISBN 0-201-79940-5
- Spinellis, Diomidis. *[Code Quality: The Open Source Perspective](http://www.spinellis.gr/codequality/)*. Addison-Wesley, 2006. ISBN 0-321-16607-8
- Stevens, W. Richard and Stephen A. Rago. *Advanced Programming in the UNIX Environment*. 2nd Ed. Reading, Mass. : Addison-Wesley, 2005. ISBN 0-201-43307-9
- Stevens, W. Richard. *UNIX Network Programming*. 2nd Ed, PTR Prentice Hall, 1998. ISBN 0-13-490012-X

# **B.5. Operating System Internals**

- Andleigh, Prabhat K. *UNIX System Architecture*. Prentice-Hall, Inc., 1990. ISBN 0-13-949843-5
- Jolitz, William. "Porting UNIX to the 386". *Dr. Dobb's Journal*. January 1991-July 1992.
- Leffler, Samuel J., Marshall Kirk McKusick, Michael J Karels and John Quarterman *The Design and Implementation of the 4.3BSD UNIX Operating System*. Reading, Mass. : Addison-Wesley, 1989. ISBN 0-201-06196-1
- Leffler, Samuel J., Marshall Kirk McKusick, *The Design and Implementation of the 4.3BSD UNIX Operating System: Answer Book*. Reading, Mass. : Addison-Wesley, 1991. ISBN 0-201-54629-9
- McKusick, Marshall Kirk, Keith Bostic, Michael J Karels, and John Quarterman. *The Design and Implementation of the 4.4BSD Operating System*. Reading, Mass. : Addison-Wesley, 1996. ISBN 0-201-54979-4

(Chapter 2 of this book is available [online](http://www.FreeBSD.org/doc/en_US.ISO8859-1/books/design-44bsd/book.html) as part of the FreeBSD Documentation Project.)

- Marshall Kirk McKusick, George V. Neville-Neil *The Design and Implementation of the Free-BSD Operating System*. Boston, Mass. : Addison-Wesley, 2004. ISBN 0-201-70245-2
- Stevens, W. Richard. *TCP/IP Illustrated, Volume 1: The Protocols*. Reading, Mass. : Addison-Wesley, 1996. ISBN 0-201-63346-9
- Schimmel, Curt. *Unix Systems for Modern Architectures*. Reading, Mass. : Addison-Wesley, 1994. ISBN 0-201-63338-8
- Stevens, W. Richard. *TCP/IP Illustrated, Volume 3: TCP for Transactions, HTTP, NNTP and the UNIX Domain Protocols*. Reading, Mass. : Addison-Wesley, 1996. ISBN 0-201-63495-3
- Vahalia, Uresh. *UNIX Internals -- The New Frontiers*. Prentice Hall, 1996. ISBN 0-13-101908-2
- Wright, Gary R. and W. Richard Stevens. *TCP/IP Illustrated, Volume 2: The Implementation*. Reading, Mass. : Addison-Wesley, 1995. ISBN 0-201-63354-X

# **B.6. Security Reference**

- Cheswick, William R. and Steven M. Bellovin. *Firewalls and Internet Security: Repelling the Wily Hacker*. Reading, Mass. : Addison-Wesley, 1995. ISBN 0-201-63357-4
- Garfinkel, Simson. *PGP Pretty Good Privacy* O'Reilly & Associates, Inc., 1995. ISBN 1-56592-098-8

# **B.7. Hardware Reference**

• Anderson, Don and Tom Shanley. *Pentium Processor System Architecture*. 2nd Ed. Reading, Mass. : Addison-Wesley, 1995. ISBN 0-201-40992-5

- Ferraro, Richard F. *Programmer's Guide to the EGA, VGA, and Super VGA Cards*. 3rd ed. Reading, Mass. : Addison-Wesley, 1995. ISBN 0-201-62490-7
- Intel Corporation publishes documentation on their CPUs, chipsets and standards on their [developer web site,](http://developer.intel.com/) usually as PDF files.
- Shanley, Tom. *80486 System Architecture*. 3rd Ed. Reading, Mass. : Addison-Wesley, 1995. ISBN 0-201-40994-1
- Shanley, Tom. *ISA System Architecture*. 3rd Ed. Reading, Mass. : Addison-Wesley, 1995. ISBN 0-201-40996-8
- Shanley, Tom. *PCI System Architecture*. 4th Ed. Reading, Mass. : Addison-Wesley, 1999. ISBN 0-201-30974-2
- Van Gilluwe, Frank. *The Undocumented PC*, 2nd Ed. Reading, Mass: Addison-Wesley Pub. Co., 1996. ISBN 0-201-47950-8
- Messmer, Hans-Peter. *The Indispensable PC Hardware Book*, 4th Ed. Reading, Mass : Addison-Wesley Pub. Co., 2002. ISBN 0-201-59616-4

# **B.8. UNIX® History**

- Lion, John *Lion's Commentary on UNIX, 6th Ed. With Source Code*. ITP Media Group, 1996. ISBN 1573980137
- Raymond, Eric S. *The New Hacker's Dictionary, 3rd edition*. MIT Press, 1996. ISBN 0-262-68092-0. Also known as the [Jargon File](http://www.catb.org/~esr/jargon/html/index.html)
- Salus, Peter H. *A quarter century of UNIX*. Addison-Wesley Publishing Company, Inc., 1994. ISBN 0-201-54777-5
- Simon Garfinkel, Daniel Weise, Steven Strassmann. *The UNIX-HATERS Handbook*. IDG Books Worldwide, Inc., 1994. ISBN 1-56884-203-1. Out of print, but available [online](http://www.simson.net/ref/ugh.pdf).
- Don Libes, Sandy Ressler *Life with UNIX* special edition. Prentice-Hall, Inc., 1989. ISBN 0-13-536657-7
- *The BSD family tree*. [http://www.FreeBSD.org/cgi/cvsweb.cgi/src/share/misc/](http://www.FreeBSD.org/cgi/cvsweb.cgi/src/share/misc/bsd-family-tree) [bsd-family-tree](http://www.FreeBSD.org/cgi/cvsweb.cgi/src/share/misc/bsd-family-tree) or /usr/share/misc/bsd-family-tree on a FreeBSD machine.
- *Networked Computer Science Technical Reports Library*. <http://www.ncstrl.org/>
- *Old BSD releases from the Computer Systems Research group (CSRG)*. [http://](http://www.mckusick.com/csrg/) [www.mckusick.com/csrg/](http://www.mckusick.com/csrg/) : The 4CD set covers all BSD versions from 1BSD to 4.4BSD and 4.4BSD-Lite2 (but not 2.11BSD, unfortunately). The last disk also holds the final sources plus the SCCS files.

# **B.9. Periodicals, Journals, and Magazines**

- [Admin Magazin](http://www.admin-magazin.de/) (in German), published by Medialinx AG. ISSN: 2190-1066
- [BSD Magazine](http://www.bsdmag.org/), published by Software Press Sp. z o.o. SK. ISSN: 1898-9144
- [BSD Now Video Podcast,](http://www.bsdnow.tv/) published by Jupiter Broadcasting LLC
- [BSD Talk Podcast,](http://bsdtalk.blogspot.com/) by Will Backman
- [FreeBSD Journal](http://freebsdjournal.com/), published by S&W Publishing, sponsored by The FreeBSD Foundation. ISBN: 978-0-615-88479-0

# **Appendix C. Resources on the Internet**

The rapid pace of FreeBSD progress makes print media impractical as a means of following the latest developments. Electronic resources are the best, if not often the only, way to stay informed of the latest advances. Since FreeBSD is a volunteer effort, the user community itself also generally serves as a "technical support department" of sorts, with electronic mail, web forums, and USENET news being the most effective way of reaching that community.

The most important points of contact with the FreeBSD user community are outlined below. Please send other resources not mentioned here to the [FreeBSD documentation](http://lists.FreeBSD.org/mailman/listinfo/freebsd-doc) [project mailing list](http://lists.FreeBSD.org/mailman/listinfo/freebsd-doc) so that they may also be included.

# **C.1. Mailing Lists**

The mailing lists are the most direct way of addressing questions or opening a technical discussion to a concentrated FreeBSD audience. There are a wide variety of lists on a number of different FreeBSD topics. Sending questions to the most appropriate mailing list will invariably assure a faster and more accurate response.

The charters for the various lists are given at the bottom of this document. *Please read the charter before joining or sending mail to any list*. Most list subscribers receive many hundreds of FreeBSD related messages every day, and the charters and rules for use are meant to keep the signal-to-noise ratio of the lists high. To do less would see the mailing lists ultimately fail as an effective communications medium for the Project.

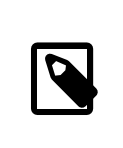

### Note

*To test the ability to send email to FreeBSD lists, send a test message to [freebsd-test.](http://lists.FreeBSD.org/mailman/listinfo/freebsd-test)* Please do not send test messages to any other list.

When in doubt about what list to post a question to, see [How to get best results from the](http://www.FreeBSD.org/doc/en_US.ISO8859-1/articles/freebsd-questions) [FreeBSD-questions mailing list.](http://www.FreeBSD.org/doc/en_US.ISO8859-1/articles/freebsd-questions)

Before posting to any list, please learn about how to best use the mailing lists, such as how to help avoid frequently-repeated discussions, by reading the [Mailing List Frequently](http://www.FreeBSD.org/doc/en_US.ISO8859-1/articles/mailing-list-faq) [Asked Questions](http://www.FreeBSD.org/doc/en_US.ISO8859-1/articles/mailing-list-faq) (FAQ) document.

Archives are kept for all of the mailing lists and can be searched using the [FreeBSD World](http://www.FreeBSD.org/search/index.html) [Wide Web server.](http://www.FreeBSD.org/search/index.html) The keyword searchable archive offers an excellent way of finding answers to frequently asked questions and should be consulted before posting a question. Note that this also means that messages sent to FreeBSD mailing lists are archived in perpetuity. When protecting privacy is a concern, consider using a disposable secondary email address and posting only public information.

## **C.1.1. List Summary**

*General lists:* The following are general lists which anyone is free (and encouraged) to join:

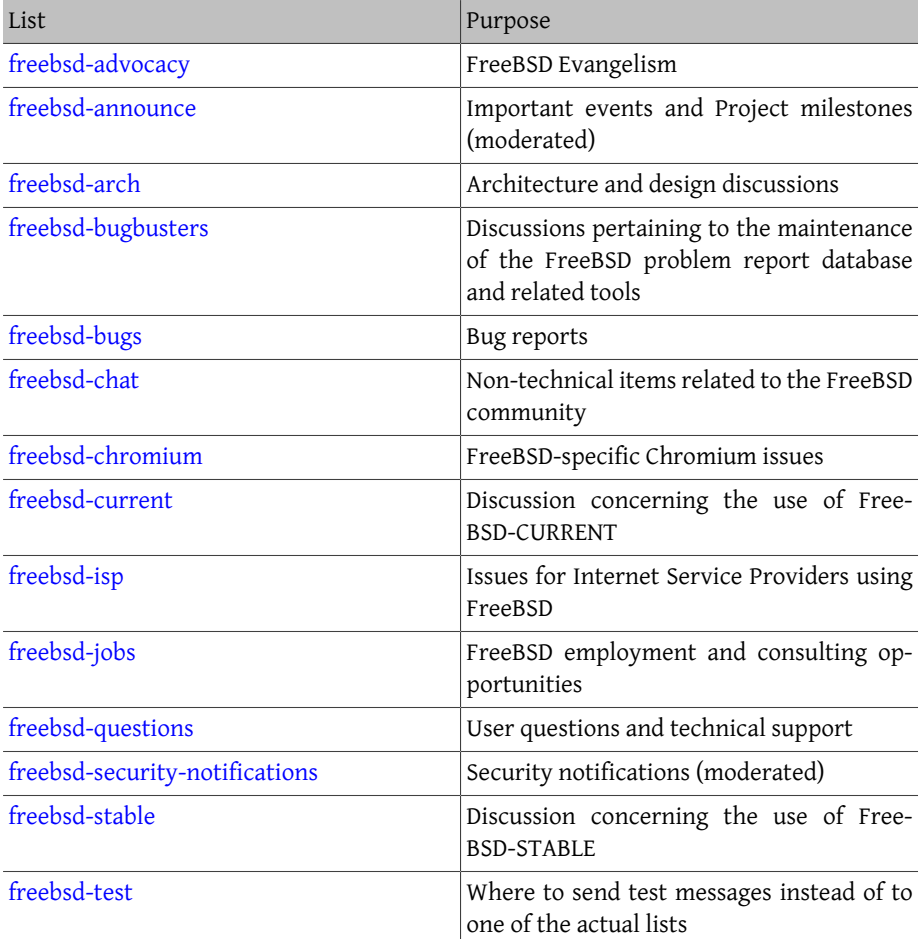

*Technical lists:* The following lists are for technical discussion. Read the charter for each list carefully before joining or sending mail to one as there are firm guidelines for their use and content.

### Appendix C. Resources on the Internet

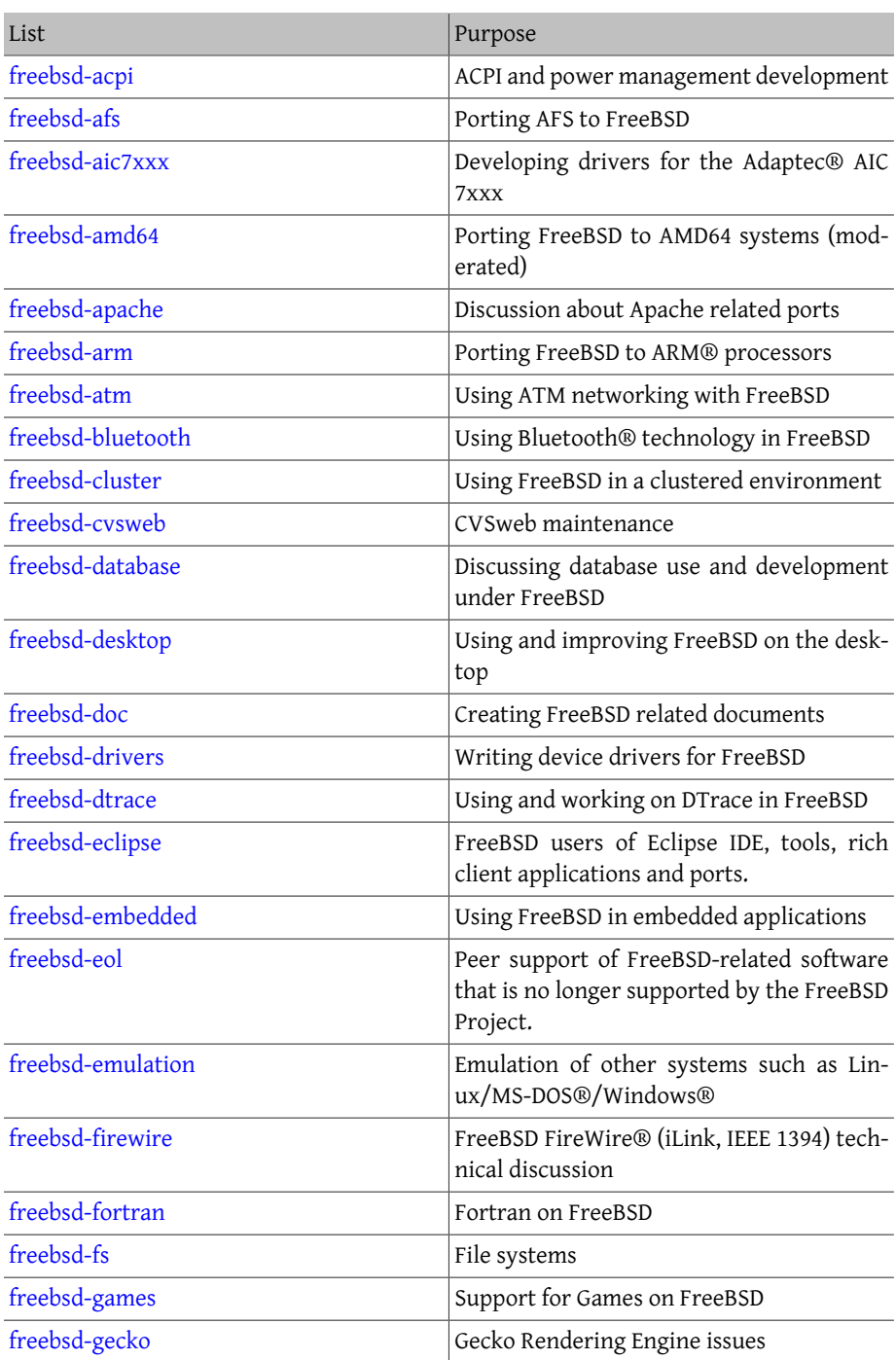

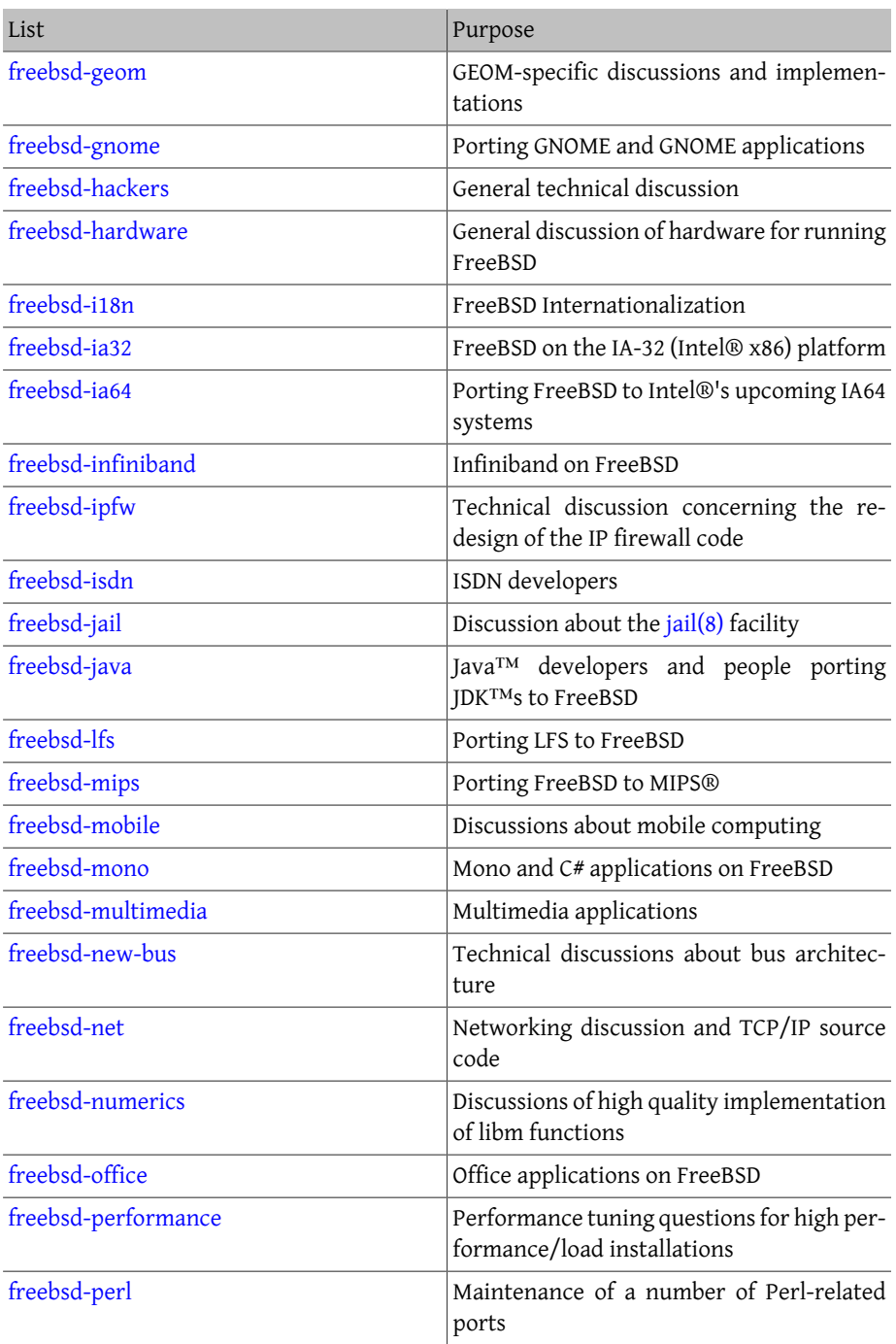

### Appendix C. Resources on the Internet

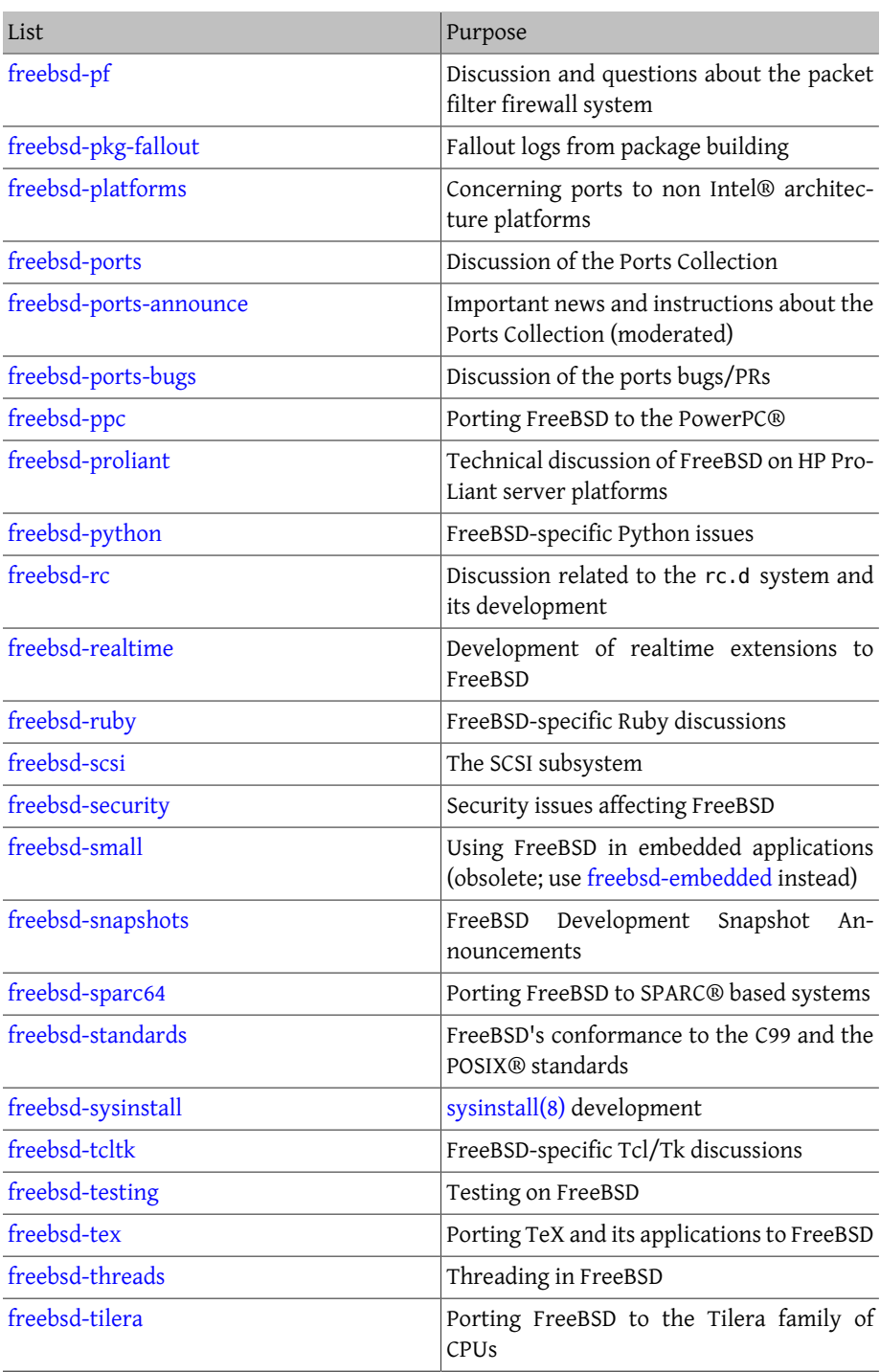

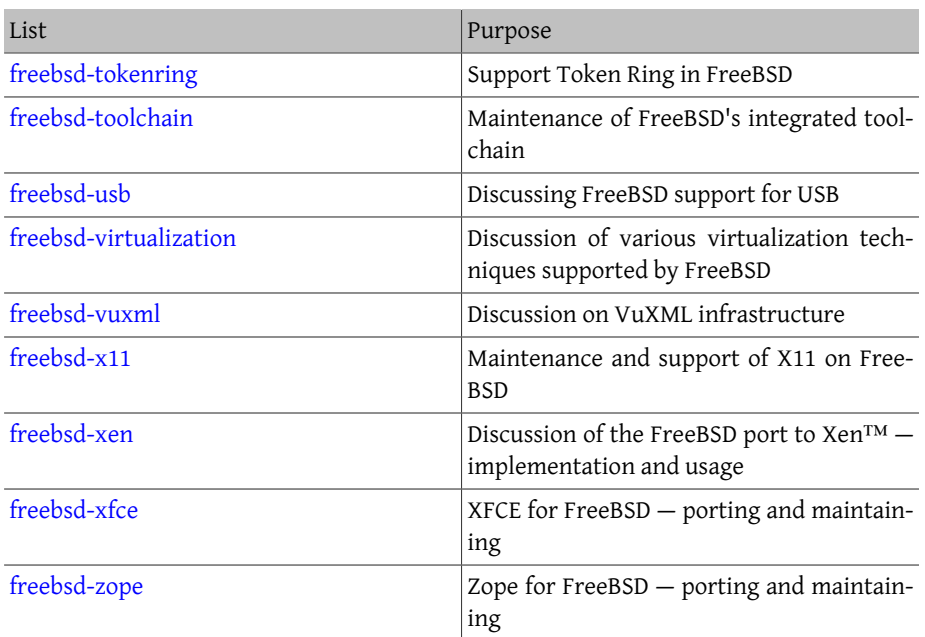

*Limited lists:* The following lists are for more specialized (and demanding) audiences and are probably not of interest to the general public. It is also a good idea to establish a presence in the technical lists before joining one of these limited lists in order to understand the communications etiquette involved.

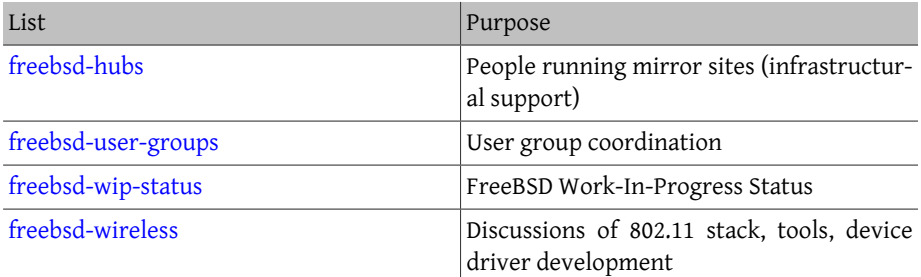

*Digest lists:* All of the above lists are available in a digest format. Once subscribed to a list, the digest options can be changed in the account options section.

*SVN lists:* The following lists are for people interested in seeing the log messages for changes to various areas of the source tree. They are *Read-Only* lists and should not have mail sent to them.

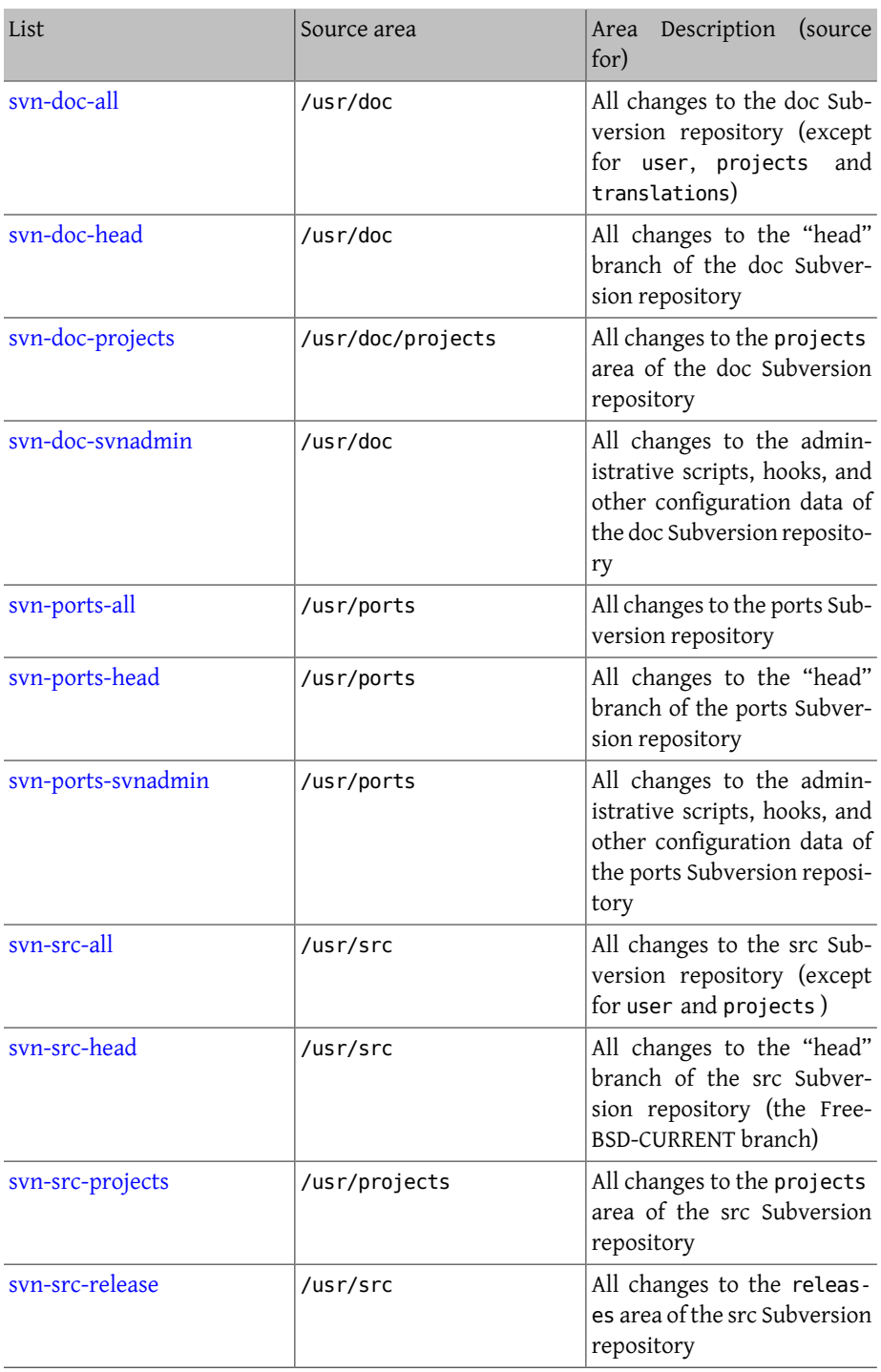

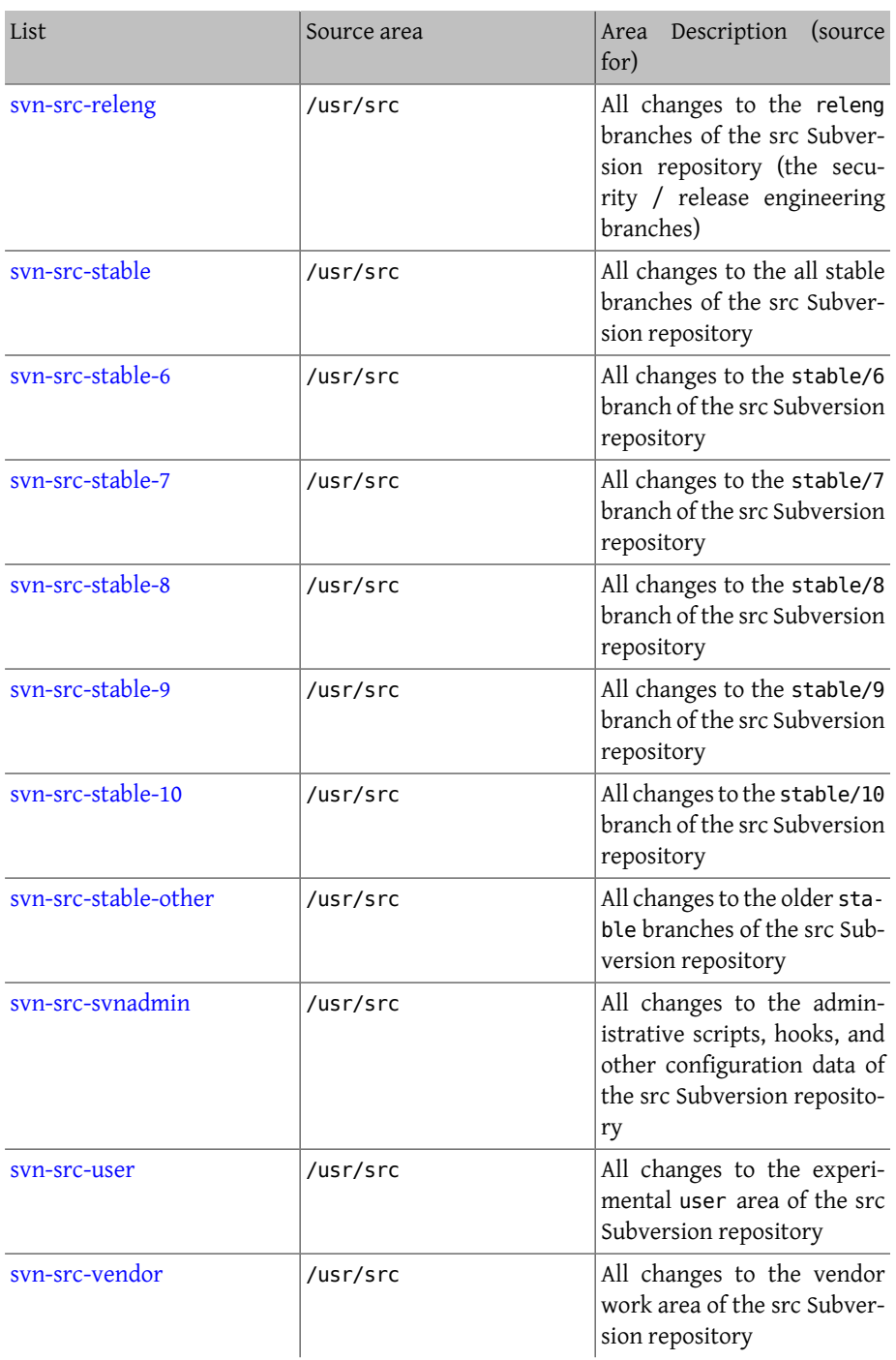

### **C.1.2. How to Subscribe**

To subscribe to a list, click the list name at [http://lists.FreeBSD.org/mailman/listinfo.](http://lists.FreeBSD.org/mailman/listinfo) The page that is displayed should contain all of the necessary subscription instructions for that list.

To actually post to a given list, send mail to <*listname* [@FreeBSD.org](mailto:listname@FreeBSD.org) >. It will then be redistributed to mailing list members world-wide.

To unsubscribe from a list, click on the URL found at the bottom of every email received from the list. It is also possible to send an email to <*listname* [-unsubscribe@FreeBSD.org](mailto:listname-unsubscribe@FreeBSD.org) > to unsubscribe.

It is important to keep discussion in the technical mailing lists on a technical track. To only receive important announcements, instead join the [FreeBSD announcements mailing list,](http://lists.FreeBSD.org/mailman/listinfo/freebsd-announce) which is intended for infrequent traffic.

## **C.1.3. List Charters**

*All* FreeBSD mailing lists have certain basic rules which must be adhered to by anyone using them. Failure to comply with these guidelines will result in two (2) written warn-ings from the FreeBSD Postmaster [<postmaster@FreeBSD.org](mailto:postmaster@FreeBSD.org) >, after which, on a third offense, the poster will removed from all FreeBSD mailing lists and filtered from further posting to them. We regret that such rules and measures are necessary at all, but today's Internet is a pretty harsh environment, it would seem, and many fail to appreciate just how fragile some of its mechanisms are.

Rules of the road:

- The topic of any posting should adhere to the basic charter of the list it is posted to. If the list is about technical issues, the posting should contain technical discussion. Ongoing irrelevant chatter or flaming only detracts from the value of the mailing list for everyone on it and will not be tolerated. For free-form discussion on no particular topic, the [FreeBSD chat mailing list](http://lists.FreeBSD.org/mailman/listinfo/freebsd-chat) is freely available and should be used instead.
- No posting should be made to more than 2 mailing lists, and only to 2 when a clear and obvious need to post to both lists exists. For most lists, there is already a great deal of subscriber overlap and except for the most esoteric mixes (say "-stable & -scsi"), there really is no reason to post to more than one list at a time. If a message is received with multiple mailing lists on the Cc line, trim the Cc line before replying. *The person who replies is still responsible for cross-posting, no matter who the originator might have been.*
- Personal attacks and profanity (in the context of an argument) are not allowed, and that includes users and developers alike. Gross breaches of netiquette, like excerpting or reposting private mail when permission to do so was not and would not be forthcoming, are frowned upon but not specifically enforced. *However*, there are also very

few cases where such content would fit within the charter of a list and it would therefore probably rate a warning (or ban) on that basis alone.

• Advertising of non-FreeBSD related products or services is strictly prohibited and will result in an immediate ban if it is clear that the offender is advertising by spam.

#### *Individual list charters:*

#### [freebsd-acpi](http://lists.FreeBSD.org/mailman/listinfo/freebsd-acpi)

*ACPI and power management development*

#### [freebsd-afs](http://lists.FreeBSD.org/mailman/listinfo/freebsd-afs)

*Andrew File System*

This list is for discussion on porting and using AFS from CMU/Transarc

#### [freebsd-announce](http://lists.FreeBSD.org/mailman/listinfo/freebsd-announce)

*Important events / milestones*

This is the mailing list for people interested only in occasional announcements of significant FreeBSD events. This includes announcements about snapshots and other releases. It contains announcements of new FreeBSD capabilities. It may contain calls for volunteers etc. This is a low volume, strictly moderated mailing list.

#### [freebsd-arch](http://lists.FreeBSD.org/mailman/listinfo/freebsd-arch)

#### *Architecture and design discussions*

This list is for discussion of the FreeBSD architecture. Messages will mostly be kept strictly technical in nature. Examples of suitable topics are:

- How to re-vamp the build system to have several customized builds running at the same time.
- What needs to be fixed with VFS to make Heidemann layers work.
- How do we change the device driver interface to be able to use the same drivers cleanly on many buses and architectures.
- How to write a network driver.

#### [freebsd-bluetooth](http://lists.FreeBSD.org/mailman/listinfo/freebsd-bluetooth)

#### *Bluetooth® in FreeBSD*

This is the forum where FreeBSD's Bluetooth® users congregate. Design issues, implementation details, patches, bug reports, status reports, feature requests, and all matters related to Bluetooth® are fair game.

#### [freebsd-bugbusters](http://lists.FreeBSD.org/mailman/listinfo/freebsd-bugbusters)

*Coordination of the Problem Report handling effort*

The purpose of this list is to serve as a coordination and discussion forum for the Bugmeister, his Bugbusters, and any other parties who have a genuine interest in the PR database. This list is not for discussions about specific bugs, patches or PRs.

#### [freebsd-bugs](http://lists.FreeBSD.org/mailman/listinfo/freebsd-bugs)

*Bug reports*

This is the mailing list for reporting bugs in FreeBSD. Whenever possible, bugs should be submitted using the [send-pr\(1\)](http://www.FreeBSD.org/cgi/man.cgi?query=send-pr&sektion=1) command or the [WEB interface](http://www.FreeBSD.org/send-pr.html) to it.

#### [freebsd-chat](http://lists.FreeBSD.org/mailman/listinfo/freebsd-chat)

*Non technical items related to the FreeBSD community*

This list contains the overflow from the other lists about non-technical, social information. It includes discussion about whether Jordan looks like a toon ferret or not, whether or not to type in capitals, who is drinking too much coffee, where the best beer is brewed, who is brewing beer in their basement, and so on. Occasional announcements of important events (such as upcoming parties, weddings, births, new jobs, etc) can be made to the technical lists, but the follow ups should be directed to this -chat list.

#### [freebsd-chromium](http://lists.FreeBSD.org/mailman/listinfo/freebsd-chromium)

*FreeBSD-specific Chromium issues*

This is a list for the discussion of Chromium support for FreeBSD. This is a technical list to discuss development and installation of Chromium.

#### freebsd-core

*FreeBSD core team*

This is an internal mailing list for use by the core members. Messages can be sent to it when a serious FreeBSD-related matter requires arbitration or high-level scrutiny.

#### [freebsd-current](http://lists.FreeBSD.org/mailman/listinfo/freebsd-current)

*Discussions about the use of FreeBSD-CURRENT*

This is the mailing list for users of FreeBSD-CURRENT. It includes warnings about new features coming out in -CURRENT that will affect the users, and instructions on steps that must be taken to remain -CURRENT. Anyone running "CURRENT" must subscribe to this list. This is a technical mailing list for which strictly technical content is expected.

#### [freebsd-cvsweb](http://lists.FreeBSD.org/mailman/listinfo/freebsd-cvsweb)

*FreeBSD CVSweb Project*

Technical discussions about use, development and maintenance of FreeBSD-CVSweb.

#### [freebsd-desktop](http://lists.FreeBSD.org/mailman/listinfo/freebsd-desktop)

*Using and improving FreeBSD on the desktop*

This is a forum for discussion of FreeBSD on the desktop. It is primarily a place for desktop porters and users to discuss issues and improve FreeBSD's desktop support.

#### [freebsd-doc](http://lists.FreeBSD.org/mailman/listinfo/freebsd-doc)

*Documentation Project*

This mailing list is for the discussion of issues and projects related to the creation of documentation for FreeBSD. The members of this mailing list are collectively referred to as "The FreeBSD Documentation Project". It is an open list; feel free to join and contribute!

#### [freebsd-drivers](http://lists.FreeBSD.org/mailman/listinfo/freebsd-drivers)

*Writing device drivers for FreeBSD*

This is a forum for technical discussions related to device drivers on FreeBSD. It is primarily a place for device driver writers to ask questions about how to write device drivers using the APIs in the FreeBSD kernel.

#### [freebsd-dtrace](http://lists.FreeBSD.org/mailman/listinfo/freebsd-dtrace)

*Using and working on DTrace in FreeBSD*

DTrace is an integrated component of FreeBSD that provides a framework for understanding the kernel as well as user space programs at run time. The mailing list is an archived discussion for developers of the code as well as those using it.

#### [freebsd-eclipse](http://lists.FreeBSD.org/mailman/listinfo/freebsd-eclipse)

*FreeBSD users of Eclipse IDE, tools, rich client applications and ports.*

The intention of this list is to provide mutual support for everything to do with choosing, installing, using, developing and maintaining the Eclipse IDE, tools, rich client applications on the FreeBSD platform and assisting with the porting of Eclipse IDE and plugins to the FreeBSD environment.

The intention is also to facilitate exchange of information between the Eclipse community and the FreeBSD community to the mutual benefit of both.

Although this list is focused primarily on the needs of Eclipse users it will also provide a forum for those who would like to develop FreeBSD specific applications using the Eclipse framework.

#### [freebsd-embedded](http://lists.FreeBSD.org/mailman/listinfo/freebsd-embedded)

*Using FreeBSD in embedded applications*

This list discusses topics related to using FreeBSD in embedded systems. This is a technical mailing list for which strictly technical content is expected. For the purpose of this list, embedded systems are those computing devices which are not desktops and which usually serve a single purpose as opposed to being general computing environments. Examples include, but are not limited to, all kinds of phone handsets, network equipment such as routers, switches and PBXs, remote measuring equipment, PDAs, Point Of Sale systems, and so on.

#### [freebsd-emulation](http://lists.FreeBSD.org/mailman/listinfo/freebsd-emulation)

*Emulation of other systems such as Linux/MS-DOS®/Windows®*

This is a forum for technical discussions related to running programs written for other operating systems on FreeBSD.

#### [freebsd-eol](http://lists.FreeBSD.org/mailman/listinfo/freebsd-eol)

*Peer support of FreeBSD-related software that is no longer supported by the FreeBSD Project.*

This list is for those interested in providing or making use of peer support of Free-BSD-related software for which the FreeBSD Project no longer provides official support in the form of security advisories and patches.

#### [freebsd-firewire](http://lists.FreeBSD.org/mailman/listinfo/freebsd-firewire)

*FireWire® (iLink, IEEE 1394)*

This is a mailing list for discussion of the design and implementation of a FireWire® (aka IEEE 1394 aka iLink) subsystem for FreeBSD. Relevant topics specifically include the standards, bus devices and their protocols, adapter boards/cards/chips sets, and the architecture and implementation of code for their proper support.

#### [freebsd-fortran](http://lists.FreeBSD.org/mailman/listinfo/freebsd-fortran)

#### *Fortran on FreeBSD*

This is the mailing list for discussion of Fortran related ports on FreeBSD: compilers, libraries, scientific and engineering applications from laptops to HPC clusters.

#### [freebsd-fs](http://lists.FreeBSD.org/mailman/listinfo/freebsd-fs)

*File systems*

Discussions concerning FreeBSD filesystems. This is a technical mailing list for which strictly technical content is expected.

#### [freebsd-games](http://lists.FreeBSD.org/mailman/listinfo/freebsd-games)

#### *Games on FreeBSD*

This is a technical list for discussions related to bringing games to FreeBSD. It is for individuals actively working on porting games to FreeBSD, to bring up problems or discuss alternative solutions. Individuals interested in following the technical discussion are also welcome.

#### [freebsd-gecko](http://lists.FreeBSD.org/mailman/listinfo/freebsd-gecko)

*Gecko Rendering Engine*

This is a forum about Gecko applications using FreeBSD.

Discussion centers around Gecko Ports applications, their installation, their development and their support within FreeBSD.

#### [freebsd-geom](http://lists.FreeBSD.org/mailman/listinfo/freebsd-geom)

*GEOM*

Discussions specific to GEOM and related implementations. This is a technical mailing list for which strictly technical content is expected.

#### [freebsd-gnome](http://lists.FreeBSD.org/mailman/listinfo/freebsd-gnome)

*GNOME*

Discussions concerning The GNOME Desktop Environment for FreeBSD systems. This is a technical mailing list for which strictly technical content is expected.

#### [freebsd-infiniband](http://lists.FreeBSD.org/mailman/listinfo/freebsd-infiniband)

*Infiniband on FreeBSD*

Technical mailing list discussing Infiniband, OFED, and OpenSM on FreeBSD.

#### [freebsd-ipfw](http://lists.FreeBSD.org/mailman/listinfo/freebsd-ipfw)

*IP Firewall*

This is the forum for technical discussions concerning the redesign of the IP firewall code in FreeBSD. This is a technical mailing list for which strictly technical content is expected.

#### [freebsd-ia64](http://lists.FreeBSD.org/mailman/listinfo/freebsd-ia64)

*Porting FreeBSD to IA64*

This is a technical mailing list for individuals actively working on porting FreeBSD to the IA-64 platform from Intel®, to bring up problems or discuss alternative solutions. Individuals interested in following the technical discussion are also welcome.

#### [freebsd-isdn](http://lists.FreeBSD.org/mailman/listinfo/freebsd-isdn)

*ISDN Communications*

This is the mailing list for people discussing the development of ISDN support for FreeBSD.

#### [freebsd-java](http://lists.FreeBSD.org/mailman/listinfo/freebsd-java)

*Java™ Development*

This is the mailing list for people discussing the development of significant Java™ applications for FreeBSD and the porting and maintenance of JDK™s.

#### [freebsd-jobs](http://lists.FreeBSD.org/mailman/listinfo/freebsd-jobs)

*Jobs offered and sought*

This is a forum for posting employment notices specifically related to FreeBSD and resumes from those seeking FreeBSD-related employment. This is *not* a mailing list for general employment issues since adequate forums for that already exist elsewhere.

Note that this list, like other FreeBSD.org mailing lists, is distributed worldwide. Be clear about the geographic location and the extent to which telecommuting or assistance with relocation is available.

Email should use open formats only — preferably plain text, but basic Portable Document Format (PDF), HTML, and a few others are acceptable to many readers. Closed formats such as Microsoft® Word (.doc) will be rejected by the mailing list server.

#### [freebsd-kde](https://mail.kde.org/mailman/listinfo/kde-freebsd)

*KDE*

Discussions concerning KDE on FreeBSD systems. This is a technical mailing list for which strictly technical content is expected.

#### [freebsd-hackers](http://lists.FreeBSD.org/mailman/listinfo/freebsd-hackers)

#### *Technical discussions*

This is a forum for technical discussions related to FreeBSD. This is the primary technical mailing list. It is for individuals actively working on FreeBSD, to bring up problems or discuss alternative solutions. Individuals interested in following the technical discussion are also welcome. This is a technical mailing list for which strictly technical content is expected.

#### [freebsd-hardware](http://lists.FreeBSD.org/mailman/listinfo/freebsd-hardware)

*General discussion of FreeBSD hardware*

General discussion about the types of hardware that FreeBSD runs on, various problems and suggestions concerning what to buy or avoid.

#### [freebsd-hubs](http://lists.FreeBSD.org/mailman/listinfo/freebsd-hubs)

*Mirror sites*

Announcements and discussion for people who run FreeBSD mirror sites.

#### [freebsd-isp](http://lists.FreeBSD.org/mailman/listinfo/freebsd-isp)

*Issues for Internet Service Providers*

This mailing list is for discussing topics relevant to Internet Service Providers (ISPs) using FreeBSD. This is a technical mailing list for which strictly technical content is expected.

#### [freebsd-mono](http://lists.FreeBSD.org/mailman/listinfo/freebsd-mono)

*Mono and C# applications on FreeBSD*

This is a list for discussions related to the Mono development framework on FreeBSD. This is a technical mailing list. It is for individuals actively working on porting Mono or C# applications to FreeBSD, to bring up problems or discuss alternative solutions. Individuals interested in following the technical discussion are also welcome.

#### [freebsd-office](http://lists.FreeBSD.org/mailman/listinfo/freebsd-office)

*Office applications on FreeBSD*

Discussion centers around office applications, their installation, their development and their support within FreeBSD.

#### [freebsd-ops-announce](http://lists.FreeBSD.org/mailman/listinfo/freebsd-ops-announce)

*Project Infrastructure Announcements*

This is the mailing list for people interested in changes and issues related to the FreeBSD.org Project infrastructure.

This moderated list is strictly for announcements: no replies, requests, discussions, or opinions.

#### [freebsd-performance](http://lists.FreeBSD.org/mailman/listinfo/freebsd-performance)

*Discussions about tuning or speeding up FreeBSD*

This mailing list exists to provide a place for hackers, administrators, and/or concerned parties to discuss performance related topics pertaining to FreeBSD. Acceptable topics includes talking about FreeBSD installations that are either under high load, are experiencing performance problems, or are pushing the limits of FreeBSD. Concerned parties that are willing to work toward improving the performance of FreeBSD are highly encouraged to subscribe to this list. This is a highly technical list ideally suited for experienced FreeBSD users, hackers, or administrators interested in keeping FreeBSD fast, robust, and scalable. This list is not a question-and-answer list that replaces reading through documentation, but it is a place to make contributions or inquire about unanswered performance related topics.

#### [freebsd-pf](http://lists.FreeBSD.org/mailman/listinfo/freebsd-pf)

*Discussion and questions about the packet filter firewall system*

Discussion concerning the packet filter (pf) firewall system in terms of FreeBSD. Technical discussion and user questions are both welcome. This list is also a place to discuss the ALTQ QoS framework.
#### [freebsd-pkg](http://lists.FreeBSD.org/mailman/listinfo/freebsd-pkg)

*Binary package management and package tools discussion*

Discussion of all aspects of managing FreeBSD systems by using binary packages to install software, including binary package toolkits and formats, their development and support within FreeBSD, package repository management, and third party packages.

Note that discussion of ports which fail to generate packages correctly should generally be considered as ports problems, and so inappropriate for this list.

#### [freebsd-pkg-fallout](http://lists.FreeBSD.org/mailman/listinfo/freebsd-pkg-fallout)

*Fallout logs from package building*

All packages building failures logs from the package building clusters

#### [freebsd-platforms](http://lists.FreeBSD.org/mailman/listinfo/freebsd-platforms)

*Porting to Non Intel® platforms*

Cross-platform FreeBSD issues, general discussion and proposals for non Intel® Free-BSD ports. This is a technical mailing list for which strictly technical content is expected.

#### [freebsd-ports](http://lists.FreeBSD.org/mailman/listinfo/freebsd-ports)

*Discussion of "ports"*

Discussions concerning FreeBSD's "ports collection" (/usr/ports ), ports infrastructure, and general ports coordination efforts. This is a technical mailing list for which strictly technical content is expected.

#### [freebsd-ports-announce](http://lists.FreeBSD.org/mailman/listinfo/freebsd-ports-announce)

*Important news and instructions about the FreeBSD "Ports Collection"*

Important news for developers, porters, and users of the "Ports Collection" (/usr/ ports), including architecture/infrastructure changes, new capabilities, critical upgrade instructions, and release engineering information. This is a low-volume mailing list, intended for announcements.

#### [freebsd-ports-bugs](http://lists.FreeBSD.org/mailman/listinfo/freebsd-ports-bugs)

*Discussion of "ports" bugs*

Discussions concerning problem reports for FreeBSD's "ports collection" (/usr/ ports), proposed ports, or modifications to ports. This is a technical mailing list for which strictly technical content is expected.

#### [freebsd-proliant](http://lists.FreeBSD.org/mailman/listinfo/freebsd-proliant)

*Technical discussion of FreeBSD on HP ProLiant server platforms*

This mailing list is to be used for the technical discussion of the usage of FreeBSD on HP ProLiant servers, including the discussion of ProLiant-specific drivers, management software, configuration tools, and BIOS updates. As such, this is the primary place to discuss the hpasmd, hpasmcli, and hpacucli modules.

#### [freebsd-python](http://lists.FreeBSD.org/mailman/listinfo/freebsd-python)

*Python on FreeBSD*

This is a list for discussions related to improving Python-support on FreeBSD. This is a technical mailing list. It is for individuals working on porting Python, its third party modules and Zope stuff to FreeBSD. Individuals interested in following the technical discussion are also welcome.

#### [freebsd-questions](http://lists.FreeBSD.org/mailman/listinfo/freebsd-questions)

*User questions*

This is the mailing list for questions about FreeBSD. Do not send "how to" questions to the technical lists unless the question is quite technical.

#### [freebsd-ruby](http://lists.FreeBSD.org/mailman/listinfo/freebsd-ruby)

*FreeBSD-specific Ruby discussions*

This is a list for discussions related to the Ruby support on FreeBSD. This is a technical mailing list. It is for individuals working on Ruby ports, third party libraries and frameworks.

Individuals interested in the technical discussion are also welcome.

#### [freebsd-scsi](http://lists.FreeBSD.org/mailman/listinfo/freebsd-scsi)

*SCSI subsystem*

This is the mailing list for people working on the SCSI subsystem for FreeBSD. This is a technical mailing list for which strictly technical content is expected.

#### [freebsd-security](http://lists.FreeBSD.org/mailman/listinfo/freebsd-security)

*Security issues*

FreeBSD computer security issues (DES, Kerberos, known security holes and fixes, etc). This is a technical mailing list for which strictly technical discussion is expected. Note that this is not a question-and-answer list, but that contributions (BOTH question AND answer) to the FAQ are welcome.

#### [freebsd-security-notifications](http://lists.FreeBSD.org/mailman/listinfo/freebsd-security-notifications)

*Security Notifications*

Notifications of FreeBSD security problems and fixes. This is not a discussion list. The discussion list is FreeBSD-security.

#### [freebsd-small](http://lists.FreeBSD.org/mailman/listinfo/freebsd-small)

*Using FreeBSD in embedded applications*

This list discusses topics related to unusually small and embedded FreeBSD installations. This is a technical mailing list for which strictly technical content is expected.

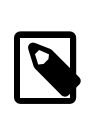

#### Note

This list has been obsoleted by [freebsd-embedded](http://lists.FreeBSD.org/mailman/listinfo/freebsd-embedded).

#### [freebsd-snapshots](http://lists.FreeBSD.org/mailman/listinfo/freebsd-snapshots)

*FreeBSD Development Snapshot Announcements*

This list provides notifications about the availability of new FreeBSD development snapshots for the head/ and stable/ branches.

#### [freebsd-stable](http://lists.FreeBSD.org/mailman/listinfo/freebsd-stable)

*Discussions about the use of FreeBSD-STABLE*

This is the mailing list for users of FreeBSD-STABLE. It includes warnings about new features coming out in -STABLE that will affect the users, and instructions on steps that must be taken to remain -STABLE. Anyone running "STABLE" should subscribe to this list. This is a technical mailing list for which strictly technical content is expected.

#### [freebsd-standards](http://lists.FreeBSD.org/mailman/listinfo/freebsd-standards)

*C99 & POSIX Conformance*

This is a forum for technical discussions related to FreeBSD Conformance to the C99 and the POSIX standards.

#### [freebsd-testing](http://lists.FreeBSD.org/mailman/listinfo/freebsd-testing)

*Testing on FreeBSD*

Technical mailing list discussing testing on FreeBSD, including ATF/Kyua, test build infrastructure, port tests to FreeBSD from other operating systems (NetBSD, ...), etc.

#### [freebsd-tex](http://lists.FreeBSD.org/mailman/listinfo/freebsd-tex)

*Porting TeX and its applications to FreeBSD*

This is a technical mailing list for discussions related to TeX and its applications on FreeBSD. It is for individuals actively working on porting TeX to FreeBSD, to bring up problems or discuss alternative solutions. Individuals interested in following the technical discussion are also welcome.

#### [freebsd-toolchain](http://lists.FreeBSD.org/mailman/listinfo/freebsd-toolchain)

*Maintenance of FreeBSD's integrated toolchain*

This is the mailing list for discussions related to the maintenance of the toolchain shipped with FreeBSD. This could include the state of Clang and GCC, but also pieces of software such as assemblers, linkers and debuggers.

#### [freebsd-usb](http://lists.FreeBSD.org/mailman/listinfo/freebsd-usb)

*Discussing FreeBSD support for USB*

This is a mailing list for technical discussions related to FreeBSD support for USB.

#### [freebsd-user-groups](http://lists.FreeBSD.org/mailman/listinfo/freebsd-user-groups)

*User Group Coordination List*

This is the mailing list for the coordinators from each of the local area Users Groups to discuss matters with each other and a designated individual from the Core Team. This mail list should be limited to meeting synopsis and coordination of projects that span User Groups.

#### [freebsd-virtualization](http://lists.FreeBSD.org/mailman/listinfo/freebsd-virtualization)

*Discussion of various virtualization techniques supported by FreeBSD*

A list to discuss the various virtualization techniques supported by FreeBSD. On one hand the focus will be on the implementation of the basic functionality as well as adding new features. On the other hand users will have a forum to ask for help in case of problems or to discuss their use cases.

#### [freebsd-wip-status](http://lists.FreeBSD.org/mailman/listinfo/freebsd-wip-status)

*FreeBSD Work-In-Progress Status*

This mailing list can be used by developers to announce the creation and progress of FreeBSD related work. Messages will be moderated. It is suggested to send the message "To:" a more topical FreeBSD list and only "BCC:" this list. This way the WIP can also be discussed on the topical list, as no discussion is allowed on this list.

Look inside the archives for examples of suitable messages.

An editorial digest of the messages to this list might be posted to the FreeBSD website every few months as part of the Status Reports <sup>1</sup>. Past reports are archived.

#### [freebsd-wireless](http://lists.FreeBSD.org/mailman/listinfo/freebsd-wireless)

*Discussions of 802.11 stack, tools device driver development*

The FreeBSD-wireless list focuses on 802.11 stack (sys/net80211), device driver and tools development. This includes bugs, new features and maintenance.

<sup>1</sup><http://www.freebsd.org/news/status/>

#### [freebsd-xen](http://lists.FreeBSD.org/mailman/listinfo/freebsd-xen)

*Discussion of the FreeBSD port to Xen™ — implementation and usage*

A list that focuses on the FreeBSD Xen<sup>TM</sup> port. The anticipated traffic level is small enough that it is intended as a forum for both technical discussions of the implementation and design details as well as administrative deployment issues.

#### [freebsd-xfce](http://lists.FreeBSD.org/mailman/listinfo/freebsd-xfce)

*XFCE*

This is a forum for discussions related to bring the XFCE environment to FreeBSD. This is a technical mailing list. It is for individuals actively working on porting XFCE to FreeBSD, to bring up problems or discuss alternative solutions. Individuals interested in following the technical discussion are also welcome.

#### [freebsd-zope](http://lists.FreeBSD.org/mailman/listinfo/freebsd-zope)

*Zope*

This is a forum for discussions related to bring the Zope environment to FreeBSD. This is a technical mailing list. It is for individuals actively working on porting Zope to FreeBSD, to bring up problems or discuss alternative solutions. Individuals interested in following the technical discussion are also welcome.

#### **C.1.4. Filtering on the Mailing Lists**

The FreeBSD mailing lists are filtered in multiple ways to avoid the distribution of spam, viruses, and other unwanted emails. The filtering actions described in this section do not include all those used to protect the mailing lists.

Only certain types of attachments are allowed on the mailing lists. All attachments with a MIME content type not found in the list below will be stripped before an email is distributed on the mailing lists.

- application/octet-stream
- application/pdf
- application/pgp-signature
- application/x-pkcs7-signature
- message/rfc822
- multipart/alternative
- multipart/related
- multipart/signed
- text/html
- text/plain
- text/x-diff
- text/x-patch

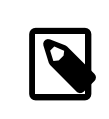

#### Note

Some of the mailing lists might allow attachments of other MIME content types, but the above list should be applicable for most of the mailing lists.

If an email contains both an HTML and a plain text version, the HTML version will be removed. If an email contains only an HTML version, it will be converted to plain text.

### **C.2. Usenet Newsgroups**

In addition to two FreeBSD specific newsgroups, there are many others in which FreeBSD is discussed or are otherwise relevant to FreeBSD users.

#### **C.2.1. BSD Specific Newsgroups**

- [comp.unix.bsd.freebsd.announce](news:comp.unix.bsd.freebsd.announce)
- [comp.unix.bsd.freebsd.misc](news:comp.unix.bsd.freebsd.misc)
- [de.comp.os.unix.bsd](news:de.comp.os.unix.bsd) (German)
- [fr.comp.os.bsd](news:fr.comp.os.bsd) (French)
- [it.comp.os.freebsd](news:it.comp.os.freebsd) (Italian)

#### **C.2.2. Other UNIX® Newsgroups of Interest**

- [comp.unix](news:comp.unix)
- [comp.unix.questions](news:comp.unix.questions)
- [comp.unix.admin](news:comp.unix.admin)
- [comp.unix.programmer](news:comp.unix.programmer)
- [comp.unix.shell](news:comp.unix.shell)
- [comp.unix.user-friendly](news:comp.unix.user-friendly)
- [comp.security.unix](news:comp.security.unix)
- [comp.sources.unix](news:comp.sources.unix)
- [comp.unix.advocacy](news:comp.unix.advocacy)
- [comp.unix.misc](news:comp.unix.misc)
- [comp.unix.bsd](news:comp.unix.bsd)

#### **C.2.3. X Window System**

- [comp.windows.x.i386unix](news:comp.windows.x.i386unix)
- [comp.windows.x](news:comp.windows.x)
- [comp.windows.x.apps](news:comp.windows.x.apps)
- [comp.windows.x.announce](news:comp.windows.x.announce)
- [comp.windows.x.intrinsics](news:comp.windows.x.intrinsics)
- [comp.windows.x.motif](news:comp.windows.x.motif)
- [comp.windows.x.pex](news:comp.windows.x.pex)
- [comp.emulators.ms-windows.wine](news:comp.emulators.ms-windows.wine)

### **C.3. World Wide Web Servers**

#### **C.3.1. Forums, Blogs, and Social Networks**

- [The FreeBSD Forums](http://forums.freebsd.org/) provide a web based discussion forum for FreeBSD questions and technical discussion.
- [Planet FreeBSD](http://planet.freebsdish.org/) offers an aggregation feed of dozens of blogs written by FreeBSD developers. Many developers use this to post quick notes about what they are working on, new patches, and other works in progress.
- The [BSDConferences YouTube Channel](http://www.youtube.com/bsdconferences) provides a collection of high quality videos from BSD Conferences around the world. This is a great way to watch key developers give presentations about new work in FreeBSD.

#### **C.3.2. Official Mirrors**

[Central Servers,](#page-979-0) [Armenia,](#page-979-1) [Australia,](#page-979-2) [Austria](#page-979-3), [Canada](#page-979-4), [Czech Republic,](#page-979-5) [Denmark,](#page-979-6) [Finland,](#page-979-7) [France](#page-980-0), [Germany](#page-980-1), [Hong Kong](#page-980-2), [Ireland](#page-980-3), [Japan](#page-980-4), [Latvia,](#page-980-5) [Lithuania,](#page-980-6) [Netherlands](#page-980-7), [Norway](#page-980-8), [Rus](#page-980-9)[sia](#page-980-9), [Slovenia,](#page-981-0) [South Africa](#page-981-1), [Spain](#page-981-2), [Sweden,](#page-981-3) [Switzerland](#page-981-4), [Taiwan](#page-981-5), [United Kingdom](#page-981-6), [USA.](#page-981-7)

<span id="page-979-0"></span>(as of UTC)

•

•

•

•

•

•

•

•

- Central Servers
- <span id="page-979-1"></span>• <http://www.FreeBSD.org/>

Armenia

<span id="page-979-2"></span>• <http://www1.am.FreeBSD.org/>(IPv6)

#### Australia

- <http://www.au.FreeBSD.org/>
- <span id="page-979-3"></span>• <http://www2.au.FreeBSD.org/>

#### Austria

<span id="page-979-4"></span>• <http://www.at.FreeBSD.org/> (IPv6)

#### Canada

- <http://www.ca.FreeBSD.org/>
- <span id="page-979-5"></span>• <http://www2.ca.FreeBSD.org/>

#### Czech Republic

<span id="page-979-6"></span>• <http://www.cz.FreeBSD.org/>(IPv6)

#### Denmark

<span id="page-979-7"></span>• <http://www.dk.FreeBSD.org/>(IPv6)

#### Finland

• <http://www.fi.FreeBSD.org/>

#### France

<span id="page-980-0"></span>•

•

•

•

•

•

•

•

•

•

<span id="page-980-1"></span>• <http://www1.fr.FreeBSD.org/>

#### Germany

<span id="page-980-2"></span>• <http://www.de.FreeBSD.org/>

#### Hong Kong

<span id="page-980-3"></span>• <http://www.hk.FreeBSD.org/>

#### Ireland

<span id="page-980-4"></span>• <http://www.ie.FreeBSD.org/>

#### Japan

<span id="page-980-5"></span>• <http://www.jp.FreeBSD.org/www.FreeBSD.org/>(IPv6)

#### Latvia

<span id="page-980-6"></span>• <http://www.lv.FreeBSD.org/>

#### Lithuania

<span id="page-980-7"></span>• <http://www.lt.FreeBSD.org/>

#### Netherlands

<span id="page-980-8"></span>• <http://www.nl.FreeBSD.org/>

#### Norway

<span id="page-980-9"></span>• <http://www.no.FreeBSD.org/>

#### Russia

- <http://www.ru.FreeBSD.org/>
- <http://www2.ru.FreeBSD.org/>

#### Slovenia

<span id="page-981-0"></span>•

•

•

•

•

•

•

•

<span id="page-981-1"></span>• <http://www.si.FreeBSD.org/>

#### South Africa

- <http://www.za.FreeBSD.org/>
- <span id="page-981-2"></span>• <http://www2.za.FreeBSD.org/>

Spain

- <http://www.es.FreeBSD.org/>
- <span id="page-981-3"></span>• <http://www2.es.FreeBSD.org/>

#### Sweden

<span id="page-981-4"></span>• <http://www.se.FreeBSD.org/>

#### Switzerland

- <http://www.ch.FreeBSD.org/>(IPv6)
- <span id="page-981-5"></span>• <http://www2.ch.FreeBSD.org/> (IPv6)

#### Taiwan

- <http://www.tw.FreeBSD.org/> (IPv6)
- <http://www2.tw.FreeBSD.org/>
- <http://www4.tw.FreeBSD.org/>
- <span id="page-981-6"></span>• <http://www5.tw.FreeBSD.org/>(IPv6)

#### United Kingdom

- <http://www1.uk.FreeBSD.org/>
- <span id="page-981-7"></span>• <http://www3.uk.FreeBSD.org/>

USA

• <http://www5.us.FreeBSD.org/>(IPv6)

# **Appendix D. OpenPGP Keys**

The OpenPGP keys of the FreeBSD.org officers are shown here. These keys can be used to verify a signature or send encrypted email to one of the officers. A full list of FreeBSD OpenPGP keys is available in the [PGP Keys](http://www.FreeBSD.org/doc/en_US.ISO8859-1/articles/pgpkeys) article. The complete keyring can be downloaded at <http://www.FreeBSD.org/doc/pgpkeyring.txt>.

### **D.1. Officers**

#### **D.1.1. Security Officer Team [<security-officer@FreeBSD.org](mailto:security-officer@FreeBSD.org) >**

```
pub  1024D/15D68804CA6CDFB2 2002-08-27 [expires: 2014-01-01]
       Key fingerprint = C374 0FC5 69A6 FBB1 4AED  B131 15D6 8804 ↺
CA6C DFB2
uid  FreeBSD Security Officer <security-
officer@FreeBSD.org>
sub  2048g/E8C96EEFA3071809 2002-08-27 [expires: 2014-01-01]
pub  4096R/ED67ECD65DCF6AE7 2013-09-24 [expires: 2018-01-01]
       Key fingerprint = 1CF7 FF6F ADF5 CA9F BE1B  8CB2 ED67 ECD6 ↺
5DCF 6AE7
uid  FreeBSD Security Officer <security-
officer@FreeBSD.org>
sub  4096R/B64357A343D9CBAE 2013-09-24 [expires: 2018-01-01]
```
BEGIN PGP PUBLIC KEY BLOCK--

```
mQGiBD1rpGQRBACJ1CQS7VnTTvH3wjscXQed2RoeVi+n3HtxaF9ApJbxb77dXk+/
DL1ZR0bcZ8s7uQ1D5BkrqSHevoA9FlEN02MM9qyIerXter2/ZEporVOG+/XMkIiV
rd3AgVwUnawhOMKTlYmttcOpADKr9RkYvCT6QMqFDXJssbW7gPlEqOzhYwCgoIdD
ygZ5RdfXm/hBnp+oTWadeIED/2WvL/Iy0YheRTSmTvEdK+Cd4xPhmY2SrrvF2+lE
oFIn94C0fJhqKhJp+wGXmQ/h3yF0gcr1NfFBm6y1iztEz2n0ciaEmMf1tu0Y+u+Y
E0/1Igpoj9Kj5xxRJD5wYyDi0qzxP8BhvJ6sKJtO+f6/OIgZ0ITYWakim7d3RrNV
0ditA/0XUvDgdEB0hm7iqR8FbwKNmS8DVKGs+CYrFwSBJ0vUH65WFapbdWbi2uwm
8CDKgSWpS16/PVr/ql84ePWdiVhHYmkkjuWPUFHSUcDiYL8YG9rnymw6Enx3Nyyr
ewiUOJFzWN6/u3O4x2M9ljrQQ1FmmAbw9R4KT/KHOyBC0W+xHbQ3RnJlZUJTRCBT
ZWN1cml0eSBPZmZpY2VyIDxzZWN1cml0eS1vZmZpY2VyQEZyZWVCU0Qub3JnPoha
BBMRAgAaBQI9a6RkBQsHAwIBAxUCAwMWAgECHgECF4AACgkQFdaIBMps37J/wQCf
epaHjByMpiZ4IJ7I5va1CwHjTkwAoIWSaoQOtqTuUupwzv4bNpPSBWbBiGAEExEK
ACAFCwcDAgEDFQIDAxYCAQIeAQIXgAUCUkUymwUJFVe2HAAKCRAV1ogEymzfspbW
AKCDvRJCLhfcdt+Rs8j6rxNZeaiPugCdGf70yZDhLmHuZJcirtNKShReca2IRgQT
EQIABgUCPWurSgAKCRCMMoz/FgbbldR2AJ9TkXexibjUd/bysiVJnNAxq3S2FwCg
j2AK9NlD1soRBvC0VVYiTbB5TxWInAQTAQEABgUCPWurawAKCRBVLh4uc9KIpYgV
A/9RhH/BsCRrvLRyTQgtXVFF0bZdKeZxvgxJZ/8tnAx+ZpDncwL6kdtFZsxmplWX
CshFKjCf2pG+YVPSnjtF0nlOgpLwbwcj29Un+2M1TZth9216WvBk++M4noyfj6vO
Rsvc7NQ5kuokLQsq8+gEyZM3OxbtDaDIQx8i6MFueG/PdokBHAQTAQEABgUCPWuv
```
bQAKCRBnwoCPM8Fie7k1B/95K8U9+QunBDYcYbn/afd195xb5TYUEeHV5Qs2RES1 f78CLE+95jnAno2XfPW9ip6Vk3bHD/66MT3ZuMQhk9BYzzLbEZnbKck9wiwh0hva Y5C/5R4+AK6fcTfE9EKj45vS0G5PjkxKhIVh5PDXGAwtsIY3sujBMAbeDPK3IkAs Ya5rC/5X11SCnofkZW/u6RM3044MWD0b149sueSvb9NKNk/0oi2HqBqsA6Ziodvv y5b9QIdvNC+g0ajstneVLCWah0Nnr9npAJse9fS90/SYMbH8/BcRpVHT6TG1Jwoe 6fWegEEDjwDAw021msQc9FUfW/FpJMZiou2cFXXP5vpSiEYEEhECAAYFAj1r6bYA CqkQbGPaBITQ1+flVQCqxKicYCuXL7hT3Iz/i5YK8vyZy/YAnRpwkzbKaEMnVzMn smeFMTxejsexiEYEExECAAYFAj1sqqQACqkQhDa3C3+GqmhvrqCfUEAGrporit4V G/xddNf33zi5jFIAniCdksJJ0DhTekfIGxB0vwq0Nh1viEYEExECAAYFAj1tVWqA CqkQ0baG4P6BelCYDQCqnyVaUr7s/PJhJYpwi256vJ/Ha4EAn1KbR6Wc8JZzv6Bh +iXkwP5fvgVgiQCVAwUQPdMiy01WKCF5BQwRAQFr5gP/XnIcMS41EP7ooB5Q0th7 0SBtLFCauRCoib7uKm0M5Rfft0lSVgvnL0krIFe/9a9iS9TGSUrphJF3dztcvtp3 0VzsgjZ59NRI7Nlg//FR4re0UFKf3gvHlyYaMd/hYc8M4NDPacAgoSjbMwyXAIKH UrPYZj+EL0qaW2mWsRGNQUCInAQTAQIABqUCPd1MsAAKCRDhyUtG3x3UcTr0A/48 M61zbAKzmJ0kHZ+Q6ssXtBb1Cd8YSCUGqlr7i+LvyJqdB+ebyUzzXE8KOektIjxj y0TtVTgsZE8YLW/EdoLKoa6Zw+BQKLuUxH/xEaz7la3k0wrXX0VnmA3zWrKzXFFT agaFf8dddCb5iJ/f0aafBNdocaUphSvoJZwvVo4Z2YhGBBMRAgAGB0JAkt8pAAoJ E0uA3h2Lcd0kAuMAoKCz8SumnyZCf1T1C3rMdbmbYNkBAJ9YCNF2x/dPRsxSeKbu SmBaHlPYH4hFBBMRAgAGBQI/bZczAAoJEN68VxqalnmwSaMAn1l/3BJQzSdWwKd5 1a9x+kxActRyAJi6s5sCKTv9opL9Wj9rWrb9ZPj3iEYEExECAAYFAj9i2VEACgkQ TyzT2CeTzy0btqCq3BceMu8hKtRCW16fAd0vtHoSp1sAnRLvJuDmypH03mqvq3TE Y7qYNsEziEYEExECAAYFAi9iF9kACqk0vIakK9Wv8PuqIACqmi3qpbfiPpkx/tG4 Yf7mxzq4juEAn3cLYlJwL+dcZ074wY2pXfd7cHNliEYEExECAAYFAj4cXQYACgkQ 2M05UukaublYAQCqqRDpTQCl7fpUnunAxxJzK0f0uW0AoIjRbboNnil0L2o4fmt1 TaCRxp0iiEYEExECAAYFAi4cWrwACqk0bZTbIaRBRXHJiACePSDDtm3iIlezrxKu F+RRo4w+30kAn1BqRElRGWu8HrG9xh09dE0jIG0LiEYEEhECAAYFAkBR5+EACqkQ 001t8kNcHJqBn0CeIHpxX8Zq3ZYa6ivBJe5AKZiWd8MAn2np9GJi9BMTTLTX2sL8 ekC2lzjaiEYEEhECAAYFAkA+wrsACqkQqh18sBJn8JIccQCfTT00ZIdIp5CAqlha drSuNhU48ygAoMmB5mXUlcaV8ee/VlLgSupEgJ51iEYEEhECAAYFAj9h5/cACgkQ 2MoxcVugUsM2vQCqrsl5oItD6odM0TkfSYx273P7WCEAoJDyxJ7b3Xy67s0f1xPh FXbwmKOaiEYEEhECAAYFAj8+BuMACgkQ2z/V939+MWMItwCfTZsRZJujvGiFYCT3 8JXYY10D0E4AoIPcHvW1WvgMLothdYGLuSADkWrSiEYEEhECAAYFAj67eiwACqkQ 72rIAB3Lz7eyEwCqv5WXThEaxz4fnvKpe8M9xC1qJhsAmqJx0/as8NajfeqYmW4u Gwxt772biEYEERECAAYFAkBHsmYACqkOMEuOSofRzq/UawCqlF93sAXFzUFqrPAh AJldt6l5fkUAmaKVuaJVV5em8kpR/5iz77WV2TsKiEUEEBECAAYFAkAigvAACgk0 1hDu5GjD2mW+VgCgxPsh6evF8lP5m9q0A8Dw03S0V0UAl0UuwwXoTlIi550tPdZ4 apxDpFvIRq00E0IABqUCP+P6fqAKCRCT72NexbJb07I5AJ9q5i8LUevnnc80daa3 2/ELvsgMxgCgmAilm00aV+GI6VrWMwra+oy4CU6IRgQQEQIABgUCP33yEgAKCRDn Ogt4utu0EaxTAKCMA67/PUI62JfKwUuow/6NL26W2qCqnMthTlLATPwz2tNeL+Ek g3o+hF6IRgQQEQIABgUCP3HtvQAKCRBNrPLCwxI7HxuyAJ9/a0KffzpWw2q1lAT4 P7c9eD709wCgkcR0gypA4PPqNlmWlwAWycLb08+IRqQQEQIABgUCPuGahQAKCRDF CSV+DzAaLn9JAKCWJ4Boe6dag2ukC6jFugnYcloLDACfd5nTjGj2mjJiv16rP6es KAkz4luIRqQQEQIABqUCPmKk6wAKCRBuxMs5TCWbRzvoAJ4rBT4UpsnuSXHm+W7H Z1D2wf1wrwCgy0ZnBUT3fF0d1VCDSJLUpSrbE8WIRgQQEQIABgUCPmKdCgAKCRDh gZsPgaYP4vcuAJwL7n7cri4NzC9vvgW9Gl9nZptpUACfdIRzYgBamZbv04r0a6Jl uhH8JAaIRqQQEQIABqUCPlxY8wAKCRDnZkDIb0WuacbQAJ97zdAe3/5VX+d6A8vK /keJbkKcJACfS7e2vRBp6i/VC5G7baZvYZaxKYGIRa00E0IABaUCPkf7+wAKCRB+ kn2FdkGYY2SPAJ0WZWC2fNfdq6cLZPkiWGVnLY/PuwCq+t143ijjKQj61IGoU3ch hRkYl7yIRqQQEQIABqUCQDeVLQAKCRAqbV2p6xmZrAJJAJ0U+DCVqGxkdSAcfbqm hkSxW9yuZACcDN88/I6tTSm3/l/occuN7mQG0i0IRqQTEQIABqUCQH+KJAAKCRA1 nhUBqs2eQzJKAJ9hLUeoJ1KhzvmSftxFIAdjoyaB+QCfQZ6UDZDksdUYES0HyZaM LoEnNsSIRg0TE0IABgUC0SeEgwAKCRA/oN4IoN0Ra0FPAKCE7SBg0uug0900g7LX nziKHN/PlACfS6tHZbyt4A5HQfwh8G6ay43/7N2IRqQTEQIABqUCQLYRzAAKCRD3

RQ1yObRVQXmtAJ9NP/a9aYNJ6oLx0rlmxIuK6q0ezgCdHg++QjH50SeEpTYTBxUT kJWkfDqIRqQTEQIABqUCQLIoXAAKCRB5A40pdGbmU+7CAKCi8EmsmWPUHVYzCksh JL6ricC4IwCeNdpDKcYiOgirBGmBXYLHN62FqYWIRqQTEQIABqUCQKrpNwAKCRAV G6mUEXXC4z06AJwJieizo5nnCZ00zeo4keC1XPkUp0Cffz/akiK07PRGEfP3FE8m 0uUYIvWIRg0TE0IABgUC0KgnpAAKCRAHYX0xkoTEUrHuAJ93vaIg6+mJX3HDSb2f vuJQiR2AHgCdHd+yVP5sqYXGeZ+ragpL9sP6K7+IRgQTEQIABgUCQKqCfwAKCRAP WuglNDguUY1NAJ4wcyUIfCQMXvQ7wgToAH2sJULFJACgglUF01GoXQKTvG4JGnfn 0A8D/WuIRqQTEQIABqUCQKjqbwAKCRBxzq+s7KKK22EwAJ42eTYNPJ2bEHL5bqnl +sqxDCx6GQCfXIFX+AqG9d5TMVf7qj/JKDQXU9KIRqQTEQIABqUCQKjfpqAKCRCq 7/ngeafIcHhRAJ9Vt5ZVFngstoF7PS+Sl9mybiDdgACggm566eWLJjlax7v4YgDV P80r8l6IRqQTEQIABqUCQKhLnwAKCRD9/49Y5NtE8tVrAJ0UoRfpoYzGFafo5x0n tCl6ijp4E0Cq0tAVYXnuE4eqIEPRB5vtTui5ZL6IRq0TE0IABqUC0KhLnAAKCRDS D90FvtUJxv8/AJ9fThcbzZTiJv68+i9CrWeZdIUY9aCfbBZoHsaX3GoW0vVLXozg UxQD10iIRqQTEQIABqUCQKfupqAKCRB9vQuV7YwqQnJSAJ4mDNsLfr8rBJZqKaks zvb9W7HRFqCqmFN1I64Cnjr/qET0a05XLSWpnN6IRqQTEQIABqUCQKd8nAAKCRDf 7jeUa+yYCrC+AJ423DDnUbT3auMicWgsBTRioF0HBACfe/773KoNw9MA+0NFygQx KS0+WYmInA0TA0IABqUC0KnAwAAKCRAff6kIA1i8vdTTA/9UzhCtYCc4vFlD8KDp m4jGxfGxy420u+VdytDMJdpKWxiGTH7mKg87KGKKzsRli7m/Aeeyy6gezw8LgHlc AkC5H/438Qfy3qqc//KohzTCngp+lVh/A82q71e+aqM6Zdq/qpq4ZIcNyzKyIBN4 3MSsMVuZApPoR4ecvMXqdllt+ohGBBIRAqAGB0JA5EuHAAoJED8Szz1kFZUJw60A niDmbeslCVAQZJNxJsxZs2E4kV0ZAJ9Qjjh5d1cm05cTAjj0zEV2SLXpbIhGBBIR AgAGB0JAs0zKAAoJFH63kt8ZH82KwNsAoKkZuz+38bJ961/LczZF92x0hdxTAJ9Y HM8/GzeWZG0zq9XHevuibrfdyYhFBBIRAqAGBQJAquvkAAoJEEuzpm9+s1JA58QA l2BPvrAyoyIcM0DMfz80XcD/V90AnjqI53HdvHKEusjWgeBFz2LMFtiZiEYEEhEC AAYFAkCo+K8ACqk0M4SDxAv8uX4H9ACeJhldCoP08iPLXLeFvoIFLI2M50wAn140 +n+iH5pvXZU04+crfghC1B4ViEYEEhECAAYFAkCoC7EACgk0DMt+/gswgTtE8wCe 0Yv6sCNDH1LS081Io1+4WddTM2YAn0UXd+aIt17uSqqNJD+31mbpldEdiEYEEhEC AAYFAkCn3TMACqk0SUWlN9d70/tBoACqhHZaTNqIV03NVSPW94hifHXH6Z8AoIXZ 43KpCmgk4cFI8dzGauB2ggZriEYEEhECAAYFAkCm/AkACgkQF47idPgWcsWfhwCc DdggxPA9FNa9CFUZeoRQgz7vrUgAoIIaIC3f5Ci/flk4LIpD+80TkETJiEYEEREC AAYFAkCm2DEACqk06SYtkG01mF+woACfX9IlrfU63iR+LvT8RU04whUuq/0An2c0 AlM5wsSQUVYnRl7E5KphSKNSiEoEEBECAAoFAkCm0/gDBQh4AAoJEPYcyLWu8zhH NIkAn0xhy9EjBPURUF06teiTB9wcwno6AKCGwl2XUa9TyrKcnpNlHR2nWhvEkYhG BBARAqAGB0JAqukfAAoJEBUbqZ0RdcLiAn0An0TdGpuJxIHokIf0VMI2kXLc/6fe AJ9WF3rNR2/zc/fk9psaHpdb9W6ItIhGBBARAqAGB0JAqWMbAAoJEGlam6oW1qT4 8HAAn0drFNBEJ/q970omFYwptBqNZ68JAJoCJ5wIzYKmtytEuc0fgmL0QR8/yohG BBARAqAGB0I+eTKEAAoJEJAtvZGM0KkKn00AniJX3xzZ7uWHHTnnSFV0+c0IdHAE AKCD0hDg8BFu+brIv63YqzvxGhJcU4hGBBARAgAGBQI/fWYfAAoJELcM/uw7sga/ ulMAn1/jrciw6qJ4Zzp9fXj4tNKkI3hFAKDfiJyUaUf0KJn2buZVpZ0IzBsJ8IhG BBARAgAGB0JAvTLtAAoJEEcxdTMMgeE8SCcAoMU0PwGii0MIEh0gYVKgpHtoJMJw AKCRT4bUC04RMGX2QZe9Wt59QUkBbIhGBBARAgAGBQJA5WgKAAoJEFh0U3zw+3u3 UKMAn1WW2WZBBmuhZSA+qxyPuKdRqVqSAJ9B4KhrMFFuzxiKFa14/4wM0IVZhIhG BBARAgAGB0JB9Na3AAoJEKH3GNLIXe3AXWMAoJzU1RKakiSrTaDWGRk/Lv0zVr4s AJ9pt+bsB+ArJTjUyrbkDwDpitDV1YhGBBARAgAGBQJCSIaFAAoJEGmo7Ung2nxZ NokAnA8WM1Wobgfb09xJbAZpneezHTf/AKC4kbDUDr+b0Dxr0tocT2Efk3vao4hG BBARAgAGBQJCT17CAAoJEBi2sjIC/3Gy0KkAnA1o/lgo3WdBR0agj6Qmg9dHqyQP AJ49/aJFJrN05kwk8azN4CCJzGY0rohGBBARAqAGB0JCe2iZAAoJEPMxmA50ilAb UgoAoNd6HscseNFee9fE8305ujhGfcuxAJ4nT1Rlwo0EpcF6YRzbNxgz2pVe7ohG BBARAgAGBQJCinGSAAoJEN+ig2JUF1no1NsAn1ZGfKRP2L7njOuzw0EW7swas6UW AJ0Tf+IBf8fuuo2Ihc6Np1ze67Ti2IhGBBARAqAGB0JCqqu3AAoJEKK7Smn1q0T/ n6EAn32upJu7p8WWtYbR27LLKrXpl/H4AJ9QGsowCK3VyMAES4irU73T9BVtqYhG BBARAaAGB0JC7B6hAAoJEINk48Y0qnRPlEkAoNXnLLGCNWILyMUvhxSXAyZ5xFs3 AKDgeggPVWZxzgF0ga/GetzAYPCJNIhGBBARAgAGBQJDb3R6AAoJEK+1mC+KAcSn

tRUAn0kl7pUHCOU77xfrjLWvszlq97giAJ9hQHMzuEqrEnpP+JWLNTy1+rVCAohG BBARAgAGBQJDzhwGAAoJEDl84ggJDKm0EzcAnit06fkU1KmnC0hgcpDQCNzJT743 AKCOSf5lEeLQeRjJLAjWBLst0EM57IhGBBARAgAGBQJD4aXHAAoJEMMQ14pUo0QX VzMAniGfPL9mvk46V/ESioD3HHp6rZxdAJ9kBWJirGJMf1xLR+P/1/xh06AVaIhG BBARAqAGB0JEUlIyAAoJEAssGHlM0+b1UGEAoJECFUozma7E9Asmq5/SfaxqNTvM AJ9uDRNRY8cVU+jZe5IAdLX8mTlgr4hGBBARAgAGBQJEkExNAAoJEJjt8eIHzJ5l vFkAnj/yQBZE3ozWTVkGpySNwhx9JshzAJ4j0UHi+FeuyM+/1zAuBUPJfSM664hG BBARAqAGB0JE1vE0AAoJEKIjlRM0hV0t3nAAn3aZ+RI0G5GhLjpvqy100r17801A AJsEQk83rTJdBmXp3L43RD3crzFr8YhGBBARAqAGBQJFFsqyAAoJEKctGR6SoTMk ROkAn3X+A+3ztaJ3TzQb5zyMTzkb77RsAJ0Q/Iu+xxIksqIMKj6e/3YdMG+m9ohG BBARAgAGBQJFVx0aAAoJEDDU0m5k6+Ig7XcAnjNDKUxQwTH7pXu3H/mZU2Lo0LNt AJwMcjCeNwg30Yhlg4RjZivS6SzLY4hGBBARAgAGB0JFm24aAAoJEFpDCy08LuZg eMwAnjvYrEl0MYUWDJ0N71k3AE80KPhHAJ94HusVFkxy8AIshFd7ykyHxbqehIhG BBARAgAGBQJF+uPGAAoJEKenCzN5XdlxXuYAn2cKkEBQPgl+/sK70vs2kR/sFuEP AKCfo09LN9cWyUyGVlyMm0M/u4ApeYhGBBARAqAGB0JGuXwNAAoJEMNToZJ25W+2 52IAni2jS3152HJklgJuNaH5AcAp712vAJ900+YK76yeMjSkC6pXzQIPD3vHeIhG BBARAqAGB0JGvEG/AAoJELNRWTiXiTGseW0AoKMx1NIq8v00V0eJLerufrXvoiqC AJ9bX3re1+sLTyAGuKZtMNlJr2bcZIhGBBARAgAGBQJGyE0pAAoJEF+0x22hWnfu TksAn3+KEMREtXdpGMAU/3Vslc99IGh1AJ0RqkjBif650o+sbpid256j0DaNxIhG BBARAgAGBQJJJhYoAAoJEAoQd4z8f0YhVh0AnRNd7kx3gy54FgDkMS59ogKnpMJf AJ4jW9kd9CnDewdq00vqA9qWwyjElYhGBBARAqAGB0JKL5R6AAoJEKqTSad+1XPT 1+oAn0z7hK2t03TP3zVMtX1BJNlHgiX2AKCVN4GMJ0GtfUV/Ro9IKITqbJ400ohG BBARAgAGBQJLIgzIAAoJELTjE/U2ZxFeSnUAnRbPgh79z2K+Y4CYvlFsSLRw91nK AJ9BZUWrhugN8WaU2Vy8KzHCsAi2fohGBBARAqAGB0JLt0jFAAoJEGfzMRpuD7SU +UcAn2zoN6Mz7isU74iaIdDGl8g5qVh1AJ9RrXgLxH0Fxao07Ho+dXVhl0ogTIhG BBARAgAGBQJMRpL4AAoJEE/BMsN8gQR2QAkAoJ10vW07kFwhFv1WXEN2VFbd9xL/ AJ98ipsE2CmW490Yax8H9+RBG7VUYohGBBARAqAGB0JMZpp4AAoJEFfAdbIXpfJc dM0AnjomwQIi4csicV/KXOYyFf5ZEBcxAKCCiKBcE15makR0EnHazqLpIwYRBIhG BBARAgAGBQJNbsEQAAoJEE0sDPzVimehi9kAnAma3cts1K0o7c092WYjJ1VhUco2 AJ4oNnprsH9kB+REAJR0q2tb0kEAMohGBBERAqAGBQJLSCKFAAoJEG09p+pjnF0Q cwAAoMstTzBlHEmliKoY5ZmyxmXeU6dpAKC3j0aZFfw8hMov+UsNIeUCBTdaqYhG BBIRAqAGBQI/bSymAAoJEBj1A4AkwngCAZwAoLYGe6+hh1eT95+T2K6lhfZzV5lG AJ9s/ytvHef5qt3I66rzLb+Evqwq5ohGBBIRAqAGB0I/bSyzAAoJECH5xbz3apv1 w4qAnRGfACThXTlxxtvEc0d1rPsl9V+EAKCz/8v0T+wlxpaxHqW0qt/XHREa0IhG BBIRAqAGB0JCcRScAAoJEEsiCRufMcalI9kAniwU0GNZDVXzKslbVu4G1EKEHiWq AJ4hupCGN5Cnzy6ELhc/cXKzux/MDohGBBIRAqAGB0JDHl/wAAoJEPW0eMZmqaU0 2PgAnRc4o7Id2niS/f4R1Jd0CJGdl17xAJw0cnGAwN6I7HSh4KZ51Ks4GnN8aYhG BBIRAgAGBQJDVnhBAAoJEGbPHiVU26Rh3ngAnjlURkEL/3EgB0gyMgitGbaSm7us AKDv1b025mYhwv8vwXI1fz5MUKfFTYhGBBMRAqAGB0JA4+GnAAoJE0qkW4kiR02p gQYAn0xAuwT0FaBtf2nBST6clBcxGyqmAJ9smzk/b0tKBuTKm6M+eTIeME3I/ohG BBMRAgAGBQJBhLIpAAoJEL9L00YEnbh5BpkAnA2r0pPzo3Cn53N15UT/4sGmfWrc AKDoMHtpmWF1920JAmqRGsiSCUnrsYhGBBMRAqAGB0JBmwt2AAoJEMdeyVAbfju7 h0MAn3MCk6kP3/Gr80VFFEZdt+MMNPN2AJ9SRHkmWrb0HKR885L9nb2eENAV0ohG BBMRAgAGBQJBnWMMAAoJEL6YDgZWajXgkjkAn2d0eURnR4RH6ML4/viKf3F++Zpb AJ4igD7ftRCxLa27aV+74VtmnR1DB4hGBBMRAgAGB0JCgJF4AAoJEDIrCnSoXv2X doIAnRskFqXun20T/BEKwFFIk/tdjaIqAJ0W76fYR68dV9DWhWYhkxlHQzEqvYhG BBMRAqAGB0JC30t0AAoJEGuSvENlxpT3ZnkAn37o3ziLVtmCoSnzHn24Lt0zNYmK AJ9dXs8VxXJEP0Ka6DqPxML56EoYoohGBBMRAgAGBQJEu+5dAAoJEJki45vXY/+i Z0cAn2IoDE1U25fF2v7fjvG8qxduHM2+AJ990FV84qxE4fS4q4kR1Ahel+tDr4hM BBARAqAMB0JDuNMtB0MCCMCAAAoJEHSdKVBi61zIIlMAnR6I3IIh0Ezw0HezKKHe jHhVlcK1AJoCbUq008m5nyHMF0bl0VaBGhMrH4haBBMRAqAaB0I9a6RkB0sHAwIB AxUCAwMWAqECHqECF4AACqk0FdaIBMps37J/w0Cqie4X7iqiNbVDqwpk+98vc+/H oE4An1usSnfAlNcEcd+05ksTw1gPh+h2iF0EExECAB0CHgECF4AFAkNGu/0GCwkI

BwMCBBUCCAMEFgIDAQAKCRAVlogEymzfsp7eAJ0dbFbiegRXFnp6X1a8B1eTDNdX WgCeLmzXUp83gjnUnVrJ3sJUREreKVqIXgQQEQgABgUCTJ9xAgAKCRB/urM2KlaH 0GhXAP0X4sBAkxjxf5AcUrbFvyElsACYou25SILHiBMjVzbL6AD/TQpi3dqC010P lmSHD/0kADdJm8aI20dJ6P0ai4RTl0vJARwEEAECAAYFAkM9Z0aACak0adpXm5x3 8d1Blgf/VEE+rXnWGgITLcnvhNGWE221fd43dJZwWBfw8lkuPMXvRlI1idVSt0N6 DMiCS9+Ex9c4nzyGmkKneqkyuhW04+DgCoKpbflAM9tLpTG2Cz43pLMYfiKTPY9Z 4MIlWT8bzpF9iP2YS0t7RSoJna8hiBr3NCxRsll/SZZ5q/bi08W/aLHGh3Vm0FM0 kdsYy5J7NGdv7oTYAnIzyuc3QLESHD80gaJAjrmR7r7clDPPRXfy4GbBI4ZtuRrk 49SdTfz00M90pG0BPEaZuP+MRLeitfMnRlHirfCv8TMK+Dlk1yH/eY0dVVfeqK7j XHOCmYWn9OUCjsnP49iUI2lIUHmng4kBHAQQAQIABgUCRGDOXAAKCRCJsz+f210a 7WcoB/4kgfVfFZs+i8IvLmibdDL/sR48/SCjE0KSnWyQna6yHpId4t1kRQtuIJSI 7Z7DHNZlfs8xZHFHYRBiot9nfA8GPxw4RhR7MJMEnrPByqEqmt0UGFrCbYfTkSxd SGXB+2U7MNilkGEeTxyYQ9Pyd0C2eoLGJ3II/fCs4TSb277C0X7G1YDG3/yycdPq o5grlvikaIFrnP9UsQd9MYFeCM4KUw5Wb+QkxVtElBChBT3KKlYex5wx4IAV913x P0DfzkUGlpuh8vlyXWriUxJimjUzV6HCyYr+zt+dIaqSqvqDCsq1eNqN0+N1qinW 8BefBW5UNxU7oW2Y0aSKdIcW36WhiQEcBBABAgAGBQJNeUGZAAoJEEjb1pAwnDBe qPIIAIf0ex0xFLlv2buqwnPbAwC0Uk9+tV4NumL49fs0++JLZnvWs4TlC/llnkTD aJkd+BSu0+rIncc0431RXsm9a90pjEFzyF5KhFjJicfnFLa1bJoQxsmcmVxEHU4B 0SvDLnEs3NAkYRwDriGNdTiLI9IoBwfYriLgXAVU/PJ+hYKtka5R+akpXEaM7w8X d1cweXCwl9FSzMEEul1RzxHK1U+7NMYE8XlfPCh7efkR0Vm/07xvNR/tW0iHf6ug Ioj2WGzW7mJIq006YzBMTFmIOpPHKDF7qFpGakZjTXx7ljB44A9qQXR+WUnJy35p Ms/RGXxL3BDxvRNf9PBM5Eqrl9CJARwEE0ECAAYFAlI8HXIACqk0RG9u+TkF4/0T vwf+J+nTvymJJNIk5t0H5m1qCdF85xYej2Ey0W+QJqdomf0J/qfpZZFXnVSInl6y XhV24iuFC7VfNh1sHvkI8Mz5p0dUWn3wH8NNL+RD8KHK+YVcwjs/eZq6EtAlUfLm 77p9w4tXdsRfE35zGtmNRRGp/CfXolX0UNyEZoTnqyRVjp91PepkY6y0HeLtAcmj c7+0UM/f/z2lCe/ZXbRTvx0yuE3YGKsvVyNocucSUI67S3KyVXgDz9Gr2CMehjv8 Xx81NmfY76IVp0LRxxSXG8pahCw6xclW0o2BmG17wrELvEoiNTK9kp4Mi+tArcbE u3y/9wCnkfTnGeofLxlpZ9I+0YkBHAQSAQIABqUCTox57QAKCRB5eCsGL5NY+7+9 B/4y30T1N8UDAPyy4A9D69bfElvULMNaJNb0VP6FQ6eJWWvir1kCkvqVnh5hCfP9 +sF9sdEd4UvmvgIb9b0cPxmtR0VbMhK7CouPDbJ3PcFgIewt8G4z6TfMgAbIbNIA ySo963RI+Hx4hc7UWruMYG/i70XcRdoVKK73R005zxt4XFtSNcst4ThcWxlaW08B QnRWYaJIVjqkp++q5fNPUK4Fq2iKq3h65TGtVjD2jdnu37qdSpu0SVLVHjs7jzK9 gzlrMjub4JH38hWmII8d9LJ39izvYxTSY+9Vb10/rD9NjR/J5o/JYkbtLP3s4lht CvFpfi+VkzMxk9dr86HShplUi0EcBBIBAqAGB0J09LVPAAoJE0qBcD7A/5N89iUI A0g+F4XnFF0vMLYodkUJiw0Yiw0I/7Z0hfrNKHIi6wUp0KUD3n/fTFCrX+Dih02d jrcUrIza2ZQwoRnTyA6zJWrADGqqPlPCJb5zangYwVAyc7+yH/qJtK2TqdVYSgo3 Mivp0JHrQLqlVpUl9nXq75XuCU9BjlMDL+i5BRD0y1TcHQUUbhhPmTmpdeQpxnWY tuCF2L5IAm8D0H6zkeHNATR7yr+/z3/s97+H0SfxfdocSHUAtpAbeb/HfYzQq15H SwpLnFq+otJVDaeMiT79jd2G3Jy9MZD0HkuFSiKJzDGA7zr/c09q/R175WRqFyHS 4zhI4uuVabZmERpWZ2vETsSJASIEEAECAAwFAkL+070FAwASd0AACak0lxC4m8pX rXyxwwgAvjFEl/lyPAFPXTNzHbjGsp3iPo0DxSSHlqCgHA/zcP0veRCsWyDmJmpN tFnmoCiT23aNtTe/iHhibLc08hPbR9oZ0iLU/J1A5wvdmK5NgCocbzDPI1u8h72l YIyvUWvpWGv8e6xnuQQvtX1uxUXK/DPDlHB76TrqVjKVT2CUQ+8vNtgovRE+PHB6 hCEVrtnzoEWGWopruWKBXmdAlqna9os6AWDcK9+KA02KJnALX2XBwPzHU3a3xLJb aVfgfsIeiGwMOXdaXBHAozM/4exdh9srGmGkHqoA10mYf7etUe3wwvkLCvmhcfBV dPYu8LYaNUhBvYrCqXqt7ZYrrarvaIkBIqQQAQIADAUCQw98LAUDABJ1AAAKCRCX ELibvletfEGvB/9/vJIqGF1PrMXhIs7iAhBF5KEqvmv0xnGK0abfYSKciXwewiR9 aSrSrXqGn1lt4ABsc3wqgiFKZBCRfAl/3QrQj46n3gTai05FBz5MBJ1VpYUL01+D JILKfwWT9BbQs9cZuVrLawbId4vBmXvG5EN6bUhVPTgpHRYx1V60v7bjs86c2/du ExM69o+aL7oXXRadBhYmkbTewV7uERCvvarXLUaUN3vuJi1JxBFksFSzGLZ/9AB0 gBpSbHJlwrX8cXRPv0gu0YoeLuS6Cn7ig/xxLkdSxyZAhsYPUgrteGKLfs4ixzV5 9M1Xu82eNGaWDfCSYHPv6Pdu/ZEkLKBtpgi/i0EiBBABAgAMB0JDEMvkB0MAEnUA AAoJEJcQuJvKV618m8UIAJnp1WA2XMJ5mZ9rNGKCTow4Zs+Fn+8PSWjD+DWxCIUD AcMqZaUGIv+TJ2YwZ8YqteCAzV7dvr6yjQpNn4XLTcxyQAqFGR39QvyVC4D6u4rW v+NKgRk2o2J0BooudbEGRk2gwsjzo090ZfaCwtiOgPw9a6Sy4rPjd+fjZYx4EWT4 6u30sUsXiv0gIrUjzd4WPVeLn0j5QPnnDKa199Ekpj0XP507YQZUy2Rbh8sCJQQc z+ewzziodRUsV8cHb3re2wpGHImJCXvMrXZJ6r4aipB60h7SlN0zHW2m9NrN0iHa by8shlZe1lStADh005BNMv5xviVn3cNTmUJWxmd4nRSJASIEEAECAAwFAkMSvAsF AwASdQAACgkQlxC4m8pXrXwPQggAsN8MgCCA2p7+KLETSIsAx0JMi8Sit1+QftkP f7uuay6BeCyljwuLazl5KiLMjiIx0NWZn9hKYnETvaJAcEFk6VM/4KKc3Q8r/WIX bgeCgZySRSNYIKXpQcUw7+f++coEiiXK+nHJykWp0z7PmjIV0EiUMwjP/hkE+YYt /XM0l9p3mIHf0c2zxGm+Te4N7PhBX70qMMTLJjXB40ajss0Ddndbov85ZqTxl0v8 +rygA0fjGX49X3P05QexTp8dcQUUn1qXVbMe7m5YSBtIVRbi3uTLc0RTWCFyUwdN GAiwdwKnRrjnQhSN8fmMJ7YMgLeNgICs4pc5pJszdsQbsh3m0YkBIgQQAQIADAUC 0xNwkwUDABJ1AAAKCRCXELibyletfIYLCADIJqYvAp33q9UJzKrhXheAVDlZaNs+ z1XGUUSY+GJJUZ4ilf7UzLdUD3mUzf0Smkk0GzkM8iTz2GzX7LX5EZ9vLGWJXCFa RauLApB4SW55SELqe2JrUhDJ1GAxmCT0WsjGdVatiiT2tR67z6tnjpcF0neaJiMz VCXlM9dC/f4odPM71w4e62nSRvDvVKoFVwqKp0Ihwa2PXZBH8+M8V5a/kFt/Jqt2 ooSDM/WVY+ttqbnivh8o4Qvdw4FF9vyJr+buehyW1PZzf7SCG+q+3CKntDo30FAU nmLU8eZ30rbgPqL70fwpYRqW5Dc1vUFMAYbrGrcrwbcePHTqhq06rs3ki0EiBBAB AgAMBQJDFBmlBQMAEnUAAAoJEJcQuJvKV618fUQH/3ueYtS/gV6sDgdjLaCTMfNN dEPFT0TmTMlM8HMb78bYMhtt7KhFQ3z0qbvAZCvawM92fXmUbxCj1rqX1FINPeIx Gg5FVz1TQjBT3WBLnVvVQgyq+PbBypnrrY2KzcVSg2MG8SRm29PXzZ3Z32IjzW85 f6GkWjq4V+5a9TVI9QUbj14KpcqbVaLXk4HxAQcXtzhUhyxpNs3Z1PlfxPaosZa/ 02f7vs9vSMqPZeTionI08p+AkKYiYRrvwW2KkGsu7vu0ASWNIf9Bc2qX5SUvv/I2 +CASIiSs9Y60IECRDWopphEfjWAVmAGOvVFR6xNnKr0XPITipK5TSyQveEjhjYqJ ASIEEAECAAwFAkMWE5EFAwASdQAACgkQlxC4m8pXrXyAXggAi7kl+4WYEZZex2Hi t807xpZnkXe9bpRZD7b6Ms50av5XkCWz2YVKi+IXECFNI3EavMYa1J8cG3iN2eBz weXR00WFMnVwDLqY0ijdDKsiuFlaoPXHCR1ql7LKavcHHZYiX5PwHo4EFgNT4adR eK3tLJt01h9Fsu+377VzwRWhgFXf0+MxHpr+gkpgSLyxt2zIAYKm5Ekl/0Jm6UIM 0re6yEyY05r768s6UsseJo0vxVjuYp7ZJCGFTcRuAp040FzqRAq47J/GR+CPbwTv iy0PcnGD1Ag7ZN0t5QC4/gF1kD2GEVDGV0j0RYzuHg1E7pElFgHRYze0a3XeYzrZ CIEWOIkBIq00A0IADAUC0xdlmqUDABJ1AAAKCRCXELibyletfHejB/9mY9hrnyeJ 6EPkJumm96b/xCdojboUJmz59aX49Dh0aqBLd7lZ4XkyxFxM+n3siJ0xjXVc+5hv AEE4F0laVlVqHiL2wLkGS/t0WlmkQ5DiSQPyhjZuS5JMuBPR8Qza1IIpjEb/hW2T HongeH0rdICj3ksTqB6ppL7D73Bxoc00kHdzgnPVH+kpc68oRsC40eNKom1Sq2R2 rgeevTA8HMvgJGpio3zH3InYonNgkp0G0VXdpAIg/H8KeU/G6nX7dHvMzx0rG4di Bik43i0UpnPUeRN8EpZiUMHkTFZ90TvxUS5/MVAbs9++IHDm9PNX/r1FLxI7rv7D 9XTza0NXx6esiQEiBBABAgAMBQJDGLZNBQMAEnUAAAoJEJcQuJvKV618klIH/RYe XwfWfXmDk9hwEhl7mx3Tp37MpBFHVq+xAMbJp9RLzr+pMS7bpjq3b0WWbXVwjuIS UV7lnHwKrBDM3WtNhIWkQbSRhi+B3a6Ky4Hpug6gSvrHce3s0HNYCyNatL1Dgm6i 3lv7xs3NzlmSDNuftEU3Gp6Jv5X5vASjnSL9Y/E4xN3qfot/ltDW+H6SAdFde3z7 IAxXvl7wixot3M1WNTLamtLN2MRFsukvX6xVKVboNSMbY48lfcehDwv6uJXkwn0+ aK0fJ75fXRrHonBf1hiiFmer50i7WhwGPxlEjmxzKLlyUWmqp3uExuzRDbeXPgbB IJ1Y3GR4kzY1zt8DLqKJASIEEAECAAwFAkMZX5AFAwASdQAACqkQlxC4m8pXrXxH Gwf+NSKiOGVC0jpp3IjY5+pZWkCG8qvB34dQga2YxRcv0A0op4pKbIXXsrYmWveX q7+iK5TSCS7iQyBlLendaNZ7y8dGSS0rxlMKvWePVKmZBXY9uYmJdDEeDcMfj519 wVd8pPmu4Snpc0opai2qu3n4Dr4tatdvA3sB4AiCiXocDcEub7Esun0ab4I00vin j8ApouRMJSTC9Udytow7beh1p7t7SfyoLdlsI/1a4T3TE58jPk3eir/DEAmh88Xy hXtRq7GBTx48wSa3lGRXfWPJW10DYS4FViNvhRnZ8q3wkPEJxaHs58Mk0q0wxGdP B/p14HW3T+IV59ACStlXLdfg5IkBIq00A0IADAUC0xtZC0UDABJ1AAAKCRCXELib yletfE3PB/9TfKN/QBfA0AmeC1S9Wn6o0YB0WL0i16gtkrxavhvUCkWp29B0uCoe d8wh2ir6mg9K00i/0GTS028sl0e08IVX113aElUN7UsFqP60gx/aKtdC0+8ZppGv 6G20bvebqzPeHK0+UJ5tboA47c2NB+E6Zx4X5dGX0oL1KXSxcUHral9yB13+YB0c nMZWll+Lb2J4d5L2xG80/gZECxKspsSfTXtUdwYp00EN94DiW0t3YIVk+Fxv8328 81RJFMvuR2jY/C8+Finw1BYkVloaXqpyBF4HclJQ+q6xRckv6CaR3pRAqfbSECCS

ZmGpSHKDztTK8wWhnsi8GGb18U321arQiQEiBBABAgAMBQJDG1kJBQMAEnUAAAoJ EJcQuJvKV618Tc8H/1N8o39AF8A4CZ4LVL1afqjRgHRYvSLXqC2SvFq+G9QKRanb 0E64Kh7///////////////////////////////////////////////////////// //////////////////////////////////////////////////////////////// //////////////////////////////////////////////////////////////// //////////////////////////////////////////////////////////////// //////////////////////////////////////+JAZwEEAECAAYFAlF1oN0ACgkQ jw7rxHtHFsmrwgv/aVGvQnxFX1BGQse85UTZig5GvslhktVGRcdBb86YKzsLxFRE Pc8IOqItTSxBtvSTQEyQuYXMZfP1+iw1uQm+OyqP0cEipeo/fCcUXDjndMslHb2O 5jE1kqOGh3SvvQzUtS8Y6O/iKiR6urQFJYXGF4gkyvBRw9MyIf60HnSxM8QX8AMh C3JOoDrTIhFLq8WFkrdPU37zvJet/k80+uFXL7vToO8AIvzynRKzuQLRn0DlFUDA hWvvy+lXsquL9sGzyE9oOQDcBmkSArNpJ5zFi9g8p/45dvjHWcqNYNe35zq+7QG1 ctN7kjPvJNWFuFE0PwwQ/LCNwg2XYoOUDDnNQXhcZAa/eD5bUmJtD71AYIx0SlmM X8xoCh83SD6qK/eML6gKSOMc2Kxoq7BEHG230/sjSqUrWHW31ikcPTxB1q8aSW1X pSNpBcpVNYeJfCImEi/FH+pUY3ueIEt1B2NzuUTmopg7kYqQfEnOFYnNjdV1G4D3 VwwDdWhVVET7x8ltiQGcBBABAgAGBQJRdaDiAAoJEBrKdusyNTqzoLcMAJsY/oTM zdqj6rAd0rLulQ8ZrTb5VFGS6bhFrv98h8mn/nJ7nM368A7F0GoxjAHTgvXndgxl 7+xuxCCBdcxT0/oFGwU7T1chvZ/MEa6ErXLsJb2jXpI/tXMSuwkhX4Tkza063v+D yfjDDgIgoblUUSQzJsfrnAGniq1kXl7EdlMTjIRUHKfXLnOqdvWq2cloP0W7RzXC YMC03w7nOUSbz4PBHHGPareNPz//wEAUeCIt4GcqPNh8n+zRrylklVebO4HMaVuf r/6F66Q56En8DvyVw4NtGvuo5bZjhmrM6muAvVqHc8qnAb6fhM7VmT57smWRUTDF 2wJeOr6JyAz6A6rRwKI2WUrSgHjBENDJnPJmTeX3O3XTDcN4Y8JeswjsMDBkr5io qEdwykEEudMstGVV3negPYRQtOiZVPiHSRnrrnKGLHDKtwiwwAl9NmGCFpHqwGNW +hse1Ze2hFVqlU/EO61TQO/dqwQTmfx4QanKxAIkFxWRFpkbDGiUnzDsCYkCHAQQ AQIABgUCTDQ2jgAKCRDn+Npl/acoMW3ZD/9YJQejYaKOHz1YAH+jV/BQY+b1X100 ERsA6RzvuAT8Bh5RB0yHlt1cVAjJQlEnEzJuTSwT2EKbDb6MBHtdLjl89PkbvdHF wVE18h2k2bQWQUHprDQKPjhACA9+ZXdYhVrj4d/W+zsWaFSEs/s1pSf1l1lEDutG UQD/bmBiIaM10YlKp8YhRBCGPduH5/4p5NY/oF/gfZWDx7/Fy5SYlQc6OpJIx0/7 2V0dNC/ScnaJUHXhLR1D88ste3l0o6fLycUBqfVS2eztvzslXXxNYInhUMuH0SYX zjJCyjrNxUCrh0g+Npsa9zqmULrPFwtNy/p/7wFww5v5DPAEdzCEw2x19/zWTw3/ EYum6Mv/dL5uvVx1Sm9hIknSmvSgpH5EdBWiJHDjBTD7bkQ4JlGUlzgjqXIFTemc 8VgzL4D/yik+/rlKgh+UHL/CVXcbjr9zsGFb4auZ02koxyWJUUyl+ScDzLd3cq3v ZDZZTMBep0p+EXJrmxDAgknUe1H+PKRHb16319TaH1+V9JThr1+BAcFqTLJVgb9t jiDChXxWe0/pTO3LnGp0GLZqP8KPabwI3wFtYYQKBdJBmMfQe0nMOuzg8aREC7qj uwTncXH4Eqe1I2xtZgfUDx9cWWqLnBktm9b7OVXJ8+7lI4q2PGmDjHgGUpAAjRKp KphxXsQJwRNYHIkCHAQQAQIABgUCTDz4zAAKCRB0m//TuofodBMTD/9Eh7Sjxn9Y Z4vwXwcIpEAdJeCrwstNXQFb2MHJere3Ee4sjGQRV+Y8Y8f6axqFVxrpksvcNMuH ysTo42E7etUWa9I3ZBRbHdzbbKzukUT0Gn9pHSmmAKtmjfZPsIYDQtOeRfjLUgEl QfGTnexZ66BPqPbORVOGqw7MAniMz3nTtSOkfwJ6TPqBZFx4p+U5spWgw1jdzxwy bWjAwDC2jronE+ssH3xQc5lb06y6PKYU5bv1D1eMh54yNsC2/R0mCszAB4TuuS5E 314ZuTJwyLgdnZrYqFg5k/lhl90gbJyTa1tADg/HgtkUwiag2gQbB3BmFfxlWwLO ZkUzEvTIVSv7YqLb0XfYJJfOJHCiE3IyeZvtkX6p9qTH9DgvEgSxLC3dpAWtQYxP p4KhQMpLoE7EIARRH4dtAr7+y6t4fR54mPJRDmbndErO3+v5YjQvQSPxt+lwDBvm 0pERrWpv7znL4TEZ/e8WA1JDDk9ym5TE1S/QGet8J/psWOgfIXDBGZfMzIgWNzkn 7esnUqG9Y0InWTf+Xtbkg4hPZJGuirI9Ofuzs4IBxuBZVx8tng13fvkIjonNLQxU lGvCThSAz4KngQvy2nkoeeMa0QPADyFMCSZpL6yWakvY1QcaJkodlv0eP39yca4J RwIJTGC0aPXlmcrOczj7eNa9zwdvccMY14kCHAQQAQIABgUCTtVixgAKCRBZeIn2 zl348lzrEAChOE/xwQN/deypoRF9+hIF/PAiijRctv0SZ7sqEZnKCSApVOE0i4LJ X9g0EOC2kxh0D1YBPBdojXMl1uFDRmHQKJX+s+eEGLVWcO1gQVQKxARLtaigdFxv TqEl+NjDHXOdxY6nksurxvJAgMUk++U+4Taz8qRdjp8YW4nYBAfiAdjTFLl4ub5A 0l/PgK2KsYyxV4e9eVF6HsTPUyZF7sVMOxFxf3j3niRiadLAnzGRF3RkZndhOuEU +P0qOiZQHSzE29Iu8Eze1PBYpbC6a1T1YNpPKGlPIn5ZbCi0i6o5ZAuyc85qyxBT yuoYrvixOD5yE2y5edMo4CBd427+V7fX27UU4vH2Vv9Cp1F2YkCZagXpQPYDCE7R BilwmeTx165YOtiic0ScuFaBEa9Tr4VkI5xv04KvEZVyYL//NubNU0ul7Xhrghvz 27s9aZQIFWVjlIm5iGPTFm9I5evgo0LsFvDmxIUk3gooNv5adrN17PAmFLVyQQew sirZSN9T6MjP0IpvoomVGtCE6IqzNLqc1pimt871BNHF2p3zHQxx2KfV0lPGz67m lEKYafCNgJTF+hE9GNvr78++r0nJUK27Ig3RVM9Ip0p800hRloi0sG0tD//CvSWs h54c36K15Yl9a5f08HUYkbcetiub3uBr0mMdVa7wqYfF1/VZB8bPJYkCHA00A0IA BgUCT5TSEQAKCRCj0Kb8j8gZbNT+EACmzXhlgI33H0I0PzbSvi04yM0Sa1STzTK0 M1lm51q3Uc43vstS0ruQKZjpLXf1SUhQVyV3QIalx/cQsqxBXonTLfGvEr5E0erz xrGNRzSNRyV8KNpZ0yoYjvxHGjbYDAEM5HkdB0t0eSJM6Mn5f5W1MwB93YDCq4RE 0ElyvKEezsuhY5tl4nF9X2GeciJBRrd9tE4MdJaj/nj0xcDx4NXNEFF5XMdh10DI S1ZDVTCFs75coEedoW4GtZAQq6WkKX4yqJ8Vk80tJd4h6IYNYXmATXcuPJ40F28p WphBbSJmwwLSJ0+N8zYTHpbrN0+PmC1WsflMmpy01hp2/+6WFpDgaWToYptZwvau Apoh3Lo9BMb5+cZd+knoqDLB9RGMy9AV9Lt987dKlXexHfwUbfRZzdXuH/vJLwbv ziYvTX03N1PXSNE7A0787KVc8dIPx00RVJf52Es60uh0Fl2Eb2L7sqHDbDpvhwog feFKdkH6kWVg90t+uKVuGALTvI0q8xxVnljvD2L2vqZMrmdGzqiyln0PyYXWzYDr jBJXGaI2bR9mTEE2TWb60ptlKB0pWHLJC0ta+AiHItaDJUs77LPHmozT3UxS6Xtr Wl40owVS2BdnveYtbS6ShKWYfiwSFqvGxM06zTiMMLSJqHlM+yVuFVUsF64sICEh rBZr9ofWZYkCHA00A0IABqUCUR06H0AKCRD2xo8/nF8DuUr9D/9r0Mpt+5SV9h+t 18sYHQQev6odjAQ2u5wG5G7p/2nXFYs3dRp009up0foqd0PqLYPhe1PaIyp4KFu4 R13yeVbh4iq6hjr005ftADj3bBWQTGKlUCaeKXi1TRouoejq055KBABcVY6P0Rru Kz7LQ03ADZFwUkzrG/31yxT/LEU0uHljpmvEmp00EIIMEjIxUiUF5h0oMhnH+hMH ENliPGlJJ6H/bvqPvKhyFIusleRktHMEKfNvY8004dAcziIcOSo/Mbu9HGBoE+WD 8GDcJE3DdgY0Y0uZpghr+V0vveit0vei5KhbRL02Cgvora9F07KUvhcGiMvK3Ti7 3Fe43lr/B1C7ahUmdPBrXKKJMnlVWUC2+8fXvjVQm37/v3JzjAN7lky8041JVNHR k9Ve1rgTBq4X6bYkHNzCXwb1o06Y4bQr8UiRFLrwue1yUzYp7xTQ4vpsaqkqVVTK YpKoeURH2abZ93GJDJV/Pkmn1+VH0TNGzLE/KRtIZv9536YvmZovxF9iVs4kVNIW 0017D5mqH64nlRDJqCp0PuTW2jSq0JNzidIY6zvf70BmjiaityHIAtPH8LFy02/q SvzHZ4UJENEw5mMkZG3i7fXN0Pt/Nhl0/mhl7ZbCt0IBnA/3d1fVxBWHuoiFaavZ IAqIxvlUSwtTEq+KTJlIwuj8N+0rMYkCHA00A0IABqUCUV20ewAKCRC7m0cb+U6H svcwD/9LEjuSGv4vfTU8pK0cIzrwKScq6xTgJ9wAyNZ+rC0PJjHHEhLw8j27qZAv 32uohHt3T0F7n/iRKHsCszTKUkYLWmUVBVa0l3y6HufZE7sMDJuidiPhSi11t0qM t9ekySI1uNBfnLLR1r0UMbxjoG1NbdJIYjUPHCpArlKp6zd0lW+TQdgEQhsWxuM7 Pw3F79s1SVf7twjdj4NbWfnw2ByHX9HGuDytKuoEm/0gjHDapUpD4Ctc8K7l8WCa ve4YkikxebC6K3C9NAyRmMup1wC1PRpzLD7UNkFXxo+Zt0bETuac6q8UCSR2vs7W aw8ZiARcLaml3uJvadLP76TkvM86y7zdPWoxPySDtaXtAfEdsBwkmoSma7qK4c1R IHUGi77TNDsJp4rJW54bFuWMcvY1KYfp5ofamvXx7nU/7+SG1a/T/e4foBbEsT02 nUTMGeEQokHpsDc15a4fTNHL+Yn2nge08k1/AtRp6MWPQvVDGWYU04HFYnihDmMc 6c5H/aKtGepdIqd7vct8Nfdn7ABgNyb5o7znQ02PsClf6G1pQP3erJ1ryywSwKKF QiIwIL+n/SpAwG08Bfc0eVM3tkLTtnZdvvzaA+VS7407J7AKiyx0FyKdg2NN6woX dY5YASI4EN9z3TvmE0LtqmCVzUCIN7fL6a50cCdicIeohgej0YkCHAQRAQIABqUC Ujx7ZwAKCRAnffdJdtkFnwGBEACYxYy1VjQKp6cc5CQQqWju6xTacJjJYMc3nZkq X80SuBby+bXLAAaCp+6lhckdtmd0Csw33b7D5/S+GbXoeakxonhN0nNy+zKRz3tl lNwtNtKqWcM0pJ0SH3+X3fPcv0SXY+SMU0tCcBFqq1Xo8dWwIof+M+ZoBqhiwZ60 T2QDoTUUPL6chV1/6FqNK6SoIuIafWTqF0T3mFBhXEd3felA3njkMnsgpGS7XG4i A+nLB9PmKdkPvz/QBH/zMitJr/JqRGHQCiynh36PkQ8bmZN2fBoviuTxJqTA4jT3 YYAaLODJivadl9680TYXs70X81ZObV5pw9L15at0locm+eYRpbiJvTreWzrHsqlT Mvg0F5RgH1xDX2D3dPLFgZcrHU0uMhgzsHbI/DzTrI9rlkJ6jfbiSTEmn16GThuo ONVUJ1M3KavFgmkPgYH60KngwYVvnhUSY5YN54MEowuITg7eXfh7Vu9ZhWDeY4v0 pTw/4qdbrZ7AlpaiN74SXvfvm42oyZG4XhL0D7Vnt8zSYv0iHzUx8ci/B88TiX9P C350P0i+zxh8Sl4V3o4CqwcQq9SSm040p/CcMJIkan8Ql8UUH/2TiYjXc/890i7M 8mH3AW3eSelP1y1zjm9RLdBMsPYUZ1LRTFSsyL8vswwei0554YMWSZCv4ANdm4V0 SYixoIkCHAQTAQIABqUCQZpZ5wAKCRCQnUi5NkQ5u21zEACvJPiTSJhdmKhYmC50 BoZJwT3kxYhWB4Lr2wsmH9aI/DrnRaCKYVYu39mFWR7i+dQrQT4I0a2HpxRKZRrR pVlEh0nPHUkgslUyUN4W5XiPW3IsBfBNIsWsDf0R0AHjzuBtThYHDxTyYd/EYwQs 4i2sNVkMbu9BV7s/HElQmlIFSCu51YWb0uq53/19Ma7HMJW4CiX223pWX38n5mhV e3+mNT0+jSqASNRuDq3pXyuu9q0eUBptlCCfkM63W740kbzlwz/9dYHasV1BX/61 ZWwGGylSrWQaNwMnBCxIfERgfXrsvWd1Y8wmlmGJn8ZUhnpspYbnJkSlV8rKx7+c JopdZkTv5bzVKGAD6/0nge3i0KzwXY7YdvoboA5HJDNk6vY+HSLYwzHeM1BA/VnJ JoDlI3XsRDvHbTUcYwp4RGnIsZWNwv0bWEcsDgshkSUM8p80Dk0zmetEBILIDUPb 10UaUF4qbRUc3Rh+3UiB+MdQiqaPoBx5sKVeUd4SQc958a+z7vx/HrSxP9R90pm9 UYZwrIa03CrZMaKEfgInOs74GiA4gkADgw9b8uGXgvpgWMTz5AGSLZgN6B290NDg GOnhOIZl21UOHrCwEu/gdw+3NgUBfkcLrHgLU9dZ6rHxR4TwwrZ4/nkaA3hS0gu0 d66/IDnomgSWtY0vU/AdmZCut4kCHA0TA0oABqUCUaVYaAAKCRAIh22TLlSrLFiw EAC6UdDRPB/VJnX6Wkg0FB8Y077cQFwnB9gw5jBKP/1kV2nNSQFZJthuKfa8R30l 5pwUBChbl0ad6aW5cyV43P0n24B5FE9anRpjqX5I6eB04IW/km0Dfq5d5z0PRsSV EExwLQyxvJJx3qQKvhjzuyqWzEfsGSc11+Qie+GEdLr3oNA5EQZ87Jz2En3d8UtQ Q4zoJf0HaRtjuWMnzp4dxRB0cK2CsZLSsA2/aCygkVk06wxkchBQLm/m6/cVDqUu kWpDtZKYxeKcYl+ypwwY1taSoH9XpX/w4zVlkHbles0vfrBtgj6/51YaRhyN0AAf ijYIyG7n4uNWRrqPNfXbo02NscRq1f2ey9BffZxAzi2lrzyuU536p93wn9wLpU0J R06FQyG4DVUEi10iy+jsSwDwegiNJGY0euG14P3770HtdRGmxJkikJRS2evIzzve /34g/M5cIH0HYzcVX1+207sqH6EGGivpAeHS44CMonXsvV5CK5habTkbxz+X5G03 JKmJEu0yA7udQBPLsm0cQ3yD7BCh28GU0+LNIIugIa1+Hl/NDkLnvs+u7HsQuqyK F3M1W4iNre0JANuEN3uU5S0XDKY+sqjrFd8C6ADgR1Mm0nB0LBbudVjrJtF70YKo erY/DhCI2t776MPsEY/zIPJ070kVXq9i+B0nduEGNB3w8IkCSA00A0IAMqUCRVcc NSsaaHR0cDovL3d3dy5wYWVwcy5jeC9ncGcvc2lnbmluZy1wb2xpY3kuYXNjAAoJ ECZJ5iiF000FvsA0AI16T+vMp+Wif0qllaKzzRrmEvSJi0v4Yi/WEi7fMDi20HlD 3FPUMm+rZ2pkC+U3ULbUx/qtsRBGHLI5ZUUuw3/wYbMF7L0wSfBcyiqoMu4PF8dS 3E00S5Y8XpPkPB44daZksCLj8nsM06cSnGJt70hD6tXYJ8L6Wn6pEeY07Rv0VA3H 1W37/SwBR+f08iYUN0hDBxWZI4Pf0oDN6uHNvAGm+GOUL6xvM0s2urJ0f3TNF0Ct U486BDp79/XvUXLLqb1NUh0ynHYk4aCXytPBnYYo1QBlStl+u79r45WS1pjm07fN vdG8R807iGaUz4Wrv+PC8SPT/W+W3E2Fprw0CiYo39FJLv+fd3wrA1hN2ziuiT6k fS+Mgg8fiolUXC/Gp0tDR9d0XC6h5ZjNb9vpYyScAmfFalrpw/y8h+d4tP9+LvmW a0QMlH04x0q+o+L2jeEpu8aq+9TGRQx5MikojocyNj6Gn1vsBFlRxrHS9Zv4984V KZaSQbFWYJAL9IxTYiVJxgrZ2g4J06FINSQLTXLrtS8+m8gjIXUD0QZgUB/JYghp DtRl4y1GkFg6C0qP0EviWbCd/26EFtgKzZWt2x0ZfW/EZ0TgGrB46RCol8igwEF0 BAaTaASTiNVyxWweHlAh+Uw+tHyLAZMn9sRrZ9j8jQQxT4Y2R44CRGidk74WiQIc BBABCAAGB0JSTYTDAAoJECC3DeE/HR5PJWAP/jkgCkQspG7iIpEt525V8W5ikBP2 hlEtDpGqvAvT3HcCuxT01PwrtepaEvv0dtX5TY8h03T8vUesFSMXvwNiwt5sTVVs JJ4igSRnPiVxdYpf+vk40gZuAs/JHvkefrtHpBoIBshKniV2mmNZcbRMZaFvfIRE 7TbQjid+c2dZ/v0Nyy1fD1aRQh4+QgE83Tx3oSGduyiPe6uqenM0+w5duy/xpiKL d+8JXZDxiRZ77Nr6CCNLlDJc9apNsrFpJCt6/5kw/0+HI0B00hc5XS5qkmhkk0Gc JELIr4WpJBGFafBS36/OdbOBUiCDtUL7Fmr7axxMdnKRQCUQV+YqiUaFZnq8tSxZ 0DEMYkQuDZ2Tkyd96QlmmMD9TKUJWpRl6Ati00bXtK6p3Y1ntQSPE+t0tc0tV3zD Bxkw8uCKU1iR470keIsiBGiSS2GebSS6sFPEC16N3VBgaR2Vn9nM92B1YPhGIkvV bsJAIwV4T9eH5kerTCgkpaSvTcr2m7MdfIneKk4pLp3lH0rlhL2v2Rr0XbYVRF0Y LKsZTCZVWl/kamAAQDcwQdW++8n49AWqsOdutpz5rJ5I0CMQAeDb+5e+ofA7Hm9Q MmHKV2sN+S/DfYkg0vwRUVRmCCK8s20J1CoWE0ZR+efi9D1M70fiviX9kSn/Nbd2 rttCRoVu6BFJqAfauQINBD1rpGkQCADyZeINQy0AsPXy0kPR500j8LaYIs+Iw3vm KndG0lKD+JB0+w+izuHIC6is+tfZTLMvlbDtTw815tadrUiT4vGrpJ6ieKW1FhIS Ae/gpCtAfIp1W82N8w14dVPBDVKyAa8w5Bvdk1iEKkyLaNMt9YFVvkvB1DKgbygL ZpwYE6vCPqVsvPuCxqDJzq+e2cMHSiOlY59DSesAr0UcDYwVnxK0p5b/CaxXKCLA Yk1EJIK7v5SWH0seIt0wauS8+EfroNDb0fx9HK8AabdLyu2BB5qBhVIjSmbslAUl s24mMYRGHn0ryse9qCG56xsRWvL6Y7Jtfnzn8lUCXc6cZ69nXtqjAAMFB/9IUrUP dUVEadysECd1NBoJ1DtIcEZGRCbONC1pKcG50GVt+iFAbXiZkHevkw2i3DR9iwRe cHLtgI0vg7SKf8w1958ifZ2sPmg8yh3+b8gxiwBGggyKJ65v9vb9U8pRYxgRXpjh /SZyhxieqPeWUoLZeyWF0Q/70nxic55zHqCZ65bLxAnMWLrTTvahRmlaYLznrnzK 4VoPcnv2zTBrSTqjvxa2Zd5Eev02kyPN5WyuR7EqlEN81IyCMFDiisUYJQUMsuq6

g6eMwVdfFfZHa299ENt6lFh5l9u0J0E2U5P1evVfbVtxsdYRJAuZFm87QS1gRxGG ntG3oCE/8vveBHgtiEwEGBEKAAwFAlJFMokFCRVXthcACgkQFdaIBMps37IyOwCe IAXR+JM4sHsi0w4tfniC2LAhmvAAoJ1w10sdp1sKIp47wyBJ0m0Pu0tcm0INBFJB j0YBEADuKnefrbTVFTZf9mITVx1lFAqwDHPRHZeWBr2Vq1B/Y1eKKsenBKbK/0/C XaLuGFRn/6Ptvi9eLuWnho88gzaPU1Aa7BFRRiZlN+WrTmaDwd0NJnJ0p1LTPigH mLVAkD7mFZe/H8Glxot62zEqY7LrEs+ZuxQ8oI51YKjhGaACvkrFMin009+TDey1 fupVH1+yskVKQZo1zp//Hl/IrPbZKfGCxIGePQowZF7YLvl8DKPo4jI5K04tZ1k0 PcPL2CqwhuCDy0fpUhrQZBswp6tsGx5mRJxDxfqePRBYDK4tMK+BSVsRputIK0Z4 zoBf12hYFiJ8Yd7e9cqxTiPa7AhxPbAjppiH7qJ3NJKCX00p9DcSvrfbymu9cbDI PNwh/LQ1wt3T+U8QkD6a1a2kJL5+mdg03Ny+8Ej8hUyuJ0Ex+sxLs+JX4TS1KRre LzxN7Ak21dNMr8361lB+Uprgi9l0BNL031TWPABtJhIzwB0hohSgstB9w6I2ZsPp LqUp/p9BrWlw6+Uf0qNDFILZ0CqL1CyFIyrkjutXrUshqniSc/u1VbTURlIcufZh N3FtW1P6ktUq5ss4dqEh/0ZfR1WxBYRMbKXXAN61X08M2t44I+44DHi7i0s1q6ir bfAli1ZGYam/5wj0JkvQ3xemP6SaDKnCK0nPHC45EAt2SEVGywARAQABtDdGcmVl QlNEIFNlY3VyaXR5IE9mZmljZXIqPHNlY3VyaXR5LW9mZmljZXJARnJlZUJTRC5v cmc+iQI9BBMBCgAnBQJSQYzmAhsDBQkIB+1BBQsJCAcDBRUKCQgLBRYCAwEAAh4B AheAAAoJE01n7NZdz2rnKEk0AJWJ2ctNY7vq2pqrabavfRZ4U0WrLi4Aq0MnKrsm 4ozZ1mc7NVMRj0Ve8jLLHrySW50aSmp8TcaI6twxKD8FfT0FYjBU35DUliyRlcbZ msBk7aG561TPwaK0XnF47RyPZWKbHr07WgiDveGx52AmBdm2VRyMBwnue3b5RlKn NVMMSm4RLmrolkL0SAZNAWZGG4FqFtaxPRZo7LR9fEv/NydQN91b2cR8SnLc2F2y iVc5mg/1f/t8dMBEbNx2+NoFaqP10+1JeGYqmA/vE9fk1oDnn1pHej80hoJJ9Ss0 EuaITvzKP9bU+5/o/UqYzAX+v80bTthihzpkRwigwiuMVmp6/f/o8ivlnzD5K1l0 0P/0JAki63h5LDUC/JHYkT/XN/bbgoSNveFSGV7cdocdSpCoBaZUJ9pfzZpqRxyp RB57f7bKBCI36E42KJKJ3wo873MJeElAeo31tXi2pBvTN/Idmrl6sDCNPWwgsI0m u4Xd2FG5lanbTsXHKebCDPh/KK51mWra5iudWWFVxChsNSwRHJACBXVa2fPsahfz 4GAEVp0/VbC114m8CHrgm3nh/ZAyNjgJQN5jJ37gQjx2LFsAhW5WKK8U0Es5YXff iLEiNOnmJ+a8IZi6Mi5lWXkbCvraifNT0KnzzZGws+6v4aR0kakSY3BPp+mpC0Pi ORc/iEYEEBEKAAYFAlJBjuoACqkOFdaIBMps37Jv6OCeJjxijseWZzn/z7Cv3zSw SFMAWPwAnig7ZgzogKgwpvnwAXsQpGSnE8K5iQIcBBABCgAGBQJSQZHeAAoJEJLI 00VtpgZu8r8P/jHm+xi5yMz3DVj6emMazJdXLtnnGrKTNw5xL1X10a1Rvmo+sj4J 1qmL+Cv2hM6fl6r054E/BYt9GVGaIC4eYiF6DUzlcPWkwniDKfi1lNJzNIia4qha nuGrK7EJtZXACRhUuNr2EzEm4dd3nXNaBQZv9FlIn79tk4vVho7wK7uiIT7nseUM WDh7T0h4IVSs2LWdvP71WDx8acoyfspI35C2pKXB5GRWxnzN+w0l+V0kDn2fGd+n L7ZEb/c/01h6AfvYJGetCXY1omkXSzqD9KKu/RqZuxL8TMMiNN6z4SAvMTth0HW0 lTK/5h55dJYSquBQwuEAX0Z8RT8S4Nva5LKGr25IpIJuP/TxaHIgdncrin4D0Ftu G0JM0xjuzNdo2l0iMZ/lqZ75l61C68GuKAhU2Rn1toqc/NReL1yLhHoM1o3EvovA fZmzX3s0ugU2N8L+oiTnFFXezpY5Huup5KUkrX+C5EErBIVfvKjNyhhKFru6Jwy9 z3qiGhxNUFAAzftVYhNT1lDkMNqa4jPj0rcWS6+gwVfQAo9k0p5uwPNbIw59RA2q /wwhZuRoai4ngN9WkgnwmWn0sS9X087jwN3uvK0IF97MGPSXNcmAGXlxzF3GBFHY f/bpagrvT4v+DE+gLpgfplo86oZbjDPsXGhVNuliffC64R+vecw7r3DiiQIcBBAB AgAGBQJSRaaeAAoJECZJ5ijF000F4jIP+weCFBeCkY7sprDa61kp10GNF4YujiZ1 0K0Dqr0A9ipqv3pN+5ovC/ClzZm5baVGi+j5zWD/blG9YZAApM/kkpAIvCPYIu09 b+/cr0UjuxyywuE2HSbaFuh66lW7Eox3NT8NNMEl6Zry6m8RDHqTZIpwJPBiCgEc Ngr/dcbtE0XqzJj94NOWSuq1URpP4wIT9aAVBqdj+0KQDkDk6Sqvmf59Cjt8hihv XAh0acauKo8y262ABE08kxwfavRYECCE+eDEAPUEy0i/6uI0d0j0MytTWKoaPIYa 4wQjpG+Pa7wl7Anx0TBp4WvoS0BuCgjSYaxnwVKHBMvxSCuDHBurLN0wq0aKSg9i b6m/Vv2vfi9ak8crXJFZ6eLrIxt73qviozfKEfvd6LB0J9AeXstnubEs7ltNq9qK yW4+vR9eABmn/wABxCsHNjW+mmi8xAVhhc1KqZC/D4vm6r8ZwrVAsmTADqcTr6A4 8J15FmIwcaQRQWQ4oytxTGA7rHRFVjrt3YIj/WP62byp8s59HOKJE+mA9q7ksAvn ToLfrMiNA8/18Zm4CADKUny6GLzpuKgcYwTucqE/zBWUszI2NrJNtaKWafdXyEAw gBxNIllFiYF9+ntoMWlgDQR0PZLYChRThJvRnNNsT+WwcuSHSFexLl14yrPJ3MBE e7e+2Vpi9HR2i0IcBBABAqAGB0JSSFmrAAoJEDpFFvNRq85IHx8P/3exX3fATzNw qfININlvYjxMzuGIHdV03w2pHr0llmPX28/UUHSQL9yRRNhzimm/9v3dvu5XHzjU

zCEozoAa74DnICe8wUfju8sGmN5FKolbvSz7VvcW4mAC5RY85zk+7luTq2wHZIId girTDrgPSirtYkm+qpuX/k5LAkwmYtH6qghqv7rnYNKUChh+Ga+4yNbsdD7blWYr 52UwnfT3evbgI5GqBMZEbghmqNiR2fcII6trNnuawH646UcucwoqxPtLxLuZnslE pWiHQlAVvHlrCMoEkYqS+NRXOwZF04zTwRpLCUlj0PxlRInvTrEpBd1KVejbkNWK K7wfvL/bF3rR9pMGWuDC32/9BfitGqNDXJh0MDGntvAe0fiI3Ml5b5SA8bT5DsR/ FIQDg0UDe5jjeVIEGZKunmRT/IqOLFMpZoMHqNqWW8YrHlpN2o2c0/VqWSLzPKmo cggLwlkx5ogvn/F12xUzazGhFTFp6IXpgQVTlkSPdDsVJuidj9ZJLMRoKfFD9tIS gTocGw3suLgp8u5KZf43THWspBi4tD4IoN5rlrLWtPnkteffy062NZ00yg7rPUGJ YlpgAMIDkXmsp58CyXgrL1/art0Ymcy5z8ea1eUCng/ZJJxrj+HrXuwko4fXTewf +nzSbJ2GEL/fMBkzA0Kl9j5b0PAKwiD9iEYEEBECAAYFAlJKlYkACgkQ20zMSyow 1ymmfwCeLqsUDHBH8JnuaJjEUYqACGWZo88An0wcNy95yGdSJtqBFXNPZQJL2qSu iF4EEBEIAAYFAlJNSA0ACqkQUYUJaGx+XoKvBAD/bUBqzL0oZtaF7WUDXchb4yki f0ko+zh832R2Ad0KfygBAKNEUUK0nZFLJ8GZqAXmIWktgMiWF0MSxAXDLsyionoh iQEcBBABCAAGBQJSRqY/AAoJEFF75hSlwe7HvwsIAJUnlLFM0BLvlBrRuxVeA06X 8DhytdD5YlRzt866cXg6A/dw5709qwyyDy3upJIGRy6hYlL18ngGZXv5djcw7Rch QmvBJ9R0kmkCHLe3+fYn668nkxtgQJHWADd90MGFHkLDWa4Pbu5yJKqkTy3tqx2N mBDEz317F6mMtvTP560I8PVnh1p6w0Mc0IVctS3L0C3u4Wibw7l3Hwof9Pl3u4BZ L/gJz5KAozUa5TgNV4SLwtUgXBg7kipwfshXVuQekG9XfMC84GaFMgEKTExscHoF VdSzrBKHn6VlEllsdhcdS9aKS0sqMXB25xhBe0h0l4Ddw63j7b47XCqcyqAE5eiJ AhwEEAEIAAYFAlJHAsIACqk08cUWs8g1l10XkhAAvXUR237vXF/sZCZqG0748Dp0 e0hish/c40DqW3JRehVWAyAlTAit/+xK6oI5xk0A+z3K06+/bAtnD0qikAkykqpt VeVW/6v4GGBarUTc/CTcofEpC3rsrEm1ZwPLvva3YuFFnYHATg/20ila5PnSfi5C 03fZr0gJTXsm6eNt21bH7RYF4DYi4kDNQHxtB0aEcUhcIkS1MsMz5F+/Yeq0d12/ FrcIPDq8c0G30l+QsHFx+Y6b5Fp/HqkQem9Pzu7XkNcf7nj5UFJw+qx+BivaVYhJ 8Ugg3pXYkNkhYSv/AP/YYp7mo0gpo2tY5e+fgho4pVlrHoPgWTNKJJrfYg2Mg/vP e0nPxiCU3anmFXhfeZv870LrA2Br00I45StbU3uBhzT1dfNW2BIqxq+LqUZvTrZ2 gHq8T0Psnplu5Xn/UiED05soTq1zDpslEiCX36R8wL3eai74HUTistF4xq+kiXmK bX7HhGKD9TILRjU+to0PXY0ffbS7F0UijLq0JqWEW1nBpoYoHbGfMHn2q2rNFGzz wiLZgbL2HZsC+kDoog33s60b//A9E3yFIIiPtk668kQmiobs9Iel3RC+e0dHP8lD gcMN/Rc/5B1S9a+wYC8VTf6KInUTg5YwC0veKbg1s+0w7tB9ejggxtHT7iFjR5NB o0pVkI4UtHDpewRAW9SJAhwEEAEIAAYFAlJIEEoACgkQi+h5sChzHhzyGQ//e6o3 y+pnFTS4UWjUxFTKCtgJegtS84jvcbXhXFGKfnXX15atLYkVoD2Lc05yvrFRNvY6 PiRkxJmLo2Lb/MpoDupRMfR1PxotFYuNYodmoHxVUun+1eIF05XUSi0SsIsjcUYd Ec0oZFzMfWIHZU0A1cGAtb8WL/0l6cLcZT3fhPiE025308XcxKmU7sJ1sCCh3tvL CY0dvLffA0igxEXUYmf3DpC6p+MNkPU3EDk600Uzv4/C2HT26Lt4NR6TNcEZg60/ lPvmD1/AT09fAHCb4uEIkqR3VLdeg31EHND32g0/2HXc4Xp2dbV8qs+ts13w5L26 D+94PSsTwYF+85mfau8nBhP00n7laWxI0/1Mn0rEIVNu+K/fwh4lu8v/6PJYEYIn LtYkDH3/LcKTsK6N/2KLbtR0lHXeNKXyt0UliINteDlV9xYkn6TtzUcTrZ4Xa3HM yN5mi+a0vptJFBPxyonMMHDAXRkLR8BexxUJqdk2aupIs0Y0Cet6Vk+809bn04ql pKjTjnnarJJsTlhrdmVobkDhbEGYB3KyrjZp2JmdYYzAbHXbdp3T7yJ4R3/7aQRq XJIQqEHjmqFf0Wwzxs1JIN2URDZS8k2pyuI6M8ndPtJiYbwqy1Wcflz57aWYA0Vf b/G4IEsicSd1mHjYjsaMV/kp1kGrWihB/Dt79nWJAhwEEwECAAYFAlJJfnUACqkQ cTW01j93QHkxbA//SKb0a0wo5dTJpMp7pUL4pkCx1qR3YCZMyiJHAGnC0vHoTmxI +6+YAU9DBFWjQk2uggn+GW+3AxLEN08s2xYvNoxJHUB1bF43HI9lXscGmzfjDR62 cIptcWtggeMw6W66UStdFWUudwDM6WV8BTxg2LYD3upeY69GnN92HinMi90D6PMc iQjfUdZxZAYLKEhic12dKHpWRC0PH9NIAS0EchARkZQmjyPc4trWevAyhmpqdw+H gxh9EBH2I194SvIXVuU5Gyl/l3a/6ntEUZnitBijU3uUjRnkS5XkJfgy1MjdrJ0o ymo8mlx0VFKV879ez10KBnE1BLe9ioyl0eGQRNcyYehFE7GmzkZHb0k+Pqd1Meaf AjNIgQxrggh8pJ2F8Zd8pGDrYspjICGbbdR0WRNcoN4kckJruTWFQ1xr//Kfwp1b kCOWRwYcRL/RNVVZuHGavTiTa2wZNbWfZk3tF9cXaYHIghYU8l7Lc1zK0Fhv2E1t Phw4pu495RbGRAF0E14S+0mknIy+DgIkTz01s36vnI4SVw9zs0D4Np6d1mF1p4gi VVrgT0nlF3poZNppCUK9Rih8s5kMnvuRruGm/Lod4iL3wcbBz4sxBkCgrc2pvU1M SNAjM2V8c7cGLgP0qX0eVqqXJoTnlNItF07aIZyFEA6e7YeiTeXxPfU10Q2JAhwE

EAEIAAYFAlJNhQYACgkQILcN4T8dHk8Ifg/+JzwtYSnxoksuU5H4NIH0fchwRLfq 6VAscqaZYxz/KxH9suEaEGoXxMzeH0910qPqnvMxkp0GEopUssHG0VXYwtw5XCEL NCjD8PwSlSpDDe5+lYNjMIjtIXieiGt6Ze00/0VlVXzRCHEtKoN96ikqEaxkPq/m ZmfQK1PSEFcPWujBxlWjZl2DHv8eAvgFEfX1kyIoxV2nfrllDMaVFU1NvDB+zXdR Mg1xyEDiCBsldfmHmhSjylunfJeyjpwye65rAVE07XkmNBy2SloPIHRCiFLPeLku oD3XaRFHWsRC0BcfwZy519DrvUUpn5InuXB36zu91Qwh8Bd+UJQIowsBoU9AH8n9 lPsUTCU7dl4UqtZxiaTHQB/3+J4o7+m12I5/Y5ftW8ToCRF5EGKoB4r0zhp2BLWG e+z5B08HjR1Nc0VG6Tv6FwSqpqf5m4yFaiEmUCFMfFMXxXGXSjI3JeJeImKYkx0w aa8XbH65D9Lj7syDz4DSqZiPC+cUL7SNY73YjH0zfL66nGRzwo4zX9T2ermnvCN7 kw11wIfJV0lLG+D9sNpBiikpMPppW73i7q6VuFReSLgmdNCXCoVWQYeelb4E9ulD KqFj63VChpRaBEv6fz5YFUKqUVAXy8iiptgY/hbF5V/KVlN9JVY0glQ8oq9sSzKG 1UWPldPvS8nzroSJAhwEEAECAAYFAlJNN0YACqkQTaEU5cSi5X+5JA/+L/Ilu9WT FeVZmGTYkWE0llp7B0tNQKSCwN5L0zt917Vj81udXBKb903PKwjpc9rmUh5dRN0V vAaIj9moU8No0m1SYvnVvdyAxF5bajnN8u2cNlkdg+fzCiwwUyGPbCQ5elC/sM4k FB/kw2c8e5uUHBjTmjh18MEqLQYpVaXxm0cica9E0nDvAXq6Ri2dZA4hpb/+qZXC iS/fojYQmiigV2XugWFr4+rWfcOFACCKWfr8zP/3p+fs29i91tCUwaW49EA1W4qN 8/3NCugXwGaFZBs0dkZotP4WwPToD8KNaUgRvdiz83TAOL2RDZ7P8NmGNeAExeEm t0+Z5M0eudfvTUCb7YMJKnPttu05rIqsLmDHwNariGMa7km0ZykkTqCw3r11efiv /DwhR5ygZkb8KNVDIBxHGwhz2c4mbNsmRAas/wDboijT/GvA6NTaAaRhH4RpHej1 Bry1j+5mlhve3fKH5vQ+qfyks4yemjXq4meLf+0hj+SKoGcYXnfJUu0V6TB85FcF EVncY2uh7bU5et9sdDv0HK0yNMGxBqF9ox0VkXVAq28010n49CGHHtHaDzTLGPru hr0X9bTN2pgNticzZu0zDz2a/+rV/TGZ21pMlfPpmks9icv0NYIn8twoMpRCgfJL teKUP3kd0WdyT0Y8pB4X+aCzliVB5BmDxxKISqQQEQoACqUCUk3NEAMFAXqACqkQ 0fuToMruuMAqxQCfScnmqUcnT0J07KNsLKLMGW/6ffAAn2J50o8KV/wu8auCY1o6 EkipiJt/u0INBFJBi0YBEAC2oNVWMm9p1UwMmKl7srU84rhC1wWzCIpqDBz0k605 4zS00Kuis/zr2B0e2S4qvd8S5bSu0h3k54CNIIj00iKFfSvQDaInU+t2GGV6hXsI XS7QPFNUCj9n0dKa5BahPPf0vTVdfJvulLMlvygYwsYW5DhfXI1FnD/R1oY3eNib FFYsmP7++VRr0/03wvbql0knq8RndM1M46imFk00fPEYxHbp30VvcxX20JwEiki/ d7UjwgonKKCaU5SoZEKa6/oIwAMzQ1YQZEGQBSD5iM/sLblBHs00UtLKiuknZBdR rHYHCDwXZvX7nil9dtA7bydhGzPLT/JKKtiNgGtP4uIo6Ao3kct0fg8hv8pmCZo9 HgXVxUlg+0XE0Ju7bqREiUcEhm5gn12JlKmb+6anhlfLlHzjU20gZkGkgWx+biiv Tacu7ESh/qSHLYrWX1Y7xT0CMbTlrM1CEMaK0/qYHqpd+cvENbnWrw9laY/HAESL uZBuH93YPKrNUuchCJRYyTq44IHdUQdbNLSww5/00EdY4Ly0GUdqT3PMHeo2wnrH UNcgcLd/gPyjAUCrLrPYFWQpDKzubFfNyJ0/JgigtvnKdG2wsvYYx2fU14wX0IHn XIxgT0EMwYbKZc5ticaaDbaAXCdv5kHH6s0Aa3hHeeCT78LSN5cfIZA2ezrDCgLK 4wARAQABiQIlBBgBCgAPBQJSQYzmAhsMBQkIB+1BAAoJE01n7NZdz2rn4csP/3gl 2XgdJvZsDo3WT5Kdg0/LsLbEJLoak4wiQNoij4CjB7zmLFwl6qI0ziUGvw4YyoB7 bPRwyzqG88e502Y3/hx4GzHBSeZwKvWEmIRpCvh4BH+UML+nPqC+QKd0MpJ46+Dk WKJcip/gxNeky7h65ptA7jjzmhtIFoXv/fM5R87dG1p3DSHMRy/9dgIJ0gDx/AYU 2MaECaX87u5o+YAjet6XgcwQc3EiCoBEyJg2YU/ydWAmLs6rPgu/rn8T2yG01VCI cGARcZl/+WyvEGxAmyAbZWP6CCQNk9fkB9PsoJXhSse0z51ffIpvCJbCiw/AqaDN jFHmpfolnICv7vZmzn95vno0YQZQlgouZYl3znMJAdNmKsWwMi5mzzuhh2sNiYWv ChaajFmpIt4EI1tRG78Fs7ieclb0vd/CWpY7os87usJp9Qrr+Z1g8m3gKmYN7ega e10/9RUDXRlDupZgdPM0raF4Gbg0djRAwFdigATlscwIOc1hU3hBFXFTKOxcp+CM 7KLSNkdf738IeKEhdoKo4iax0vBHHt1TCGao63nX39aWHvXDSq+D2RW3rcDsS3Kv vGP8g+kQZREN8P8SFdefSh99Yvz4EpwtinVNun2Al7cBv8XdU5a5p8yWk434iLhg R6bnoCX8SLywMD4E3tynDujld/4cAbvQJ1xE0ftW  $=$ Ba2T

-----END PGP PUBLIC KEY BLOCK-----

#### D.1.2. Security Team Secretary <secteam-secretary@FreeBSD.org >

pub 4096R/3CB2EAFCC3D6C666 2013-09-24 [expires: 2018-01-01] Key fingerprint = FA97 AA04 4DF9 0969 D5EF 4ADA 3CB2 EAFC  $\sigma$ C3D6 C666 uid FreeBSD Security Team Secretary ↺ <secteam-secretary@FreeBSD.org> sub 4096R/509B26612335EB65 2013-09-24 [expires: 2018-01-01]

-BEGIN PGP PUBLIC KEY BLOCK-----

mQINBFJBjIIBEADadvvpXSkdnBOGV2xcsFwBBcSwAdryWuLk6v2VxjwsPcY6Lwqz NAZr2Ox1BaSgX7106Psa6v9si8nxoOtMc5BCM/ps/fmedFU48YtqOTGF+utxvACg Ou6SKintEMUa1eoPcww1jzDZ3mxx49bQaNAJLjVxeiAZoYHe9loTe1fxsprCONnx Era1hrI+YA2KjMWDORcwa0sSXRCI3V+b4PUnbMUOQa3fFVUriM4QjjUBU6hW0Ub0 GDPcZq45nd7PoPPtb3/EauaYfk/zdx8Xt0OmuKTi9/vMkvB09AEUyShbyzoebaKH dKtXlzyAPCZoH9dihFM67rhUg4umckFLc8vc5P2tNblwYrnhgL8ymUaOIjZB/fOi Z2OZLVCiDeHNjjK3VZ6jLAiPyiYTG1Hrk9E8NaZDeUgIb9X/K06JXVBQIKNSGfX5 LLp/j2wr+Kbg3QtEBkcStlUGBOzfcbhKpE2nySnuIyspfDb/6JbhD/qYqMJerX0T d5ekkJ1tXtM6aX2iTXgZ8cqv+5gyouEF5akrkLi1ySgZetQfjm+zhy/1x/NjGd0u 35QbUye7sTbfSimwzCXKIIpy06zIO4iNA0P/vgG4v7ydjMvXsW8FRULSecDT19Gq xOZGfSPVrSRSAhgNxHzwUivxJbr05NNdwhJSbx9m57naXouLfvVPAMeJYwARAQAB tD9GcmVlQlNEIFNlY3VyaXR5IFRlYW0gU2VjcmV0YXJ5IDxzZWN0ZWFtLXNlY3Jl dGFyeUBGcmVlQlNELm9yZz6JAj0EEwEKACcFAlJBjIICGwMFCQgH7b8FCwkIBwMF FQoJCAsFFgIDAQACHgECF4AACgkQPLLq/MPWxmYt8Q/+IfFhPIbqglh4rwFzgR58 8YonMZcq+5Op3qiUBh6tE6yRz6VEqBqTahyCQGIk4xGzrHSIOIj2e6gEk5a4zYtf 0jNJprk3pxu2Og05USJmd8lPSbyBF20FVm5W0dhWMKHagL5dGS8zInlwRYxr6mMi UuJjj+2Hm3PoUNGAwL1SH2BVOeAeudtzu80vAlbRlujYVmjIDn/dWVjqnWgEBNHT SD+WpA3yW4mBJyxWil0sAJQbTlt5EM/XPORVZ2tvETxJIrXea/Sda9mFwvJ02pJn gHi6TGyOYydmbu0ob9Ma9AvUrRlxv8V9eN7eZUtvNa6n+IT8WEJj2+snJlO4SpHL D3Z+l7zwfYeM8FOdzGZdVFgxeyBU7t3AnPjYfHmoneqgLcCO0nJDKq/98ohz5T9i FbNR/vtLaEiYFBeX3C9Ee96pP6BU26BXhw+dRSnFeyIhD+4g+/AZ0XJ1CPF19D+5 z0ojanJkh7lZn4JL+V6+mF1eOExiGrydIiiSXDA/p5FhavMMu8Om4S0sn5iaQ2aX wRUv2SUKhbHDqhIILLeQKlB3X26obx1Vg0nRhy47qNQn/xc9oSWLAQSVOgsShQeC 6DSzrKIBdKB3V8uWOmuM7lWAoCP53bDRW+XIOu9wfpSaXN2VTyqzU7zpTq5BHX1a +XRw8KNHZGnCSAOCofZWnKyJAhwEEAEKAAYFAlJBjYgACgkQ7Wfs1l3PaudFcQ// UiM7EXsIHLwHxez32TzA/0uNMPWFHQN4Ezzg4PKB6Cc4amva5qbgbhoeCPuP+XPI 2ELfRviAHbmyZ/zIgqplDC4nmyisMoKlpK0Yo1w4qbix9EVVZr2ztL8F43qN3Xe/ NUSMTBgt/Jio7l5lYyhuVS3JQCfDlYGbq6NPk0xfYoYOMOZASoPhEquCxM5D4D0Z 3J3CBeAjyVzdF37HUw9rVQe2IRlxGn1YAyMb5EpR2Ij612GFad8c/5ikzDh5q6JD tB9ApdvLkr0czTBucDljChSpFJ7ENPjAgZuH9N5Dmx2rRUj2mdBmi7HKqxAN9Kdm +pg/6vZ3vM18rBlXmw1poQdc3srAL+6MHmIfHHrq49oksLyHwyeL8T6BO4d4nTZU xObP7PLAeWrdrd1Sb3EWlZJ9HB/m2UL9w9Om1c6cb6X2DoCzQAStVypAE6SQCMBK pxkWRj90L41BS62snja+BlZTELuuLTHULRkWqS3fFkUxlDSMUn96QksWlwZLcxCv hKxJXOX+pHAiUuMIImaPQ0TBDBWWf5d8zOQlNPsyhSGFR5Skwzlg+m9ErQ+jy7Uz UmNCNztlYgRKeckXuvr73seoKoNXHrn7vWQ6qB1IRURj2bfphsqlmYuITmcBhfFS Dw0fdYXSDXrmG9wad98g49g4HwCJhPAl0j55f93gHLGIRgQQEQoABgUCUkGO5gAK CRAV1ogEymzfsol4AKCI7rOnptuoXgwYx2Z9HkUKuugSRwCgkyW9pxa5EovDijEF j1jG/cdxTOaJAhwEEAEKAAYFAlJBkdUACgkQkshDRW2mpm6aLxAAzpWNHMZVFt7e wQnCJnf/FMLTjduGTEhVFnVCkEtI+YKarveE6pclqKJfSRFDxruZ6PHGG2CDfMig J6mdDdmXCkN//TbIlRGowVgsxpIRg4jQVh4S3D0Nz50h+Zb7CHbjp6WAPVoWZz7b Myp+pN7qx/miJJwEiw22Eet4Hjj1QymKwjWyY146V928BV/wDBS/xiwfg3xIVPZr RqtiOGN/AGpMGeGQKKplkeITY7AXiAd+mL4H/eNf8b+o0Ce2Z9oSxSsGPF3DzMTL kIX7sWD3rjy3Xe2BM20stIDrJS2a1fbnIwFvqszS3Z3sF5bLc6W0iyPJdtbQ0pt6

```
nekRl9nboAdUs0R+n/6QNYBkj4AcSh3jpZKe82NwnD/6WyzHWtC0SDRTVkcQWXPW
EaWLmv8VqfzdBiw6aLcxlmXQSAr0cUA6zo6/bMQZosKwiCfGl3tR4Pbwgvbyjoii
pF+ZXfz7rWWUqZ2C79hy3YTytwIlVM0np3My0V+9ub0sFhLuRDxAksIMaRTs07ii
5J4z1d+izWMW4q1B50Co08W+FvAfVp/8qGwzvGN7wxN8P1iR+DZitpCt7J+Xb9Pt
L+lRKS0/a0g0fDksyt2fEKY4yEWdzg9A3VkRo1HCdUQY6SJ/gt7IyQHumxvL90F6
vbB3edrR/fVGeJsz4vE10hzy7kI1QT65Ag0EUkGMggEQAMTsvyKEdUsgEehymKz9
MRn9wiwfHEX5CLmpJAvnX9MITgcsTX8MKiPyrTBnyY/QzA0rh+yyhzkY/y55yxMP
INdpL5xqJCS1SHyJK85H0dN77uKDCkwHfphlWYGlBPuaXyxkiWYXJTVUqqSju04b
jeKwDqFl/4Xc0XeZNqWVjqHtKF91wwqdXXqAzUL1/nwN3IqlxiIR31y10GQd00EG
4T3ufx6qv73+qbFc0RzqZUQiJykQ3tZK1+Gw6aDirqjQY0c90o2Je0RJHjd0byZQ
aQc4PTZ2DC7CElFEt2EHJCXLyP/taeLq+IdpKe6sLPckwakqtbqwunWVoPTbgkxo
01eCMzqrkRu23B2TJaY9zbZAFP3cpL65v0AVJV0ISqJvDL8K5hvAWJ3vi92qfBcz
jqydAcbhjkzJUI9t44v63cIXTI0+QyqTQhqkvEJhHZkbb8MYoimebDVxFVtQ3I1p
EynOYPfn4IMvaItLFbkgZpR/zjHYau5snErR9NC4A0IfNFpxM+fFFJQ7W88JP3cG
JLl9dcRGERq28PDU/CTDH9rlk1kZ0xzpRDkJijKDnFIxT2ajijV0Zx7l2jPL1njx
s4xaljK0/39kh6XnrCgK49WQsJM5IflVR2JAi8BLi2g/e0NQG2pgn0QL695Sgbbp
NbrrJGRcRJD9sUk0TpMsLl0TABEBAAGJAiUEGAEKAA8FAlJBiIICGwwFC0aH7b8A
CqkQPLLq/MPWxmZAew//et/LToMVR3q6/qP/pf9ob/QwQ3MqejkC0DY3Md7JBRl/
6GWfySYn00Vm5IoJofcv1hbhc/y30eZTvK4s+B0QsNokYe34mCxZG4dypNaepkQi
x0mLujeU/n4Y0p0LTLjhGLVdKina2dM9HmllgYr4KumT58g6eGjxs2oZD6z5ty0L
viU5tx3lz3o0c3I9soH2RN2zNHVjXNW0EvWJwFLxFeLJbk/Y3UY1/kXCtcyMzLua
S5L5012eU0EvaZr5iYDKiv+w0xY4SUCNYf0GPmSei8CBbwH0F2XCwXvtSzm6hNb3
5TRgCGb0SFTIy9MxfV5lpddQcdzijmuFSl8LySkL2yuJxjlI7uKNDN+Nlf0DIPMg
rdH0hBSyKci6Uz7Nz/Up3qdE+aISq68k+Hk1fiKJG1UcBRJidheds29FCzj3hoyZ
VDmf60L60hL0YI1/4GiIkJvetlPziMp8J7K3Gwe0UkfHcFihYZlbiMe7z+oIWEc7
0fNScrAGF/+JN3L6mjXKB6Pv+ER5ztzpfuhBJ/j7AV5BaNMmDXAV04aTphWl7Dje
iecENuGTpkK8Ugv5cMJc4QJaWDkj/9sACc0EFgigPo68KjegvKg5R8jUPwb8E7T6
lIjBtlclVhaUrE2uLx/yTz2Apbm+GAmD8M0dQ7IYs0FlZNBW9zjqLLCtWDW+p1A=
=5aJ7
```

```
----- END PGP PUBLIC KEY BLOCK-----
```
#### D.1.3. Core Team Secretary <core-secretary@FreeBSD.org >

pub 2048R/2CA49776 2012-07-23 ي Key fingerprint = 89F6 C031 B4E3 D472 E4CE 8372 4D58 FDCD 2CA4 9776 uid FreeBSD Core Team Secretary <coresecretary@freebsd.org> sub 2048R/BBAD1C98 2012-07-23

-----BEGIN PGP PUBLIC KEY BLOCK-Version: GnuPG v2.0.19 (FreeBSD)

mQENBFANQTEBCADwvspc52P27Eq2Wdm0/kbaEC84FHSud6fZdn1Zhib/7fjuAHoV U+61w64t9KQVA5NHKvi019j+7dm4CY20a0JHjcHj89q7NpIfE/05J/krTAJ0Ysk+ HdztzVOD3Zt5c9wGVKKfXbzQ3AAoISmJWF5K8a5oJo1wPt4xD4J0up90zHOQRUjM MKX0Ykg/8RVNrdcuVJt/31wkhpsm0Bf6AnHzUvbHdanzSdhFEi0oWg+0FC3X6X4B gWH32fo2FiZNsogvLEbd5fdiGPxbsT58p3D6Zd83e7IhffPxjFMlCq2ZL506drAy jbadDdk7d76RWvDDuFGykFXwJ0txoKuH/drFABEBAAG00EZyZWVCU00q029yZSBU ZWFtIFNlY3JldGFyeSA8Y29yZS1zZWNyZXRhcnlAZnJlZWJzZC5vcmc+iQE4BBMB AgAiBQJQDUExAhsDBgsJCAcDAgYVCAIJCgsEFgIDAQIeAQIXgAAKCRBNWP3NLKSX Appendix D. OpenPGP Keys

```
dlVTB/9BZ7FcZK2YDB9ervPig3t35Z7ips/4KKbpnTwkWw4QktwkGE0LsAr2fdRC
XBkRiTMzT2Zwh/M80zNkDcgJcHic5EQSIK0F0HEj/YuCE7H0BvSkxo70wHN8F1eJ
8mgTETgv6P2BpeM3pPoMeisGAhp9NFQWYb5N7Bb5x+U2jjLnDAjmcuc1Akzr0lth
gPrs73PY0rnu73acrzrThavCaKR0/40+Xmp88+QYHhvGjsUF54kbjXitiFQJP9ha
ZdV220jIigm3t0m0kPGFHMHG7g1GYp52NLbeDcytMX42eYZi1p0Svovoi30ImRb5
rMNvryEmT6yTWC93MJ0KbQe7Yn8LiEYEEBECAAYFAlAN0EQACgkQk13vRKCTJitF
ngCffyTfE6cq50si9c3QGFVHYxC8uAUAn3MZ4igGJirIXdaNT8YCK79Brdw0iJwE
EAECAAYFAlAN0JkACqkQ/KbBSP+K4wUKiAP/TqqTqqV7mCIwesCGf6MaYNlhdv0S
GYuPNa3RfSTbEHMyhDt9FPjaiiHpuYSl39e1/tNPF05+48XrKsII4lu80gjqakqu
KeYt8cFTjSzAX9lz9uNMieZE4Lv1/mkc8LEKYfmbaipxwPVcaxz1HiGakPIITTJ3
34jo2LkgZBII8Xg5AQ0EUA1BMQEIALrp6i6T/r8rgpTSUU6Y6RAzKe8tMW/hCs/0
pJt4MdIVxboVq1WqNwZuKk3srJIim60REEaR0JG8awMG+GIf9t3BMckIs08Pm9W9
VQ0084iVuhUQcrjpmI+T6fsX0ssX1AFr07lH6hLXVEXoNmCaXG3lIc10GlR8lYi7
r7xAbCYkFz+2isttqZxcn/CNPSRzn+CXE/jNMaikNQGouUrF8twi3ubyzYhpBvVj
dn1P0+KFLD/kbo5rPx3+sdqw65d8XedVMiS+U50VVpY57zoYLjeCb/QTAR/Yunen
epd30lwW6fR2959njWbhPFG1Wfj9FR6kgw18hpcaY/qzLN87MvcAEQEAAYkBHwQY
A0IACOUCUA1BMOIbDAAKCRBNWP3NLKSXdsXeB/9Wx0G4sVcRYmcru1z6Y6L6XnIh
IEn/awPWt5MY3qtTZzFBXWIyxJnQYr+U2Wk2ano6Vqc8Uco+GuXqA0IfMsmcCciV
vYTUxQUmqqRxepJ0Yw0FZdcQ7V0aaUNStlqyfWopZsSycVvPrp+j0wP01qP57DkI
yGUDK+3tDoSuFCYIAf+0ZYhJiYI2y86T7UQ5j+m98c2VZejtFBRtBmEwu/dsuQqw
Uqb0FW6RakI1waLsGxZoG4nZCRWsDqN3NVe9aqQy5FzVTHHiCqx0HZx2usdwpov+
UWiwIJwPX1hpxtgkB0g/DG0go94EybMGrzSXFCP6NccYpmGY3o+8bYI4HjLY
=Y5nS
```
----- END PGP PUBLIC KEY BLOCK-----

#### **D.1.4. Ports Management Team Secretary**

<portmgr-secretary@FreeBSD.org >

```
pub
      2048R/D8294EC3BBC4D7D5 2012-07-24
      Key fingerprint = FB37 45C8 6F15 E8ED AC81 32FC D829 4EC3 o
BBC4 D7D5
uid
                             FreeBSD Ports Management Team o
Secretary <portmgr-secretary@FreeBSD.org>
      2048R/5CC117965F65CFE7 2012-07-24
\sinhsub
      4096R/CA20328577064EB7 2013-10-05
sub
      4096R/8B114B3613867E00 2013-10-05
```
BEGIN PGP PUBLIC KEY BLOCK-----

```
mQENBFAOzqYBCACYd+KGv0/DduIRpSEKWZG2yfDILStzWfdaQMD+8zdWihB0x7dd
JDBUpV0o0Ixzt9mvu5CHybx+9l0HeFRhZshFXc+bIJ0Pyi+JrSs100o7Lo6jg6+c
Si2vME0ixG4x9YjCi8DisXIGJ1kZiDXhmVWwCvL+vLInpeXrtJnK8yFkmszC0r4Y
03GXuvdU0BF2tL/Wo/eCbSf+3U9syopVS2L2wKcP76bbYU0io035Y503rJEK6R5G
TchwYvYjSXuhv4ec7N1/j3thrMC9GNpoqjVninTynOk2kn+YZuMp03c6b/pfoNcq
MxoizGlTu8VT400/SF1y520kKjpAsENbFaNTABEBAAG0R0ZyZWVCU0QgUG9ydHMg
TWFuYWdlbWVudCBUZWFtIFNlY3JldGFveSA8cG9vdG1nci1zZWNvZXRhcnlARnJl
ZUJTRC5vcmc+iQE4BBMBAgAiBQJQDs6mAhsDBgsJCAcDAgYVCAIJCgsEFgIDAQIe
AQIXqAAKCRDYKU7Du8TX1QW2B/0coHe8utbTfGKpeM4BY9IyC+PFqkE58Hq50o8d
shoB9qfommcUaK9PNwJPxTEJNlwiKPZy+VoKs/+d08qahovchbRdSyP1ejn3CFy+
H8pol0hDDU4n7Ldc50q54GLuZijdcJZqlgOloZqWOYtXFklKPZjdUvYN8KHAntgf
```
u361rwM4DZ40HngYY9fdGc4SbXurGA5m+vLAURLzPv+QRQqHfaI1DZF6gzMgY49x qS1JBF4kPoicpgvs3o6CuX8MD9ewGFSAMM3EdzV6ZdC8pnpXC8+8Q+p6FjNqmtjk GpW39Zq/p8SJVq1RortCH6qWLe7dW7TaFYov7qF1V/DYwDN5iQEcBBABAqAGBQJQ DuVrAAoJENk3EJekc8m03KwIAImNDMXAF8aiPwCZFpM6KDi3F/ipwvBPISGY1oWu YPEilzN94k5iS90aZb3W8Y8x4JTh35Ewb6X0Di3uGLSLCmnlqu2a80vPfXf5IuWm IQdFNQxvosj9UHrg+icZGFmm+f0hPJxMTsZREv3AvivQfnb/N3xIICxW4SjKSYXQ cq4hr40bhUx7GKnjayq+ofU2cRlujr87u0H0f03xh0JG4+cX5mI1HGK38k0Csc1z qYa/660e5dnIZz+sNXpEPMLAHItla45UB967igJdZSDFN33bPl10Wmf3aUXU3d1V ttiSyHkpm4kb9KgsDkUk1IJ5nUe90XydWtoqNW5afDa5N0aIRg00E0IABgUCUA7l wwAKCRB59uBxdBRinNh2AJ41+zfsaQSRHWvSkq0XGcP/fg0duwCfUJDT+M1eXe2u dmKof/9yzGYMirKJASIEEAECAAwFAlAaIT8FAwASdQAACgkQlxC4m8pXrXwCHAf+ J7l+L7AvRpql0cezjnjFS/zG1098qkDflThHZlpVnrBMJZaXdvL6LzVqiIYVWZC5 CSSazW9EWFip9ViM7FBHdWFZNMV7GAuUt0izx6qGX0Wwi+/v/hs1P11RvDZN5hIC HdPNmyZVupciDxe+sIEP9aEbVxcaiccqzM/pFzIVIMMP5tCiA42q6Mz3h0hy6hnt UKptS8Uon6sje5cDVcVlKAUj1w02cphCqkYlwMQfZV5J9f/hcW50DriD3cBwK8So cA2Cq5JYF8kYDL1+pXnUutGnvAHUYt87RWvQdKmfXjzBcMFJ2LlPUB1+IFvwQ13V 9R8i9B/EdLmSW0YT9qRA2rkBD0R0Ds6mA0qAzNxJYpf5PrqV8pdRXkn36Fe45q67 1YtbZ2WrT7D0CVZ8Z+AZsxnP/tiY1SrM2MepCeA2xBAhKGsWBWo1aRk5mfZ0ksKs iXsi2XeBVhdZlCkrOMKBTVian7I1lH59ZnNIMX0Nl0tlj3L1IjeWWNvfej43URV8 1S9EmSwpjaWboatr2A+1oJku5m7nPD9JI0ckE1TzBsyhx7zIUN9w6MKr7qFw8DCz ypwUKyYqKYToVm8QlkT/L3B0fu0HWhT6R0Gk4o8SC71ia5tc1TzUzGEZ1A008bbn bmJLBDKveWHCoaeAkRzINzoD9wAn9z4pnilze590tKC1c0qUksTvBSDh6wARA0AB iQEfBBgBAgAJBQJQDs6mAhsMAAoJENgpTs07xNfVOHoH/i5VyggVdwpqPX8YBmN5 mXQziYZNQoiON8IhOsxpX4W2nXCj5m6MACV6nJDVV6wyUH8/VvDQC9nHarCe1oaN sHXJz0HamYt5qHJ0G1bYuBcuJp/FEiLa48XFI7nX0iJHn8rlwZMiK/PWi1lw2WZi ekviuzTEDH8c3YStGJSa+qYe8Eyq3XJVAe2VQ0hImoWgGDR3tWfgrya/IdEFb/jm iHSG5XUfbI0vNwglf832BgS0KPG/Zix4MmBJgvAz4R71PH8WBmbmNFiDelxVvfz8 0+iMqEb9aL91MfeBNC2KB1pFmq91m0Tsiq7ajwVLVJK8NplHAkdLmkBC08MqMjzG hlG5Ag0EUk+ViAEQALkCj95Jmvmfgyt0xnR1w8xnQBuUxtYxf+BWwqU0If0MBxAm XDRfbfe9Bc3DDZyqmjrZ0RCDcVJ40mDNRc/vvoTst870so49dM1h2i6aWUhhD4Hy cNjkx0wAIyZ9jXidT3LyAhCTSf/Gjtpc0RCvmAsXcJHzhhbJ5eM2SBkXmNdn4MeC /hCbfUfzN64fmsGR4tKKIlPPayyQaQv/d0P3ofEh4SWRc8KtjEA6uIyHztWMWEJQ KN/7nSeVuwDpVJL9l4yUGB0TqlK0p/neco0k0olnHUX5oK7Emin9TjPYCGqYAEWu M1BbWXiYIdivlEm3ZU+yqq6CbSw/SKDZ2ZuK4UzDG0nW7WycsbXqZ18aewh1mdf+ 5+YBxeXazRJvfFapB/WvtVqi84LOWior1IBMMg3PCyBiCjhHwXvoV5V6M3lthrnV gyiCTreLXvTLNgIKQQFUvwW2Jscuwa3HhBgkhkJBSCPmpWAIZ9eA1RugvFQ893Xh t8vy+z33WqxqUzhD8ZonKCBEZa29Zj7SeIYXcZmVmxCbRt4PYkgFoq6VC+93qtXu 0a0vC+0b9qkmNj5EqvozRt6SNv0sDe844T0LacR6QS9Pq/YMjAs8ao3qw0iw0AlV vpiZfoEb6purf0Tz0h/URRHUZnqEBsFmhciZxuCq9q/GaD8o/+PX0nz0WH4PABEB AAGJAz4EGAECAAkFAlJPlYqCGwICK0k02Cl0w7vE19XBXSAEG0ECAAYFAlJPlYqA CqkQyiAyhXcGTrfF9q/8C6JhufyxnY00DmPURCFV0em3WjXcxQkhQa03u/sU80FN yp2U0B8jxI3XAsGe4RnclPF273K5G50fUAJ2hjWFGrMgXGNLlsuJvDJCUmdHnI6c sw1Rv0n2myMzUSTqxPQynkvntughqiyXbGQaoxQJVWjruhogcIkVYv0T4nMGXCyk 9Q+uooLNw8xpzsZBw83znWhjjzemu/Bb0fjXbf3qdK9NWMkBfcaR9sDhRA+YY4bc o7oTKXFfh3qMN1pqTuAM8dbGc0/bS558vN0uFaJ+cX3lbSLXz5oibJi6kudvL9E/ CkVvMFWTLcQQWCPS5rK0dctodW1x8JnwVnaG80trFIxmQ+wk4S156CdYwTv/1LbW GKcVz90g1e9wIL2LsVaLD90IRnx4G8dLgZJz4pmGEES7CX6rrJuSpXxN0g4PthiP s0z/q9deohKJkUqj6tln00CqI8203GSSLq3FTAFer2VS+m1XMkA2mqk1Wv6tZeyY MnYAZCBzc16F2zMg5dVKmV114bHmRTX0b5QQNB7JU3C34kdTagjLr4dz/5BhXgof ziP9HqV0KCp7JvTdUT7N0v/k+mRMmnK8vnWdb0ZH48I0ELDhMkU50IiKHoJaXsw7 wVo68LtSQItfIoA/m6E0RGZxUWCi/8G+kBK6NEExR1dlAW+M+fRhzNgqvgoLrcfR 4wgAk0Gg3M2/hGdU/Z1i6CDKEvA1/iSRpnBnfVM8KUR6610rEctmIo1YwSU7x5+g H5lfDUjU2cIlD+HgfxERKwl+hb2KY90yLq2AUhhf8rAvG2dU9djDp7TWIvF3wexL

liu4C6EWcwlnEecCpkPUYv7/PKb0h0xAx32Umb6dzkfd24miWZTI/Gg7R1Qyl1DC wBM9kgPRgEhnV3ummsD3KPXf5UwzHPslhqWT01p2iML4exnXlknL7mJKjj4d3qyi 5LxVVSzt2xi5MyCkFhiHFkSfItihcRpHdzxsBW+7YWw1ELlcKMe0kZQcyBm3VpE/ ZD4D0K6zwGfk4v8WS7A5SJEiJrkCD0RST5W/ARAAwbT4loEoK7ZY8fzt8hvhdBaS bpXFWAB6vevGDYp9ucG4vSilfZIAew/E0zIR/68pKiGzIE0+kxKilvVDcJogWfrr gomondGK2oyK35q0sY0lae6tsZm73InJuGSC+fZ1Vv0HBIn8JZpJXFV7z4FotaG5 iaKDdZCjxawVEWDl7z0zDSLKgPLtK4uSsEVsQIhPo5YLSqT7mCnleCqdNu3S4cun tXaZmmSZnfv3gnkiPNNNSagZrMUK349fVCdvnJ4hKDbMAEgbxZVwEeB4HFicjwAN U0T01gSc+h8bwkrN/RgaT0Zz3nak+DJ00rKRV5VWWemx40y2oT08SgMRbhip/veI LvrV+rKH+lb9uxp0vYWnRvWod0lEla0NeBzfz6Sv8ZI2D+xLJ260mIB4f4BUYCBi SDu8UKTDffYba+50I9RqV9+umJ2WTcp/PA5/59M9e6R2F3dcM0Qey8hVDcf+rPY2 thXymS85IHcPauDjvjpHpx1xvhoEu2iX0yJwBDUX/xVWwH/lei7DT0cd1dB1pKiP zNvWSoPp6zhgcB6tUvE69CLRzotmb20iAkF0ReEVkcATL+bG9PBN0zWtSXJuCSL5 WAb+syRzBGwLA7+iQOY0yXCZ+Etl6BG8rsyQkBRwpTG5jXzDKUTl2hmKGFmU72xc cPeNxhbg1tGMGfDVVmkAEQEAAYkBHwQYAQIACQUCUk+VvwIbDAAKCRDYKU7Du8TX 1cE0B/0WwX3yF/MC8upI0YAbjht+KG4cLgU6go1ydZgQyHpAf8cttzg/uCDu4wLE g0CDmreTXoiNR9W0ULhkn1LFkZQI6Z2uSH/wqQUJrE4P90o61TXClIzvjBoEufkS 3bq3wuAKiQ4cD1XxyThUG3qa4nbGVvKi4eWYuubpzJof7QD75LudHmLneY4mtCNA ZgmgEWA2Utn0GWN1QNfoy1NGeLt0kza0VFjm6l6KeMc28ULZZztg0KbuFmQIreN9 JHQbJrrqX8ev57SqEtanoPyX4IjxVJFEmTn4xVSlRXY2uFZZtlB1SuyEPYmrdnjb pDN9ZUqV0k/c+0+5u+G3JBRYu6P1  $= f$ vi0

----- END PGP PUBLIC KEY BLOCK-----

# **FreeBSD Glossary**

This glossary contains terms and acronyms used within the FreeBSD community and documentation.

# **A**

<span id="page-1002-3"></span><span id="page-1002-2"></span><span id="page-1002-1"></span><span id="page-1002-0"></span>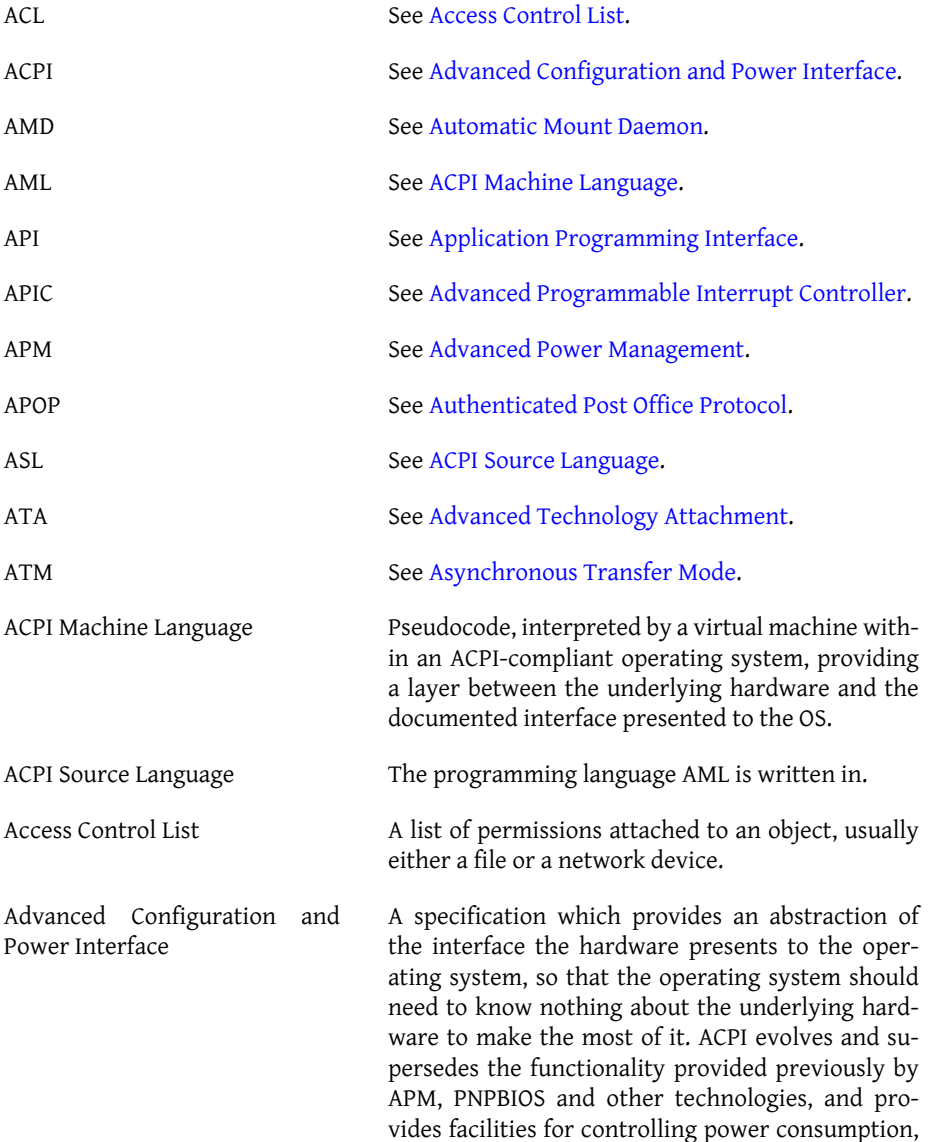

<span id="page-1003-5"></span><span id="page-1003-3"></span><span id="page-1003-2"></span><span id="page-1003-1"></span>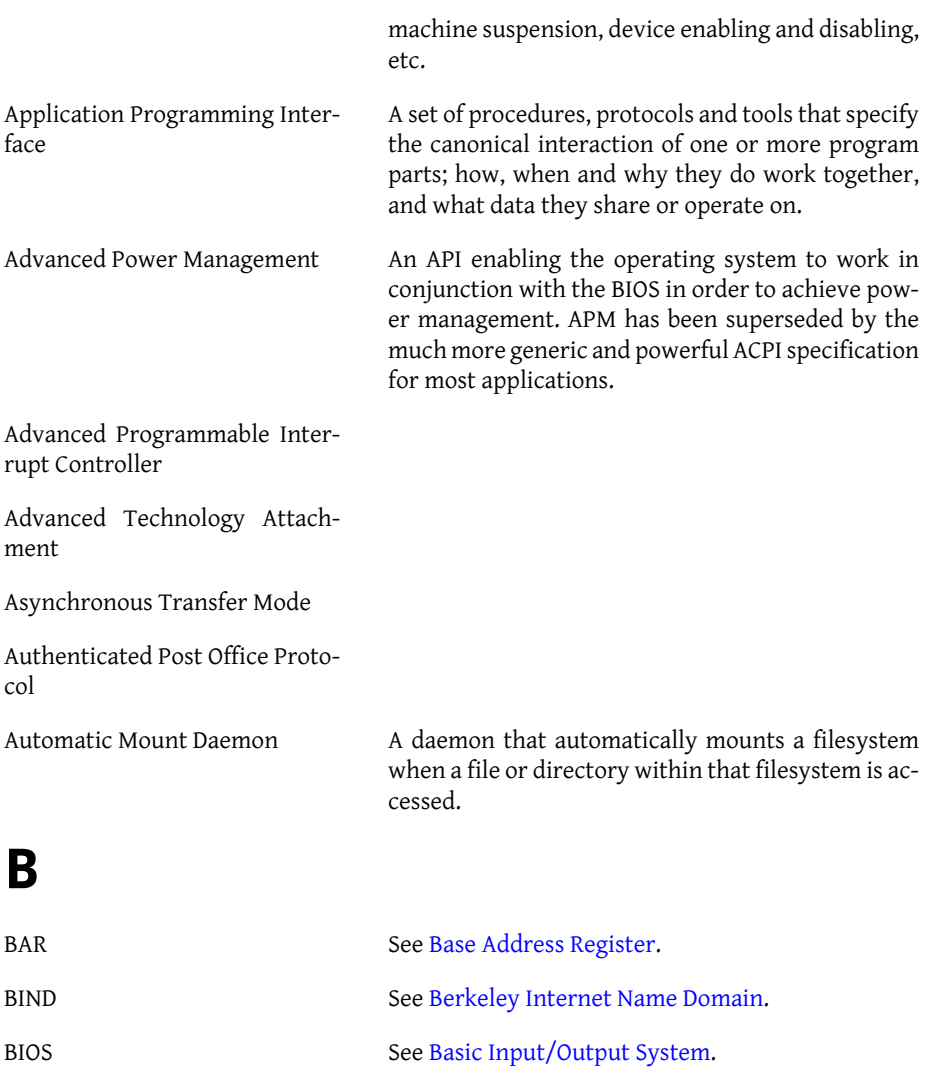

<span id="page-1003-6"></span><span id="page-1003-4"></span><span id="page-1003-0"></span>BSD See [Berkeley Software Distribution](#page-1004-1).

<span id="page-1003-7"></span>Base Address Register The registers that determine which address range a

<span id="page-1003-8"></span>Basic Input/Output System The definition of BIOS depends a bit on the context. Some people refer to it as the ROM chip with a basic set of routines to provide an interface between software and hardware. Others refer to it as the set of routines contained in the chip that help in bootstrapping the system. Some might also refer to it as the screen used to configure the boostrapping

PCI device will respond to.

<span id="page-1004-1"></span><span id="page-1004-0"></span>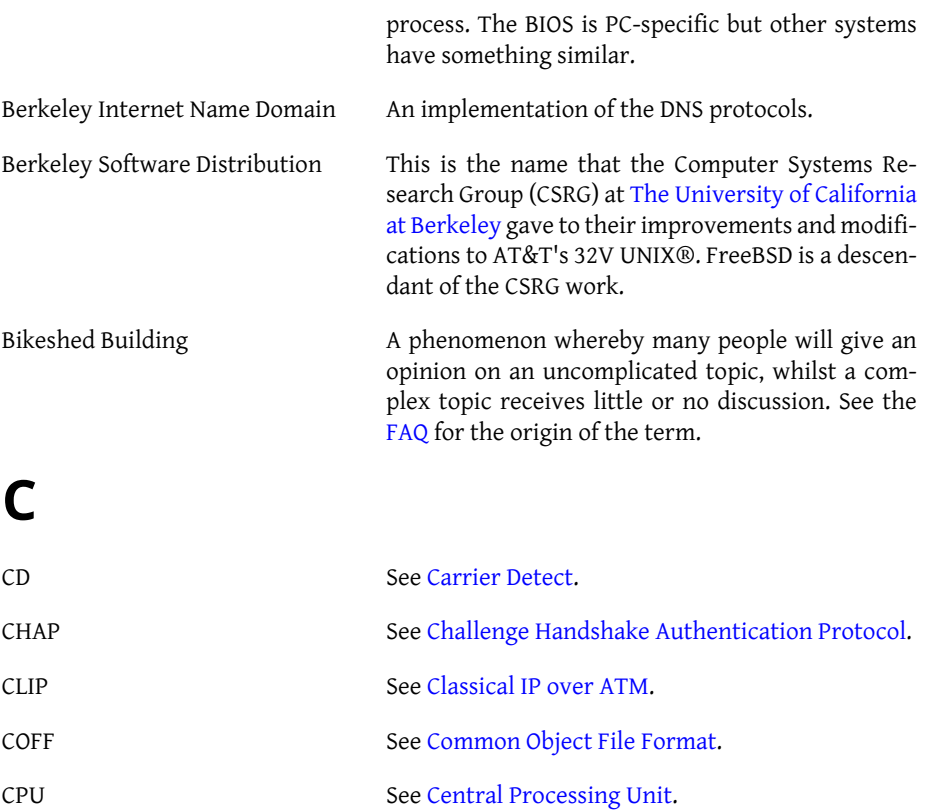

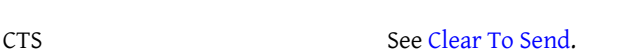

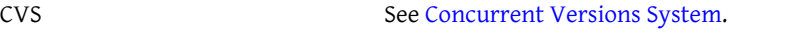

<span id="page-1004-2"></span>Carrier Detect **An RS232C** signal indicating that a carrier has been detected.

<span id="page-1004-5"></span>Central Processing Unit Also known as the processor. This is the brain of the computer where all calculations take place. There are a number of different architectures with different instruction sets. Among the more well-known are the Intel-x86 and derivatives, Sun SPARC, PowerPC, and Alpha.

<span id="page-1004-3"></span>Challenge Handshake Authenti-A method of authenticating a user, based on a secret shared between client and server.

<span id="page-1004-4"></span>Classical IP over ATM

cation Protocol

<span id="page-1004-6"></span>Clear To Send An RS232C signal giving the remote system permission to send data.

See Also [Request To Send](#page-1016-0).

<span id="page-1005-0"></span>Common Object File Format

<span id="page-1005-1"></span>Concurrent Versions System A version control system, providing a method of working with and keeping track of many different revisions of files. CVS provides the ability to extract, merge and revert individual changes or sets of changes, and offers the ability to keep track of which changes were made, by who and for what reason.

### **D**

<span id="page-1005-6"></span><span id="page-1005-5"></span><span id="page-1005-4"></span><span id="page-1005-3"></span><span id="page-1005-2"></span>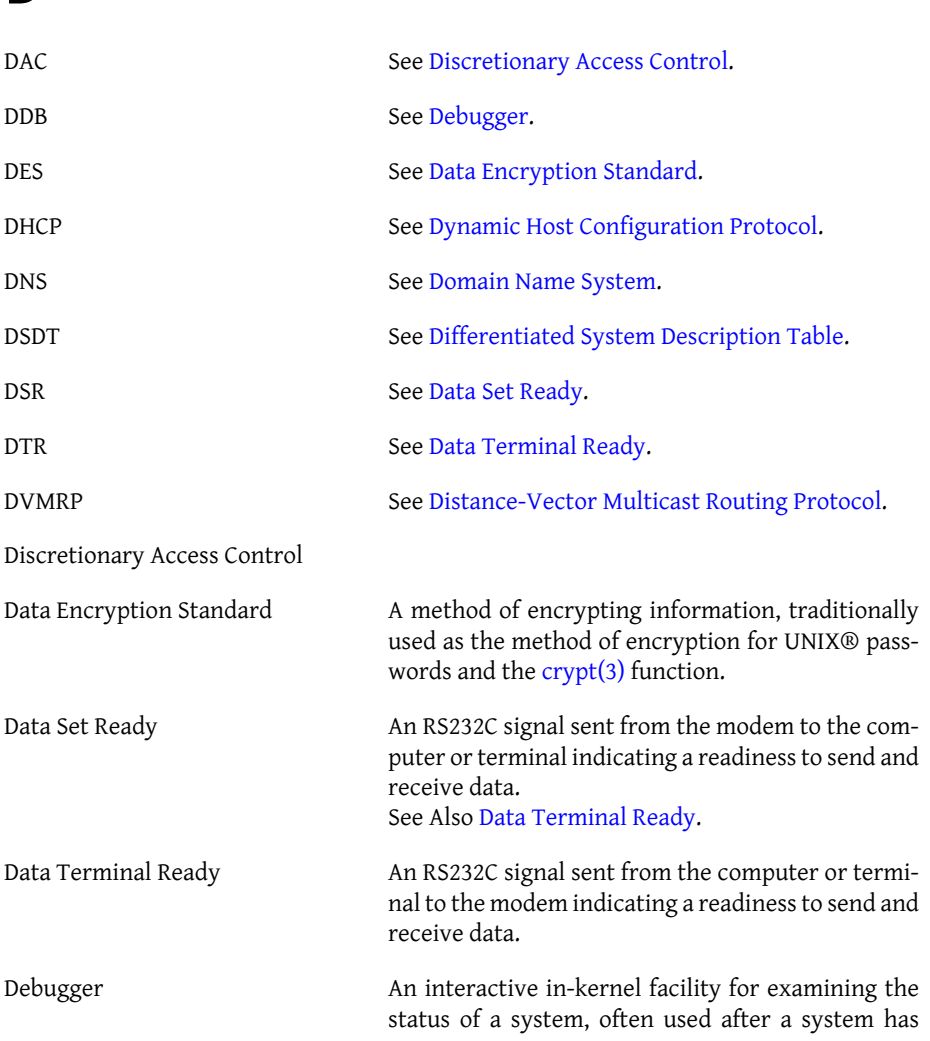

#### FreeBSD Glossary

<span id="page-1006-3"></span><span id="page-1006-2"></span>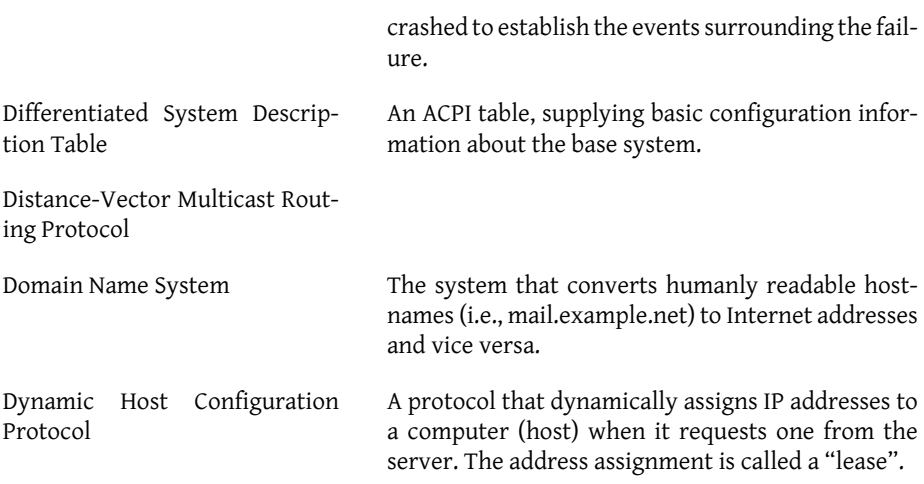

# <span id="page-1006-1"></span><span id="page-1006-0"></span>**E**

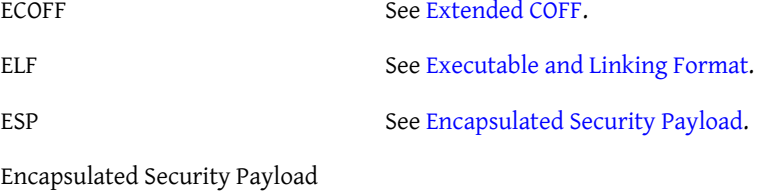

<span id="page-1006-6"></span><span id="page-1006-5"></span>Executable and Linking Format

<span id="page-1006-4"></span>Extended COFF

### **F**

<span id="page-1006-9"></span><span id="page-1006-8"></span><span id="page-1006-7"></span>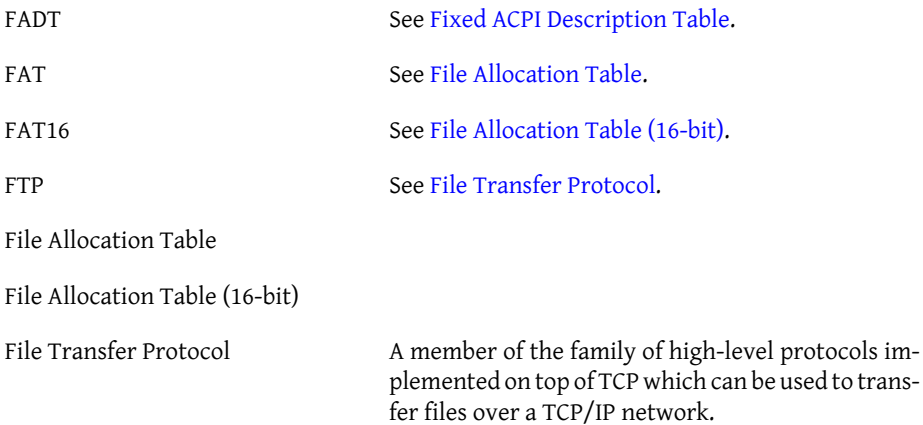

#### <span id="page-1007-0"></span>Fixed ACPI Description Table

## **G**

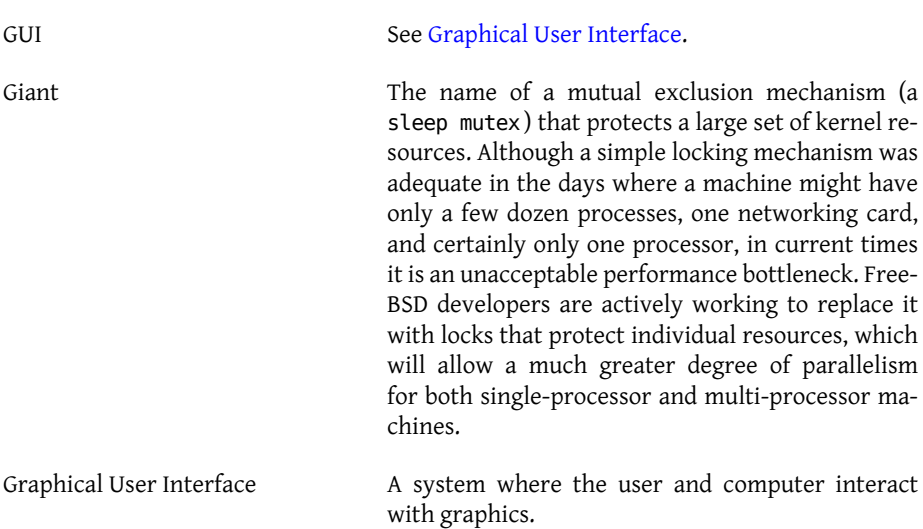

## <span id="page-1007-1"></span>**H**

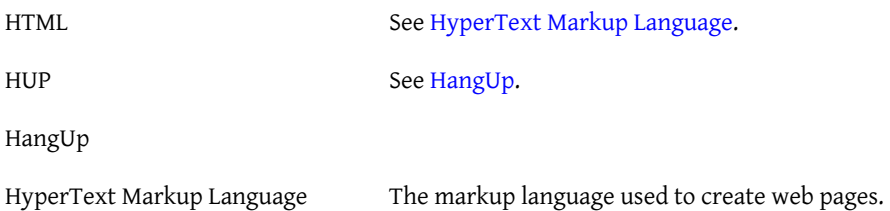

## <span id="page-1007-3"></span><span id="page-1007-2"></span>**I**

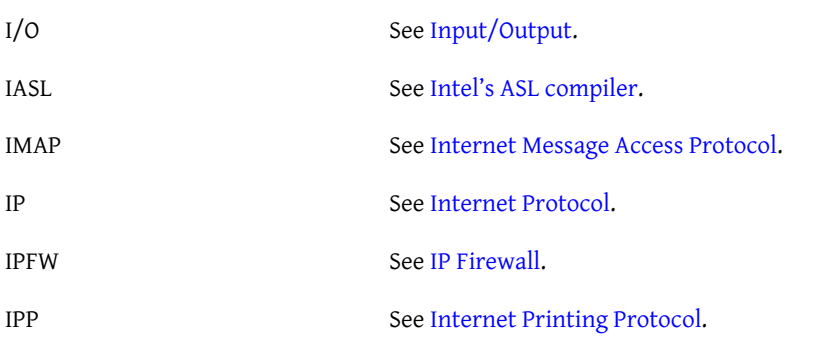

980
FreeBSD Glossary

<span id="page-1008-3"></span><span id="page-1008-2"></span><span id="page-1008-1"></span><span id="page-1008-0"></span>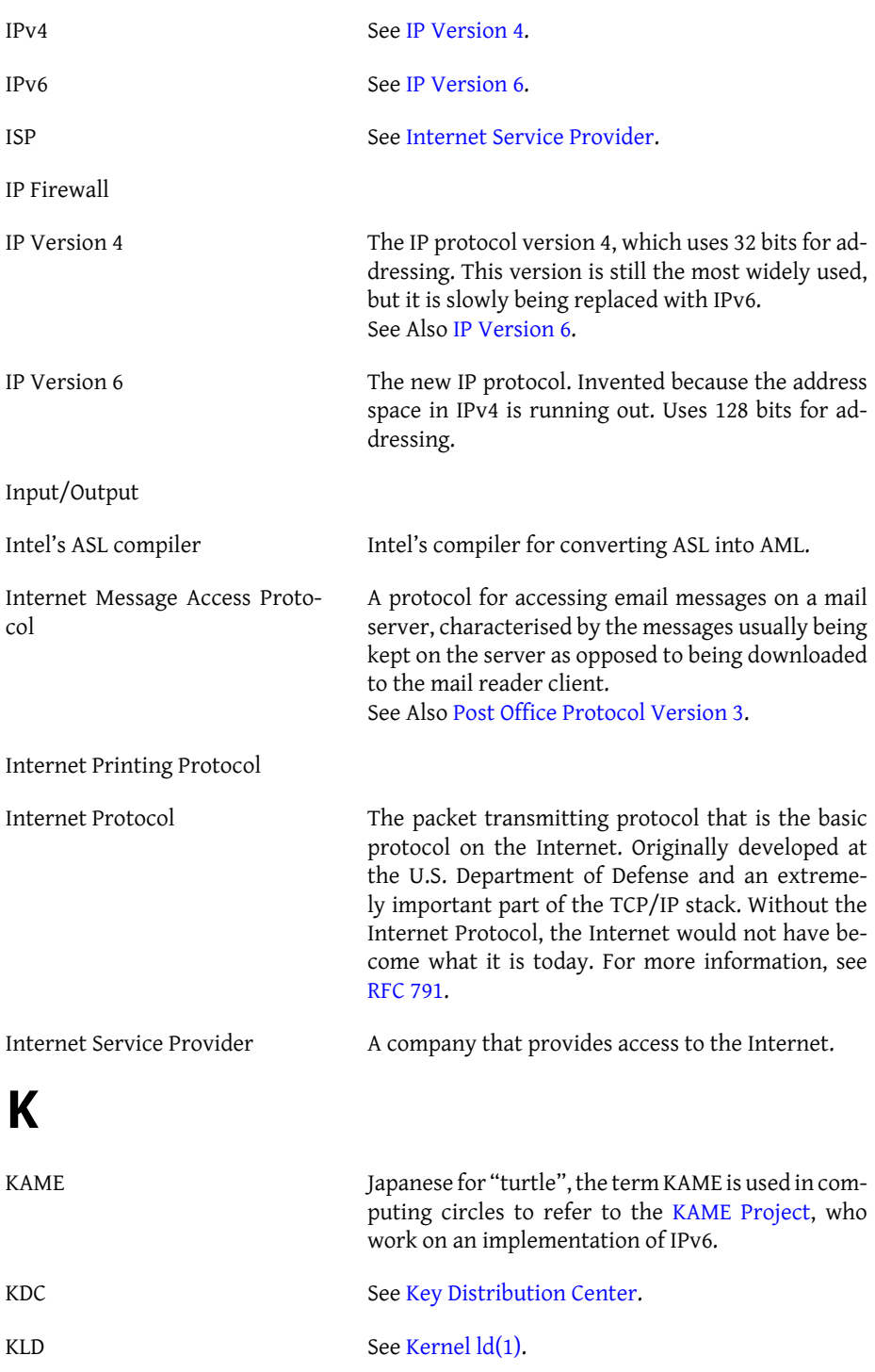

<span id="page-1009-7"></span><span id="page-1009-6"></span><span id="page-1009-5"></span><span id="page-1009-4"></span><span id="page-1009-3"></span><span id="page-1009-2"></span><span id="page-1009-1"></span><span id="page-1009-0"></span>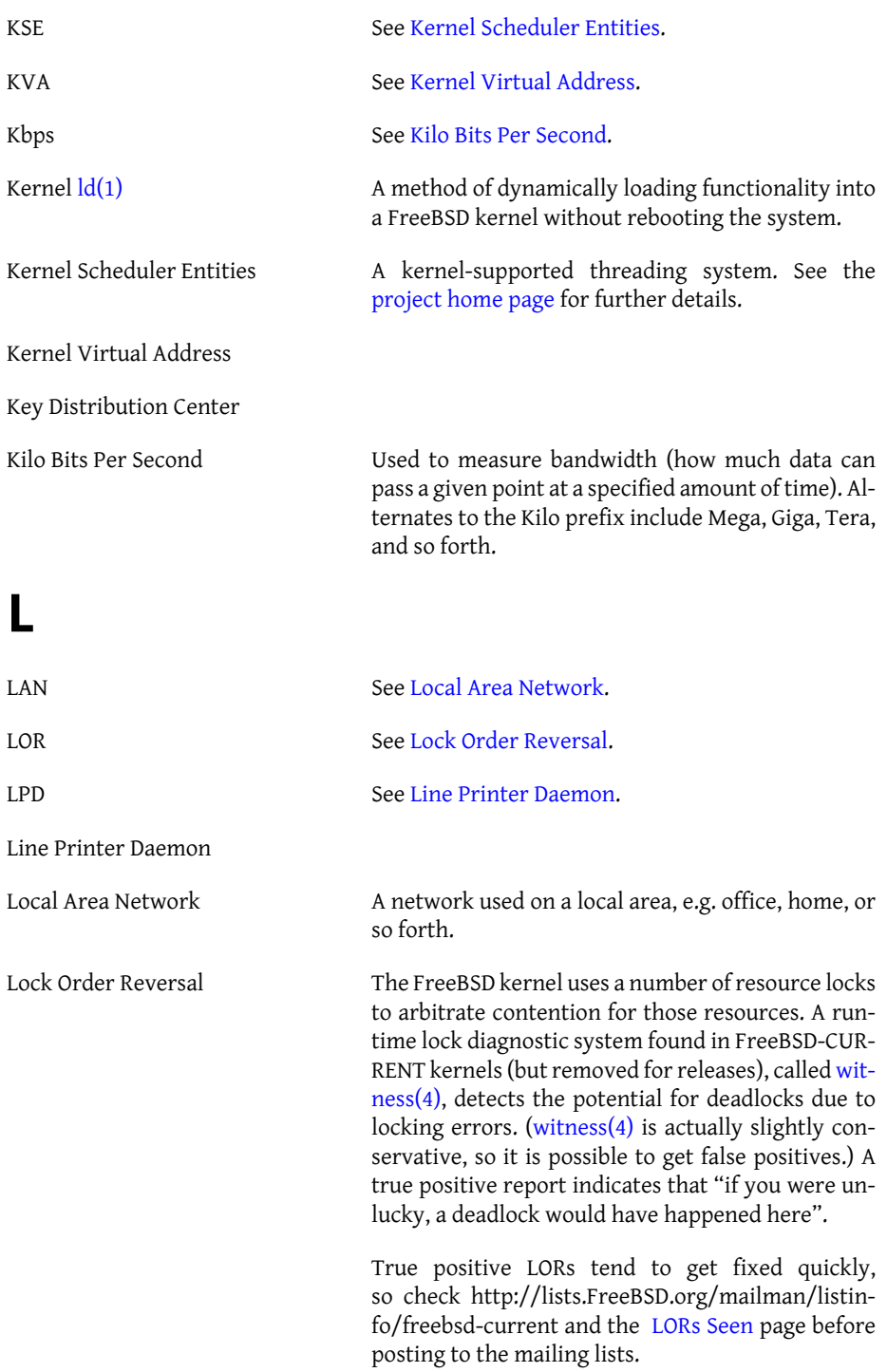

## **M**

<span id="page-1010-6"></span><span id="page-1010-5"></span><span id="page-1010-4"></span><span id="page-1010-3"></span><span id="page-1010-2"></span><span id="page-1010-1"></span><span id="page-1010-0"></span>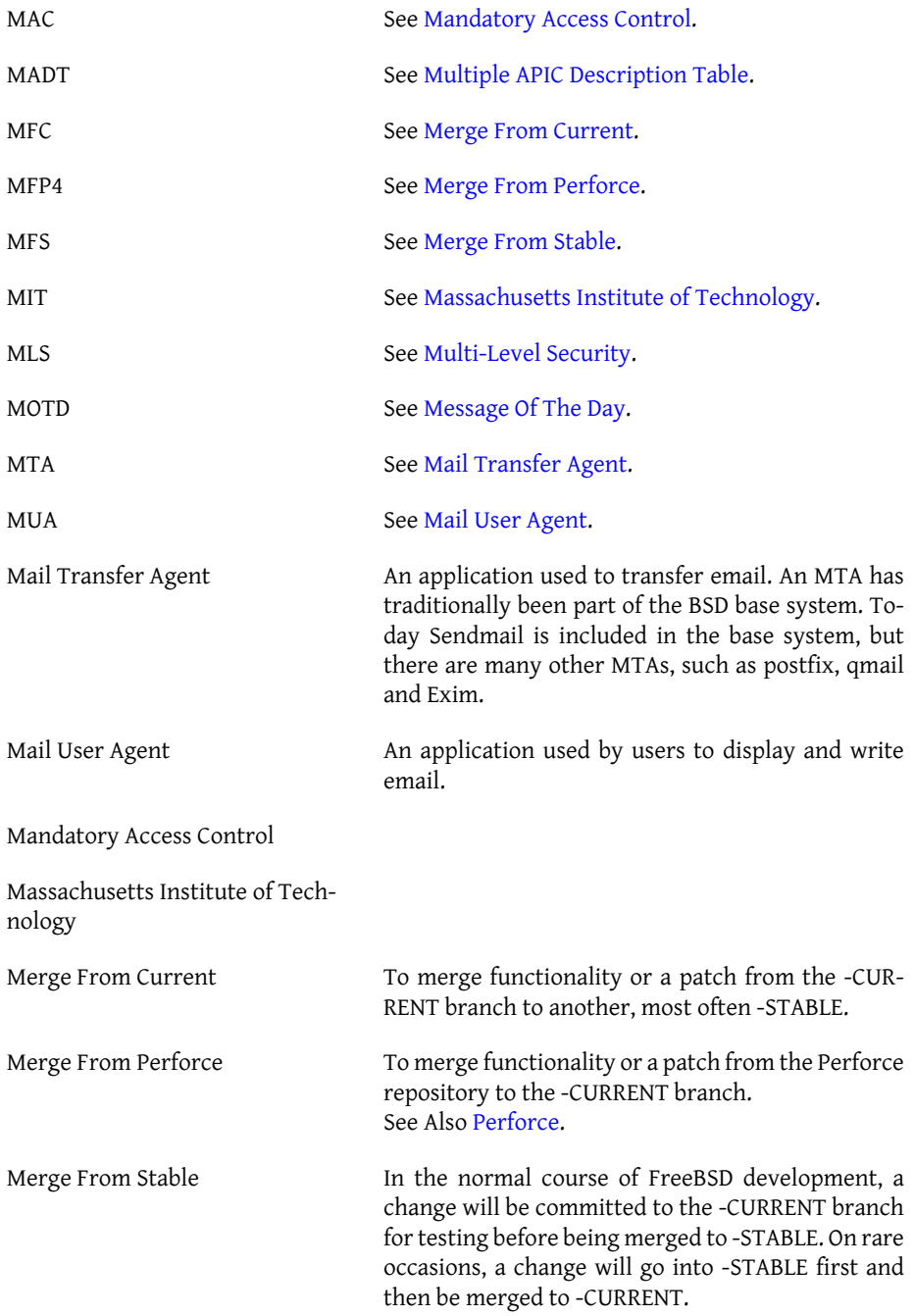

<span id="page-1011-2"></span>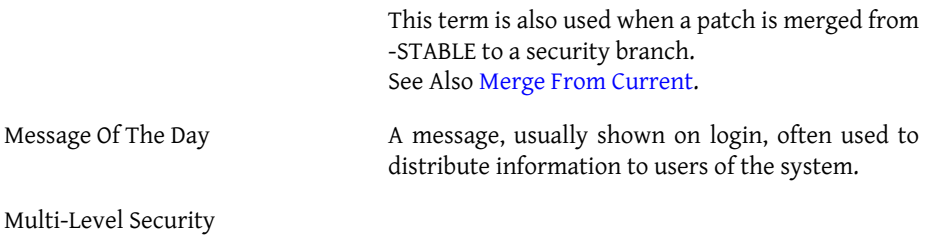

<span id="page-1011-1"></span><span id="page-1011-0"></span>Multiple APIC Description Table

## **N**

<span id="page-1011-8"></span><span id="page-1011-7"></span><span id="page-1011-6"></span><span id="page-1011-5"></span><span id="page-1011-4"></span><span id="page-1011-3"></span>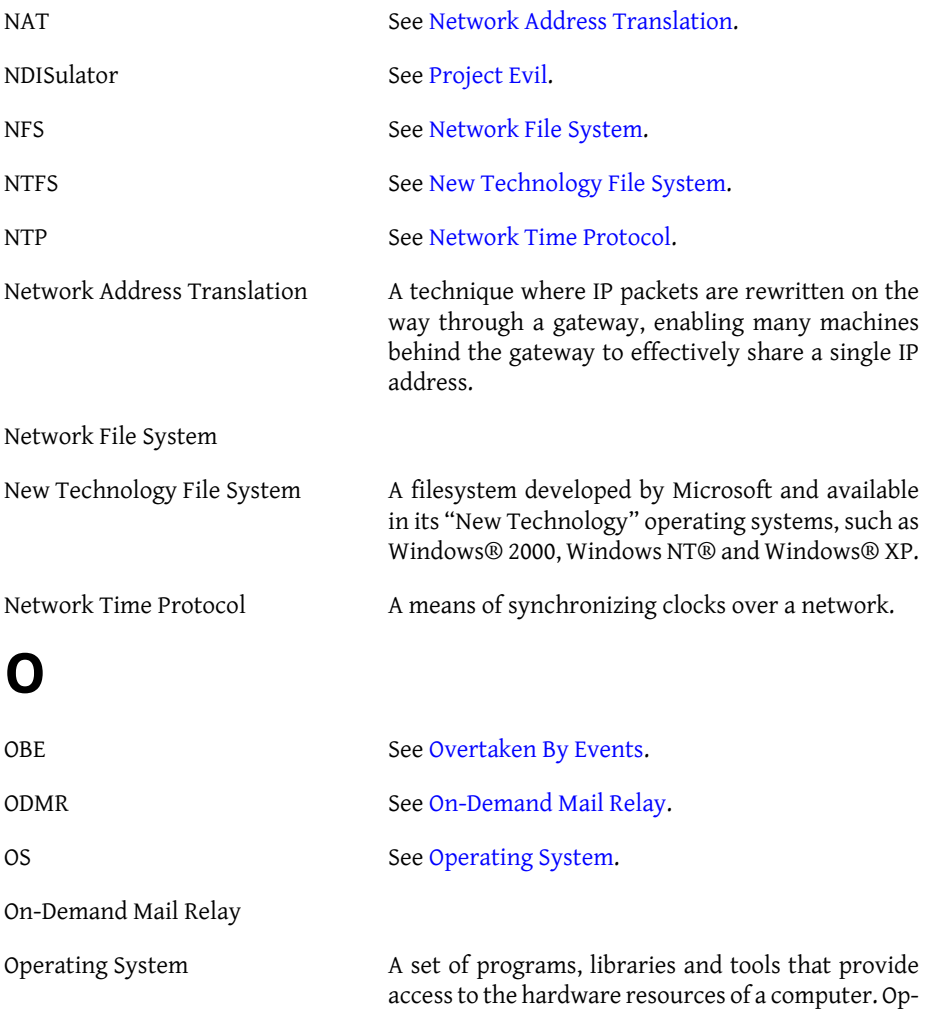

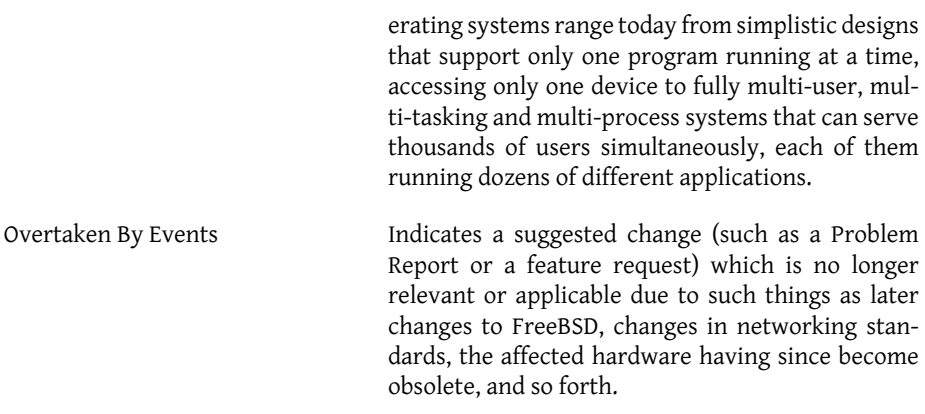

## <span id="page-1012-0"></span>**P**

<span id="page-1012-1"></span>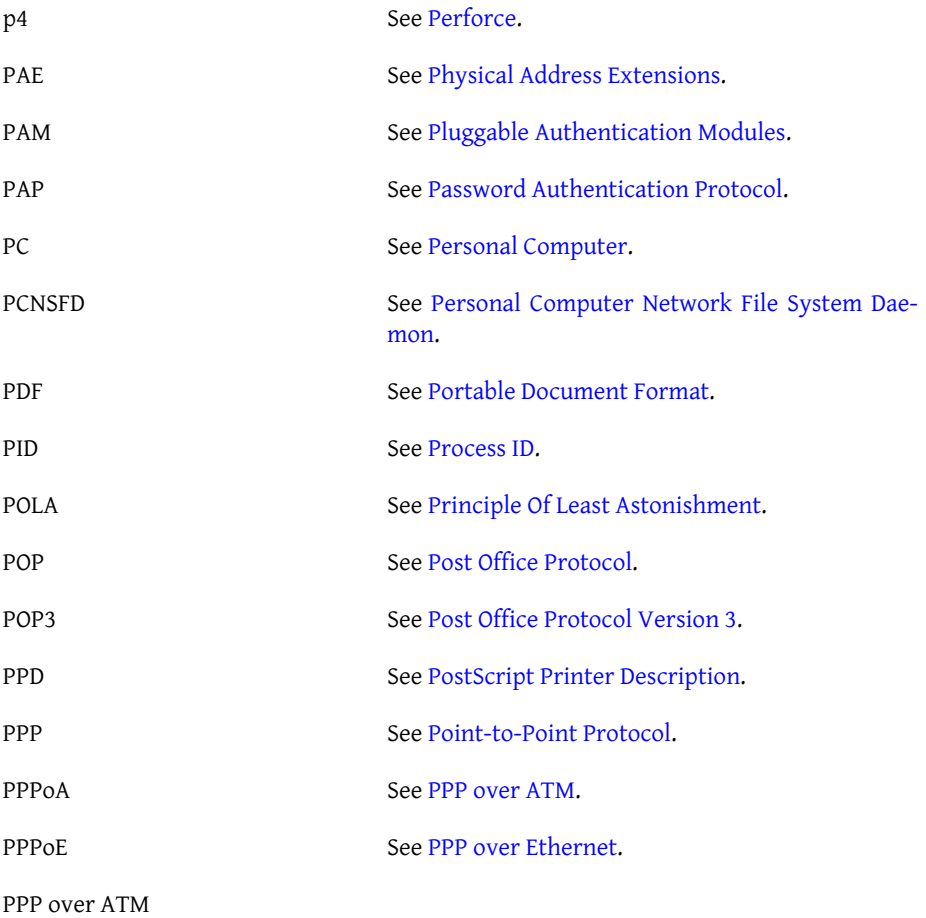

<span id="page-1013-10"></span><span id="page-1013-9"></span><span id="page-1013-8"></span><span id="page-1013-7"></span><span id="page-1013-6"></span><span id="page-1013-5"></span><span id="page-1013-4"></span><span id="page-1013-3"></span><span id="page-1013-2"></span><span id="page-1013-1"></span><span id="page-1013-0"></span>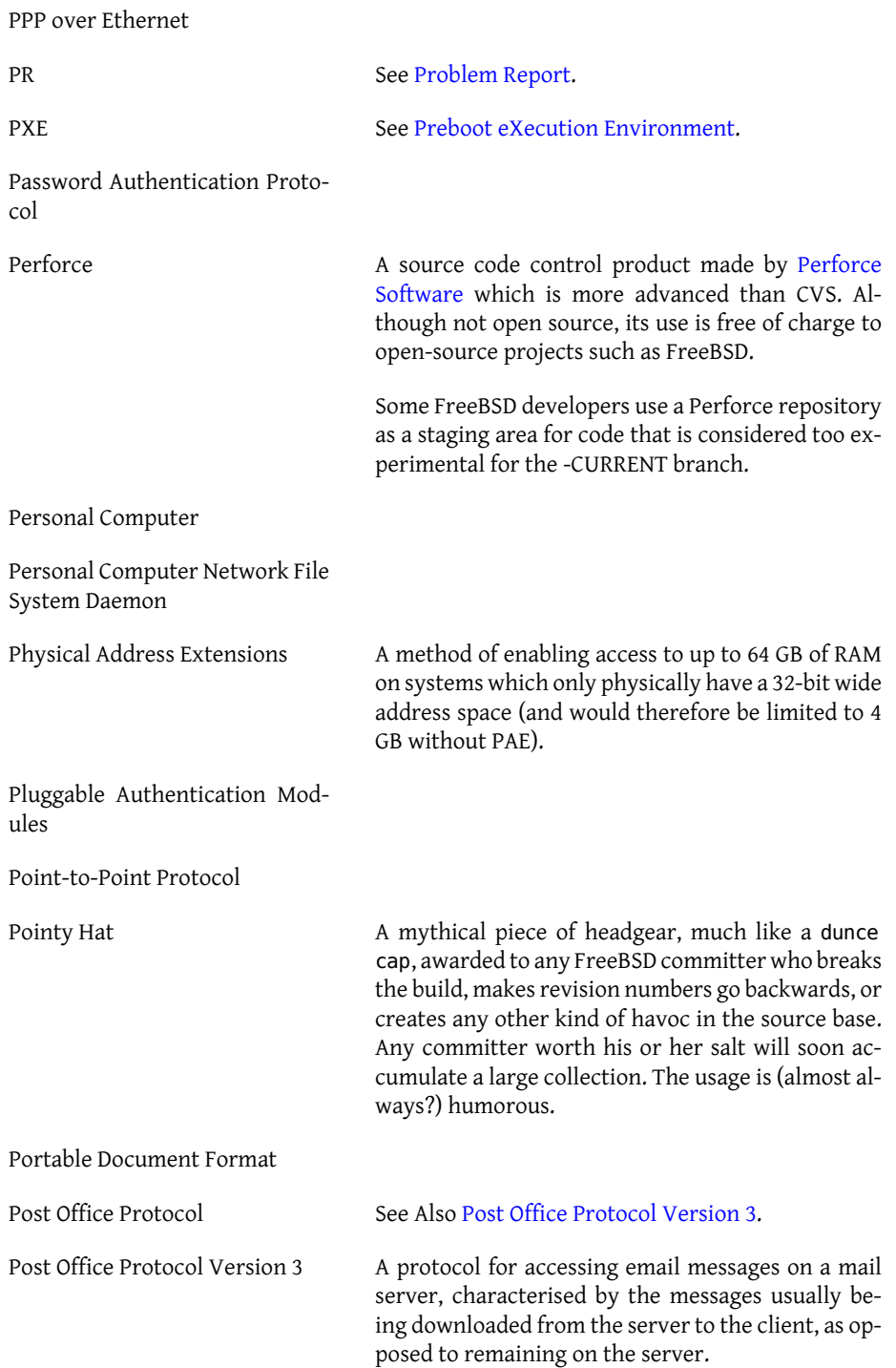

<span id="page-1014-5"></span><span id="page-1014-4"></span><span id="page-1014-3"></span><span id="page-1014-2"></span><span id="page-1014-1"></span><span id="page-1014-0"></span>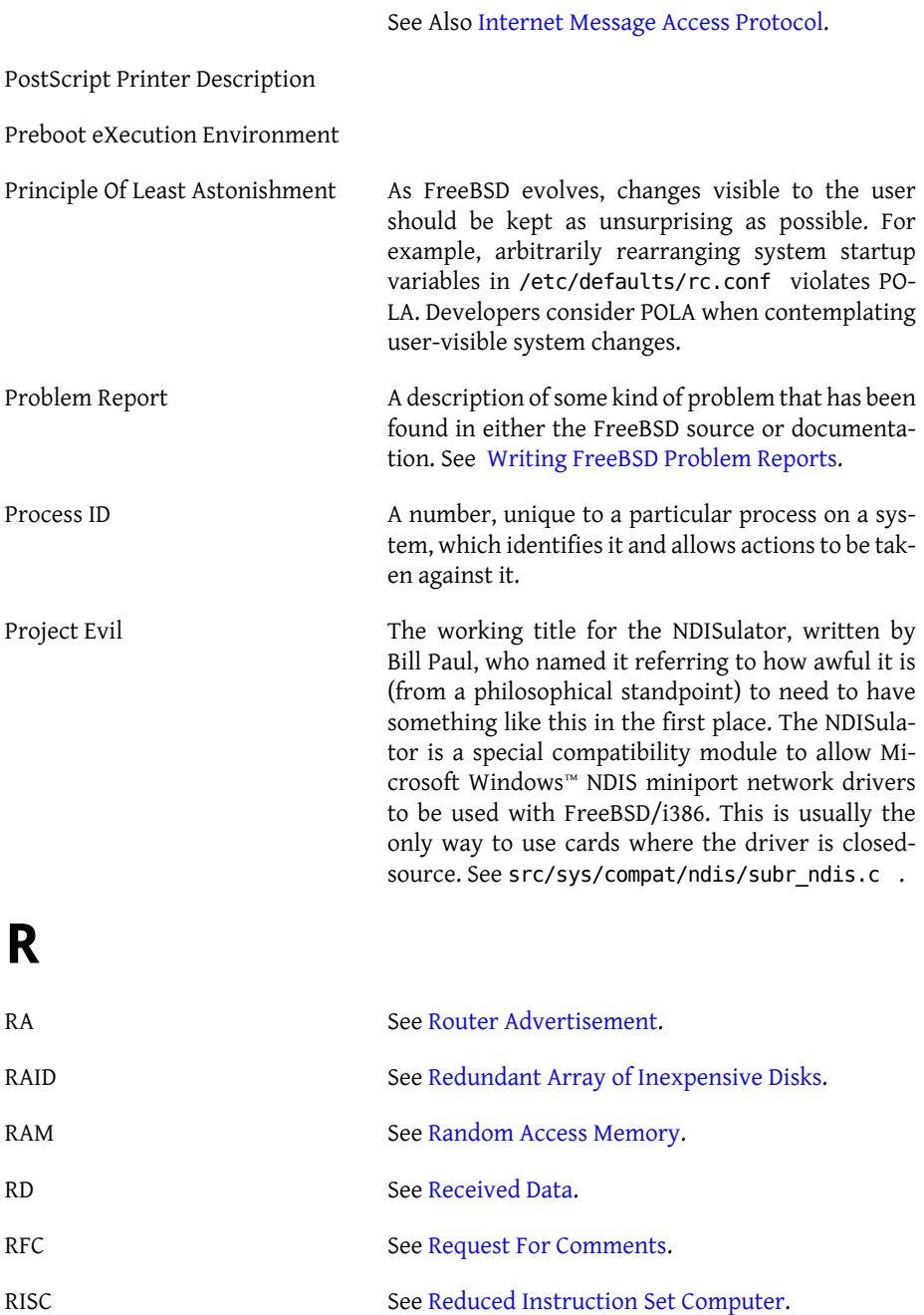

RPC See [Remote Procedure Call](#page-1015-4).

RS232C See [Recommended Standard 232C](#page-1015-5).

<span id="page-1015-6"></span><span id="page-1015-5"></span><span id="page-1015-4"></span><span id="page-1015-3"></span><span id="page-1015-2"></span><span id="page-1015-1"></span><span id="page-1015-0"></span>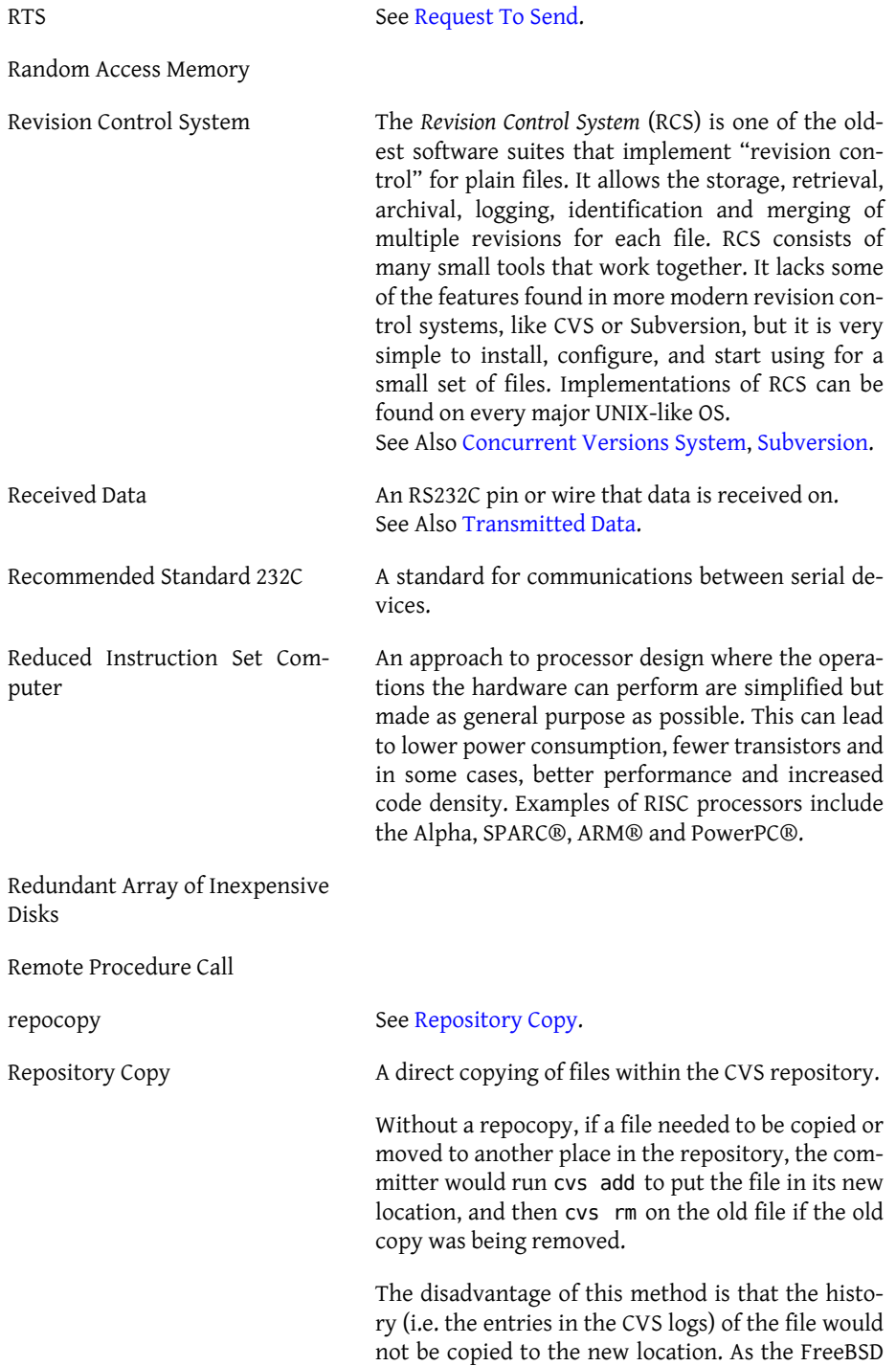

<span id="page-1016-1"></span>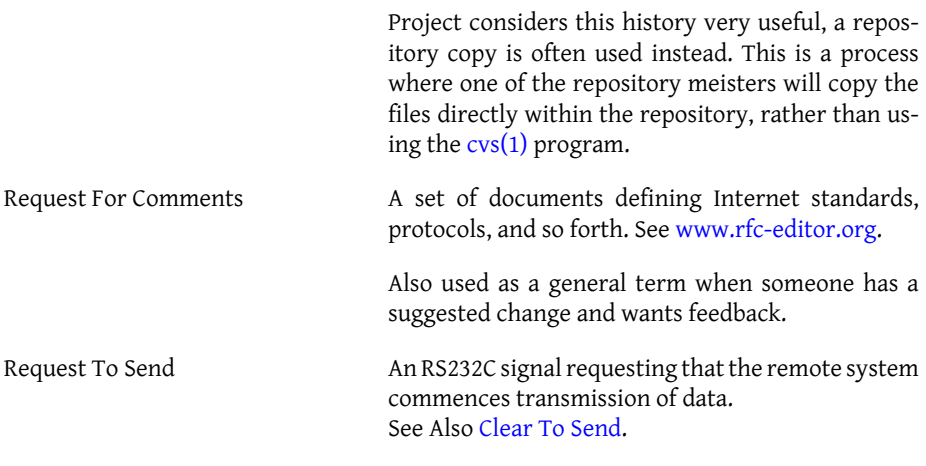

#### <span id="page-1016-2"></span><span id="page-1016-0"></span>Router Advertisement

**S**

<span id="page-1016-7"></span><span id="page-1016-6"></span><span id="page-1016-5"></span><span id="page-1016-4"></span><span id="page-1016-3"></span>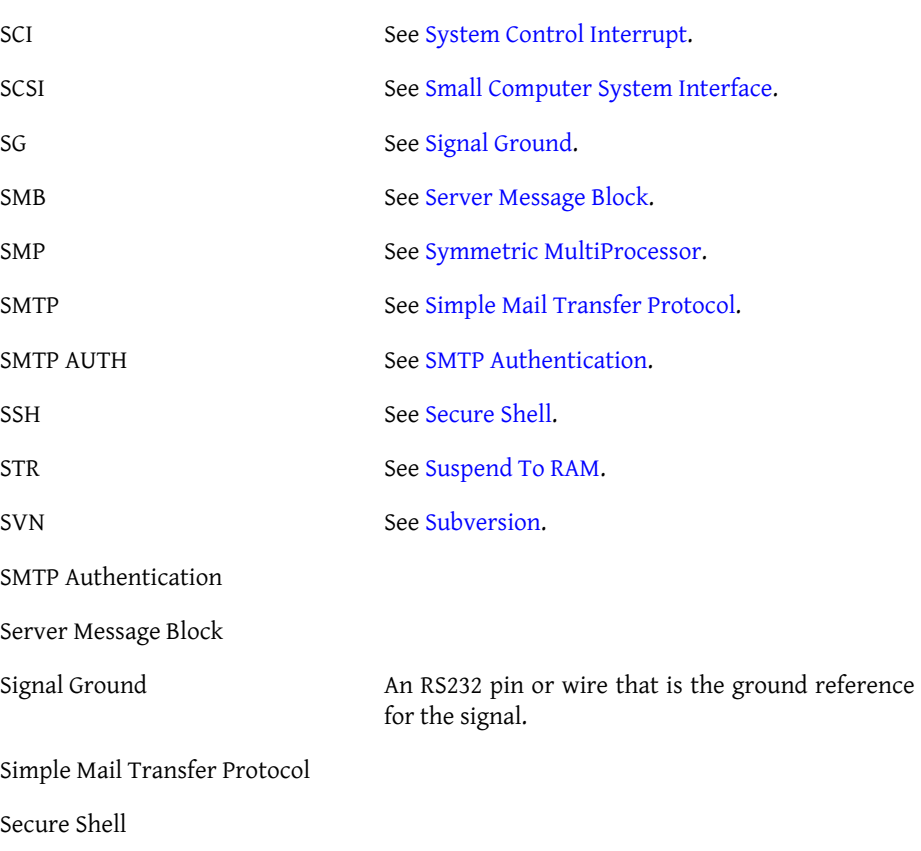

<span id="page-1017-3"></span>Small Computer System Interface

<span id="page-1017-0"></span>

Subversion Subversion is a version control system, similar to CVS, but with an expanded feature list. See Also [Concurrent Versions System](#page-1005-0).

<span id="page-1017-5"></span>Suspend To RAM

<span id="page-1017-4"></span>Symmetric MultiProcessor

<span id="page-1017-2"></span>System Control Interrupt

## **T**

<span id="page-1017-10"></span><span id="page-1017-9"></span><span id="page-1017-6"></span>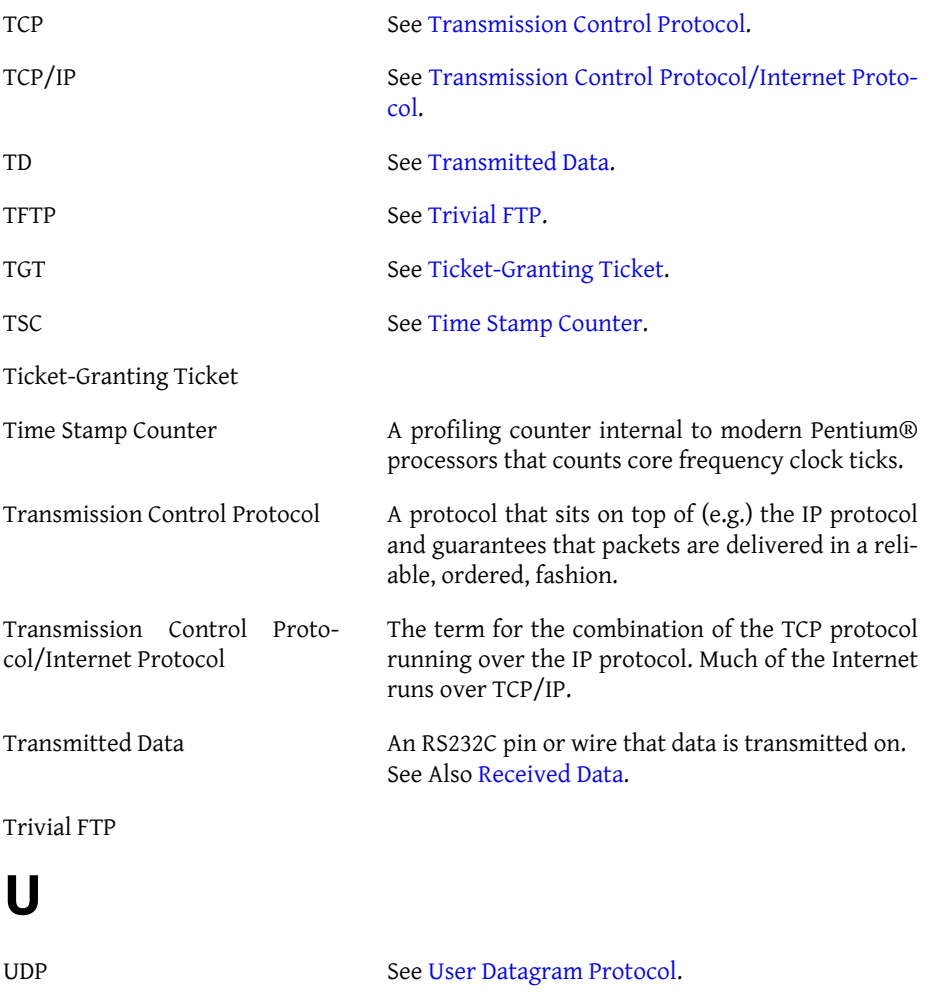

<span id="page-1017-8"></span><span id="page-1017-7"></span><span id="page-1017-1"></span>990

FreeBSD Glossary

<span id="page-1018-4"></span><span id="page-1018-2"></span><span id="page-1018-1"></span>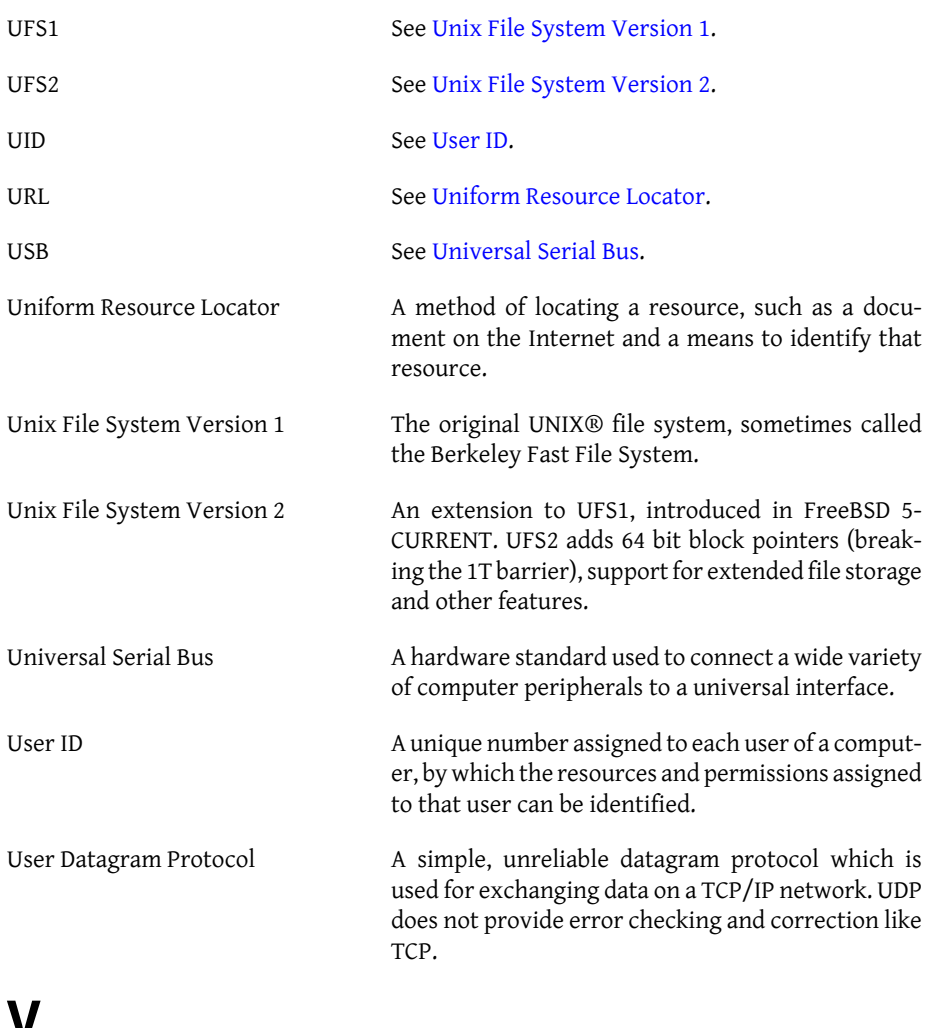

## <span id="page-1018-5"></span><span id="page-1018-3"></span><span id="page-1018-0"></span>**V**

<span id="page-1018-6"></span>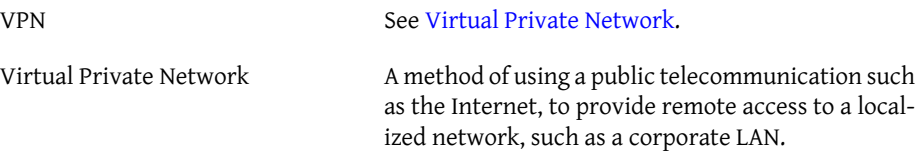

# **Index**

### **Symbols**

-CURRENT, [612](#page-639-0) compiling, [613](#page-640-0) using, [613](#page-640-1) -STABLE, [612](#page-639-0) compiling, [614](#page-641-0) syncing with CTM, [614](#page-641-1) using, [614](#page-641-2) .k5login, [395](#page-422-0) .k5users, [395](#page-422-0) .rhosts, [496](#page-523-0) /boot/kernel.old, [288](#page-315-0) /etc, [36](#page-63-0) /etc/gettytab, [651](#page-678-0) /etc/groups, [166](#page-193-0) /etc/login.conf, [424](#page-451-0) /etc/mail/access, [692](#page-719-0) /etc/mail/aliases, [692](#page-719-0) /etc/mail/local-host-names, [692](#page-719-0) /etc/mail/mailer.conf, [692](#page-719-0) /etc/mail/mailertable, [692](#page-719-0) /etc/mail/sendmail.cf, [692](#page-719-0) /etc/mail/virtusertable, [692](#page-719-0) /etc/remote, [657](#page-684-0) /etc/ttys, [653](#page-680-0) /usr, [36](#page-63-0) /usr/bin/login, [651](#page-678-1) /usr/share/skel, [162](#page-189-0) /var, [36](#page-63-0) 386BSD, [11,](#page-38-0) [12](#page-39-0) 386BSD Patchkit, [11](#page-38-1) 4.3BSD-Lite, [12](#page-39-0) 4.4BSD-Lite, [5](#page-32-0), [6](#page-33-0) 802.11 (see wireless networking)

#### **A**

AbiWord, [254](#page-281-0) accounting disk space, [504](#page-531-0) accounts adding, [162](#page-189-0) changing password, [165](#page-192-0)

daemon, [159](#page-186-0) groups, [166](#page-193-0) limiting, [424](#page-451-0) modifying, [161](#page-188-0) nobody, [159](#page-186-1) operator, [159](#page-186-0) removing, [163](#page-190-0) superuser (root), [160](#page-187-0) system, [159](#page-186-2) user, [159](#page-186-3) ACL, [414](#page-441-0) ACPI, [355,](#page-382-0) [355](#page-382-1) ASL, [358,](#page-385-0) [358](#page-385-1) debugging, [359](#page-386-0) problems, [356,](#page-383-0) [359](#page-386-0), [360](#page-387-0) Acrobat Reader, [257](#page-284-0) address redirection, [817](#page-844-0) adduser, [162](#page-189-0), [590](#page-617-0) AIX, [725](#page-752-0) amd, [724](#page-751-0) anti-aliased fonts, [230](#page-257-0) Apache, [8](#page-35-0), [769](#page-796-0) configuration file, [769](#page-796-1) modules, [771](#page-798-0) starting or stopping, [770](#page-797-0) Apache OpenOffice , [254](#page-281-1) APIC disabling, [358](#page-385-2) APM, [355](#page-382-0) Apple, [8](#page-35-1) ASCII, [588](#page-615-0) AT&T, [12](#page-39-1) AUDIT, [465](#page-492-0) automatic mounter daemon, [724](#page-751-0) AutoPPP, [675](#page-702-0)

#### **B**

backup software, [499](#page-526-0) cpio, [498](#page-525-0) dump / restore, [496](#page-523-1) pax, [498](#page-525-1) tar, [497](#page-524-0) Basic Input/Output System (see BIOS) BGP, [838](#page-865-0) binary compatibility BSD/OS, [6](#page-33-1)

Linux, [6,](#page-33-2) [307](#page-334-0) NetBSD, [6](#page-33-3) SCO, [6](#page-33-4) SVR4, [6](#page-33-5) BIND, [698](#page-725-0), [749](#page-776-0) caching name server, [763](#page-790-0) configuration files, [751](#page-778-0) DNS security extensions, [763](#page-790-1) starting, [751](#page-778-1) zone files, [760](#page-787-0) BIOS, [94](#page-121-0), [364](#page-391-0) bits-per-second, [639](#page-666-0) Bluetooth, [863](#page-890-0) Boot Loader, [364](#page-391-1) Boot Manager, [364,](#page-391-1) [365](#page-392-0) boot-loader, [366](#page-393-0) booting, [363](#page-390-0) bootstrap, [363](#page-390-0) Bourne shells, [193](#page-220-0) bridge, [872](#page-899-0) browsers web, [248](#page-275-0) BSD Copyright, [13](#page-40-0) BSD Router, [10](#page-37-0) bsdlabel, [500](#page-527-0)

### **C**

Calligra, [253](#page-280-0) CARP, [894](#page-921-0) CD burner ATAPI, [482](#page-509-0) ATAPI/CAM driver, [482](#page-509-1) CD-ROMs burning, [484](#page-511-0) creating, [482](#page-509-2) creating bootable, [485](#page-512-0) CHAP, [677](#page-704-0) chpass, [164](#page-191-0) Chromium, [252](#page-279-0) Cisco, [8](#page-35-2) Citrix, [8](#page-35-3) color contrast, [146](#page-173-0) command line, [192](#page-219-0) committers, [13](#page-40-1)

Common Address Redundancy Protocol, [894](#page-921-0) Compiler, [8](#page-35-4) compilers C, [6](#page-33-6)  $C_{++}$ , [6](#page-33-7) Computer Systems Research Group (CSRG), [6](#page-33-8) Concurrent Versions System (see CVS) console, [155,](#page-182-0) [369](#page-396-0) contributors, [14](#page-41-0) core team, [14](#page-41-1) country codes, [588](#page-615-1) cron configuration, [321](#page-348-0) cryptography, [771](#page-798-1) CTM, [615,](#page-642-0) [912](#page-939-0) cu1, [148](#page-175-0) cuau, [643](#page-670-0) CVS, [13](#page-40-2) CVS Repository, [13](#page-40-3)

#### **D**

dangerously dedicated, [182](#page-209-0) DCE, [639](#page-666-1) Deleting obsolete files and directories, [622](#page-649-0) Dell KACE, [8](#page-35-5) device nodes, [264](#page-291-0) device.hints, [372](#page-399-0) DGA, [270](#page-297-0) DHCP configuration files, [746](#page-773-0), [748](#page-775-0) dhcpd.conf, [747](#page-774-0) diskless operation, [887](#page-914-0) installation, [747](#page-774-1) server, [747](#page-774-1) dial-in service, [649](#page-676-0) dial-out service, [657](#page-684-1) directories, [169](#page-196-0) directory hierarchy, [173](#page-200-0) Disk Labels, [542](#page-569-0) Disk Mirroring, [525](#page-552-0) disk quotas, [424,](#page-451-1) [504](#page-531-0) checking, [504,](#page-531-1) [506](#page-533-0) limits, [505](#page-532-0) diskless operation, [884](#page-911-0)

diskless workstation, [884](#page-911-0) disks adding, [475](#page-502-0) detaching a memory disk, [501](#page-528-0) encrypting, [507](#page-534-0) memory, [501](#page-528-1) memory file system, [501](#page-528-2) resizing, [476](#page-503-0) Django, [772](#page-799-0) DNS, [341,](#page-368-0) [676,](#page-703-0) [690](#page-717-0), [702,](#page-729-0) [749](#page-776-1) records, [761](#page-788-0) DNS Server, [7](#page-34-0) Documentation (see Updating and Upgrading) documentation package (see Updating and Upgrading) DOS, [80](#page-107-0) DSP, [264](#page-291-0) DTE, [639](#page-666-2) DTrace, [629](#page-656-0) DTrace support (see DTrace) dual homed hosts, [838](#page-865-1) dump, [496](#page-523-1) DVD burning, [488](#page-515-0) DVD+RW, [491](#page-518-0) DVD-RAM, [494](#page-521-0) DVD-RW, [492](#page-519-0) DVD-Video, [491](#page-518-1) Dynamic Host Configuration Protocol (see DHCP)

#### **E**

editors, [195](#page-222-0), [195](#page-222-1) ee1, [195](#page-222-2) ee, [195](#page-222-2) electronic mail (see email) ELF, [310](#page-337-0) branding, [311](#page-338-0) emacs, [195](#page-222-1) email, [7](#page-34-1), [689](#page-716-0) change mta, [695](#page-722-0) configuration, [701](#page-728-0) receiving, [691](#page-718-0) troubleshooting, [697](#page-724-0) embedded, [7](#page-34-2)

encodings, [588](#page-615-0) environment variables, [192](#page-219-1) execution class loader, [310](#page-337-1) Experts Exchange, [8](#page-35-6)

#### **F**

failover, [878](#page-905-0) FEC, [878](#page-905-0) fetchmail, [713](#page-740-0) file permissions, [169](#page-196-1) file server UNIX clients, [722](#page-749-0) Windows clients, [775](#page-802-0) file systems ISO 9660, [482](#page-509-0), [485](#page-512-1) Joliet, [485](#page-512-2) mounted with fstab, [185](#page-212-0) mounting, [186](#page-213-0) snapshots, [502](#page-529-0) unmounting, [187](#page-214-0) File Systems, [547](#page-574-0) File Systems Support (see File Systems) Firefox, [249](#page-276-0) firewall, [7](#page-34-3), [787](#page-814-0) IPFILTER, [821](#page-848-0) IPFW, [807](#page-834-0) PF, [790](#page-817-0) rulesets, [788](#page-815-0) Flash, [250](#page-277-0) fonts anti-aliased, [230](#page-257-0) spacing, [231](#page-258-0) TrueType, [229](#page-256-0) Fonts LCD screen, [232](#page-259-0) Free Software Foundation, [12](#page-39-0), [197](#page-224-0) FreeBSD Project development model, [13](#page-40-4) goals, [12](#page-39-2) history, [11](#page-38-1) FreeBSD Security Advisories, [418](#page-445-0) freebsd-update (see updating-upgrading) Freecode, [201](#page-228-0) FreeNAS, [10](#page-37-1) FreshPorts, [201](#page-228-1) FTP

anonymous, [117,](#page-144-0) [136](#page-163-0), [774](#page-801-0), [774](#page-801-1) passive mode, [110](#page-137-0) via a HTTP proxy, [110](#page-137-1) FTP servers, [7,](#page-34-4) [773](#page-800-0)

#### **G**

gateway, [835](#page-862-0) GEOM, [523](#page-550-0), [523,](#page-550-1) [525](#page-552-0), [535,](#page-562-0) [536,](#page-563-0) [542](#page-569-0), [545](#page-572-0) GEOM Disk Framework (see GEOM) getty, [650](#page-677-0) GhostBSD, [10](#page-37-2) GNOME, [8](#page-35-7), [234](#page-261-0) GNU General Public License (GPL), [13](#page-40-0) GNU Lesser General Public License (LGPL), [13](#page-40-0) GNU toolchain, [309](#page-336-0) GnuCash, [258](#page-285-0) Gnumeric, [259](#page-286-0) gpart, [476,](#page-503-1) [477](#page-504-0) GQview, [258](#page-285-1) grace period, [506](#page-533-1) Greenman, David, [11](#page-38-2) Grimes, Rod, [11](#page-38-1) groups, [166](#page-193-0) gv, [257](#page-284-1)

#### **H**

hard limit, [505](#page-532-1) **HAST** high availability, [514](#page-541-0) HCI, [864](#page-891-0) horizontal scan rate (see horizontal sync frequency) horizontal sync frequency, [226](#page-253-0) hostname, [341](#page-368-0) hosts, [342](#page-369-0) HP-UX, [725](#page-752-0) Hubbard, Jordan, [11](#page-38-1) hw.ata.wc, [346](#page-373-0)

#### **I**

I/O port, [264](#page-291-0) IEEE, [498](#page-525-1) image scanners, [278](#page-305-0) IMAP, [690,](#page-717-0) [691](#page-718-1) init8, [364,](#page-391-2) [368](#page-395-0)

installation, [17,](#page-44-0) [71](#page-98-0) from Windows, [152](#page-179-0) headless (serial console), [147](#page-174-0) network Ethernet, [152](#page-179-1) FTP, [110,](#page-137-2) [151](#page-178-0) NFS, [153](#page-180-0) parallel (PLIP), [152](#page-179-1) serial (PPP), [152](#page-179-1) troubleshooting, [69](#page-96-0), [143](#page-170-0) Intel i810 graphic chipset, [240](#page-267-0) internationalization (see localization) Internet Systems Consortium (ISC), [745](#page-772-0) interrupt storms, [358](#page-385-3) IP aliases, [332](#page-359-0) IP masquerading (see NAT) IP subnet, [872](#page-899-0) IPFILTER enabling, [821](#page-848-1) kernel options, [821](#page-848-2) logging, [832](#page-859-0) rule syntax, [822](#page-849-0) statistics, [831](#page-858-0) ipfstat, [831](#page-858-0) IPFW enabling, [807](#page-834-1) kernel options, [807](#page-834-2) logging, [819](#page-846-0) rule processing order, [809](#page-836-0) rule syntax, [809](#page-836-1) ipfw, [818](#page-845-0) ipmon, [832](#page-859-0) ipnat, [829](#page-856-0) IPsec, [402](#page-429-0) AH, [402](#page-429-1) ESP, [402](#page-429-1) IRQ, [264](#page-291-0) Isilon, [9](#page-36-0) ISO 9660, [482](#page-509-0) iXsystems, [9](#page-36-1)

## **J**

jails, [429](#page-456-0) Jolitz, Bill, [11](#page-38-3) Journaling, [545](#page-572-0) Juniper, [9](#page-36-2)

#### **K**

KDE, [8,](#page-35-8) [235](#page-262-0) display manager, [236](#page-263-0) Kerberos5 configure clients, [394](#page-421-0) enabling services, [393](#page-420-0) external resources, [398](#page-425-0) Key Distribution Center, [391](#page-418-0) limitations and shortcomings, [397](#page-424-0) kern.cam.scsi\_delay, [346](#page-373-1) kern.ipc.somaxconn, [350](#page-377-0) kern.maxfiles, [348](#page-375-0) kernel, [364](#page-391-2) boot interaction, [368](#page-395-1) bootflags, [369](#page-396-1) building / installing, [288](#page-315-1) building a custom kernel, [283](#page-310-0) configuration, [262](#page-289-0) configuration file, [286](#page-313-0) NOTES, [286](#page-313-0) kernel options COMPAT\_LINUX, [308](#page-335-0) IPFILTER, [821](#page-848-2) IPFILTER\_DEFAULT\_BLOCK, [821](#page-848-2) IPFILTER\_LOG, [821](#page-848-2) IPFIREWALL, [807](#page-834-2) IPFIREWALL\_VERBOSE, [807](#page-834-2) IPFIREWALL\_VERBOSE\_LIMIT, [807](#page-834-2) IPSEC, [403](#page-430-0) IPSEC\_DEBUG, [403](#page-430-1) MROUTING, [841](#page-868-0) SCSI DELAY, [346](#page-373-1) keymap, [591](#page-618-0) KLD (kernel loadable object), [327](#page-354-0) KMyMoney, [259](#page-286-1) Konqueror, [251](#page-278-0)

#### **L**

L2CAP, [867](#page-894-0) LACP, [878](#page-905-0) lagg, [878](#page-905-0) language codes, [588](#page-615-1) LCD screen, [232](#page-259-0) LCP, [675](#page-702-0) LDAP, [740](#page-767-0), [776](#page-803-0) LDAP Server, [741](#page-768-0)

LibreOffice, [255](#page-282-0) limiting users, [424](#page-451-0) coredumpsize, [424](#page-451-2) cputime, [424](#page-451-2) filesize, [424](#page-451-2) maxproc, [424](#page-451-2) memorylocked, [424](#page-451-2) memoryuse, [424](#page-451-2) openfiles, [424](#page-451-2) quotas, [424](#page-451-1) sbsize, [424](#page-451-2) stacksize, [424](#page-451-2) Linux, [725](#page-752-0) ELF binaries, [309](#page-336-1) Linux binary compatibility, [307](#page-334-0) livefs CD, [500](#page-527-1) loadbalance, [878](#page-905-0) loader, [367](#page-394-0) loader configuration, [367](#page-394-0) locale, [587,](#page-614-0) [589](#page-616-0) localization, [587](#page-614-1) German, [596](#page-623-0) Greek, [596](#page-623-0) Japanese, [596](#page-623-0) Korean, [596](#page-623-0) Russian, [594](#page-621-0) Traditional Chinese, [596](#page-623-0) log files FTP, [774](#page-801-2) log management, [335](#page-362-0) log rotation, [335](#page-362-0) login class, [589](#page-616-0), [590](#page-617-0) ls1, [169](#page-196-0)

#### **M**

m0n0wall, [10](#page-37-3) MAC, [441](#page-468-0) File System Firewall Policy, [450](#page-477-0) MAC Biba Integrity Policy, [455](#page-482-0) MAC Configuration Testing, [461](#page-488-0) MAC Interface Silencing Policy, [451](#page-478-0) MAC LOMAC, [457](#page-484-0) MAC Multi-Level Security Policy, [454](#page-481-0) MAC Port Access Control List Policy, [452](#page-479-0) MAC Process Partition Policy, [453](#page-480-0) MAC See Other UIDs Policy, [450](#page-477-1)

MAC Troubleshooting, [462](#page-489-0) MacOS, [386](#page-413-0) mail host, [692](#page-719-1) mail server daemons Exim, [690](#page-717-1) Postfix, [690](#page-717-1) qmail, [690](#page-717-1) Sendmail, [690](#page-717-1) Mail User Agents, [706](#page-733-0) mailing list, [616](#page-643-0) make.conf, [619](#page-646-0) Mandatory Access Control (see MAC) manual pages, [196](#page-223-0) Master Boot Record (MBR), [365](#page-392-0) Master Boot Record MBR), [364](#page-391-1) McAfee, [9](#page-36-3) memory protection, [6](#page-33-9) mencoder, [274](#page-301-0) mergemaster , [621](#page-648-0) mfsBSD, [10](#page-37-4) mgetty, [675](#page-702-0) Microsoft Windows, [93,](#page-120-0) [775](#page-802-0) Microsoft Windows device drivers, [327](#page-354-0) MIME, [589](#page-616-1) modem, [649](#page-676-1) mod\_perl Perl, [771](#page-798-2) mod\_php PHP, [771](#page-798-3) mount8, [147,](#page-174-1) [147](#page-174-2) mountd, [722](#page-749-0) moused, [592](#page-619-0) MPlayer, [272](#page-299-0) MS-DOS, [93](#page-120-0), [386](#page-413-0) multi-user facilities, [5](#page-32-1) multi-user mode, [370](#page-397-0) multicast routing, [841](#page-868-0) MX record, [691,](#page-718-2) [699](#page-726-0), [701](#page-728-1), [762](#page-789-0)

#### **N**

Nagios in a MAC Jail, [458](#page-485-0) NAS4Free, [10](#page-37-5) NAT, [7,](#page-34-5) [829](#page-856-0) and IPFW, [814](#page-841-0) NDIS, [327](#page-354-0)

NDISulator, [327](#page-354-0) net.inet.ip.portrange.\*, [351](#page-378-0) Net/2, [12](#page-39-0), [12](#page-39-1) NetApp, [9](#page-36-4) NetBIOS, [676](#page-703-0) NetBSD, [725](#page-752-0) Netcraft, [11](#page-38-4) NetEase, [11](#page-38-5) Netflix, [9,](#page-36-5) [11](#page-38-6) netgroups, [735,](#page-762-0) [736](#page-763-0) network address translation (see NAT) network cards configuration, [326](#page-353-0), [328](#page-355-0) driver, [326](#page-353-1) testing, [331](#page-358-0) troubleshooting, [331](#page-358-1) newsyslog, [335](#page-362-0) newsyslog.conf, [335](#page-362-0) NFS, [506](#page-533-2), [721](#page-748-0) configuration, [722](#page-749-1) export examples, [722](#page-749-2) installing multiple machines, [626](#page-653-0) mounting, [724](#page-751-1) server, [722](#page-749-0) nfsd, [722](#page-749-0) NIS, [725](#page-752-0) client, [726](#page-753-0) client configuration, [732](#page-759-0) domain name, [727](#page-754-0) domains, [726](#page-753-1) maps, [729](#page-756-0) master server, [726](#page-753-0) password formats, [739](#page-766-0) server configuration, [728](#page-755-0) slave server, [726](#page-753-0), [730](#page-757-0) NIS+, [776](#page-803-0) NOTES, [286](#page-313-0) Novell, [12](#page-39-1) NTP ntp.conf, [778](#page-805-0) ntpd, [778](#page-805-1) null-modem cable, [148](#page-175-1), [640,](#page-667-0) [661](#page-688-0)

#### **O**

OBEX, [870](#page-897-0) office suite

Apache OpenOffice , [254](#page-281-1) Calligra, [253](#page-280-0) LibreOffice, [255](#page-282-0) one-time passwords, [384](#page-411-0) OpenBSD, [725](#page-752-0) OpenSSH, [408](#page-435-0) client, [409](#page-436-0) enabling, [413](#page-440-0) secure copy, [409](#page-436-1) tunneling, [411](#page-438-0) OpenSSL certificate generation, [399](#page-426-0) Opera, [251](#page-278-1) OSPF, [838](#page-865-0)

#### **P**

packages, [199](#page-226-0) Pair Networks, [11](#page-38-7) PAP, [677](#page-704-0) partition layout, [36](#page-63-0) partitions, [182](#page-209-0), [476,](#page-503-1) [477](#page-504-0) passwd, [165](#page-192-0) password, [677](#page-704-1) pax, [498](#page-525-1) PC-BSD, [10](#page-37-6) PCI, [262](#page-289-1) PDF viewing, [257](#page-284-0), [257](#page-284-1), [257](#page-284-2) permissions, [169](#page-196-1) symbolic, [170](#page-197-0) pfSense, [10](#page-37-7) pgp keys, [957](#page-984-0) POP, [690](#page-717-0), [691](#page-718-1) portaudit, [416](#page-443-0) portmap, [726](#page-753-2) portmaster, [214](#page-241-0) ports, [199](#page-226-0) disk-space, [217](#page-244-0) installing, [210](#page-237-0) removing, [213](#page-240-0) upgrading, [214](#page-241-1) Ports Collection, [307](#page-334-1) portupgrade, [216](#page-243-0) POSIX, [498,](#page-525-1) [589](#page-616-2) PostScript viewing, [257](#page-284-1)

PPP, [671](#page-698-0), [671](#page-698-1) configuration, [678](#page-705-0) Microsoft extensions, [676](#page-703-0) NAT, [678](#page-705-1) over ATM, [684](#page-711-0) over Ethernet, [671](#page-698-1), [682](#page-709-0) troubleshooting, [679](#page-706-0) with static IP addresses, [672](#page-699-0) PPPoA, [684](#page-711-0) preemptive multitasking, [5](#page-32-2) print server Windows clients, [775](#page-802-0) printers, [595](#page-622-0) Process Accounting, [423](#page-450-0) procmail, [714](#page-741-0) pw, [166,](#page-193-1) [590](#page-617-1) Python, [772](#page-799-0)

#### **Q**

quotas, [424](#page-451-1)

#### **R**

RAID1, [525](#page-552-0) RAID3, [535](#page-562-0) Rambler, [11](#page-38-8) rc files, [370](#page-397-1) rc.conf, [325](#page-352-0) rc.serial, [643,](#page-670-1) [654](#page-681-0) Rebuilding world, [615](#page-642-1) rebuilding world timings, [621](#page-648-1) refresh rate, [226](#page-253-0) resolv.conf, [341](#page-368-1) resolver, [749](#page-776-2) Resource limits, [424](#page-451-3) restore, [496](#page-523-1) reverse DNS, [749](#page-776-2) RIP, [838](#page-865-0) rmuser, [163](#page-190-0) root file system, [185](#page-212-1) root zone, [749](#page-776-2) roundrobin, [878](#page-905-0) routed, [679](#page-706-1) router, [7](#page-34-6), [838](#page-865-2) routing, [835](#page-862-0) rpcbind, [722,](#page-749-0) [726](#page-753-2)

RS-232C cables, [640](#page-667-1), [641](#page-668-0) Ruby on Rails, [773](#page-800-1)

#### **S**

Samba server, [775](#page-802-0) Sandvine, [9](#page-36-6) scp1, [409](#page-436-1) screenmap, [591](#page-618-0) SCSI, [94](#page-121-0) SDL, [270](#page-297-0) SDP, [869](#page-896-0) security, [375](#page-402-0) firewalls, [787](#page-814-0) one-time passwords, [384](#page-411-0) OpenSSH, [408](#page-435-0) OpenSSL, [398](#page-425-1) Security Event Auditing (see MAC) sendmail, [679](#page-706-2) Sendmail, [692](#page-719-2) serial communications, [639](#page-666-3) serial console, [147](#page-174-0), [660](#page-687-0) services, [319](#page-346-0) shared libraries, [308](#page-335-1) shells, [192](#page-219-0) shutdown8, [373](#page-400-0) signal 11, [624](#page-651-0) Sina, [11](#page-38-9) single-user mode, [368](#page-395-2), [369,](#page-396-0) [619](#page-646-1) skeleton directory, [162](#page-189-0) slices, [182](#page-209-0) SMTP, [679,](#page-706-3) [701](#page-728-2) soft limit, [505](#page-532-2) Soft Updates, [346](#page-373-2) details, [347](#page-374-0) Software RAID Devices Hardware-assisted RAID, [536](#page-563-0) Solaris, [310,](#page-337-0) [725](#page-752-0) Sony, [9](#page-36-7) Sony Japan, [11](#page-38-10) Sophos, [9](#page-36-8) sound cards, [262](#page-289-1) source code, [6](#page-33-10) Spectra Logic, [9](#page-36-9) spreadsheet Gnumeric, [259](#page-286-0) KMyMoney, [259](#page-286-1)

SQL database, [776](#page-803-0) src.conf, [620](#page-647-0) SSH sshd, [116](#page-143-0) ssh1, [398](#page-425-2) SSL, [771](#page-798-1) static IP address, [672](#page-699-1) Striping, [523](#page-550-1) subnet, [835](#page-862-0) Subversion, [13,](#page-40-5) [614,](#page-641-3) [615](#page-642-2), [915](#page-942-0) Subversion Repository, [13](#page-40-6) Mirror Sites, [918](#page-945-0) SVN (see Subversion) swap encrypting, [513](#page-540-0) swap partition, [36](#page-63-1) swap sizing, [36](#page-63-1) symbolic links, [308](#page-335-2) Symmetric Multi-Processing (SMP), [6](#page-33-11) sysctl, [343,](#page-370-0) [344](#page-371-0) sysctl.conf, [344](#page-371-0) syslog, [333,](#page-360-0) [774](#page-801-2) syslog.conf, [333](#page-360-1) syslogd8, [333](#page-360-0) system configuration, [319](#page-346-1) system logging, [333](#page-360-0) system optimization, [319](#page-346-1)

#### **T**

tape media, [499](#page-526-1) tar, [497](#page-524-1) TCP Bandwidth Delay Product Limiting net.inet.tcp.inflight.enable, [351](#page-378-1) TCP Wrapper, [388,](#page-415-0) [734](#page-761-0) TCP/IP networking, [6](#page-33-12) TELEHOUSE America, [11](#page-38-11) terminals, [155](#page-182-0), [644](#page-671-0) tether, [863](#page-890-1) text editors, [195](#page-222-0) The GIMP, [254](#page-281-2) The Weather Channel, [9](#page-36-10) traceroute8, [841](#page-868-1) Traditional Chinese BIG-5 encoding, [589](#page-616-3) TrueType Fonts, [229](#page-256-0) ttyu, [643](#page-670-0)

#### Index

tunefs8, [346](#page-373-2) tuning kernel limits, [348](#page-375-1) with sysctl, [343](#page-370-0) TV cards, [275](#page-302-0)

#### **U**

U.C. Berkeley, [12,](#page-39-0) [12](#page-39-1) UDP, [746](#page-773-1) UNIX, [168](#page-195-0) Updating and Upgrading, [600,](#page-627-0) [608,](#page-635-0) [610](#page-637-0) USB disks, [479](#page-506-0) users large sites running FreeBSD, [8](#page-35-9)

#### **V**

Verisign, [9](#page-36-11) vertical scan rate (see refresh rate) vertical sync frequency (see refresh rate) vfs.hirunningspace, [345](#page-372-0) vfs.vmiodirenable, [345](#page-372-1) vfs.write\_behind, [345](#page-372-2) vi, [195](#page-222-1) video packages, [272](#page-299-1) video ports, [272](#page-299-1) vipw, [590](#page-617-2) virtual consoles, [155](#page-182-0) virtual hosts, [332](#page-359-0) virtual memory, [6](#page-33-13) virtual private network (see VPN) vm.swap\_idle\_enabled, [345](#page-372-3) VPN, [403](#page-430-2)

#### **W**

Walnut Creek CDROM, [11](#page-38-2) Weathernews, [11](#page-38-12) web servers, [7](#page-34-7) dynamic, [772](#page-799-1) secure, [771](#page-798-1) setting up, [769](#page-796-0) WhatsApp, [10](#page-37-8) Wheel Systems, [10](#page-37-9) widescreen flatpanel configuration, [240](#page-267-1) Williams, Nate, [11](#page-38-1) Windows, [386](#page-413-0)

Windows drivers, [327](#page-354-0) wireless networking, [841](#page-868-2)

#### **X**

X Display Manager, [232](#page-259-1) X Input Method (XIM), [593](#page-620-0) X Window System, [6,](#page-33-14) [8](#page-35-10) XML, [230](#page-257-1) Xorg, [226](#page-253-1), [226](#page-253-1) Xorg tuning, [238](#page-265-0) xorg.conf, [239](#page-266-0) Xpdf, [257](#page-284-2) XVideo, [270](#page-297-0)

#### **Y**

Yahoo!, [10](#page-37-10) Yandex, [11](#page-38-13) yellow pages (see NIS)

#### **Z**

zones examples, [750](#page-777-0) ZRouter, [10](#page-37-11)

# **Colophon**

This book is the combined work of hundreds of contributors to "The FreeBSD Documentation Project". The text is authored in XML according to the DocBook DTD and is formatted from XML into many different presentation formats using XSLT. The printed version of this document would not be possible without Donald Knuth's TeX typesetting language, Leslie Lamport's LaTeX, or Sebastian Rahtz's JadeTeX macro package.